# <span id="page-0-0"></span>**STATA MULTIVARIATE STATISTICS REFERENCE MANUAL RELEASE 13**

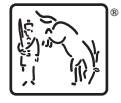

A Stata Press Publication StataCorp LP College Station, Texas

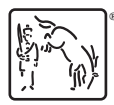

Copyright  $\overline{c}$  1985–2013 StataCorp LP All rights reserved Version 13

Published by Stata Press, 4905 Lakeway Drive, College Station, Texas 77845 Typeset in T<sub>EX</sub>

ISBN-10: 1-59718-121-8 ISBN-13: 978-1-59718-121-1

This manual is protected by copyright. All rights are reserved. No part of this manual may be reproduced, stored in a retrieval system, or transcribed, in any form or by any means—electronic, mechanical, photocopy, recording, or otherwise—without the prior written permission of StataCorp LP unless permitted subject to the terms and conditions of a license granted to you by StataCorp LP to use the software and documentation. No license, express or implied, by estoppel or otherwise, to any intellectual property rights is granted by this document.

StataCorp provides this manual "as is" without warranty of any kind, either expressed or implied, including, but not limited to, the implied warranties of merchantability and fitness for a particular purpose. StataCorp may make improvements and/or changes in the product(s) and the program(s) described in this manual at any time and without notice.

The software described in this manual is furnished under a license agreement or nondisclosure agreement. The software may be copied only in accordance with the terms of the agreement. It is against the law to copy the software onto DVD, CD, disk, diskette, tape, or any other medium for any purpose other than backup or archival purposes.

The automobile dataset appearing on the accompanying media is Copyright  $\overline{c}$  1979 by Consumers Union of U.S., Inc., Yonkers, NY 10703-1057 and is reproduced by permission from CONSUMER REPORTS, April 1979.

Stata, **STATA** Stata Press, Mata, **mata** and NetCourse are registered trademarks of StataCorp LP.

Stata and Stata Press are registered trademarks with the World Intellectual Property Organization of the United Nations.

NetCourseNow is a trademark of StataCorp LP.

Other brand and product names are registered trademarks or trademarks of their respective companies.

For copyright information about the software, type help copyright within Stata.

The suggested citation for this software is

StataCorp. 2013. Stata: Release 13. Statistical Software. College Station, TX: StataCorp LP.

## **Contents**

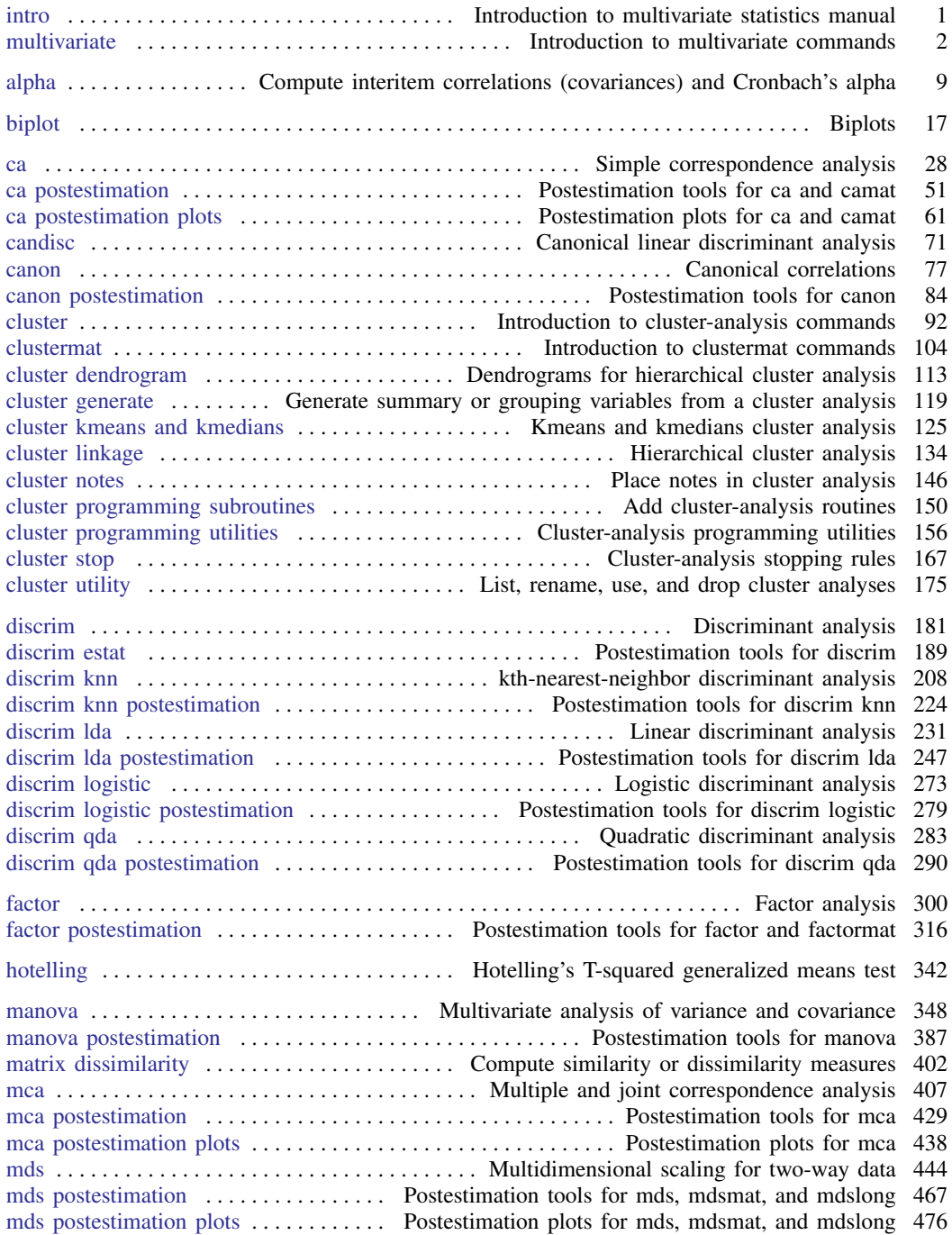

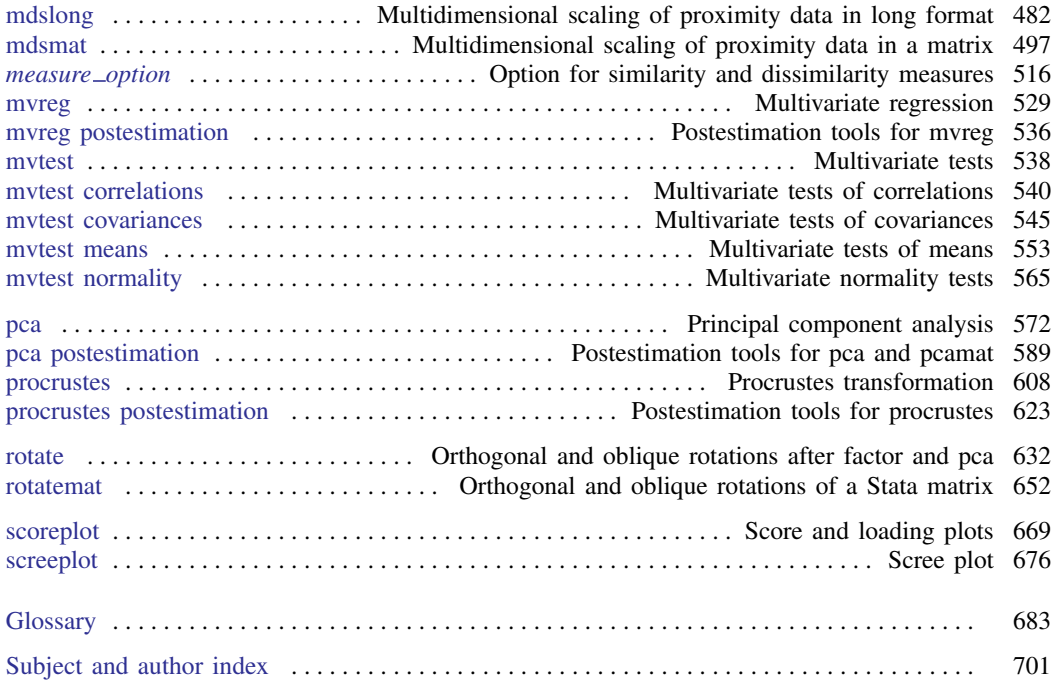

## **Cross-referencing the documentation**

When reading this manual, you will find references to other Stata manuals. For example,

- [U] 26 Overview of Stata estimation commands
- [R] regress
- [D] reshape

The first example is a reference to chapter 26, Overview of Stata estimation commands, in the User's Guide; the second is a reference to the regress entry in the Base Reference Manual; and the third is a reference to the reshape entry in the Data Management Reference Manual.

All the manuals in the Stata Documentation have a shorthand notation:

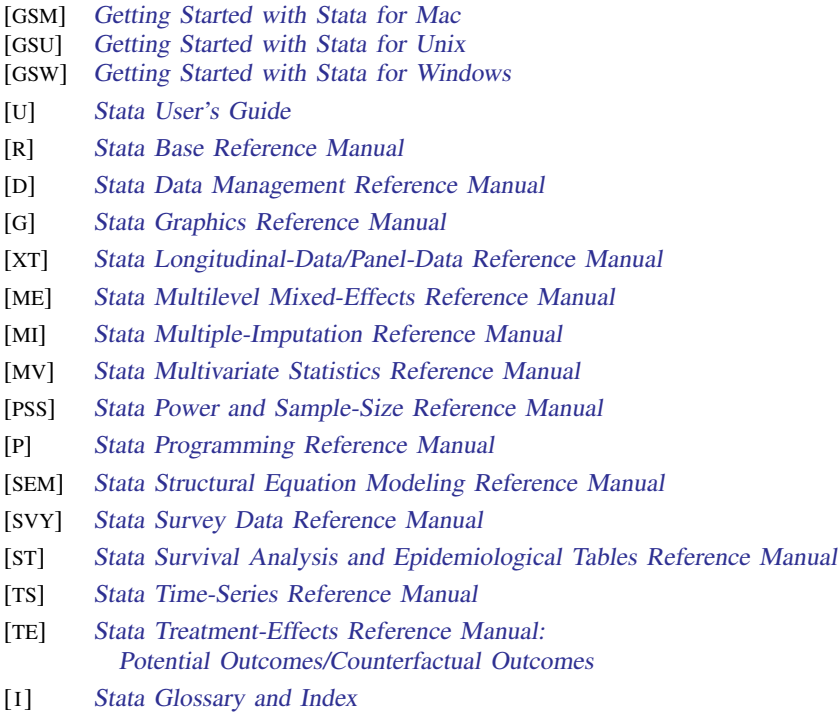

[M] Mata Reference Manual

## <span id="page-6-0"></span>**Title**

**intro** — Introduction to multivariate statistics manual

[Description](#page-6-1) [Remarks and examples](#page-6-2) [Also see](#page-6-3)

## <span id="page-6-1"></span>**Description**

<span id="page-6-2"></span>This entry describes this manual and what has changed since Stata 12.

## **Remarks and examples**

This manual documents Stata's multivariate analysis features and is referred to as the [MV] manual in cross-references.

Following this entry, [MV] [multivariate](#page-7-0) provides an overview of the multivariate analysis features in Stata and Stata's multivariate analysis commands. The other parts of this manual are arranged alphabetically.

Stata is continually being updated, and Stata users are always writing new commands. To find out about the latest multivariate analysis features, type search multivariate analysis after installing the latest official updates; see  $[R]$  update.

#### **What's new**

<span id="page-6-3"></span>For a complete list of all the new features in Stata 13, see [U] 1.3 What's new.

#### **Also see**

- [U] 1.3 What's new
- [R] **intro** Introduction to base reference manual

## <span id="page-7-0"></span>**Title**

**multivariate —** Introduction to multivariate commands

[Description](#page-7-1) [Remarks and examples](#page-9-0) [Also see](#page-13-0)

## <span id="page-7-1"></span>**Description**

The Multivariate Reference Manual organizes the commands alphabetically, which makes it easy to find individual command entries if you know the name of the command. This overview organizes and presents the commands conceptually, that is, according to the similarities in the functions that they perform. The table below lists the manual entries that you should see for additional information.

#### Cluster analysis.

These commands perform cluster analysis on variables or the similarity or dissimilarity values within a matrix. An introduction to cluster analysis and a description of the cluster and clustermat subcommands is provided in [MV] [cluster](#page-97-0) and [MV] [clustermat](#page-109-0).

#### Discriminant analysis.

These commands provide both descriptive and predictive linear discriminant analysis (LDA), as well as predictive quadratic discriminant analysis (QDA), logistic discriminant analysis, and *k*th-nearestneighbor (KNN) discriminant analysis. An introduction to discriminant analysis and the discrim command is provided in [MV] [discrim](#page-186-0).

#### Factor analysis and principal component analysis.

These commands provide reliability analysis using Cronbach's alpha, factor analysis of a correlation matrix, and principal component analysis (PCA) of a correlation or covariance matrix. The correlation or covariance matrix can be provided directly or computed from variables.

#### Rotation.

These commands provide methods for rotating a factor or PCA solution or for rotating a matrix. Also provided is Procrustean rotation analysis for rotating a set of variables to best match another set of variables.

#### Multivariate analysis of variance and related techniques.

These commands provide canonical correlation analysis, multivariate regression, multivariate analysis of variance (MANOVA), and comparison of multivariate means. Also provided are multivariate tests on means, covariances, and correlations, and tests for multivariate normality.

#### Structural equation modeling.

These commands provide multivariate linear models that can include observed and latent variables. These models include confirmatory factor analysis, multivariate regression, path analysis, mediator analysis, and more; see the Stata Structural Equation Modeling Reference Manual.

#### Multidimensional scaling and biplots.

These commands provide classic and modern (metric and nonmetric) MDS and two-dimensional biplots. MDS can be performed on the variables or on proximity data in a matrix or as proximity data in long format.

#### Correspondence analysis.

These commands provide simple correspondence analysis (CA) on the cross-tabulation of two categorical variables or on a matrix and multiple correspondence analysis (MCA) and joint correspondence analysis (JCA) on two or more categorical variables.

#### Cluster analysis

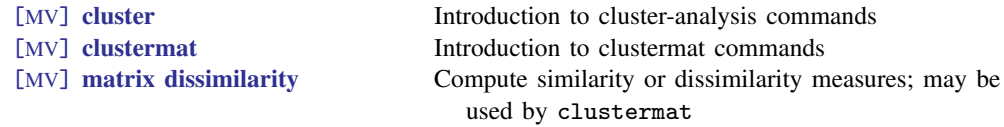

#### Discriminant analysis

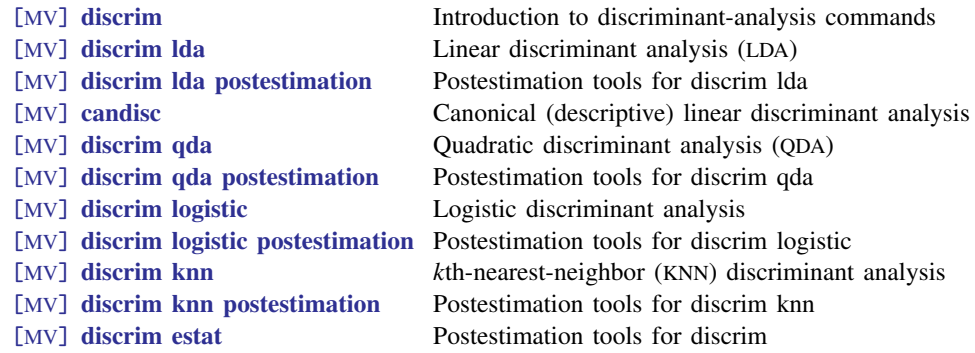

#### Factor analysis and principal component analysis

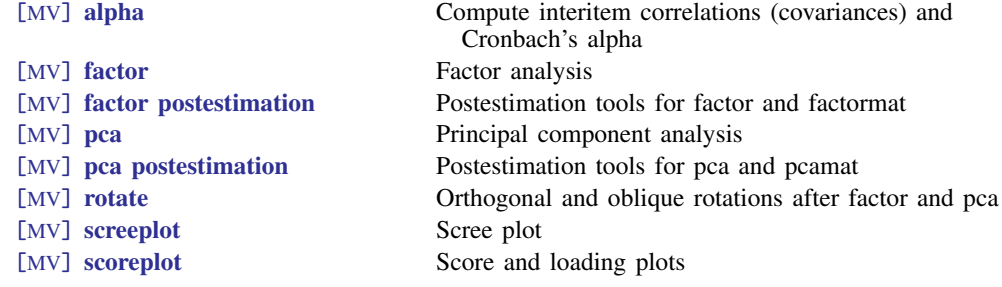

#### Rotation

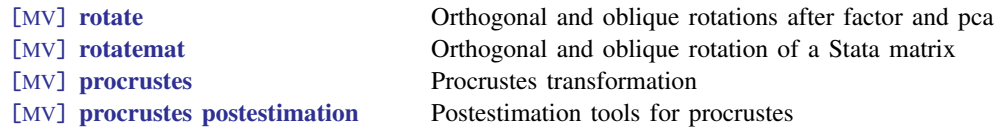

### Multivariate analysis of variance and related techniques

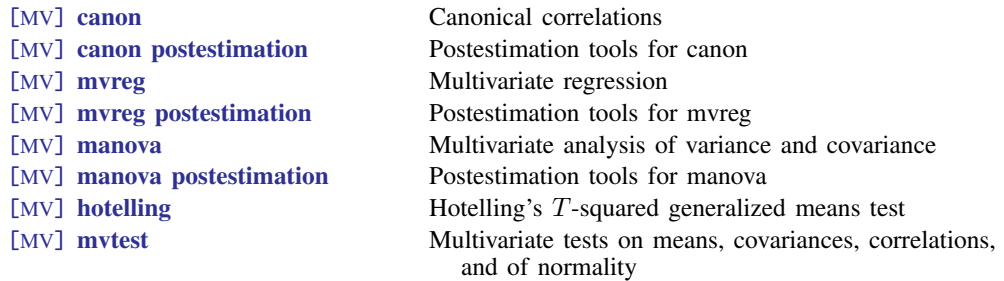

## Structural equation modeling

[SEM] Stata Structural Equation Modeling Reference Manual

#### Multidimensional scaling and biplots

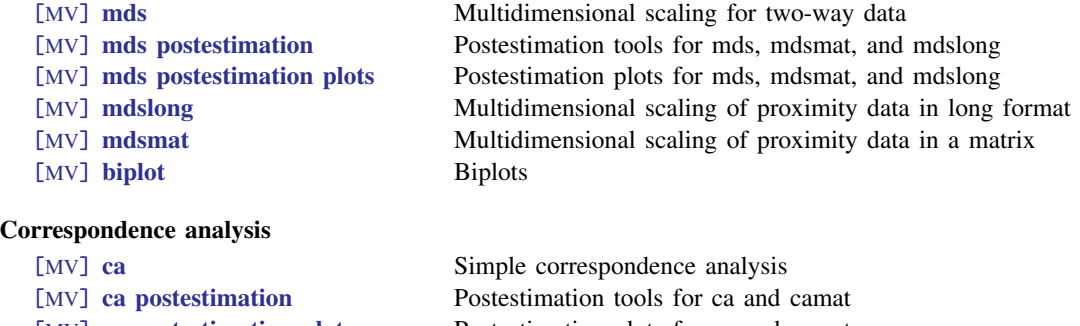

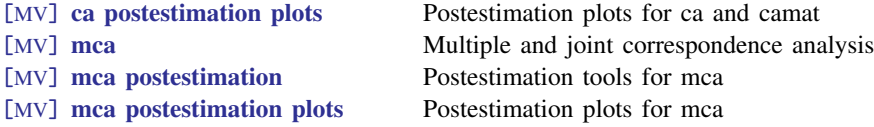

## <span id="page-9-0"></span>**Remarks and examples**

Remarks are presented under the following headings:

[Cluster analysis](#page-9-1) [Discriminant analysis](#page-9-2) [Factor analysis and principal component analysis](#page-10-0) [Rotation](#page-11-0) [Multivariate analysis of variance and related techniques](#page-11-1) [Structural equation modeling](#page-12-0) [Multidimensional scaling and biplots](#page-12-1) [Correspondence analysis](#page-13-1)

#### <span id="page-9-1"></span>**Cluster analysis**

Cluster analysis is concerned with finding natural groupings, or clusters. Stata's cluster-analysis commands provide several hierarchical and partition clustering methods, postclustering summarization methods, and cluster-management tools. The hierarchical clustering methods may be applied to the data with the cluster command or to a user-supplied dissimilarity matrix with the clustermat command. See [MV] [cluster](#page-97-0) for an introduction to cluster analysis and the cluster and clustermat suite of commands.

A wide variety of similarity and dissimilarity measures are available for comparing observations; see [MV] *[measure](#page-521-0) option*. Dissimilarity matrices, for use with clustermat, are easily obtained using the matrix dissimilarity command; see [MV] [matrix dissimilarity](#page-407-0). This provides the building blocks necessary for clustering variables instead of observations or for clustering using a dissimilarity not automatically provided by Stata; [MV] [clustermat](#page-109-0) provides examples.

#### <span id="page-9-2"></span>**Discriminant analysis**

Discriminant analysis may be used to describe differences between groups and to exploit those differences in allocating (classifying) observations to the groups. These two purposes of discriminant analysis are often called descriptive discriminant analysis and predictive discriminant analysis.

discrim has both descriptive and predictive LDA; see [MV] [discrim lda](#page-236-0). The candisc command computes the same thing as discrim lda, but with output tailored for the descriptive aspects of the discrimination; see [MV] [candisc](#page-76-0).

The remaining discrim subcommands provide alternatives to linear discriminant analysis for predictive discrimination. [MV] [discrim qda](#page-288-0) provides quadratic discriminant analysis. [MV] [discrim](#page-278-0) [logistic](#page-278-0) provides logistic discriminant analysis. [MV] [discrim knn](#page-213-0) provides *k*th-nearest-neighbor discriminant analysis.

Postestimation commands provide classification tables (confusion matrices), error-rate estimates, classification listings, and group summarizations. In addition, postestimation tools for LDA and QDA include display of Mahalanobis distances between groups, correlations, and covariances. LDA postestimation tools also include discriminant-function loading plots, discriminant-function score plots, scree plots, display of canonical correlations, eigenvalues, proportion of variance, likelihood-ratio tests for the number of nonzero eigenvalues, classification functions, loadings, structure matrix, standardized means, and ANOVA and MANOVA tables. See [MV] [discrim estat](#page-194-0), [MV] [discrim lda postestimation](#page-252-0), and [MV] [discrim qda postestimation](#page-295-0).

#### <span id="page-10-0"></span>**Factor analysis and principal component analysis**

Cronbach's alpha is a measure of reliability often used as a preliminary step before factor analysis. Though not literally correct, alpha is sometimes conceptualized as the average correlation among all possible pairwise combinations of a group of variables. A value of alpha greater than 0.7 (sometimes 0.8) indicates high intracorrelation among a group of variables and is typically used as a criterion to determine that a subsequent factor analysis is appropriate. See [MV] [alpha](#page-14-0) for details.

Factor analysis and principal component analysis (PCA) have dual uses. They may be used as a dimension-reduction technique, and they may be used in describing the underlying data.

In PCA, the leading eigenvectors from the eigen decomposition of the correlation or covariance matrix of the variables describe a series of uncorrelated linear combinations of the variables that contain most of the variance. For data reduction, a few of these leading components are retained. For describing the underlying structure of the data, the magnitudes and signs of the eigenvector elements are interpreted in relation to the original variables (rows of the eigenvector).

pca uses the correlation or covariance matrix computed from the dataset. pcamat allows the correlation or covariance matrix to be directly provided. The vce(normal) option provides standard errors for the eigenvalues and eigenvectors, which aids in their interpretation. See [MV] [pca](#page-577-0) for details.

Factor analysis finds a few common factors that linearly reconstruct the original variables. Reconstruction is defined in terms of prediction of the correlation matrix of the original variables, unlike PCA, where reconstruction means minimum residual variance summed across all variables. Factor loadings are examined for interpretation of the structure of the data.

factor computes the correlation from the dataset, whereas factormat is supplied the matrix directly. They both display the eigenvalues of the correlation matrix, the factor loadings, and the "uniqueness" of the variables. See [MV] [factor](#page-305-0) for details.

To perform factor analysis or PCA on binary data, compute the tetrachoric correlations and use these with factormat or pcamat. Tetrachoric correlations are available with the tetrachoric command; see [R] tetrachoric.

After factor analysis and PCA, a suite of commands are available that provide for rotation of the loadings; generation of score variables; graphing of scree plots, loading plots, and score plots; display of matrices and scalars of interest such as anti-image matrices, residual matrices, Kaiser–Meyer– Olkin measures of sampling adequacy, squared multiple correlations; and more. See [MV] [factor](#page-321-0) <span id="page-11-0"></span>[postestimation](#page-321-0), [MV] [pca postestimation](#page-594-0), [MV] [rotate](#page-637-0), [MV] [screeplot](#page-681-0), and [MV] [scoreplot](#page-674-0) for details.

#### **Rotation**

Rotation provides a modified solution that is rotated from an original multivariate solution such that interpretation is enhanced. Rotation is provided through three commands: rotate, rotatemat, and procrustes.

rotate works directly after pca, pcamat, factor, and factormat. It knows where to obtain the component- or factor-loading matrix for rotation, and after rotating the loading matrix, it places the rotated results in e() so that all the postestimation tools available after pca and factor may be applied to the rotated results. See [MV] [rotate](#page-637-0) for details.

Perhaps you have the component or factor loadings from a published source and want to investigate various rotations, or perhaps you wish to rotate a loading matrix from some other multivariate command. [rotatemat](#page-657-0) provides rotations for a specified matrix. See [MV] rotatemat for details.

A large selection of orthogonal and oblique rotations are provided for rotate and rotatemat. These include varimax, quartimax, equamax, parsimax, minimum entropy, Comrey's tandem 1 and 2, promax power, biquartimax, biquartimin, covarimin, oblimin, factor parsimony, Crawford–Ferguson family, Bentler's invariant pattern simplicity, oblimax, quartimin, target, and weighted target rotations. Kaiser normalization is also available.

The procrustes command provides Procrustean analysis. The goal is to transform a set of source variables to be as close as possible to a set of target variables. The permitted transformations are any combination of dilation (uniform scaling), rotation and reflection (orthogonal and oblique transformations), and translation. Closeness is measured by the residual sum of squares. See [MV] [procrustes](#page-613-0) for details.

A set of postestimation commands are available after procrustes for generating fitted values and residuals; for providing fit statistics for orthogonal, oblique, and unrestricted transformations; and for providing a Procrustes overlay graph. See [MV] [procrustes postestimation](#page-628-0) for details.

#### <span id="page-11-1"></span>**Multivariate analysis of variance and related techniques**

The first canonical correlation is the maximum correlation that can be obtained between a linear combination of one set of variables and a linear combination of another set of variables. The second canonical correlation is the maximum correlation that can be obtained between linear combinations of the two sets of variables subject to the constraint that these second linear combinations are orthogonal to the first linear combinations, and so on.

canon estimates these canonical correlations and provides the loadings that describe the linear combinations of the two sets of variables that produce the correlations. Standard errors of the loadings are provided, and tests of the significance of the canonical correlations are available. See [MV] [canon](#page-82-0) for details.

Postestimation tools are available after canon for generating the variables corresponding to the linear combinations underlying the canonical correlations. Various matrices and correlations may also be displayed. See [MV] [canon postestimation](#page-89-0) for details.

In canonical correlation, there is no real distinction between the two sets of original variables. In multivariate regression, however, the two sets of variables take on the roles of dependent and independent variables. Multivariate regression is an extension of regression that allows for multiple dependent variables. See  $[MV]$  myreg for multivariate regression, and see  $[MV]$  myreg postestimation for the postestimation tools available after multivariate regression.

Just as analysis of variance (ANOVA) can be formulated in terms of regression where the categorical independent variables are represented by indicator (sometimes called dummy) variables, multivariate analysis of variance (MANOVA), a generalization of ANOVA that allows for multiple dependent variables, can be formulated in terms of multivariate regression where the categorical independent variables are represented by indicator variables. Multivariate analysis of covariance (MANCOVA) allows for both continuous and categorical independent variables.

The manova command fits MANOVA and MANCOVA models for balanced and unbalanced designs, including designs with missing cells, and for factorial, nested, or mixed designs, or designs involving repeated measures. Four multivariate test statistics—Wilks' lambda, Pillai's trace, the Lawley–Hotelling trace, and Roy's largest root—are computed for each term in the model. See [MV] [manova](#page-353-0) for details.

Postestimation tools are available after manova that provide for univariate Wald tests of expressions involving the coefficients of the underlying regression model and that provide for multivariate tests involving terms or linear combinations of the underlying design matrix. Linear combinations of the dependent variables are also supported. Also available are marginal means, predictive margins, marginal effects, and average marginal effects. See [MV] [manova postestimation](#page-392-0) for details.

Related to MANOVA is Hotelling's  $T$ -squared test of whether a set of means is zero or whether two sets of means are equal. It is a multivariate test that reduces to a standard t test if only one variable is involved. The [hotelling](#page-347-0) command provides Hotelling's  $T$ -squared test; see  $\text{[MV]}$  hotelling, but also see [MV] [mvtest means](#page-558-0) for more extensive multivariate means testing.

A suite of mvtest commands perform assorted multivariate tests. mvtest means performs onesample and multiple-sample multivariate tests on means, assuming multivariate normality. mvtest covariances performs one-sample and multiple-sample multivariate tests on covariances, assuming multivariate normality. mvtest correlations performs one-sample and multiple-sample tests on correlations, assuming multivariate normality. mvtest normality performs tests for univariate, bivariate, and multivariate normality. See [MV] mytest.

#### <span id="page-12-0"></span>**Structural equation modeling**

<span id="page-12-1"></span>Structural equation modeling (SEM) is a flexible estimation method for fitting a variety of multivariate models, and it allows for latent (unobserved) variables. See [SEM] intro 5.

#### **Multidimensional scaling and biplots**

Multidimensional scaling (MDS) is a dimension-reduction and visualization technique. Dissimilarities (for instance, Euclidean distances) between observations in a high-dimensional space are represented in a lower-dimensional space (typically two dimensions) so that the Euclidean distance in the lower-dimensional space approximates the dissimilarities in the higher-dimensional space.

The mds command provides classical and modern (metric and nonmetric) MDS for dissimilarities between observations with respect to the variables; see [MV] [mds](#page-449-0). A wide variety of similarity and dissimilarity measures are allowed (the same ones available for the cluster command); see [MV] *[measure](#page-521-0) option*.

mdslong and mdsmat provide MDS directly on the dissimilarities recorded either as data in long format ([mdslong](#page-487-0)) or as a dissimilarity matrix ([mdsmat](#page-502-0)); see  $\text{[MV]}$  mdslong and  $\text{[MV]}$  mdsmat.

Postestimation tools available after mds, mdslong, and mdsmat provide MDS configuration plots and Shepard diagrams; generation of the approximating configuration or the disparities, dissimilarities, distances, raw residuals and transformed residuals; and various matrices and scalars, such as Kruskal stress (loss), quantiles of the residuals per object, and correlations between disparities or dissimilarities and approximating distances. See [MV] [mds postestimation](#page-472-0) and [MV] [mds postestimation plots](#page-481-0).

Biplots are two-dimensional representations of data. Both the observations and the variables are represented. The observations are represented by marker symbols, and the variables are represented by arrows from the origin. Observations are projected to two dimensions so that the distance between the observations is approximately preserved. The cosine of the angle between arrows approximates the correlation between the variables. A biplot aids in understanding the relationship between the variables, the observations, and the observations and variables jointly. The biplot command produces biplots; see [MV] [biplot](#page-22-0).

#### <span id="page-13-1"></span>**Correspondence analysis**

Simple correspondence analysis (CA) is a technique for jointly exploring the relationship between rows and columns in a cross-tabulation. It is known by many names, including dual scaling, reciprocal averaging, and canonical correlation analysis of contingency tables.

ca performs CA on the cross-tabulation of two integer-valued variables or on two sets of crossed (stacked) integer-valued variables. camat performs CA on a matrix with nonnegative entries—perhaps from a published table. See [[MV](#page-33-0)] ca for details.

A suite of commands are available following ca and camat. These include commands for producing CA biplots and dimensional projection plots; for generating fitted values, row coordinates, and column coordinates; and for displaying distances between row and column profiles, individual cell inertia contributions,  $\chi^2$  distances between row and column profiles, and the fitted correspondence table. See [MV] [ca postestimation](#page-56-0) and [MV] [ca postestimation plots](#page-66-0).

mca performs multiple (MCA) or joint (JCA) correspondence analysis on two or more categorical variables and allows for crossing (stacking). See [MV] [mca](#page-412-0).

Postestimation tools available after mca provide graphing of category coordinate plots, dimensional projection plots, and plots of principal inertias; display of the category coordinates, optionally with column statistics; the matrix of inertias of the active variables after JCA; and generation of row scores. See [MV] [mca postestimation](#page-434-0) and [MV] [mca postestimation plots](#page-443-0).

## <span id="page-13-0"></span>**Also see**

[R] **intro** — Introduction to base reference manual

[MV] [Glossary](#page-688-0)

<span id="page-14-0"></span>**Title**

**alpha —** Compute interitem correlations (covariances) and Cronbach's alpha

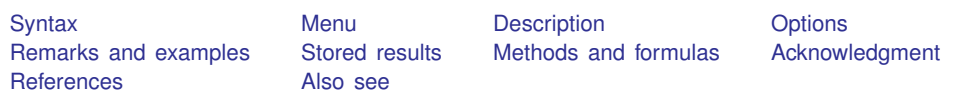

## <span id="page-14-1"></span>**Syntax**

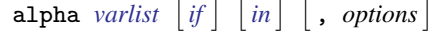

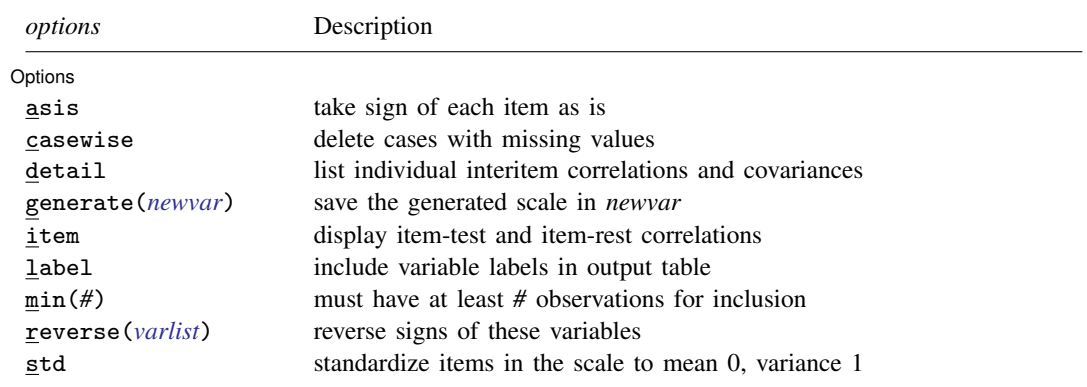

<span id="page-14-2"></span>by is allowed; see [D] by.

## **Menu**

<span id="page-14-3"></span>Statistics  $>$  Multivariate analysis  $>$  Cronbach's alpha

## **Description**

alpha computes the interitem correlations or covariances for all pairs of variables in *varlist* and Cronbach's  $\alpha$  statistic for the scale formed from them. At least two variables must be specified with alpha.

## <span id="page-14-4"></span>**Options**

 $\overline{a}$ 

Options Options **Designations** 

asis specifies that the sense (sign) of each item be taken as presented in the data. The default is to determine the sense empirically and reverse the scorings for any that enter negatively.

casewise specifies that cases with missing values be deleted listwise. The default is pairwise computation of covariances and correlations.

detail lists the individual interitem correlations and covariances.

- generate(*newvar*) specifies that the scale constructed from *varlist* be saved in *newvar*. Unless asis is specified, the sense of items entering negatively is automatically reversed. If std is also specified, the scale is constructed by using standardized (mean 0, variance 1) values of the individual items. Unlike most Stata commands, generate() does not use casewise deletion. A score is created for every observation for which there is a response to at least one item (one variable in *varlist* is not missing). The summative score is divided by the number of items over which the sum is calculated.
- item specifies that item-test and item-rest correlations and the effects of removing an item from the scale be displayed. item is valid only when more than two variables are specified in *varlist*.
- label requests that the detailed output table be displayed in a compact format that enables the inclusion of variable labels.
- min(*#*) specifies that only cases with at least *#* observations be included in the computations. casewise is a shorthand for  $min(k)$ , where k is the number of variables in *varlist*.
- reverse(*varlist*) specifies that the signs (directions) of the variables (items) in *varlist* be reversed. Any variables specified in reverse() that are not also included in alpha's *varlist* are ignored.

<span id="page-15-0"></span>std specifies that the items in the scale be standardized (mean 0, variance 1) before summing.

## **Remarks and examples**

Cronbach's alpha [\(Cronbach](#page-20-2) [1951\)](#page-20-2) assesses the reliability of a summative rating [\(Likert](#page-20-3) [1932\)](#page-20-3) scale composed of the variables (called items) specified. The set of items is often called a test or battery. A scale is simply the sum of the individual item scores, reversing the scoring for statements that have negative correlations with the factor (for example, attitude) being measured. Scales can be formed by using the raw item scores or standardized item scores.

The reliability  $\alpha$  is defined as the square of the correlation between the measured scale and the underlying factor. If you think of a test as being composed of a random sample of items from a hypothetical domain of items designed to measure the same thing,  $\alpha$  represents the expected correlation of one test with an alternative form containing the same number of items. The square root of  $\alpha$  is the estimated correlation of a test with errorless true scores [\(Nunnally and Bernstein](#page-20-4) [1994,](#page-20-4) 235).

In addition to reporting  $\alpha$ , alpha generates the summative scale from the items (variables) specified and automatically reverses the sense of any when necessary. Stata's decision can be overridden by specifying the reverse(*varlist*) option.

Because it concerns reliability in measuring an unobserved factor,  $\alpha$  is related to factor analysis. The test should be designed to measure one factor, and, because the scale will be composed of an unweighted sum, the factor loadings should all contribute roughly equal information to the score. Both of these assumptions can be verified with factor; see [MV] [factor](#page-305-0). Equality of factor loadings can also be assessed by using the item option.

#### Example 1

To illustrate alpha, we apply it, first without and then with the item option, to the automobile dataset after randomly introducing missing values:

```
. use http://www.stata-press.com/data/r13/automiss
(1978 Automobile Data)
. alpha price headroom rep78 trunk weight length turn displ, std
Test scale = mean(standardized items)
Reversed item: rep78
Average interitem correlation: 0.5251
Number of items in the scale: 8<br>Scale reliability coefficient: 0.8984
Scale reliability coefficient:
```
The scale derived from our somewhat arbitrarily chosen automobile items (variables) appears to be reasonable because the estimated correlation between it and the underlying factor it measures is  $\sqrt{0.8984} \approx 0.9478$  and the estimated correlation between this battery of eight items and all other eight-item batteries from the same domain is 0.8984. Because the "items" are not on the same scale, it is important that std was specified so that the scale and its reliability were based on the sum of standardized variables. We could obtain the scale in a new variable called  $\alpha$  with the gen( $\alpha$ c) option.

Though the scale appears reasonable, we include the item option to determine if all the items fit the scale:

```
Test scale = mean(standardized items)
                                 average
                item-test item-rest interitem
Item Obs Sign correlation correlation correlation alpha
price 70 + 0.5260 0.3719 0.5993 0.9128
headroom 66 + 0.6716 0.5497 0.5542 0.8969
rep78 61 - 0.4874 0.3398 0.6040 0.9143
trunk 69 + 0.7979 0.7144 0.5159 0.8818
weight 64 + 0.9404 0.9096 0.4747 0.8635
length 69 + 0.9382 0.9076 0.4725 0.8625
turn 66 + 0.8678 0.8071 0.4948 0.8727
displacement | 63 + 0.8992 0.8496 0.4852 0.8684
Test scale 0.5251 0.8984
```
. alpha price headroom rep78 trunk weight length turn displ, std item

" Test" denotes the additive scale; here 0.5251 is the average interitem correlation, and 0.8984 is the alpha coefficient for a test scale based on all items.

"Obs" shows the number of nonmissing values of the items; "Sign" indicates the direction in which an item variable entered the scale; "-" denotes that the item was reversed. The remaining four columns in the table provide information on the effect of one item on the scale.

Column four gives the item-test correlations. Apart from the sign of the correlation for items that entered the scale in reversed order, these correlations are the same numbers as those computed by the commands

- . alpha price headroom rep78 trunk weight length turn displ, std gen(sc)
- . pwcorr sc price headroom rep78 trunk weight length turn displ

#### **12 [alpha](#page-14-0) — Compute interitem correlations (covariances) and Cronbach's alpha**

Typically, the item-test correlations should be roughly the same for all items. Item-test correlations may not be adequate to detect items that fit poorly because the poorly fitting items may distort the scale. Accordingly, it may be more useful to consider item-rest correlations [\(Nunnally and Bernstein](#page-20-4) [1994](#page-20-4)), that is, the correlation between an item and the scale that is formed by all other items. The average interitem correlations (covariances if std is omitted) of all items, excluding one, are shown in column six. Finally, column seven gives Cronbach's  $\alpha$  for the test scale, which consists of all but the one item.

Here neither the price item nor the rep78 item seems to fit well in the scale in all respects. The item-test and item-rest correlations of price and rep78 are much lower than those of the other items. The average interitem correlation increases substantially by removing either price or rep78; apparently, they do not correlate strongly with the other items. Finally, we see that Cronbach's  $\alpha$ coefficient will increase from 0.8984 to 0.9128 if the price item is dropped, and it will increase from 0.8984 to 0.9143 if rep78 is dropped. For well-fitting items, we would of course expect that  $\alpha$  decreases by shortening the test.

#### $\blacktriangleleft$

#### Example 2

The variable names for the automobile data are reasonably informative. This may not always be true; items in batteries commonly used to measure personality traits, attitudes, values, etc., are usually named with indexed names such as item12a, item12b, etc. The label option forces alpha to produce the same statistical information in a more compact format that leaves room to include variable (item) labels. In this compact format, alpha excludes the number of nonmissing values of the items, displays the statistics using fewer digits, and uses somewhat cryptic headers:

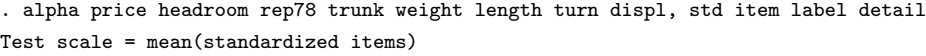

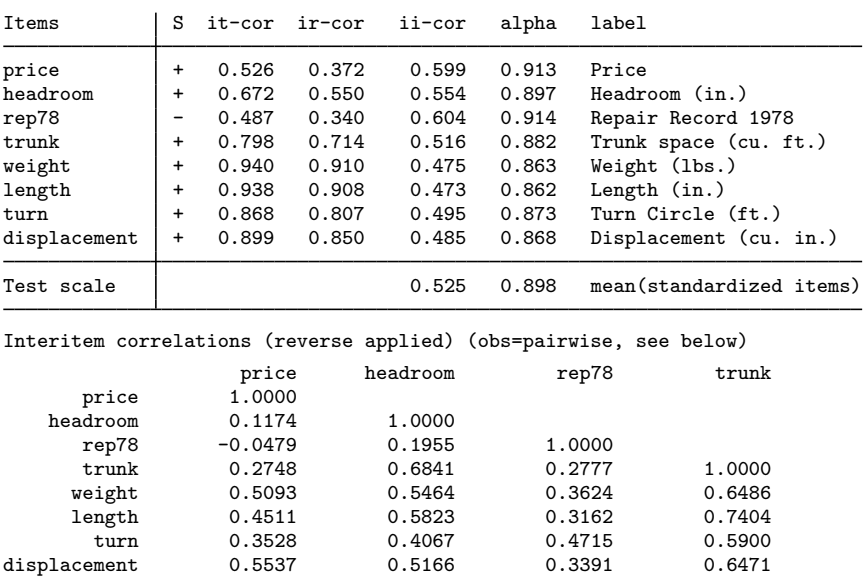

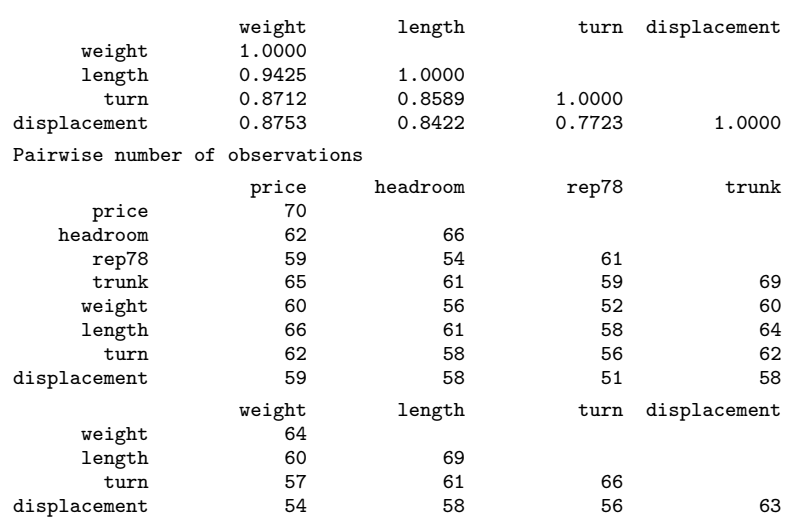

Because the detail option was also specified, the interitem correlation matrix was printed, together with the number of observations used for each entry (because these varied across the matrix). Note the negative sign attached to rep78 in the output, indicating the sense in which it entered the scale.

Better-looking output with less-cryptic headers is produced if the linesize is set to a value of at least 100:

```
. set linesize 100
```

```
. alpha price headroom rep78 trunk weight length turn displ, std item label
Test scale = mean(standardized items)
```
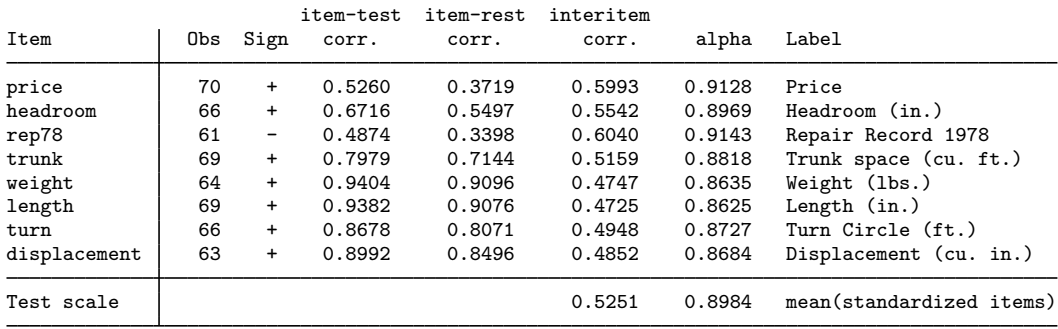

Users of alpha require some standard for judging values of  $\alpha$ . We paraphrase [Nunnally and](#page-20-4) [Bernstein](#page-20-4) ([1994,](#page-20-4) 265): In the early stages of research, modest reliability of 0.70 or higher will suffice; values in excess of 0.80 often waste time and funds. In contrast, where measurements on individuals are of interest, a reliability of 0.80 may not be nearly high enough. Even with a reliability of 0.90, the standard error of measurement is almost one-third as large as the standard deviation of test scores; a reliability of 0.90 is the minimum that should be tolerated, and a reliability of 0.95 should be considered the desirable standard.

 $\overline{4}$ 

## <span id="page-19-0"></span>**Stored results**

alpha stores the following in  $r()$ :

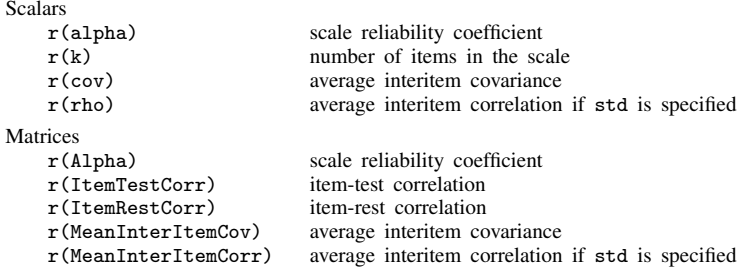

<span id="page-19-1"></span>If the item option is specified, results are stored as row matrices for the k subscales when one variable is removed.

## **Methods and formulas**

Let  $x_i$ ,  $i = 1, \ldots, k$ , be the variables over which  $\alpha$  is to be calculated. Let  $s_i$  be the sign with which  $x_i$  enters the scale. If asis is specified,  $s_i = 1$  for all i. Otherwise, principal-factor analysis is performed on  $x_i$ , and the first [factor](#page-305-0)'s score is predicted; see [MV] factor.  $s_i$  is  $-1$  if correlation of the  $x_i$  and the predicted score is negative and  $+1$  otherwise.

Let  $r_{ij}$  be the correlation between  $x_i$  and  $x_j$ ,  $c_{ij}$  be the covariance, and  $n_{ij}$  be the number of observations used in calculating the correlation or covariance. The average correlation is

$$
\overline{r} = \frac{\sum_{i=2}^{k} \sum_{j=1}^{i-1} s_i s_j n_{ij} r_{ij}}{\sum_{i=2}^{k} \sum_{j=1}^{i-1} n_{ij}}
$$

and the average covariance similarly is

$$
\overline{c} = \frac{\sum_{i=2}^{k} \sum_{j=1}^{i-1} s_i s_j n_{ij} c_{ij}}{\sum_{i=2}^{k} \sum_{j=1}^{i-1} n_{ij}}
$$

Let  $c_{ii}$  denote the variance of  $x_i$ , and define the average variance as

$$
\overline{v} = \frac{\sum_{i=1}^{k} n_{ii} c_{ii}}{\sum_{i=1}^{k} n_{ii}}
$$

If std is specified, the scale reliability  $\alpha$  is calculated as defined by the general form of the Spearman –Brown Prophecy Formula ([Nunnally and Bernstein](#page-20-4) [1994](#page-20-4), 232; [Allen and Yen](#page-20-5) [1979,](#page-20-5)  $85 - 88$ :

$$
\alpha = \frac{k\overline{r}}{1 + (k-1)\overline{r}}
$$

This expression corresponds to  $\alpha$  under the assumption that the summative rating is the sum of the standardized variables [\(Nunnally and Bernstein](#page-20-4) [1994,](#page-20-4) 234). If std is not specified,  $\alpha$  is defined [\(Nunnally and Bernstein](#page-20-4) [1994,](#page-20-4) 232 and 234) as

$$
\alpha = \frac{k\overline{c}}{\overline{v} + (k-1)\overline{c}}
$$

Let  $x_{ij}$  reflect the value of item i in the jth observation. If std is specified, the jth value of the scale computed from the  $k x_{ij}$  items is

$$
S_j = \frac{1}{k_j} \sum_{i=1}^{k} s_i S(x_{ij})
$$

where  $S()$  is the function that returns the standardized (mean 0, variance 1) value if  $x_{ij}$  is not missing and returns zero if  $x_{ij}$  is missing.  $k_j$  is the number of nonmissing values in  $x_{ij}$ ,  $i = 1, \ldots, k$ . If std is not specified,  $S()$  is the function that returns  $x_{ij}$  or returns missing if  $x_{ij}$  is missing.

Lee Joseph Cronbach (1916–2001) was an American psychometrician and educational psychologist who worked principally on measurement theory, program evaluation, and instruction. He taught and researched at the State College of Washington, the University of Chicago, the University of Illinois, and Stanford University. Cronbach's initial paper on alpha led to a theory of test reliability.

<span id="page-20-0"></span> $\qquad \qquad \Box$ 

 $\overline{\mathcal{L}}$ 

## **Acknowledgment**

<span id="page-20-1"></span>This improved version of alpha was written by Jeroen Weesie of the Department of Sociology at Utrecht University, The Netherlands.

## **References**

- Acock, A. C. 2012. [A Gentle Introduction to Stata](http://www.stata-press.com/books/gentle-introduction-to-stata/). rev. 3rd ed. College Station, TX: Stata Press.
- <span id="page-20-5"></span>Allen, M. J., and W. M. Yen. 1979. Introduction to Measurement Theory. Monterey, CA: Brooks/Cole.
- Bleda, M.-J., and A. Tobías. 2000. [sg143: Cronbach's alpha one-sided confidence interval](http://www.stata.com/products/stb/journals/stb56.pdf). Stata Technical Bulletin 56: 26–27. Reprinted in Stata Technical Bulletin Reprints, vol. 10, pp. 187–189. College Station, TX: Stata Press.

<span id="page-20-2"></span>Cronbach, L. J. 1951. Coefficient alpha and the internal structure of tests. Psychometrika 16: 297–334.

<span id="page-20-3"></span>Likert, R. A. 1932. A technique for the measurement of attitudes. Archives of Psychology 140: 5–55.

<span id="page-20-4"></span>Nunnally, J. C., and I. H. Bernstein. 1994. Psychometric Theory. 3rd ed. New York: McGraw–Hill.

#### **16 [alpha](#page-14-0) — Compute interitem correlations (covariances) and Cronbach's alpha**

Shavelson, R. J., and G. Gleser. 2002. Lee J. Cronbach (1916–2001). American Psychologist 57: 360–361.

Tarlov, A. R., J. E. Ware, Jr., S. Greenfield, E. C. Nelson, E. Perrin, and M. Zubkoff. 1989. The medical outcomes study. An application of methods for monitoring the results of medical care. Journal of the American Medical Association 262: 925–930.

<span id="page-21-0"></span>Weesie, J. 1997. [sg66: Enhancements to the alpha command.](http://www.stata.com/products/stb/journals/stb35.pdf) Stata Technical Bulletin 35: 32-34. Reprinted in Stata Technical Bulletin Reprints, vol. 6, pp. 176–179. College Station, TX: Stata Press.

## **Also see**

- [MV] [factor](#page-305-0) Factor analysis
- [R] icc Intraclass correlation coefficients

## <span id="page-22-0"></span>**Title**

<span id="page-22-1"></span>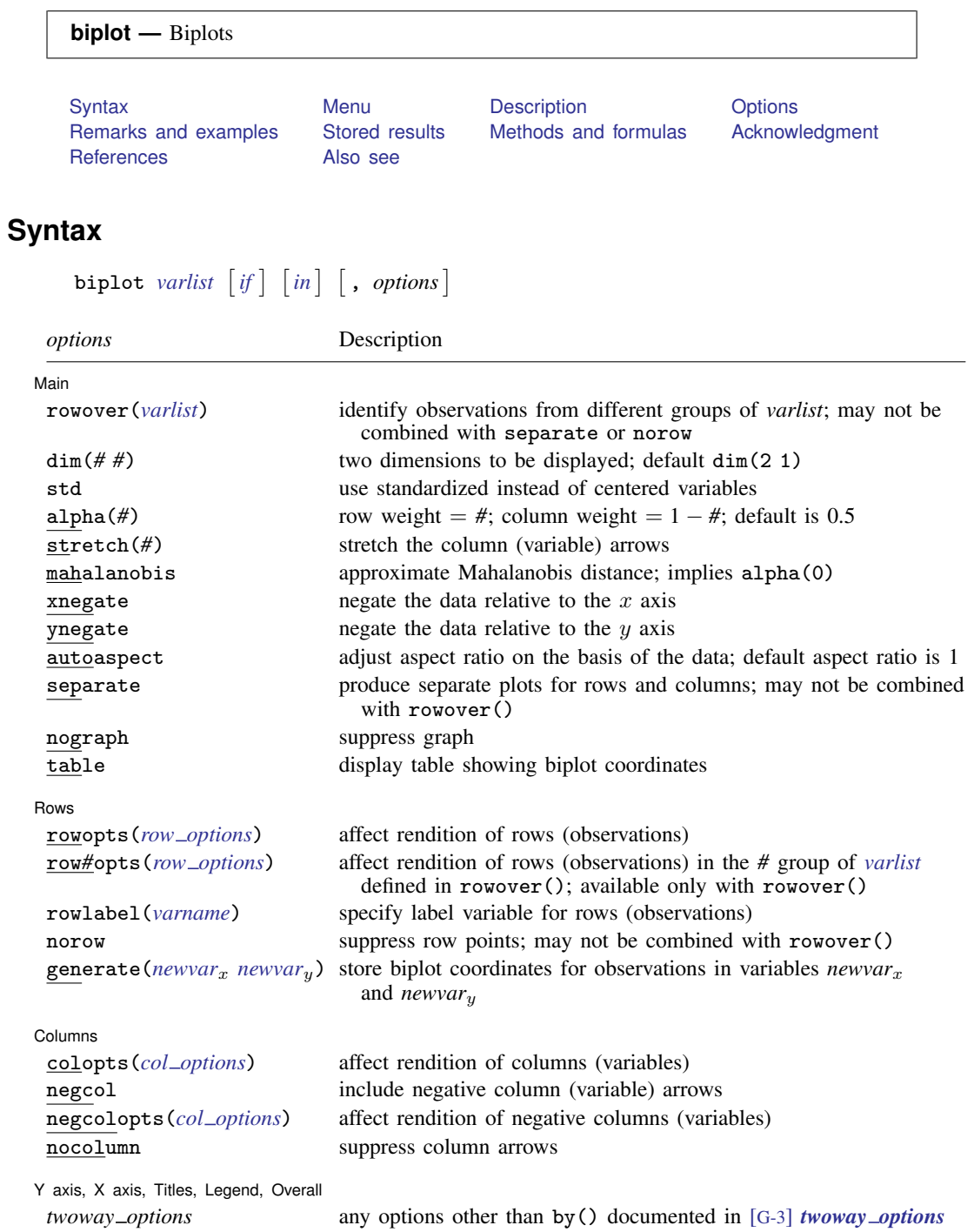

<span id="page-23-3"></span>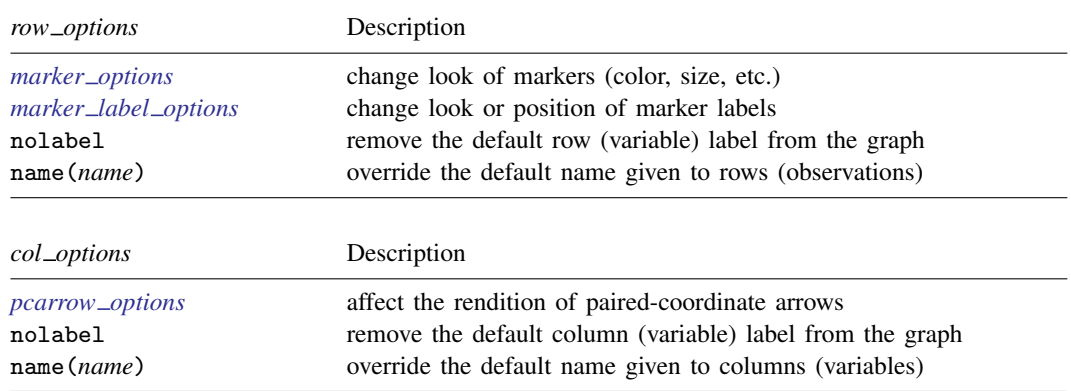

<span id="page-23-4"></span><span id="page-23-0"></span>See [G-2] graph twoway pcarrow.

#### **Menu**

<span id="page-23-1"></span>Statistics  $>$  Multivariate analysis  $>$  Biplot

## **Description**

biplot displays a two-dimensional biplot of a dataset. A biplot simultaneously displays the observations (rows) and the relative positions of the variables (columns). Marker symbols (points) are displayed for observations, and arrows are displayed for variables. Observations are projected to two dimensions such that the distance between the observations is approximately preserved. The cosine of the angle between arrows approximates the correlation between the variables.

## <span id="page-23-2"></span>**Options**

 $\overline{a}$ 

[ Main ] Main  $\Box$ 

- rowover(*varlist*) distinguishes groups among observations (rows) by highlighting observations on the plot for each group identified by equal values of the variables in *varlist*. By default, the graph contains a legend that consists of group names. rowover() may not be combined with separate or norow.
- dim(*# #*) identifies the dimensions to be displayed. For instance, dim(3 2) plots the third dimension (vertically) versus the second dimension (horizontally). The dimension numbers cannot exceed the number of variables. The default is dim(2 1).
- std produces a biplot of the standardized variables instead of the centered variables.
- alpha(#) specifies that the variables be scaled by  $\lambda^{\#}$  and the observations by  $\lambda^{(1-\#)}$ , where  $\lambda$  are the singular values. It is required that  $0 \leq \# \leq 1$ . The most common values are 0, 0.5, and 1. The default is alpha(0.5) and is known as the symmetrically scaled biplot or symmetric factorization biplot. The result with alpha(1) is the principal-component biplot, also called the row-preserving metric (RPM) biplot. The biplot with alpha(0) is referred to as the column-preserving metric (CPM) biplot.
- stretch(*#*) causes the length of the arrows to be multiplied by *#*. For example, stretch(1) would leave the arrows the same length, stretch(2) would double their length, and stretch(0.5) would halve their length.

mahalanobis implies alpha(0) and scales the positioning of points (observations) by  $\sqrt{n-1}$ and positioning of arrows (variables) by  $1/\sqrt{n} - 1$ . This additional scaling causes the distances between observations to change from being approximately proportional to the Mahalanobis distance to instead being approximately equal to the Mahalanobis distance. Also, the inner products between variables approximate their covariance.

xnegate specifies that dimension-1 (x axis) values be negated (multiplied by  $-1$ ).

ynegate specifies that dimension-2 (y axis) values be negated (multiplied by  $-1$ ).

<span id="page-24-0"></span>autoaspect specifies that the aspect ratio be automatically adjusted based on the range of the data to be plotted. This option can make some biplots more readable. By default, biplot uses an aspect ratio of one, producing a square plot. Some biplots will have little variation in the  $y$ -axis direction, and using the autoaspect option will better fill the available graph space while preserving the equivalence of distance in the x and  $u$  axes.

As an alternative to autoaspect, the *twoway option* aspectratio() can be used to override the default aspect ratio. biplot accepts the aspectratio() option as a suggestion only and will override it when necessary to produce plots with balanced axes; that is, distance on the  $x$  axis equals distance on the  $y$  axis.

*twoway options*, such as xlabel(), xscale(), ylabel(), and yscale(), should be used with caution. These *axis options* are accepted but may have unintended side effects on the aspect ratio. See [G-3] *twoway\_options*.

separate produces separate plots for the row and column categories. The default is to overlay the plots. separate may not be combined with rowover().

nograph suppresses displaying the graph.

table displays a table with the biplot coordinates.

Rows<sup>1</sup> Rows <u>Figure 2008</u>

 $\overline{a}$ 

 $\overline{a}$ 

rowopts(*row options*) affects the rendition of the points plotting the rows (observations). This option may not be combined with rowover(). The following *row options* are allowed:

*marker options* affect the rendition of markers drawn at the plotted points, including their shape, size, color, and outline; see [G-3] *marker options*.

*marker label options* specify the properties of marker labels; see [G-3] *marker label options*. mlabel() in rowopts() may not be combined with the rowlabel() option.

nolabel removes the default row label from the graph.

name(*name*) overrides the default name given to rows.

row*#*opts(*row options*) affects rendition of the points plotting the rows (observations) in the *#*th group identified by equal values of the variables in *varlist* defined in rowover(). This option requires specifying rowover(). See rowopts() above for the allowed *row options*, except mlabel() is not allowed with row*#*opts().

rowlabel(*varname*) specifies label variable for rows (observations).

norow suppresses plotting of row points. This option may not be combined with rowover().

generate(*newvar<sub>x</sub> newvar<sub>y</sub>*) stores biplot coordinates for rows in variables *newvar<sub>x</sub>* and *newvar<sub>y</sub>*.

Columns Columns **Columns** 

colopts(*col options*) affects the rendition of the arrows and points plotting the columns (variables). The following *col options* are allowed:

*pcarrow\_options* affect the rendition of paired-coordinate arrows; see [G-2] graph twoway pcarrow.

nolabel removes the default column label from the graph.

name(*name*) overrides the default name given to columns.

negcol includes negative column (variable) arrows on the plot.

negcolopts(*col options*) affects the rendition of the arrows and points plotting the negative columns (variables). The *col options* allowed are given [above.](#page-23-4)

nocolumn suppresses plotting of column arrows.

✄ Y axis, X axis, Titles, Legend, Overall

*twoway options* are any of the options documented in [G-3] *twoway options*, excluding by(). These include options for titling the graph (see [G-3] *title options*) and for saving the graph to disk (see [G-3] *saving option*). See [autoaspect](#page-24-0) above for a warning against using options such as xlabel(), xscale(), ylabel(), and yscale().

## <span id="page-25-0"></span>**Remarks and examples**

 $\overline{a}$ 

The biplot command produces what [Cox and Cox](#page-32-2) ([2001\)](#page-32-2) refer to as the "classic biplot". Biplots were introduced by [Gabriel](#page-32-3) [\(1971](#page-32-3)); also see [Gabriel](#page-32-4) [\(1981\)](#page-32-4). [Gower and Hand](#page-32-5) ([1996](#page-32-5)) discuss extensions and generalizations to biplots and place many of the well-known multivariate techniques into a generalized biplot framework extending beyond the classic biplot implemented by Stata's biplot command. [Cox and Cox](#page-32-2) [\(2001](#page-32-2)), [Jolliffe](#page-32-6) ([2002](#page-32-6)), [Gordon](#page-32-7) [\(1999](#page-32-7)), [Jacoby](#page-32-8) ([1998\)](#page-32-8), [Rencher](#page-32-9) [and Christensen](#page-32-9) [\(2012\)](#page-32-9), and [Seber](#page-32-10) ([1984\)](#page-32-10) discuss the classic biplot. [Kohler](#page-32-11) ([2004\)](#page-32-11) provides a Stata implementation of biplots.

Let  $X$  be the centered (or standardized if the std option is specified) data. A biplot splits the information in  $X$  into a portion related to the observations (rows of  $X$ ) and a portion related to the variables (columns of  $X$ )

$$
\mathbf{X} \approx (\mathbf{U}_2 \; \pmb{\Lambda}_2^{\alpha})(\mathbf{V}_2 \; \pmb{\Lambda}_2^{1-\alpha})'
$$

where  $0 \le \alpha \le 1$ ; see [Methods and formulas](#page-31-0) for details.  $U_2 \Lambda_2^{\alpha}$  contains the plotting coordinates corresponding to observations (rows), and  $V_2 \Lambda_2^{1-\alpha}$  contains the plotting coordinates corresponding to variables (columns). In a biplot, the row coordinates are plotted as symbols, and the column coordinates are plotted as arrows from the origin.

The commonly used values for  $\alpha$  are 0, 0.5, and 1. The default is 0.5. The alpha() option allows you to set  $\alpha$ .

Biplots with an  $\alpha$  of 1 are also called principal-component biplots because  $U_2 \Lambda_2$  contains the principal-component scores and  $V_2$  contains the principal-component coefficients. Euclidean distance between points in this kind of biplot approximates the Euclidean distance between points in the original higher-dimensional space.

Using an  $\alpha$  of 0, Euclidean distances in the biplot are approximately proportional to Mahalanobis distances in the original higher-dimensional space. Also, the inner product of the arrows is approximately proportional to the covariances between the variables.

When you set  $\alpha$  to 0 and specify the mahalanobis option, the Euclidean distances are not just approximately proportional but are approximately equal to Mahalanobis distances in the original space. Likewise, the inner products of the arrows are approximately equal (not just proportional) to the covariances between the variables. This means that the length of an arrow is approximately equal to the standard deviation of the variable it represents. Also, the cosine of the angle between two arrows is approximately equal to the correlation between the two variables.

A biplot with an  $\alpha$  of 0.5 is called a symmetric factorization biplot or symmetrically scaled biplot. It often produces reasonable looking biplots where the points corresponding to observations and the arrows corresponding to variables are given equal weight. Using an  $\alpha$  of 0 (or 1) causes the points (or the arrows) to be bunched tightly around the origin while the arrows (or the points) are predominant in the graph. Here many authors recommend picking a scaling factor for the arrows to bring them back into balance. The stretch() option allows you to do this.

Regardless of your choice of  $\alpha$ , the position of a point in relation to an arrow indicates whether that observation is relatively large, medium, or small for that variable. Also, although the special conditions mentioned earlier may not strictly hold for all  $\alpha$ , the biplot still aids in understanding the relationship between the variables, the observations, and the observations and variables jointly.

#### Example 1

[Gordon](#page-32-7) [\(1999,](#page-32-7) 176) provides a simple example of a biplot based on data having five rows and three columns.

. input v1 v2 v3 v1 v2 v3 1. 60 80 -240 2. -213 66 180  $123 - 186$ <br>-9 38 4. -9 38 -60 5. 39 2 -60 6. end . biplot v1 v2 v3 Biplot of 5 observations and 3 variables Explained variance by component 1 0.6283<br>Explained variance by component 2 0.3717 Explained variance by component 2. Total explained variance 1.0000

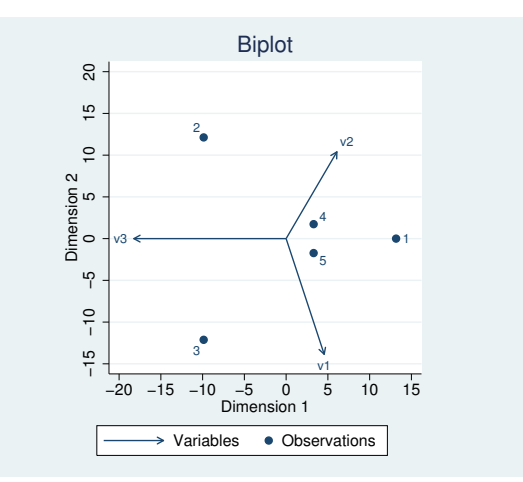

The first component accounts for 63% of the variance, and the second component accounts for the remaining 37%. All the variance is accounted for because, here, the 5-by-3 data matrix is only of rank 2.

Gordon actually used an  $\alpha$  of 0 and performed the scaling to better match Mahalanobis distance. We do the same using the options alpha(0) and mahalanobis. (We could just use mahalanobis because it implies alpha(0).) With an  $\alpha$  of 0, Gordon decided to scale the arrows by a factor of 0.01. We accomplish this with the stretch() option and add options to provide a title and subtitle in place of the default title obtained previously.

```
. biplot v1 v2 v3, alpha(0) mahalanobis stretch(.01) title(Simple biplot)
> subtitle(See figure 6.10 of Gordon (1999))
Biplot of 5 observations and 3 variables
    Explained variance by component 1 0.6283
    Explained variance by component 2 0.3717
             Total explained variance 1.0000
```
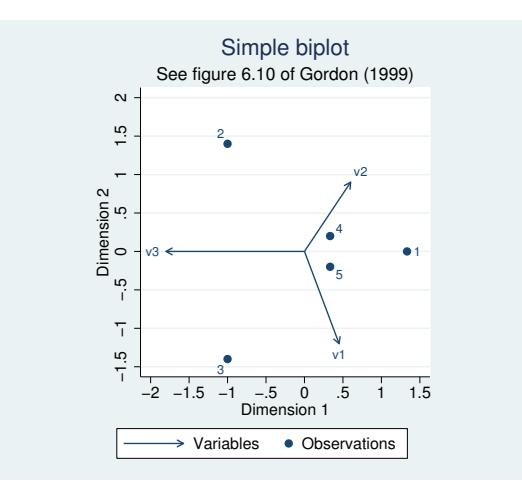

The outcome is little changed between the first and second biplot except for the additional titles and the scale of the  $x$  and  $y$  axes.

biplot allows you to highlight observations belonging to different groups by using option rowover(). Suppose our data come from two groups defined by variable group, group=1 and group=2.

```
. generate byte group = cond(_n<3, 1, 2). list
```
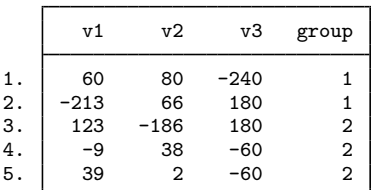

Here is the previous biplot with group-specific markers:

```
. biplot v1 v2 v3, alpha(0) mahalanobis stretch(.01) title(Simple biplot)
> subtitle(Grouping variable group) rowover(group)
> row1opts(name("Group 1") msymbol(O) nolabel)
> row2opts(name("Group 2") msymbol(T) nolabel)
Biplot of 5 observations and 3 variables
    Explained variance by component 1 0.6283
    Explained variance by component 2 0.3717
             Total explained variance 1.0000
```
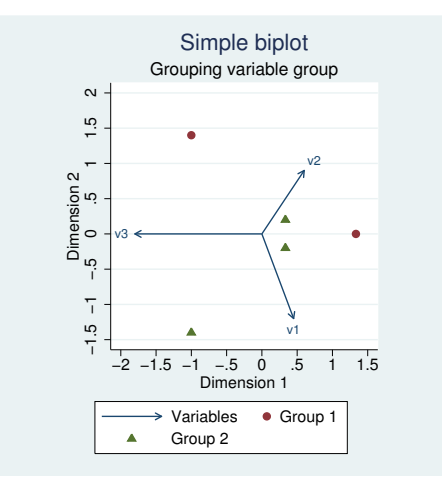

In the above example, groups are defined by a single variable group but you can specify multiple variables with rowover(). The rendition of group markers is controlled by options row1opts() and row2opts(). The marker labels are disabled by using the nolabel option.  $\triangleleft$ 

Example 2

Table 7.1 of [Cox and Cox](#page-32-2) ([2001\)](#page-32-2) provides the scores of 10 Renaissance painters on four attributes using a scale from 0 to 20, as judged by Roger de Piles in the 17th century.

```
. use http://www.stata-press.com/data/r13/renpainters, clear
(Scores by Roger de Piles for Renaissance Painters)
```
. list, abbrev(12)

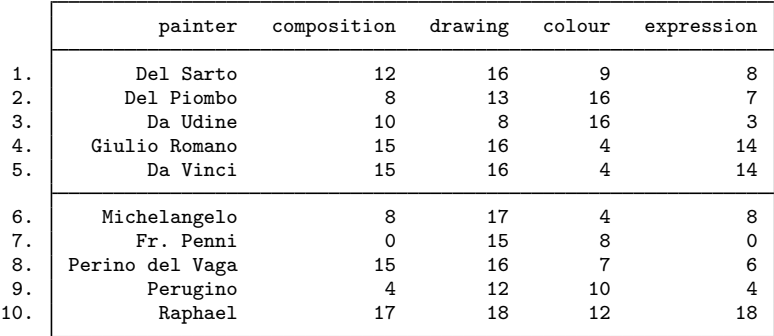

```
. biplot composition-expression, alpha(1) stretch(10) table
```
- > rowopts(name(Painters)) rowlabel(painter) colopts(name(Attributes))
- > title(Renaissance painters)

Biplot of 10 painters and 4 attributes

```
Explained variance by component 1 0.6700
Explained variance by component 2 0.2375
        Total explained variance 0.9075
```
#### Biplot coordinates

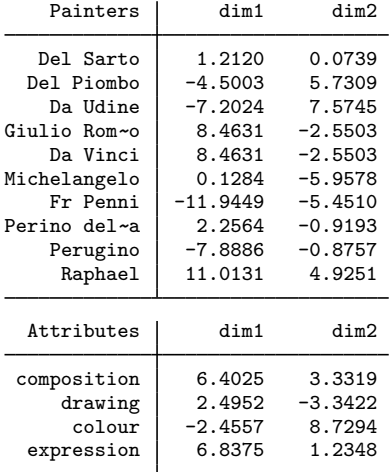

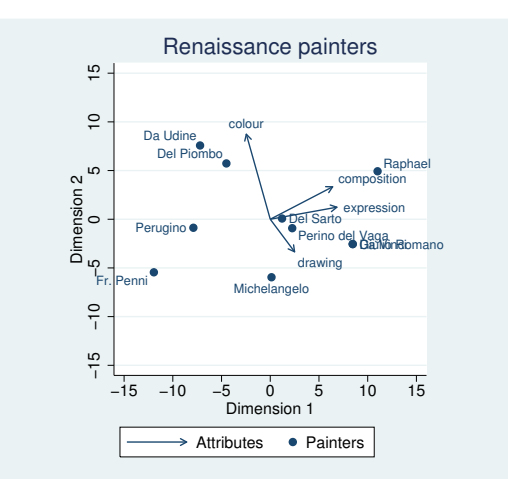

alpha(1) gave us an  $\alpha$  of 1. stretch(10) made the arrows 10 times longer. table requested that the biplot coordinate table be displayed. rowopts() and colopts() affected the rendition of the rows (observations) and columns (variables). The name() suboption provided a name to use instead of the default names "Observations" and "Variables" in the graph legend and in the biplot coordinate table. The rowlabel(painter) option requested that the variable painter be used to label the row points (observations) in both the graph and table. The title() option was used to override the default title.

The default is to produce a square graphing region. Because the  $x$  axis containing the first component has more variability than the  $y$  axis containing the second component, there are often

 $\triangleleft$ 

no observations or arrows appearing in the upper and lower regions of the graph. The autoaspect option sets the aspect ratio and the x-axis and  $y$ -axis scales so that more of the graph region is used while maintaining the equivalent interpretation of distance for the x and y axes.

Here is the previous biplot with the omission of the table option and the addition of the autoaspect option. We also add the ynegate option to invert the orientation of the data in the  $y$ -axis direction to match the orientation shown in figure 7.1 of [Cox and Cox](#page-32-2) [\(2001\)](#page-32-2). We add the negcol option to include column (variable) arrows pointing in the negative directions, and the rendition of these negative columns (variables) is controlled by negcolopts().

. biplot composition-expression, autoaspect alpha(1) stretch(10) ynegate

> rowopts(name(Painters)) rowlabel(painter) colopts(name(Attributes))

> title(Renaissance painters) negcol negcolopts(name(-Attributes))

Biplot of 10 painters and 4 attributes

Explained variance by component 1 0.6700<br>Explained variance by component 2 0.2375 Explained variance by component 2 0.2375 Total explained variance

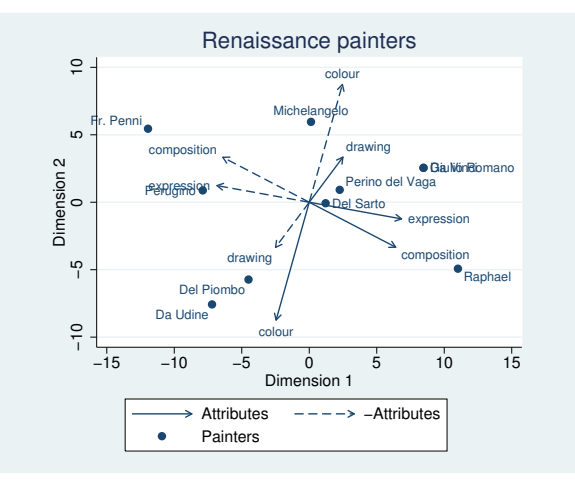

## <span id="page-30-0"></span>**Stored results**

biplot stores the following in  $r()$ :

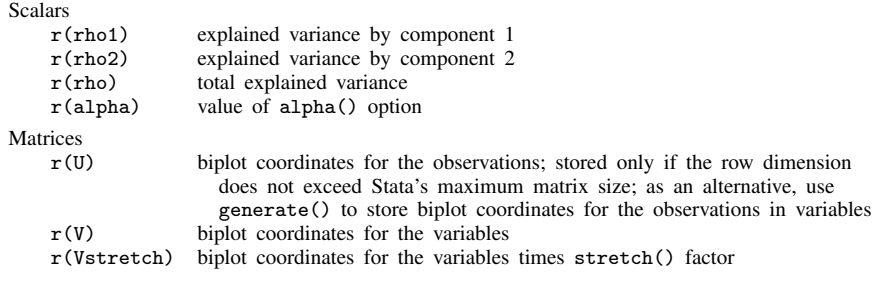

## <span id="page-31-0"></span>**Methods and formulas**

Let **X** be the centered (standardized if std is specified) data with N rows (observations) and  $p$ columns (variables). A biplot splits the information in  $X$  into a portion related to the observations (rows of  $X$ ) and a portion related to the variables (columns of  $X$ ). This task is done using the singular value decomposition (SVD).

$$
\mathbf{X}=\mathbf{U}\boldsymbol{\Lambda}\mathbf{V}'
$$

The biplot formula is derived from this SVD by first splitting  $\Lambda$ , a diagonal matrix, into

$$
\pmb{\Lambda} = \pmb{\Lambda}^\alpha \; \pmb{\Lambda}^{1-\alpha}
$$

and then retaining the first two columns of  $U$ , the first two columns of  $V$ , and the first two rows and columns of  $\Lambda$ . Using the subscript 2 to denote this, the biplot formula is

$$
\mathbf{X} \approx \mathbf{U}_2 \; \mathbf{\Lambda}_2^{\alpha} \; \mathbf{\Lambda}_2^{1-\alpha} \; \mathbf{V}_2'
$$

where  $0 \le \alpha \le 1$ . This is then written as

$$
\mathbf{X} \approx (\mathbf{U}_2 \; \mathbf{\Lambda}^{\alpha}_2) (\mathbf{V}_2 \; \mathbf{\Lambda}^{1-\alpha}_2)'
$$

 $U_2$   $\Lambda_2^{\alpha}$  contains the plotting coordinates corresponding to observations (rows) and  $V_2$   $\Lambda_2^{1-\alpha}$ contains the plotting coordinates corresponding to variables (columns). In a biplot, the row coordinates are plotted as symbols and the column coordinates are plotted as arrows from the origin.

Let  $\lambda_i$  be the *i*th diagonal of **Λ**. The explained variance for component 1 is

$$
\rho_1 = \left\{ \sum_{i=1}^p \lambda_i^2 \right\}^{-1} \lambda_1^2
$$

and for component 2 is

$$
\rho_2 = \left\{ \sum_{i=1}^p \lambda_i^2 \right\}^{-1} \lambda_2^2
$$

<span id="page-31-1"></span>The total explained variance is

$$
\rho=\rho_1+\rho_2
$$

## **Acknowledgment**

Several biplot options were based on the work of Ulrich Kohler [\(2004](#page-32-11)) of Methoden der Empirischen Sozialforschung at Universität Potsdam, Germany, and coauthor of the Stata Press book [Data Analysis Using Stata](http://www.stata-press.com/books/data-analysis-using-stata).

 $\overline{\phantom{a}}$ 

Kuno Ruben Gabriel (1929–2003) was born in Germany, raised in Israel, and studied at the London School of Economics and the Hebrew University of Jerusalem, earning a doctorate in demography in 1957. After several years on the faculty at the Hebrew University, he moved to the University of Rochester in 1975. His wide-ranging statistical interests spanned applications in meteorology, including weather-modification experiments, and medicine. Gabriel's best-known contribution is the biplot.

 $\overline{\phantom{a}}$   $\overline{\phantom{a}}$   $\overline{\$ 

## <span id="page-32-0"></span>**References**

<span id="page-32-2"></span>Cox, T. F., and M. A. A. Cox. 2001. Multidimensional Scaling. 2nd ed. Boca Raton, FL: Chapman & Hall/CRC.

- <span id="page-32-3"></span>Gabriel, K. R. 1971. The biplot graphical display of matrices with application to principal component analysis. Biometrika 58: 453–467.
- <span id="page-32-4"></span>. 1981. Biplot display of multivariate matrices for inspection of data and diagnosis. In Interpreting Multivariate Data, ed. V. Barnett, 571–572. Chichester, UK: Wiley.

<span id="page-32-7"></span>Gordon, A. D. 1999. Classification. 2nd ed. Boca Raton, FL: Chapman & Hall/CRC.

<span id="page-32-5"></span>Gower, J. C., and D. J. Hand. 1996. Biplots. London: Chapman & Hall.

Hall, W. J. 2003. Ruben Gabriel, 1929–2003. IMS Bulletin 32(4): 9.

<span id="page-32-8"></span>Jacoby, W. G. 1998. Statistical Graphics for Visualizing Multivariate Data. Thousand Oaks, CA: Sage.

<span id="page-32-6"></span>Jolliffe, I. T. 2002. Principal Component Analysis. 2nd ed. New York: Springer.

<span id="page-32-11"></span>Kohler, U. 2004. Biplots, revisited. 2004 German Stata Users Group meeting. <http://www.stata.com/meeting/2german/>.

Kohler, U., and M. M. Luniak. 2005. [Data inspection using biplots](http://www.stata-journal.com/sjpdf.html?articlenum=gr0011). Stata Journal 5: 208–223.

<span id="page-32-9"></span>Rencher, A. C., and W. F. Christensen. 2012. Methods of Multivariate Analysis. 3rd ed. Hoboken, NJ: Wiley.

<span id="page-32-10"></span><span id="page-32-1"></span>Seber, G. A. F. 1984. Multivariate Observations. New York: Wiley.

## **Also see**

- [[MV](#page-33-0)] ca Simple correspondence analysis
- [MV] **[mds](#page-449-0)** Multidimensional scaling for two-way data
- [MV] **[pca](#page-577-0)** Principal component analysis

<span id="page-33-0"></span>**Title**

```
ca — Simple correspondence analysis
```
<span id="page-33-1"></span>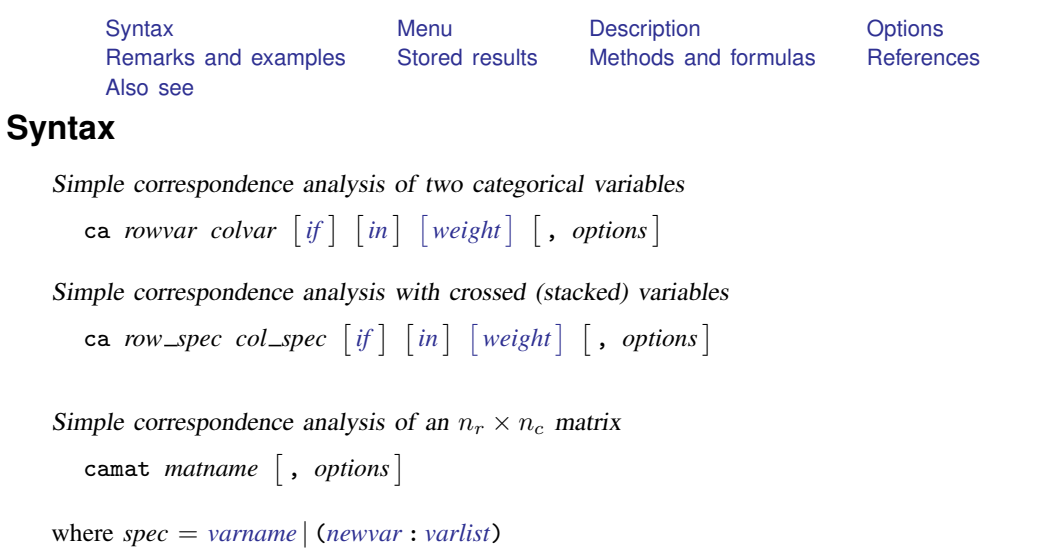

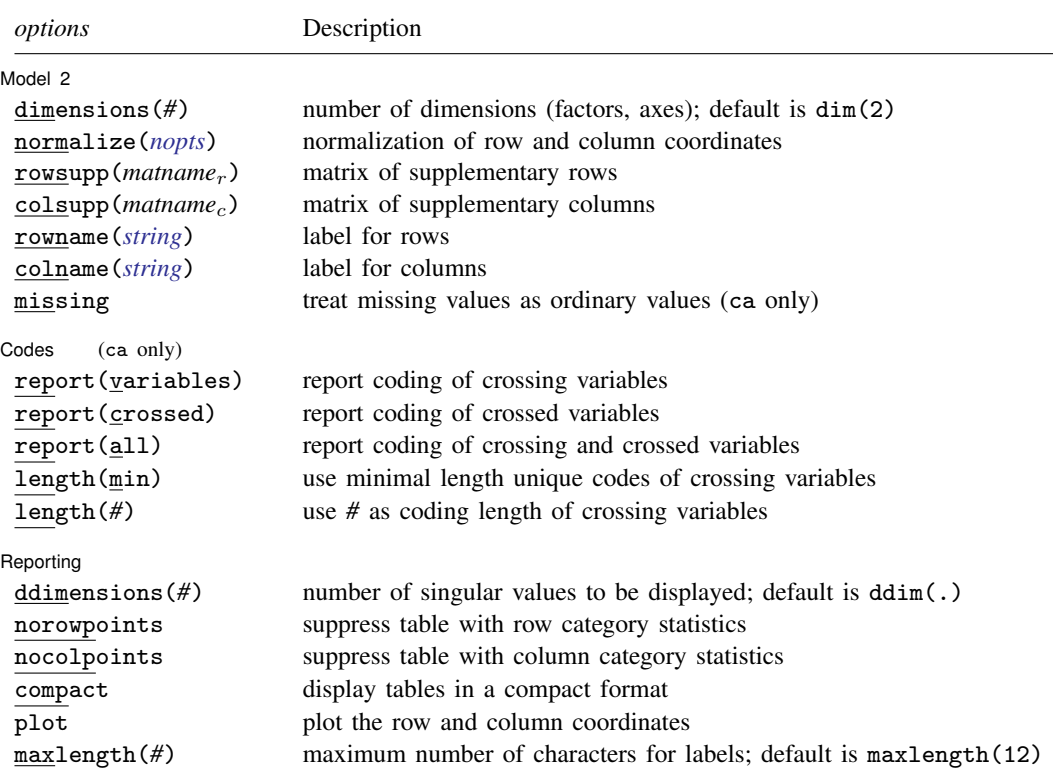

<span id="page-34-4"></span>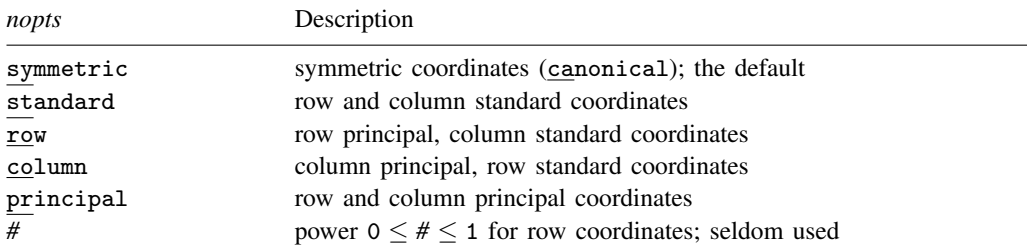

bootstrap, by, jackknife, rolling, and statsby are allowed with ca; see [U] 11.1.10 Prefix commands. However, bootstrap and jackknife results should be interpreted with caution; identification of the ca parameters involves data-dependent restrictions, possibly leading to badly biased and overdispersed estimates ([Milan and Whittaker](#page-55-1) [1995](#page-55-1)). Weights are not allowed with the bootstrap prefix; see [R] bootstrap. aweights are not allowed with the jackknife prefix; see [R] jackknife.

<span id="page-34-3"></span>fweights, aweights, and iweights are allowed with ca; see [U] 11.1.6 weight.

<span id="page-34-0"></span>See [U] 20 Estimation and postestimation commands for more capabilities of estimation commands.

### **Menu**

#### **ca**

Statistics  $>$  Multivariate analysis  $>$  Correspondence analysis  $>$  Two-way correspondence analysis (CA)

#### **camat**

<span id="page-34-1"></span>Statistics  $>$  Multivariate analysis  $>$  Correspondence analysis  $>$  Two-way correspondence analysis of a matrix

## **Description**

ca performs a simple correspondence analysis (CA) of the cross-tabulation of the integer-valued variables *rowvar* and *colvar* with  $n_r$  and  $n_c$  categories with  $n_r$ ,  $n_c \ge 2$ . CA is formally equivalent to various other geometric approaches, including dual scaling, reciprocal averaging, and canonical correlation analysis of contingency tables ([Greenacre](#page-54-1) [1984,](#page-54-1) chap. 4).

camat performs a simple CA of an  $n_r \times n_c$  matrix *matname* having nonnegative entries and strictly positive margins. The correspondence table need not contain frequencies. The labels for the row and column categories are obtained from the matrix row and column names.

Optionally, a CA biplot may be produced. The biplot displays the row and column coordinates within the same two-dimensional graph.

<span id="page-34-2"></span>Results may be replayed using ca or camat; there is no difference.

## **Options**

 $\overline{a}$ 

Model 2  $\blacksquare$ 

dimensions  $(\#)$  specifies the number of dimensions ( $=$  factors  $=$  axes) to be extracted. The default is dimensions(2). If you may specify dimensions(1), the row and column categories are placed on one dimension. *#* should be strictly smaller than the number of rows and the number of columns, counting only the active rows and columns, excluding supplementary rows and columns (see options [rowsupp\(\)](#page-35-0) and [colsupp\(\)](#page-35-1)).

CA is a hierarchical method, so extracting more dimensions does not affect the coordinates and decomposition of inertia of dimensions already included. The percentages of inertia accounting for the dimensions are in decreasing order as indicated by singular values. The first dimension accounts for the most inertia, followed by the second dimension, and then the third dimension, etc.

normalize(*nopt*) specifies the normalization method, that is, how the row and column coordinates are obtained from the singular vectors and singular values of the matrix of standardized residuals. See [Normalization and interpretation of correspondence analysis](#page-41-0) in Remarks and examples for a discussion of these different normalization methods.

symmetric, the default, distributes the inertia equally over rows and columns, treating the rows and columns symmetrically. The symmetric normalization is also known as the standard, or canonical, normalization. This is the most common normalization when making a biplot. normalize(symmetric) is equivalent to normalize(0.5). canonical is a synonym for symmetric.

standard specifies that row and column coordinates should be in standard form (singular vectors divided by the square root of mass). This normalization method is not equivalent to normalize(*#*) for any *#*.

row specifies principal row coordinates and standard column coordinates. This option should be chosen if you want to compare row categories. Similarity of column categories should not be interpreted. The biplot interpretation of the relationship between row and column categories is appropriate. normalize(row) is equivalent to normalize(1).

column specifies principal column coordinates and standard row coordinates. This option should be chosen if you want to compare column categories. Similarity of row categories should not be interpreted. The biplot interpretation of the relationship between row and column categories is appropriate. normalize(column) is equivalent to normalize(0).

principal is the normalization to choose if you want to make comparisons among the row categories and among the column categories. In this normalization, comparing row and column points is not appropriate. Thus a biplot in this normalization is best avoided. In the principal normalization, the row and column coordinates are obtained from the left and right singular vectors, multiplied by the singular values. This normalization method is not equivalent to normalize(*#*) for any *#*.

 $#$ ,  $0 \leq # \leq 1$ , is seldom used; it specifies that the row coordinates are obtained as the left singular vectors multiplied by the singular values to the power *#*, whereas the column coordinates equal the right singular vectors multiplied by the singular values to the power  $1 - #$ .

- <span id="page-35-0"></span>rowsupp(*matname<sub>r</sub>*) specifies a matrix of supplementary rows. *matname<sub>r</sub>* should have  $n_c$  columns. The row names of *matname*<sup>r</sup> are used for labeling. Supplementary rows do not affect the computation of the dimensions and the decomposition of inertia. They are, however, included in the plots and in the table with statistics of the row points. Because supplementary points do not contribute to the dimensions, their entries under the column labeled contrib are left blank.
- <span id="page-35-1"></span>colsupp( $mathrm_{c}$ ) specifies a matrix of supplementary columns.  $mathrm_{c}$  should have  $n_r$  rows. The column names of *matname<sub>c</sub>* are used for labeling. Supplementary columns do not affect the computation of the dimensions and the decomposition of inertia. They are, however, included in the plots and in the table with statistics of the column points. Because supplementary points do not contribute to the dimensions, their entries under the column labeled contrib are left blank.
- rowname(*string*) specifies a label to refer to the rows of the matrix. The default is rowname(rowvar) for ca and rowname(rows) for camat.
- colname(*string*) specifies a label to refer to the columns of the matrix. The default is colname(colvar) for ca and colname(columns) for camat.
missing, allowed only with ca, treats missing values of *rowvar* and *colvar* as ordinary categories to be included in the analysis. Observations with missing values are omitted from the analysis by default.

Codes L codes <u>de la companyation de la companyation de la companyation de la companyation de la companyation de la compa</u>

 $\overline{a}$ 

 $\overline{a}$ 

report(*opt*) displays coding information for the crossing variables, crossed variables, or both. report() is ignored if you do not specify at least one crossed variable.

report(variables) displays the coding schemes of the crossing variables, that is, the variables used to define the crossed variables.

report(crossed) displays a table explaining the value labels of the crossed variables.

report(all) displays the codings of the crossing and crossed variables.

length(*opt*) specifies the coding length of crossing variables.

length(min) specifies that the minimal-length unique codes of crossing variables be used.

length( $#$ ) specifies that the coding length  $#$  of crossing variables be used, where  $#$  must be between 4 and 32.

Reporting Reporting Letters and the contract of the contract of the contract of the contract of the contract of the contract of the contract of the contract of the contract of the contract of the contract of the contract of the cont

ddimensions(*#*) specifies the number of singular values to be displayed. The default is ddimensions(.), meaning all.

norowpoints suppresses the table with row point (category) statistics.

nocolpoints suppresses the table with column point (category) statistics.

- compact specifies that the table with point statistics be displayed multiplied by 1,000 as proposed by [Greenacre](#page-54-0) [\(2007](#page-54-0)), enabling the display of more columns without wrapping output. The compact tables can be displayed without wrapping for models with two dimensions at line size 79 and with three dimensions at line size 99.
- plot displays a plot of the row and column coordinates in two dimensions. With row principal normalization, only the row points are plotted. With column principal normalization, only the column points are plotted. In the other normalizations, both row and column points are plotted. You can use cabiplot directly if you need another selection of points to be plotted or if you want to otherwise refine the plot; see [MV] [ca postestimation plots](#page-66-0).
- maxlength(*#*) specifies the maximum number of characters for row and column labels in plots. The default is maxlength(12).

Note: the reporting options may be specified during estimation or replay.

### **Remarks and examples**

Remarks are presented under the following headings:

[Introduction](#page-37-0) [A first example](#page-37-1) [How many dimensions?](#page-39-0) [Statistics on the points](#page-40-0) [Normalization and interpretation of correspondence analysis](#page-41-0) [Plotting the points](#page-42-0) [Supplementary points](#page-43-0) [Matrix input](#page-46-0) [Crossed variables](#page-50-0)

### <span id="page-37-0"></span>**Introduction**

Correspondence analysis (CA) offers a geometric representation of the rows and columns of a two-way frequency table that is helpful in understanding the similarities between the categories of variables and the association between the variables. For an informal introduction to CA and related metric approaches, see [Weller and Romney](#page-55-0) [\(1990](#page-55-0)). [Greenacre](#page-54-0) ([2007\)](#page-54-0) provides a much more thorough introduction with few mathematical prerequisites. More advanced treatments are given by [Greenacre](#page-54-1) [\(1984](#page-54-1)) and [Gower and Hand](#page-54-2) [\(1996](#page-54-2)).

In some respects, CA can be thought of as an analogue to principal components for nominal variables. It is also possible to interpret CA in reciprocal averaging [\(Greenacre](#page-54-1) [1984](#page-54-1), 96–102; [Cox](#page-54-3) [and Cox](#page-54-3) [2001](#page-54-3), 193–200), in optimal scaling [\(Greenacre](#page-54-1) [1984](#page-54-1), 102–108), and in canonical correlations [\(Greenacre](#page-54-1) [1984,](#page-54-1) 108–116; [Gower and Hand](#page-54-2) [1996](#page-54-2), 183–185). Scaling refers to the assignment of scores to the categories of the row and column variables. Different criteria for the assignment of scores have been proposed, generally with different solutions. If the aim is to maximize the correlation between the scored row and column, the problem can be formulated in terms of CA. The optimal scores are the coordinates on the first dimension. The coordinates on the second and subsequent dimensions maximize the correlation between row and column scores subject to orthogonality constraints. See also [MV] [ca postestimation](#page-56-0).

#### <span id="page-37-2"></span><span id="page-37-1"></span>**A first example**

#### Example 1: A well-known correspondence analysis example

We illustrate CA with an example of smoking behavior by different ranks of personnel. This example is often used in the CA literature (for example, [Greenacre](#page-54-1) [1984](#page-54-1), 55; [Greenacre](#page-54-0) [2007,](#page-54-0) 66), so you have probably encountered these (artificial) data before. By using these familiar data, we make it easier to relate the literature on CA to the output of the ca command.

. use http://www.stata-press.com/data/r13/ca\_smoking

. tabulate rank smoking

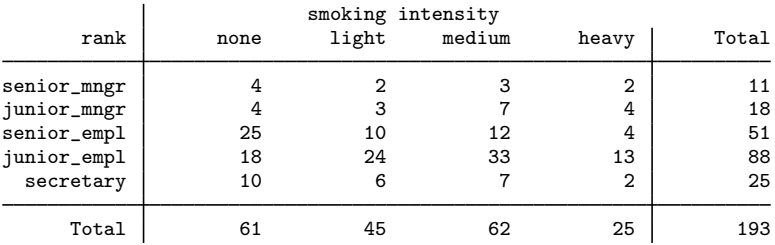

ca displays the results of a CA on two categorical variables in a multipanel format.

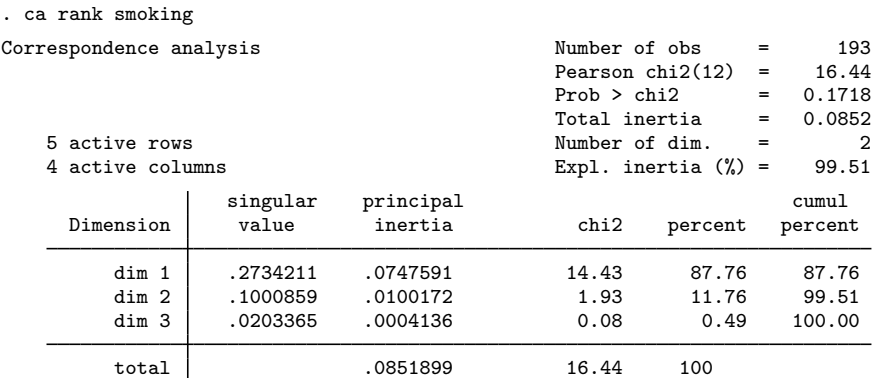

Statistics for row and column categories in symmetric normalization

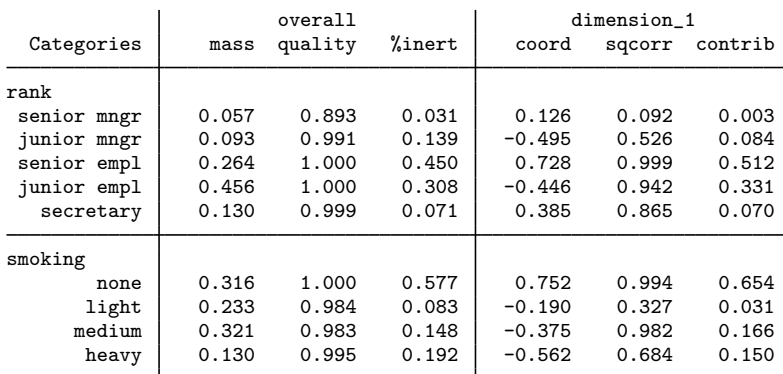

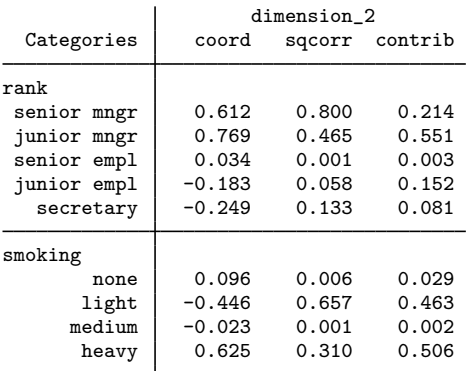

The order in which we specify the variables is mostly immaterial. The first variable (rank) is also called the row variable, and the second (smoking) is the column variable. This ordering is important only as far as the interpretation of some options and some labeling of output are concerned. For instance, the option norowpoints suppresses the table with row points, that is, the categories of rank. ca requires two integer-valued variables. The rankings of the categories and the actual values used to code categories are not important. Thus, rank may be coded 1, 2, 3, 4, 5, or 0, 1, 4, 9, 16, or  $-2$ ,  $-1$ , 0, 1, 2; it does not matter. We do suggest assigning value labels to the variables to improve the interpretability of tables and plots.

Correspondence analysis seeks to offer a low-dimensional representation describing how the row and column categories contribute to the inertia in a table. ca reports Pearson's test of independence, just like tabulate with the chi2 option. Inertia is Pearson's chi-squared statistic divided by the sample size,  $16.44/193 = 0.0852$ . Pearson's chi-squared test has significance level  $p = 0.1718$ , casting doubt on any association between rows and columns. Still, given the prominence of this example in the CA literature, we will continue.

The first panel produced by ca displays the decomposition of total inertia in orthogonal dimensions analogous to the decomposition of the total variance in principal component analysis (see [MV] [pca](#page-577-0)). The first dimension accounts for 87.76% of the inertia; the second dimension accounts for 11.76% of the inertia. Because the dimensions are orthogonal, we may add the contributions of the two dimensions and say that the two leading dimensions account for  $87.76\% + 11.76\% = 99.52\%$  of the total inertia. A two-dimensional representation seems in order. The remaining output is discussed later. ◁

### <span id="page-39-0"></span>**How many dimensions?**

### Example 2: Specifying the number of dimensions

In the [first example](#page-37-2) with the smoking data, we displayed coordinates and statistics for a twodimensional approximation of the rows and columns. This is the default. We can specify more or fewer dimensions with the option dimensions(). The maximum number is  $min(n_r - 1, n_c - 1)$ . At this maximum, the chi-squared distances between the rows and columns are exactly represented by CA; 100% of the inertia is accounted for. This is called the saturated model; the fitted values of the CA model equal the observed correspondence table.

The minimum number of dimensions is one; the model with zero dimensions would be a model of independence of the rows and columns. With one dimension, the rows and columns of the table are identified by points on a line, with distance on the line approximating the chi-squared distance in the table, and a biplot is no longer feasible.

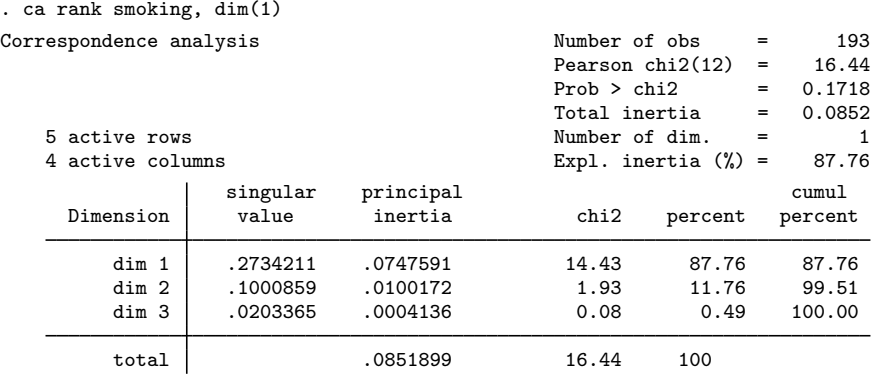

◁

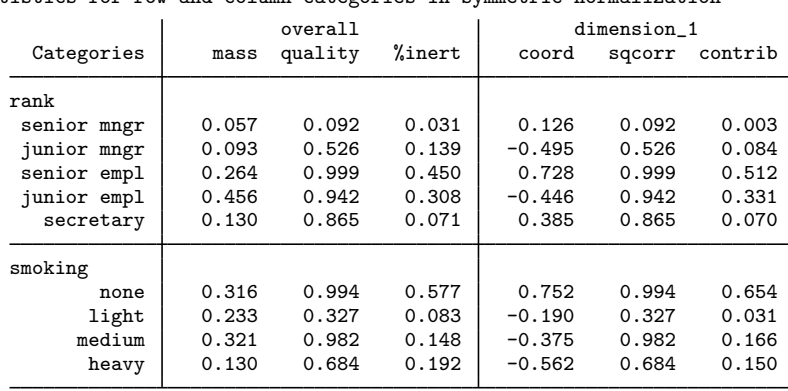

Statistics for row and column categories in symmetric normalization

The first panel produced by ca does not depend on the number of dimensions extracted; thus, we will always see all singular values and the percentage of inertia explained by the associated dimensions. In the second panel, the only thing that depends on the number of dimensions is the overall quality of the approximation. The overall quality is the sum of the quality scores on the extracted dimensions and so increases with the number of extracted dimensions. The higher the quality, the better the chi-squared distances with other rows (columns) are represented by the extracted number of dimensions. In a saturated model, the overall quality is 1 for each row and column category.

So, how many dimensions should we retain? It is common for researchers to extract the minimum number of dimensions in a CA to explain at least 90% of the inertia, analogous to similar heuristic rules on the number of components in principal component analysis. We could probably also search for a scree, the number of dimensions where the singular values flatten out (see [MV] [screeplot](#page-681-0)). A screeplot of the singular values can be obtained by typing

. screeplot e(Sv) (output omitted )

where  $e(Sv)$  is the name where ca has stored the singular values.

### <span id="page-40-0"></span>**Statistics on the points**

#### Example 3: A more compact table of row and column statistics

We now turn our attention to the second panel. The overall section of the panel lists the following statistics:

- The mass of the category, that is, the proportion in the marginal distribution. The masses of all categories of a variable add up to 1.
- The quality of the approximation for a category, expressed as a number between 0 (very bad) and 1 (perfect). In a saturated model, quality is 1.
- The percentage of inertia contained in the category. Categories are divided through by the total inertia; the inertias of the categories of a variable add up to 100%.

For each of the dimensions, the panel lists the following:

• The coordinate of the category.

- The squared residuals between the profile and the categories. The sum of the squared residuals over the dimensions adds up to the quality of the approximation for the category.
- The contribution made by the categories to the dimensions. These add up to 1 over all categories of a variable.

The table with point statistics becomes pretty large, especially with more than two dimensions. ca can also list the second panel in a more compact form, saving space by multiplying all entries by 1,000; see [Greenacre](#page-54-0) [\(2007](#page-54-0)).

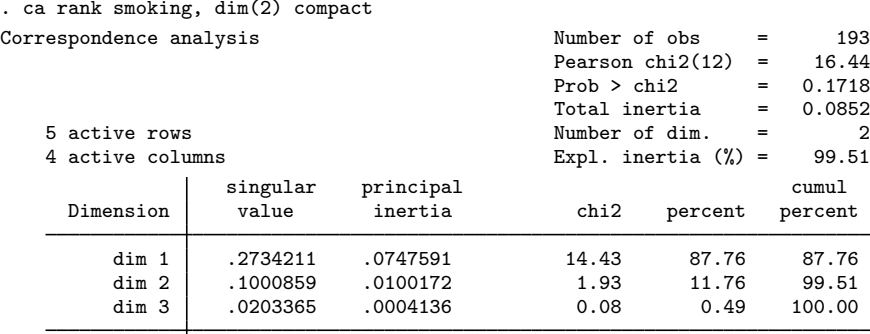

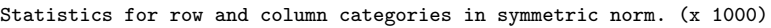

total .0851899 16.44 100

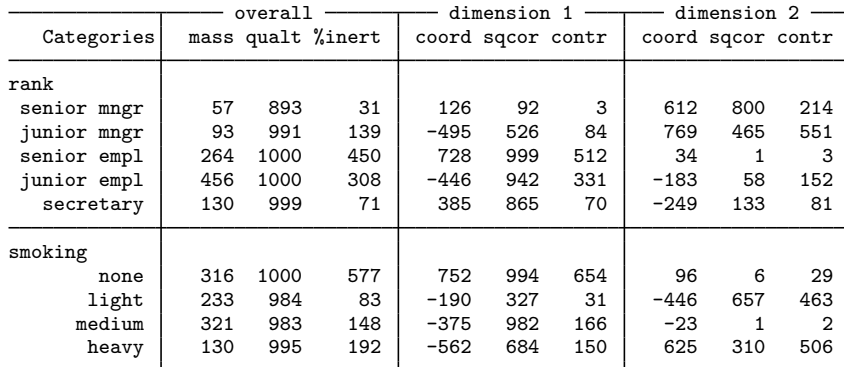

<span id="page-41-0"></span>**Normalization and interpretation of correspondence analysis**

The normalization method used in CA determines whether and how the similarity of the row categories, the similarity of the column categories, and the relationship (association) between the row and column variables can be interpreted in terms of the row and column coordinates and the origin of the plot.

How does one compare row points—provided that the normalization method allows such a comparison? Formally, the Euclidean distance between the row points approximates the chi-squared distances between the corresponding row profiles. Thus in the biplot, row categories mapped close together have similar row profiles; that is, the distributions on the column variable are similar. Row categories mapped widely apart have dissimilar row profiles. Moreover, the Euclidean distance between a row point and the origin approximates the chi-squared distance from the row profile and the row centroid, so it indicates how different a category is from the population.

◁

An analogous interpretation applies to column points.

For the association between the row and column variables: in the CA biplot, you should not interpret the distance between a row point r and a column point c as the relationship of r and c. Instead, think in terms of the vectors origin to  $r$  (OR) and origin to  $c$  (OC). Remember that CA decomposes scaled deviations  $d(r, c)$  from independence and  $d(r, c)$  is approximated by the inner product of OR and OC. The larger the absolute value of  $d(r, c)$ , the stronger the association between r and c. In geometric terms,  $d(r, c)$  can be written as the product of the length of OR, the length of OC, and the cosine of the angle between OR and OC.

What does this mean? First, consider the effects of the angle. The association in  $(r, c)$  is strongly positive if OR and OC point in roughly the same direction; the frequency of  $(r, c)$  is much higher than expected under independence, so r tends to flock together with  $c$ —if the points r and c are close together. Similarly, the association is strongly negative if OR and OC point in opposite directions. Here the frequency of  $(r, c)$  is much lower than expected under independence, so r and c are unlikely to occur simultaneously. Finally, if OR and OC are roughly orthogonal (angle  $= \pm 90$ ), the deviation from independence is small.

Second, the association of  $r$  and  $c$  increases with the lengths of OR and OC. Points far from the origin tend to have large associations. If a category is mapped close to the origin, all its associations with categories of the other variable are small: its distribution resembles the marginal distribution.

Here are the interpretations enabled by the main normalization methods as specified in the normalize() option.

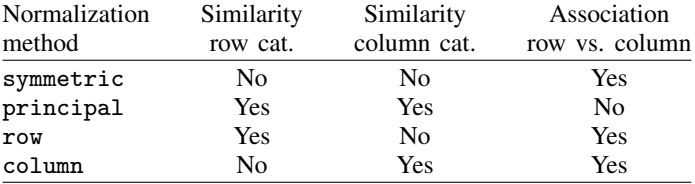

If we say that a comparison between row categories or between column categories is not possible, we really mean that the chi-squared distance between row profiles or column profiles is actually approximated by a weighted Euclidean distance between the respective plots in which the weights depend on the inertia of the dimensions rather than on the standard Euclidean distance.

You may want to do a CA in principal normalization to study the relationship between the categories of a variable and do a CA in symmetric normalization to study the association of the row and column categories.

### <span id="page-42-1"></span><span id="page-42-0"></span>**Plotting the points**

### Example 4: A correspondence biplot

In our discussion of normalizations, we stated that CA offers simple geometric interpretations to the similarity of categories and the association of the variables. We may specify the option plot with ca during estimation or during replay.

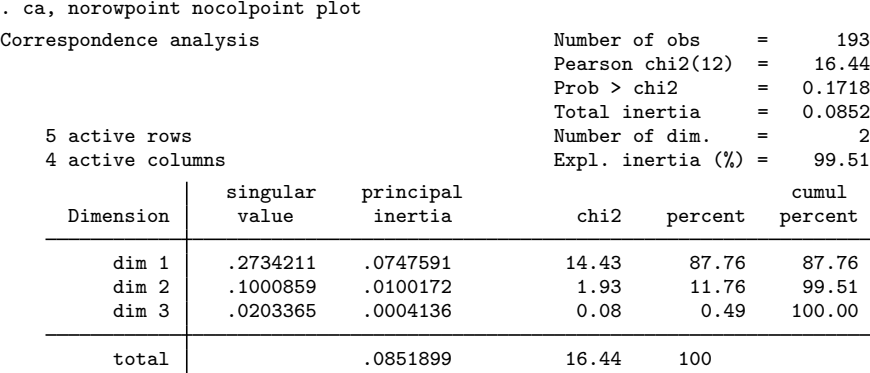

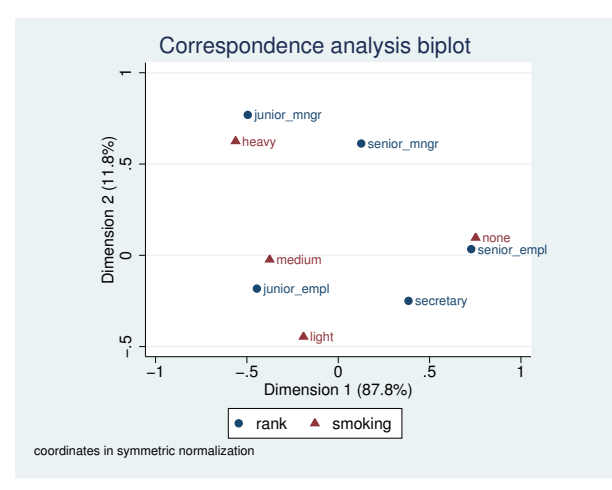

The options norowpoint and nocolpoint suppress the large tables of statistics for the rows and columns. If we did not request the plot during estimation, we can still obtain it with the cabiplot postestimation command. Unlike requesting the plot at estimation time, cabiplot allows us to fine-tune the plot; see [MV] [ca postestimation plots](#page-66-0).

The horizontal dimension seems to distinguish smokers from nonsmokers, whereas the vertical dimensions can be interpreted as intensity of smoking. Because the orientations from the origin to none and from the origin to senior\_empl are so close, we conclude that senior employees tend not to smoke. Similarly, junior managers tend to be heavy smokers, and junior employees tend to be medium smokers.

◁

#### <span id="page-43-0"></span>**Supplementary points**

A useful feature of CA is the ability to locate supplementary rows and columns in the space generated by the "active" rows and columns (see Greenacre [[1984,](#page-54-1) 70–74]; Greenacre [\[2007](#page-54-0), chap. 12], for an extensive discussion). Think of supplementary rows and columns as having mass 0; therefore, supplementary points do not influence the approximating space—their contribution values are zero.

#### Example 5: Supplementary rows and columns

In our example, we want to include the national distribution of smoking intensity as a supplementary row.

ca requires that we define the supplementary row distributions as rows of a matrix. In this example, we have only one supplementary row, with the percentages of the smoking categories in a national sample. The matrix should have one row per supplementary row category and as many columns as there are active columns. We define the row name to obtain appropriately labeled output.

```
. matrix S row = (42, 29, 20, 9). matrix rowname S_row = national
```
Before we show the CA analysis with the supplementary row, we also include two supplementary columns for the rank distribution of alcoholic beverage drinkers and nondrinkers. It will be interesting to see where smoking is located relative to drinking and nondrinking.

. matrix  $S_{col} = (0, 11)$ >  $1, 19 \ \backslash$ <br>>  $5, 44 \ \backslash$  $>$  5, 44 \<br>  $>$  5, 44 \ >  $10, 78 \n\big\}$ <br>>  $7, 18$ > 7, 18) . matrix colnames S\_col = nondrink drink

We now invoke ca, specifying the names of the matrices with supplementary rows and columns with the options rowsupp() and colsupp().

```
. ca rank smoking, rowsupp(S_row) colsupp(S_col) plot
```
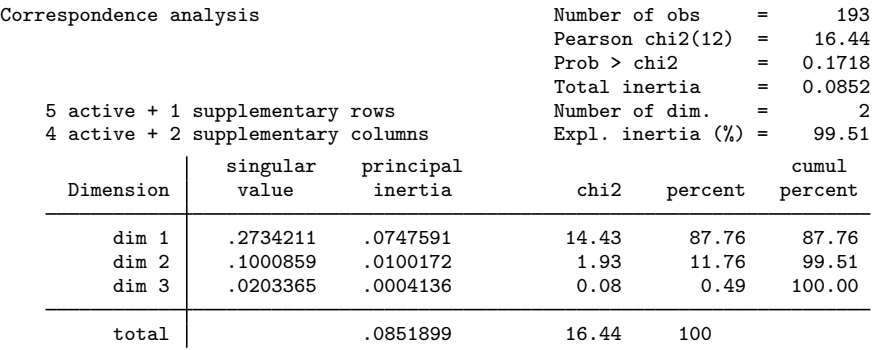

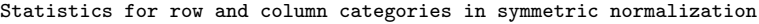

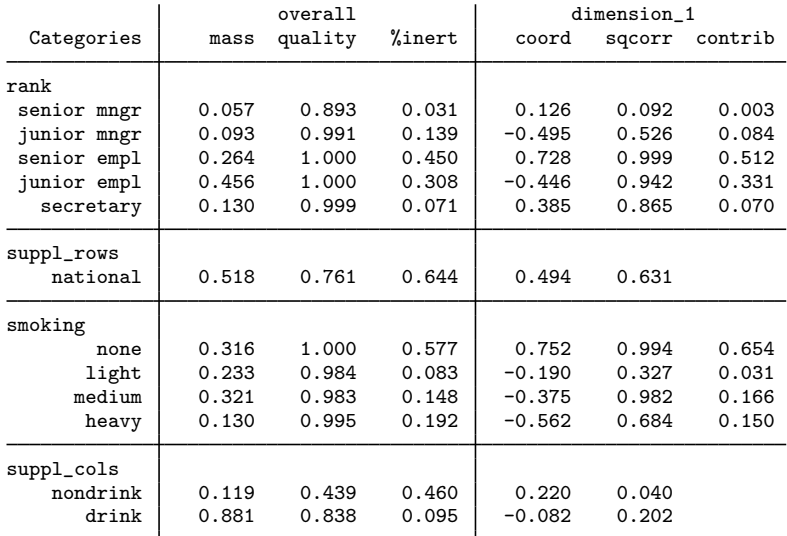

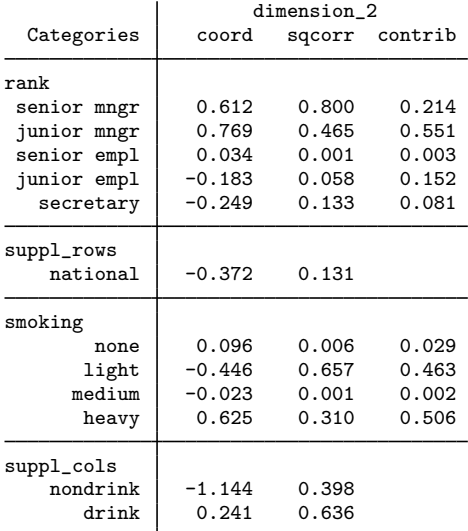

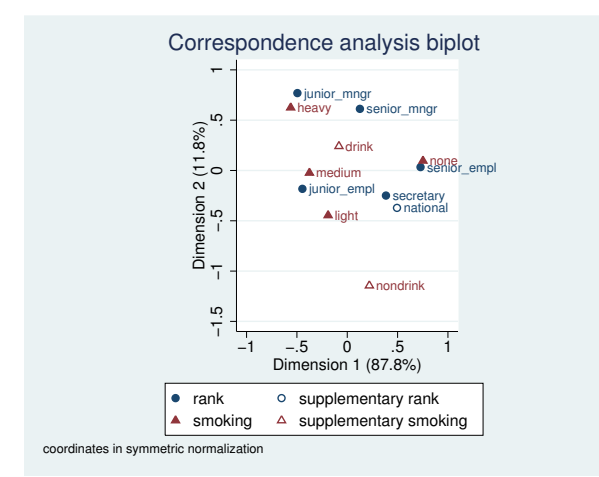

The first panel and the information about the five active rows and the four active columns have not changed—the approximating space is fully determined by the active rows and columns and is independent of the location of the supplementary rows and columns.

The table with statistics for the row and column categories now also contains entries for the supplementary rows and columns. The contrib entries for the supplementary points are blank. Supplementary points do not "contribute to" the location of the dimensions—their contribution is 0.000, but displaying blanks makes the point more clearly. All other columns for the supplementary points are informative. The inertia of supplementary points is the chi-squared distance to the respective centroid. The coordinates of supplementary points are obtained by applying the transition equations of the CA. Correlations of the supplementary profiles with the dimensions are also well defined. Finally, we may consider the quality of the two-dimensional approximation for the supplementary points. These are lower than for the active points, which will be the case in most applications—the active points exercise influence on the dimensions to improve their quality, whereas the supplementary points simply have to accept the dimensions as determined by the active points.

If we look at the biplot, the supplementary points are shown along with the active points. We may interpret the supplementary points just like the active points. Secretaries are close to the national sample in terms of smoking. Drinking alcohol is closer to the smoking categories than to nonsmoking, indicating that alcohol consumption and smoking are similar behaviors—but concluding that the same people smoke and drink is not possible because we do not have three-way data.

◁

#### <span id="page-46-0"></span>**Matrix input**

### Example 6: Correspondence analysis of a frequency table

If we want to do a CA of a published two-way frequency table, we typically do not have immediate access to the data in the form of a dataset. We could enter the data with frequency weights.

```
. input rank smoking freq
 1. 1 1 4
 2. 1 2 2
 3. 1 3 3
\frac{1}{9}. 5
19. 5 3 7
20. 5 4 2
21. end
. label define vl_rank 1 "senior_mngr" . . .
. label value rank vl_rank
. label define vl_smoke 1 "none" . . .
. label value smoke vl_smoke
. ca rank smoking [fw=freq]
 (output omitted )
```
Or we may enter the data as a matrix and use camat. First, we enter the frequency matrix with proper column and row names and then list the matrix for verification.

. matrix F =  $(4,2,3,2 \setminus 4,3,7,4 \setminus 25,10,12,4 \setminus 18,24,33,13 \setminus 10,6,7,2)$ . matrix colnames  $F = none$  light medium heavy . matrix rownames F = senior\_mngr junior\_mngr senior\_empl junior\_empl secretary . matlist F, border none light medium heavy

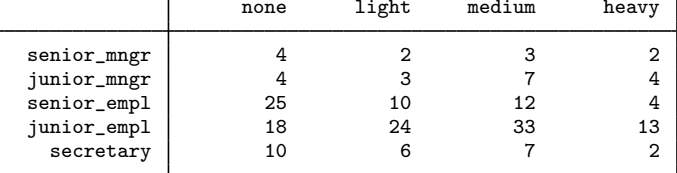

We can use camat on F to obtain the same results as from the raw data. We use the compact option for a more compact table.

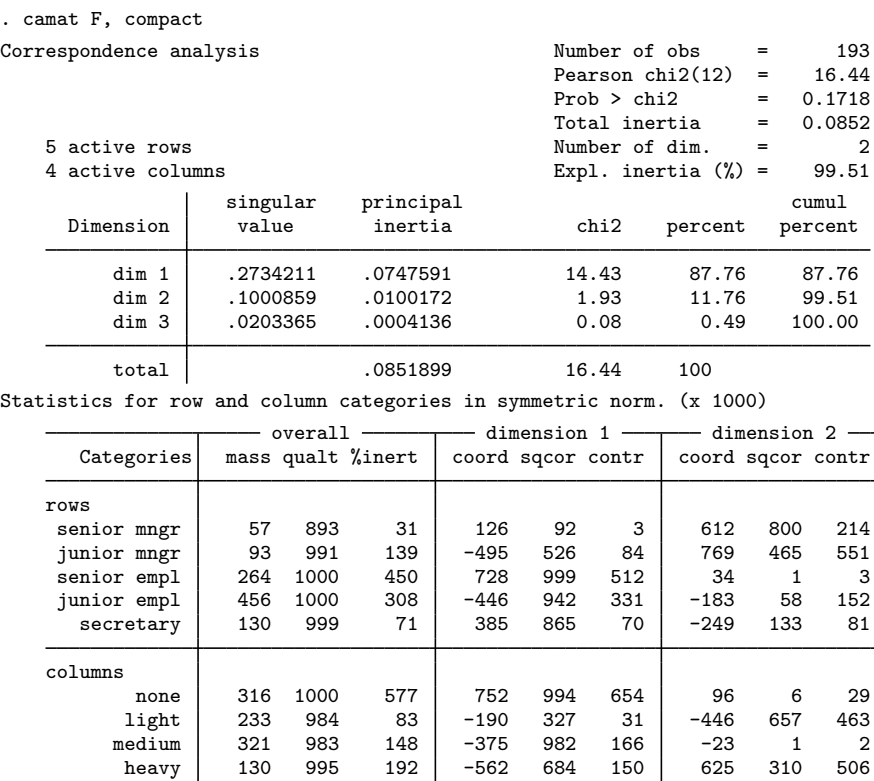

Example 7: Correspondence analysis of nonfrequency data

The command camat may also be used for a CA of nonfrequency data. The data should be nonnegative, with strictly positive margins. An example are the compositional data on the distribution of government R&D funds over 11 areas in five European countries in 1989; the data are listed in [Greenacre](#page-54-4) [\(1993](#page-54-4), 82). The expenditures are scaled to 1,000 within country, to focus the analysis on the intranational distribution policies. Moreover, with absolute expenditures, small countries, such as The Netherlands, would have been negligible in the analysis.

We enter the data as a Stata matrix. The command matrix input (see  $[P]$  matrix define) allows us to input row entries separated by blanks, rather than by commas; rows are separated by the backward slash  $(\mathcal{N})$ .

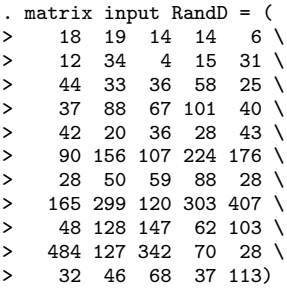

```
. matrix colnames RandD = Britain West_Germany France Italy Netherlands
. matrix rownames RandD = earth_exploration pollution human_health<br>> energy agriculture industry space univer
> energy agriculture industry space university<br>> nonoriented defense other
                                nonoriented defense other
```
We perform a CA, suppressing the voluminous row- and column-point statistics. We want to show a biplot, and therefore we select symmetric normalization.

```
. camat RandD, dim(2) norm(symm) rowname(source) colname(country) norowpoints
> nocolpoints plot
Correspondence analysis \mu Number of obs = 5000<br>Pearson chi2(40) = 1321.55
                                        Pearson chi2(40) = 1321.55<br>Prob > chi2 = 0.0000Prob > chi2 = 0.0000<br>Total inertia = 0.2643Total inertia = 0.2643<br>Number of dim. = 211 active rows Number of dim. = 2
   5 active columns Expl. inertia \binom{9}{6} =
                singular principal cumul<br>value inertia chi2 percent percen
     Dimension value inertia chi2 percent percent
        dim 1 .448735 .2013631 1006.82 76.18 76.18
        dim 2 .1846219 .0340852 170.43 12.90 89.08
        dim 3 .1448003 .0209671 104.84 7.93 97.01
        dim 4 .0888532 .0078949 39.47 2.99 100.00
        total .2643103 1321.55 100
```
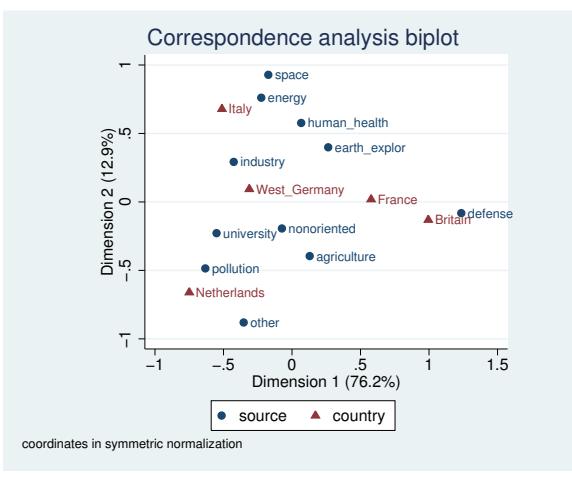

The two dimensions account for 89% of the inertia in this example, justifying an interpretation of the biplot. Let us focus on the position of The Netherlands. The orientation of The Netherlands from the origin is in the same direction as the orientation of pollution and university from the origin, indicating that The Netherlands spends more on academic research and on research to reduce environmental pollution than the average country. Earth exploration and human health are in the opposite direction, indicating investments much lower than average in these areas. Industry and agriculture are approximately orthogonal to the orientation of The Netherlands, indicating average investments by The Netherlands in these areas. Britain and France have big military investments, whereas Germany and Italy have more of an industrial orientation.

### □ Technical note

The interpretation of the biplot is not fully in line with what we easily see in the row and column profiles—surprisingly, Greenacre does not seem to feel the need to comment on this. Why is this the case? The clue is in the statistics we did not show. Although the two dimensions account for 90% of the total inertia, this does not mean that all rows and columns are approximated to this extent. There are some row and column categories that are not well described in two dimensions. For instance, the quality of the source categories nonoriented, agriculture, and earth exploration are only 0.063, 0.545, and 0.584, respectively, indicating that these rows are poorly represented in a two-dimensional space. The quality of West Germany is also rather low at 0.577. Adding a third dimension improves the quality of the category nonoriented but hardly affects the other two problematic categories. This effect can be seen only from the squared correlations between the third dimension and the profiles of the row and column categories—these correlations are small for all categories but nonoriented. Thus, nonoriented does not seem to really belong with the other categories and should probably be omitted from the analysis.

 $\Box$ 

### <span id="page-50-0"></span>**Crossed variables**

ca can include interactions between variables in the analysis; variables that contain interactions are called crossed or stacked variables, whereas the variables that make them up are the crossing or stacking variables.

#### Example 8: Correspondence analysis with crossed variables

We illustrate crossed variables with ca by using the ISSP  $(1993)$  $(1993)$  data from [MV] [mca](#page-412-0), which explores attitudes toward science and the environment. We are interested in whether responses to item A differ with education and gender. The item asks for a response to the statement "We believe too often in science, and not enough in feelings or faith," with a 1 indicating strong agreement and a 5 indicating strong disagreement. We are interested in how education and gender influence response. We cross the variables sex and edu into one demographic variable labeled demo to explore this question.

```
. use http://www.stata-press.com/data/r13/issp93
(Selection from ISSP (1993))
. tabulate A edu
```
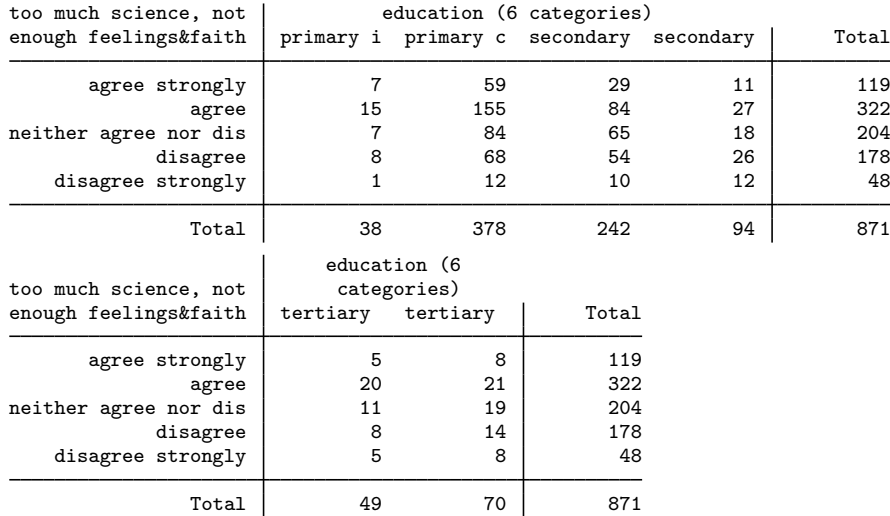

We notice immediately the long labels for variable A and on edu. We replace these labels with short labels that can be abbreviated, so that in our analysis we will easily be able to identify categories. We use the length $(2)$  option to ca to ensure that labels from each of the crossing variables are restricted to two characters.

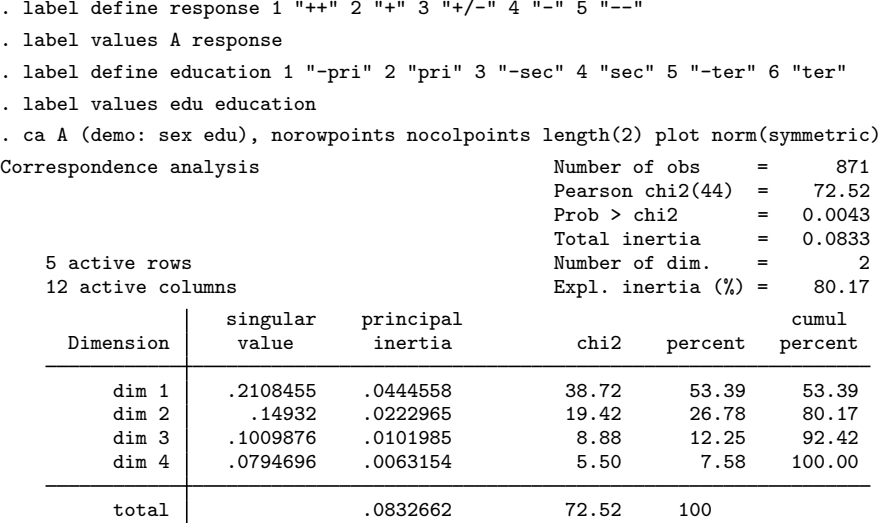

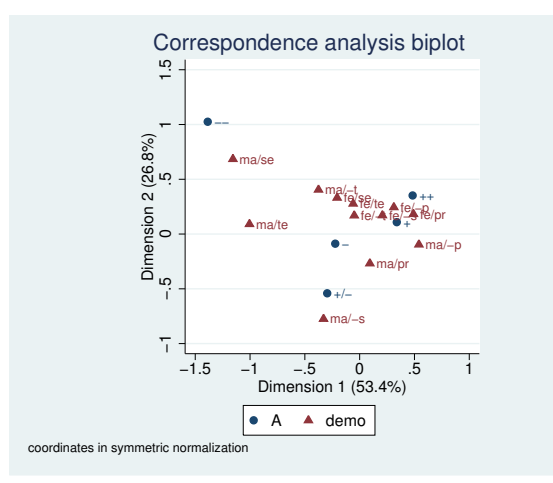

We see clearly that the responses of the males vary more widely than those of the females. Strong agreement with item A is most closely associated with females with little education, and strong disagreement is most closely associated with males with a secondary or tertiary education. Educated males are more closely associated with a negative response than educated females are, and females with little education are more closely associated with a positive response than males with little education are.

◁

# **Stored results**

Let r be the number of rows, c be the number of columns, and  $f$  be the number of retained dimensions. ca and camat store the following in e():

Scalars

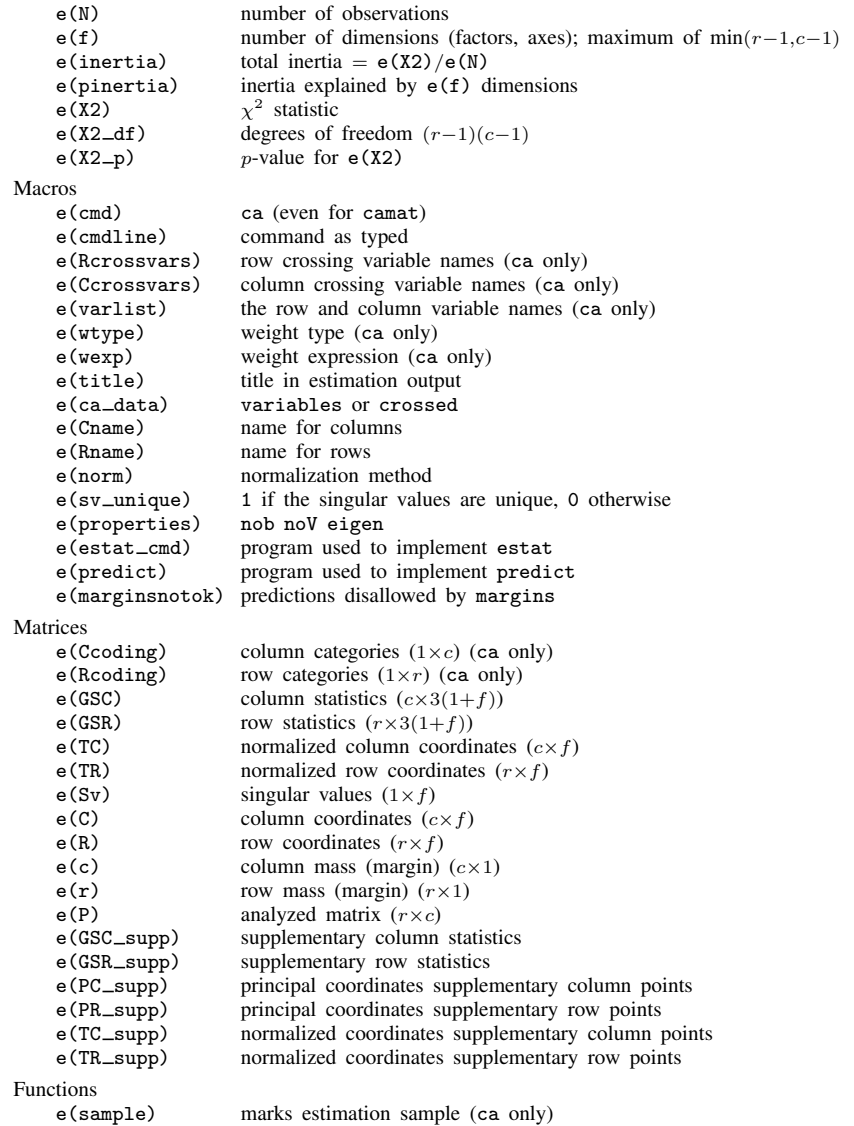

# <span id="page-52-0"></span>**Methods and formulas**

Our presentation of simple CA follows that of [Greenacre](#page-54-1) ([1984](#page-54-1), 83–125); see also [Blasius and](#page-54-5) [Greenacre](#page-54-5) [\(1994](#page-54-5)) and [Rencher and Christensen](#page-55-2) ([2012,](#page-55-2) 565–580). See [Greenacre and Blasius](#page-55-3) ([1994\)](#page-55-3) for a concise presentation of CA from a computational perspective. Simple CA seeks a geometric representation of the rows and column of a (two mode) matrix with nonnegative entries in a common

low-dimensional space so that chi-squared distances between the rows and between the columns are well approximated by the Euclidean distances in the common space.

Let N be an  $I \times J$  matrix with nonnegative entries and strictly positive margins. N may be frequencies of a two-way cross-tabulation, but this is not assumed in most of CA. Let  $n = N_{++}$  be the overall sum of  $N_{ij}$  ("number of observations"). Define the correspondence table as the matrix **P** where  $P_{ij} = N_{ij}/n$ , so the overall sum of  $P_{ij}$  is  $P_{++} = 1$ . Let  $\mathbf{r} = \mathbf{P} \mathbf{1}$  be the row margins, also known as the row masses, with elements  $r_i > 0$ . Similarly,  $c = P'1$  contains the column margins, or column masses, with elements  $c_i > 0$ .

CA is defined in terms of the generalized singular value decomposition (GSVD) of  $P - rc'$  with respect to the inner products normed by  $D_r^{-1}$  and  $D_c^{-1}$ , where  $D_r = \text{diag}(\mathbf{r})$  and  $D_c = \text{diag}(\mathbf{c})$ . The GSVD can be expressed in terms of the orthonormal (or standard) SVD of the standardized residuals

$$
\mathbf{Z} = \mathbf{D}_r^{-\frac{1}{2}} (\mathbf{P} - \mathbf{r} \mathbf{c}') \mathbf{D}_c^{-\frac{1}{2}} \quad \text{with elements} \quad Z_{ij} = \frac{P_{ij} - r_i c_j}{\sqrt{r_i c_j}}
$$

Denote by  $\mathbf{Z} = \mathbf{R}\Lambda\mathbf{C}'$  the SVD of  $\mathbf{Z}$  with  $\mathbf{R}'\mathbf{R} = \mathbf{C}'\mathbf{C} = \mathbf{I}$  and  $\Lambda$  a diagonal matrix with singular values in decreasing order. ca displays a warning message if  $Z$  has common singular values.

The total principal inertia of the correspondence table **P** is defined as  $\chi^2/n = \sum_{i,j} Z_{ij}^2$ , where  $\chi^2$  is Pearson's chi-squared statistic. We can express the inertia of P in terms of the singular values of  $Z$ .

$$
inertia = \frac{1}{n}\chi^2 = \sum_{k=1}^{\min(I-1, J-1)} \lambda_k^2
$$

The inertia accounted for by d dimensions is  $\sum_{k=1}^{d} \lambda_k^2$ . The fraction of inertia accounted for (explained) by the  $d$  dimensions is defined as

explained inertia 
$$
=
$$
 
$$
\frac{\sum_{k=1}^{d} \lambda_k^2}{\sum_{k=1}^{\min(I-1, J-1)} \lambda_k^2}
$$

Principal row  $(\widetilde{R}_{ik})$  and principal column  $(\widetilde{C}_{ik})$  coordinates are defined as

$$
\widetilde{R}_{ik} = \frac{R_{ik}\lambda_k}{\sqrt{r_i}} = (\mathbf{D}_r^{-\frac{1}{2}}\mathbf{R}\Lambda)_{ik} \qquad \qquad \widetilde{C}_{jk} = \frac{C_{jk}\lambda_k}{\sqrt{c_j}} = (\mathbf{D}_c^{-\frac{1}{2}}\mathbf{C}\Lambda)_{jk}
$$

The  $\alpha$ -normalized row and column coordinates are defined as

$$
R_{ik}^{(\alpha)} = \frac{R_{ik}\lambda_k^{\alpha}}{\sqrt{r_i}}
$$
 
$$
C_{jk}^{(\alpha)} = \frac{C_{jk}\lambda_k^{1-\alpha}}{\sqrt{c_j}}
$$

The row principal coordinates are obtained with  $\alpha = 1$ . The column principal coordinates are obtained with  $\alpha = 0$ . The symmetric coordinates are obtained with  $\alpha = 1/2$ .

Decomposition of inertia by rows  $(\text{In}^{(r)})$  and by columns  $(\text{In}^{(c)})$  is defined as

$$
\text{In}_{i}^{(r)} = \sum_{j=1}^{J} Z_{ij}^{2} \qquad \qquad \text{In}_{j}^{(c)} = \sum_{i=1}^{I} Z_{ij}^{2}
$$

Quality of subspace approximations for the row and column categories are defined as

$$
Q_i^{(r)} = \frac{r_i}{\ln_i^{(r)}} \sum_{k=1}^d \widetilde{R}_{ik}^2 \hspace{10mm} Q_j^{(c)} = \frac{c_j}{\ln_j^{(c)}} \sum_{k=1}^d \widetilde{C}_{jk}^2
$$

If  $d = \min(I - 1, J - 1)$ , the quality index satisfies  $Q_i^{(r)} = Q_j^{(c)} = 1$ .

CA provides several diagnostics for a more detailed analysis of inertia: what do the categories contribute to the inertia explained by the dimensions, and what do the dimensions contribute to the inertia explained for the categories?

The relative contributions of row i  $(G_{ik}^{(r)})$  and of column j  $(G_{jk}^{(c)})$  to the inertia of principal dimension  $k$  are defined as

$$
G_{ik}^{(r)} = \frac{r_i \widetilde{R}_{ik}^2}{\lambda_k^2} \qquad \qquad G_{jk}^{(c)} = \frac{c_j \widetilde{C}_{jk}^2}{\lambda_k^2}
$$

 $G_{+k}^{(r)} = G_{+k}^{(c)} = 1.$ 

The correlations  $H_{ik}^{(r)}$  of the *i*th row profile and *k*th principal row dimension and, analogously,  $H_{jk}^{(c)}$  for columns are

$$
H_{ik}^{(r)} = \frac{r_i}{\ln_i^{(r)}} \widetilde{R}_{ik}^2 \qquad \qquad H_{jk}^{(c)} = \frac{c_j}{\ln_j^{(c)}} \widetilde{C}_{jk}^2
$$

We now define the quantities returned by the estat subcommands after ca. The row profiles are  $U = D<sub>r</sub><sup>-1</sup>P$ . The chi-squared distance between rows  $i<sub>1</sub>$  and  $i<sub>2</sub>$  of P is defined as the Mahalanobis distance between the respective row profiles  $U_{i_1}$  and  $U_{i_2}$  with respect to  $D_c$ ,

$$
(\mathbf{U}_{i_1}-\mathbf{U}_{i_2})\mathbf{D}_{c}^{-1}(\mathbf{U}_{i_1}-\mathbf{U}_{i_2})'
$$

The column profiles and the chi-squared distances between columns are defined analogously. The chi-squared distances for the approximated correspondence table are defined analogously in terms of  $\widehat{\mathbf{P}}_1$ 

The fitted or reconstructed values  $\widehat{P}_{ij}$  are

$$
\widehat{P}_{ij} = r_i c_j \left( 1 + \lambda_k^{-1} \sum_{k=1}^d \widetilde{R}_{ik} \widetilde{C}_{jk} \right)
$$

### <span id="page-54-6"></span>**References**

<span id="page-54-5"></span>Blasius, J., and M. J. Greenacre. 1994. Computation of correspondence analysis. In Correspondence Analysis in the Social Sciences, ed. M. J. Greenacre and J. Blasius. London: Academic Press.

<span id="page-54-3"></span>Cox, T. F., and M. A. A. Cox. 2001. Multidimensional Scaling. 2nd ed. Boca Raton, FL: Chapman & Hall/CRC.

<span id="page-54-2"></span>Gower, J. C., and D. J. Hand. 1996. Biplots. London: Chapman & Hall.

<span id="page-54-1"></span>Greenacre, M. J. 1984. Theory and Applications of Correspondence Analysis. London: Academic Press.

<span id="page-54-4"></span><span id="page-54-0"></span>. 1993. Correspondence Analysis in Practice. London: Academic Press.

. 2007. Correspondence Analysis in Practice. 2nd ed. Boca Raton, FL: Chapman & Hall/CRC.

<span id="page-55-3"></span>Greenacre, M. J., and J. Blasius, ed. 1994. Correspondence Analysis in the Social Sciences. London: Academic Press.

<span id="page-55-1"></span>ISSP. 1993. International Social Survey Programme: Environment. [http://www.issp.org.](http://www.issp.org)

Milan, L., and J. C. Whittaker. 1995. Application of the parametric bootstrap to models that incorporate a singular value decomposition. Applied Statistics 44: 31–49.

<span id="page-55-2"></span>Rencher, A. C., and W. F. Christensen. 2012. Methods of Multivariate Analysis. 3rd ed. Hoboken, NJ: Wiley.

Van Kerm, P. 1998. [sg78: Simple and multiple correspondence analysis in Stata](http://www.stata.com/products/stb/journals/stb42.pdf). Stata Technical Bulletin 42: 32–37. Reprinted in Stata Technical Bulletin Reprints, vol. 7, pp. 210–217. College Station, TX: Stata Press.

<span id="page-55-0"></span>Weller, S. C., and A. K. Romney. 1990. Metric Scaling: Correspondence Analysis. Newbury Park, CA: Sage.

### **Also see**

- [MV] [ca postestimation](#page-56-0) Postestimation tools for ca and camat
- [MV] [ca postestimation plots](#page-66-0) Postestimation plots for ca and camat
- [MV] **[mca](#page-412-0)** Multiple and joint correspondence analysis
- [R] tabulate twoway Two-way table of frequencies
- [U] 20 Estimation and postestimation commands

### <span id="page-56-0"></span>**ca postestimation —** Postestimation tools for ca and camat

<span id="page-56-1"></span>[Stored results](#page-64-0) [Methods and formulas](#page-64-1) [References](#page-64-2) [Also see](#page-65-0)

[Description](#page-56-1) [Syntax for predict](#page-57-0) [Menu for predict](#page-57-1) [Options for predict](#page-57-2) [Syntax for estat](#page-57-3) [Menu for estat](#page-58-0) [Options for estat](#page-58-1) [Remarks and examples](#page-59-0)

# **Description**

The following postestimation commands are of special interest after ca and camat:

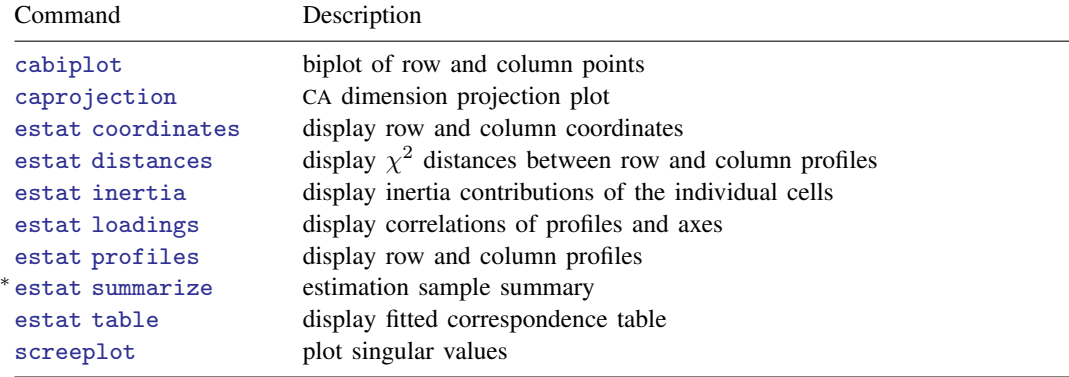

∗ estat summarize is not available after camat.

The following standard postestimation commands are also available:

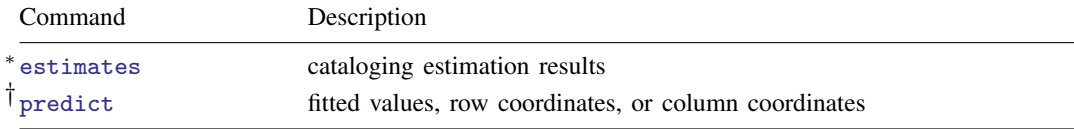

<sup>∗</sup> All estimates subcommands except table and stats are available.

† predict is not available after camat.

### **Special-interest postestimation commands**

estat coordinates displays the row and column coordinates.

estat distances displays the  $\chi^2$  distances between the row profiles and between the column profiles. Also, the  $\chi^2$  distances between the row and column profiles to the respective centers (marginal distributions) are displayed. Optionally, the fitted profiles rather than the observed profiles are used.

estat inertia displays the inertia  $(\chi^2/N)$  contributions of the individual cells.

estat loadings displays the correlations of the row and column profiles and the axes, comparable to the loadings of principal component analysis.

estat profiles displays the row and column profiles; the row (column) profile is the conditional distribution of the row (column) given the column (row). This is equivalent to specifying the row and column options with the tabulate command; see [R] tabulate twoway.

estat summarize displays summary information about the row and column variables over the estimation sample.

<span id="page-57-0"></span>estat table displays the fitted correspondence table. Optionally, the observed "correspondence table" and the expected table under independence are displayed.

# **Syntax for predict**

```
\texttt{predict} \ \left[ \textit{type} \ \right] \ \textit{newvar} \ \left[ \textit{if} \ \right] \ \left[ \textit{in} \ \right] \ \left[ \ \textit{statistic} \ \right]
```
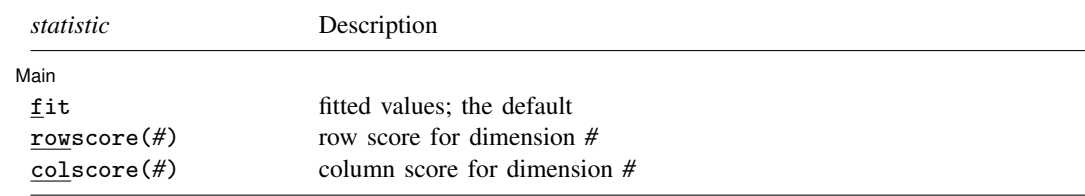

<span id="page-57-1"></span>predict is not available after camat.

# **Menu for predict**

<span id="page-57-2"></span>Statistics  $>$  Postestimation  $>$  Predictions, residuals, etc.

# **Options for predict**

∫ Main L Main  $\Box$ 

 $\overline{a}$ 

fit specifies that fitted values for the correspondence analysis model be computed. fit displays the fitted values  $p_{ij}$  according to the correspondence analysis model.  $\text{fit}$  is the default.

rowscore(*#*) generates the row score for dimension *#*, that is, the appropriate elements from the normalized row coordinates.

<span id="page-57-3"></span>colscore( $#$ ) generates the column score for dimension  $#$ , that is, the appropriate elements from the normalized column coordinates.

# **Syntax for estat**

Display row and column coordinates

```
estat coordinates [, norow <u>nocol</u>umn <u>for</u>mat(%fmt)]
```
Display chi-squared distances between row and column profiles

estat <u>di</u>stances  $\lceil$  , norow <u>nocol</u>umn approx <u>for</u>mat(%*fmt*)  $\rceil$ 

Display inertia contributions of cells

estat <u>in</u>ertia  $\lceil$  , <u>to</u>tal <u>nosc</u>ale <u>for</u>mat(%*fmt*)  $\rceil$ 

Display correlations of profiles and axes

estat <u>lo</u>adings , norow <u>nocol</u>umn <u>for</u>mat(%fmt) ]

Display row and column profiles

```
estat profiles \lceil, norow <u>nocol</u>umn <u>for</u>mat(%fmt) \rceil
```
Display summary information

estat summarize - , labels noheader noweights

Display fitted correspondence table

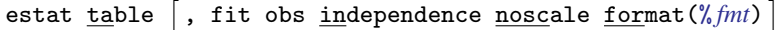

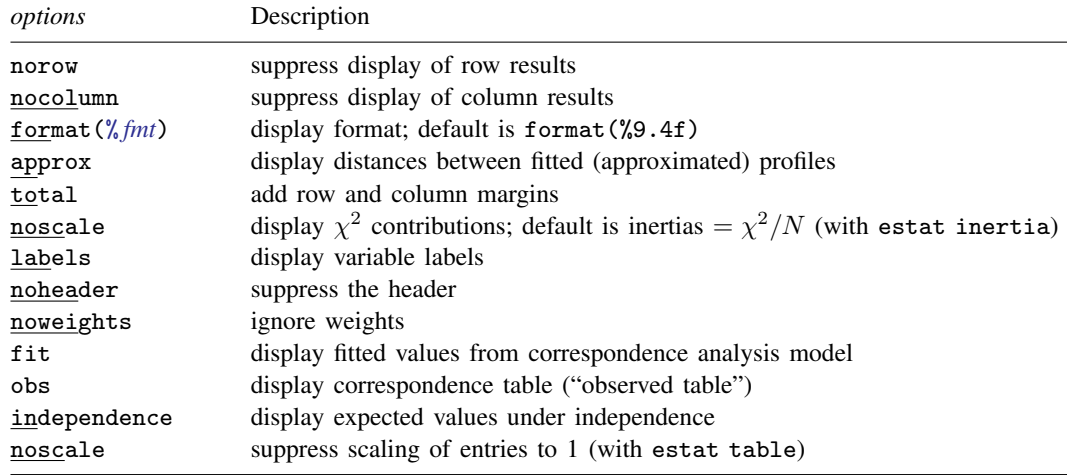

## <span id="page-58-0"></span>**Menu for estat**

<span id="page-58-1"></span>Statistics  $>$  Postestimation  $>$  Reports and statistics

# **Options for estat**

- norow, an option used with estat coordinates, estat distances, and estat profiles, suppresses the display of row results.
- nocolumn, an option used with estat coordinates, estat distances, and estat profiles, suppresses the display of column results.
- format(% *fmt*), an option used with many of the subcommands of estat, specifies the display format for the matrix, for example, format(%8.3f). The default is format(%9.4f).
- approx, an option used with estat distances, computes distances between the fitted profiles. The default is to compute distances between the observed profiles.
- total, an option used with estat inertia, adds row and column margins to the table of inertia or  $\chi^2$  ( $\chi^2/N$ ) contributions.
- noscale, as an option used with estat inertia, displays  $\chi^2$  contributions rather than inertia  $(=\chi^2/N)$  contributions. (See below for the description of noscale with estat table.)

labels, an option used with estat summarize, displays variable labels.

noheader, an option used with estat summarize, suppresses the header.

- noweights, an option used with estat summarize, ignores the weights, if any. The default when weights are present is to perform a weighted summarize on all variables except the weight variable itself. An unweighted summarize is performed on the weight variable.
- fit, an option used with estat table, displays the fitted values for the correspondence analysis model. fit is implied if obs and independence are not specified.
- obs, an option used with estat table, displays the observed table with nonnegative entries (the "correspondence table").
- independence, an option used with estat table, displays the expected values  $p_{ij}$  assuming independence of the rows and columns,  $p_{ij} = r_i c_j$ , where  $r_i$  is the mass of row i and  $c_j$  is the mass of column  $i$ .
- noscale, as an option used with estat table, normalizes the displayed tables to the sum of the original table entries. The default is to scale the tables to overall sum 1. (See above for the description of noscale with estat inertia.)

# <span id="page-59-0"></span>**Remarks and examples**

Remarks are presented under the following headings:

[Postestimation statistics](#page-59-1) [Predicting new variables](#page-63-0)

### <span id="page-59-1"></span>**Postestimation statistics**

After you conduct a correspondence analysis, there are several additional tables to help you understand and interpret your results. Some of these tables resemble tables produced by other Stata commands but are provided as part of the ca postestimation suite of commands for a unified presentation style.

### Example 1: estat profiles, estat distances, estat table

We continue with the [classic example](#page-37-2) of correspondence analysis, namely, the data on smoking in organizations. We extract only one dimension.

. use http://www.stata-press.com/data/r13/ca\_smoking

. ca rank smoking, dim(1)

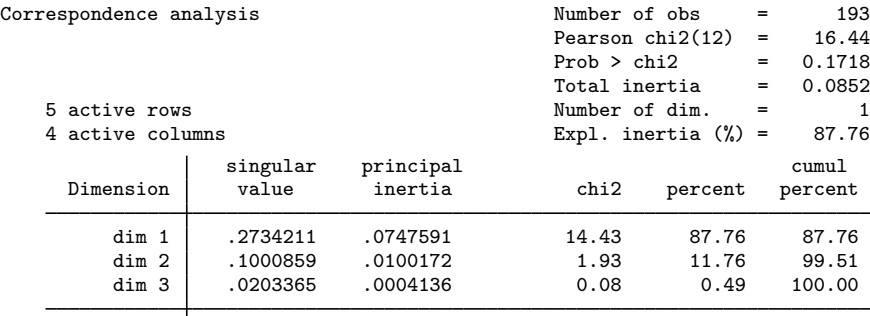

total .0851899 16.44 100

Statistics for row and column categories in symmetric normalization

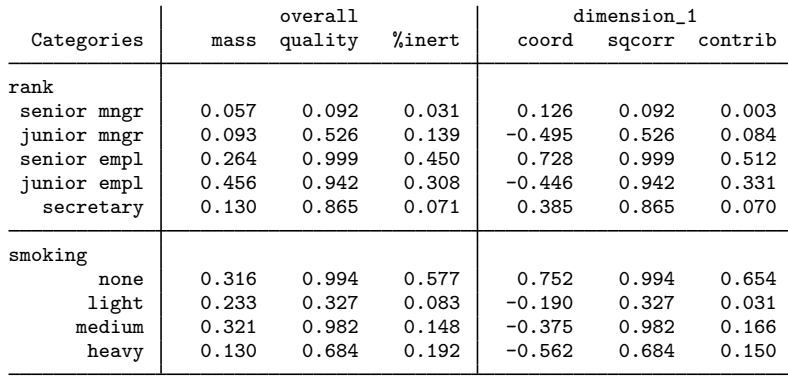

CA analyzes the similarity of row and of column categories by comparing the row profiles and the column profiles—some may prefer to talk about conditional distributions for a two-way frequency distribution, but CA is not restricted to this type of data.

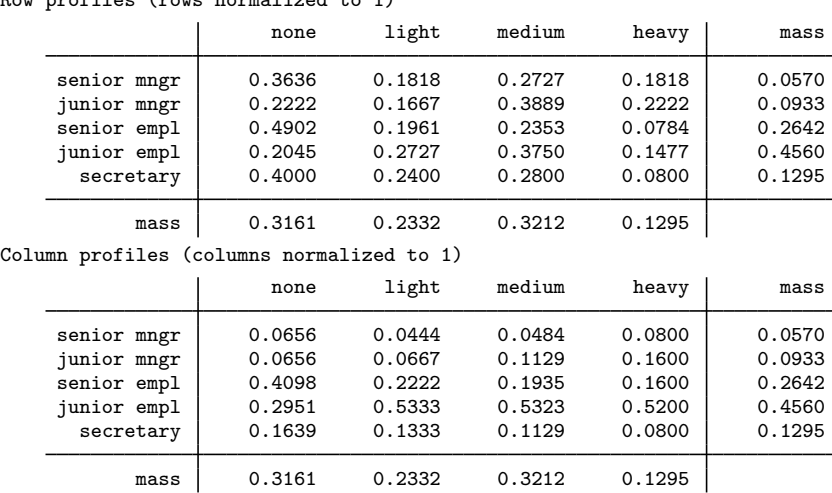

Row profiles (rows normalized to 1)

. estat profiles

The tables also include the row and column masses—marginal probabilities. Two row categories are similar to the extent that their row profiles (that is, their distribution over the columns) are the same. Similar categories could be collapsed without distorting the information in the table. In CA, similarity or dissimilarity of the row categories is expressed in terms of the  $\chi^2$  distances between the rows. These are sums of squares, weighted with the inverse of the column masses. Thus a difference is counted "heavier" (inertia!) the smaller the respective column mass. In the table, we also add the  $\chi^2$  distances of the rows to the row centroid, that is, to the marginal distribution. This allows us to easily see which row categories are similar to each other as well as which row categories are similar to the population.

```
. estat distances, nocolumn
```

```
Chi2 distances between the row profiles
```
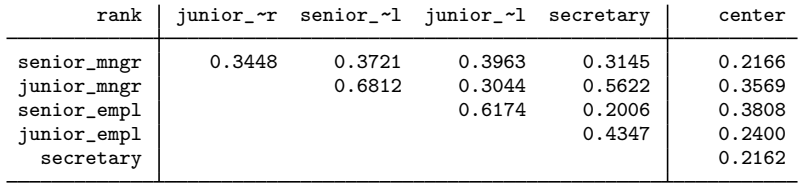

We see that senior employees are especially dissimilar from junior managers in terms of their smoking behavior but are rather similar to secretaries. Also the senior employees are least similar to the average staff member among all staff categories.

One of the goals of CA is to come up with a low-dimensional representation of the rows and columns in a common space. One way to see the adequacy of this representation is to inspect the implied approximation for the  $\chi^2$  distances—are the similarities between the row categories and between the column categories adequately represented in lower dimensions?

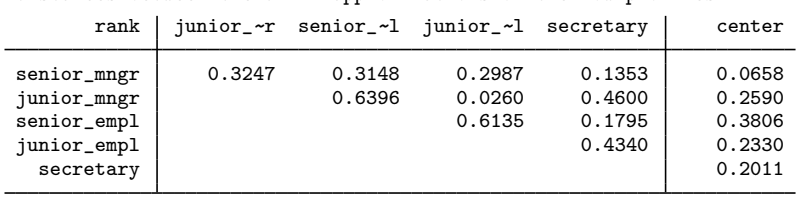

. estat distances, nocolumn approx

. estat table, fit obs

Chi2 distances between the dim=1 approximations of the row profiles

Some of the row distances are obviously poorly approximated, whereas the quality of other approximations is hardly affected. The dissimilarity in smoking behavior between junior managers and junior employees is particularly poorly represented in one dimension. From the CA with two dimensions, the second dimension is crucial to adequately represent the senior managers and the junior managers. By itself, this does not explain where the one-dimensional approximation fails; for this, we would have to take a closer look at the representation of the smoking categories as well.

A correspondence analysis can also be seen as equivalent to fitting the model

$$
P_{ij} = r_i c_j (1 + R_{i1} C_{j1} + R_{i2} C_{j2} + \cdots)
$$

to the correspondence table **P** by some sort of least squares, with parameters  $r_i$ ,  $c_j$ ,  $R_{ij}$ , and  $C_{jk}$ . We may compare the (observed) table **P** with the fitted table  $\hat{P}$  to assess goodness of fit informally. Here we extract only one dimension, and so the fitted table is

$$
\widehat{P}_{ij} = r_i c_j (1 + \widehat{R}_{i1} \widehat{C}_{j1})
$$

with  $\bf{R}$  and  $\bf{C}$  the coordinates in symmetric (or row principal or column principal) normalization. We display the observed and fitted tables.

```
Correspondence table (normalized to overall sum = 1)
                     none light medium heavy
    senior_mngr 0.0207 0.0104 0.0155 0.0104<br>iunior_mngr 0.0207 0.0155 0.0363 0.0207
    junior_mngr 0.0207 0.0155 0.0363 0.0207
    senior_empl 0.1295
    junior_empl 0.0933 0.1244 0.1710 0.0674
      secretary 0.0518 0.0311 0.0363 0.0104
Approximation for dim = 1 (normalized to overall sum = 1)
```
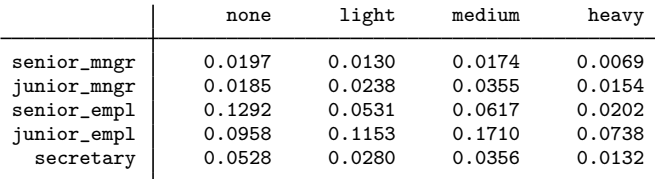

Interestingly, some categories (for example, the junior employees, the nonsmokers, and the medium smokers) are very well represented in one dimension, whereas the quality of the fit of other categories is rather poor. This can, of course, also be inferred from the quality column in the ca output. We would consider the fit unsatisfactory and would refit the model with a second dimension.

#### □ Technical note

If the data are two-way cross-classified frequencies, as with ca, it may make sense to assume that the data are multinomial distributed, and the parameters can be estimated by maximum likelihood. The estimator has well-established properties in contrast to the estimation method commonly used in CA. One advantage is that sampling variability, for example, in terms of standard errors of the parameters, can be easily assessed. Also, the likelihood-ratio test against the saturated model may be used to select the number of dimensions to be extracted. See [Van der Heijden and de Leeuw](#page-64-3) [\(1985](#page-64-3)).

#### <span id="page-63-0"></span>**Predicting new variables**

If you use ca to obtain the optimal scaling positions for the rows and columns, you may use predict to obtain the corresponding scores in the normalization used.

#### **▷ Example 2: Predictions**

First, we obtain scores for the first dimension.

```
. quietly ca rank smoking, normalize(symmetric) dim(2)
. predict r1, row(1)
. predict c1, col(1)
. describe r1 c1
              storage display value<br>tvpe format label
variable name type format label variable label
r1 float %9.0g rank score(1) in symmetric norm.
c1 float %9.0g smoking score(1) in symmetric
                                                 norm.
. correlate r1 c1
(obs=193)
                     r1 c1
          \begin{array}{|c|c|c|}\n \hline\n r1 & 1.0000 \\
 \hline\n c1 & 0.2734\n \end{array}c1 0.2734 1.0000
```
The correlation of  $r1$  and  $c1$  is 0.2734, which equals the first singular value reported in the first panel by ca. In the same way, we may obtain scores for the second dimension.

```
. predict r2, row(2)
. predict c2, col(2)
. correlate r1 r2 c1 c2
(obs=193)
                                                  r1 r2 c1 c2
                       \begin{array}{c|c} r1 & 1.0000 \\ r2 & -0.0000 \end{array}\begin{array}{c|cc}\nr2 & -0.0000 & 1.0000 \\
c1 & 0.2734 & 0.0000\n\end{array}c1 \begin{array}{|c|c|c|c|c|c|c|} \hline \begin{array}{c} \text{c1} & \text{0.2734} & \text{0.0000} & \text{1.0000} \end{array} & \begin{array}{c} \text{0.0000} & \text{0.1001} & \text{0.0000} \end{array} & \end{array}0.1001 0.0000 1.0000
```
The correlation between the row and column scores r2 and c2 for the second dimension is 0.1001, which is the same as the second singular value. Moreover, the row scores for dimensions 1 and 2 are not correlated, nor are the column scores.

 $\Box$ 

Obtaining the fitted values of the CA model is also possible,

$$
\pi_{ij} = r_i c_j (1 + R_{i1} C_{i1} + R_{i2} C_{i2})
$$

where  $\bf{R}$  and  $\bf{C}$  are the row and column scales in symmetric normalization. These may be used, say, to compute fit measures, for instance, from the Cressie–Read power family to analyze the fit of the CA model [\(Weesie](#page-64-4) [1997](#page-64-4)).

### <span id="page-64-0"></span>**Stored results**

estat distances stores the following in  $r()$ :

Matrices

r(Dcolumns) 2 distances between the columns and between the columns and the column center r(Drows) <sup>2</sup> distances between the rows and between the rows and the row center

estat inertia stores the following in  $r()$ :

Matrices<br> $r(Q)$ 

 $\mathbf{r}(\mathbf{Q})$  matrix of (squared) inertia (or  $\chi^2$ ) contributions

estat loadings stores the following in  $r()$ :

Matrices

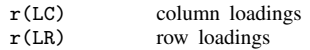

estat profiles stores the following in r():

Matrices

r(Pcolumns) column profiles (columns normalized to 1)  $r(Proves)$  row profiles (rows normalized to 1)

```
estat table stores the following in r():
```
Matrices

r(Fit) fitted (reconstructed) values r(Fit0) fitted (reconstructed) values, assuming independence of row and column variables r(Obs) correspondence table

# <span id="page-64-1"></span>**Methods and formulas**

<span id="page-64-2"></span>See [Methods and formulas](#page-52-0) in [[MV](#page-33-0)] ca for information.

## **References**

<span id="page-64-3"></span>Van der Heijden, P. G. M., and J. de Leeuw. 1985. Correspondence analysis used complementary to loglinear analysis. Psychometrika 50: 429–447.

<span id="page-64-4"></span>Weesie, J. 1997. [sg68: Goodness-of-fit statistics for multinomial distributions.](http://www.stata.com/products/stb/journals/stb36.pdf) Stata Technical Bulletin 36: 26–28. Reprinted in Stata Technical Bulletin Reprints, vol. 6, pp. 183–186. College Station, TX: Stata Press.

Also see [References](#page-54-6) in [[MV](#page-33-0)] ca.

# <span id="page-65-0"></span>**Also see**

- [[MV](#page-33-0)] ca Simple correspondence analysis
- [MV] [ca postestimation plots](#page-66-0) Postestimation plots for ca and camat
- [MV] [screeplot](#page-681-0) Scree plot

# <span id="page-66-0"></span>**Title**

**ca postestimation plots —** Postestimation plots for ca and camat

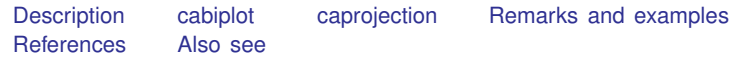

# <span id="page-66-2"></span>**Description**

The following postestimation commands are of special interest after ca and camat:

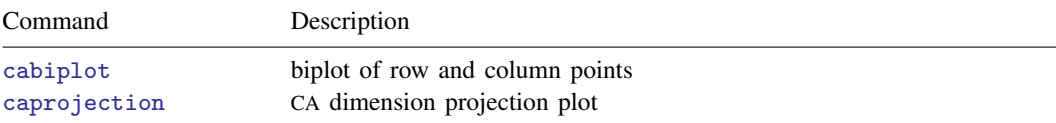

# <span id="page-66-1"></span>**cabiplot**

# **Syntax for cabiplot**

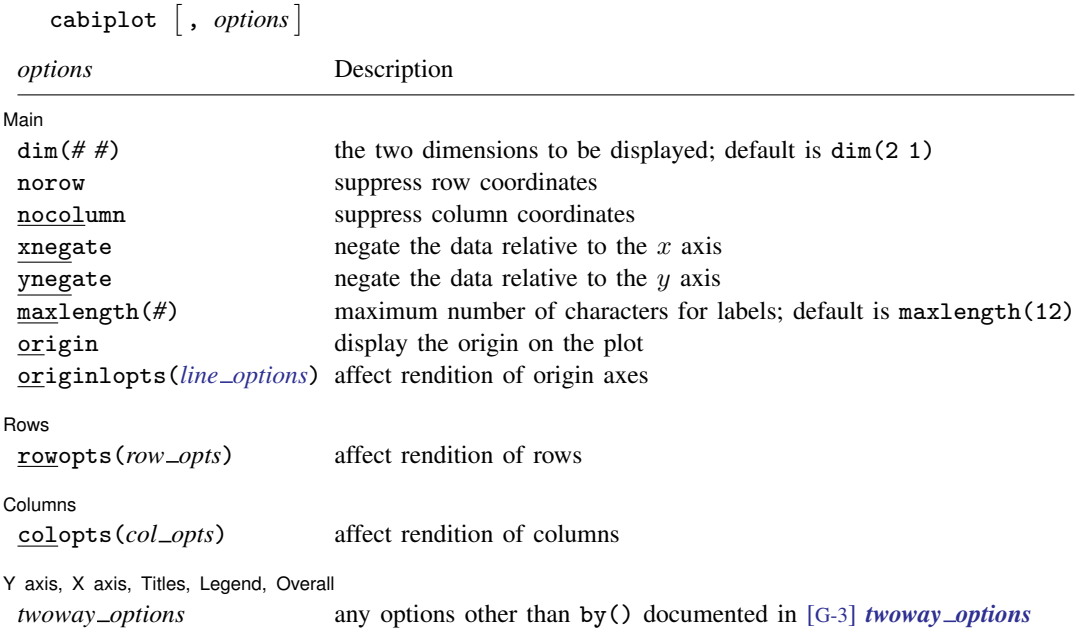

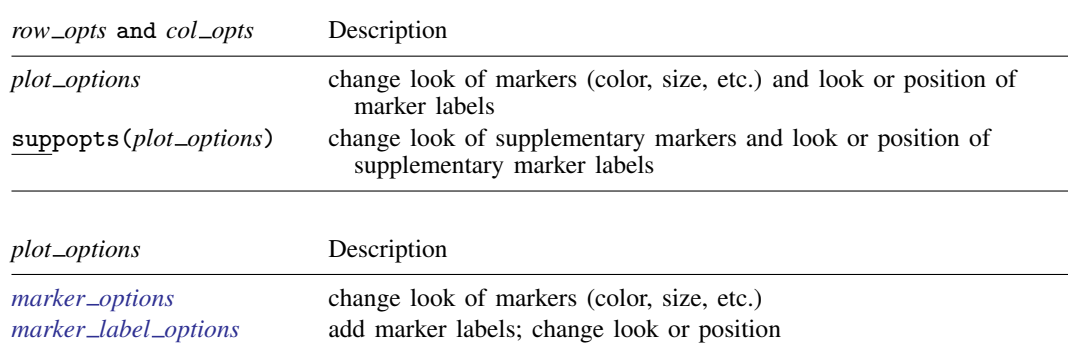

#### **62 [ca postestimation plots](#page-66-0) — Postestimation plots for ca and camat**

#### **Menu for cabiplot**

Statistics  $>$  Multivariate analysis  $>$  Correspondence analysis  $>$  Postestimation after CA  $>$  Biplot of row and column points

#### **Description for cabiplot**

cabiplot produces a plot of the row points or column points, or a biplot of the row and column points. In this plot, the (Euclidean) distances between row (column) points approximates the  $\chi^2$ distances between the associated row (column) profiles if the CA is properly normalized. Similarly, the association between a row and column point is approximated by the inner product of vectors from the origin to the respective points (see [[MV](#page-33-0)] ca).

### **Options for cabiplot**

∫ Main Main <u>the community of the community of the community of the community of the community of the community of the community of the community of the community of the community of the community of the community of the communit</u>

 $\overline{a}$ 

dim(*# #*) identifies the dimensions to be displayed. For instance, dim(3 2) plots the third dimension (vertically) versus the second dimension (horizontally). The dimension number cannot exceed the number of extracted dimensions. The default is dim(2 1).

norow suppresses plotting of row points.

nocolumn suppresses plotting of column points.

xnegate specifies that the x-axis values are to be negated (multiplied by  $-1$ ).

ynegate specifies that the y-axis values are to be negated (multiplied by  $-1$ ).

- maxlength(*#*) specifies the maximum number of characters for row and column labels; the default is maxlength(12).
- origin specifies that the origin be displayed on the plot. This is equivalent to adding the options xline(0, lcolor(black) lwidth(vthin)) yline(0, lcolor(black) lwidth(vthin)) to the cabiplot command.

originlopts(*line options*) affects the rendition of the origin axes; see [G-3] *line options*.

Rows Rows <u>Figure 2008</u>

 $\overline{a}$ 

 $\overline{a}$ 

 $\overline{a}$ 

rowopts(*row opts*) affects the rendition of the rows. The following *row opts* are allowed:

*plot options* affect the rendition of row markers, including their shape, size, color, and outline (see [G-3] *marker options*) and specify if and how the row markers are to be labeled (see [G-3] *marker label options*).

suppopts(*plot options*) affects supplementary markers and supplementary marker labels; see above for description of *plot options*.

Columns Columns <u>and the columns of the columns of the columns of the columns of the columns of the columns of the columns of the columns of the columns of the columns of the columns of the columns of the columns of the columns of</u>

colopts(*col opts*) affects the rendition of columns. The following *col opts* are allowed:

*plot options* affect the rendition of column markers, including their shape, size, color, and outline (see [G-3] *marker options*) and specify if and how the column markers are to be labeled (see [G-3] *marker label options*).

suppopts(*plot options*) affects supplementary markers and supplementary marker labels; see above for description of *plot options*.

✄ Y axis, X axis, Titles, Legend, Overall

*twoway options* are any of the options documented in [G-3] *twoway options*, excluding by(). These include options for titling the graph (see [G-3] *title options*) and for saving the graph to disk (see [G-3] *saving\_option*).

cabiplot automatically adjusts the aspect ratio on the basis of the range of the data and ensures that the axes are balanced. As an alternative, the *twoway option* aspectratio() can be used to override the default aspect ratio. cabiplot accepts the aspectratio() option as a suggestion only and will override it when necessary to produce plots with balanced axes; that is, distance on the  $x$  axis equals distance on the  $y$  axis.

*twoway options*, such as xlabel(), xscale(), ylabel(), and yscale() should be used with caution. These *axis options* are accepted but may have unintended side effects on the aspect ratio. See [G-3] *twoway\_options*.

# <span id="page-69-0"></span>**caprojection**

#### **Syntax for caprojection**

caprojection  $\left[ , \text{ options} \right]$ 

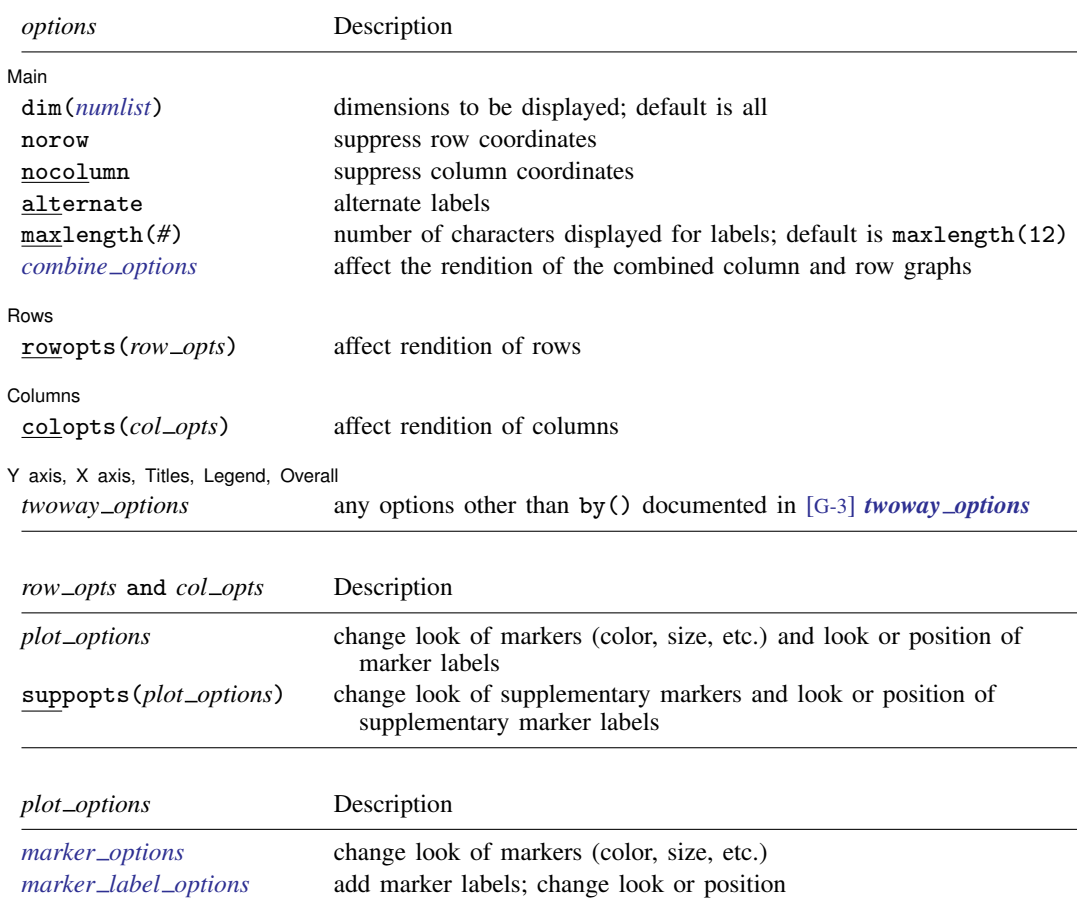

### **Menu for caprojection**

Statistics > Multivariate analysis > Correspondence analysis > Postestimation after CA > Dimension projection plot

### **Description for caprojection**

caprojection produces a line plot of the row and column coordinates. The goal of this graph is to show the ordering of row and column categories on each principal dimension of the analysis. Each principal dimension is represented by a vertical line; markers are plotted on the lines where the row and column categories project onto the dimensions.

## **Options for caprojection**

[ Main ] Main  $\Box$ 

 $\overline{a}$ 

 $\overline{a}$ 

 $\overline{a}$ 

 $\overline{a}$ 

dim(*numlist*) identifies the dimensions to be displayed. By default, all dimensions are displayed.

norow suppresses plotting of rows.

nocolumn suppresses plotting of columns.

alternate causes adjacent labels to alternate sides.

maxlength(*#*) specifies the maximum number of characters for row and column labels; the default is maxlength(12).

*combine options* affect the rendition of the combined plot; see [G-2] graph combine. *combine options* may not be specified with either norow or nocolumn.

Rows L Rows <u>Figure 2008</u>

rowopts(*row opts*) affects the rendition of rows. The following *row opts* are allowed:

*plot options* affect the rendition of row markers, including their shape, size, color, and outline (see [G-3] *marker options*) and specify if and how the row markers are to be labeled (see [G-3] *marker label options*).

suppopts(*plot options*) affects supplementary markers and supplementary marker labels; see above for description of *plot options*.

 $Columns$ Columns <u>and the columns of the columns of the columns of the columns of the columns of the columns of the columns of the columns of the columns of the columns of the columns of the columns of the columns of the columns of</u>

colopts(*col opts*) affects the rendition of columns. The following *col opts* are allowed:

*plot options* affect the rendition of column markers, including their shape, size, color, and outline (see [G-3] *marker options*) and specify if and how the column markers are to be labeled (see [G-3] *marker label options*).

suppopts(*plot options*) affects supplementary markers and supplementary marker labels; see above for description of *plot options*.

✄ Y axis, X axis, Titles, Legend, Overall

*twoway options* are any of the options documented in [G-3] *twoway options*, excluding by(). These include options for titling the graph (see [G-3] *title options*) and for saving the graph to disk (see [G-3] *saving\_option*).

### <span id="page-70-0"></span>**Remarks and examples**

In [example 4](#page-42-1) of [[MV](#page-33-0)] ca, we showed that plots can be obtained simply by specifying the plot option during estimation (or replay). If the default plot is not exactly what you want, the cabiplot postestimation command provides control over the appearance of the plot.

#### $\triangleright$  Example 1: cabiplot

For instance, if we constructed a CA in row principal normalization, we would want to look only at the (points for the) row categories, omitting the column categories. In this normalization, the Euclidean distances between the row points approximate the  $\chi^2$  distances between the corresponding row profiles, but the Euclidean distances between the column categories are a distortion of the  $\chi^2$ distances of the column profiles. We can use cabiplot with the nocolumn option to suppress the graphing of the column points.

- . use http://www.stata-press.com/data/r13/ca\_smoking
- . quietly ca rank smoking, norm(principal)
- . cabiplot, nocolumn legend(on label(1 rank))

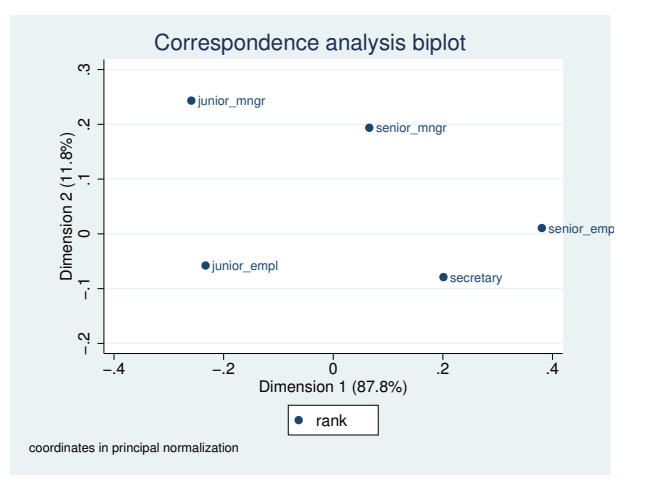

The default graph would not have provided a legend, so we included legend(on label(1 rank)) to produce one. We see that secretaries have smoking behavior that is rather similar to that of senior employees but rather dissimilar to that of the junior managers, with the other two ranks taking intermediate positions. Because we actually specified the principal normalization, we may also interpret the distances between the smoking categories as approximations to  $\chi^2$  distances.
. cabiplot, norow legend(on label(1 smoking))

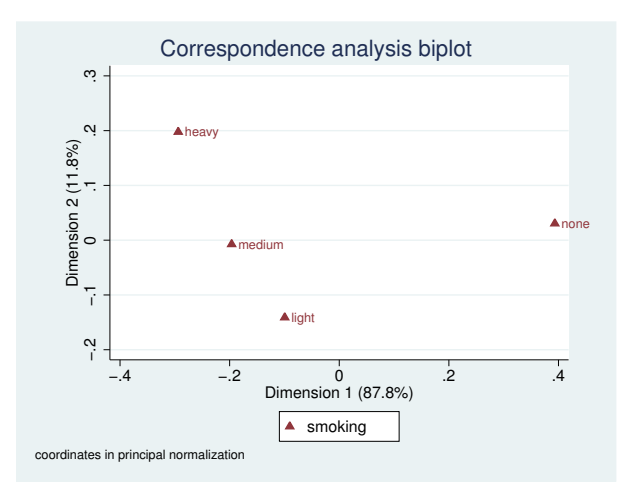

You may not like the orientation of the dimensions. For instance, in this plot, the smokers are on the left and the nonsmokers are on the right. It is more natural to locate the nonsmokers on the left and the smokers on the right so that smoking increases from left to right. This is accomplished with the xnegate option.

```
. cabiplot, xnegate norow legend(on label(1 smoking))
```
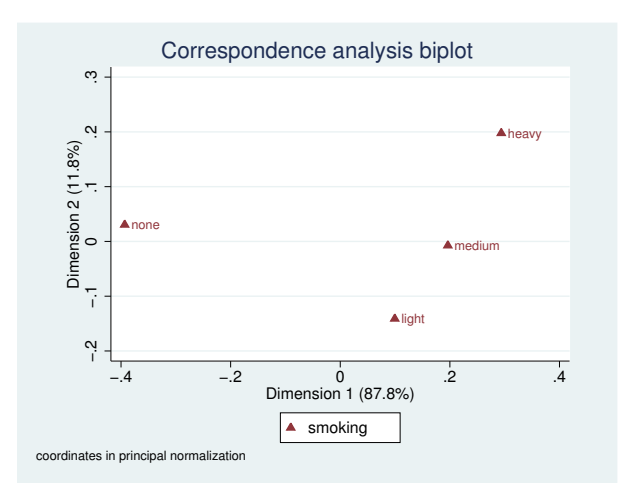

### ◁

## □ Technical note

To see that negating is possible, think in terms of the fitted values

$$
\widehat{P}_{ij} = r_i c_j (1 + \widehat{R}_{i1} \widehat{C}_{j1} + \widehat{R}_{i2} \widehat{C}_{j2} + \cdots)
$$

If the sign of the first column of  $\bf R$  and  $\bf C$  is changed at the same time, the fitted values are not affected. This is true for all CA statistics, and it holds true for other columns of  **and**  $**C**$  **as well.** 

 $\Box$ 

### $\triangleright$  Example 2: cabiplot with symmetric normalization

Using the symmetric normalization allows us to display a biplot where row categories may be compared with column categories. We execute ca again, with the normalize(symmetric) option, but suppress the output. This normalization somewhat distorts the interpretation of the distances between row points (or column points) as approximations to  $\chi^2$  distances. Thus the similarity of the staff categories (or smoking categories) cannot be adequately assessed. However, this plot allows us to study the association between smoking and rank.

```
. quietly ca rank smoking, normalize(symmetric) dim(2)
```
. cabiplot, origin

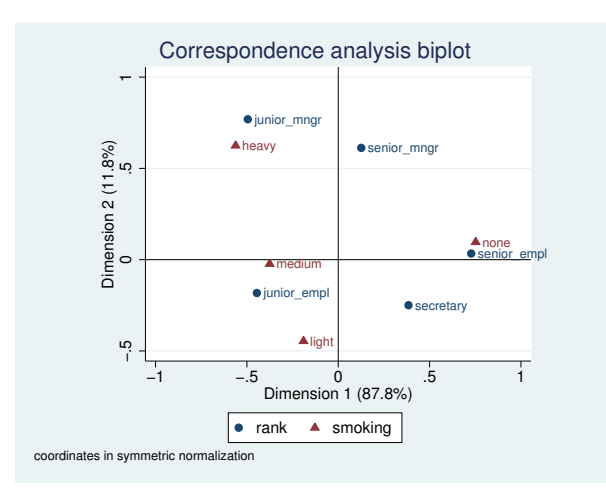

With this symmetric normalization, we do not interpret the distances between categories of smoking and rank. Rather, we have to think in terms of vectors from the origin. The inner product of vectors approximates the residuals from a model of independence of the rows and columns. The inner product depends on the lengths of the vectors and the (cosine of the) angle between the vectors. If the vectors point in the same direction, the residuals are positive—these row and column categories tend to occur together. In our example, we see that senior employees tend to be nonsmokers. If the vectors point in opposite directions, the residuals are negative—these row and column categories tend to be exclusive. In our example, senior managers tend not to be light smokers. Finally, if the vectors are orthogonal  $(\pm 90$  degrees), the residuals tend to be small; that is, the observed frequencies correspond to what we expect under independence. For instance, junior managers have an average rate of light smoking. Using various graph options, we can enhance the look of the plot.

- . cabiplot, origin subtitle("Fictitious data, N = 193")
- > legend(pos(2) ring(0) col(1) lab(1 Employee rank) lab(2 Smoking status))

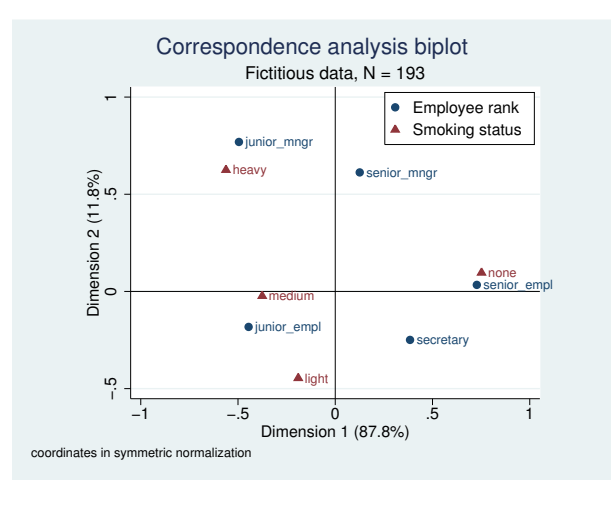

#### ◁

### Example 3: caprojection

caprojection produces a projection plot of the row and column coordinates after ca or camat and is especially useful if we think of CA as optimal scaling of the categories of the variables to maximize the correlations between the row and column variables. We continue where we left off with our previous example.

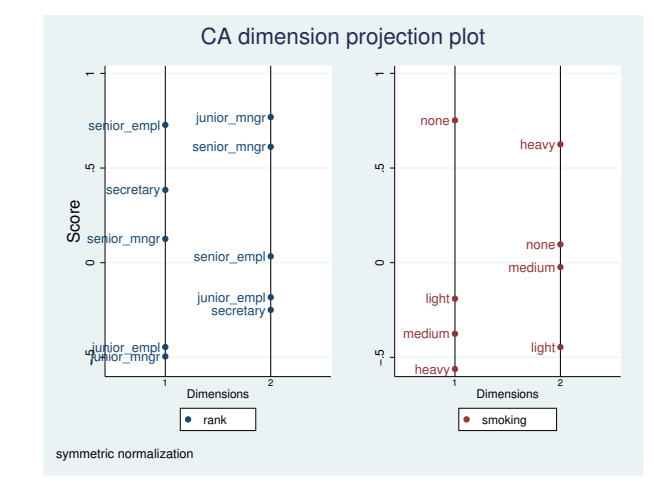

. caprojection

This example has relatively few categories, so we could visualize the orderings of the rows and columns from the previous biplots. However, CA is often used with larger problems, and in those cases, a projection plot is a useful presentation device.

# **References**

See [References](#page-54-0) in [[MV](#page-33-0)] ca.

# **Also see**

- [[MV](#page-33-0)] ca Simple correspondence analysis
- [MV] [ca postestimation](#page-56-0) Postestimation tools for ca and camat
- [MV] [screeplot](#page-681-0) Scree plot

# <span id="page-76-2"></span>**Title**

<span id="page-76-0"></span>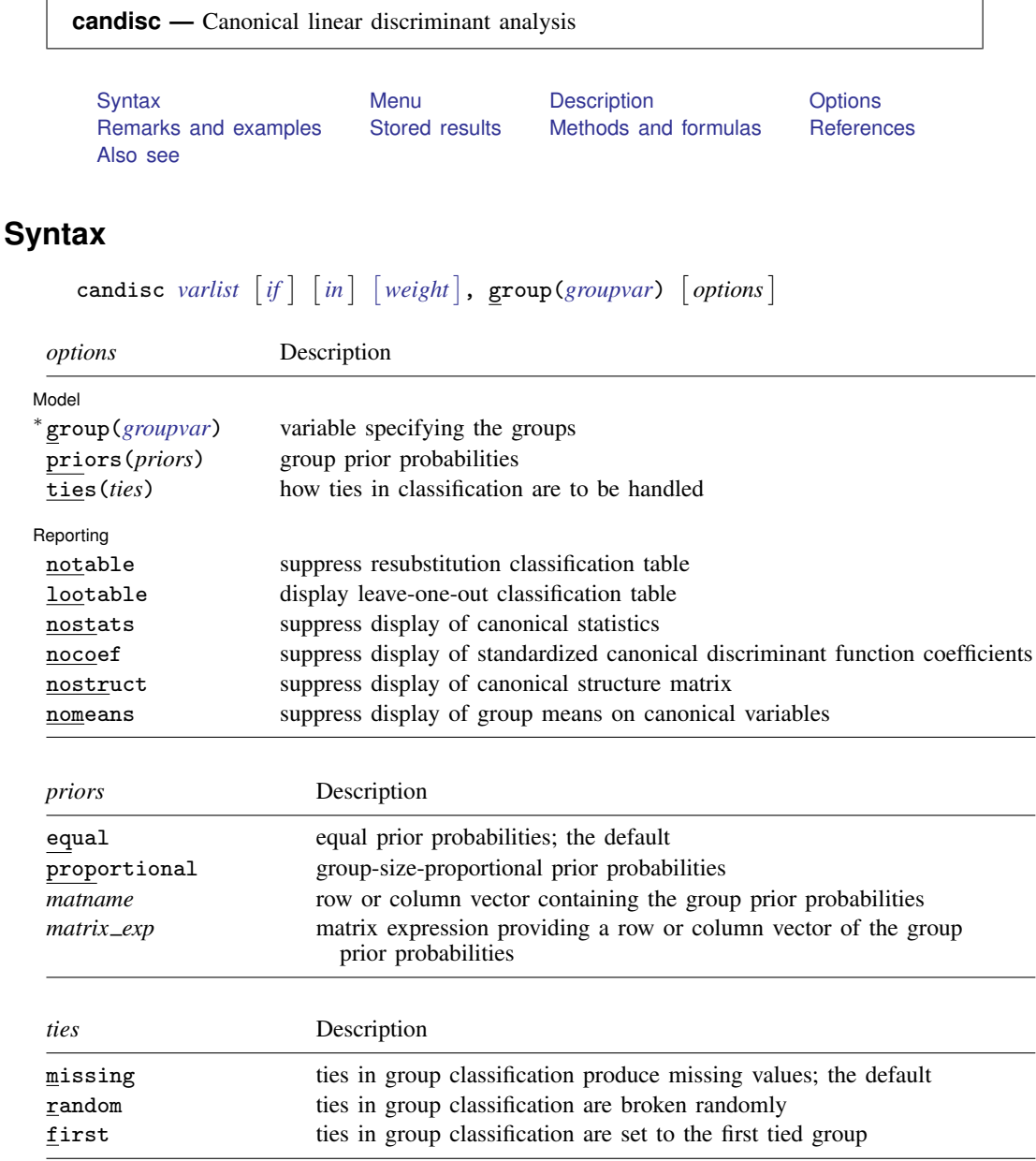

∗ group() is required.

statsby and xi are allowed; see [U] 11.1.10 Prefix commands.

<span id="page-76-1"></span>fweights are allowed; see [U] 11.1.6 weight.

See [U] 20 Estimation and postestimation commands for more capabilities of estimation commands.

## <span id="page-77-0"></span>**Menu**

<span id="page-77-1"></span>Statistics  $>$  Multivariate analysis  $>$  Discriminant analysis  $>$  Canonical linear discriminant analysis

## **Description**

candisc performs canonical linear discriminant analysis (LDA). What is computed is the same as with [MV] [discrim](#page-186-0) Ida. The difference is in what is presented. See [MV] discrim for other discrimination commands.

## <span id="page-77-2"></span>**Options**

 $\overline{a}$ 

 $\overline{a}$ 

**Model** Model <u>by</u> the contract of the contract of the contract of the contract of the contract of the contract of the contract of the contract of the contract of the contract of the contract of the contract of the contract of the

- group(*groupvar*) is required and specifies the name of the grouping variable. *groupvar* must be a numeric variable.
- priors(*priors*) specifies the prior probabilities for group membership. The following *priors* are allowed:

priors(equal) specifies equal prior probabilities. This is the default.

priors(proportional) specifies group-size-proportional prior probabilities.

priors(*matname*) specifies a row or column vector containing the group prior probabilities.

priors(*matrix exp*) specifies a matrix expression providing a row or column vector of the group prior probabilities.

ties(*ties*) specifies how ties in group classification will be handled. The following *ties* are allowed:

ties(missing) specifies that ties in group classification produce missing values. This is the default.

ties(random) specifies that ties in group classification are broken randomly.

ties(first) specifies that ties in group classification are set to the first tied group.

Reporting Reporting Letters and the contract of the contract of the contract of the contract of the contract of the contract of the contract of the contract of the contract of the contract of the contract of the contract of the cont

notable suppresses the computation and display of the resubstitution classification table.

lootable displays the leave-one-out classification table.

nostats suppresses the display of the table of canonical statistics.

nocoef suppresses the display of the standardized canonical discriminant function coefficients.

nostruct suppresses the display of the canonical structure matrix.

<span id="page-77-3"></span>nomeans suppresses the display of group means on canonical variables.

# **Remarks and examples**

See [MV] [discrim](#page-186-0) for background on discriminant analysis (classification) and see [MV] [discrim](#page-236-0) [lda](#page-236-0) for more information on linear discriminant analysis. What candisc displays by default with

. candisc x y z, group(group)

you can also obtain with the following sequence of discrim commands and estat postestimation commands.

```
. discrim x y z, group(group) notable
```
- . estat canontest
- . estat loadings
- . estat structure
- . estat grmeans, canonical
- . estat classtable

The candisc command will appeal to those performing descriptive LDA.

## **▷** Example 1

[Example 2](#page-220-0) of [MV] [discrim knn](#page-213-0) introduces a head-measurement dataset from [Rencher and](#page-81-4) [Christensen](#page-81-4) ([2012,](#page-81-4) 291) that has six discriminating variables and three groups. The three groups are high school football players, college football players, and nonplayers. The data were collected as a preliminary step in determining the relationship between helmet design and neck injuries.

Descriptive discriminant analysis allows us to explore the relationship in this dataset between head measurements and the separability of the three groups.

```
. use http://www.stata-press.com/data/r13/head
(Table 8.3 Head measurements, Rencher and Christensen (2012))
. candisc wdim circum fbeye eyehd earhd jaw, group(group)
Canonical linear discriminant analysis
```
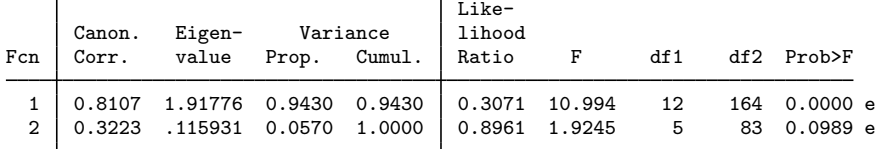

Ho: this and smaller canon. corr. are zero; e = exact F

Standardized canonical discriminant function coefficients

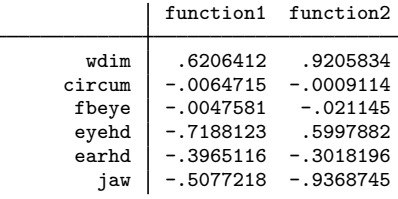

Canonical structure

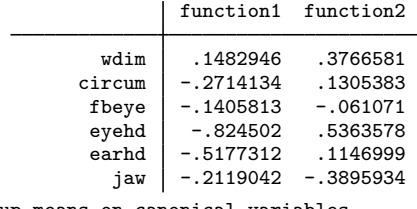

Group means on canonical variables

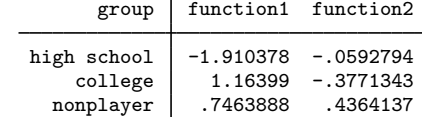

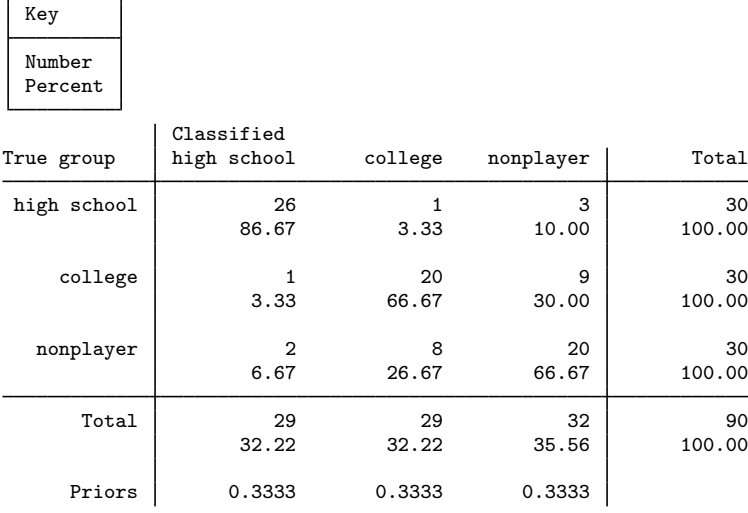

Resubstitution classification summary

As seen in the canonical-correlation table, the first linear discriminant function accounts for almost 95% of the variance. The standardized discriminant function coefficients (loadings) indicate that two of the variables, circum (head circumference) and fbeye (front-to-back measurement at eye level), have little discriminating ability for these three groups. The first discriminant function is contrasting wdim (head width at widest dimension) to a combination of eyehd (eye-to-top-of-head measurement), earhd (ear-to-top-of-head measurement), and jaw (jaw width).

The canonical structure coefficients, which measure the correlation between the discriminating variables and the discriminant function, are also shown. There is controversy on whether the standardized loadings or the structure coefficients should be used for interpretation; see [Rencher and](#page-81-4) [Christensen](#page-81-4) ([2012,](#page-81-4) 301) and [Huberty](#page-81-5) [\(1994](#page-81-5), 262–264).

The group means on the canonical variables are shown, giving some indication of how the groups are separated. The means on the first function show the high school group separated farthest from the other two groups.

The resubstitution classification table, also known as a confusion matrix, indicates how many observations from each group are classified correctly or misclassified into the other groups. The college and nonplayer groups appear to have more misclassifications between them, indicating that these two groups are harder to separate.

All the postestimation tools of discrim 1da are available after candisc; see [MV] discrim Ida [postestimation](#page-252-0). For example, estat grsummarize can produce discriminating-variable summaries for each of our three groups.

. estat grsummarize

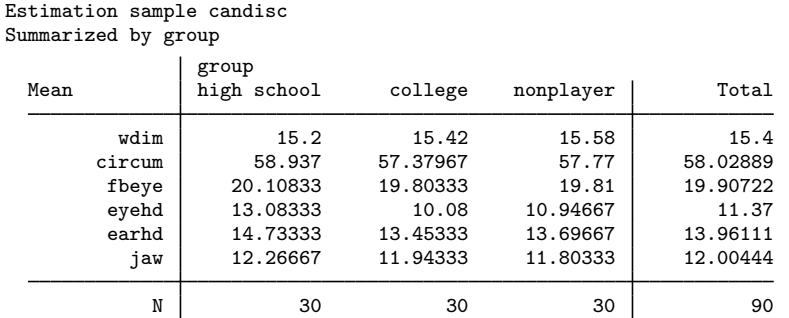

A score plot graphs observation scores from the first two discriminant functions; see [MV] [scoreplot](#page-674-0). After candisc, scoreplot automatically labels the points with the value labels assigned to the groups. The value labels for our three groups are long—the resulting graph is too crowded.

To overcome this, we create a new label language (see [D] **label language**), define one letter labels for the groups, assign this label to our group variable, and then call scoreplot. We then reset the label language back to the default containing the longer, more descriptive value labels.

. label language short, new (language short now current language) . label define fball 1 "H" 2 "C" 3 "X" . label values group fball

- . scoreplot, msymbol(i) aspect(.625)
- . label language default

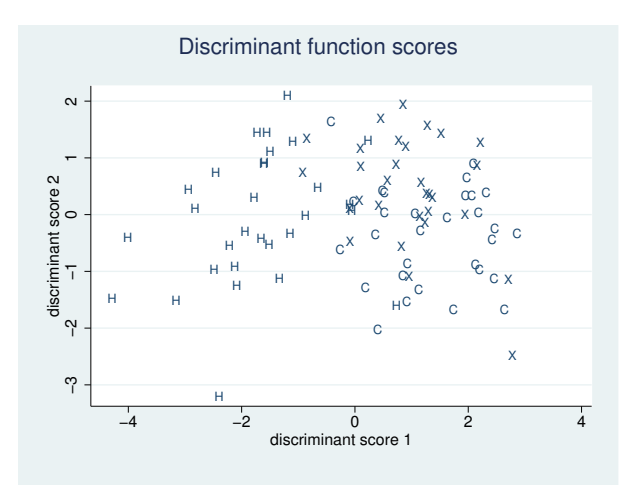

The score plot illustrates the separation due to the first and second canonical linear discriminant functions. As expected from our examination of the earlier descriptive output, the high school group (labeled H) is reasonably well separated from the college (labeled C) and nonplayer (labeled X) groups. There is some separation in the second dimension between the college and nonplayer groups, but with substantial overlap.

A loading plot provides a graphical way of looking at the standardized discriminant function coefficients (loadings) that we previously examined in tabular form.

. loadingplot

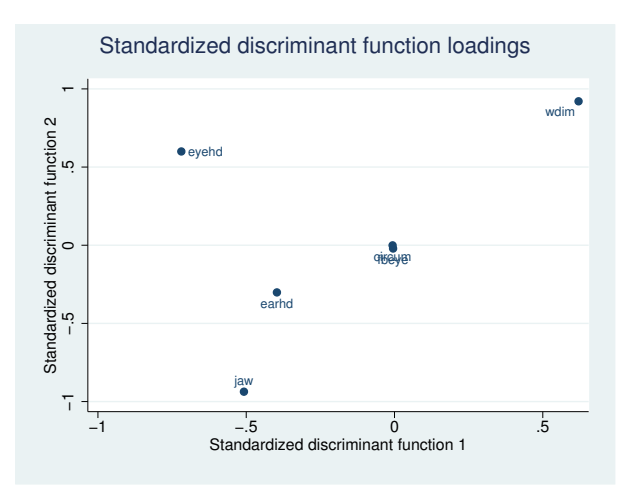

circum and fbeye are near the origin, indicating that they provide almost no discriminating ability in comparison to the other discriminating variables. The relative locations of the remaining variables indicate their contribution to the discriminant functions.

 $\triangleleft$ 

# <span id="page-81-0"></span>**Stored results**

candisc stores the same items in  $e()$  as [MV] discrim Ida with the exception that  $e$ (subcmd) is not set and the following e() results are different:

```
Macros
   e(cmd) candisc
              Canonical linear discriminant analysis
```
## <span id="page-81-1"></span>**Methods and formulas**

<span id="page-81-2"></span>See [Methods and formulas](#page-247-0) in [MV] discrim Ida for information.

# **References**

<span id="page-81-5"></span><span id="page-81-4"></span><span id="page-81-3"></span>Huberty, C. J. 1994. Applied Discriminant Analysis. New York: Wiley. Rencher, A. C., and W. F. Christensen. 2012. Methods of Multivariate Analysis. 3rd ed. Hoboken, NJ: Wiley.

# **Also see**

[MV] discrim Ida — Linear discriminant analysis

# <span id="page-82-5"></span>**Title**

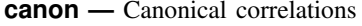

[Syntax](#page-82-0) [Menu](#page-82-1) [Description](#page-82-2) [Options](#page-82-3) [Remarks and examples](#page-83-0) [Stored results](#page-86-0) [Methods and formulas](#page-86-1) [Acknowledgment](#page-88-0) [References](#page-88-1) [Also see](#page-88-2)

# <span id="page-82-0"></span>**Syntax**

canon (*varlist*<sub>1</sub>) (*varlist*<sub>2</sub>)  $[if] [in] [weight]$  $[if] [in] [weight]$  $[if] [in] [weight]$ , *options*]

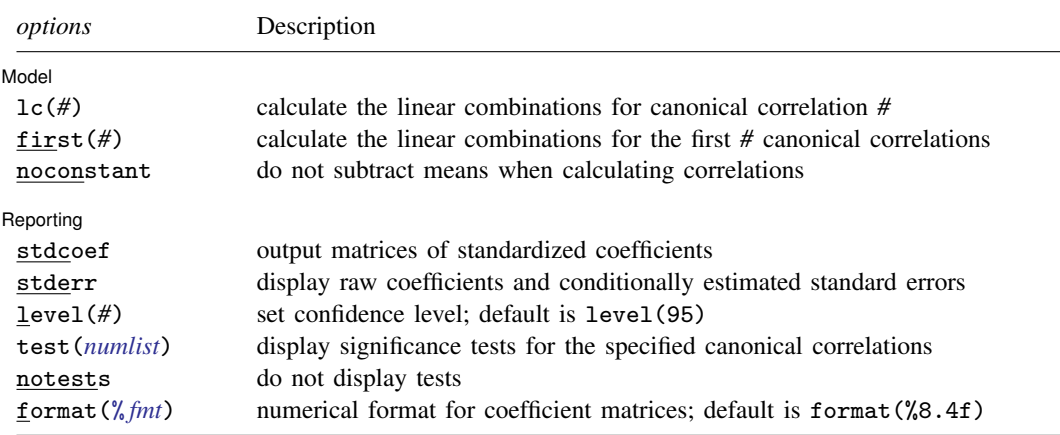

by and statsby are allowed; see [U] 11.1.10 Prefix commands.

<span id="page-82-4"></span>aweights and fweights are allowed; see [U] 11.1.6 weight.

<span id="page-82-1"></span>See [U] 20 Estimation and postestimation commands for more capabilities of estimation commands.

## **Menu**

<span id="page-82-2"></span>Statistics > Multivariate analysis > MANOVA, multivariate regression, and related > Canonical correlations

# **Description**

canon estimates canonical correlations and provides the coefficients for calculating the appropriate linear combinations corresponding to those correlations.

<span id="page-82-3"></span>canon typed without arguments redisplays previous estimation results.

# **Options**

 $\overline{a}$ 

[Model] Model **Note** that the contract of the contract of the contract of the contract of the contract of the contract of the contract of the contract of the contract of the contract of the contract of the contract of the contract

- lc(*#*) specifies that linear combinations for canonical correlation *#* be calculated. By default, all are calculated.
- first(*#*) specifies that linear combinations for the first *#* canonical correlations be calculated. By default, all are calculated.

noconstant specifies that means not be subtracted when calculating correlations.

Reporting Reporting Letters and the contract of the contract of the contract of the contract of the contract of the contract of the contract of the contract of the contract of the contract of the contract of the contract of the cont

 $\overline{a}$ 

- stdcoef specifies that the first part of the output contain the standard coefficients of the canonical correlations in matrix form. The default is to present the raw coefficients of the canonical correlations in matrix form.
- stderr specifies that the first part of the output contains the raw coefficients of the canonical correlations, the conditionally estimated standard errors, and the conditionally estimated confidence intervals in the standard estimation table. The default is to present the raw coefficients of the canonical correlations in matrix form.
- level(*#*) specifies the confidence level, as a percentage, for confidence intervals of the coefficients. The default is level(95) or as set by set level; see [U] 20.7 Specifying the width of confidence intervals. These "confidence intervals" are the result of an approximate calculation; see the [technical note](#page-85-0) later in this entry.
- test(*numlist*) specifies that significance tests of the canonical correlations in the *numlist* be displayed. Because of the nature of significance testing, if there are three canonical correlations,  $test(1)$ will test the significance of all three correlations, test(2) will test the significance of canonical correlations 2 and 3, and test(3) will test the significance of the third canonical correlation alone.

notests specifies that significance tests of the canonical correlation not be displayed.

<span id="page-83-0"></span>format(% *fmt*) specifies the display format for numbers in coefficient matrices; see [D] format. format(%8.4f) is the default. format() may not be specified with stderr.

## **Remarks and examples**

Canonical correlations attempt to describe the relationships between two sets of variables. Given two sets of variables,  $X = (x_1, x_2, \dots, x_K)$  and  $Y = (y_1, y_2, \dots, y_L)$ , the goal is to find linear combinations of  $X$  and  $Y$  so that the correlation between the linear combinations is as high as possible. That is, letting  $\hat{x}_1$  and  $\hat{y}_1$  be the linear combinations,

$$
\widehat{x}_1 = \beta_{11}x_1 + \beta_{12}x_2 + \dots + \beta_{1K}x_K \n\widehat{y}_1 = \gamma_{11}y_1 + \gamma_{12}y_2 + \dots + \gamma_{1L}y_L
$$

you wish to find the maximum correlation between  $\hat{x}_1$  and  $\hat{y}_1$  as functions of the  $\beta$ 's and the  $\gamma$ 's. The second canonical correlation coefficient is defined as the ordinary correlation between

$$
\widehat{x}_2 = \beta_{21}x_1 + \beta_{22}x_2 + \dots + \beta_{2K}x_K
$$
 and  

$$
\widehat{y}_2 = \gamma_{21}y_1 + \gamma_{22}y_2 + \dots + \gamma_{2L}y_L
$$

This correlation is maximized subject to the constraints that  $\hat{x}_1$  and  $\hat{x}_2$ , along with  $\hat{y}_1$  and  $\hat{y}_2$ , are orthogonal and that  $\hat{x}_1$  and  $\hat{y}_2$ , along with  $\hat{x}_2$  and  $\hat{y}_1$ , are also orthogonal. The third and further correlations are defined similarly. There are  $m = \min(K, L)$  such correlations.

<span id="page-83-1"></span>Canonical correlation analysis originated with the work of Hotelling [\(1935](#page-88-3), [1936\)](#page-88-4). For an introduction, see [Rencher and Christensen](#page-88-5) ([2012,](#page-88-5) chap. 11), [Johnson and Wichern](#page-88-6) ([2007\)](#page-88-6), or [Afifi, May,](#page-88-7) [and Clark](#page-88-7) [\(2012](#page-88-7)).

#### Example 1

Consider two scientists trying to describe how "big" a car is. The first scientist takes physical measurements—the length, weight, headroom, and trunk space—whereas the second takes mechanical measurements—the engine displacement, mileage rating, gear ratio, and turning circle. Can they agree on a conceptual framework?

```
. use http://www.stata-press.com/data/r13/auto
(1978 Automobile Data)
. canon (length weight headroom trunk) (displ mpg gear_ratio turn)
Canonical correlation analysis Number of obs = 74
Raw coefficients for the first variable set
                          1 2 3 4
         length 0.0095 0.1441 0.0329 0.0212<br>weight 0.0010 -0.0037 -0.0010 0.0007
         weight 0.0010 -0.0037 -0.0010 0.0007<br>adroom 0.0351 -0.3701 1.5361 -0.0440
        headroom 0.0351 -0.3701 1.5361 -0.0440<br>trunk -0.0023 -0.0343 -0.2135 -0.3253
                             -0.0343 -0.2135Raw coefficients for the second variable set
                          1 2 3 4
    displacement 0.0054 -0.0125 0.0191 -0.0005<br>mpg -0.0461 -0.0413 0.0683 0.2478
            mpg -0.0461 -0.0413 0.0683 0.2478<br>ttio 0.0330 1.0280 3.6596 -1.0311
      gear_ratio 0.0330 1.0280 3.6596 -1.0311
            turn \mid 0.0794 \mid 0.3113 \mid 0.0033Canonical correlations:
  0.9476 0.3400 0.0634 0.0447
Tests of significance of all canonical correlations
                        Statistic df1 df2 F Prob>F<br>0897314 16 202.271 15.1900 0.0000
         Wilks' lambda .0897314 16 202.271 15.1900 0.0000 a
        Pillai's trace 1.01956 16 276 5.9009 0.0000 a
Lawley-Hotelling trace 8.93344 16 258 36.0129 0.0000 a
    Roy's largest root 8.79667 4 69 151.7426 0.0000 u
                           e = exact, a = approximate, u = upper bound on F
```
By default, canon presents the raw coefficients of the canonical correlations in matrix form, reports the canonical correlations, and finally reports the tests of significance of all canonical correlations. The two views on car size are closely related: the best linear combination of the physical measurements is correlated at almost 0.95 with the best linear combination of the mechanical measurements. All the tests are significant.

To see the standardized coefficients instead of the raw coefficients, we can use the stdcoef option on replay, which gives the standardized coefficients in matrix form. We specify the notests option to suppress the display of tests this time.

. canon, stdcoef notests

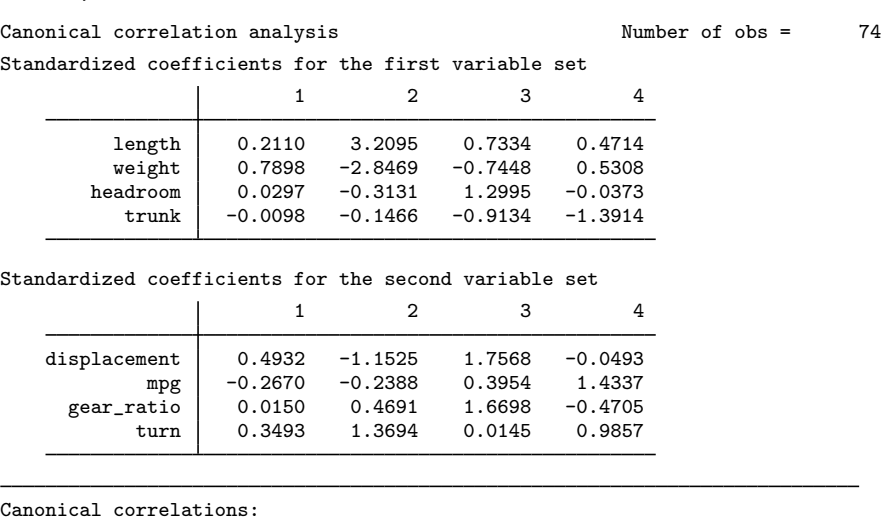

0.9476 0.3400 0.0634 0.0447

### <span id="page-85-0"></span>□ Technical note

canon, with the stderr option, reports standard errors for the coefficients in the linear combinations; most other software does not. You should view these standard errors as lower bounds for the true standard errors. It is based on the assumption that the coefficients for one set of measurements are correct for calculating the coefficients and standard errors of the other relationship on the basis of a linear regression.

After canon, if you predict a canonical variate and regress it on the other variable set, the variance you get from the regression will be the variance you get from canon multiplied by the square of the corresponding canonical correlation.

◁

 $\Box$ 

# <span id="page-86-0"></span>**Stored results**

canon stores the following in e():

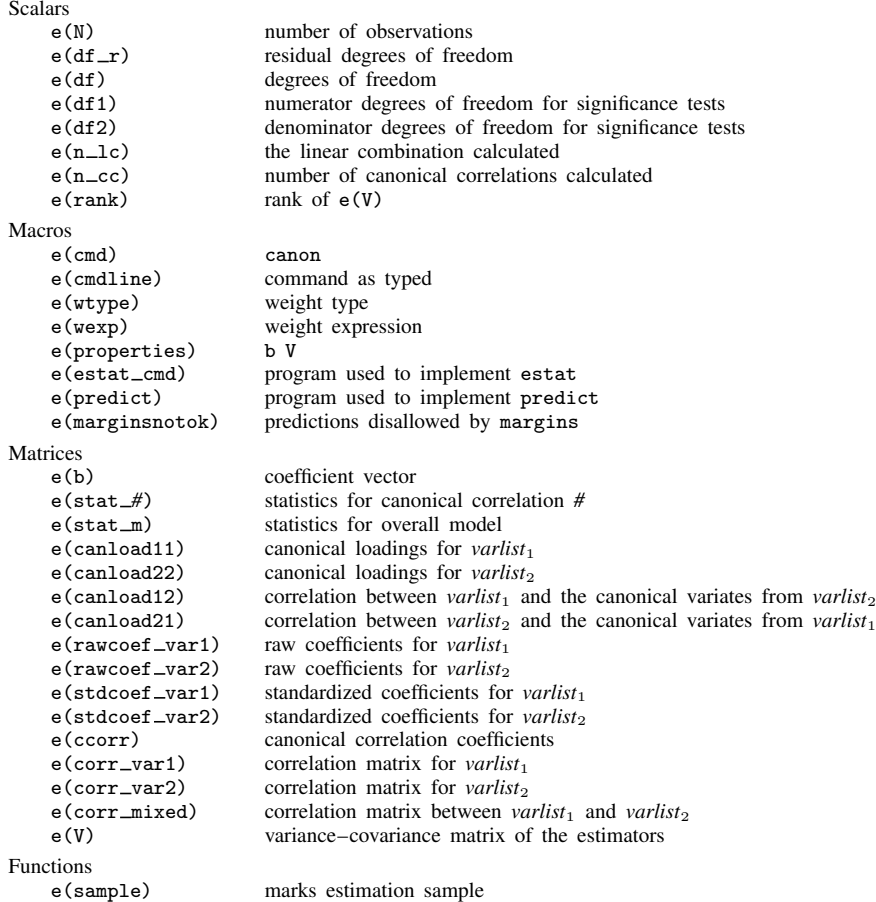

# <span id="page-86-1"></span>**Methods and formulas**

Let the covariance matrix between the two sets of variables be

$$
\begin{pmatrix} S_{yy} & S_{yx} \cr S_{xy} & S_{xx} \end{pmatrix}
$$

Here  $y$  indicates the first variable set and  $x$  indicates the second variable set.

The squared canonical correlations are the eigenvalues of  $V = S_{yy}^{-1}S_{yx}S_{xx}^{-1}S_{xy}$  or  $W =$  $S_{xx}^{-1}S_{xy}S_{yy}^{-1}S_{yx}$  (either will work), which are both nonsymmetric matrices ([Rencher](#page-88-8) [1998,](#page-88-8) 312–317; [Rencher and Christensen](#page-88-5) [2012](#page-88-5), 385–389). Let the eigenvalues of V (and W) be called  $r_k$ , the eigenvectors of V be called  $a_k$ , and the eigenvectors of W be called  $b_k$ . These eigenvectors are the raw coefficients for calculating the canonical variates, which are the linear combinations for the two sets of variables with maximal correlation. The eigenvalue equation for  $V$  is

$$
\mathbf{S}_{\mathbf{y}\mathbf{y}}^{-1}\mathbf{S}_{\mathbf{y}\mathbf{x}}\mathbf{S}_{\mathbf{x}\mathbf{x}}^{-1}\mathbf{S}_{\mathbf{x}\mathbf{y}}\mathbf{a}_{k} - r_{k}^{2}\mathbf{a}_{k} = 0
$$

Premultiplying by  $S_{xx}^{-1}S_{xy}$ , we see that

$$
(\mathbf{S}_{\mathbf{xx}}^{-1}\mathbf{S}_{\mathbf{xy}}\mathbf{S}_{\mathbf{yy}}^{-1}\mathbf{S}_{\mathbf{yx}})(\mathbf{S}_{\mathbf{xx}}^{-1}\mathbf{S}_{\mathbf{xy}}\mathbf{a}_k) - r_k^2\mathbf{S}_{\mathbf{xx}}^{-1}\mathbf{S}_{\mathbf{xy}}\mathbf{a}_k = 0
$$

so the  $\mathbf{b}_k$  are proportional to  $\mathbf{S}_{\mathbf{xx}}^{-1} \mathbf{S}_{\mathbf{xy}} \mathbf{a}_k$ . Eigenvectors are determined up to a scale factor, and we choose the eigenvectors to give canonical variates with variance one. The canonical variates with correlation  $r_k$  are given by

 $u_k = a_k x$  and  $v_k = b_k y$ 

In fact

$$
\mathbf{b}_k = \frac{1}{r_k} \mathbf{S}_{\mathbf{xx}}^{-1} \mathbf{S}_{\mathbf{xy}} \mathbf{a}_k
$$

To calculate lower bounds for the standard errors in this form, assume that the eigenvectors  $a_k$  are fixed. The formula relating  $a_k$  and  $b_k$  is given above. The coefficients given by  $b_k$  have covariance matrix

$$
\frac{1 - r_k^2}{r_k^2(n - k - 1)} \mathbf{S}_{\mathbf{xx}}^{-1}
$$

Here n is the number of observations and k is the number of variables in the set  $x$ .

Likewise, we can let the correlation matrix between the two sets of variables be

$$
\begin{pmatrix} R_{yy} & R_{yx} \\ R_{xy} & R_{xx} \end{pmatrix}
$$

That is,  $\mathbf{R}_{\mathbf{v}\mathbf{v}}$  is the correlation matrix of the first set of variables with themselves,  $\mathbf{R}_{\mathbf{x}\mathbf{x}}$  is the correlation matrix of the second set of variables with themselves, and  $\mathbf{R}_{\mathbf{v}\mathbf{x}}$  (and  $\mathbf{R}_{\mathbf{x}\mathbf{v}}$ ) contains the cross-correlations.

Using correlation matrices, the squared canonical correlations are the eigenvalues of  $\tilde{V}$  =  $R_{yy}^{-1}R_{yx}R_{xy}^{-1}R_{xy}$  or  $\widetilde{W} = R_{xx}^{-1}R_{xy}R_{yy}^{-1}R_{yx}$  [\(Rencher](#page-88-8) [1998](#page-88-8), 318–319; Rencher and Chris-<br>type 2012, 200). The commencing line signal term and the standardized so finished and determining [tensen](#page-88-5) [2012](#page-88-5), 389). The corresponding eigenvectors are the standardized coefficients for determining the canonical variates from the centered and standardized original variables (mean 0 and variance 1). Eigenvectors are determined only up to a scale factor; we choose the scale to give the canonical variates in standardized (variance 1) form.

If the eigenvalues are  $r_1, r_2, \ldots, r_m$  where m is the number of canonical correlations, we test the hypothesis that there is no (linear) relationship between the two variable sets. This is equivalent to the statement that none of the correlations  $r_1, r_2, \ldots, r_m$  is significant.

Wilks' [\(1932](#page-88-9)) lambda statistic is

$$
\Lambda_1 = \prod_{i=1}^m (1 - r_i^2)
$$

and is a likelihood-ratio statistic. This statistic is distributed as the Wilks Λ-distribution. Rejection of the null hypothesis is for small values of  $\Lambda_1$ .

Pillai's [\(1955](#page-88-10)) trace for canonical correlations is

$$
V^{(m)} = \sum_{i=1}^m r_i^2
$$

and the Lawley–Hotelling trace ([Lawley](#page-88-11) [1938](#page-88-11) and [Hotelling](#page-88-12) [1951](#page-88-12)) is

$$
U^{(m)} = \sum_{i=1}^{m} \frac{r_i^2}{1 - r_i^2}
$$

Roy's ([1939](#page-88-13)) largest root is given by

$$
\theta=r_1^2
$$

[Rencher and Christensen](#page-88-5) [\(2012](#page-88-5), 391–395) has tables providing critical values for these statistics and discussion on significance testing for canonical correlations.

Canonical loadings, the correlation between a variable set and its corresponding canonical variate set, are calculated by canon and used in [MV] [canon postestimation](#page-89-0).

<span id="page-88-0"></span>For a note about Harold Hotelling, see [MV] [hotelling](#page-347-0).

# **Acknowledgment**

<span id="page-88-1"></span>Significance testing of canonical correlations is based on the cancor package originally written by Philip B. Ender of UCLA Academic Technology Services.

## **References**

<span id="page-88-7"></span>Afifi, A. A., S. May, and V. A. Clark. 2012. [Practical Multivariate Analysis](http://www.stata.com/bookstore/practical-multivariate-analysis/). 5th ed. Boca Raton, FL: CRC Press.

<span id="page-88-3"></span>Hotelling, H. 1935. The most predictable criterion. Journal of Educational Psychology 26: 139–142.

- <span id="page-88-12"></span><span id="page-88-4"></span>. 1936. Relations between two sets of variates. Biometrika 28: 321–377.
- . 1951. A generalized  $t^2$  test and measurement of multivariate dispersion. Proceedings of the Second Berkeley Symposium on Mathematical Statistics and Probability 1: 23–41.
- <span id="page-88-6"></span>Johnson, R. A., and D. W. Wichern. 2007. Applied Multivariate Statistical Analysis. 6th ed. Englewood Cliffs, NJ: Prentice Hall.
- <span id="page-88-11"></span>Lawley, D. N. 1938. A generalization of Fisher's z-test. Biometrika 30: 180–187.

<span id="page-88-10"></span>Pillai, K. C. S. 1955. Some new test criteria in multivariate analysis. Annals of Mathematical Statistics 26: 117–121.

<span id="page-88-8"></span>Rencher, A. C. 1998. Multivariate Statistical Inference and Applications. New York: Wiley.

<span id="page-88-5"></span>Rencher, A. C., and W. F. Christensen. 2012. Methods of Multivariate Analysis. 3rd ed. Hoboken, NJ: Wiley.

<span id="page-88-13"></span>Roy, S. N. 1939. p-statistics or some generalizations in analysis of variance appropriate to multivariate problems. Sankhya¯ 4: 381–396.

<span id="page-88-9"></span>Wilks, S. S. 1932. Certain generalizations in the analysis of variance. Biometrika 24: 471–494.

<span id="page-88-2"></span>. 1962. Mathematical Statistics. New York: Wiley.

## **Also see**

[MV] **[canon postestimation](#page-89-0)** — Postestimation tools for canon

- [MV] **[factor](#page-305-0)** Factor analysis
- [MV] **[mvreg](#page-534-0)** Multivariate regression
- [MV] **[pca](#page-577-0)** Principal component analysis
- [R] correlate Correlations (covariances) of variables or coefficients
- [R] pcorr Partial and semipartial correlation coefficients
- [R] regress Linear regression
- [U] 20 Estimation and postestimation commands

## <span id="page-89-0"></span>**canon postestimation —** Postestimation tools for canon

<span id="page-89-1"></span>[Stored results](#page-95-0) [Methods and formulas](#page-95-1) [References](#page-96-0) [Also see](#page-96-1)

[Description](#page-89-1) [Syntax for predict](#page-90-0) [Menu for predict](#page-90-1) [Options for predict](#page-90-2) [Syntax for estat](#page-90-3) [Menu for estat](#page-91-0) Coption for estat [Remarks and examples](#page-91-2)<br>Stored results Methods and formulas References Also see

# **Description**

The following postestimation commands are of special interest after canon:

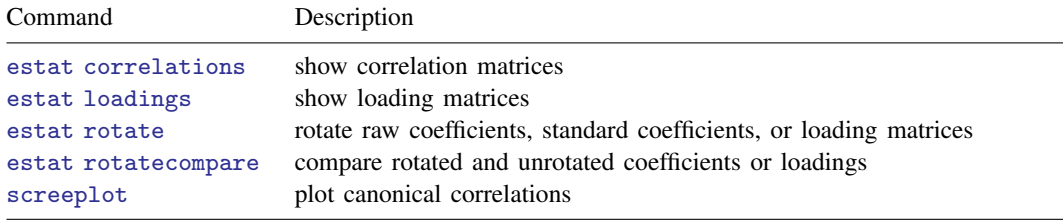

The following standard postestimation commands are also available:

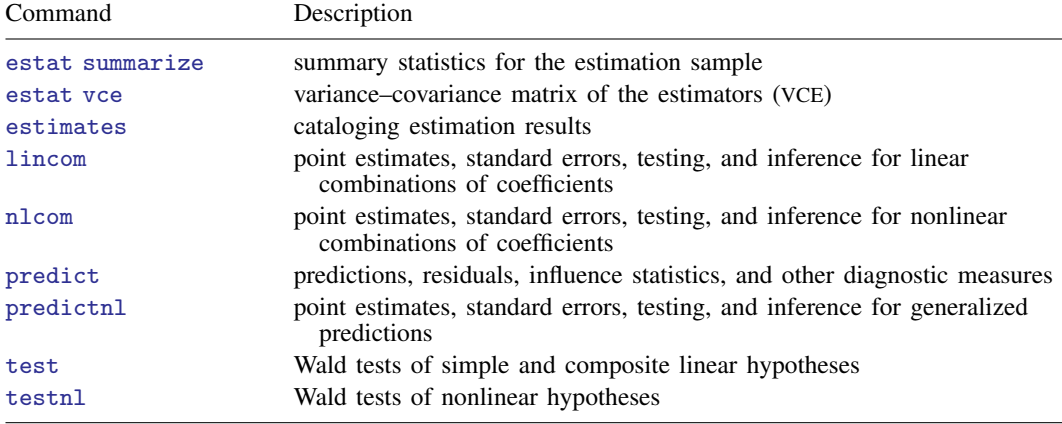

### **Special-interest postestimation commands**

estat correlations displays the correlation matrices calculated by canon for *varlist*<sub>1</sub> and *varlist*<sup>2</sup> and between the two lists.

estat loadings displays the canonical loadings computed by canon.

estat rotate performs orthogonal varimax rotation of the raw coefficients, standard coefficients, or canonical loadings. Rotation is calculated on the canonical loadings regardless of which coefficients or loadings are actually rotated.

<span id="page-90-0"></span>estat rotatecompare displays the rotated and unrotated coefficients or loadings and the most recently rotated coefficients or loadings. This command may be used only if estat rotate has been performed first.

# **Syntax for predict**

predict  $\lceil\!\!\lceil\mathit{type}\rceil\!\!\rceil\!\!\rceil\mathit{newvar}\,\rceil\!\!\lceil\!\!\lceil\!\!\lceil\mathit{in}\rceil\!\!\rceil\!\!\rceil\mathit{, statistic^*}\,\rceil\!\!\rceil\mathit{correlation(\#)}\rceil$ 

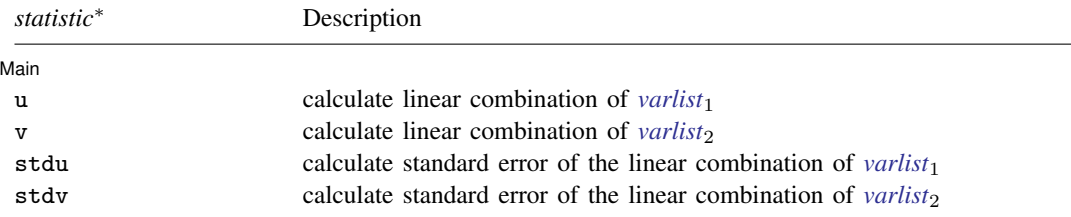

<sup>∗</sup> There is no default statistic; you must specify one *statistic* from the list.

<span id="page-90-1"></span>These statistics are available both in and out of sample; type predict . . . if e(sample) . . . if wanted only for the estimation sample.

# **Menu for predict**

<span id="page-90-2"></span>Statistics  $>$  Postestimation  $>$  Predictions, residuals, etc.

# **Options for predict**

∫ Main Ì Main <u>the community of the community of the community of the community of the community of the community of the community of the community of the community of the community of the community of the community of the communit</u>

 $\overline{a}$ 

u and v calculate the linear combinations of *varlist*<sub>1</sub> and *varlist*<sub>2</sub>, respectively. For the first canonical correlation, u and v are the linear combinations having maximal correlation. For the second canonical correlation, specified in predict with the correlation(2) option, u and v have maximal correlation subject to the constraints that u is orthogonal to the u from the first canonical correlation, and v is orthogonal to the v from the first canonical correlation. The third and higher correlations are defined similarly. Canonical correlations may be chosen either with the  $lc()$ option to canon or by specifying the correlation() option to predict.

stdu and stdv calculate the standard errors of the respective linear combinations.

correlation(*#*) specifies the canonical correlation for which the requested statistic is to be computed. The default value for correlation() is 1. If the  $lc$  () option to canon was used to calculate a particular canonical correlation, then only this canonical correlation is in the estimation results. You can obtain estimates for it either by specifying correlation(1) or by omitting the correlation() option.

# <span id="page-90-3"></span>**Syntax for estat**

Display the correlation matrices

```
estat <u>cor</u>relations \left[ , <u>f</u>ormat(%fmt) \right]
```
Display the canonical loadings

```
\texttt{estat } \underline{\texttt{loadings}} \; | \; \texttt{.format}(\% \textit{fmt}) \; |
```
Perform orthogonal varimax rotation

estat <u>rot</u>ate  $\lceil$  , <u>r</u>awcoefs <u>s</u>tdcoefs <u>l</u>oadings <u>f</u>ormat(%*fmt*)</u>]

Display the rotated and unrotated coefficients or loadings

```
estat <u>rotatec</u>ompare \begin{bmatrix} , & \underline{\mathbf{f}} \text{ormat}(\% fmt) \end{bmatrix}
```
## **Menu for estat**

<span id="page-91-1"></span>Statistics  $>$  Postestimation  $>$  Reports and statistics

# **Option for estat**

format ( $\frac{g}{m}$ ) specifies the display format for numbers in matrices; see [D] format. format ( $\frac{g}{g}$ 8.4f) is the default.

rawcoefs, an option for estat rotate, requests the rotation of raw coefficients. It is the default.

stdcoefs, an option for estat rotate, requests the rotation of standardized coefficients.

<span id="page-91-2"></span>loadings, an option for estat rotate, requests the rotation of the canonical loadings.

## **Remarks and examples**

In addition to the coefficients presented by canon in computing canonical correlations, several other matrices may be of interest.

#### Example 1: Predictions

Recall from [canon](#page-83-1) the example of two scientists trying to describe how "big" a car is. One took physical measurements—the length, weight, headroom, and trunk space—whereas the second took mechanical measurements—engine displacement, mileage rating, gear ratio, and turning radius. We discovered that these two views are closely related, with the best linear combination of the two types of measurements, the largest canonical correlation, at 0.9476. We can prove that the first canonical correlation is correct by calculating the two linear combinations and then calculating the ordinary correlation.

```
. use http://www.stata-press.com/data/r13/auto
(1978 Automobile Data)
. quietly canon (length weight headroom trunk) (displ mpg gear_ratio turn)
```
- . predict physical, u corr(1)
- . predict mechanical, v corr(1)

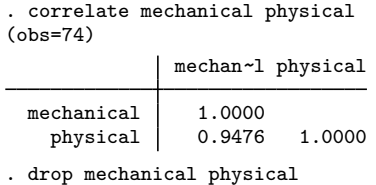

◁

## <span id="page-92-0"></span>Example 2: Canonical loadings

Researchers are often interested in the canonical loadings, the correlations between the original variable lists and their canonical variates. The canonical loadings are used to interpret the canonical variates. However, as shown in the technical note later in this entry, Rencher ([1988;](#page-96-2) [1992](#page-96-3); [1998,](#page-96-4) sec. 8.6.3) and [Rencher and Christensen](#page-96-5) ([2012,](#page-96-5) 397) have shown that there is no information in these correlations about how one variable list contributes jointly to canonical correlation with the other. Loadings are still often discussed, and estat loadings reports these as well as the cross-loadings or correlations between *varlist*<sub>1</sub> and the canonical variates for *varlist*<sub>2</sub> and the correlations between *varlist*<sub>2</sub> and the canonical variates for *varlist*<sub>1</sub>. The loadings and cross-loadings are all computed by canon.

```
. estat loadings
```
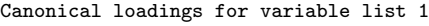

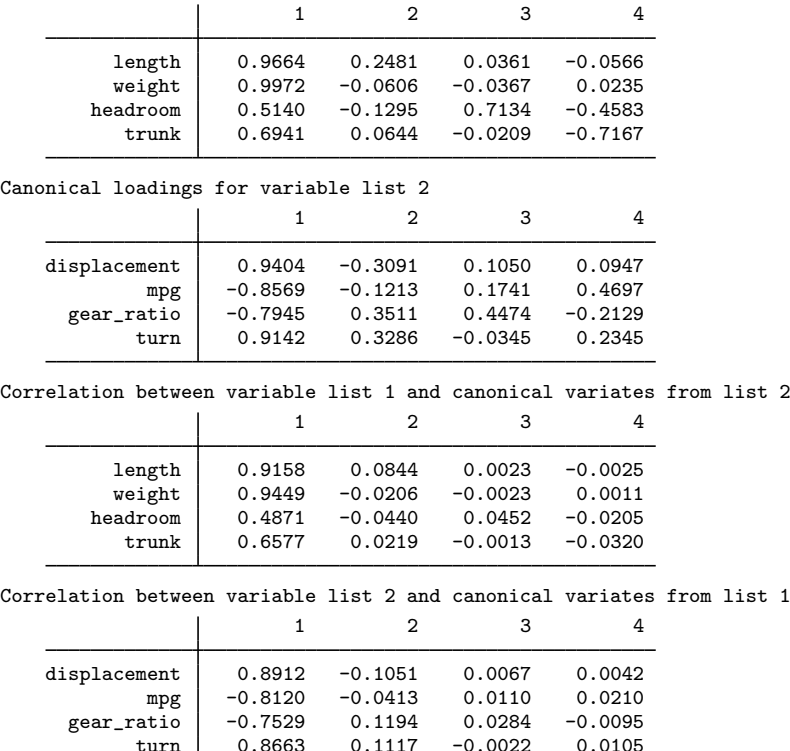

. mat load2 =  $r$ (canload22)

#### Example 3: Predictions and correlation matrices

In [example 2](#page-92-0), we saved the loading matrix for *varlist*<sub>2</sub>, containing the mechanical variables, and we wish to verify that it is correct. We predict the canonical variates for *varlist*<sub>2</sub> and then find the canonical correlations between the canonical variates and the original mechanical variables as a means of getting the correlation matrices, which we then display using estat correlations. The mixed correlation matrix is the same as the loading matrix that we saved.

- . predict mechanical1, v corr(1)
- . predict mechanical2, v corr(2)
- . predict mechanical3, v corr(3)
- . predict mechanical4, v corr(4)
- . quietly canon (mechanical1-mechanical4) (displ mpg gear\_ratio turn)
- . estat correlation

Correlations for variable list 1

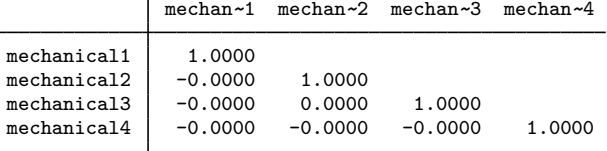

#### Correlations for variable list 2

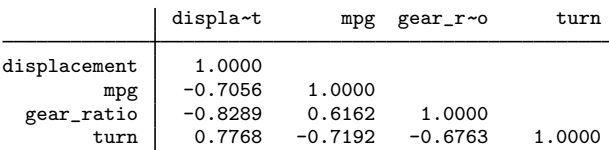

#### Correlations between variable lists 1 and 2

|              | mechan~1 mechan~2 mechan~3 mechan~4 |           |           |           |
|--------------|-------------------------------------|-----------|-----------|-----------|
| displacement | 0.9404                              | $-0.3091$ | 0.1050    | 0.0947    |
| mpg          | $-0.8569$                           | $-0.1213$ | 0.1741    | 0.4697    |
| gear_ratio   | $-0.7945$                           | 0.3511    | 0.4474    | $-0.2129$ |
| turn         | 0.9142                              | 0.3286    | $-0.0345$ | 0.2345    |

<sup>.</sup> matlist load2, format(%8.4f) border(bottom)

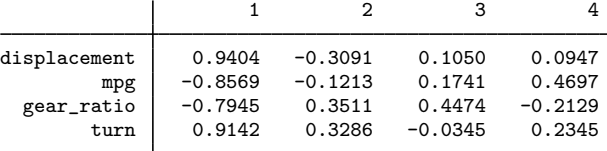

### Example 4: Rotated canonical loadings

Here we observe the results of rotation of the canonical loadings, via the Kaiser varimax method outlined in [Cliff and Krus](#page-96-6) [\(1976\)](#page-96-6). This observation is often done for interpretation of the results; however, rotation destroys several fundamental properties of canonical correlation.

₫

- . quietly canon (length weight headroom trunk) (displ mpg gear\_ratio turn)
- . estat rotate, loadings

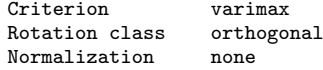

Rotated canonical loadings

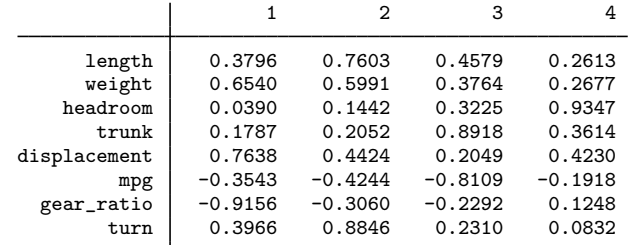

Rotation matrix

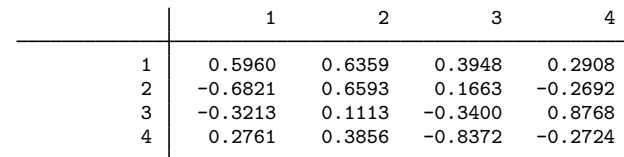

. estat rotatecompare

Rotated canonical loadings  $-$  orthogonal varimax

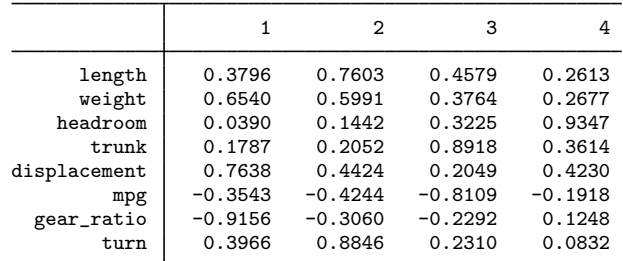

Unrotated canonical loadings

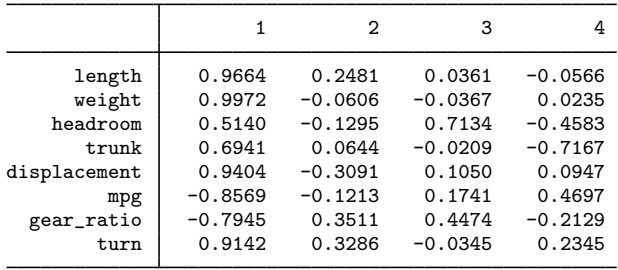

 $\overline{4}$ 

### □ Technical note

estat loadings reports the canonical loadings or correlations between a *varlist* and its corresponding canonical variates. It is widely claimed that the loadings provide a more valid interpretation of the canonical variates. Rencher ([1988;](#page-96-2) [1992](#page-96-3); [1998](#page-96-4), sec. 8.6.3) and [Rencher and Christensen](#page-96-5) ([2012,](#page-96-5) 397) has shown that a weighted sum of the correlations between an  $x_i \in \text{varlist}_1$  and the canonical variates from *varlist*<sub>1</sub> is equal to the squared multiple correlation between  $x_j$  and the variables in *varlist*<sub>2</sub>. The correlations do not give new information on the importance of a given variable in the context of the others. [Rencher and Christensen](#page-96-5) [\(2012](#page-96-5), 397) notes, "The researcher who uses these correlations for interpretation is unknowingly reducing the multivariate setting to a univariate one."

 $\Box$ 

## <span id="page-95-0"></span>**Stored results**

estat correlations stores the following in r():

Matrices

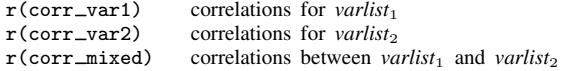

```
estat loadings stores the following in r():
```

```
Matrices
```
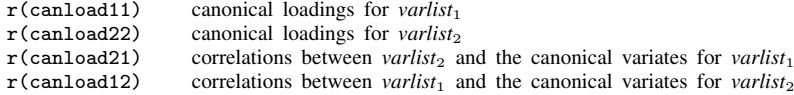

```
estat rotate stores the following in r():
```

```
Macros
    r(coefficients) coefficients rotated<br>r(class) rotation classification
                         rotation classification<br>rotation criterion
    r(criterion)Matrices
    r(AT) rotated coefficient matrix
    r(T) rotation matrix
```
# <span id="page-95-1"></span>**Methods and formulas**

[Cliff and Krus](#page-96-6) ([1976](#page-96-6)) state that they use the Kaiser varimax method with normalization for rotation. The loading matrix, the correlation matrix between the original variables and their canonical variates, is already normalized. Consequently, normalization is not required, nor is it offered as an option.

Rotation after canonical correlation is a subject fraught with controversy. Although some researchers wish to rotate coefficients and loadings for greater interpretability, and [Cliff and Krus](#page-96-6) [\(1976](#page-96-6)) have shown that some properties of canonical correlations are preserved by orthogonal rotation, rotation does destroy some of the fundamental properties of canonical correlation. Rencher ([1992\)](#page-96-3), [Rencher](#page-96-5) [and Christensen](#page-96-5) ([2012\)](#page-96-5), and [Thompson](#page-96-7) ([1996\)](#page-96-7) contribute on the topic. Rencher speaks starkly against rotation. Thompson explains why rotation is desired as well as why it is at odds with the principles of canonical correlation analysis.

The researcher is encouraged to consider carefully his or her goals in canonical correlation analysis and these references when evaluating whether rotation is an appropriate tool to use.

[Harris](#page-96-8) ([2001\)](#page-96-8) gives an amusing critique on the misuse of canonical loadings in the interpretation of canonical correlation analysis results. As mentioned, Rencher ([1988](#page-96-2); [1992;](#page-96-3) [1998](#page-96-4), sec. 8.6.3) and [Rencher and Christensen](#page-96-5) ([2012,](#page-96-5) 397) critique the use of canonical loadings.

## <span id="page-96-0"></span>**References**

- <span id="page-96-6"></span>Cliff, N., and D. J. Krus. 1976. Interpretation of canonical analysis: Rotated vs. unrotated solutions. Psychometrika 41: 35–42.
- <span id="page-96-8"></span>Harris, R. J. 2001. A Primer of Multivariate Statistics. 3rd ed. Mahwah, NJ: Lawrence Erlbaum.
- <span id="page-96-3"></span><span id="page-96-2"></span>Rencher, A. C. 1988. On the use of correlations to interpret canonical functions. Biometrika 75: 363–365.
- . 1992. Interpretation of canonical discriminant functions, canonical variates, and principal components. American Statistician 46: 217–225.
- <span id="page-96-4"></span>. 1998. Multivariate Statistical Inference and Applications. New York: Wiley.
- <span id="page-96-5"></span>Rencher, A. C., and W. F. Christensen. 2012. Methods of Multivariate Analysis. 3rd ed. Hoboken, NJ: Wiley.
- <span id="page-96-7"></span><span id="page-96-1"></span>Thompson, B. 1996. Canonical Correlation Analysis: Uses and Interpretation. Thousand Oaks, CA: Sage.

## **Also see**

- [MV] [canon](#page-82-5) Canonical correlations
- [MV] **[rotatemat](#page-657-0)** Orthogonal and oblique rotations of a Stata matrix
- [MV] [screeplot](#page-681-0) Scree plot

# <span id="page-97-2"></span>**Title**

**cluster —** Introduction to cluster-analysis commands

<span id="page-97-0"></span>[Syntax](#page-97-0) [Description](#page-97-1) [Remarks and examples](#page-99-0) [References](#page-107-0) [Also see](#page-108-0)

# **Syntax**

Cluster analysis of data

cluster *subcommand* . . .

Cluster analysis of a dissimilarity matrix

<span id="page-97-1"></span>clustermat *subcommand* . . .

# **Description**

Stata's cluster-analysis routines provide several hierarchical and partition clustering methods, postclustering summarization methods, and cluster-management tools. This entry presents an overview of cluster analysis, the cluster and clustermat commands (also see [MV] [clustermat](#page-109-0)), as well as Stata's cluster-analysis management tools. The hierarchical clustering methods may be applied to the data by using the cluster command or to a user-supplied dissimilarity matrix by using the clustermat command.

The cluster command has the following *subcommand*s, which are detailed in their respective manual entries.

#### Partition-clustering methods for observations

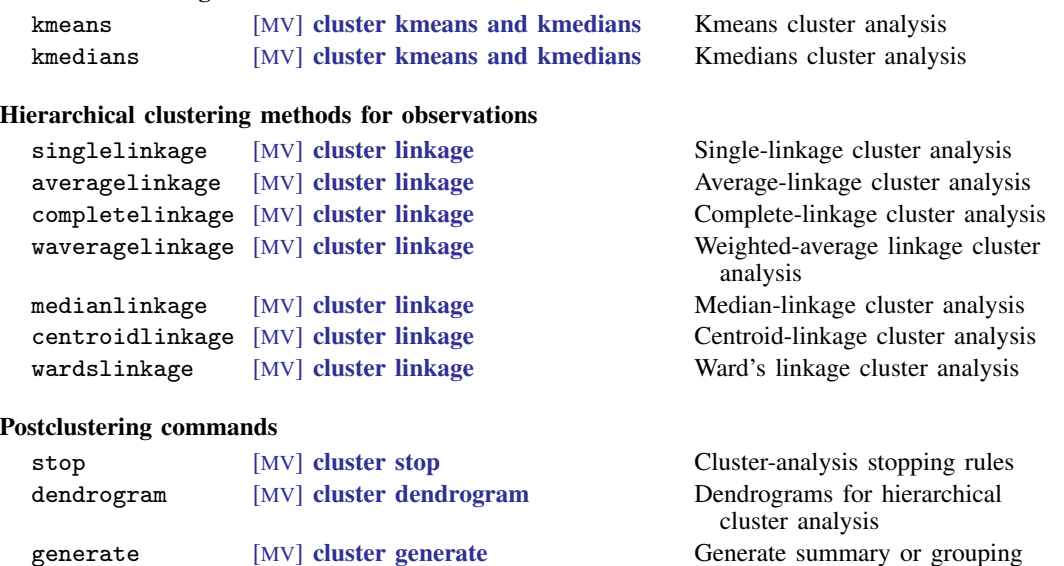

variables from a cluster analysis

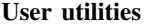

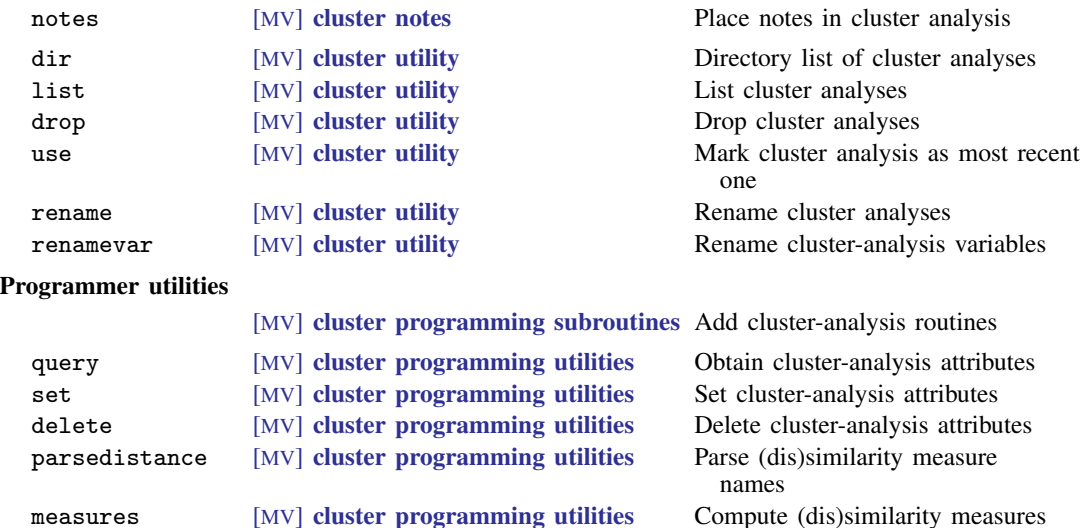

The clustermat command has the following *subcommand*s, which are detailed along with the related cluster command manual entries. Also see [MV] [clustermat](#page-109-0).

### Hierarchical clustering methods for matrices

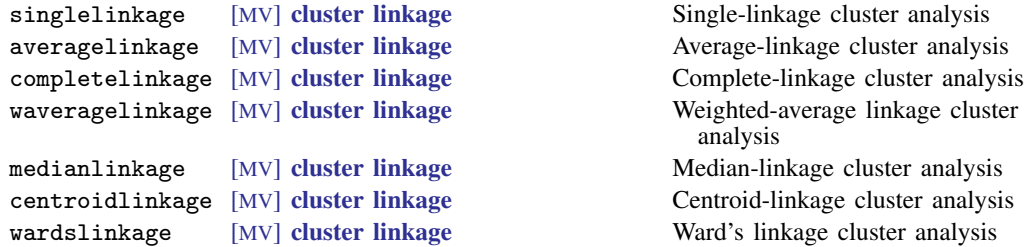

Also, the clustermat stop postclustering command has syntax similar to that of the cluster stop command; see [MV] [cluster stop](#page-172-0). For the remaining postclustering commands and user utilities, you may specify either cluster or clustermat—it does not matter which.

If you are new to Stata's cluster-analysis commands, we recommend that you first read this entry and then read the following:

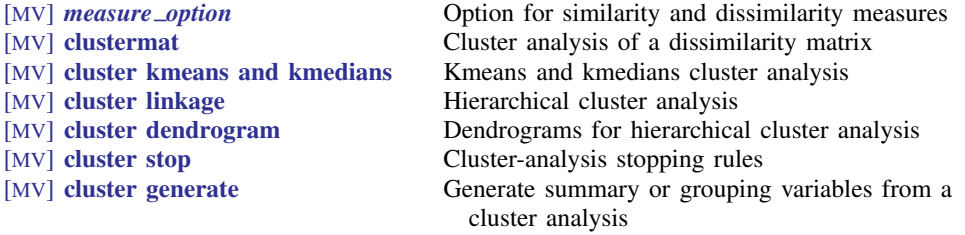

## <span id="page-99-0"></span>**Remarks and examples**

Remarks are presented under the following headings:

[Introduction to cluster analysis](#page-99-1) [Stata's cluster-analysis system](#page-100-0) [Data transformations and variable selection](#page-100-1) [Similarity and dissimilarity measures](#page-101-0) [Partition cluster-analysis methods](#page-101-1) [Hierarchical cluster-analysis methods](#page-101-2) [Agglomerative methods](#page-102-0) [Lance and Williams' recurrence formula](#page-103-0) [Dissimilarity transformations and the Lance and Williams formula](#page-104-0) [Warning concerning similarity or dissimilarity choice](#page-105-0) [Synonyms](#page-105-1) [Reversals](#page-106-0) [Hierarchical cluster analysis applied to a dissimilarity matrix](#page-106-1) [User-supplied dissimilarities](#page-106-2) [Clustering variables instead of observations](#page-106-3) [Postclustering commands](#page-106-4) [Cluster-management tools](#page-107-1)

### <span id="page-99-1"></span>**Introduction to cluster analysis**

Cluster analysis attempts to determine the natural groupings (or clusters) of observations. Sometimes this process is called "classification", but this term is used by others to mean discriminant analysis, which is related but is not the same; see [MV] [discrim](#page-186-0). To avoid confusion, we will use "cluster analysis" or "clustering" when referring to finding groups in data. Defining cluster analysis is difficult (maybe impossible). [Kaufman and Rousseeuw](#page-107-2) [\(1990](#page-107-2)) start their book by saying, "Cluster analysis is the art of finding groups in data." [Everitt et al.](#page-107-3) [\(2011,](#page-107-3) 7) use the terms "cluster", "group", and "class" and say, concerning a formal definition for these terms, "In fact it turns out that such formal definition is not only difficult but may even be misplaced."

[Everitt et al.](#page-107-3) ([2011](#page-107-3)) and [Gordon](#page-107-4) ([1999\)](#page-107-4) provide examples of the use of cluster analysis, such as in refining or redefining diagnostic categories in psychiatry, detecting similarities in artifacts by archaeologists to study the spatial distribution of artifact types, discovering hierarchical relationships in taxonomy, and identifying sets of similar cities so that one city from each class can be sampled in a market research task. Also, the activity now called "data mining" relies extensively on cluster-analysis methods.

We view cluster analysis as an exploratory data-analysis technique. According to Everitt, "Many cluster-analysis techniques have taken their place alongside other exploratory data-analysis techniques as tools of the applied statistician. The term exploratory is important here because it explains the largely absent 'p-value', ubiquitous in many other areas of statistics. ... Clustering methods are intended largely for generating rather than testing hypotheses" ([1993](#page-107-5), 10).

Although some have said that there are as many cluster-analysis methods as there are people performing cluster analysis. This is a gross understatement! There exist infinitely more ways to perform a cluster analysis than people who perform them.

There are several general types of cluster-analysis methods, each having many specific methods. Also, most cluster-analysis methods allow a variety of distance measures for determining the similarity or dissimilarity between observations. Some of the measures do not meet the requirements to be called a distance metric, so we use the more general term "dissimilarity measure" in place of distance. Similarity measures may be used in place of dissimilarity measures. There are an infinite number of similarity and dissimilarity measures. For instance, there are an infinite number of Minkowski distance metrics, with the familiar Euclidean, absolute-value, and maximum-value distances being special cases.

In addition to cluster method and dissimilarity measure choice, if you are performing a cluster analysis, you might decide to perform data transformations and/or variable selection before clustering. Then you might need to determine how many clusters there really are in the data, which you can do using stopping rules. There is a surprisingly large number of stopping rules mentioned in the literature. For example, [Milligan and Cooper](#page-107-6) [\(1985](#page-107-6)) compare 30 different stopping rules.

<span id="page-100-0"></span>Looking at all these choices, you can see why there are more cluster-analysis methods than people performing cluster analysis.

#### **Stata's cluster-analysis system**

Stata's cluster and clustermat commands were designed to allow you to keep track of the various cluster analyses performed on your data. The main clustering subcommands—singlelinkage, averagelinkage, completelinkage, waveragelinkage, medianlinkage, centroidlinkage, wardslinkage (see [MV] [cluster linkage](#page-139-0)), kmeans, and kmedians (see [MV] [cluster kmeans and](#page-130-0) [kmedians](#page-130-0))—create named Stata cluster objects that keep track of the variables these methods create and hold other identifying information for the cluster analysis. These cluster objects become part of your dataset. They are saved with your data when your data are saved and are retrieved when you again use your dataset; see [D] save and [D] use.

Post–cluster-analysis subcommands are available with the cluster and clustermat commands so that you can examine the created clusters. Cluster-management tools are provided that allow you to add information to the cluster objects and to manipulate them as needed. The main clustering subcommands, postclustering subcommands, and cluster-management tools are discussed in the following sections.

Stata's clustering methods fall into two general types: partition and hierarchical. These two types are discussed below. There exist other types, such as fuzzy partition (where observations can belong to more than one group). Stata's cluster command is designed so that programmers can extend it by adding more methods; see [MV] [cluster programming subroutines](#page-155-0) and [MV] [cluster programming](#page-161-0) [utilities](#page-161-0) for details.

## □ Technical note

If you are familiar with Stata's large array of estimation commands, be careful to distinguish between cluster analysis (the cluster command) and the vce(cluster *clustvar*) option (see [R] *vce option*) allowed with many estimation commands. Cluster analysis finds groups in data. The vce(cluster *clustvar*) option allowed with various estimation commands indicates that the observations are independent across the groups defined by the option but are not necessarily independent within those groups. A grouping variable produced by the cluster command will seldom satisfy the assumption behind the use of the vce(cluster *clustvar*) option.

 $\Box$ 

## <span id="page-100-1"></span>**Data transformations and variable selection**

Stata's cluster command has no built-in data transformations, but because Stata has full data management and statistical capabilities, you can use other Stata commands to transform your data before calling the cluster command. Standardizing the variables is sometimes important to keep a variable with high variability from dominating the cluster analysis. In other cases, standardizing variables hides the true groupings present in the data. The decision to standardize or perform other data transformations depends on the type of data and the nature of the groups.

Data transformations (such as standardization of variables) and the variables selected for use in clustering can also greatly affect the groupings that are discovered. These and other cluster-analysis data issues are covered in [Milligan and Cooper](#page-107-7) [\(1988](#page-107-7)) and [Schaffer and Green](#page-108-1) ([1996\)](#page-108-1) and in many of the cluster-analysis texts, including [Anderberg](#page-107-8) [\(1973](#page-107-8)); [Gordon](#page-107-4) ([1999\)](#page-107-4); [Everitt et al.](#page-107-3) [\(2011](#page-107-3)); and Späth [\(1980\)](#page-108-2).

### <span id="page-101-0"></span>**Similarity and dissimilarity measures**

<span id="page-101-1"></span>Several similarity and dissimilarity measures have been implemented for Stata's clustering commands for both continuous and binary variables. For information, see [MV] *[measure](#page-521-0) option*.

#### **Partition cluster-analysis methods**

Partition methods break the observations into a distinct number of nonoverlapping groups. Stata has implemented two partition methods, kmeans and kmedians.

One of the more commonly used partition clustering methods is called kmeans cluster analysis. In kmeans clustering, the user specifies the number of clusters,  $k$ , to create using an iterative process. Each observation is assigned to the group whose mean is closest, and then based on that categorization, new group means are determined. These steps continue until no observations change groups. The algorithm begins with k seed values, which act as the k group means. There are many ways to specify the beginning seed values.

A variation of kmeans clustering is kmedians clustering. The same process is followed in kmedians as in kmeans, except that medians, instead of means, are computed to represent the group centers at each step. See [MV] [cluster kmeans and kmedians](#page-130-0) for the details of the cluster kmeans and cluster kmedians commands.

These partition-clustering methods will generally be quicker and will allow larger datasets than the hierarchical clustering methods outlined next. However, if you wish to examine clustering to various numbers of clusters, you will need to execute cluster many times with the partition methods. Clustering to various numbers of groups by using a partition method typically does not produce clusters that are hierarchically related. If this relationship is important for your application, consider using one of the hierarchical methods.

#### <span id="page-101-2"></span>**Hierarchical cluster-analysis methods**

Hierarchical clustering creates hierarchically related sets of clusters. Hierarchical clustering methods are generally of two types: agglomerative or divisive.

Agglomerative hierarchical clustering methods begin with each observation's being considered as a separate group (N groups each of size 1). The closest two groups are combined ( $N - 1$  groups, one of size 2 and the rest of size 1), and this process continues until all observations belong to the same group. This process creates a hierarchy of clusters.

In addition to choosing the similarity or dissimilarity measure to use in comparing 2 observations, you can choose what to compare between groups that contain more than 1 observation. The method used to compare groups is called a linkage method. Stata's cluster and clustermat commands provide several hierarchical agglomerative linkage methods, which are discussed in the next section.

Unlike hierarchical agglomerative clustering, divisive hierarchical clustering begins with all observations belonging to one group. This group is then split in some fashion to create two groups. One of these two groups is then split to create three groups; one of these three is then split to create four groups, and so on, until all observations are in their own separate group. Stata currently has no divisive hierarchical clustering commands. There are relatively few mentioned in the literature, and they tend to be particularly time consuming to compute.

To appreciate the underlying computational complexity of both agglomerative and divisive hierarchical clustering, consider the following information paraphrased from [Kaufman and Rousseeuw](#page-107-2) [\(1990](#page-107-2)). The first step of an agglomerative algorithm considers  $N(N-1)/2$  possible fusions of observations to find the closest pair. This number grows quadratically with  $N$ . For divisive hierarchical clustering, the first step would be to find the best split into two nonempty subsets, and if all possibilities were considered, it would amount to  $2^{(N-1)} - 1$  comparisons. This number grows exponentially with N.

#### <span id="page-102-0"></span>**Agglomerative methods**

Stata's cluster and clustermat commands provide the following hierarchical agglomerative linkage methods: single, complete, average, Ward's method, centroid, median, and weighted average. There are others mentioned in the literature, but these are the best-known methods.

Single-linkage clustering computes the similarity or dissimilarity between two groups as the similarity or dissimilarity between the closest pair of observations between the two groups. Completelinkage clustering, on the other hand, uses the farthest pair of observations between the two groups to determine the similarity or dissimilarity of the two groups. Average-linkage clustering uses the average similarity or dissimilarity of observations between the groups as the measure between the two groups. Ward's method joins the two groups that result in the minimum increase in the error sum of squares. The other linkage methods provide alternatives to these basic linkage methods.

The cluster singlelinkage and clustermat singlelinkage commands implement singlelinkage hierarchical agglomerative clustering; see [MV] [cluster linkage](#page-139-0) for details. Single-linkage clustering suffers (or benefits, depending on your point of view) from what is called chaining. Because the closest points between two groups determine the next merger, long, thin clusters can result. If this chaining feature is not what you desire, consider using one of the other methods, such as complete linkage or average linkage. Because of special properties that can be computationally exploited, single-linkage clustering is faster and uses less memory than the other linkage methods.

Complete-linkage hierarchical agglomerative clustering is implemented by the cluster completelinkage and clustermat completelinkage commands; see [MV] [cluster linkage](#page-139-0) for details. Complete-linkage clustering is at the other extreme from single-linkage clustering. Complete linkage produces spatially compact clusters, so it is not the best method for recovering elongated cluster structures. Several sources, including [Kaufman and Rousseeuw](#page-107-2) ([1990\)](#page-107-2), discuss the chaining of single linkage and the clumping of complete linkage.

[Kaufman and Rousseeuw](#page-107-2) ([1990\)](#page-107-2) indicate that average linkage works well for many situations and is reasonably robust. The cluster averagelinkage and clustermat averagelinkage commands provide average-linkage clustering; see [MV] [cluster linkage](#page-139-0).

[Ward](#page-108-3) ([1963](#page-108-3)) presented a general hierarchical clustering approach where groups were joined to maximize an objective function. He used an error-sum-of-squares objective function to illustrate. Ward's method of clustering became synonymous with using the error-sum-of-squares criteria. [Kaufman and](#page-107-2) [Rousseeuw](#page-107-2) ([1990\)](#page-107-2) indicate that Ward's method does well with groups that are multivariate normal and spherical but does not do as well if the groups are of different sizes or have unequal numbers of observations. The cluster wardslinkage and clustermat wardslinkage commands provide Ward's linkage clustering; see [MV] [cluster linkage](#page-139-0).

At each step of the clustering, centroid linkage merges the groups whose means are closest. The centroid of a group is the componentwise mean and can be interpreted as the center of gravity for the group. Centroid linkage differs from average linkage in that centroid linkage is concerned with the distance between the means of the groups, whereas average linkage looks at the average distance between the points of the two groups. The cluster centroidlinkage and clustermat centroidlinkage commands provide centroid-linkage clustering; see [MV] [cluster linkage](#page-139-0).

Weighted-average linkage and median linkage are variations on average linkage and centroid linkage, respectively. In both cases, the difference is in how groups of unequal size are treated when merged. In average linkage and centroid linkage, the number of elements of each group is factored into the computation, giving correspondingly larger influence to the larger group. These two methods are called unweighted because each observation carries the same weight. In weighted-average linkage and median linkage, the two groups are given equal weighting in determining the combined group, regardless of the number of observations in each group. These two methods are said to be weighted because observations from groups with few observations carry more weight than observations from groups with many observations. The cluster waveragelinkage and clustermat waveragelinkage commands provide weighted-average linkage clustering. The cluster medianlinkage and clustermat medianlinkage commands provide median linkage clustering; see [MV] [cluster](#page-139-0) [linkage](#page-139-0).

### <span id="page-103-0"></span>**Lance and Williams' recurrence formula**

[Lance and Williams](#page-107-9) ([1967\)](#page-107-9) developed a recurrence formula that defines, as special cases, most of the well-known hierarchical clustering methods, including all the hierarchical clustering methods found in Stata. [Anderberg](#page-107-8) [\(1973](#page-107-8)); [Jain and Dubes](#page-107-10) [\(1988\)](#page-107-10); [Kaufman and Rousseeuw](#page-107-2) ([1990](#page-107-2)); [Gordon](#page-107-4) [\(1999](#page-107-4)); [Everitt et al.](#page-107-3) ([2011\)](#page-107-3); and [Rencher and Christensen](#page-108-4) ([2012](#page-108-4)) discuss the Lance–Williams formula and how most popular hierarchical clustering methods are contained within it.

From the notation of [Everitt et al.](#page-107-3) ([2011,](#page-107-3) 78), the Lance–Williams recurrence formula is

$$
d_{k(ij)} = \alpha_i d_{ki} + \alpha_j d_{kj} + \beta d_{ij} + \gamma |d_{ki} - d_{kj}|
$$

where  $d_{ij}$  is the distance (or dissimilarity) between cluster i and cluster j;  $d_{k(ij)}$  is the distance (or dissimilarity) between cluster k and the new cluster formed by joining clusters i and j; and  $\alpha_i$ ,  $\alpha_j$ ,  $β$ , and  $γ$  are parameters that are set based on the particular hierarchical cluster-analysis method.

The recurrence formula allows, at each new level of the hierarchical clustering, the dissimilarity between the newly formed group and the rest of the groups to be computed from the dissimilarities of the current grouping. This approach can result in a large computational savings compared with recomputing at each step in the hierarchy from the observation-level data. This feature of the recurrence formula allows clustermat to operate on a similarity or dissimilarity matrix instead of the data.

The following table shows the values of  $\alpha_i$ ,  $\alpha_j$ ,  $\beta$ , and  $\gamma$  for the hierarchical clustering methods implemented in Stata.  $n_i$ ,  $n_j$ , and  $n_k$  are the number of observations in group i, j, and k, respectively.

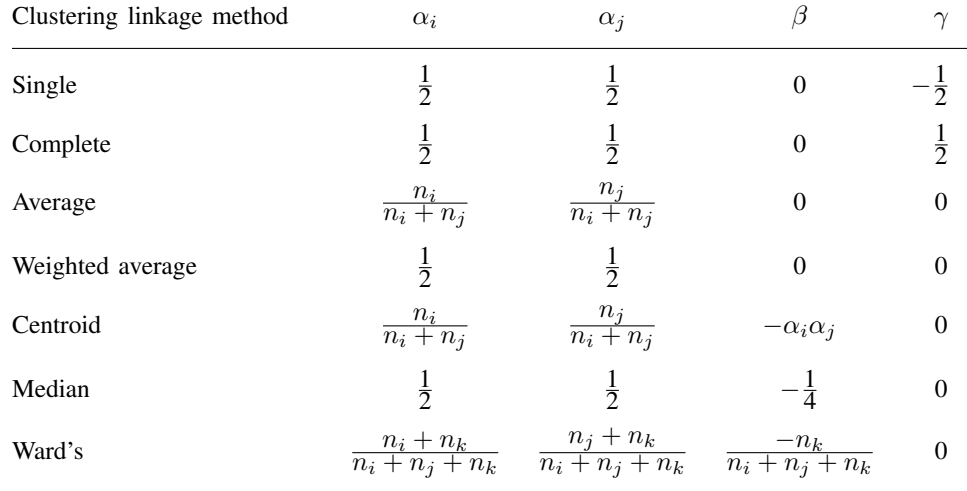

For information on the use of various similarity and dissimilarity measures in hierarchical clustering, see the next two sections.

## <span id="page-104-0"></span>**Dissimilarity transformations and the Lance and Williams formula**

The Lance–Williams formula, which is used as the basis for computing hierarchical clustering in Stata, is designed for use with dissimilarity measures. Before performing hierarchical clustering, Stata transforms similarity measures, both continuous and binary, to dissimilarities. After cluster analysis, Stata transforms the fusion values (heights at which the various groups join in the hierarchy) back to similarities.

Stata's cluster command uses

 $dissimilarity = 1 - similarity$ 

to transform from a similarity to a dissimilarity measure and back again; see [Kaufman and](#page-107-2) [Rousseeuw](#page-107-2) ([1990,](#page-107-2) 21). Stata's similarity measures range from either 0 to 1 or −1 to 1. The resulting dissimilarities range from 1 down to 0 and from 2 down to 0, respectively.

For continuous data, Stata provides both the L2 and L2squared dissimilarity measures, as well as both the  $L(\#)$  and Lpower( $\#$ ) dissimilarity measures. Why have both an L2 and L2squared dissimilarity measure, and why have both an  $L(\#)$  and Lpower( $\#$ ) dissimilarity measure?

For single- and complete-linkage hierarchical clustering (and for kmeans and kmedians partition clustering), there is no need for the additional L2squared and L<sub>power</sub> $(\#)$  dissimilarities. The same cluster solution is obtained when using L2 and L2squared (or  $L(\#)$ ) and Lpower( $\#$ )), except that the resulting heights in the dendrogram are raised to a power.

However, for the other hierarchical clustering methods, there is a difference. For some of these other hierarchical clustering methods, the natural default for dissimilarity measure is L2squared. For instance, the traditional Ward's [\(1963](#page-108-3)) method is obtained by using the L2squared dissimilarity option.

### <span id="page-105-0"></span>**Warning concerning similarity or dissimilarity choice**

With hierarchical centroid, median, Ward's, and weighted-average linkage clustering, [Lance and](#page-107-9) [Williams](#page-107-9) ([1967\)](#page-107-9); [Anderberg](#page-107-8) ([1973\)](#page-107-8); [Jain and Dubes](#page-107-10) [\(1988](#page-107-10)); [Kaufman and Rousseeuw](#page-107-2) [\(1990](#page-107-2)); [Everitt](#page-107-3) [et al.](#page-107-3) ([2011\)](#page-107-3); and [Gordon](#page-107-4) [\(1999](#page-107-4)) give various levels of warnings about using many of the similarity and dissimilarity measures ranging from saying that you should never use anything other than the default squared Euclidean distance (or Euclidean distance) to saying that the results may lack a useful interpretation.

[Example 2](#page-144-0) of [MV] **[cluster linkage](#page-139-0)** illustrates part of the basis for this warning. The simple matching coefficient is used on binary data. The range of the fusion values for the resulting hierarchy is not between 1 and 0, as you would expect for the matching coefficient. The conclusions from the cluster analysis, however, agree well with the results obtained in other ways.

Stata does not restrict your choice of similarity or dissimilarity. If you are not familiar with these hierarchical clustering methods, use the default dissimilarity measure.

#### <span id="page-105-1"></span>**Synonyms**

Cluster-analysis methods have been developed by researchers in many different disciplines. Because researchers did not always know what was happening in other fields, many synonyms for the different hierarchical cluster-analysis methods exist.

[Blashfield and Aldenderfer](#page-107-11) [\(1978](#page-107-11)) provide a table of equivalent terms. [Jain and Dubes](#page-107-10) ([1988\)](#page-107-10) and [Day and Edelsbrunner](#page-107-12) [\(1984](#page-107-12)) also mention some of the synonyms and use various acronyms. Here is a list of synonyms:

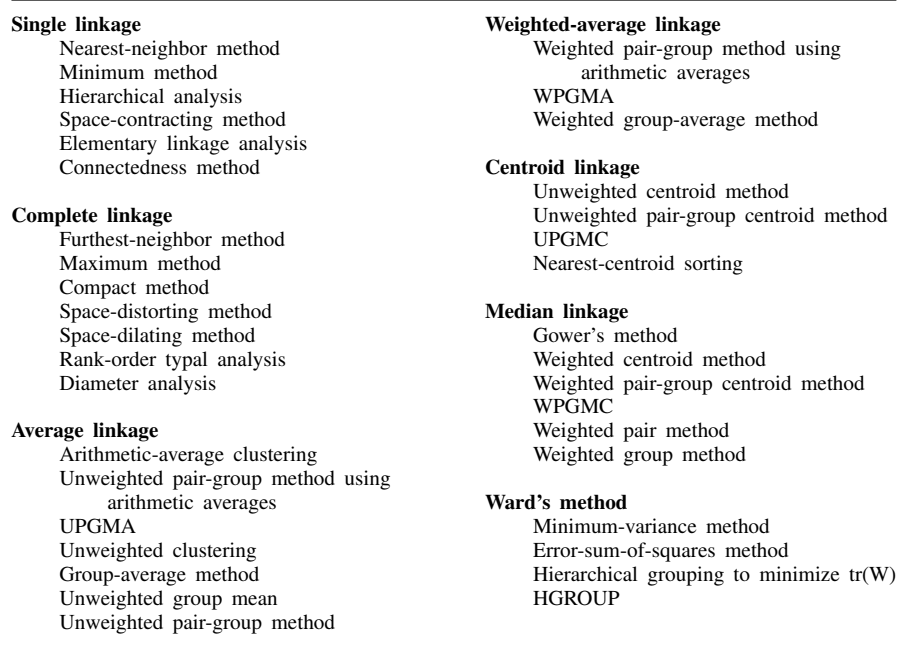

#### <span id="page-106-0"></span>**Reversals**

Unlike the other hierarchical methods implemented in Stata, centroid linkage and median linkage (see [MV] [cluster linkage](#page-139-0)) can (and often do) produce reversals or crossovers; see [Anderberg](#page-107-8) ([1973\)](#page-107-8), [Jain](#page-107-10) [and Dubes](#page-107-10) [\(1988\)](#page-107-10), [Gordon](#page-107-4) ([1999\)](#page-107-4), and [Rencher and Christensen](#page-108-4) ([2012\)](#page-108-4). Normally, the dissimilarity or clustering criterion increases monotonically as the agglomerative hierarchical clustering progresses from many to few clusters. (For similarity measures, it monotonically decreases.) The dissimilarity value at which  $k + 1$  clusters form will be larger than the value at which k clusters form. When the dissimilarity does not increase monotonically through the levels of the hierarchy, it is said to have reversals or crossovers.

The word crossover, in this context, comes from the appearance of the resulting dendrogram (see [MV] [cluster dendrogram](#page-118-0)). In a hierarchical clustering without reversals, the dendrogram branches extend in one direction (increasing dissimilarity measure). With reversals, some of the branches reverse and go in the opposite direction, causing the resulting dendrogram to be drawn with crossing lines (crossovers).

When reversals happen, Stata still produces correct results. You can still generate grouping variables (see [MV] [cluster generate](#page-124-0)) and compute stopping rules (see [MV] [cluster stop](#page-172-0)). However, the cluster dendrogram command will not draw a dendrogram with reversals; see [MV] [cluster dendrogram](#page-118-0). In all but the simplest cases, dendrograms with reversals are almost impossible to interpret visually.

### <span id="page-106-1"></span>**Hierarchical cluster analysis applied to a dissimilarity matrix**

What if you want to perform a cluster analysis using a similarity or dissimilarity measure that Stata does not provide? What if you want to cluster variables instead of observations? The clustermat command gives you the flexibility to do either; see [MV] [clustermat](#page-109-0).

#### <span id="page-106-2"></span>**User-supplied dissimilarities**

There are situations where the dissimilarity between objects is evaluated subjectively (perhaps on a scale from 1 to 10 by a rater). These dissimilarities may be entered in a matrix and passed to the clustermat command to perform hierarchical clustering. Likewise, if Stata does not offer the dissimilarity measure you desire, you may compute the dissimilarities yourself and place them in a matrix and then use [clustermat](#page-109-0) to perform the cluster analysis. [MV] clustermat illustrates both of these situations.

#### <span id="page-106-3"></span>**Clustering variables instead of observations**

Sometimes you want to cluster variables rather than observations, so you can use the cluster command. One approach to clustering variables in Stata is to use xpose (see [D] xpose) to transpose the variables and observations and then to use cluster. Another approach is to use the matrix dissimilarity command with the variables option (see [MV] [matrix dissimilarity](#page-407-0)) to produce a dissimilarity matrix for the variables. This matrix is then passed to clustermat to obtain the hierarchical clustering. See [MV] [clustermat](#page-109-0).

## <span id="page-106-4"></span>**Postclustering commands**

Stata's cluster stop and clustermat stop commands are used to determine the number of clusters. Two stopping rules are provided, the [Calinski and Harabasz](#page-107-13)  $(1974)$  $(1974)$  pseudo-F index and the [Duda, Hart, and Stork](#page-107-14) ([2001,](#page-107-14) sec. 10.10)  $Je(2)/Je(1)$  index with associated pseudo-T-squared. You can easily add stopping rules to the [cluster stop](#page-172-0) command; see [MV] cluster stop for details.

The cluster dendrogram command presents the dendrogram (cluster tree) after a hierarchical cluster analysis; see [MV] [cluster dendrogram](#page-118-0). Options allow you to view the top portion of the tree or the portion of the tree associated with a group. These options are important with larger datasets because the full dendrogram cannot be presented.

The cluster generate command produces grouping variables after hierarchical clustering; see [MV] [cluster generate](#page-124-0). These variables can then be used in other Stata commands, such as those that tabulate, summarize, and provide graphs. For instance, you might use cluster generate to create a grouping variable. You then might use the [pca](#page-577-0) command (see  $\lfloor MV \rfloor$  pca) to obtain the first two principal components of the data. You could follow that with a graph (see Stata Graphics Reference Manual) to plot the principal components, using the grouping variable from the cluster generate command to control the point labeling of the graph. This method would allow you to get one type of view into the clustering behavior of your data.

#### <span id="page-107-1"></span>**Cluster-management tools**

You may add notes to your [cluster](#page-151-0) analysis with the cluster notes command; see [MV] cluster [notes](#page-151-0). This command also allows you to view and delete notes attached to the cluster analysis.

The cluster dir and cluster list commands allow you to list the cluster objects and attributes currently defined for your dataset. cluster drop lets you remove a cluster object. See [MV] [cluster](#page-180-0) [utility](#page-180-0) for details.

Cluster objects are referred to by name. If no name is provided, many of the cluster commands will, by default, use the cluster object from the most recently performed cluster analysis. The cluster use command tells Stata which cluster object to use. You can change the name attached to a cluster object with the cluster rename command and the variables associated with a cluster analysis with the cluster renamevar command. See [MV] [cluster utility](#page-180-0) for details.

<span id="page-107-0"></span>You can exercise fine control over the attributes that are stored with a [cluster](#page-161-0) object; see [MV] cluster [programming utilities](#page-161-0).

## **References**

<span id="page-107-8"></span>Anderberg, M. R. 1973. Cluster Analysis for Applications. New York: Academic Press.

- <span id="page-107-11"></span>Blashfield, R. K., and M. S. Aldenderfer. 1978. The literature on cluster analysis. Multivariate Behavioral Research 13: 271–295.
- <span id="page-107-13"></span>Calinski, T., and J. Harabasz. 1974. A dendrite method for cluster analysis. Communications in Statistics 3: 1–27.
- <span id="page-107-12"></span>Day, W. H. E., and H. Edelsbrunner. 1984. Efficient algorithms for agglomerative hierarchical clustering methods. Journal of Classification 1: 7–24.
- <span id="page-107-14"></span>Duda, R. O., P. E. Hart, and D. G. Stork. 2001. Pattern Classification. 2nd ed. New York: Wiley.
- <span id="page-107-5"></span>Everitt, B. S. 1993. Cluster Analysis. 3rd ed. London: Arnold.
- <span id="page-107-3"></span>Everitt, B. S., S. Landau, M. Leese, and D. Stahl. 2011. [Cluster Analysis](http://www.stata.com/bookstore/cla.html). 5th ed. Chichester, UK: Wiley.

<span id="page-107-4"></span>Gordon, A. D. 1999. Classification. 2nd ed. Boca Raton, FL: Chapman & Hall/CRC.

- <span id="page-107-10"></span>Jain, A. K., and R. C. Dubes. 1988. Algorithms for Clustering Data. Englewood Cliffs, NJ: Prentice Hall.
- <span id="page-107-2"></span>Kaufman, L., and P. J. Rousseeuw. 1990. Finding Groups in Data: An Introduction to Cluster Analysis. New York: Wiley.
- <span id="page-107-9"></span>Lance, G. N., and W. T. Williams. 1967. A general theory of classificatory sorting strategies: 1. Hierarchical systems. Computer Journal 9: 373–380.
- <span id="page-107-7"></span><span id="page-107-6"></span>Milligan, G. W., and M. C. Cooper. 1985. An examination of procedures for determining the number of clusters in a dataset. Psychometrika 50: 159–179.
- . 1988. A study of standardization of variables in cluster analysis. Journal of Classification 5: 181–204.
- Raciborski, R. 2009. [Graphical representation of multivariate data using Chernoff faces](http://www.stata-journal.com/sjpdf.html?articlenum=gr0038). Stata Journal 9: 374–387.
- Rencher, A. C., and W. F. Christensen. 2012. Methods of Multivariate Analysis. 3rd ed. Hoboken, NJ: Wiley.
- Rohlf, F. J. 1982. Single-link clustering algorithms. In Vol. 2 of Handbook of Statistics, ed. P. R. Krishnaiah and L. N. Kanal, 267–284. Amsterdam: North-Holland.
- Schaffer, C. M., and P. E. Green. 1996. An empirical comparison of variable standardization methods in cluster analysis. Multivariate Behavioral Research 31: 149–167.
- Sibson, R. 1973. SLINK: An optimally efficient algorithm for the single-link cluster method. Computer Journal 16: 30–34.
- Späth, H. 1980. Cluster Analysis Algorithms for Data Reduction and Classification of Objects. Chichester, UK: Ellis Horwood.
- Ward, J. H., Jr. 1963. Hierarchical grouping to optimize an objective function. Journal of the American Statistical Association 58: 236–244.

### **Also see**

- [MV] **[clustermat](#page-109-0)** Introduction to clustermat commands
- [MV] [cluster programming subroutines](#page-155-0) Add cluster-analysis routines
- [MV] [cluster programming utilities](#page-161-0) Cluster-analysis programming utilities
- [MV] [discrim](#page-186-0) Discriminant analysis

## <span id="page-109-0"></span>**Title**

<span id="page-109-1"></span>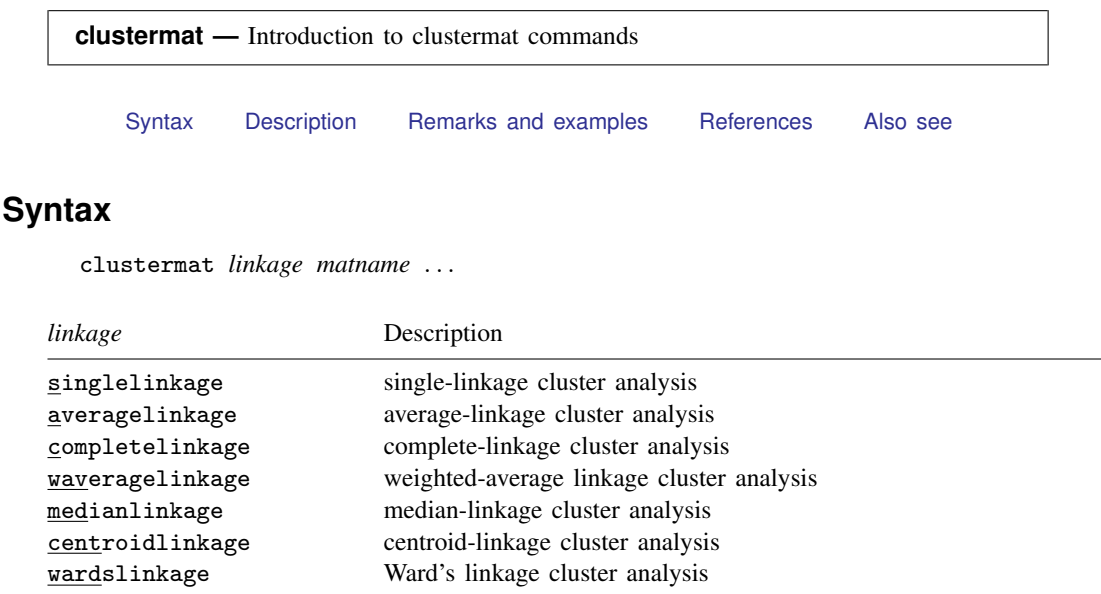

See [MV] [cluster linkage](#page-139-0).

clustermat stop has similar syntax to that of cluster stop; see [MV] [cluster stop](#page-172-0). For the remaining postclustering subcommands and user utilities, you may specify either cluster or clustermat—it does not matter which.

## <span id="page-109-2"></span>**Description**

clustermat performs hierarchical cluster analysis on the dissimilarity matrix *matname*. clustermat is part of the [cluster](#page-97-0) suite of commands; see [MV] cluster. All Stata hierarchical clustering methods are allowed with clustermat. The partition-clustering methods (kmeans and kmedians) are not allowed because they require the data.

See [MV] [cluster](#page-97-0) for a listing of all the cluster and clustermat commands. The cluster dendrogram command (see [MV] [cluster dendrogram](#page-118-0)) will display the resulting dendrogram, the clustermat stop command (see  $[MV]$  [cluster stop](#page-172-0)) will help in determining the number of groups, and the [cluster generate](#page-124-0) command (see [MV] cluster generate) will produce grouping variables. Other useful cluster subcommands include notes, dir, list, drop, use, rename, and renamevar; see [MV] [cluster notes](#page-151-0) and [MV] [cluster utility](#page-180-0).

### <span id="page-109-3"></span>**Remarks and examples**

If you are clustering observations by using one of the similarity or dissimilarity measures provided by Stata, the cluster command is what you need. If, however, you already have a dissimilarity matrix or can produce one for a dissimilarity measure that Stata does not provide, or if you want to cluster variables instead of observations, the clustermat command is what you need.

#### Example 1

Table 6 of [Kaufman and Rousseeuw](#page-117-2) [\(1990](#page-117-2)) provides a subjective dissimilarity matrix among 11 sciences. Fourteen postgraduate economics students from different parts of the world gave subjective dissimilarities among these 11 sciences on a scale from 0 (identical) to 10 (very different). The final dissimilarity matrix was obtained by averaging the results from the students.

We begin by creating a label variable and a shorter version of the label variable corresponding to the 11 sciences. Then we create a row vector containing the lower triangle of the dissimilarity matrix.

```
. input str13 science
           science
 1. Astronomy
 2. Biology
 3. Chemistry
 4. Computer sci.
 5. Economics
 6. Geography
 7. History
 8. Mathematics
 9. Medicine
10. Physics
11. Psychology
12. end
. gen str4 shortsci = substr(science, 1, 4)
. matrix input D = (0.00
 7.86 0.00
 6.50 2.93 0.00
 5.00 6.86 6.50 0.00
 8.00 8.14 8.21 4.79 0.00
 4.29 7.00 7.64 7.71 5.93 0.00
 8.07 8.14 8.71 8.57 5.86 3.86 0.00
 3.64 7.14 4.43 1.43 3.57 7.07 9.07 0.00
 8.21 2.50 2.93 6.36 8.43 7.86 8.43 6.29 0.00
 2.71 5.21 4.57 4.21 8.36 7.29 8.64 2.21 5.07 0.00
 9.36 5.57 7.29 7.21 6.86 8.29 7.64 8.71 3.79 8.64 0.00 )
```
There are several ways that we could have stored the dissimilarity information in a matrix. To avoid entering both the upper and lower triangle of the matrix, we entered the dissimilarities as a row vector containing the lower triangular entries of the dissimilarity matrix, including the diagonal of zeros (although there are options that would allow us to omit the diagonal of zeros). We typed matrix input  $D = \ldots$  instead of matrix  $D = \ldots$  so that we could omit the commas between entries; see [P] matrix define.

We now perform a complete-linkage cluster analysis on these dissimilarities. The name() option names the cluster analysis. We will name it complink. The shape(lower) option is what signals that the dissimilarity matrix is stored as a row vector containing the lower triangle of the dissimilarity matrix, including the diagonal of zeros. The add option indicates that the resulting cluster information should be added to the existing dataset. Here the existing dataset consists of the science label variable and the shortened version shortsci. See [MV] [cluster linkage](#page-139-0) for details concerning these options. The short labels are passed to cluster dendrogram so that we can see which subjects were most closely related when viewing the dendrogram; see [MV] **[cluster dendrogram](#page-118-0)**.

```
. clustermat completelinkage D, shape(lower) add name(complink)
. cluster dendrogram complink, labels(shortsci)
                  title(Complete-linkage clustering)
                  ytitle("Subjective dissimilarity"
                         "0=Same, 10=Very different")
```
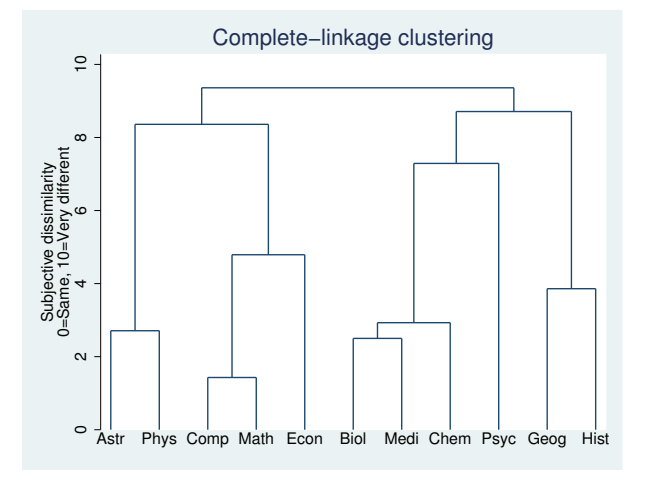

From the dendrogram, we see that mathematics and computer science were deemed most similar and that the economists most closely related their field of study to those two disciplines.

### **▷ Example 2**

Stata does not provide the [Bray and Curtis](#page-117-3) [\(1957](#page-117-3)) dissimilarity measure first described by [Odum](#page-117-4) ([1950\)](#page-117-4). Using the same notation as that found in [MV] *[measure](#page-521-0) option*, we find that the Bray–Curtis dissimilarity between observations i and j is

$$
\frac{\sum_{a=1}^{p} |x_{ia} - x_{ja}|}{\sum_{a=1}^{p} (x_{ia} + x_{ja})}
$$

Stata does not provide this measure because of the many cases where the measure is undefined (because of dividing by zero). However, when the data are positive the Bray–Curtis dissimilarity is well behaved.

Even though Stata does not automatically provide this measure, it is easy to obtain it and then use it with clustermat to perform hierarchical clustering. The numerator of the Bray–Curtis dissimilarity measure is the L1 (absolute value) distance. We use the matrix dissimilarity command (see [MV] [matrix dissimilarity](#page-407-0)) to obtain the L1 dissimilarity matrix and then divide the elements of that matrix by the appropriate values to obtain the Bray–Curtis dissimilarity.

[Fisher](#page-117-5) [\(1936\)](#page-117-5) presented data, originally from [Anderson](#page-117-6) ([1935\)](#page-117-6), on three species of iris. Measurements of the length and width of the sepal and petal were obtained for 50 samples of each of the three iris species. We obtained the data from [Morrison](#page-117-7) ([2005\)](#page-117-7). Here we demonstrate average-linkage clustering of these 150 observations.

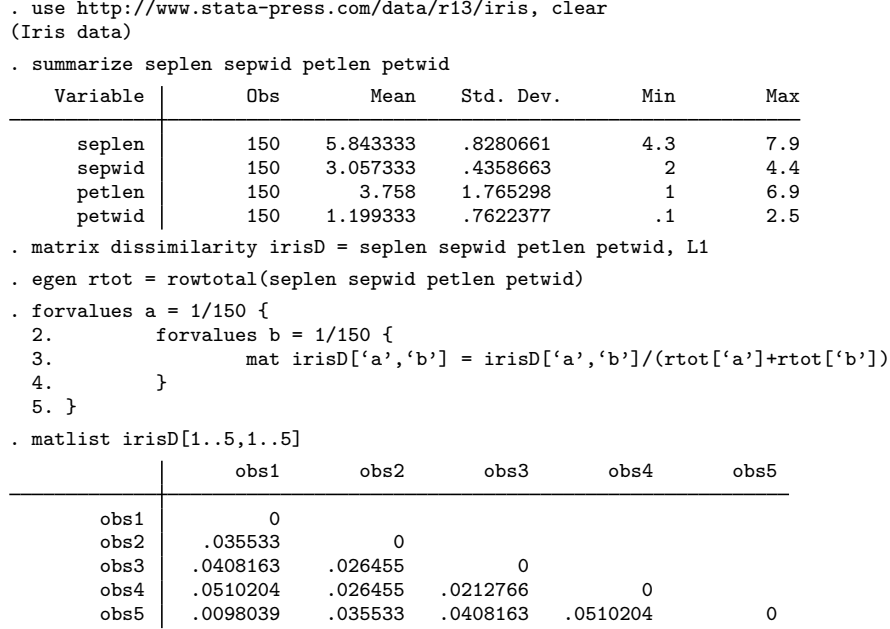

The egen rowtotal() function provided the row totals used in the denominator of the Bray–Curtis dissimilarity measure; see [D] egen. We listed the dissimilarities between the first 5 observations.

We now compute the average-linkage [cluster](#page-139-0) analysis on these 150 observations (see [MV] cluster [linkage](#page-139-0)) and examine the Calinski–Harabasz pseudo-F index and the Duda–Hart  $Je(2)/Je(1)$  index (cluster stopping rules; see [MV] [cluster stop](#page-172-0)) to try to determine the number of clusters.

. clustermat averagelink irisD, name(iris) add

. clustermat stop, variables(seplen sepwid petlen petwid)

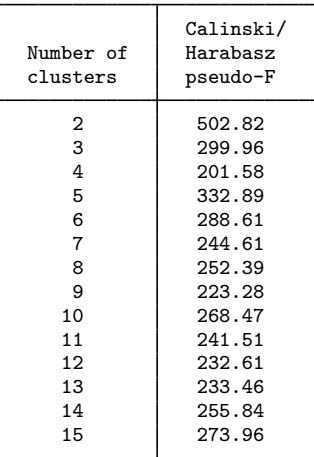

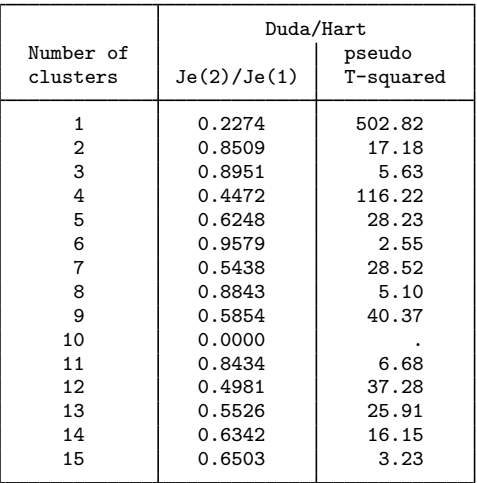

. clustermat stop, variables(seplen sepwid petlen petwid) rule(duda)

The stopping rules are not conclusive here. From the Duda–Hart pseudo-T-squared (small values) you might best conclude that there are three, six, or eight natural clusters. The Calinski and Harabasz ´ pseudo- $F$  (large values) indicates that there might be two, three, or five groups.

With the iris data, we know the three species. Let's compare the average-linkage hierarchical cluster solutions with the actual species. The [cluster generate](#page-124-0) command (see [MV] cluster generate) will generate grouping variables for our hierarchical cluster analysis.

```
. cluster generate g = \text{groups}(2/6)
```
. tabulate g2 iris

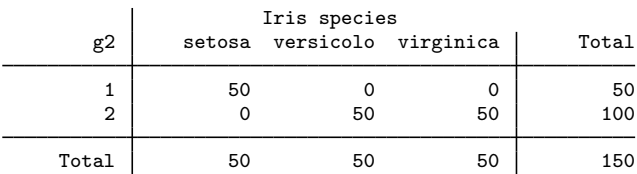

. tabulate g3 iris

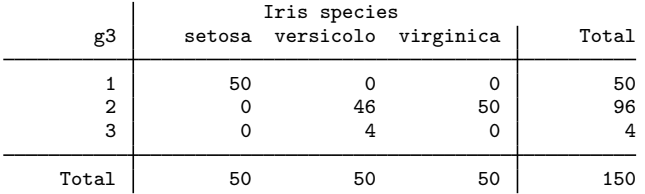

. tabulate g4 iris

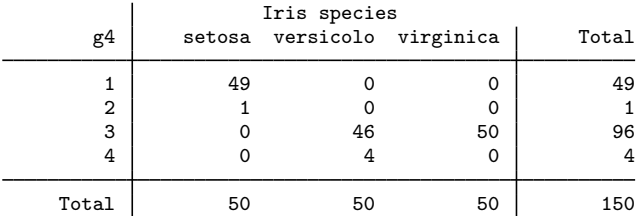

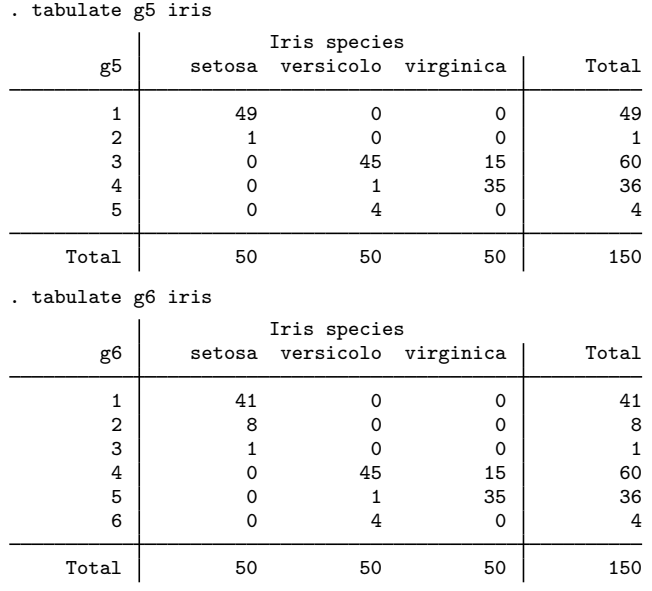

The two-group cluster solution splits *Iris setosa* from *Iris versicolor* and *Iris virginica*. The threeand four-group cluster solutions appear to split off some outlying observations from the two main groups. The five-group solution finally splits most of *Iris virginica* from the *Iris versicolor* but leaves some overlap.

Though this is not shown here, cluster solutions that better match the known species can be found by using dissimilarity measures other than Bray–Curtis.

◁

#### <span id="page-114-0"></span>Example 3

The cluster command clusters observations. If you want to cluster variables, you have two choices. You can use xpose (see  $[D]$  xpose) to transpose the variables and observations, or you can use [matrix dissimilarity](#page-407-0) with the variables option (see  $\lfloor MV\rfloor$  matrix dissimilarity) and then use clustermat.

In [example 2](#page-136-0) of [MV] [cluster kmeans and kmedians](#page-130-0), we introduce the women's club data. Thirty women were asked 35 yes–no questions. In [MV] [cluster kmeans and kmedians](#page-130-0), our interest was in clustering the 30 women for placement at luncheon tables. Here our interest is in understanding the relationship among the 35 variables. Which questions produced similar response patterns from the 30 women?

. use http://www.stata-press.com/data/r13/wclub, clear

. describe

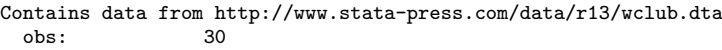

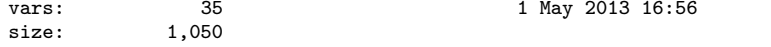

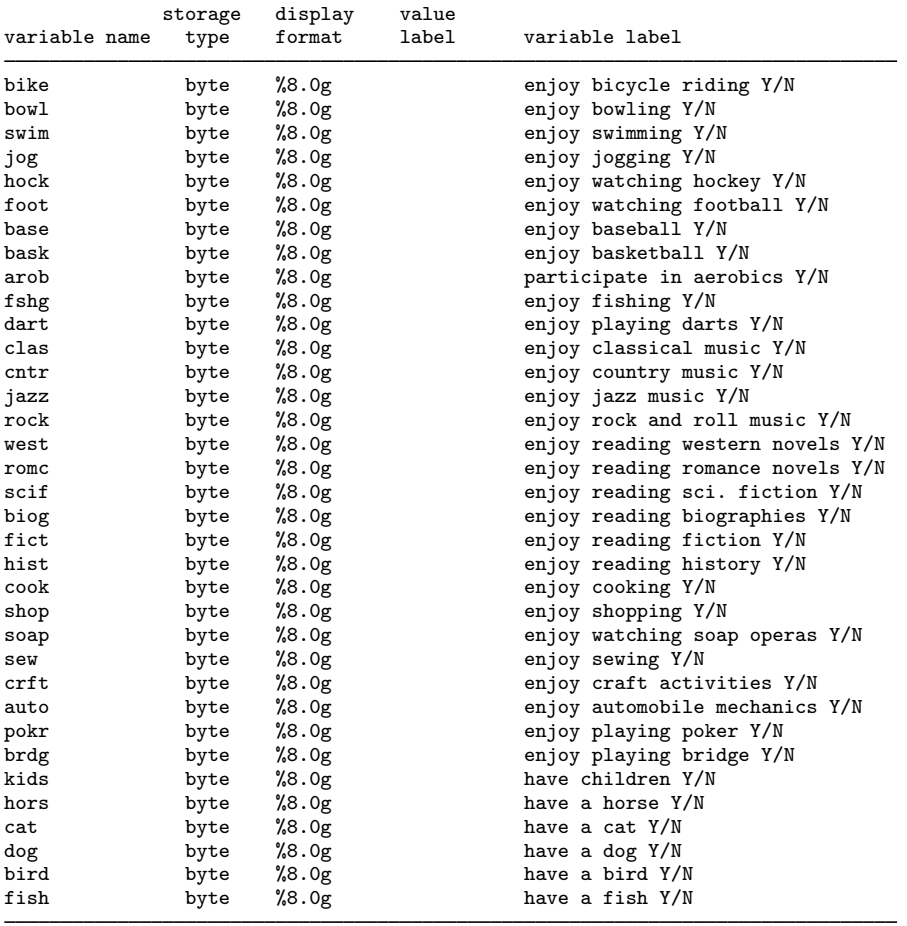

Sorted by:

The matrix dissimilarity command allows us to compute the Jaccard similarity measure (the Jaccard option), comparing variables (the variables option) instead of observations, saving one minus the Jaccard measure (the dissim(oneminus) option) as a dissimilarity matrix.

. matrix dissimilarity clubD = , variables Jaccard dissim(oneminus)

. matlist clubD[1..5,1..5]

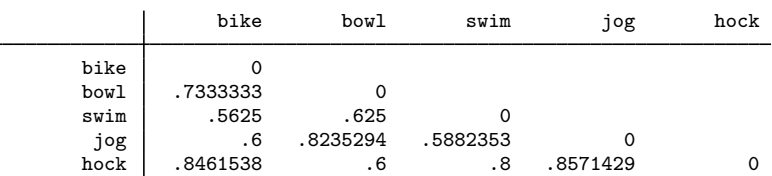

We pass the clubD matrix to clustermat and ask for a single-linkage cluster analysis. We need to specify the clear option to replace the 30 observations currently in memory with the 35 observations containing the cluster results. Using the labelvar() option, we also ask for a label variable, question, to be created from the clubD matrix row names. To see the resulting cluster analysis, we call cluster dendrogram; see [MV] [cluster dendrogram](#page-118-0).

```
. clustermat singlelink clubD, name(club) clear labelvar(question)
obs was 0, now 35
. describe
Contains data
  obs: 35<br>rars: 4
 vars: 4<br>size: 490sizestorage display value<br>tvpe format label
variable name type format label variable label
club_id byte %8.0g<br>club_ord byte %8.0g
club_ord byte %8.0g<br>club_hgt double %10.0g
club_hgt double %10<br>question str4 %9s
question str4
Sorted by:
     Note: dataset has changed since last saved
. cluster dendrogram club, labels(question)
> xlabel(, angle(90) labsize(*.75))
> title(Single-linkage clustering)
> ytitle(1 - Jaccard similarity, suffix)
```
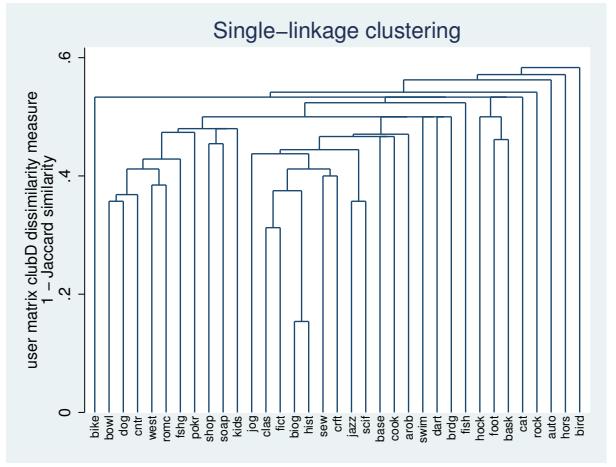

From these 30 women, we see that the biog (enjoy reading biographies) and hist (enjoy reading history) questions were most closely related. auto (enjoy automobile mechanics), hors (have a horse), and bird (have a bird) seem to be the least related to the other variables. These three variables, in turn, merge last into the supergroup containing the remaining variables.

#### <span id="page-117-0"></span>**References**

<span id="page-117-6"></span>Anderson, E. 1935. The irises of the Gaspe Peninsula. Bulletin of the American Iris Society 59: 2–5.

- <span id="page-117-3"></span>Bray, R. J., and J. T. Curtis. 1957. An ordination of the upland forest communities of southern Wisconsin. Ecological Monographs 27: 325–349.
- <span id="page-117-5"></span>Fisher, R. A. 1936. The use of multiple measurements in taxonomic problems. Annals of Eugenics 7: 179–188.
- <span id="page-117-2"></span>Kaufman, L., and P. J. Rousseeuw. 1990. Finding Groups in Data: An Introduction to Cluster Analysis. New York: Wiley.
- <span id="page-117-7"></span>Morrison, D. F. 2005. Multivariate Statistical Methods. 4th ed. Belmont, CA: Duxbury.
- <span id="page-117-4"></span><span id="page-117-1"></span>Odum, E. P. 1950. Bird populations of the Highlands (North Carolina) plateau in relation to plant succession and avian invasion. Ecology 31: 587–605.

#### **Also see**

- [MV] [cluster programming subroutines](#page-155-0) Add cluster-analysis routines
- [MV] [cluster programming utilities](#page-161-0) Cluster-analysis programming utilities
- [MV] **[cluster](#page-97-0)** Introduction to cluster-analysis commands

## <span id="page-118-0"></span>**Title**

<span id="page-118-1"></span>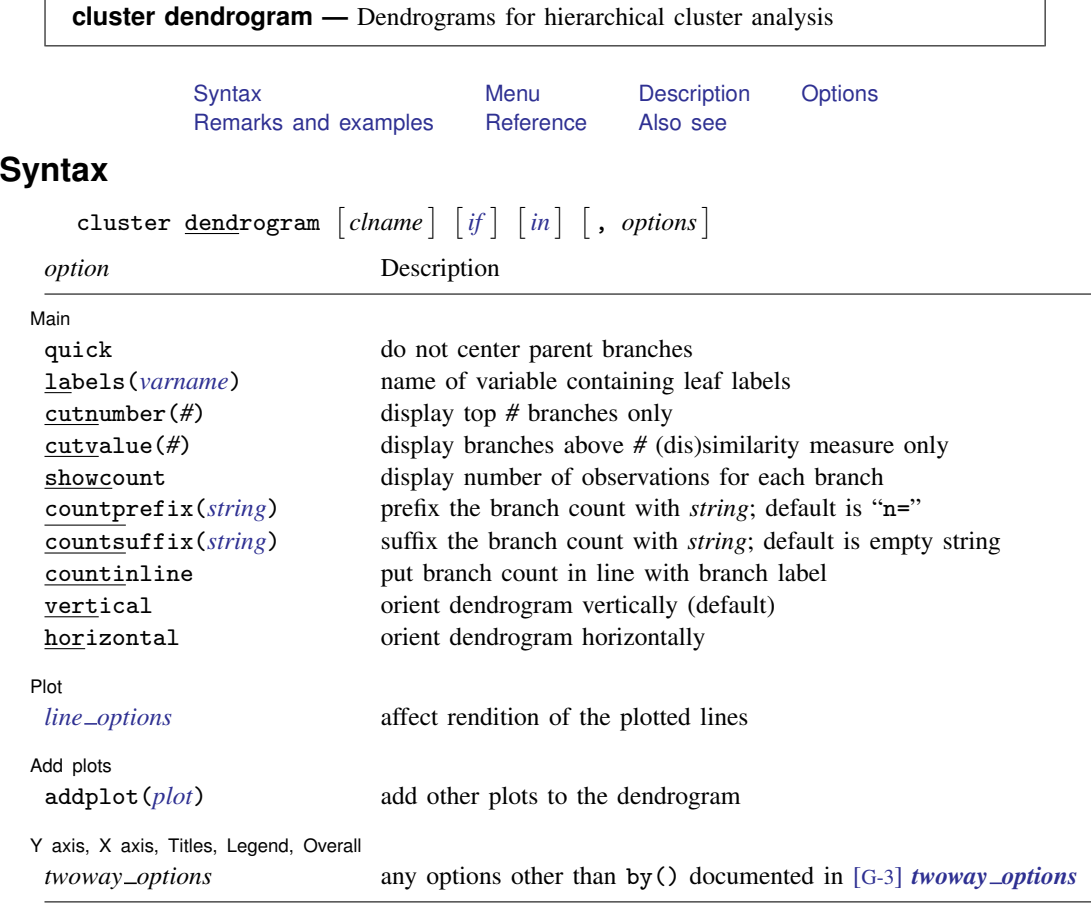

Note: cluster tree is a synonym for cluster dendrogram.

<span id="page-118-2"></span>In addition to the restrictions imposed by if and in, the observations are automatically restricted to those that were used in the cluster analysis.

### **Menu**

<span id="page-118-3"></span>Statistics  $>$  Multivariate analysis  $>$  Cluster analysis  $>$  Postclustering  $>$  Dendrograms

## **Description**

cluster dendrogram produces dendrograms (also called cluster trees) for a hierarchical clustering. See [MV] [cluster](#page-97-0) for a discussion of cluster analysis, hierarchical clustering, and the available cluster commands.

Dendrograms graphically present the information concerning which observations are grouped together at various levels of (dis)similarity. At the bottom of the dendrogram, each observation is considered its own cluster. Vertical lines extend up for each observation, and at various (dis)similarity values, these lines are connected to the lines from other observations with a horizontal line. The observations continue to combine until, at the top of the dendrogram, all observations are grouped together.

The height of the vertical lines and the range of the (dis)similarity axis give visual clues about the strength of the clustering. Long vertical lines indicate more distinct separation between the groups. Long vertical lines at the top of the dendrogram indicate that the groups represented by those lines are well separated from one another. Shorter lines indicate groups that are not as distinct.

## <span id="page-119-0"></span>**Options**

 $\overline{a}$ 

[Main] Main  $\overline{\phantom{a}}$ 

- quick switches to a different style of dendrogram in which the vertical lines go straight up from the observations instead of the default action of being recentered after each merge of observations in the dendrogram hierarchy. Some people prefer this representation, and it is quicker to render.
- labels(*varname*) specifies that *varname* be used in place of observation numbers for labeling the observations at the bottom of the dendrogram.
- cutnumber(*#*) displays only the top *#* branches of the dendrogram. With large dendrograms, the lower levels of the tree can become too crowded. With cutnumber(), you can limit your view to the upper portion of the dendrogram. Also see the cutvalue() option.
- cutvalue( $#$ ) displays only those branches of the dendrogram that are above the  $#$  (dis)similarity measure. With large dendrograms, the lower levels of the tree can become too crowded. With cutvalue(), you can limit your view to the upper portion of the dendrogram. Also see the cutnumber() option.
- showcount requests that the number of observations associated with each branch be displayed below the branches. showcount is most useful with cutnumber() and cutvalue() because, otherwise, the number of observations for each branch is one. When this option is specified, a label for each branch is constructed by using a prefix string, the branch count, and a suffix string.
- countprefix(*string*) specifies the prefix string for the branch count label. The default is  $countprefix(n=)$ . This option implies the use of the showcount option.
- countsuffix(*string*) specifies the suffix string for the branch count label. The default is an empty string. This option implies the use of the showcount option.
- countinline requests that the branch count be put in line with the corresponding branch label. The branch count is placed below the branch label by default. This option implies the use of the showcount option.
- vertical and horizontal specify whether the x and y coordinates are to be swapped before plotting—vertical (the default) does not swap the coordinates, whereas horizontal does.

[Plot ] Plot Learning and the contract of the contract of the contract of the contract of the contract of the contract of the contract of the contract of the contract of the contract of the contract of the contract of the contract

 $\overline{a}$ 

 $\overline{a}$ 

*line options* affect the rendition of the lines; see [G-3] *line options*.

Add plots Add plots **the contract of the contract of the contract of the contract of the contract of the contract of the contract of the contract of the contract of the contract of the contract of the contract of the contract of the** 

addplot(*plot*) allows adding more graph twoway plots to the graph; see [G-3] *addplot option*.

✄ Y axis, X axis, Titles, Legend, Overall

 $\overline{a}$ *twoway options* are any of the options documented in [G-3] *twoway options*, excluding by(). These include options for titling the graph (see [G-3] *title options*) and for saving the graph to disk (see [G-3] *saving option*).

## <span id="page-120-0"></span>**Remarks and examples**

Examples of the cluster dendrogram command can be found in [MV] [cluster linkage](#page-139-0), [MV] [clus](#page-109-0)[termat](#page-109-0), [MV] [cluster stop](#page-172-0), and [MV] [cluster generate](#page-124-0). Here we illustrate some of the additional options available with cluster dendrogram.

### Example 1

[Example 1](#page-142-0) of [MV] [cluster linkage](#page-139-0) introduces a dataset with 50 observations on four variables. Here we show the dendrogram for a complete-linkage analysis:

- . use http://www.stata-press.com/data/r13/labtech
- . cluster completelinkage x1 x2 x3 x4, name(L2clnk)
- . cluster dendrogram L2clnk, labels(labtech) xlabel(, angle(90) labsize(\*.75))

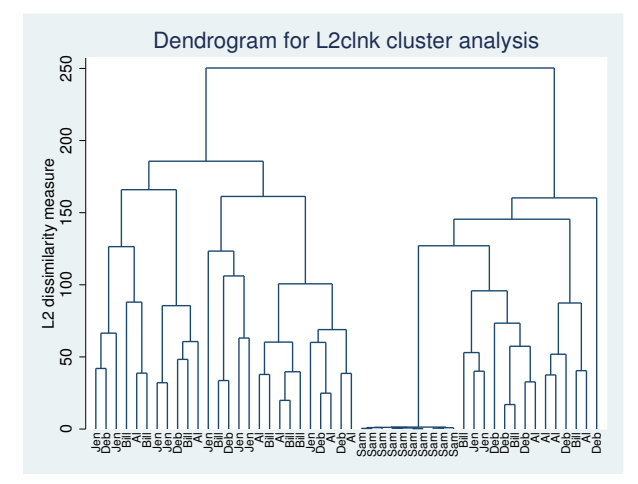

The same dendrogram can be rendered in a slightly different format by using the quick option:

```
. cluster dendrogram L2clnk, quick labels(labtech)
          xlabel(, angle(90) labsize(*.75))
```
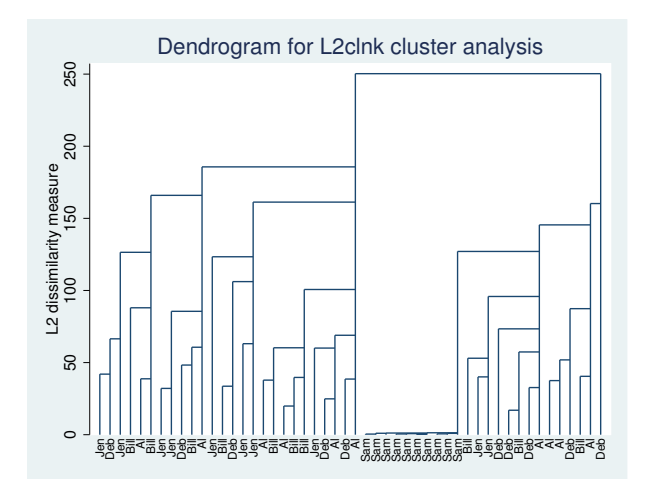

Some people prefer this style of dendrogram. As the name implies, this style of dendrogram is quicker to render.

You can use the if and in conditions to restrict the dendrogram to the observations for one subgroup. This task is usually accomplished with the cluster generate command, which creates a grouping variable; see [MV] [cluster generate](#page-124-0).

Here we show the third of three groups in the dendrogram by first generating the grouping variable for three groups and then using if in the command for cluster dendrogram to restrict it to the third of those three groups.

```
. cluster gen g3 = group(3)
```

```
. cluster tree if g3==3
```
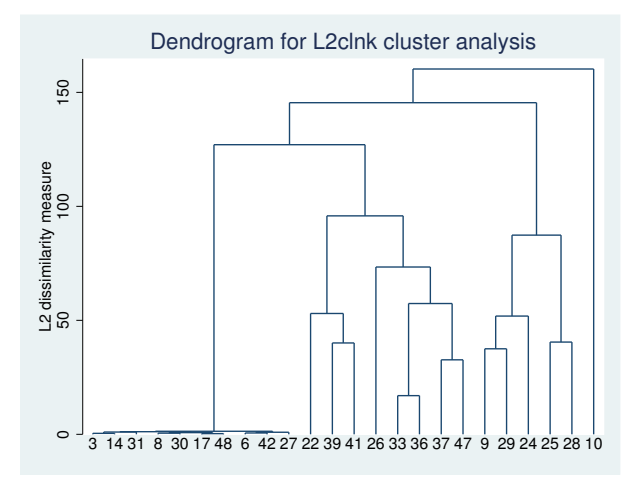

Because we find it easier to type, we used the synonym tree instead of dendrogram. We did not specify the cluster name, allowing it to default to the most recently performed cluster analysis. We also omitted the labels() and xlabel() options, which brings us back to the default action of showing, horizontally, the observation numbers.

This example has only 50 observations. When there are many observations, the dendrogram can become too crowded. You will need to limit which part of the dendrogram you display. One way to view only part of the dendrogram is to use if and in to limit to one particular group, as we did above.

The other way to limit your view of the dendrogram is to specify that you wish to view only the top portion of the tree. The cutnumber() and cutvalue() options allow you to do this:

. cluster tree, cutn(15) showcount

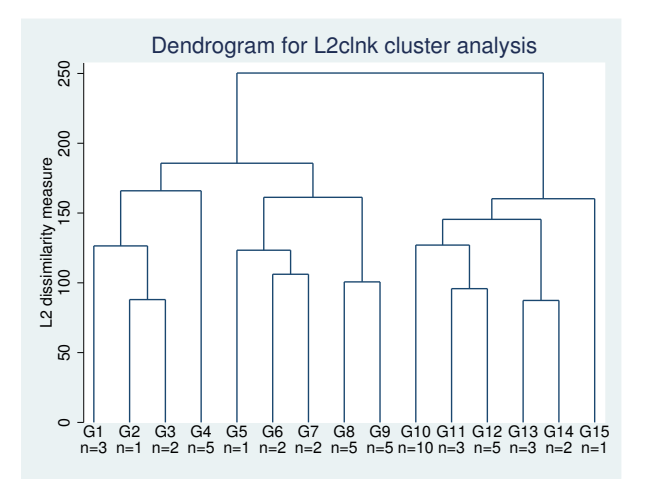

We limited our view to the top 15 branches of the dendrogram with  $cutn(15)$ . By default, the 15 branches were labeled G1–G15. The showcount option provided, below these branch labels, the number of observations in each of the 15 groups.

The cutvalue() option provides another way to limit the view to the top branches of the dendrogram. With this option, you specify the similarity or dissimilarity value at which to trim the tree.

```
. cluster tree, cutvalue(75.3)
          countprefix("(") countsuffix(" obs)") countinline
          ylabel(, angle(0)) horizontal
```
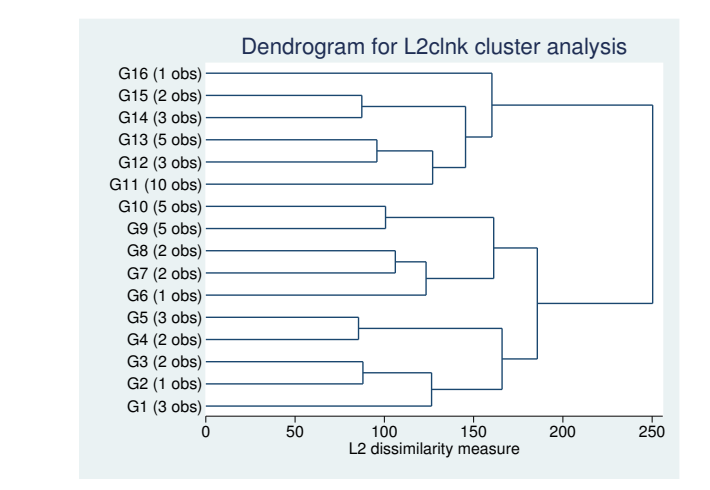

This time, we limited the dendrogram to those branches with dissimilarity greater than 75.3 by using the cutvalue(75.3) option. There were 16 branches (groups) that met that restriction. We used the countprefix() and countsuffix() options to display the number of observations in each branch as "(*#* obs)" instead of "n=*#*". The countinline option puts the branch counts in line with the branch labels. We specified the horizontal option and the angle(0) suboption of ylabel() to get a horizontal dendrogram with horizontal branch labels.

□ Technical note

Programmers can control the graphical procedure executed when cluster dendrogram is called. This ability will be helpful to programmers adding new hierarchical clustering methods that require a different dendrogram algorithm. See [MV] [cluster programming subroutines](#page-155-0) for details.

 $\Box$ 

 $\blacktriangleleft$ 

### <span id="page-123-0"></span>**Reference**

<span id="page-123-1"></span>Falcaro, M., and A. Pickles. 2010. [riskplot: A graphical aid to investigate the effect of multiple categorical risk](http://www.stata-journal.com/sjpdf.html?articlenum=gr0044) [factors.](http://www.stata-journal.com/sjpdf.html?articlenum=gr0044) Stata Journal 10: 61–68.

## **Also see**

[MV] [cluster](#page-97-0) — Introduction to cluster-analysis commands

[MV] [clustermat](#page-109-0) — Introduction to clustermat commands

## <span id="page-124-0"></span>**Title**

<span id="page-124-1"></span>**Syntax**

**cluster generate —** Generate summary or grouping variables from a cluster analysis

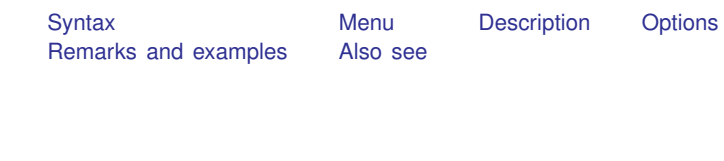

Generate grouping variables for specified numbers of clusters

cluster generate  $\{newvar | stub\}$  = groups( $numlist$ )  $[$ ,  $options]$ 

Generate grouping variable by cutting the dendrogram

```
cluster generate newvar = cut (\#) , name(change)
```
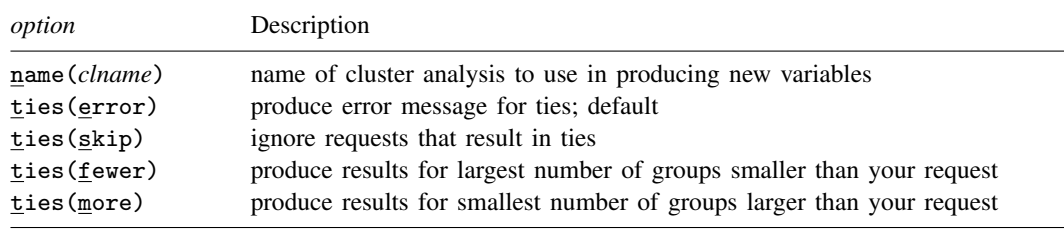

### <span id="page-124-2"></span>**Menu**

<span id="page-124-3"></span>Statistics  $>$  Multivariate analysis  $>$  Cluster analysis  $>$  Postclustering  $>$  Summary variables from cluster analysis

## **Description**

The cluster generate command generates summary or grouping variables from a hierarchical cluster analysis. The result depends on the function. See [MV] [cluster](#page-97-0) for information on available cluster-analysis commands.

The groups(*numlist*) function generates grouping variables, giving the grouping for the specified numbers of clusters from a hierarchical cluster analysis. If one number is given, *newvar* is produced with group numbers going from 1 to the number of clusters requested. If more than one number is specified, a new variable is generated for each number by using the provided *stub* name appended with the number. For instance,

cluster gen xyz = groups(5/7), name(myclus)

creates variables xyz5, xyz6, and xyz7, giving groups 5, 6, and 7 obtained from the cluster analysis named myclus.

The cut(*#*) function generates a grouping variable corresponding to cutting the dendrogram (see [MV] **[cluster dendrogram](#page-118-0)**) of a hierarchical cluster analysis at the specified (dis)similarity value.

<span id="page-124-4"></span>More cluster generate functions may be added; see [MV] [cluster programming subroutines](#page-155-0).

## **Options**

- name(*clname*) specifies the name of the cluster analysis to use in producing the new variables. The default is the name of the cluster analysis last performed, which can be reset by using the cluster use command; see [MV] [cluster utility](#page-180-0).
- ties (error | skip | fewer | more) indicates what to do with the groups () function for ties. A hierarchical cluster analysis has ties when multiple groups are generated at a particular (dis)similarity value. For example, you might have the case where you can uniquely create two, three, and four groups, but the next possible grouping produces eight groups because of ties.

ties(error), the default, produces an error message and does not generate the requested variables.

ties(skip) specifies that the offending requests be ignored. No error message is produced, and only the requests that produce unique groupings will be honored. With multiple values specified in the groups() function, ties(skip) allows the processing of those that produce unique groupings and ignores the rest.

ties(fewer) produces the results for the largest number of groups less than or equal to your request. In the example above with groups(6) and using ties(fewer), you would get the same result that you would by using groups(4).

ties(more) produces the results for the smallest number of groups greater than or equal to your request. In the example above with groups(6) and using ties(more), you would get the same result that you would by using groups(8).

### <span id="page-125-0"></span>**Remarks and examples**

Examples of how to use the groups() function of cluster generate can be found in [MV] [cluster](#page-118-0) [dendrogram](#page-118-0), [MV] [cluster linkage](#page-139-0), and [MV] [cluster stop](#page-172-0). More examples of the groups() and cut() functions of cluster generate are provided here.

You may find it easier to understand these functions by looking at a dendrogram from a hierarchical cluster analysis. The cluster dendrogram command produces dendrograms (cluster trees) from a hierarchical cluster analysis; see [MV] [cluster dendrogram](#page-118-0).

#### Example 1

[Example 1](#page-142-0) of [MV] [cluster linkage](#page-139-0) examines a dataset with 50 observations with four variables. Here we use complete-linkage clustering and use the groups() function of cluster generate to produce a grouping variable, splitting the data into two groups.

- . use http://www.stata-press.com/data/r13/labtech
- . cluster completelinkage x1 x2 x3 x4, name(L2clnk)
- . cluster dendrogram L2clnk, xlabel(, angle(90) labsize(\*.75)) (graph omitted )
- . cluster generate  $g2 = group(2)$ , name(L2clnk)

. codebook g2

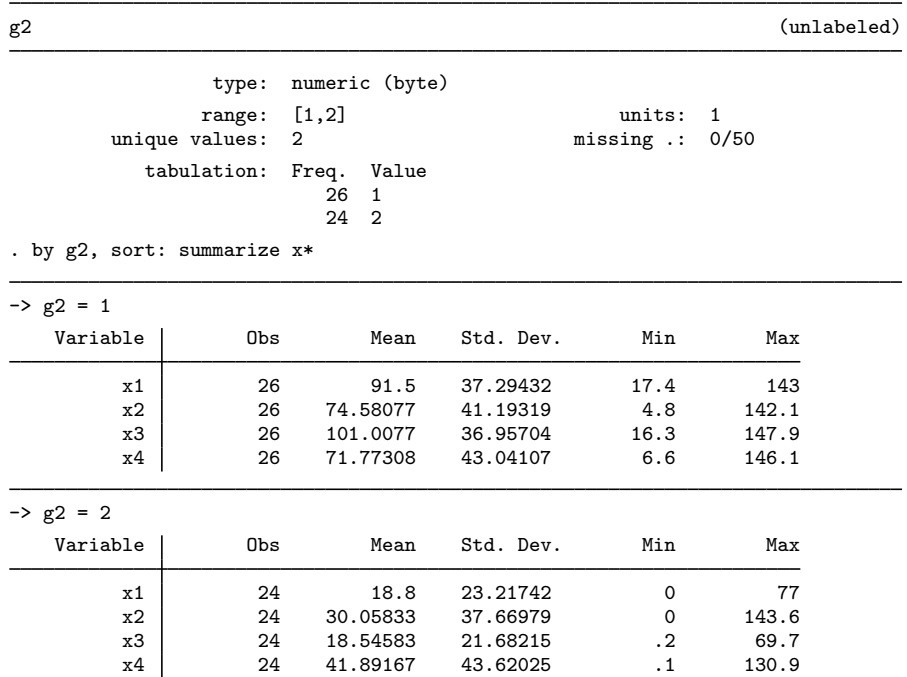

The group() function of cluster generate created a grouping variable named g2, with ones indicating the 26 observations that belong to the left main branch of the dendrogram and twos indicating the 24 observations that belong to the right main branch of the dendrogram. The summary of the x variables used in the cluster analysis for each group shows that the second group is characterized by lower values.

We could have obtained the same grouping variable by using the  $cut()$  function of cluster generate.

. cluster gen g2cut = cut(200) . table g2 g2cut

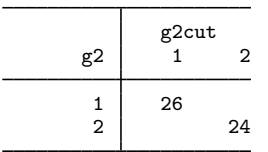

We did not need to specify the name() option because this was the latest cluster analysis performed, which is the default. The table output shows that we obtained the same result with cut (200) as with group(2) for this example.

How many groups are produced if we cut the tree at the value 105.2?

```
. cluster gen z = cut(105.2). codebook z, tabulate(20)
z de la contradición de la contradición de la contradición de la contradición de la contradición de la contradición de la contradición de la contradición de la contradición de la contradición de la contradición de la contr
                             type: numeric (byte)
              range: [1,11] units: 1<br>unique values: 11 missing .: 0
                                                                                 missing \therefore 0/50
                   tabulation: Freq. Value
                                               3 1
                                               3 2
                                               5 3
                                               1 4
                                               2 5
                                               2 6
                                             10 7
                                              10 8
                                               8 9
                                               \begin{array}{cc}\n5 & 10 \\
1 & 11\n\end{array}1 11
```
The codebook command (see  $[D]$  codebook) shows that the result of cutting the dendrogram at the value 105.2 produced 11 groups ranging in size from 1 to 10 observations.

The group() function of cluster generate may be used to create multiple grouping variables with one call. Here we create the grouping variables for groups of size  $3-12$ :

```
. cluster gen gp = gr(3/12)
```

```
. summarize gp*
```
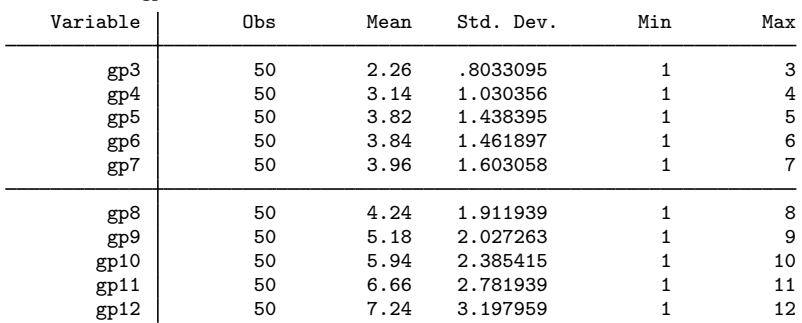

Here we used abbreviations for generate and group(). The group() function takes a numlist; see [U] 11.1.8 numlist. We specified  $3/12$ , indicating the numbers  $3-12$ , gp, the stub name we provide, is appended with the number as the variable name for each group variable produced.

◁

Example 2

[Example 2](#page-144-0) of [MV] [cluster linkage](#page-139-0) shows the following dendrogram from the single-linkage clustering of 30 observations on 60 variables. In that example, we used the group() function of cluster generate to produce a grouping variable for three groups. What happens when we try to obtain four groups from this clustering?

```
. use http://www.stata-press.com/data/r13/homework, clear
. cluster singlelinkage a1-a60, measure(matching)
cluster name: _clus_1
```

```
. cluster tree
```
r(198);

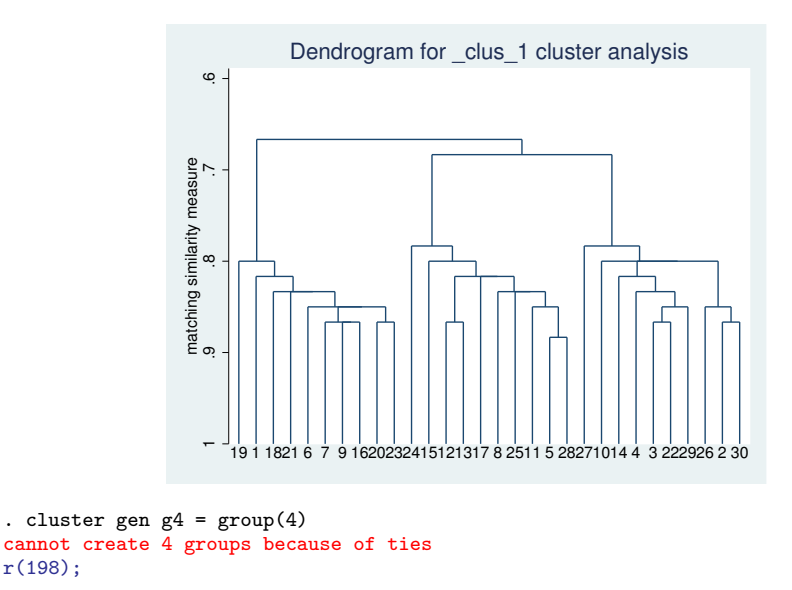

Stata complains that it cannot create four groups from this cluster analysis.

The ties() option gives us control over this situation. We just need to decide whether we want more groups or fewer groups than we asked for when faced with ties. We demonstrate both ways.

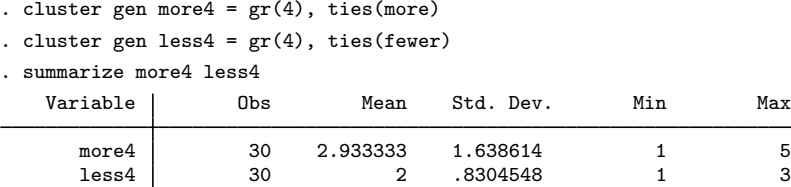

For this cluster analysis, ties (more) with group(4) produces five groups, whereas ties (fewer) with group(4) produces three groups.

The ties(skip) option is convenient when we want to produce a range of grouping variables.

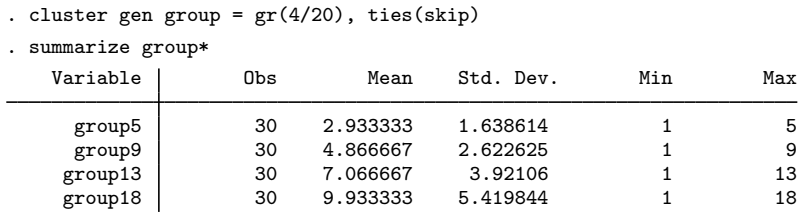

<span id="page-128-0"></span>With this cluster analysis, the only unique groupings available are 5, 9, 13, and 18 within the range 4–20.

## **Also see**

- [D] egen Extensions to generate
- [D] generate Create or change contents of variable
- [MV] [cluster](#page-97-0) Introduction to cluster-analysis commands
- [MV] [clustermat](#page-109-0) Introduction to clustermat commands

## <span id="page-130-0"></span>**Title**

```
cluster kmeans and kmedians — Kmeans and kmedians cluster analysis
            SyntaxMenuDescriptionOptions
            Remarks and examples Methods and formulas Reference Also see
Syntax
    Kmeans cluster analysis
       cluster <u>k</u>means \vertvarlist \vert \vertif \vert \vertin \vert, k(#) \vert options \vertKmedians cluster analysis
       cluster \underline{\text{kmedians}} \begin{bmatrix} \text{varlist} \end{bmatrix} \begin{bmatrix} \text{if} \end{bmatrix} \begin{bmatrix} \text{in} \end{bmatrix}, k(\text{\#}) \begin{bmatrix} \text{options} \end{bmatrix}option Description
   Main
   ∗ k(#) perform cluster analysis resulting in # groups
    measure(measure) similarity or dissimilarity measure; default is L2 (Euclidean)
    name (clname) name of resulting cluster analysis
   Options
    start(start option) obtain k initial group centers by using start option; see Options for details
    keepcenters append the k final group means or medians to the data
   Advanced
    generate(groupvar) name of grouping variable
    iterate(#) maximum number of iterations; default is iterate(10000)
```
<span id="page-130-2"></span>∗ k(*#*) is required.

### **Menu**

#### **cluster kmeans**

Statistics  $>$  Multivariate analysis  $>$  Cluster analysis  $>$  Cluster data  $>$  Kmeans

#### **cluster kmedians**

<span id="page-130-3"></span>Statistics  $>$  Multivariate analysis  $>$  Cluster analysis  $>$  Cluster data  $>$  Kmedians

## **Description**

cluster kmeans and cluster kmedians perform kmeans and kmedians partition cluster analysis, respectively. See [MV] [cluster](#page-97-0) for a general discussion of cluster analysis and a description of the other cluster commands.

## <span id="page-131-0"></span>**Options**

 $\overline{a}$ 

<span id="page-131-1"></span> $\overline{a}$ 

**Main** Main  $\Box$ 

k(*#*) is required and indicates that *#* groups are to be formed by the cluster analysis.

- measure(*measure*) specifies the similarity or dissimilarity measure. The default is measure(L2), Euclidean distance. This option is not case sensitive. See [MV] *[measure](#page-521-0) option* for detailed descriptions of the supported measures.
- name(*clname*) specifies the name to attach to the resulting cluster analysis. If name() is not specified, Stata finds an available cluster name, displays it for your reference, and attaches the name to your cluster analysis.

Options Options <u>Later and the contract of the contract of the contract of the contract of the contract of the contract of</u>

- start (*start\_option*) indicates how the k initial group centers are to be obtained. The available *start option*s are
	- $\text{arg}$  (*seed#*), the default, specifies that k unique observations be chosen at random, from among those to be clustered, as starting centers for the  $k$  groups. Optionally, a random-number seed may be specified to cause the command set seed *seed#* (see [R] set seed) to be applied before the  $k$  random observations are chosen.
	- $\texttt{firstk}$ ,  $\texttt{exclude}$  specifies that the first k observations from among those to be clustered be used as the starting centers for the  $k$  groups. With the exclude option, these first  $k$  observations are not included among the observations to be clustered.
	- lastk , exclude specifies that the last k observations from among those to be clustered be used as the starting centers for the  $k$  groups. With the exclude option, these last  $k$  observations are not included among the observations to be clustered.
	- $\texttt{random}$  (*seed#*) specifies that k random initial group centers be generated. The values are randomly chosen from a uniform distribution over the range of the data. Optionally, a randomnumber seed may be specified to cause the command set seed *seed#* (see [R] set seed) to be applied before the k group centers are generated.
	- prandom  $\left[$  (*seed#*) specifies that k partitions be formed randomly among the observations to be clustered. The group means or medians from the  $k$  groups defined by this partitioning are to be used as the starting group centers. Optionally, a random-number seed may be specified to cause the command set seed *seed#* (see  $[R]$  set seed) to be applied before the k partitions are chosen.
	- everykth specifies that k partitions be formed by assigning observations 1,  $1 + k$ ,  $1 + 2k$ , ... to the first group; assigning observations 2,  $2 + k$ ,  $2 + 2k$ , ... to the second group; and so on, to form k groups. The group means or medians from these  $k$  groups are to be used as the starting group centers.
	- segments specifies that  $k$  nearly equal partitions be formed from the data. Approximately the first  $N/k$  observations are assigned to the first group, the second  $N/k$  observations are assigned to the second group, and so on. The group means or medians from these  $k$  groups are to be used as the starting group centers.
	- group(*varname*) provides an initial grouping variable, *varname*, that defines k groups among the observations to be clustered. The group means or medians from these  $k$  groups are to be used as the starting group centers.
- keepcenters specifies that the group means or medians from the  $k$  groups that are produced be appended to the data.

#### Advanced Advanced **Lating and Science and Science and Science and Science and Science and Science and Science and Science and Science and Science and Science and Science and Science and Science and Science and Science and Science a**

generate(*groupvar*) provides the name of the grouping variable to be created by cluster kmeans or cluster kmedians. By default, this will be the name specified in name().

<span id="page-132-0"></span>iterate(*#*) specifies the maximum number of iterations to allow in the kmeans or kmedians clustering algorithm. The default is iterate(10000).

### **Remarks and examples**

Two examples are presented, one using cluster kmeans with continuous data and the other using cluster kmeans and cluster kmedians with binary data. Both commands work similarly with the different types of data.

#### Example 1

 $\overline{a}$ 

You have measured the flexibility, speed, and strength of the 80 students in your physical education class. You want to split the class into four groups, based on their physical attributes, so that they can receive the mix of flexibility, strength, and speed training that will best help them improve.

Here is a summary of the data and a matrix graph showing the data:

. use http://www.stata-press.com/data/r13/physed

. summarize flex speed strength

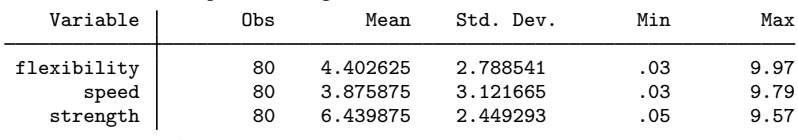

. graph matrix flex speed strength

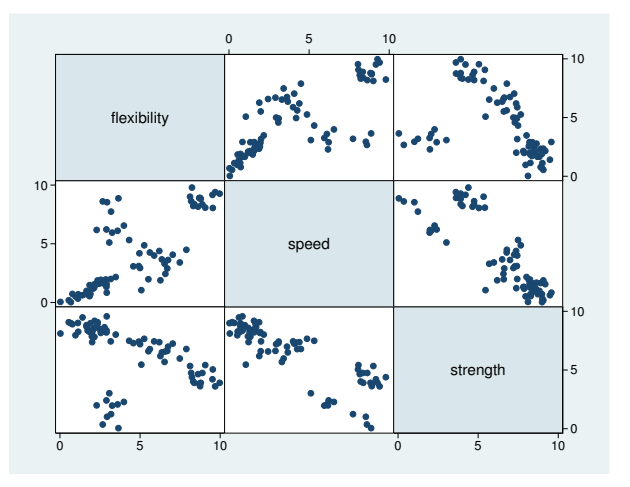

As you expected, based on what you saw the first day of class, the data indicate a wide range of levels of performance for the students. The graph seems to indicate that there are some distinct groups, which leads you to believe that your plan will work well.

You decide to perform a cluster analysis to create four groups, one for each of your class assistants. You have had good experience with kmeans clustering in the past and generally like the behavior of the absolute-value distance.

You do not really care what starting values are used in the cluster analysis, but you do want to be able to reproduce the same results if you ever decide to rerun your analysis. You decide to use the krandom() option to pick  $k$  of the observations at random as the initial group centers. You supply a random-number seed for reproducibility. You also add the keepcenters option so that the means of the four groups will be added to the bottom of your dataset.

```
. cluster k flex speed strength, k(4) name(g4abs) s(kr(385617)) mea(abs) keepcen
. cluster list g4abs
g4abs (type: partition, method: kmeans, dissimilarity: L1)
     vars: g4abs (group variable)
     other: cmd: cluster kmeans flex speed strength, k(4) name(g4abs)
                 s(kr(385617)) mea(abs) keepcen
            varlist: flexibility speed strength
            k: 4
            start: krandom(385617)
            range: 0 .
```
. table g4abs

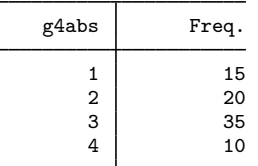

. list flex speed strength in 81/L, abbrev(12)

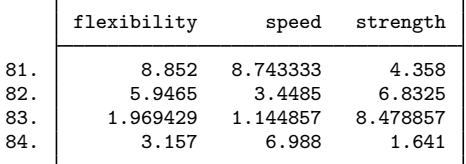

. drop in 81/L

(4 observations deleted)

. tabstat flex speed strength,  $by(g4abs)$  stat(min mean max)

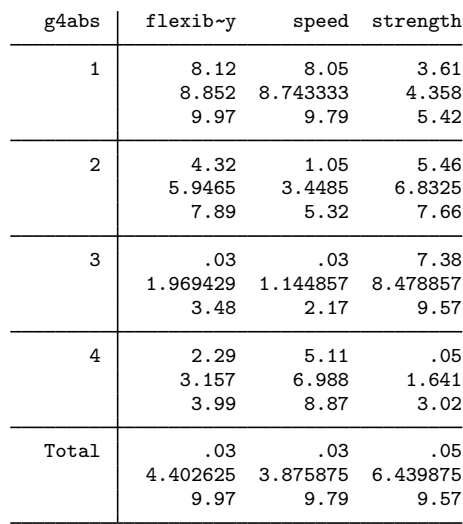

Summary statistics: min, mean, max by categories of: g4abs

After looking at the last 4 observations (which are the group means because you specified keepcenters), you decide that what you really wanted to see was the minimum and maximum values and the mean for the four groups. You remove the last 4 observations and then use the tabstat command to view the desired statistics.

Group 1, with 15 students, is already doing well in flexibility and speed but will need extra strength training. Group 2, with 20 students, needs to emphasize speed training but could use some improvement in the other categories as well. Group 3, the largest, with 35 students, has serious problems with both flexibility and speed, though they did well in the strength category. Group 4, the smallest, with 10 students, needs help with flexibility and strength.

Because you like looking at graphs, you decide to view the matrix graph again but with group numbers used as plotting symbols.

. graph matrix flex speed strength, m(i) mlabel(g4abs) mlabpos(0)

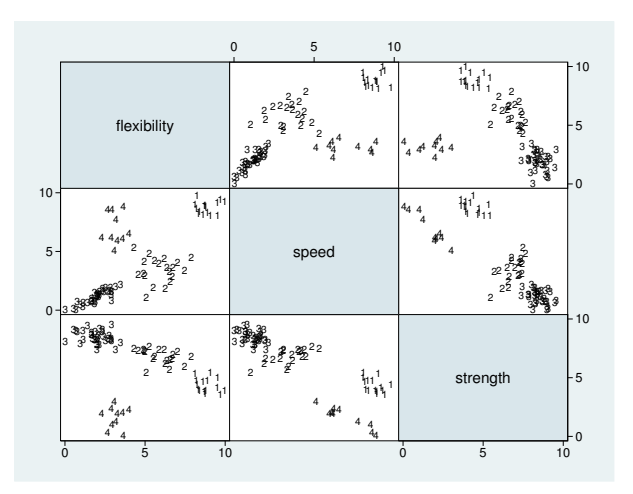

The groups, as shown in the graph, do appear reasonably distinct. However, you had hoped to have groups that were about the same size. You are curious what clustering to three or five groups would produce. For no good reason, you decide to use the first  $k$  observations as initial group centers for clustering to three groups and random numbers within the range of the data for clustering to five groups.

```
. cluster k flex speed strength, k(3) name(g3abs) start(firstk) measure(abs)
. cluster k flex speed strength, k(5) name(g5abs) start(random(33576))
```

```
> measure(abs)
```
. table g3abs g4abs, col

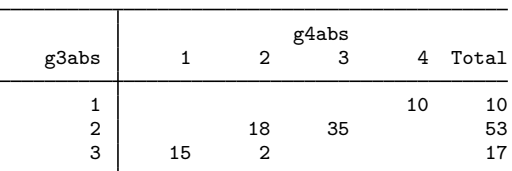

. table g5abs g4abs, col

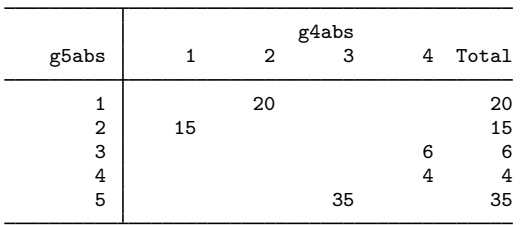

With three groups, the unequal-group-size problem gets worse. With five groups, the smallest group gets split. Four groups seem like the best option for this class. You will try to help the assistant assigned to group 3 in dealing with the larger group.

You might want to investigate the results of using different random seeds in the command used to generate the 4 groups earlier in this example. Because these data do not have clearly defined, well-separated clusters, there is a good chance that clusters based on different starting values will be different.

<span id="page-136-0"></span>Example 2

You have just started a women's club. Thirty women from throughout the community have sent in their requests to join. You have them fill out a questionnaire with 35 yes–no questions relating to sports, music, reading, and hobbies. A description of the 35 variables is found in [example 3](#page-114-0) of [MV] [clustermat](#page-109-0).

In planning the first meeting of the club, you want to assign seats at the five lunch tables on the basis of shared interests among the women. You really want people placed together who share the same positive interests, not who share dislikes. From all the available binary similarity measures, you decide to use the Jaccard coefficient as the binary similarity measure because it does not include jointly zero comparisons in its formula; see [MV] *[measure](#page-521-0) option*. The Jaccard coefficient is also easy to understand.

You decide to examine the groupings produced by kmeans and kmedians clustering.

```
. use http://www.stata-press.com/data/r13/wclub, clear
```

```
. cluster kmeans bike-fish, k(5) measure(Jaccard) st(firstk) name(gr5)
```

```
. cluster kmed bike-fish, k(5) measure(Jaccard) st(firstk) name(kmedian5)
. cluster list kmedian5
kmedian5 (type: partition, method: kmedians, similarity: Jaccard)
      vars: kmedian5 (group variable)
     other: cmd: cluster kmedians bike-fish, k(5) measure(Jaccard) st(firstk)
                 name(kmedian5)
            varlist: bike bowl swim jog hock foot base bask arob fshg dart clas
                 cntr jazz rock west romc scif biog fict hist cook shop soap
                 sew crft auto pokr brdg kids hors cat dog bird fish
            k: 5
            start: firstk
            range: 1 0
```
You used the first *k* observations as starting centers for both kmeans and kmedians—the st (firstk) option.

What size groups did each method produce, and how closely did the results agree?

◁

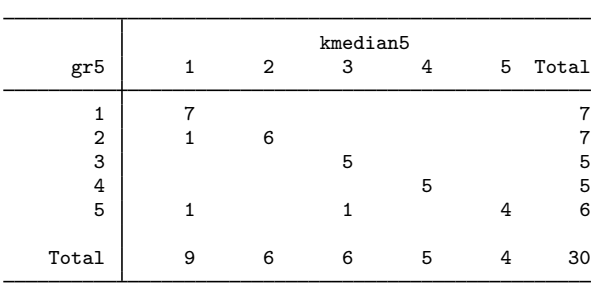

. table gr5 kmedian5, row col

There is reasonably strong agreement between the results from cluster kmeans and cluster kmedians. Because the tables can seat only eight comfortably, the grouping produced by cluster kmeans will be used because the group sizes range from five to seven, whereas the groups from cluster kmedians range from four to nine.

 $\triangleleft$ 

### <span id="page-137-0"></span>**Methods and formulas**

Kmeans cluster analysis and its variant, kmedians cluster analysis, are discussed in most cluster-analysis books; see [References](#page-107-0) in [MV] [cluster](#page-97-0). [MV] cluster also provides a general discussion of cluster analysis, including kmeans and kmedians clustering, and discusses the available cluster subcommands.

Kmeans and kmedians clustering are iterative procedures that partition the data into  $k$  groups or clusters. The procedure begins with k initial group centers. Observations are assigned to the group with the closest center. The mean or median of the observations assigned to each of the groups is computed, and the process is repeated. These steps continue until all observations remain in the same group from the previous iteration.

To avoid endless loops, an observation will be reassigned to a different group only if it is closer to the other group center. For a tied distance between an observation and two or more group centers, the observation is assigned to its current group if that is one of the closest and to the lowest numbered group otherwise.

The start() option provides many ways to specify the beginning group centers. These include methods that specify the actual starting centers, as well as methods that specify initial partitions of the data from which the beginning centers are computed.

Some kmeans clustering algorithms recompute the group centers after each reassignment of an observation. Other algorithms, including Stata's cluster kmeans and cluster kmedians commands, recompute the group centers only after a complete pass through the data. A disadvantage of this method is that orphaned group centers—one that has no observations that are closest to it—can occur. The advantage of recomputing means only at the end of each pass through the data is that the sort order of the data does not potentially change your result.

Stata deals with orphaned centers by finding the observations that are farthest from the centers and using them as new group centers. The observations are then reassigned to the closest groups, including these new centers.

Continuous or binary data are allowed with cluster kmeans and cluster kmedians. The mean of a group of binary observations for a variable is the proportion of ones for that group of observations and variable. The median of a group of binary observations for a variable is almost always either zero or one. However, if there are an equal number of zeros and ones for a group, the median is 0.5. The binary similarity measures can accommodate the comparison of a binary observation to a proportion. See [MV] *[measure](#page-521-0) option* for details on this subject and for the formulas for all the available (dis)similarity measures.

### <span id="page-138-0"></span>**Reference**

<span id="page-138-1"></span>Makles, A. 2012. [Stata tip 110: How to get the optimal k-means cluster solution](http://www.stata-journal.com/article.html?article=st0262). Stata Journal 12: 347–351.

## **Also see**

- [MV] [cluster notes](#page-151-0) Place notes in cluster analysis
- [MV] [cluster stop](#page-172-0) Cluster-analysis stopping rules
- [MV] [cluster utility](#page-180-0) List, rename, use, and drop cluster analyses
- [MV] [cluster](#page-97-0) Introduction to cluster-analysis commands
- [MV] **[clustermat](#page-109-0)** Introduction to clustermat commands

# <span id="page-139-0"></span>**Title**

**cluster linkage —** Hierarchical cluster analysis

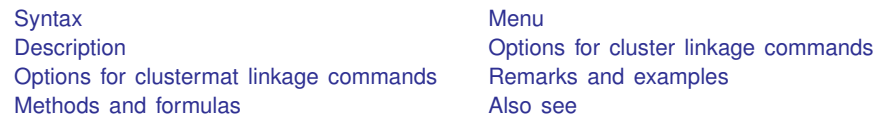

# <span id="page-139-1"></span>**Syntax**

Cluster analysis of data

 $cluster$  *linkage*  $\lceil varlist \rceil$   $\lceil if \rceil$   $\lceil in \rceil$  , *cluster\_options*  $\lceil$ 

Cluster analysis of a dissimilarity matrix

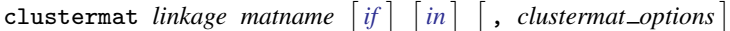

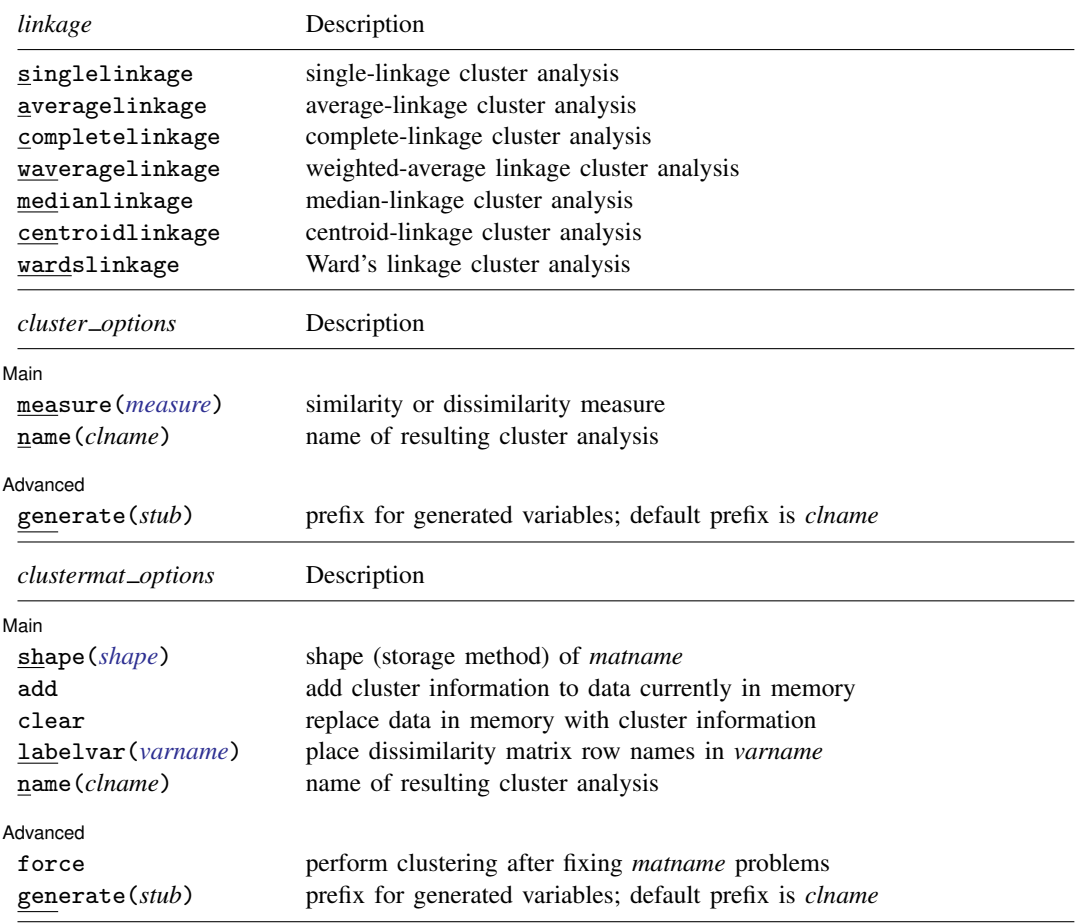

<span id="page-140-2"></span>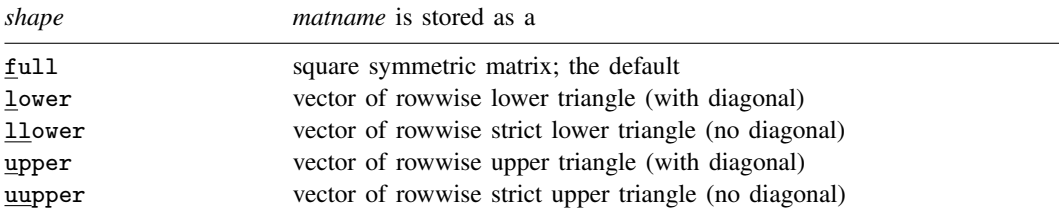

### <span id="page-140-0"></span>**Menu**

#### **cluster singlelinkage**

Statistics  $>$  Multivariate analysis  $>$  Cluster analysis  $>$  Cluster data  $>$  Single linkage

#### **cluster averagelinkage**

Statistics  $>$  Multivariate analysis  $>$  Cluster analysis  $>$  Cluster data  $>$  Average linkage

#### **cluster completelinkage**

Statistics  $>$  Multivariate analysis  $>$  Cluster analysis  $>$  Cluster data  $>$  Complete linkage

#### **cluster waveragelinkage**

Statistics  $>$  Multivariate analysis  $>$  Cluster analysis  $>$  Cluster data  $>$  Weighted-average linkage

#### **cluster medianlinkage**

Statistics  $>$  Multivariate analysis  $>$  Cluster analysis  $>$  Cluster data  $>$  Median linkage

#### **cluster centroidlinkage**

Statistics  $>$  Multivariate analysis  $>$  Cluster analysis  $>$  Cluster data  $>$  Centroid linkage

#### **cluster wardslinkage**

<span id="page-140-1"></span>Statistics  $>$  Multivariate analysis  $>$  Cluster analysis  $>$  Cluster data  $>$  Ward's linkage

### **Description**

Stata's cluster and clustermat commands provide the following hierarchical agglomerative linkage methods: single, complete, average, Ward's method, centroid, median, and weighted average. There are others mentioned in the literature, but these are the best-known methods.

The clustermat linkage commands perform hierarchical agglomerative linkage cluster analysis on the dissimilarity matrix *matname*. See [MV] [clustermat](#page-109-0) for a general discussion of cluster analysis of dissimilarity matrices and a description of the other clustermat commands.

After a cluster *linkage* or clustermat *linkage* command, the cluster dendrogram command (see [MV] [cluster dendrogram](#page-118-0)) displays the resulting dendrogram, the cluster stop or clustermat stop command (see [MV] [cluster stop](#page-172-0)) helps determine the number of groups, and the cluster generate command (see [MV] [cluster generate](#page-124-0)) produces grouping variables.

## <span id="page-141-0"></span>**Options for cluster linkage commands**

[ Main ] Main  $\Box$ 

 $\overline{a}$ 

 $\overline{a}$ 

 $\overline{a}$ 

measure(*measure*) specifies the similarity or dissimilarity measure. The default for averagelinkage, completelinkage, singlelinkage, and waveragelinkage is L2 (synonym Euclidean). The default for centroidlinkage, medianlinkage, and wardslinkage is L2squared. This option is not case sensitive. See [MV] *[measure](#page-521-0) option* for a discussion of these measures.

Several authors advise using the L2squared *measure* exclusively with centroid, median, and Ward's linkage. See [Dissimilarity transformations and the Lance and Williams formula](#page-104-0) and [Warning](#page-105-0) [concerning similarity or dissimilarity choice](#page-105-0) in [MV] [cluster](#page-97-0) for details.

name (*clname*) specifies the name to attach to the resulting cluster analysis. If name () is not specified, Stata finds an available cluster name, displays it for your reference, and attaches the name to your cluster analysis.

Advanced Advanced **Lating and Advanced** Latin Contract and Advanced Latin Contract and Advanced Latin Contract and Advanced

generate(*stub*) provides a prefix for the variable names created by cluster *linkage*. By default, the variable name prefix will be the name specified in name(). Three variables with the suffixes id, ord, and hgt are created and attached to the cluster-analysis results. Users generally will not need to access these variables directly.

Centroid linkage and median linkage can produce reversals or crossovers; see [MV] [cluster](#page-97-0) for details. When reversals happen, cluster centroidlinkage and cluster medianlinkage also create a fourth variable with the suffix  $\Box$ pht. This is a pseudoheight variable that is used by some postclustering commands to properly interpret the  $_\text{hgt}$  variable.

## <span id="page-141-1"></span>**Options for clustermat linkage commands**

Main Main  $\Box$ 

shape(*shape*) specifies the storage mode of *matname*, the matrix of dissimilarities. shape(full) is the default. The following shapes are allowed:

full specifies that *matname* is an  $n \times n$  symmetric matrix.

lower specifies that *matname* is a row or column vector of length  $n(n + 1)/2$ , with the rowwise lower triangle of the dissimilarity matrix including the diagonal of zeros.

 $D_{11} D_{21} D_{22} D_{31} D_{32} D_{33} ... D_{n1} D_{n2} ... D_{nn}$ 

llower specifies that *matname* is a row or column vector of length  $n(n - 1)/2$ , with the rowwise lower triangle of the dissimilarity matrix excluding the diagonal.

$$
D_{21} D_{31} D_{32} D_{41} D_{42} D_{43} \ldots D_{n1} D_{n2} \ldots D_{n,n-1}
$$

upper specifies that *matname* is a row or column vector of length  $n(n + 1)/2$ , with the rowwise upper triangle of the dissimilarity matrix including the diagonal of zeros.

 $D_{11} D_{12} ... D_{1n} D_{22} D_{23} ... D_{2n} D_{33} D_{34} ... D_{3n} ... D_{nn}$ 

uupper specifies that *matname* is a row or column vector of length  $n(n - 1)/2$ , with the rowwise upper triangle of the dissimilarity matrix excluding the diagonal.

 $D_{12} D_{13} ... D_{1n} D_{23} D_{24} ... D_{2n} D_{34} D_{35} ... D_{3n} ... D_{n-1,n}$ 

- add specifies that clustermat's results be added to the dataset currently in memory. The number of observations (selected observations based on the if and in qualifiers) must equal the number of rows and columns of *matname*. Either clear or add is required if a dataset is currently in memory.
- clear drops all the variables and cluster solutions in the current dataset in memory (even if that dataset has changed since the data were last saved) before generating clustermat's results. Either clear or add is required if a dataset is currently in memory.
- labelvar(*varname*) specifies the name of a new variable to be created containing the row names of matrix *matname*.
- name(*clname*) specifies the name to attach to the resulting cluster analysis. If name() is not specified, Stata finds an available cluster name, displays it for your reference, and attaches the name to your cluster analysis.

#### Advanced Advanced Letters and the contract of the contract of the contract of the contract of the contract of the contract of the contract of the contract of the contract of the contract of the contract of the contract of the contr

 $\overline{a}$ 

- force allows computations to continue when *matname* is nonsymmetric or has nonzeros on the diagonal. By default, clustermat will complain and exit when it encounters these conditions. force specifies that clustermat operate on the symmetric matrix (*matname* \* *matname'*)/2, with any nonzero diagonal entries treated as if they were zero.
- generate(*stub*) provides a prefix for the variable names created by clustermat. By default, the variable name prefix is the name specified in name(). Three variables are created and attached to the cluster-analysis results with the suffixes  $_id$ ,  $j$  ord, and  $j$  hgt. Users generally will not need to access these variables directly.

Centroid linkage and median linkage can produce reversals or crossovers; see [MV] [cluster](#page-97-0) for details. When reversals happen, clustermat centroidlinkage and clustermat medianlinkage also create a fourth variable with the suffix  $\_\text{pht}$ . This is a pseudoheight variable that is used by some of the postclustering commands to properly interpret the <u>hgt</u> variable.

## <span id="page-142-1"></span><span id="page-142-0"></span>**Remarks and examples**

#### Example 1

As the senior data analyst for a small biotechnology firm, you are given a dataset with four chemical laboratory measurements on 50 different samples of a particular plant gathered from the rain forest. The head of the expedition that gathered the samples thinks, based on information from the natives, that an extract from the plant might reduce the negative side effects associated with your company's best-selling nutritional supplement.

While the company chemists and botanists continue exploring the possible uses of the plant and plan future experiments, the head of product development asks you to look at the preliminary data and to report anything that might be helpful to the researchers.

Although all 50 plants are supposed to be of the same type, you decide to perform a cluster analysis to see if there are subgroups or anomalies among them. You arbitrarily decide to use single-linkage clustering with the default Euclidean distance.

```
. use http://www.stata-press.com/data/r13/labtech
. cluster singlelinkage x1 x2 x3 x4, name(sngeuc)
. cluster list sngeuc
sngeuc (type: hierarchical, method: single, dissimilarity: L2)
      vars: sngeuc_id (id variable)
            sngeuc_ord (order variable)
            sngeuc_hgt (height variable)
     other: cmd: cluster singlelinkage x1 x2 x3 x4, name(sngeuc)
            varlist: x1 x2 x3 x4
            range: 0 .
```
The cluster singlelinkage command generated some variables and created a cluster object with the name sngeuc, which you supplied as an argument. cluster list provides details about the cluster object; see [MV] [cluster utility](#page-180-0).

What you really want to see is the dendrogram for this [cluster](#page-118-0) analysis; see [MV] cluster [dendrogram](#page-118-0).

```
. cluster dendrogram sngeuc, xlabel(, angle(90) labsize(*.75))
```
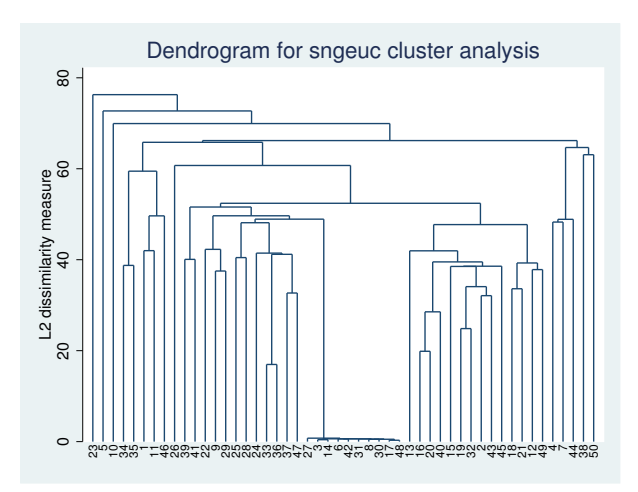

From your experience looking at dendrograms, two things jump out at you about this cluster analysis. The first is the observations showing up in the middle of the dendrogram that are all close to each other (short vertical bars) and are far from any other observations (the long vertical bar connecting them to the rest of the dendrogram). Next you notice that if you ignore those 10 observations, the rest of the dendrogram does not indicate strong clustering, as shown by the relatively short vertical bars in the upper portion of the dendrogram.

You start to look for clues why these 10 observations are so peculiar. Looking at scatterplots is usually helpful, so you examine the matrix of scatterplots.
. graph matrix x1 x2 x3 x4

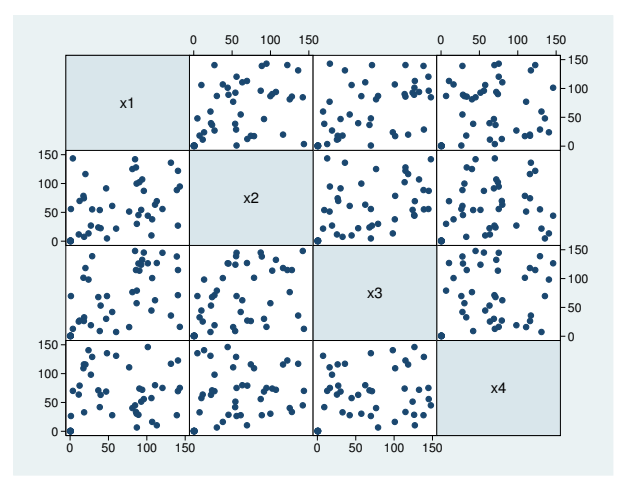

Unfortunately, these scatterplots do not indicate what might be going on.

Suddenly, from your past experience with the laboratory technicians, you have an idea of what to check next. Because of past data mishaps, the company started the policy of placing within each dataset a variable giving the name of the technician who produced the measurement. You decide to view the dendrogram, using the technician's name as the label instead of the default observation number.

```
. cluster dendrogram sngeuc, labels(labtech) xlabel(, angle(90) labsize(*.75))
```
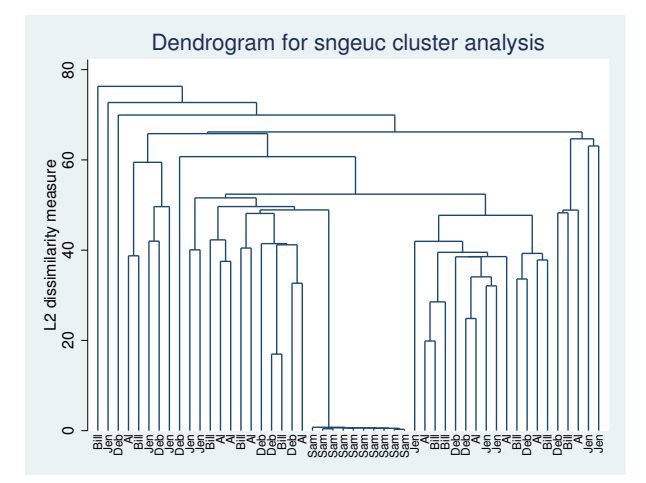

Your suspicions are confirmed. Sam, one of the laboratory technicians, has messed up again. You list the data and see that all his observations are between zero and one, whereas the other four technicians' data range up to about 150, as expected. It looks like Sam forgot, once again, to calibrate his sensor before analyzing his samples. You decide to save a note of your findings with this cluster analysis (see [MV] [cluster notes](#page-151-0) for the details) and to send the data back to the laboratory to be fixed.

 $\triangleleft$ 

#### Example 2

The sociology professor of your graduate-level class gives, as homework, a dataset containing 30 observations on 60 binary variables, with the assignment to tell him something about the 30 subjects represented by the observations. You think that this assignment is too vague, but because your grade depends on it, you get to work trying to figure something out.

Among the analyses you try is the following cluster analysis. You decide to use single-linkage clustering with the simple matching binary coefficient because it is easy to understand. Just for fun, though it makes no difference to you, you specify the generate() option to force the generated variables to have zstub as a prefix. You let Stata pick a name for your cluster analysis by not specifying the name() option.

```
. use http://www.stata-press.com/data/r13/homework, clear
. cluster s a1-a60, measure(matching) gen(zstub)
cluster name: _clus_1
. cluster list
_clus_1 (type: hierarchical, method: single, similarity: matching)
      vars: zstub_id (id variable)
            zstub_ord (order variable)
            zstub_hgt (height variable)
     other: cmd: cluster singlelinkage a1-a60, measure(matching) gen(zstub)
            varlist: a1 a2 a3 a4 a5 a6 a7 a8 a9 a10 a11 a12 a13 a14 a15 a16 a17
                 a18 a19 a20 a21 a22 a23 a24 a25 a26 a27 a28 a29 a30 a31 a32
                 a33 a34 a35 a36 a37 a38 a39 a40 a41 a42 a43 a44 a45 a46 a47
                 a48 a49 a50 a51 a52 a53 a54 a55 a56 a57 a58 a59 a60
            range: 1 0
```
Stata selected  $\text{\_clus}\_1$  as the cluster name and created the variables zstub id, zstub ord, and zstub\_hgt.

You display the dendrogram by using the cluster tree command, which is a synonym for cluster dendrogram. Because Stata uses the most recently performed cluster analysis by default, you do not need to type the name.

```
. cluster tree
```
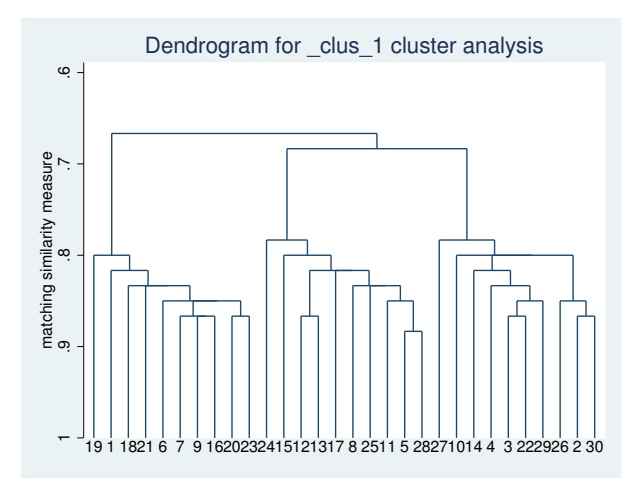

The dendrogram seems to indicate the presence of three groups among the 30 observations. You decide that this is probably the structure your teacher wanted you to find, and you begin to write up your report. You want to examine the three groups further, so you use the cluster generate command (see [MV] [cluster generate](#page-124-0)) to create a grouping variable to make the task easier. You examine various summary statistics and tables for the three groups and finish your report.

After the assignment is turned in, your professor gives you the same dataset with the addition of one more variable, truegrp, which indicates the groupings he thinks are in the data. You do a cross-tabulation of the truegrp and grp3, your grouping variable, to see if you are going to get a good grade on the assignment.

```
. cluster gen grp3 = group(3)
```
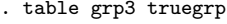

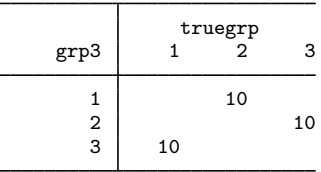

Other than the numbers arbitrarily assigned to the three groups, both you and your professor agree. You rest easier that night knowing that you may survive one more semester.

In addition to examining single-linkage clustering of these data, you decide to see what medianlinkage clustering shows. As with the single-linkage clustering, you pick the simple matching binary coefficient to measure the similarity between groups. The name() option is used to attach the name medlink to the cluster analysis. cluster list displays the details; see [MV] [cluster utility](#page-180-0).

```
. cluster median a1-a60, measure(match) name(medlink)
. cluster list medlink
medlink (type: hierarchical, method: median, similarity: matching)
      vars: medlink_id (id variable)
           medlink_ord (order variable)
            medlink_hgt (real_height variable)
           medlink_pht (pseudo_height variable)
     other: cmd: cluster medianlinkage a1-a60, measure(match) name(medlink)
            varlist: a1 a2 a3 a4 a5 a6 a7 a8 a9 a10 a11 a12 a13 a14 a15 a16 a17
                 a18 a19 a20 a21 a22 a23 a24 a25 a26 a27 a28 a29 a30 a31 a32
                 a33 a34 a35 a36 a37 a38 a39 a40 a41 a42 a43 a44 a45 a46 a47
                 a48 a49 a50 a51 a52 a53 a54 a55 a56 a57 a58 a59 a60
            range: 1 0
```
You attempt to use the cluster dendrogram command to display the dendrogram, but because this particular cluster analysis produced reversals, cluster dendrogram refuses to produce the dendrogram. You realize that with reversals, the resulting dendrogram would not be easy to interpret anyway.

You use the [cluster generate](#page-124-0) command (see [MV] cluster generate) to create a three-group grouping variable, based on your median-linkage clustering, to compare with truegrp.

```
. cluster gen medgrp3 = group(3)
```
. table medgrp3 truegrp

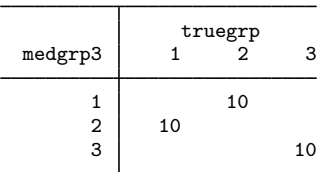

Because you were unable to view a dendrogram by using median-linkage clustering, you turn to Ward's linkage clustering method.

```
. cluster ward a1-a60, measure(match) name(wardlink)
. cluster list wardlink
wardlink (type: hierarchical, method: wards, similarity: matching)
      vars: wardlink_id (id variable)
            wardlink_ord (order variable)
            wardlink_hgt (height variable)
     other: cmd: cluster wardslinkage a1-a60, measure(match) name(wardlink)
            varlist: a1 a2 a3 a4 a5 a6 a7 a8 a9 a10 a11 a12 a13 a14 a15 a16 a17
                 a18 a19 a20 a21 a22 a23 a24 a25 a26 a27 a28 a29 a30 a31 a32
                 a33 a34 a35 a36 a37 a38 a39 a40 a41 a42 a43 a44 a45 a46 a47
                 a48 a49 a50 a51 a52 a53 a54 a55 a56 a57 a58 a59 a60
            range: 1 0
. cluster tree wardlink
```
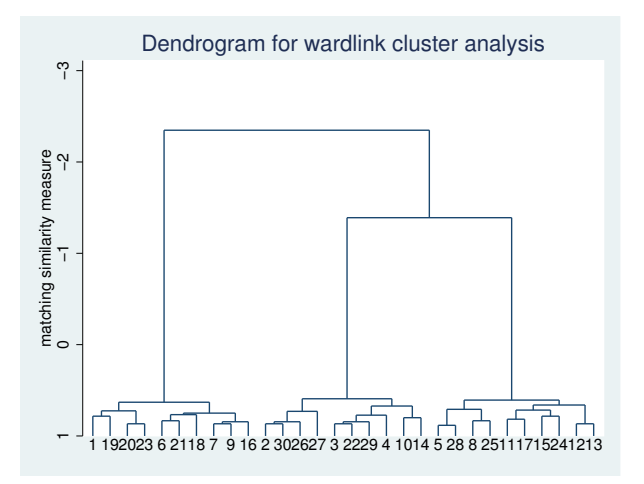

As with single-linkage clustering, the dendrogram from Ward's linkage clustering seems to indicate the presence of three groups among the 30 observations. However, notice the  $y$ -axis range for the resulting dendrogram. How can the matching similarity coefficient range from 1 to less than  $-2$ ? By definition, the matching coefficient is bounded between 1 and 0. This is an artifact of the way Ward's linkage clustering is defined, and it underscores the warning mentioned in the discussion of the choice of *measure*. Also see [Dissimilarity transformations and the Lance and Williams formula](#page-104-0) and [Warning concerning similarity or dissimilarity choice](#page-105-0) in [MV] [cluster](#page-97-0) for more details.

A cross-tabulation of truegrp and wardgrp3, a three-group grouping variable from this cluster analysis, is shown next.

```
. cluster generate wardgrp3 = group(3)
```

```
. table wardgrp3 truegrp
```
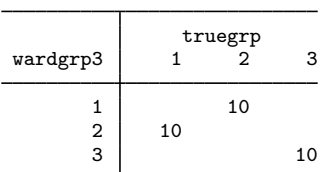

Other than the numbers arbitrarily assigned to the three groups, your teacher's conclusions and the results from the Ward's linkage clustering agree. So, despite the warning against using something other than squared Euclidean distance with Ward's linkage, you were still able to obtain a reasonable cluster-analysis solution with the matching similarity coefficient.

◁

### Example 3

The wclub dataset contains answers from 30 women to 35 yes–no questions. The variables are described in [example 3](#page-114-0) of [MV] [clustermat](#page-109-0). We are interested in seeing how weighted-average linkage clustering will cluster the 35 variables (instead of the observations).

We use the matrix dissimilarity command to produce a dissimilarity matrix equal to one minus the Jaccard similarity; see [MV] [matrix dissimilarity](#page-407-0).

```
. use http://www.stata-press.com/data/r13/wclub, clear
. matrix dissimilarity clubD = , variables Jaccard dissim(oneminus)
. clustermat waverage clubD, name(clubwav) clear labelvar(question)
obs was 0, now 35
. cluster dendrogram clubwav, labels(question)
                  xlabel(, angle(90) labsize(*.75))
                  title(Weighted-average linkage clustering)
                  ytitle(1 - Jaccard similarity, suffix)
```
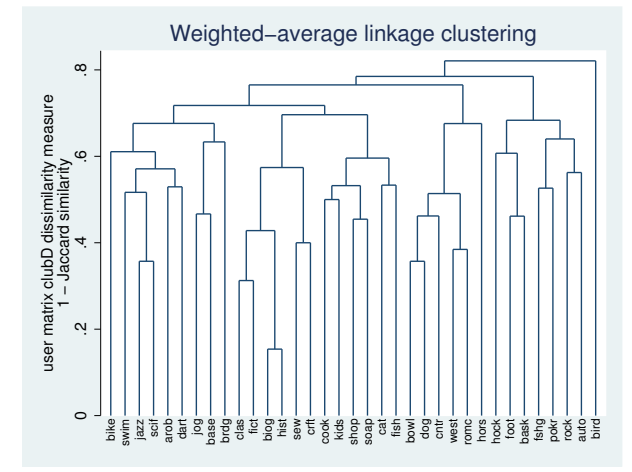

From these 30 women, we see that the biog (enjoy reading biographies) and hist (enjoy reading history) questions were most closely related. bird (have a bird) seems to be the least related to the other variables. It merges last into the supergroup containing the remaining variables.

### □ Technical note

cluster commands require a significant amount of memory and execution time. With many observations, the execution time may be significant.

 $\Box$ 

◁

## **Methods and formulas**

[MV] [cluster](#page-97-0) discusses and compares the hierarchical clustering methods.

Conceptually, hierarchical agglomerative linkage clustering proceeds as follows. The N observations start out as  $N$  separate groups, each of size one. The two closest observations are merged into one group, producing  $N - 1$  total groups. The closest two groups are then merged so that there are  $N-2$  total groups. This process continues until all the observations are merged into one large group, producing a hierarchy of groupings from one group to N groups. The difference between the various hierarchical-linkage methods depends on how they define "closest" when comparing groups.

For single-linkage clustering, the closest two groups are determined by the closest observations between the two groups.

In complete linkage, the closest two groups are determined by the farthest observations between the two groups.

For average-linkage clustering, the closest two groups are determined by the average (dis)similarity between the observations of the two groups.

The Lance–Williams formula provides the basis for extending the well-known Ward's method of clustering into the general hierarchical-linkage framework that allows a choice of (dis)similarity measures.

Centroid linkage merges the groups whose means are closest.

Weighted-average linkage clustering is similar to average-linkage clustering, except that it gives each group of observations equal weight. Average linkage gives each observation equal weight.

Median linkage is a variation on centroid linkage in that it treats groups of unequal size differently. Centroid linkage gives each observation equal weight. Median linkage, however, gives each group of observations equal weight, meaning that with unequal group sizes, the observations in the smaller group will have more weight than the observations in the larger group.

The linkage clustering algorithm produces two variables that together act as a pointer representation of a dendrogram. To this, Stata adds a third variable used to restore the sort order, as needed, so that the two variables of the pointer representation remain valid. The first variable of the pointer representation gives the order of the observations. The second variable has one less element and gives the height in the dendrogram at which the adjacent observations in the order variable join.

When reversals happen, a fourth variable, called a pseudoheight, is produced and is used by postclustering commands with the height variable to properly interpret the ordering of the hierarchy.

See [MV] *[measure](#page-521-0) option* for the details and formulas of the available *measure*s, which include (dis)similarity measures for continuous and binary data.

 $\overline{\phantom{a}}$ 

Joe H. Ward, Jr. (1926–2011) was born in Austin, Texas, and obtained degrees in mathematics and educational psychology from the University of Texas. He worked as a personnel research psychologist for the U.S. Air Force Human Resources Laboratory, applying educational psychology, statistics, and computers to a wide variety of procedures, most notably the widely used clustering method named for him. In retirement, he mentored and supported high school students in computers, statistics, science fairs, and basketball.

 $\overline{\phantom{a}}$   $\overline{\phantom{a}}$   $\overline{\$ 

# **Also see**

- [MV] [cluster dendrogram](#page-118-0) Dendrograms for hierarchical cluster analysis
- [MV] [cluster generate](#page-124-0) Generate summary or grouping variables from a cluster analysis
- [MV] **[cluster notes](#page-151-0)** Place notes in cluster analysis
- [MV] **[cluster stop](#page-172-0)** Cluster-analysis stopping rules
- [MV] [cluster utility](#page-180-0) List, rename, use, and drop cluster analyses
- [MV] [cluster](#page-97-0) Introduction to cluster-analysis commands
- [MV] [clustermat](#page-109-0) Introduction to clustermat commands

# <span id="page-151-0"></span>**Title**

**cluster notes —** Place notes in cluster analysis

[Syntax](#page-151-1) [Menu](#page-151-2) [Description](#page-151-3) [Remarks and examples](#page-152-0) [Also see](#page-154-0)

## <span id="page-151-1"></span>**Syntax**

Add a note to a cluster analysis

cluster notes *clname* : *text*

List all cluster notes

cluster notes

List cluster notes associated with specified cluster analyses

cluster notes *clnamelist*

Drop cluster notes

<span id="page-151-2"></span>cluster notes drop *chame* [in *numlist*]

### **Menu**

<span id="page-151-3"></span>Statistics  $>$  Multivariate analysis  $>$  Cluster analysis  $>$  Postclustering  $>$  Cluster analysis notes

## **Description**

The cluster notes command attaches notes to a previously run cluster analysis. The notes become part of the data and are saved when the data are saved and retrieved when the data are used; see [D] save.

To add a note to a cluster analysis, type cluster notes, the cluster-analysis name, a colon, and the text.

Typing cluster notes by itself lists all cluster notes associated with all defined cluster analyses. cluster notes followed by one or more cluster names lists the notes for those cluster analyses.

cluster notes drop allows you to drop cluster notes. If in *numlist* argument is omitted, all notes for *clname* are dropped.

See [MV] [cluster](#page-97-0) for information on the available cluster analysis commands.

# <span id="page-152-0"></span>**Remarks and examples**

The cluster-analysis system in Stata has many features that allow you to manage the various cluster analyses that you perform. See [MV] [cluster](#page-97-0) for information on all the available cluster-analysis commands; see [MV] [cluster utility](#page-180-0) for other cluster commands, including cluster list, that help you manage your analyses. The cluster notes command is modeled after Stata's notes command (see [D] notes), but they are different systems and do not interact.

### Example 1

We illustrate the cluster notes command starting with three cluster analyses that have already been performed. The cluster dir command shows us the names of all the existing cluster analyses; see [MV] [cluster utility](#page-180-0).

```
. cluster dir
sngeuc
sngabs
kmn3abs
. cluster note sngabs : I used single linkage with absolute value distance
. cluster note sngeuc : Euclidean distance and single linkage
. cluster note kmn3abs : This has the kmeans cluster results for 3 groups
. cluster notes
sngeuc
    notes: 1. Euclidean distance and single linkage
sngabs
    notes: 1. I used single linkage with absolute value distance
kmn3abs
     notes: 1. This has the kmeans cluster results for 3 groups
```
After adding a note to each of the three cluster analyses, we used the cluster notes command without arguments to list all the notes for all the cluster analyses.

The  $*$  and ? characters may be used when referring to cluster names; see [U] 11.2 Abbreviation rules.

```
. cluster note k* : Verify that observation 5 is correct. I am suspicious that
> there was a typographical error or instrument failure in recording the
> information.
. cluster notes kmn3abs
kmn3abs
    notes: 1. This has the kmeans cluster results for 3 groups
              2. Verify that observation 5 is correct. I am suspicious that
                 there was a typographical error or instrument failure in
                 recording the information.
```
cluster notes expanded k\* to kmn3abs, the only cluster name that begins with a k. Notes that extend to multiple lines are automatically wrapped when displayed. When entering long notes, you just continue to type until your note is finished. Pressing Return signals that you are done with that note.

After examining the dendrogram (see  $\lfloor MV \rfloor$  [cluster dendrogram](#page-118-0)) for the sngeuc single-linkage cluster analysis and seeing one small group of data that split off from the main body of data at a very large distance, you investigate further and find data problems. You decide to add some notes to the sngeuc analysis.

```
. cluster note *euc : All of Sam's data look wrong to me.
. cluster note *euc : I think Sam should be fired.
. cluster notes sng?*
sngeuc
             1. Euclidean distance and single linkage
             2. All of Sam's data look wrong to me.
             3. I think Sam should be fired.
sngabs
    notes: 1. I used single linkage with absolute value distance
```
Sam, one of the lab technicians, who happens to be the owner's nephew and is paid more than you, really messed up. After adding these notes, you get second thoughts about keeping the notes attached to the cluster analysis (and the data). You decide you really want to delete those notes and to add a more politically correct note.

```
. cluster note sngeuc : Ask Jennifer to help Sam reevaluate his data.
. cluster note sngeuc
sngeuc<br>notes:
              1. Euclidean distance and single linkage
              2. All of Sam's data looks wrong to me.
              3. I think Sam should be fired.
              4. Ask Jennifer to help Sam reevaluate his data.
. cluster note drop sngeuc in 2/3
. cluster notes kmn3abs s*
kmn3abs
     notes: 1. This has the kmeans cluster results for 3 groups
              2. Verify that observation 5 is correct. I am suspicious that
                 there was a typographical error or instrument failure in
                 recording the information.
sngeuc
     notes: 1. Euclidean distance and single linkage
              2. Ask Jennifer to help Sam reevaluate his data.
sngabs<br>notes:
              1. I used single linkage with absolute value distance
```
Just for illustration purposes, the new note was added before deleting the two offending notes. cluster notes drop can take an in argument followed by a list of note numbers. The numbers correspond to those shown in the listing provided by the cluster notes command. After the deletions, the note numbers are reassigned to remove gaps. So sngeuc note 4 becomes note 2 after the deletion of notes 2 and 3 as shown above.

Without an in argument, the cluster notes drop command drops all notes associated with the named cluster.

◁

 $\Box$ 

Remember that the cluster notes are stored with the data and, as with other updates you make to the data, the additions and deletions are not permanent until you save the data; see [D] save.

#### □ Technical note

Programmers can access the notes (and all the other cluster attributes) by using the cluster query command; see [MV] [cluster programming utilities](#page-161-0).

# <span id="page-154-0"></span>**Also see**

- [MV] [cluster programming utilities](#page-161-0) Cluster-analysis programming utilities
- [MV] [cluster utility](#page-180-0) List, rename, use, and drop cluster analyses
- [MV] **[cluster](#page-97-0)** Introduction to cluster-analysis commands
- [MV] **[clustermat](#page-109-0)** Introduction to clustermat commands
- [D] notes Place notes in data
- [D] save Save Stata dataset

<span id="page-155-3"></span>**Title**

**cluster programming subroutines —** Add cluster-analysis routines

[Description](#page-155-0) [Remarks and examples](#page-155-1) [Reference](#page-160-0) [Also see](#page-160-1)

# <span id="page-155-0"></span>**Description**

This entry describes how to extend Stata's cluster command; see [MV] [cluster](#page-97-0). Programmers can add subcommands to cluster, add functions to cluster generate (see [MV] [cluster generate](#page-124-0)), add stopping rules to [cluster stop](#page-172-0) (see [MV] cluster stop), and set up an alternative command to be executed when [cluster dendrogram](#page-118-0) is called (see [MV] cluster dendrogram).

<span id="page-155-1"></span>The cluster command also provides utilities for programmers; see [MV] [cluster programming](#page-161-0) [utilities](#page-161-0) to learn more.

## **Remarks and examples**

Remarks are presented under the following headings:

[Adding a cluster subroutine](#page-155-2) [Adding a cluster generate function](#page-156-0) [Adding a cluster stopping rule](#page-157-0) [Applying an alternate cluster dendrogram routine](#page-159-0)

### <span id="page-155-2"></span>**Adding a cluster subroutine**

You add a cluster subroutine by creating a Stata program with the name cluster *subcmdname*. For example, to add the subcommand  $xyz$  to cluster, create cluster  $xyz$  ado. Users could then execute the xyz subcommand with

cluster xyz . . .

Everything entered on the command line after cluster xyz is passed to the cluster\_xyz command.

You can add new clustering methods, new cluster-management tools, and new postclustering programs. The cluster command has subcommands that can be helpful to cluster-analysis programmers; see [MV] [cluster programming utilities](#page-161-0).

### Example 1

We will add a cluster subroutine by writing a simple postcluster-analysis routine that provides a cross-tabulation of two cluster-analysis grouping variables. The syntax of the new command will be

cluster mycrosstab *clnamel clname2*  $\lceil$  , *tabulate\_options*  $\rceil$ 

Here is the program:

```
program cluster_mycrosstab
        version 13
        gettoken clname1 0 : 0 , parse(" ,")
        gettoken clname2 rest : 0 , parse(" ,")
        cluster query 'clname1'
        local groupvar1 'r(groupvar)'
        cluster query 'clname2'
        local groupvar2 'r(groupvar)'
        tabulate 'groupvar1' 'groupvar2' 'rest'
end
```
See [P] gettoken for information on the gettoken command, and see [R] tabulate twoway for information on the tabulate command. The cluster query command is one of the cluster programming utilities that is documented in [MV] [cluster programming utilities](#page-161-0).

We can demonstrate cluster mycrosstab in action. This example starts with two cluster analyses, cl1 and cl2. The dissimilarity measure and the variables included in the two cluster analyses differ. We want to see how closely the two cluster analyses match.

```
. use http://www.stata-press.com/data/r13/auto
(1978 Automobile Data)
. cluster kmeans gear head tr, L1 k(5) name(cl1) start(krandom(55234))
> gen(cl1gvar)
. cluster kmeans tr tu mpg, L(1.5) k(5) name(cl2) start(krandom(22132))
> gen(gvar2)
. cluster list, type method dissim var
cl2 (type: partition, method: kmeans, dissimilarity: L(1.5))
    vars: gvar2 (group variable)
cl1 (type: partition, method: kmeans, dissimilarity: L1)
    vars: cl1gvar (group variable)
. cluster mycrosstab cl1 cl2, chi2
                        gvar2
  cl1gvar | 1 2 3 4 5 | Total
      1 | 0 0 10 0 0 10
      2 | 1 4 0 5 6 | 16
      3 | 8 0 0 4 1 | 134 9 0 8 4 0 21
      5 | 0 8 0 0 6 | 14
   Total | 18 12 18 13 13 | 74
```
Pearson chi2(16) =  $98.4708$  Pr = 0.000

The chi2 option was included to demonstrate that we were able to exploit the existing options of tabulate with little programming effort. We just pass along to tabulate any of the extra arguments received by cluster\_mycrosstab.

◁

### <span id="page-156-0"></span>**Adding a cluster generate function**

Programmers can add functions to the [cluster generate](#page-124-0) command (see [MV] cluster generate) by creating a command called clusgen *name*. For example, to add a function called abc() to cluster generate, you could create clusgen abc.ado. Users could then execute

```
cluster generate newvar = abc( ... ) ...
```
Everything entered on the command line following cluster generate is passed to clusgen abc.

### Example 2

Here is the beginning of a clusgen abc program that expects an integer argument and has one option called name(*clname*), which gives the name of the cluster. If name() is not specified, the name defaults to that of the most recently performed cluster analysis. We will assume, for illustration purposes, that the cluster analysis must be hierarchical and will check for this in the clusgen abc program.

```
program clusgen_abc
        version 13
        // we use gettoken to work our way through the parsing
        gettoken newvar 0 : 0 , parse(" =")
        gettoken temp 0 : 0 , parse(" =")
        if " "temp" " = "="'error 198
        }
        gettoken temp 0 : 0 , parse(" (")
        if '"'temp'"' != "abc" {
                error 198
        }
        gettoken funcarg 0 : 0 , parse(" (") match(temp)
        if '"'temp'"' != "(" {
                error 198
        }
        // funcarg holds the integer argument to abc()
        confirm integer number 'funcarg'
        // we can now use syntax to parse the option
        syntax [, Name(str) ]
        // cluster query will give us the list of cluster names
        if \left("'name'"' == "" {
                cluster query
                local clnames 'r(names)'
                if "'clnames'" == "di as err "no cluster solutions defined"
                        exit 198
                }
                // first name in the list is the latest clustering
                local name : word 1 of 'clnames'
        }
        // cluster query followed by name will tell us the type
        cluster query 'name'
        if "'r(type)" != "hierarchical" {
                di as err "only allowed with hierarchical clustering"
                exit 198
        }
        /*
           you would now pull more information from the call of
                       cluster query 'name'
           and do your computations and generate 'newvar'
        */
        ...
end
```
See [MV] [cluster programming utilities](#page-161-0) for details on the cluster query command.

#### <span id="page-157-0"></span>**Adding a cluster stopping rule**

Programmers can add stopping rules to the rule() option of the cluster stop command (see [MV] [cluster stop](#page-172-0)) by creating a Stata program with the name clstop *name*. For example, to add a stopping rule named mystop so that cluster stop would now have a rule(mystop) option, you could create clstop\_mystop.ado defining the clstop\_mystop program. Users could then execute

◁

cluster stop  $[{\it channel}]$ , rule(mystop) ...

The clstop mystop program is passed the cluster name (*clname*) provided by the user (or the name of the current cluster result if no name is specified), followed by a comma and all the options entered by the user except for the rule(mystop) option.

#### Example 3

We will add a rule(stepsize) option to cluster stop. This option implements the simple step-size stopping rule (see [Milligan and Cooper](#page-160-2) [1985\)](#page-160-2), which computes the difference in fusion values between levels in a hierarchical cluster analysis. (A fusion value is the similarity or dissimilarity measure at which clusters are fused or split in the hierarchical cluster structure.) Large values of the step-size stopping rule indicate groupings with more distinct cluster structure.

Examining [cluster dendrogram](#page-118-0)s (see [MV] **cluster dendrogram**) to visually determine the number of clusters is equivalent to using a visual approximation to the step-size stopping rule.

Here is the clstop\_stepsize program:

```
program clstop_stepsize, sortpreserve rclass
        version 13
        syntax anything(name=clname) [, Depth(integer -1) ]
        cluster query 'clname'
        if "'r(type)'" != "hierarchical" {
                di as error ///
                    "rule(stepsize) only allowed with hierarchical clustering"
                exit 198
        }
        if "'r(pseudo_heightvar)'" != "" {
                di as error "dendrogram reversals encountered"
                exit 198
        }
        local hgtvar 'r(heightvar)'
        if ''''r(similarity)'"' != "" {
                sort 'hgtvar'
                local negsign "-"
        }
        else if " "r(dissimilarity) " " != " " {gsort -'hgtvar'
        }
        else {
                di as error "dissimilarity or similarity not set"
                exit 198
        }
        quietly count if !missing('hgtvar')
        local depth = cond('depth' <= 1, r(N), min('depth', r(N)))tempvar diff
        qui gen double 'diff'='negsign'('hgtvar'-'hgtvar'[_n+1]) if _n<'depth'
        di
        di as txt "Depth" _col(10) "Stepsize"
        di as txt "{hline 17}"
        forvalues i = 1/'= 'depth'-1' {
                local j = 'i' + 1di as res 'j' _col(10) %8.0g 'diff'['i']
                return scalar stepsize_'j' = 'diff'['i']
        }
        return local rule "stepsize"
```
See [P] syntax for information about the syntax command, [P] forvalues for information about the forvalues looping command, and  $[P]$  macro for information about the '= ... ' macro function. The cluster query command is one of the cluster programming utilities that is documented in [MV] [cluster programming utilities](#page-161-0).

With this program, users can obtain the step-size stopping rule. We demonstrate this process by using an average-linkage hierarchical cluster analysis on the data found in the second example of [MV] [cluster linkage](#page-139-0). The dataset contains 30 observations on 60 binary variables. The simple matching coefficient is used as the similarity measure in the average-linkage clustering.

. use http://www.stata-press.com/data/r13/homework, clear

. cluster a a1-a60, measure(match) name(alink)

. cluster stop alink, rule(stepsize) depth(15)

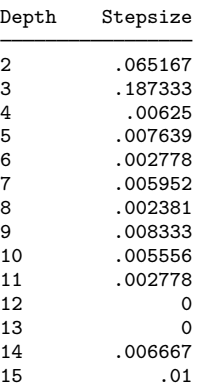

In the clstop stepsize program, we included a depth() option. cluster stop, when called with the new rule(stepsize) option, can also have the depth() option. Here we specified that it stop at a depth of 15.

The largest step size, .187, happens at the three-group level of the hierarchy. This number, .187, represents the difference between the matching coefficient created when two groups are formed and that created when three groups are formed in this hierarchical cluster analysis.

The clstop\_stepsize program could be enhanced by using a better output table format. An option could also be added that stores the results in a matrix.

◁

<span id="page-159-0"></span>**Applying an alternate cluster dendrogram routine**

Programmers can change the behavior of the cluster dendrogram command (alias cluster tree); see [MV] [cluster dendrogram](#page-118-0). This task is accomplished by using the other() option of the cluster set command (see [MV] [cluster programming utilities](#page-161-0)) with a *tag* of treeprogram and with *text* giving the name of the command to be used in place of the standard Stata program for cluster dendrogram. For example, if you had created a new hierarchical cluster-analysis method for Stata that needed a different algorithm for producing dendrograms, you would use the command

```
cluster set clname, other(treeprogram progname)
```
to set *progname* as the program to be executed when cluster dendrogram is called.

#### **▷** Example 4

If we were creating a new hierarchical cluster-analysis method called myclus, we could create a program called cluster myclus (see [Adding a cluster subroutine](#page-155-2)). If myclus needed a different dendrogram routine from the standard one used within Stata, we could include the following line in cluster myclus.ado at the point where we set the cluster attributes.

cluster set 'clname', other(treeprogram myclustree)

We could then create a program called myclustree in a file called myclustree.ado that implements the particular dendrogram program needed by myclus.

◁

## <span id="page-160-0"></span>**Reference**

<span id="page-160-2"></span><span id="page-160-1"></span>Milligan, G. W., and M. C. Cooper. 1985. An examination of procedures for determining the number of clusters in a dataset. Psychometrika 50: 159–179.

## **Also see**

[MV] [cluster](#page-97-0) — Introduction to cluster-analysis commands

[MV] [clustermat](#page-109-0) — Introduction to clustermat commands

[MV] [cluster programming utilities](#page-161-0) — Cluster-analysis programming utilities

# <span id="page-161-0"></span>**Title**

## **cluster programming utilities —** Cluster-analysis programming utilities

[Syntax](#page-161-1) [Description](#page-162-0) Description Description Description Description Description Description Description Description [Stored results](#page-171-0) **Also** see

[Options for cluster delete](#page-164-0) [Options for cluster measures](#page-165-0) [Remarks and examples](#page-165-1)

# <span id="page-161-1"></span>**Syntax**

Obtain various attributes of a cluster analysis cluster query  $\lceil$  *clname*  $\rceil$ 

Set various attributes of a cluster analysis

cluster set  $\lceil$  *clname*  $\rceil$   $\rceil$  , *set\_[options](#page-161-2)*  $\rceil$ 

Delete attributes from a cluster analysis

cluster delete *chame* , *delete\_[options](#page-162-1)* 

Check similarity and dissimilarity measure name

cluster parsedistance *[measure](#page-521-0)*

Compute similarity and dissimilarity measure

<span id="page-161-2"></span>cluster measures *varlist*  $\begin{bmatrix} if \end{bmatrix}$   $\begin{bmatrix} in \end{bmatrix}$ , compare(*numlist*) generate(*newvarlist*)

- *[measures](#page-162-2) options*

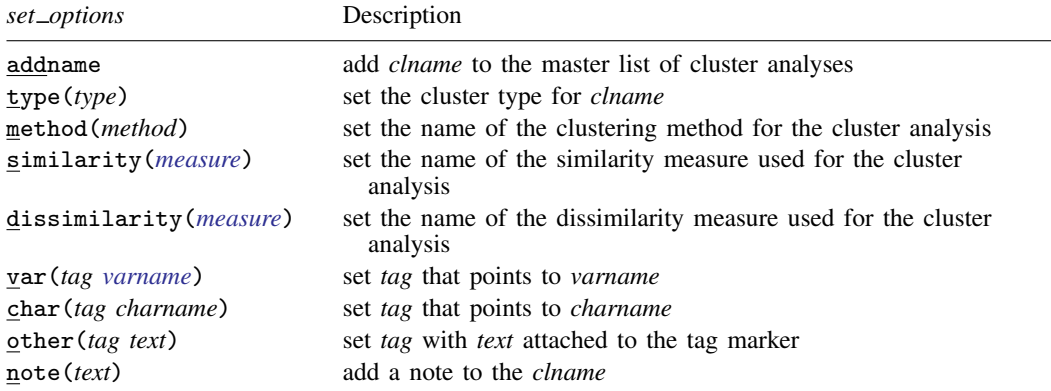

<span id="page-162-1"></span>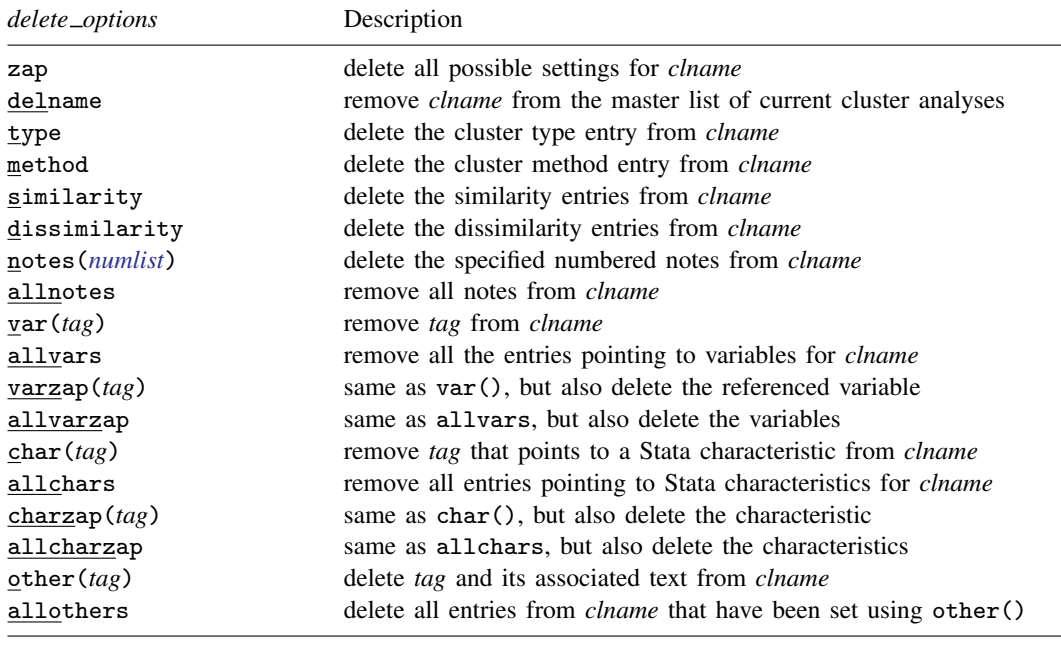

<span id="page-162-2"></span>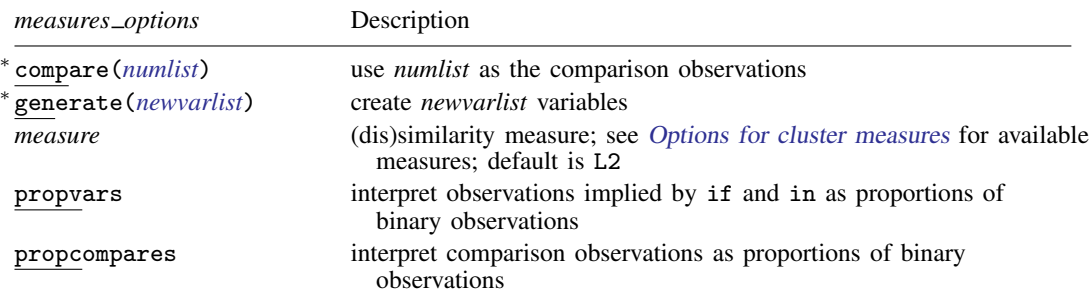

<span id="page-162-0"></span>∗ compare(*numlist*) and generate(*newvarlist*) are required.

# **Description**

The cluster query, cluster set, cluster delete, cluster parsedistance, and cluster measures commands provide tools for programmers to add their own cluster-analysis subroutines to Stata's [cluster](#page-97-0) command; see [MV] cluster and [MV] [cluster programming subroutines](#page-155-3). These commands make it possible for the new command to take advantage of Stata's cluster-management facilities.

cluster query provides a way to obtain the various attributes of a cluster analysis in Stata. If *clname* is omitted, cluster query returns in r(names) a list of the names of all currently defined cluster analyses. If *clname* is provided, the various attributes of the specified cluster analysis are returned in  $r()$ . These attributes include the type, method, (dis)similarity used, created variable names, notes, and any other information attached to the cluster analysis.

#### **158 [cluster programming utilities](#page-161-0) — Cluster-analysis programming utilities**

cluster set allows you to set the various attributes that define a cluster analysis in Stata, including naming your cluster results and adding the name to the master list of currently defined cluster results. With cluster set, you can provide information on the type, method, and (dis)similarity measure of your cluster-analysis results. You can associate variables and Stata characteristics (see [P] char) with your cluster analysis. cluster set also allows you to add notes and other specified fields to your cluster-analysis result. These items become part of the dataset and are saved with the data.

cluster delete allows you to delete attributes from a cluster analysis in Stata. This command is the inverse of cluster set.

cluster parsedistance takes the similarity or dissimilarity *measure* name and checks it against the list of those provided by Stata, taking account of allowed minimal abbreviations and aliases. Aliases are resolved (for instance, Euclidean is changed into the equivalent L2).

cluster measures computes the similarity or dissimilarity *measure* between the observations listed in the compare() option and the observations included based on the if and in conditions and places the results in the variables specified by the generate () option. See [MV] [matrix dissimilarity](#page-407-0) for the matrix dissimilarity command that places (dis)similarities in a matrix.

<span id="page-163-0"></span>Stata also provides a method for programmers to extend the cluster command by providing subcommands; see [MV] [cluster programming subroutines](#page-155-3).

# **Options for cluster set**

- addname adds *clname* to the master list of currently defined cluster analyses. When *clname* is not specified, the addname option is mandatory, and here, cluster set automatically finds a cluster name that is not currently in use and uses this as the cluster name. cluster set returns the name of the cluster in r(name). If addname is not specified, the *clname* must have been added to the master list previously (for instance, through a previous call to cluster set).
- type(*type*) sets the cluster type for *clname*. type(hierarchical) indicates that the cluster analysis is hierarchical-style clustering, and type (partition) indicates that it is a partition-style clustering. You are not restricted to these types. For instance, you might program some kind of fuzzy partition-clustering analysis, so you then use type(fuzzy).
- method(*method*) sets the name of the clustering method for the cluster analysis. For instance, Stata uses method(kmeans) to indicate a kmeans cluster analysis and uses method(single) to indicate single-linkage cluster analysis. You are not restricted to the names currently used within Stata.
- similarity(*measure*) and dissimilarity(*measure*) set the name of the similarity or dissimilarity measure used for the cluster analysis. For example, Stata uses dissimilarity(L2) to indicate the L2 or Euclidean distance. You are not restricted to the names currently used within Stata. See [MV] *[measure](#page-521-0)\_option* and [MV] **[cluster](#page-97-0)** for a listing and discussion of (dis)similarity measures.
- var(*tag varname*) sets a marker called *tag* in the cluster analysis that points to the variable *varname*. For instance, Stata uses var(group *varname*) to set a grouping variable from a kmeans cluster analysis. With single-linkage clustering, Stata uses var(id *idvarname*), var(order *ordervarname*), and var(height *hgtvarname*) to set the id, order, and height variables that define the clusteranalysis result. You are not restricted to the names currently used within Stata. Up to 10 var() options may be specified with a cluster set command.
- char(*tag charname*) sets a marker called *tag* in the cluster analysis that points to the Stata characteristic named *charname*; see [P] **char**. This characteristic can be either an  $-\text{d}t\text{a}$ [] dataset characteristic or a variable characteristic. Up to 10 char() options may be specified with a cluster set command.
- other(*tag text*) sets a marker called *tag* in the cluster analysis with *text* attached to the *tag* marker. Stata uses other  $(k \#)$  to indicate that k (the number of groups) was  $\#$  in a kmeans cluster analysis. You are not restricted to the names currently used within Stata. Up to 10 other() options may be specified with a cluster set command.
- note(*text*) adds a note to the *clname* cluster analysis. The cluster notes command (see [MV] [cluster](#page-151-0) [notes](#page-151-0)) is the command to add, delete, or view cluster notes. The cluster notes command uses the note() option of cluster set to add a note to a cluster analysis. Up to 10 note() options may be specified with a cluster set command.

# <span id="page-164-0"></span>**Options for cluster delete**

- zap deletes all possible settings for cluster analysis *clname*. It is the same as specifying the delname, type, method, similarity, dissimilarity, allnotes, allcharzap, allothers, and allvarzap options.
- delname removes *clname* from the master list of current cluster analyses. This option does not affect the various settings that make up the cluster analysis. To remove them, use the other options of cluster delete.
- type deletes the cluster type entry from *clname*.
- method deletes the cluster method entry from *clname*.
- similarity and dissimilarity delete the similarity and dissimilarity entries, respectively, from *clname*.
- notes(*numlist*) deletes the specified numbered notes from *clname*. The numbering corresponds to the returned results from the cluster query *clname* command. The cluster notes drop command (see [MV] [cluster notes](#page-151-0)) drops a cluster note. It, in turn, calls cluster delete, using the notes() option to drop the notes.
- allnotes removes all notes from the *clname* cluster analysis.
- var(*tag*) removes from *clname* the entry labeled *tag* that points to a variable. This option does not delete the variable.
- allvars removes all the entries pointing to variables for *clname*. This option does not delete the corresponding variables.
- varzap(*tag*) is the same as var() and actually deletes the variable in question.
- allvarzap is the same as allvars and actually deletes the variables.
- char(*tag*) removes from *clname* the entry labeled *tag* that points to a Stata characteristic (see [P] char). This option does not delete the characteristic.
- allchars removes all the entries pointing to Stata characteristics for *clname*. This option does not delete the characteristics.
- charzap(*tag*) is the same as char() and actually deletes the characteristics.
- allcharzap is the same as allchars and actually deletes the characteristics.
- other(*tag*) deletes from *clname* the *tag* entry and its associated text, which were set by using the other() option of the cluster set command.
- allothers deletes all entries from *clname* that have been set using the other() option of the cluster set command.

# <span id="page-165-0"></span>**Options for cluster measures**

- compare(*numlist*) is required and specifies the observations to use as the comparison observations. Each of these observations will be compared with the observations implied by the if and in conditions, using the specified (dis)similarity *measure*. The results are stored in the corresponding new variable from the generate() option. There must be the same number of elements in *numlist* as there are variable names in the generate() option.
- generate(*newvarlist*) is required and specifies the names of the variables to be created. There must be as many elements in *newvarlist* as there are numbers specified in the compare() option.
- <span id="page-165-2"></span>*measure* specifies the similarity or dissimilarity measure. The default is L2 (synonym Euclidean). This option is not case sensitive. See [MV] *[measure](#page-521-0) option* for detailed descriptions of the supported measures.
- propvars is for use with binary measures and specifies that the observations implied by the if and in conditions be interpreted as proportions of binary observations. The default action with binary measures treats all nonzero values as one (excluding missing values). With propvars, the values are confirmed to be between zero and one, inclusive. See [MV] *[measure](#page-521-0) option* for a discussion of the use of proportions with binary measures.
- propcompares is for use with binary measures. It indicates that the comparison observations (those specified in the compare() option) are to be interpreted as proportions of binary observations. The default action with binary measures treats all nonzero values as one (excluding missing values). With propcompares, the values are confirmed to be between zero and one, inclusive. See [MV] *[measure](#page-521-0)\_option* for a discussion of the use of proportions with binary measures.

## <span id="page-165-1"></span>**Remarks and examples**

### Example 1

Programmers can determine which cluster solutions currently exist by using the cluster query command without specifying a cluster name to return the names of all currently defined clusters.

```
. use http://www.stata-press.com/data/r13/auto
(1978 Automobile Data)
. cluster k gear turn trunk mpg displ, k(6) name(grpk6L2) measure(L2) gen(g6l2)
. cluster k gear turn trunk mpg displ, k(7) name(grpk7L2) measure(L2) gen(g7l2)
. cluster kmed gear turn trunk mpg displ, k(6) name(grpk6L1) measure(L1) gen(g6l1)
. cluster kmed gear turn trunk mpg displ, k(7) name(grpk7L1) measure(L1) gen(g7l1)
. cluster dir
grpk7L1
grpk6L1
grpk7L2
grpk6L2
. cluster query
. return list
macros:
             r(names) : "grpk7L1 grpk6L1 grpk7L2 grpk6L2"
```
Here there are four cluster solutions. A programmer can further process the  $r$  (names) returned macro. For example, to determine which current cluster solutions used kmeans clustering, we would loop through these four cluster solution names and, for each one, call cluster query to determine its properties.

```
. local clusnames 'r(names)'
. foreach cname of local clusnames {
  2. cluster query 'cname'<br>3. if "'r(method)'" == "
  3. if "'r(method)" == "kmeans" {<br>4. local kmeancls 'kmeanc
               4. local kmeancls 'kmeancls' 'cname'
  5<sub>1</sub>6. }
. di "{tab}Cluster analyses using kmeans: 'kmeancls'"
         Cluster analyses using kmeans: grpk7L2 grpk6L2
```
Here we examined  $r$  (method), which records the name of the cluster-analysis method. Two of the four cluster solutions used kmeans.

◁

#### Example 2

We interactively demonstrate cluster set, cluster delete, and cluster query, though in practice these would be used within a program.

First, we add the name myclus to the master list of cluster analyses and, at the same time, set the type, method, and similarity.

```
. cluster set myclus, addname type(madeup) method(fake) similarity(who knows)
. cluster query
. return list
macros:
             r(names) : "myclus grpk7L1 grpk6L1 grpk7L2 grpk6L2"
. cluster query myclus
. return list
macros:
              r(name) : "myclus"
        r(similarity) : "who knows"
            r(method) : "fake"
              r(type) : "madeup"
```
cluster query shows that myclus was successfully added to the master list of cluster analyses and that the attributes that were cluster set can also be obtained.

Now we add a reference to a variable. We will use the word group as the *tag* for a variable mygrpvar. We also add another item called xyz and associate some text with the xyz item.

```
. cluster set myclus, var(group mygrpvar) other(xyz some important info)
. cluster query myclus
. return list
macros:
              r(name) : "myclus"
            r(o1_val) : "some important info"
            r(o1_tag) : "xyz"
          r(groupvar) : "mygrpvar"
           r(v1_name) : "mygrpvar"
            r(v1_{tag}): "group"
        r(similarity) : "who knows"
            r(method) : "fake"
              r(type) : "madeup"
```
The cluster query command returned the mygrpvar information in two ways. The first way is with  $r(\nu\# \text{tag})$  and  $r(\nu\# \text{name})$ . Here there is only one variable associated with myclus, so we have  $r(v_1$ -tag) and  $r(v_1$ -name). This information allows the programmer to loop over all the stored variable names without knowing beforehand what the *tag*s might be or how many there are. You could loop as follows:

```
local i 1
while "'r(v'i'_tag)'" != "" {
         . . .
        local ++i
}
```
The second way the variable information is returned is in an  $r()$  result with the *tag* name appended by var,  $r(taevar)$ . In our example, this is  $r(\text{groupvar})$ . This second method is convenient when, as the programmer, you know exactly which *varname* information you are seeking.

The same logic applies to characteristic attributes that are cluster set.

Now we continue with our interactive example:

```
. cluster delete myclus, method var(group)
. cluster set myclus, note(a note) note(another note) note(a third note)
. cluster query myclus
. return list
macros:
              r(name) : "myclus"
             r(note3) : "a third note"
             r(note2) : "another note"
             r(note1) : "a note"
            r(o1_val) : "some important info"
            r(o1_tag) : "xyz"
        r(similarity) : "who knows"
              r(type) : "madeup"
```
We used cluster delete to remove the method and the group variable we had associated with myclus. Three notes were then added simultaneously by using the note() option of cluster set. In practice, users will use the [cluster notes](#page-151-0) command (see [MV] cluster notes) to add and delete cluster notes. The cluster notes command is implemented with the cluster set and cluster delete programming commands.

We finish our interactive demonstration of these commands by deleting more attributes from myclus and then eliminating myclus. In practice, users would remove a cluster analysis with the cluster drop command (see [MV] [cluster utility](#page-180-0)), which is implemented with the zap option of the cluster delete command.

```
. cluster delete myclus, allnotes similarity
. cluster query myclus
. return list
macros:
              r(name) : "myclus"
            r(o1_val) : "some important info"
            r(o1_tag) : "xyz"
              r(type) : "madeup"
. cluster delete myclus, zap
. cluster query
. return list
macros:
             r(names) : "grpk7L1 grpk6L1 grpk7L2 grpk6L2"
```
The cluster attributes that are cluster set become a part of the dataset. They are saved with the dataset when it is saved and are available again when the dataset is used; see [D] save.

### □ Technical note

You may wonder how Stata's cluster-analysis data structures are implemented. Stata data characteristics (see  $[P]$  char) hold the information. The details of the implementation are not important, and in fact, we encourage you to use the set, delete, and query subcommands to access the cluster attributes. This way, if we ever decide to change the underlying implementation, you will be protected through Stata's version-control feature.

 $\Box$ 

## Example 3

The cluster parsedistance programming command takes as an argument the name of a similarity or dissimilarity measure. Stata then checks this name against those that are implemented within Stata (and available to you through the cluster measures command). Uppercase or lowercase letters are allowed, and minimal abbreviations are checked. Some of the measures have aliases, which are resolved so that a standard measure name is returned. We demonstrate the cluster parsedistance command interactively:

```
. cluster parsedistance max
. sreturn list
macros:
            s(drange) : "0 ."
             s(dtype) : "dissimilarity"
              s(unab) : "maximum"
              s(dist) : "Linfinity"
. cluster parsedistance Eucl
. sreturn list
macros:
            s(drange) : "0 ."
             s(dtype) : "dissimilarity"
              s(unab) : "Euclidean"
              s(dist) : "L2"
. cluster parsedistance correl
. sreturn list
macros:
            s(drange) : "1 -1"
             s(dtype) : "similarity"
              s(unab) : "correlation"
              s(dist) : "correlation"
. cluster parsedistance jacc
. sreturn list
macros:
            s(drange) : "1 0"
            s(binary) : "binary"
             s(dtype) : "similarity"
              s(unab) : "Jaccard"
              s(dist) : "Jaccard"
```
cluster parsedistance returns s(dtype) as either similarity or dissimilarity. It returns s(dist) as the standard Stata name for the (dis)similarity and returns s(unab) as the unabbreviated standard Stata name. s(drange) gives the range of the measure (most similar to most dissimilar). If the measure is designed for binary variables, s(binary) is returned with the word binary, as seen above.

See [MV] *[measure](#page-521-0) option* for a listing of the similarity and dissimilarity measures and their properties.

### **▷** Example 4

cluster measures computes the similarity or dissimilarity measure between each comparison observation and the observations implied by the if and in conditions (or all the data if no if or in conditions are specified).

We demonstrate with the auto dataset:

- . use http://www.stata-press.com/data/r13/auto, clear
- . cluster measures turn trunk gear\_ratio in 1/10, compare(3 11) gen(z3 z11) L1
- . format z\* %8.2f

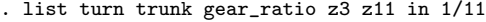

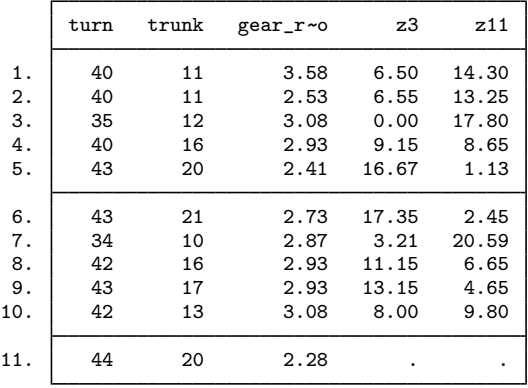

Using the three variables turn, trunk, and gear  $\_ratio$ , we computed the  $L1$  (or absolute value) distance between the third observation and the first 10 observations and placed the results in the variable z3. The distance between the 11th observation and the first 10 was placed in variable z11.

There are many measures designed for binary data. Below we illustrate cluster measures with the matching coefficient binary similarity measure. We have 8 observations on 10 binary variables, and we will compute the matching similarity measure between the last 3 observations and all 8 observations.

◁

- . use http://www.stata-press.com/data/r13/clprogxmpl1, clear
- . cluster measures x1-x10, compare(6/8) gen(z6 z7 z8) matching
- . format  $z*$   $\frac{0.2}{1.25}$

. list

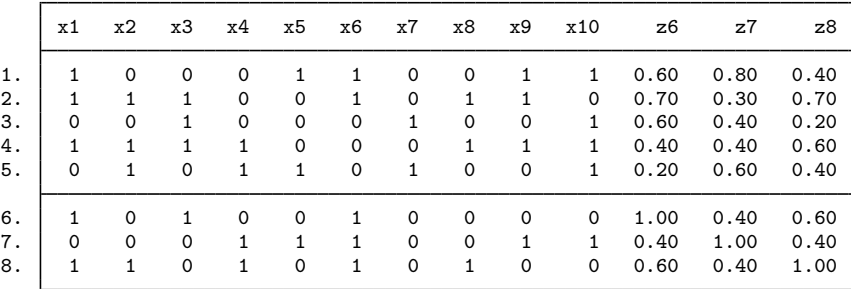

Stata treats all nonzero observations as one (except missing values, which are treated as missing values) when computing these binary measures.

When the similarity measure between binary observations and the means of groups of binary observations is needed, the propvars and propcompares options of cluster measures provide the solution. The mean of binary observations is a proportion. The value 0.2 would indicate that 20% of the values were one and 80% were zero for the group. See [MV] *[measure](#page-521-0) option* for a discussion of binary measures. The propvars option indicates that the main body of observations should be interpreted as proportions. The propcompares option specifies that the comparison observations be treated as proportions.

We compare 10 binary observations on five variables to 2 observations holding proportions by using the propcompares option:

. use http://www.stata-press.com/data/r13/clprogxmpl2, clear

. cluster measures a\* in  $1/10$ , compare(11 12) gen(c1 c2) matching propcompare

. list

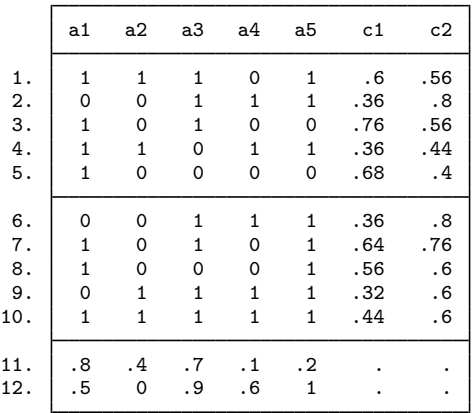

## <span id="page-171-0"></span>**Stored results**

cluster query with no arguments stores the following in  $r()$ :

 $Macros$ <br> $r(names)$ 

cluster solution names

cluster query with an argument stores the following in  $r()$ :

```
Macros
```
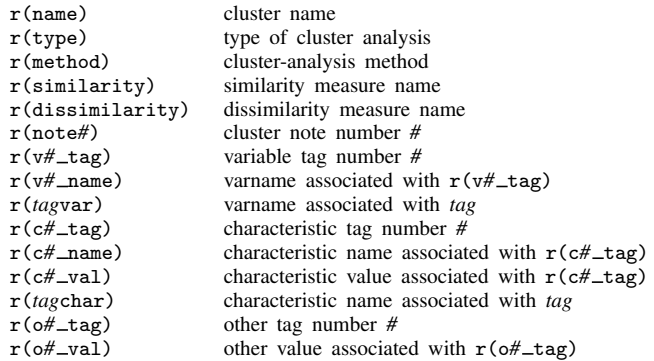

cluster set stores the following in  $r()$ :

```
Macros<br>r(name)
```
cluster name

cluster parsedistance stores the following in s():

Macros

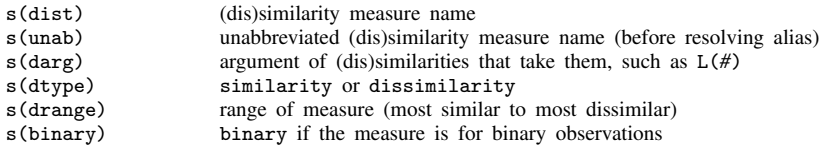

cluster measures stores the following in  $r()$ :

Macros

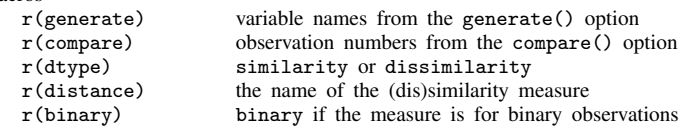

## <span id="page-171-1"></span>**Also see**

[MV] [cluster](#page-97-0) — Introduction to cluster-analysis commands

[MV] [clustermat](#page-109-0) — Introduction to clustermat commands

[MV] [cluster programming subroutines](#page-155-3) — Add cluster-analysis routines

# <span id="page-172-0"></span>**Title**

**cluster stop —** Cluster-analysis stopping rules

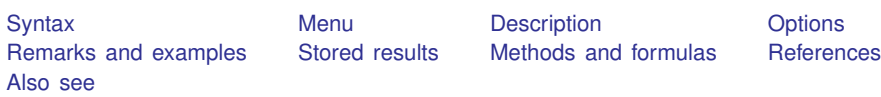

# <span id="page-172-1"></span>**Syntax**

Cluster analysis of data

cluster stop  $\lceil$  *clname*  $\rceil$   $\rceil$  , *options*  $\rceil$ 

Cluster analysis of a dissimilarity matrix

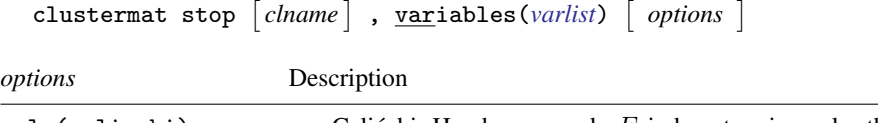

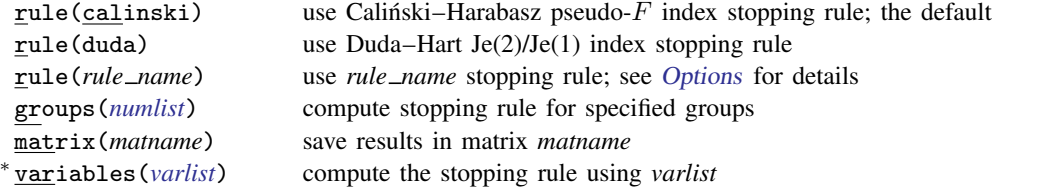

∗ variables(*varlist*) is required with a clustermat solution and optional with a cluster solution.

<span id="page-172-2"></span>rule(*rule name*) is not shown in the dialog box. See [MV] [cluster programming subroutines](#page-155-3) for information on how to add stopping rules to the cluster stop command.

### **Menu**

<span id="page-172-3"></span>Statistics  $>$  Multivariate analysis  $>$  Cluster analysis  $>$  Postclustering  $>$  Cluster analysis stopping rules

## **Description**

Cluster-analysis stopping rules are used to determine the number of clusters. A stopping-rule value (also called an index) is computed for each cluster solution (for example, at each level of the hierarchy in a hierarchical cluster analysis). Larger values (or smaller, depending on the particular stopping rule) indicate more distinct [cluster](#page-97-0)ing. See [MV] **cluster** for background information on cluster analysis and on the cluster and clustermat commands.

The cluster stop and clustermat stop commands currently provide two stopping rules, the [Calinski and Harabasz](#page-179-2) [\(1974\)](#page-179-2) pseudo-F index and the Duda–Hart [\(2001](#page-179-3), sec. 10.10) Je(2)/Je(1) index. For both rules, larger values indicate more distinct clustering. Presented with the Duda– Hart  $Je(2)/Je(1)$  values are pseudo-T-squared values. Smaller pseudo-T-squared values indicate more distinct clustering.

*clname* specifies the name of the cluster analysis. The default is the most recently performed cluster analysis, which can be reset using the cluster use command; see [MV] [cluster utility](#page-180-0).

<span id="page-173-0"></span>More stop rules may be added; see [MV] **[cluster programming subroutines](#page-155-3)**, which illustrates this ability by showing a program that adds the step-size stopping rule.

# **Options**

<span id="page-173-2"></span>rule(calinski | duda |*rule name*) indicates the stopping rule. rule(calinski), the default, specifies the Calinski–Harabasz pseudo- $F$  index. rule(duda) specifies the Duda–Hart Je(2)/Je(1) index.

rule(calinski) is allowed for both hierarchical and nonhierarchical cluster analyses. rule(duda) is allowed only for hierarchical cluster analyses.

You can add stopping rules to the cluster stop command (see [MV] [cluster programming](#page-155-3) [subroutines](#page-155-3)) by using the rule(*rule\_name*) option. [MV] [cluster programming subroutines](#page-155-3) illustrates how to add stopping rules by showing a program that adds a rule(stepsize) option, which implements the simple step-size stopping rule mentioned in [Milligan and Cooper](#page-179-4) [\(1985](#page-179-4)).

groups(*numlist*) specifies the cluster groupings for which the stopping rule is to be computed. groups(3/20) specifies that the measure be computed for the three-group solution, the four-group solution,  $\ldots$ , and the 20-group solution.

With rule(duda), the default is groups(1/15). With rule(calinski) for a hierarchical cluster analysis, the default is groups( $2/15$ ). groups(1) is not allowed with rule(calinski) because the measure is not defined for the degenerate one-group cluster solution. The groups() option is unnecessary (and not allowed) for a nonhierarchical cluster analysis.

If there are ties in the hierarchical cluster-analysis structure, some (or possibly all) of the requested stopping-rule solutions may not be computable. cluster stop passes over, without comment, the groups() for which ties in the hierarchy cause the stopping rule to be undefined.

matrix(*matname*) saves the results in a matrix named *matname*.

With rule(calinski), the matrix has two columns, the first giving the number of clusters and the second giving the corresponding Calinski–Harabasz pseudo- $F$  stopping-rule index.

With rule(duda), the matrix has three columns: the first column gives the number of clusters, the second column gives the corresponding Duda–Hart  $Je(2)/Je(1)$  stopping-rule index, and the third column provides the corresponding pseudo-T-squared values.

variables(*varlist*) specifies the variables to be used in the computation of the stopping rule. By default, the variables used for the cluster analysis are used. variables() is required for cluster solutions produced by clustermat.

## <span id="page-173-1"></span>**Remarks and examples**

[Everitt et al.](#page-179-5) ([2011](#page-179-5)) and [Gordon](#page-179-6) [\(1999](#page-179-6)) discuss the problem of determining the number of clusters and describe several stopping rules, including the Calinski–Harabasz ( $1974$ ) pseudo-F index and the Duda–Hart [\(2001](#page-179-3), sec. 10.10) Je(2)/Je(1) index. There are many cluster stopping rules. [Milligan](#page-179-4) [and Cooper](#page-179-4) [\(1985](#page-179-4)) evaluate 30 stopping rules, singling out the Calinski–Harabasz index and the ´ Duda–Hart index as two of the best rules.

Large values of the Calinski–Harabasz pseudo- $F$  index indicate distinct clustering. The Duda–Hart  $Je(2)/Je(1)$  index has an associated pseudo-T-squared value. A large  $Je(2)/Je(1)$  index value and a small pseudo-T-squared value indicate distinct clustering. See [Methods and formulas](#page-178-1) at the end of this entry for details.

[Example 2](#page-111-0) of [MV] [clustermat](#page-109-0) shows the use of the clustermat stop command.

Some stopping rules such as the Duda–Hart index work only with a hierarchical cluster analysis. The Calinski–Harabasz index, however, may be applied to both nonhierarchical and hierarchical ´ cluster analyses.

### Example 1

Previously, you ran kmeans cluster analyses on data where you measured the flexibility, speed, and strength of the 80 students in your physical education class; see [example 1](#page-132-0) of [MV] [cluster kmeans](#page-130-0) [and kmedians](#page-130-0). Your original goal was to split the class into four groups, though you also examined the three- and five-group kmeans cluster solutions as possible alternatives.

Now out of curiosity, you wonder what the Calinski–Harabasz stopping rule shows for the three-, ´ four-, and five-group solutions from a kmedian clustering of this dataset.

```
. use http://www.stata-press.com/data/r13/physed
```
- . cluster kmed flex speed strength, k(3) name(kmed3) measure(abs) start(lastk)
- . cluster kmed flex speed strength, k(4) name(kmed4) measure(abs) start(kr(11736))
- . cluster kmed flex speed strength, k(5) name(kmed5) measure(abs) start(prand(8723))
- . cluster stop kmed3

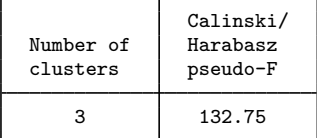

. cluster stop kmed4

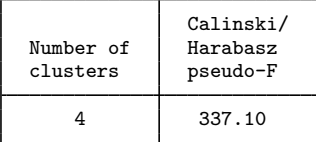

. cluster stop kmed5

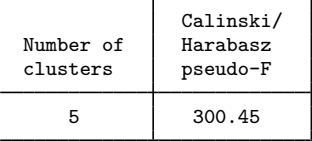

The four-group solution with a Calinski–Harabasz pseudo- $\overline{F}$  value of 337.10 is largest, indicating that the four-group solution is the most distinct compared with the three-group and five-group solutions.

The three-group solution has a much lower stopping-rule value of 132.75. The five-group solution, with a value of 300.45, is reasonably close to the four-group solution.

Though you do not think it will change your decision on how to split your class into groups, you are curious to see what a hierarchical cluster analysis might produce. You decide to try an average-linkage cluster analysis using the default Euclidean distance; see [MV] [cluster linkage](#page-139-0). You examine the resulting cluster analysis with the cluster tree command, which is an easier-to-type alias for the cluster dendrogram command; see [MV] [cluster dendrogram](#page-118-0).

- . cluster averagelink flex speed strength, name(avglnk)
- . cluster tree avglnk, xlabel(, angle(90) labsize(\*.75))

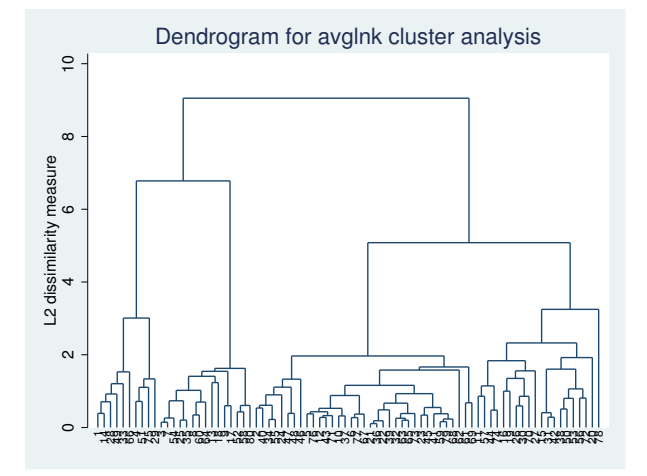

You are curious to see how the four- and five-group solutions from this hierarchical cluster analysis compare with the four- and five-group solutions from the kmedian clustering.

- . cluster gen  $avgg = groups(4/5)$ , name $(avglnk)$
- . table kmed4 avgg4

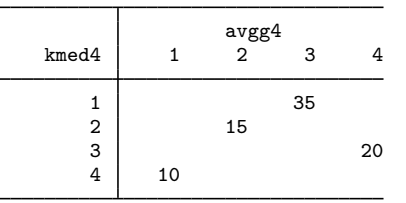

. table kmed5 avgg5

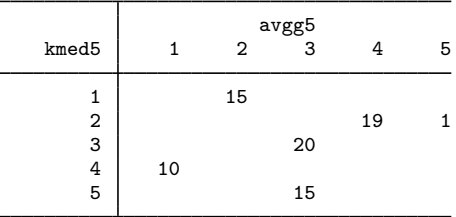

The four-group solutions are identical, except for the numbers used to label the groups. The five-group solutions are different. The kmedian clustering split the 35-member group into subgroups having 20 and 15 members. The average-linkage clustering instead split one member off from the 20-member group.

Now you examine the Calinski–Harabasz pseudo- $F$  stopping-rule values associated with the kmedian hierarchical cluster analysis.

. cluster stop avglnk, rule(calinski)

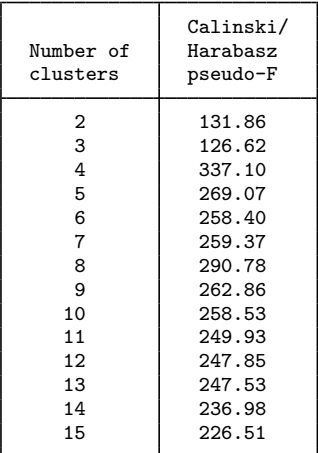

Because rule(calinski) is the default, you could have obtained this same table by typing

. cluster stop avglnk

or, because avglnk was the most recent cluster analysis performed, by typing

. cluster stop

You did not specify the number of groups to examine from the hierarchical cluster analysis, so it defaulted to examining up to 15 groups. The highest Calinski–Harabasz pseudo- $F$  value is 337.10 for the four-group solution.

What does the Duda–Hart stopping rule produce for this hierarchical cluster analysis?

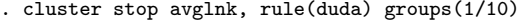

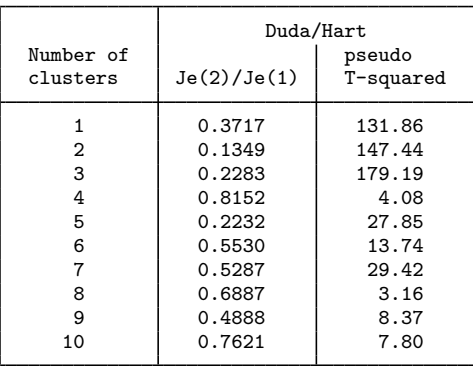

This time, we asked to see the results for one to 10 groups. The largest Duda–Hart  $Je(2)/Je(1)$ stopping-rule value is 0.8152, corresponding to four groups. The smallest pseudo-T-squared value is 3.16 for the eight-group solution, but the pseudo-T-squared value for the four-group solution is also low, with a value of 4.08.

Distinct clustering is characterized by large Calinski–Harabasz pseudo- $F$  values, large Duda–Hart Je(2)/Je(1) values, and small Duda–Hart pseudo-T-squared values.

The conventional wisdom for deciding the number of groups based on the Duda–Hart stopping-rule table is to find one of the largest  $Je(2)/Je(1)$  values that corresponds to a low pseudo-T-squared value that has much larger  $T$ -squared values next to it. This strategy, combined with the results from the Calinski–Harabasz results, indicates that the four-group solution is the most distinct from this ´ hierarchical cluster analysis.

#### ◁

### □ Technical note

There is a good reason that the word "pseudo" appears in "pseudo- $F$ " and "pseudo- $T$ -squared". Although these index values are based on well-known statistics, any p-values computed from these statistics would not be valid. Remember that cluster analysis searches for structure.

If you were to generate random observations, perform a cluster analysis, compute these stoppingrule statistics, and then follow that by computing what would normally be the  $p$ -values associated with the statistics, you would almost always end up with significant  $p$ -values.

Remember that you would expect, on average, five of every 100 groupings of your random data to show up as significant when you use .05 as your threshold for declaring significance. Cluster-analysis methods search for the best groupings, so there is no surprise that  $p$ -values show high significance, even when none exists.

Examining the stopping-rule index values relative to one another is useful, however, in finding relatively reasonable groupings that may exist in the data.

```
\Box
```
### □ Technical note

As mentioned in [Methods and formulas](#page-178-1), ties in the hierarchical cluster structure cause some of the stopping-rule index values to be undefined. Discrete (as opposed to continuous) data tend to cause ties in a hierarchical clustering. The more discrete the data, the more likely it is that ties will occur (and the more of them you will encounter) within a hierarchy.

Even with so-called continuous data, ties in the hierarchical clustering can occur. We say "so-called" because most continuous data are truncated or rounded. For instance, miles per gallon, length, weight, etc., which may really be continuous, may be observed and recorded only to the tens, ones, tenths, or hundredths of a unit.

You can have data with no ties in the observations and still have many ties in the hierarchy. Ties in distances (or similarities) between observations and groups of observations cause the ties in the hierarchy.

Thus, do not be surprised when some (many) of the stopping-rule values that you request are not presented. Stata has decided not to break the ties arbitrarily, because the stopping-rule values may differ widely, depending on which split is made.

 $\Box$ 

#### □ Technical note

The stopping rules also become less informative as the number of elements in the groups becomes small, that is, having many groups, each with few observations. We recommend that if you need to examine the stopping-rule values deep within your hierarchical cluster analysis, you do so skeptically.

□

## **Stored results**

<span id="page-178-0"></span>cluster stop and clustermat stop with rule(calinski) stores the following in  $r()$ : Scalars  $r$ (calinski  $#$ ) Calinski – Harabasz pseudo- $F$  for  $#$  groups Macros r(rule) calinski C-H pseudo-F r(longlabel) Calinski & Harabasz pseudo-F cluster stop and clustermat stop with rule(duda) stores the following in  $r()$ : Scalars<br> $r$ (duda\_#)  $r(\text{duda.#})$  Duda–Hart Je(2)/Je(1) value for # groups  $r(\text{dudat2.#})$  Duda–Hart pseudo-*T*-squared value for # Duda–Hart pseudo-T-squared value for  $#$  groups Macros

 $r(\text{rule})$  duda<br> $r(\text{label})$  D-H.  $D-H$  Je(2)/Je(1) r(longlabel) Duda & Hart Je(2)/Je(1) r(label2) D-H pseudo-T-squared r(longlabel2) Duda & Hart pseudo-T-squared

## <span id="page-178-1"></span>**Methods and formulas**

The Calinski–Harabasz pseudo- $F$  stopping-rule index for g groups and N observations is

$$
\frac{\text{trace}(\mathbf{B})/(g-1)}{\text{trace}(\mathbf{W})/(N-g)}
$$

where  $\bf{B}$  is the between-cluster sum of squares and cross-products matrix, and  $\bf{W}$  is the within-cluster sum of squares and cross-products matrix.

Large values of the Calinski–Harabasz pseudo- $F$  stopping-rule index indicate distinct cluster structure. Small values indicate less clearly defined cluster structure.

The Duda–Hart  $Je(2)/Je(1)$  stopping-rule index value is literally  $Je(2)$  divided by  $Je(1)$ .  $Je(1)$  is the sum of squared errors within the group that is to be divided. Je(2) is the sum of squared errors in the two resulting subgroups.

Large values of the Duda–Hart pseudo-T-squared stopping-rule index indicate distinct cluster structure. Small values indicate less clearly defined cluster structure.

The Duda–Hart  $Je(2)/Je(1)$  index requires hierarchical clustering information. It needs to know at each level of the hierarchy which group is to be split and how. The Duda–Hart index is also local because the only information used comes from the group's being split. The information in the rest of the groups does not enter the computation.

In comparison, the Calintski–Harabasz rule does not require hierarchical information and is global because the information from each group is used in the computation.

A pseudo-T-squared value is also presented with the Duda and Hart  $Je(2)/Je(1)$  index. The relationship is

$$
\frac{1}{\text{Je}(2)/\text{Je}(1)} = 1 + \frac{T^2}{N_1 + N_2 - 2}
$$

where  $N_1$  and  $N_2$  are the numbers of observations in the two subgroups.

 $Je(2)/Je(1)$  will be zero when  $Je(2)$  is zero, that is, when the two subgroups each have no variability. An example of this is when the cluster being split has two distinct values that are being split into singleton subgroups. Je(1) will never be zero because we do not split groups that have no variability. When  $Je(2)/Je(1)$  is zero, the pseudo-T-squared value is undefined.

Ties in splitting a hierarchical cluster analysis create an ambiguity for the  $Je(2)/Je(1)$  measure. For example, to compute the measure for the case of going from five clusters to six, you need to identify the one cluster that will be split. With a tie in the hierarchy, you would instead go from five clusters directly to seven (just as an example). Stata refuses to produce an answer in this situation.

## <span id="page-179-0"></span>**References**

<span id="page-179-3"></span><span id="page-179-2"></span>Calinski, T., and J. Harabasz. 1974. A dendrite method for cluster analysis. Communications in Statistics 3: 1–27. Duda, R. O., P. E. Hart, and D. G. Stork. 2001. Pattern Classification. 2nd ed. New York: Wiley.

<span id="page-179-5"></span>Everitt, B. S., S. Landau, M. Leese, and D. Stahl. 2011. [Cluster Analysis](http://www.stata.com/bookstore/cla.html). 5th ed. Chichester, UK: Wiley.

<span id="page-179-6"></span>Gordon, A. D. 1999. Classification. 2nd ed. Boca Raton, FL: Chapman & Hall/CRC.

<span id="page-179-4"></span><span id="page-179-1"></span>Milligan, G. W., and M. C. Cooper. 1985. An examination of procedures for determining the number of clusters in a dataset. Psychometrika 50: 159–179.

## **Also see**

[MV] [cluster](#page-97-0) — Introduction to cluster-analysis commands

[MV] **[clustermat](#page-109-0)** — Introduction to clustermat commands
# <span id="page-180-2"></span>**Title**

**cluster utility —** List, rename, use, and drop cluster analyses

[Also see](#page-185-0)

[Syntax](#page-180-0) [Menu](#page-180-1) Menu [Description](#page-181-0) [Options for cluster list](#page-181-1) [Options for cluster renamevar](#page-182-0) [Remarks and examples](#page-182-1)

# <span id="page-180-0"></span>**Syntax**

Directory-style listing of currently defined clusters

cluster dir

Detailed listing of clusters

 $cluster$  list  $\lceil$ *chamelist*  $\rceil$  , *list\_options*  $\rceil$ 

Drop cluster analyses

```
cluster \{ channelist | = all \}
```
Mark a cluster analysis as the most recent one

cluster use *clname*

Rename a cluster

cluster rename *oldclname newclname*

Rename variables attached to a cluster

cluster renamevar *oldvarname newvar*  $\lceil$  , <u>n</u>ame(*clname*)  $\rceil$ 

```
cluster renamevar oldstub newstub, prefix \lceil \underline{n}ame(clname) \rceil
```
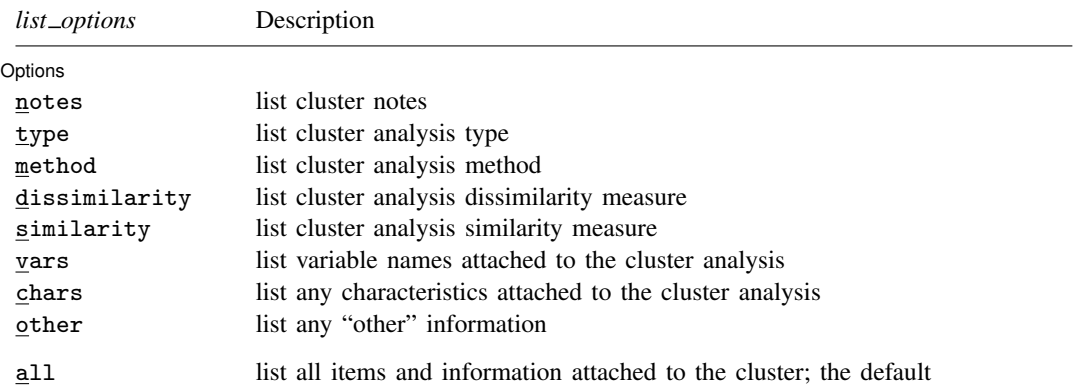

<span id="page-180-1"></span>all does not appear in the dialog box.

#### **Menu**

#### **cluster list**

Statistics  $>$  Multivariate analysis  $>$  Cluster analysis  $>$  Postclustering  $>$  Detailed listing of clusters

#### **cluster drop**

Statistics  $>$  Multivariate analysis  $>$  Cluster analysis  $>$  Postclustering  $>$  Drop cluster analyses

#### **cluster rename**

<span id="page-181-0"></span>Statistics  $>$  Multivariate analysis  $>$  Cluster analysis  $>$  Postclustering  $>$  Rename a cluster or cluster variables

### **Description**

These cluster utility commands allow you to view and manipulate the cluster objects that you have created. See [MV] [cluster](#page-97-0) for an overview of cluster analysis and for the available cluster commands. If you want even more control over your cluster objects, or if you are programming new cluster subprograms, more cluster programmer utilities are available; see [MV] [cluster programming](#page-161-0) [utilities](#page-161-0) for details.

The cluster dir command provides a directory-style listing of all the currently defined clusters. cluster list provides a detailed listing of the specified clusters or of all current clusters if no cluster names are specified. The default action is to list all the information attached to the clusters. You may limit the type of information listed by specifying particular options.

The cluster drop command removes the named clusters. The keyword  $\text{all}$  specifies that all current cluster analyses be dropped.

Stata cluster analyses are referred to by name. Many cluster commands default to using the most recently defined cluster analysis if no cluster name is provided. The cluster use command sets the specified cluster analysis as the most recently executed cluster analysis, so that, by default, this cluster analysis will be used if the cluster name is omitted from many of the cluster commands. You may use the  $*$  and ? name-matching characters to shorten the typing of cluster names; see [U] 11.2 Abbreviation rules.

cluster rename allows you to rename a cluster analysis without changing any of the variable names attached to the cluster analysis. The cluster renamevar command, on the other hand, allows you to rename the variables attached to a cluster analysis and to update the cluster object with the new variable names. Do not use the rename command (see [D] rename) to rename variables attached to a cluster analysis because this would invalidate the cluster object. Use the cluster renamevar command instead.

### <span id="page-181-1"></span>**Options for cluster list**

**△** Options 1 Options <u>such a contract of the contract of the contract of the contract of the contract of the contract of the contract of the contract of the contract of the contract of the contract of the contract of the contract of th</u>

 $\overline{a}$ 

notes specifies that cluster notes be listed.

type specifies that the type of cluster analysis be listed.

method specifies that the cluster analysis method be listed.

dissimilarity specifies that the dissimilarity measure be listed.

similarity specifies that the similarity measure be listed.

vars specifies that the variables attached to the clusters be listed.

chars specifies that any Stata characteristics attached to the clusters be listed.

other specifies that information attached to the clusters under the heading "other" be listed.

The following option is available with cluster list but is not shown in the dialog box:

all, the default, specifies that all items and information attached to the cluster(s) be listed. You may instead pick among the notes, type, method, dissimilarity, similarity, vars, chars, and other options to limit what is presented.

#### <span id="page-182-0"></span>**Options for cluster renamevar**

- name(*clname*) indicates the cluster analysis within which the variable renaming is to take place. If name() is not specified, the most recently performed cluster analysis (or the one specified by cluster use) will be used.
- <span id="page-182-1"></span>prefix specifies that all variables attached to the cluster analysis that have *oldstub* as the beginning of their name be renamed, with *newstub* replacing *oldstub*.

### **Remarks and examples**

#### Example 1

We demonstrate these cluster utility commands by beginning with four already-defined cluster analyses. The dir and list subcommands provide listings of the cluster analyses.

```
. cluster dir
bcx3kmed
ayz5kmeans
abc_clink
xyz_slink
. cluster list xyz_slink
xyz_slink (type: hierarchical, method: single, dissimilarity: L2)
      vars: xyz_slink_id (id variable)
           xyz_slink_ord (order variable)
           xyz_slink_hgt (height variable)
     other: cmd: cluster singlelinkage x y z, name(xyz_slink)
            varlist: x y z
           range: 0 .
. cluster list
bcx3kmed (type: partition, method: kmedians, dissimilarity: L2)
      vars: bcx3kmed (group variable)
     other: cmd: cluster kmedians b c x, k(3) name(bcx3kmed)
            varlist: b c x
            k: 3
            start: krandom
           range: 0 .
ayz5kmeans (type: partition, method: kmeans, dissimilarity: L2)
      vars: ayz5kmeans (group variable)
     other: cmd: cluster kmeans a y z, k(5) name(ayz5kmeans)
            varlist: a y z
            k: 5
            start: krandom
            range: 0 .
```

```
abc_clink (type: hierarchical, method: complete, dissimilarity: L2)
      vars: abc_clink_id (id variable)
            abc_clink_ord (order variable)
            abc_clink_hgt (height variable)
     other: cmd: cluster completelinkage a b c, name(abc_clink)
           varlist: a b c
           range: 0 .
xyz_slink (type: hierarchical, method: single, dissimilarity: L2)
      vars: xyz_slink_id (id variable)
           xyz_slink_ord (order variable)
           xyz_slink_hgt (height variable)
     other: cmd: cluster singlelinkage x y z, name(xyz_slink)
            varlist: x y z
            range: 0 .
. cluster list a*, vars
ayz5kmeans
      vars: ayz5kmeans (group variable)
abc_clink
      vars: abc_clink_id (id variable)
            abc_clink_ord (order variable)
            abc_clink_hgt (height variable)
```
cluster dir listed the names of the four currently defined cluster analyses. cluster list followed by the name of one of the cluster analyses listed the information attached to that cluster analysis. The cluster list command, without an argument, listed the information for all currently defined cluster analyses. We demonstrated the vars option of cluster list to show that we can restrict the information that is listed. Notice also the use of a\* as the cluster name. The \* here indicates that any ending is allowed. For these four cluster analyses, Stata matches the names ayz5kmeans and abc clink.

We now demonstrate the use of the renamevar subcommand.

```
. cluster renamevar ayz5kmeans g5km
variable ayz5kmeans not found in bcx3kmed
r(198);
. cluster renamevar ayz5kmeans g5km, name(ayz5kmeans)
. cluster list ayz5kmeans
ayz5kmeans (type: partition, method: kmeans, dissimilarity: L2)
      vars: g5km (group variable)
     other: cmd: cluster kmeans a y z, k(5) name(ayz5kmeans)
            varlist: a y z
            k: 5
            start: krandom
            range: 0 .
```
The first use of cluster renamevar failed because we did not specify which cluster object to use (with the name() option), and the most recent cluster object, bcx3kmed, was not the appropriate one. After specifying the name() option with the appropriate cluster name, the renamevar subcommand changed the name as shown in the cluster list command that followed.

The cluster use command sets a particular cluster object as the default. We show this in conjunction with the prefix option of the renamevar subcommand.

```
. cluster use ayz5kmeans
```
- . cluster renamevar g grp, prefix
- . cluster renamevar xyz\_slink\_ wrk, prefix name(xyz\*)

```
. cluster list ayz* xyz*
ayz5kmeans (type: partition, method: kmeans, dissimilarity: L2)
      vars: grp5km (group variable)
     other: cmd: cluster kmeans a y z, k(5) name(ayz5kmeans)
            varlist: a y z
            k: 5
            start: krandom
            range: 0 .
xyz_slink (type: hierarchical, method: single, dissimilarity: L2)
      vars: wrkid (id variable)
            wrkord (order variable)
            wrkhgt (height variable)
     other: cmd: cluster singlelinkage x y z, name(xyz_slink)
            varlist: x y z
            range: 0 .
```
The cluster use command placed ayz5kmeans as the current cluster object. The cluster renamevar command that followed capitalized on this placement by leaving off the name() option. The prefix option allowed us to change the variable names, as demonstrated in the cluster list of the two changed cluster objects.

cluster rename changes the name of cluster objects. cluster drop allows us to drop some or all of the cluster objects.

```
. cluster rename xyz_slink bob
. cluster rename ayz* sam
. cluster list, type method vars
sam (type: partition, method: kmeans)
      vars: grp5km (group variable)
bob (type: hierarchical, method: single)
      vars: wrkid (id variable)
            wrkord (order variable)
            wrkhgt (height variable)
bcx3kmed (type: partition, method: kmedians)
      vars: bcx3kmed (group variable)
abc_clink (type: hierarchical, method: complete)
      vars: abc_clink_id (id variable)
            abc clink ord (order variable)
            abc clink hgt (height variable)
. cluster drop bcx3kmed abc_clink
. cluster dir
sam
bob
. cluster drop _all
. cluster dir
```
We used options with cluster list to limit what was presented. The \_all keyword with cluster drop removed all currently defined cluster objects.

### **Also see**

- <span id="page-185-0"></span>[MV] [cluster notes](#page-151-0) — Place notes in cluster analysis
- [MV] [cluster programming utilities](#page-161-0) Cluster-analysis programming utilities
- [MV] **[cluster](#page-97-0)** Introduction to cluster-analysis commands
- [MV] **[clustermat](#page-109-0)** Introduction to clustermat commands
- [D] notes Place notes in data
- [P] char Characteristics

# <span id="page-186-4"></span>**Title**

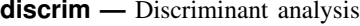

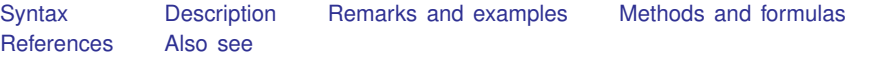

### <span id="page-186-0"></span>**Syntax**

```
discrim subcommand ... \lceil , ...\rceil
```
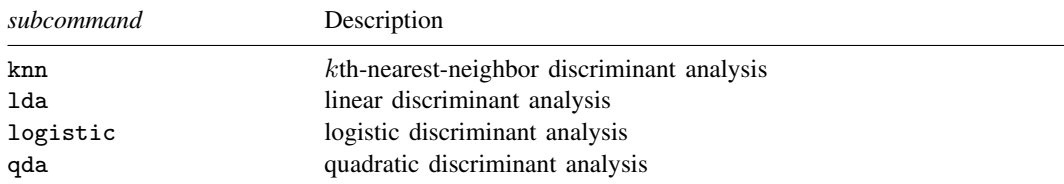

<span id="page-186-1"></span>See [MV] [discrim knn](#page-213-0), [MV] [discrim lda](#page-236-0), [MV] [discrim logistic](#page-278-0), and [MV] [discrim qda](#page-288-0) for details about the *subcommand*s.

### **Description**

discrim performs discriminant analysis, which is also known as classification. kth-nearest-neighbor (KNN) discriminant analysis, linear discriminant analysis (LDA), quadratic discriminant analysis (QDA), and logistic discriminant analysis are available.

### <span id="page-186-2"></span>**Remarks and examples**

Remarks are presented under the following headings:

[Introduction](#page-186-3) [A simple example](#page-187-0) [Prior probabilities, costs, and ties](#page-191-0)

#### <span id="page-186-3"></span>**Introduction**

Discriminant analysis is used to describe the differences between groups and to exploit those differences in allocating (classifying) observations of unknown group membership to the groups. Discriminant analysis is also called classification in many references. However, several sources use the word classification to mean cluster analysis.

Some applications of discriminant analysis include medical diagnosis, market research, classification of specimens in anthropology, predicting company failure or success, placement of students (workers) based on comparing pretest results to those of past students (workers), discrimination of natural versus man-made seismic activity, fingerprint analysis, image pattern recognition, and signal pattern classification.

Most multivariate statistics texts have chapters on discriminant analysis, including [Rencher](#page-192-2) [\(1998](#page-192-2)), [Rencher and Christensen](#page-192-3) ([2012\)](#page-192-3), [Johnson and Wichern](#page-192-4) ([2007](#page-192-4)), [Mardia, Kent, and Bibby](#page-192-5) [\(1979](#page-192-5)), [Anderson](#page-192-6) ([2003\)](#page-192-6), [Everitt and Dunn](#page-192-7) [\(2001](#page-192-7)), [Tabachnick and Fidell](#page-192-8) ([2007\)](#page-192-8), and [Albert and Harris](#page-192-9) [\(1987](#page-192-9)). Books dedicated to discriminant analysis include [Lachenbruch](#page-192-10) [\(1975\)](#page-192-10), [Klecka](#page-192-11) ([1980\)](#page-192-11), [Hand](#page-192-12) [\(1981](#page-192-12)), [Huberty](#page-192-13) [\(1994](#page-192-13)), [McLachlan](#page-192-14) [\(2004](#page-192-14)), and [Afifi, May, and Clark](#page-192-15) [\(2012](#page-192-15)). Of these, [McLachlan](#page-192-14) ([2004\)](#page-192-14) gives the most extensive coverage, including 60 pages of references.

If you lack observations with known group membership, use cluster analysis to discover the natural groupings in the data; see [MV] [cluster](#page-97-0). If you have data with known group membership, possibly with other data of unknown membership to be classified, use discriminant analysis to examine the differences between the groups, based on data where membership is known, and to assign group membership for cases where membership is unknown.

Some researchers are not interested in classifying unknown observations and are interested only in the descriptive aspects of discriminant analysis. For others, the classification of unknown observations is the primary consideration. [Huberty](#page-192-13) [\(1994](#page-192-13)), [Rencher](#page-192-2) ([1998\)](#page-192-2), [Rencher and Christensen](#page-192-3) [\(2012](#page-192-3)), and others split their discussion of discrimination into two parts. Huberty labels the two parts descriptive discriminant analysis and predictive discriminant analysis. Rencher and Christensen reserve discriminant analysis for descriptive discriminant analysis and uses the label classification for predictive discriminant analysis.

There are many discrimination methods. discrim has both descriptive and predictive LDA; see [MV] [discrim lda](#page-236-0). If your interest is in descriptive LDA, candisc computes the same thing as discrim lda, but with output tailored for the descriptive aspects of the discrimination; see [MV] [candisc](#page-76-0).

The remaining discrim subcommands provide alternatives to LDA for predictive discrimination. [MV] [discrim qda](#page-288-0) provides quadratic discriminant analysis (QDA). [MV] [discrim logistic](#page-278-0) provides logistic discriminant analysis. [MV] [discrim knn](#page-213-0) provides kth-nearest-neighbor (KNN) discrimination.

The discriminant analysis literature uses conflicting terminology for several features of discriminant analysis. For example, in descriptive LDA, what one source calls a classification function another source calls a discriminant function while calling something else a classification function. Check the Methods and formulas sections for the discrim subcommands for clarification.

#### <span id="page-187-0"></span>**A simple example**

<span id="page-187-1"></span>We demonstrate the predictive and descriptive aspects of discriminant analysis with a simple example.

#### $\triangleright$  Example 1: Discriminant analysis for prediction

[Johnson and Wichern](#page-192-4) ([2007](#page-192-4), 578) introduce the concepts of discriminant analysis with a two-group dataset. A sample of 12 riding-lawnmower owners and 12 nonowners is sampled from a city and the income in thousands of dollars and lot size in thousands of square feet are recorded. A riding-mower manufacturer wants to see if these two variables adequately separate owners from nonowners, and if so to then direct their marketing on the basis of the separation of owners from nonowners.

```
. use http://www.stata-press.com/data/r13/lawnmower2
(Johnson and Wichern (2007) Table 11.1)
```
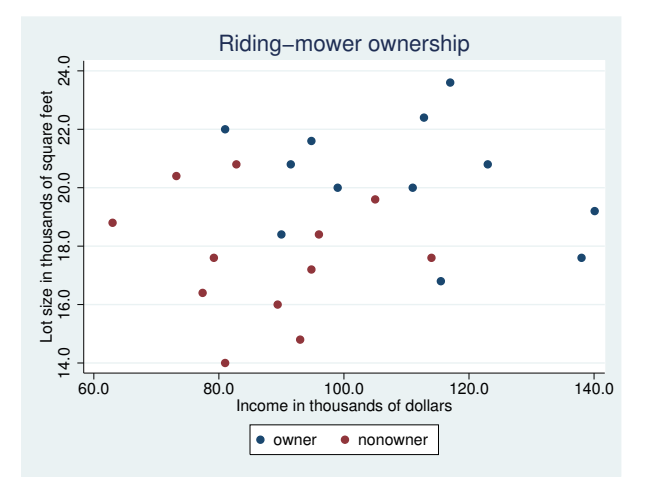

Do these two variables adequately separate riding-mower owners from nonowners so that the riding-mower manufacturer can base predictions of riding-mower ownership on income and lot size? The graph shows some separation of owners from nonowners, but with overlap. With predictive LDA we can quantify our ability to discriminate between riding-mower owners and nonowners.

```
. discrim lda lotsize income, group(owner)
```
Linear discriminant analysis Resubstitution classification summary

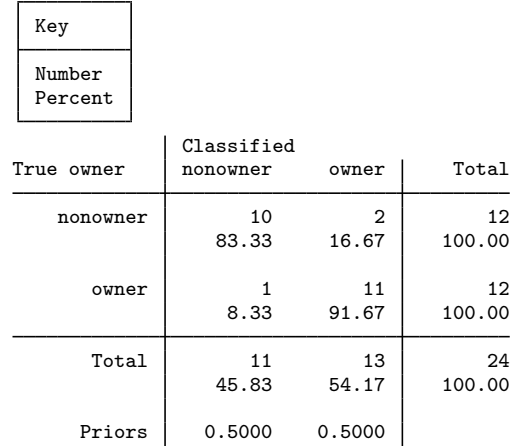

The table presented by discrim lda (and the other discrim subcommands) is called a classification table or confusion matrix. It is labeled as a resubstitution classification table because the same observations used in estimating the discriminant model were classified using the model. The diagonal elements in the main body of the table show the number and percent correctly classified into each group. The off-diagonal elements show the misclassified number and percent. One owner and two nonowners were misclassified.

The resubstitution classification table provides an overly optimistic assessment of how well the linear discriminant function will predict the ownership status for observations that were not part of the training sample. A leave-one-out classification table provides a more realistic assessment for future prediction. The leave-one-out classification is produced by holding each observation out, one at a time; building an LDA model from the remaining training observations; and then classifying the held out observation using this model. The leave-one-out classification table is available at estimation time, at playback, or through the estat classtable postestimation command.

```
. estat classtable, loo nopriors
Leave-one-out classification table
```
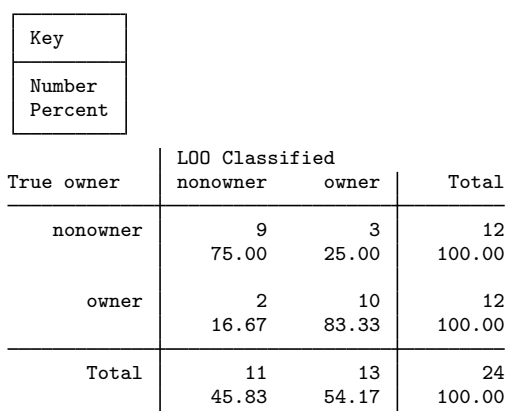

With leave-one-out classification we see that 5, instead of only 3, of the 24 observations are misclassified.

The predict and estat commands provide other predictive discriminant analysis tools. predict generates variables containing the posterior probabilities of group membership or generates a group membership classification variable. estat displays classification tables, displays error-rate tables, and lists classifications and probabilities for the observations.

We now use estat list to show the resubstitution and leave-one-out classifications and posterior probabilities for those observations that were misclassified by our LDA model.

. estat list, class(loo) probabilities(loo) misclassified

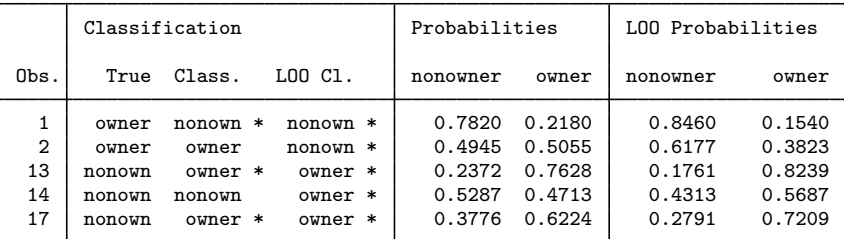

\* indicates misclassified observations

We have used discrim lda to illustrate predictive discriminant analysis. The other discrim subcommands could also be used for predictive discrimination of these data.

Postestimation commands after discrim 1 da provide descriptive discriminant analysis; see [MV] [dis](#page-252-0)[crim lda postestimation](#page-252-0) and [MV] [candisc](#page-76-0).

◁

#### Example 2: Discriminant analysis for description

The riding-mower manufacturer of the [previous example](#page-187-1) wants to understand how income and lot size affect riding-mower ownership. Descriptive discriminant analysis provides tools for exploring how the groups are separated. Fisher's ([1936\)](#page-192-16) linear discriminant functions provide the basis for descriptive LDA; see  $\lfloor MV \rfloor$  [discrim lda](#page-236-0) and  $\lfloor MV \rfloor$  [discrim lda postestimation](#page-252-0). The postestimation command estat loadings allows us to view the discriminant function coefficients, which are also called loadings.

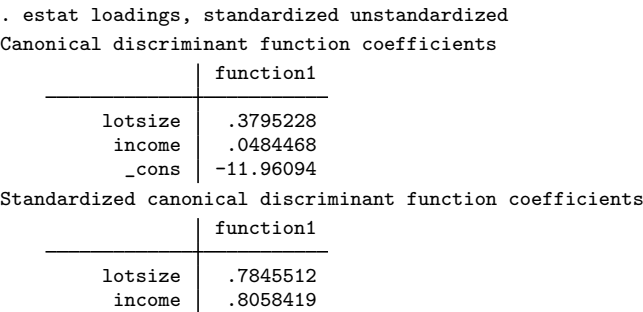

We requested both the unstandardized and standardized coefficients. The unstandardized coefficients apply to unstandardized variables. The standardized coefficients apply to variables standardized using the pooled within-group covariance. Standardized coefficients are examined to assess the relative importance of the variables to the discriminant function.

The unstandardized coefficients determine the separating line between riding-mower owners and nonowners.

 $0 = 0.3795228$  lotsize  $+ 0.0484468$  income  $- 11.96094$ 

which can be reexpressed as

lotsize =  $-0.1276519$  income + 31.51574

We now display this line superimposed on the scatterplot of the data.

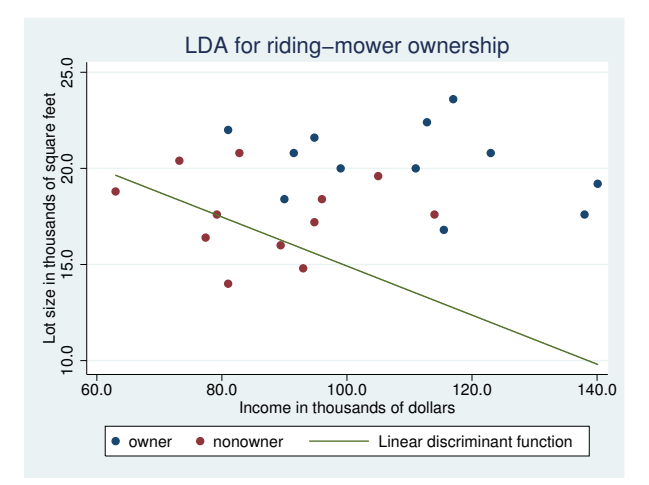

Other descriptive statistics and summaries are available; see [MV] [discrim lda postestimation](#page-252-0).

#### <span id="page-191-0"></span>**Prior probabilities, costs, and ties**

Classification is influenced by the selection of prior probabilities, assignment of costs to misclassification, and the method of handling ties in classification criteria.

Prior probabilities are the presumptive or a priori probabilities of group membership. Before you flip a balanced coin 10 times, you know the prior probability of getting heads is the same as getting tails—both are 0.5. Group prior probabilities, commonly called priors, must be taken into account in calculations of posterior probabilities; see [Methods and formulas](#page-192-0) for details.

If the cost of misclassification is not equal over the groups, an optimal classification into groups must take misclassification cost into account. When there are two groups, members of the first group can be classified into the second, or members of the second group can be classified into the first. The relative undesirability of these two misclassifications may not be the same. [Example 3](#page-222-0) of [MV] [discrim](#page-213-0) [knn](#page-213-0) classifies poisonous and edible mushrooms. Misclassifying poisonous mushrooms as edible is a big deal at dinnertime.

The expected misclassification cost is the sum of the products of the cost for each misclassification multiplied by the probability of its occurrence. Let  $p_{ij}$  be the probability that an observation from group i is classified into group j, let  $c_{ij}$  be the cost of misclassifying an observation from group i into group i, and let  $q_i$  be the prior probability that the observation is from group i. The expected cost of misclassification is then

$$
\text{cost} = \sum_{i,j \neq i}^{g} c_{ij} p_{ij} q_i
$$

It is this expected cost that we wish to minimize. In the two-group case

$$
cost = c_{12}p_{12}q_1 + c_{21}p_{21}q_2
$$

and we can use cost-adjusted group prior probabilities,  $\hat{q}_i$ , in the place of the prior probabilities to minimize the cost of misclassification minimize the cost of misclassification.

$$
\widehat{q}_1 = \frac{c_{12}q_1}{c_{12}q_1 + c_{21}q_2}
$$

$$
\widehat{q}_2 = \frac{c_{21}q_2}{c_{12}q_1 + c_{21}q_2}
$$

With more than two groups, there is often not a simple rule to take costs into account. More discussion on this topic is provided by [McLachlan](#page-192-14) ([2004,](#page-192-14) 7–9), [Huberty](#page-192-13) [\(1994](#page-192-13), 68–69), [Johnson and](#page-192-4) [Wichern](#page-192-4) [\(2007](#page-192-4), 606–609), and [Anderson](#page-192-6) ([2003](#page-192-6), chap. 6).

See [example 3](#page-222-0) of [MV] **[discrim knn](#page-213-0)** for an application of costs.

A tie in classification occurs when two or more group posterior probabilities are equal for an observation. Ties are most common with  $k$ th-nearest-neighbor discriminant analysis, though they can occur in other forms of discriminant analysis. There are several options for assigning tied observations. The default is to mark the observation as unclassified, that is, classified to a missing value. Ties can also be broken. For most forms of discriminant analysis ties can be broken in two ways—randomly or assigned to the first group that is tied. For  $k$ th-nearest-neighbor discriminant analysis, dissimilarities are calculated, and so ties may also be broken by choosing the group of the nearest of the tied observations. If this still results in a tie, the observation is unclassified.

#### <span id="page-192-0"></span>**Methods and formulas**

See [MV] [discrim lda](#page-236-0) for the methods and formulas for descriptive discriminant analysis.

For predictive discriminant analysis, let g be the number of groups,  $n_i$  the number of observations for group i, and  $q_i$  the prior probability for group i. Let x denote an observation measured on p discriminating variables. For consistency with the discriminant analysis literature, x will be a column vector, though it corresponds to a row in your dataset. Let  $f_i(\mathbf{x})$  represent the density function for group i, and let  $P(\mathbf{x}|G_i)$  denote the probability of observing x conditional on belonging to group i. Denote the posterior probability of group i given observation x as  $P(G_i|\mathbf{x})$ . With Bayes' theorem, we have

$$
P(G_i|\mathbf{x}) = \frac{q_i f_i(\mathbf{x})}{\sum_{j=1}^g q_j f_j(\mathbf{x})}
$$

Substituting  $P(\mathbf{x}|G_i)$  for  $f_i(\mathbf{x})$ , we have

$$
P(G_i|\mathbf{x}) = \frac{q_i P(\mathbf{x}|G_i)}{\sum_{j=1}^g q_j P(\mathbf{x}|G_j)}
$$

An observation is classified as belonging to the group with the highest posterior probability.

The difference between the discrim subcommands is in the choice of  $f_i(\mathbf{x})$ . LDA, discrim 1da, assumes that the groups are multivariate normal with equal covariance matrices; see [MV] [discrim](#page-236-0) [lda](#page-236-0). QDA, discrim qda, assumes that the groups are multivariate normal, allowing the groups to have unequal covariance matrices; see [MV] **[discrim qda](#page-288-0)**. Logistic discriminant analysis, discrim logistic, uses the multinomial logistic model to obtain the posterior probabilities; see [MV] [discrim](#page-278-0) [logistic](#page-278-0). kth-nearest neighbor, discrim knn, uses a simple nonparametric estimate of  $f_i(\mathbf{x})$ , based on examination of the  $k$  closest observations; see [MV] [discrim knn](#page-213-0).

### <span id="page-192-1"></span>**References**

<span id="page-192-15"></span><span id="page-192-9"></span><span id="page-192-7"></span><span id="page-192-6"></span>Afifi, A. A., S. May, and V. A. Clark. 2012. [Practical Multivariate Analysis](http://www.stata.com/bookstore/practical-multivariate-analysis/). 5th ed. Boca Raton, FL: CRC Press. Albert, A., and E. K. Harris. 1987. Multivariate Interpretation of Clinical Laboratory Data. New York: Marcel Dekker. Anderson, T. W. 2003. An Introduction to Multivariate Statistical Analysis. 3rd ed. New York: Wiley. Everitt, B. S., and G. Dunn. 2001. Applied Multivariate Data Analysis. 2nd ed. London: Arnold. Fisher, R. A. 1936. The use of multiple measurements in taxonomic problems. Annals of Eugenics 7: 179–188. Hand, D. J. 1981. Discrimination and Classification. New York: Wiley. Huberty, C. J. 1994. Applied Discriminant Analysis. New York: Wiley.

<span id="page-192-16"></span><span id="page-192-13"></span><span id="page-192-12"></span><span id="page-192-4"></span>Johnson, R. A., and D. W. Wichern. 2007. Applied Multivariate Statistical Analysis. 6th ed. Englewood Cliffs, NJ: Prentice Hall.

<span id="page-192-11"></span>Klecka, W. R. 1980. Discriminant Analysis. Newbury Park, CA: Sage.

<span id="page-192-10"></span>Lachenbruch, P. A. 1975. Discriminant Analysis. New York: Hafner Press.

<span id="page-192-5"></span>Mardia, K. V., J. T. Kent, and J. M. Bibby. 1979. Multivariate Analysis. London: Academic Press.

<span id="page-192-14"></span>McLachlan, G. J. 2004. Discriminant Analysis and Statistical Pattern Recognition. New York: Wiley.

<span id="page-192-2"></span>Rencher, A. C. 1998. Multivariate Statistical Inference and Applications. New York: Wiley.

<span id="page-192-3"></span>Rencher, A. C., and W. F. Christensen. 2012. Methods of Multivariate Analysis. 3rd ed. Hoboken, NJ: Wiley.

<span id="page-192-8"></span>Tabachnick, B. G., and L. S. Fidell. 2007. Using Multivariate Statistics. 5th ed. Boston: Allyn and Bacon.

### <span id="page-193-0"></span>**Also see**

- [MV] [discrim estat](#page-194-0) Postestimation tools for discrim
- [MV] [candisc](#page-76-0) Canonical linear discriminant analysis
- [MV] [cluster](#page-97-0) Introduction to cluster-analysis commands
- [U] 20 Estimation and postestimation commands

# <span id="page-194-0"></span>**Title**

**discrim estat —** Postestimation tools for discrim

**[Description](#page-194-1) Contact [Syntax](#page-195-0)** Syntax **[Menu for estat](#page-198-0)** [Also see](#page-212-1)

[Options for estat list](#page-200-0) [Options for estat summarize](#page-201-0) [Remarks and examples](#page-202-0) [Stored results](#page-210-0) [Methods and formulas](#page-211-0) [References](#page-212-0)

[Options for estat classtable](#page-198-1) [Options for estat errorrate](#page-199-0) [Options for estat grsummarize](#page-199-1)

# <span id="page-194-1"></span>**Description**

The following postestimation commands are of special interest after candisc, discrim knn, discrim lda, discrim logistic, and discrim qda:

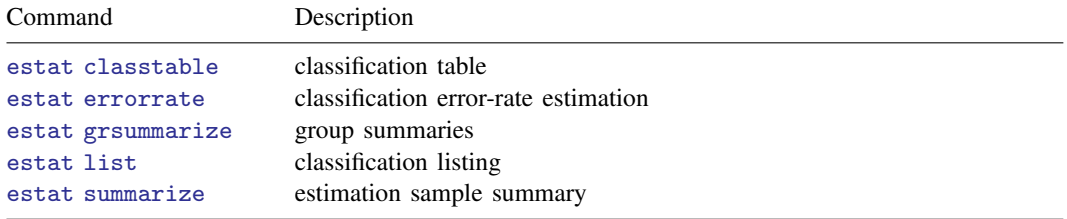

There are more postestimation commands of special interest after discrim lda and discrim qda; see [MV] [discrim lda postestimation](#page-252-0) and [MV] [discrim qda postestimation](#page-295-0).

#### **Special-interest postestimation commands**

estat classtable displays a cross-tabulation of the original groups with the classification groups. Classification percentages, average posterior probabilities, group prior probabilities, totals, and leave-one-out results are available.

estat errorrate displays error-rate estimates for the classification. Count-based estimates and both stratified and unstratified posterior-probability-based estimates of the error rate are available. These estimates can be resubstitution or leave-one-out estimates.

estat grsummarize presents estimation sample summary statistics for the discriminating variables for each group defined by the grouping variable. Means, medians, minimums, maximums, standard deviations, coefficients of variation, standard errors of the means, and group sizes may be displayed. Overall sample statistics are also available.

estat list lists group membership, classification, and probabilities for observations.

estat summarize summarizes the variables in the discriminant analysis over the estimation sample.

### **Syntax**

```
Classification table
    classtable \begin{bmatrix} if \end{bmatrix} \begin{bmatrix} in \end{bmatrix} weight \end{bmatrix} classtable_options
 Classification error-rate estimation
    \texttt{estat} \texttt{errorate} \begin{bmatrix} if \end{bmatrix} \begin{bmatrix} in \end{bmatrix} weight \end{bmatrix} \begin{bmatrix} , \text{ errorate\_options} \end{bmatrix}Group summaries
    grsummarize |, grsummarize_options |
 Classification listing
    estat list -

if  -
 in  -
 , list options 
 Estimation sample summary
    estat <u>su</u>mmarize \lceil , <u>lab</u>els <u>nohea</u>der <u>nowei</u>ghts \rceilclasstable options Description
Main
 class display the classification table; the default
 looclass display the leave-one-out classification table
Options
 priors(priors) group prior probabilities; defaults to e(grouppriors)
 nopriors suppress display of prior probabilities
 ties(ties) how ties in classification are to be handled; defaults to e(ties)
 title(text) title for classification table
 probabilities display the average posterior probability of being classified into each group
 nopercents suppress display of percentages
 nototals suppress display of row and column totals
 norowtotals suppress display of row totals
 nocoltotals suppress display of column totals
 priors Description
 equal equal prior probabilities
```
<span id="page-195-2"></span>proportional group-size-proportional prior probabilities

prior probabilities

*matname* row or column vector containing the group prior probabilities *matrix\_exp* matrix expression providing a row or column vector of the group

<span id="page-196-2"></span>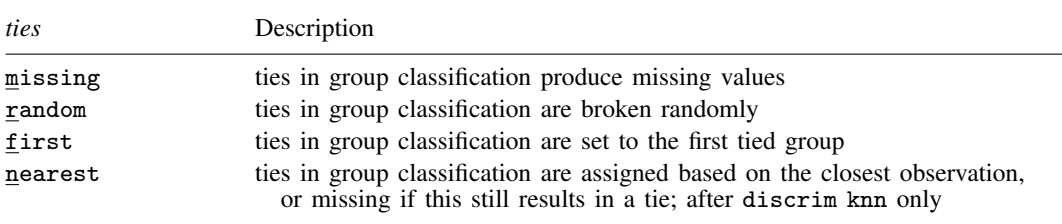

<span id="page-196-0"></span>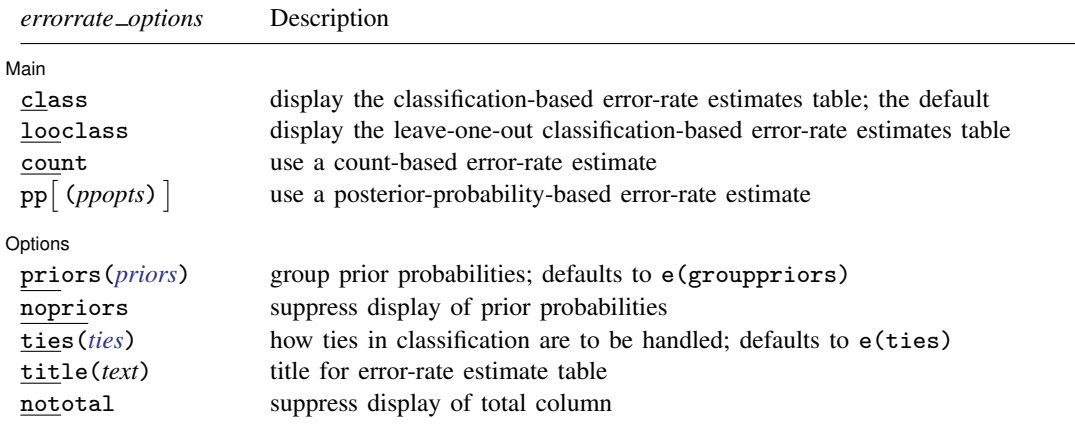

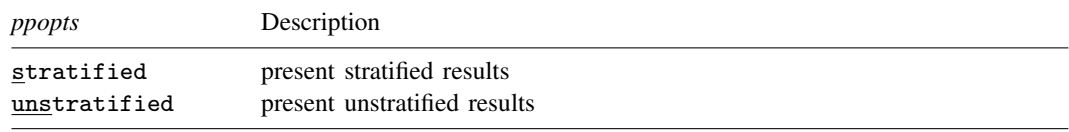

### <span id="page-196-1"></span>*grsummarize options* Description

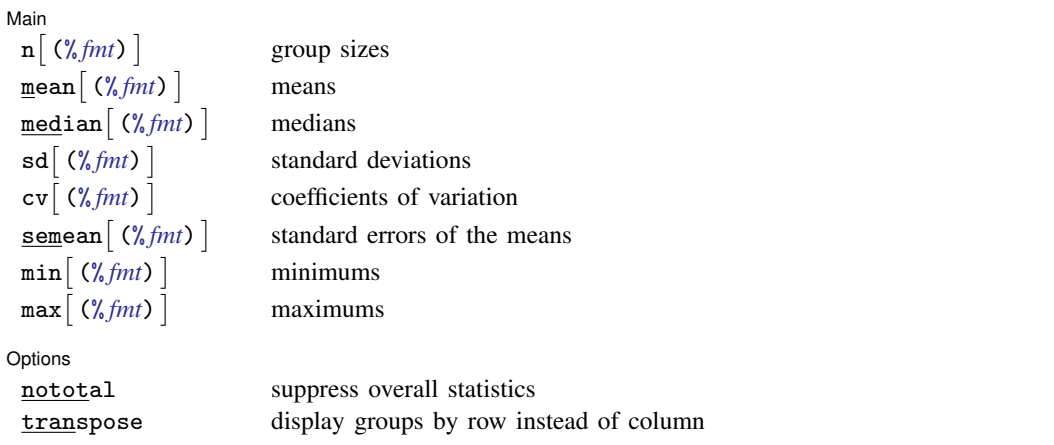

### **192 [discrim estat](#page-194-0) — Postestimation tools for discrim**

<span id="page-197-5"></span><span id="page-197-4"></span><span id="page-197-3"></span><span id="page-197-2"></span><span id="page-197-1"></span><span id="page-197-0"></span>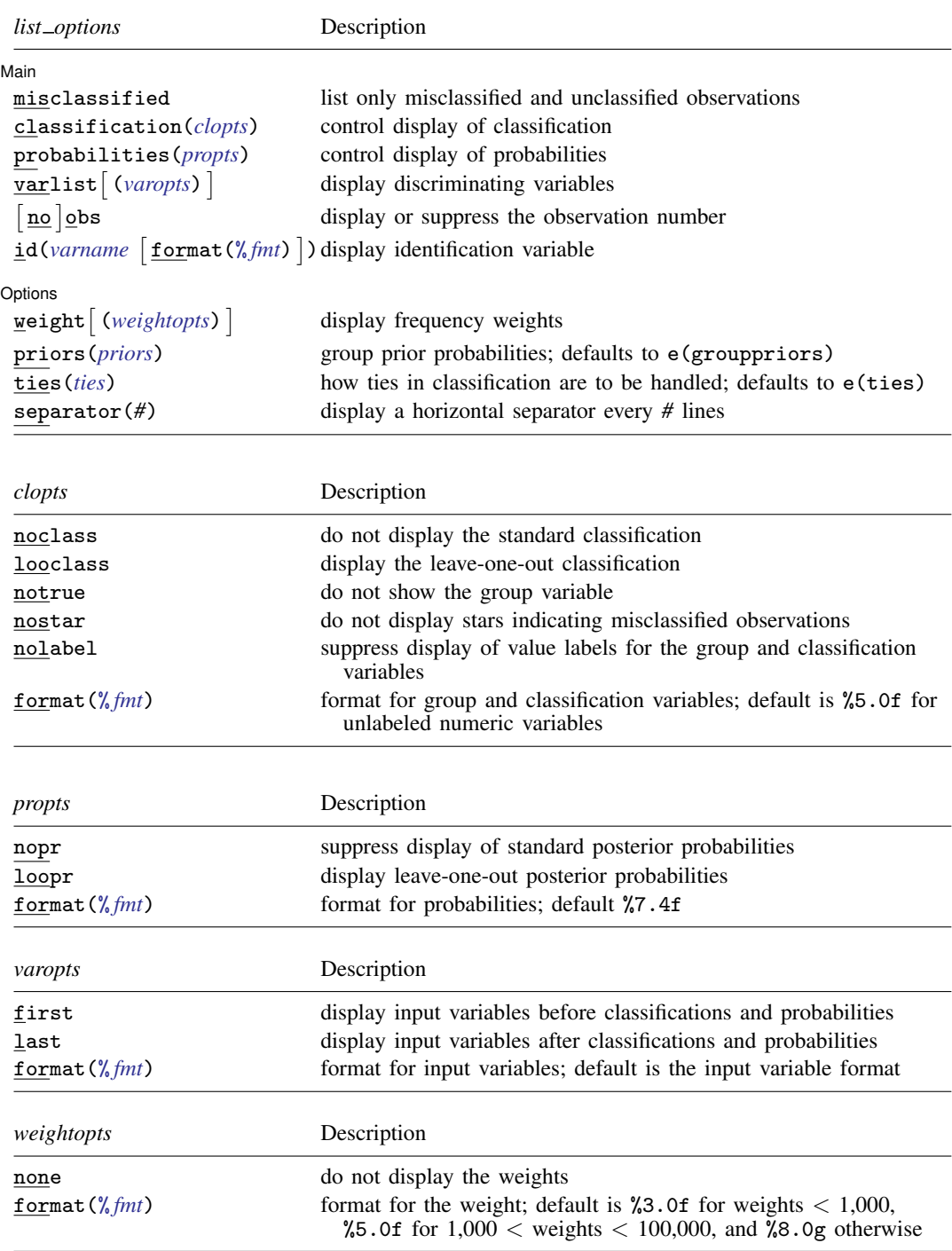

### <span id="page-198-0"></span>**Menu for estat**

<span id="page-198-1"></span>Statistics  $>$  Postestimation  $>$  Reports and statistics

# **Options for estat classtable**

Main Main  $\Box$ 

 $\overline{a}$ 

 $\overline{a}$ 

- class, the default, displays the classification table. With in-sample observations, this is called the resubstitution classification table.
- looclass displays a leave-one-out classification table, instead of the default classification table. Leave-one-out classification applies only to the estimation sample, and so, in addition to restricting the observations to those chosen with if and in qualifiers, the observations are further restricted to those included in e(sample).

Options Options **because the contract of the contract of the contract of the contract of the contract of the contract of the contract of the contract of the contract of the contract of the contract of the contract of the contract** 

priors(*priors*) specifies the prior probabilities for group membership. If priors() is not specified, e(grouppriors) is used. If nopriors is specified with priors(), prior probabilities are used for calculation of the classification variable but not displayed. The following *priors* are allowed:

priors(equal) specifies equal prior probabilities.

priors(proportional) specifies group-size-proportional prior probabilities.

priors(*matname*) specifies a row or column vector containing the group prior probabilities.

- priors(*matrix exp*) specifies a matrix expression providing a row or column vector of the group prior probabilities.
- nopriors suppresses display of the prior probabilities. This option does not change the computations that rely on the prior probabilities specified in priors() or as found by default in e(grouppriors).
- ties(*ties*) specifies how ties in group classification will be handled. If ties() is not specified, e(ties) determines how ties are handled. The following *ties* are allowed:

ties(missing) specifies that ties in group classification produce missing values.

ties (random) specifies that ties in group classification are broken randomly.

ties(first) specifies that ties in group classification are set to the first tied group.

ties(nearest) specifies that ties in group classification are assigned based on the closest observation, or missing if this still results in a tie. ties(nearest) is available after discrim knn only.

title(*text*) customizes the title for the classification table.

probabilities specifies that the classification table show the average posterior probability of being classified into each group. probabilities implies norowtotals and nopercents.

nopercents specifies that percentages are to be omitted from the classification table.

nototals specifies that row and column totals are to be omitted from the classification table.

norowtotals specifies that row totals are to be omitted from the classification table.

nocoltotals specifies that column totals are to be omitted from the classification table.

### <span id="page-199-0"></span>**Options for estat errorrate**

[Main] Main  $\Box$ 

 $\overline{a}$ 

 $\overline{a}$ 

class, the default, specifies that the classification-based error-rate estimates table be presented. The alternative to class is looclass.

looclass specifies that the leave-one-out classification error-rate estimates table be presented.

- count, the default, specifies that the error-rate estimates be based on misclassification counts. The alternative to count is pp().
- $pp[$  (*ppopts*) specifies that the error-rate estimates be based on posterior probabilities. pp is equivalent to pp(stratified unstratified). stratified indicates that stratified estimates be presented. unstratified indicates that unstratified estimates be presented. One or both may be specified.

Options Options <u>Later and the contract of the contract of the contract of the contract of the contract of the contract of</u>

priors(*priors*) specifies the prior probabilities for group membership. If priors() is not specified, e(grouppriors) is used. If nopriors is specified with priors(), prior probabilities are used for calculation of the error-rate estimates but not displayed. The following *priors* are allowed:

priors(equal) specifies equal prior probabilities.

priors(proportional) specifies group-size-proportional prior probabilities.

priors(*matname*) specifies a row or column vector containing the group prior probabilities.

- priors(*matrix exp*) specifies a matrix expression providing a row or column vector of the group prior probabilities.
- nopriors suppresses display of the prior probabilities. This option does not change the computations that rely on the prior probabilities specified in priors() or as found by default in e(grouppriors).
- ties(*ties*) specifies how ties in group classification will be handled. If ties() is not specified, e(ties) determines how ties are handled. The following *ties* are allowed:

ties(missing) specifies that ties in group classification produce missing values.

ties(random) specifies that ties in group classification are broken randomly.

ties(first) specifies that ties in group classification are set to the first tied group.

ties(nearest) specifies that ties in group classification are assigned based on the closest observation, or missing if this still results in a tie. ties(nearest) is available after discrim knn only.

title(*text*) customizes the title for the error-rate estimates table.

<span id="page-199-1"></span>nototal suppresses the total column containing overall sample error-rate estimates.

# **Options for estat grsummarize**

#### ∫ Main Main Learner and the contract of the contract of the contract of the contract of the contract of the contract of the contract of the contract of the contract of the contract of the contract of the contract of the contract

 $\overline{a}$ 

- $\ln \left( \frac{\gamma_{\text{e}}}{\gamma_{\text{e}}} \right)$  specifies that group sizes be presented. The optional argument provides a display format. The default options are n and mean.
- mean  $\left[\binom{n}{k} fmt\right]$  specifies that means be presented. The optional argument provides a display format. The default options are n and mean.
- $\text{median}[(\% fmt)]$  specifies that medians be presented. The optional argument provides a display format.
- $sd\left[\left(\frac{\% fmt}{\#} \right)\right]$  specifies that standard deviations be presented. The optional argument provides a display format.
- $cv \left[ (\frac{\partial u}{\partial t}) \right]$  specifies that coefficients of variation be presented. The optional argument provides a display format.
- semean  $\left[\binom{n}{k} fmt\right]$  specifies that standard errors of the means be presented. The optional argument provides a display format.
- $min[\left(\sqrt[n]{m}t\right)]$  specifies that minimums be presented. The optional argument provides a display format.

 $\max[\left(\sqrt[n]{m}t\right)]$  specifies that maximums be presented. The optional argument provides a display format.

∫ Options L Options <u>Later and the contract of the contract of the contract of the contract of the contract of the contract of</u>

 $\overline{a}$ 

 $\overline{a}$ 

nototal suppresses display of the total column containing overall sample statistics.

transpose specifies that the groups are to be displayed by row. By default, groups are displayed by column. If you have more variables than groups, you might prefer the output produced by transpose.

### <span id="page-200-0"></span>**Options for estat list**

**Main** Main  $\Box$ 

misclassified lists only misclassified and unclassified observations.

- classification(*clopts*) controls display of the group variable and classification. By default, the standard classification is calculated and displayed along with the group variable in e(groupvar), using labels from the group variable if they exist. *clopts* may be one or more of the following:
	- noclass suppresses display of the standard classification. If the observations are those used in the estimation, classification is called resubstitution classification.
	- looclass specifies that the leave-one-out classification be calculated and displayed. The default is that the leave-one-out classification is not calculated. looclass is not allowed after discrim logistic.
	- notrue suppresses the display of the group variable. By default, e(groupvar) is displayed. notrue implies nostar.
	- nostar suppresses the display of stars indicating misclassified observations. A star is displayed by default when the classification is not in agreement with the group variable. nostar is the default when notrue is specified.
	- nolabel specifies that value labels for the group variable, if they exist, not be displayed for the group or classification or used as labels for the probability column names.
	- format(% *fmt*) specifies the format for the group and classification variables. If value labels are used, string formats are permitted.
- probabilities(*propts*) controls the display of group posterior probabilities. *propts* may be one or more of the following:
	- nopr suppresses display of the standard posterior probabilities. By default, the posterior probabilities are shown.
	- loopr specifies that leave-one-out posterior probabilities be displayed. loopr is not allowed after discrim logistic.
	- format(% *fmt*) specifies the format for displaying probabilities. %7.4f is the default.
- varlist (*varopts*) specifies that the discriminating variables found in e(varlist) be displayed and specifies the display options for the variables.
	- first specifies variables be displayed before classifications and probabilities.
	- last specifies variables be displayed after classifications and probabilities.
	- format(% *fmt*) specifies the format for the input variables. By default, the variable's format is used.
- [no ] obs indicates that observation numbers be or not be displayed. Observation numbers are displayed by default unless id() is specified.
- $id(*varname*$  [format( $\%$ *fmt*)]) specifies the identification variable to display and, optionally, the format for that variable. By default, the format of *varname* is used.

Options Options Learning and the contract of the contract of the contract of the contract of the contract of the contract of the contract of the contract of the contract of the contract of the contract of the contract of the contr

 $\overline{a}$ 

- weight (*weightopts*) specifies options for displaying weights. By default, if e(wexp) exists, weights are displayed.
	- none specifies weights not be displayed. This is the default if weights were not used with discrim.
	- format  $\frac{N}{b}$  *fmt*) specifies a display format for the weights. If the weights are  $\lt$  1,000, %3.0f is the default,  $\frac{6}{5}$ .0f is the default if 1,000  $\lt$  weights  $\lt$  100,000, else  $\frac{6}{5}$ .0g is used.
- priors(*priors*) specifies the prior probabilities for group membership. If priors() is not specified, e(grouppriors) is used. The following *priors* are allowed:
	- priors(equal) specifies equal prior probabilities.
	- priors(proportional) specifies group-size-proportional prior probabilities.
	- priors(*matname*) specifies a row or column vector containing the group prior probabilities.
	- priors(*matrix exp*) specifies a matrix expression providing a row or column vector of the group prior probabilities.
- ties(*ties*) specifies how ties in group classification will be handled. If ties() is not specified, e(ties) determines how ties are handled. The following *ties* are allowed:
	- ties(missing) specifies that ties in group classification produce missing values.
	- ties(random) specifies that ties in group classification are broken randomly.
	- ties (first) specifies that ties in group classification are set to the first tied group.
	- ties(nearest) specifies that ties in group classification are assigned based on the closest observation, or missing if this still results in a tie. ties(nearest) is available after discrim knn only.
- <span id="page-201-0"></span>separator(*#*) specifies a horizontal separator line be drawn every *#* observations. The default is separator(5).

### **Options for estat summarize**

labels, noheader, and noweights are the same as for the generic estat summarize; see [R] estat summarize.

### <span id="page-202-0"></span>**Remarks and examples**

Remarks are presented under the following headings:

[Discriminating-variable summaries](#page-202-1) [Discrimination listings](#page-205-0) [Classification tables and error rates](#page-206-0)

There are several estat commands that apply after all the discrim subcommands. estat summarize and estat grsummarize summarize the discriminating variables over the estimation sample and by-group. estat list displays classifications, posterior probabilities, and more for selected observations. estat classtable and estat errorrate display the classification table, also known as a confusion matrix, and error-rate estimates based on the classification table.

#### <span id="page-202-1"></span>**Discriminating-variable summaries**

. estat summarize

estat summarize and estat grsummarize provide summaries of the variables involved in the preceding discriminant analysis model.

#### Example 1

[Example 3](#page-243-0) of [MV] discrim Ida introduces the famous iris data originally from [Anderson](#page-212-2) ([1935\)](#page-212-2) and used by [Fisher](#page-212-3) [\(1936](#page-212-3)) in the development of linear discriminant analysis. We continue our exploration of the linear discriminant analysis of the iris data and demonstrate the summary estat tools available after all discrim subcommands.

```
. use http://www.stata-press.com/data/r13/iris
(Iris data)
. discrim lda seplen sepwid petlen petwid, group(iris) notable
```
The notable option of discrim suppressed display of the classification table. We explore the use of estat classtable later.

What can we learn about the underlying discriminating variables? estat summarize gives a summary of the variables involved in the discriminant analysis, restricted to the estimation sample.

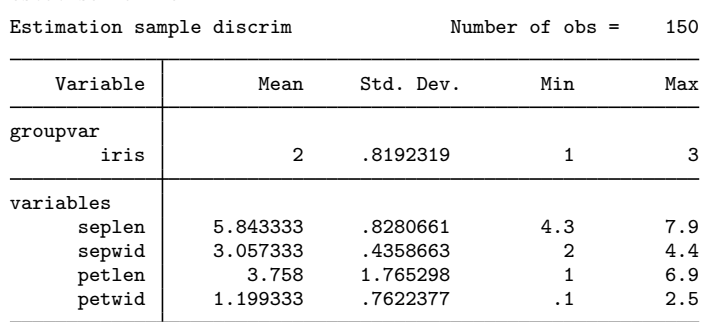

estat summarize displays the mean, standard deviation, minimum, and maximum for the group variable, iris, and the four discriminating variables, seplen, sepwid, petlen, and petwid. Also shown is the number of observations. If we had fit our discriminant model on a subset of the data, estat summarize would have restricted its summary to those observations.

More interesting than an overall summary of the discriminating variables is a summary by our group variable, iris.

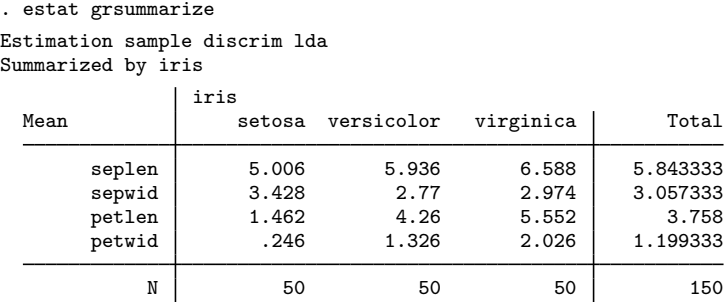

By default, estat grsummarize displays means of the discriminating variables for each group and overall (the total column), along with group sizes. The summary is restricted to the estimation sample.

The petal length and width of *Iris setosa* appear to be much smaller than those of the other two species. *Iris versicolor* has petal length and width between that of the other two species.

Other statistics may be requested. A look at the minimums and maximums might provide more insight into the separation of the three iris species.

. estat grsummarize, min max Estimation sample discrim lda

```
Summarized by iris
```
iris setosa versicolor virginica | Total seplen

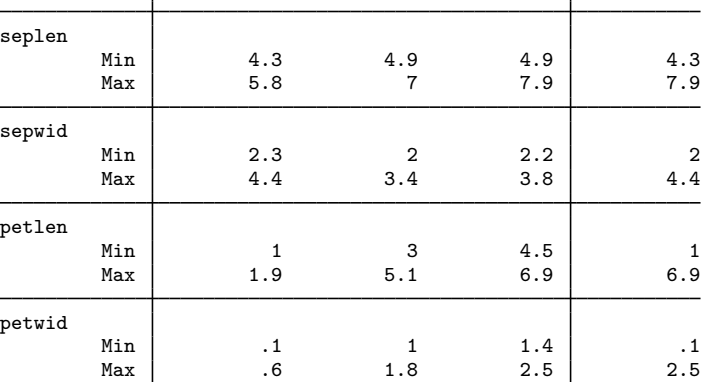

Although this table is helpful, an altered view of it might make comparisons easier. estat grsummarize allows a format to be specified with each requested statistic. We can request a shorter format for the minimum and maximum and specify a fixed format so that the decimal point lines up. estat grsummarize also has a transpose option that places the variables and requested statistics as columns and the groups as rows. If you have fewer discriminating variables than groups, this might be the most natural way to view the statistics. Here we have more variables, but with a narrow display format, the transposed view still works well.

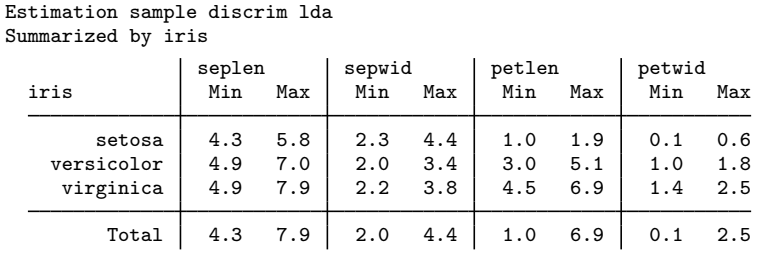

. estat grsummarize, min(%4.1f) max(%4.1f) transpose

The maximum petal length and width for *Iris setosa* are much smaller than the minimum petal length and width for the other two species. The petal length and width clearly separate *Iris setosa* from the other two species.

You are not limited to one or two statistics with estat grsummarize, and each statistic may have different requested display formats. The total column, or row if the table is transposed, can also be suppressed.

Using Stata's graph box command is another way of seeing the differences among the three iris species for the four discriminating variables.

- . graph box seplen, over(iris) name(sl)
- . graph box sepwid, over(iris) name(sw)
- . graph box petlen, over(iris) name(pl)
- . graph box petwid, over(iris) name(pw)
- . graph combine sl sw pl pw, title(Characteristics of three iris species)

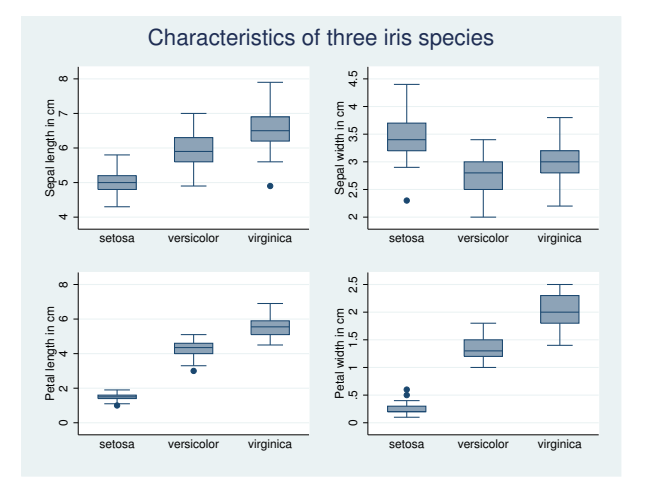

The box plots confirm the lack of overlap in the petal lengths and widths for *Iris setosa* compared with the other two iris species. Other differences between the species are also seen.

◁

More summary estat commands are available after discrim 1da; see [MV] discrim Ida postes[timation](#page-252-0).

#### <span id="page-205-0"></span>**Discrimination listings**

Listing the true group, classified group, group posterior probabilities, and discriminating variables for observations of interest after discrim is easy with the estat list command.

#### Example 2

[Example 1](#page-187-1) of [MV] **[discrim](#page-186-4)** introduced the riding-mower data of [Johnson and Wichern](#page-212-4) ([2007](#page-212-4)) and presented a linear discriminant analysis that concluded with the use of estat list displaying the misclassified observations.

```
. use http://www.stata-press.com/data/r13/lawnmower2
(Johnson and Wichern (2007) Table 11.1)
. discrim lda income lotsize, group(owner) notable
. estat list, class(loo) pr(loo) misclassified
```
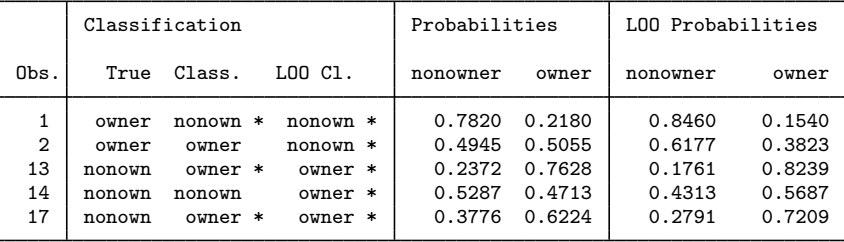

\* indicates misclassified observations

The misclassified option limited the listing to those observations that were misclassified by the linear discriminant model. class(loo) and pr(loo) added leave-one-out (LOO) classifications and probabilities to the resubstitution classifications and probabilities.

We demonstrate a few other options available with estat list. We can limit which observations are displayed with if and in modifiers and can add the display of the discriminating variables with the varlist option. Here we limit the display to those observations that have income greater than \$110,000.

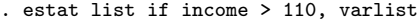

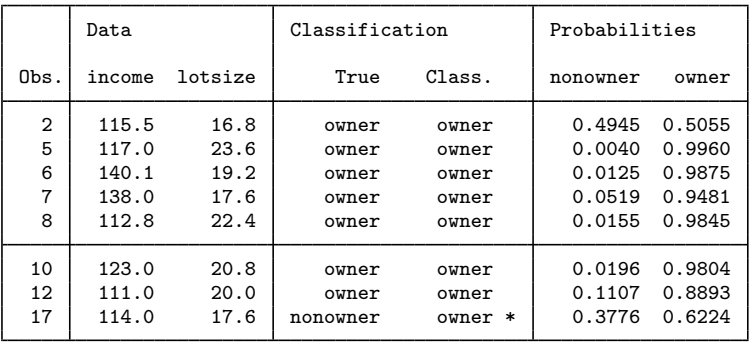

\* indicates misclassified observations

Starting with the command above, we specify sep(0) to suppress the separator line that, by default, displays after every 5 observations. We eliminate the observation numbers with the noobs option. With the class() option: the looclass suboption adds the LOO classification; the noclass suboption suppress the resubstitution classification; and the nostar suboption eliminates the marking of misclassified observations with asterisks. With pr(loopr nopr) we specify that LOO probabilities are to be displayed and resubstitution probabilities are to be suppressed.

. estat list if income > 110, sep(0) class(looclass noclass nostar) > pr(loopr nopr) varlist noobs

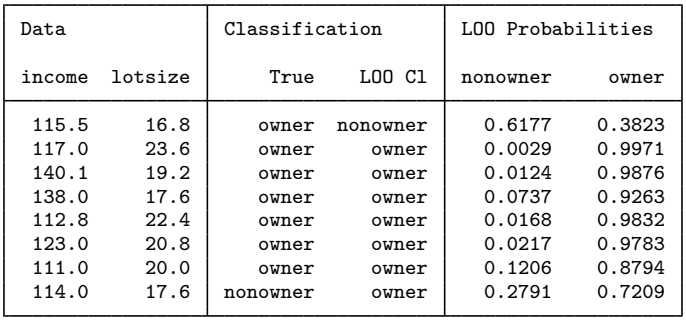

Use the if e(sample) qualifier to restrict the listing from estat list to the estimation sample. Out-of-sample listings are obtained if your selected observations are not part of the estimation sample.

As an alternative to estat list, you can use predict after discrim to obtain the classifications, posterior probabilities, or whatever else is available for prediction from the discrim subcommand that you ran, and then use list to display your predictions; see  $[D]$  list and see [example 2](#page-234-0) of [MV] **[discrim knn postestimation](#page-229-0)** for an example.

#### <span id="page-206-0"></span>**Classification tables and error rates**

Classification tables (also known as confusion matrices) and error-rate estimate tables are available with the estat classtable and estat errorrate commands after discrim.

#### Example 3

[Example 2](#page-220-0) of [MV] [discrim knn](#page-213-0) introduces a head measurement dataset from [Rencher and](#page-212-5) [Christensen](#page-212-5) ([2012](#page-212-5), 291) with six discriminating variables and three groups. We perform a quadratic discriminant analysis (QDA) on the dataset to illustrate classification tables and error-rate estimation.

◁

. use http://www.stata-press.com/data/r13/head (Table 8.3 Head measurements, Rencher and Christensen (2012)) . discrim qda wdim circum fbeye eyehd earhd jaw, group(group) Quadratic discriminant analysis Resubstitution classification summary

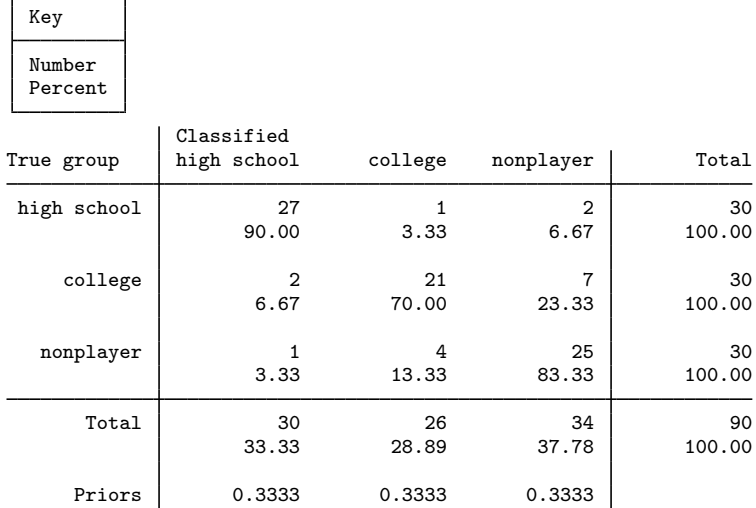

By default, discrim displayed the resubstitution classification table. A resubstitution classification table is obtained by classifying the observations used in building the discriminant model. The resubstitution classification table is overly optimistic as an indicator of how well you might classify other observations.

This resubstitution classification table shows that from the high school group 27 observations were correctly classified, 1 observation was classified as belonging to the college group, and 2 observations were classified as belonging to the nonplayer group. The corresponding percentages were also presented: 90%, 3.33%, and 6.67%. The college and nonplayer rows are read in a similar manner. For instance, there were 7 observations from the college group that were misclassified as nonplayers. Row and column totals are presented along with the group prior probabilities. See table 9.4 of [Rencher and Christensen](#page-212-5) ([2012](#page-212-5), 321) for this same classification table.

There are various ways of estimating the error rate for a classification. estat errorrate presents the overall (total) error rate and the error rate for each group. By default, it uses a count-based estimate of the error rate.

```
. estat errorrate
```
Error rate estimated by error count

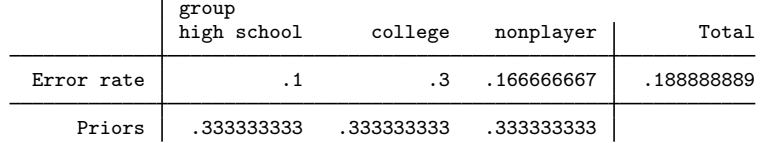

This is a resubstitution count-based error-rate estimate corresponding to the classification table previously presented. Three of the 30 high school observations were misclassified—a proportion of 0.1; 9 of the 30 college observations were misclassified—a proportion of 0.3; and  $\overline{5}$  of the 30 nonplayers were misclassified—a proportion of 0.1667. The total error rate is computed as the sum of the group error rates times their prior probabilities—here 0.1889.

An error-rate estimate based on the posterior probabilities is also available with estat errorrate.

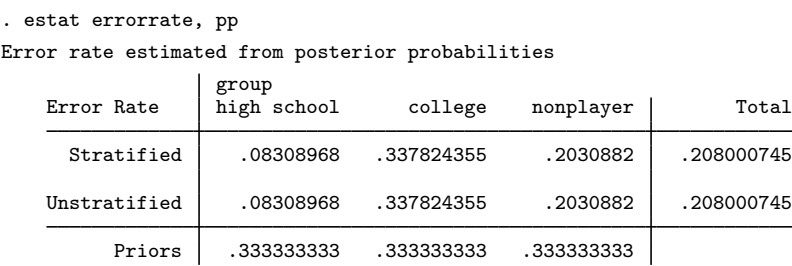

Because we did not specify otherwise, we obtained resubstitution error-rate estimates. By default both the stratified and unstratified estimates are shown. The stratified estimates give less weight to probabilities where the group sample size is large compared with the group prior probabilities; see [Methods and formulas](#page-211-0) for details. Here the stratified and unstratified estimates are the same. This happens when the prior probabilities are proportional to the sample sizes—here we have equal prior probabilities and equal group sizes.

For this example, the count-based and posterior-probability-based estimates are similar to one another.

Leave-one-out (LOO) estimation provides a more realistic assessment of your potential classification success with observations that were not used in building the discriminant analysis model. The loo option of estat classtable and estat errorrate specify a LOO estimation.

```
. estat classtable, loo nopercents nopriors nototals
Leave-one-out classification table
```
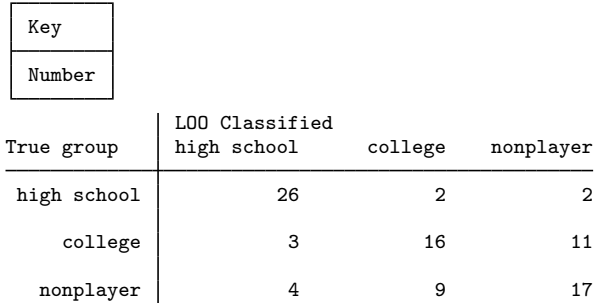

To demonstrate some of the available options, we specified the nopercents option to suppress the display of percentages; the nopriors option to suppress the display of the prior probabilities; and the nototals option to suppress row and column totals.

If you compare this LOO classification table with the resubstitution classification table, you will see that fewer observations appear on the diagonal (were correctly classified) in the LOO table. The LOO estimates are less biased than the resubstitution estimates.

We now examine the LOO error-rate estimates by using the loo option with the estat error command. We first produce the count-based estimates and then request the posterior-probability-based estimates. In the first case, we use the nopriors option to demonstrate that you can suppress the display of the prior probabilities. Suppressing the display does not remove their effect on the computations. In the second estat errorrate call, we specify that only the unstratified estimates be presented. (Because the prior probabilities and samples sizes match [are equal], the stratified results will be the same.)

. estat err, loo nopriors

Error rate estimated by leave-one-out error count

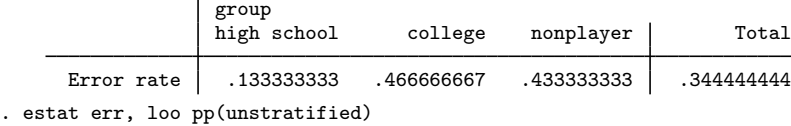

Error rate estimated from leave-one-out posterior probabilities

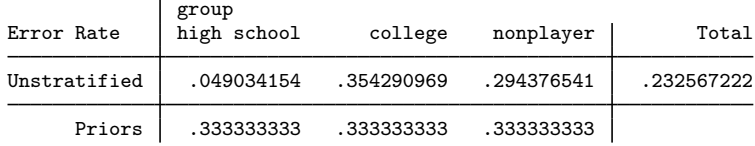

Instead of displaying percentages below the counts in the classification table, we can display average posterior probabilities. The probabilities option requests the display of average posterior probabilities. We add the nopriors option to demonstrate that the prior probabilities can be suppressed from the table. The classifications are still based on the prior probabilities; they are just not displayed.

```
. estat classtable, probabilities nopriors
```
Resubstitution average-posterior-probabilities classification table

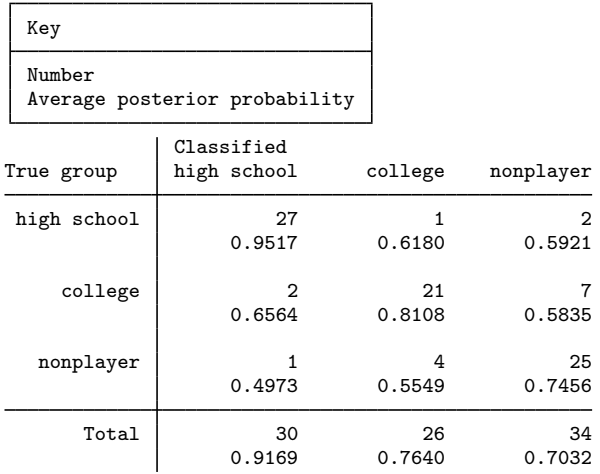

Both estat classtable and estat errorrate allow if and in qualifiers so that you can select the observations to be included in the computations and displayed. If you want to limit the table to the estimation sample, use if e(sample). You can also do out-of-sample classification tables and error-rate estimation by selecting observations that were not part of the estimation sample.

◁

#### □ Technical note

As noted by [Huberty](#page-212-6) ([1994](#page-212-6), 92), the posterior-probability-based error-rate estimates for the individual groups may be negative. This may happen when there is a discrepancy between group prior probabilities and relative sample size.

Continuing with our last example, if we use prior probabilities of 0.2, 0.1, and 0.7 for the high school, college, and nonplayer groups, the nonplayer stratified error-rate estimate and the high school group unstratified error-rate estimate are negative.

```
. estat error, pp priors(.2, .1, .7)
```
Error rate estimated from posterior probabilities

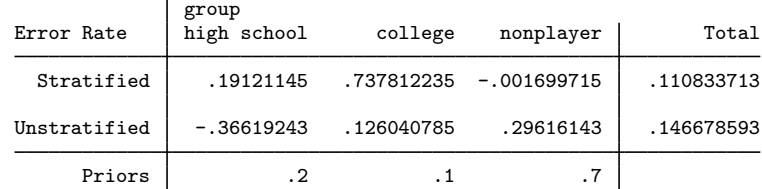

<span id="page-210-0"></span>More examples of the use of estat list, estat classtable, and estat errorrate can be found in the other discrim-related manual entries.

### **Stored results**

estat classtable stores the following in  $r()$ :

Matrices

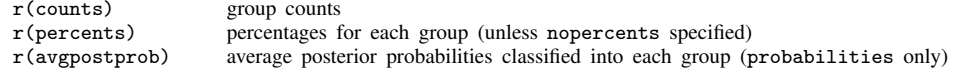

estat errorrate stores the following in  $r()$ :

Matrices

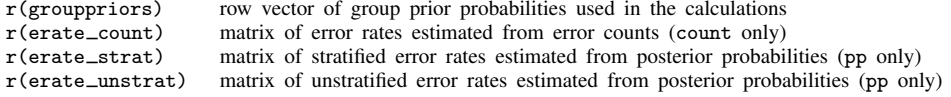

 $\Box$ 

```
estat grsummarize stores the following in r():
Matrices
     r(count) group counts
     r(\text{mean}) means (mean only)<br>r(\text{median}) medians (median only)
     r(\text{median}) medians (median only)<br>r(\text{sd}) standard deviations (sd
                                   standard deviations (sd only)
     r(cv) coefficients of variation (cv only)<br>r(semean) standard errors of the means (sem
     r(semean) standard errors of the means (semean only)<br>r(min) minimums (min only)
     r(\text{min}) minimums (min only)<br>r(\text{max}) maximums (max only)
                                   maximums (max only)
```
#### <span id="page-211-0"></span>**Methods and formulas**

Let C denote the classification table (also known as the confusion matrix), with rows corresponding to the true groups and columns corresponding to the assigned groups. Let  $C_{ij}$  denote the element from row i and column j of C.  $C_{ij}$  represents the number of observations from group i assigned to group j.  $n_i$  is the number of observations from group i and  $N = \sum_{i=1}^{g} n_i$  is the total sample size.  $\mathcal{N}_i = \sum_{j=1}^g C_{ij}$  is the number of observations from group i that were classified into one of the g groups. If some observations from group i are unclassified (because of ties),  $N_i \neq n_i$  and  $\mathcal{N} \neq N$ (where  $\mathcal{N} = \sum \mathcal{N}_i$ ). Let  $q_i$  be the prior probability of group i.

estat classtable displays C, with options controlling the display of cell percentages by row, average posterior probabilities, prior probabilities, row totals, and column totals.

[McLachlan](#page-212-7) ([2004,](#page-212-7) chap. 10) devotes a chapter to classification error-rate estimation. The estat errorrate command provides several popular error-rate estimates. [Smith](#page-212-8) [\(1947](#page-212-8)) introduced the count-based apparent error-rate estimate. The count-based error-rate estimate for group  $i$  is

$$
\widehat{E}_i^{(C)} = 1 - C_{ii}/\mathcal{N}_i
$$

The overall (total) count-based error-rate estimate is

$$
\widehat{E}^{(C)} = \sum_{i=1}^{g} q_i \widehat{E}_i^{(C)}
$$

In general,  $\widehat{E}^{(C)} \neq 1 - \sum_{i=1}^{g} C_{ii}/\mathcal{N}$ , though some sources, [Rencher and Christensen](#page-212-5) ([2012](#page-212-5), 319), appear to report this latter quantity.

If C is based on the same data used in the estimation of the discriminant analysis model, the error rates are called apparent error rates. Leave-one-out (LOO) error rates are obtained if C is based on a leave-one-out analysis where each observation to be classified is classified based on the discriminant model built excluding that observation; see [Lachenbruch and Mickey](#page-212-9) ([1968\)](#page-212-9) and [McLachlan](#page-212-7) ([2004,](#page-212-7) 342).

Error rates can also be estimated from the posterior probabilities. [Huberty](#page-212-6) ([1994](#page-212-6), 90–91) discusses hit rates (one minus the error rates) based on posterior probabilities and shows two versions of the posterior-probability based estimate—stratified and unstratified.

Let  $\mathcal{P}_{ji}$  be the sum of the posterior probabilities for all observations from group j assigned to group i. The posterior-probability-based unstratified error-rate estimate for group i is

$$
\widehat{E}_i^{(Pu)} = 1 - \frac{1}{\mathcal{N}q_i} \sum_{j=1}^g \mathcal{P}_{ji}
$$

The overall (total) posterior-probability-based unstratified error-rate estimate is

$$
\widehat{E}^{(Pu)} = \sum_{i=1}^{g} q_i \widehat{E}_i^{(Pu)}
$$

The posterior-probability-based stratified error-rate estimate for group  $i$  is

$$
\widehat{E}_i^{(Ps)} = 1 - \frac{1}{q_i} \sum_{j=1}^g \frac{q_j}{\mathcal{N}_j} \mathcal{P}_{ji}
$$

The overall (total) posterior-probability-based stratified error-rate estimate is

$$
\widehat{E}^{(Ps)} = \sum_{i=1}^{g} q_i \widehat{E}_i^{(Ps)}
$$

#### <span id="page-212-0"></span>**References**

<span id="page-212-2"></span>Anderson, E. 1935. The irises of the Gaspe Peninsula. Bulletin of the American Iris Society 59: 2–5.

<span id="page-212-3"></span>Fisher, R. A. 1936. The use of multiple measurements in taxonomic problems. Annals of Eugenics 7: 179–188.

<span id="page-212-6"></span>Huberty, C. J. 1994. Applied Discriminant Analysis. New York: Wiley.

- <span id="page-212-4"></span>Johnson, R. A., and D. W. Wichern. 2007. Applied Multivariate Statistical Analysis. 6th ed. Englewood Cliffs, NJ: Prentice Hall.
- <span id="page-212-9"></span>Lachenbruch, P. A., and M. R. Mickey. 1968. Estimation of error rates in discriminant analysis. Technometrics 10: 1–11.

<span id="page-212-7"></span>McLachlan, G. J. 2004. Discriminant Analysis and Statistical Pattern Recognition. New York: Wiley.

<span id="page-212-5"></span>Rencher, A. C., and W. F. Christensen. 2012. Methods of Multivariate Analysis. 3rd ed. Hoboken, NJ: Wiley.

<span id="page-212-8"></span><span id="page-212-1"></span>Smith, C. A. B. 1947. Some examples of discrimination. Annals of Eugenics 13: 272–282.

#### **Also see**

- [MV] [discrim](#page-186-4) Discriminant analysis
- [MV] **[discrim knn postestimation](#page-229-0)** Postestimation tools for discrim knn
- [MV] **discrim Ida postestimation** Postestimation tools for discrim Ida
- [MV] [discrim logistic postestimation](#page-284-0) Postestimation tools for discrim logistic
- [MV] **[discrim qda postestimation](#page-295-0)** Postestimation tools for discrim qda
- [MV] **[candisc](#page-76-0)** Canonical linear discriminant analysis
- [U] 20 Estimation and postestimation commands

# <span id="page-213-0"></span>**Title**

**discrim knn —** kth-nearest-neighbor discriminant analysis

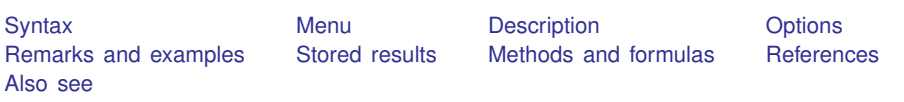

# <span id="page-213-1"></span>**Syntax**

discrim knn *varlist*  $\begin{bmatrix} if \end{bmatrix}$   $\begin{bmatrix} in \end{bmatrix}$   $\begin{bmatrix} weight \end{bmatrix}$  $\begin{bmatrix} weight \end{bmatrix}$  $\begin{bmatrix} weight \end{bmatrix}$ , group(groupvar) k(#)  $\begin{bmatrix} options \end{bmatrix}$ 

<span id="page-213-2"></span>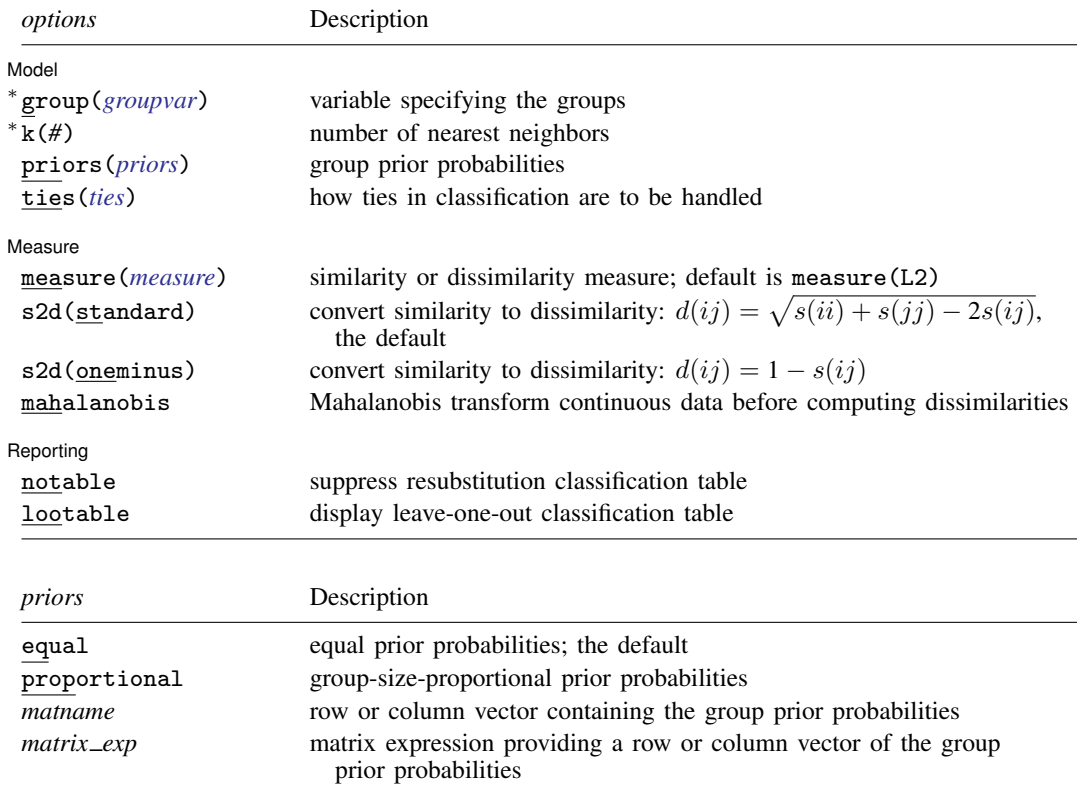

<span id="page-214-4"></span>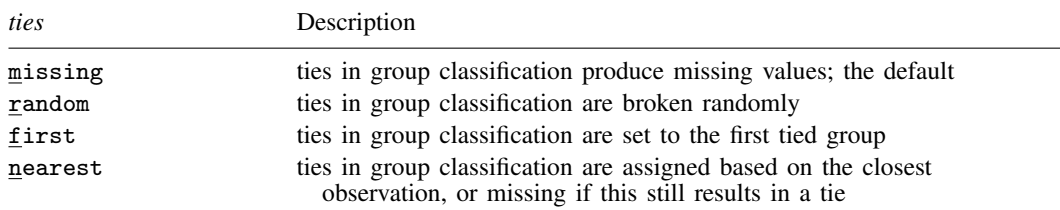

∗ group() and k() are required.

statsby and xi are allowed; see [U] 11.1.10 Prefix commands.

<span id="page-214-3"></span>fweights are allowed; see [U] 11.1.6 weight.

<span id="page-214-0"></span>See [U] 20 Estimation and postestimation commands for more capabilities of estimation commands.

#### **Menu**

<span id="page-214-1"></span>Statistics  $>$  Multivariate analysis  $>$  Discriminant analysis  $>$  Kth-nearest neighbor (KNN)

### **Description**

discrim knn performs kth-nearest-neighbor discriminant analysis. A wide selection of similarity and dissimilarity measures is available; see the [measure\(\)](#page-215-1) option.

kth-nearest neighbor must retain the training data and search through the data for the  $k$  nearest observations each time a classification or prediction is performed. Consequently for large datasets, kth-nearest neighbor is slow and uses a lot of memory.

<span id="page-214-2"></span>See [MV] [discrim](#page-186-4) for other discrimination commands.

### **Options**

 $\overline{a}$ 

Model<sup>'</sup> Model **Note** that the contract of the contract of the contract of the contract of the contract of the contract of the contract of the contract of the contract of the contract of the contract of the contract of the contract

- k(*#*) is required and specifies the number of nearest neighbors on which to base computations. In the event of ties, the next largest value of  $k()$  is selected. Suppose that  $k(3)$  is selected. For a given observation, one must go out a distance  $d$  to find three nearest neighbors, but if, say, there are five data points all within distance  $d$ , then the computation will be based on all five nearest points.
- priors(*priors*) specifies the prior probabilities for group membership. The following *priors* are allowed:

priors(equal) specifies equal prior probabilities. This is the default.

priors(proportional) specifies group-size-proportional prior probabilities.

priors(*matname*) specifies a row or column vector containing the group prior probabilities.

priors(*matrix exp*) specifies a matrix expression providing a row or column vector of the group prior probabilities.

ties(*ties*) specifies how ties in group classification will be handled. The following *ties* are allowed: ties(missing) specifies that ties in group classification produce missing values. This is the default.

group(*groupvar*) is required and specifies the name of the grouping variable. *groupvar* must be a numeric variable.

ties(random) specifies that ties in group classification are broken randomly.

ties(first) specifies that ties in group classification are set to the first tied group.

ties(nearest) specifies that ties in group classification are assigned based on the closest observation, or missing if this still results in a tie.

**Measure** Measure <u>such a community of the second contract of the second contract of the second contract of the second contract of the second contract of the second contract of the second contract of the second contract of the secon</u>

<span id="page-215-1"></span> $\overline{a}$ 

 $\overline{a}$ 

measure(*measure*) specifies the similarity or dissimilarity measure. The default is measure(L2); all measures in [MV] *[measure](#page-521-0) option* are supported except for measure(Gower).

s2d(standard | oneminus) specifies how similarities are converted into dissimilarities.

The available s2d() options, standard and oneminus, are defined as

standard  $d(ij) = \sqrt{s(ii) + s(jj) - 2s(ij)} = \sqrt{2\{1-s(ij)\}}$ oneminus  $d(ij) = 1 - s(ij)$ 

s2d(standard) is the default.

mahalanobis specifies performing a Mahalanobis transformation on continuous data before computing dissimilarities. The data is transformed via the Cholesky decomposition of the within-group covariance matrix, and then the selected dissimilarity measure is performed on the transformed data. If the L2 (Euclidean) dissimilarity is chosen, this is the Mahalanobis distance. If the withingroup covariance matrix does not have sufficient rank, an error is returned.

Reporting Reporting Letters and the contract of the contract of the contract of the contract of the contract of the contract of the contract of the contract of the contract of the contract of the contract of the contract of the cont

notable suppresses the computation and display of the resubstitution classification table.

<span id="page-215-0"></span>lootable displays the leave-one-out classification table.

### **Remarks and examples**

Remarks are presented under the following headings:

**[Introduction](#page-215-2)** [A first example](#page-216-0) [Mahalanobis transformation](#page-220-1) [Binary data](#page-222-1)

#### <span id="page-215-2"></span>**Introduction**

kth-nearest-neighbor (KNN) discriminant analysis dates at least as far back as [Fix and Hodges](#page-227-1) [\(1951](#page-227-1)). An introductory treatment is available in [Rencher and Christensen](#page-228-1) ([2012](#page-228-1)). More advanced treatments are in [Hastie, Tibshirani, and Friedman](#page-227-2) ([2009](#page-227-2)) and [McLachlan](#page-228-2) [\(2004](#page-228-2)).

KNN is a nonparametric discrimination method based on the  $k$  nearest neighbors of each observation. KNN can deal with binary data via one of the binary measures; see [MV] *[measure](#page-521-0) option*.
### **A first example**

What distinguishes kth-nearest-neighbor analysis from other methods of discriminant analysis is its ability to distinguish irregular-shaped groups, including groups with multiple modes. We create a dataset with unusual boundaries that lends itself to KNN analysis and graphical interpretation.

### <span id="page-216-0"></span>Example 1

We create a two-dimensional dataset on the plane with x and y values in  $[-4, 4]$ . In each quadrant we consider points within a circle of radius two, centered around the points  $(2, 2)$ ,  $(-2, 2)$ ,  $(-2, -2)$ , and  $(2, -2)$ . We set the group value to 1 to start and then replace it in the circles. In the first and third circles we set the group value to 2, and in the second and fourth circles we set the group value to 3. Outside the circles, the group value remains 1.

```
. set seed 98712321
. set obs 500
obs was 0, now 500
. gen x = 8*runiform() - 4. gen y = 8*runiform() - 4. gen group = 1. replace group = 2 if (y+2)^2 + (x+2)^2 = 2(34 real changes made)
. replace group = 2 if (y-2)^2 + (x-2)^2 < 2(38 real changes made)
. replace group = 3 if (y+2)^2 + (x-2)^2 < 2(58 real changes made)
. replace group = 3 if (y-2)^2 + (x+2)^2 = 2(59 real changes made)
```
Next we define some local macros for function plots of the circles. This makes it easier to graph the boundary circles on top of the data. We set the graph option aspectratio( $1$ ) to force the aspect ratio to be 1; otherwise, the circles might appear to be ovals.

```
. local rp : di %12.10f 2+sqrt(2)
. local rm : di %12.10f 2-sqrt(2)
. local functionplot
> (function y = \sqrt{\text{sqrt}(2-(x+2)^2)} - 2, lpat(solid) range(-'rp' -'rm'))
> (function y = -sqrt(2-(x+2)^2) - 2, lpat(solid) range(-'rp' -'rm'))
> (function y = sqrt(2-(x-2)^2) + 2, lpat(solid) range(-'rm' 'rp'))<br>> (function y = -sqrt(2-(x-2)^2) + 2, lpat(solid) range(-'rm' 'rp'))
> (function y = -sqrt(2-(x-2)^2) + 2, lpat(solid) range(-'rm'
> (function y = sqrt(2-(x+2)^2) + 2, lpat(solid) range(-'rp' -'rm'))
> (function y = -sqrt(2-(x+2)^2) + 2, lpat(solid) range(-'rp' -'rm'))
> (function y = sqrt(2-(x-2)^2) - 2, lpat(solid) range( 'rm' 'rp'))
> (function y = -sqrt(2-(x-2)^2) - 2, lpat(solid) range( 'rm' 'rp'))
. local graphopts
> aspectratio(1) legend(order(1 "group 1" 2 "group 2" 3 "group 3") rows(1))
. twoway (scatter y x if group==1)
> (scatter y x if group==2)<br>> (scatter y x if group==3)
          > (scatter y x if group==3)
> 'functionplot' , 'graphopts' name(original, replace)
> title("Training data")
```
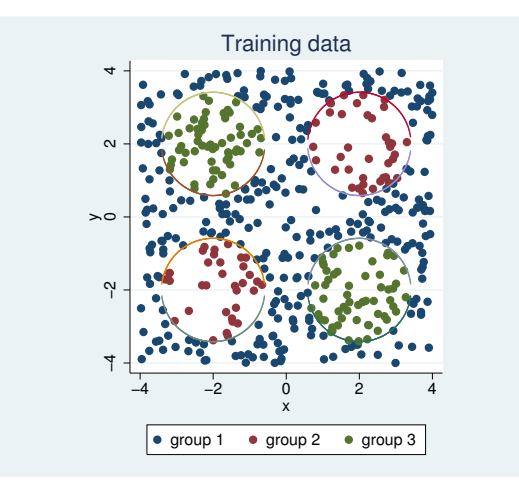

We perform three discriminant analyses on these data for comparison. We use linear discriminant analysis (LDA), quadratic discriminant analysis (QDA) and KNN. The results from logistic discriminant analysis are similar to those of LDA and are not included. With all three models we use proportional probabilities, priors(proportional). The probability of landing in a given group is proportional to the geometric area of that group; they are certainly not equal. Rather than doing geometric calculations for the prior probabilities, we use priors(proportional) to approximate this. We suppress the standard classification table with notable. Instead we look at the lootable, that is, leave-one-out (LOO) table, where the observation in question is omitted and its result is predicted from the rest of the data. Likewise, we predict the LOO classification (looclass). With KNN we get to choose a measure(); here we want the straight line distance between the points. This is the default, Euclidean distance, so we do not have to specify measure().

We choose  $k = 7$  for this run with 500 observations. See [Methods and formulas](#page-226-0) for more information on choosing  $k$ .

. discrim lda x y, group(group) notable lootable priors(proportional) Linear discriminant analysis Leave-one-out classification summary

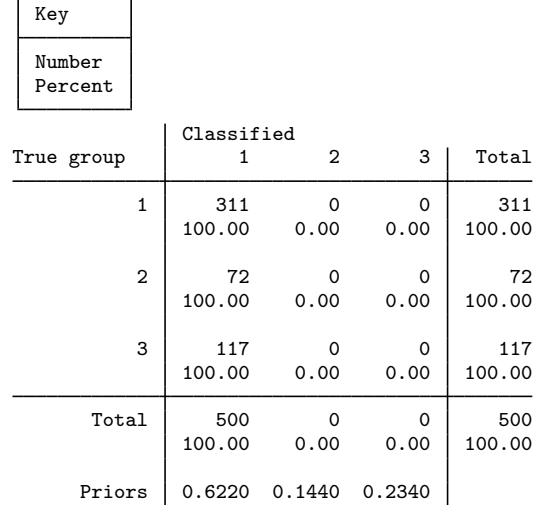

 $\overline{\phantom{a}}$ 

 $\Gamma$ 

LDA classifies all observations into group one, the group with the highest prior probability.

```
. discrim qda x y, group(group) notable lootable priors(proportional)
Quadratic discriminant analysis
Leave-one-out classification summary
```
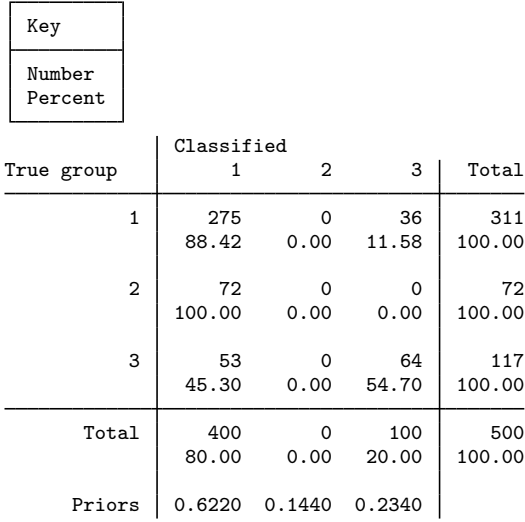

QDA has  $161$   $(36 + 72 + 53)$  misclassified observations of 500, and it correctly classifies 64 of the 117 observations from group 3 but misclassifies all of group 2 into group 1.

. discrim knn x y, group(group) k(7) notable lootable priors(proportional) Kth-nearest-neighbor discriminant analysis Leave-one-out classification summary

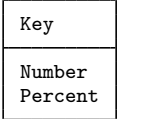

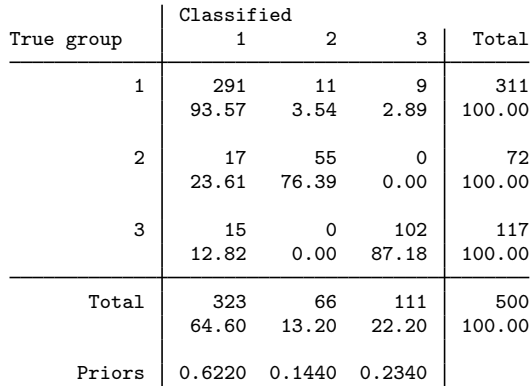

In contrast to the other two models, KNN has only 52  $(11+9+17+15)$  misclassified observations. We can see how points are classified by KNN by looking at the following graph.

```
. predict cknn, looclass
. twoway (scatter y x if cknn==1)<br>> (scatter y x if cknn ==2)
> (scatter y x if cknn ==2)<br>> (scatter y x if cknn ==3)
            (scatter y x if cknn == 3)> 'functionplot', 'graphopts' name(knn, replace)
> title("knn LOO classification")
```
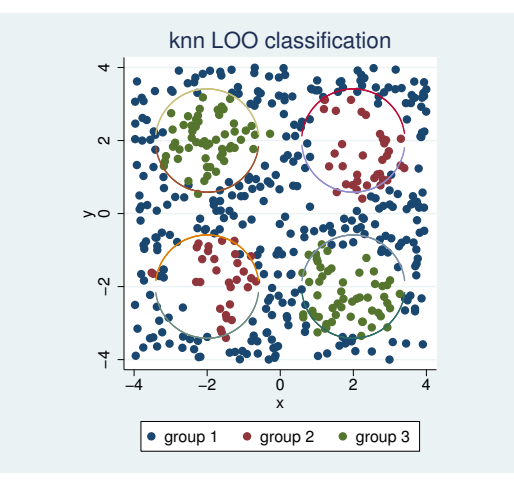

KNN has some resolution of the circles and correctly classifies most of the points. Its misclassified observations are near the boundaries of the circles, where nearest points fall on both sides of the boundary line.

### **Mahalanobis transformation**

The Mahalanobis transformation eliminates the correlation between the variables and standardizes the variance of each variable, as demonstrated in [example 2](#page-241-0) of  $\text{[MV]}$  discrim Ida. When the Mahalanobis transformation is used in conjunction with Euclidean distance, it is called Mahalanobis distance. The Mahalanobis transformation may be applied when any continuous measure is chosen, not just measure(Euclidean). See [MV] *[measure](#page-521-0) option* for a description of the available measures.

### Example 2

We will reproduce an example from [Rencher and Christensen](#page-228-0) ([2012,](#page-228-0) 290–292) that uses the Mahalanobis distance. Rencher and Christensen present data collected by G. R. Bryce and R. M. Barker of Brigham Young University as part of a preliminary study of a possible link between football helmet design and neck injuries. Six head dimensions were measured for each subject. Thirty subjects were sampled in each of three groups: high school football players (group 1), college football players (group 2), and nonfootball players (group 3). The six variables are wdim, head width at its widest dimension; circum, head circumference; fbeye, front-to-back measurement at eye level; eyehd, eye to top of head measurement; earhd, ear to top of head measurement; and jaw, jaw width.

These measurements will not have the same ranges. For example, the head circumference should be much larger than eye to top of head measurement. Mahalanobis distance is used to standardize the measurements.

 $\overline{K}$ 

 $\blacksquare$ 

. use http://www.stata-press.com/data/r13/head, clear (Table 8.3 Head measurements, Rencher and Christensen (2012)) . discrim knn wdim-jaw, k(5) group(group) mahalanobis Kth-nearest-neighbor discriminant analysis Resubstitution classification summary

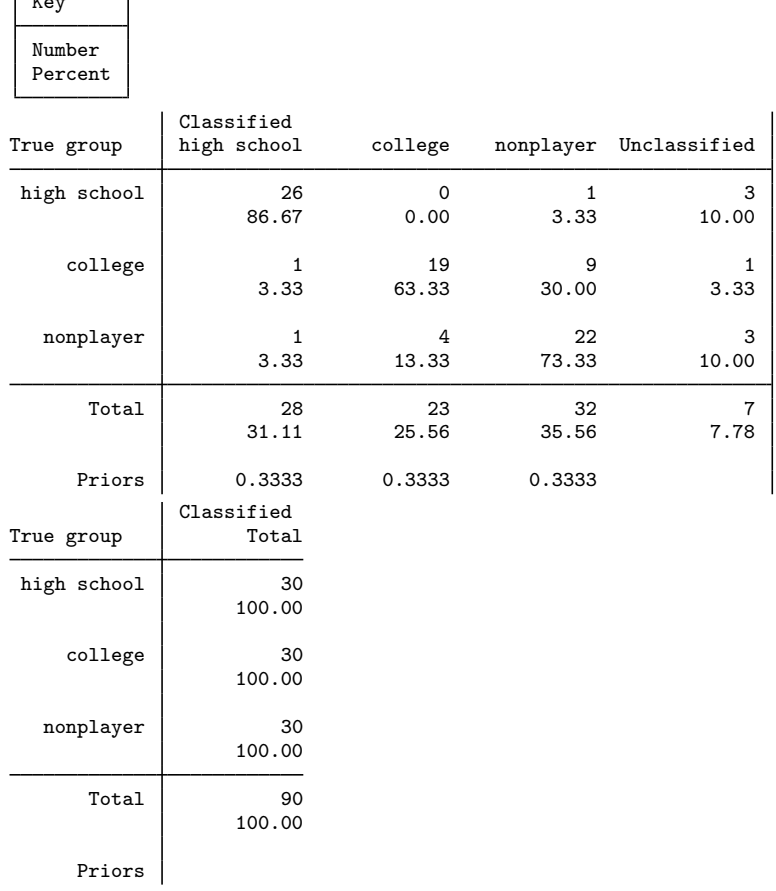

A subset of this result is in [Rencher and Christensen](#page-228-0) ([2012,](#page-228-0) 331–332). Of the 90 original observations, 16 were misclassified and 7 observations were unclassified. Rencher and Christensen also state the error rate for this example is 0.193. We use estat errorrate to get the error rate.

. estat errorrate Error rate estimated by error count Note: 7 observations were not classified and are not included in the table group high school college nonplayer | Total Error rate .037037037 .344827586 .185185185 .189016603 Priors .333333333 .333333333 .333333333

Our error rate of 0.189 does not match that of Rencher and Christensen. Why is this? Rencher and Christensen calculates the error rate as the number of misclassified observations over the total

number of observations classified. This is  $16/83 \approx 0.193$ . We use the standard error-rate definition that takes into account the prior probabilities. From the high school group, there is one misclassified observation of 27 total observations classified from this group, so its error rate is  $(1/27) \approx 0.037$ , and its contribution to the total is  $(1/27)(1/3)$ . Likewise, the error rates for the college and nonplayer group are  $(10/29) \approx 0.345$  and  $(5/27) \approx 0.185$  respectively, with contributions of  $(10/29)(1/3)$  and  $(5/27)(1/3)$ . Adding all contributions, we get the displayed error rate of 0.189. See

[Methods and formulas](#page-211-0) of [MV] [discrim estat](#page-194-0) for details.

The unclassified observations are those that resulted in ties. We can force ties to be classified by changing the ties() option. The default is ties(missing), which says that ties are to be classified as missing values. Here we choose ties(nearest), which breaks the tie by classifying to the group of the nearest tied observation.

. discrim knn wdim-jaw, k(5) group(group) mahalanobis ties(nearest) Kth-nearest-neighbor discriminant analysis Resubstitution classification summary

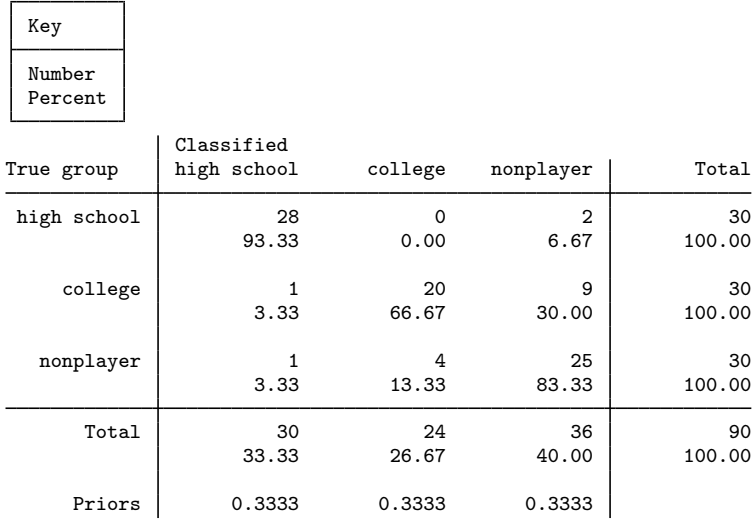

Compare this with [example 1](#page-78-0) in [MV] [candisc](#page-76-0), [example 3](#page-206-0) in [MV] [discrim estat](#page-194-0), and [example 2](#page-280-0) of [MV] [discrim logistic](#page-278-0).

 $\blacktriangleleft$ 

### **Binary data**

In addition to the measures for continuous data, a variety of binary measures are available for KNN. Binary data can be created from any categorical dataset by using  $xi$ ; see [R] xi.

### Example 3

You have invited some scientist friends over for dinner, including Mr. Mushroom (see [vignette](#page-223-0) below), a real "fun guy". Mr. Mushroom is a researcher in mycology. He not only enjoys studying mushrooms; he is also an enthusiastic mushroom gourmand who likes nothing better than to combine his interests in classification and cookery. His current research is identification of poisonous mushrooms from photographs. From the photographs, he can identify the shape of a mushroom's cap, the cap's surface, the cap's color, the population of mushrooms, and, with some careful attention to detail in the surrounding area, the habitat.

<span id="page-223-0"></span> $\overline{\mathcal{L}}$ 

William Alphonso Murrill (1867–1957) was a famous mycologist, taxonomist, and writer from the New York Botanical Gardens and was nicknamed "Mr. Mushroom". Although we borrowed his nickname, Mr. Mushroom and the events portrayed in this example are entirely fictitious. William Murrill's many scientific accomplishments include the [1916](#page-228-1) book Edible and Poisonous Mushrooms.

Knowing your friend, you imagine that he will insist on bringing a mushroom dish to be unveiled and served at dinnertime—perhaps his experimental subjects. Although you know that he is a careful scientist and a gifted cook, you are stalked with worries about poisoning your other guests.

 $\overline{\mathcal{L}}$ 

Late at night you cannot sleep for worrying about poisonous mushrooms, and you decide to do a little research into mushroom classification. You do a Google search online and find mushroom data at [http://archive.ics.uci.edu/ml/datasets/Mushroom.](http://archive.ics.uci.edu/ml/datasets/Mushroom) For reference, these records are drawn from [Lincoff](#page-227-0) [\(1981](#page-227-0)).

This is a large dataset of 8,124 observations on the *Agaricus* and *Lepiota*. Each species is identified as definitely edible, definitely poisonous, or of unknown edibility and not recommended. This last class was combined with the poisonous one. [Lincoff](#page-227-0) ([1981](#page-227-0)) clearly states that there is no simple rule for determining the edibility of a mushroom; no rule like "leaflets three, let it be" for Poison Oak and Ivy, a fact that does not seem comforting. Twenty-two attributes are collected, including those that Mr. Mushroom can identify from his photographs.

The mushroom data is a set of 23 variables that describe the cap of the mushroom, whether or not it has bruises, the gills, the veil, the stalk, the ring, the spores, the population, and the habitat. The variables that describe the cap, for example, are capshape, capsurface, and capcolor. The capshape variable, for example, has categories bell, conical, convex, flat, knobbed, and sunken. Other variables and categories are similar.

You read in this dataset by using infile and make some modifications, attaching notes to this dataset to describe what you did to the original mushroom data. Modifications include dropping categories of the variables of interest that completely determine whether a mushroom is poisonous. The full mushroom data are also available; webuse mushroom\_full to obtain it.

```
. use http://www.stata-press.com/data/r13/mushroom
(Lincoff (1981) Audubon Guide; http://archive.ics.uci.edu/ml/datasets/Mushroom)
```

```
. tabulate habitat poison
```
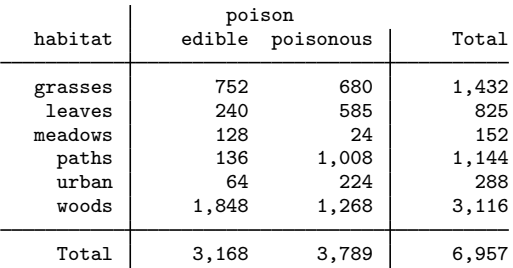

You can see by tabulating two of the variables, habitat and poison, that in each habitat you have some mushrooms that are poisonous as well as some that are edible. The other descriptive variables of interest produce similar results.

Each variable is a set of unordered categories. You can use xi to create indicator (binary) variables from the categorical data; see  $[R]$  xi, xi, by default, does not create collinear variables; it omits one of the categories. You want to take all categories into account, and so you use the noomit option.

With KNN you can choose a measure that is suited to this data. You expect data with many zeroes and few ones. A match of two ones is far more significant than two matching zeroes. Looking through the binary similarity measures in [MV] *[measure](#page-521-0) option*, you see that the Jaccard binary similarity coefficient reports the proportion of matches of ones when at least one of the observations contains a one, and the Dice binary similarity measure weighs matches of ones twice as heavily as the Jaccard measure. Either suits the situation, and you choose the Dice measure. The conversion from a similarity to a dissimilarity measure will be s2d(standard) by default.

The poisonous and edible mushrooms are split about half and half in the original dataset, and in the current subset of these data the ratio is still approximately half and half, so you do not specify priors, obtaining priors(equal), the default.

Because of the size of the dataset and the number of indicator variables created by xi, KNN analysis is slow. You decide to discriminate based on 2,000 points selected at random, approximately a third of the data.

```
. set seed 12345678
```

```
. generate u = runiform()
```

```
. sort u
```

```
. xi, noomit: discrim knn i.population i.habitat i.bruises i.capshape
> i.capsurface i.capcolor in 1/2000, k(15) group(poison) measure(dice)
Kth-nearest-neighbor discriminant analysis
```

```
Resubstitution classification summary
```
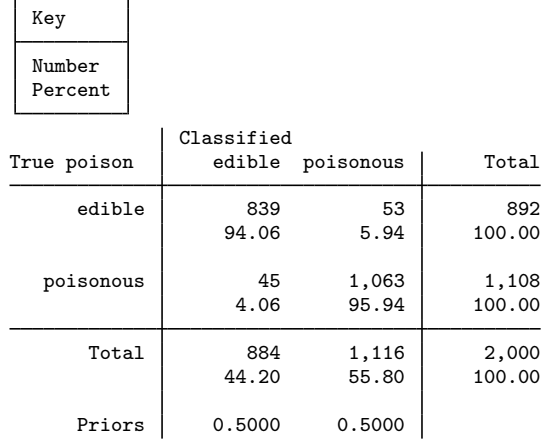

In some settings, these results would be considered good. Of the original 2,000 mushrooms, you see that only 45 poisonous mushrooms have been misclassified as edible. However, even sporadic classification of a poisonous mushroom as edible is a much bigger problem than classifying an edible mushroom as poisonous. This does not take the cost of misclassification into account. You decide that calling a poisonous mushroom edible is at least 10 times worse than calling an edible mushroom poisonous. In the two-group case, you can easily use the priors() option to factor in this cost; see [MV] [discrim](#page-186-0) or [McLachlan](#page-228-2) ([2004,](#page-228-2) 9). We set the prior probability of poisonous mushrooms 10 times higher than that of the edible mushrooms.

```
. estat classtable in 1/2000, priors(.09, .91)
Resubstitution classification table
```
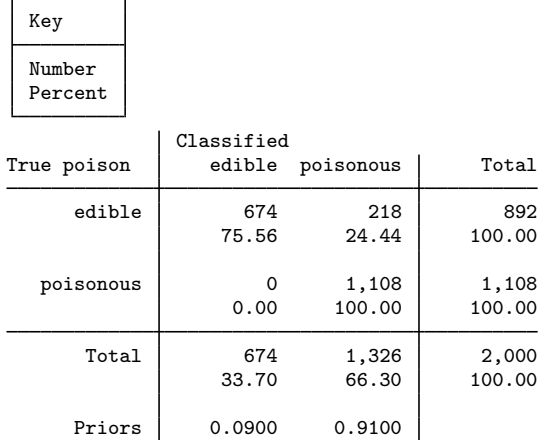

These results are reassuring. There are no misclassified poisonous mushrooms, although 218 edible mushrooms of the total 2,000 mushrooms in our model are misclassified.

You now check to see how this subsample of the data performs in predicting the poison status of the rest of the data. This takes a few minutes of computer time, but unlike using estat classtable above, the variable predicted will stay with your dataset until you drop it. tabulate can be used instead of estat classtable.

```
. predict cpoison, classification priors(.09, .91)
```
- . label values cpoison poison
- . tabulate poison cpoison

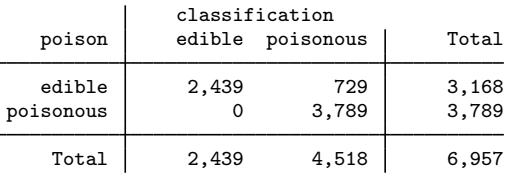

This is altogether reassuring. Again, no poisonous mushrooms were misclassified. Perhaps there is no need to worry about dinnertime disasters, even with a fungus among us. You are so relieved that you plan on serving a Jello dessert to cap off the evening—your guests will enjoy a mold to behold. Under the circumstances, you think doing so might just be a "morel" imperative.

 $\blacktriangleleft$ 

# **Stored results**

discrim knn stores the following in e():

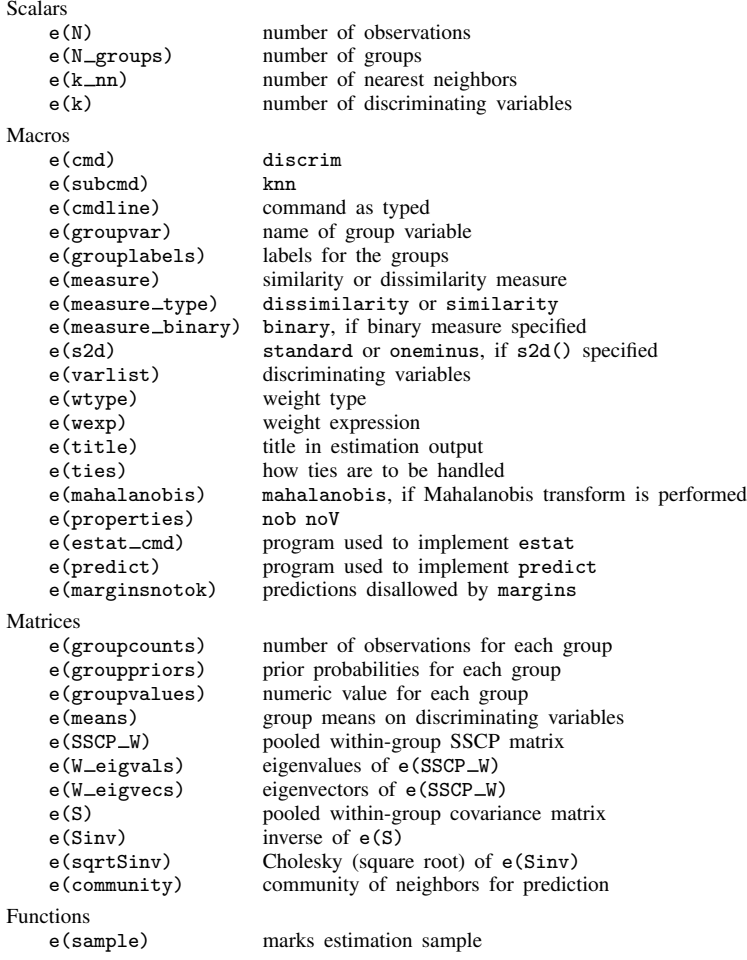

# <span id="page-226-0"></span>**Methods and formulas**

Let g be the number of groups,  $n_i$  the number of observations for group i, and  $q_i$  the prior probability for group i. Let  $x$  denote an observation measured on p discriminating variables. For consistency with the discriminant analysis literature, x will be a column vector, though it corresponds to a row in your dataset. Let  $f_i(\mathbf{x})$  represent the density function for group i, and let  $P(\mathbf{x}|G_i)$  denote the probability of observing x conditional on belonging to group i. Denote the posterior probability of group *i* given observation **x** as  $P(G_i|\mathbf{x})$ . With Bayes' theorem, we have

$$
P(G_i|\mathbf{x}) = \frac{q_i f_i(\mathbf{x})}{\sum_{j=1}^g q_j f_j(\mathbf{x})}
$$

Substituting  $P(\mathbf{x}|G_i)$  for  $f_i(\mathbf{x})$ , we have

$$
P(G_i|\mathbf{x}) = \frac{q_i P(\mathbf{x}|G_i)}{\sum_{j=1}^{g} q_j P(\mathbf{x}|G_j)}
$$

For KNN discrimination, we let  $k_i$  be the number of the k nearest neighbors from group i, and the posterior-probability formula becomes

$$
P(G_i|\mathbf{x}) = \frac{\frac{q_i k_i}{n_i}}{\sum_{j=1}^{g} \frac{q_j k_j}{n_j}}
$$

In the event that there are ties among the nearest neighbors,  $k$  is increased to accommodate the ties. If five points are all nearest and equidistant from a given x, then an attempt to calculate the three nearest neighbors of x will actually obtain five nearest neighbors.

Determining the nearest neighbors depends on a dissimilarity or distance calculation. The available dissimilarity measures are described in [MV] *[measure](#page-521-0) option*. Continuous and binary measures are available. If a similarity measure is selected, it will be converted to a dissimilarity by either

$$
\begin{aligned}\n\text{standard} & d(ij) = \sqrt{s(ii) + s(jj) - 2s(ij)} = \sqrt{2\{1 - s(ij)\}} \\
\text{oneminus} & d(ij) = 1 - s(ij)\n\end{aligned}
$$

With any of the continuous measures, a Mahalanobis transformation may be performed before computing the dissimilarities. For details on the Mahalanobis transformation, see [Methods and formulas](#page-247-0) of [MV] [discrim lda](#page-236-0). The Mahalanobis transformation with Euclidean distance is called Mahalanobis distance.

Optimal choice of k for KNN is not an exact science. With two groups, k should be chosen as an odd integer to avoid ties. [Rencher and Christensen](#page-228-0) ([2012,](#page-228-0) 331) cites the research of [Loftsgaarden](#page-227-1) an odd mieger to avoid ties. Reficient and Christensen (2012, 331) cries the research of Lortsgaarden [and Quesenberry](#page-227-1) ([1965\)](#page-227-1), which suggests that an optimal k is  $\sqrt{n_i}$ , where  $n_i$  is a typical group size. Rencher and Christensen also suggest running with several different values of  $k$  and choosing the one that gives the best error rate. [McLachlan](#page-228-2) [\(2004\)](#page-228-2) cites [Enas and Choi](#page-227-2) ([1986](#page-227-2)), which suggests that when there are two groups of comparable size that k should be chosen approximately between  $N^{3/8}$ or  $N^{2/8}$ , where N is the number of observations.

## **References**

- <span id="page-227-2"></span>Enas, G. G., and S. C. Choi. 1986. Choice of the smoothing parameter and efficiency of k-nearest neighbor classification. Computers and Mathematics with Applications 12A: 235–244.
- Fix, E., and J. L. Hodges. 1951. Discriminatory analysis: Nonparametric discrimination, consistency properties. In Technical Report No. 4, Project No. 21-49-004. Randolph Field, Texas: Brooks Air Force Base, USAF School of Aviation Medicine.
- Hastie, T. J., R. J. Tibshirani, and J. H. Friedman. 2009. The Elements of Statistical Learning: Data Mining, Inference, and Prediction. 2nd ed. New York: Springer.
- Kimbrough, J. W. 2003. The twilight years of William Alphonso Murrill. [http://www.mushroomthejournal.com/bestof/Murrillpt2.pdf.](http://www.mushroomthejournal.com/bestof/Murrillpt2.pdf)
- <span id="page-227-1"></span><span id="page-227-0"></span>Lincoff, G. H. 1981. National Audubon Society Field Guide to North American Mushrooms (National Audubon Society Field Guide Series). New York: Alfred A. Knopf.
- Loftsgaarden, D. O., and C. P. Quesenberry. 1965. A nonparametric estimate of a multivariate density function. Annals of Mathematical Statistics 36: 1049–1051.
- <span id="page-228-2"></span>McLachlan, G. J. 2004. Discriminant Analysis and Statistical Pattern Recognition. New York: Wiley.
- <span id="page-228-1"></span>Murrill, W. A. 1916. Edible and Poisonous Mushrooms. Published by the author.
- <span id="page-228-0"></span>Rencher, A. C., and W. F. Christensen. 2012. Methods of Multivariate Analysis. 3rd ed. Hoboken, NJ: Wiley.
- Rose, D. W. 2002. William Alphonso Murrill: The legend of the naturalist. Mushroom, The Journal of Wild Mushrooming. [http://www.mushroomthejournal.com/bestof/Murrillpt1.pdf.](http://www.mushroomthejournal.com/bestof/Murrillpt1.pdf)
- Smith-Vikos, T. 2003. William Alphonso Murrill (1869–1957). The New York Botanical Garden. [http://sciweb.nybg.org/science2/hcol/intern/murrill1.asp.](http://sciweb.nybg.org/science2/hcol/intern/murrill1.asp)

### **Also see**

- [MV] [discrim knn postestimation](#page-229-0) Postestimation tools for discrim knn
- [MV] [discrim](#page-186-0) Discriminant analysis
- [U] 20 Estimation and postestimation commands

<span id="page-229-0"></span>**discrim knn postestimation —** Postestimation tools for discrim knn

<span id="page-229-1"></span>[Description](#page-229-1) [Syntax for predict](#page-229-2) [Menu for predict](#page-230-0) [Options for predict](#page-230-1) [Remarks and examples](#page-231-0) [Methods and formulas](#page-235-0) [Also see](#page-235-1)

# **Description**

The following postestimation commands are of special interest after discrim knn:

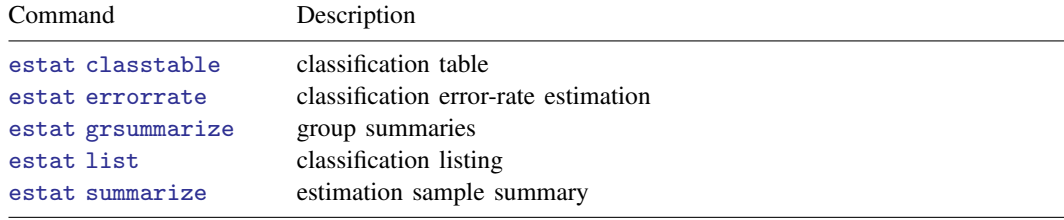

The following standard postestimation commands are also available:

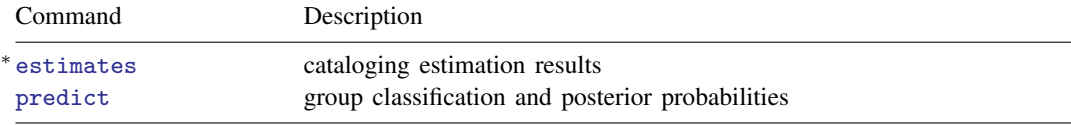

<span id="page-229-2"></span><sup>∗</sup>All estimates subcommands except table and stats are available; see [R] estimates.

# **Syntax for predict**

```
statisticoptions} \ \right]statisticoptions} \ \right]
```
<span id="page-229-3"></span>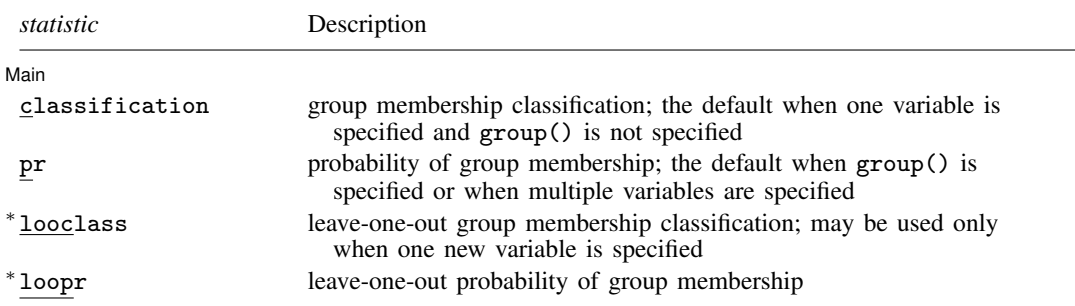

<span id="page-230-2"></span>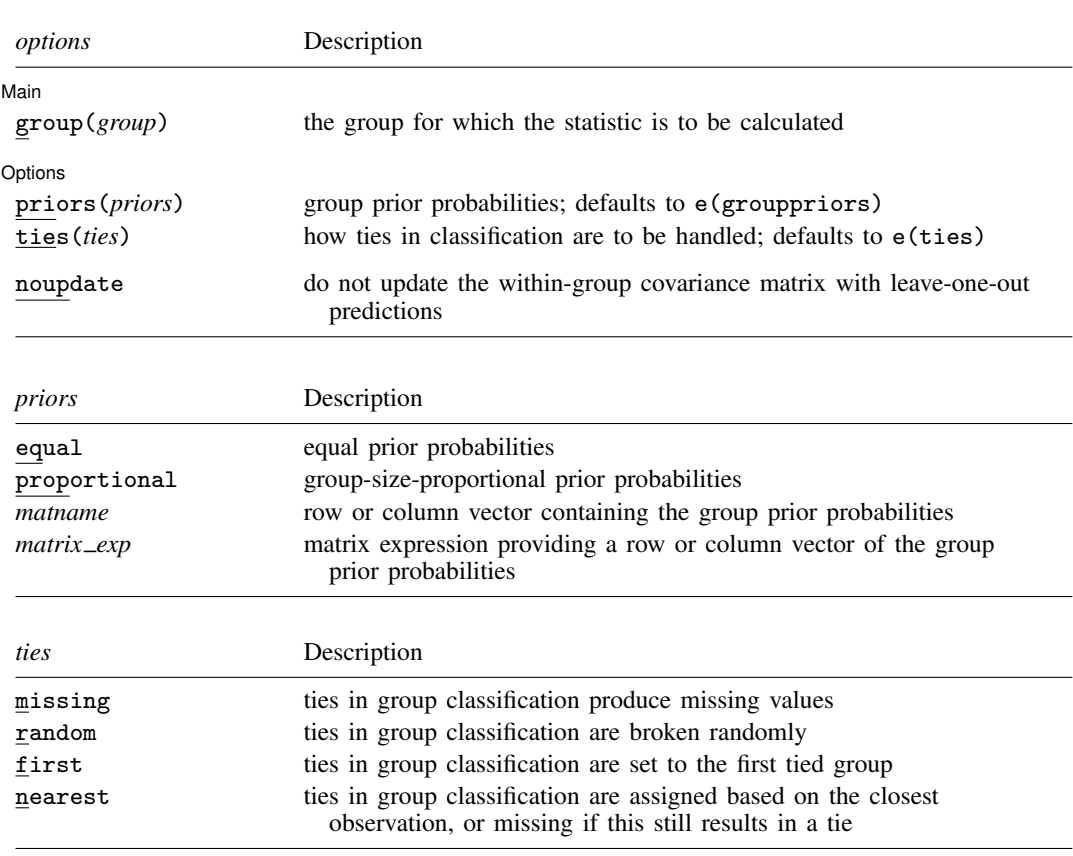

You specify one new variable with classification or looclass and specify either one or e(N\_groups) new variables with pr or loopr.

Unstarred statistics are available both in and out of sample; type predict . . . if e(sample) . . . if wanted only for the estimation sample. Starred statistics are calculated only for the estimation sample, even when if e(sample) is not specified.

group() is not allowed with classification or looclass.

<span id="page-230-0"></span>noupdate is an advanced option and does not appear in the dialog box.

## **Menu for predict**

<span id="page-230-1"></span>Statistics  $>$  Postestimation  $>$  Predictions, residuals, etc.

# **Options for predict**

[ Main ] Main <u>the contract of the contract of the contract of the contract of the contract of the contract of the contract of the contract of the contract of the contract of the contract of the contract of the contract of the cont</u>

 $\overline{a}$ 

classification, the default, calculates the group classification. Only one new variable may be specified.

pr calculates group membership posterior probabilities. If you specify the group() option, specify one new variable. Otherwise, you must specify e(N\_groups) new variables.

#### **226 [discrim knn postestimation](#page-229-0) — Postestimation tools for discrim knn**

- looclass calculates the leave-one-out group classifications. Only one new variable may be specified. Leave-one-out calculations are restricted to e(sample) observations.
- loopr calculates the leave-one-out group membership posterior probabilities. If you specify the  $group()$  option, specify one new variable. Otherwise, you must specify  $e(N\_groups)$  new variables. Leave-one-out calculations are restricted to e(sample) observations.
- group(*group*) specifies the group for which the statistic is to be calculated and can be specified using

#1, #2, ..., where #1 means the first category of the  $e$ (groupvar) variable, #2 the second category, etc.;

the values of the e(groupvar) variable; or

- the value labels of the e(groupvar) variable if they exist.
- group() is not allowed with classification or looclass.

Options Options <u>Later and the contract of the contract of the contract of the contract of the contract of the contract of</u>

 $\overline{a}$ 

priors(*priors*) specifies the prior probabilities for group membership. If priors() is not specified, e(grouppriors) is used. The following *priors* are allowed:

priors(equal) specifies equal prior probabilities.

priors(proportional) specifies group-size-proportional prior probabilities.

priors(*matname*) specifies a row or column vector containing the group prior probabilities.

- priors(*matrix exp*) specifies a matrix expression providing a row or column vector of the group prior probabilities.
- ties(*ties*) specifies how ties in group classification will be handled. If ties() is not specified, e(ties) is used. The following *ties* are allowed:

ties(missing) specifies that ties in group classification produce missing values.

ties(random) specifies that ties in group classification are broken randomly.

ties(first) specifies that ties in group classification are set to the first tied group.

ties(nearest) specifies that ties in group classification are assigned based on the closest observation, or missing if this still results in a tie.

The following option is available with predict after discrim knn but is not shown in the dialog box:

<span id="page-231-0"></span>noupdate causes the within-group covariance matrix not to be updated with leave-one-out predictions. noupdate is an advanced, rarely used option that is valid only if a Mahalanobis transformation is specified.

## **Remarks and examples**

kth-nearest-neighbor (KNN) discriminant analysis and postestimation can be time consuming for large datasets. The training data must be retained and then searched to find the nearest neighbors each time a classification or prediction is performed.

You can find more examples of postestimation with KNN in [MV] [discrim knn](#page-213-0), and more examples of the common estat subcommands in [MV] [discrim estat](#page-194-0).

#### Example 1: Leave-one-out classification after KNN

Recall [example 1](#page-216-0) of [MV] [discrim knn](#page-213-0). We use a similar idea here, creating a two-dimensional dataset on the plane with x and y variables in  $[-4, 4]$ . Instead of random data, we choose data on a regular grid to make things easy to visualize, and once again, we assign groups on the basis of geometric calculations. To start, we assign all points a group value of one, then within four circles of radius 3, one in each quadrant, we change the group value to two in the circles in the first and third quadrants, and we change the group value to three in the circles in the second and fourth quadrants.

Instructions for creating this dataset and definitions for local macros associated with it are contained in its notes.

```
. use http://www.stata-press.com/data/r13/circlegrid
(Gridded circle data)
. local rp: di %12.10f 2+sqrt(3)
. local rm: di %12.10f 2-sqrt(3)
. local functionplot
> (function y = sqrt(3-(x+2)^2) - 2, lpat(solid) range(-'rp' -'rm'))
> (function y = -sqrt(3-(x+2)^2) - 2, lpat(solid) range(-'rp' -'rm'))
> (function y = sqrt(3-(x-2)^2) + 2, lpat(solid) range(-'rm' 'rp'))<br>> (function y = -sqrt(3-(x-2)^2) + 2, lpat(solid) range(-'rm' 'rp'))
> (function y = -sqrt(3-(x-2)^2) + 2, lpat(solid) range(-'rm'
> (function y = sqrt(3-(x+2)^2) + 2, lpat(solid) range(-'rp' -'rm'))
> (function y = -sqrt(3-(x+2)^2) + 2, lpat(solid) range(-'rp' -'rm'))
> (function y = \sqrt{\arctan(3-(x-2)^2)} - 2, lpat(solid) range( 'rm' 'rp'))
\rightarrow (function y = -sqrt(3-(x-2)^2) - 2, lpat(solid) range( 'rm' 'rp'))
. local graphopts
> aspectratio(1) legend(order(1 "group 1" 2 "group 2" 3 "group 3") rows(1))
. twoway (scatter y x if group==1)
> (scatter y x if group==2)
> (scatter y x if group==3)
> 'functionplot' , 'graphopts' name(original, replace)
         title("Training data")
```
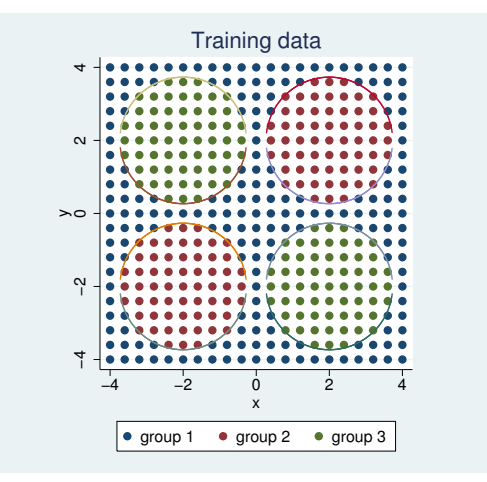

We do a KNN discriminant analysis, choosing  $k(3)$ . We elect to omit the standard classification table and instead take a look at the leave-one-out (LOO) classification table.

. discrim knn x y, group(group) k(3) priors(proportional) notable lootable Kth-nearest-neighbor discriminant analysis Leave-one-out classification summary

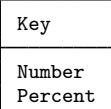

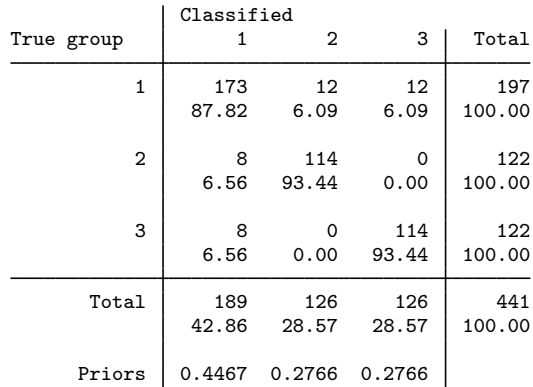

We will predict the LOO classification, changing to priors (equal), and look at the plot.

```
. predict cknn, looclass priors(equal)
warning: 8 ties encountered
ties are assigned to missing values
(8 missing values generated)
. twoway (scatter y x if cknn==1)
> (scatter y x if cknn==2)
> (scatter y x if cknn ==3)
> 'functionplot' , 'graphopts' name(KNN, replace)
> title("KNN classification")
```
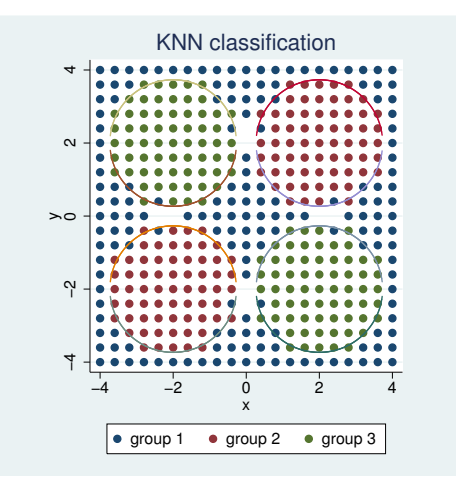

We see several empty spots on the grid. In our output, changing to priors (equal) created several ties that were assigned to missing values. Missing values are the blank places in our graph.

#### Example 2: Listing misclassified observations

Continuing where we left off, we use estat list to display LOO probabilities for the misclassified observations, but this produces a lot of output.

. estat list, misclass class(noclass looclass) pr(nopr loopr) priors(equal)

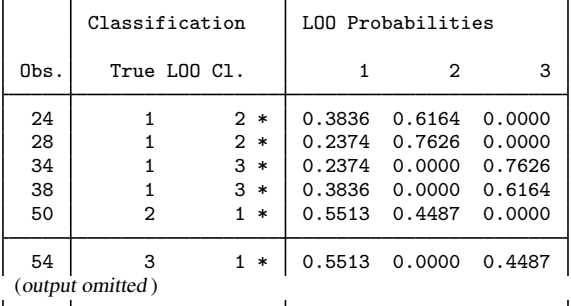

\* indicates misclassified observations

Instead, we predict the LOO probabilities and list only those where the LOO classification is missing.

- . predict pr\*, loopr priors(equal)
- . list group cknn pr\* if missing(cknn)

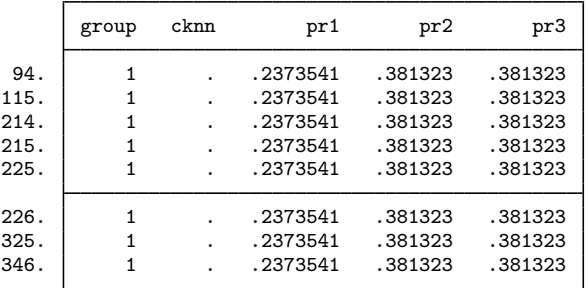

The missing LOO classifications represent ties for the largest probability.

◁

### Example 3: Out-of-sample KNN classification

LOO classification and LOO probabilities are available only in sample, but standard probabilities can be obtained out of sample. To demonstrate this, we continue where we left off, with the KNN model of example 2 still active. We drop our current data and generate some new data. We predict the standard classification with the new data and graph our results.

```
. clear
. set obs 500
obs was 0, now 500
. set seed 314159265
. gen x = 8*runiform() - 4. gen y = 8*runiform() - 4. predict cknn, class
```
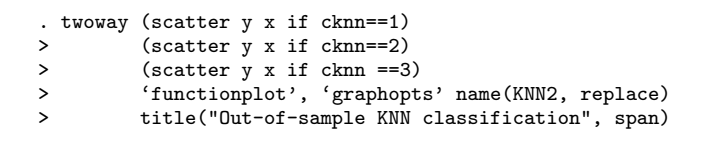

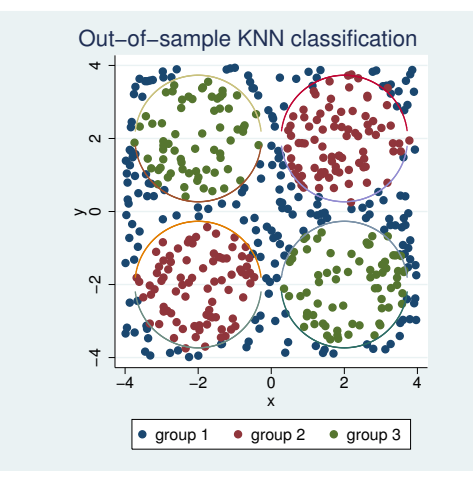

## <span id="page-235-0"></span>**Methods and formulas**

<span id="page-235-1"></span>See [MV] [discrim knn](#page-213-0) for methods and formulas.

## **Also see**

- [MV] [discrim knn](#page-213-0) kth-nearest-neighbor discriminant analysis
- [MV] **[discrim estat](#page-194-0)** Postestimation tools for discrim
- [MV] [discrim](#page-186-0) Discriminant analysis
- [U] 20 Estimation and postestimation commands

# <span id="page-236-0"></span>**Title**

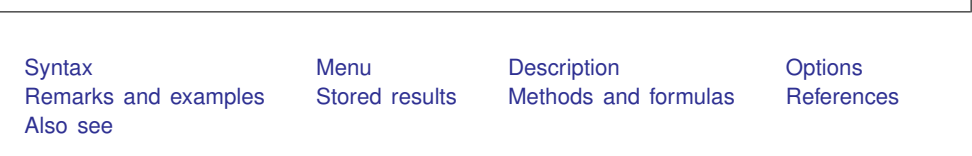

# <span id="page-236-1"></span>**Syntax**

discrim lda *varlist* - *if* - *in* - *[weight](#page-236-3)* , group(*groupvar*) - *options*

**discrim lda —** Linear discriminant analysis

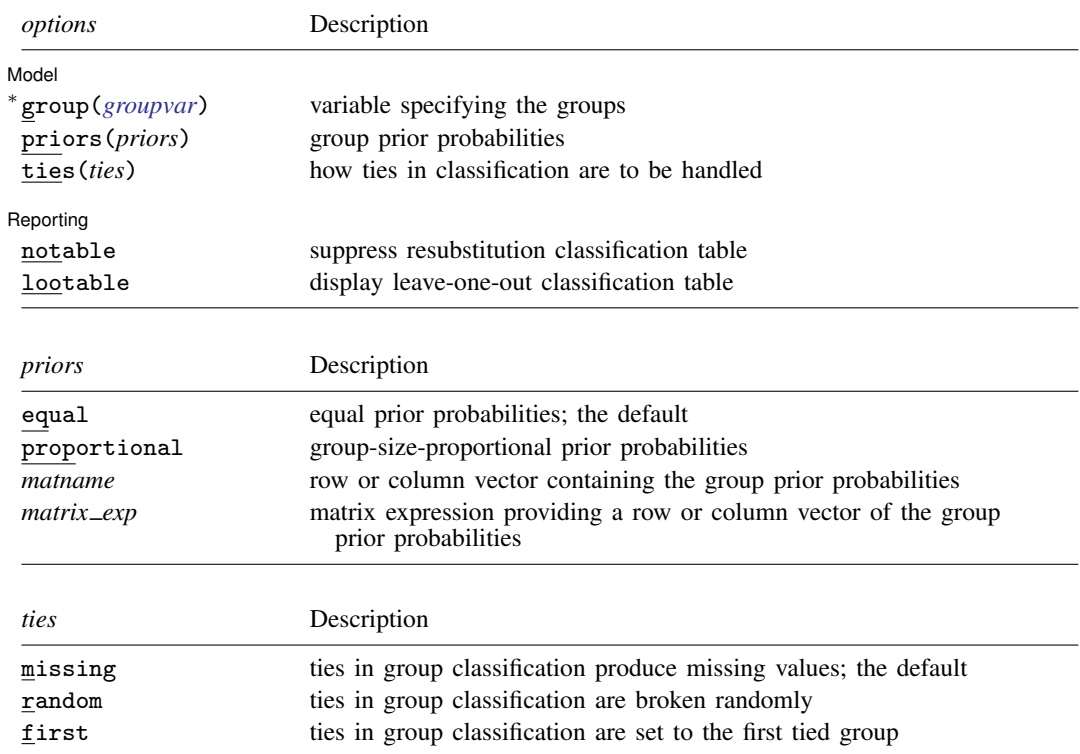

∗ group() is required.

statsby and xi are allowed; see [U] 11.1.10 Prefix commands.

<span id="page-236-3"></span>fweights are allowed; see [U] 11.1.6 weight.

<span id="page-236-2"></span>See [U] 20 Estimation and postestimation commands for more capabilities of estimation commands.

## **Menu**

Statistics  $>$  Multivariate analysis  $>$  Discriminant analysis  $>$  Linear (LDA)

## <span id="page-237-0"></span>**Description**

discrim lda performs linear discriminant analysis. See [MV] [discrim](#page-186-0) for other discrimination commands.

If by default you want canonical linear discriminant results displayed, see [MV] [candisc](#page-76-0). candisc and discrim lda compute the same things, but candisc displays more information. The same information can be displayed after discrim lda by using the estat suite of commands; see [MV] [discrim lda postestimation](#page-252-0).

## <span id="page-237-1"></span>**Options**

 $\overline{a}$ 

 $\overline{a}$ 

[ Model ] Model <u>substitution in the second contract of the second contract of the second contract of the second contract of the second contract of the second contract of the second contract of the second contract of the second cont</u>

- group(*groupvar*) is required and specifies the name of the grouping variable. *groupvar* must be a numeric variable.
- priors(*priors*) specifies the prior probabilities for group membership. The following *priors* are allowed:

priors(equal) specifies equal prior probabilities. This is the default.

priors(proportional) specifies group-size-proportional prior probabilities.

priors(*matname*) specifies a row or column vector containing the group prior probabilities.

priors(*matrix exp*) specifies a matrix expression providing a row or column vector of the group prior probabilities.

ties(*ties*) specifies how ties in group classification will be handled. The following *ties* are allowed:

- ties(missing) specifies that ties in group classification produce missing values. This is the default.
- ties(random) specifies that ties in group classification are broken randomly.

ties(first) specifies that ties in group classification are set to the first tied group.

Reporting Reporting Letters and the contract of the contract of the contract of the contract of the contract of the contract of the contract of the contract of the contract of the contract of the contract of the contract of the cont

notable suppresses the computation and display of the resubstitution classification table.

<span id="page-237-2"></span>lootable displays the leave-one-out classification table.

## **Remarks and examples**

Remarks are presented under the following headings:

**[Introduction](#page-238-0)** [Descriptive LDA](#page-238-1) [Predictive LDA](#page-241-1) [A classic example](#page-243-0)

### <span id="page-238-0"></span>**Introduction**

Linear discriminant analysis (LDA) was developed by different researchers, [Fisher](#page-250-1) [\(1936](#page-250-1)) and [Mahalanobis](#page-250-2) ([1936\)](#page-250-2), starting with different approaches to the problem of discriminating between groups. [Kshirsagar and Arseven](#page-250-3) [\(1975\)](#page-250-3), [Green](#page-250-4) [\(1979](#page-250-4)), and [Williams](#page-250-5) [\(1982](#page-250-5)) demonstrate the mathematical relationship between Fisher's linear discriminant functions and the classification functions from the Mahalanobis approach to LDA; see [Rencher](#page-250-6) ([1998,](#page-250-6) 239).

Fisher's approach to LDA forms the basis of descriptive LDA but can be used for predictive LDA. The Mahalanobis approach to LDA more naturally handles predictive LDA, allowing for prior probabilities and producing estimates of the posterior probabilities. The Mahalanobis approach to LDA also extends to quadratic discriminant analysis (QDA); see [MV] [discrim qda](#page-288-0).

#### <span id="page-238-1"></span>**Descriptive LDA**

[Fisher](#page-250-1) [\(1936](#page-250-1)) approached linear discriminant analysis by seeking the linear combination of the discriminating variables that provides maximal separation between the groups (originally two groups, but later extended to multiple groups). Maximal separation of groups is determined from an eigen analysis of  $W^{-1}B$ , where B is the between-group sum-of-squares and cross-products (SSCP) matrix, and W is the within-group SSCP matrix. The eigenvalues and eigenvectors of  $W^{-1}B$  provide what are called Fisher's linear discriminant functions.

The first linear discriminant function is the eigenvector associated with the largest eigenvalue. This first discriminant function provides a linear transformation of the original discriminating variables into one dimension that has maximal separation between group means. The eigenvector associated with the second-largest eigenvalue is the second linear discriminant function and provides a dimension uncorrelated with (but usually not orthogonal to) the first discriminant function. The second discriminant function provides the maximal separation of groups in a second dimension. The third discriminant function provides the maximum separation of groups in a third dimension.

#### Example 1

Two groups measured on two variables illustrate Fisher's approach to linear discriminant analysis.

Group 1 • Group 2

```
50
 20 30 40 50
 \overline{a}y\approx\overline{c}10 20 30 40 50 60
                                x
```
. use http://www.stata-press.com/data/r13/twogroup (Two Groups)

Splitting the two groups on the basis of y or x alone would leave a great deal of overlap between the groups. By eye it appears that a line with a slope of about −1 could be positioned between the two groups with only a few of the observations falling on the wrong side of the line.

Fisher's approach to LDA helps us find the best separating line.

. discrim lda y x, group(group) notable

discrim lda computes the information needed for both a predictive and descriptive linear discriminant analysis. We requested notable, which suppressed the display of the resubstitution classification table. We will examine this feature of discrim lda when we discuss predictive LDA. The descriptive features of LDA are available through postestimation commands.

. estat loadings, unstandardized Canonical discriminant function coefficients  $f(x) = \frac{1}{2} \int_0^1 f(x) dx$ 

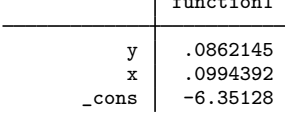

Fisher's linear discriminant functions provide the basis for what are called the canonical discriminant functions; see [Methods and formulas](#page-247-0). The canonical discriminant function coefficients are also called unstandardized loadings because they apply to the unstandardized discriminating variables  $(x \text{ and } y)$ . Because we have only two groups, there is only one discriminant function. From the coefficients or loadings of this discriminant function, we obtain a one-dimensional projection of the data that gives maximal separation between the two groups relative to the spread within the groups. The estat loadings postestimation command displayed these loadings; see [MV] [discrim lda postestimation](#page-252-0). After estat loadings, the unstandardized loadings are available in matrix  $r(L{\_}unstd)$ . We take these values and determine the equation of the separating line between the groups and a line perpendicular to the separating line.

The unstandardized canonical discriminant function coefficients indicate that

 $0 = 0.0862145y + 0.0994392x - 6.35128$ 

which in standard  $y = mx + b$  form is

$$
y = -1.1534x + 73.6684
$$

which is the dividing line for classifying observations into the two groups for this LDA. A line perpendicular to this dividing line has slope  $-1/-1.153 = 0.867$ . The following graph shows the data with this dividing line and a perpendicular projection line.

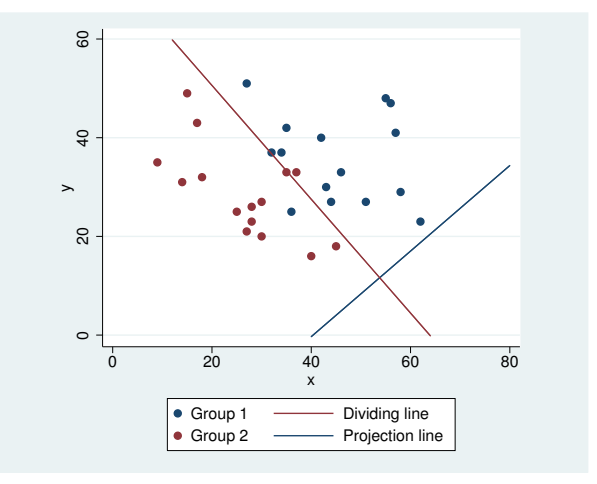

Another way of thinking about the discriminant function is that it projects the data from the original two dimensions down to one dimension—the line perpendicular to the dividing line. Classifications are based on which side of the separating line the observations fall.

Researchers often wish to know which of the discriminating variables is most important or helpful in discriminating between the groups. They want to examine the standardized loadings—the loadings that apply to standardized variables.

```
. estat loadings, standardized
Standardized canonical discriminant function coefficients
                  function1
              y 7798206
```
 $x \mid 1.057076$ 

These coefficients or loadings apply to x and y that have been standardized using the pooled within-group covariance matrix. The loading for  $x$  is larger than that for  $y$ , indicating that it contributes more to the discrimination between the groups. Look back at the scatterplot to see that there is more separation between the groups in the x dimension than the y dimension. See  $\lfloor MV\rfloor$  discrim Ida [postestimation](#page-252-0) for more details of the estat loadings command.

Some researchers prefer to examine what are called structure coefficients.

. estat structure Canonical structure function1 y 3146309  $x$  .7138982

The estat structure command provides structure coefficients, which measure the correlation between each discriminating variable and the discriminant function; see [MV] discrim Ida postesti[mation](#page-252-0). Here the canonical structure coefficient for  $x$  is larger than that for  $y$ , leading to the same conclusion as with standardized loadings. There is disagreement in the literature concerning the use of canonical structure coefficients versus standardized loadings; see [Rencher and Christensen](#page-250-7) ([2012,](#page-250-7) 300–301) and [Huberty](#page-250-8) [\(1994,](#page-250-8) 262–264).

In addition to loading and structure coefficients, there are other descriptive LDA features available after discrim lda. These include canonical correlations and tests of the canonical correlations, classification functions, scree plots, loading plots, score plots, and various group summaries; see [MV] [discrim lda postestimation](#page-252-0).

If your main interest is in descriptive LDA, you may find the candisc command of interest; see [MV] [candisc](#page-76-0). discrim lda and candisc differ only in their default output. discrim lda shows classification tables. candisc shows canonical correlations, standardized coefficients (loadings), structure coefficients, and more. All the features found in [MV] discrim Ida postestimation are available for both commands.

### <span id="page-241-1"></span>**Predictive LDA**

Another approach to linear discriminant analysis starts with the assumption that the observations from each group are multivariate normal with the groups having equal covariance matrices but different means. [Mahalanobis](#page-250-2) [\(1936](#page-250-2)) distance plays an important role in this approach. An observation with unknown group membership is classified as belonging to the group with smallest Mahalanobis distance between the observation and group mean. Classification functions for classifying observations of unknown group membership can also be derived from this approach to LDA and formulas for the posterior probability of group membership are available.

As shown in [Methods and formulas](#page-247-0), Mahalanobis distance can be viewed as a transformation followed by Euclidean distance. Group membership is assigned based on the Euclidean distance in this transformed space.

#### <span id="page-241-0"></span>Example 2

We illustrate the Mahalanobis transformation and show some of the features of predictive discriminant analysis with a simple three-group example dataset.

```
. use http://www.stata-press.com/data/r13/threegroup
(Three Groups)
```
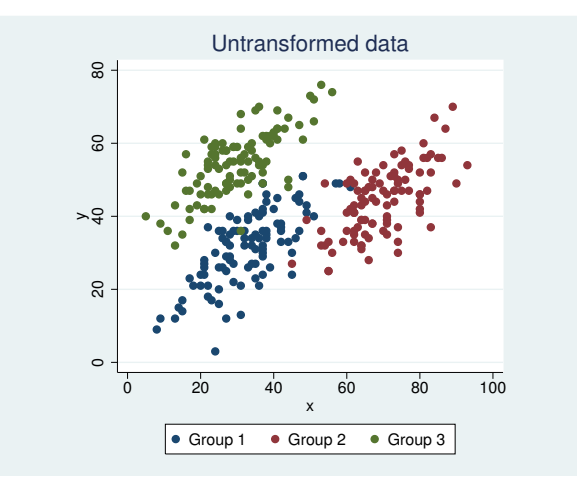

These three groups appear to have similar covariance structure—showing a positive correlation between x and y. There is some overlap of the three groups, but general identification of the groups does not appear difficult by human eye.

If we were to apply Euclidean distance for classifying this untransformed data, we would misclassify some observations that clearly should not be misclassified when judged by eye. For example, in the graph above, the observations from group 3 that have y values below 40 (found in the lower left of the group 3 cloud of points) are closer in Euclidean distance to the center of group 1.

The following graph shows the Mahalanobis-transformed data.

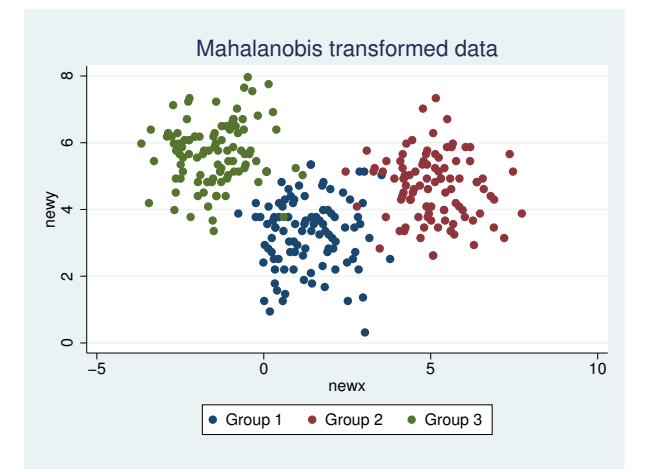

With the transformed data, using Euclidean distance between observations and group means works well.

Now let's see how well discrim lda can distinguish between the groups. By default, a resubstitution classification table is presented. The rows correspond to the known group and the columns to the grouping as assigned by the discrim model. The word resubstitution is used because the same observations that built the model are being classified by the model.

```
. discrim lda y x, group(group)
Linear discriminant analysis
Resubstitution classification summary
```
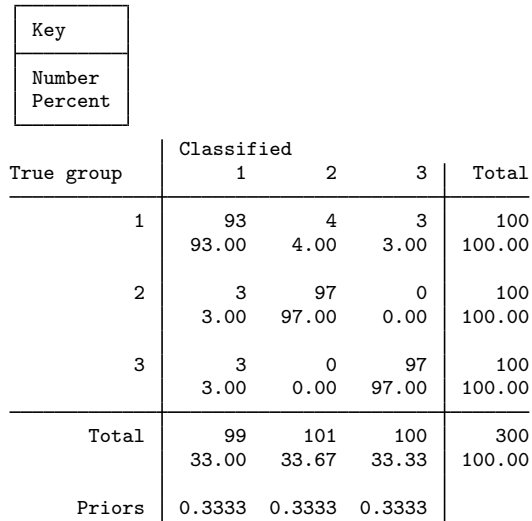

For these 300 observations, group 1 had 93 observations correctly classified, 4 observations misclassified into group 2, and 3 observations misclassified into group 3. Group 2 had 3 observations misclassified into group 1 and 97 observations correctly classified. Group 3 had 3 observations misclassified into group 1 and 97 observations correctly classified.

Generally, resubstitution classification tables give an overly optimistic view of how well you would classify an unknown observation. Leave-one-out (LOO) classification tables provide a more realistic assessment for classification success. With this 300-observation dataset, the LOO classification table gives the same results. We could see the LOO classification table by requesting it at estimation, by requesting it at replay, or by using the estat classtable command.

We now list the misclassified observations.

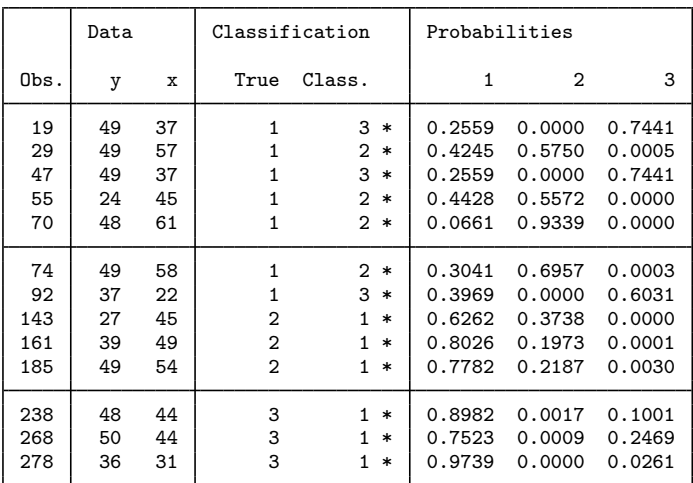

. estat list, varlist misclassified

\* indicates misclassified observations

The posterior probabilities for each displayed observation for each of the three groups is presented along with the true group and the classified group. The observation number is also shown. We added the discriminating variables x and y to the list with the varlist option. By default, estat list would list all the observations. The misclassified option restricts the list to those observations that were misclassified.

With predict we could generate classification variables, posterior probabilities, Mahalanobis squared distances from observations to group means, classification function scores (see [Methods and](#page-247-0) [formulas](#page-247-0)), and more. Fifteen estat commands provide more predictive and descriptive tools after discrim lda; see [MV] [discrim lda postestimation](#page-252-0).

◁

#### <span id="page-243-0"></span>**A classic example**

We use the iris data from Fisher's [\(1936](#page-250-1)) pioneering LDA article to demonstrate the discrim 1 da command.

#### Example 3

Fisher obtained the iris data from [Anderson](#page-250-9) [\(1935\)](#page-250-9). The data consist of four features measured on 50 samples from each of three iris species. The four features are the length and width of the sepal and petal. The three species are *Iris setosa*, *Iris versicolor*, and *Iris virginica*. [Morrison](#page-250-10) ([2005,](#page-250-10) app. B.2) is a modern source of the data.

```
. use http://www.stata-press.com/data/r13/iris
(Iris data)
```
Running discrim lda produces the resubstitution classification table.

```
. discrim lda seplen sepwid petlen petwid, group(iris)
Linear discriminant analysis
Resubstitution classification summary
```
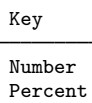

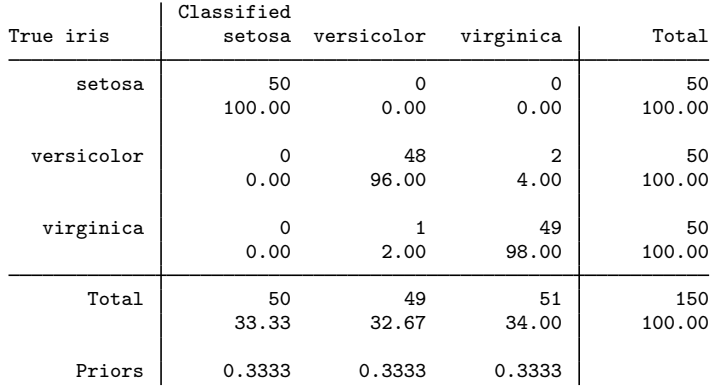

One *Iris virginica* observation was misclassified as a *versicolor*, two *Iris versicolor* observations were misclassified as *virginica*, and no *Iris setosa* observations were misclassified in our resubstitution classification.

Which observations were misclassified?

. estat list, misclassified

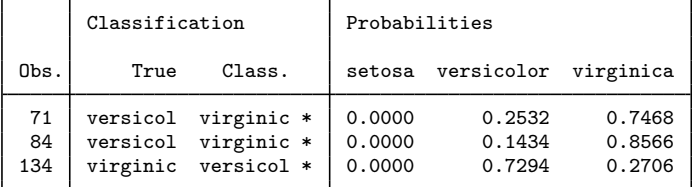

\* indicates misclassified observations

Postestimation command estat list shows that observations 71, 84, and 134 were misclassified and shows the estimated posterior probabilities for the three species for the misclassified observations.

We now examine the canonical discriminant functions for this LDA. The number of discriminant functions will be one fewer than the number of groups or will be the number of discriminating variables, whichever is less. With four discriminating variables and three species, we will have two discriminant functions. estat loadings displays the discriminant coefficients or loadings.

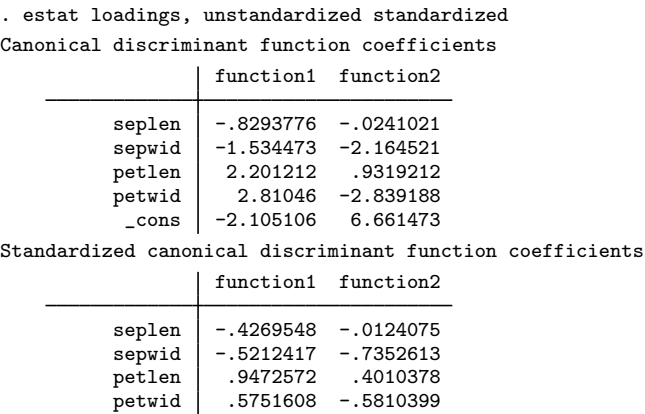

We requested the display of both unstandardized and standardized loadings. The two unstandardized discriminant functions provide linear combinations of the seplen, sepwid, petlen, and petwid discriminating variables—producing two new dimensions. The standardized canonical discriminant function coefficients indicate the relative importance and relationship between the discriminating variables and the discriminant functions. The first discriminant function compares seplen and sepwid, which have negative standardized coefficients, to petlen and petwid, which have positive standardized coefficients. The second discriminant function appears to be contrasting the two width variables from the two length variables, though this is not as distinct of a difference as found in the first discriminant function because the seplen variable in the second standardized discriminant function is close to zero.

Understanding the composition of the discriminant functions is aided by plotting the coefficients. loadingplot graphs the discriminant function coefficients (loadings); see [MV] [discrim lda](#page-252-0) [postestimation](#page-252-0) and [MV] [scoreplot](#page-674-0).

. loadingplot

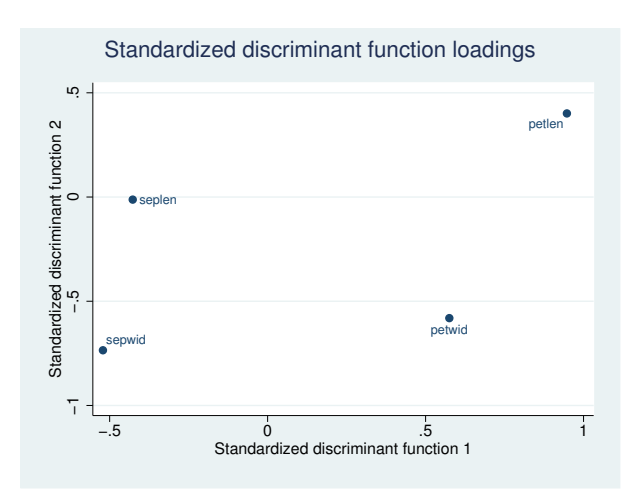

We now show a scatterplot of our three species projected onto the two dimensions of our discriminant solution. The scoreplot command takes care of most of the graphing details for us; see  $\text{[MV]}$  [discrim](#page-252-0)

 $\triangleleft$ 

[lda postestimation](#page-252-0) and [MV] [scoreplot](#page-674-0). However, by default, scoreplot uses the full value labels for the three iris species and the resulting graph is busy. The iris dataset has two label languages predefined. The default label language has the full value labels. The other predefined label language is called oneletter, and it uses a one-letter code as value labels for the three iris species. The label language command will switch between these two label languages; see [D] label language. We also use the msymbol(i) graph option so that the points will not be displayed—only the one-letter value labels will be displayed for each observation.

```
. label language oneletter
. scoreplot, msymbol(i)<br>> not f''S => note("S = Iris setosa, C = Iris versicolor, V = Iris virginica")
```
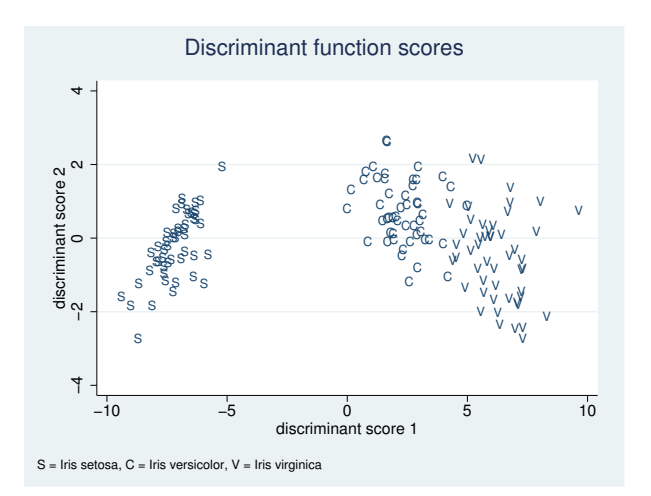

The *Iris setosa* are well separated from the other two species. *Iris versicolor* and *Iris virginica* show some overlap.

See [example 1](#page-202-0) of [MV] [discrim estat](#page-194-0) and examples [6](#page-269-0), [7,](#page-270-0) and [8](#page-272-0), of [MV] [discrim lda postestimation](#page-252-0) for more examples of what can be produced after discrim lda for this iris dataset.

# <span id="page-247-1"></span>**Stored results**

discrim lda stores the following in e():

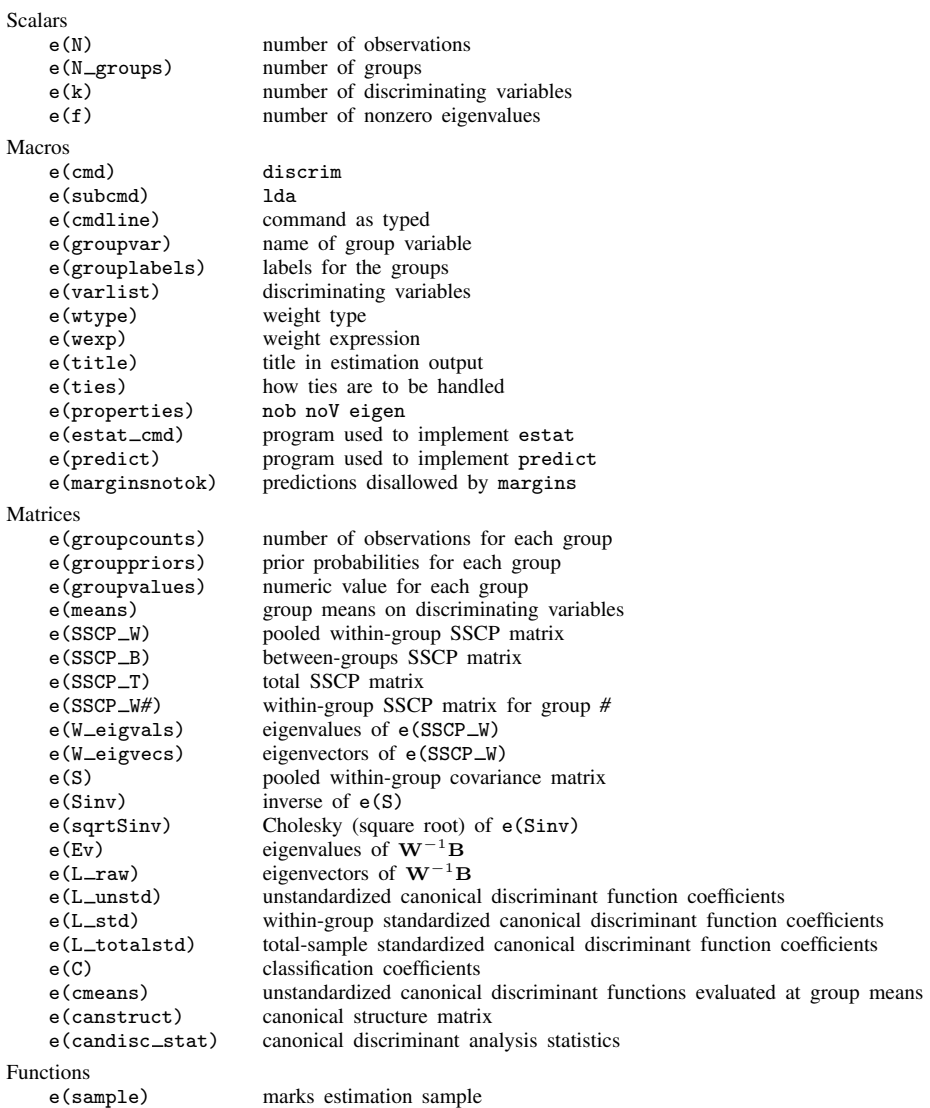

# <span id="page-247-0"></span>**Methods and formulas**

Methods and formulas are presented under the following headings:

[Predictive LDA](#page-248-0) [Descriptive LDA](#page-249-0)

### <span id="page-248-0"></span>**Predictive LDA**

Let g be the number of groups,  $n_i$  the number of observations for group i, and  $q_i$  the prior probability for group i. Let  $x$  denote an observation measured on p discriminating variables. For consistency with the discriminant analysis literature, x will be a column vector, though it corresponds to a row in your dataset. Let  $f_i(\mathbf{x})$  represent the density function for group i, and let  $P(\mathbf{x}|G_i)$  denote the probability of observing x conditional on belonging to group  $i$ . Denote the posterior probability of group *i* given observation **x** as  $P(G_i|\mathbf{x})$ . With Bayes' theorem, we have

$$
P(G_i|\mathbf{x}) = \frac{q_i f_i(\mathbf{x})}{\sum_{j=1}^g q_j f_j(\mathbf{x})}
$$

Substituting  $P(\mathbf{x}|G_i)$  for  $f_i(\mathbf{x})$ , we have

$$
P(G_i|\mathbf{x}) = \frac{q_i P(\mathbf{x}|G_i)}{\sum_{j=1}^{g} q_j P(\mathbf{x}|G_j)}
$$

LDA assumes that the groups are multivariate normal with equal covariance matrices. Let S denote the pooled within-group sample covariance matrix and  $\bar{\mathbf{x}}_i$  denote the sample mean of group i. The  $\bar{x}_i$  are returned as the columns of the e(means) matrix. The squared Mahalanobis distance between observation **x** and  $\bar{\mathbf{x}}_i$  is

$$
D_i^2 = (\mathbf{x} - \mathbf{\bar{x}}_i)' \mathbf{S}^{-1} (\mathbf{x} - \mathbf{\bar{x}}_i)
$$

Plugging these sample estimates into the multivariate normal density gives

$$
P(\mathbf{x}|G_i) = (2\pi)^{-p/2} |\mathbf{S}|^{-1/2} e^{-D_i^2/2}
$$

Substituting this into the formula for  $P(G_i|\mathbf{x})$  and simplifying gives

$$
P(G_i|\mathbf{x}) = \frac{q_i e^{-D_i^2/2}}{\sum_{j=1}^g q_j e^{-D_j^2/2}}
$$

as the LDA posterior probability of observation  $x$  belonging to group  $i$ .

Computation of Mahalanobis distance can be broken down into two steps. Step one: transform the data by using the Mahalanobis transformation. Step two: compute the Euclidean distance of the transformed data.

Let **L** be the Cholesky factorization of  $S^{-1}$  such that  $S^{-1} = L'L$  and **L** is lower triangular. **L** is returned in matrix  $e$ (sqrtSinv). Squared Mahalanobis distance can be expressed in terms of  $L$ .

$$
D_i^2 = (\mathbf{x} - \bar{\mathbf{x}}_i)' \mathbf{S}^{-1} (\mathbf{x} - \bar{\mathbf{x}}_i)
$$
  
= (\mathbf{x} - \bar{\mathbf{x}}\_i)' \mathbf{L}' \mathbf{L} (\mathbf{x} - \bar{\mathbf{x}}\_i)  
= (\mathbf{L}\mathbf{x} - \mathbf{L}\bar{\mathbf{x}}\_i)' (\mathbf{L}\mathbf{x} - \mathbf{L}\bar{\mathbf{x}}\_i)  
= (\mathbf{z} - \bar{\mathbf{z}}\_i)' (\mathbf{z} - \bar{\mathbf{z}}\_i)

which is the squared Euclidean distance between **z** and  $\bar{z}_i$ . We call **z** = **Lx** the Mahalanobis transformation.

The squared Mahalanobis distance between group means is produced by estat grdistances; see [MV] [discrim lda postestimation](#page-252-0).

Classification functions can be derived from the Mahalanobis formulation for LDA; see [Rencher](#page-250-7) [and Christensen](#page-250-7) [\(2012](#page-250-7), 315–316) and [Huberty](#page-250-8) [\(1994](#page-250-8), 59). Let  $L_i(\mathbf{x})$  denote the linear classification function for the *i*th group applied to observation **x**.  $L_i(\mathbf{x}) = \mathbf{c}_i' \mathbf{x} + c_{i0}$ , where  $\mathbf{c}_i = \mathbf{\bar{x}}_i' \mathbf{S}^{-1}$  and  $c_{i0} = -(1/2)\bar{\mathbf{x}}_i'\mathbf{S}^{-1}\bar{\mathbf{x}}_i + \ln(q_i)$ . The g linear classification functions are returned as the columns of matrix  $e(C)$  and through the estat classfunction command; see [MV] discrim Ida postestimation. An observation can be classified based on largest posterior probability or based on largest classification function score.

#### <span id="page-249-0"></span>**Descriptive LDA**

As with predictive LDA, let g be the number groups,  $n_i$  the number of training (sample) observations for group i, p the number of discriminating variables, and  $N = \sum_{i=1}^{g} n_i$  the total number of observations. Also, let  $W$  be the within-group sums-of-squares and cross-products (SSCP) matrix and let B be the between-groups SSCP matrix. Fisher's ([1936\)](#page-250-1) linear discriminant functions are based on the eigenvalues and eigenvectors of  $W^{-1}B$ .

There are  $s = \min(g - 1, p)$  nonzero eigenvalues of  $\mathbf{W}^{-1} \mathbf{B}$ . Let  $\lambda_1, \lambda_2, \ldots, \lambda_s$  denote the s eigenvalues in decreasing order. The eigenvalues are returned in  $e(Ev)$ . Let  $v_1, v_2, \ldots, v_s$ denote the corresponding eigenvectors. [Rencher and Christensen](#page-250-7) ([2012](#page-250-7), 289) outlines the approach for obtaining the eigenvalues and eigenvectors of the nonsymmetric  $W^{-1}B$  matrix. Because  $W^{-1}B$ is nonsymmetric, the resulting eigenvectors are not orthogonal but merely uncorrelated; see [Rencher](#page-250-7) [and Christensen](#page-250-7) ([2012,](#page-250-7) 289). A matrix with the  $v_i$  as columns is returned in  $e(L$ -raw). The phrase raw coefficients is used by [Klecka](#page-250-11) ([1980,](#page-250-11) 22) to describe the v vectors.

Any constant multiple of the eigenvector  $\mathbf{v}_i$  is still an eigenvector of  $\mathbf{W}^{-1}\mathbf{B}$  associated with eigenvalue  $\lambda_i$ . Typically,  $\mathbf{vu}_i = \mathbf{v}_i \sqrt{N-g}$  are used as the eigenvectors (discriminant functions) and are called unstandardized canonical discriminant functions because they correspond to the unstandardized discriminating variables. An extra element is added to the bottom of the vu vectors for the constant, so that if the vu vectors are applied as linear combinations of the discriminating variables, the resulting variables have mean zero; see [Klecka](#page-250-11) ([1980,](#page-250-11) 21–23). A matrix with the  $\mathbf{vu}_i$  as columns is returned in e(L\_unstd).

The means of the discriminating variables for each group are returned as the columns of the matrix e(means). These group means multiplied by the unstandardized discriminant-function coefficients,  $vu_i$ , produce what are called group means on canonical variables and are returned in the matrix e(cmeans) and displayed with the command estat grmeans, canonical.

Standardized discriminant functions are obtained as  $\mathbf{v}_i = \mathbf{v}_i \sqrt{W_{ii}}$ . The *i*th raw eigenvector is standardized by the square root of the  $i$ th diagonal element of the W matrix. These within-group standardized discriminant functions are used in assessing the importance and relationship of the original discriminating variables to the discriminant functions. A matrix with the  $\mathbf{v}_i$  as columns is returned in  $e(L_{std})$ .

Let T denote the total sample SSCP matrix. Total-sample standardized discriminant functions are computed as  $vt_i = v_i \sqrt{T_{ii}(N-g)/(N-1)}$ . A matrix with the  $vt_i$  as columns is returned in  $e(L_{totalstd})$ . There is debate as to which of vs and vt should be used for interpretation; see [Mueller and Cozad](#page-250-12) [\(1988](#page-250-12)), [Nordlund and Nagel](#page-250-13) [\(1991](#page-250-13)), and [Mueller and Cozad](#page-250-14) [\(1993](#page-250-14)).

The estat loadings command displays  $e(L{\_}unstd)$ ,  $e(L{\_}std)$ , and  $e(L{\_}totalstd)$ ; see [MV] [discrim lda postestimation](#page-252-0).

The canonical structure matrix measures the correlation between the discriminating variables and the discriminant function and is returned in matrix e(canstruct). The canonical structure matrix is the discriminant function and is returned in matrix  $e$  (can struct). The canonical structure matrix is equal to WV with the *i*th row divided by  $\sqrt{W_{ii}}$ , where V contains the  $v_i$  eigenvectors as columns. [Rencher and Christensen](#page-250-7) ([2012](#page-250-7), 300) warns against the use of structure coefficients for interpretation, but [Huberty](#page-250-8) ([1994,](#page-250-8) 262–264) contends otherwise.

The returned matrix  $e$  (candisc\_stat) contains columns for the information shown by estat canontest, including the eigenvalues, canonical correlations, proportion of variance, cumulative proportion of variance, likelihood-ratio test statistics, and the corresponding  $F$  tests, degrees of freedom, and *p*-values. See [MV] [canon](#page-82-0).

As noted in the [Introduction](#page-238-0) section of Remarks and examples, [Kshirsagar and Arseven](#page-250-3) [\(1975](#page-250-3)), [Green](#page-250-4) ([1979](#page-250-4)), and [Williams](#page-250-5) ([1982\)](#page-250-5) demonstrate the mathematical relationship between Fisher's linear discriminant functions (the basis for descriptive LDA) and the classification functions from the Mahalanobis approach to LDA (the basis for predictive LDA); see [Rencher](#page-250-6) ([1998,](#page-250-6) 239).

### <span id="page-250-0"></span>**References**

<span id="page-250-9"></span>Anderson, E. 1935. The irises of the Gaspe Peninsula. Bulletin of the American Iris Society 59: 2–5.

- <span id="page-250-1"></span>Fisher, R. A. 1936. The use of multiple measurements in taxonomic problems. Annals of Eugenics 7: 179–188.
- <span id="page-250-4"></span>Green, B. F. 1979. The two kinds of linear discriminant functions and their relationship. Journal of Educational Statistics 4: 247–263.
- Hilbe, J. M. 1992. [smv3: Regression-based dichotomous discriminant analysis](http://www.stata.com/products/stb/journals/stb5.pdf). Stata Technical Bulletin 5: 13–17. Reprinted in Stata Technical Bulletin Reprints, vol. 1, pp. 131–137. College Station, TX: Stata Press.
- . 1996. [smv3.1: Discriminant analysis: An enhanced command.](http://www.stata.com/products/stb/journals/stb34.pdf) Stata Technical Bulletin 34: 34–36. Reprinted in Stata Technical Bulletin Reprints, vol. 6, pp. 190–192. College Station, TX: Stata Press.
- . 1997. [smv3.2: Enhancements to discriminant analysis.](http://www.stata.com/products/stb/journals/stb38.pdf) Stata Technical Bulletin 38: 26–27. Reprinted in Stata Technical Bulletin Reprints, vol. 7, p. 229. College Station, TX: Stata Press.
- <span id="page-250-8"></span>Huberty, C. J. 1994. Applied Discriminant Analysis. New York: Wiley.
- Johnson, R. A., and D. W. Wichern. 2007. Applied Multivariate Statistical Analysis. 6th ed. Englewood Cliffs, NJ: Prentice Hall.
- <span id="page-250-11"></span>Klecka, W. R. 1980. Discriminant Analysis. Newbury Park, CA: Sage.
- <span id="page-250-3"></span>Kshirsagar, A. M., and E. Arseven. 1975. A note on the equivalency of two discrimination procedures. American Statistician 29: 38–39.
- Lachenbruch, P. A. 1975. Discriminant Analysis. New York: Hafner Press.
- <span id="page-250-2"></span>Mahalanobis, P. C. 1936. On the generalized distance in statistics. National Institute of Science of India 12: 49–55.
- Mardia, K. V., J. T. Kent, and J. M. Bibby. 1979. Multivariate Analysis. London: Academic Press.
- McLachlan, G. J. 2004. Discriminant Analysis and Statistical Pattern Recognition. New York: Wiley.
- <span id="page-250-10"></span>Morrison, D. F. 2005. Multivariate Statistical Methods. 4th ed. Belmont, CA: Duxbury.
- <span id="page-250-12"></span>Mueller, R. O., and J. B. Cozad. 1988. Standardized discriminant coefficients: Which variance estimate is appropriate? Journal of Educational Statistics 13: 313–318.
- <span id="page-250-14"></span>. 1993. Standardized discriminant coefficients: A rejoinder. Journal of Educational Statistics 18: 108–114.
- <span id="page-250-13"></span>Nordlund, D. J., and R. W. Nagel. 1991. Standardized discriminant coefficients revisited. Journal of Educational Statistics 16: 101–108.
- <span id="page-250-6"></span>Rencher, A. C. 1998. Multivariate Statistical Inference and Applications. New York: Wiley.
- <span id="page-250-7"></span>Rencher, A. C., and W. F. Christensen. 2012. Methods of Multivariate Analysis. 3rd ed. Hoboken, NJ: Wiley.
- Tabachnick, B. G., and L. S. Fidell. 2007. Using Multivariate Statistics. 5th ed. Boston: Allyn and Bacon.
- <span id="page-250-5"></span>Williams, B. K. 1982. A simple demonstration of the relationship between classification and canonical variates analysis. American Statistician 36: 363–365.

## <span id="page-251-0"></span>**Also see**

- [MV] discrim Ida postestimation Postestimation tools for discrim Ida
- [MV] [discrim](#page-186-0) Discriminant analysis
- [MV] **[candisc](#page-76-0)** Canonical linear discriminant analysis
- [U] 20 Estimation and postestimation commands
## <span id="page-252-1"></span>**discrim lda postestimation —** Postestimation tools for discrim lda

<span id="page-252-0"></span>[Stored results](#page-275-0) [Methods and formulas](#page-277-0) [References](#page-277-1) [Also see](#page-277-2)

[Description](#page-252-0) [Syntax for predict](#page-253-0) [Menu for predict](#page-254-0) [Options for predict](#page-254-1) [Syntax for estat](#page-255-0) [Menu for estat](#page-258-0) [Options for estat](#page-258-1) [Remarks and examples](#page-260-0)

# **Description**

The following postestimation commands are of special interest after discrim lda:

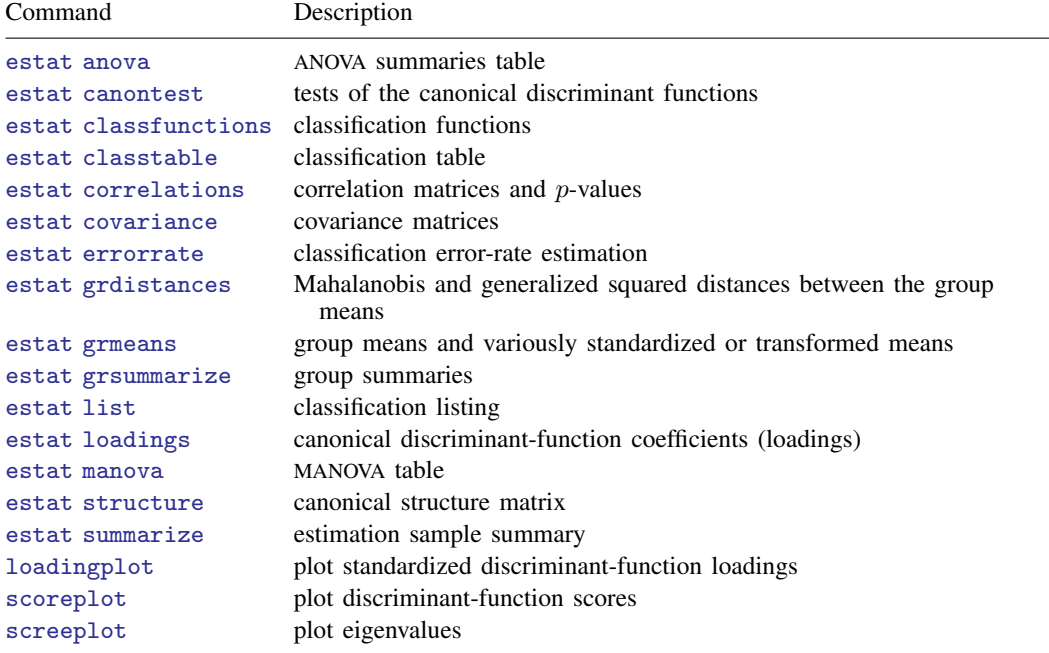

The following standard postestimation commands are also available:

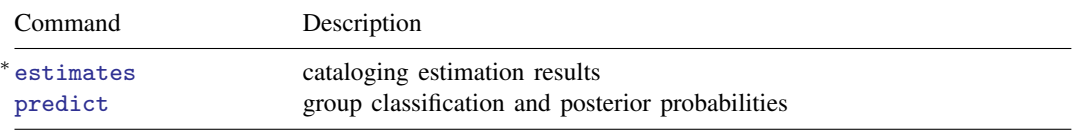

<sup>∗</sup>All estimates subcommands except table and stats are available; see [R] estimates.

## **Special-interest postestimation commands**

estat anova presents a table summarizing the one-way ANOVAs for each variable in the discriminant analysis.

estat canontest presents tests of the canonical discriminant functions. Presented are the canonical correlations, eigenvalues, proportion and cumulative proportion of variance, and likelihood-ratio tests for the number of nonzero eigenvalues.

estat classfunctions displays the classification functions.

estat correlations displays the pooled within-group correlation matrix, between-groups correlation matrix, total-sample correlation matrix, and/or the individual group correlation matrices. Two-tailed p-values for the correlations may also be requested.

estat covariance displays the pooled within-group covariance matrix, between-groups covariance matrix, total-sample covariance matrix, and/or the individual group covariance matrices.

estat grdistances provides Mahalanobis squared distances between the group means along with the associated  $F$  statistics and significance levels. Also available are generalized squared distances.

estat grmeans provides group means, total-sample standardized group means, pooled within-group standardized means, and canonical functions evaluated at the group means.

estat loadings present the canonical discriminant-function coefficients (loadings). Unstandardized, pooled within-class standardized, and total-sample standardized coefficients are available.

estat manova presents the MANOVA table associated with the discriminant analysis.

<span id="page-253-0"></span>estat structure presents the canonical structure matrix.

 $\textbf{predict} \ \left[ \textit{type} \ \right] \ \textit{newvar} \ \left[ \textit{if} \ \right] \ \left[ \textit{in} \right] \ \left[ \ \textit{s statistic options} \ \right]$  $\textbf{predict} \ \left[ \textit{type} \ \right] \ \textit{newvar} \ \left[ \textit{if} \ \right] \ \left[ \textit{in} \right] \ \left[ \ \textit{s statistic options} \ \right]$  $\textbf{predict} \ \left[ \textit{type} \ \right] \ \textit{newvar} \ \left[ \textit{if} \ \right] \ \left[ \textit{in} \right] \ \left[ \ \textit{s statistic options} \ \right]$  $\textbf{predict} \ \left[ \textit{type} \ \right] \ \textit{newvar} \ \left[ \textit{if} \ \right] \ \left[ \textit{in} \right] \ \left[ \ \textit{s statistic options} \ \right]$  $\textbf{predict} \ \left[ \textit{type} \ \right] \ \textit{newvar} \ \left[ \textit{if} \ \right] \ \left[ \textit{in} \right] \ \left[ \ \textit{s statistic options} \ \right]$ 

<span id="page-253-1"></span>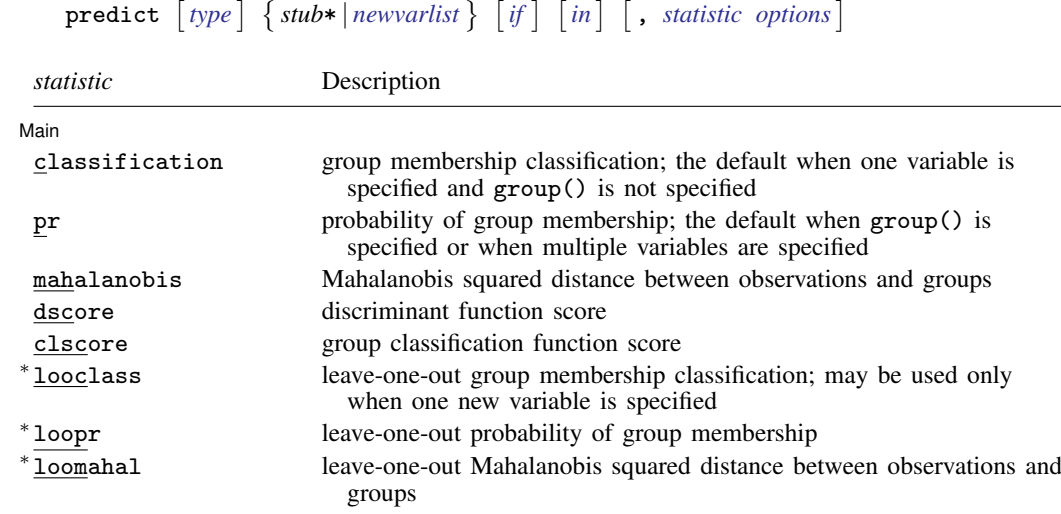

## **Syntax for predict**

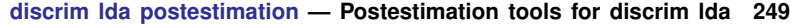

<span id="page-254-3"></span><span id="page-254-2"></span>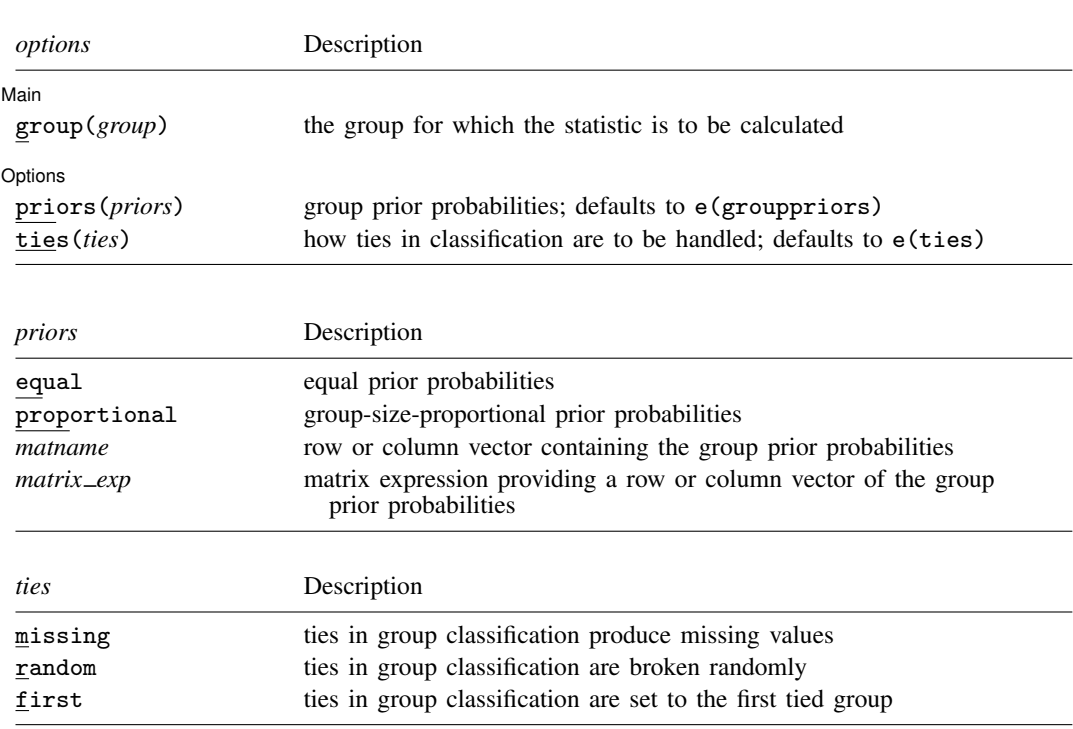

You specify one new variable with classification or looclass; either one or e(N\_groups) new variables with pr, loopr, mahalanobis, loomahal, or clscore; and one to e(f) new variables with dscore.

Unstarred statistics are available both in and out of sample; type predict . . . if e(sample) ... if wanted only for the estimation sample. Starred statistics are calculated only for the estimation sample, even when if e(sample) is not specified.

<span id="page-254-0"></span>group() is not allowed with classification, dscore, or looclass.

# **Menu for predict**

<span id="page-254-1"></span>Statistics  $>$  Postestimation  $>$  Predictions, residuals, etc.

# **Options for predict**

∫ Main Main  $\overline{\phantom{a}}$ 

 $\overline{a}$ 

- classification, the default, calculates the group classification. Only one new variable may be specified.
- pr calculates group membership posterior probabilities. If you specify the group() option, specify one new variable. Otherwise, you must specify  $e(N_\text{groups})$  new variables.
- mahalanobis calculates the squared Mahalanobis distance between the observations and group means. If you specify the group() option, specify one new variable. Otherwise, you must specify e(N\_groups) new variables.
- dscore produces the discriminant function score. Specify as many variables as leading discriminant functions that you wish to score. No more than e(f) variables may be specified.
- clscore produces the group classification function score. If you specify the group() option, specify one new variable. Otherwise, you must specify  $e(N_\text{groups})$  new variables.
- looclass calculates the leave-one-out group classifications. Only one new variable may be specified. Leave-one-out calculations are restricted to e(sample) observations.
- loopr calculates the leave-one-out group membership posterior probabilities. If you specify the  $group()$  option, specify one new variable. Otherwise, you must specify  $e(N\_groups)$  new variables. Leave-one-out calculations are restricted to e(sample) observations.
- loomahal calculates the leave-one-out squared Mahalanobis distance between the observations and group means. If you specify the group() option, specify one new variable. Otherwise, you must specify  $e(N_\text{grouples})$  new variables. Leave-one-out calculations are restricted to  $e(\text{sample})$ observations.
- group(*group*) specifies the group for which the statistic is to be calculated and can be specified using

#1, #2, ..., where #1 means the first category of the  $e$ (groupvar) variable, #2 the second category, etc.;

the values of the e(groupvar) variable; or

the value labels of the e(groupvar) variable if they exist.

group() is not allowed with classification, dscore, or looclass.

Options Options **Design and Contract Contract Contract Contract Contract Contract Contract Contract Contract Contract Contract Contract Contract Contract Contract Contract Contract Contract Contract Contract Contract Contract Cont** 

 $\overline{a}$ 

priors(*priors*) specifies the prior probabilities for group membership. If priors() is not specified, e(grouppriors) is used. The following *priors* are allowed:

priors(equal) specifies equal prior probabilities.

priors(proportional) specifies group-size-proportional prior probabilities.

priors(*matname*) specifies a row or column vector containing the group prior probabilities.

priors(*matrix exp*) specifies a matrix expression providing a row or column vector of the group prior probabilities.

ties(*ties*) specifies how ties in group classification will be handled. If ties() is not specified, e(ties) is used. The following *ties* are allowed:

ties(missing) specifies that ties in group classification produce missing values.

ties (random) specifies that ties in group classification are broken randomly.

<span id="page-255-0"></span>ties(first) specifies that ties in group classification are set to the first tied group.

# **Syntax for estat**

ANOVA summaries table

estat anova

Tests of the canonical discriminant functions

estat canontest

Classification functions

estat [classfunctions](#page-256-0) |, *classfunctions\_options* |

Correlation matrices and p-values

estat [correlations](#page-256-1) |, *correlations\_options* |

Covariance matrices

estat [covariance](#page-257-0)  $\left[$ , *covariance\_options* 

Mahalanobis and generalized squared distances between the group means

```
grdistances |, grdistances_options |
```
Group means and variously standardized or transformed means

estat [grmeans](#page-257-2) |, *grmeans\_options* |

Canonical discriminant-function coefficients (loadings)

estat <u>loa</u>dings |, *[loadings](#page-257-3)\_options* |

MANOVA table

estat manova

Canonical structure matrix

<span id="page-256-1"></span><span id="page-256-0"></span>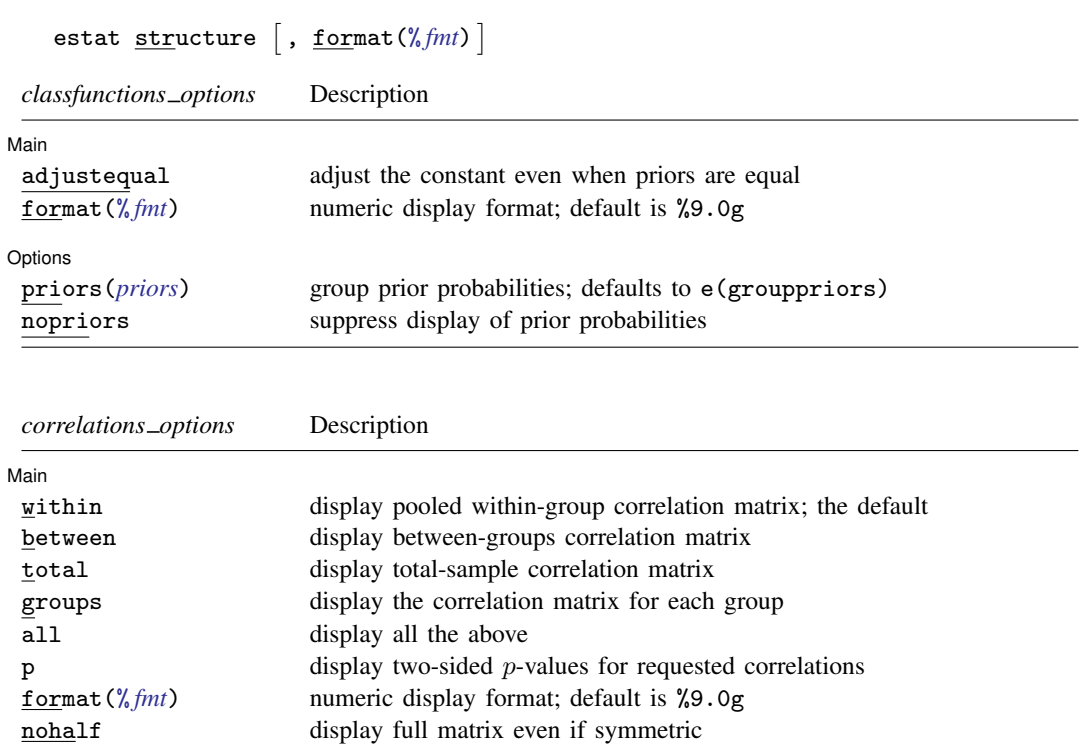

# **252 [discrim lda postestimation](#page-252-1) — Postestimation tools for discrim lda**

<span id="page-257-0"></span>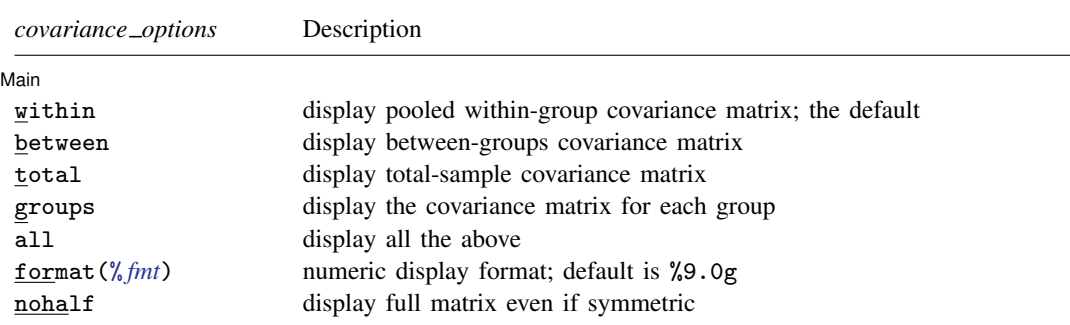

<span id="page-257-1"></span>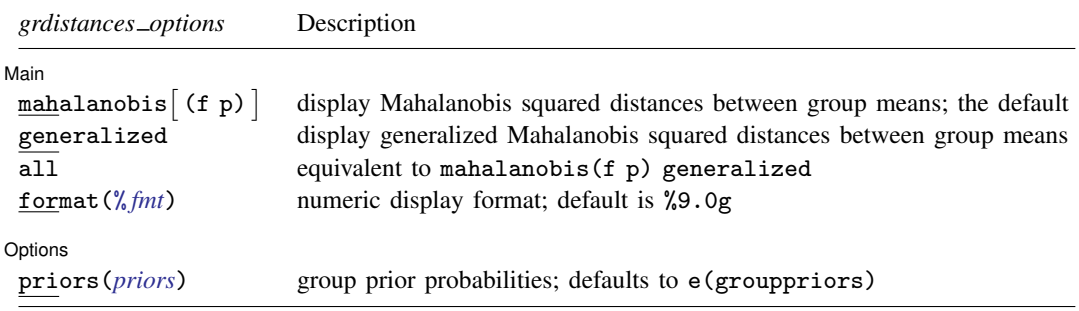

<span id="page-257-2"></span>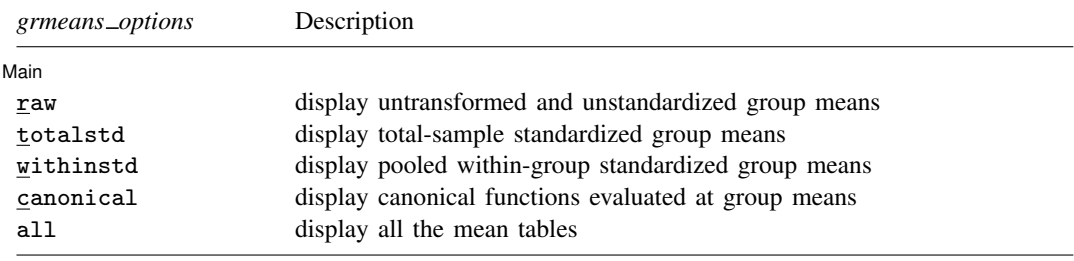

<span id="page-257-3"></span>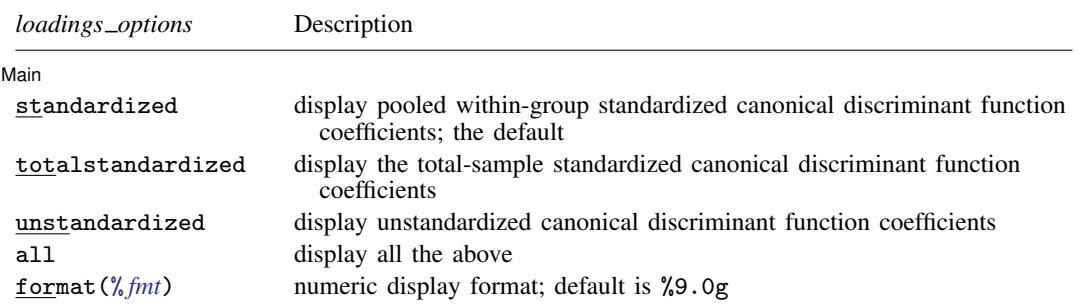

# <span id="page-258-0"></span>**Menu for estat**

<span id="page-258-1"></span>Statistics  $>$  Postestimation  $>$  Reports and statistics

# **Options for estat**

Options for estat are presented under the following headings:

[Options for estat classfunctions](#page-258-2) [Options for estat correlations](#page-258-3) [Options for estat covariance](#page-259-0) [Options for estat grdistances](#page-259-1) [Options for estat grmeans](#page-259-2) [Options for estat loadings](#page-260-1) [Option for estat structure](#page-260-2)

### <span id="page-258-2"></span>**Options for estat classfunctions**

[Main] Main  $\Box$ 

 $\overline{a}$ 

 $\overline{a}$ 

 $\overline{a}$ 

adjustequal specifies that the constant term in the classification function be adjusted for prior probabilities even though the priors are equal. By default, equal prior probabilities are not used in adjusting the constant term. adjustequal has no effect with unequal prior probabilities.

format(% *fmt*) specifies the matrix display format. The default is format(%9.0g).

options L Options <u>Later and the contract of the contract of the contract of the contract of the contract of the contract of</u>

priors(*priors*) specifies the group prior probabilities. The prior probabilities affect the constant term in the classification function. By default, *priors* is determined from e(grouppriors). See [Options for predict](#page-254-1) for the *priors* specification. By common convention, when there are equal prior probabilities the adjustment of the constant term is not performed. See adjustequal to override this convention.

<span id="page-258-3"></span>nopriors specifies that the prior probabilities not be displayed. By default, the prior probabilities used in determining the constant in the classification functions are displayed as the last row in the classification functions table.

## **Options for estat correlations**

∫ Main Ì  $M$ ain  $\overline{\phantom{a}}$ 

within specifies that the pooled within-group correlation matrix be displayed. This is the default.

between specifies that the between-groups correlation matrix be displayed.

total specifies that the total-sample correlation matrix be displayed.

groups specifies that the correlation matrix for each group be displayed.

all is the same as specifying within, between, total, and groups.

p specifies that two-sided p-values be computed and displayed for the requested correlations.

format(% *fmt*) specifies the matrix display format. The default is format(%8.5f).

nohalf specifies that, even though the matrix is symmetric, the full matrix be printed. The default is to print only the lower triangle.

### <span id="page-259-0"></span>**Options for estat covariance**

**Main** Main  $\Box$ 

 $\overline{a}$ 

 $\overline{a}$ 

 $\overline{a}$ 

 $\overline{a}$ 

within specifies that the pooled within-group covariance matrix be displayed. This is the default.

between specifies that the between-groups covariance matrix be displayed.

total specifies that the total-sample covariance matrix be displayed.

groups specifies that the covariance matrix for each group be displayed.

all is the same as specifying within, between, total, and groups.

format(% *fmt*) specifies the matrix display format. The default is format(%9.0g).

<span id="page-259-1"></span>nohalf specifies that, even though the matrix is symmetric, the full matrix be printed. The default is to print only the lower triangle.

## **Options for estat grdistances**

#### [ Main ]  $\begin{picture}(20,10) \put(0,0){\vector(1,0){100}} \put(15,0){\vector(1,0){100}} \put(15,0){\vector(1,0){100}} \put(15,0){\vector(1,0){100}} \put(15,0){\vector(1,0){100}} \put(15,0){\vector(1,0){100}} \put(15,0){\vector(1,0){100}} \put(15,0){\vector(1,0){100}} \put(15,0){\vector(1,0){100}} \put(15,0){\vector(1,0){100}} \put(15,0){\vector(1,0){100}} \$

mahalanobis  $\lceil$  (f p)  $\rceil$  specifies that a table of Mahalanobis squared distances between group means be presented. mahalanobis(f) adds F tests for each displayed distance and mahalanobis(p) adds the associated p-values. mahalanobis( $f$  p) adds both. The default is mahalanobis.

generalized specifies that a table of generalized Mahalanobis squared distances between group means be presented. generalized starts with what is produced by the mahalanobis option and adds a term accounting for prior probabilities. Prior probabilities are provided with the priors() option, or if priors() is not specified, by the values in e(grouppriors). By common convention, if prior probabilities are equal across the groups, the prior probability term is omitted and the results from generalized will equal those from mahalanobis.

all is equivalent to specifying mahalanobis(f p) and generalized.

format(% *fmt*) specifies the matrix display format. The default is format(%9.0g).

Options Options <u>Later and the contract of the contract of the contract of the contract of the contract of the contract of the contract of the contract of the contract of the contract of the contract of the contract of the contrac</u>

priors(*priors*) specifies the group prior probabilities and affects only the output of the generalized option. By default, *priors* is determined from e(grouppriors). See [Options for predict](#page-254-1) for the *priors* specification.

## <span id="page-259-2"></span>**Options for estat grmeans**

[Main]  $M$ ain  $\overline{\phantom{a}}$ 

raw, the default, displays a table of group means.

totalstd specifies that a table of total-sample standardized group means be presented.

withinstd specifies that a table of pooled within-group standardized group means be presented.

canonical specifies that a table of the unstandardized canonical discriminant functions evaluated at the group means be presented.

all is equivalent to specifying raw, totalstd, withinstd, and canonical.

## <span id="page-260-1"></span>**Options for estat loadings**

Main Main  $\Box$ 

 $\overline{a}$ 

standardized specifies that the pooled within-group standardized canonical discriminant function coefficients be presented. This is the default.

- totalstandardized specifies that the total-sample standardized canonical discriminant function coefficients be presented.
- unstandardized specifies that the unstandardized canonical discriminant function coefficients be presented.

all is equivalent to specifying standardized, totalstandardized, and unstandardized.

<span id="page-260-2"></span>format  $\binom{6}{6}$  *fmt*) specifies the matrix display format. The default is format  $\binom{6}{6}$ . Og).

## **Option for estat structure**

[Main] Main  $\Box$ 

 $\overline{a}$ 

<span id="page-260-0"></span>format(% *fmt*) specifies the matrix display format. The default is format(%9.0g).

# **Remarks and examples**

Remarks are presented under the following headings:

[Classification tables, error rates, and listings](#page-260-3) [ANOVA, MANOVA, and canonical correlations](#page-263-0) [Discriminant and classification functions](#page-265-0) [Scree, loading, and score plots](#page-267-0) [Means and distances](#page-269-0) [Covariance and correlation matrices](#page-272-0) **[Predictions](#page-273-0)** 

## <span id="page-260-3"></span>**Classification tables, error rates, and listings**

<span id="page-260-4"></span>After discrim, including discrim lda, you can obtain classification tables, error-rate estimates, and listings; see [MV] [discrim estat](#page-194-0).

### Example 1: Predictive linear discriminant analysis

[Example 1](#page-355-0) of [MV] **[manova](#page-353-0)** introduces the apple tree rootstock data from [Andrews and](#page-277-3) [Herzberg](#page-277-3) ([1985,](#page-277-3) 357–360) and used in [Rencher and Christensen](#page-277-4) ([2012](#page-277-4), 184). Descriptive linear discriminant analysis is often used after a multivariate analysis of variance (MANOVA) to explore the differences between groups found to be significantly different in the MANOVA.

We first examine the predictive aspects of the linear discriminant model on these data by examining classification tables, error-rate estimate tables, and classification listings.

To illustrate the ability of discrim lda and the postestimation commands of handling unequal prior probabilities, we perform our LDA using prior probabilities of 0.2 for the first four rootstock groups and 0.1 for the last two rootstock groups.

٦

. use http://www.stata-press.com/data/r13/rootstock (Table 6.2 Rootstock Data, Rencher and Christensen (2012)) . discrim lda y1 y2 y3 y4, group(rootstock) priors(.2, .2, .2, .2, .1, .1) Linear discriminant analysis Resubstitution classification summary

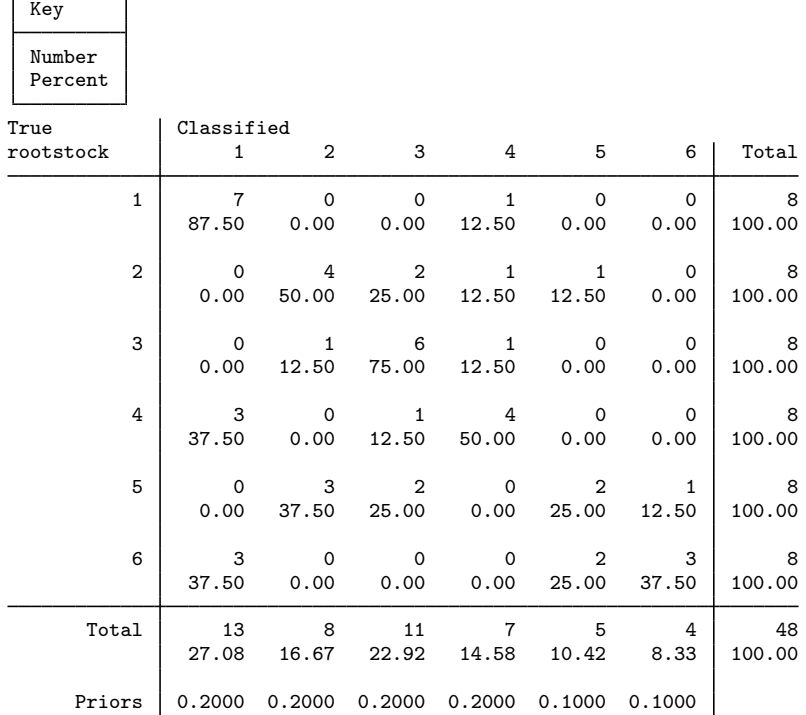

The prior probabilities are reported at the bottom of the table. The classification results are based, in part, on the selection of prior probabilities.

With only 8 observations per rootstock and six rootstock groups, we have small cell counts in our table, with many zero cell counts. Because resubstitution classification tables give an overly optimistic view of classification ability, we use the estat classtable command to request a leave-one-out (LOO) classification table and request the reporting of average posterior probabilities in place of percentages.

. estat classtable, probabilities loo

Leave-one-out average-posterior-probabilities classification table

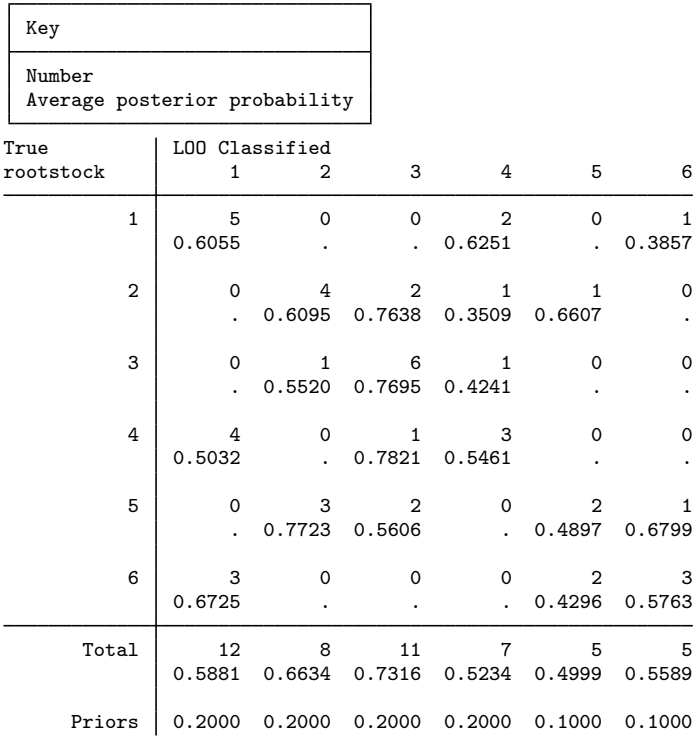

Zero cell counts report a missing value for the average posterior probability. We did not specify the priors() option with estat classtable, so the prior probabilities used in our LDA model were used.

estat errorrate estimates the error rates for each group. We use the pp option to obtain estimates based on the posterior probabilities instead of the counts.

#### . estat errorrate, pp

Error rate estimated from posterior probabilities

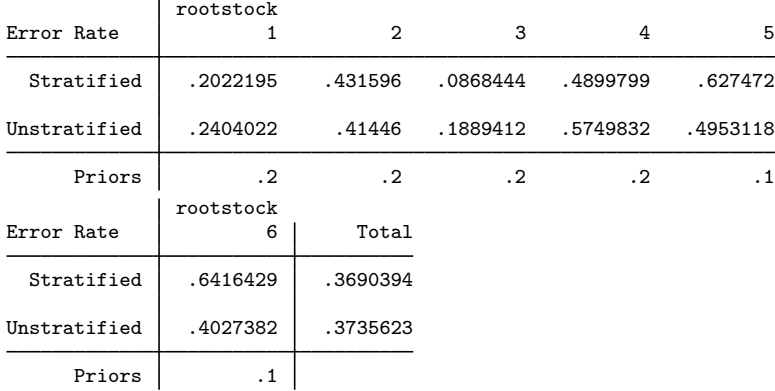

We did not specify the priors() option, and estat errorrate defaulted to using the prior probabilities from the LDA model. Both stratified and unstratified estimates are shown for each rootstock group and for the overall total. See [MV] **[discrim estat](#page-194-0) for an explanation of the error-rate** estimation.

We can list the classification results and posterior probabilities from our discriminant analysis model by using the estat list command. estat list allows us to specify which observations we wish to examine and what classification and probability results to report.

We request the LOO classification and LOO probabilities for all misclassified observations from the fourth rootstock group. We also suppress the resubstitution classification and probabilities from being displayed.

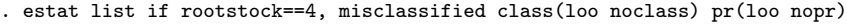

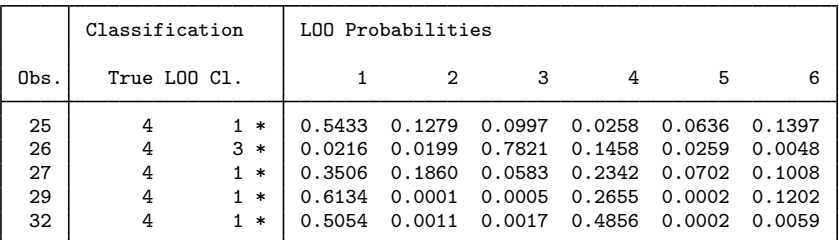

\* indicates misclassified observations

Four of the five misclassifications for rootstock group 4 were incorrectly classified as belonging to rootstock group 1.

 $\triangleleft$ 

## <span id="page-263-0"></span>**ANOVA, MANOVA, and canonical correlations**

There is a mathematical relationship between Fisher's LDA and one-way MANOVA. They are both based on the eigenvalues and eigenvectors of the same matrix,  $W^{-1}B$  (though in MANOVA the matrices are labeled  $E$  and  $H$  for error and hypothesis instead of W and  $B$  for within and between). See [MV] [manova](#page-353-0) and [R] anova for more information on MANOVA and ANOVA. Researchers often wish to examine the MANOVA and univariate ANOVA results corresponding to their LDA model.

Canonical correlations are also mathematically related to Fisher's LDA. The canonical correlations between the discriminating variables and indicator variables constructed from the group variable are based on the same eigenvalues and eigenvectors as MANOVA and Fisher's LDA. The information from a canonical correlation analysis gives insight into the importance of each discriminant function in the discrimination. See [MV] [canon](#page-82-0) for more information on canonical correlations.

<span id="page-263-1"></span>The estat manova, estat anova, and estat canontest commands display MANOVA, ANOVA, and canonical correlation information after discrim lda.

## Example 2: MANOVA, ANOVA, and canonical correlation corresponding to LDA

Continuing with the apple tree rootstock [example,](#page-260-4) we examine the MANOVA, ANOVA, and canonical correlation results corresponding to our LDA.

. estat manova

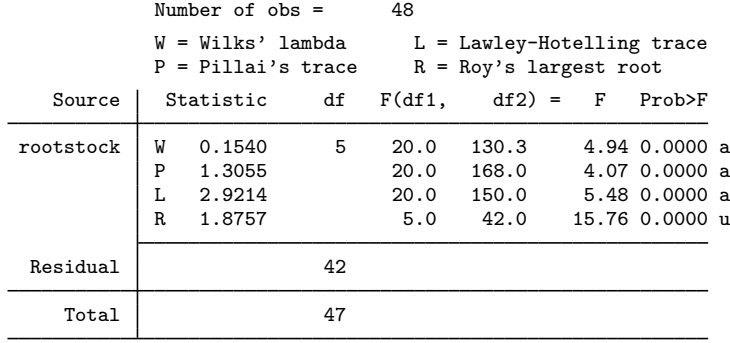

 $e = exact$ ,  $a = approximate$ ,  $u = upper$  bound on F

. estat anova

Univariate ANOVA summaries

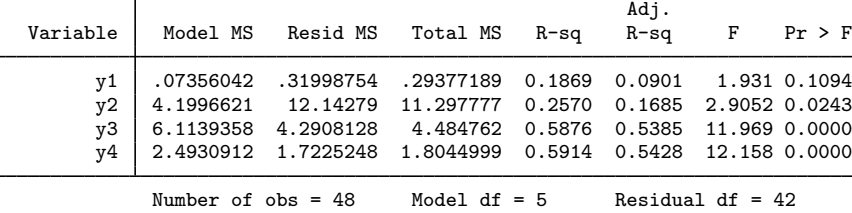

All four of the MANOVA tests reject the null hypothesis that the six rootstock groups have equal means. See [example 1](#page-355-0) of [MV] [manova](#page-353-0) for an explanation of the MANOVA table.

estat anova presents a concise summary of univariate ANOVAs run on each of our four discriminating variables. Variables y3, trunk girth at 15 years, and y4, weight of tree above ground at 15 years, show the highest level of significance of the four variables.

<span id="page-264-0"></span>estat canontest displays the canonical correlations and associated tests that correspond to our LDA model.

```
. estat canontest
```
Canonical linear discriminant analysis

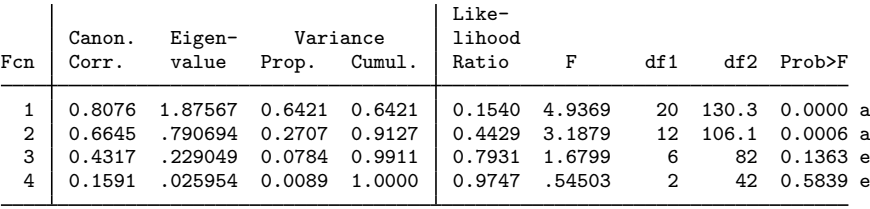

Ho: this and smaller canon. corr. are zero; e = exact F, a = approximate F

The number of nonzero eigenvalues in Fisher's LDA is  $\min(q-1, p)$  With  $q = 6$  groups, and  $p = 4$  discriminating variables, there are four nonzero eigenvalues. The four eigenvalues and the corresponding canonical correlations of  $W^{-1}B$ , ordered from largest to smallest, are reported along with the proportion and cumulative proportion of variance accounted for by each of the discriminant functions. Using one discriminant dimension is insufficient for capturing the variability of our fourdimensional data. With two dimensions we account for 91% of the variance. Using three of the four dimensions accounts for 99% of the variance. Little is gained from the fourth discriminant dimension.

Also presented are the likelihood-ratio tests of the null hypothesis that each canonical correlation and all smaller canonical correlations from this model are zero. The letter  $a$  is placed beside the p-values of the approximate F tests, and the letter e is placed beside the p-values of the exact F tests. The first two tests are highly significant, indicating that the first two canonical correlations are likely not zero. The third test has a  $p$ -value of 0.1363, so that we fail to reject that the third and fourth canonical correlation are zero.

◁

## <span id="page-265-0"></span>**Discriminant and classification functions**

See [MV] [discrim lda](#page-236-0) for a discussion of linear discriminant functions and linear classification functions for LDA.

Discriminant functions are produced from Fisher's LDA. The discriminant functions provide a set of transformations from the original  $p$ -dimensional (the number of discriminating variables) space to the minimum of p and  $q - 1$  (the number of groups minus 1) dimensional space. The discriminant functions are ordered in importance.

Classification functions are by-products of the Mahalanobis approach to LDA. There are always g classification functions—one for each group. They are not ordered by importance, and you cannot use a subset of them for classification.

A table showing the discriminant function coefficients is available with estat loadings (see [example 3\)](#page-265-1), and a table showing the classification function coefficients is available with estat classfunctions (see [example 4](#page-266-0)).

### <span id="page-265-1"></span> $\triangleright$  Example 3: Canonical discriminant functions and canonical structures

We continue with the apple tree rootstock example. The canonical discriminant function coefficients (loadings) are available through the estat loadings command. Unstandardized, pooled within-group standardized, and total-sample standardized coefficients are available. The all option requests all three, and the format() option provides control over the numeric display format used in the tables.

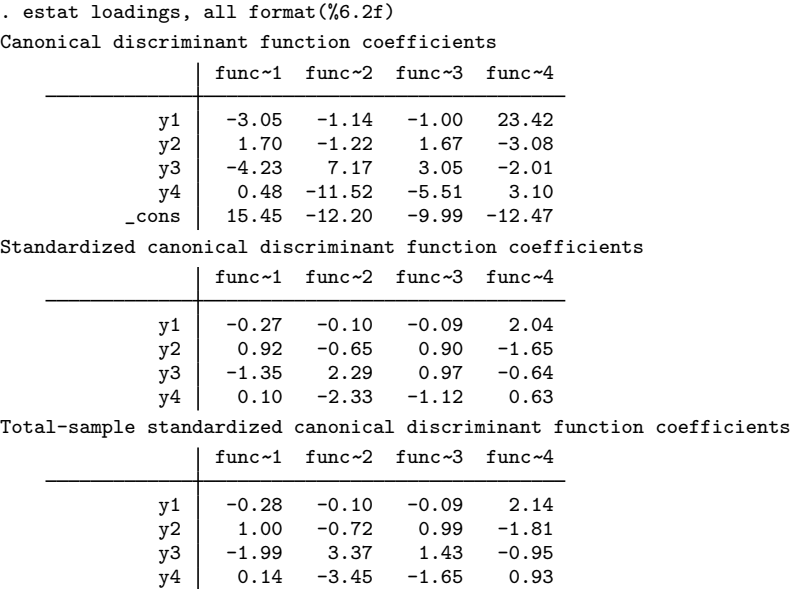

The unstandardized canonical discriminant function coefficients shown in the first table are the function coefficients that apply to the unstandardized discriminating variables— $v1$  through  $v4$  and a constant term. See [example 5](#page-267-1) for a graph, known as a score plot, that plots the observations transformed by these unstandardized canonical discriminant function coefficients.

The standardized canonical discriminant function coefficients are the coefficients that apply to the discriminating variables after they have been standardized by the pooled within-group covariance. These coefficients are appropriate for interpreting the importance and relationship of the discriminating variables within the discriminant functions. See [example 5](#page-267-1) for a graph, known as a loading plot, that plots these standardized coefficients.

The total-sample standardized canonical discriminant function coefficients are the coefficients that apply to the discriminating variables after they have been standardized by the total-sample covariance. See [Methods and formulas](#page-247-0) of [MV] discrim Ida for references discussing which of within-group and total-sample standardization is most appropriate.

For both styles of standardization, variable y1 has small (in absolute value) coefficients for the first three discriminant functions. This indicates that  $y_1$  does not play an important part in these discriminant functions. Because the fourth discriminant function accounts for such a small percentage of the variance, we ignore the coefficients from the fourth function when assessing the importance of the variables.

Some sources, see [Huberty](#page-277-5) [\(1994](#page-277-5)), advocate the interpretation of structure coefficients, which measure the correlation between the discriminating variables and the discriminant functions, instead of standardized discriminant function coefficients; see the discussion in [example 1](#page-238-0) of [MV] [discrim](#page-236-0) [lda](#page-236-0) for references to this dispute. The estat structure command displays structure coefficients.

```
. estat structure, format(%9.6f)
```
Canonical structure

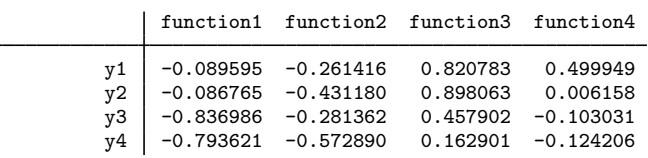

Using structure coefficients for interpretation, we conclude that y1 is important for the second and third discriminant functions.

◁

## <span id="page-266-0"></span>Example 4: LDA classification functions

Switching from Fisher's approach to LDA to Mahalanobis's approach to LDA, we examine what are called classification functions with the estat classfunctions command. Classification functions are applied to the unstandardized discriminating variables. The classification function that results in the largest value for an observation indicates the group to assign the observation.

Continuing with the rootstock LDA, we specify the format() option to control the display format of the classification coefficients.

. estat classfunctions, format(%8.3f)

Classification functions

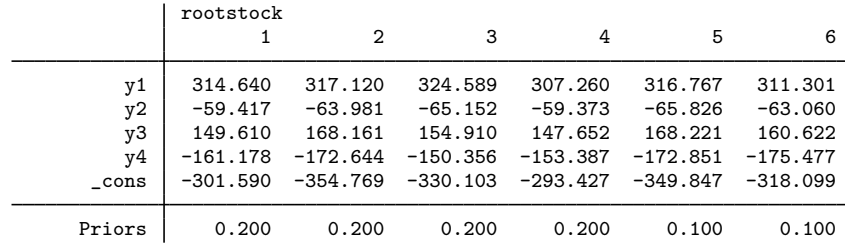

The prior probabilities, used in constructing the coefficient for the constant term, are displayed as the last row in the table. We did not specify the priors() option, so the prior probabilities defaulted to those in our LDA model, which has rootstock group 5 and 6 with prior probabilities of 0.1, whereas the other groups have prior probabilities of 0.2.

See [example 10](#page-274-0) for applying the classification function to data by using the predict command.

<span id="page-267-0"></span>**Scree, loading, and score plots**

Examples of discriminant function loading plots and score plots (see [MV] [scoreplot](#page-674-0)) can be found in [example 3](#page-243-0) of  $\text{[MV]}$  discrim Ida and [example 1](#page-78-0) of  $\text{[MV]}$  [candisc](#page-76-0). Also available after discrim lda are scree plots; see [MV] [screeplot](#page-681-0).

### <span id="page-267-1"></span>Example 5: Scree, loading, and score plots

Continuing with our rootstock example, the scree plot of the four nonzero eigenvalues we previously saw in the output of estat canontest in [example 2](#page-263-1) are graphed using the screeplot command.

. screeplot

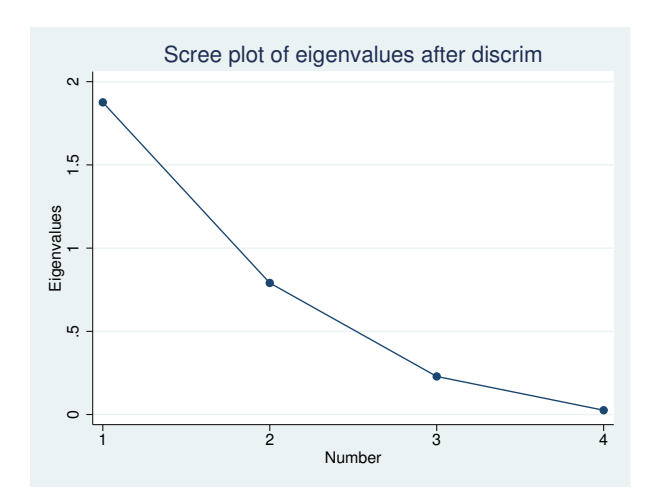

The [Remarks and examples](#page-683-0) in [MV] [screeplot](#page-681-0) concerning the use of scree plots for selecting the number of components in the context of pca apply also for selecting the number of discriminant functions after discrim lda. With these four eigenvalues, it is not obvious whether to choose the top two or three eigenvalues. From the estat canontest output of [example 2,](#page-264-0) the first two discriminant functions account for 91% of the variance, and three discriminant functions account for 99% of the variance.

The loading plot command (see  $\lfloor MV\rfloor$  [scoreplot](#page-674-0)) allows us to graph the pooled within-group standardized discriminant coefficients (loadings) that we saw in tabular form from the estat loadings command of [example 3.](#page-265-1) By default only the loadings from the first two functions are graphed. We override this setting with the components(3) option, obtaining graphs of the first versus second, first versus third, and second versus third function loadings. The combined option switches from a matrix graph to a combined graph. The msymbol(i) option removes the plotting points, leaving the discriminating variable names in the graph, and the option mlabpos(0) places the discriminating variable names in the positions of the plotted points.

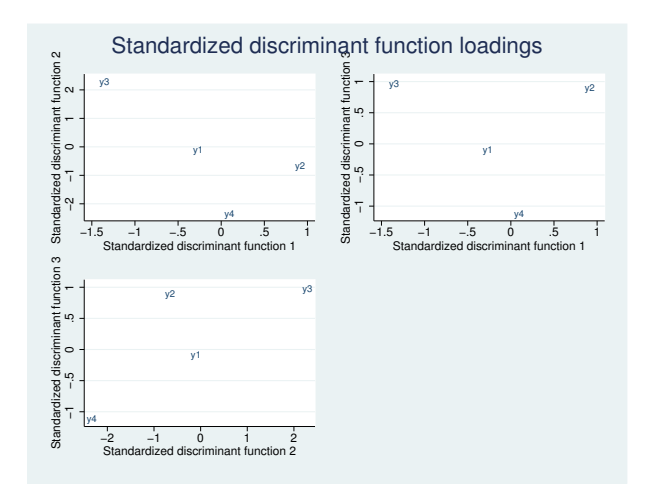

. loadingplot, components(3) combined msymbol(i) mlabpos(0)

Variable y1, trunk girth at 4 years, is near the origin in all three graphs, indicating that it does not play a strong role in discriminating among our six rootstock groups. y4, weight of tree above ground at 15 years, does not play much of a role in the first discriminant function but does in the second and third discriminant functions.

The corresponding three score plots are easily produced with the scoreplot command; see [MV] [scoreplot](#page-674-0). Score plots graph the discriminant function–transformed observations (called scores). . scoreplot, components(3) combined msymbol(i)

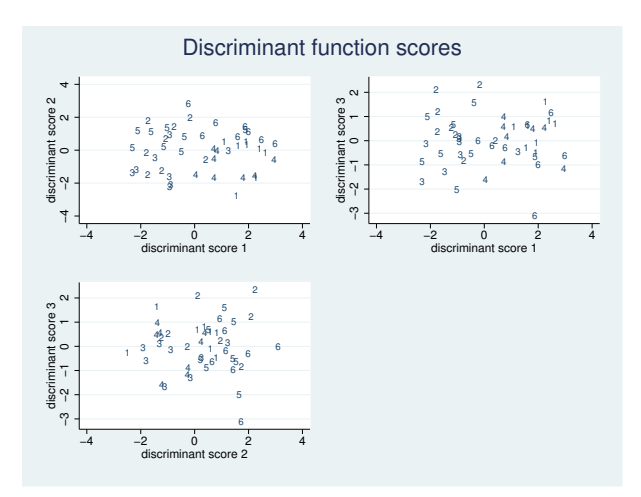

There is a lot of overlap, but some separation of the rootstock groups is apparent. One of the observations from group 6 seems to be sitting by itself in the bottom of the two graphs that have discriminant function 3 as the y axis. In [example 11](#page-275-1), we identify this point by using the predict command.

<span id="page-269-0"></span>**Means and distances**

The estat grsummarize command is available after all discrim commands and will display means, medians, minimums, maximums, standard deviations, group sizes, and more for the groups; see [MV] [discrim estat](#page-194-0). After discrim lda, the estat grmeans command will also display group means. It, however, has options for displaying the within-group standardized group means, the totalsample standardized group means, and the canonical discriminant functions evaluated at the group means.

Example 6: Standardized group means and canonical discriminant functions at the means

We introduce the estat grmeans command with the iris data originally from [Anderson](#page-277-6) [\(1935](#page-277-6)), introduced in [example 3](#page-243-0) of [MV] [discrim lda](#page-236-0).

. use http://www.stata-press.com/data/r13/iris (Iris data) . discrim lda seplen sepwid petlen petwid, group(iris) notable

The notable option of discrim suppressed the classification table.

By default, estat grmeans displays a table of the means of the discriminating variables for each group. You could obtain the same information along with other statistics with the estat grsummarize command; see [MV] [discrim estat](#page-194-0).

◁

```
. estat grmeans
Group means
```
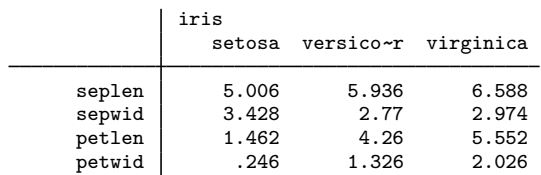

Differences in the iris species can be seen within these means. For instance, the petal lengths and widths of the *Iris setosa* are smaller than those of the other two species. See [example 1](#page-202-0) of [MV] **[discrim estat](#page-194-0)** for further exploration of these differences.

The main purpose of estat grmeans is to present standardized or transformed means. The totalstd and withinstd options request the two available standardizations.

. estat grmeans, totalstd withinstd Total-sample standardized group means iris setosa versico~ r virginica seplen -1.011191 .1119073 .8992841<br>sepwid .8504137 -.6592236 -.1911901 sepwid | .8504137 -.6592236 -.1911901<br>petlen | -1.30063 .2843712 1.016259 995.2843712 1.016259<br>1661774 1.084526 petwid  $-1.250704$ Pooled within-group standardized group means iris setosa versico~ r virginica seplen | -1.626555 .1800089 1.446546<br>sepwid | 1.091198 -.8458749 -.2453234 sepwid 1.091198 -.8458749 -.2453234<br>petlen -5.335385 1.166534 4.16885  $-5.335385$  1.166534 petwid -4.658359 .6189428 4.039416

The first table presents the total-sample standardized group means on the discriminating variables. These are the means for each group on the total-sample standardized discriminating variables.

The second table presents the pooled within-group standardized means on the discriminating variables. Instead of using the total-sample variance, the pooled within-group variance is used to standardize the variables. Of most interest in the context of an LDA is the within-group standardization.

The canonical option of estat grmeans displays the discriminant functions evaluated at the group means and gives insight into what the functions do to the groups.

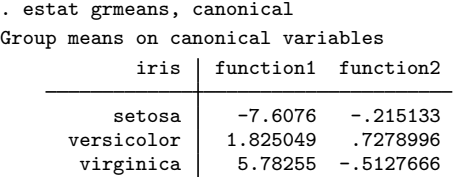

The first function places *Iris setosa* strongly negative and *Iris virginica* strongly positive with *Iris versicolor* in between. The second function places *Iris virginica* and *Iris setosa* negative and *Iris versicolor* positive.

The Mahalanobis distance between the groups in an LDA helps in assessing which groups are similar and which are different.

```
\triangleleft
```
### Example 7: Mahalanobis distance between groups

Continuing with the iris example, we use the estat grdistances command to view the squared Mahalanobis distances between the three iris species.

```
. estat grdistances
Mahalanobis squared distances between groups
                        iris
     iris | setosa versicolor virginica
             \begin{array}{c|c} \text{setosa} & 0 \\ \text{icolor} & 89.864186 \end{array}versicolor 89.864186 0<br>virginica 179.38471 17.201066
                         179.38471 17.201066 0
```
*Iris setosa* is farthest from *Iris virginica* with a squared Mahalanobis distance of 179. *Iris versicolor* and *Iris virginica* are closest with a squared Mahalanobis distance of 17.

Are these distances significant? Requesting  $F$  statistics and p-values associated with these Mahalanobis squared distances between means will help answer that question. The mahalanobis() option requests  $F$  tests,  $p$ -values, or both.

. estat grdistances, mahalanobis(f p) Mahalanobis squared distances between groups

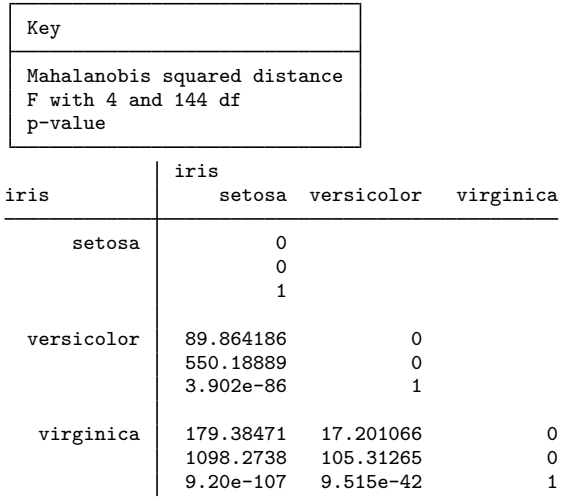

All three of the means are statistically significantly different from one another.

The generalized squared distance between groups starts with the Mahalanobis squared distance between groups and adjusts for prior probabilities when they are not equal. With equal prior probabilities there will be no difference between the generalized squared distance and Mahalanobis squared distance. The priors() option specifies the prior probabilities for calculating the generalized squared distances.

To illustrate, we select prior probabilities of 0.2 for *I. setosa*, 0.3 for *I. versicolor*, and 0.5 for *I. virginica*.

. estat grdistances, generalized priors(.2, .3, .5) Generalized squared distances between groups

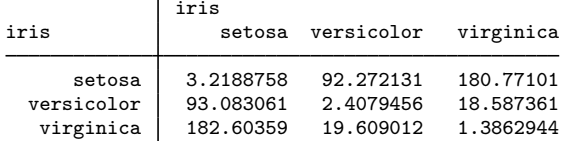

This matrix is not symmetric and does not have zeros on the diagonal.

<span id="page-272-0"></span>**Covariance and correlation matrices**

Equal group covariance matrices is an important assumption underlying LDA. The estat covariance command displays the group covariance matrices, the pooled within-group covariance matrix, the between-groups covariance matrix, and the total-sample covariance matrix. The estat correlation command provides the corresponding correlation matrices, with an option to present p-values with the correlations.

### Example 8: Group covariances and correlations

Continuing our examination of LDA on the iris data, we request to see the pooled within-group covariance matrix and the covariance matrices for the three iris species.

```
. estat covariance, within groups
Pooled within-group covariance matrix
                     seplen sepwid petlen petwid
         seplen .2650082<br>sepwid .0927211
         sepwid .0927211 .1153878<br>petlen .1675143 .0552435
                            petlen .1675143 .0552435 .1851878
         petwid .0384014 .0327102 .0426653 .0418816
Group covariance matrices
  iris: setosa
                     seplen sepwid petlen petwid
         seplen 124249sepwid .0992163 .1436898
         petlen .0163551 .011698 .0301592
         petwid .0103306 .009298 .0060694 .0111061
  iris: versicolor
                     seplen sepwid petlen petwid
         seplen .2664327
         sepwid .0851837 .0984694
         petlen .182898 .0826531 .2208163
         petwid .0557796 .0412041 .073102 .0391061
  iris: virginica
                     seplen sepwid petlen petwid
         seplen .4043429<br>sepwid .0937633
                   0937633 .1040041<br>0713796 .0713796
         petlen .3032898 .0713796 .3045878
         petwid .0490939 .0476286 .0488245 .0754327
```
◁

All variables have positive covariance—not surprising for physical measurements (length and width).

We could have requested the between-groups covariance matrix and the total-sample covariance matrix. Options of estat covariance control how the covariance matrices are displayed.

Correlation matrices are also easily displayed. With estat correlations we show the pooled within-group correlation matrix, and add the p option to request display of  $p$ -values with the correlations. The *p*-values help us evaluate whether the correlations are statistically significant.

```
. estat corr, p
Pooled within-group correlation matrix
```
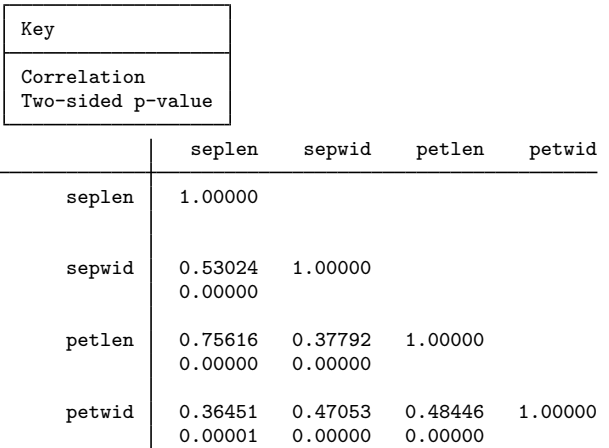

All correlations are statistically significant. The largest correlation is between the petal length and the sepal length.

◁

<span id="page-273-0"></span>**Predictions**

The predict command after discrim lda has options for obtaining classifications, probabilities, Mahalanobis squared distances from observations to group means, and the leave-one-out (LOO) estimates of all of these. You can also obtain the discriminant scores and classification scores for observations. The predictions can be obtained in or out of sample.

### Example 9: Out-of-sample LDA classification and probabilities

We use the riding-mower data from [Johnson and Wichern](#page-277-7) ([2007\)](#page-277-7) introduced in [example 1](#page-187-0) of [MV] [discrim](#page-186-0) to illustrate out-of-sample prediction of classification and probabilities after an LDA.

```
. use http://www.stata-press.com/data/r13/lawnmower2
(Johnson and Wichern (2007) Table 11.1)
. discrim lda lotsize income, group(owner) notable
```
Now we see how the LDA model classifies observations with income of \$90,000, \$110,000, and \$130,000, each with a lot size of 20,000 square feet. We add 3 observations to the bottom of our dataset containing these values and then use predict to obtain the classifications and probabilities.

```
. input
        owner income lots~
e
25. . 90 20
26. . 110 20
27. . 130 20
28. end
. predict grp in 25/L, class
(24 missing values generated)
. predict pr* in 25/L, pr
(24 missing values generated)
. list in 25/L
```
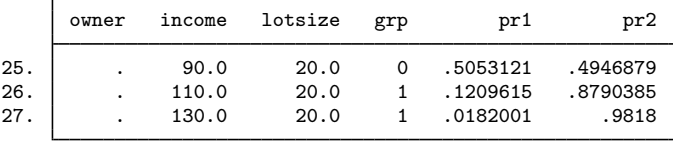

The observation with income of \$90,000 was classified as a nonowner, but it was a close decision with probabilities of 0.505 for nonowner and 0.495 for owner. The two other observations, with \$110,000 and \$130,000 income, were classified as owners, with higher probability of ownership for the higher income.

The estat list, estat classtable, and estat errorrate commands (see [MV] [discrim](#page-194-0) [estat](#page-194-0)) obtain their information by calling predict. The LOO listings and tables from these commands are obtained by calling predict with the looclass and loopr options.

<span id="page-274-0"></span>In addition to predictions and probabilities, we can obtain the classification scores for observations.

### Example 10: Classification scores

In [example 4,](#page-266-0) we used the estat classfunctions command to view the classification functions for the LDA of the apple tree rootstock data. We can use predict to obtain the corresponding classification scores—the classification function applied to observations.

. use http://www.stata-press.com/data/r13/rootstock, clear (Table 6.2 Rootstock Data, Rencher and Christensen (2012))

```
. discrim lda y1 y2 y3 y4, group(rootstock) priors(.2,.2,.2,.2,.1,.1) notable
```

```
. predict clscr*, clscore
```

```
. format clscr* %6.1f
```
. list rootstock clscr\* in 1/3, noobs

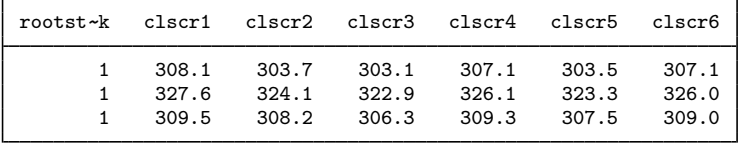

◁

### **270 [discrim lda postestimation](#page-252-1) — Postestimation tools for discrim lda**

We did not specify the priors() option, so predict used the prior probabilities that were specified with our LDA model in determining the constant term in the classification function; see [example 4](#page-266-0) for a table of the classification functions. Observations may be classified to the group with largest score. The first 3 observations belong to rootstock group 1 and are successfully classified as belonging to group 1 because the classification score in clscr1 is larger than the classification scores for the other groups.

<span id="page-275-1"></span>Scoring the discriminating variables by using Fisher's canonical discriminant functions is accomplished with the dscore option of predict.

### $\triangleright$  Example 11: Scoring the discriminant variables

Using the rootstock data in [example 5,](#page-267-1) we noticed 1 observation, from group 6, near the bottom of the score plot where the third discriminant function was the  $y$  axis. The observation has a score for the third discriminant function that appears to be below −3. We will use the dscore option of predict to find the observation.

. predict ds\*, dscore . format ds\* %5.0g

. list rootstock y\* ds\* if ds3 < -3

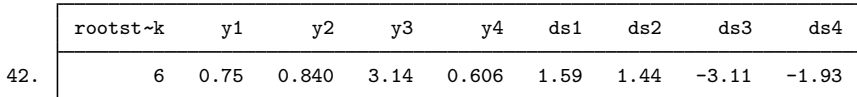

<span id="page-275-0"></span>Observation 42 is the one producing that third discriminant score.

# **Stored results**

Scalars

estat anova stores the following in  $r()$ :

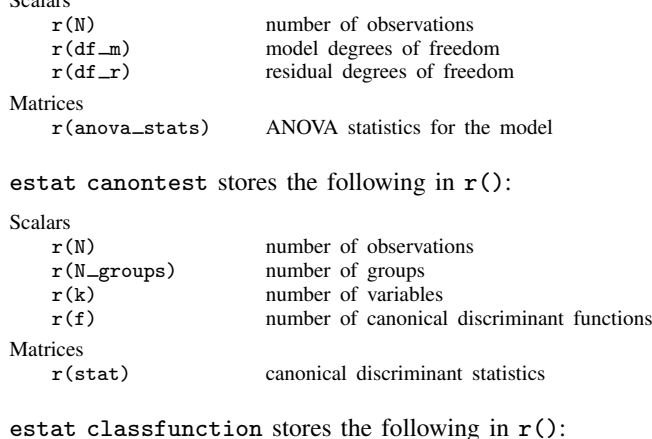

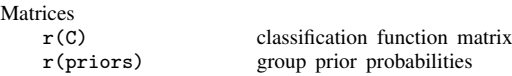

◁

## estat correlations stores the following in r():

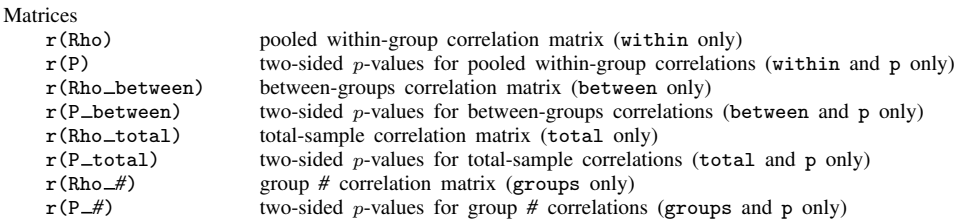

estat covariance stores the following in r():

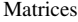

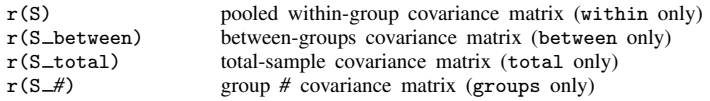

estat grdistances stores the following in r():

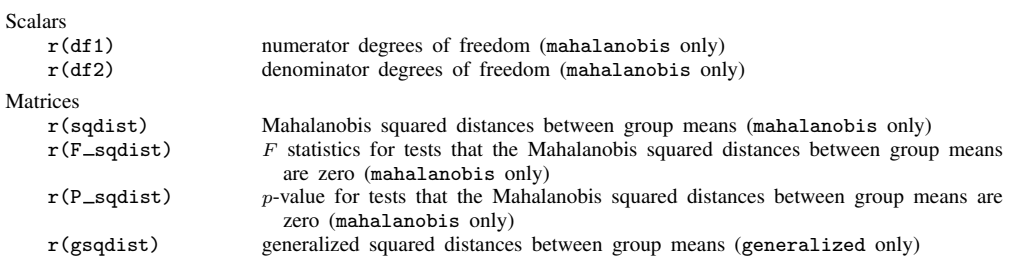

estat grmeans stores the following in  $r()$ :

#### Matrices

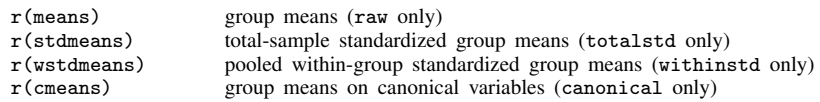

estat loadings stores the following in r():

Matrices

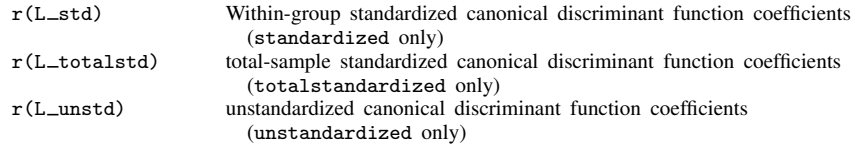

estat manova stores the following in  $r$ ():

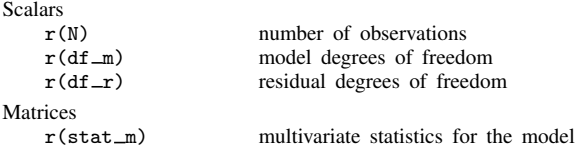

estat structure stores the following in  $r()$ :

<span id="page-277-0"></span>Matrices<br>r(canstruct) canonical structure matrix

# **Methods and formulas**

See [Methods and formulas](#page-247-0) of [MV] [discrim lda](#page-236-0) for background on what is produced by predict, estat classfunctions, estat grdistances, estat grmeans, estat loadings, and estat structure. See [MV] [discrim estat](#page-194-0) for more information on estat classtable, estat errorrate, estat grsummarize, and estat list. See [R] anova for background information on the ANOVAs summarized by estat anova; see  $[MV]$  [manova](#page-353-0) for information on the MANOVA shown by estat manova; and see [MV] [canon](#page-82-0) for background information on canonical correlations and related tests shown by estat canontest.

# <span id="page-277-1"></span>**References**

<span id="page-277-6"></span>Anderson, E. 1935. The irises of the Gaspe Peninsula. Bulletin of the American Iris Society 59: 2–5.

- <span id="page-277-3"></span>Andrews, D. F., and A. M. Herzberg, ed. 1985. Data: A Collection of Problems from Many Fields for the Student and Research Worker. New York: Springer.
- <span id="page-277-5"></span>Huberty, C. J. 1994. Applied Discriminant Analysis. New York: Wiley.
- <span id="page-277-7"></span>Johnson, R. A., and D. W. Wichern. 2007. Applied Multivariate Statistical Analysis. 6th ed. Englewood Cliffs, NJ: Prentice Hall.
- <span id="page-277-4"></span><span id="page-277-2"></span>Rencher, A. C., and W. F. Christensen. 2012. Methods of Multivariate Analysis. 3rd ed. Hoboken, NJ: Wiley.

## **Also see**

- [MV] discrim Ida Linear discriminant analysis
- [MV] [discrim estat](#page-194-0) Postestimation tools for discrim
- [MV] [scoreplot](#page-674-0) Score and loading plots
- [MV] [screeplot](#page-681-0) Scree plot
- [MV] **[candisc](#page-76-0)** Canonical linear discriminant analysis
- [MV] **[canon](#page-82-0)** Canonical correlations
- [MV] [discrim](#page-186-0) Discriminant analysis
- [MV] [manova](#page-353-0) Multivariate analysis of variance and covariance
- [U] 20 Estimation and postestimation commands

# <span id="page-278-3"></span>**Title**

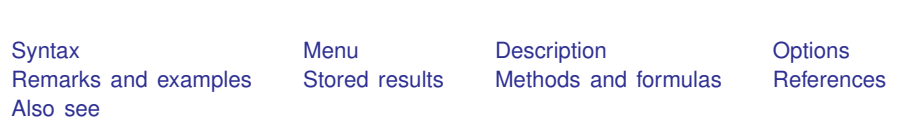

**discrim logistic —** Logistic discriminant analysis

# <span id="page-278-0"></span>**Syntax**

discrim logistic *varlist*  $\lceil if \rceil \: \lceil in \rceil \: \lceil weight \rceil, \: \texttt{group}(groupvar) \: \lceil options \rceil$  $\lceil if \rceil \: \lceil in \rceil \: \lceil weight \rceil, \: \texttt{group}(groupvar) \: \lceil options \rceil$  $\lceil if \rceil \: \lceil in \rceil \: \lceil weight \rceil, \: \texttt{group}(groupvar) \: \lceil options \rceil$ 

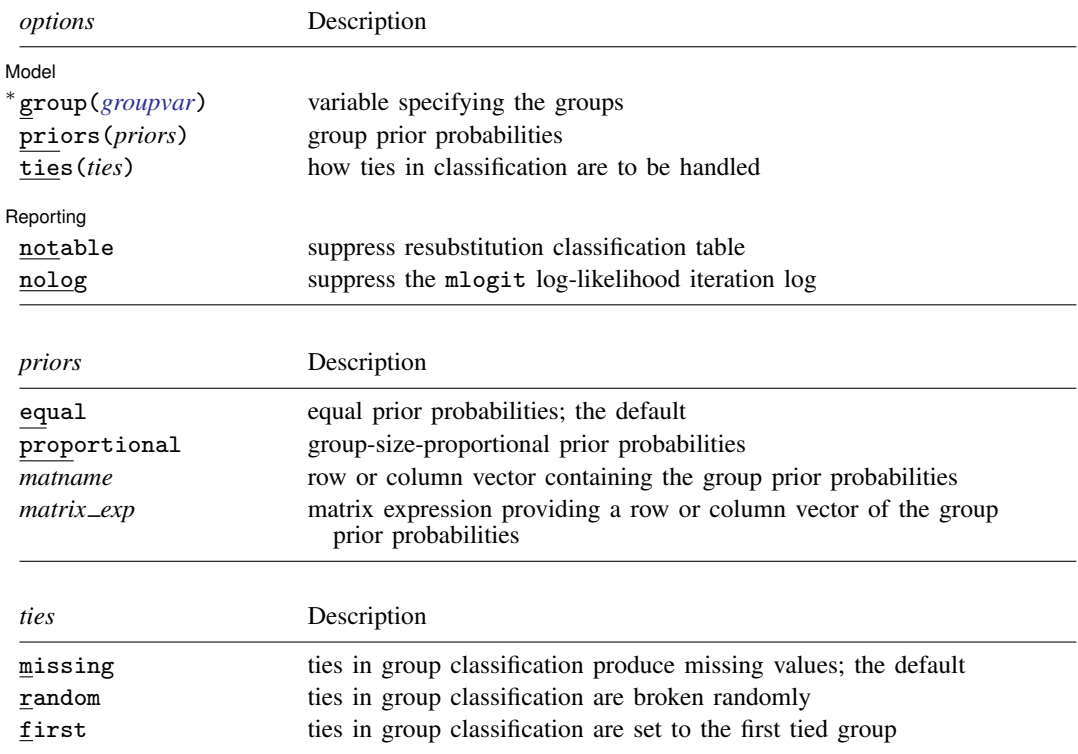

∗ group() is required.

statsby and xi are allowed; see [U] 11.1.10 Prefix commands.

<span id="page-278-2"></span>fweights are allowed; see [U] 11.1.6 weight.

<span id="page-278-1"></span>See [U] 20 Estimation and postestimation commands for more capabilities of estimation commands.

# **Menu**

Statistics > Multivariate analysis > Discriminant analysis > Logistic

# <span id="page-279-0"></span>**Description**

<span id="page-279-1"></span>discrim logistic performs logistic discriminant analysis. See [MV] [discrim](#page-186-0) for other discrimination commands.

# **Options**

 $\overline{a}$ 

Model Model <u>by the contract of the contract of the contract of the contract of the contract of the contract of the contract of the contract of the contract of the contract of the contract of the contract of the contract of the </u>

group(*groupvar*) is required and specifies the name of the grouping variable. *groupvar* must be a numeric variable.

priors(*priors*) specifies the prior probabilities for group membership. The following *priors* are allowed:

priors(equal) specifies equal prior probabilities. This is the default.

priors(proportional) specifies group-size-proportional prior probabilities.

priors(*matname*) specifies a row or column vector containing the group prior probabilities.

priors(*matrix exp*) specifies a matrix expression providing a row or column vector of the group prior probabilities.

ties(*ties*) specifies how ties in group classification will be handled. The following *ties* are allowed:

ties(missing) specifies that ties in group classification produce missing values. This is the default.

ties(random) specifies that ties in group classification are broken randomly.

ties(first) specifies that ties in group classification are set to the first tied group.

Reporting Reporting Letters and the contract of the contract of the contract of the contract of the contract of the contract of the contract of the contract of the contract of the contract of the contract of the contract of the cont

 $\overline{a}$ 

notable suppresses the computation and display of the resubstitution classification table.

<span id="page-279-2"></span>nolog suppress the mlogit log-likelihood iteration log.

## **Remarks and examples**

[Albert and Lesaffre](#page-283-2) [\(1986](#page-283-2)) explain that logistic discriminant analysis is a partially parametric method falling between parametric [discrim](#page-236-0)ination methods such as LDA and ODA (see [MV] **discrim Ida** and  $\text{[MV]}$  [discrim qda](#page-288-0)) and nonparametric discrimination methods such as kth-nearest-neighbor (KNN) discrimination (see  $\text{[MV]}$  [discrim knn](#page-213-0)). [Albert and Harris](#page-283-3) ([1987\)](#page-283-3) provide a good explanation of logistic discriminant analysis. Instead of making assumptions about the distribution of the data within each group, logistic discriminant analysis is based on the assumption that the likelihood ratios of the groups have an exponential form; see [Methods and formulas](#page-282-1). Multinomial logistic regression provides the basis for logistic discriminant analysis; see  $[R]$  mlogit. Multinomial logistic regression can handle binary and continuous regressors, and hence logistic discriminant analysis is also appropriate for binary and continuous discriminating variables.

## <span id="page-279-3"></span>Example 1: A two-group logistic discriminant analysis

[Morrison](#page-283-4) [\(2005](#page-283-4), 443–445) provides data on 12 subjects with a senile-factor diagnosis and 37 subjects with a no-senile-factor diagnosis. The data consist of the Wechsler Adult Intelligence Scale (WAIS) subtest scores for information, similarities, arithmetic, and picture completion. [Morrison](#page-283-4) ([2005,](#page-283-4) 231) performs a logistic discriminant analysis on the two groups, using the similarities and picture completion scores as the discriminating variables.

```
. use http://www.stata-press.com/data/r13/senile
(Senility WAIS subtest scores)
. discrim logistic sim pc, group(sf) priors(proportional)
Iteration 0: log likelihood = -27.276352<br>Iteration 1: log likelihood = -19.531198
Iteration 1: log likelihood = -19.531198<br>Iteration 2: log likelihood = -19.036702
Iteration 2: log likelihood = -19.036702<br>Iteration 3: log likelihood = -19.018973
Iteration 3: log likelihood = -19.018973<br>Iteration 4: log likelihood = -19.018928
                    log likelihood = -19.018928Logistic discriminant analysis
Resubstitution classification summary
        Key
        Number
        Percent
                       Classified
     True sf No-SF SF Total
```
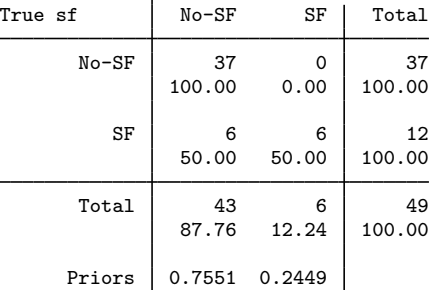

We specified the priors(proportional) option to obtain proportional prior probabilities for our logistic classification. These results match those of [Morrison](#page-283-4) ([2005](#page-283-4), 231), though he does not state that his results are based on proportional prior probabilities. If you change to equal prior probabilities you obtain different classification results.

Which observations were misclassified? estat list with the misclassified option shows the six misclassified observations and the estimated probabilities.

```
. estat list, misclassified varlist
```
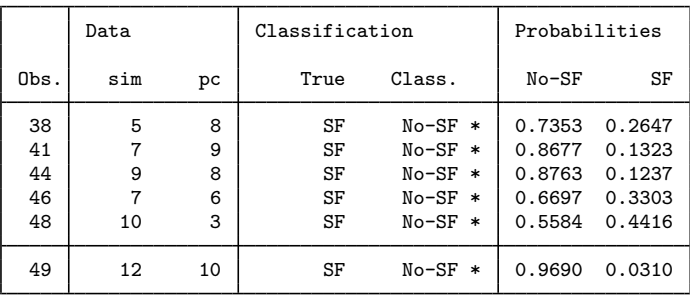

\* indicates misclassified observations

See [example 1](#page-286-0) of [MV] [discrim logistic postestimation](#page-284-0) for more postestimation analysis with this logistic discriminant analysis.

### Example 2: A three-group logistic discriminant analysis

[Example 2](#page-220-0) of [MV] [discrim knn](#page-213-0) introduces a head measurement dataset with six discriminating variables and three groups; see [Rencher and Christensen](#page-283-5) [\(2012,](#page-283-5) 290–292). We now apply discrim logistic to see how well the logistic model can discriminate between the groups.

```
. use http://www.stata-press.com/data/r13/head
(Table 8.3 Head measurements, Rencher and Christensen (2012))
. discrim logistic wdim circum fbeye eyehd earhd jaw, group(group)
Iteration 0: log likelihood = -98.875106
Iteration 1: log likelihood = -60.790737
Iteration 2: log likelihood = -53.746934<br>Iteration 3: log likelihood = -51.114631log likelihood = -51.114631Iteration 4: log likelihood = -50.249426<br>Iteration 5: log likelihood = -50.081199
Iteration 5: log likelihood = -50.081199<br>Iteration 6: log likelihood = -50.072248
Iteration 6: log likelihood = -50.072248<br>Iteration 7: log likelihood = -50.072216
                   log likelihood = -50.072216Logistic discriminant analysis
```
Resubstitution classification summary

 $\mathbf{r}$ 

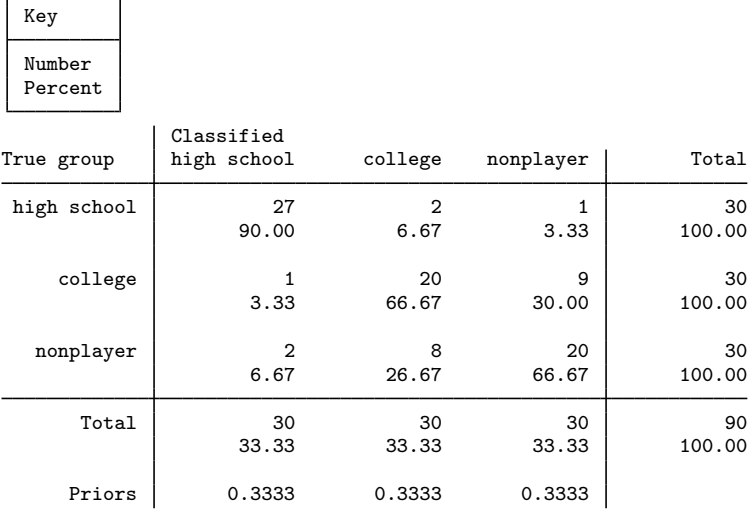

The counts on the diagonal of the resubstitution classification table are similar to those obtained by discrim knn (see [example 2](#page-220-0) of [MV] [discrim knn](#page-213-0)) and discrim lda (see [example 1](#page-78-0) of [MV] [candisc](#page-76-0)), whereas discrim qda seems to have classified the nonplayer group more accurately (see [example 3](#page-206-0) of [MV] [discrim estat](#page-194-0)).

◁

# <span id="page-282-0"></span>**Stored results**

discrim logistic stores the following in e():

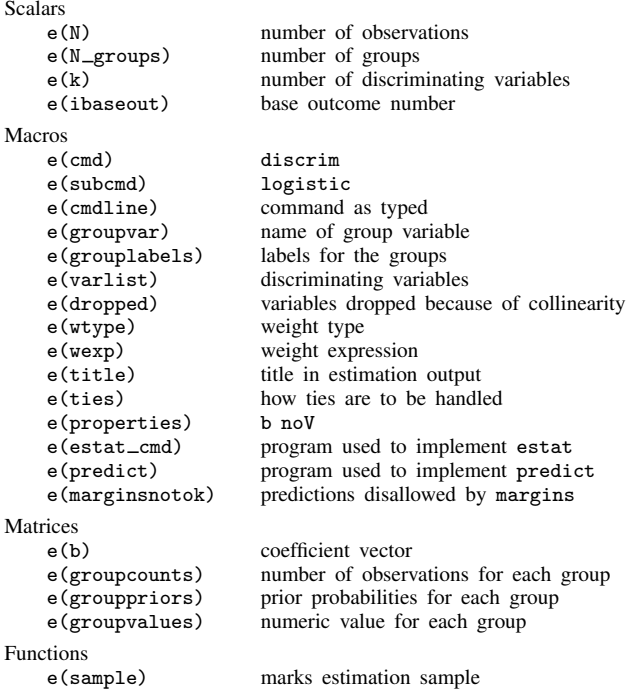

# <span id="page-282-1"></span>**Methods and formulas**

Let g be the number of groups,  $n_i$  the number of observations for group i, and  $q_i$  the prior probability for group  $i$ . Let  $x$  denote an observation measured on  $p$  discriminating variables. For consistency with the discriminant analysis literature, x will be a column vector, though it corresponds to a row in your dataset. Let  $f_i(\mathbf{x})$  represent the density function for group i, and let  $P(\mathbf{x}|G_i)$  denote the probability of observing  $x$  conditional on belonging to group i. Denote the posterior probability of group *i* given observation **x** as  $P(G_i|\mathbf{x})$ . With Bayes' theorem, we have

$$
P(G_i|\mathbf{x}) = \frac{q_i f_i(\mathbf{x})}{\sum_{j=1}^g q_j f_j(\mathbf{x})}
$$

Substituting  $P(\mathbf{x}|G_i)$  for  $f_i(\mathbf{x})$ , we have

$$
P(G_i|\mathbf{x}) = \frac{q_i P(\mathbf{x}|G_i)}{\sum_{j=1}^g q_j P(\mathbf{x}|G_j)}
$$

Dividing both the numerator and denominator by  $P(x|G_q)$ , we can express this as

$$
P(G_i|\mathbf{x}) = \frac{q_i L_{ig}(\mathbf{x})}{\sum_{j=1}^g q_j L_{jg}(\mathbf{x})}
$$

where  $L_{ia}(\mathbf{x}) = P(\mathbf{x}|G_i)/P(\mathbf{x}|G_a)$  is the likelihood ratio of x for groups i and q.

This formulation of the posterior probability allows easy insertion of the Multinomial logistic model into the discriminant analysis framework. The multinomial logistic model expresses  $L_{ia}(\mathbf{x})$  in a simple exponential form

$$
L_{ig}(\mathbf{x}) = \exp(a_{0i} + \mathbf{a}'_i \mathbf{x})
$$

see [Albert and Harris](#page-283-3) [\(1987](#page-283-3), 117). Logistic discriminant analysis uses mlogit to compute the likelihood ratios,  $L_{ig}(\mathbf{x})$ , and hence the posterior probabilities  $P(G_i|\mathbf{x})$ ; see [R] mlogit. However, mlogit and predict after mlogit assume proportional prior probabilities. discrim logistic assumes equal prior probabilities unless you specify the priors(proportional) option.

## <span id="page-283-0"></span>**References**

<span id="page-283-3"></span><span id="page-283-2"></span>Albert, A., and E. K. Harris. 1987. Multivariate Interpretation of Clinical Laboratory Data. New York: Marcel Dekker. Albert, A., and E. Lesaffre. 1986. Multiple group logistic discrimination. Computers and Mathematics with Applications 12A(2): 209–224.

<span id="page-283-4"></span>Morrison, D. F. 2005. Multivariate Statistical Methods. 4th ed. Belmont, CA: Duxbury.

<span id="page-283-5"></span><span id="page-283-1"></span>Rencher, A. C., and W. F. Christensen. 2012. Methods of Multivariate Analysis. 3rd ed. Hoboken, NJ: Wiley.

## **Also see**

- [MV] [discrim logistic postestimation](#page-284-0) Postestimation tools for discrim logistic
- [MV] **[discrim](#page-186-0)** Discriminant analysis
- [R] logistic Logistic regression, reporting odds ratios
- [R] mlogit Multinomial (polytomous) logistic regression
- [U] 20 Estimation and postestimation commands

# <span id="page-284-0"></span>**Title**

**discrim logistic postestimation —** Postestimation tools for discrim logistic

<span id="page-284-1"></span>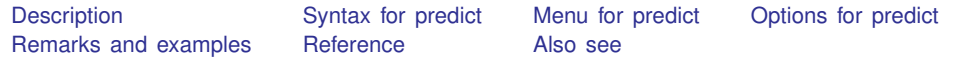

# **Description**

The following postestimation commands are of special interest after discrim logistic:

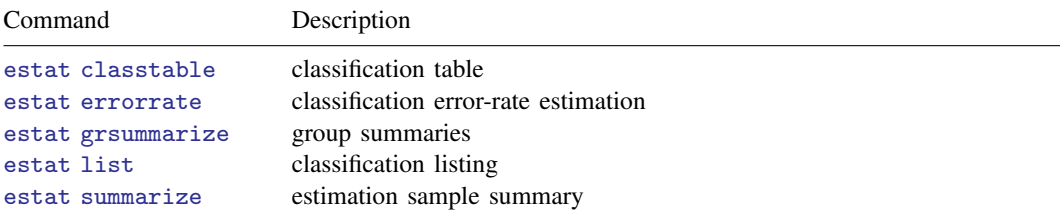

The following standard postestimation commands are also available:

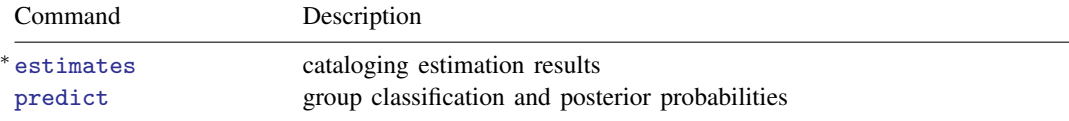

<span id="page-284-2"></span><sup>∗</sup> All estimates subcommands except table and stats are available; see [R] estimates.

# **Syntax for predict**

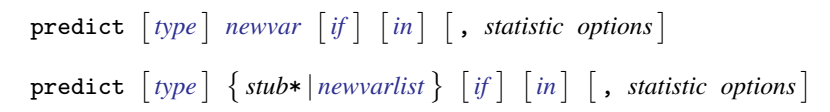

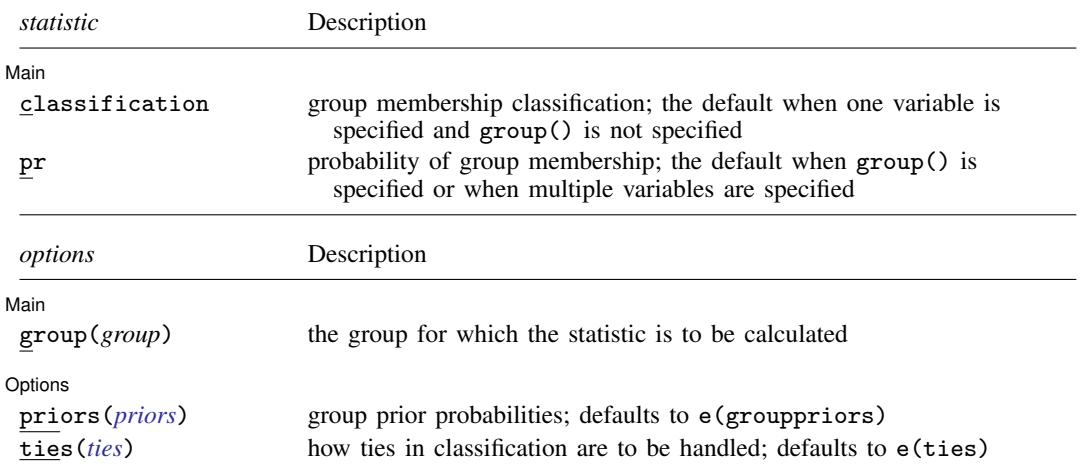

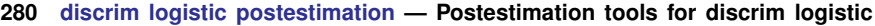

<span id="page-285-2"></span>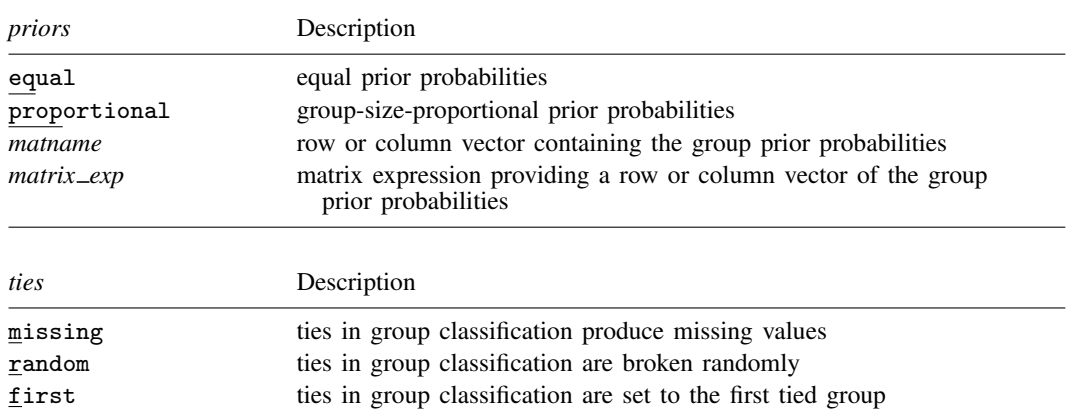

<span id="page-285-3"></span><span id="page-285-0"></span>You specify one new variable with classification and specify either one or  $e(N_{\text{g}r}^{\text{op}})$  new variables with pr. group() is not allowed with classification.

# **Menu for predict**

<span id="page-285-1"></span>Statistics  $>$  Postestimation  $>$  Predictions, residuals, etc.

# **Options for predict**

Main Main  $\overline{\phantom{a}}$ 

 $\overline{a}$ 

 $\overline{a}$ 

- classification, the default, calculates the group classification. Only one new variable may be specified.
- pr calculates group membership posterior probabilities. If you specify the group() option, specify one new variable. Otherwise, you must specify  $e(N_\text{groups})$  new variables.
- group(*group*) specifies the group for which the statistic is to be calculated and can be specified using

#1, #2, ..., where #1 means the first category of the  $e(groupvar)$  variable, #2 the second category, etc.;

the values of the e(groupvar) variable; or

the value labels of the e(groupvar) variable if they exist.

group() is not allowed with classification.

∫ Options [ Options **Designations** 

priors(*priors*) specifies the prior probabilities for group membership. If priors() is not specified, e(grouppriors) is used. The following *priors* are allowed:

priors(equal) specifies equal prior probabilities.

priors(proportional) specifies group-size-proportional prior probabilities.

priors(*matname*) specifies a row or column vector containing the group prior probabilities.

priors(*matrix exp*) specifies a matrix expression providing a row or column vector of the group prior probabilities.

ties(*ties*) specifies how ties in group classification will be handled. If ties() is not specified, e(ties) is used. The following *ties* are allowed:

ties(missing) specifies that ties in group classification produce missing values.

ties(random) specifies that ties in group classification are broken randomly.

<span id="page-286-1"></span>ties(first) specifies that ties in group classification are set to the first tied group.

# **Remarks and examples**

Classifications and probabilities after discrim logistic are obtained with the predict command. The common estat subcommands after discrim are also available for producing classification tables, error-rate tables, classification listings, and group summaries; see [MV] [discrim estat](#page-194-0).

## <span id="page-286-0"></span>Example 1: Error rates and predictions for logistic discriminant analysis

Continuing with our logistic discriminant analysis of the senility dataset of [Morrison](#page-287-2) [\(2005](#page-287-2)), introduced in [example 1](#page-279-3) of [MV] [discrim logistic](#page-278-3), we illustrate the use of the estat errorrate postestimation command.

```
. use http://www.stata-press.com/data/r13/senile
(Senility WAIS subtest scores)
. discrim logistic sim pc, group(sf) priors(proportional) notable nolog
. estat errorrate, pp
Error rate estimated from posterior probabilities
                 sf
   Error Rate | No-SF SF | Total
     Stratified 0.305051 .5940575 .168518
   Unstratified .0305051 .5940575 .168518
```
Priors .755102 .244898

We specified the pp option to obtain the posterior probability–based error-rate estimates. The stratified and unstratified estimates are identical because proportional priors were used. The estimates were based on proportional priors because the logistic discriminant analysis model used proportional priors and we did not specify the priors() option in our call to estat errorrate.

The error-rate estimate for the senile-factor group is much higher than for the no-senile-factor group.

What error-rate estimates would we obtain with equal group priors?

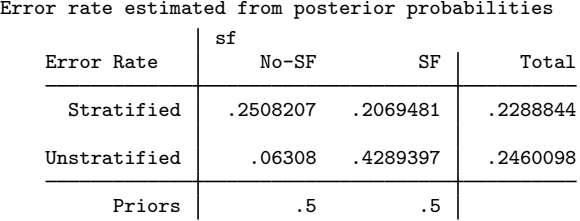

. estat errorrate, pp priors(equal)

Stratified and unstratified estimates are now different. This happens when group sizes have a different proportion from that of the prior probabilities.

[Morrison](#page-287-2) [\(2005](#page-287-2), 231) shows a classification of the subjects where, if the estimated probability of belonging to the senile-factor group is less than 0.35, he classifies the subject to the no-senile-factor group; if the probability is more than 0.66, he classifies the subject to the senile-factor group; and if the probability is between those extremes, he classifies the subject to an uncertain group.

We can use predict to implement this same strategy. The pr option requests probabilities. Because the model was estimated with proportional prior probabilities, the prediction, by default, will also be based on proportional prior probabilities.

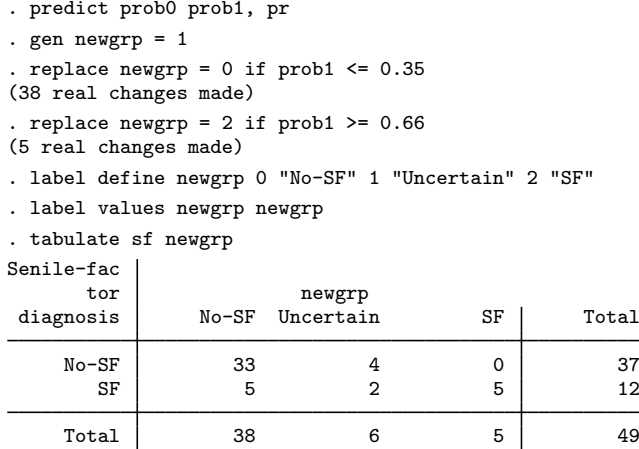

Six observations are placed in the uncertain group.

## <span id="page-287-0"></span>**Reference**

<span id="page-287-2"></span><span id="page-287-1"></span>Morrison, D. F. 2005. Multivariate Statistical Methods. 4th ed. Belmont, CA: Duxbury.

## **Also see**

- [MV] [discrim logistic](#page-278-3) Logistic discriminant analysis
- [MV] [discrim estat](#page-194-0) Postestimation tools for discrim
- [MV] [discrim](#page-186-0) Discriminant analysis
- [U] 20 Estimation and postestimation commands
# <span id="page-288-3"></span>**Title**

 $\overline{\phantom{a}}$ 

<span id="page-288-0"></span>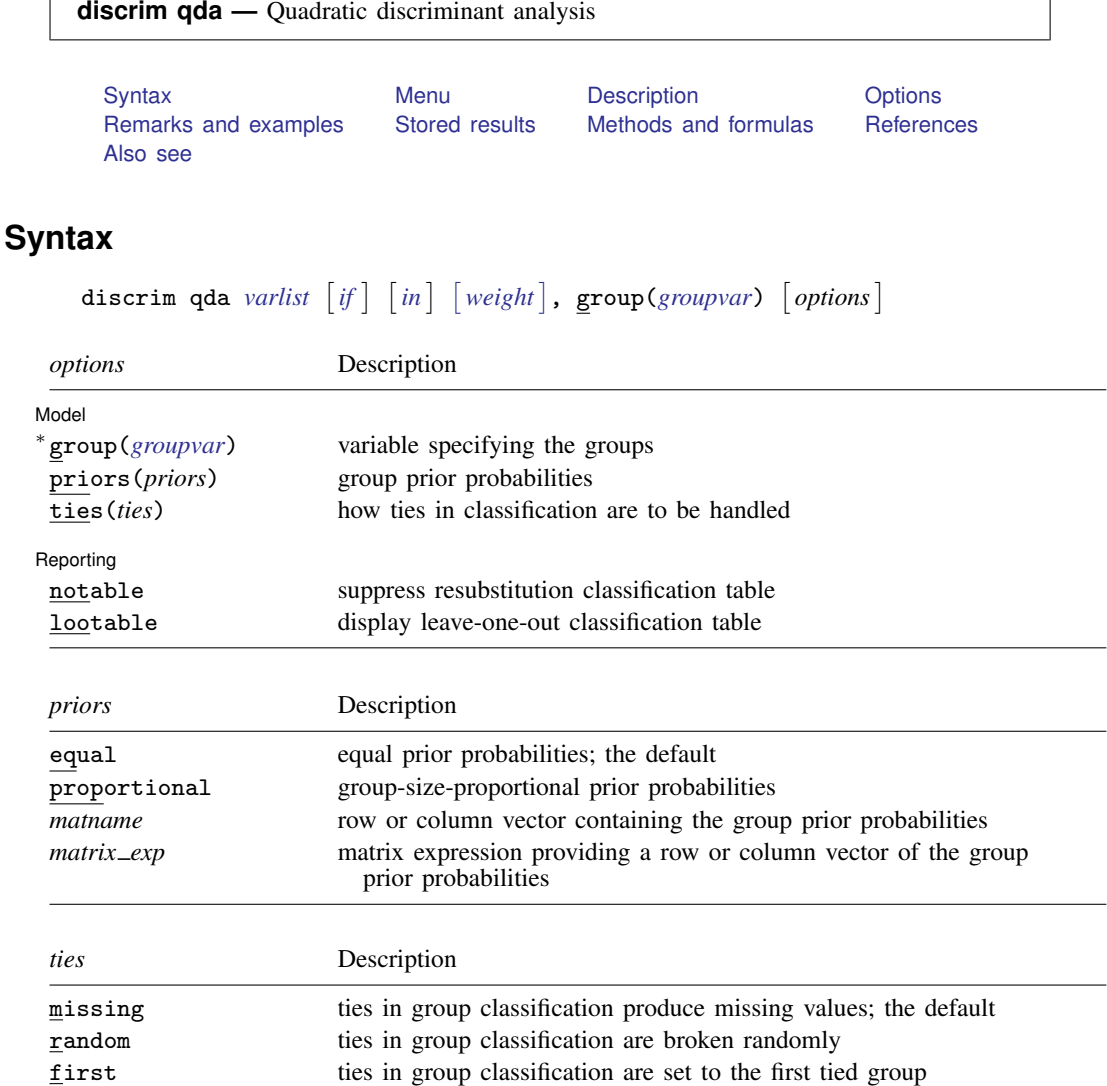

∗ group() is required.

statsby and xi are allowed; see [U] 11.1.10 Prefix commands.

<span id="page-288-2"></span>fweights are allowed; see [U] 11.1.6 weight.

<span id="page-288-1"></span>See [U] 20 Estimation and postestimation commands for more capabilities of estimation commands.

# **Menu**

 $\overline{\phantom{0}}$ 

Statistics > Multivariate analysis > Discriminant analysis > Quadratic (QDA)

## <span id="page-289-0"></span>**Description**

<span id="page-289-1"></span>discrim qda performs quadratic discriminant analysis. See [MV] [discrim](#page-186-0) for other discrimination commands.

## **Options**

 $\overline{a}$ 

 $\overline{a}$ 

Model Model <u>by the contract of the contract of the contract of the contract of the contract of the contract of the contract of the contract of the contract of the contract of the contract of the contract of the contract of the </u>

group(*groupvar*) is required and specifies the name of the grouping variable. *groupvar* must be a numeric variable.

priors(*priors*) specifies the prior probabilities for group membership. The following *priors* are allowed:

priors(equal) specifies equal prior probabilities. This is the default.

priors(proportional) specifies group-size-proportional prior probabilities.

priors(*matname*) specifies a row or column vector containing the group prior probabilities.

priors(*matrix exp*) specifies a matrix expression providing a row or column vector of the group prior probabilities.

ties(*ties*) specifies how ties in group classification will be handled. The following *ties* are allowed:

ties(missing) specifies that ties in group classification produce missing values. This is the default.

ties ( $\text{random}$ ) specifies that ties in group classification are broken randomly.

ties(first) specifies that ties in group classification are set to the first tied group.

[ Reporting ] Reporting Letters and the contract of the contract of the contract of the contract of the contract of the contract of the contract of the contract of the contract of the contract of the contract of the contract of the cont

notable suppresses the computation and display of the resubstitution classification table.

<span id="page-289-2"></span>lootable displays the leave-one-out classification table.

## **Remarks and examples**

Quadratic discriminant analysis (QDA) was introduced by [Smith](#page-294-2) ([1947\)](#page-294-2). It is a generalization of linear discriminant analysis (LDA). Both LDA and QDA assume that the observations come from a multivariate normal distribution. LDA assumes that the groups have equal covariance matrices. QDA removes this assumption, allowing the groups to have different covariance matrices.

One of the penalties associated with QDA's added flexibility is that if any groups have fewer observations,  $n_i$ , than discriminating variables,  $p$ , the covariance matrix for that group is singular and QDA cannot be performed. Even if there are enough observations to invert the covariance matrix, if the sample size is relatively small for a group, the estimation of the covariance matrix for that group may not do a good job of representing the group's population covariance, leading to inaccuracies in classification.

### <span id="page-289-3"></span>Example 1: QDA classification tables and error rates

We illustrate QDA with a small dataset introduced in [example 1](#page-355-0) of [MV] **[manova](#page-353-0)**. [Andrews and](#page-294-3) [Herzberg](#page-294-3) ([1985,](#page-294-3) 357–360) present data on six apple tree rootstock groups with four measurements on eight trees from each group.

We request the display of the leave-one-out (LOO) classification table in addition to the standard resubstitution classification table produced by discrim qda.

. use http://www.stata-press.com/data/r13/rootstock (Table 6.2 Rootstock Data, Rencher and Christensen (2012)) . discrim qda y1 y2 y3 y4, group(rootstock) lootable Quadratic discriminant analysis Resubstitution classification summary

 $\overline{\phantom{a}}$ 

 $\blacksquare$ 

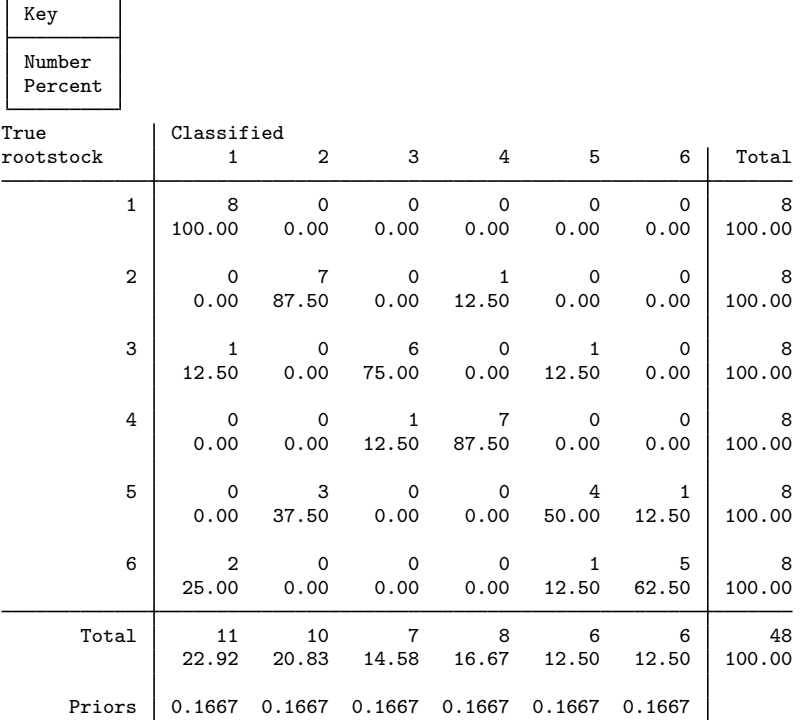

Leave-one-out classification summary

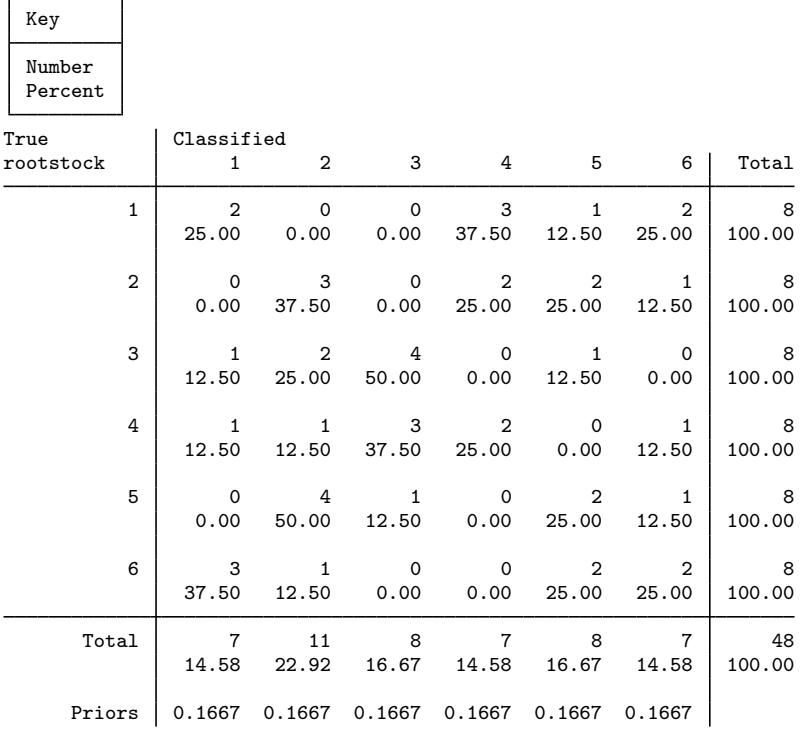

Compare the counts on the diagonal of the resubstitution classification table with those on the LOO table. The LOO table has fewer of the observations with correct classifications. The resubstitution classification table is overly optimistic.

The estat errorrate postestimation command provides estimates of the error rates for the groups. We request the count-based estimates, first for the resubstitution classification and then for the LOO classification. We also suppress display of the prior probabilities, which will default to equal across the groups because that is how we estimated our QDA model. See [MV] [discrim estat](#page-194-0) for details of the estat errorrate command.

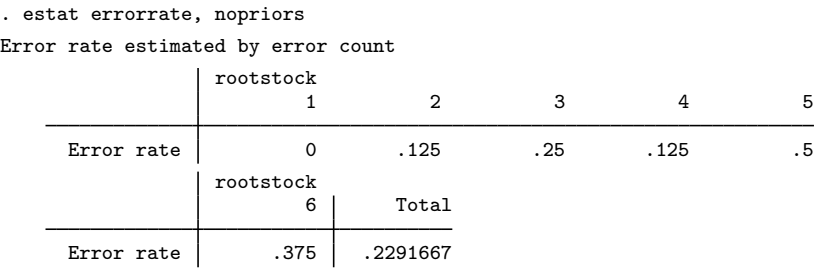

 $\blacktriangleleft$ 

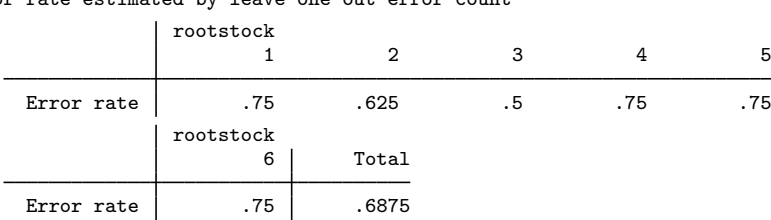

. estat errorrate, nopriors looclass Error rate estimated by leave-one-out error count

The estimated group error rates are much higher in the LOO table.

See [example 2](#page-303-0) of [MV] [discrim qda postestimation](#page-295-0) for an examination of the squared Mahalanobis distances between the rootstock groups. We could also list the misclassified observations, produce group summaries, examine covariances and correlations, and generate classification and probability variables and more; see [MV] [discrim qda postestimation](#page-295-0).

See [example 3](#page-206-0) of [MV] [discrim estat](#page-194-0) and [example 1](#page-300-0) of [MV] [discrim qda postestimation](#page-295-0) for other examples of the use of discrim qda.

## <span id="page-293-0"></span>**Stored results**

discrim qda stores the following in e():

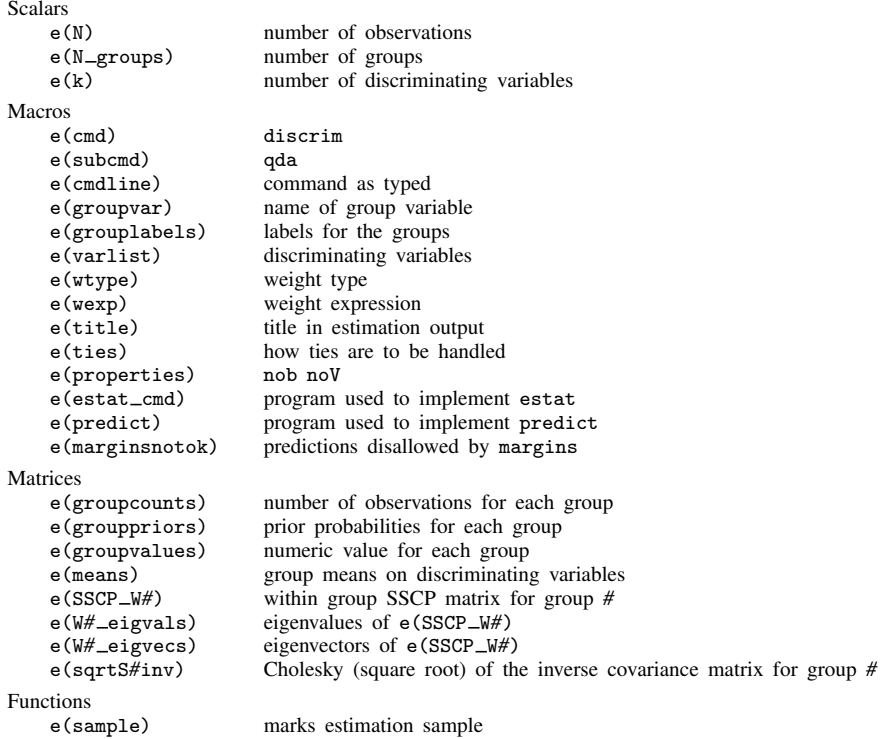

## <span id="page-293-1"></span>**Methods and formulas**

Let g be the number of groups,  $n_i$  the number of observations for group i, and  $q_i$  the prior probability for group i. Let  $x$  denote an observation measured on p discriminating variables. For consistency with the discriminant analysis literature, x will be a column vector, though it corresponds to a row in your dataset. Let  $f_i(\mathbf{x})$  represent the density function for group i, and let  $P(\mathbf{x}|G_i)$  denote the probability of observing  $x$  conditional on belonging to group i. Denote the posterior probability of group *i* given observation **x** as  $P(G_i|\mathbf{x})$ . With Bayes' theorem, we have

$$
P(G_i|\mathbf{x}) = \frac{q_i f_i(\mathbf{x})}{\sum_{j=1}^g q_j f_j(\mathbf{x})}
$$

Substituting  $P(\mathbf{x}|G_i)$  for  $f_i(\mathbf{x})$ , we have

$$
P(G_i|\mathbf{x}) = \frac{q_i P(\mathbf{x}|G_i)}{\sum_{j=1}^g q_j P(\mathbf{x}|G_j)}
$$

ODA assumes that the groups are multivariate normal. Let  $S_i$  denote the within-group sample covariance matrix for group i and  $\bar{\mathbf{x}}_i$  denote the sample mean of group i. The squared Mahalanobis distance between observation **x** and  $\bar{\mathbf{x}}_i$  is

$$
D_i^2 = (\mathbf{x} - \mathbf{\bar{x}}_i)' \mathbf{S}_i^{-1} (\mathbf{x} - \mathbf{\bar{x}}_i)
$$

Plugging these sample estimates into the multivariate normal density gives

$$
P(\mathbf{x}|G_i) = (2\pi)^{-p/2} |\mathbf{S}_i|^{-1/2} e^{-D_i^2/2}
$$

Substituting this into the formula for  $P(G_i|\mathbf{x})$  and simplifying gives

$$
P(G_i|\mathbf{x}) = \frac{q_i|\mathbf{S}_i|^{-1/2}e^{-D_i^2/2}}{\sum_{j=1}^g q_j|\mathbf{S}_j|^{-1/2}e^{-D_j^2/2}}
$$

as the QDA posterior probability of observation  $x$  belonging to group i.

The squared Mahalanobis distance between group means is produced by estat grdistances; see [MV] [discrim qda postestimation](#page-295-0).

Classification functions can be derived from the Mahalanobis QDA; see [Huberty](#page-294-4) ([1994,](#page-294-4) 58). Let  $Q_i(\mathbf{x})$  denote the quadratic classification function for the *i*th group applied to observation x.

$$
Q_i(\mathbf{x}) = -D_i^2/2 - \ln|\mathbf{S}_i|/2 + \ln(q_i)
$$

<span id="page-294-0"></span>An observation can be classified based on largest posterior probability or based on largest quadratic classification function score.

## **References**

<span id="page-294-3"></span>Andrews, D. F., and A. M. Herzberg, ed. 1985. Data: A Collection of Problems from Many Fields for the Student and Research Worker. New York: Springer.

<span id="page-294-4"></span>Huberty, C. J. 1994. Applied Discriminant Analysis. New York: Wiley.

Rencher, A. C. 1998. Multivariate Statistical Inference and Applications. New York: Wiley.

Rencher, A. C., and W. F. Christensen. 2012. Methods of Multivariate Analysis. 3rd ed. Hoboken, NJ: Wiley.

<span id="page-294-2"></span><span id="page-294-1"></span>Smith, C. A. B. 1947. Some examples of discrimination. Annals of Eugenics 13: 272–282.

## **Also see**

[MV] [discrim qda postestimation](#page-295-0) — Postestimation tools for discrim qda

[MV] [discrim](#page-186-0) — Discriminant analysis

[U] 20 Estimation and postestimation commands

### <span id="page-295-0"></span>**discrim qda postestimation —** Postestimation tools for discrim qda

<span id="page-295-1"></span>[Description](#page-295-1) [Syntax for predict](#page-295-2) [Menu for predict](#page-297-0) [Options for predict](#page-297-1) [Stored results](#page-303-1) [Methods and formulas](#page-304-0) [References](#page-304-1) [Also see](#page-304-2)

[Syntax for estat](#page-298-0) [Menu for estat](#page-299-0) [Options for estat](#page-299-1) [Remarks and examples](#page-299-2)

# **Description**

The following postestimation commands are of special interest after discrim qda:

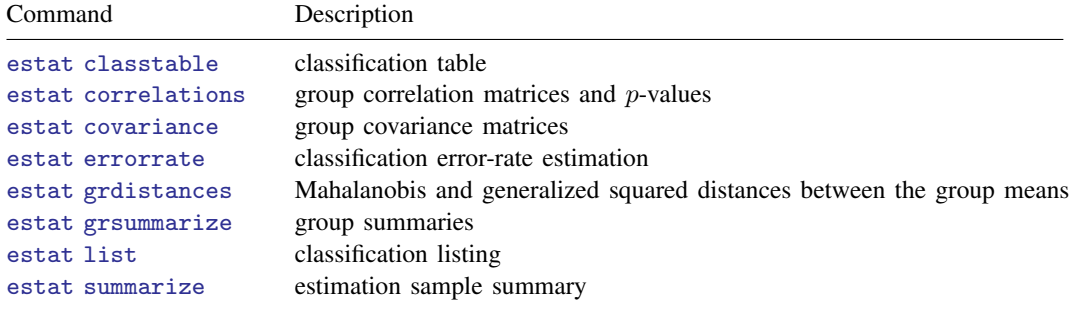

The following standard postestimation commands are also available:

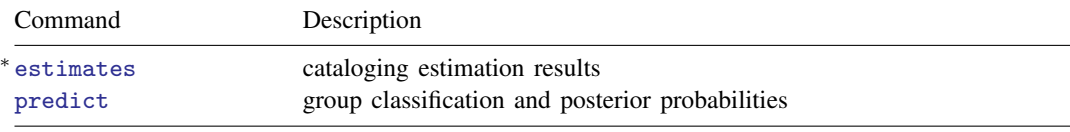

<sup>∗</sup> All estimates subcommands except table and stats are available; see [R] estimates.

### **Special-interest postestimation commands**

estat correlations displays group correlation matrices. Two-tailed  $p$ -values for the correlations are also available.

estat covariance displays group covariance matrices.

<span id="page-295-2"></span>estat grdistances provides Mahalanobis squared distances and generalized squared distances between the group means.

## **Syntax for predict**

```
\textbf{predict} \lceil type \rceil newvar \lceil if \rceil \lceil in \rceil , statisticoptions
statisticoptions} \ \big]
```
**290**

<span id="page-296-0"></span>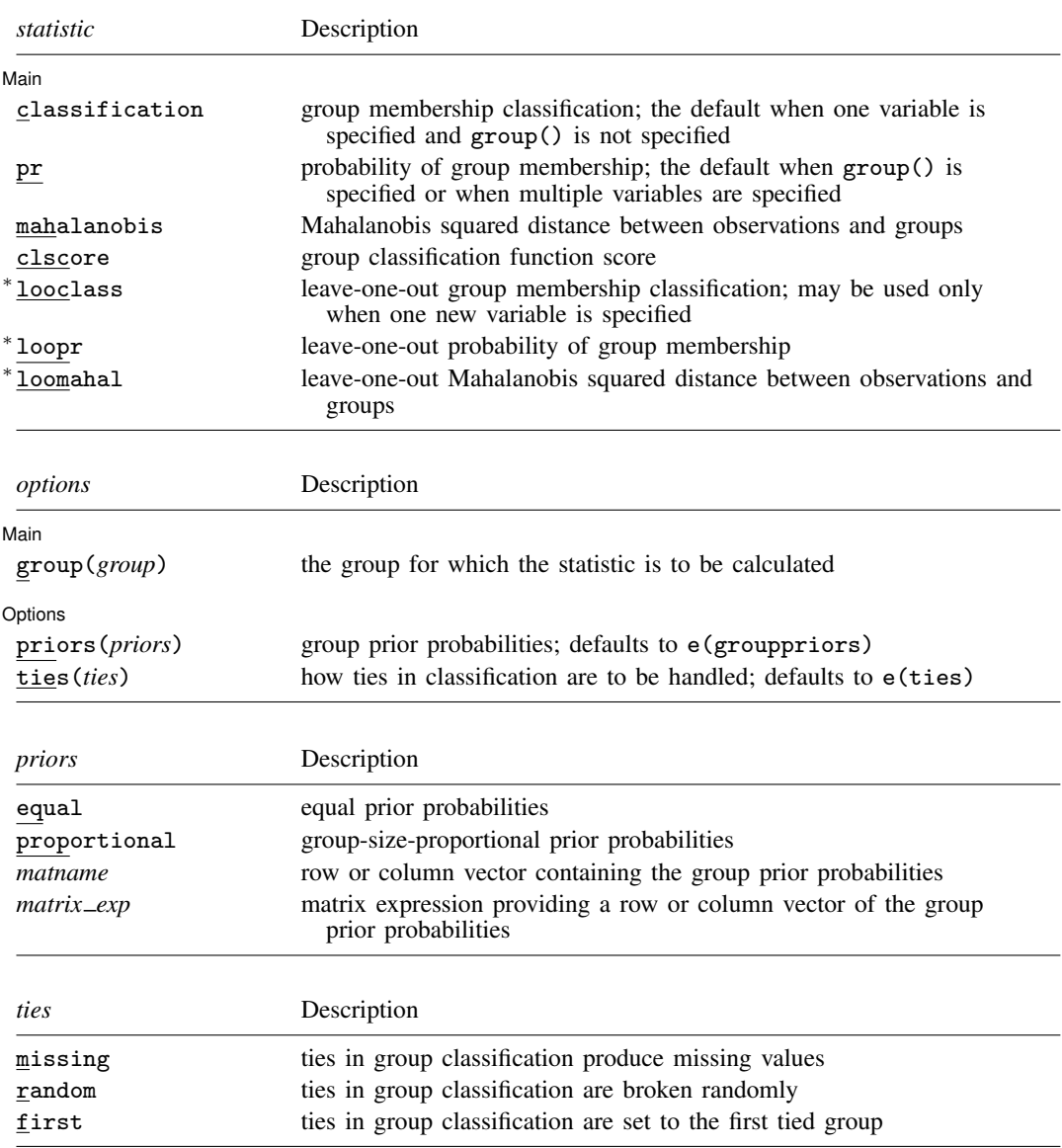

<span id="page-296-1"></span>You specify one new variable with classification or looclass and specify either one or  $e(N_{\text{g}roups})$  new variables with pr, loopr, mahalanobis, loomahal, or clscore.

Unstarred statistics are available both in and out of sample; type predict . . . if e(sample) . . . if wanted only for the estimation sample. Starred statistics are calculated only for the estimation sample, even when if e(sample) is not specified.

group() is not allowed with classification or looclass.

## <span id="page-297-0"></span>**Menu for predict**

<span id="page-297-1"></span>Statistics  $>$  Postestimation  $>$  Predictions, residuals, etc.

# **Options for predict**

∫ Main Main  $\Box$ 

 $\overline{a}$ 

- classification, the default, calculates the group classification. Only one new variable may be specified.
- pr calculates group membership posterior probabilities. If you specify the group() option, specify one new variable. Otherwise, you must specify  $e(N_\text{groups})$  new variables.
- mahalanobis calculates the squared Mahalanobis distance between the observations and group means. If you specify the group() option, specify one new variable. Otherwise, you must specify e(N\_groups) new variables.
- clscore produces the group classification function score. If you specify the group() option, specify one new variable. Otherwise, you must specify  $e(N_\text{groups})$  new variables.
- looclass calculates the leave-one-out group classifications. Only one new variable may be specified. Leave-one-out calculations are restricted to e(sample) observations.
- loopr calculates the leave-one-out group membership posterior probabilities. If you specify the  $group()$  option, specify one new variable. Otherwise, you must specify  $e(N\_groups)$  new variables. Leave-one-out calculations are restricted to e(sample) observations.
- loomahal calculates the leave-one-out squared Mahalanobis distance between the observations and group means. If you specify the group() option, specify one new variable. Otherwise, you must specify  $e(N_\text{groups})$  new variables. Leave-one-out calculations are restricted to  $e(\text{sample})$ observations.
- group(*group*) specifies the group for which the statistic is to be calculated and can be specified using
	- #1, #2, ..., where #1 means the first category of the  $e(groupvar)$  variable, #2 the second category, etc.;

the values of the e(groupvar) variable; or

the value labels of the e(groupvar) variable if they exist.

group() is not allowed with classification or looclass.

Options Options

 $\overline{a}$ 

priors(*priors*) specifies the prior probabilities for group membership. If priors() is not specified, e(grouppriors) is used. The following *priors* are allowed:

priors(equal) specifies equal prior probabilities.

priors(proportional) specifies group-size-proportional prior probabilities.

priors(*matname*) specifies a row or column vector containing the group prior probabilities.

priors(*matrix exp*) specifies a matrix expression providing a row or column vector of the group prior probabilities.

ties(*ties*) specifies how ties in group classification will be handled. If ties() is not specified, e(ties) is used. The following *ties* are allowed: ties(missing) specifies that ties in group classification produce missing values. ties(random) specifies that ties in group classification are broken randomly.

<span id="page-298-0"></span>ties(first) specifies that ties in group classification are set to the first tied group.

# **Syntax for estat**

Group correlation matrices and p-values

estat [correlations](#page-298-1) |, *correlations\_options* |

Group covariance matrices

estat [covariance](#page-298-2)  $\left[$ , *covariance\_options* 

Mahalanobis and generalized squared distances between the group means

<span id="page-298-1"></span>estat [grdistances](#page-298-3) |, *grdistances\_options* |

<span id="page-298-3"></span><span id="page-298-2"></span>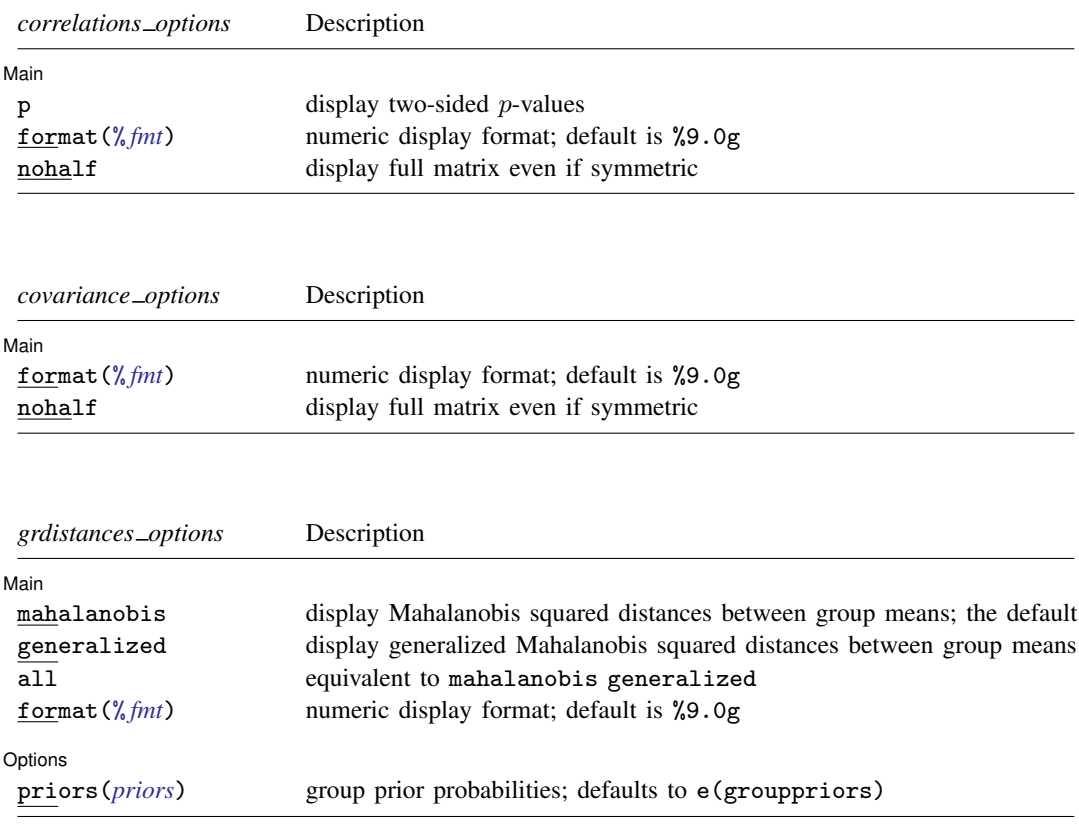

### <span id="page-299-0"></span>**Menu for estat**

<span id="page-299-1"></span>Statistics  $>$  Postestimation  $>$  Reports and statistics

## **Options for estat**

Options for estat are presented under the following headings:

[Options for estat correlations](#page-299-3) [Options for estat covariance](#page-299-4) [Options for estat grdistances](#page-299-5)

### <span id="page-299-3"></span>**Options for estat correlations**

∫ Main Ì Main  $\Box$ 

 $\overline{a}$ 

 $\overline{a}$ 

 $\overline{a}$ 

 $\overline{a}$ 

 $p$  specifies that two-sided  $p$ -values be computed and displayed for the correlations.

format( $\frac{\partial f}{\partial t}$ ) specifies the matrix display format. The default is format( $\frac{\partial f}{\partial s}$ .5f).

<span id="page-299-4"></span>nohalf specifies that, even though the matrix is symmetric, the full matrix be printed. The default is to print only the lower triangle.

### **Options for estat covariance**

│ Main Ì Main  $\overline{\phantom{a}}$ 

format(% *fmt*) specifies the matrix display format. The default is format(%9.0g).

<span id="page-299-5"></span>nohalf specifies that, even though the matrix is symmetric, the full matrix be printed. The default is to print only the lower triangle.

### **Options for estat grdistances**

[ Main ] Main  $\overline{\phantom{a}}$ 

mahalanobis specifies that a table of Mahalanobis squared distances between group means be presented.

generalized specifies that a table of generalized Mahalanobis squared distances between group means be presented. generalized starts with what is produced by the mahalanobis option and adds a term for the possibly unequal covariances and a term accounting for prior probabilities. Prior probabilities are provided with the priors() option, or if priors() is not specified, by the values in e(grouppriors). By common convention, if prior probabilities are equal across the groups, the prior probability term is omitted.

all is equivalent to specifying mahalanobis and generalized.

format(% *fmt*) specifies the matrix display format. The default is format(%9.0g).

Options | Options **because the contract of the contract of the contract of the contract of the contract of the contract of the contract of the contract of the contract of the contract of the contract of the contract of the contract** 

<span id="page-299-2"></span>priors(*priors*) specifies the group prior probabilities and affects only the output of the generalized option. By default, *priors* is determined from e(grouppriors). See [Options for predict](#page-297-1) for the *priors* specification.

# **Remarks and examples**

The predict and estat commands after discrim qda help in exploring the QDA model. See [MV] [discrim estat](#page-194-0) for details of the estat subcommands common to all discrim subcommands. Here we illustrate some of these common estat subcommands along with estat covariance, estat correlations, and estat grdistances that are specific to discrim qda.

### <span id="page-300-0"></span>Example 1: Group covariances and correlations and out-of-sample prediction

[Everitt and Dunn](#page-304-3) [\(2001](#page-304-3), 269) show data for male Egyptian skulls from the early and late predynastic epochs. Ten observations from each epoch are provided. Four measurements were taken of each skull: x1, maximum breadth; x2, basibregmatic height; x3, basialveolar length; and x4, nasal height. All measurements were in millimeters. Everitt and Dunn obtained the data from [Manly](#page-304-4) [\(2005](#page-304-4)).

We perform a quadratic discriminant analysis on this dataset and demonstrate the use of estat and predict.

. use http://www.stata-press.com/data/r13/skulls (Egyptian Skulls) . discrim qda x1 x2 x3 x4, group(predynastic) Quadratic discriminant analysis Resubstitution classification summary

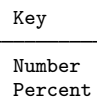

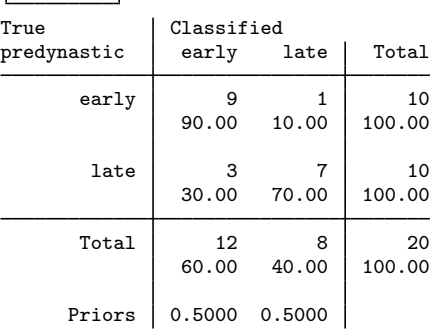

What kind of covariance structure do the two groups have? If they are similar to one another, we might wish to switch to using LDA (see [MV] discrim Ida) instead of QDA. estat covariance displays the covariance matrices for our two groups.

```
. estat covariance
Group covariance matrices
   predynastic: early
                                     x1 x2 x3 x4
                    \begin{array}{c|c} x1 & 40.32222 \\ x2 & 7.188889 \end{array}\begin{array}{c|cc}\nx2 & 7.188889 & 15.34444 \\
x3 & 13.18889 & -7.322222\n\end{array}x3 13.18889 -7.322222 36.9<br>x4 16.1 8.077778 -2.144444
                                            x4 16.1 8.077778 -2.144444 11.43333
   predynastic: late
                                     x1 x2 x3 x4
                    x1 43.12222
                    x2 -4.966667 38.98889
                    \begin{array}{c|cc}\nx3 & 9.388889 & 6.611111 & 10.27778 \\
\hline\nx4 & 5.211111 & 12.74444 & 4.388889\n\end{array}x4 5.211111 12.74444 4.388889 9.122222
```
There appear to be differences, including differences in sign between some of the elements of the covariance matrices of the two groups. How substantial are these differences? The estat correlations command displays the correlation matrices for the groups. The p option requests that p-values be presented with the correlations.

```
. estat correlations, p
Group correlation matrices
 predynastic: early
     Key
     Correlation
     Two-sided p-value
                      x1 x2 x3 x4
            x1 1.00000
            x2 0.28901 1.00000
                 0.41800
            x3 0.34192 -0.30772 1.00000
                 0.33353 0.38707
            x4 0.74984 0.60986 -0.10440 1.00000
                                 0.77409
```
predynastic: late

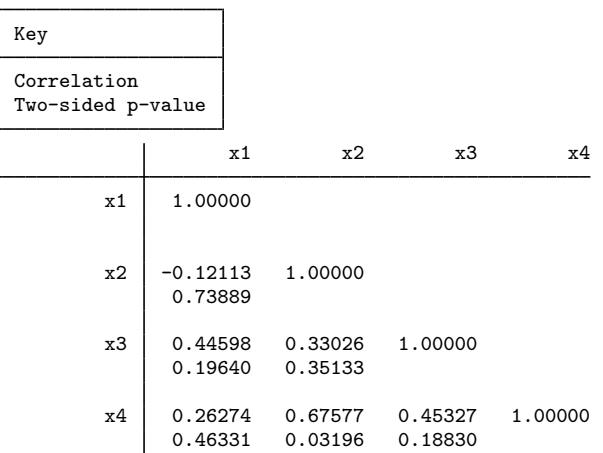

Few of the correlations in the two matrices are statistically significant. We are less sure of the apparent differences between the covariance structures for these two groups.

Let's press forward anyway. [Everitt and Dunn](#page-304-3) [\(2001](#page-304-3), 269) ask for the prediction for an unknown skull. We input the unknown observation and then use predict to obtain the classification and probabilities of group membership for the observation.

```
. input
    predyna~
           c x1 x2 x3 x4
21. . 127 129 95 51
22. end
. predict grp
(option classification assumed; group classification)
. predict pr1 pr2, pr
. label values grp epoch
. list x* grp pr1 pr2 in 21
       x1 x2 x3 x4 grp pr1 pr2
21. 127 129 95 51 late .3654425 .6345575
```
This skull is classified by our QDA model as belonging to the late predynastic epoch with probability 0.63.

estat list could also be used to obtain this same information; see [MV] [discrim estat](#page-194-0).

. estat list in 21, varlist

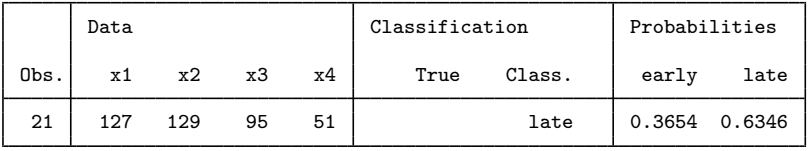

We could use predict and estat to explore other aspects of this QDA model, including leaveone-out (LOO) classifications, probabilities, classification tables, and error-rate estimates.

### <span id="page-303-0"></span>Example 2: Mahalanobis and generalized distances between groups

[Example 1](#page-289-3) of [MV] [discrim qda](#page-288-3) performs a QDA on the apple tree rootstock data found in [Andrews](#page-304-5) [and Herzberg](#page-304-5) [\(1985](#page-304-5), 357–360). We now demonstrate the use of the estat grdistances command for examining the squared Mahalanobis distances and the squared generalized distances between the rootstock groups.

```
. use http://www.stata-press.com/data/r13/rootstock, clear
(Table 6.2 Rootstock Data -- Rencher (2002))
```

```
. discrim qda y1 y2 y3 y4, group(rootstock) notable
```
. estat grdistances, all

Mahalanobis squared distances between groups

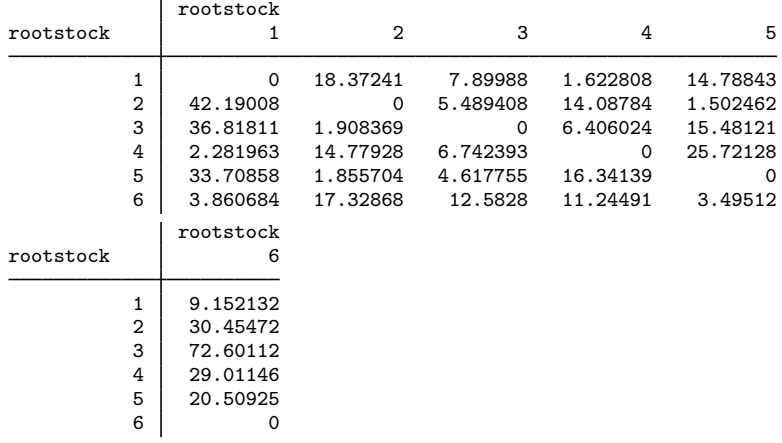

Generalized squared distances between groups

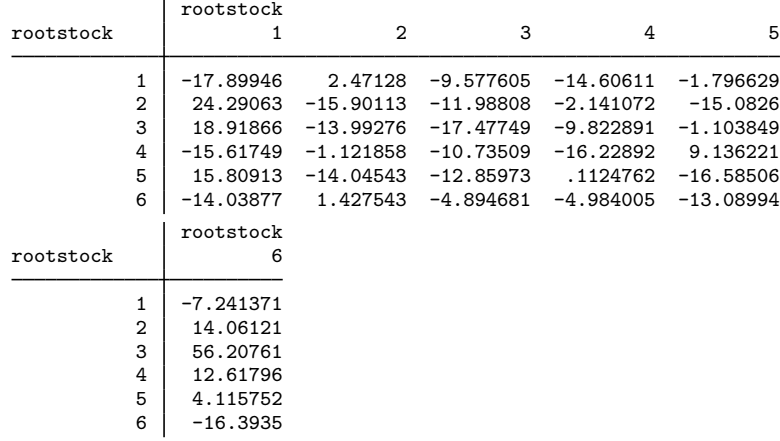

<span id="page-303-1"></span>Both tables are nonsymmetric. For QDA the Mahalanobis distance depends on the covariance of the reference group. The Mahalanobis distance for group  $i$  (the rows in the tables above) to group  $j$  (the columns in the tables above) will use the covariance matrix of group  $j$  in determining the distance. The generalized distance also factors in the prior probabilities for the groups, and so the diagonal elements are not zero and the entries can be negative. In either matrix, the smaller the number, the closer the groups.

## **Stored results**

estat correlations stores the following in  $r()$ :

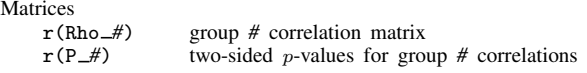

estat covariance stores the following in r():

Matrices<br> $r(S \#)$ 

group # covariance matrix

estat grdistances stores the following in r():

Matrices

r(sqdist) Mahalanobis squared distances between group means (mahalanobis only) r(gsqdist) generalized squared distances between group means (generalized only)

## <span id="page-304-0"></span>**Methods and formulas**

See [Methods and formulas](#page-293-1) of [MV] **[discrim qda](#page-288-3)** for background on what is produced by predict and estat grdistances. See [MV] [discrim estat](#page-194-0) for more information on estat classtable, estat errorrate, estat grsummarize, and estat list.

# <span id="page-304-1"></span>**References**

<span id="page-304-5"></span>Andrews, D. F., and A. M. Herzberg, ed. 1985. Data: A Collection of Problems from Many Fields for the Student and Research Worker. New York: Springer.

<span id="page-304-3"></span>Everitt, B. S., and G. Dunn. 2001. Applied Multivariate Data Analysis. 2nd ed. London: Arnold.

<span id="page-304-4"></span>Manly, B. F. J. 2005. Multivariate Statistical Methods: A Primer. 3rd ed. London: Chapman & Hall.

<span id="page-304-2"></span>Rencher, A. C., and W. F. Christensen. 2012. Methods of Multivariate Analysis. 3rd ed. Hoboken, NJ: Wiley.

### **Also see**

- [MV] [discrim qda](#page-288-3) Quadratic discriminant analysis
- [MV] [discrim estat](#page-194-0) Postestimation tools for discrim
- [MV] [discrim](#page-186-0) Discriminant analysis
- [U] 20 Estimation and postestimation commands

# <span id="page-305-3"></span>**Title**

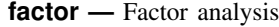

[Syntax](#page-305-0) **[Menu](#page-306-0)** Menu [Description](#page-306-1) [Options for factor and factormat](#page-306-2) [Options unique to factormat](#page-308-0) [Remarks and examples](#page-309-0) [Stored results](#page-318-0) [Methods and formulas](#page-319-0) [References](#page-319-1) [Also see](#page-320-0)

# <span id="page-305-0"></span>**Syntax**

Factor analysis of data

 $\frac{\text{factor}}{\text{varlist}} \begin{bmatrix} if \end{bmatrix} \begin{bmatrix} in \end{bmatrix} \begin{bmatrix} weight \end{bmatrix}$  $\frac{\text{factor}}{\text{varlist}} \begin{bmatrix} if \end{bmatrix} \begin{bmatrix} in \end{bmatrix} \begin{bmatrix} weight \end{bmatrix}$  $\frac{\text{factor}}{\text{varlist}} \begin{bmatrix} if \end{bmatrix} \begin{bmatrix} in \end{bmatrix} \begin{bmatrix} weight \end{bmatrix}$ , [method](#page-305-1) [options](#page-305-2)

Factor analysis of a correlation matrix

factormat *matname*, n(*#*) - *[method](#page-305-1) [options](#page-305-2) [factormat](#page-306-4) options*

<span id="page-305-2"></span><span id="page-305-1"></span>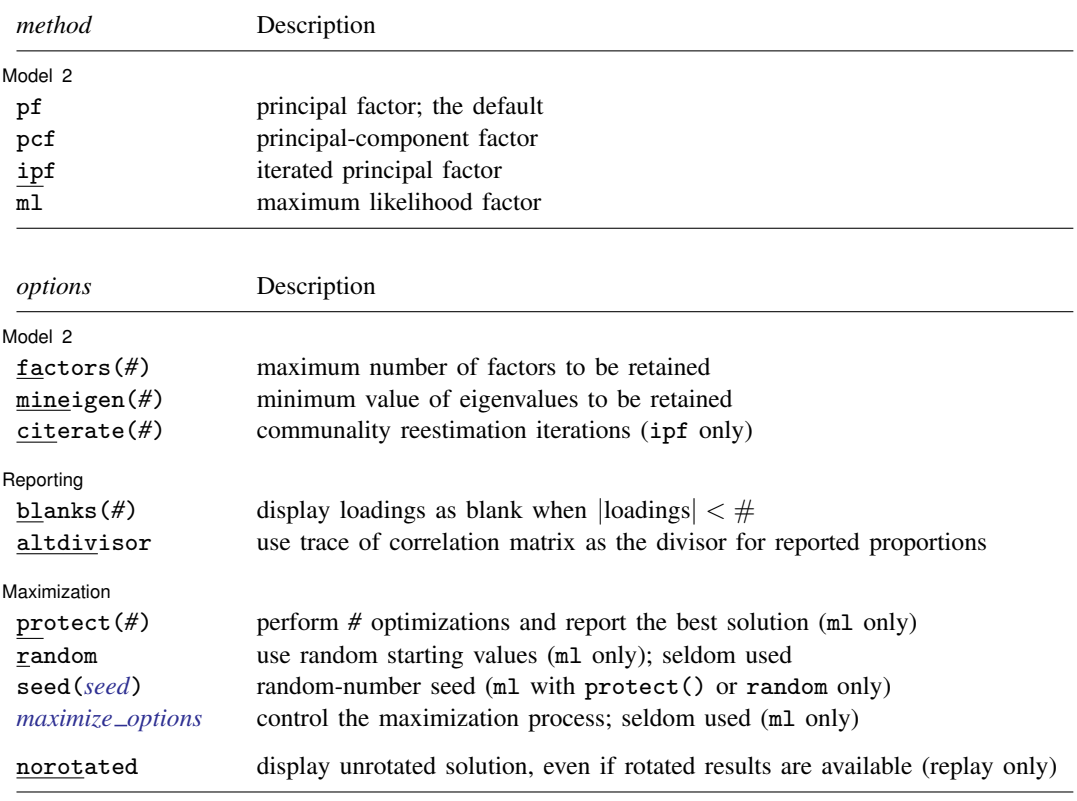

norotated does not appear in the dialog box.

<span id="page-306-4"></span>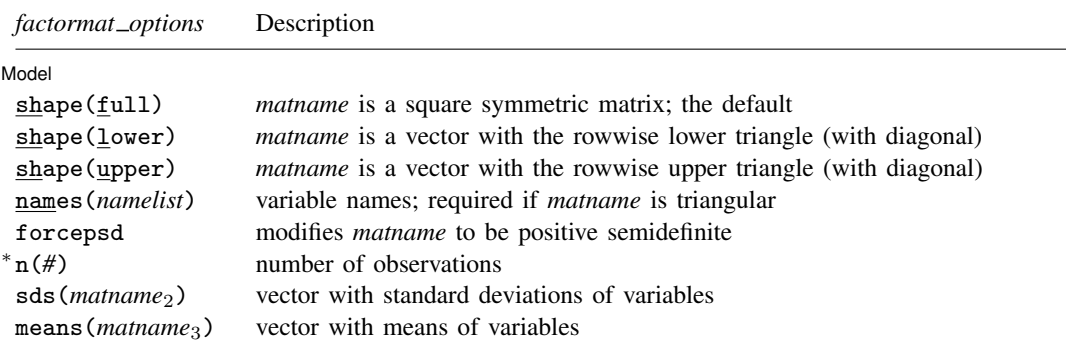

∗ n(*#*) is required for factormat.

bootstrap, by, jackknife, rolling, and statsby are allowed with factor; see [U] 11.1.10 Prefix commands. However, bootstrap and jackknife results should be interpreted with caution; identification of the factor parameters involves data-dependent restrictions, possibly leading to badly biased and overdispersed estimates [\(Milan](#page-319-2) [and Whittaker](#page-319-2) [1995](#page-319-2)).

Weights are not allowed with the bootstrap prefix; see [R] bootstrap.

aweights are not allowed with the jackknife prefix; see [R] jackknife.

<span id="page-306-3"></span>aweights and fweights are allowed with factor; see [U] 11.1.6 weight.

<span id="page-306-0"></span>See [U] 20 Estimation and postestimation commands for more capabilities of estimation commands.

### **Menu**

#### **factor**

Statistics  $>$  Multivariate analysis  $>$  Factor and principal component analysis  $>$  Factor analysis

#### **factormat**

<span id="page-306-1"></span>Statistics  $>$  Multivariate analysis  $>$  Factor and principal component analysis  $>$  Factor analysis of a correlation matrix

# **Description**

factor and factormat perform a factor analysis of a correlation matrix. factor and factormat can produce principal factor, iterated principal factor, principal-component factor, and maximumlikelihood factor analyses. factor and factormat display the eigenvalues of the correlation matrix, the factor loadings, and the uniqueness  $(= 1 - \text{communality})$  of the variables.

factor expects data in the form of variables, allows weights, and can be run for subgroups (see [D] by). factormat is for use with a correlation or covariance matrix in the form of a square Stata matrix or a vector containing the rowwise upper or lower triangle of the correlation or covariance matrix. This concept is explained in more detail below; see option [shape\(\)](#page-308-0). If a covariance matrix is provided to factormat, it is transformed into a correlation matrix for the factor analysis. To replay estimation results, you may type either factor or factormat.

## <span id="page-306-2"></span>**Options for factor and factormat**

Model 2  $\blacksquare$ 

 $\overline{a}$ 

pf, pcf, ipf, and ml indicate the type of estimation to be performed. The default is pf.

pf specifies that the principal-factor method be used to analyze the correlation matrix. The factor loadings, sometimes called the factor patterns, are computed using the squared multiple correlations as estimates of the communality. pf is the default.

pcf specifies that the principal-component factor method be used to analyze the correlation matrix. The communalities are assumed to be 1.

ipf specifies that the iterated principal-factor method be used to analyze the correlation matrix. This reestimates the communalities iteratively.

ml specifies the maximum-likelihood factor method, assuming multivariate normal observations. This estimation method is equivalent to Rao's canonical-factor method and maximizes the determinant of the partial correlation matrix. Hence, this solution is also meaningful as a descriptive method for nonnormal data. ml is not available for singular correlation matrices. At least three variables must be specified with method ml.

factors(*#*) and mineigen(*#*) specify the maximum number of factors to be retained. factors() specifies the number directly, and mineigen() specifies it indirectly, keeping all factors with eigenvalues greater than the indicated value. The options can be specified individually, together, or not at all.

factors(*#*) sets the maximum number of factors to be retained for later use by the postestimation commands. factor always prints the full set of eigenvalues but prints the corresponding eigenvectors only for retained factors. Specifying a number larger than the number of variables in the *varlist* is equivalent to specifying the number of variables in the *varlist* and is the default.

mineigen(*#*) sets the minimum value of eigenvalues to be retained. The default for all methods except pcf is  $5 \times 10^{-6}$  (effectively zero), meaning that factors associated with negative eigenvalues will not be printed or retained. The default for pcf is 1. Many sources recommend  $mineigen(1)$ , although the justification is complex and uncertain. If # is less than  $5 \times 10^{-6}$ , it is reset to  $5 \times 10^{-6}$ .

citerate( $#$ ) is used only with ipf and sets the number of iterations for reestimating the communalities. If citerate() is not specified, iterations continue until the change in the communalities is small. ipf with citerate(0) produces the same results that pf does.

Reporting Reporting Letters and the contract of the contract of the contract of the contract of the contract of the contract of the contract of the contract of the contract of the contract of the contract of the contract of the cont

 $\overline{a}$ 

 $\overline{a}$ 

blanks( $#$ ) specifies that factor loadings smaller than  $#$  (in absolute value) be displayed as blanks.

altdivisor specifies that reported proportions and cumulative proportions be computed using the trace of the correlation matrix,  $trace(e(C))$ , as the divisor. The default is to use the sum of all eigenvalues (even those that are negative) as the divisor.

Maximization Maximization

- protect(*#*) is used only with ml and requests that *#* optimizations with random starting values be performed along with squared multiple correlation coefficient starting values and that the best of the solutions be reported. The output also indicates whether all starting values converged to the same solution. When specified with a large number, such as protect(50), this provides reasonable assurance that the solution found is global and not just a local maximum. If trace is also specified (see  $[R]$  maximize), the parameters and likelihoods of each maximization will be printed.
- random is used only with ml and requests that random starting values be used. This option is rarely used and should be used only after protect() has shown the presence of multiple maximums.
- seed(*seed*) is used only with ml when the random or protect() options are also specified. seed() specifies the random-number seed; see  $[R]$  set seed. If seed() is not specified, the random-number generator starts in whatever state it was last in.
- <span id="page-308-1"></span>*maximize options*: iterate(*#*), - no log, trace, tolerance(*#*), and ltolerance(*#*); see [R] maximize. These options are seldom used.

The following option is available with factor but is not shown in the dialog box:

<span id="page-308-0"></span>norotated specifies that the unrotated factor solution be displayed, even if a rotated factor solution is available. norotated is for use only with replaying results.

## **Options unique to factormat**

#### [ Model ] Model **Note** that the contract of the contract of the contract of the contract of the contract of the contract of the contract of the contract of the contract of the contract of the contract of the contract of the contract

 $\overline{a}$ 

shape(*shape*) specifies the shape (storage method) for the covariance or correlation matrix *matname*. The following shapes are supported:

full specifies that the correlation or covariance structure of k variables is a symmetric  $k \times k$ matrix. This is the default.

lower specifies that the correlation or covariance structure of k variables is a vector with  $k(k+1)/2$ elements in rowwise lower-triangular order,

$$
C_{11} C_{21} C_{22} C_{31} C_{32} C_{33} \ldots C_{k1} C_{k2} \ldots C_{kk}
$$

upper specifies that the correlation or covariance structure of k variables is a vector with  $k(k+1)/2$ elements in rowwise upper-triangular order,

 $C_{11}$   $C_{12}$   $C_{13}$  ...  $C_{1k}$   $C_{22}$   $C_{23}$   $\ldots$   $C_{2k}$   $\ldots$   $C_{(k-1,k-1)}$   $C_{(k-1,k)}$   $C_{kk}$ 

- names(*namelist*) specifies a list of k different names to be used to document output and label estimation results and as variable names by predict. names() is required if the correlation or covariance matrix is in vectorized storage mode (that is, shape(lower) or shape(upper) is specified). By default, factormat verifies that the row and column names of *matname* and the column or row names of *matname*<sub>2</sub> and *matname*<sub>3</sub> from the sds() and means() options are in agreement. Using the names() option turns off this check.
- forcepsd modifies the matrix *matname* to be positive semidefinite (psd) and so be a proper covariance matrix. If *matname* is not positive semidefinite, it will have negative eigenvalues. By setting negative eigenvalues to 0 and reconstructing, we obtain the least-squares positive-semidefinite approximation to *matname*. This approximation is a singular covariance matrix.
- n(*#*), a required option, specifies the number of observations on which *matname* is based.
- sds (*matname*<sub>2</sub>) specifies a  $k \times 1$  or  $1 \times k$  matrix with the standard deviations of the variables. The row or column names should match the variable names, unless the names() option is specified. sds() may be specified only if *matname* is a correlation matrix. Specify sds() if you have variables in your dataset and want to use predict after factormat. sds() does not affect the computations of factormat but provides information so that predict does not assume that the standard deviations are one.

means (*matname*<sub>3</sub>) specifies a  $k \times 1$  or  $1 \times k$  matrix with the means of the variables. The row or column names should match the variable names, unless the names() option is specified. Specify means() if you have variables in your dataset and want to use predict after factormat. means() does not affect the computations of factormat but provides information so that predict does not assume the means are zero.

## <span id="page-309-0"></span>**Remarks and examples**

Remarks are presented under the following headings:

[Introduction](#page-309-1) [Factor analysis](#page-309-2) [Factor analysis from a correlation matrix](#page-316-0)

### <span id="page-309-1"></span>**Introduction**

Factor analysis, in the sense of exploratory factor analysis, is a statistical technique for data reduction. It reduces the number of variables in an analysis by describing linear combinations of the variables that contain most of the information and that, we hope, admit meaningful interpretations.

Factor analysis originated with the work of [Spearman](#page-320-1) ([1904\)](#page-320-1), and has since witnessed an explosive growth, especially in the social sciences and, interestingly, in chemometrics. For an introduction, we refer to [Kim and Mueller](#page-319-3) [\(1978a,](#page-319-3) [1978b](#page-319-4)), [van Belle, Fisher, Heagerty, and Lumley](#page-320-2) ([2004,](#page-320-2) chap. 14), [Hamilton](#page-319-5) ([2013,](#page-319-5) chap. 11), and [Afifi, May, and Clark](#page-319-6) [\(2012](#page-319-6)). Intermediate-level treatments include [Gorsuch](#page-319-7) [\(1983](#page-319-7)) and [Harman](#page-319-8) ([1976\)](#page-319-8). For mathematically more advanced discussions, see [Mulaik](#page-319-9) [\(2010](#page-319-9)), [Mardia, Kent, and Bibby](#page-319-10) ([1979,](#page-319-10) chap. 9), and [Fuller](#page-319-11) [\(1987](#page-319-11)).

Structural equation modeling provides a more general framework for performing factor analysis, including confirmatory factor analysis; see [SEM] intro 5, [SEM] example 1, and [SEM] example 3.

<span id="page-309-2"></span>Also see [Kolenikov](#page-319-12) ([2009\)](#page-319-12) for another implementation of confirmatory factor analysis.

### **Factor analysis**

Factor analysis finds a few common factors (say,  $q$  of them) that linearly reconstruct the  $p$  original variables

$$
y_{ij} = z_{i1}b_{1j} + z_{i2}b_{2j} + \dots + z_{iq}b_{qj} + e_{ij}
$$

where  $y_{ij}$  is the value of the *i*th observation on the *j*th variable,  $z_{ik}$  is the *i*th observation on the kth common factor,  $b_{ki}$  is the set of linear coefficients called the factor loadings, and  $e_{ij}$  is similar to a residual but is known as the *j*th variable's unique factor. Everything except the left-hand-side variable is to be estimated, so the model has an infinite number of solutions. Various constraints are introduced to make the model determinate.

"Reconstruction" is typically defined in terms of prediction of the correlation matrix of the original variables, unlike principal components (see  $\text{[MV]}$  [pca](#page-577-0)), where reconstruction means minimum residual variance summed across all equations (variables).

Once the factors and their loadings have been estimated, they are interpreted—an admittedly subjective process. Interpretation typically means examining the  $b_{ki}$ 's and assigning names to each factor. Because of the indeterminacy of the factor solution, we are not limited to examining solely the  $b_{k,i}$ 's. The loadings could be rotated. Rotations come in two forms—orthogonal and oblique. If we restrict to orthogonal rotations, the rotated  $b_{k,i}$ s, despite appearing different, are every bit as good as (and no better than) the original loadings. Oblique rotations are often desired but do not retain some important properties of the original solution; see [example 3](#page-312-0). Because there are an infinite number of potential rotations, different rotations could lead to different interpretations of the same data. These are not to be viewed as conflicting, but instead as two different ways of looking at the same thing. See [MV] [factor postestimation](#page-321-0) and [MV] [rotate](#page-637-0) for more information on rotation.

### $\triangleright$  Example 1: A simple factor analysis on six questions

We wish to analyze physicians' attitudes toward cost. Six questions about cost were asked of 568 physicians in the Medical Outcomes Study from [Tarlov et al.](#page-320-3) [\(1989](#page-320-3)). We do not have the original data, so we used corr2data to create a dataset with the same correlation matrix. Factor analysis is often used to validate a combination of questions that looks meaningful at first glance. Here we wish to create a variable that summarizes the information on each physician's attitude toward cost.

Each response is coded on a five-point scale, where 1 means "agree" and 5 means "disagree":

```
. use http://www.stata-press.com/data/r13/bg2
(Physician-cost data)
. describe
Contains data from http://www.stata-press.com/data/r13/bg2.dta
obs: 568 568 Physician-cost data<br>vars: 7 7 11 Feb 2013 21:54
           7 11 Feb 2013 21:54<br>14,768 (dta has notes)
size: 14,768 (dta has notes)
           storage display value<br>type format label
variable name type format label variable label
clinid int %9.0g Physician identifier<br>bg2cost1 float %9.0g Best health care is
             float %9.0g Best health care is expensive
bg2cost2 float %9.0g Cost is a major consideration
bg2cost3 float %9.0g Determine cost of tests first
bg2cost4 float %9.0g Monitor likely complications only
bg2cost5 float %9.0g Use all means regardless of cost
bg2cost6 float %9.0g Prefer unnecessary tests to
                                       missing tests
```
Sorted by: clinid

We perform the factorization on  $bg2cost1$ ,  $bg2cost2$ , ...,  $bg2cost6$ .

```
. factor bg2cost1-bg2cost6
(obs=568)
```
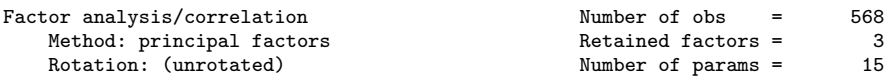

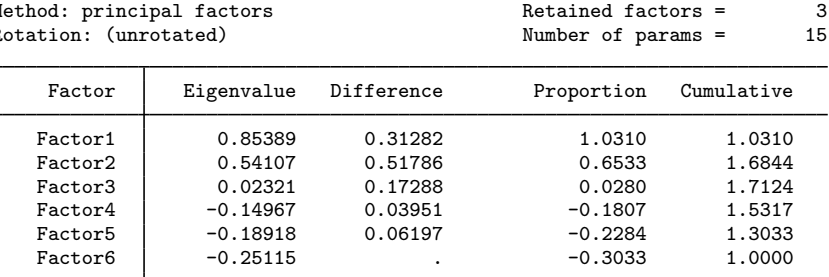

LR test: independent vs. saturated:  $chi(15) = 269.07$  Prob>chi2 = 0.0000

| Variable | Factor1   | Factor <sub>2</sub> | Factor3   | Uniqueness |
|----------|-----------|---------------------|-----------|------------|
| bg2cost1 | 0.2470    | 0.3670              | $-0.0446$ | 0.8023     |
| bg2cost2 | $-0.3374$ | 0.3321              | $-0.0772$ | 0.7699     |
| bg2cost3 | $-0.3764$ | 0.3756              | 0.0204    | 0.7169     |
| bg2cost4 | $-0.3221$ | 0.1942              | 0.1034    | 0.8479     |
| bg2cost5 | 0.4550    | 0.2479              | 0.0641    | 0.7274     |
| bg2cost6 | 0.4760    | 0.2364              | $-0.0068$ | 0.7175     |

Factor loadings (pattern matrix) and unique variances

factor retained only the first three factors because the eigenvalues associated with the remaining factors are negative. According to the default mineigen(0) criterion, a factor must have an eigenvalue greater than zero to be retained. You can set this threshold higher by specifying mineigen(*#*). Although factor elected to retain three factors, only the first two appear to be meaningful.

The first factor seems to describe the physician's average position on cost because it affects the responses to all the questions "positively", as shown by the signs in the first column of the factor-loading table. We say "positively" because, obviously, the signs on three of the loadings are negative. When we look back at the results of describe, however, we find that the direction of the responses on bg2cost2, bg2cost3, and bg2cost4 are reversed. If the physician feels that cost should not be a major influence on medical treatment, he or she is likely to disagree with these three items and to agree with the other three.

The second factor loads positively (absolutely, not logically) on all six items and could be interpreted as describing the physician's tendency to agree with any good-sounding idea put forth. Psychologists refer to this as the "positive response set". On statistical grounds, we would probably keep this second factor, although on substantive grounds, we would be tempted to drop it.

We finally point to the column with the header "uniqueness". Uniqueness is the percentage of variance for the variable that is not explained by the common factors. The quantity "1 − uniqueness" is called *communality*. Uniqueness could be pure measurement error, or it could represent something that is measured reliably in that particular variable, but not by any of the others. The greater the uniqueness, the more likely that it is more than just measurement error. Values more than 0.6 are usually considered high; all the variables in this problem are even higher—more than 0.71. If the uniqueness is high, then the variable is not well explained by the factors.

◁

Example 2: A different divisor for proportions

The cumulative proportions of the eigenvalues exceeded 1.0 in our factor analysis because of the negative eigenvalues. By default, the proportion and cumulative proportion columns are computed using the sum of all eigenvalues as the divisor. The altdivisor option allows you to display the proportions and cumulative proportions by using the trace of the correlation matrix as the divisor. This option is allowed at estimation time or when replaying results. We demonstrate by replaying the results with this option.

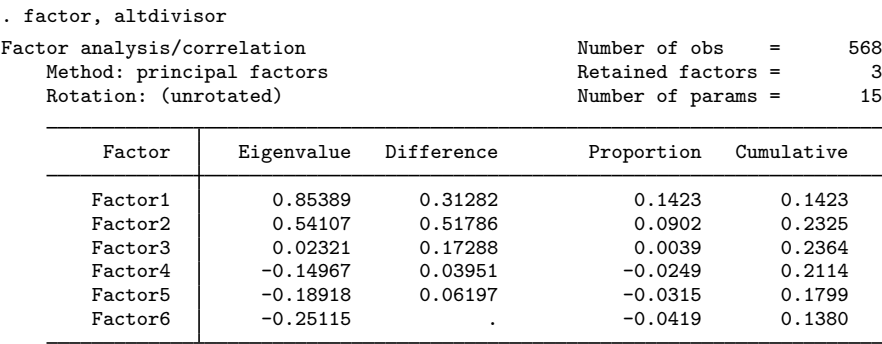

LR test: independent vs. saturated:  $\text{chi}(15) = 269.07 \text{ Prob}\text{th}2 = 0.0000$ Factor loadings (pattern matrix) and unique variances

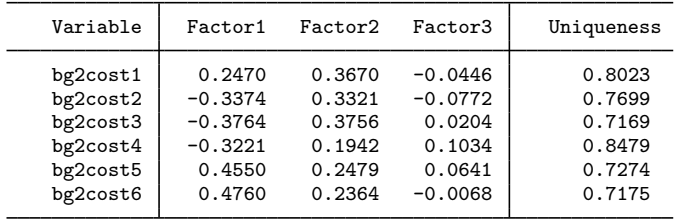

Among the sources we examined, there was not a consensus on which divisor is most appropriate. Therefore, both are available.

### <span id="page-312-0"></span> $\triangleright$  Example 3: Principal-component factors instead of principal factors

factor provides several alternative estimation strategies for the factor model. We specified no options on the factor command when we fit our first model, so we obtained the principal-factor solution. The communalities (defined as 1 – uniqueness) were estimated using the squared multiple correlation coefficients.

We could have instead obtained the estimates from "principal-component factors", treating the communalities as all 1—meaning that there are no unique factors— by specifying the pcf option:

```
. factor bg2cost1-bg2cost6, pcf
(obs=568)
Factor analysis/correlation Mumber of obs = 568<br>Method: principal-component factors Retained factors = 2
  Method: principal-component factors Retained factors = 2
  Rotation: (unrotated) Mumber of params = 11
      Factor Eigenvalue Difference Proportion Cumulative
     Factor1 1.70622 0.30334 0.2844 0.2844
     Factor2 1.40288 0.49422 0.2338 0.5182
     Factor3 0.90865 0.18567 0.1514 0.6696
     Factor4 0.72298 0.05606 0.1205 0.7901
     Factor5 0.66692 0.07456 0.1112 0.9013
     Factor6 0.59236 . 0.0987 1.0000
```
LR test: independent vs. saturated:  $\text{chi}(15) = 269.07 \text{ Prob}\text{th}2 = 0.0000$ 

◁

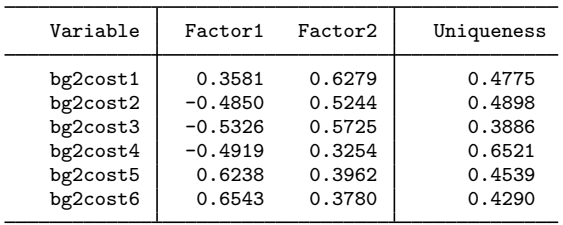

Factor loadings (pattern matrix) and unique variances

Here we find that the principal-component factor model is inappropriate. It is based on the assumption that the uniquenesses are 0, but we find that there is considerable uniqueness—there is considerable variability left over after our two factors. We should use some other method.

Example 4: Iterated principal-factor analysis

We could have fit our model using iterated principal factors by specifying the ipf option. Here the initial estimates of the communalities would be the squared multiple correlation coefficients, but the solution would then be iterated to obtain different (better) estimates:

| . factor bg2cost1-bg2cost6, ipf<br>$(obs = 568)$                                           |            |                          |                                                                                      |            |
|--------------------------------------------------------------------------------------------|------------|--------------------------|--------------------------------------------------------------------------------------|------------|
| Factor analysis/correlation<br>Method: iterated principal factors<br>Rotation: (unrotated) |            |                          | 568<br>Number of obs<br>$=$<br>5<br>Retained factors $=$<br>15<br>Number of params = |            |
| Factor                                                                                     | Eigenvalue | Difference               | Proportion                                                                           | Cumulative |
| Factor1                                                                                    | 1.08361    | 0.31752                  | 0.5104                                                                               | 0.5104     |
| Factor2                                                                                    | 0.76609    | 0.53816                  | 0.3608                                                                               | 0.8712     |
| Factor3                                                                                    | 0.22793    | 0.19469                  | 0.1074                                                                               | 0.9786     |
| Factor4                                                                                    | 0.03324    | 0.02085                  | 0.0157                                                                               | 0.9942     |
| Factor5                                                                                    | 0.01239    | 0.01256                  | 0.0058                                                                               | 1.0001     |
| Factor6                                                                                    | $-0.00017$ | $\overline{\phantom{a}}$ | $-0.0001$                                                                            | 1,0000     |
|                                                                                            |            |                          |                                                                                      |            |

LR test: independent vs. saturated:  $chi(15) = 269.07$  Prob>chi2 = 0.0000 Factor loadings (pattern matrix) and unique variances

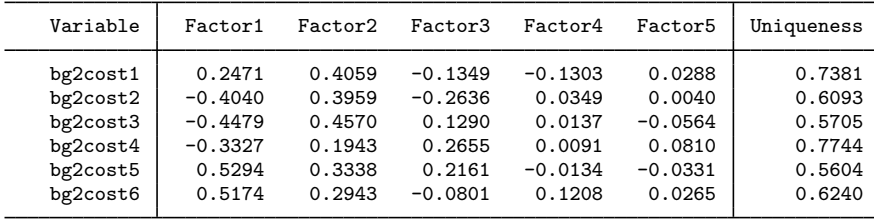

Here we retained too many factors. Unlike in principal factors or principal-component factors, we cannot simply ignore the unnecessary factors because the uniquenesses are reestimated from the data and therefore depend on the number of retained factors. We need to reestimate. We use the opportunity to demonstrate the option blanks(*#*) for displaying "small loadings" as blanks for easier reading:

 $\triangleleft$ 

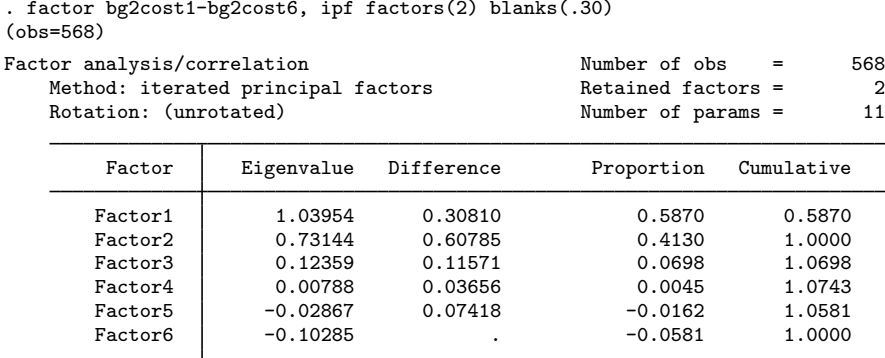

LR test: independent vs. saturated:  $chi(15) = 269.07$  Prob>chi2 = 0.0000 Factor loadings (pattern matrix) and unique variances

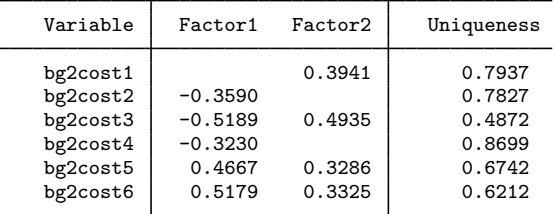

(blanks represent abs(loading)<.3)

It is instructive to compare the reported uniquenesses for this model and the previous one, where five factors were retained. Also, compared with the results we obtained from principal factors, these results do not differ much.

### Example 5: Maximum likelihood factor analysis

Finally, we could have fit our model using the maximum likelihood method by specifying the ml option. The maximum likelihood method assumes that the data are multivariate normal distributed. If the factor model provides an adequate approximation to the data, maximum likelihood estimates have favorable properties compared with the other estimation methods. [Rao](#page-319-13) [\(1955](#page-319-13)) has shown that his canonical factor method is equivalent to the maximum likelihood method. This method seeks to maximize canonical correlations between the manifest variables and the common factors. Thus ml may be used descriptively, even if we are unwilling to assume multivariate normality.

As with ipf, if we do not specify the number of factors, Stata retains more than two factors (it retained three), and, as with ipf, we will need to reestimate with the number of factors that we really want. To save paper, we will start by retaining two factors:

◁

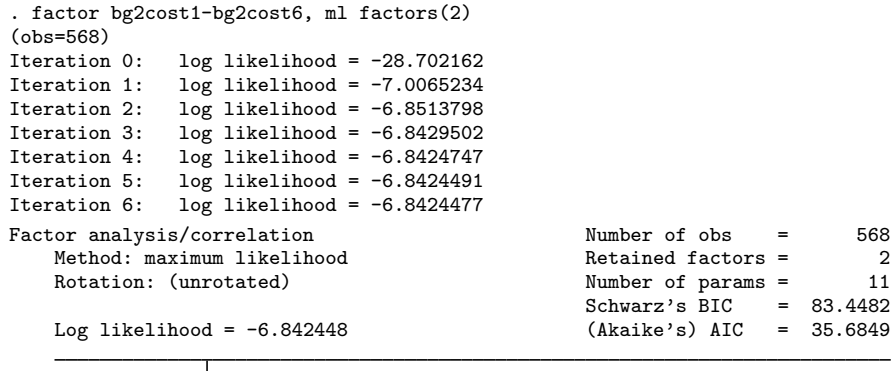

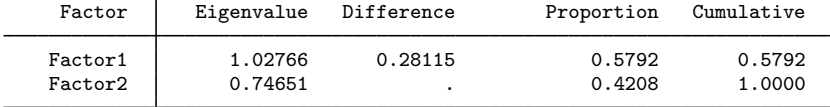

LR test: independent vs. saturated: chi2(15) = 269.07 Prob>chi2 = 0.0000<br>LR test: 2 factors vs. saturated: chi2(4) = 13.58 Prob>chi2 = 0.0087 LR test: 2 factors vs. saturated:  $chi2(4) =$ Factor loadings (pattern matrix) and unique variances

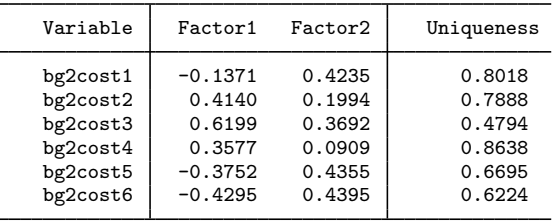

factor displays a likelihood-ratio test of independence against the saturated model with each estimation method. Because we are factor analyzing a correlation matrix, independence implies sphericity. Passing this test is necessary for a factor analysis to be meaningful.

In addition to the "standard" output, when you use the ml option, Stata reports a likelihood-ratio test of the number of factors in the model against the saturated model. This test is only approximately chi-squared, and we have used the correction recommended by [Bartlett](#page-319-14) ([1951\)](#page-319-14). There are many variations on this test in use by different statistical packages.

The following comments were made by the analyst looking at these results: "There is, in my opinion, weak evidence of more than two factors. The  $\chi^2$  test for more than two factors is really a test of how well you are fitting the correlation matrix. It is not surprising that the model does not fit it perfectly. The significance of 1%, however, suggests to me that there might be a third factor. As for the loadings, they yield a similar interpretation to other factor models we fit, although there are some noteworthy differences." When we challenged the analyst on this last statement, he added that he would want to rotate the resulting factors before committing himself further.

### ◁

### □ Technical note

Stata will sometimes comment, "Note: test formally not valid because a Heywood case was encountered". The approximations used in computing the  $\chi^2$  value and degrees of freedom are mathematically justified on the assumption that an interior solution to the factor maximum likelihood was found. This is the case in our example above, but that will not always be so.

Boundary solutions, called Heywood solutions, often produce uniquenesses of 0, and then at least at a formal level, the test cannot be justified. Nevertheless, we believe that the reported tests are useful, even in such circumstances, provided that they are interpreted cautiously. The maximum likelihood method seems to be particularly prone to producing Heywood solutions.

This message is also printed when, in principle, there are enough free parameters to completely fit the correlation matrix, another sort of boundary solution. We say "in principle" because the correlation matrix often cannot be fit perfectly, so you will see a positive  $\chi^2$  with zero degrees of freedom. This warning note is printed because the geometric assumptions underlying the likelihood-ratio test are violated.  $\Box$ 

### □ Technical note

In a factor analysis with factors estimated with the maximum likelihood method, there may possibly be more than one local maximum, and you may want assurances that the maximum reported is the global maximum. Multiple maximums are especially likely when there is more than one group of variables, the groups are reasonably uncorrelated, and you attempt to fit a model with too few factors.

When you specify the protect(*#*) option, Stata performs *#* optimizations of the likelihood function, beginning each with random starting values, before continuing with the squared multiple correlations–initialized solution. Stata then selects the maximum of the maximums and reports it, along with a note informing you if other local maximums were found. protect(50) provides considerable assurance.

If you then wish to explore any of the nonglobal maximums, include the random option. This option, which is never specified with protect(), uses random starting values and reports the solution to which those random values converge. For multiple maximums, giving the command repeatedly will eventually report all local maximums. You are advised to set the random-number seed to ensure that your results are reproducible; see  $[R]$  set seed.

 $\Box$ 

#### <span id="page-316-0"></span>**Factor analysis from a correlation matrix**

You may want to perform a factor analysis directly from a correlation matrix rather than from variables in a dataset. You may not have access to the dataset, or you may have used another method of estimating a correlation matrix—for example, as a matrix of tetrachoric correlations; see [R] tetrachoric. You can provide either a correlation or a covariance matrix—factormat will translate a covariance matrix into a correlation matrix.

### Example 6: Factor analysis of a correlation matrix

We illustrate with a small example with three variables on respondent's senses (visual, hearing, and taste), with a correlation matrix.

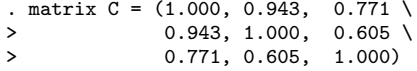

Elements within a row are separated by a comma, whereas rows are separated by a backslash,  $\lambda$ . We now use factormat to analyze C. There are two required options here. First, the option  $n(979)$ specifies that the sample size is 979. Second, factormat has to have labels for the variables. It is possible to define row and column names for C. We did not explicitly set the names of C, so Stata has generated default row and columns names— $r1 r2 r3$  for the rows, and c1 c2 c3 for the columns.

This will confuse factormat: why does a symmetric correlation matrix have different names for the rows and for the columns? factormat would complain about the problem and stop. We could set the row and column names of C to be the same and invoke factormat again. We can also specify the names() option with the variable names to be used.

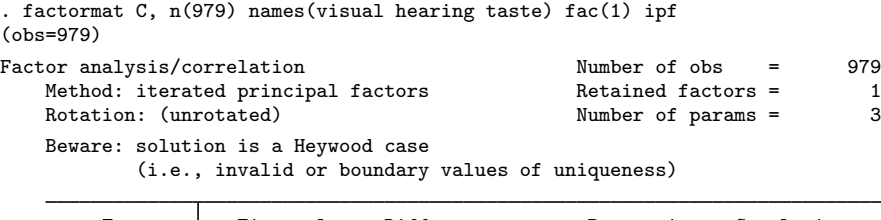

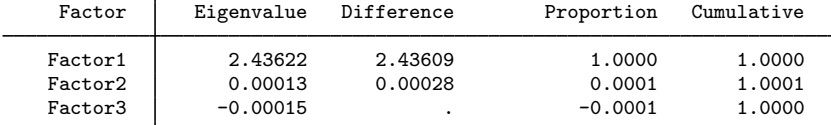

LR test: independent vs. saturated:  $chi(3) = 3425.87$  Prob>chi2 = 0.0000 Factor loadings (pattern matrix) and unique variances

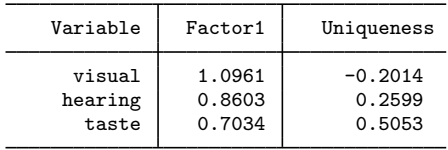

If we have the correlation matrix already in electronic form, this is a fine method. But if we have to enter a correlation matrix by hand, we may rather want to exploit its symmetry to enter just the upper triangle or lower triangle. This is not an issue with our small three-variable example, but what about a correlation matrix of 25 variables? However, there is an advantage to entering the correlation matrix in full symmetric form: redundancy offers some protection against making data entry errors; factormat will complain if the matrix is not symmetric.

factormat allows us to enter just one of the triangles of the correlation matrix as a vector, that is, a matrix with one row or column. We enter the upper triangle, including the diagonal,

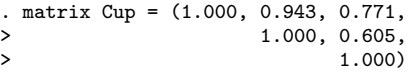

All elements are separated by a comma; indentation and the use of three lines are done for readability. We could have typed, all the numbers "in a row".

. matrix Cup = (1.000, 0.943, 0.771, 1.000, 0.605, 1.000)

We have to specify the option shape (upper) to inform factormat that the elements in the vector Cup are the upper triangle in rowwise order.

. factormat Cup, n(979) shape(upper) fac(2) names(visual hearing taste) (output omitted )

If we had entered the lower triangle of C, a vector Clow, it would have been defined as

. matrix Clow = (1.000, 0.943, 1.000, 0.771, 0.605, 1.000)

The features of factormat and factor are the same for estimation. Postestimation facilities are also the same—except that predict will not work after factormat, unless variables corresponding to the names() option exist in the dataset; see [MV] [factor postestimation](#page-321-0).

 $\triangleleft$ 

# <span id="page-318-0"></span>**Stored results**

Scalars

factor and factormat store the following in e():

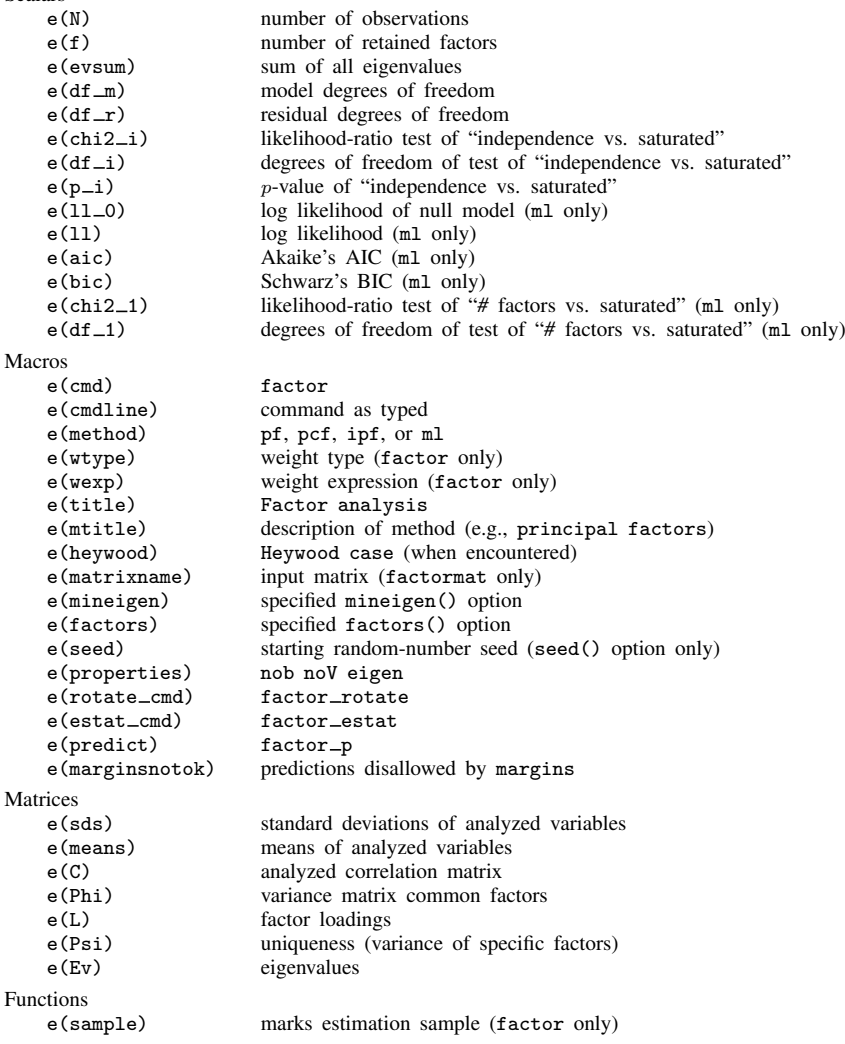

rotate after factor and factormat stores items in e() along with the estimation command. See Stored results of [MV] [factor postestimation](#page-321-0) and [MV] [rotate](#page-637-0) for details.

Before Stata version 9, factor returned results in  $r()$ . This behavior is retained under version control.

## <span id="page-319-0"></span>**Methods and formulas**

This section describes the statistical factor model. Suppose that there are  $p$  variables and  $q$  factors. Let  $\Psi$  represent the  $p \times p$  diagonal matrix of uniquenesses, and let  $\Lambda$  represent the  $p \times q$  factor loading matrix. Let f be a  $1 \times q$  matrix of factors. The standardized (mean 0, variance 1) vector of observed variables  $x (1 \times p)$  is given by the system of regression equations

$$
\mathbf{x} = \mathbf{f}\boldsymbol{\Lambda}^\prime + \mathbf{e}
$$

where e is a  $1 \times p$  vector of errors with diagonal covariance equal to the uniqueness matrix  $\Psi$ . The common factors f and the specific factors e are assumed to be uncorrelated.

Under the factor model, the correlation matrix of  $x$ , called  $\Sigma$ , is decomposed by factor analysis as

$$
\Sigma = \Lambda \Phi \Lambda' + \Psi
$$

There is an obvious freedom in reexpressing a given decomposition of  $\Sigma$ . The default and unrotated form assumes uncorrelated common factors,  $\Phi = I$ . Stata performs this decomposition by an eigenvector calculation. First, an estimate is found for the uniqueness  $\Psi$ , and then the columns of  $\Lambda$  are computed as the  $q$  leading eigenvectors, scaled by the square root of the appropriate eigenvalue.

See [Harman](#page-319-8) ([1976\)](#page-319-8); [Mardia, Kent, and Bibby](#page-319-10) [\(1979\)](#page-319-10); [Rencher](#page-320-4) ([1998,](#page-320-4) chap. 10); and [Rencher and](#page-320-5) [Christensen](#page-320-5) [\(2012,](#page-320-5) chap. 13) for discussions of estimation methods in factor analysis. [Basilevsky](#page-319-15) ([1994\)](#page-319-15) places factor analysis in a wider statistical context and details many interesting examples and links to other methods. For details about maximum likelihood estimation, see also [Lawley and Maxwell](#page-319-16) ([1971\)](#page-319-16) and [Clarke](#page-319-17) [\(1970\)](#page-319-17).

## <span id="page-319-1"></span>**References**

<span id="page-319-14"></span><span id="page-319-6"></span>Afifi, A. A., S. May, and V. A. Clark. 2012. [Practical Multivariate Analysis](http://www.stata.com/bookstore/practical-multivariate-analysis/). 5th ed. Boca Raton, FL: CRC Press. Bartlett, M. S. 1951. The effect of standardization on a  $\chi^2$  approximation in factor analysis. Biometrika 38: 337–344.

<span id="page-319-15"></span>Basilevsky, A. T. 1994. Statistical Factor Analysis and Related Methods: Theory and Applications. New York: Wiley.

- <span id="page-319-17"></span>Clarke, M. R. B. 1970. A rapidly convergent method for maximum-likelihood factor analysis. British Journal of Mathematical and Statistical Psychology 23: 43–52.
- Dinno, A. 2009. [Implementing Horn's parallel analysis for principal component analysis and factor analysis](http://www.stata-journal.com/sjpdf.html?articlenum=st0166). Stata Journal 9: 291–298.
- <span id="page-319-11"></span>Fuller, W. A. 1987. Measurement Error Models. New York: Wiley.

<span id="page-319-7"></span>Gorsuch, R. L. 1983. Factor Analysis. 2nd ed. Hillsdale, NJ: Lawrence Erlbaum.

- <span id="page-319-5"></span>Hamilton, L. C. 2013. [Statistics with Stata: Updated for Version 12](http://www.stata.com/bookstore/statistics-with-stata/). 8th ed. Boston: Brooks/Cole.
- <span id="page-319-8"></span>Harman, H. H. 1976. Modern Factor Analysis. 3rd ed. Chicago: University of Chicago Press.
- <span id="page-319-3"></span>Kim, J. O., and C. W. Mueller. 1978a. Introduction to factor analysis. What it is and how to do it. In Sage University Paper Series on Quantitative Applications the Social Sciences, vol. 07–013. Thousand Oaks, CA: Sage.

<span id="page-319-4"></span>. 1978b. Factor analysis: Statistical methods and practical issues. In Sage University Paper Series on Quantitative Applications the Social Sciences, vol. 07–014. Thousand Oaks, CA: Sage.

<span id="page-319-12"></span>Kolenikov, S. 2009. [Confirmatory factor analysis using confa](http://www.stata-journal.com/sjpdf.html?articlenum=st0169). Stata Journal 9: 329–373.

<span id="page-319-16"></span>Lawley, D. N., and A. E. Maxwell. 1971. Factor Analysis as a Statistical Method. 2nd ed. London: Butterworths.

<span id="page-319-10"></span>Mardia, K. V., J. T. Kent, and J. M. Bibby. 1979. Multivariate Analysis. London: Academic Press.

- <span id="page-319-2"></span>Milan, L., and J. C. Whittaker. 1995. Application of the parametric bootstrap to models that incorporate a singular value decomposition. Applied Statistics 44: 31–49.
- <span id="page-319-13"></span><span id="page-319-9"></span>Mulaik, S. A. 2010. Foundations of Factor Analysis. 2nd ed. Boca Raton, FL: Chapman & Hall/CRC.

Rao, C. R. 1955. Estimation and tests of significance in factor analysis. Psychometrika 20: 93–111.

<span id="page-320-4"></span>Rencher, A. C. 1998. Multivariate Statistical Inference and Applications. New York: Wiley.

<span id="page-320-5"></span>Rencher, A. C., and W. F. Christensen. 2012. Methods of Multivariate Analysis. 3rd ed. Hoboken, NJ: Wiley.

<span id="page-320-1"></span>Spearman, C. E. 1904. The proof and measurement of association between two things. American Journal of Psychology 15: 72–101.

<span id="page-320-3"></span>Tarlov, A. R., J. E. Ware, Jr., S. Greenfield, E. C. Nelson, E. Perrin, and M. Zubkoff. 1989. The medical outcomes study. An application of methods for monitoring the results of medical care. Journal of the American Medical Association 262: 925–930.

<span id="page-320-2"></span><span id="page-320-0"></span>van Belle, G., L. D. Fisher, P. J. Heagerty, and T. S. Lumley. 2004. Biostatistics: A Methodology for the Health Sciences. 2nd ed. New York: Wiley.

### **Also see**

- [MV] [factor postestimation](#page-321-0) Postestimation tools for factor and factormat
- [MV] [alpha](#page-14-0) Compute interitem correlations (covariances) and Cronbach's alpha

[MV] **[canon](#page-82-0)** — Canonical correlations

[MV] **[pca](#page-577-0)** — Principal component analysis

[SEM] intro 5 — Tour of models

[SEM] example  $1 -$  Single-factor measurement model

[SEM] example 3 — Two-factor measurement model

[U] 20 Estimation and postestimation commands

<span id="page-321-0"></span>**factor postestimation —** Postestimation tools for factor and factormat

<span id="page-321-1"></span>[Stored results](#page-344-0) [Methods and formulas](#page-345-0) [References](#page-346-0) [Also see](#page-346-1)

[Description](#page-321-1) [Syntax for predict](#page-323-0) [Menu for predict](#page-323-1) [Options for predict](#page-323-2) [Syntax for estat](#page-323-3) [Menu for estat](#page-324-0) [Options for estat](#page-324-1) [Remarks and examples](#page-325-0)

# **Description**

The following postestimation commands are of special interest after factor and factormat:

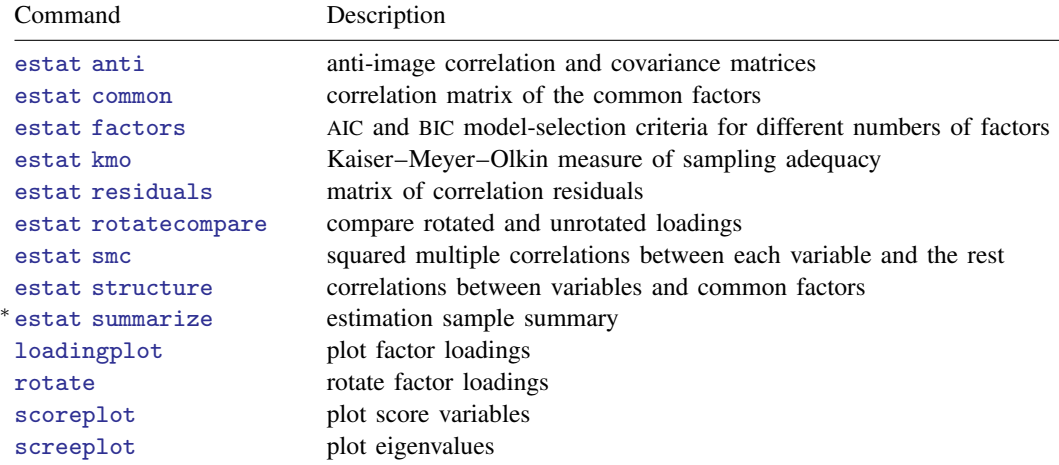

∗ estat summarize is not available after factormat.

The following standard postestimation commands are also available:

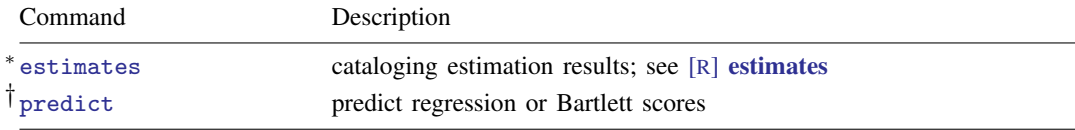

∗ estimates table is not allowed, and estimates stats is allowed only with the ml factor method.

† predict after factormat works only if you have variables in memory that match the names specified in factormat. predict assumes mean zero and standard deviation one unless the means() and sds() options of factormat were provided.

### **Special-interest postestimation commands**

estat anti displays the anti-image correlation and anti-image covariance matrices. These are minus the partial covariance and minus the partial correlation matrices of all pairs of variables, holding all other variables constant.

estat common displays the correlation matrix of the common factors. For orthogonal factor loadings, the common factors are uncorrelated, and hence an identity matrix is shown. estat common is of more interest after oblique rotations.

estat factors displays model-selection criteria (AIC and BIC) for models with 1, 2,  $\dots$ , # factors. Each model is estimated using maximum likelihood (that is, using the m<sub>u</sub> option of factor).

estat kmo specifies that the Kaiser–Meyer–Olkin (KMO) measure of sampling adequacy be displayed. KMO takes values between 0 and 1, with small values meaning that overall the variables have too little in common to warrant a factor analysis. Historically, the following labels are given to values of KMO [\(Kaiser](#page-346-2) [1974](#page-346-2)):

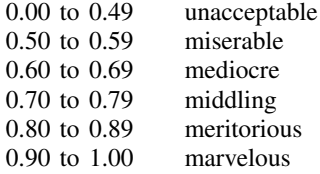

estat residuals displays the raw or standardized residuals of the observed correlations with respect to the fitted (reproduced) correlation matrix.

estat rotatecompare displays the unrotated factor loadings and the most recent rotated factor loadings.

estat smc displays the squared multiple correlations between each variable and all other variables. SMC is a theoretical lower bound for communality, so it is an upper bound for uniqueness. The pf factor method estimates the communalities by smc.

estat structure displays the factor structure, that is, the correlations between the variables and the common factors.

estat summarize displays summary statistics of the variables in the factor analysis over the estimation sample. This subcommand is, of course, not available after factormat.

rotate modifies the results of the last factor or factormat command to create a set of loadings that are more interpretable than those originally produced. A variety of orthogonal and oblique rotations are available, including varimax, orthomax, promax, and oblimin. See [MV] [rotate](#page-637-0) for more details. rotate stores results along with the original estimation results so that replaying factor or factormat and other postestimation commands may refer to the unrotated as well as the rotated results.

## <span id="page-323-0"></span>**Syntax for predict**

<span id="page-323-5"></span><span id="page-323-4"></span>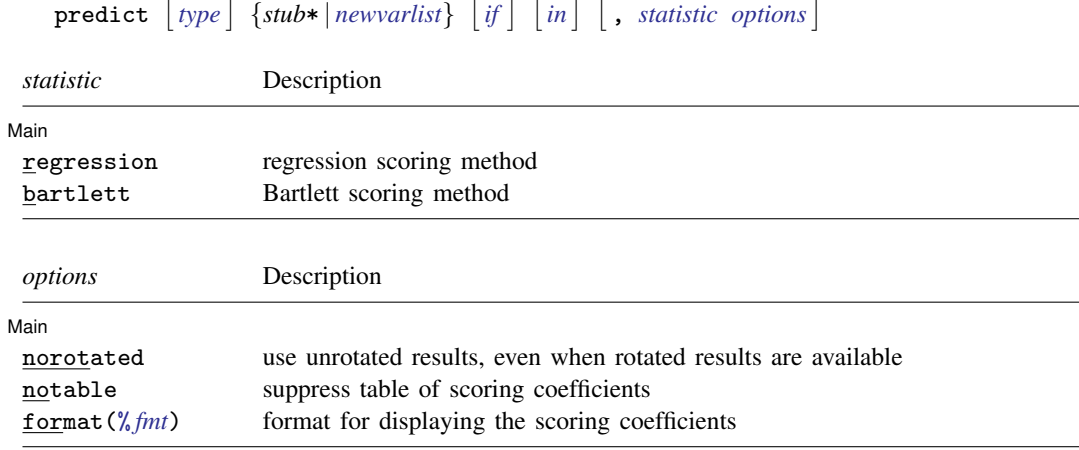

## <span id="page-323-1"></span>**Menu for predict**

<span id="page-323-2"></span>Statistics  $>$  Postestimation  $>$  Predictions, residuals, etc.

## **Options for predict**

∫ Main Ì Main  $\Box$ 

 $\overline{a}$ 

regression produces factors scored by the regression method.

bartlett produces factors scored by the method suggested by Bartlett ([1937,](#page-346-3) [1938](#page-346-4)). This method produces unbiased factors, but they may be less accurate than those produced by the default regression method suggested by [Thomson](#page-346-5) ([1951\)](#page-346-5). Regression-scored factors have the smallest mean squared error from the true factors but may be biased.

norotated specifies that unrotated factors be scored even when you have previously issued a rotate command. The default is to use rotated factors if they are available and unrotated factors otherwise.

notable suppresses the table of scoring coefficients.

<span id="page-323-3"></span>format(% *fmt*) specifies the display format for scoring coefficients.

## **Syntax for estat**

Anti-image correlation/covariance matrices

estat anti  $\lceil$  , nocorr nocov <u>for</u>mat(%fmt)  $\rceil$ 

Correlation of common factors

estat common  $\lceil$ , norotated <u>for</u>mat(% *fmt*)  $\rceil$
Model-selection criteria estat <u>fac</u>tors  $\left[\right.,\frac{\texttt{fac}}{\texttt{loc}}$ tors(#)  $\frac{\texttt{detail}}{\texttt{delta}}\right]$ Sample adequacy measures estat kmo  $\big[$ , <u>nov</u>ar <u>for</u>mat(%fmt)  $\big]$ Residuals of correlation matrix estat <u>res</u>iduals  $\begin{bmatrix} , & \underline{f} \text{itted} \end{bmatrix}$  obs <u>sr</u>esiduals  $\underline{f}$  ormat $(\frac{\%{f} m t}{})$ Comparison of rotated and unrotated loadings estat <u>rot</u>atecompare  $\left[$  , <u>for</u>mat(% *fmt*)  $\right]$ 

Squared multiple correlations

estat smc  $\left[$  , <u>for</u>mat $(\% fmt)$   $\right]$ 

Correlations between variables and common factors

estat <u>str</u>ucture  $\left[$  , <u>norot</u>ated <u>for</u>mat(%fmt)  $\left[$ 

Summarize variables for estimation sample

estat summarize - , labels noheader noweights

### **Menu for estat**

Statistics  $>$  Postestimation  $>$  Reports and statistics

# **Options for estat**

[ Main ] Main  $\Box$ 

 $\overline{a}$ 

nocorr, an option used with estat anti, suppresses the display of the anti-image correlation matrix.

nocov, an option used with estat anti, suppresses the display of the anti-image covariance matrix.

format(% *fmt*) specifies the display format. The defaults differ between the subcommands.

- norotated, an option used with estat common and estat structure, requests that the displayed and returned results be based on the unrotated original factor solution rather than on the last rotation (orthogonal or oblique).
- factors(*#*), an option used with estat factors, specifies the maximum number of factors to include in the summary table.
- detail, an option used with estat factors, presents the output from each run of factor (or factormat) used in the computations of the AIC and BIC values.
- novar, an option used with estat kmo, suppresses the KMO measures of sampling adequacy for the variables in the factor analysis, displaying the overall KMO measure only.
- fitted, an option used with estat residuals, displays the fitted (reconstructed) correlation matrix on the basis of the retained factors.
- obs, an option used with estat residuals, displays the observed correlation matrix.
- sresiduals, an option used with estat residuals, displays the matrix of standardized residuals of the correlations. Be careful when interpreting these residuals; see Jöreskog and Sörbom [\(1988](#page-346-0)).
- labels, noheader, and noweights are the same as for the generic estat summarize command; see [R] estat summarize.

## **Remarks and examples**

Remarks are presented under the following headings:

[Postestimation statistics](#page-325-0) [Plots of eigenvalues, factor loadings, and scores](#page-328-0) [Rotating the factor loadings](#page-330-0) [Factor scores](#page-339-0)

### <span id="page-325-0"></span>**Postestimation statistics**

Many postestimation statistics are available after factor and factormat.

Example 1: Squared multiple correlations

After factor and factormat there are several "classical" methods for assessing whether the variables have enough in common to have warranted the use of a factor model. One method is to examine the squared multiple correlations of each variable with all other variables—this is usually an upper bound to communality and thus a lower bound to  $1 - \text{uniqueness} (= \text{communality})$  of the variables.

```
. use http://www.stata-press.com/data/r13/bg2
(Physician-cost data)
```

```
. quietly factor bg2cost1-bg2cost6, factors(2) ml
```
. estat smc

Squared multiple correlations of variables with all other variables

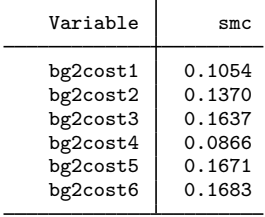

Other diagnostic tools, such as examining the anti-image correlation and anti-image covariance matrices (estat anti) and the Kaiser–Meyer–Olkin measure of sampling adequacy (estat kmo), are also available. See [MV] [pca postestimation](#page-594-0) for an illustration of their use.

◁

### Example 2: Model-selection criteria

Another set of postestimation tools help in determining the number of factors that should be retained. Later we will show the use of screeplot for producing a scree plot—a plot of the explained variance by the common factors. This is often used as a visual guide for selecting the number of factors to retain.

Some authors advocate the standard model information criteria AIC and BIC for determining the number of factors [\(Schwarz](#page-346-1) [1978;](#page-346-1) [Akaike](#page-346-2) [1987](#page-346-2)). This presupposes that the factors are extracted by maximum likelihood. estat factors provides these measures.

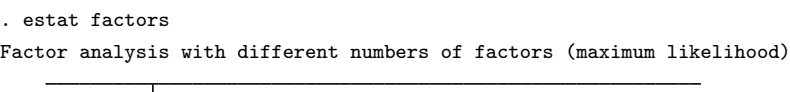

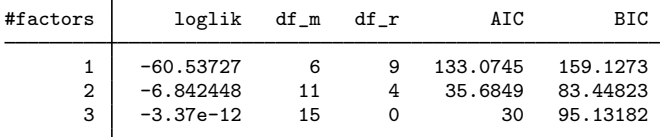

#### no Heywood cases encountered

The table shows the AIC and BIC statistics for the models with 1, 2, and 3 factors. The three-factor model is saturated, with 0 degrees of freedom. In this trivial case, and excluding the saturated case, both criteria select the two-factor model.

◁

#### Example 3: Structure matrix and observed correlations

Two estat subcommands display statistics that help in interpreting the model and the results—in particular after an oblique rotation. estat structure displays the structure matrix containing the correlations between the (manifest) variables and the common factors.

. estat structure Structure matrix: correlations between variables and common factors

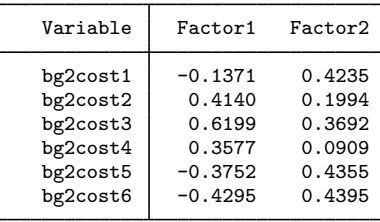

This matrix of correlations coincides with the pattern matrix, that is, the matrix with factor loadings. This holds true for the unrotated factor solution as well as after an orthogonal rotation, such as a varimax rotation. It does not hold true after an oblique rotation. After an oblique rotation, the common factors are correlated. This correlation between the common factors also influences the correlation between the common factors and the manifest variables. The correlation matrix of the common factors is displayed by the common subcommand of estat. Because we have not yet rotated, we would see only an identity matrix. Later we show estat common output after an oblique rotation.

To assess the quality of a factor model, we may compare the observed correlation matrix C with the fitted ("reconstructed") matrix  $\hat{\Sigma} = \hat{\Lambda} \hat{\Phi} \hat{\Lambda}' + \hat{\Psi}$  by examining the raw residuals  $C - \hat{\Sigma}$ .

. estat residuals, obs fit

Observed correlations

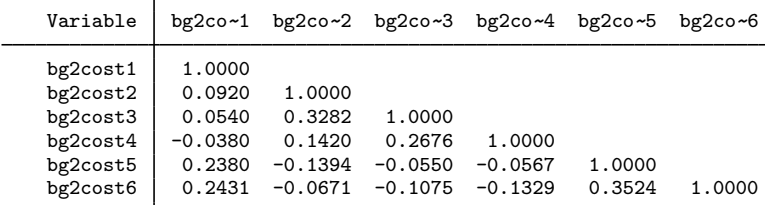

Fitted ("reconstructed") values for correlations

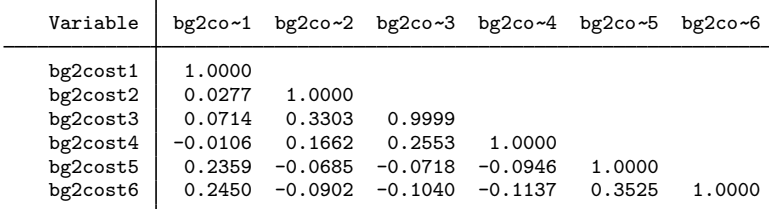

Raw residuals of correlations (observed-fitted)

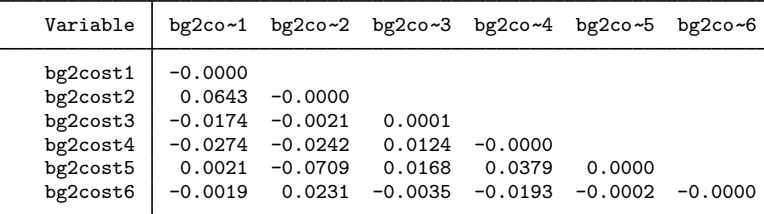

To gauge the size of the residuals, estat residuals can also display the standardized residuals.

. estat residuals, sres

Standardized residuals of correlations

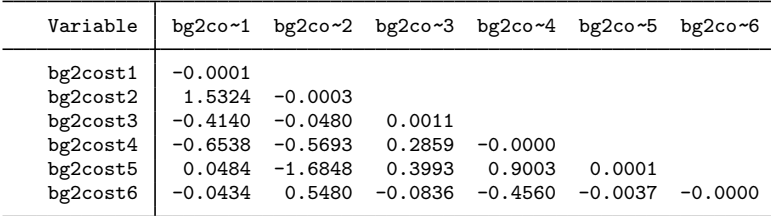

Be careful when interpreting these standardized residuals, as they tend to be smaller than normalized residuals; that is, these residuals tend to have a smaller variance than 1 if the model is true (see [Bollen](#page-346-3) [\[1989](#page-346-3)]).

### <span id="page-328-0"></span>**Plots of eigenvalues, factor loadings, and scores**

Scree plots, factor loading plots, and score plots are easily obtained after factor and factormat.

### Example 4: The scree plot

The scree plot is a popular tool for determining the number of factors to be retained. A scree plot is a plot of the eigenvalues shown in decreasing order ([Cattell](#page-346-4) [1966](#page-346-4)). We fit a factor model, extracting factors with the principal factor method.

- . use http://www.stata-press.com/data/r13/sp2
- . factor ghp31-ghp05, pcf
- (output omitted )

How many factors should we retain? We issue the screeplot command with the mean option, specifying that a horizontal line be plotted at the mean of the eigenvalues (a height of 1 because we are dealing with the eigenvalues of a correlation matrix).

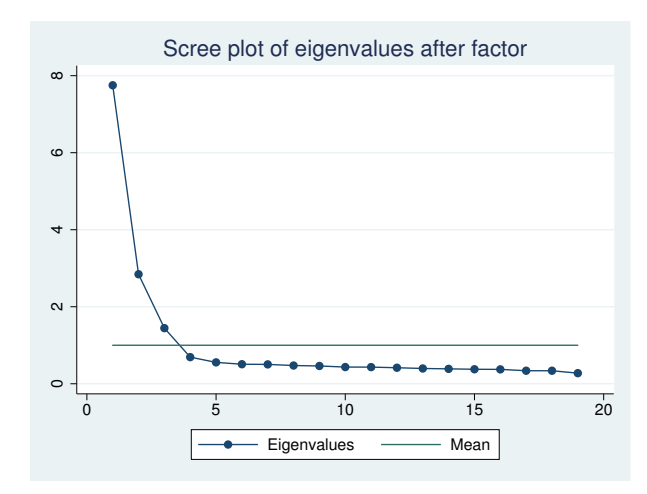

. screeplot, mean

The plot suggests that we retain three factors, both because of the shape of the scree plot and because of Kaiser's well-known criterion suggesting that we retain factors with eigenvalue larger than 1. We may specify the option  $mineigen(1)$  during estimation to enforce this criterion. Here there is no need—mineigen(1) is the default with pcf.

◁

### Example 5: Factor loadings plot

A second plot that is sometimes useful is the factor loadings plot. We display the plot with the loadings of the leading two factors.

. loadingplot, xline(0) yline(0) aspect(1) note(unrotated principal factors)

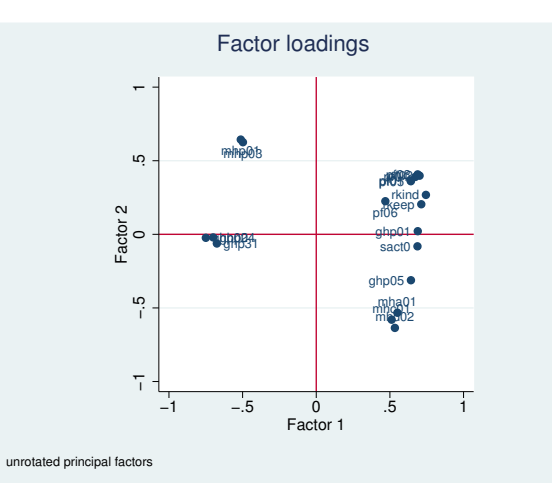

The plot makes it relatively easy to identify clusters of variables with similar loadings. With more than two factors, we can choose to see the multiple plots in a matrix style or a combined-graph style. The default is matrix style, but the combined style allows better control over various graph options—for instance, the addition of xline(0) and yline(0). Here is a combined style graph.

```
. loadingplot, factors(3) combined xline(0) yline(0) aspect(1)
> xlabel(-0.8(0.4)0.8) ylabel(-0.8(0.4)0.8)
```
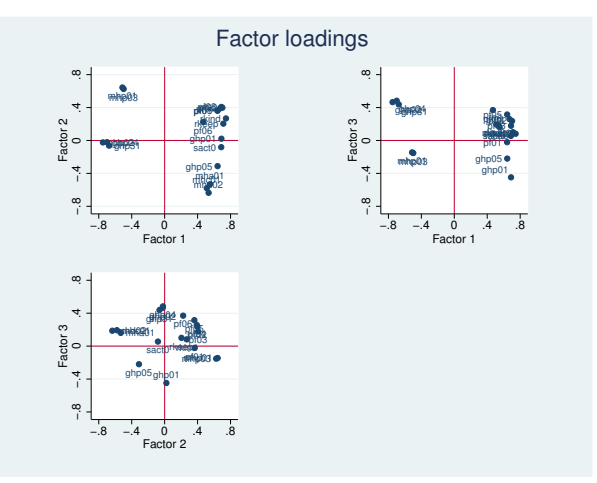

Example 6: Score variables plot

Common factor scores can also be plotted for the observations by using the scoreplot command. (See the discussion of [predict](#page-339-0) to see how you can produce score variables.)

. scoreplot, msymbol(smcircle) msize(tiny)

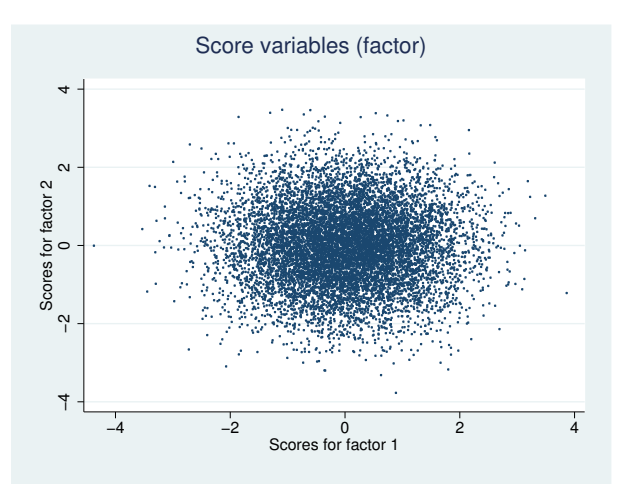

With so many observations, the plot's main purpose is to identify extreme cases. With smaller datasets with meaningful descriptions of the observations (for example, country names, brands), the score plot is good for visually clustering observations with similar loadings.

◁

See [MV] [scoreplot](#page-674-0) for more examples of loadingplot and scoreplot.

### □ Technical note

The loading plots and score plots we have shown were for the original unrotated factor solution. After rotating (which we will discuss next), these plots display the most recent rotated solution. Specify option norotated to refer to the unrotated result. To display the plots of rotated and unrotated results at the same time, you may use either of the following two approaches. First, you may display them in different Graph windows.

```
. plotcmd, norotated name(name1)
```

```
. plotcmd, name(name2)
```
Alternatively, you may save the plots and create a combined graph

```
. plotcmd, norotated saving(name1)
```

```
. plotcmd, saving(name2)
```
. graph combine name1.gph name2.gph

<span id="page-330-0"></span>See [G-2] **graph combine** for details.

 $\Box$ 

### **Rotating the factor loadings**

Rotation is an attempt to describe the information in several factors by reexpressing them so that loadings on a few variables are as large as possible, and loadings on the rest of the variables are as small as possible. We have this freedom to reexpress because of the indeterminant nature of the factor model. For example, if you find that  $z_1$  and  $z_2$  are two factors, then  $z_1 + z_2$  and  $z_1 - z_2$  are equally valid solutions.

### □ Technical note

Said more technically: we are trying to find a set of  $f$  factor variables such that the observed variables can be best explained by regressing them on the  $f$  factor variables. Usually,  $f$  is a small number such as 1 or 2. If  $f \ge 2$ , there is an inherent indeterminacy in the construction of the factors because any linear combination of the calculated factors serves equally well as a set of regressors. Rotation capitalizes on this indeterminacy to create a set of variables that looks as much like the original variables as possible.

 $\Box$ 

The rotate command modifies the results of the last factor or factormat command to create a set of loadings that are more interpretable than those produced by factor or factormat. You may perform one factor analysis followed by several rotate commands, thus experimenting with different types of rotation. If you retain too few factors, the variables for several distinct concepts may be merged, as in our [example](#page-332-0) below. If you retain too many factors, several factors may attempt to measure the same concept, causing the factors to get in each other's way, suggesting too many distinct concepts after rotation.

### □ Technical note

It is possible to restrict rotation to a number of leading factors. For instance, if you extracted three factors, you may specify the option factors(2) to rotate to exclude the third factor from being rotated. The new two leading factors are combinations of the initial two leading factors and are not affected by the fixed factor.

 $\Box$ 

### <span id="page-332-0"></span>Example 7: Orthogonal varimax rotation

We return to our physician-cost [example](#page-310-0) in [MV] [factor](#page-305-0) and perform a factor analysis using the principal-component factor method, retaining two factors. We then tell rotate to apply the default orthogonal varimax rotation ([Kaiser](#page-346-5) [1958\)](#page-346-5).

```
. use http://www.stata-press.com/data/r13/bg2, clear
(Physician-cost data)
```

```
. quietly factor bg2cost1-bg2cost6, pcf factors(2)
```

```
. rotate
```
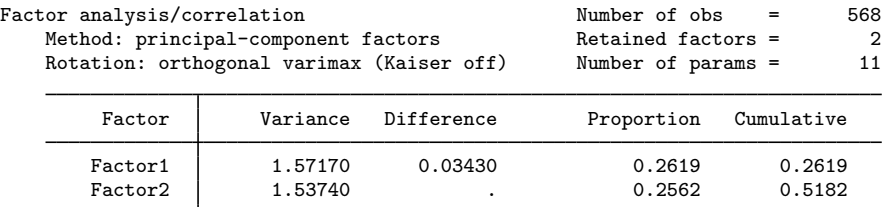

LR test: independent vs. saturated:  $chi2(15) = 269.07$  Prob>chi2 = 0.0000 Rotated factor loadings (pattern matrix) and unique variances

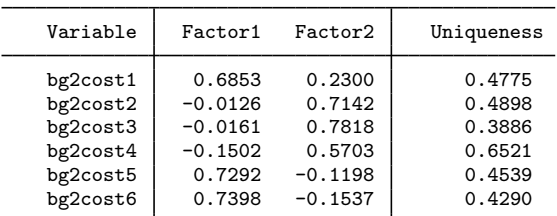

Factor rotation matrix

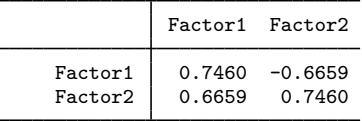

Here the factors are rotated so that the three "negative" items are grouped together and the three "positive" items are grouped.

Look at the uniqueness column. Uniqueness is the percentage of variance for the variable that is not explained by the common factors; we may also think of it as the variances of the specific factors for the variables. We stress that rotation involves the "common factors", so the uniqueness is not affected by the rotation. As we noted in  $\text{[MV]}$  [factor](#page-305-0), the uniqueness is relatively high in this example, placing doubt on the usefulness of the factor model here.

◁

### Example 8: More orthogonal varimax rotation

Here we examine 19 variables describing various aspects of health. These variables were collected from a random selection of 9,999 visitors to doctors' offices by [Tarlov et al.](#page-346-6) ([1989](#page-346-6)). Factor analysis yields three clear factors. We then examine several rotations of these three factors.

. use http://www.stata-press.com/data/r13/sp2

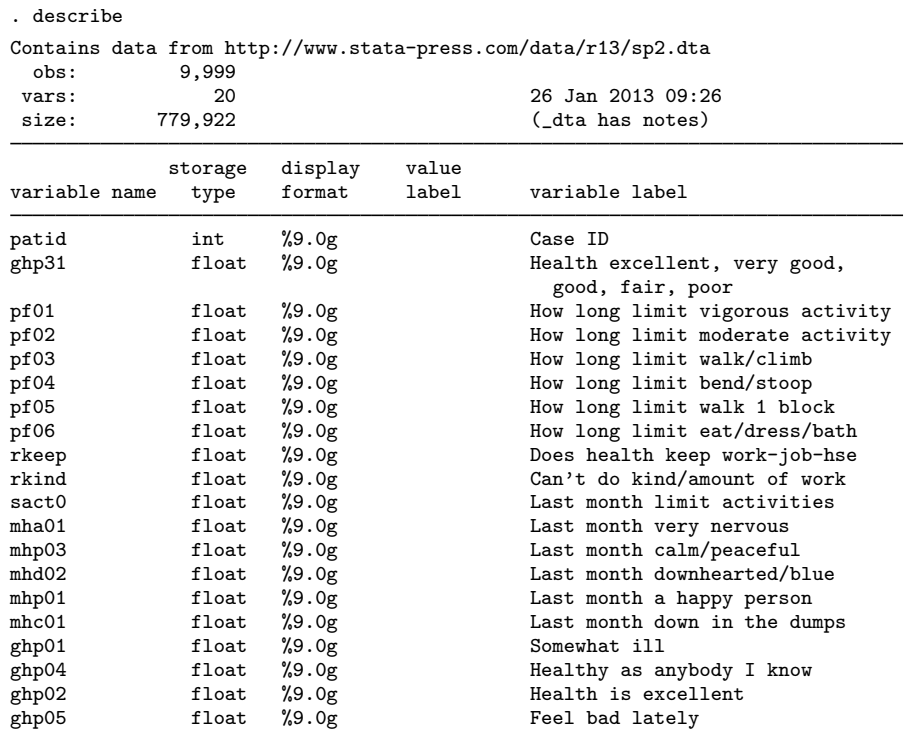

Sorted by: patid

We now perform our factorization, requesting that three factors be retained.

. factor ghp31-ghp05, factors(3) (obs=9999)

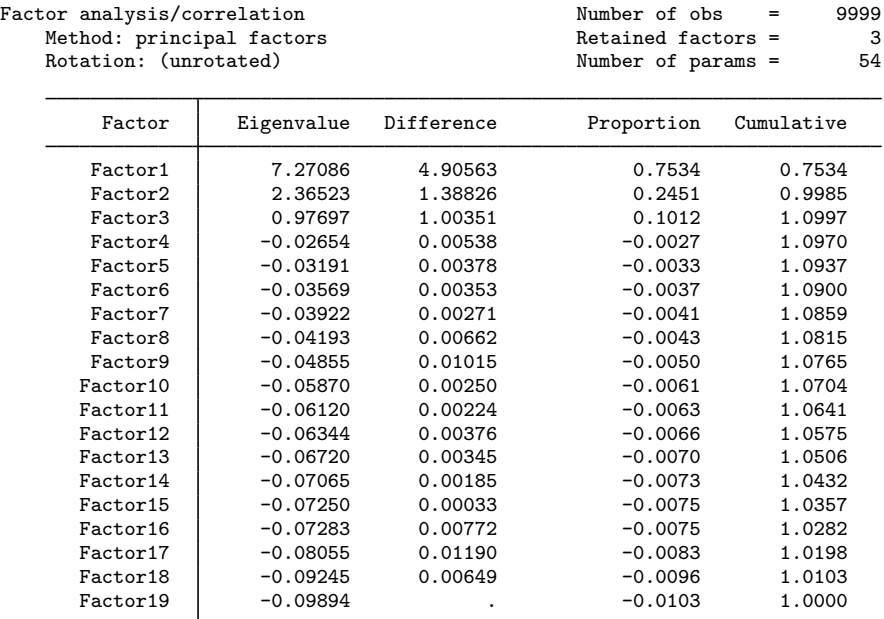

LR test: independent vs. saturated:  $chi2(171) = 1.0e+05$  Prob>chi2 = 0.0000 Factor loadings (pattern matrix) and unique variances

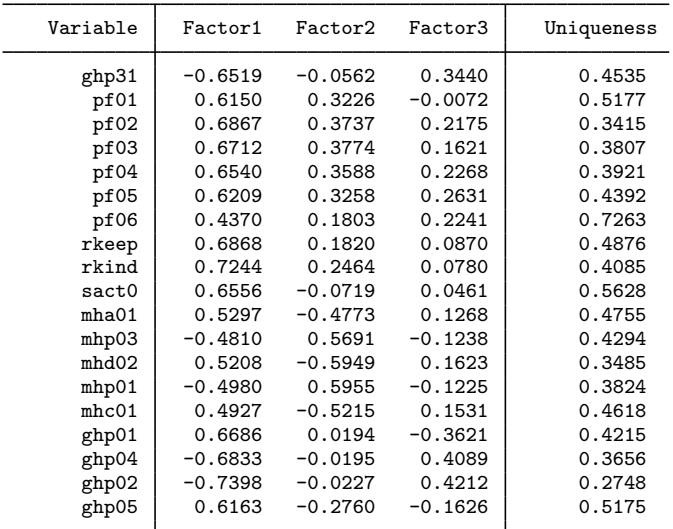

The first factor is a general health factor. (To understand that claim, compare the factor loadings with the description of the variables as shown by describe above. Also, just as with the physician-cost data, the sense of some of the coded responses is reversed.) The second factor loads most highly on the five "mental health" items. The third factor loads most highly on "general health perception" items—those with names having the letters ghp in them. The other items describe "physical health".

These designations are based primarily on the wording of the questions, which is summarized in the variable labels.

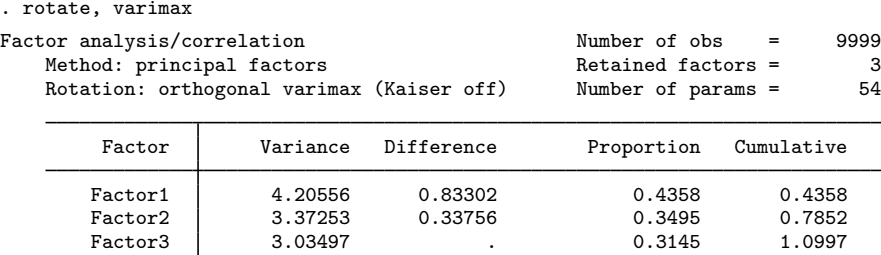

LR test: independent vs. saturated:  $chi(171) = 1.0e+05$  Prob>chi2 = 0.0000 Rotated factor loadings (pattern matrix) and unique variances

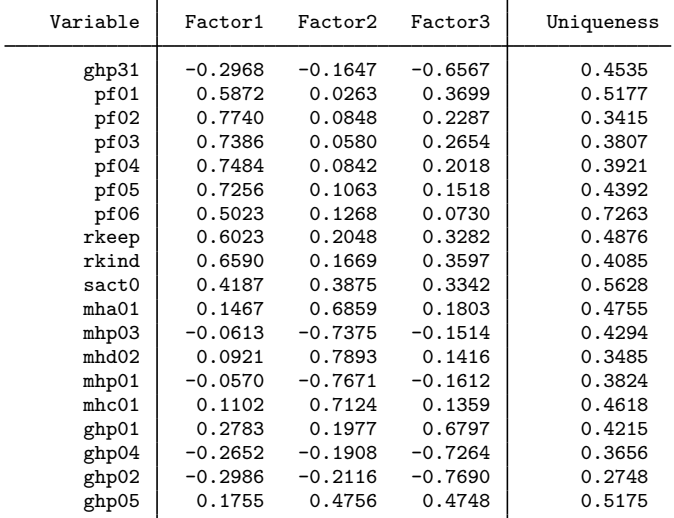

Factor rotation matrix

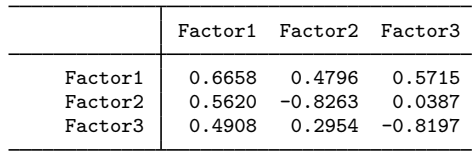

With rotation, the structure of the data becomes much clearer. The first rotated factor is physical health, the second is mental health, and the third is general health perception. The a priori designation of the items is confirmed.

After rotation, physical health is the first factor. rotate has ordered the factors by explained variance. Still, we warn that the importance of any factor must be gauged against the number of variables that purportedly measure it. Here we included nine variables that measured physical health, five that measured mental health, and five that measured general health perception. Had we started with only one mental health item, it would have had a high uniqueness, but we would not want to conclude that it was, therefore, largely noise.

#### □ Technical note

Some people prefer specifying the option normalize to apply a Kaiser normalization ([Horst](#page-346-7) [1965](#page-346-7)), which places equal weight on all rows of the matrix to be rotated.

 $\Box$ 

### Example 9: Oblique oblimin rotation

. factor ghp31-ghp05, factors(2)

The literature suggests that physical health and mental health are related. Also, general health perception may be largely a combination of the two. For these reasons, an oblique rotation of a two-factor solution is worth trying. We try the oblique oblimin rotation ([Harman](#page-346-8) [1976](#page-346-8)).

```
(obs=9999)
Factor analysis/correlation<br>
Mumber of obs = 9999<br>
Method: principal factors<br>
2
  Method: principal factors \frac{1}{2}<br>Rotation: (unrotated) \frac{1}{2}Number of params =
      Factor Eigenvalue Difference Proportion Cumulative
     Factor1 7.27086 4.90563 0.7534 0.7534
     Factor2 2.36523 1.38826 0.2451 0.9985
     Factor3 0.97697 1.00351 0.1012 1.0997
     Factor4 -0.02654 0.00538 -0.0027 1.0970
     Factor5 | -0.03191 0.00378 -0.0033 1.0937
     Factor6 | -0.03569 0.00353 -0.0037 1.0900
     Factor7 | -0.03922 0.00271 -0.0041 1.0859
     Factor8 | -0.04193 0.00662 -0.0043 1.0815
    Factor9 -0.04855 0.01015 -0.0050 1.0765
     Factor10 -0.05870 0.00250 -0.0061 1.0704
     Factor11 -0.06120 0.00224 -0.0063 1.0641
    Factor12 -0.06344 0.00376 -0.0066 1.0575<br>
Factor13 -0.06720 0.00345 -0.0070 1.0506
    Factor13 -0.06720 0.00345 -0.0070 1.0506<br>Factor14 -0.07065 0.00185 -0.0073 1.0432
     Factor14 | -0.07065 0.00185 -0.0073 1.0432
     Factor15 | -0.07250 0.00033 -0.0075 1.0357
     Factor16 -0.07283 0.00772 -0.0075 1.0282
     Factor17 | -0.08055 0.01190 -0.0083 1.0198
     Factor18 | -0.09245 0.00649 -0.0096 1.0103
     Factor19 -0.09894 . -0.0103 1.0000
```
LR test: independent vs. saturated:  $chi(171) = 1.0e+05$  Prob>chi2 = 0.0000

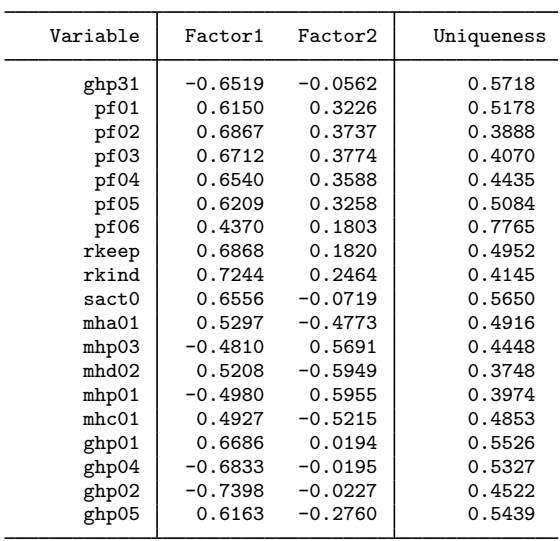

Factor loadings (pattern matrix) and unique variances

. rotate, oblimin oblique

Ĭ.

L

Factor analysis/correlation Method: principal factors Rotation: oblique oblimin (Kaiser off)

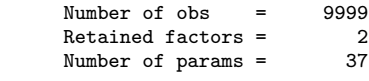

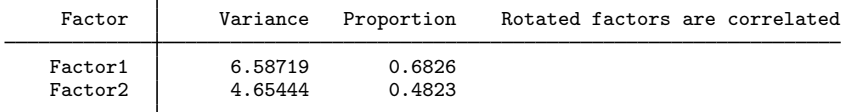

LR test: independent vs. saturated:  $chi(171) = 1.0e+05$  Prob>chi2 = 0.0000 Rotated factor loadings (pattern matrix) and unique variances

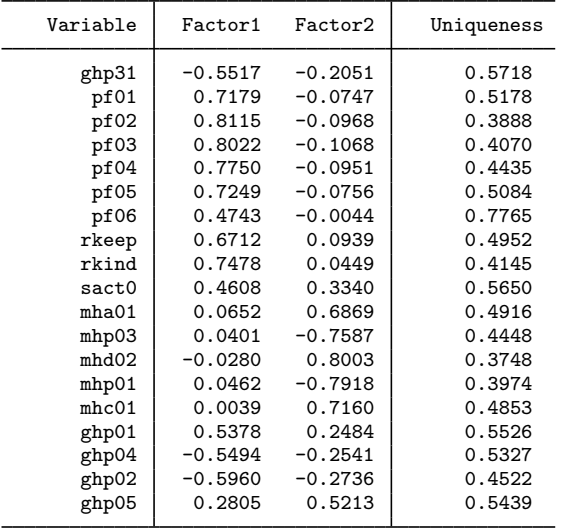

Factor rotation matrix

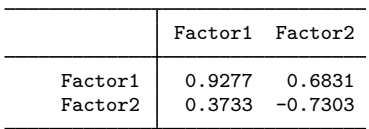

The first factor is defined predominantly by physical health and the second by mental health. General health perception loads on both, but more on physical health than mental health. To compare the rotated and unrotated solution, looking at both in parallel form is often useful.

```
. estat rotatecompare
```
Rotation matrix  $-$  oblique oblimin (Kaiser off)

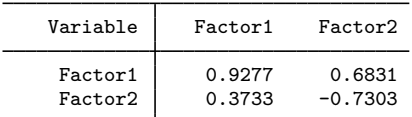

Factor loadings

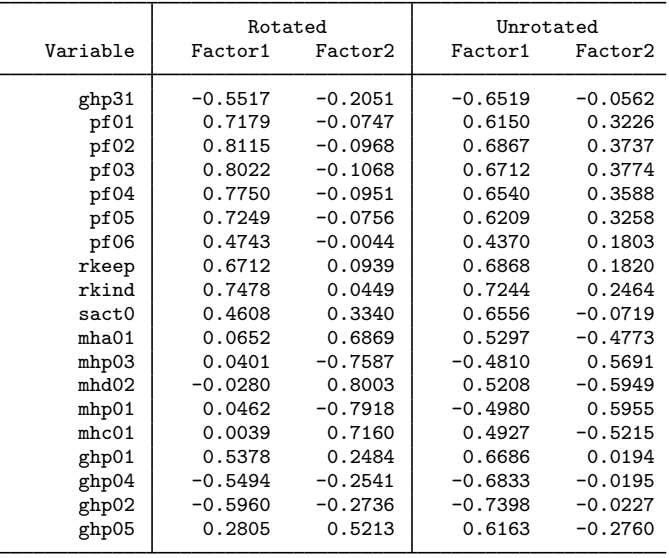

Look again at the factor output. The variances of the first and second factor of the unrotated solution are 7.27 and 2.37, respectively. After an orthogonal rotation, the explained variance of  $7.27 + 2.37$  is distributed differently over the two factors. For instance, after an orthogonal varimax rotation, the first factor has variance 5.75, and the second factor has 3.88—within rounding error  $7.27 + 2.37 = 5.75 + 3.88$ . The situation after an oblique rotation is different. The variances of the first and second factors are 6.59 and 4.65, which add up to more than in the orthogonal case. In the oblique case, the common factors are correlated and thus "partly explain the same variance". Therefore, the cumulative proportion of variance explained by the factors is not displayed here.

Most researchers would not be willing to accept a solution in which the common factors are highly correlated.

. estat common Correlation matrix of the oblimin(0) rotated common factors

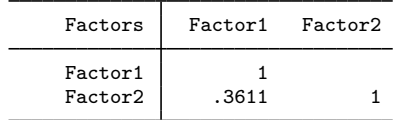

The correlation of .36 seems acceptable, so we think that the oblique rotation was a success here.

◁

#### <span id="page-339-0"></span>**Factor scores**

The predict command creates a set of new variables that are estimates of the first  $k$  common factors produced by factor, factormat, or rotate. Two types of scoring are available: regression or Thomson scoring and Bartlett scoring.

The number of variables may be less than the number of factors. If so, the first such factors will be used. If the number of variables is greater than the number of factors created or rotated, the unused factors will be filled with missing values.

### Example 10: Predicting scores

Using our automobile data, we wish to develop an index of roominess on the basis of a car's headroom, rear-seat leg room, and trunk space. We begin by extracting the factors of the three variables:

```
. use http://www.stata-press.com/data/r13/autofull
(Automobile Models)
. factor headroom rear seat trunk
(obs=74)Factor analysis/correlation and the Number of obs = 74
   Method: principal factors Retained factors = 1
   Rotation: (unrotated)
      Factor | Eigenvalue Difference  Proportion Cumulative
      Factor1 1.71426 1.79327 1.1799 1.1799
      Factor2 | -0.07901 0.10329 -0.0544 1.1255
      Factor3 | -0.18231 . -0.1255 1.0000
```
LR test: independent vs. saturated:  $chi(3) = 82.93$  Prob>chi2 = 0.0000 Factor loadings (pattern matrix) and unique variances

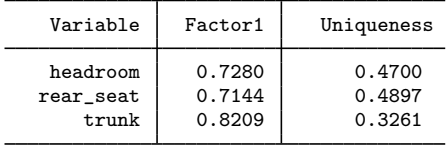

All the factor loadings are positive, so we have indeed obtained a "roominess" factor. The predict command will now create the one retained factor, which we will call f1:

```
. predict f1
(regression scoring assumed)
Scoring coefficients (method = regression)
```
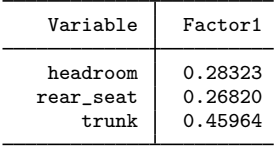

The table with scoring coefficients informs us that the factor is obtained as a weighted sum of standardized versions of headroom, rear\_seat, and trunk with weights 0.28, 0.26, and 0.46.

If factor had retained more than one factor, typing predict f1 would still have added only the first factor to our data. Typing predict f1 f2, however, would have added the first two factors to our data. f1 is now our "roominess" index, so we might compare the roominess of domestic and foreign cars:

. table foreign, c(mean f1 sd f1) row

| Foreign             | mean(f1)                | sd(f1)               |
|---------------------|-------------------------|----------------------|
| Domestic<br>Foreign | .2022442<br>$-.4780318$ | .9031404<br>.6106609 |
| Total               | $4.51e-09$              | .8804116             |

We find that domestic cars are, on average, roomier than foreign cars, at least in our data.

### □ Technical note

Are common factors not supposed to be normalized to have mean 0 and standard deviation 1? In our example above, the mean is  $4.5 \times 10^{-9}$  and the standard deviation is 0.88. Why is that?

For the mean, the deviation from zero is due to numerical roundoff, which would diminish dramatically if we had typed predict double f1 instead. The explanation for the standard deviation of 0.88, on the other hand, is not numerical roundoff. At a theoretical level, the factor is supposed to have standard deviation 1, but the estimation method almost never yields that result unless an exact solution to the factor model is found. This happens for the same reason that, when you regress  $y$  on x, you do not get the same equation as if you regress x on y, unless x and y are perfectly collinear.

By the way, if you had two factors, you would expect the correlation between the two factors to be zero because that is how they are theoretically defined. The matrix algebra, however, does not usually work out that way. It is somewhat analogous to the fact that if you regress  $y$  on x and the regression assumption that the errors are uncorrelated with the dependent variable is satisfied, then it automatically cannot be satisfied if you regress  $x$  on  $y$ .

The covariance matrix of the estimated factors is

$$
E(\widehat{\mathbf{f}}\widehat{\mathbf{f}}') = \mathbf{I} - (\mathbf{I} + \mathbf{\Gamma})^{-1}
$$

where

$$
\Gamma=\Lambda'\Psi^{-1}\Lambda
$$

◁

The columns of  $\Lambda$  are orthogonal to each other, but the inclusion of  $\Psi$  in the middle of the equation destroys that relationship unless all the elements of  $\Psi$  are equal.

 $\Box$ 

◁

#### $\triangleright$  Example 11: Rescaling the scores

Let's pretend that we work for the K. E. Watt Company, a fictional industry group that generates statistics on automobiles. Our "roominess" index has mean 0 and standard deviation 0.88, but indexes we present to the public generally have mean 100 and standard deviation 10. First, we wish to rescale our index:

```
. generate roomidx = (f1/.88041161)*10 + 100
```

```
. table foreign, c(mean roomidx sd roomidx freq) row format(%9.2f)
```
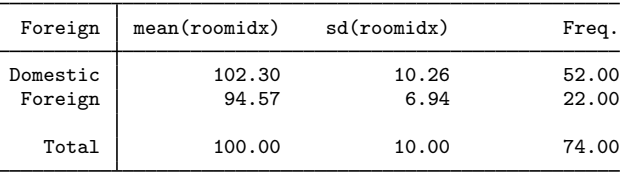

Now when we release our results, we can write, "The K. E. Watt index of roominess shows that domestic cars are, on average, roomier, with an index of 102 versus only 95 for foreign cars."

Now let's find the "roomiest" car in our data:

```
. sort roomidx
```

```
. list fullname roomidx in l
```
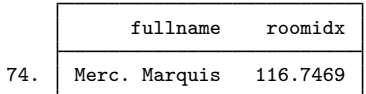

We can also write, "K. E. Watt finds that the Mercury Marquis is the roomiest automobile among those surveyed, with a roominess index of 117 versus an average of 100."

#### □ Technical note

predict provides two methods of scoring: the default regression scoring, which we have used above, and the optional Bartlett method. An artificial example will best illustrate the use and meaning of the methods. We begin by creating a known-to-be-correct factor model in which the true loadings are 0.4, 0.6, and 0.8. The variances of the unique factors are  $1 - 0.4^2 = 0.84$ ,  $1 - 0.6^2 = 0.64$ , and  $1 - 0.8^2 = 0.36$ , respectively. We make the sample size large enough so that random fluctuations are not important.

```
. drop _all
. set seed 12345
. set obs 10000
obs was 0, now 10000
. generate ftrue = rnormal()
. generate x1 = .4*ftrue + sqrt(.84)*rnormal()
```

```
. generate x2 = .6*ftrue + sqrt(.64)*rnormal()
```

```
. generate x3 = .8*ftrue + sqrt(.36)*rnormal()
```

```
. summarize x1 x2 x3
```
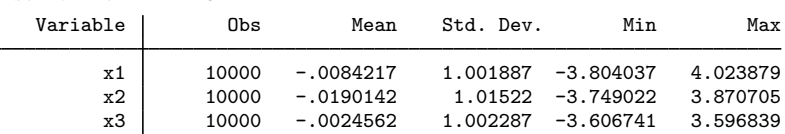

Because we concocted our data, the iterated principal-factor method reproduces the true loadings most faithfully:

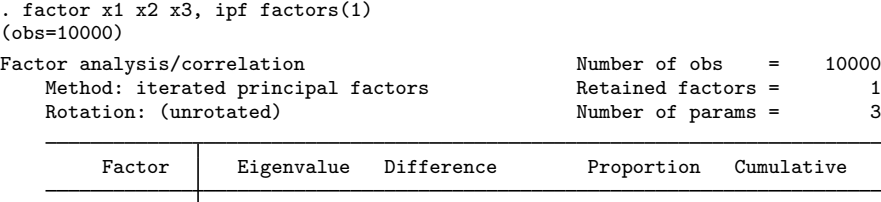

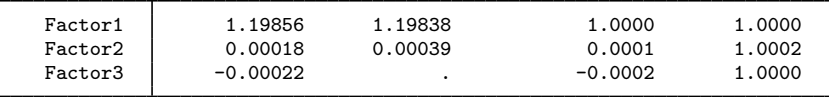

LR test: independent vs. saturated:  $chi2(3) = 4029.71$  Prob>chi2 = 0.0000 Factor loadings (pattern matrix) and unique variances

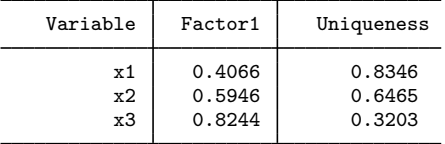

Let us now compare regression and Bartlett scoring:

```
. predict freg
(regression scoring assumed)
Scoring coefficients (method = regression)
```
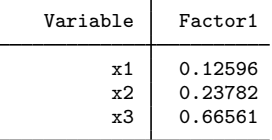

. predict fbar, bartlett

Scoring coefficients (method = Bartlett)

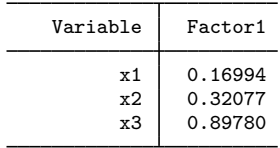

Comparing the two scoring vectors, we see that Bartlett scoring yields larger coefficients. The regression scoring method is biased insofar as  $E$ (freg|ftrue) is not ftrue, something we can reveal by regressing freg on ftrue:

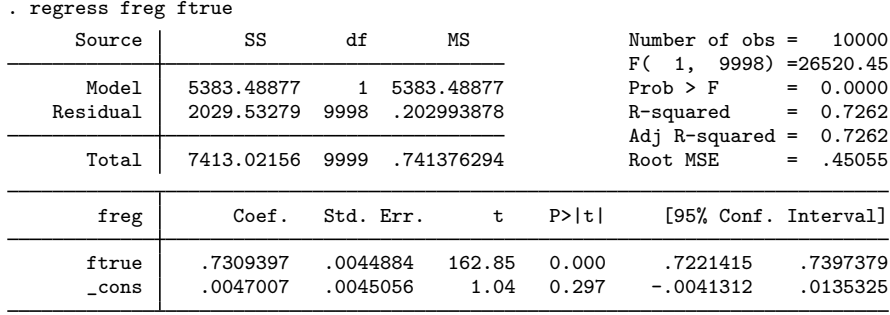

Note the coefficient on ftrue of  $0.731 < 1$ . The Bartlett scoring method, on the other hand, is unbiased:

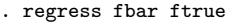

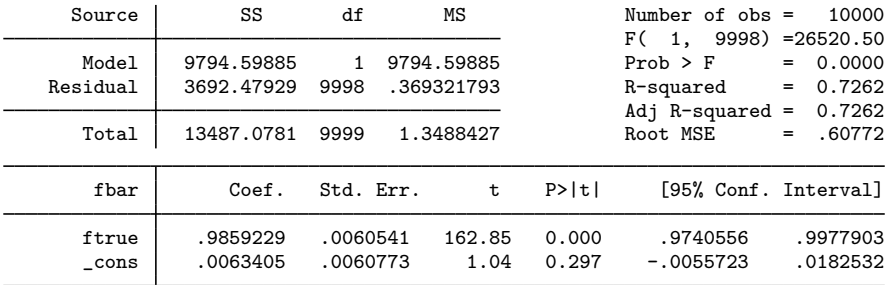

The zero bias of the Bartlett method comes at the costs of less accuracy, for example, in terms of the mean squared error.

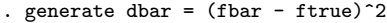

- . generate dreg =  $(freg ftrue)^2$
- . summarize ftrue fbar freg dbar dreg

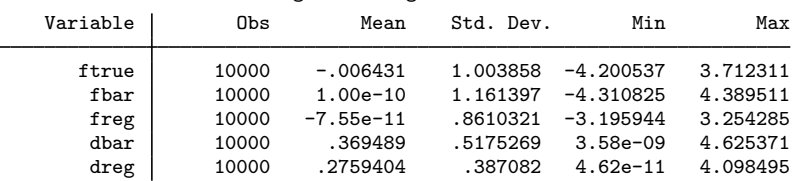

Neither estimator follows the assumption that the scaled factor has unit variance. The regression estimator has a variance less than 1, and the Bartlett estimator has a variance greater than 1.

The difference between the two scoring methods is not as important as it might seem because the bias in the regression method is only a matter of scaling and shifting.

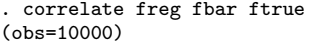

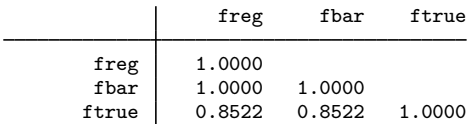

 $\Box$ 

Therefore, the choice of which scoring method we apply is largely immaterial.

# **Stored results**

Let  $p$  be the number of variables and  $f$ , the number of factors.

predict, in addition to generating variables, also stores the following in  $r()$ :

```
Macros<br>r(method)regression or Bartlett
Matrices<br>r(scoef)
                               p \times f matrix of scoring coefficients
estat anti stores the following in r():
Matrices<br>r(acov)
     r(\text{acov}) p \times p anti-image covariance matrix<br>r(\text{acorr}) p \times p anti-image correlation matrix
                              p \times p anti-image correlation matrix
estat common stores the following in r():
Matrices<br>r(Phi)
                               f \times f correlation matrix of common factors
estat factors stores the following in r():
Matrices
     r(\text{stats}) k×5 matrix with log likelihood, degrees of freedom, AIC, and BIC
                               for models with 1 to k factors estimated via maximum likelihood
estat kmo stores the following in r():
Scalars
     r(kmo) the Kaiser–Meyer–Olkin measure of sampling adequacy
Matrices
     r(kmow) column vector of KMO measures for each variable
estat residuals stores the following in r():
Matrices
     \mathbf{r}(\texttt{fit}) fitted matrix for the correlations, \hat{\mathbf{C}} = \hat{\mathbf{\Lambda}} \hat{\mathbf{\Phi}} \hat{\mathbf{\Lambda}}' + \hat{\mathbf{\Psi}}<br>
\mathbf{r}(\texttt{res}) raw residual matrix \mathbf{C} - \hat{\mathbf{C}}r(res) raw residual matrix C−C<br>r(SR) standardized residuals (sresiduals option only)
estat smc stores the following in r():
Matrices<br>r(smc)
                               vector of squared multiple correlations of variables with all other variables
estat structure stores the following in r():
Matrices
     r(st) p×f matrix of correlations between variables and common factors
See [R] estat summarize for the stored results of estat summarize.
```
rotate after factor and factormat add to the existing e():

```
Scalars
    e(r f) number of factors in rotated solution
    e(r_fmin) rotation criterion value
Macros
    e(r_class) orthogonal or oblique
    e(r_criterion) rotation criterion<br>e(r_ctitle) title for rotation
    e(r_{\text{ctitle}})e(r_normalization) kaiser or none
Matrices
    e(r_L) rotated loadings
    e(r_T) rotation<br>e(r_Phi) correlat
    e(r_Phi) correlations between common factors<br>e(r_Ev) explained variance by common factor
                            explained variance by common factors
```
The factors in the rotated solution are in decreasing order of  $e(r_{\rm L}Ev)$ .

## **Methods and formulas**

Methods and formulas are presented under the following headings:

[estat](#page-345-0) [rotate](#page-345-1) [predict](#page-346-9)

#### <span id="page-345-0"></span>**estat**

See [Methods and formulas](#page-610-0) of [MV] [pca postestimation](#page-594-0) for the formulas for estat anti, estat kmo, and estat smc.

estat residuals computes the standardized residuals  $\widetilde{r}_{ij}$  as

$$
\widetilde{r}_{ij} = \frac{\sqrt{N}(r_{ij} - f_{ij})}{\sqrt{f_{ij}^2 + f_{ii}f_{jj}}}
$$

suggested by Jöreskog and Sörbom [\(1986](#page-346-10)), where N is the number of observations,  $r_{ij}$  is the observed correlation of variables i and j, and  $f_{ij}$  is the fitted correlation of variables i and j. Also see [Bollen](#page-346-3) ([1989\)](#page-346-3). Caution is warranted in interpretation of these residuals; see Jöreskog and Sörbom [\(1988](#page-346-0)).

<span id="page-345-1"></span>estat structure computes the correlations of the variables and the common factors as  $\Lambda\Phi$ .

#### **rotate**

See [Methods and formulas](#page-669-0) of [MV] [rotatemat](#page-657-0) for the details of rotation.

The correlation of common factors after rotation is  $T<sup>'</sup>T$ , where T is the factor rotation matrix, satisfying  $\mathbf{L}_{\text{rotated}} = \mathbf{L}_{\text{unrotated}} (\mathbf{T}')^{-1}$ 

### <span id="page-346-9"></span>**predict**

The formula for regression scoring [\(Thomson](#page-346-11) [1951\)](#page-346-11) in the orthogonal case is

$$
\widehat{\mathbf{f}} = \mathbf{\Lambda}' \mathbf{\Sigma}^{-1} \mathbf{x}
$$

where  $\Lambda$  is the unrotated or orthogonally rotated loading matrix. For oblique rotation, the regression scoring is defined as

$$
\widehat{\mathbf{f}} = \mathbf{\Phi} \mathbf{\Lambda}' \mathbf{\Sigma}^{-1} \mathbf{x}
$$

where  $\Phi$  is the correlation matrix of the common factors.

The formula for Bartlett scoring ([Bartlett](#page-346-12) [1937](#page-346-12), [1938](#page-346-13)) is

$$
\boldsymbol{\Gamma}^{-1}\boldsymbol{\Lambda}'\boldsymbol{\Psi}^{-1}\mathbf{x}
$$

where

$$
\Gamma=\Lambda'\Psi^{-1}\Lambda
$$

See [Harman](#page-346-8) ([1976\)](#page-346-8) and [Lawley and Maxwell](#page-346-14) ([1971\)](#page-346-14).

### **References**

<span id="page-346-2"></span>Akaike, H. 1987. Factor analysis and AIC. Psychometrika 52: 317–332.

<span id="page-346-12"></span>Bartlett, M. S. 1937. The statistical conception of mental factors. British Journal of Psychology 28: 97–104.

<span id="page-346-13"></span>. 1938. Methods of estimating mental factors. Nature, London 141: 609–610.

<span id="page-346-3"></span>Bollen, K. A. 1989. Structural Equations with Latent Variables. New York: Wiley.

<span id="page-346-4"></span>Cattell, R. B. 1966. The scree test for the number of factors. Multivariate Behavioral Research 1: 245–276.

<span id="page-346-8"></span>Harman, H. H. 1976. Modern Factor Analysis. 3rd ed. Chicago: University of Chicago Press.

<span id="page-346-7"></span>Horst, P. 1965. Factor Analysis of Data Matrices. New York: Holt, Rinehart & Winston.

<span id="page-346-10"></span>Jöreskog, K. G., and D. Sörbom. 1986. Lisrel VI: Analysis of linear structural relationships by the method of maximum likelihood. Mooresville, IN: Scientific Software.

<span id="page-346-0"></span>. 1988. PRELIS: A program for multivariate data screening and data summarization. A preprocessor for LISREL. 2nd ed. Mooresville, IN: Scientific Software.

<span id="page-346-5"></span>Kaiser, H. F. 1958. The varimax criterion for analytic rotation in factor analysis. Psychometrika 23: 187–200.

. 1974. An index of factor simplicity. Psychometrika 39: 31–36.

<span id="page-346-14"></span>Lawley, D. N., and A. E. Maxwell. 1971. Factor Analysis as a Statistical Method. 2nd ed. London: Butterworths.

<span id="page-346-1"></span>Schwarz, G. 1978. Estimating the dimension of a model. Annals of Statistics 6: 461–464.

<span id="page-346-6"></span>Tarlov, A. R., J. E. Ware, Jr., S. Greenfield, E. C. Nelson, E. Perrin, and M. Zubkoff. 1989. The medical outcomes study. An application of methods for monitoring the results of medical care. Journal of the American Medical Association 262: 925–930.

<span id="page-346-11"></span>Thomson, G. H. 1951. The Factorial Analysis of Human Ability. London: University of London Press.

Also see [References](#page-319-0) in [MV] [factor](#page-305-0).

## **Also see**

- [MV] **[factor](#page-305-0)** Factor analysis
- [MV] **[rotate](#page-637-0)** Orthogonal and oblique rotations after factor and pca
- [MV] [scoreplot](#page-674-0) Score and loading plots
- [MV] [screeplot](#page-681-0) Scree plot

# <span id="page-347-6"></span>**Title**

**hotelling —** Hotelling's T-squared generalized means test

<span id="page-347-0"></span>[Remarks and examples](#page-347-4) [Stored results](#page-351-0) [Methods and formulas](#page-352-0) [References](#page-352-1) [Also see](#page-352-2)

[Syntax](#page-347-0) [Menu](#page-347-1) [Description](#page-347-2) [Options](#page-347-3)

## **Syntax**

 ${\tt hotelling}$   ${\tt varlist}$   $\left[ \textit{if} \right]$   $\left[ \textit{in} \right]$   $\left[ \textit{weight} \right]$  $\left[ \textit{weight} \right]$  $\left[ \textit{weight} \right]$   $\left[ \textit{, by} ({\tt varname}) \underbrace{{\tt not} }$ able $\left[ \textit{if} \right]$ 

<span id="page-347-5"></span>aweights and fweights are allowed; see [U] 11.1.6 weight.

<span id="page-347-1"></span>Note: hotel is a synonym for hotelling.

# **Menu**

<span id="page-347-2"></span>Statistics  $>$  Multivariate analysis  $>$  MANOVA, multivariate regression, and related  $>$  Hotelling's generalized means test

# **Description**

hotelling performs Hotelling's T-squared test of whether a set of means is zero or, alternatively, equal between two groups.

See [MV] [mvtest means](#page-558-0) for generalizations of Hotelling's one-sample test with more general hypotheses, two-sample tests that do not assume that the covariance matrices are the same in the two groups, and tests with more than two groups.

# <span id="page-347-3"></span>**Options**

 $\overline{a}$ 

**Main**  $M$ ain  $\overline{\phantom{a}}$ 

by(*varname*) specifies a variable identifying two groups; the test of equality of means between groups is performed. If by() is not specified, a test of means being jointly zero is performed.

<span id="page-347-4"></span>notable suppresses printing a table of the means being compared.

## **Remarks and examples**

hotelling performs Hotelling's T-squared test of whether a set of means is zero or two sets of means are equal. It is a multivariate test that reduces to a standard t test if only one variable is specified.

### Example 1

You wish to test whether a new fuel additive improves gas mileage in both stop-and-go and highway situations. Taking 12 cars, you fill them with gas and run them on a highway-style track, recording their gas mileage. You then refill them and run them on a stop-and-go style track. Finally, you repeat the two runs, but this time you use fuel with the additive. Your dataset is

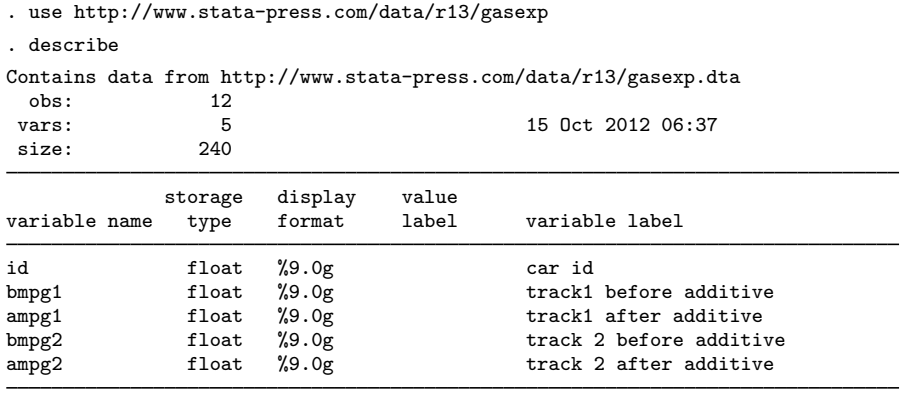

Sorted by:

To perform the statistical test, you jointly test whether the differences in before-and-after results are zero:

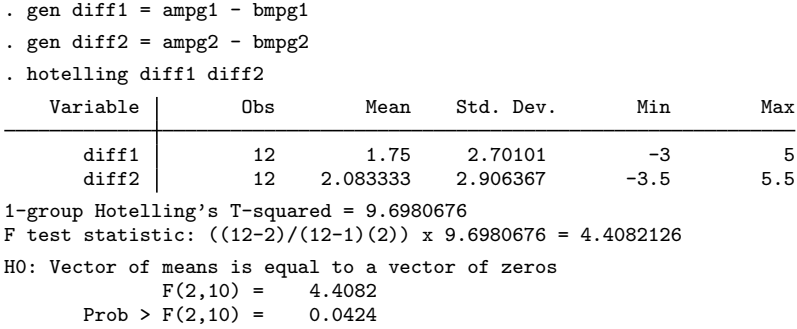

The means are different at the 4.24% significance level.

### □ Technical note

We used Hotelling's T-squared test because we were testing two differences jointly. Had there been only one difference, we could have used a standard  $t$  test, which would have yielded the same results as Hotelling's test:

```
. ttest ampg1 = bmpg1Paired t test
```
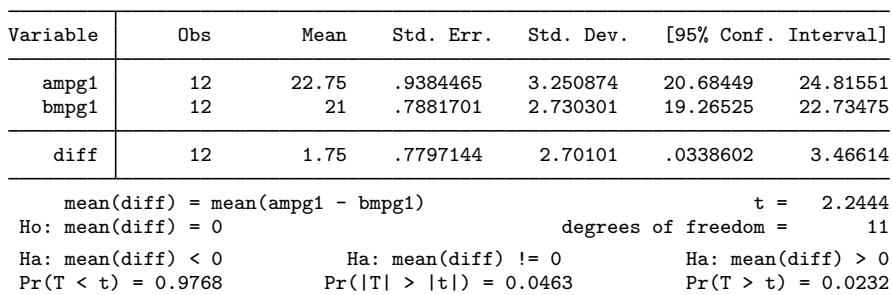

 $\overline{4}$ 

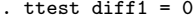

One-sample t test

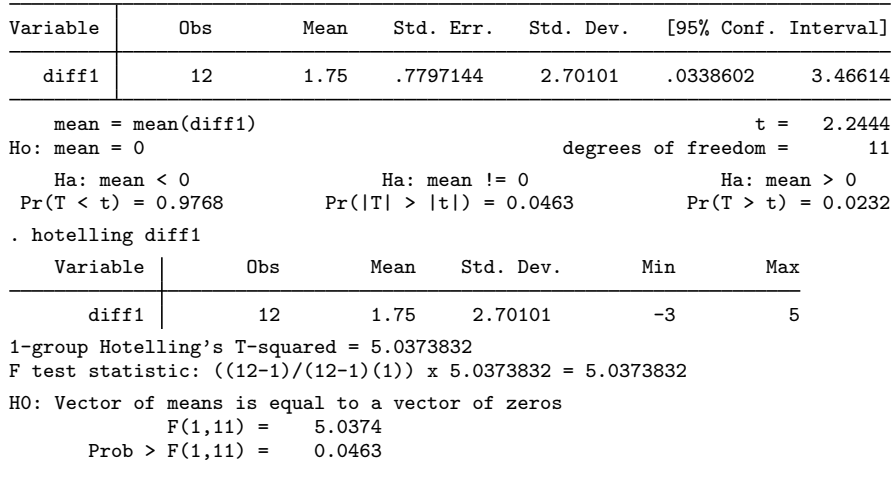

### Example 2

Now consider a variation on the experiment: rather than using 12 cars and running each car with and without the fuel additive, you run 24 cars, 12 with the additive and 12 without. You have the following dataset:

```
. use http://www.stata-press.com/data/r13/gasexp2, clear
. describe
Contains data from http://www.stata-press.com/data/r13/gasexp2.dta
 obs: 24
vars: 4 17 0ct 2012 01:43<br>size: 384 384
size:
           storage display value<br>type format label
variable name type format label variable label
id float %9.0g car id
mpg1 float %9.0g track 1<br>mpg2 float %9.0g track 2
mpg2 float %9.0g track 2
additive float %9.0g yesno additive?
Sorted by:
. tabulate additive
 additive? Freq. Percent Cum.
       no 12 50.00 50.00<br>es 12 50.00 100.00
      yes 12 50.00 100.00
    Total 24 100.00
```
This is an unpaired experiment because there is no natural pairing of the cars; you want to test that the means of mpg1 are equal for the two groups specified by additive, as are the means of mpg2:

 $\Box$ 

 $\triangleleft$ 

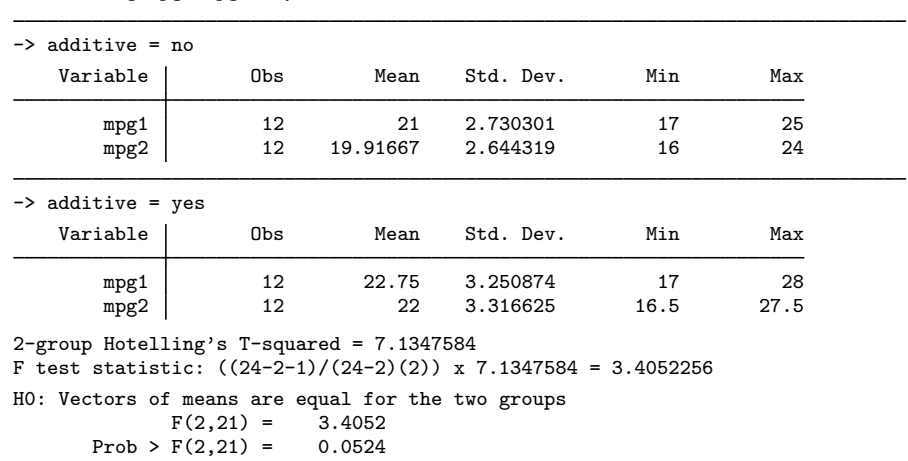

. hotelling mpg1 mpg2, by(additive)

. hotelling mpg1, by(additive)

## □ Technical note

As in the paired experiment, had there been only one test track, the t test would have yielded the same results as Hotelling's test:

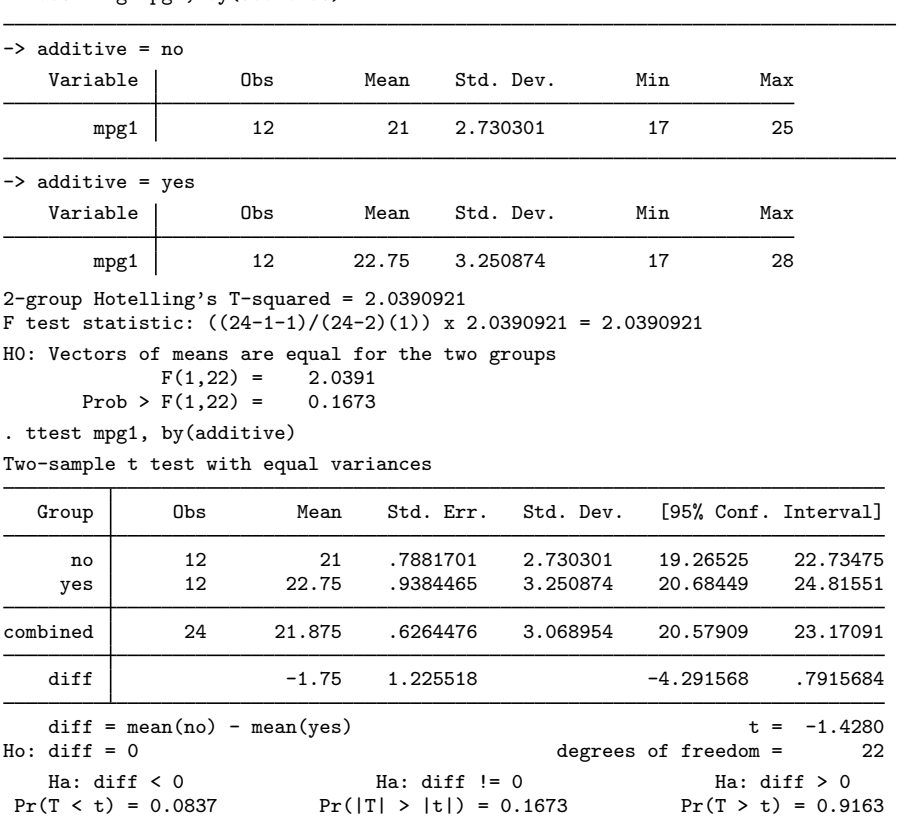

regress additive mpg1 mpg2

With more than one pair of means, however, there is no  $t$  test equivalent to Hotelling's test, although there are other logically (but not practically) equivalent solutions. One is the discriminant function: if the means of mpg1 and mpg2 are different, the discriminant function should separate the groups along that dimension.

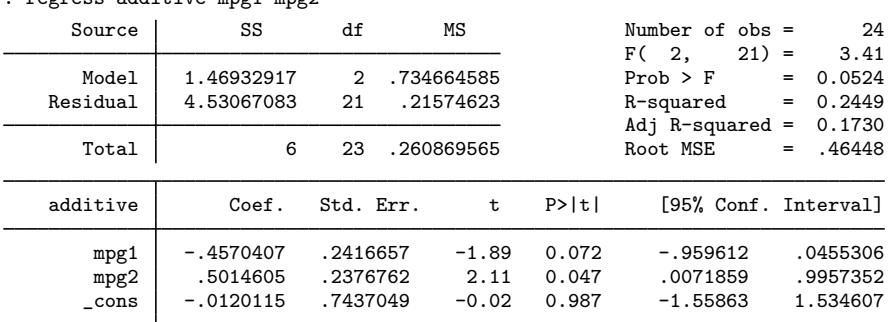

This test would declare the means different at the 5.24% level. You could also have fit this model by using logistic regression:

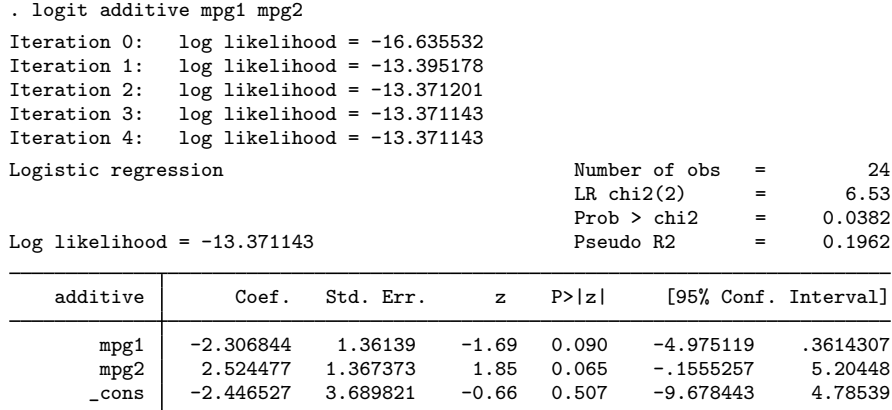

This test would have declared the means different at the 3.82% level.

Are the means different? Hotelling's T-squared and the discriminant function reject equality at the 5.24% level. The logistic regression rejects equality at the 3.82% level.

 $\Box$ 

# <span id="page-351-0"></span>**Stored results**

hotelling stores the following in  $r()$ :

Scalars

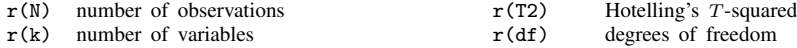

## <span id="page-352-0"></span>**Methods and formulas**

See [Wilks](#page-352-3) [\(1962](#page-352-3), 556–561) for a general discussion. The original formulation was by [Hotelling](#page-352-4) ([1931\)](#page-352-4) and Mahalanobis [\(1930](#page-352-5), [1936](#page-352-6)).

For the test that the means of k variables are 0, let  $\bar{x}$  be a  $1 \times k$  matrix of the means and S be the estimated covariance matrix. Then  $T^2 = \overline{\mathbf{x}} \mathbf{S}^{-1} \overline{\mathbf{x}}'$ .

For two groups, the test of equality is  $T^2 = (\overline{\mathbf{x}}_1 - \overline{\mathbf{x}}_2) \mathbf{S}^{-1} (\overline{\mathbf{x}}_1 - \overline{\mathbf{x}}_2)'$ .

Harold Hotelling (1895–1973) was an American economist and statistician who made many important contributions to mathematical economics, multivariate analysis, and statistical inference. After obtaining degrees in journalism and mathematics, he taught and researched at Stanford, Columbia, and the University of North Carolina. His work generalizing Student's t ratio and on principal components, canonical correlation, multivariate analysis of variance, and correlation continues to be widely used.

 $\overline{\phantom{a}}$ 

Prasanta Chandra Mahalanobis (1893–1972) studied physics and mathematics at Calcutta and Cambridge. He became interested in statistics and on his return to India worked on applications in anthropology, meteorology, hydrology, and agriculture. Mahalanobis became the leader in Indian statistics, specializing in multivariate problems (including what is now called the Mahalanobis distance), the design of large-scale sample surveys, and the contribution of statistics to national planning.

<span id="page-352-1"></span> $\qquad \qquad \qquad$ 

## **References**

<span id="page-352-4"></span>Hotelling, H. 1931. The generalization of Student's ratio. Annals of Mathematical Statistics 2: 360–378.

- <span id="page-352-5"></span>Mahalanobis, P. C. 1930. On tests and measures of group divergence. Journal of the Asiatic Society of Bengal 26: 541–588.
- <span id="page-352-6"></span>. 1936. On the generalized distance in statistics. National Institute of Science of India 12: 49–55.
- Olkin, I., and A. R. Sampson. 2001. Harold Hotelling. In Statisticians of the Centuries, ed. C. C. Heyde and E. Seneta, 454–458. New York: Springer.
- Rao, C. R. 1973. Prasantha Chandra Mahalanobis, 1893–1972. Biographical Memoirs of Fellows of The Royal Society 19: 455–492.

<span id="page-352-3"></span><span id="page-352-2"></span>Wilks, S. S. 1962. Mathematical Statistics. New York: Wiley.

## **Also see**

[MV] **[manova](#page-353-0)** — Multivariate analysis of variance and covariance

[MV] **[mvtest means](#page-558-0)** — Multivariate tests of means

[R] regress — Linear regression

 $[R]$  ttest — t tests (mean-comparison tests)

# <span id="page-353-0"></span>**Title**

**manova —** Multivariate analysis of variance and covariance

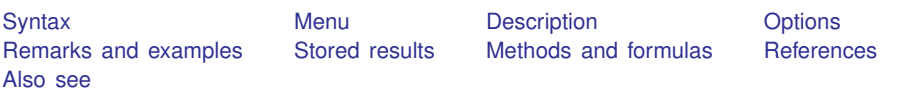

# <span id="page-353-1"></span>**Syntax**

```
\underline{\text{man}} over a depvarlist = termlist \begin{bmatrix} if \end{bmatrix} \begin{bmatrix} in \end{bmatrix} weight \end{bmatrix} \begin{bmatrix} , \text{ options} \end{bmatrix}
```
where *termlist* is a factor-variable list (see [U] 11.4.3 Factor variables) with the following additional features:

- Variables are assumed to be categorical; use the c. factor-variable operator to override this.
- The | symbol (indicating nesting) may be used in place of the # symbol (indicating interaction).
- The / symbol is allowed after a *term* and indicates that the following *term* is the error term for the preceding *term*s.

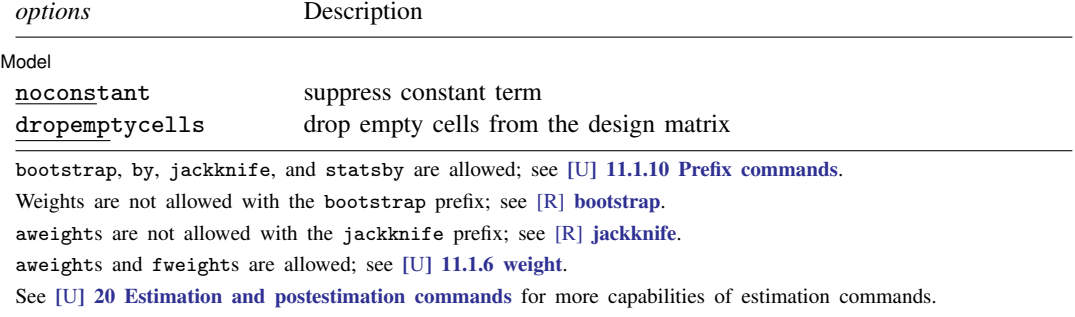

### <span id="page-353-4"></span><span id="page-353-2"></span>**Menu**

<span id="page-353-3"></span>Statistics  $>$  Multivariate analysis  $>$  MANOVA, multivariate regression, and related  $>$  MANOVA

## **Description**

The manova command fits multivariate analysis-of-variance (MANOVA) and multivariate analysis-ofcovariance (MANCOVA) models for balanced and unbalanced designs, including designs with missing cells, and for factorial, nested, or mixed designs, or designs involving repeated measures.

The mvreg command (see [MV] [mvreg](#page-534-0)) will display the coefficients, standard errors, etc., of the multivariate regression model underlying the last run of manova.

See [R] anova for univariate ANOVA and ANCOVA models. See [MV] mytest covariances for Box's test of MANOVA's assumption that the covariance matrices of the groups are the same, and see [MV] [mvtest means](#page-558-0) for multivariate tests of means that do not make this assumption.

# <span id="page-354-0"></span>**Options**

 $\overline{a}$ 

[Model] Model <u>by</u> the contract of the contract of the contract of the contract of the contract of the contract of the contract of the contract of the contract of the contract of the contract of the contract of the contract of the

noconstant suppresses the constant term (intercept) from the model.

dropemptycells drops empty cells from the design matrix. If c(emptycells) is set to keep (see [R] set emptycells), this option temporarily resets it to drop before running the MANOVA model. If c(emptycells) is already set to drop, this option does nothing.

## <span id="page-354-1"></span>**Remarks and examples**

Remarks are presented under the following headings:

[Introduction](#page-354-2) [One-way MANOVA](#page-355-0) [Reporting coefficients](#page-359-0) [Two-way MANOVA](#page-359-1) [N-way MANOVA](#page-361-0) **[MANCOVA](#page-364-0)** [MANOVA for Latin-square designs](#page-367-0) [MANOVA for nested designs](#page-368-0) [MANOVA for mixed designs](#page-372-0) [MANOVA with repeated measures](#page-374-0)

### <span id="page-354-2"></span>**Introduction**

MANOVA is a generalization of ANOVA allowing multiple dependent variables. Several books discuss MANOVA, including [Anderson](#page-390-1) ([2003\)](#page-390-1); [Mardia, Kent, and Bibby](#page-390-2) ([1979](#page-390-2)); [Morrison](#page-390-3) [\(2005](#page-390-3)); [Rencher](#page-390-4) ([1998](#page-390-4)); [Rencher and Christensen](#page-390-5) [\(2012](#page-390-5)); [Seber](#page-390-6) [\(1984\)](#page-390-6); and [Timm](#page-390-7) ([1975\)](#page-390-7). Introductory articles are provided by [Pillai](#page-390-8) [\(1985](#page-390-8)) and [Morrison](#page-390-9) [\(1998](#page-390-9)). Pioneering work is found in [Wilks](#page-391-1) [\(1932](#page-391-1)), [Pillai](#page-390-10) ([1955](#page-390-10)), [Lawley](#page-390-11) [\(1938](#page-390-11)), [Hotelling](#page-390-12) [\(1951](#page-390-12)), and [Roy](#page-390-13) [\(1939](#page-390-13)).

Four multivariate statistics are commonly computed in MANOVA: Wilks' lambda, Pillai's trace, Lawley–Hotelling trace, and Roy's largest root. See [Methods and formulas](#page-387-1) for details.

Why four statistics? [Arnold](#page-390-14) [\(1981](#page-390-14)), [Rencher](#page-390-4) [\(1998](#page-390-4)), [Rencher and Christensen](#page-390-5) ([2012\)](#page-390-5), [Morri](#page-390-9)[son](#page-390-9) ([1998\)](#page-390-9), [Pillai](#page-390-8) ([1985\)](#page-390-8), and [Seber](#page-390-6) [\(1984](#page-390-6)) provide guidance. All four tests are admissible, unbiased, and invariant. Asymptotically, Wilks' lambda, Pillai's trace, and the Lawley–Hotelling trace are the same, but their behavior under various violations of the null hypothesis and with small samples is different. Roy's largest root is different from the other three, even asymptotically.

None of the four multivariate criteria appears to be most powerful against all alternative hypotheses. For instance, Roy's largest root is most powerful when the null hypothesis of equal mean vectors is violated in such a way that the mean vectors tend to lie in one line within p-dimensional space. For most other situations, Roy's largest root performs worse than the other three statistics. Pillai's trace tends to be more robust to nonnormality and heteroskedasticity than the other three statistics.

The  $\#$  symbol indicates interaction. The | symbol indicates nesting (a|b is read "a is nested within b"). A / between *term*s indicates that the *term* to the right of the slash is the error term for the *term*s to the left of the slash.

### <span id="page-355-0"></span>**One-way MANOVA**

A one-way MANOVA is obtained by specifying the dependent variables followed by an equal sign, followed by the categorical variable defining the groups.

#### Example 1: One-way MANOVA with balanced data

[Rencher and Christensen](#page-390-5) [\(2012,](#page-390-5) 183–186) presents an example of a balanced one-way MANOVA by using data from [Andrews and Herzberg](#page-390-15) [\(1985](#page-390-15), 357–360). The data from eight trees from each of six apple tree rootstocks are from table 6.2 of [Rencher and Christensen](#page-390-5) [\(2012\)](#page-390-5). Four dependent variables are recorded for each tree: trunk girth at 4 years ( $mm \times 100$ ), extension growth at 4 years (m), trunk girth at 15 years (mm  $\times$  100), and weight of tree above ground at 15 years (lb  $\times$  1000). The grouping variable is rootstock, and the four dependent variables are y1, y2, y3, and y4.

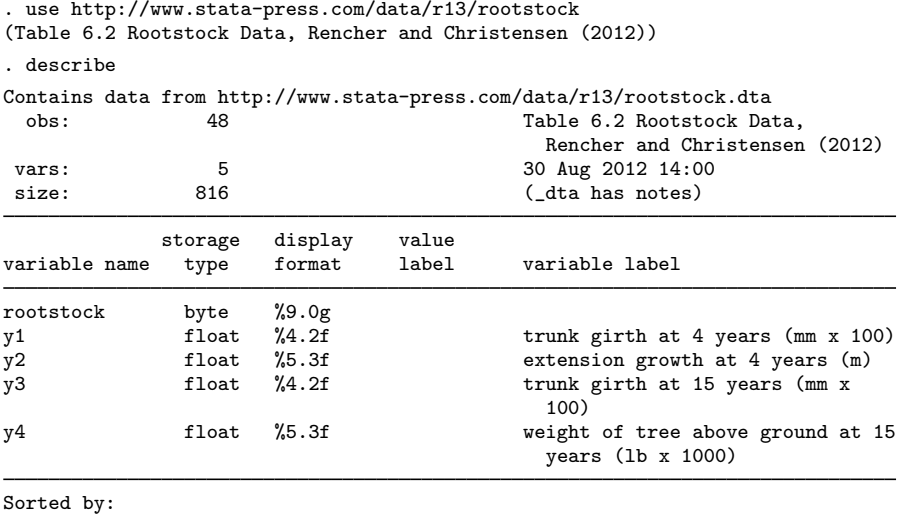

. list in 7/10

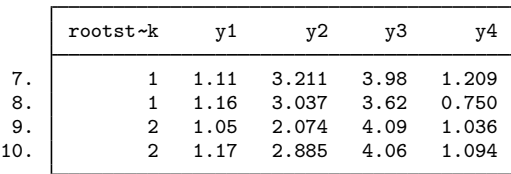

There are six rootstocks and four dependent variables. We test to see if the four-dimensional mean vectors of the six rootstocks are different. The null hypothesis is that the mean vectors are the same for the six rootstocks. To obtain one-way MANOVA results, we type

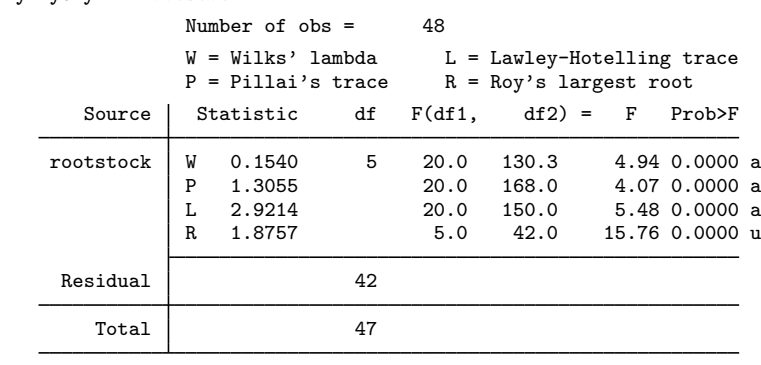

. manova y1 y2 y3 y4 = rootstock

 $e = exact$ ,  $a = approximate$ ,  $u = upper$  bound on  $F$ 

All four multivariate tests reject the null hypothesis, indicating some kind of difference between the four-dimensional mean vectors of the six rootstocks.

Let's examine the output of manova. Above the table, it lists the number of observations used in the estimation. It also gives a key indicating that W stands for Wilks' lambda, P stands for Pillai's trace, L stands for Lawley–Hotelling trace, and R indicates Roy's largest root.

The first column of the table gives the source. Here we are testing the rootstock term (the only term in the model), and we are using residual error for the denominator of the test. Four lines of output are presented for rootstock, one line for each of the four multivariate tests, as indicated by the W, P, L, and R in the second column of the table.

The next column gives the multivariate statistics. Here Wilks' lambda is 0.1540, Pillai's trace is 1.3055, the Lawley–Hotelling trace is 2.9214, and Roy's largest root is 1.8757. Some authors report  $\lambda_1$  and others (including Rencher and Christensen) report  $\theta = \lambda_1/(1 + \lambda_1)$  for Roy's largest root. Stata reports  $\lambda_1$ .

The column labeled "df" gives the hypothesis degrees of freedom, the residual degrees of freedom, and the total degrees of freedom. These are just as they would be for an ANOVA. Because there are six rootstocks, we have 5 degrees of freedom for the hypothesis. There are 42 residual degrees of freedom and 47 total degrees of freedom.

The next three columns are labeled " $F(df1, df2) = F$ ", and for each of the four multivariate tests, the degrees of freedom and  $F$  statistic are listed. The following column gives the associated p-values for the F statistics. Wilks' lambda has an F statistic of 4.94 with 20 and 130.3 degrees of freedom, which produces a p-value small enough that 0.0000 is reported. The  $F$  statistics and p-values for the other three multivariate tests follow on the three lines after Wilks' lambda.

The final column indicates whether the F statistic is exactly F distributed, is approximately F distributed, or is an upper bound. The letters e, a, and u indicate these three possibilities, as described in the footer at the bottom of the table. For this example, the F statistics (and corresponding p-values) for Wilks' lambda, Pillai's trace, and the Lawley–Hotelling trace are approximate. The  $F$  statistic for Roy's largest root is an upper bound, which means that the  $p$ -value is a lower bound.

Examining some of the underlying matrices and values used in the calculation of the four multivariate statistics is easy. For example, you can list the sum of squares and cross products (SSCP) matrices for error and the hypothesis that are found in the  $e(E)$  and  $e(H_m)$  returned matrices, the eigenvalues of  $E^{-1}H$  obtained from the e(eigvals m) returned matrix, and the three auxiliary values (s, m, and n) that are returned in the  $e$ ( $aux_m$ ) matrix.

```
. mat list e(E)
symmetric e(E)[4,4]
         y1 y2 y3 y4
y1 .31998754
y2 1.6965639 12.14279
y3 .55408744 4.3636123 4.2908128
y4 .21713994 2.1102135 2.4816563 1.7225248
. mat list e(H_m)
symmetric e(H_m)[4,4]
         y1 y2 y3 y4
y1 .07356042
y2 .53738525 4.1996621
y3 .33226448 2.3553887 6.1139358
y4 .20846994 1.6371084 3.7810439 2.4930912
. mat list e(eigvals_m)
e(eigvals m)[1,4]
         c1 c2 c3 c4
r1 1.8756709 .79069412 .22904906 .02595358
. mat list e(aux_m)
e(aux_m)[3,1]value
s 4
m 0
n 18.5
```
The values s, m, and n are helpful when you do not want to rely on the approximate  $F$  tests but instead want to look up critical values for the multivariate tests. Tables of critical values can be found in many multivariate texts, including [Rencher](#page-390-4) ([1998\)](#page-390-4) and [Rencher and Christensen](#page-390-5) [\(2012](#page-390-5)).

See [example 1](#page-396-0) in [MV] [manova postestimation](#page-392-0) for an illustration of using test for Wald tests on expressions involving the underlying coefficients of the model and lincom for displaying linear combinations along with standard errors and confidence intervals from this MANOVA example.

See [examples 1–5](#page-260-0) in [MV] discrim Ida postestimation for a descriptive linear discriminant analysis of the rootstock data. Many researchers use linear discriminant analysis as a method of exploring the differences between groups after a MANOVA model.

◁

### <span id="page-357-0"></span>Example 2: One-way MANOVA with unbalanced data

Table 4.5 of [Rencher](#page-390-4) [\(1998](#page-390-4)) presents data reported by [Allison, Zappasodi, and Lurie](#page-390-16) ([1962\)](#page-390-16). The dependent variables y1, recording the number of bacilli inhaled per tubercle formed, and y2, recording tubercle size (in millimeters), were measured for four groups of rabbits. Group one (unvaccinated control) and group two (infected during metabolic depression) have seven observations each, whereas group three (infected during heightened metabolic activity) has 5 observations, and group four (infected during normal activity) has only 2 observations.

```
. use http://www.stata-press.com/data/r13/metabolic
```
(Table 4.5 Metabolic Comparisons of Rabbits -- Rencher (1998))

. list

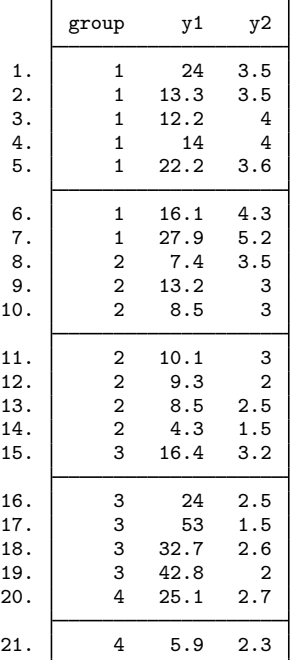

The one-way MANOVA for testing the null hypothesis that the two-dimensional mean vectors for the four groups of rabbits are equal is

```
. manova y1 y2 = group
```
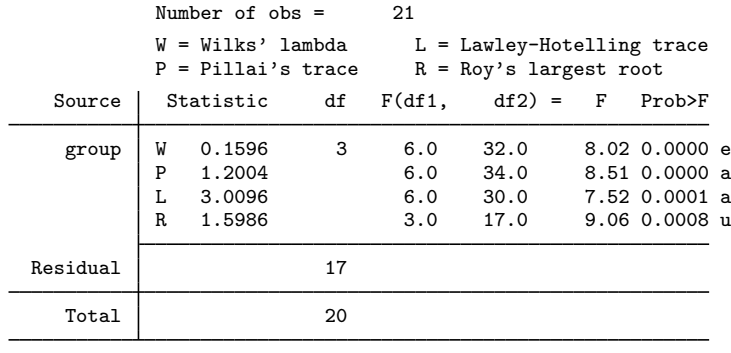

 $e = exact$ ,  $a = approximate$ ,  $u = upper$  bound on  $F$ 

All four multivariate tests indicate rejection of the null hypothesis. This indicates that there are one or more differences among the two-dimensional mean vectors for the four groups. For this example, the  $F$  test for Wilks' lambda is exact because there are only two dependent variables in the model.

manovatest tests terms or linear combinations of the model's underlying design matrix. [Example 2](#page-396-1) of [MV] [manova postestimation](#page-392-0) continues this example and illustrates manovatest.

#### <span id="page-359-0"></span>**Reporting coefficients**

The mvreg command (see [MV] [mvreg](#page-534-0)) is used as a coefficient displayer after manova. Simply type mvreg to view the coefficients, standard errors,  $t$  statistics,  $p$ -values, and confidence intervals of the multivariate regression model underlying the previous manova.

### Example 3: Reporting coefficients by using mvreg

Continuing with [example 2](#page-357-0), we now use mvreg to display the coefficients underlying our MANOVA.

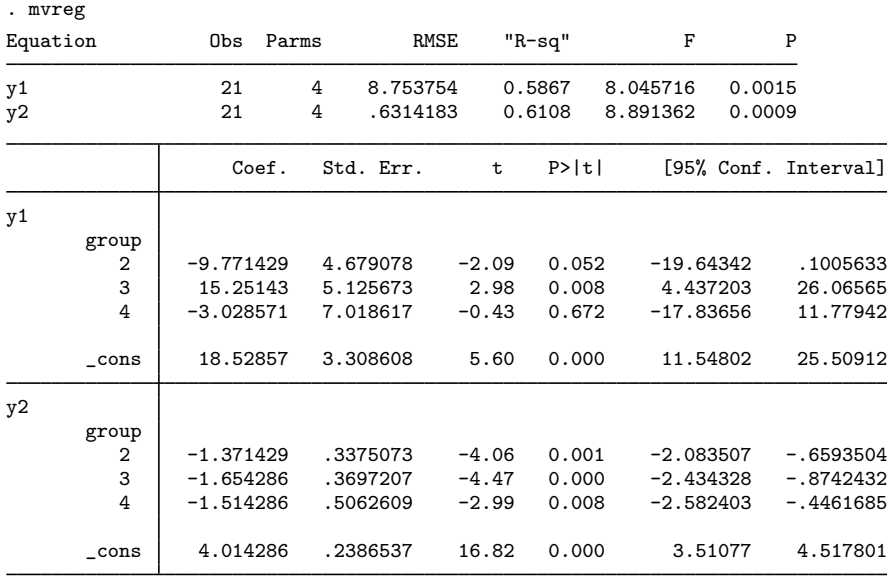

◁

<span id="page-359-1"></span>mvreg options allowed on replay, such as level(), vsquish, and base, may also be specified to alter what is displayed.

### **Two-way MANOVA**

You can include multiple explanatory variables with the manova command, and you can specify interactions by placing '#' between the variable names.

### Example 4: Two-way MANOVA with unbalanced data

Table 4.6 of [Rencher](#page-390-4) ([1998\)](#page-390-4) presents unbalanced data from [Woodard](#page-391-2) ([1931\)](#page-391-2) for a two-way MANOVA with three dependent variables  $(y1, y2,$  and y3) measured on patients with fractures of the jaw. y1 is age of patient, y2 is blood lymphocytes, and y3 is blood polymorphonuclears. The two design factors are gender  $(1 = \text{male}, 2 = \text{female})$  and fracture (indicating the type of fracture:  $1 =$  one compound fracture,  $2 =$  two compound fractures, and  $3 =$  one simple fracture). gender and fracture are numeric variables with value labels.
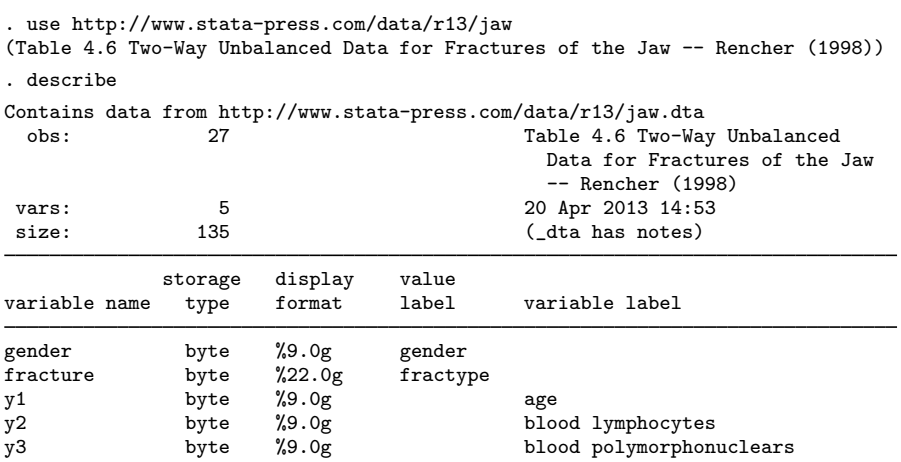

### Sorted by:

. list in 19/22

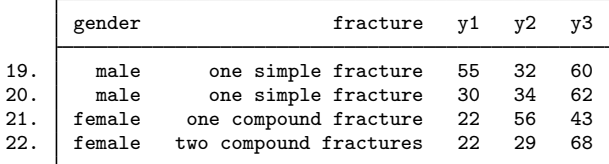

The two-way factorial MANOVA for these data is

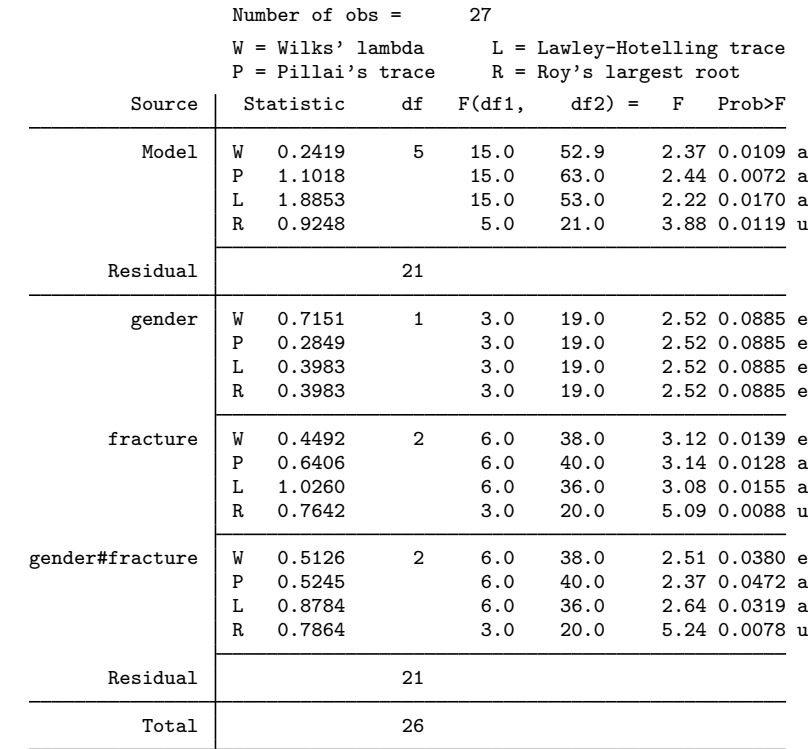

. manova y1 y2 y3 = gender fracture gender#fracture

 $e = exact$ ,  $a = approximate$ ,  $u = upper$  bound on  $F$ 

For MANOVA models with more than one term, the output of manova shows test results for the overall model, followed by results for each term in the MANOVA.

The interaction term, gender#fracture, is significant at the 0.05 level. Wilks' lambda for the interaction has an exact  $F$  that produces a *p*-value of 0.0380.

[Example 3](#page-399-0) of [MV] [manova postestimation](#page-392-0) illustrates how the margins postestimation command can be used to examine details of this significant interaction. It also illustrates how to obtain residuals by using predict. ◁

#### **N-way MANOVA**

<span id="page-361-0"></span>Higher-order MANOVA models are easily constructed using # to indicate the interaction terms.

### Example 5: MANOVA with interaction terms

Data on the wear of coated fabrics is provided by [Box](#page-390-0) ([1950\)](#page-390-0) and is presented in table 6.20 of [Rencher and Christensen](#page-390-1) ([2012](#page-390-1), 249). Variables y1, y2, and y3 are the wear after successive 1,000 revolutions of an abrasive wheel. Three factors are also recorded. treatment is the surface treatment and has two levels. filler is the filler type, also with two levels. proportion is the proportion of filler and has three levels (25%, 50%, and 75%).

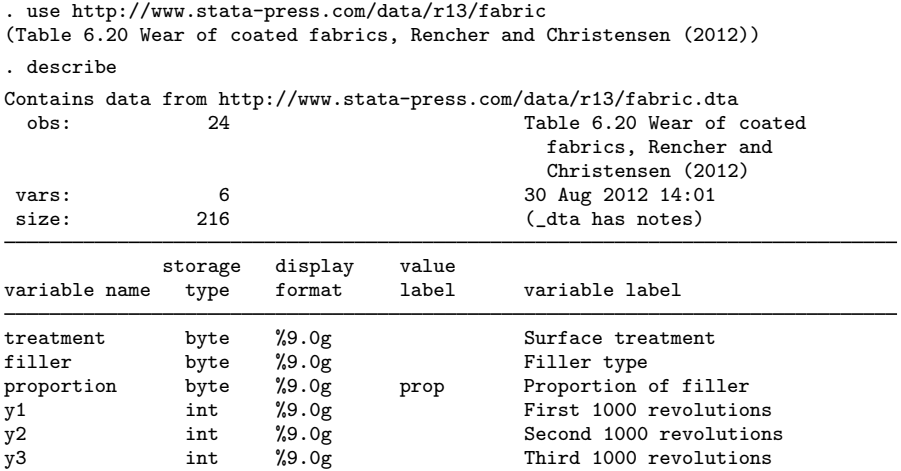

Sorted by:

. label list prop prop: 1 25%

2 50%  $375%$ 

. list

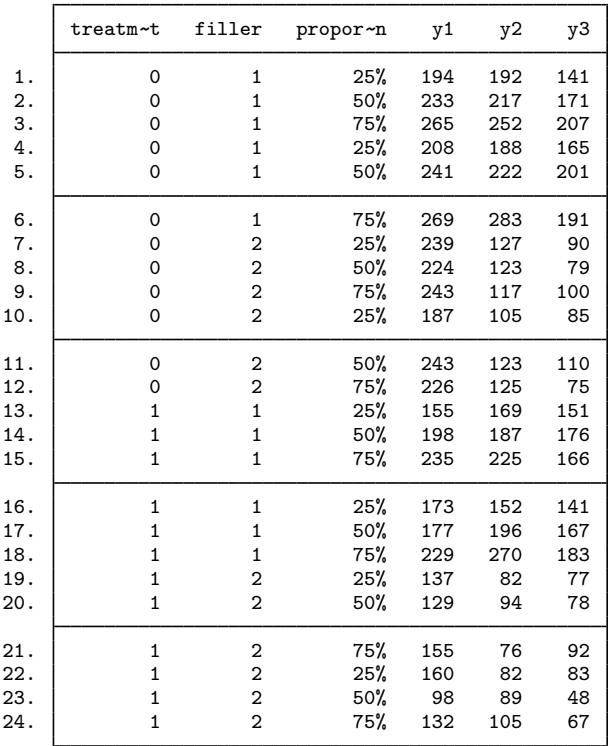

proportion is a numeric variable taking on values 1, 2, and 3, and is value-labeled with labels 25%, 50%, and 75%. treatment takes on values of 0 and 1, whereas filler is either 1 or 2.

First, we examine these data, ignoring the repeated-measures aspects of y1, y2, and y3. In [example 12](#page-378-0), we will take it into account.

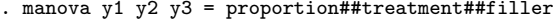

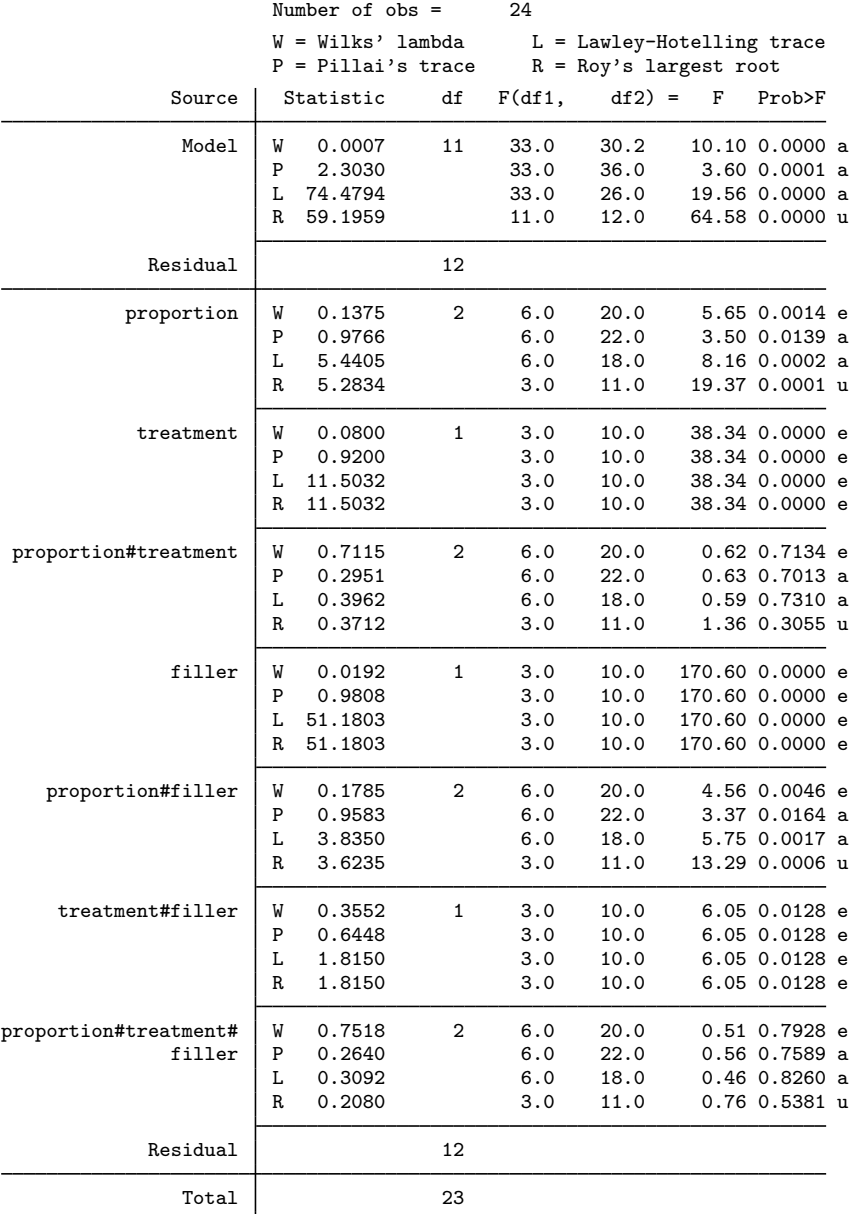

 $e = exact$ ,  $a = approximate$ ,  $u = upper$  bound on  $F$ 

The MANOVA table indicates that all the terms are significant, except for proportion#treatment and proportion#treatment#filler.

#### □ Technical note

MANOVA uses the same design matrix as ANOVA. manova saves the full variance–covariance matrix and coefficient vector. These need a dimension equal to the dimension of the design matrix times the number of variables in the *depvarlist*.

For large problems, you may need to increase matsize. With the fabric-wear data of [example 5,](#page-361-0) a matsize of at least 108 ( $108 = 36 \times 3$ ) is needed because there are three dependent variables and the design matrix has 36 columns. The 36 columns comprise 1 column for the overall mean, 3 columns for proportion, 2 columns for treatment, 6 columns for proportion#treatment, 2 columns for filler, 6 columns for proportion#filler, 4 columns for treatment#filler, and 12 columns for proportion#treatment#filler.

 $\Box$ 

 $\triangleleft$ 

#### **MANCOVA**

MANCOVA models are specified by including the covariates as *term*s in the manova preceded by the c. operator to indicate that they are to be treated as continuous instead of categorical variables.

### Example 6: MANCOVA

Table 4.9 of [Rencher](#page-390-2) [\(1998](#page-390-2)) provides biochemical measurements on four weight groups. Rencher extracted the data from [Brown and Beerstecher](#page-390-3) [\(1951\)](#page-390-3) and [Smith, Gnanadesikan, and Hughes](#page-390-4) [\(1962](#page-390-4)). Three dependent variables and two covariates are recorded for eight subjects within each of the four groups. The first two groups are underweight, and the last two groups are overweight. The dependent variables are modified creatinine coefficient  $(y1)$ , pigment creatinine  $(y2)$ , and phosphate in mg/mL (y3). The two covariates are volume in ml  $(x1)$  and specific gravity  $(x2)$ .

```
. use http://www.stata-press.com/data/r13/biochemical
(Table 4.9, Rencher (1998))
. describe
Contains data from http://www.stata-press.com/data/r13/biochemical.dta
 obs: 32 Table 4.9, Rencher (1998)<br>
Table 4.9, Rencher (1998)<br>
22 Apr 2013 21:48
vars: 6 22 Apr 2013 21:48
                                  (\_dta has notes)
          storage display value
variable name type format label variable label
group byte %9.0g
y1 float %9.0g modified creatinine coefficient
y2 float %9.0g pigment creatinine
y3 float %9.0g phosphate (mg/ml)
x1 int %9.0g volume (ml)
x2 byte %9.0g specific gravity
```
Sorted by:

Rencher performs three tests on these data. The first is a test of equality of group effects adjusted for the covariates. The second is a test that the coefficients for the covariates are jointly equal to zero. The third is a test that the coefficients for the covariates are equal across groups.

. manova y1 y2 y3 = group  $c.x1 c.x2$ 

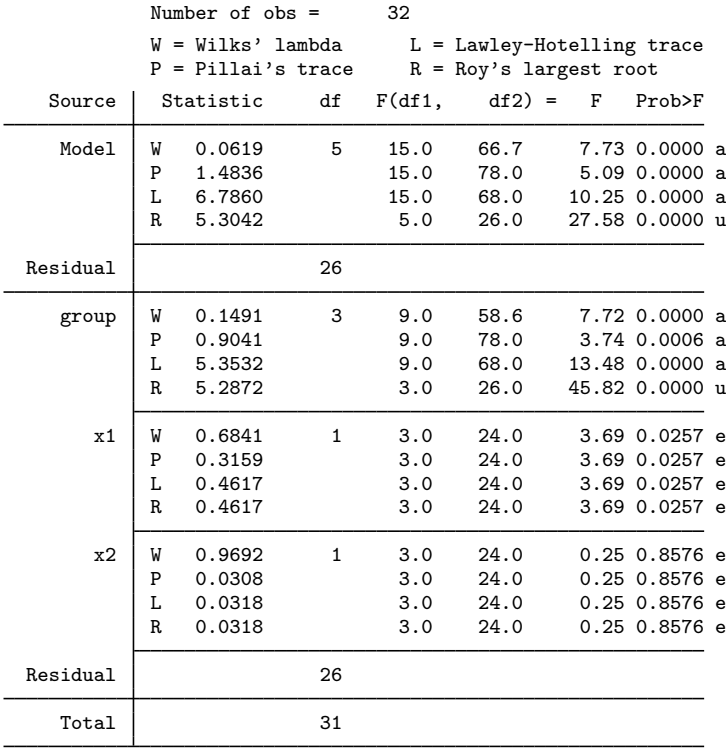

 $e = exact$ ,  $a = approximate$ ,  $u = upper$  bound on  $F$ 

The test of equality of group effects adjusted for the covariates is shown in the MANCOVA table above. Rencher reports a Wilks' lambda value of 0.1491, which agrees with the value shown for the group term above. group is found to be significant.

The test that the coefficients for the covariates are jointly equal to zero is obtained using manovatest.

. manovatest c.x1 c.x2

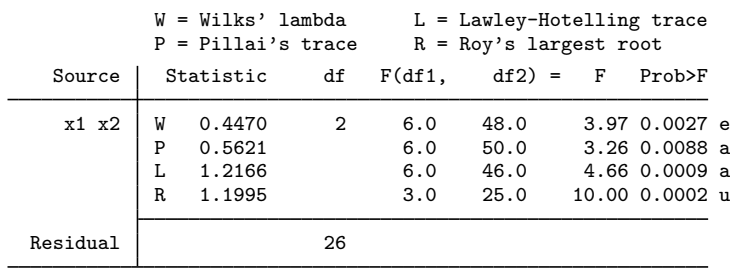

 $e = exact$ ,  $a = approximate$ ,  $u = upper$  bound on  $F$ 

Wilks' lambda of 0.4470 agrees with the value reported by Rencher. With a  $p$ -value of 0.0027, we reject the null hypothesis that the coefficients for the covariates are jointly zero.

To test that the coefficients for the covariates are equal across groups, we perform a MANCOVA that includes our covariates (x1 and x2) interacted with group. We then use manovatest to obtain the combined test of equal coefficients for x1 and x2 across groups.

. manova y1 y2 y3 = group  $c.x1$   $c.x2$  group#c.x1 group#c.x2

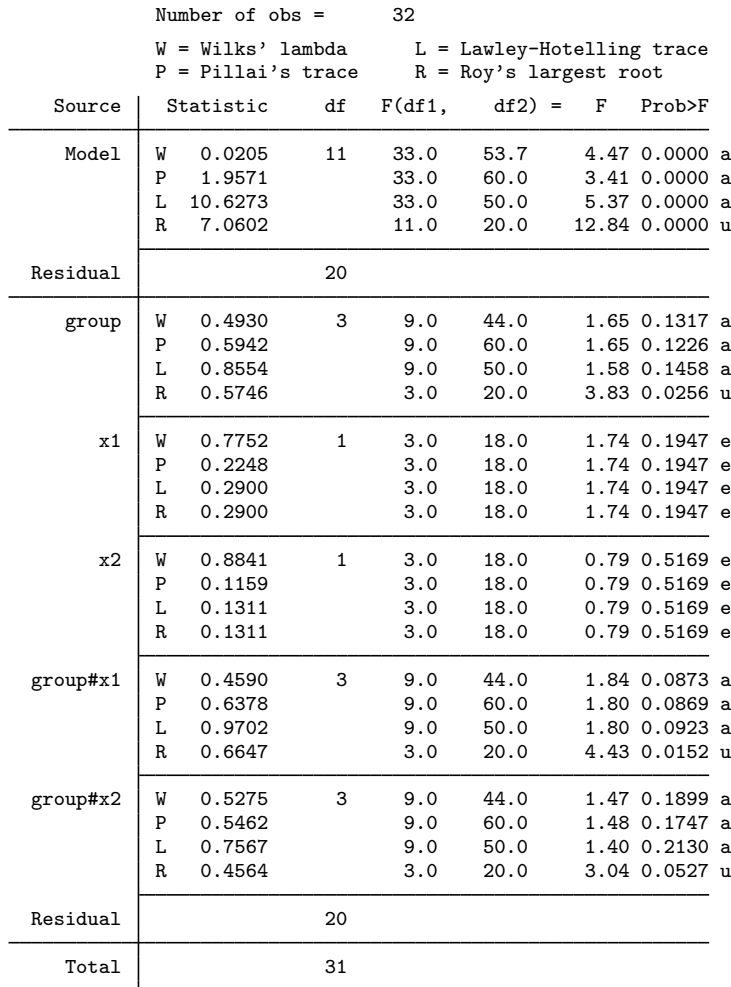

 $e = exact$ ,  $a = approximate$ ,  $u = upper$  bound on  $F$ 

. manovatest group#c.x1 group#c.x2

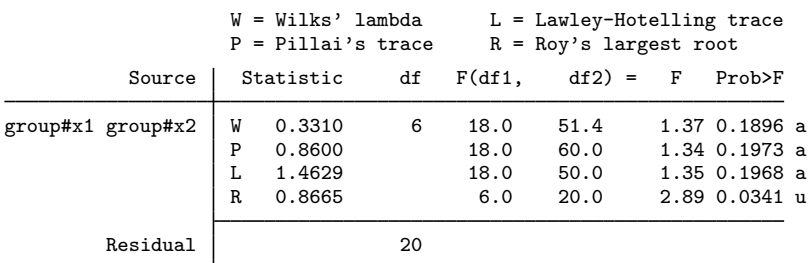

 $e = exact, a = approximate, u = upper bound on F$ 

Rencher reports 0.3310 for Wilks' lambda, which agrees with the results of manovatest above. Here we fail to reject the null hypothesis.

 $\triangleleft$ 

### **MANOVA for Latin-square designs**

#### Example 7: MANOVA with Latin-square data

Exercise 5.11 from [Timm](#page-390-5) [\(1975\)](#page-390-5) presents data from a multivariate Latin-square design. Two dependent variables are measured in a  $4 \times 4$  Latin square. W is the student's score on determining distances within the solar system. B is the student's score on determining distances beyond the solar system. The three variables comprising the square are machine, ability, and treatment, each at four levels.

```
. use http://www.stata-press.com/data/r13/solardistance
(Multivariate Latin Square, Timm (1975), Exercise 5.11 #1)
. describe
Contains data from http://www.stata-press.com/data/r13/solardistance.dta
 obs: 16 16 Multivariate Latin Square, Timm
                                        (1975), Exercise 5.11 #1
 vars: 5 23 Apr 2013 03:27
size: 80 80 (dta has notes)
            storage display value<br>tvpe format label
variable name type format label variable label
machine byte %9.0g teaching machine<br>ability byte %9.0g bility tracks
ability byte %9.0g ability tracks<br>treatment byte %9.0g ability tracks
             byte %9.0g method of measuring astronomical
                                        distances
W byte %9.0g Solar system distances (within)<br>R
             byte %9.0g Solar system distances (beyond)
```
Sorted by:

. list

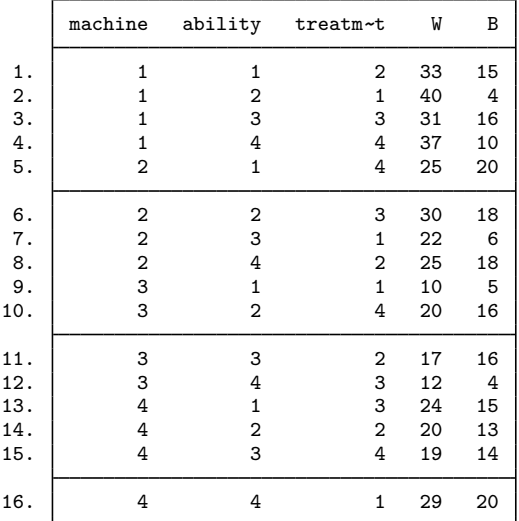

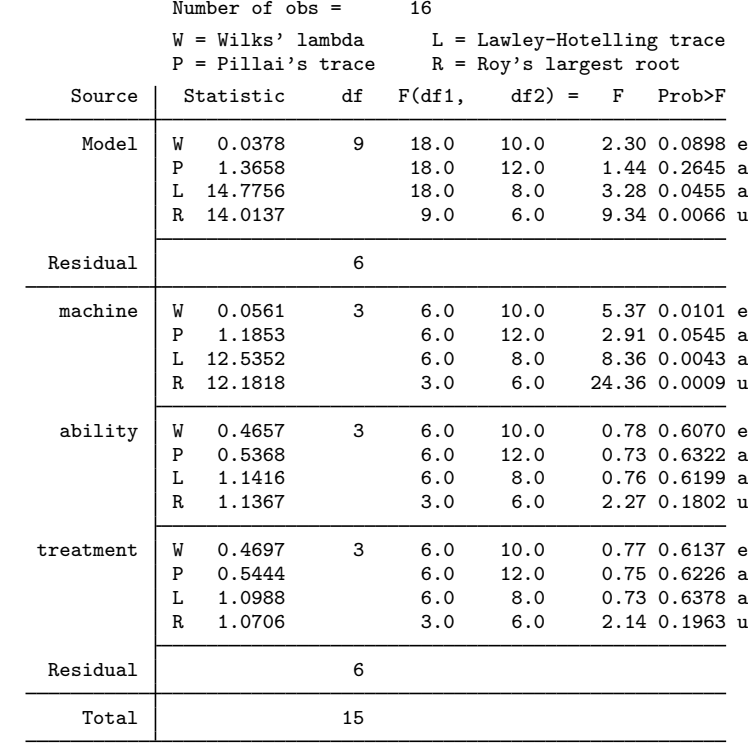

. manova W B = machine ability treatment

 $e = exact$ ,  $a = approximate$ ,  $u = upper$  bound on  $F$ 

◁

We find that machine is a significant factor in the model, whereas ability and treatment are not.

#### **MANOVA for nested designs**

Nested terms are specified using a vertical bar.  $A \mid B$  is read as A nested within B.  $A \mid B \mid C$  is read as A nested within B, which is nested within C. A|B#C is read as A nested within the interaction of B and C. A#B|C is read as the interaction of A and B, which is nested within C.

Different error terms can be specified for different parts of the model. The forward slash is used to indicate that the next term in the model is the error term for what precedes it. For instance, manova  $y1$   $y2 = A / B | A$  indicates that the multivariate tests for A are to be tested using the SSCP matrix from B|A in the denominator. Error terms (terms following the slash) are generally not tested unless they are themselves followed by a slash. The residual-error SSCP matrix is the default error-term matrix.

For example, consider  $T_1$  /  $T_2$  /  $T_3$ , where  $T_1$ ,  $T_2$ , and  $T_3$  may be arbitrarily complex terms. manova will report  $T_1$  tested by  $T_2$  and  $T_2$  tested by  $T_3$ . If we add one more slash on the end to form  $T_1$  /  $T_2$  /  $T_3$  /, then manova will also report  $T_3$  tested by the residual error.

When you have nested terms in your model, we recommend using the dropemptycells option of manova or setting c(emptycells) to drop; see  $[R]$  set emptycells. See the technical note at the end of the Nested designs section of [R] anova for details.

### Example 8: MANOVA with nested data

A chain of retail stores produced two training videos for sales associates. The videos teach how to increase sales of the store's primary product. The videos also teach how to follow up a primary sale with secondary sales of the accessories that consumers often use with the primary product. The company trainers are not sure which video will provide the best training. To decide which video to distribute to all their stores to train sales associates, they selected three stores to use one of the training videos and three other stores to use the other training video. From each store, two employees (sales associates) were selected to receive the training. The baseline weekly sales for each of these employees was recorded and then the increase in sales over their baseline was recorded for 3 or 4 different weeks. The videotrainer data are described below.

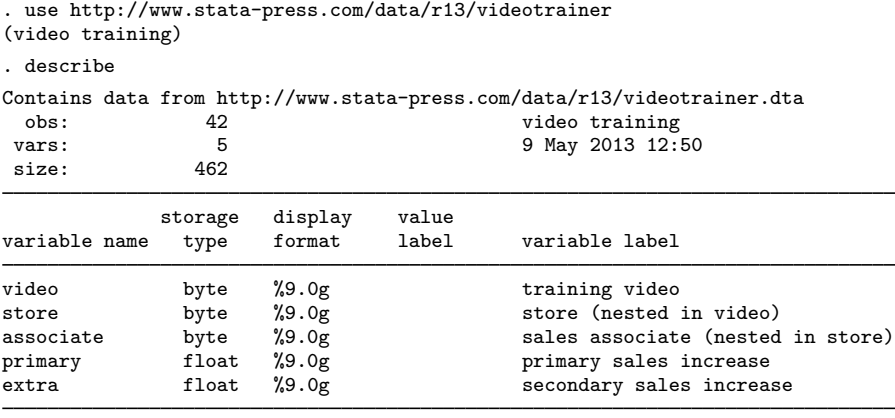

Sorted by: video store associate

In this fully nested design, video is a fixed factor, whereas the remaining terms are random factors.

```
. manova primary extra = video / store|video / associate|store|video /,
```
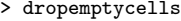

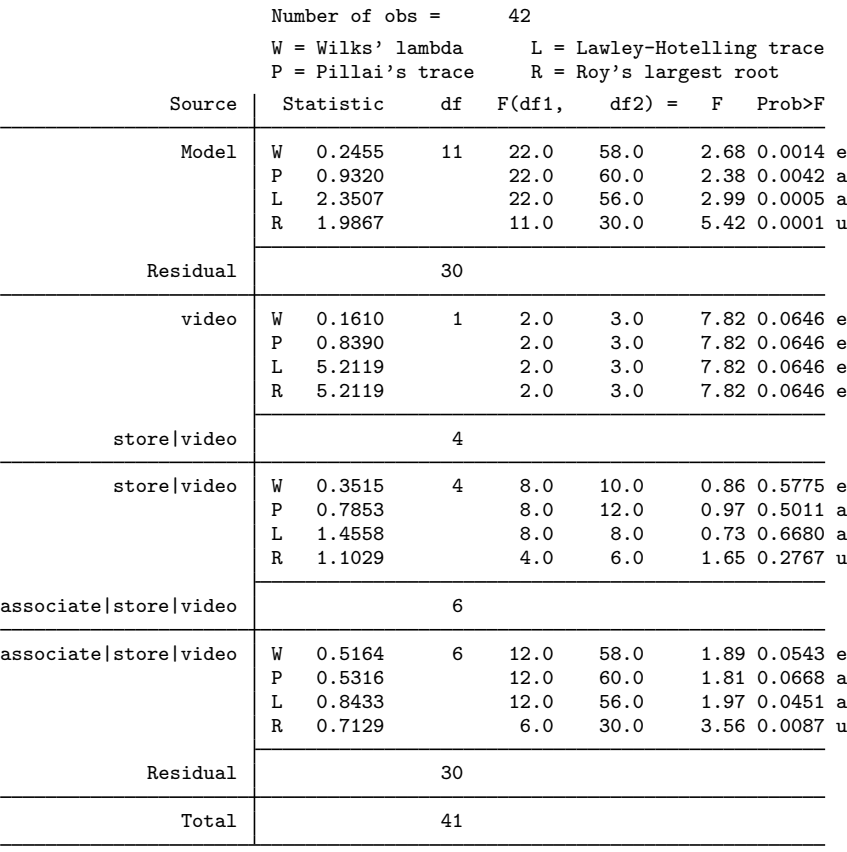

 $e = exact, a = approximate, u = upper bound on F$ 

There appears to be a difference in the videos (with significance levels just a bit above the standard 5% level). There also appears to be a sales associate effect but not a store effect.

See [example 4](#page-403-0) of [MV] [manova postestimation](#page-392-0) for a continuation of this example. It illustrates how to test pooled terms against nonresidual error terms by using the manovatest postestimation command. In that example, store is pooled with associate from the original fully specified MANOVA. Another way of pooling is to refit the model, discarding the higher-level terms. Be careful in doing this to ensure that the remaining lower-level terms have a numbering scheme that will not mistakenly consider different subjects as being the same. The videotrainer dataset has associate numbered uniquely, so we can simply type

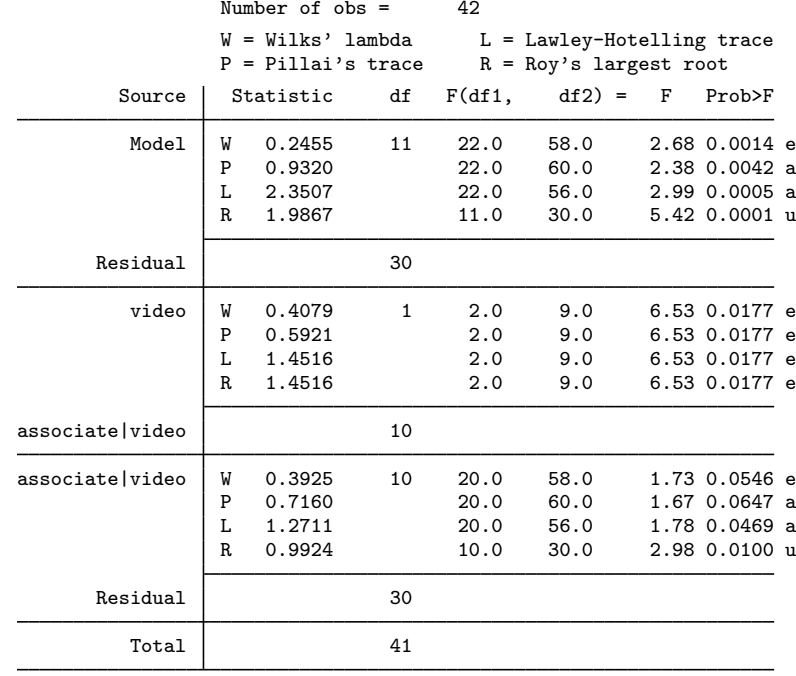

. manova primary extra = video / associate|video /, dropemptycells

 $e = exact$ ,  $a = approximate$ ,  $u = upper$  bound on  $F$ 

and get the same results that we obtained using manovatest to get a pooled test after the full MANOVA; see [example 4](#page-403-0) of [MV] **[manova postestimation](#page-392-0)**.

With store omitted from the model, video now has a significance level below 5%. The increase from 4 to 10 denominator degrees of freedom for the test of video provides a more powerful test.

The margins command provides a predictive marginal mean increase in sales based on the two videos. We could request the marginal means for primary sales increase or for extra sales increase, or we can use the expression() option to obtain the marginal means for combined primary and secondary sales increase. By default, the predicted means are constructed taking into account the number of observations in each cell.

```
. margins, within(video) expression(predict(eq(primary))+predict(eq(extra)))
Predictive margins and the number of obs = 42
Expression : predict(eq(primary))+predict(eq(extra))<br>within : video
           : video
Empty cells : reweight
```
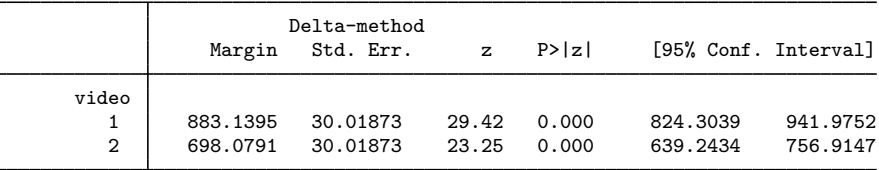

Alternatively, we can examine the adjusted marginal mean increase in sales letting each cell have equal weight (regardless of its sample size) by using the asbalanced option of the margins command.

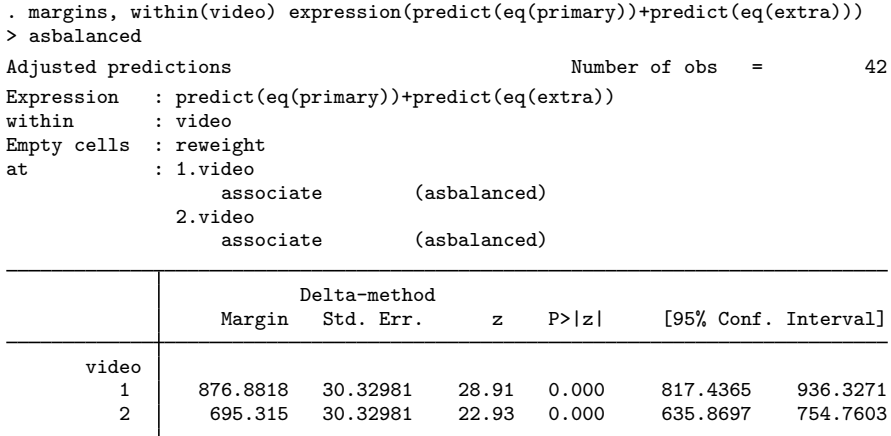

Though the values are different between the two tables, the conclusion is the same. Using training video 1 leads to increased primary and secondary sales. ◁

### **MANOVA for mixed designs**

#### Example 9: Split-plot MANOVA

reading2.dta has data from an experiment involving two reading programs and three skillenhancement techniques. Ten classes of first-grade students were randomly assigned so that five classes were taught with one reading program and another five classes were taught with the other. The 30 students in each class were divided into six groups with 5 students each. Within each class, the six groups were divided randomly so that each of the three skill-enhancement techniques was taught to two of the groups within each class. At the end of the school year, a reading assessment test was administered to all the students. Two scores were recorded. The first was a reading score (score), and the second was a comprehension score (comprehension).

Example 13 of [R] anova uses reading.dta to illustrate mixed designs for ANOVA. reading 2.dta is the same as reading.dta, except that the comprehension variable is added.

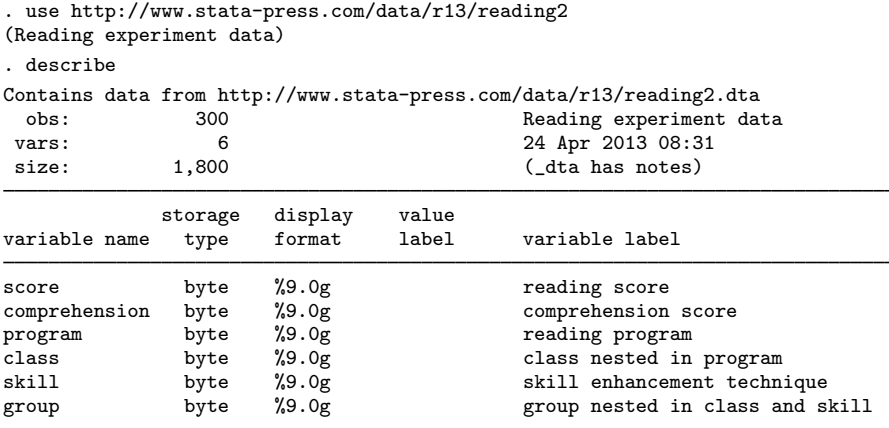

Sorted by:

In this split-plot MANOVA, the whole-plot treatment is the two reading programs, and the split-plot treatment is the three skill-enhancement techniques.

For this split-plot MANOVA, the error term for program is class nested within program. The error term for skill and the program by skill interaction is the class by skill interaction nested within program. Other terms are also involved in the model and can be seen below.

. manova score comp = pr / cl|pr sk pr#sk / cl#sk|pr / gr|cl#sk|pr /,

> dropemptycells

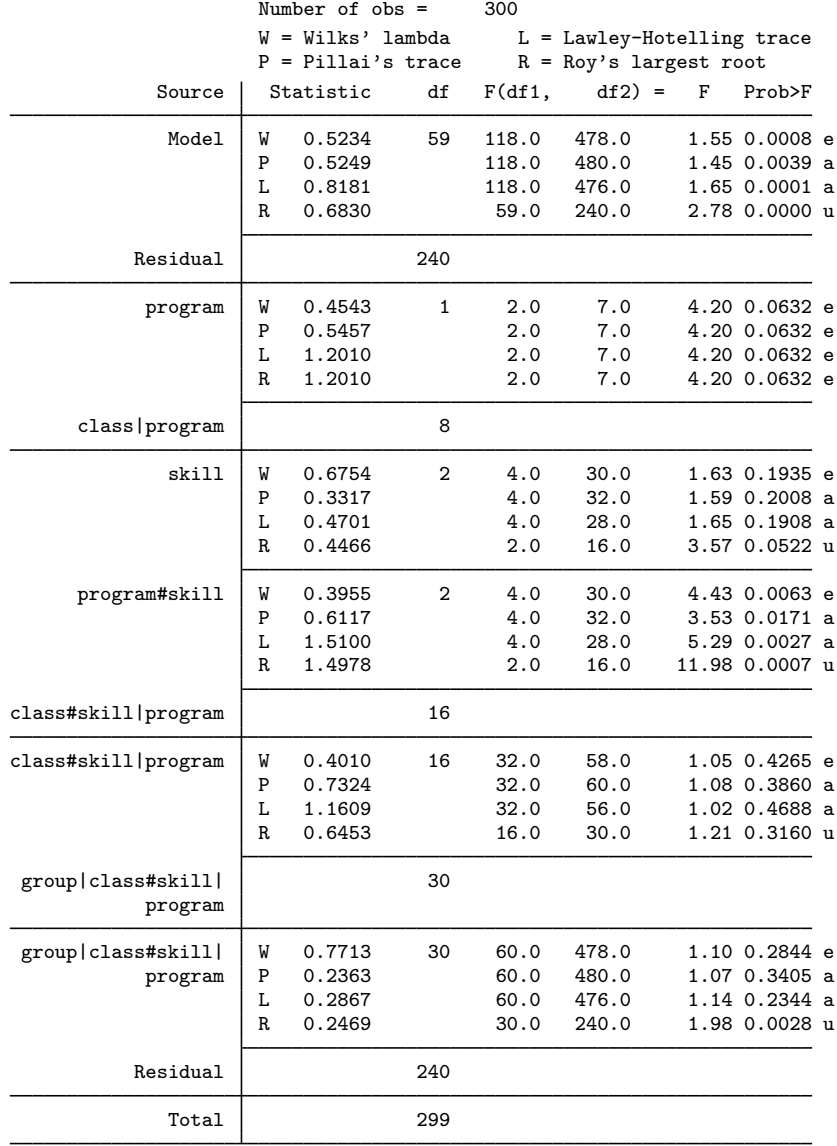

 $e = exact, a = approximate, u = upper bound on F$ 

The program#skill interaction is significant.

### **MANOVA with repeated measures**

One approach to analyzing repeated measures in an ANOVA setting is to use correction factors for terms in an ANOVA that involve the repeated measures. These correction factors attempt to correct for the violated assumption of independence of observations; see  $[R]$  anova. In this approach, the data are in long form; see [D] reshape.

Another approach to repeated measures is to use MANOVA with the repeated measures appearing as dependent variables, followed by tests involving linear combinations of these repeated measures. This approach involves fewer assumptions than the repeated-measures ANOVA approach.

The simplest possible repeated-measures design has no between-subject factors and only one within-subject factor (the repeated measures).

#### Example 10: MANOVA with repeated-measures data

Here are data on five subjects, each of whom took three tests.

```
. use http://www.stata-press.com/data/r13/nobetween
```

```
. list
```
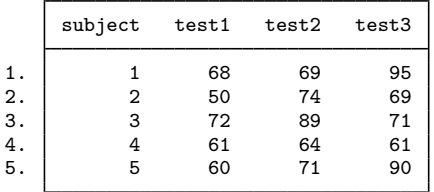

manova must be tricked into fitting a constant-only model. To do this, you generate a variable equal to one, use that variable as the single *term* in your manova, and then specify the noconstant option. From the resulting MANOVA, you then test the repeated measures with the ytransform() option of manovatest; see [MV] [manova postestimation](#page-392-0) for syntax details.

```
. generate mycons = 1
```

```
. manova test1 test2 test3 = mycons, noconstant
                          Number of obs = 5W = Wilks' lambda L = Lawley-Hotelling trace<br>P = Pillai's trace R = Roy's largest root
                                                 R = Roy's largest rootSource Statistic df F(df1, df2) = F Prob>F
                 mycons W 0.0076 1 3.0 2.0 86.91 0.0114 e
                          P 0.9924 3.0 2.0 86.91 0.0114 e<br>L 130.3722 3.0 2.0 86.91 0.0114 e
                          L 130.3722 3.0 2.0 86.91 0.0114 e<br>R 130.3722 3.0 2.0 86.91 0.0114 e
                                                3.0 2.0 86.91 0.0114 e
               Residual 4
                  Total 5
```
 $e = exact$ ,  $a = approximate$ ,  $u = upper$  bound on  $F$ 

```
. mat c = (1, 0, -1)0, 1, -1. manovatest mycons, ytransform(c)
Transformations of the dependent variables
 (1) test1 - test3
       test2 - test3
                             W = Wilks' lambda L = Lawley-Hotelling trace<br>P = Pillai's trace R = Rov's largest root
                                                       R = Roy's largest rootSource Statistic df F(df1, df2) = F Prob>F
                   mycons | W 0.2352 1 2.0 3.0 4.88 0.1141 e<br>P 0.7648 2.0 3.0 4.88 0.1141 e
                             P 0.7648 2.0 3.0 4.88 0.1141 e<br>L 3.2509 2.0 3.0 4.88 0.1141 e
                             1 3.2509 2.0 3.0 4.88 0.1141 e<br>R 3.2509 2.0 3.0 4.88 0.1141 e
                                                                        4.88 0.1141 e
                 Residual 4
```
 $e = exact$ ,  $a = approximate$ ,  $u = upper$  bound on  $F$ 

The test produced directly with manova is not interesting. It is testing the hypothesis that the three test score means are zero. The test produced by manovatest is of interest. From the contrasts in the matrix c, you produce a test that there is a difference between the test1, test2, and test3 scores. Here the test produces a p-value of 0.1141, and you fail to reject the null hypothesis of equality between the test scores.

You can compare this finding with the results obtained from a repeated-measures ANOVA,

. reshape long test, i(subject) j(testnum)

. anova test subject testnum, repeated(testnum)

which produced an uncorrected p-value of 0.1160 and corrected p-values of 0.1181, 0.1435, and 0.1665 by using the Huynh–Feldt, Greenhouse–Geisser, and Box's conservative correction, respectively.

◁

### Example 11: Randomized block design with repeated measures

[Milliken and Johnson](#page-390-6) ([2009](#page-390-6)) demonstrate using manova to analyze repeated measures from a randomized block design used in studying the differences among varieties of sorghum. Table 27.1 of [Milliken and Johnson](#page-390-6) [\(2009](#page-390-6)) provides the data. Four sorghum varieties were each planted in five blocks. A leaf-area index measurement was recorded for each of 5 weeks, starting 2 weeks after emergence.

The tests of interest include a test for equal variety marginal means, equal time marginal means, and a test for the interaction of variety and time. The MANOVA below does not directly provide these tests. manovatest after the manova gives the three tests of interest.

. use http://www.stata-press.com/data/r13/sorghum, clear (Leaf area index on 4 sorghum varieties, Milliken & Johnson (2009)) . manova time1 time2 time3 time4 time5 = variety block

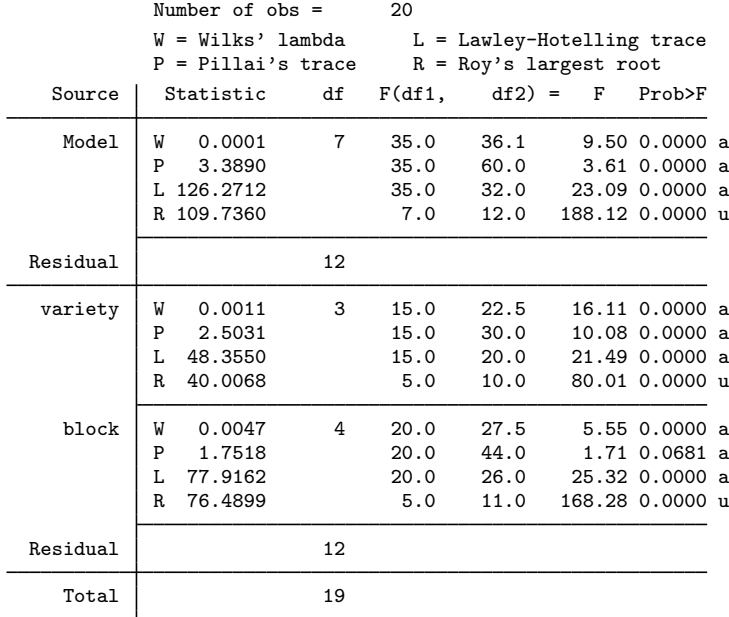

 $e = exact$ ,  $a = approximate$ ,  $u = upper$  bound on  $F$ 

Two matrices are needed for transformations of the time# variables. m1 is a row vector containing five ones. m2 provides contrasts for time*#*. The manovatest, showorder command lists the underlying ordering of columns for constructing two more matrices used to obtain linear combinations from the design matrix. Matrix c1 provides contrasts on variety. Matrix c2 is used to collapse to the overall margin of the design matrix to obtain time marginal means.

```
. matrix m1 = J(1,5,1). matrix m2 = (1,-1,0,0,0 \setminus 1,0,-1,0,0 \setminus 1,0,0,-1,0 \setminus 1,0,0,0,-1). manovatest, showorder
Order of columns in the design matrix
      1: (variety==1)
      2: (variety==2)
      3: (variety==3)
      4: (variety==4)
      5: (block==1)
      6: (block==2)
      7: (block==3)
      8: (block==4)
      9: (block==5)
     10: _cons
. matrix c1 = (1,-1,0,0,0,0,0,0,0,0\backslash1,0,-1,0,0,0,0,0,0\backslash1,0,0,-1,0,0,0,0,0,0). matrix c2 = (.25, .25, .25, .25, .2, .2, .2, .2, .2, 1)
```
The test for equal variety marginal means uses matrix m1 to obtain the sum of the time*#* variables and matrix c1 to provide the contrasts on variety. The second test uses m2 to provide contrasts on time*#* and matrix c2 to collapse to the appropriate margin for the test of time marginal means. The final test uses m2 for contrasts on time*#* and c1 for contrasts on variety to test the variety-by-time interaction.

```
. manovatest, test(c1) ytransform(m1)
Transformation of the dependent variables<br>(1) time1 + time2 + time3 + time4 + titime1 + time2 + time3 + time4 + time5Test constraints<br>(1) 1. variety
 (1) 1. variety - 2. variety = 0<br>(2) 1. variety - 3. variety = 0(2) 1. variety - 3. variety = 0<br>(3) 1. variety - 4. variety = 01.variety - 4.variety = 0W = Wilks' lambda L = Lawley-Hotelling trace<br>P = Pillai's trace R = Roy's largest root
                                                             R = Roy's largest rootSource | Statistic df F(df1, df2) = F Prob>F
                 manovatest | W 0.0435 3 3.0 12.0 88.05 0.0000 e<br>P 0.9565 3.0 12.0 88.05 0.0000 e
                                 P 0.9565 3.0 12.0 88.05 0.0000 e<br>L 22.0133 3.0 12.0 88.05 0.0000 e
                                 1 22.0133 3.0 12.0 88.05 0.0000 e<br>R 22.0133 3.0 12.0 88.05 0.0000 e
                                                            3.0 12.0 88.05 0.0000 e
                   Residual 12
                                 e = exact, a = approximate, u = upper bound on F. manovatest, test(c2) ytransform(m2)
Transformations of the dependent variables<br>(1) time1 - time2
 (1) time1 - time2<br>(2) time1 - time3(2) time1 - time3<br>(3) time1 - time4(3) time1 - time4<br>(4) time1 - time5time1 - time5Test constraint<br>(1) .25*1.va
         (1) .25*1.variety + .25*2.variety + .25*3.variety + .25*4.variety +
         .2*1.block + .2*2.block + .2*3.block + .2*4.block + .2*5.block + _cons
         = 0W = Wilks' lambda L = Lawley-Hotelling trace<br>P = Pillai's trace R = Roy's largest root
                                                             R = Roy's largest rootSource | Statistic df F(df1, df2) = F Prob>F
                 manovatest W 0.0050 1 4.0 9.0 445.62 0.0000 e
                                 P 0.9950 4.0 9.0 445.62 0.0000 e<br>L 198.0544 4.0 9.0 445.62 0.0000 e
                                 198.0544 4.0 9.0 445.62 0.0000 e<br>R 198.0544 4.0 9.0 445.62 0.0000 e
                                                                            445.62 0.0000 e
                   Residual 12
```
 $e = exact$ ,  $a = approximate$ ,  $u = upper$  bound on  $F$ 

```
. manovatest, test(c1) ytransform(m2)
Transformations of the dependent variables<br>(1) time1 - time2
 (1) time1 - time2<br>(2) time1 - time3(2) time1 - time3<br>(3) time1 - time4(3) time1 - time4<br>(4) time1 - time5time1 - time5Test constraints
 (1) 1.\text{variety} - 2.\text{variety} = 0<br>(2) 1.\text{variety} - 3.\text{variety} = 0(2) 1. variety - 3. variety = 0<br>(3) 1. variety - 4. variety = 01.variety - 4.variety = 0W = Wilks' lambda L = Lawley-Hotelling trace<br>P = Pillai's trace R = Roy's largest root
                                                                    R = Roy's largest rootSource | Statistic df F(df1, df2) = F Prob>F
                  manovatest W 0.0143 3 12.0 24.1 8.00 0.0000 a<br>P 2.1463 12.0 33.0 6.91 0.0000 a
                                    P 2.1463 12.0 33.0 6.91 0.0000 a<br>L 12.1760 12.0 23.0 7.78 0.0000 a
                                    12.1760 12.0 23.0 7.78 0.0000 a<br>R 8.7953 4.0 11.0 24.19 0.0000 u
                                                                                        24.19 0.0000 u
                     Residual 12
```
 $e = exact$ ,  $a = approximate$ ,  $u = upper$  bound on  $F$ 

All three tests are significant, indicating differences in variety, in time, and in the varietyby-time interaction.

### <span id="page-378-0"></span>Example 12: MANOVA and dependent-variable effects

Recall the fabric-data example from [Rencher and Christensen](#page-390-1) ([2012](#page-390-1), 249) that we used in [example 5](#page-361-0) to illustrate a three-way MANOVA. Rencher and Christensen have an additional exercise to test the period effect (the y1, y2, and y3 repeated-measures variables) and the interaction of period with the other factors in the model. The ytransform() option of manovatest provides a method to do this; see [MV] [manova postestimation](#page-392-0). Here are the tests of the period effect interacted with each term in the model. We create the matrix c with rows corresponding to the linear and quadratic contrasts for the three dependent variables.

```
. quietly manova y1 y2 y3 = proportion##treatment##filler
. matrix c = (-1,0,1 \setminus -1,2,-1). manovatest proportion, ytransform(c)
Transformations of the dependent variables
(1) - y1 + y3(2) - y1 + 2*y2 - y3
                             W = Wilks' lambda L = Lawley-Hotelling trace<br>P = Pillai's trace R = Roy's largest root
                                                       R = Roy's largest rootSource Statistic df F(df1, df2) = F Prob>F
               proportion W 0.4749 2 4.0 22.0 2.48 0.0736 e<br>P 0.5454 4.0 24.0 2.25 0.0936 a
                             P 0.5454 4.0 24.0 2.25 0.0936 a<br>L 1.0631 4.0 20.0 2.66 0.0630 a
                             1.0631 4.0 20.0 2.66 0.0630 a<br>R 1.0213 2.0 12.0 6.13 0.0147 u
                                                                       6.13 0.0147 u
                 Residual 12
```
 $e = exact$ ,  $a = approximate$ ,  $u = upper$  bound on  $F$ 

◁

```
. manovatest treatment, ytransform(c)
Transformations of the dependent variables<br>(1) - v1 + v3(1) - y1 + y3<br>(2) - y1 + 2**- y1 + 2*y2 - y3W = Wilks' lambda L = Lawley-Hotelling trace<br>P = Pillai's trace R = Roy's largest root
                                                        R = Roy's largest rootSource Statistic df F(df1, df2) = F Prob>F
                treatment | W 0.1419 1 2.0 11.0 33.27 0.0000 e<br>P 0.8581 2.0 11.0 33.27 0.0000 e
                              P 0.8581 2.0 11.0 33.27 0.0000 e<br>L 6.0487 2.0 11.0 33.27 0.0000 e
                              L 6.0487 2.0 11.0 33.27 0.0000 e<br>R 6.0487 2.0 11.0 33.27 0.0000 e
                                                                        33.27 0.0000 e
                 Residual 12
                              e = exact, a = approximate, u = upper bound on F. manovatest proportion#treatment, ytransform(c)
Transformations of the dependent variables<br>(1) - v1 + v3(1) - y1 + y3<br>(2) - y1 + 2* y- y1 + 2*y2 - y3W = Wilks' lambda L = Lawley-Hotelling trace<br>P = Pillai's trace R = Roy's largest root
                                                        R = Roy's largest rootSource Statistic df F(df1, df2) = F Prob>F
    proportion#treatment | W 0.7766 2 4.0 22.0 0.74 0.5740 e<br>P 0.2276 4.0 24.0 0.77 0.5550 a
                              P 0.2276 4.0 24.0 0.77 0.5550 a
                              1. 0.2824 4.0 20.0 0.71 0.5972 a<br>R 0.2620 2.0 12.0 1.57 0.2476 u
                                                                         1.57 0.2476 u
                 Residual 12
                              e = exact, a = approximate, u = upper bound on F. manovatest filler, ytransform(c)
```

```
Transformations of the dependent variables
```
 $(1)$  - y1 + y3

(2)  $- y1 + 2*y2 - y3$ 

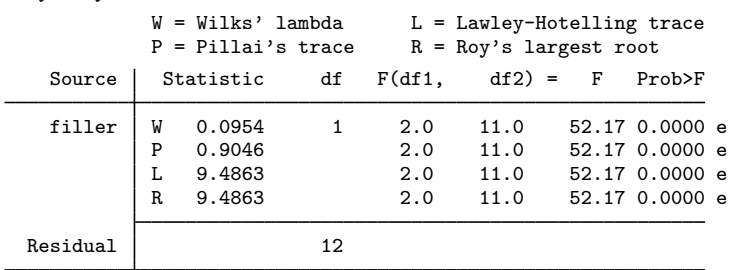

 $e = exact$ ,  $a = approximate$ ,  $u = upper$  bound on  $F$ 

```
. manovatest proportion#filler, ytransform(c)
```
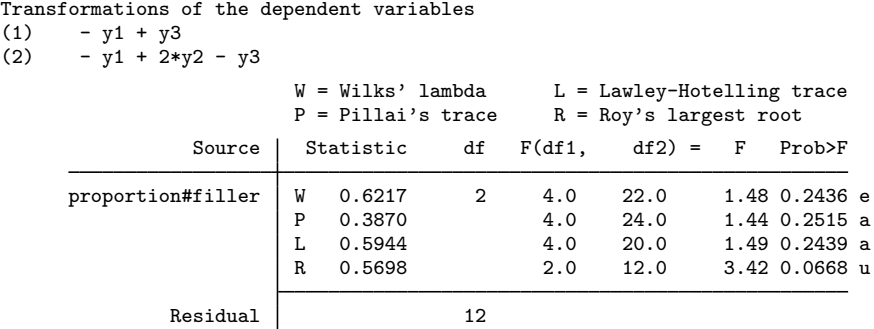

 $e = exact$ ,  $a = approximate$ ,  $u = upper$  bound on  $F$ 

. manovatest treatment#filler, ytransform(c)

Transformations of the dependent variables

(1)  $- y1 + y3$ <br>(2)  $- y1 + 2*x$  $- v1 + 2*v2 - v3$ 

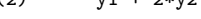

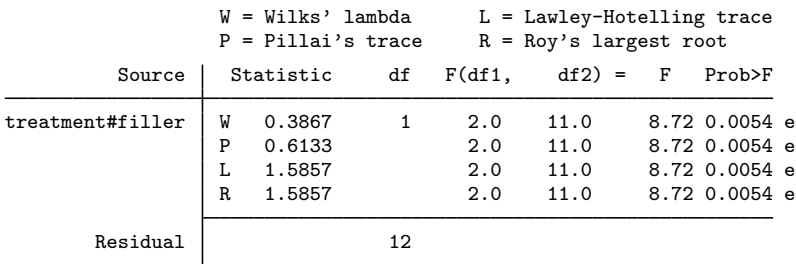

 $e = exact$ ,  $a = approximately$  approximate,  $u = upper$  bound on  $F$ 

. manovatest proportion#treatment#filler, ytransform(c)

```
Transformations of the dependent variables<br>(1) - v1 + v3
```

```
(1) - y1 + y3<br>(2) - y1 + 2*
```
 $- v1 + 2*y2 - y3$ 

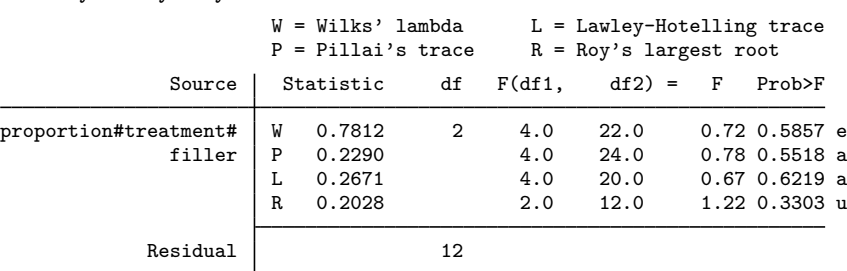

 $e = exact$ ,  $a = approximate$ ,  $u = upper$  bound on  $F$ 

The first test, manovatest proportion,  $y$ transform $(c)$ , provides the test of proportion interacted with the period effect. The  $F$  tests for Wilks' lambda. Pillai's trace, and the Lawley– Hotelling trace do not reject the null hypothesis with a significance level of 0.05 (p-values of 0.0736, 0.0936, and 0.0630). The F test for Roy's largest root is an upper bound, so the p-value of 0.0147 is a lower bound.

The tests of treatment interacted with the period effect, filler interacted with the period effect, and treatment#filler interacted with the period effect are significant. The remaining tests are not.

To test the period effect, we call manovatest with both the ytransform() and test() options. The showorder option guides us in constructing the matrix for the test() option.

```
. manovatest, showorder
Order of columns in the design matrix
     1: (proportion==1)
     2: (proportion==2)
     3: (proportion==3)
     4: (treatment==0)
     5: (treatment==1)
     6: (proportion==1)*(treatment==0)
     7: (proportion==1)*(treatment==1)
     8: (proportion==2)*(treatment==0)
     9: (proportion==2)*(treatment==1)
    10: (proportion==3)*(treatment==0)
    11: (proportion==3)*(treatment==1)
    12: (filler==1)
    13: (filler==2)
    14: (proportion==1)*(filler==1)
    15: (proportion==1)*(filler==2)
    16: (proportion==2)*(filler==1)
    17: (proportion==2)*(filler==2)
    18: (proportion==3)*(filler==1)
    19: (proportion==3)*(filler==2)
    20: (treatment==0)*(filler==1)
    21: (treatment==0)*(filler==2)
    22: (treatment==1)*(filler==1)
    23: (treatment==1)*(filler==2)
    24: (proportion==1)*(treatment==0)*(filler==1)
    25: (proportion==1)*(treatment==0)*(filler==2)
    26: (proportion==1)*(treatment==1)*(filler==1)
    27: (proportion==1)*(treatment==1)*(filler==2)
    28: (proportion==2)*(treatment==0)*(filler==1)
    29: (proportion==2)*(treatment==0)*(filler==2)
    30: (proportion==2)*(treatment==1)*(filler==1)
    31: (proportion==2)*(treatment==1)*(filler==2)
    32: (proportion==3)*(treatment==0)*(filler==1)
    33: (proportion==3)*(treatment==0)*(filler==2)
    34: (proportion==3)*(treatment==1)*(filler==1)
    35: (proportion==3)*(treatment==1)*(filler==2)
    36: _cons
```
We create a row vector, m, starting with  $1/3$  for three columns (corresponding to proportion), followed by 1/2 for two columns (corresponding to treatment), followed by 1/6 for six columns (for proportion#treatment), followed by 1/2 for two columns (for filler), followed by 1/6 for six columns (for proportion#filler), followed by four columns of 1/4 (for treatment#filler), followed by 1/12 for 12 columns (corresponding to the proportion#treatment#filler term), and finally, a 1 for the last column (corresponding to the constant in the model). The test of period effect then uses this m matrix and the c matrix previously defined as the basis of the test for the period effect.

```
. matrix m = J(1,3,1/3), J(1,2,1/2), J(1,6,1/6), J(1,2,1/2), J(1,6,1/6),> J(1,4,1/4), J(1,12,1/12), (1)
. manovatest, test(m) ytrans(c)
 Transformations of the dependent variables<br>(1) - v1 + v3(1) - y1 + y3<br>(2) - y1 + 2*- y1 + 2*y2 - y3Test constraint<br>(1) .3333333
        (1) .3333333*1.proportion + .3333333*2.proportion + .3333333*3.proportion +
        .5*0.treatment + .5*1.treatment + .1666667*1.proportion#0.treatment +
        .1666667*1.proportion#1.treatment + .1666667*2.proportion#0.treatment +
        .1666667*2.proportion#1.treatment + .1666667*3.proportion#0.treatment +
        .1666667*3.proportion#1.treatment + .5*1.filler + .5*2.filler +
        .1666667*1.proportion#1.filler + .1666667*1.proportion#2.filler +
        .1666667*2.proportion#1.filler + .1666667*2.proportion#2.filler +
        .1666667*3.proportion#1.filler + .1666667*3.proportion#2.filler +
        .25*0.treatment#1.filler + .25*0.treatment#2.filler +
        .25*1.treatment#1.filler + .25*1.treatment#2.filler +
        .0833333*1.proportion#0.treatment#1.filler +
        .0833333*1.proportion#0.treatment#2.filler +
        .0833333*1.proportion#1.treatment#1.filler +
        .0833333*1.proportion#1.treatment#2.filler +
        .0833333*2.proportion#0.treatment#1.filler +
        .0833333*2.proportion#0.treatment#2.filler +
        .0833333*2.proportion#1.treatment#1.filler +
        .0833333*2.proportion#1.treatment#2.filler +
        .0833333*3.proportion#0.treatment#1.filler +
        .0833333*3.proportion#0.treatment#2.filler +
        .0833333*3.proportion#1.treatment#1.filler +
        .0833333*3.proportion#1.treatment#2.filler + _cons = 0
                           W = Wilks' lambda L = Lawley-Hotelling trace<br>P = Pillai's trace R = Rov's largest root
                                                  R = Roy's largest rootSource Statistic df F(df1, df2) = F Prob>F
              manovatest W 0.0208 1 2.0 11.0 259.04 0.0000 e
                           P 0.9792 2.0 11.0 259.04 0.0000 e
                           L 47.0988 2.0 11.0 259.04 0.0000 e
                           R 47.0988 2.0 11.0 259.04 0.0000 e
                Residual 12
```
 $e = exact$ ,  $a = approximate$ ,  $u = upper$  bound on  $F$ 

This result agrees with the answers provided by [Rencher and Christensen](#page-390-1) [\(2012](#page-390-1)).

In the previous three examples, one factor has been encoded within the dependent variables. We have seen that the ytransform() option of manovatest provides the method for testing this factor and its interactions with the factors that appear on the right-hand side of the MANOVA.

More than one factor could be encoded within the dependent variables. Again the ytransform() option of manovatest allows us to perform multivariate tests of interest.

#### Example 13: MANOVA and multiple dependent-variable effects

Table 6.14 of [Rencher and Christensen](#page-390-1) [\(2012](#page-390-1)) provides an example with two within-subject factors represented in the dependent variables and one between-subject factor.

 $\triangleleft$ 

. use http://www.stata-press.com/data/r13/table614 (Table 6.14, Rencher and Christensen (2012))

. list in 9/12, noobs compress

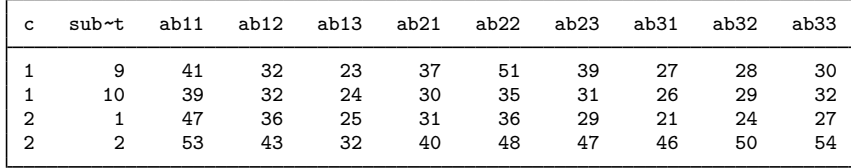

There are 20 observations. Factors a and b are encoded in the names of the nine dependent variables. Variable name ab23, for instance, indicates factor a at level 2 and factor b at level 3. Factor c is the between-subject factor.

We first compute a MANOVA by using the dependent variables and our one between-subject term.

. manova ab11 ab12 ab13 ab21 ab22 ab23 ab31 ab32 ab33 = c

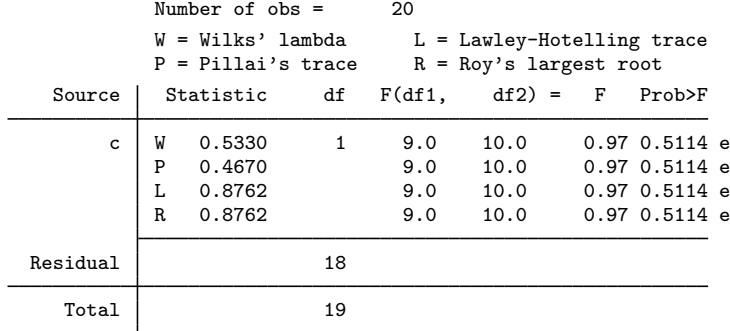

 $e = exact$ ,  $a = approximate$ ,  $u = upper$  bound on  $F$ 

This approach provides the basis for computing tests on all terms of interest. We use the ytransform() and test() options of manovatest with the following matrices to obtain the tests of interest.

```
. mat a = (2,2,2,-1,-1,-1,-1,-1,-1 \setminus 0,0,0,1,1,1,-1,-1,-1). mat b = (2,-1,-1,2,-1,-1,2,-1,-1 \setminus 0,1,-1,0,1,-1,0,1,-1). forvalues i = 1/2 {
 2. forvalues j = 1/2 {
 3. mat g = null \text{mat}(g) \setminus \text{vecd}(\{i' : 1 \ldots\} \cdot \text{set}(j',1 \ldots))4. }
 5. }
. mat list g
g[4,9]
   c1 c2 c3 c4 c5 c6 c7 c8 c9
r1 4 -2 -2 -2 1 1 -2 1 1
r1 0 2 -2 0 -1 1 0 -1 1
r1 0 0 0 2 -1 -1 -2 1 1
r1 0 0 0 0 1 -1 0 -1 1
. mat j = J(1, 9, 1/9). mat xall = (.5, .5, 1)
```
Matrices a and b correspond to factors a and b. Matrix  $g$  is the elementwise multiplication of each row of a with each row of b and corresponds to the a#b interaction. Matrix j is used to average the dependent variables, whereas matrix xall collapses over factor c.

Here are the tests for a, b, and a#b.

```
. manovatest, test(xall) ytrans(a)
Transformations of the dependent variables<br>(1) 2*ab11 + 2*ab12 + 2*ab13 - ab21 - a(1) 2*ab11 + 2*ab12 + 2*ab13 - ab21 - ab22 - ab23 - ab31 - ab32 - ab33<br>(2) ab21 + ab22 + ab23 - ab31 - ab32 - ab33ab21 + ab22 + ab23 - ab31 - ab32 - ab33Test constraint<br>(1) .5*1.c +.5*1.c + .5*2.c + .const = 0W = Wilks' lambda L = Lawley-Hotelling trace<br>P = Pillai's trace R = Rov's largest root
                                                              R = Roy's largest rootSource Statistic df F(df1, df2) = F Prob>F
                 manovatest | W 0.6755 1 2.0 17.0 4.08 0.0356 e<br>P 0.3245 2.0 17.0 4.08 0.0356 e
                                 P 0.3245 2.0 17.0 4.08 0.0356 e<br>L 0.4803 2.0 17.0 4.08 0.0356 e
                                 1 0.4803 2.0 17.0 4.08 0.0356 e<br>R 0.4803 2.0 17.0 4.08 0.0356 e
                                                                                 4.08 0.0356 e
                   Residual 18
                                  e = exact, a = approximate, u = upper bound on F. manovatest, test(xall) ytrans(b)
Transformations of the dependent variables<br>(1) 2*ab11 - ab12 - ab13 + 2*ab21 - ab2(1) 2*ab11 - ab12 - ab13 + 2*ab21 - ab22 - ab23 + 2*ab31 - ab32 - ab33<br>(2) ab12 - ab13 + ab22 - ab23 + ab32 - ab33ab12 - ab13 + ab22 - ab23 + ab32 - ab33Test constraint<br>(1) .5*1.c +
         .5*1.c + .5*2.c + \_cons = 0W = Wilks' lambda L = Lawley-Hotelling trace<br>P = Pillai's trace R = Roy's largest root
                                                              R = Roy's largest rootSource Statistic df F(df1, df2) = F Prob>F
                 manovatest | W 0.3247 1 2.0 17.0 17.68 0.0001 e<br>P 0.6753 2.0 17.0 17.68 0.0001 e
                                 P 0.6753 2.0 17.0 17.68 0.0001 e<br>L 2.0799 2.0 17.0 17.68 0.0001 e
                                 1 2.0799 2.0 17.0 17.68 0.0001 e<br>R 2.0799 2.0 17.0 17.68 0.0001 e
                                                                                17.68 0.0001 e
                   Residual 18
                                  e = exact, a = approximate, u = upper bound on F. manovatest, test(xall) ytrans(g)
Transformations of the dependent variables
 (1) 4*ab11 - 2*ab12 - 2*ab13 - 2*ab21 + ab22 + ab23 - 2*ab31 + ab32 + ab33<br>(2) 2*ab12 - 2*ab13 - ab22 + ab23 - ab32 + ab33(2) 2*ab12 - 2*ab13 - ab22 + ab23 - ab32 + ab33<br>(3) 2*ab21 - ab22 - ab23 - 2*ab31 + ab32 + ab33(3) 2 * ab21 - ab22 - ab23 - 2 * ab31 + ab32 + ab33<br>(4) ab22 - ab23 - ab32 + ab33ab22 - ab23 - ab32 + ab33Test constraint<br>(1) .5*1.c +.5*1.c + .5*2.c + \_cons = 0W = Wilks' lambda L = Lawley-Hotelling trace<br>P = Pillai's trace R = Roy's largest root
                                                              R = Roy's largest root
                      Source Statistic df F(df1, df2) = F Prob>F
                 manovatest | W 0.2255 1 4.0 15.0 12.88 0.0001 e<br>P 0.7745 4.0 15.0 12.88 0.0001 e
                                 P 0.7745 4.0 15.0 12.88 0.0001 e<br>L 3.4347 4.0 15.0 12.88 0.0001 e
                                 1 3.4347 4.0 15.0 12.88 0.0001 e<br>R 3.4347 4.0 15.0 12.88 0.0001 e
                                                                                12.88 0.0001 e
                   Residual 18
                                  e = exact, a = approximate, u = upper bound on F
```
Factors a, b, and a#b are significant with p-values of 0.0356, 0.0001, and 0.0001, respectively. The multivariate statistics are equivalent to the  $T^2$  values Rencher and Christensen report using the relationship  $T^2 = (n_1 + n_2 - 2) \times (1 - \Lambda)/\Lambda$  that applies in this situation. For instance, Wilks' lambda for factor a is reported as  $0.6755$  (and the actual value recorded in  $r(\text{stat})$  is  $0.67554286$ ) so that  $T^2 = (10 + 10 - 2) \times (1 - 0.67554286)/0.67554286 = 8.645$ , as reported by Rencher and Christensen.

We now compute the tests for c and the interactions of c with the other terms in the model.

```
. manovatest c, ytrans(j)
Transformation of the dependent variables<br>(1) .1111111*ab11 + .1111111*ab12 + .1(1) .1111111*ab11 + .1111111*ab12 + .1111111*ab13 + .1111111*ab21 +
         .1111111*ab22 + .1111111*ab23 + .1111111*ab31 + .1111111*ab32 +
         .1111111*ab33
                                W = Wilks' lambda L = Lawley-Hotelling trace<br>P = Pillai's trace R = Rov's largest root
                                                            R = Roy's largest rootSource Statistic df F(df1, df2) = F Prob>F
                           c W 0.6781 1 1.0 18.0 8.54 0.0091 e<br>P 0.3219 1.0 18.0 8.54 0.0091 e
                                P 0.3219 1.0 18.0 8.54 0.0091 e<br>L 0.4747 1.0 18.0 8.54 0.0091 e
                                L 0.4747 1.0 18.0 8.54 0.0091 e<br>R 0.4747 1.0 18.0 8.54 0.0091 e
                                                                   18.0 8.54 0.0091 e
                   Residual 18
                                e = exact, a = approximate, u = upper bound on F. manovatest c, ytrans(a)
Transformations of the dependent variables<br>(1) 2*ab11 + 2*ab12 + 2*ab13 - ab21 - a(1) 2*ab11 + 2*ab12 + 2*ab13 - ab21 - ab22 - ab23 - ab31 - ab32 - ab33<br>(2) ab21 + ab22 + ab23 - ab31 - ab32 - ab33ab21 + ab22 + ab23 - ab31 - ab32 - ab33W = Wilks' lambda L = Lawley-Hotelling trace<br>P = Pillai's trace R = Roy's largest root
                                                            R = Roy's largest rootSource Statistic df F(df1, df2) = F Prob>F
                           c W 0.9889 1 2.0 17.0 0.10 0.9097 e<br>P 0.0111 2.0 17.0 0.10 0.9097 e
                                P 0.0111 2.0 17.0 0.10 0.9097 e<br>L 0.0112 2.0 17.0 0.10 0.9097 e
                                L  0.0112  2.0  17.0  0.10  0.9097 e<br>R  0.0112  2.0  17.0  0.10  0.9097 e
                                                                              0.10 0.9097 e
                   Residual 18
                                e = exact, a = approximate, u = upper bound on F
```
. manovatest c, ytrans(b)

Transformations of the dependent variables (1) 2\*ab11 - ab12 - ab13 + 2\*ab21 - ab22 - ab23 + 2\*ab31 - ab32 - ab33 (2) ab12 - ab13 + ab22 - ab23 + ab32 - ab33

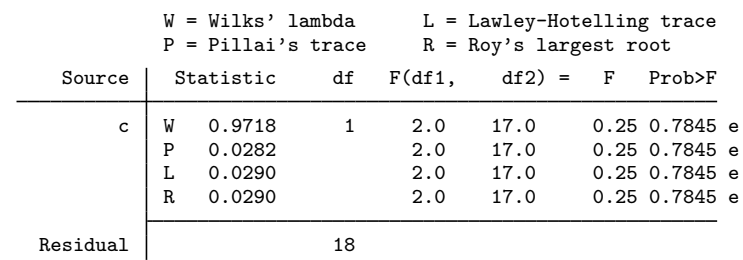

 $e = exact$ ,  $a = approximate$ ,  $u = upper$  bound on  $F$ 

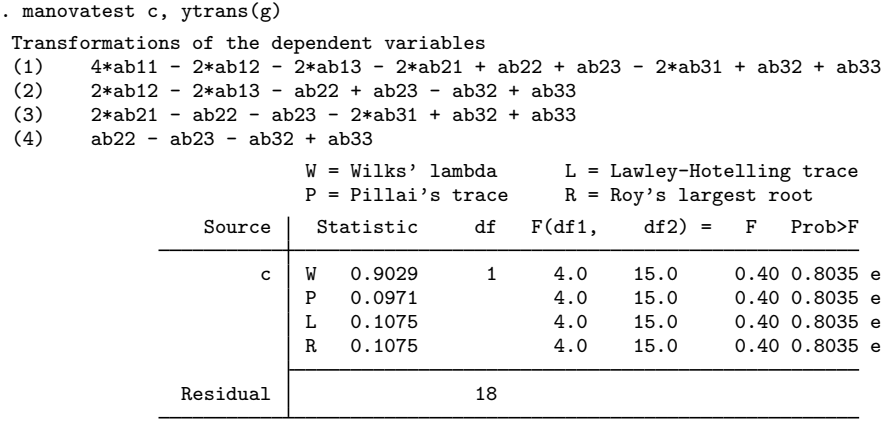

 $e = exact$ ,  $a = approximate$ ,  $u = upper$  bound on  $F$ 

The test of c is equivalent to an ANOVA using the sum or average of the dependent variables as the dependent variable. The test of c produces an  $F$  of 8.54 with a p-value of 0.0091, which agrees with the results of [Rencher and Christensen](#page-390-1) [\(2012](#page-390-1), 229–230).

The tests of a#c, b#c, and a#b#c produce p-values of 0.9097, 0.7845, and 0.8035, respectively.

In summary, the factors that are significant are a, b, a#b, and c.

 $\triangleleft$ 

### **Stored results**

manova stores the following in e():

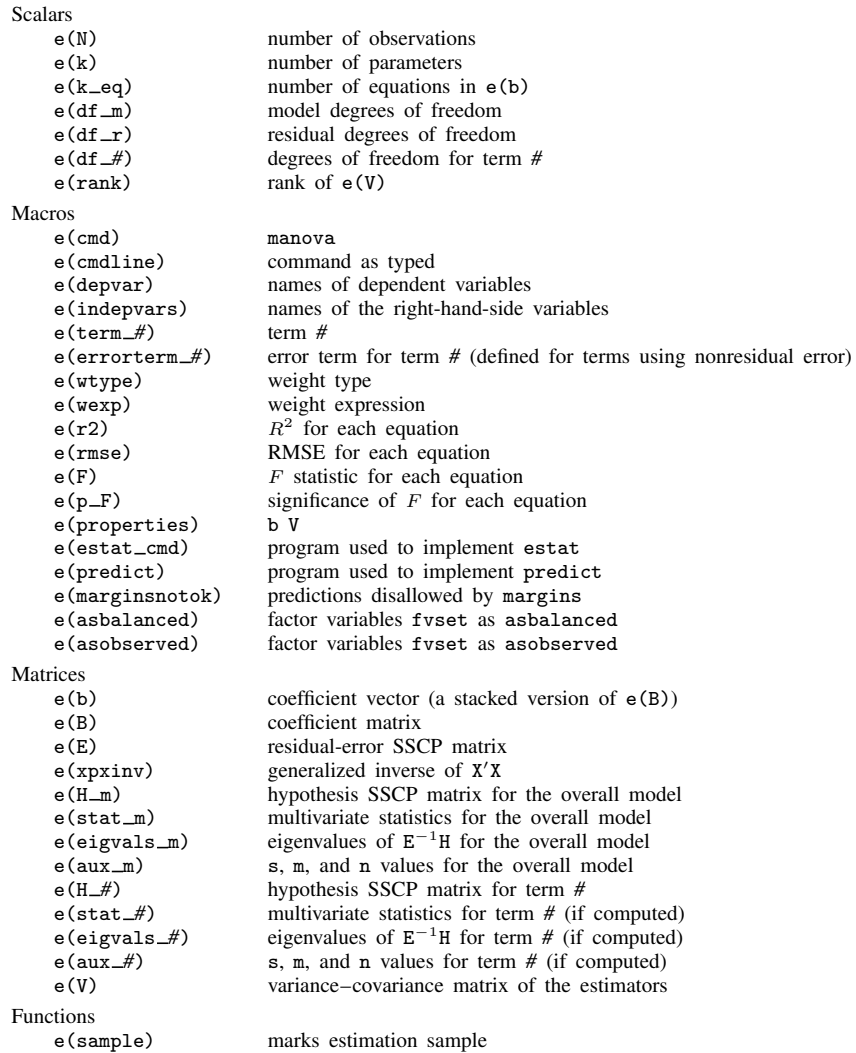

## **Methods and formulas**

Let  $Y$  denote the matrix of observations on the left-hand-side variables. Let  $X$  denote the design matrix based on the right-hand-side variables. The last column of  $X$  is equal to all ones (unless the noconstant option was specified). Categorical right-hand-side variables are placed in  $X$  as a set of indicator (sometimes called dummy) variables, whereas continuous variables enter as is. Columns of X corresponding to interactions are formed by multiplying the various combinations of columns for the variables involved in the interaction.

The multivariate model

leads to multivariate hypotheses of the form

$$
\mathbf{C}\beta\mathbf{A}'=\mathbf{0}
$$

where  $\beta$  is a matrix of parameters, C specifies constraints on the design matrix X for a particular hypothesis, and  $\bf{A}$  provides a transformation of  $\bf{Y}$ .  $\bf{A}$  is often the identity matrix.

An estimate of  $\beta$  is provided by

$$
\mathbf{B} = (\mathbf{X}'\mathbf{X})^- \mathbf{X}'\mathbf{Y}
$$

The error sum of squares and cross products (SSCP) matrix is

$$
\mathbf{E} = \mathbf{A}(\mathbf{Y}'\mathbf{Y} - \mathbf{B}'\mathbf{X}'\mathbf{X}\mathbf{B})\mathbf{A}'
$$

and the SSCP matrix for the hypothesis is

$$
\mathbf{H} = \mathbf{A}(\mathbf{C}\mathbf{B})'\{\mathbf{C}(\mathbf{X}'\mathbf{X})^{-}\mathbf{C}'\}^{-1}(\mathbf{C}\mathbf{B})\mathbf{A}'
$$

The inclusion of weights, if specified, enters the formulas in a manner similar to that shown in Methods and formulas of [R] regress.

Let  $\lambda_1 > \lambda_2 > \cdots > \lambda_s$  represent the nonzero eigenvalues of  $\mathbf{E}^{-1}\mathbf{H}$ .  $s = \min(p, \nu_h)$ , where p is the number of columns of  $YA^{\dagger}$  (that is, the number of y variables or number of resultant transformed left-hand-side variables), and  $\nu_h$  is the hypothesis degrees of freedom.

Wilks' [\(1932](#page-391-0)) lambda statistic is

$$
\Lambda = \prod_{i=1}^{s} \frac{1}{1 + \lambda_i} = \frac{|\mathbf{E}|}{|\mathbf{H} + \mathbf{E}|}
$$

and is a likelihood-ratio test. This statistic is distributed as the Wilks' Λ distribution if E has the Wishart distribution,  $H$  has the Wishart distribution under the null hypothesis, and  $E$  and  $H$  are independent. The null hypothesis is rejected for small values of  $\Lambda$ .

Pillai's [\(1955](#page-390-7)) trace is

$$
V = \sum_{i=1}^{s} \frac{\lambda_i}{1 + \lambda_i} = \text{trace}\bigg\{ (\mathbf{E} + \mathbf{H})^{-1} \mathbf{H} \bigg\}
$$

and the Lawley–Hotelling trace ([Lawley](#page-390-8) [1938;](#page-390-8) [Hotelling](#page-390-9) [1951](#page-390-9)) is

$$
U = \sum_{i=1}^{s} \lambda_i = \text{trace}(\mathbf{E}^{-1} \mathbf{H})
$$

and is also known as Hotelling's generalized  $T^2$  statistic.

Roy's largest root is taken as  $\lambda_1$ , though some report  $\theta = \lambda_1/(1+\lambda_1)$ , which is bounded between zero and one. Roy's largest root provides a test based on the union-intersection approach to test construction introduced by [Roy](#page-390-10) ([1939\)](#page-390-10).

Tables providing critical values for these four multivariate statistics are found in many of the books that discuss MANOVA, including [Rencher](#page-390-2) [\(1998\)](#page-390-2) and [Rencher and Christensen](#page-390-1) ([2012](#page-390-1)).

Let p be the number of columns of  $YA'$  (that is, the number of y variables or the number of resultant transformed y variables),  $\nu_h$  be the hypothesis degrees of freedom,  $\nu_e$  be the error degrees of freedom,  $s = \min(\nu_h, p)$ ,  $m = (\nu_h - p) - 1/2$ , and  $n = (\nu_e - p - 1)/2$ . Transformations of these four multivariate statistics to  $F$  statistics are as follows.

For Wilks' lambda, an approximate F statistic [\(Rao](#page-390-11) [1951\)](#page-390-11) with df<sub>1</sub> and df<sub>2</sub> degrees of freedom is

$$
F = \frac{(1 - \Lambda^{1/t}) \mathrm{df}_2}{(\Lambda^{1/t}) \mathrm{df}_1}
$$

where

df<sub>1</sub> = 
$$
p\nu_h
$$
 df<sub>2</sub> = wt + 1 -  $p\nu_h/2$   
\n $w = \nu_e + \nu_h - (p + \nu_h + 1)/2$   
\n $t = \left(\frac{p^2\nu_h^2 - 4}{p^2 + \nu_h^2 - 5}\right)^{1/2}$ 

t is set to one if either the numerator or the denominator equals zero. This  $F$  statistic is exact when p equals 1 or 2 or when  $\nu_h$  equals 1 or 2.

An approximate F statistic for Pillai's trace [\(Pillai](#page-390-12) [1954](#page-390-12), [1956b](#page-390-13)) with  $s(2m+s+1)$  and  $s(2n+s+1)$ degrees of freedom is

$$
F = \frac{(2n+s+1)V}{(2m+s+1)(s-V)}
$$

An approximate F statistic for the Lawley–Hotelling trace [\(Pillai](#page-390-12) [1954,](#page-390-12) [1956a](#page-390-14)) with  $s(2m+s+1)$ and  $2sn + 2$  degrees of freedom is

$$
F = \frac{2(sn+1)U}{s^2(2m+s+1)}
$$

When p or  $\nu_h$  are 1, an exact F statistic for Roy's largest root is

$$
F = \lambda_1 \frac{\nu_e - p + 1}{p}
$$

with  $|\nu_h - p| + 1$  and  $\nu_e - p + 1$  degrees of freedom. In other cases, an upper bound F statistic (providing a lower bound on the *p*-value) for Roy's largest root is

$$
F = \lambda_1 \frac{\nu_e - d + \nu_h}{d}
$$

with d and  $\nu_e - d + \nu_h$  degrees of freedom, where  $d = \max(p, \nu_h)$ .

Samuel Stanley Wilks (1906–1964) was born in Texas. He gained degrees in architecture, mathematics, and statistics from North Texas Teachers' College and the universities of Texas and Iowa. After periods in Columbia and England, he moved to Princeton in 1933. Wilks published various widely used texts, was founding editor of the Annals of Mathematical Statistics, and made many key contributions to multivariate statistics. Wilks' lambda is named for him.

 $\overline{\mathcal{L}}$ 

 $\overline{\mathcal{L}}$ 

### **References**

- Allison, M. J., P. Zappasodi, and M. B. Lurie. 1962. The correlation of biphasic metabolic response with a biphasic response in resistance to tuberculosis in rabbits. Journal of Experimental Medicine 115: 881–890.
- Anderson, T. W. 1965. Samuel Stanley Wilks, 1906–1964. Annals of Mathematical Statistics 36: 1–23.
- . 2003. An Introduction to Multivariate Statistical Analysis. 3rd ed. New York: Wiley.
- Andrews, D. F., and A. M. Herzberg, ed. 1985. Data: A Collection of Problems from Many Fields for the Student and Research Worker. New York: Springer.
- Arnold, S. F. 1981. The Theory of Linear Models and Multivariate Analysis. New York: Wiley.
- <span id="page-390-0"></span>Box, G. E. P. 1950. Problems in the analysis of growth and wear curves. Biometrics 6: 362–389.
- <span id="page-390-3"></span>Brown, J. D., and E. Beerstecher. 1951. Metabolic patterns of underweight and overweight individuals. In Biochemical Institute Studies IV, No. 5109. Austin, TX: University of Texas Press.
- Hilbe, J. M. 1992. [smv4: One-way multivariate analysis of variance \(MANOVA\)](http://www.stata.com/products/stb/journals/stb6.pdf). Stata Technical Bulletin 6: 5–7. Reprinted in Stata Technical Bulletin Reprints, vol. 1, pp. 138–139. College Station, TX: Stata Press.
- <span id="page-390-9"></span>Hotelling, H. 1951. A generalized t<sup>2</sup> test and measurement of multivariate dispersion. Proceedings of the Second Berkeley Symposium on Mathematical Statistics and Probability 1: 23–41.
- <span id="page-390-8"></span>Lawley, D. N. 1938. A generalization of Fisher's z-test. Biometrika 30: 180–187.
- Mardia, K. V., J. T. Kent, and J. M. Bibby. 1979. Multivariate Analysis. London: Academic Press.
- <span id="page-390-6"></span>Milliken, G. A., and D. E. Johnson. 2009. Analysis of Messy Data, Volume 1: Designed Experiments. 2nd ed. Boca Raton, FL: CRC Press.
- Morrison, D. F. 1998. Multivariate analysis of variance. In Vol. 4 of Encyclopedia of Biostatistics, ed. P. Armitage and T. Colton, 2820–2825. New York: Wiley.
- . 2005. Multivariate Statistical Methods. 4th ed. Belmont, CA: Duxbury.
- <span id="page-390-12"></span>Pillai, K. C. S. 1954. On some distribution problems in multivariate analysis. In Mimeograph Series No. 88. Institute of Statistics, University of North Carolina, Chapel Hill.
- <span id="page-390-7"></span>. 1955. Some new test criteria in multivariate analysis. Annals of Mathematical Statistics 26: 117–121.
- <span id="page-390-14"></span>. 1956a. Some results useful in multivariate analysis. Annals of Mathematical Statistics 27: 1106–1114.
- <span id="page-390-13"></span>. 1956b. On the distribution of the largest or the smallest root of a matrix in multivariate analysis. Biometrika 43: 122–127.
- . 1985. Multivariate analysis of variance (MANOVA). In Vol. 6 of Encyclopedia of Statistical Sciences, ed. S. Kotz, N. L. Johnson, and C. B. Read, 20–29. New York: Wiley.
- <span id="page-390-11"></span>Rao, C. R. 1951. An asymptotic expansion of the distribution of Wilks' criterion. Bulletin of the International Statistical Institute 33: 177–180.
- <span id="page-390-2"></span>Rencher, A. C. 1998. Multivariate Statistical Inference and Applications. New York: Wiley.
- <span id="page-390-1"></span>Rencher, A. C., and W. F. Christensen. 2012. Methods of Multivariate Analysis. 3rd ed. Hoboken, NJ: Wiley.
- <span id="page-390-10"></span>Roy, S. N. 1939. p-statistics or some generalizations in analysis of variance appropriate to multivariate problems. Sankhya¯ 4: 381–396.
- <span id="page-390-4"></span>Seber, G. A. F. 1984. Multivariate Observations. New York: Wiley.
- <span id="page-390-5"></span>Smith, H., R. Gnanadesikan, and J. B. Hughes. 1962. Multivariate analysis of variance (MANOVA). Biometrics 18: 22–41.
- Timm, N. H. 1975. Multivariate Analysis with Applications in Education and Psychology. Pacific Grove, CA: Brooks/Cole.
- <span id="page-391-0"></span>Wilks, S. S. 1932. Certain generalizations in the analysis of variance. Biometrika 24: 471–494.

Woodard, D. E. 1931. Healing time of fractures of the jaw in relation to delay before reduction, infection, syphilis and blood calcium and phosphorus content. Journal of the American Dental Association 18: 419–442.

### **Also see**

- [MV] **[manova postestimation](#page-392-0)** Postestimation tools for manova
- [MV] **myreg** Multivariate regression
- [MV] [mvtest](#page-543-0) Multivariate tests
- [D] encode Encode string into numeric and vice versa
- [D] reshape Convert data from wide to long form and vice versa
- [R] anova Analysis of variance and covariance

Stata Structural Equation Modeling Reference Manual

- [U] 13.5 Accessing coefficients and standard errors
- [U] 20 Estimation and postestimation commands

### <span id="page-392-0"></span>**manova postestimation —** Postestimation tools for manova

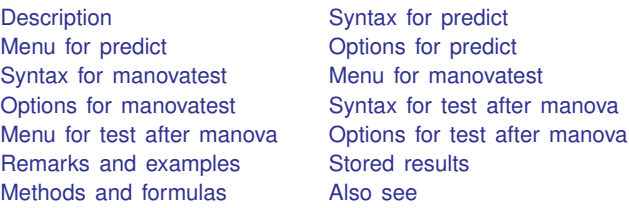

# <span id="page-392-1"></span>**Description**

The following postestimation commands are of special interest after manova:

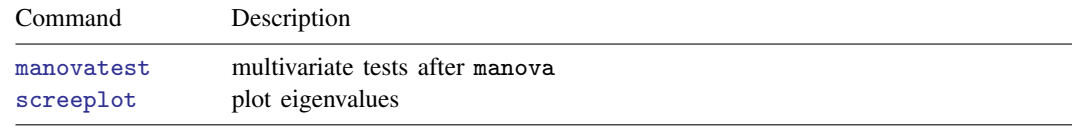

The following standard postestimation commands are also available:

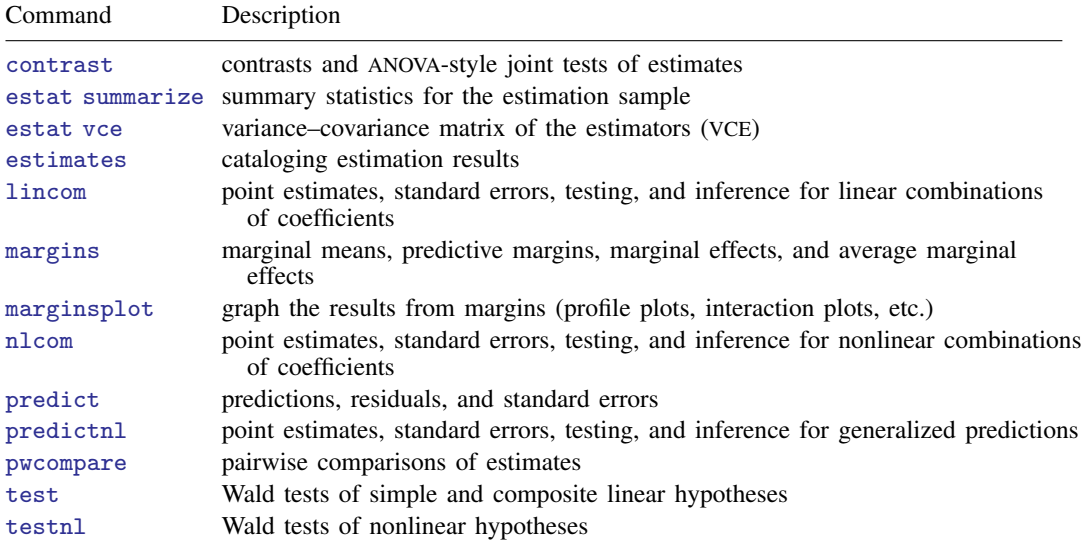

For all except predict and test, see the corresponding entries in the Base Reference Manual for details. For predict and test, see below.

### **Special-interest postestimation commands**

manovatest provides multivariate tests involving *term*s or linear combinations of the underlying design matrix from the most recently fit manova. The four multivariate test statistics are Wilks' lambda, Pillai's trace, Lawley–Hotelling trace, and Roy's largest root. The format of the output is similar to that shown by [manova](#page-353-0); see [MV] manova.

In addition to the standard syntax of test (see  $[R]$  test), test after manova has two additionally allowed syntaxes; see below. test performs Wald tests of expressions involving the coefficients of the underlying regression model. Simple and composite linear hypotheses are possible.

## <span id="page-393-0"></span>**Syntax for predict**

```
\texttt{predict} \: \big[ \textit{type} \: \big] \: \textit{newvar} \: \big[ \textit{if} \: \big] \: \big[ \textit{in} \big] \: \big[ \, , \: \texttt{equation} (\textit{eqno} \big[ \, , \: \textit{eqno} \big] ) \: \textit{statistic} \big]statistic Description
Main
 x_ib, fitted values; the default
 stdp standard error of the fitted value
 residuals residuals
 difference difference between the linear predictions of two equations
 stddp standard error of the fitted values for differences
```
<span id="page-393-1"></span>These statistics are available both in and out of sample; type predict ... if e(sample) ... if wanted only for the estimation sample.

## **Menu for predict**

<span id="page-393-2"></span>Statistics  $>$  Postestimation  $>$  Predictions, residuals, etc.

# **Options for predict**

**Main** Main  $\overline{\phantom{a}}$ 

 $\overline{a}$ 

equation(eqno , eqno ) specifies the equation to which you are referring.

equation() is filled in with one *eqno* for the xb, stdp, and residuals options. equation(#1) would mean that the calculation is to be made for the first equation (that is, for the first dependent variable), equation(#2) would mean the second, and so on. You could also refer to the equations by their names. equation(income) would refer to the equation named income and equation(hours), to the equation named hours.

If you do not specify equation(), results are the same as if you had specified equation(#1).

difference and stddp refer to between-equations concepts. To use these options, you must specify two equations, for example, equation(#1,#2) or equation(income,hours). When two equations must be specified, equation() is required. With equation( $#1, #2$ ), difference computes the prediction of equation(#1) minus the prediction of equation(#2).

xb, the default, calculates the fitted values—the prediction of  $x_i$  b for the specified equation.

stdp calculates the standard error of the prediction for the specified equation (the standard error of the estimated expected value or mean for the observation's covariate pattern). The standard error of the prediction is also referred to as the standard error of the fitted value.

residuals calculates the residuals.

difference calculates the difference between the linear predictions of two equations in the system.

stddp calculates the standard error of the difference in linear predictions  $(x_{1j}b - x_{2j}b)$  between equations 1 and 2.

<span id="page-394-0"></span>For more information on using predict after multiple-equation estimation commands, see  $\mathbb{R}$  **predict.** 

## **Syntax for manovatest**

```
manovatest term [term ...] [/ term [term ...]] [, ytransform(matname)]
manovatest , test(matname)
-

ytransform(matname)

manovatest , showorder
```
<span id="page-394-1"></span>where *term* is a term from the *termlist* in the previously run manova.

## **Menu for manovatest**

<span id="page-394-2"></span>Statistics > Multivariate analysis > MANOVA, multivariate regression, and related > Multivariate tests after MANOVA

## **Options for manovatest**

ytransform(*matname*) specifies a matrix for transforming the y variables (the *depvarlist* from manova) as part of the test. The multivariate tests are based on  $(AEA')^{-1}(AHA')$ . By default, A is the identity matrix.  $y$ transform() is how you specify an A matrix to be used in the multivariate tests. Specifying ytransform() provides the same results as first transforming the y variables with  $Y\overrightarrow{A}'$ , where  $Y$  is the matrix formed by binding the y variables by column and A is the matrix stored in *matname*; then performing manova on the transformed y's; and finally running manovatest without ytransform().

The number of columns of *matname* must equal the number of variables in the *depvarlist* from manova. The number of rows must be less than or equal to the number of variables in the *depvarlist* from manova. *matname* should have columns in the same order as the *depvarlist* from manova. The column and row names of *matname* are ignored.

When ytransform() is specified, a listing of the transformations is presented before the table containing the multivariate tests. You should examine this table to verify that you have applied the transformation you desired.

test(*matname*) is required with the second syntax of manovatest. The rows of *matname* specify linear combinations of the underlying design matrix of the MANOVA that are to be jointly tested. The columns correspond to the underlying design matrix (including the constant if it has not been suppressed). The column and row names of *matname* are ignored.

A listing of the constraints imposed by the test() option is presented before the table containing the multivariate tests. You should examine this table to verify that you have applied the linear combinations you desired. Typing manovatest, showorder allows you to examine the ordering of the columns for the design matrix from the MANOVA.

showorder causes manovatest to list the definition of each column in the design matrix. showorder is not allowed with any other option or when *term*s are specified.

### <span id="page-395-0"></span>**Syntax for test after manova**

In addition to the standard syntax of test (see  $[R]$  test), test after manova also allows the following.

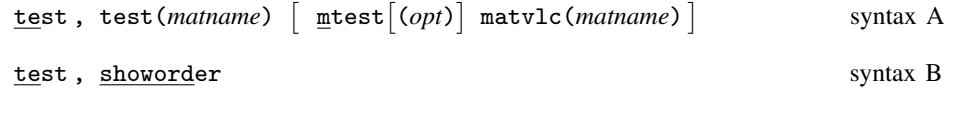

- syntax A test expression involving the coefficients of the underlying multivariate regression model; you provide information as a matrix
- <span id="page-395-1"></span>syntax B show underlying order of design matrix, which is useful when constructing the *matname* argument of the test() option

### **Menu for test after manova**

<span id="page-395-2"></span>Statistics  $>$  Multivariate analysis  $>$  MANOVA, multivariate regression, and related  $>$  Wald test after MANOVA

## **Options for test after manova**

∫ Main Main <u>the community of the community of the community of the community of the community of the community of the community of the community of the community of the community of the community of the community of the communit</u>

 $\overline{a}$ 

 $\overline{a}$ 

test(*matname*) is required with syntax A of test. The rows of *matname* specify linear combinations of the underlying design matrix of the MANOVA that are to be jointly tested. The columns correspond to the underlying design matrix (including the constant if it has not been suppressed). The column and row names of *matname* are ignored.

A listing of the constraints imposed by the test() option is presented before the table containing the tests. You should examine this table to verify that you have applied the linear combinations you desired. Typing test, showorder allows you to examine the ordering of the columns for the design matrix from the MANOVA.

*matname* should have as many columns as the number of dependent variables times the number of columns in the basic design matrix. The design matrix is repeated for each dependent variable.

showorder causes test to list the definition of each column in the design matrix. showorder is not allowed with any other option.

∫ Options ] Options

mtest- (*opt*) specifies that tests be performed for each condition separately. *opt* specifies the method for adjusting p-values for multiple testing. Valid values for *opt* are

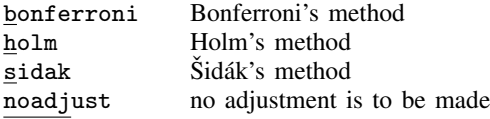

Specifying mtest without an argument is equivalent to specifying mtest(noadjust).
The following option is available with test after manova but is not shown in the dialog box:

matvlc(*matname*), a programmer's option, saves the variance–covariance matrix of the linear combinations involved in the suite of tests. For the test of  $H_0$ :  $L\mathbf{b} = \mathbf{c}$ , what is returned in *matname* is LVL', where V is the estimated variance–covariance matrix of b.

# **Remarks and examples**

Several postestimation tools are available after manova. We demonstrate these tools by extending examples [1](#page-355-0), [2,](#page-357-0) [4,](#page-359-0) and [8](#page-368-0) of [MV] **[manova](#page-353-0)**.

 $\triangleright$  Example 1: test and lincom

[Example 1](#page-355-0) of [MV] **[manova](#page-353-0)** presented a balanced one-way MANOVA on the rootstock data.

```
. use http://www.stata-press.com/data/r13/rootstock
(Table 6.2 Rootstock Data, Rencher and Christensen (2012))
. manova y1 y2 y3 y4 = rootstock
 (output omitted )
```
test provides Wald tests on expressions involving the underlying coefficients of the model, and lincom provides linear combinations along with standard errors and confidence intervals.

. test  $[y3]3.rootstock = ([y3]1.rootstock + [y3]2.rootstock)/2$ ( 1) - .5\*[y3]1b.rootstock - .5\*[y3]2.rootstock + [y3]3.rootstock = 0  $F( 1, 42) = 5.62$ <br>Prob > F = 0.0224  $Prob$  >  $F =$ . lincom [y3]4.rootstock - [y1]4.rootstock  $(1) - [y1]4.rootstock + [y3]4.rootstock = 0$ Coef. Std. Err. t P>|t| [95% Conf. Interval] (1) .2075001 .1443917 1.44 0.158 -.0838941 .4988943

If the equation portion of the expression is omitted, the first equation (first dependent variable) is assumed.

◁

The manovatest postestimation command provides multivariate tests of *term*s or linear combinations of the underlying design matrix from the most recent MANOVA model.

#### Example 2: manovatest

In [example 2](#page-357-0) of [MV] [manova](#page-353-0), a one-way MANOVA on the metabolic dataset was shown.

```
. use http://www.stata-press.com/data/r13/metabolic
(Table 4.5 Metabolic Comparisons of Rabbits -- Rencher (1998))
. manova y1 y2 = group
 (output omitted )
```
manovatest can test *term*s from the preceding manova. Here we test the group term from our one-way MANOVA:

. manovatest group

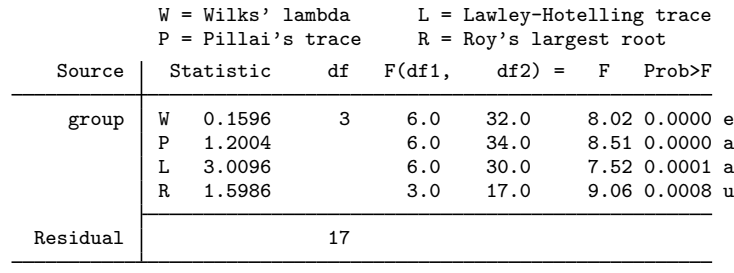

 $e = exact$ ,  $a = approximate$ ,  $u = upper$  bound on  $F$ 

Using manovatest to test model *term*s is not interesting here. It merely repeats information already presented by manova. Later we will see useful applications of *term* testing via manovatest.

manovatest can also be used to test linear combinations of the underlying design matrix of the MANOVA model. Whereas the MANOVA indicates that there are differences in the groups, it does not indicate the nature of those differences. Rencher discusses three linear contrasts of interest for this example: group one (the control) versus the rest, group four versus groups two and three, and group two versus group three. The test() option of manovatest allows us to test these hypotheses.

Because we did not use the noconstant option with our manova, the underlying parameterization of the design matrix has the last column corresponding to the constant in the model, whereas the first four columns correspond to the four groups of rabbits. The showorder option of manovatest illustrates this point. The tests on the three contrasts of interest follow.

```
. manovatest, showorder
Order of columns in the design matrix
     1: (group==1)
     2: (group==2)
     3: (group==3)
     4: (group==4)
     5: _cons
. matrix c1 = (3,-1,-1,-1,0). manovatest, test(c1)
Test constraint<br>(1) 3*1.\text{grav}3*1.group - 2.group - 3.group - 4.group = 0W = Wilks' lambda L = Lawley-Hotelling trace
                       P = Pillai's trace R = Roy's largest root
               Source Statistic df F(df1, df2) = F Prob>F
           manovatest W 0.4063 1 2.0 16.0 11.69 0.0007 e
                       P 0.5937 2.0 16.0 11.69 0.0007 e
                       L 1.4615 2.0 16.0 11.69 0.0007 e
                       R 1.4615 2.0 16.0 11.69 0.0007 e
             Residual 17
```
 $e = exact$ ,  $a = approximately$  approximate,  $u = upper$  bound on  $F$ 

. matrix  $c2 = (0,-1,-1,2,0)$ 

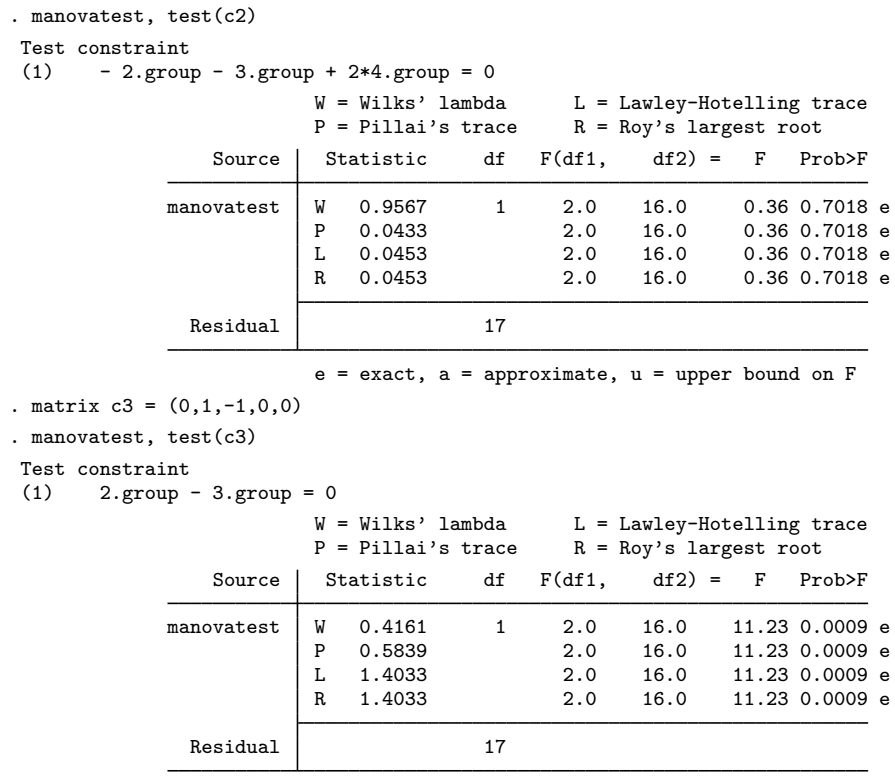

 $e = exact$ ,  $a = approximate$ ,  $u = upper$  bound on  $F$ 

Because there is only 1 degree of freedom for each of the hypotheses, the  $F$  tests are exact (and identical for the four multivariate methods). The first test indicates that the mean vector for the control group is significantly different from the mean vectors for the other three groups. The second test, with a p-value of  $0.7018$ , fails to reject the null hypothesis that group four equals groups two and three. The third test, with a  $p$ -value of 0.0009, indicates differences between the mean vectors of groups two and three.

Rencher also tests using weighted orthogonal contrasts. manovatest can do these tests as well.

```
. matrix c1w = (14, -7, -5, -2, 0). manovatest, test(c1w)
Test constraint<br>(1) 14*1.\text{g}14*1.group - 7*2.group - 5*3.group - 2*4.group = 0W = Wilks' lambda L = Lawley-Hotelling trace<br>P = Pillai's trace R = Rov's largest root
                                                       R = Roy's largest rootSource Statistic df F(df1, df2) = F Prob>F
               manovatest | W 0.3866 1 2.0 16.0 12.70 0.0005 e<br>P 0.6134 2.0 16.0 12.70 0.0005 e
                             P 0.6134 2.0 16.0 12.70 0.0005 e<br>L 1.5869 2.0 16.0 12.70 0.0005 e
                             L 1.5869 2.0 16.0 12.70 0.0005 e
                                                                       12.70 0.0005 e
                 Residual 17
```
 $e = exact$ ,  $a = approximate$ ,  $u = upper$  bound on  $F$ 

```
. matrix c2w = (0, -7, -5, 12, 0)
```
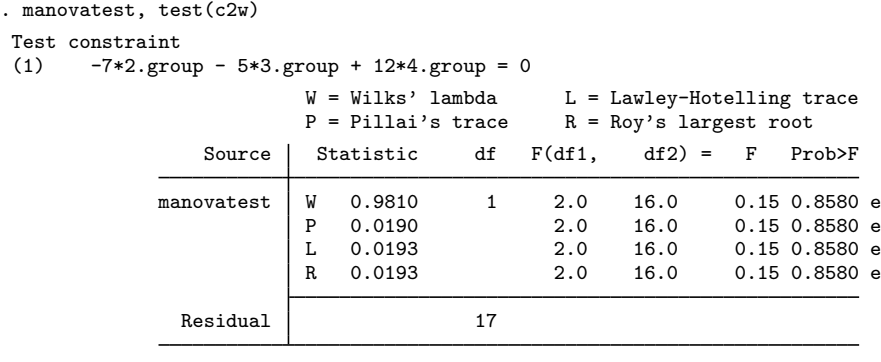

 $e = exact$ ,  $a = approximate$ ,  $u = upper$  bound on  $F$ 

These two weighted contrasts do not lead to different conclusions compared with their unweighted counterparts.

## □ Technical note

manovatest, test(*matname*) displays the linear combination (labeled "Test constraint") indicated by *matname*. You should examine this listing to make sure that the matrix you specify in test() provides the test you want.

 $\Box$ 

 $\overline{4}$ 

The margins postestimation command provides, among other things, tables of predicted means and confidence intervals that are based on the most recently fit model.

### Example 3: Margins, contrasts, and predictions

[Example 4](#page-359-0) of [MV] [manova](#page-353-0) presented a two-way MANOVA model on the jaw data.

```
. use http://www.stata-press.com/data/r13/jaw
(Table 4.6 Two-Way Unbalanced Data for Fractures of the Jaw -- Rencher (1998))
. manova y1 y2 y3 = gender fracture gender#fracture
 (output omitted )
```
The interaction term, gender#fracture, was significant. margins may be used to examine the interaction; see [R] margins.

. margins gender#fracture, predict(equation(y1))

Adjusted predictions  $\blacksquare$  Number of obs = 27

Expression : Linear prediction, predict(equation(y1))

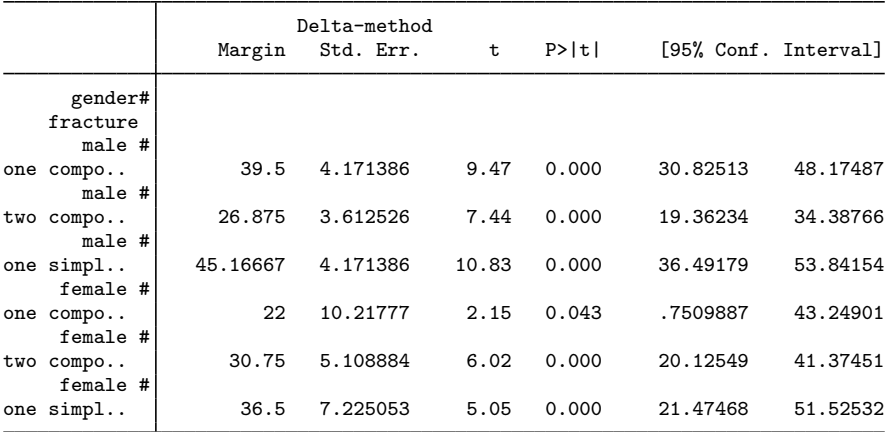

. margins gender#fracture, predict(equation(y2))

Adjusted predictions  $\blacksquare$  Number of obs = 27

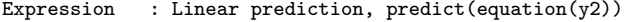

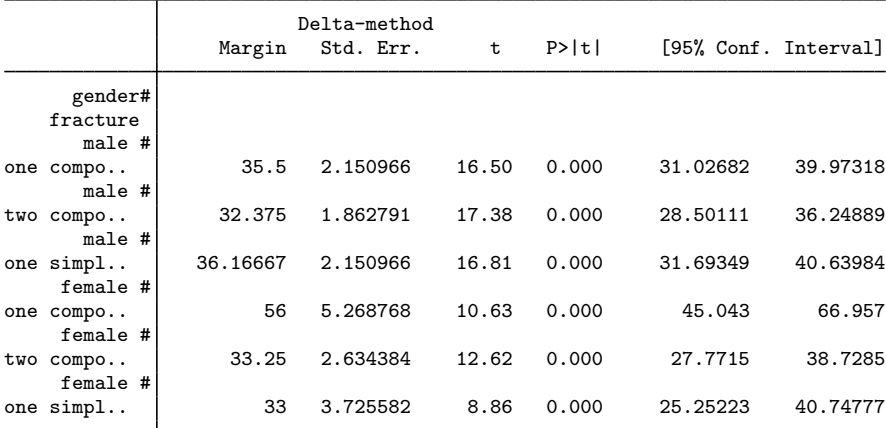

. margins gender#fracture, predict(equation(y3))

Adjusted predictions and the Number of obs = 27

Expression : Linear prediction, predict(equation(y3))

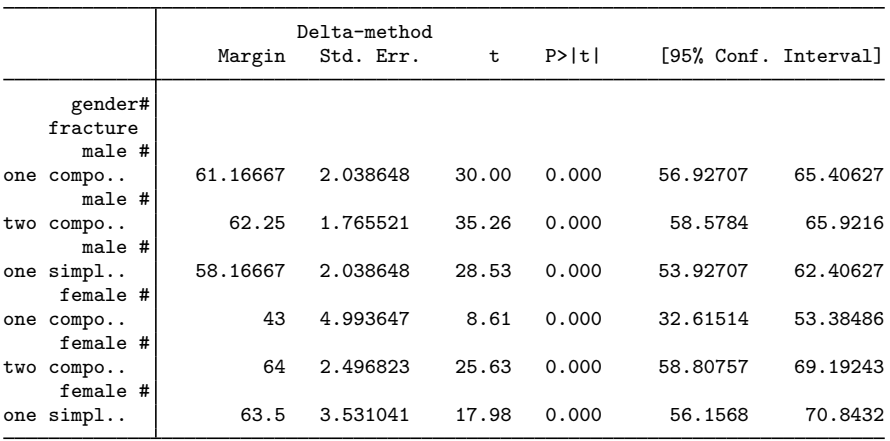

The first margins table shows the predicted mean (marginal mean), standard error, z statistic,  $p$ -value, and confidence interval of y1 (age of patient) for each combination of fracture and gender. The second and third margins tables provide this information for y2 (blood lymphocytes) and y3 (blood polymorphonuclears). These three tables of predictions are the same as those you would obtain from margins after running anova for each of the three dependent variables separately.

The predicted  $y^2$  value is larger than the predicted  $y^3$  value for females with one compound fracture. For the other five combinations of gender and fracture, the relationship is reversed. There is only 1 observation for the combination of female and one compound fracture.

There are nine possible contrasts if we contrast women with men for every fracture type and every dependent variable. We will use contrast to estimate all nine contrasts and apply Scheffé's adjustment for multiple comparisons.

. contrast gender@fracture#\_eqns, mcompare(scheffe) Contrasts of marginal linear predictions Margins : asbalanced

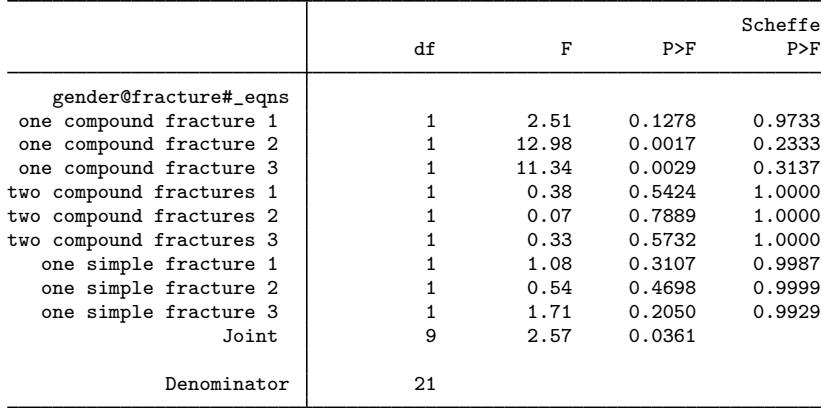

Note: Scheffe-adjusted p-values are reported for tests on individual contrasts only.

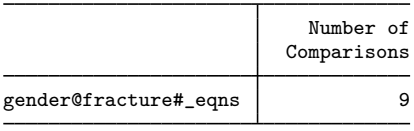

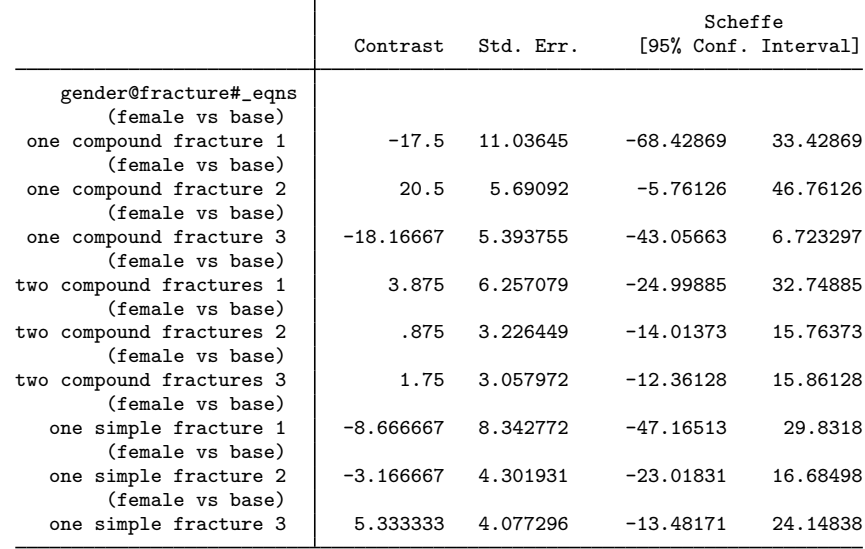

Women do not differ significantly from men in any of the nine comparisons.

Let's examine the residuals with the predict command:

- . predict y1res, residual equation(y1)
- . predict y2res, residual equation(y2)
- . predict y3res, residual equation(y3)
- . list gender fracture y1res y2res y3res

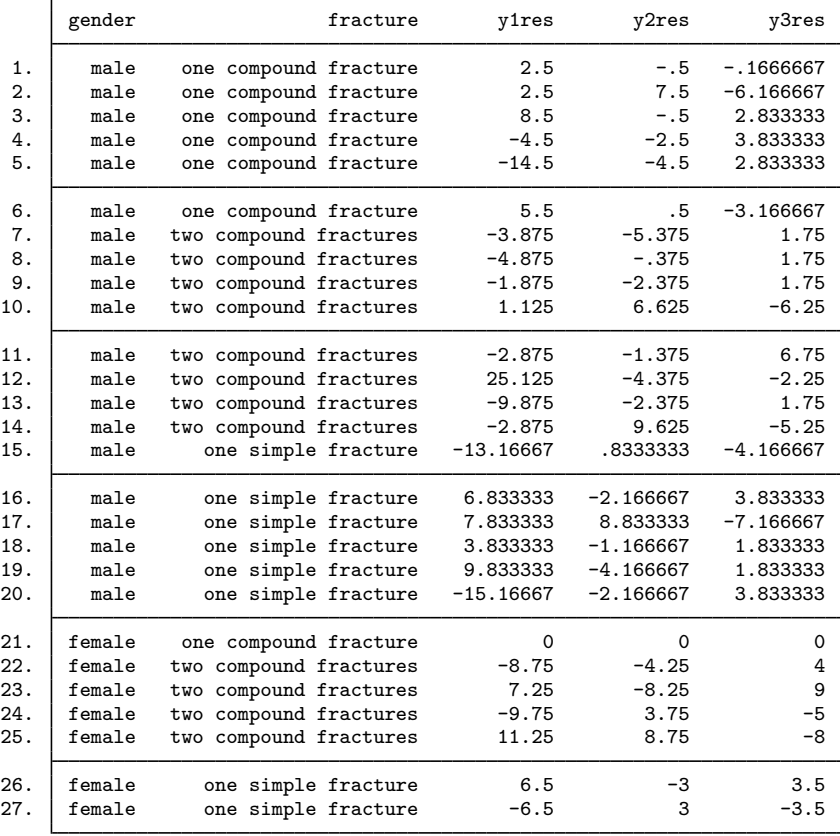

The single observation for a female with one compound fracture has residuals that are within roundoff of zero. With only 1 observation for that cell of the design, this MANOVA model is forced to fit to that point. The largest residual (in absolute value) appears for observation 12, which has an age 25.125 higher than the model prediction for a male with two compound fractures.

 $\blacktriangleleft$ 

### Example 4: manovatest

[Example 8](#page-368-0) of [MV] [manova](#page-353-0) presents a nested MANOVA on the videotrainer data.

```
. use http://www.stata-press.com/data/r13/videotrainer, clear
```

```
(video training)
```

```
. manova primary extra = video / store|video / associate|store|video /,
```

```
> dropemptycells
 (output omitted )
```
The MANOVA indicated that store was not significant.

You decide to follow the rule of thumb that says to pool terms whose  $p$ -values are larger than 0.25. Wilks' lambda reports a *p*-value of 0.5775 for the test of store video (see [example 8](#page-368-0) of [MV] [manova](#page-353-0)). You decide to pool the store and associate terms in the MANOVA to gain power for the test of video. The forward-slash notation of manova is also allowed with manovatest to indicate nonresidual error terms. Here is the multivariate test of video using the pooled store and associate terms and then the multivariate test of the pooled term:

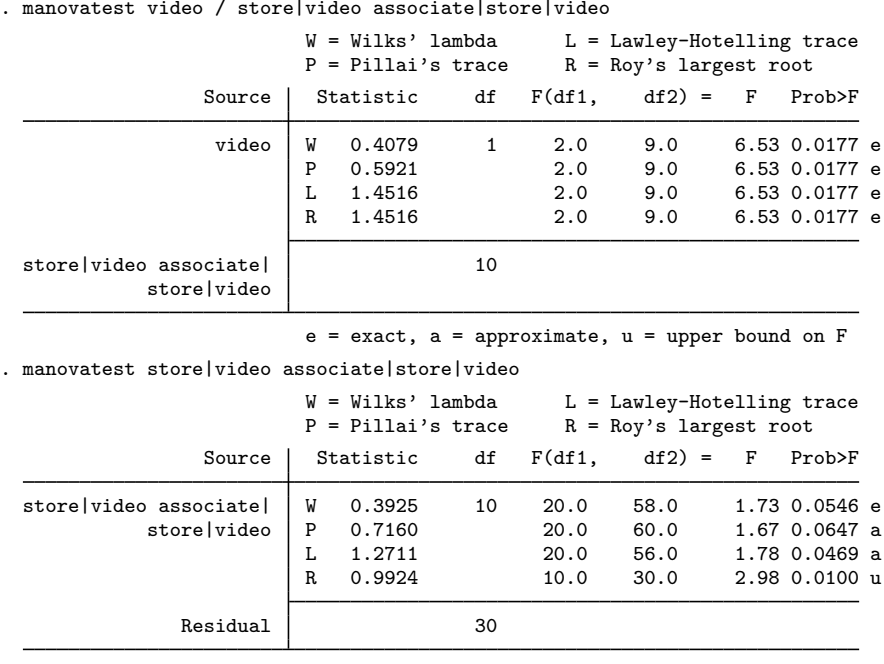

 $e = exact$ ,  $a = approximate$ ,  $u = upper$  bound on  $F$ 

Pooling store with associate helps increase the power for the test of video.

You can show the univariate analysis for one of your dependent variables by using the ytransform() option of manovatest:

```
. mat primonly = (1,0)
```
. manovatest video / store|video associate|store|video, ytransform(primonly) Transformation of the dependent variables (1) primary

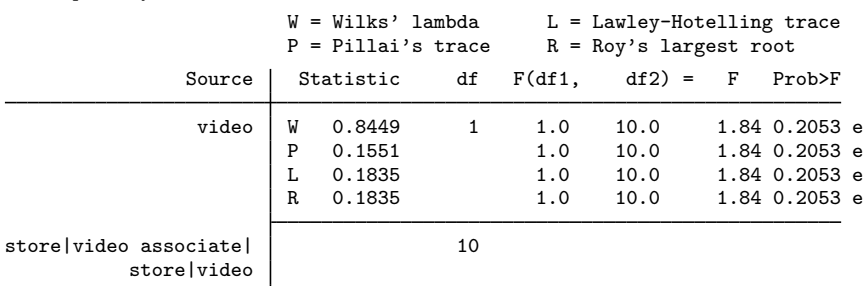

 $e = exact$ ,  $a = approximate$ ,  $u = upper$  bound on  $F$ 

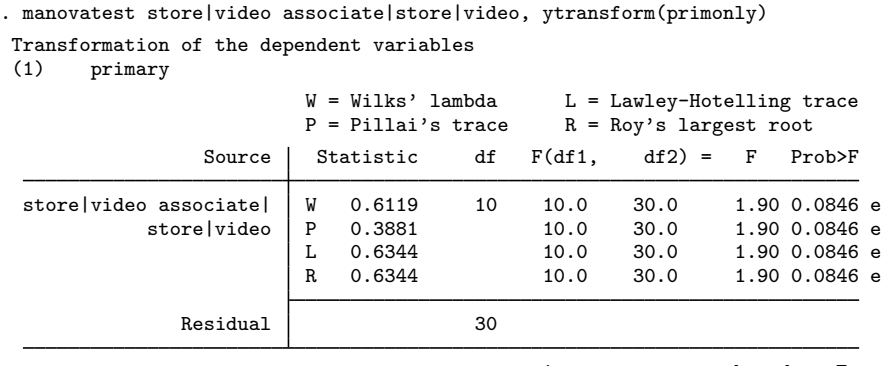

 $e = exact$ ,  $a = approximate$ ,  $u = upper$  bound on  $F$ 

 $\triangleleft$ 

See the second manova run from [example 8](#page-368-0) of [MV] [manova](#page-353-0) for an alternate way of pooling the terms by refitting the MANOVA model.

See [examples 6](#page-364-0), [10,](#page-374-0) [11,](#page-375-0) [12,](#page-378-0) and [13](#page-382-0) of [MV] [manova](#page-353-0) for more examples of manovatest, including examples involving both the test() and the ytransform() options.

# **Stored results**

manovatest stores the following in  $r()$ :

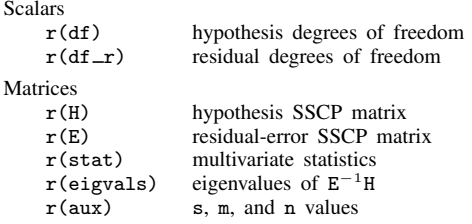

test after manova stores the following in  $r()$ :

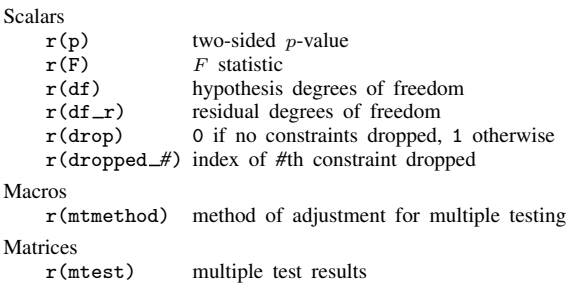

# **Methods and formulas**

See [MV] [manova](#page-353-0) for methods and formulas for the multivariate tests performed by manovatest.

# **Also see**

- [MV] **[manova](#page-353-0)** Multivariate analysis of variance and covariance
- [MV] [screeplot](#page-681-0) Scree plot
- [U] 20 Estimation and postestimation commands

<span id="page-407-3"></span>**Title**

<span id="page-407-0"></span>**matrix dissimilarity —** Compute similarity or dissimilarity measures [Syntax](#page-407-0) [Description](#page-407-1) [Options](#page-407-2) [Remarks and examples](#page-408-0) [References](#page-411-0) [Also see](#page-411-1) **Syntax**  $\underline{\mathtt{matrix}}$  dissimilarity *matname* =  $\lceil \mathit{varlist} \rceil \ \lceil \mathit{if} \rceil \ \lceil \mathit{in} \rceil \ \lceil, \ \mathit{options} \rceil$ *options* Description *[measure](#page-521-0)* similarity or dissimilarity measure; default is L2 (Euclidean) observations compute similarities or dissimilarities between observations; the default variables compute similarities or dissimilarities between variables names(*varname*) row/column names for *matname* (allowed with observations) allbinary check that all values are 0, 1, or missing proportions interpret values as proportions of binary values

where *method* transforms similarities to dissimilarities by using

dissim(*method*) change similarity measure to dissimilarity measure

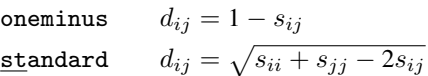

# <span id="page-407-1"></span>**Description**

<span id="page-407-2"></span>matrix dissimilarity computes a similarity, dissimilarity, or distance matrix.

# **Options**

- *measure* specifies one of the similarity or dissimilarity measures allowed by Stata. The default is L2, Euclidean distance. Many similarity and dissimilarity measures are provided for continuous data and for binary data; see [MV] *[measure](#page-521-0) option*.
- observations and variables specify whether similarities or dissimilarities are computed between observations or variables. The default is observations.
- <span id="page-407-4"></span>names(*varname*) provides row and column names for *matname*. *varname* must be a string variable with a length of 32 or less. You will want to pick a *varname* that yields unique values for the row and column names. Uniqueness of values is not checked by matrix dissimilarity. names() is not allowed with the variables option. The default row and column names when the similarities or dissimilarities are computed between observations is obs*#*, where *#* is the observation number corresponding to that row or column.
- allbinary checks that all values are 0, 1, or missing. Stata treats nonzero values as one (excluding missing values) when dealing with what are supposed to be binary data (including binary similarity *measure*s). allbinary causes matrix dissimilarity to exit with an error message if the values are not truly binary. allbinary is not allowed with proportions or the Gower *measure*.

proportions is for use with binary similarity *measure*s. It specifies that values be interpreted as proportions of binary values. The default action treats all nonzero values as one (excluding missing values). With proportions, the values are confirmed to be between zero and one, inclusive. See [MV] *[measure](#page-521-0) option* for a discussion of the use of proportions with binary *measure*s. proportions is not allowed with allbinary or the Gower *measure*.

dissim(*method*) specifies that similarity measures be transformed into dissimilarity measures. *method* may be oneminus or standard. oneminus transforms similarities to dissimilarities by using  $d_{ij} = 1 - s_{ij}$  ([Kaufman and Rousseeuw](#page-411-2) [1990](#page-411-2), 21).  $\texttt{standard uses } d_{ij} = \sqrt{s_{ii} + s_{jj} - 2 s_{ij}}$ [\(Mardia, Kent, and Bibby](#page-411-3) [1979](#page-411-3), 402). dissim() does nothing when the *measure* is already a dissimilarity or distance. See [MV] *[measure](#page-521-0) option* to see which *measure*s are similarities.

# <span id="page-408-0"></span>**Remarks and examples**

Commands such as cluster singlelinkage, cluster completelinkage, and mds (see [MV] [cluster](#page-97-0) and [MV] [mds](#page-449-0)) have options allowing the user to select the similarity or dissimilarity measure to use for its computation. If you are developing a command that requires a similarity or dissimilarity matrix, the matrix dissimilarity command provides a convenient way to obtain it.

The similarity or dissimilarity between each observation (or variable if the variables option is specified) and the others is placed in *matname*. The element in the *i*th row and *j*th column gives either the similarity or dissimilarity between the *i*th and *j*th observation (or variable). Whether you get a similarity or a dissimilarity depends upon the requested *measure*; see [MV] *[measure](#page-521-0) option*.

If there are many observations (variables when the variables option is specified), you may need to increase the maximum matrix size; see [R] matsize. If the number of observations (or variables) is so large that storing the results in a matrix is not practical, you may wish to consider using the cluster measures command, which stores similarities or dissimilarities in variables; see [MV] [cluster](#page-161-0) [programming utilities](#page-161-0).

When computing similarities or dissimilarities between observations, the default row and column names of *matname* are set to obs*#*, where *#* is the observation number. The [names\(\)](#page-407-4) option allows you to override this default. For similarities or dissimilarities between variables, the row and column names of *matname* are set to the appropriate variable names.

The order of the rows and columns corresponds with the order of your observations when you are computing similarities or dissimilarities between observations. Warning: If you reorder your data (for example, using sort or gsort) after running matrix dissimilarity, the row and column ordering will no longer match your data.

Another use of matrix dissimilarity is in performing a cluster analysis on variables instead of observations. The cluster command performs a cluster analysis of the observations; see [MV] [cluster](#page-97-0). If you instead wish to cluster variables, you can use the variables option of matrix dissimilarity to obtain a dissimilarity matrix that can then be used with clustermat; see [MV] [clustermat](#page-109-0) and example 2 below.

### Example 1

[Example 1](#page-142-0) of [MV] [cluster linkage](#page-139-0) introduces data with four chemical laboratory measurements on 50 different samples of a particular plant. Let's find the Canberra distance between the measurements performed by lab technician Bill found among the first 25 observations of the labtech dataset.

```
. use http://www.stata-press.com/data/r13/labtech
. matrix dissim D = x1 x2 x3 x4 if labtech=="Bill" in 1/25, canberra
. matrix list D
symmetric D[6,6]
           obs7 obs18 obs20 obs22 obs23 obs25
obs7 0
obs18 1.3100445 0<br>obs20 1.1134916 .87626565
obs20 1.1134916 .87626565 0<br>obs22 1.452748 1.0363077 1.0621064
obs22 1.452748 1.0363077 1.0621064 0
      obs23 1.0380665 1.4952796 .81602718 1.6888123 0
obs25 1.4668898 1.5139834 1.4492336 1.0668425 1.1252514 0
```
By default, the row and column names of the matrix indicate the observations involved. The Canberra distance between the 23rd observation and the 18th observation is 1.4952796. See [MV] *[measure](#page-521-0) option* for a description of the Canberra distance.

Example 2

[Example 2](#page-144-0) of [MV] **[cluster linkage](#page-139-0)** presents a dataset with 30 observations of 60 binary variables, a1, a2, ..., a30. In [MV] [cluster linkage](#page-139-0), the observations were clustered. Here we instead cluster the variables by computing the dissimilarity matrix by using matrix dissimilarity with the variables option followed by the clustermat command.

We use the matching option to obtain the simple matching similarity coefficient but then specify dissim(oneminus) to transform the similarities to dissimilarities by using the transformation  $d_{ij} = 1 - s_{ij}$ . The allbinary option checks that the variables really are binary (0/1) data.

```
. use http://www.stata-press.com/data/r13/homework
. matrix dissim Avars = a*, variables matching dissim(oneminus) allbinary
. matrix subA = Avars[1..5,1..5]. matrix list subA
symmetric subA[5,5]
         a1 a2 a3 a4 a5
a1 0
a2 .4 0
a3 .4 .46666667 0
a4 \begin{array}{cccc} 3 & .3 & .36666667 & 0 \\ 3 & .4 & .4 & .13333333 & .3 \end{array}a5 .4 .4 .13333333 .3 0
```
We listed the first five rows and columns of the  $60 \times 60$  matrix. The matrix row and column names correspond to the variable names.

To perform an average-linkage cluster analysis on the 60 variables, we supply the Avars matrix created by matrix dissimilarity to the clustermat averagelinkage command; see [MV] [cluster](#page-139-0) [linkage](#page-139-0).

```
. clustermat averagelinkage Avars, clear
obs was 0, now 60
cluster name: clus 1
. cluster generate g5 = groups(5)
```
◁

 $\triangleleft$ 

. table g5

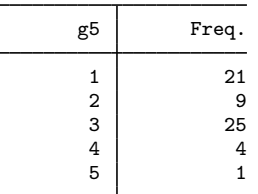

We generated a variable, g5, indicating the five-group cluster solution and then tabulated to show how many variables were clustered into each of the five groups. Group five has only one member.

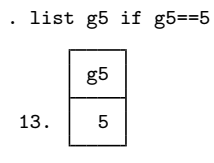

The member corresponds to the 13th observation in the current dataset, which in turn corresponds to variable a13 from the original dataset. It appears that a13 is not like the other variables.

Example 3

matrix dissimilarity drops observations containing missing values, except when the Gower measure is specified. The computation of the Gower dissimilarity between 2 observations is based on the variables where the 2 observations both have nonmissing values.

We illustrate using a dataset with 6 observations and 4 variables where only 2 of the observations have complete data.

. use http://www.stata-press.com/data/r13/gower, clear

. list

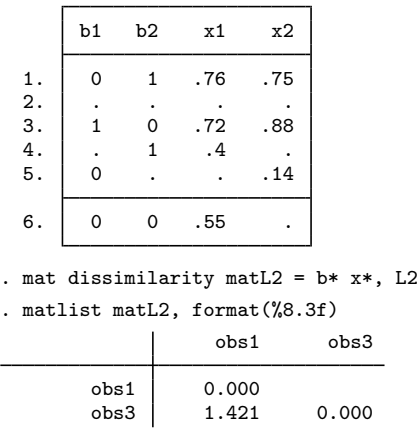

The resulting matrix is  $2 \times 2$  and provides the dissimilarity between observations 1 and 3. All other observations contained at least one missing value.

However, with the gower measure we obtain a  $6 \times 6$  matrix.

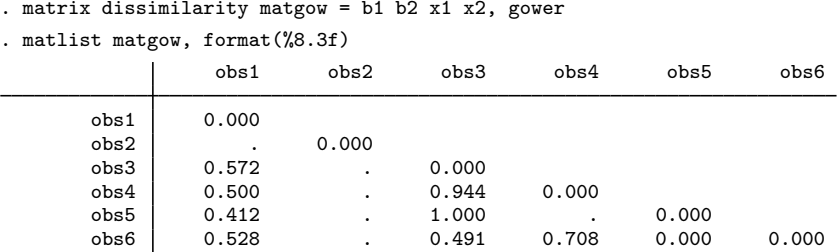

Because all the values for observation 2 are missing, the matrix contains missing values for the dissimilarity between observation 2 and the other observations. Notice the missing value in matgow for the dissimilarity between observations 4 and 5. There were no variables where observations 4 and 5 both had nonmissing values, and hence the Gower coefficient could not be computed.

 $\blacktriangleleft$ 

<span id="page-411-0"></span>**References**

<span id="page-411-2"></span>Kaufman, L., and P. J. Rousseeuw. 1990. Finding Groups in Data: An Introduction to Cluster Analysis. New York: Wiley.

<span id="page-411-3"></span><span id="page-411-1"></span>Mardia, K. V., J. T. Kent, and J. M. Bibby. 1979. Multivariate Analysis. London: Academic Press.

# **Also see**

[MV] [cluster](#page-97-0) — Introduction to cluster-analysis commands

[MV] [clustermat](#page-109-0) — Introduction to clustermat commands

[MV] **[mdsmat](#page-502-0)** — Multidimensional scaling of proximity data in a matrix

[MV] [cluster programming utilities](#page-161-0) — Cluster-analysis programming utilities

- [MV] *[measure](#page-521-0)\_option* Option for similarity and dissimilarity measures
- [P] matrix Introduction to matrix commands

# <span id="page-412-1"></span>**Title**

**mca —** Multiple and joint correspondence analysis

[Remarks and examples](#page-415-0) [Stored results](#page-428-0) [Methods and formulas](#page-429-0) [References](#page-432-0) [Also see](#page-433-0)

[Syntax](#page-412-0) [Menu](#page-413-0) [Description](#page-413-1) [Options](#page-413-2)

# <span id="page-412-0"></span>**Syntax**

Basic syntax for two or more categorical variables

 $\texttt{mca}$  *varlist*  $\begin{bmatrix} if \end{bmatrix}$   $\begin{bmatrix} in \end{bmatrix}$   $\begin{bmatrix} weight \end{bmatrix}$  $\begin{bmatrix} weight \end{bmatrix}$  $\begin{bmatrix} weight \end{bmatrix}$  , *options* 

Full syntax for use with two or more categorical or crossed (stacked) categorical variables

 $\texttt{mca } speclist \; [if] \; [in] \; [weight] \; [, options]$  $\texttt{mca } speclist \; [if] \; [in] \; [weight] \; [, options]$  $\texttt{mca } speclist \; [if] \; [in] \; [weight] \; [, options]$ 

<span id="page-412-2"></span>where

 $speclist = spec \ [spec \ ... \ ]$ *spec* = *varlist* | (*newvar* : *varlist*)

# *options* Description

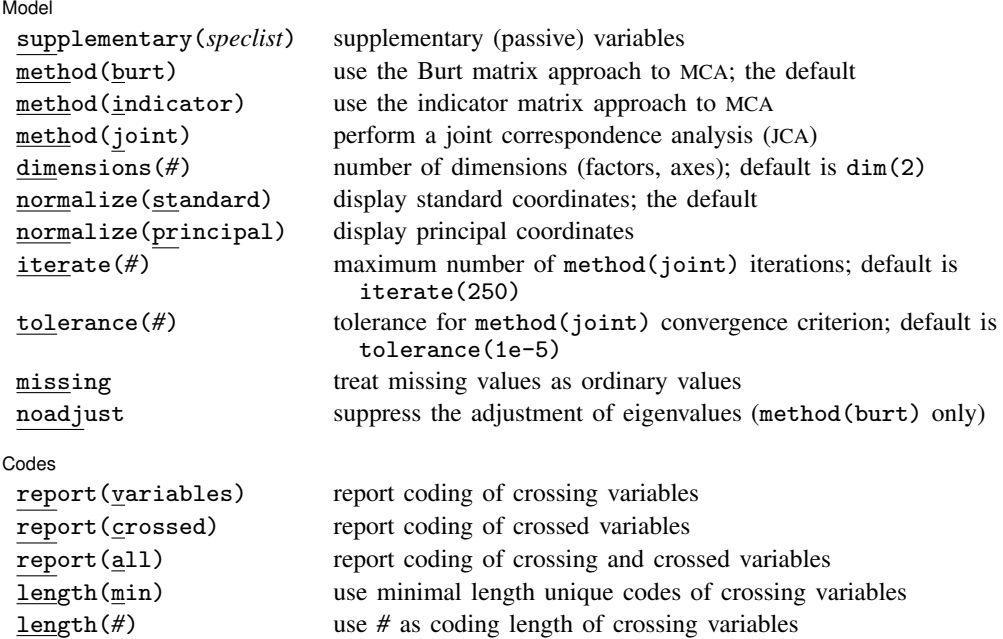

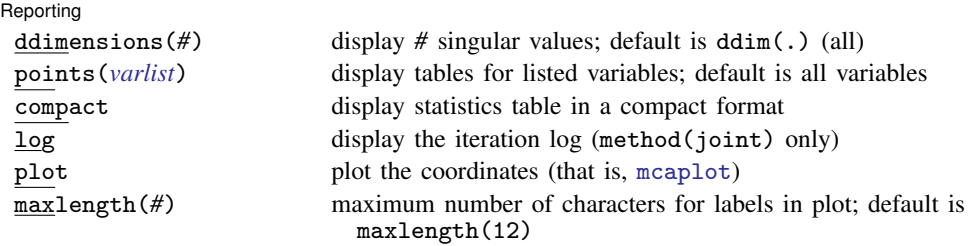

bootstrap, by, jackknife, rolling, and statsby may be used with mca; see [U] 11.1.10 Prefix commands. However, bootstrap and jackknife results should be interpreted with caution; identification of the mca parameters involves data-dependent restrictions, possibly leading to badly biased and overdispersed estimates [\(Milan](#page-432-1) [and Whittaker](#page-432-1) [1995](#page-432-1)).

Weights are not allowed with the bootstrap prefix; see [R] bootstrap.

<span id="page-413-3"></span>fweights are allowed; see [U] 11.1.6 weight.

<span id="page-413-0"></span>See [U] 20 Estimation and postestimation commands for more capabilities of estimation commands.

## **Menu**

<span id="page-413-1"></span>Statistics  $>$  Multivariate analysis  $>$  Correspondence analysis  $>$  Multiple correspondence analysis (MCA)

# **Description**

mca performs multiple correspondence analysis (MCA) or joint correspondence analysis (JCA) on a series of categorical variables. MCA and JCA are two generalizations of correspondence analysis (CA) of a cross-tabulation of two variables (see  $\text{[MV]}$  $\text{[MV]}$  $\text{[MV]}$  ca) to the cross-tabulation of multiple variables.

<span id="page-413-2"></span>mca performs an analysis of two or more integer-valued variables. Crossing (also called stacking) of integer-valued variables is also allowed.

# **Options**

 $\overline{a}$ 

Model<sup>'</sup> Model **Andrea** Model **Andrea Model (1999)** 

supplementary(*speclist*) specifies that *speclist* are supplementary variables. Such variables do not affect the MCA solution, but their categories are mapped into the solution space. For method(indicator), this mapping uses the first method described by [Greenacre](#page-432-2) [\(2006](#page-432-2)). For method(burt) and method(joint), the second and recommended method described by [Greenacre](#page-432-2) [\(2006](#page-432-2)) is used, in which supplementary column principal coordinates are derived as a weighted average of the standard row coordinates, weighted by the supplementary profile. See the [syntax diagram](#page-412-2) for the syntax of *speclist*.

method(*method*) specifies the method of MCA/JCA.

method(burt), the default, specifies MCA, a categorical variables analogue to principal component analysis (see [MV] [pca](#page-577-0)). The Burt method performs a CA of the Burt matrix, a matrix of the two-way cross-tabulations of all pairs of variables.

method(indicator) specifies MCA via a CA on the indicator matrix formed from the variables.

method(joint) specifies JCA, a categorical variables analogue to factor analysis (see [MV] [factor](#page-305-0)). This method analyzes a variant of the Burt matrix, in which the diagonal blocks are iteratively adjusted for the poor diagonal fit of MCA.

dimensions( $#$ ) specifies the number of dimensions ( $=$  factors  $=$  axes) to be extracted. The default is dimensions(2). If you specify dimensions(1), the categories are placed on one dimension. The number of dimensions is no larger than the number of categories in the active variables (regular and crossed) minus the number of active variables, and it can be less. This excludes supplementary variables. Specifying a larger number than dimensions available results in extracting all dimensions.

MCA is a hierarchical method so that extracting more dimensions does not affect the coordinates and decomposition of inertia of dimensions already included. The percentages of inertia accounting for the dimensions are in decreasing order as indicated by the singular values. The first dimension accounts for the most inertia, followed by the second dimension, and then the third dimension, etc.

- normalize(*normalization*) specifies the normalization method, that is, how the row and column coordinates are obtained from the singular vectors and singular values of the matrix of standardized residuals.
	- normalize(standard) specifies that coordinates are returned in standard normalization (singular values divided by the square root of the mass). This is the default.
	- normalize(principal) specifies that coordinates are returned in principal normalization. Principal coordinates are standard coordinates multiplied by the square root of the corresponding principal inertia.
- iterate(*#*) is a technical and rarely used option specifying the maximum number of iterations. iterate() is permitted only with method(joint). The default is iterate(250).
- tolerance(*#*) is a technical and rarely used option specifying the tolerance for subsequent modification of the diagonal blocks of the Burt matrix. tolerance() is permitted only with method(joint). The default is tolerance(1e-5).
- missing treats missing values as ordinary values to be included in the analysis. Observations with missing values are omitted from the analysis by default.
- noadjust suppresses principal inertia adjustment and is allowed with method(burt) only. By default, the principal inertias (eigenvalues of the Burt matrix) are adjusted. The unmodified principal inertias present a pessimistic measure of fit because MCA fits the diagonal of P poorly (see [Greenacre](#page-432-3) [\[1984](#page-432-3)]).

Codes<sup>1</sup> <u>codes</u>

- $\overline{a}$ report(*opt*) displays coding information for the crossing variables, crossed variables, or both. report() is ignored if you do not specify at least one crossed variable.
	- report(variables) displays the coding schemes of the crossing variables, that is, the variables used to define the crossed variables.

report(crossed) displays a table explaining the value labels of the crossed variables.

report(all) displays the codings of the crossing and crossed variables.

length(*opt*) specifies the coding length of crossing variables.

length(min) specifies that the minimal-length unique codes of crossing variables be used.

length( $#$ ) specifies that the coding length  $#$  of crossing variables be used, where  $#$  must be between 4 and 32.

Reporting Reporting Letters and the contract of the contract of the contract of the contract of the contract of the contract of the contract of the contract of the contract of the contract of the contract of the contract of the cont

 $\overline{a}$ 

- ddimensions(*#*) specifies the number of singular values to be displayed. If ddimensions() is greater than the number of singular values, all the singular values will be displayed. The default is ddimensions(.), meaning all singular values.
- points(*varlist*) indicates the variables to be included in the tables. By default, tables are displayed for all variables. Regular categorical variables, crossed variables, and supplementary variables may be specified in points().
- compact specifies that point statistics tables be displayed multiplied by 1,000, enabling the display of more columns without wrapping output. The compact tables can be displayed without wrapping for models with two dimensions at line size 79 and with three dimensions at line size 99.
- log displays an iteration log. This option is permitted with method(joint) only.
- plot displays a plot of the row and column coordinates in two dimensions. Use mcaplot directly to select different plotting points or for other graph refinements; see [MV] [mca postestimation plots](#page-443-1).
- maxlength(*#*) specifies the maximum number of characters for labels in plots. The default is maxlength(12). *#* must be less than 32.

<span id="page-415-0"></span>Note: the reporting options may be specified during estimation or replay.

# **Remarks and examples**

Remarks are presented under the following headings:

[Introduction](#page-415-1) [Compare MCA on two variables and CA](#page-416-0) [MCA on four variables](#page-420-0) [CA of the indicator matrix](#page-422-0) [CA of the Burt matrix](#page-425-0) [Joint correspondence analysis](#page-426-0)

## <span id="page-415-1"></span>**Introduction**

Multiple correspondence analysis (MCA) and joint correspondence analysis (JCA) are methods for analyzing observations on categorical variables. MCA is usually viewed as an extension of simple correspondence analysis (CA) to more than two variables. CA analyzes a two-way contingency table; MCA and JCA analyze a multiway table.

MCA can be viewed as a generalization of principal component analysis where the variables to be analyzed are categorical, not continuous. MCA performs a CA on a Burt or indicator matrix; it explores the relationships within a set of variables, whereas CA has more focus on exploring relationships between two sets of variables. JCA is an extension of MCA that attempts to remedy discrepancies between CA and MCA.

For an introduction to MCA via CA, see [Rencher and Christensen](#page-432-4) ([2012\)](#page-432-4) or [Everitt and Dunn](#page-432-5) [\(2001](#page-432-5)). For an advanced introduction to MCA without previous discussion of CA, see [Gower and Hand](#page-432-6) [\(1996](#page-432-6)). [Greenacre](#page-432-2) ([2006](#page-432-2)) approaches MCA from CA, then JCA from MCA, and gives a more advanced treatment. [[MV](#page-33-0)] ca also introduces MCA concepts. [Gower](#page-432-7) [\(1990](#page-432-7)) explores MCA history.

Three methods are implemented here. We will start with the simplest and most intuitive representation of unordered categorical data: the indicator matrix, usually denoted Z, a matrix of zeros and ones with columns for all categories of all variables and rows corresponding to observations. A value of one indicates that a category is observed; a zero indicates that it is not. MCA can be performed as a CA on the indicator matrix; an equivalent to this method is method(indicator) with mca.

Here is a manufactured indicator matrix **Z**, with 10 observations on three categorical variables, w, x, and y, each with two categories indicated by  $w_1, w_2, x_1, x_2, y_1, y_2$ :

| obs | $w_1$ | $w_2$ | $x_1$ | $x_2$ | $y_1$ | $y_2$ |
|-----|-------|-------|-------|-------|-------|-------|
| 1.  | 1     | 0     | 1     | 0     | 1     | 0     |
| 2.  | 0     | 1     | 1     | 0     | 1     | 0     |
| 3.  | 0     | 1     | 0     | 1     | 1     | 0     |
| 4.  | 1     | 0     | 0     | 1     | 0     | 1     |
| 4.  | 1     | 0     | 0     | 1     | 0     | 1     |
| 5.  | 1     | 0     | 0     | 1     | 0     | 1     |
| 6.  | 1     | 0     | 1     | 0     | 0     | 1     |
| 7.  | 0     | 1     | 0     | 1     | 1     | 0     |
| 8.  | 1     | 0     | 0     | 1     | 1     | 0     |
| 9.  | 1     | 0     | 1     | 0     | 0     | 1     |
| 10. | 1     | 0     | 1     | 0     | 1     | 0     |

For large datasets with many variables and observations, the indicator matrix is burdensome and can exceed memory limitations. The Burt matrix, usually denoted as B, is a cross-tabulation of all categories of all variables.  $B = Z'Z$ . The Burt matrix is smaller than the indicator matrix Z. Performing CA on the Burt matrix and performing CA on the indicator matrix are related but not the same: they give equivalent standard coordinates, but the total principal inertias from the indicator matrix approach and Burt matrix approach are different. Performing a CA of the Burt matrix without further calculation is method(burt) along with the noadjust option.

The Burt matrix, **B**, corresponding to matrix **Z**, above:

$$
\mathbf{B} = \begin{pmatrix}\nw_1 & w_2 & x_1 & x_2 & y_1 & y_2 \\
w_1 & 7 & 0 & 4 & 3 & 3 & 4 \\
w_2 & 0 & 3 & 1 & 2 & 3 & 0 \\
w_3 & 4 & 1 & 5 & 0 & 3 & 2 \\
w_4 & 3 & 2 & 0 & 5 & 3 & 2 \\
y_1 & 3 & 3 & 3 & 3 & 6 & 0 \\
y_2 & 4 & 0 & 2 & 2 & 0 & 4\n\end{pmatrix}
$$

Applying CA to the Burt matrix or indicator matrix artificially inflates the chi-squared distances between profiles and the total inertia; see [Gower](#page-432-8) ([2006\)](#page-432-8). This can be partially remedied after CA of the Burt matrix by scale readjustments of the MCA solution. Performing adjustments after a CA of the Burt matrix is the default, that is, if no method is specified method(burt) is assumed; unadjusted estimates may be obtained by using the option noadjust.

The third method, JCA, generalizes CA more naturally to more than two categorical variables. JCA attempts to account for the variation in the off-diagonal submatrices of the Burt matrix. It corrects the inflation of the total inertia. The solution can no longer be obtained by one application of the singular value decomposition (as in CA). JCA is obtained by specifying the option method(joint) to mca.

## <span id="page-416-0"></span>**Compare MCA on two variables and CA**

We illustrate MCA with a dataset from the International Social Survey Program on environment (ISSP [1993\)](#page-432-9). This example is used in the MCA literature; see [Greenacre](#page-432-2) [\(2006](#page-432-2)). We will look at the questions on attitudes toward science. We use data from the West German sample only and remove all observations containing missing data; 871 observations remain. The survey questions are

#### **412 [mca](#page-412-1) — Multiple and joint correspondence analysis**

How much do you agree or disagree with each of these statements?

- A. We believe too often in science, and not enough in feelings and faith.
- B. Overall, modern science does more harm than good.
- C. Any change humans cause in nature—no matter how scientific—is likely to make things worse.
- D. Modern science will solve our environmental problems with little change to our way of life.

Each question has five possible response categories:

- 1. Agree strongly
- 2. Agree
- 3. Neither agree nor disagree
- 4. Disagree
- 5. Disagree strongly

Supplementary demographic information is also available as coded categorical variables:

Sex: male, female

Age: (six groups) 16–24, 25–34, 35–44, 45–54, 55–64, 65 and older

Education: (six groups) primary incomplete, primary completed, secondary incomplete, secondary completed, tertiary incomplete, tertiary completed.

## Example 1

Here is a summary of these data.

```
. use http://www.stata-press.com/data/r13/issp93
(Selection from ISSP (1993))
. describe
Contains data from http://www.stata-press.com/data/r13/issp93.dta
obs: 871 871 Selection from ISSP (1993)<br>
vars: 8 8 17 May 2013 09:36
           8 17 May 2013 09:36<br>7,839 (dta has notes)
size: 7,839 (dta has notes)
          storage display value
variable name type format label variable label
id int %9.0g respondent identifier
A byte %26.0g agree5 too much science, not enough
                                    feelings&faith
B byte %26.0g agree5 science does more harm than good
C byte %26.0g agree5 any change makes nature worse
            byte %26.0g agree5 science will solve environmental
                                    problems
sex byte %9.0g sex sex
age byte %9.0g age age (6 categories)
edu byte %20.0g edu education (6 categories)
```
Sorted by:

We begin by comparing MCA with two variables to CA with two variables. The default MCA analysis is a CA of the Burt matrix, performed with adjustment to the principal inertias. The unadjusted results from MCA will give different principal inertias from the CA, although the standard coordinates would be the same. With adjustment, results are nearly identical. For a detailed discussion of the output of ca and mca, see [[MV](#page-33-0)] ca.

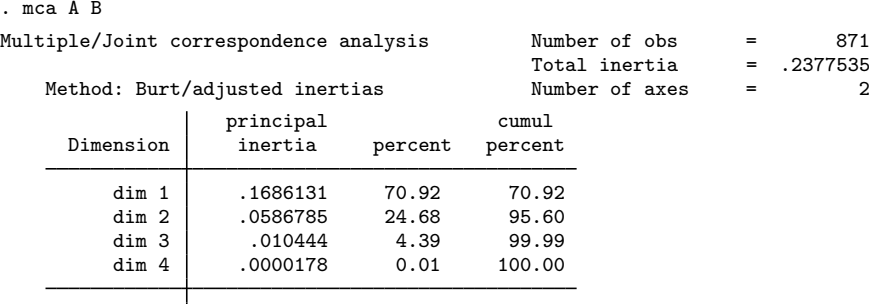

Total .2377535 100.00

Statistics for column categories in standard normalization

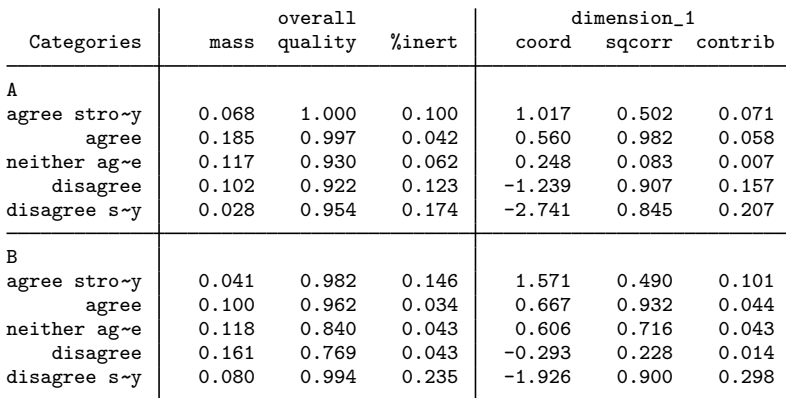

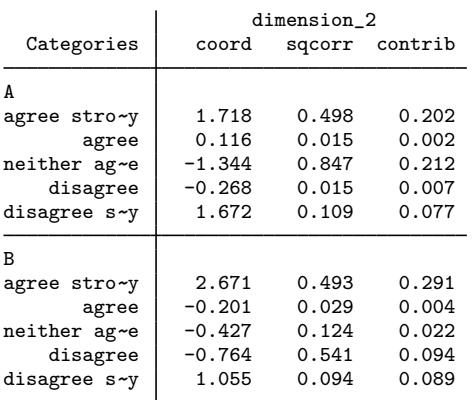

With ca we use the norm(standard) option to obtain results in the same normalization as the preceding mca.  $[MV]$  $[MV]$  $[MV]$  ca discusses the normalize() option; mca has some of the normalize() options of ca.

The top table in the output for both ca and mca reports the principal inertias. The principal inertias reported by ca are simply the squares of the singular values. Two pieces of information reported by ca that are not reported by mca are the chi-squared value in the table and the explained inertia in the header. The chi-squared value is taken as a measure of dissimilarity between the row and column

profiles of the two-way table. Chi-squared distance makes sense for a two-way table but has less justification when applied to the rows and columns of either the indicator matrix or the Burt matrix [\(Greenacre](#page-432-2) [2006](#page-432-2)). The explained inertia is the value from the cumulative percent column in the top table corresponding to the number of dimensions selected; it is simply not reported in the mca header.

The coordinates reported in the second table are the same. The mass, inertia, and contributions are half as large in mca as they are in ca; in ca the row and column each sum to the principal inertia, but in mca there are only columns, which sum to the principal inertia.

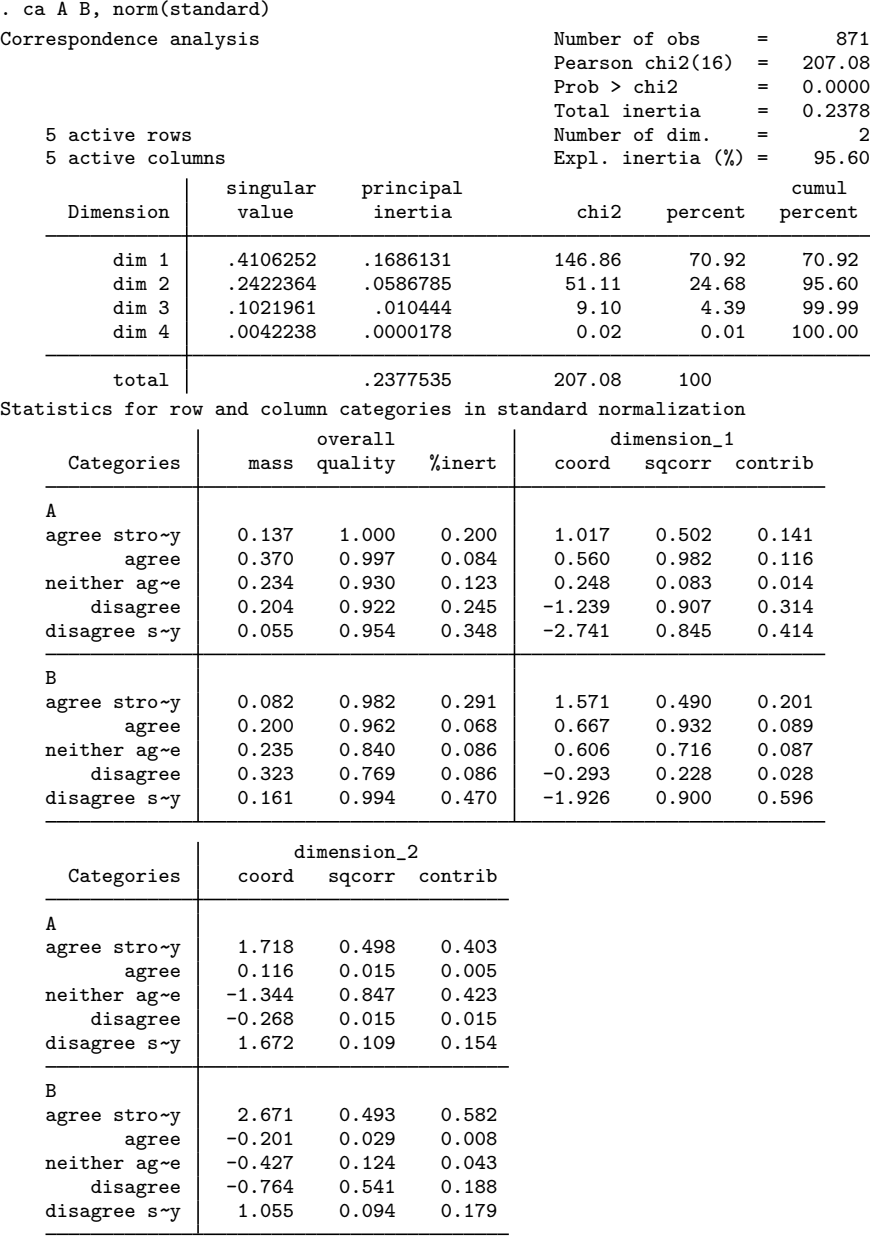

## <span id="page-420-0"></span>**MCA on four variables**

Now we will take a look at MCA with more than two variables and at the different methods of performing MCA or JCA.

## Example 2

We continue to use the ISSP [\(1993\)](#page-432-9) dataset, looking at all four questions on attitudes toward science. We use the default method of MCA, which is a CA of the Burt matrix for the data, followed by simple scale adjustments. We choose the principal normalization normalize (principal), which scales the coordinates by the principal inertias. MCA with the Burt matrix and adjustments explains at least 79.1% of the total inertia in the first two dimensions.

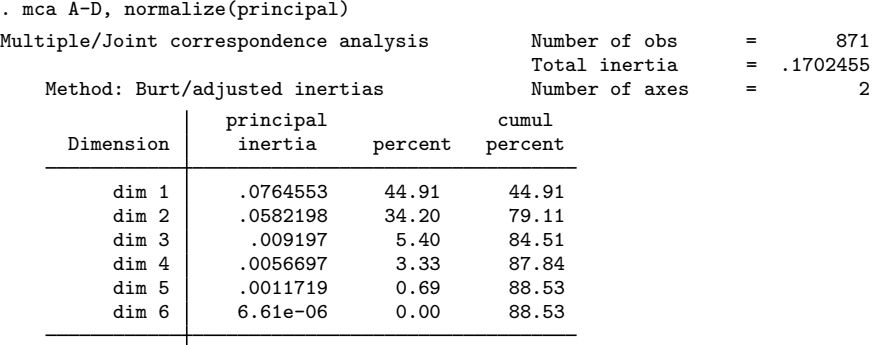

Total .1702455 100.00

Statistics for column categories in principal normalization

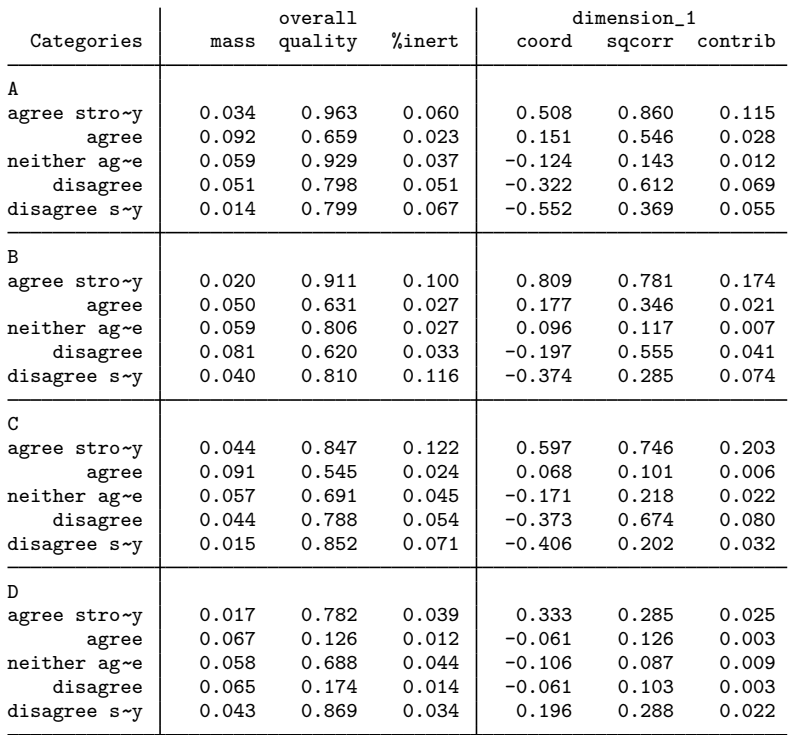

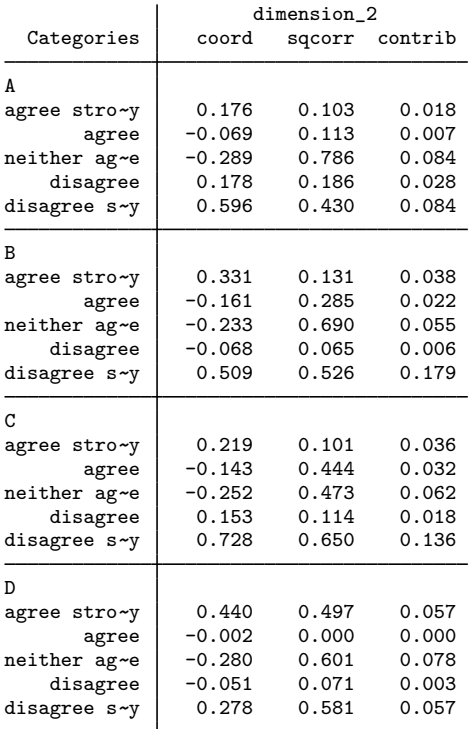

. mcaplot, overlay origin

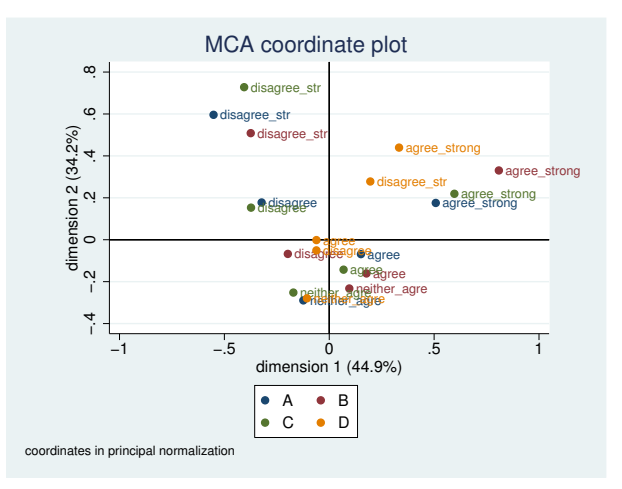

We displayed the origin axes in the plot with option origin. This plot makes it easier to see data associations. For more information on mcaplot, see [MV] [mca postestimation plots](#page-443-1).

A clear pattern is seen in the plot. Results from questions A, B, and C are clustered together, whereas question D forms a pattern of its own. Question D is formulated differently from A, B, and C, and the plot shows its incompatibility with the others.

[Greenacre](#page-432-2) ([2006](#page-432-2), 70) produces this same plot. To obtain equivalent results, we reflect over the  $\gamma$ axis with xnegate and adjust the scale of the graph with xlabel() and ylabel().

. mcaplot, overlay xnegate origin ylabel(-1(.5)1.5) xlabel(-1.5(.5)1)

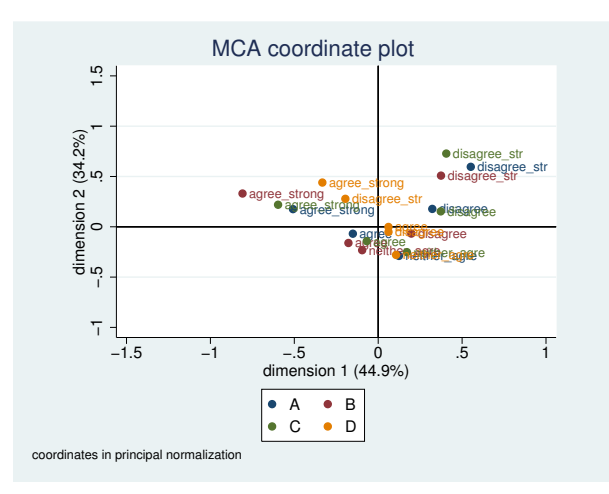

### □ Technical note

The percentage of inertia in the top table of the mca output does not add up to 100%, although all singular values are displayed. Why? The percentages are lower-bound estimates in the Burt method with adjustments.

 $\Box$ 

◁

## □ Technical note

Readers who are familiar with the discussion of the normalize() option in [[MV](#page-33-0)] ca might be wondering why we are doing analysis of coordinates in the principal normalization. Principal normalization in ca does not allow good associations between the row and column categories, and so the symmetric normalization is the default used for ca. Principal normalization does allow studying the row categories or column categories separately from each other in ca. In mca there are only column categories. Consequently, the principal normalization is often preferred.

 $\Box$ 

## <span id="page-422-0"></span>**CA of the indicator matrix**

### Example 3

We compare the previous result with that obtained using the method(indicator) option to perform an equivalent analysis to CA on the indicator matrix for these data. The first two dimensions explain only 22.2% of the total principal inertia.

. mca A-D, method(indicator)

Method: Indicator matrix

Multiple/Joint correspondence analysis

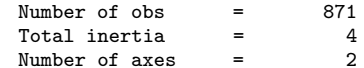

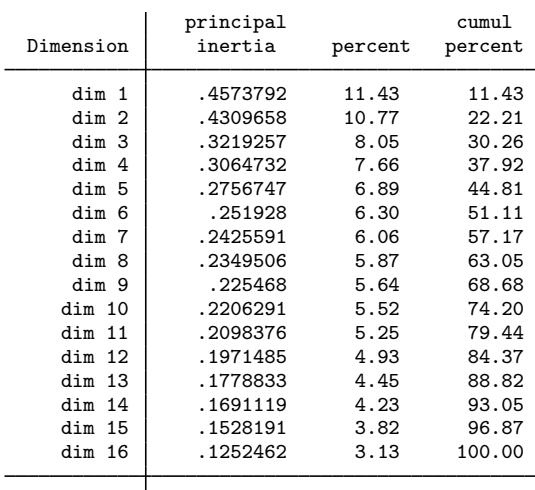

Total 4 100.00

Statistics for column categories in standard normalization

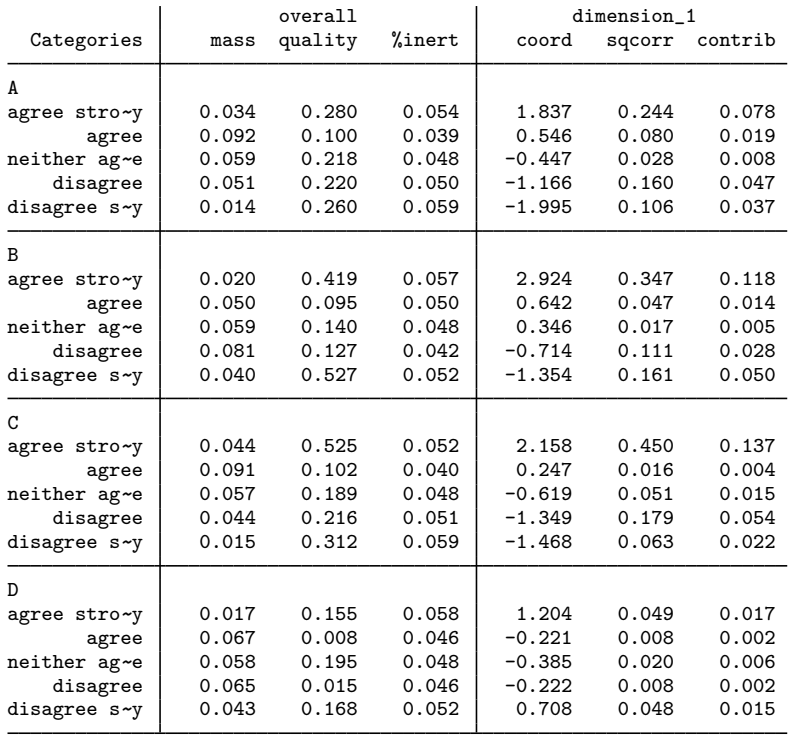

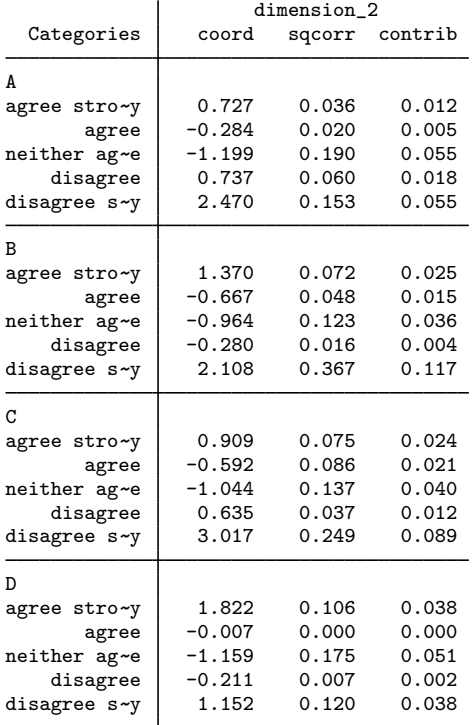

. mcaplot, overlay origin

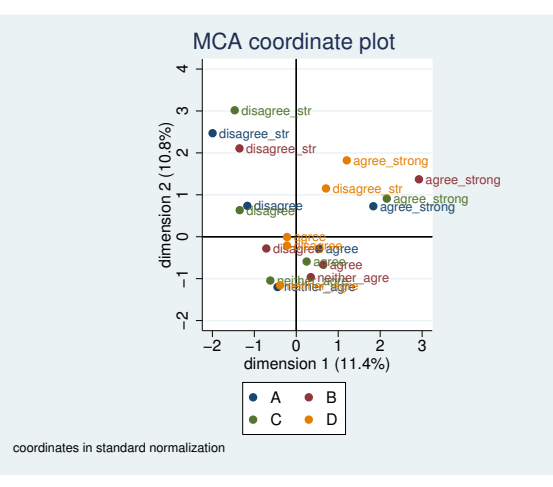

Even though the first two dimensions explain only 22.2% of the total inertia, and difficulties exist in justifying the full chi-squared geometry for the CA of the indicator matrix, the same clear pattern we saw in the previous plot is seen here. Variables A, B, and C are related, but variable D does not belong with the rest.

## <span id="page-425-0"></span>**CA of the Burt matrix**

## Example 4

Now we will look at results with method(burt) and the noadjust option. This performs a CA on the Burt matrix without adjusting the principal inertias. This model does slightly better than the indicator matrix approach, explaining 35.0% of the principal inertia in the first two dimensions. We display column points only for variable A to reduce the output.

. mca A-D, method(burt) noadjust points(A) Multiple/Joint correspondence analysis Number of obs = 871

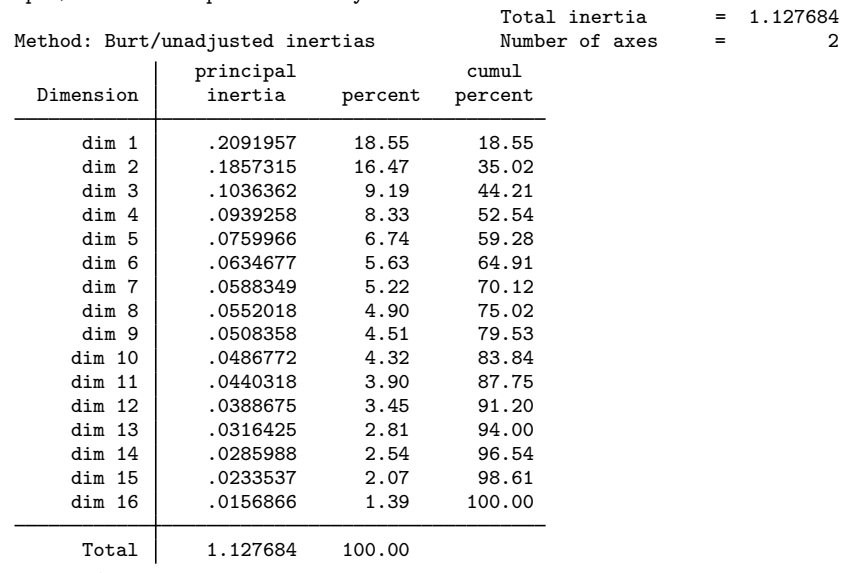

Statistics for column categories in standard normalization

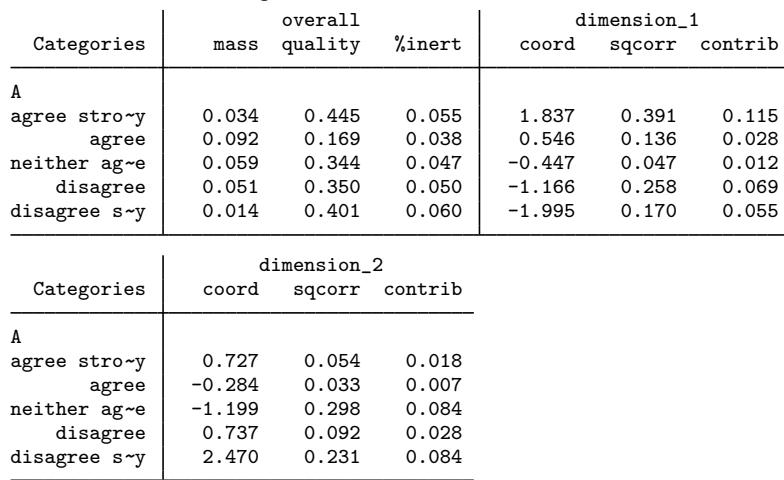

We do not provide a plot for this mca example; it would be the same as the previous one. MCA via the indicator matrix or the Burt matrix produces the same standard coordinates, although they produce different principal inertias. If normalize(principal) is used, different coordinates will be produced. Principal normalization relies on the principal inertias for normalization.

 $\triangleleft$ 

For more information on normalization, see either [Methods and formulas](#page-429-0) in mea or the discussion of [normalization](#page-41-0) in [[MV](#page-33-0)] ca.

### <span id="page-426-0"></span>**Joint correspondence analysis**

#### Example 5

JCA attempts to remedy inflation of the total inertia by the block diagonal submatrices of the Burt matrix and is implemented as method(joint). Results using JCA explain 90% of the principal inertia in the first two dimensions. With JCA, we must specify the dimensions we want in advance. The output contains principal inertias only for the first two dimensions (the default). For other methods, principal inertias for all dimensions are displayed. More dimensions can be requested with the dim() option. JCA is an iterative method, with repeated CAs and adjustments taking place until convergence is achieved.

We ask for coordinates in the principal normalization, norm(principal), and ask for coordinates of only variable A to be displayed.

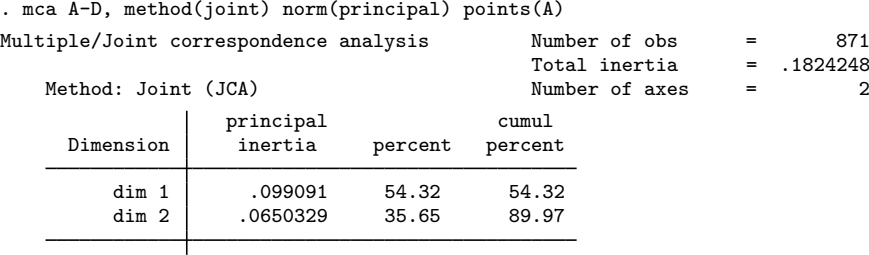

Total .1824248 100.00

Statistics for column categories in principal normalization

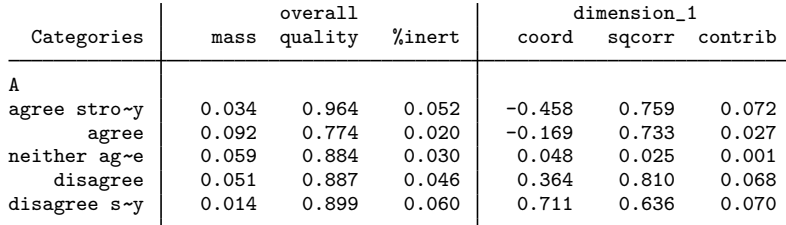

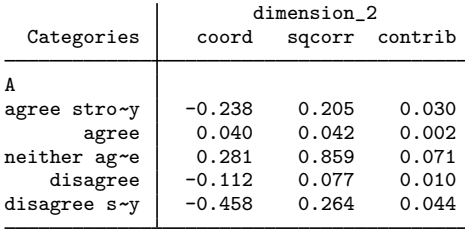

```
. mcaplot, overlay origin
```
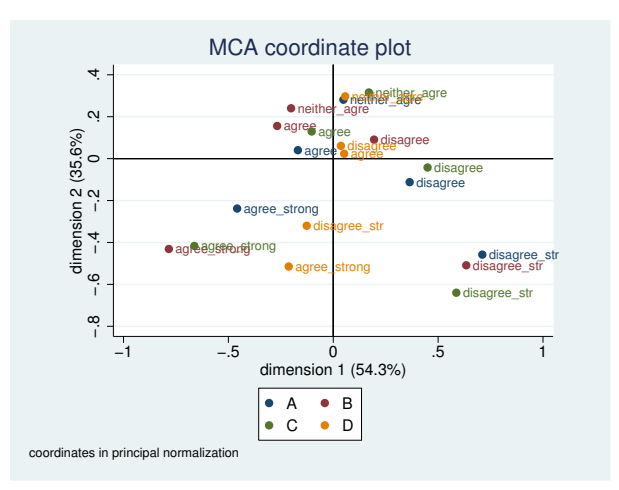

The plot shows the same relationships among the variables that we saw in the one after the indicator matrix approach to MCA. The main difference between the plots is the change in scale, partially because of the normalization and largely because of the change of method.

These same data are analyzed and plotted in [Greenacre](#page-432-2) [\(2006](#page-432-2), 66). To obtain an equivalent plot, we perform a reflection on the data with ynegate, add in the origin axes with origin, and use the same scale with options xlabel() and ylabel(),

```
. mcaplot, overlay ynegate origin ylabel(-1(.5)1.5) xlabel(-1.5(.5)1)
```
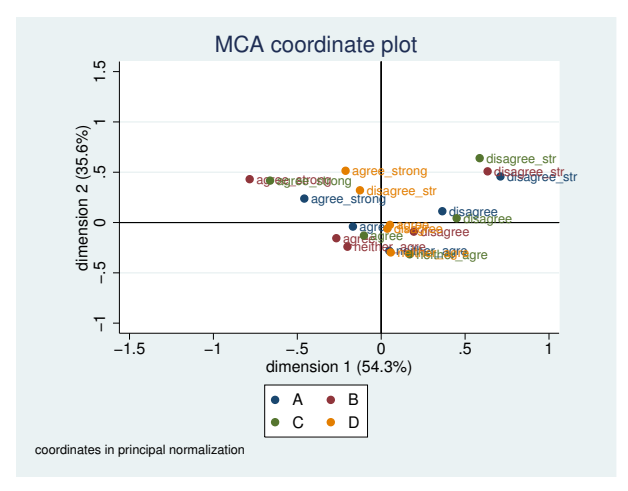

Note the similarities between this plot and the one obtained through the default approach to MCA via the Burt matrix and adjustments.

# <span id="page-428-0"></span>**Stored results**

mca stores the following in e():

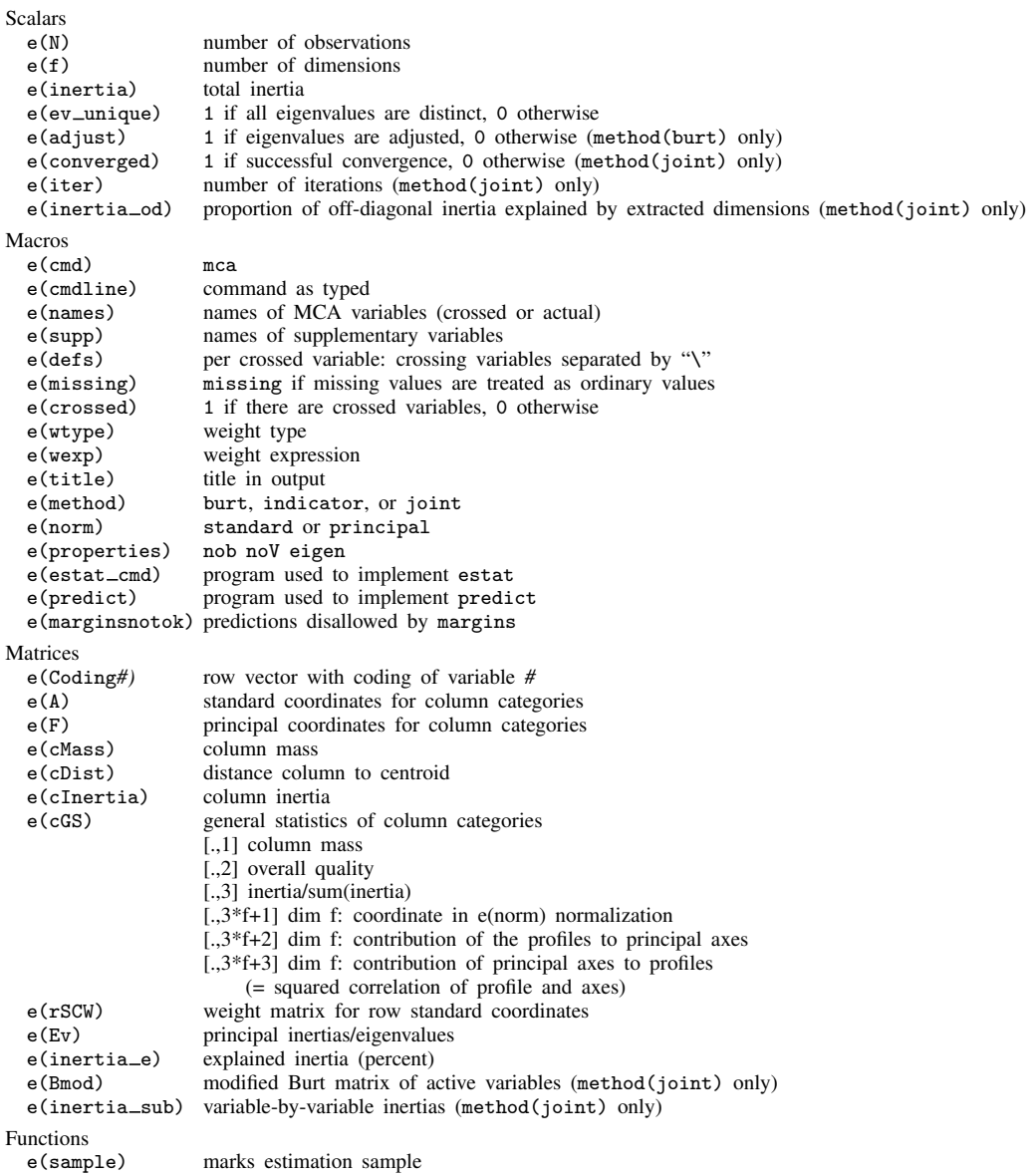

# <span id="page-429-0"></span>**Methods and formulas**

Methods and formulas are presented under the following headings:

**[Notation](#page-429-1)** [Using ca to compute MCA](#page-429-2) [CA of an indicator or Burt matrix](#page-430-0) [JCA](#page-431-0) [Supplementary variables](#page-431-1) [predict](#page-432-10)

## <span id="page-429-1"></span>**Notation**

We use notation that is fairly standard in the literature on correspondence analysis (for example, [Greenacre](#page-432-2) [\[2006\]](#page-432-2)). Let  $x_1, \ldots, x_q$  be categorical variables on N observations that are active in the analysis. To simplify notation, but without loss of generality, we assume that  $x_j$  is coded with consecutive integers  $1, \ldots, n_j$ . Let  $\mathbf{Z}^{(j)}$  be the  $N \times n_j$  binary indicator matrix associated with  $x_j$ ,  $\mathbf{Z}_{ih}^{(j)} = 1$  if and only if  $x_{ij} = h$ . Let

$$
\mathbf{Z} = (\mathbf{Z}^{(1)}, \mathbf{Z}^{(2)}, \dots, \mathbf{Z}^{(q)})
$$

be the  $N \times J$  indicator matrix of the set of active x-variables, where  $J = n_1 + \cdots + n_q$ .

We will be consistent in letting i index observations  $1, \ldots, N$ , j index variables  $1, \ldots, q$ , and h index categories  $1, \ldots, n_i$ , or  $1, \ldots, J$ .

The  $J \times J$  Burt matrix is defined as  $B = Z'Z$ , or  $B = Z'D(w)Z$ , where w is the weight for the analysis and  $\mathbf{D}(w)$  is a  $J \times J$  square matrix with the weights on the diagonal and 0 off diagonal. The diagonal block of **B** associated with variable  $x_i$  is a diagonal matrix with the frequencies of  $x_i$ on the diagonal. The off-diagonal block of **B** associated with variables  $x_j$  and  $x_k$  is the two-way cross-tabulation of  $x_i$  and  $x_k$ .

In an analogous way, we define  $B^*$ , the Burt matrix with more rows containing cross-tabulation from the supplementary variables.  $B^* = Z^{*'}Z$ , where  $Z^*$  is the indicator matrix with more columns for the supplementary variables.

<span id="page-429-2"></span> $\mathbf{D}(v)$ , in general, represents a diagonal matrix with the elements of vector v on the diagonal and 0 off diagonal; 1 is a column vector of ones where length is defined by the context.

#### **Using ca to compute MCA**

The indicator approach to MCA involves an equivalent technique to performing a standard CA on the indicator matrix  $\mathbf{Z}$ ; see [Greenacre](#page-432-2) ([2006](#page-432-2)). We refer to [Methods and formulas](#page-52-0) in [[MV](#page-33-0)] ca for details. The indicator approach could be handled by forming  $Z$  and invoking camat on  $Z$ . If you had k categorical variables named  $v1, \ldots, vk$ , you could perform CA on the indicator matrix by taking the steps in the following code fragment:

```
tab v1, gen(V1_)
...
tab vk, gen(Vk_)
mkmat V1_* ... Vk_*, matrix(VALL)
camat VALL
```
## <span id="page-430-0"></span>**CA of an indicator or Burt matrix**

Z may be a rather large matrix: the number of rows is equal to the number of observations, and memory limitations would pose a limit for applications. Moreover, the interest in MCA is mostly on the column space, and so much computation would be wasted. Therefore, the implementation in mca exploits the close analogy between the indicator and Burt matrix approach for efficiency (see [Greenacre](#page-432-3) [\[1984](#page-432-3), chap. 5; [2006,](#page-432-2) app. A.3]). The consequence is that the CA results for the rows of Z are not computed. You may use the above scheme if you need row information.

Much literature (for example, [Everitt and Dunn](#page-432-5) [\[2001](#page-432-5)]; [Rencher and Christensen](#page-432-4) [[2012\]](#page-432-4)) identifies MCA with the application of CA on the Burt matrix  $B = Z'Z$ .

This discussion is related to that of [Methods and formulas](#page-52-0) in [[MV](#page-33-0)] ca. We define

$$
\mathbf{B}_{++} = \sum_{k=1}^{J} \sum_{h=1}^{J} \mathbf{B}_{kh}
$$
  
\n
$$
\mathbf{P} = \mathbf{B}/\mathbf{B}_{++}
$$
  
\n
$$
\mathbf{c} = \sum_{k=1}^{J} \mathbf{P}_{k*} = \mathbf{P}_{++} = \mathbf{P}'\mathbf{1}
$$
 here \* represents all possible values  
\n
$$
\mathbf{S} = \mathbf{D}(\mathbf{c})^{-1/2}(\mathbf{P} - \mathbf{c}\mathbf{c}')\mathbf{D}(\mathbf{c})^{-1/2}
$$

c is called the column mass.  $D(c)$  is the diagonal matrix with diagonal c;  $D(c)^{-1/2}$  is therefore the diagonal matrix with elements  $1/\sqrt{c_t}$ , where  $c_t$  is an element of **c**. **B** and **S** are symmetric. Thus the singular-value decomposition commonly associated with CA is equivalent to the spectral or eigen decomposition of S.

$$
\mathbf{S} = \mathbf{V} \mathbf{\Phi} \mathbf{V}', \qquad \phi_1 \ge \phi_2 \ge \dots
$$

For identification purposes and to facilitate resampling methods, the eigenvectors of  $V$  are directed so that for h,  $V_{kh} > 0$  for the first k for which  $V_{kh} \neq 0$ . The standard column coordinates A are the same for the indicator and the Burt approach and are defined as

$$
\mathbf{A} = \mathbf{D}(\mathbf{c})^{-1}\mathbf{V}
$$

 $D(c)^{-1}$  is the diagonal matrix with elements  $1/c_t$ , where  $c_t$  is an element of c.

In the indicator approach to MCA, the tth principal inertia is defined as  $\lambda_t = \phi_t$ , the total inertia as  $\sum_{t} \lambda_t$ . The inertia of column j or variable j,  $\mathbf{In}^{(j)}$ , is computed elementwise as

$$
\mathrm{In}_{h}^{(j)} = \sum_{i=1}^{N} w_{i} \frac{(Z_{ih}^{(j)} - qc_{h}^{(j)})^{2}}{q^{2}c_{h}^{(j)}w_{+}}
$$

where  $Z_{ih}^{(j)}$  is the i, hth element of the indicator matrix for variable j,  $w_i$  is the weight for observation i, q is the number of active variables,  $c_h^{(j)}$  $\binom{1}{h}$  is the column mass of variable j for category h, and  $w_+$ is the sum of the weights over the observations.

In the Burt approach to MCA, the unadjusted principal inertia is defined as  $\lambda_t^{\text{unadj}} = \phi_t^2$ , the total unadjusted inertia as  $\sum_t \lambda_t^{\text{unadj}}$ , and the unadjusted column inertias as  $1'\text{S} \odot \text{S}$ , with  $\odot$  the Hadamard or elementwise matrix product. The adjusted principal inertia,  $\lambda_t^{\text{adj}}$ , is defined as

$$
\lambda_t^{\text{adj}} = \left(\frac{q}{q-1}\right)^2 \left(\phi_t^2 - \frac{1}{q}\right)^2 \qquad \text{provided } q\phi_t > 1
$$

The total inertia is defined as

total inertia 
$$
=\left(\frac{q}{q-1}\right) \sum \phi_t^2 - \frac{(J-q)}{q^2}
$$

The standard coordinates are independent of the principal inertia; with or without adjustment, these are defined as before

$$
\mathbf{A} = \mathbf{D}(\mathbf{c})^{-1} \mathbf{V}
$$

The principal coordinates  $\bf{F}$  are defined as

$$
\mathbf{F} = \mathbf{A}\mathbf{D}(\mathbf{\Lambda})^{1/2}
$$

<span id="page-431-0"></span>where  $\Lambda$  is a vector of adjusted or unadjusted principal inertias and  $D(\Lambda)^{1/2}$  is the diagonal matrix with elements  $\lambda_t^{1/2}$  on the diagonals.

## **JCA**

The implementation of JCA uses the alternating least-squares method proposed by Greenacre ([1988,](#page-432-11) [2006](#page-432-2)). This algorithm forms a modification of the Burt matrix, changing the diagonal blocks associated with the variables, keeping the off-diagonal blocks unchanged. In the first iteration,  $B_0 = B$ . In iteration  $m$ , the blocks are replaced by the  $f$ -dimensional MCA approximation of the adjusted Burt matrix  ${\bf B}_{m-1}$ . Iteration continues until the change in the elements of  ${\bf B}_m$  and  ${\bf B}_{m-1}$  falls below a convergence tolerance. The JCA coordinates and inertias are computed from the converged solution,  $B_{\infty}$ , analogous to the (adjusted) Burt method. The total inertia of the modified Burt matrix is defined as the sum of the inertias of the off-diagonal blocks.

To compute the f-dimensional MCA approximation of the adjusted Burt matrix  $\mathbf{B}_{m-1}$ , we perform MCA on  $\mathbf{B}_{m-1}$  and then reconstruct the approximation of the data from the solution

$$
\widehat{\mathbf{B}}_{hk} = \mathbf{B}_{++} c_h c_k \left( 1 + \sum_{t=1}^f \phi_t^2 A_{ht} A_{kt} \right)
$$

where  $A_{ht}$  is an element of the standard coordinate matrix  $A$ ,  $c_h$  and  $c_k$  are the column masses, and  $\phi_t$  are the eigenvalues as in the computation of the CA of the Burt matrix. We then update the main diagonal submatrices of  $B_{m-1}$  with the corresponding entries of  $\widehat{B}$  to obtain  $B_m$ .

### <span id="page-431-1"></span>**Supplementary variables**

The coordinates of supplementary variables are computed as weighted averages of the column coordinates by using the so-called CA transition formulas. As outlined by [Greenacre](#page-432-2) ([2006\)](#page-432-2), standard coordinates may be used for averaging, with the profiles of the indicator representation of supplementary columns as weights. Supplementary principal column coordinates are computed as weighted averages of the standard active column coordinates, and then supplementary standard coordinates are computed by division by the principal inertias.
To compute, we add the supplementary variables to the Burt matrix as more rows; if  $\bf{B}$  is the Burt matrix of the active variables then  $B^*$  is the Burt matrix with the additional cross-tabulation from the supplementary variables. Define **P** as above and  $P^*$  analogously with the supplementary variables added. MCA is performed on  $\bf{B}$  as before, and information from this solution is then applied to B<sup>∗</sup>. Let  $p^*$  represent the elements of P<sup>∗</sup>. Let k index categories of supplementary variables, h index categories of active variables, and  $t$  index dimensions of the solution. Let  $A$  be the standard coordinates of the active variables, as computed previously. Then the principal coordinate for category  $k$  and dimension  $s$  is computed as:

$$
g_{kt} = \sum_{h=1}^{J} \frac{p_{hk}^*}{p_{+k}^*} A_{ht}
$$

Coordinates in standard coordinates are obtained by division by the square root of the corresponding principal inertia as described above.

#### **predict**

predict after mca produces variables with the MCA coordinates as displayed by mca for both active and supplementary variables. Formulas are shown above. predict can also compute row coordinates also known as row scores. Row coordinates computed are always based on the indicator method. The standard row coordinate for the tth dimension for the ith observation with indicator matrix elements  $Z_{ih}$  is computed as

$$
R_{it} = \sum_{h=1}^{J} \frac{Z_{ih} A_{ht}}{q\sqrt{\phi_t}}
$$

where  $\bf{A}$  is the matrix of standard coordinates, q is the number of active variables in the analysis, and  $\phi_t$  is an eigenvalue of the CA on the Burt matrix. To get the row coordinate in principal normalization, one multiplies by the square root of the corresponding principal inertia.

## <span id="page-432-0"></span>**References**

Everitt, B. S., and G. Dunn. 2001. Applied Multivariate Data Analysis. 2nd ed. London: Arnold.

Gower, J. C. 1990. Fisher's optimal scores and multiple correspondence analysis. Biometrics 46: 947–961.

. 2006. Divided by a common language—analyzing and visualizing two-way arrays. In Multiple Correspondence Analysis and Related Methods, ed. M. J. Greenacre and J. Blasius. Boca Raton, FL: Chapman & Hall/CRC.

Gower, J. C., and D. J. Hand. 1996. Biplots. London: Chapman & Hall.

Greenacre, M. J. 1984. Theory and Applications of Correspondence Analysis. London: Academic Press.

. 1988. Correspondence analysis of multivariate categorical data by weighted least-squares. Biometrika 75: 457–467.

. 2006. From simple to multiple correspondence analysis. In Multiple Correspondence Analysis and Related Methods, ed. M. J. Greenacre and J. Blasius. Boca Raton, FL: Chapman & Hall.

Greenacre, M. J., and J. Blasius, ed. 1994. Correspondence Analysis in the Social Sciences. London: Academic Press.

. 2006. Multiple Correspondence Analysis and Related Methods. Boca Raton, FL: Chapman & Hall.

ISSP. 1993. International Social Survey Programme: Environment. [http://www.issp.org.](http://www.issp.org)

Milan, L., and J. C. Whittaker. 1995. Application of the parametric bootstrap to models that incorporate a singular value decomposition. Applied Statistics 44: 31–49.

Rencher, A. C., and W. F. Christensen. 2012. Methods of Multivariate Analysis. 3rd ed. Hoboken, NJ: Wiley.

## **Also see**

- [MV] [mca postestimation](#page-434-0) Postestimation tools for mca
- [MV] [mca postestimation plots](#page-443-0) Postestimation plots for mca
- [[MV](#page-33-0)] ca Simple correspondence analysis
- [MV] **[canon](#page-82-0)** Canonical correlations
- [MV] **[factor](#page-305-0)** Factor analysis
- [MV] **[pca](#page-577-0)** Principal component analysis

### <span id="page-434-0"></span>**mca postestimation —** Postestimation tools for mca

<span id="page-434-1"></span>[Stored results](#page-441-0) [Methods and formulas](#page-441-1) [References](#page-441-2) [Also see](#page-442-0)

[Description](#page-434-1) [Syntax for predict](#page-435-0) [Menu for predict](#page-435-1) [Options for predict](#page-435-2) [Syntax for estat](#page-436-0) [Menu for estat](#page-436-1) [Options for estat](#page-436-2) [Remarks and examples](#page-437-0)

## **Description**

The following postestimation commands are of special interest after mca:

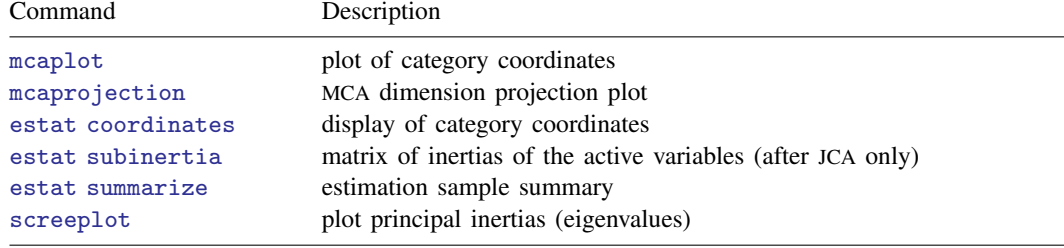

The following standard postestimation commands are also available:

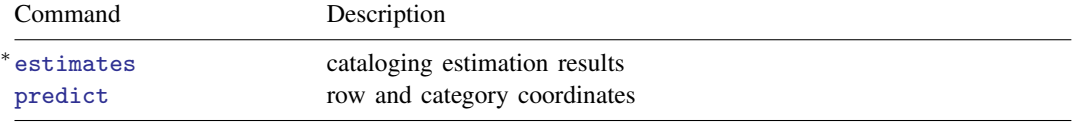

<sup>∗</sup>All estimates subcommands except table and stats are available; [R] estimates.

#### **Special-interest postestimation commands**

estat coordinates displays the category coordinates, optionally with column statistics. estat subinertia displays the matrix of inertias of the active variables (after JCA only). estat summarize displays summary information of MCA variables over the estimation sample.

## <span id="page-435-0"></span>**Syntax for predict**

predict - *type newvar* - *if* - *in* - , *statistic* normalize(*norm*) dimensions(*#*) predict - *type* {*stub*\* | *newvarlist*} - *if* - *in* - , *statistic* normalize(*norm*) dimensions(*numlist*)

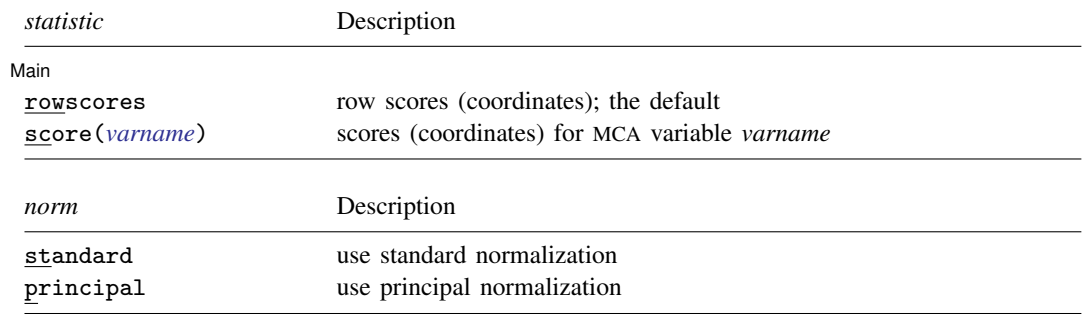

## <span id="page-435-1"></span>**Menu for predict**

<span id="page-435-2"></span>Statistics  $>$  Postestimation  $>$  Predictions, residuals, etc.

# **Options for predict**

[ Main ] Main  $\Box$ 

 $\overline{a}$ 

 $\overline{a}$ 

- rowscores specifies that row scores (row coordinates) be computed. The row scores returned are based on the indicator matrix approach to multiple correspondence analysis, even if another method was specified in the original mca estimation. The sample for which row scores are computed may exceed the estimation sample; for example, it may include supplementary rows (variables). score() and rowscores are mutually exclusive. rowscores is the default.
- score(*varname*) specifies the name of a variable from the preceding MCA for which scores should be computed. The variable may be a regular categorical variable, a crossed variable, or a supplementary variable. score() and rowscores are mutually exclusive.

**Options** Options **Designations** 

- normalize(*norm*) specifies the normalization of the scores (coordinates). normalize(standard) returns coordinates in standard normalization. normalize(principal) returns principal scores. The default is the normalization method specified with mca during estimation, or normalize(standard) if no method was specified.
- dimensions(*#*) or dimensions(*numlist*) specifies the dimensions for which scores (coordinates) are computed. The number of dimensions specified should equal the number of variables in *newvarlist*. If dimensions() is not specified, scores for dimensions  $1, \ldots, k$  are returned, where k is the number of variables in *newvarlist*. The number of variables in *newvarlist* should not exceed the number of dimensions extracted during estimation.

# <span id="page-436-0"></span>**Syntax for estat**

Display of category coordinates

```
coordinates \lceil \text{varlist} \rceil \rceil, coordinates_options
```
Matrix of inertias of the active variables (after JCA only)

estat subinertia

Estimation sample summary

estat **[summarize](#page-436-4)** , *summarize\_options* |

Note: variables in *varlist* must be from the preceding mca and may refer to either a regular categorical variable or a crossed variable. The variables in *varlist* may also be chosen from the supplementary variables.

<span id="page-436-4"></span><span id="page-436-3"></span>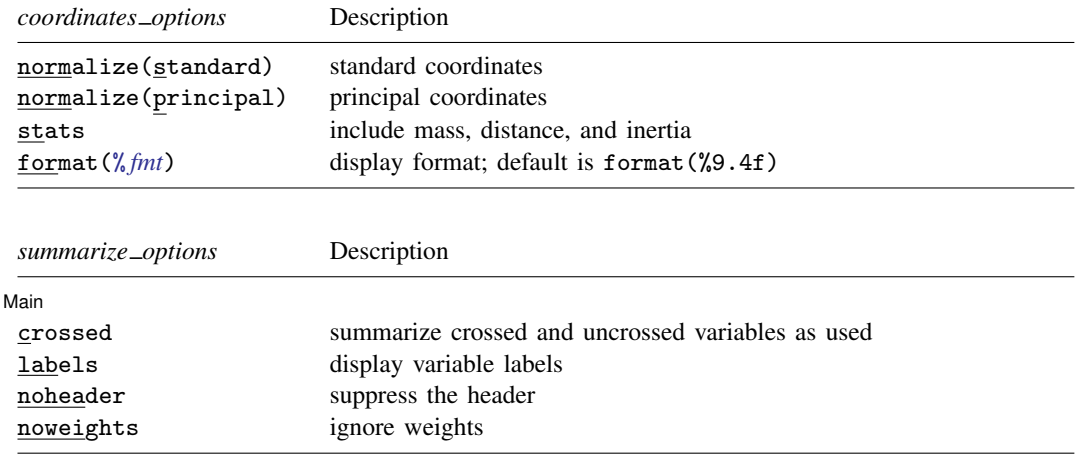

# <span id="page-436-1"></span>**Menu for estat**

<span id="page-436-2"></span>Statistics  $>$  Postestimation  $>$  Reports and statistics

# **Options for estat**

Options for estat are presented under the following headings:

[Options for estat coordinates](#page-437-1) [Options for estat summarize](#page-437-2)

#### <span id="page-437-1"></span>**Options for estat coordinates**

- normalize(*norm*) specifies the normalization of the scores (coordinates). normalize(standard) returns coordinates in standard normalization. normalize(principal) returns principal scores. The default is the normalization method specified with mca during estimation, or normalize(standard) if no method was specified.
- stats includes the column mass, the distance of the columns to the centroid, and the column inertias in the table.
- <span id="page-437-2"></span>format(% *fmt*) specifies the display format for the matrix, for example, format(%8.3f). The default is format $(\%9.4f)$ .

#### **Options for estat summarize**

[Main] Main  $\Box$ 

 $\overline{a}$ 

crossed specifies summarizing the crossed variables if crossed variables are used in the MCA, rather than the crossing variables from which they are formed. The default is to summarize the crossing variables and single categorical variables used in the MCA.

labels displays variable labels.

- noheader suppresses the header.
- <span id="page-437-0"></span>noweights ignores the weights, if any. The default when weights are present is to perform a weighted summarize on all variables except the weight variable itself. An unweighted summarize is performed on the weight variable.

## **Remarks and examples**

Remarks are presented under the following headings:

[Postestimation statistics](#page-437-3) [Predicting new variables](#page-439-0)

### <span id="page-437-3"></span>**Postestimation statistics**

<span id="page-437-4"></span>We continue to examine the ISSP ([1993\)](#page-441-3) dataset on the environment. We perform joint correspondence analysis.

#### Example 1: Category coordinates and subinertias

```
. use http://www.stata-press.com/data/r13/issp93
(Selection from ISSP (1993))
. mca A-D, method(joint)
Multiple/Joint correspondence analysis Number of obs = 871
                                       Total inertia = .1824248Method: Joint (JCA) 32 Number of axes = 2
                principal cumul
     Dimension inertia percent percent
        dim 1 .099091 54.32 54.32<br>dim 2 .0650329 35.65 89.97
                  0.650329Total .1824248 100.00
```
Statistics for column categories in standard normalization

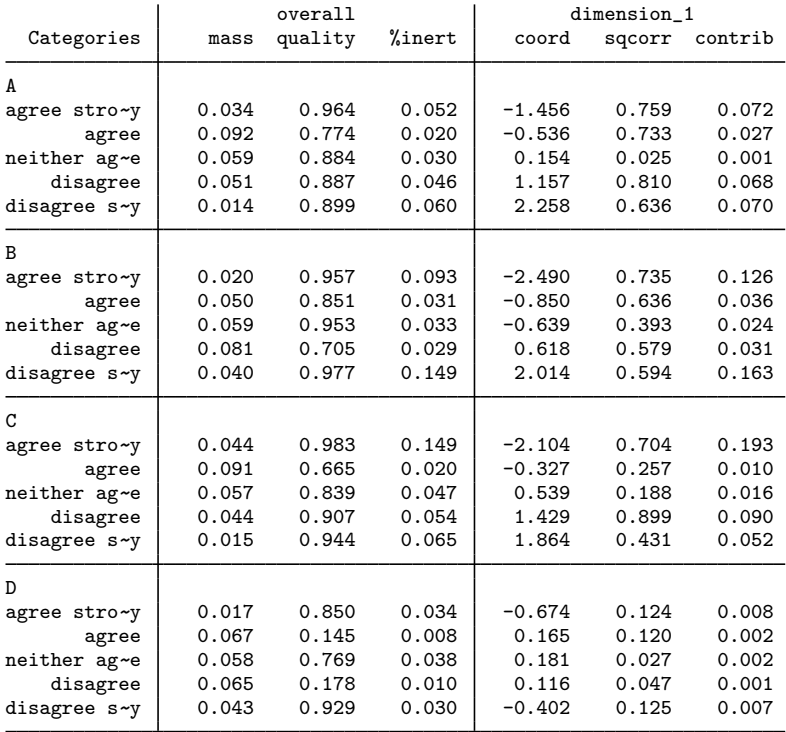

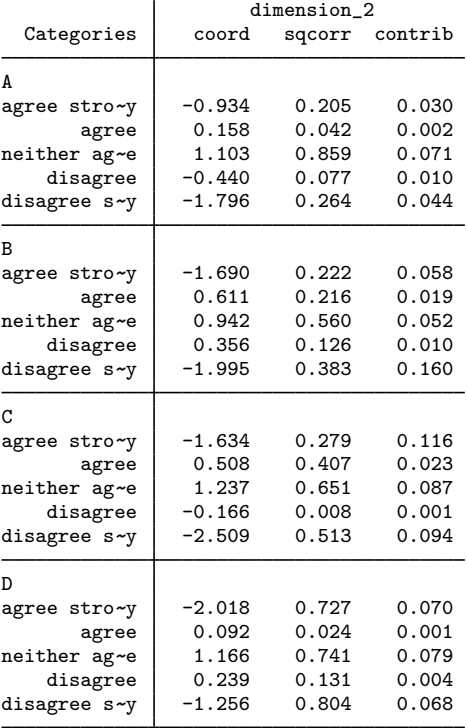

If we wish to see the coordinates in the principal normalization, we do not need to rerun our analysis. We can use estat coordinates to display them.

. estat coordinates, norm(principal)

Column principal coordinates

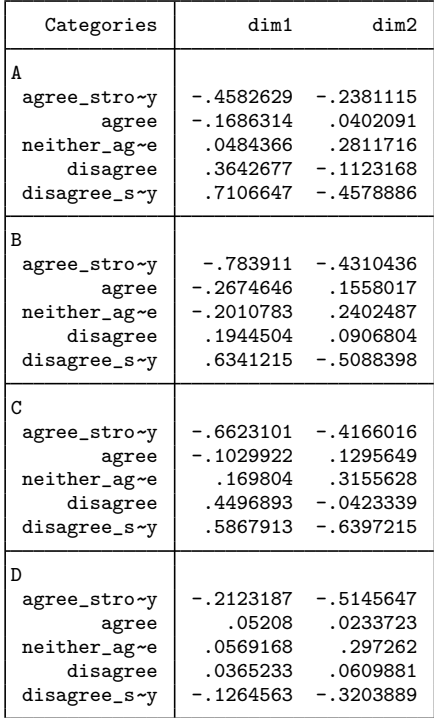

We may also be interested in the contributions of each submatrix of the Burt matrix to the total inertia. This can be obtained by estat subinertia. Compare with [Greenacre](#page-441-4) ([2006](#page-441-4), table A.12).

#### . estat subinertia

Subinertias: decomposition of total inertia

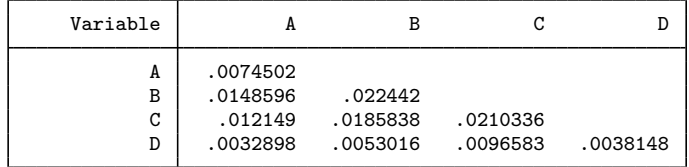

### <span id="page-439-0"></span>**Predicting new variables**

Coordinates (scores) can be predicted after mca. You can predict either the column coordinates or the row coordinates.

 $\blacktriangleleft$ 

#### **▷ Example 2: Predictions**

We will calculate row scores by hand and via predict, rowscore. Row scores are calculated off the indicator method approach. This calculation would not work with JCA, because the standard coordinates and the principal inertias are different for JCA. The principal inertias are also a problem with the Burt method, with and without adjustment. We use the points(A) option to restrict the output from mca. Four variables were used in the original mca. predict without the dimensions() option predicts the first dimension.

. mca A-D, method(indicator) points(A) Multiple/Joint correspondence analysis

Method: Indicator matrix

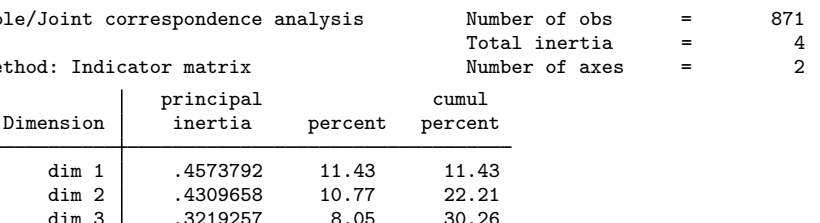

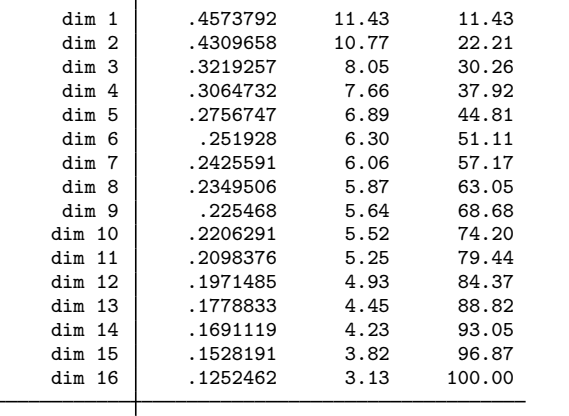

principal (intertia percent point)

Total  $4$  100.00

Statistics for column categories in standard normalization

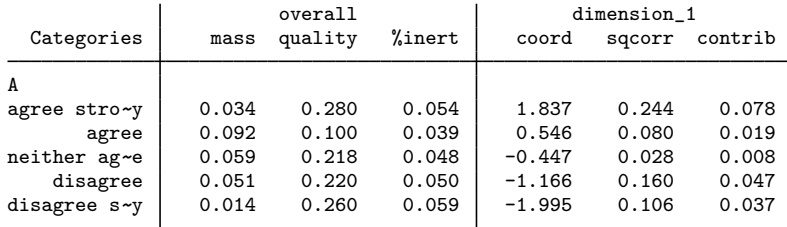

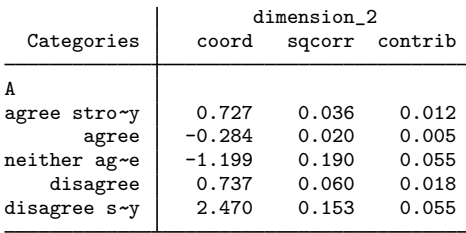

. predict double a1, score(A)

. predict double b1, score(B)

. predict double c1, score(C)

```
. predict double d1, score(D)
```
- . predict double r1, rowscore
- . mat  $Ev = e(Ev)$
- . scalar phi1 =  $Ev[1,1]$
- . gen double  $rc = (a1+b1+c1+d1)/(4*sqrt(phi1))$
- . assert reldif(rc,  $r1$ ) < 1e-14

In the indicator method approach, we can also find Cronbach's alpha either via the alpha command (see [MV] [alpha](#page-14-0)) or by hand.

```
. alpha a1 b1 c1 d1
Test scale = mean(unstandardized items)
Average interitem covariance: .2768234<br>Number of items in the scale: ... 4
Number of items in the scale:
Scale reliability coefficient: 0.6045
. scalar alpha = (4/(4-1))*(1-1/(4*pi1)). display alpha
.60454338
```
## <span id="page-441-0"></span>**Stored results**

estat summarize stores the following in  $r()$ :

```
Matrices
    r(\text{stats}) k×4 matrix of means, standard deviations, minimums, and maximums
estat coordinates stores the following in r():
Macros
```
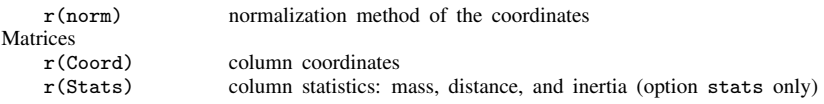

```
estat subinertia stores the following in r():
```

```
Matrices
```
 $r(inertia\_sub)$  variable-by-variable inertias

## **Methods and formulas**

<span id="page-441-2"></span>See [MV] [mca](#page-412-0) for methods and formulas.

# **References**

<span id="page-441-4"></span>Greenacre, M. J. 2006. From simple to multiple correspondence analysis. In Multiple Correspondence Analysis and Related Methods, ed. M. J. Greenacre and J. Blasius. Boca Raton, FL: Chapman & Hall.

<span id="page-441-3"></span>ISSP. 1993. International Social Survey Programme: Environment. [http://www.issp.org.](http://www.issp.org)

# <span id="page-442-0"></span>**Also see**

- [MV] **[mca](#page-412-0)** Multiple and joint correspondence analysis
- [MV] [mca postestimation plots](#page-443-0) Postestimation plots for mca
- [MV] [screeplot](#page-681-0) Scree plot
- [[MV](#page-33-0)] ca Simple correspondence analysis
- [MV] [ca postestimation](#page-56-0) Postestimation tools for ca and camat
- [U] 20 Estimation and postestimation commands

# <span id="page-443-0"></span>**Title**

**mca postestimation plots —** Postestimation plots for mca

<span id="page-443-2"></span>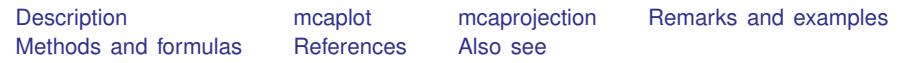

# **Description**

The following postestimation commands are of special interest after mca:

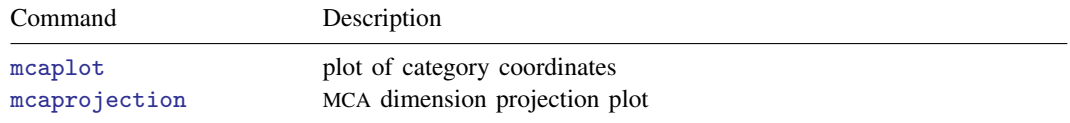

## <span id="page-443-1"></span>**mcaplot**

### **Syntax for mcaplot**

 $\texttt{mcaplot}$   $\left[ \textit{speclist} \right]$   $\left[ \textit{, options} \right]$  $\left[ \textit{, options} \right]$  $\left[ \textit{, options} \right]$ 

where

 $speclist = spec \ [spec \ ... \ ]$  $spec = \text{varlist} \mid (\text{varname} \mid, \text{plot\_options} \mid)$  $spec = \text{varlist} \mid (\text{varname} \mid, \text{plot\_options} \mid)$  $spec = \text{varlist} \mid (\text{varname} \mid, \text{plot\_options} \mid)$ 

and variables in *varlist* or *varname* must be from the preceding mca and may refer to either a regular categorical variable or a crossed variable. The variables may also be supplementary.

<span id="page-444-0"></span>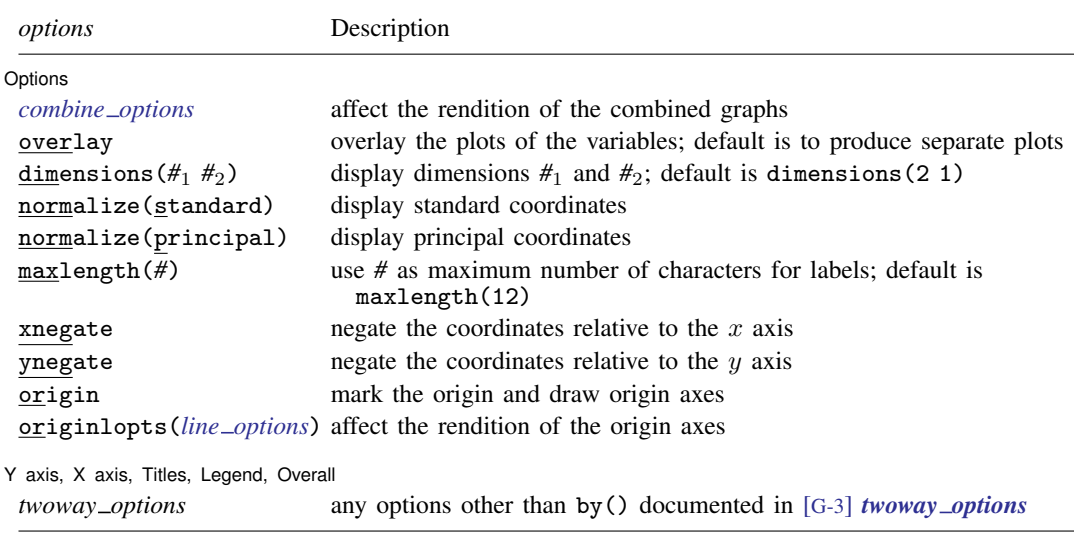

<span id="page-444-1"></span>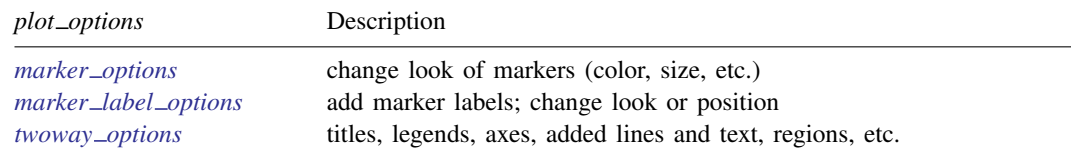

### **Menu for mcaplot**

Statistics  $>$  Multivariate analysis  $>$  Correspondence analysis  $>$  Postestimation after MCA or JCA  $>$  Plot of category coordinates

### **Description for mcaplot**

mcaplot produces a scatterplot of category points of the MCA variables in two dimensions.

### **Options for mcaplot**

Plots Plots <u>in the second of the second second second second second second second second second second second second second second second second second second second second second second second second second second second secon</u>

 $\overline{a}$ 

 $\overline{a}$ 

*plot options* affect the rendition of markers, including their shape, size, color, and outline (see [G-3] *marker options*) and specify if and how the markers are to be labeled (see [G-3] *marker label options*). These options may be specified for each variable. If the overlay option is not specified, then for each variable you may also specify many of the *twoway options* excluding by(), name(), and aspectratio(); see [G-3] *twoway options*. See *[twoway](#page-445-1) options* below for a warning against using options such as xlabel(), xscale(), ylabel(), and yscale().

Options Options **Designations** 

*combine options* affect the rendition of the combined plot; see [G-2] graph combine. *combine options* may not be specified with overlay.

- overlay overlays the biplot graphs for the variables. The default is to produce a combined graph of the biplot graphs.
- dimensions  $(\#_1 \#_2)$  identifies the dimensions to be displayed. For instance, dimensions (3 2) plots the third dimension (vertically) versus the second dimension (horizontally). The dimension number cannot exceed the number of extracted dimensions. The default is dimensions(2 1).
- normalize(*norm*) specifies the normalization of the coordinates. normalize(standard) returns coordinates in standard normalization. normalize (principal) returns principal coordinates. The default is the normalization method specified with mca during estimation, or normalize(standard) if no method was specified.
- maxlength(*#*) specifies the maximum number of characters for row and column labels; the default is maxlength(12).

xnegate specifies that the x-axis coordinates be negated (multiplied by  $-1$ ).

ynegate specifies that the y-axis coordinates be negated (multiplied by  $-1$ ).

origin marks the origin and draws the origin axes.

originlopts(*line options*) affect the rendition of the origin axes. See [G-3] *line options*.

✄ Y axis, X axis, Titles, Legend, Overall

*twoway options* are any of the options documented in [G-3] *twoway options* excluding by().

mcaplot automatically adjusts the aspect ratio on the basis of the range of the data and ensures that the axes are balanced. As an alternative, the *twoway option* aspectratio() can be used to override the default aspect ratio. mcaplot accepts the aspectratio() option as a suggestion only and will override it when necessary to produce plots with balanced axes; that is, distance on the  $x$  axis equals distance on the  $y$  axis.

*twoway options* such as xlabel(), xscale(), ylabel(), and yscale() should be used with caution. These options *axis options* are accepted but may have unintended side effects on the aspect ratio. See [G-3] *twoway options*.

# <span id="page-445-0"></span>**mcaprojection**

<span id="page-445-1"></span>✄

#### **Syntax for mcaprojection**

```
mcaprojection [speclist] [, options]
```
where

```
speclist = spec \ [spec \ ... \ ]options} \right])
```
and variables in *varlist* or *varname* must be from the preceding mca and may refer to either a regular categorical variable or a crossed variable. The variables may also be supplementary.

<span id="page-446-0"></span>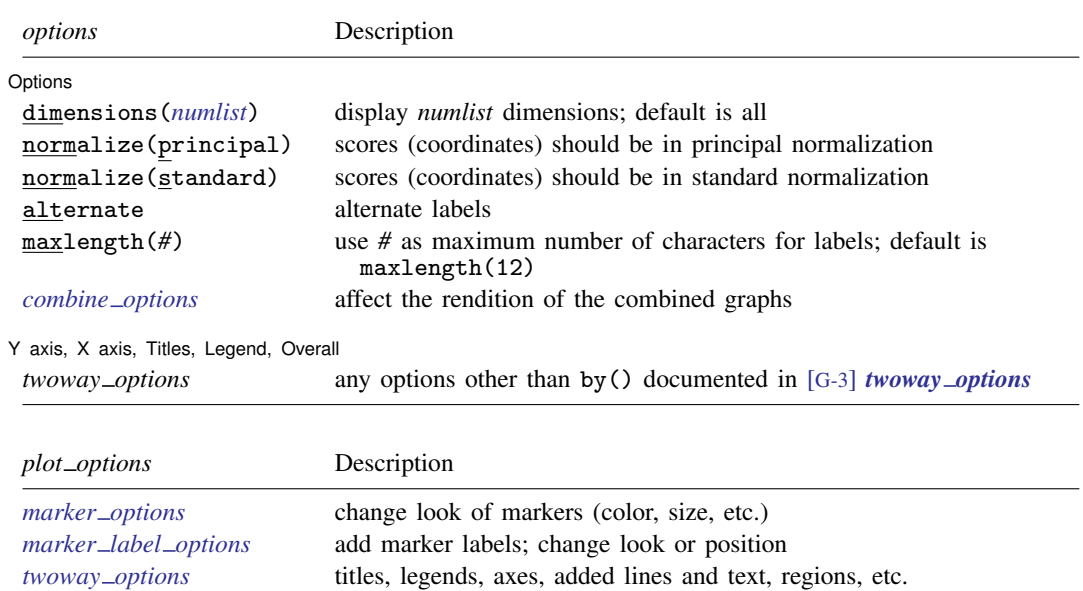

### <span id="page-446-1"></span>**Menu for mcaprojection**

Statistics > Multivariate analysis > Correspondence analysis > Postestimation after MCA or JCA > Dimension projection plot

### **Description for mcaprojection**

mcaprojection produces a projection plot of the coordinates of the categories of the MCA variables.

### **Options for mcaprojection**

Plots<sup>1</sup> Plots <u>in the contract of the contract of the contract of the contract of the contract of the contract of</u>

 $\overline{a}$ 

 $\overline{a}$ 

*plot options* affect the rendition of markers, including their shape, size, color, and outline (see [G-3] *marker options*) and specify if and how the markers are to be labeled (see [G-3] *marker label options*). These options may be specified for each variable. If the overlay option is not specified then for each variable you may also specify *twoway options* excluding by() and name(); see [G-3] *twoway options*.

Dotions Options **because the contract of the contract of the contract of the contract of the contract of the contract of the contract of the contract of the contract of the contract of the contract of the contract of the contract** 

normalize(*norm*) specifies the normalization of the coordinates. normalize(standard) returns coordinates in standard normalization. normalize(principal) returns principal coordinates. The default is the normalization method specified with mca during estimation, or normalize(standard) if no method was specified.

dimensions(*numlist*) identifies the dimensions to be displayed. By default all dimensions are displayed.

alternate causes adjacent labels to alternate sides.

maxlength(*#*) specifies the maximum number of characters for row and column labels; the default is maxlength(12).

*combine\_options* affect the rendition of the combined plot; see [G-2] **graph combine**. These options may not be used if only one variable is specified.

✄ Y axis, X axis, Titles, Legend, Overall

<span id="page-447-0"></span>*twoway options* are any of the options documented in [G-3] *twoway options*, excluding by().

### **Remarks and examples**

 $\overline{a}$ 

Several examples of [mca](#page-412-0)plot were displayed in [MV] mca, so we will not give more examples here. The discussion in [MV] [ca postestimation](#page-56-0) is also relevant.

We will focus on mcaprojection, which is the mca analogue of caprojection, just as mcaplot is the analogue of cabiplot.

#### Example 1: MCA dimension projection plot

mcaprojection produces a projection plot of the column coordinates after mca. We continue with [example 1](#page-437-4) of [MV] [mca postestimation](#page-434-0). Say that we want to examine the projections in the principal normalization.

```
. use http://www.stata-press.com/data/r13/issp93
(Selection from ISSP (1993))
. mca A-D, method(joint)
 (output omitted )
```
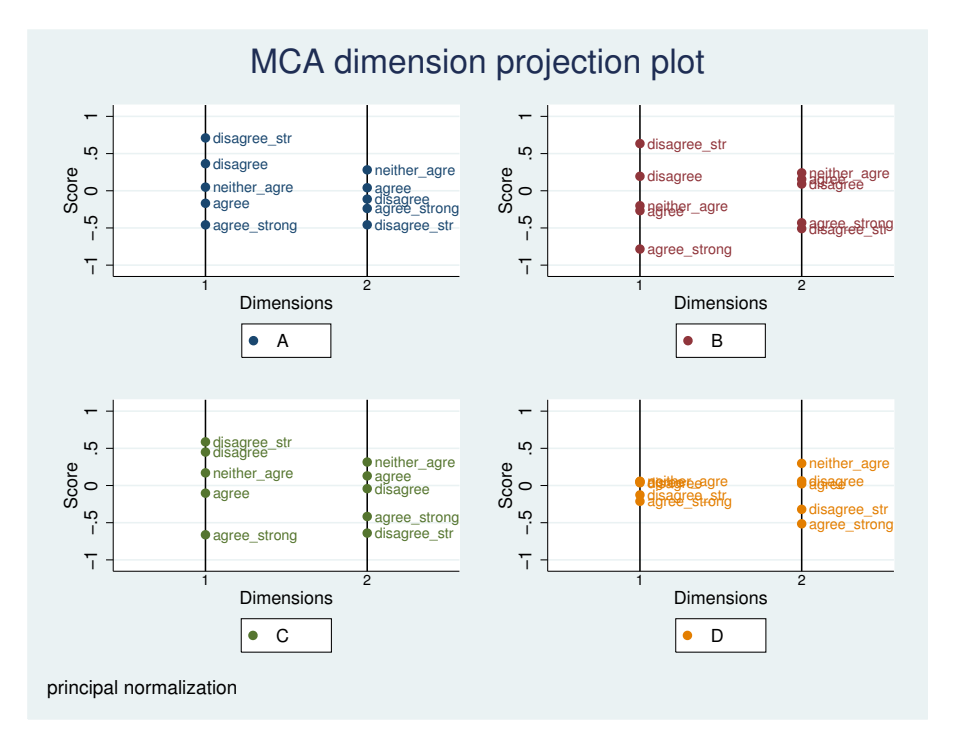

. mcaprojection, norm(principal)

We would see the same alignment of points in the standard normalization, but the scale would be changed. We have noted previously that item D does not behave like the other variables in the MCA. Each of the first three variables, A, B, and C, has its responses arrayed in order from strong disagreement to strong agreement on the first dimension. Here again, variable D is the only one of the four that shows a different ordering in its projection. We do not see a nice projection from strong disagreement to strong agreement on the second dimension, but an inspection indicates that the first three variables are all in the same order, with the last, D, opposed to the remainder.

◁

### <span id="page-448-0"></span>**Methods and formulas**

<span id="page-448-1"></span>See [MV] [mca](#page-412-0) for methods and formulas.

## **References**

<span id="page-448-2"></span>See [References](#page-432-0) in [MV] [mca](#page-412-0).

## **Also see**

[MV] **[mca](#page-412-0)** — Multiple and joint correspondence analysis

[MV] **[mca postestimation](#page-434-0)** — Postestimation tools for mca

[[MV](#page-33-0)] ca — Simple correspondence analysis,

[MV] [ca postestimation](#page-56-0) — Postestimation tools for ca and camat

# <span id="page-449-1"></span>**Title**

**mds —** Multidimensional scaling for two-way data

<span id="page-449-0"></span>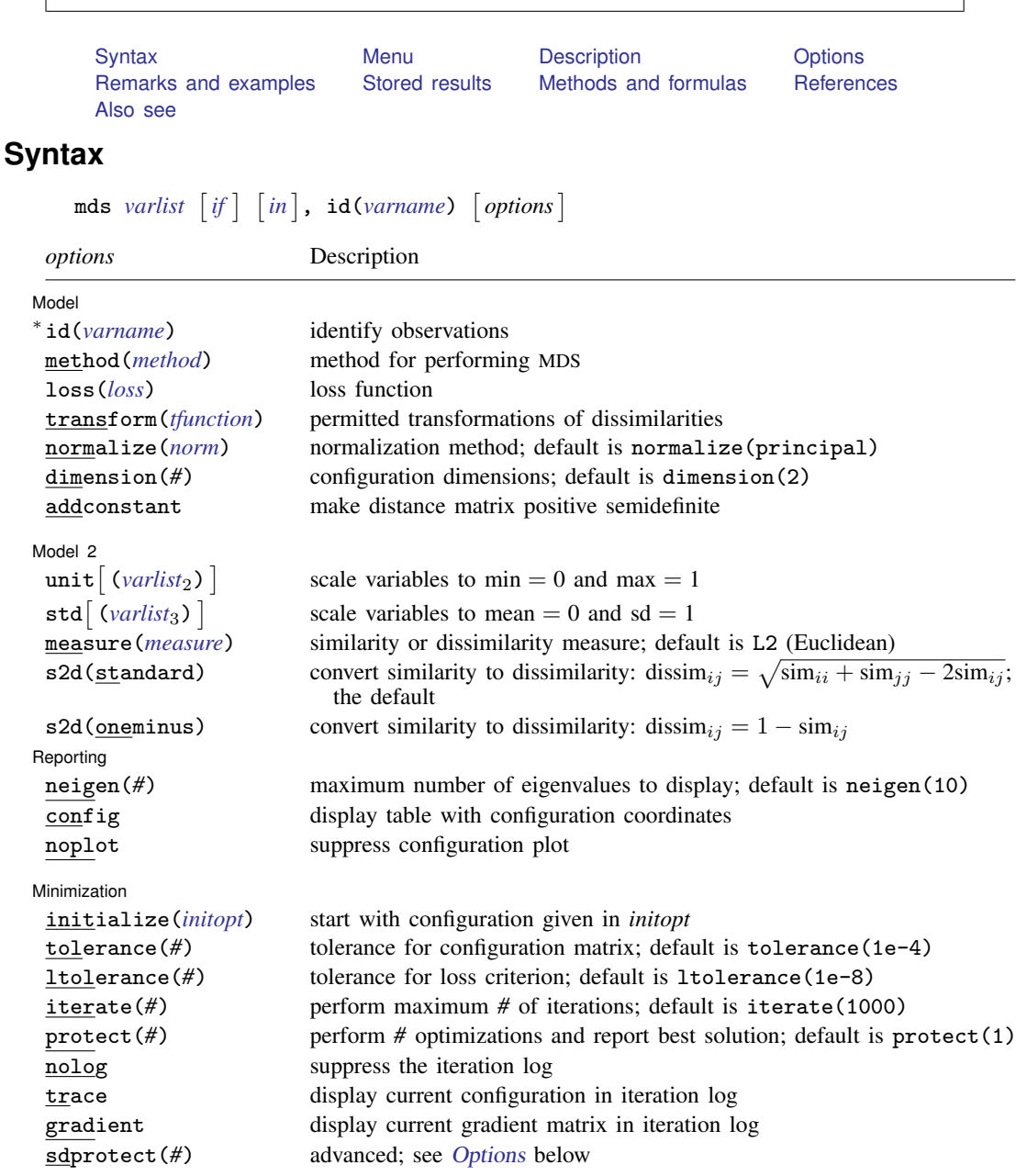

∗ id(*varname*) is required.

bootstrap, by, jackknife, rolling, statsby, and xi are allowed; see [U] 11.1.10 Prefix commands. The maximum number of observations allowed in mds is the maximum matrix size; see [R] matsize. sdprotect(*#*) does not appear in the dialog box.

See [U] 20 Estimation and postestimation commands for more capabilities of estimation commands.

<span id="page-450-4"></span><span id="page-450-3"></span><span id="page-450-2"></span>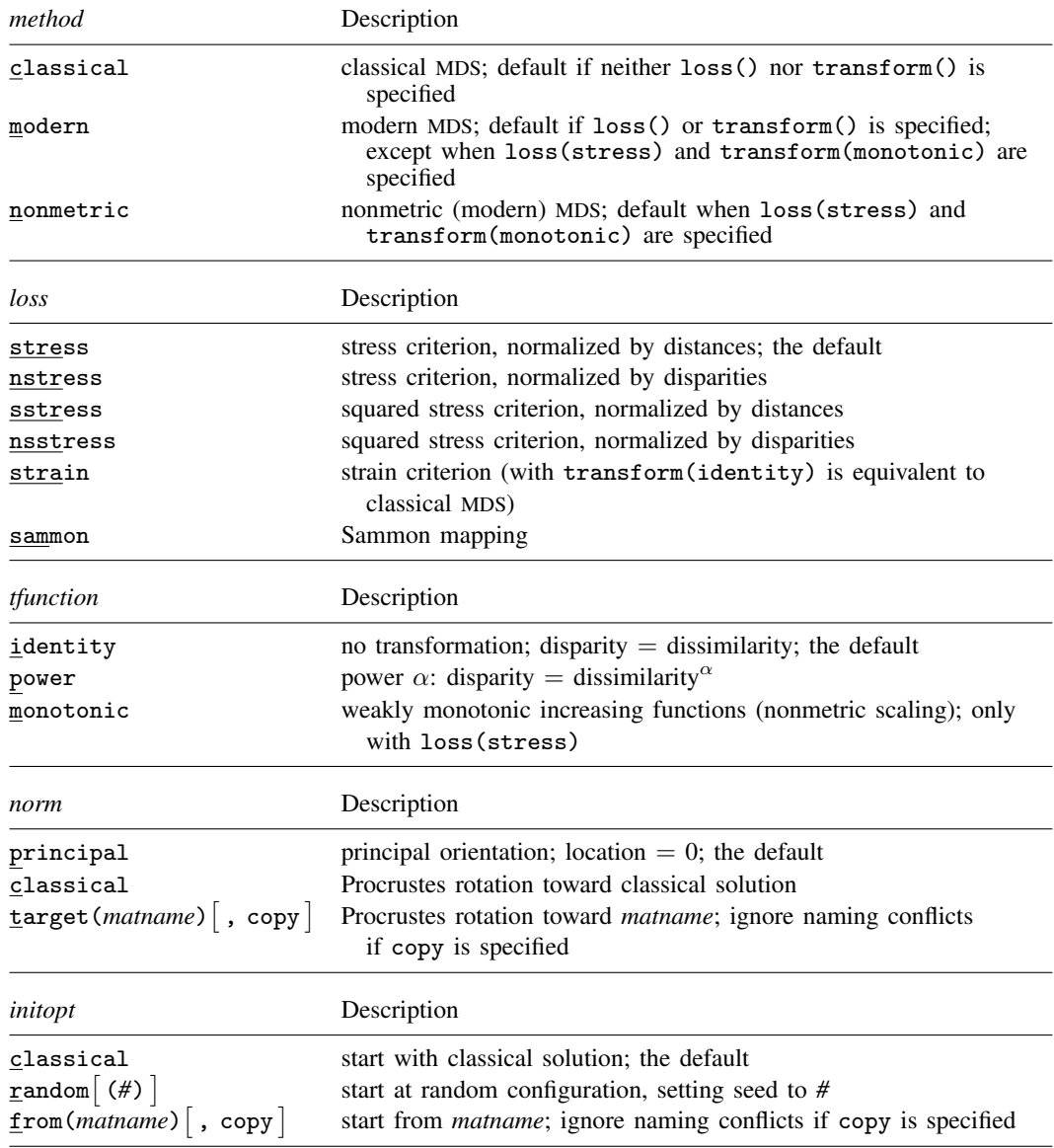

# <span id="page-450-6"></span><span id="page-450-5"></span><span id="page-450-0"></span>**Menu**

<span id="page-450-1"></span>Statistics > Multivariate analysis > Multidimensional scaling (MDS) > MDS of data

# **Description**

mds performs multidimensional scaling (MDS) for dissimilarities between observations with respect to the variables in *varlist*. A wide selection of similarity and dissimilarity measures is available; see the [measure\(\)](#page-452-0) option. mds performs classical metric MDS ([Torgerson](#page-470-2) [1952\)](#page-470-2) as well as modern metric and nonmetric MDS; see the [loss\(\)](#page-451-1) and [transform\(\)](#page-451-2) options.

mds computes dissimilarities from the observations; mdslong and mdsmat are for use when you already have proximity information. mdslong and mdsmat offer the same statistical features but require different data organizations. mdslong expects the proximity information (and, optionally, weights) in a "long format" (pairwise or dyadic form), whereas mdsmat performs MDS on symmetric proximity and weight matrices; see [MV] [mdslong](#page-487-0) and [MV] [mdsmat](#page-502-0).

Computing the classical solution is straightforward, but with modern MDS the minimization of the loss criteria over configurations is a high-dimensional problem that is easily beset by convergence to local minimums. mds, mdsmat, and mdslong provide options to control the minimization process 1) by allowing the user to select the starting configuration and 2) by selecting the best solution among multiple minimization runs from random starting configurations.

# <span id="page-451-0"></span>**Options**

 $\overline{a}$ 

**Model** Model **Note** that the contract of the contract of the contract of the contract of the contract of the contract of the contract of the contract of the contract of the contract of the contract of the contract of the contract

id(*varname*) is required and specifies a variable that identifies observations. A warning message is displayed if *varname* has duplicate values.

method(*method*) specifies the method for MDS.

method(classical) specifies classical metric scaling, also known as "principal coordinates analysis" when used with Euclidean proximities. Classical MDS obtains equivalent results to modern MDS with loss(strain) and transform(identity) without weights. The calculations for classical MDS are fast; consequently, classical MDS is generally used to obtain starting values for modern MDS. If the options loss() and transform() are not specified, mds computes the classical solution, likewise if method(classical) is specified loss() and transform() are not allowed.

method(modern) specifies modern scaling. If method(modern) is specified but not loss() or transform(), then loss(stress) and transform(identity) are assumed. All values of loss() and transform() are valid with method(modern).

method(nonmetric) specifies nonmetric scaling, which is a type of modern scaling. If method(nonmetric) is specified, loss(stress) and transform(monotonic) are assumed. Other values of loss() and transform() are not allowed.

<span id="page-451-1"></span>loss(*loss*) specifies the loss criterion.

loss(stress) specifies that the stress loss function be used, normalized by the squared Euclidean distances. This criterion is often called Kruskal's stress-1. Optimal configurations for loss(stress) and for loss(nstress) are equivalent up to a scale factor, but the iteration paths may differ. loss(stress) is the default.

loss(nstress) specifies that the stress loss function be used, normalized by the squared disparities, that is, transformed dissimilarities. Optimal configurations for loss(stress) and for loss(nstress) are equivalent up to a scale factor, but the iteration paths may differ.

loss(sstress) specifies that the squared stress loss function be used, normalized by the fourth power of the Euclidean distances.

loss(nsstress) specifies that the squared stress criterion, normalized by the fourth power of the disparities (transformed dissimilarities) be used.

loss(strain) specifies the strain loss criterion. Classical scaling is equivalent to loss(strain) and transform(identity) but is computed by a faster noniterative algorithm. Specifying loss(strain) still allows transformations.

<span id="page-451-2"></span>loss(sammon) specifies the [Sammon](#page-470-3) ([1969\)](#page-470-3) loss criterion.

transform(*tfunction*) specifies the class of allowed transformations of the dissimilarities; transformed dissimilarities are called disparities.

transform(identity) specifies that the only allowed transformation is the identity; that is, disparities are equal to dissimilarities. transform(identity) is the default.

transform(power) specifies that disparities are related to the dissimilarities by a power function,

 $disparity = dissimilarity^{\alpha}$ .  $\alpha > 0$ 

transform(monotonic) specifies that the disparities are a weakly monotonic function of the dissimilarities. This is also known as nonmetric MDS. Tied dissimilarities are handled by the primary method; that is, ties may be broken but are not necessarily broken. transform(monotonic) is valid only with loss(stress).

normalize(*norm*) specifies a normalization method for the configuration. Recall that the location and orientation of an MDS configuration is not defined ("identified"); an isometric transformation (that is, translation, reflection, or orthonormal rotation) of a configuration preserves interpoint Euclidean distances.

normalize(principal) performs a principal normalization, in which the configuration columns have zero mean and correspond to the principal components, with positive coefficient for the observation with lowest value of id(). normalize(principal) is the default.

normalize(classical) normalizes by a distance-preserving Procrustean transformation of the configuration toward the classical configuration in principal normalization; see [MV] [procrustes](#page-613-0). normalize(classical) is not valid if method(classical) is specified.

normalize(target(*matname*) [, copy]) normalizes by a distance-preserving Procrustean transformation toward *matname*; see [MV] **[procrustes](#page-613-0)**. *matname* should be an  $n \times p$  matrix, where  $n$  is the number of observations and  $p$  is the number of dimensions, and the rows of *matname* should be ordered with respect to id(). The rownames of *matname* should be set correctly but will be ignored if copy is also specified.

Note on normalize(classical) and normalize(target()): the Procrustes transformation comprises any combination of translation, reflection, and orthonormal rotation—these transformations preserve distance. Dilation (uniform scaling) would stretch distances and is not applied. However, the output reports the dilation factor, and the reported Procrustes statistic is for the dilated configuration.

- dimension(*#*) specifies the dimension of the approximating configuration. The default *#* is 2 and should not exceed the number of observations; typically, *#* would be much smaller. With method(classical), it should not exceed the number of positive eigenvalues of the centered distance matrix.
- addconstant specifies that if the double-centered distance matrix is not positive semidefinite (psd), a constant should be added to the squared distances to make it psd and, hence, Euclidean. addconstant is allowed with classical MDS only.

Model 2 Model 2

- $\overline{a}$ unit  $\left[\left(\text{varlist}_2\right)\right]$  specifies variables that are transformed to min = 0 and max = 1 before entering in the computation of similarities or dissimilarities. unit by itself, without an argument, is a shorthand for unit( $all$ ). Variables in unit() should not be included in std().
- <span id="page-452-0"></span>std  $\left[\left(\text{variables}\right)\right]$  specifies variables that are transformed to mean = 0 and sd = 1 before entering in the computation of similarities or dissimilarities. std by itself, without an argument, is a shorthand for  $std(\text{all})$ . Variables in  $std()$  should not be included in unit().

measure(*measure*) specifies the similarity or dissimilarity measure. The default is measure(L2), Euclidean distance. This option is not case sensitive. See [MV] *[measure](#page-521-0) option* for detailed descriptions of the supported measures.

If a similarity measure is selected, the computed similarities will first be transformed into dissimilarities, before proceeding with the scaling; see the s2d() option below.

Classical metric MDS with Euclidean distance is equivalent to principal component analysis (see [MV] [pca](#page-577-0)); the MDS configuration coordinates are the principal components.

s2d(standard | oneminus) specifies how similarities are converted into dissimilarities. By default, the command dissimilarity data. Specifying s2d() indicates that your proximity data are similarities.

Dissimilarity data should have zeros on the diagonal (that is, an object is identical to itself) and nonnegative off-diagonal values. Dissimilarities need not satisfy the triangular inequality,  $D(i, j)^2 \leq D(i, h)^2 + D(h, j)^2$ . Similarity data should have ones on the diagonal (that is, an object is identical to itself) and have off-diagonal values between zero and one. In either case, proximities should be symmetric.

The available s2d() options, standard and oneminus, are defined as follows:

standard dis $\text{sim}_{ij} = \sqrt{\text{sim}_{ii} + \text{sim}_{jj} - 2\text{sim}_{ij}} = \sqrt{2(1-\text{sim}_{ij})}$ oneminus dissim<sub>ij</sub> = 1 - sim<sub>ij</sub>

s2d(standard) is the default.

s2d() should be specified only with measures in similarity form.

Reporting Reporting Letters and the contract of the contract of the contract of the contract of the contract of the contract of the contract of the contract of the contract of the contract of the contract of the contract of the cont

 $\overline{a}$ 

 $\overline{a}$ 

- neigen(*#*) specifies the number of eigenvalues to be included in the table. The default is neigen(10). Specifying neigen(0) suppresses the table. This option is allowed with classical MDS only.
- config displays the table with the coordinates of the approximating configuration. This table may also be displayed using the postestimation command estat config; see [MV] [mds postestimation](#page-472-0).
- noplot suppresses the graph of the approximating configuration. The graph can still be produced later via mdsconfig, which also allows the standard graphics options for fine-tuning the plot; see [MV] [mds postestimation plots](#page-481-0).

**Minimization**  $\blacksquare$ Minimization  $\blacksquare$ 

These options are available only with method(modern) or method(nonmetric):

<span id="page-453-0"></span>initialize(*initopt*) specifies the initial values of the criterion minimization process.

initialize(classical), the default, uses the solution from classical metric scaling as initial values. With protect(), all but the first run start from random perturbations from the classical solution. These random perturbations are independent and normally distributed with standard error equal to the product of  $sdprotect$   $(\#)$  and the standard deviation of the dissimilarities. initialize(classical) is the default.

initialize(random) starts an optimization process from a random starting configuration. These random configurations are generated from independent normal distributions with standard error equal to the product of sdprotect(*#*) and the standard deviation of the dissimilarities. The means of the configuration are irrelevant in MDS.

initialize(from(*matname*) |, copy |) sets the initial value to *matname*. *matname* should be an  $n \times p$  matrix, where n is the number of observations and p is the number of dimensions, and the rows of *matname* should be ordered with respect to id(). The rownames of *matname* should be set correctly but will be ignored if copy is specified. With protect(), the second-to-last runs start from random perturbations from *matname*. These random perturbations are independent normal distributed with standard error equal to the product of sdprotect(*#*) and the standard deviation of the dissimilarities.

- tolerance(*#*) specifies the tolerance for the configuration matrix. When the relative change in the configuration from one iteration to the next is less than or equal to tolerance(), the tolerance() convergence criterion is satisfied. The default is tolerance(1e-4).
- ltolerance(*#*) specifies the tolerance for the fit criterion. When the relative change in the fit criterion from one iteration to the next is less than or equal to ltolerance(), the ltolerance() convergence is satisfied. The default is ltolerance(1e-8).

Both the tolerance() and ltolerance() criteria must be satisfied for convergence.

iterate(*#*) specifies the maximum number of iterations. The default is iterate(1000).

protect(*#*) requests that *#* optimizations be performed and that the best of the solutions be reported. The default is protect(1). See option [initialize\(\)](#page-453-0) on starting values of the runs. The output contains a table of the return code, the criterion value reached, and the seed of the random number used to generate the starting value. Specifying a large number, such as protect(50), provides reasonable insight whether the solution found is a global minimum and not just a local minimum.

If any of the options log, trace, or gradient is also specified, iteration reports will be printed for each optimization run. Beware: this option will produce a lot of output.

- nolog suppresses the iteration log, showing the progress of the minimization process.
- trace displays the configuration matrices in the iteration report. Beware: this option may produce a lot of output.
- gradient displays the gradient matrices of the fit criterion in the iteration report. Beware: this option may produce a lot of output.

The following option is available with mds but is not shown in the dialog box:

<span id="page-454-0"></span>sdprotect(*#*) sets a proportionality constant for the standard deviations of random configurations (init(random)) or random perturbations of given starting configurations (init(classical) or init(from())). The default is sdprotect(1).

### <span id="page-455-0"></span>**Remarks and examples**

Remarks are presented under the following headings:

[Introduction](#page-455-1) [Euclidean distances](#page-456-0) [Non-Euclidean dissimilarity measures](#page-462-0) [Introduction to modern MDS](#page-465-0) [Protecting from local minimums](#page-466-0)

### <span id="page-455-1"></span>**Introduction**

Multidimensional scaling (MDS) is a dimension-reduction and visualization technique. Dissimilarities (for instance, Euclidean distances) between observations in a high-dimensional space are represented in a lower-dimensional space (typically two dimensions) so that the Euclidean distance in the lower-dimensional space approximates the dissimilarities in the higher-dimensional space. See [Kruskal and Wish](#page-470-4) [\(1978\)](#page-470-4) for a brief nontechnical introduction to MDS. [Young and Hamer](#page-470-5) ([1987\)](#page-470-5) and [Borg and Groenen](#page-470-6) [\(2005\)](#page-470-6) offer more advanced textbook-sized treatments.

If you already have the similarities or dissimilarities of the  $n$  objects, you should continue by reading [MV] **[mdsmat](#page-502-0)**.

In many applications of MDS, however, the similarity or dissimilarity of objects is not measured but rather defined by the researcher in terms of variables ("attributes")  $x_1, \ldots, x_k$  that are measured on the objects. The pairwise dissimilarity of objects can be expressed using a variety of similarity or dissimilarity measures in the attributes (for example, [Mardia, Kent, and Bibby](#page-470-7) [[1979](#page-470-7), sec. 13.4]; [Cox](#page-470-8) [and Cox](#page-470-8) [[2001,](#page-470-8) sec. 1.3]). A common measure is the Euclidean distance L2 between the attributes of the objects  $i$  and  $i$ :

$$
L2_{ij} = \{(x_{i1} - x_{j1})^2 + (x_{i2} - x_{j2})^2 + \cdots + (x_{ik} - x_{jk})^2\}^{1/2}
$$

A popular alternative is the L1 distance, also known as the cityblock or Manhattan distance. In comparison to L2, L1 gives less influence to larger differences in attributes:

$$
L1_{ij} = |x_{i1} - x_{j1}| + |x_{i2} - x_{j2}| + \cdots + |x_{ik} - x_{jk}|
$$

In contrast, we may also define the extent of dissimilarity between 2 observations as the maximum absolute difference in the attributes and thus give a larger influence to larger differences:

$$
Limity_{ij} = \max(|x_{i1} - x_{j1}|, |x_{i2} - x_{j2}|, \dots, |x_{ik} - x_{jk}|)
$$

These three measures are special cases of the Minkowski distance  $L(q)$ , for  $q = 2$  (L2),  $q = 1$  (L1), and  $q = \infty$  (Linfinity), respectively. Minkowski distances with other values of q may be used as well. Stata supports a wide variety of other similarity and dissimilarity measures, both for continuous variables and for binary variables. See [MV] *[measure](#page-521-0) option* for details.

Multidimensional scaling constructs approximations for dissimilarities, not for similarities. Thus, if a similarity measure is specified, mds first transforms the similarities into dissimilarities. Two methods to do this are available. The default standard method,

$$
dissim_{ij} = \sqrt{\text{sim}_{ii} - 2\text{sim}_{ij} + \text{sim}_{jj}}
$$

has a useful property: if the similarity matrix is positive semidefinite, a property satisfied by most similarity measures, the standard dissimilarities are Euclidean.

Usually, the number of observations exceeds the number of variables on which the observations are compared, but this is not a requirement for MDS. MDS creates an  $n \times n$  dissimilarity matrix  $D$ from the n observations on k variables. It then constructs an approximation of  $\bf{D}$  by the Euclidean distances in a matching configuration Y of n points in p-dimensional space:

dissimilarity
$$
(x_i, x_j) \approx \text{L2}(y_i, y_j)
$$
 for all  $i, j$ 

Typically, of course,  $p \ll k$ , and most often  $p = 1, 2$ , or 3.

A wide variety of MDS methods have been proposed. mds performs classical and modern scaling. Classical scaling has its roots in [Young and Householder](#page-470-9) [\(1938](#page-470-9)) and [Torgerson](#page-470-2) [\(1952](#page-470-2)). MDS requires complete and symmetric dissimilarity interval-level data. To explore modern scaling, see [Borg and](#page-470-6) [Groenen](#page-470-6) [\(2005](#page-470-6)). Classical scaling results in an eigen decomposition, whereas modern scaling is accomplished by the minimization of a loss function. Consequently, eigenvalues are not available after modern MDS.

### <span id="page-456-0"></span>**Euclidean distances**

#### Example 1

The most popular dissimilarity measure is Euclidean distance. We illustrate with data from table 7.1 of [Yang and Trewn](#page-470-10) [\(2004,](#page-470-10) 182). This dataset consists of eight variables with nutrition data on 25 breakfast cereals.

```
. use http://www.stata-press.com/data/r13/cerealnut
(Cereal Nutrition)
. describe
Contains data from http://www.stata-press.com/data/r13/cerealnut.dta
 obs: 25 Cereal Nutrition
vars: 9 9 24 Feb 2013 17:19
size: 1,050 (dta has notes)
           storage display value
variable name type format label variable label
brand str25 %25s Cereal Brand
calories int %9.0g Calories (Cal/oz)<br>protein byte %9.0g Protein (g)
protein byte %9.0g Protein (g)
\begin{array}{ccc} \texttt{fat} & \texttt{byte} & \texttt{\%9.0g} & \texttt{Fact (g)} \\ \texttt{Na} & \texttt{int} & \texttt{\%9.0g} & \texttt{Na (me)} \end{array}\sqrt[6]{9.0g} Na (mg)fiber float %9.0g Fiber (g)
carbs float %9.0g Carbs (g)
sugar byte %9.0g Sugar (g)
K int \frac{9.0g}{\sqrt{9.0g}} K (mg)
```
Sorted by:

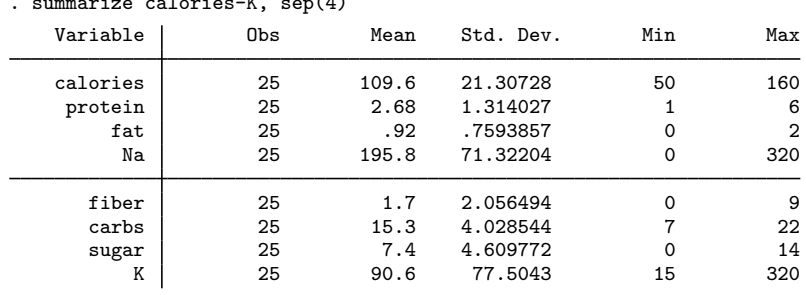

. summarize calories-K, sep(4)

. replace brand = subinstr(brand," ","\_",.)

(20 real changes made)

We replaced spaces in the cereal brand names with underscores to avoid confusing which words in the brand names are associated with which points in the graphs we are about to produce. Removing spaces is not required.

The default dissimilarity measure used by mds is the Euclidean distance L2 computed on the raw data (unstandardized). The summary of the eight nutrition variables shows that K, Na, and calories—having much larger standard deviations—will largely determine the Euclidean distances.

. mds calories-K, id(brand)

Classical metric multidimensional scaling

dissimilarity: L2, computed on 8 variables

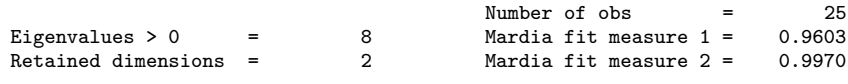

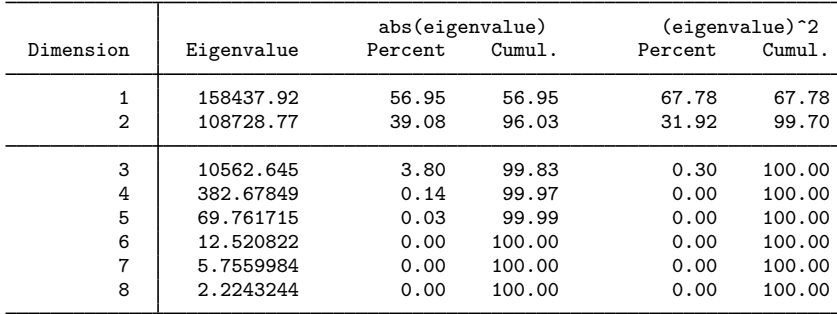

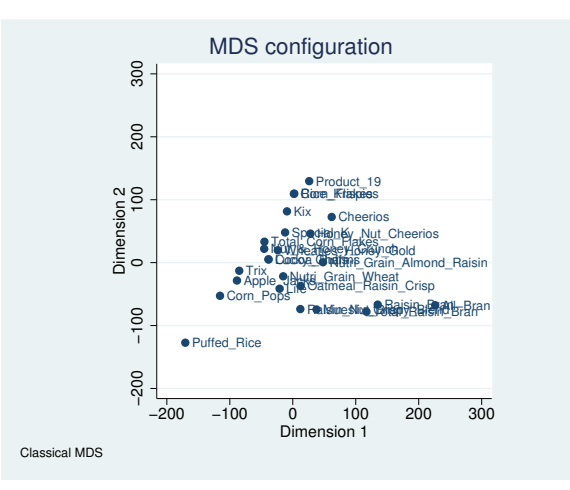

The default MDS configuration graph can be improved upon by using the mdsconfig postestimation command. We will demonstrate this in a moment. But first, we explain the output of mds.

mds has performed classical metric scaling and extracted two dimensions, which is the default action. To assess goodness of fit, the two statistics proposed by Mardia are reported (see [Mardia, Kent, and](#page-470-7) [Bibby](#page-470-7) [[1979,](#page-470-7) sec. 14.4]). The statistics are defined in terms of the eigenvalues of the double-centered distance matrix. If the dissimilarities are truly Euclidean, all eigenvalues are nonnegative. Look at the eigenvalues. We may interpret these as the extent to which the dimensions account for dissimilarity between the cereals. Depending on whether you look at the eigenvalues or squared eigenvalues, it takes two or three dimensions to account for more than 99% of the dissimilarity.

We can produce a prettier configuration plot with the [mds](#page-481-0)config command; see [MV] mds [postestimation plots](#page-481-0) for details.

```
. generate place = 3
. replace place = 9 if inlist(brand,"Rice_Krispies","Nut_&_Honey_Crunch",
> "Special_K","Raisin_Nut_Bran","Lucky_Charms")
(5 real changes made)
. replace place = 12 if inlist(brand,"Mueslix_Crispy_Blend")
(1 real change made)
```

```
. mdsconfig, autoaspect mlabvpos(place)
```
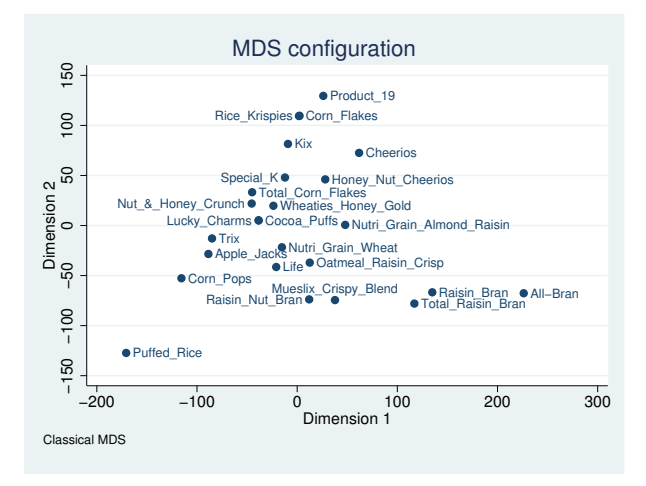

The *marker label option* mlabvposition() allowed fine control over the placement of the cereal brand names. We created a variable called place giving clock positions where the cereal names were to appear in relation to the plotted point. We set these to minimize overlap of the names. We also requested the autoaspect option to obtain better use of the graphing region while preserving the scale of the  $x$  and  $y$  axes.

MDS has placed the cereals so that all the brands fall within a triangle defined by Product 19, All-Bran, and Puffed Rice. You can examine the graph to see how close your favorite cereal is to the other cereals.

But, as we saw from the variable summary, three of the eight variables are controlling the distances. If we want to provide for a more equal footing for the eight variables, we can request that mds compute the Euclidean distances on standardized variables. Euclidean distance based on standardized variables is also known as the Karl Pearson distance ([Pearson](#page-470-11) [1900\)](#page-470-11). We obtain standardized measures with the option std.

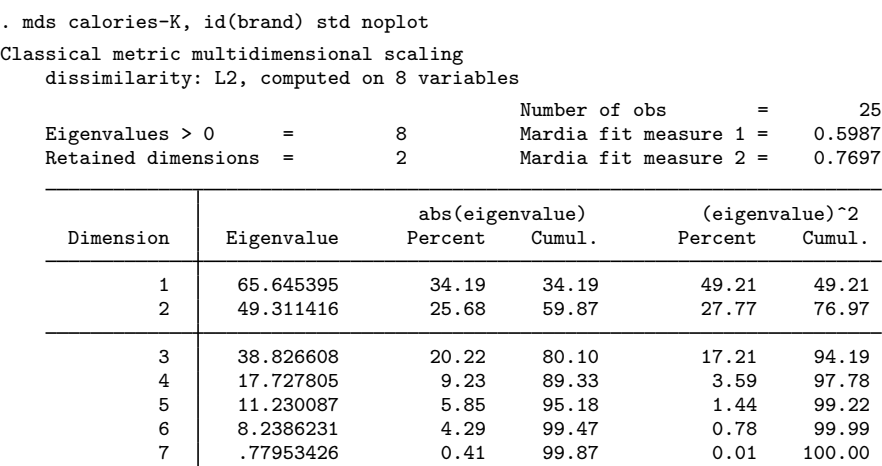

In this and the previous example, we did not specify a method() for mds and got classical metric scaling. Classical scaling is the default when method() is omitted and neither the loss() nor transform() option is specified.

8 .24053137 0.13 100.00 0.00 100.00

Accounting for more than 99% of the underlying distances now takes more MDS-retained dimensions. For this example, we have still retained only two dimensions. We specified the noplot option because we wanted to exercise control over the configuration plot by using the mdsconfig command. We generate a variable named pos that will help minimize cereal brand name overlap.

```
. generate pos = 3
. replace pos = 5 if inlist(brand,"Honey_Nut_Cheerios","Raisin_Nut_Bran",
> "Nutri_Grain_Almond_Raisin")
(3 real changes made)
. replace pos = 8 if inlist(brand,"Oatmeal_Raisin_Crisp")
(1 real change made)
. replace pos = 9 if inlist(brand,"Corn_Pops","Trix","Nut_&_Honey_Crunch",
> "Rice_Krispies","Wheaties_Honey_Gold")
(5 real changes made)
. replace pos = 12 if inlist(brand,"Life")
(1 real change made)
```
. mdsconfig, autoaspect mlabvpos(pos)

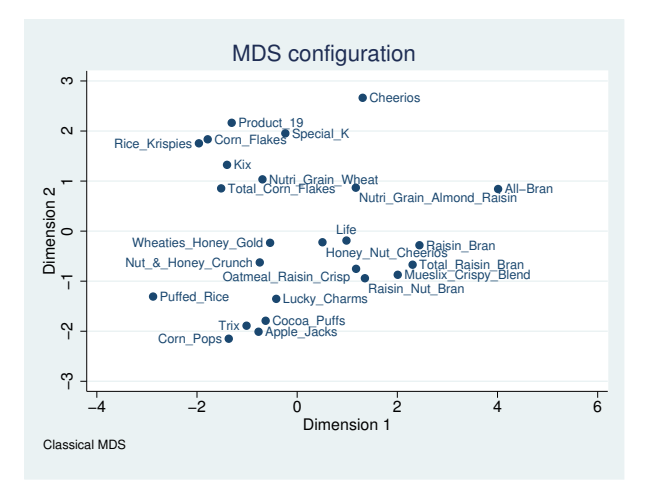

This configuration plot, based on the standardized variables, better incorporates all the nutrition data. If you are familiar with these cereal brands, spotting groups of similar cereals appearing near each other is easy. The bottom-left corner has several of the most sweetened cereals. The brands containing the word "Bran" all appear to the right of center. Rice Krispies and Puffed Rice are the farthest to the left.

Classical multidimensional scaling based on standardized Euclidean distances is actually equivalent to a principal component analysis of the correlation matrix of the variables. See [Mardia, Kent, and](#page-470-7) [Bibby](#page-470-7) [\(1979](#page-470-7), sec. 14.3) for details.

We now demonstrate this property by doing a principal component analysis extracting the leading two principal components. See [MV] [pca](#page-577-0) for details.

```
. pca calories-K, comp(2)
Principal components/correlation Number of obs = 25
                               Number of comp. = 2
                               Trace = 8Rotation: (unrotated = principal) Rho = 0.5987
    Component Eigenvalue Difference Proportion Cumulative
       Comp1 2.73522 .680583 0.3419 0.3419
       Comp2 | 2.05464 .436867 0.2568 0.5987
       Comp3 1.61778 .879117 0.2022 0.8010
       Comp4 | .738659 .270738     0.0923     0.8933
       Comp5 | .46792 .124644 0.0585 0.9518
       Comp6 | .343276 .310795     0.0429     0.9947
       Comp7 .0324806 .0224585 0.0041 0.9987
       Comp8 | .0100221 . 0.0013 1.0000
```
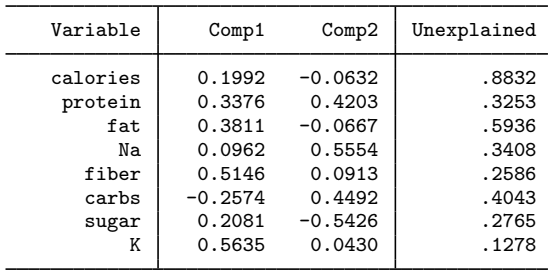

Principal components (eigenvectors)

The proportion and cumulative proportion of the eigenvalues in the PCA match the percentages from MDS. We will ignore the interpretation of the principal components but move directly to the principal coordinates, also known as the scores of the PCA. We make a plot of the first and second scores, using the scoreplot command; see [MV] [scoreplot](#page-674-0). We specify the mlabel() option to label the cereals and the mlabvpos() option for fine control over placement of the brand names.

```
. replace pos = 11 if inlist(brand,"All-Bran")
(1 real change made)
```
. scoreplot, mlabel(brand) mlabvpos(pos)

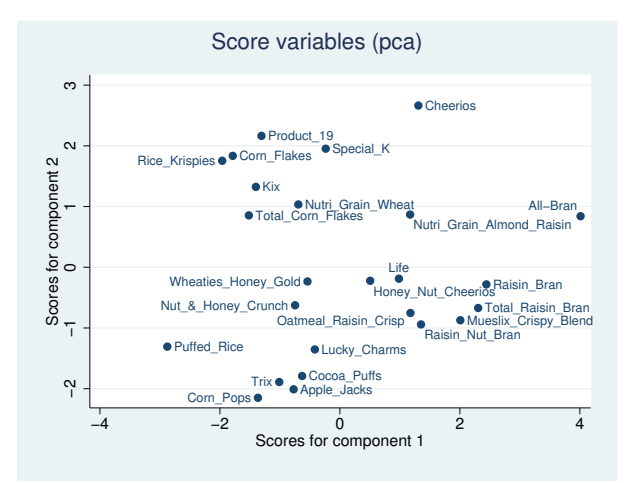

Compare this PCA score plot with the MDS configuration plot. Apart from some differences in how the graphs were rendered, they are the same.

 $\blacktriangleleft$ 

#### <span id="page-462-0"></span>**Non-Euclidean dissimilarity measures**

With non-Euclidean dissimilarity measures, the parallel between PCA and MDS no longer holds.

#### Example 2

To illustrate MDS with non-Euclidean distance measures, we will analyze books on multivariate statistics. [Gifi](#page-470-12) [\(1990](#page-470-12)) reports on the number of pages devoted to six topics in 20 textbooks on multivariate statistics. We added similar data on five more recent books.

. use http://www.stata-press.com/data/r13/mvstatsbooks, clear

. describe

Contains data from http://www.stata-press.com/data/r13/mvstatsbooks.dta obs: 25 vars: 8 15 Mar 2013 16:27<br>size: 725 (dta has notes) size: 725 (dta has notes) storage display value<br>type format label variable name type format label variable label author str17 %17s<br>math int %9.0g math int %9.0g math other than statistics (e.g., linear algebra) corr int %9.0g correlation and regression,

fact byte %9.0g factor analysis and principal

cano byte %9.0g canonical correlation analysis<br>disc int %9.0g discriminant analysis,

stat int %9.0g statistics, incl. dist. theory,

mano int %9.0g manova and the general linear

#### Sorted by:

A brief description of the topics is given in the variable labels. For more details, we refer to [Gifi](#page-470-12) ([1990,](#page-470-12) 15). Here are the data:

including linear structural and

classification, and cluster

hypothesis testing & est.;

functional equations

component analysis

discriminant analysis,

categorical data

analysis

model

. list, noobs

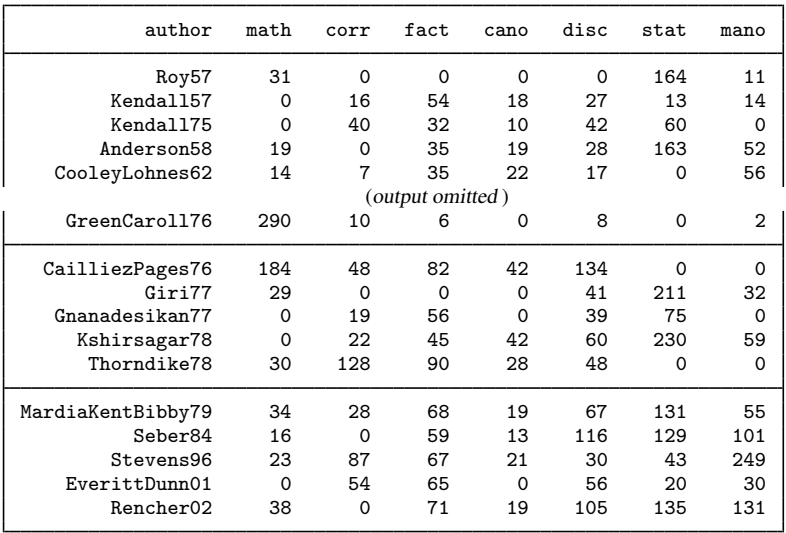

For instance, the [1979](#page-470-7) book by Mardia, Kent, and Bibby has 34 pages on mathematics (mostly linear algebra); 28 pages on correlation, regression, and related topics (in this particular case, simultaneous equations); etc. In most of these books, some pages are not classified. Anyway, the number of pages and the amount of information per page vary widely among the books. A Euclidean distance measure is not appropriate here. Standardization does not help us here—the problem is not differences in the scales of the variables but those in the observations. One possibility is to transform the data into compositional data by dividing the variables by the total number of classified pages. See [Mardia, Kent,](#page-470-7) [and Bibby](#page-470-7) ([1979,](#page-470-7) 377–380) for a discussion of specialized dissimilarity measures for compositional data. However, we can also use the correlation between observations (not between variables) as the similarity measure. The higher the correlation between the attention given to the various topics, the more similar two textbooks are. We do a classical MDS, suppressing the plot to first assess the quality of a two-dimensional representation.

```
. mds math-mano, id(author) measure(corr) noplot
Classical metric multidimensional scaling
      similarity: correlation, computed on 7 variables
    dissimilarity: sqrt(2(1-similarity))
                                             Number of obs = 25<br>Mardia fit measure 1 = 0.6680
    Eigenvalues > 0 = 6 Mardia fit measure 1 = 0.6680<br>Retained dimensions = 2 Mardia fit measure 2 = 0.8496
                                             Mardia fit measure 2 =abs(eigenvalue) (eigenvalue)^2
     Dimension Eigenvalue Percent Cumul. Percent Cumul.
              1 8.469821 38.92 38.92 56.15 56.15
              2 6.0665813 27.88 66.80 28.81 84.96
              3 3.8157101 17.53 84.33 11.40 96.35
             \begin{array}{ccccccccc}\n4 & 1.6926956 & & 7.78 & & 92.11 & & 2.24 & & 98.60 \\
5 & 1.2576053 & & 5.78 & & 97.89 & & 1.24 & & 99.83\n\end{array}5 1.2576053 5.78 97.89 1.24 99.83
                    15929376 2.11
```
Again the quality of a two-dimensional approximation is somewhat unsatisfactory, with 67% and 85% of the variation accounted for according to the two Mardia criteria. Still, let's look at the plot, using a title that refers to the self-referential aspect of the analysis ([Smullyan](#page-470-13) [1986](#page-470-13)). We reposition some of the author labels to enhance readability by using the mlabvpos () option.

```
. generate spot = 3
. replace spot = 5 if inlist(author,"Seber84","Kshirsagar78","Kendall75")
(3 real changes made)
. replace spot = 2 if author=="MardiaKentBibby79"
(1 real change made)
. replace spot = 9 if inlist(author, "Dagnelie75","Rencher02",
> "GreenCaroll76","EverittDunn01","CooleyLohnes62","Morrison67")
(6 real changes made)
```
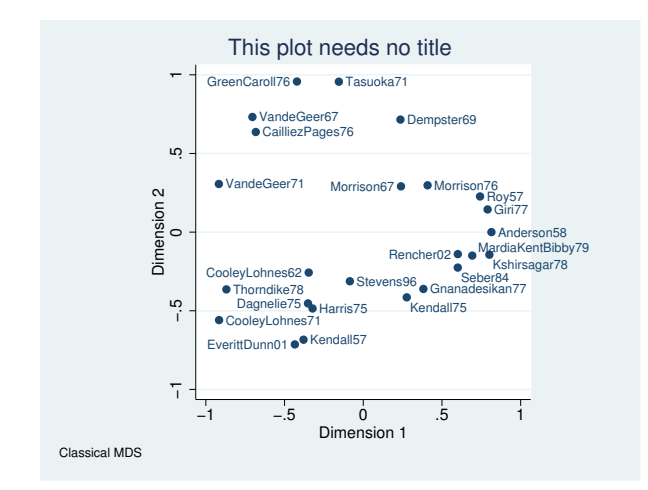

. mdsconfig, mlabvpos(spot) title(This plot needs no title)

A striking characteristic of the plot is that the textbooks seem to be located on a circle. This is a phenomenon that is regularly encountered in multidimensional scaling and was labeled the "horseshoe effect" by [Kendall](#page-470-14) [\(1971](#page-470-14), 215–251). This phenomenon seems to occur especially in situations in which a one-dimensional representation of objects needs to be constructed, for example, in seriation applications, from data in which small dissimilarities were measured accurately but moderate and larger dissimilarities are "lumped together".

### □ Technical note

These data could also be analyzed differently. A particularly interesting method is correspondence analysis (CA), which seeks a simultaneous geometric representation of the rows (textbooks) and columns (topics). We used camat to analyze these data. The results for the textbooks were not much different. Textbooks that were mapped as similar using MDS were also mapped this way by CA. The Green and Carroll book that appeared much different from the rest was also displayed away from the rest by CA. In the CA biplot, it was immediately clear that this book was so different because its pages were classified by [Gifi](#page-470-12) [\(1990\)](#page-470-12) as predominantly mathematical. But CA also located the topics in this space. The pattern was easy to interpret and was expected. The seven topics were mapped in three groups. math and stat appear as two groups by themselves, and the five applied topics were mapped close together. See [[MV](#page-33-0)] ca for information on the ca command.

 $\Box$ 

 $\triangleleft$ 

#### <span id="page-465-0"></span>**Introduction to modern MDS**

We return to the data on breakfast cereals explored above to introduce modern MDS. We repeat some steps taken previously and then perform estimation using options loss(strain) and transform(identity), which we demonstrate are equivalent to classical MDS.

mds is an estimation or eclass command; see program define in [P] program. You can display its stored results using ereturn list. The configuration is stored as  $e(Y)$  and we will compare the configuration obtained from classical MDS with the equivalent one from modern MDS.

### Example 3

```
. use http://www.stata-press.com/data/r13/cerealnut, clear
(Cereal Nutrition)
. replace brand = subinstr(brand," ","_",.)
(20 real changes made)
. quietly mds calories-K, id(brand) noplot
. mat Yclass = e(Y). mds calories-K, id(brand) meth(modern) loss(strain) trans(ident) noplot
Iteration 1: strain = 594.12657<br>Iteration 2: strain = 594.12657
             strain = 594.12657Modern multidimensional scaling
    dissimilarity: L2, computed on 8 variables
    Loss criterion: strain = loss for classical MDS
    Transformation: identity (no transformation)
                                                 Number of obs = 25
                                                 Dimensions = 2
    Normalization: principal \sim Loss criterion = 594.1266
. mat Ymod = e(Y). assert mreldif(Yclass, Ymod) < 1e-6
```
Note the output differences between modern and classical MDS. In modern MDS we have an iteration log from the minimization of the loss function. The method, measure, observations, dimensions, and number of variables are reported as before, but we do not have or display eigenvalues. The normalization is always reported in modern MDS and with normalize(target()) for classical MDS. The loss criterion is simply the value of the loss function at the minimum.

◁

#### <span id="page-466-0"></span>**Protecting from local minimums**

Modern MDS can sometimes converge to a local rather than a global minimum. To protect against this, multiple runs can be made, giving the best of the runs as the final answer. The option for performing this is protect(*#*), where *#* is the number of runs to be performed. The nolog option is of particular use with protect(), because the iteration logs from the runs will create a lot of output. Repeating the minimization can take some time, depending on the number of runs selected and the number of iterations it takes to converge.

#### **▷ Example 4**

We choose loss(stress), and transform(identity) is assumed with modern MDS. We omit the iteration logs to avoid a large amount of output. The number of iterations is available after estimation in  $e(ic)$ . We first do a run without the protect() option, and then we use protect(50) and compare our results.

```
. mds calories-K, id(brand) method(modern) loss(stress) nolog noplot
(transform(identity) assumed)
Modern multidimensional scaling
   dissimilarity: L2, computed on 8 variables
   Loss criterion: stress = raw_stress/norm(distances)
   Transformation: identity (no transformation)
                                             Number of obs = 25<br>Dimensions = 25Dimensions = 2<br>Loss criterion = 0.0263Normalization: principal \qquad \qquad Loss criterion =
. di e(ic)
45
. mat Ystress = e(Y)
. set seed 123456789
. mds calories-K, id(brand) method(modern) loss(stress) nolog protect(50)
(transform(identity) assumed)
run mrc #iter lossval seed random configuration
 1 0 74 .02626681 Xdb3578617ea24d1bbd210b2e6541937c000400f2
 2 0 101 .02626681 X630dd08906daab6562fdcb6e21f566d100041446
      3 0 78 .02626681 X73b43d6df67516aea87005b9d405c70200040138
 4 0 75 .02626681 Xc9913bd7b3258bd7215929fe40ee51c70004111a
 5 0 75 .02626681 X5fba1fdfb5219b6fd11daa1e739f9a3e000428ab
 6 0 57 .02626681 X3ea2b7553d633a5418c29f0da0b5cbf400044d18
      7 0 84 .02626681 Xeb0a27a9aa7351c262bca0dccbf5dc8e00043683
 8 0 75 .02626681 Xcb99c7f17ce97d3e7fa9d27bafc16ab600041503
 9 0 85 .02626681 X8551c69beb028bbd48c91c1a1b6e6f0e000417b2
           10 0 60 .02626681 X05d89a191a939001044c3710631948c100041017
 11 0 63 .02626681 X2c6eaeaf4dcd2394c628f466db148b3400041552
 12 0 45 .02626681 <initial nonrandom value>
 13 0 55 .02626681 X167c0bd9c43f462544a474abacbdd93d00043a2f
 14 0 57 .02626682 X51b9b6c5e05aadd50ca4b924a2521240000411dc
           15 0 82 .02626682 Xff9280cf913270440939762f65c2b4d60004179e
 16 0 63 .02626682 X14f4e343d3e32b22014308b4d2407e8900041a03
 17 0 63 .02626682 X1b06e2ef52b30203908f0d1032704417000406e2
           18 0 66 .02626682 X70ceaf639c2f78374fd6a1181468489e00042887
 19 0 72 .02626682 X5fa530eb49912716c3b27b00020b158c00041c8b
      20 0 71 .02626682 Xf2f8a723276c4a1f3c7e5848c07cc43800041369
 21 0 52 .02626682 Xd5f821b18557b512b3ebc04c992e06b40004230d
 22 0 66 .02626683 Xd0de57fd1b0a448b3450528326fab45d0004443d
 23 0 61 .02626683 X6d2da541fcdb0d9024a0a92d5d0496230004139e
 24 0 59 .02626683 Xb8aae22160bc2fd1beaf5a4b98f46a2500044223
 25 0 84 .02626684 Xe2b46cd1199d7ef41b8cd31479b25b27000420e5
26 0 138 .026303 Xb21a3be5f19dad75f7708eb425730c6e0004471b
27 0 100 .026303 X22ef41a50a68221b276cd98ee7dfeef50004330e
 28 0 74 .026303 X0efbcec71dbb1b3c7111cb0f62250283000441c9
 29 0 55 .026303 X01c889699f835483fd6182719be301f100041a55
30 0 56 .026303 X2f66c0cb554aca4ff44e5d6a6cd4b62700043ebd
31 0 67 .026303 X3a5b1f132e05f86d36e01eb46eff578b000448ae
32 0 67 .026303 Xac0226dd85d4f2c440745210acea6ceb00041c59
33 0 75 .026303 X9e59768de92f8d2ab8e9bc0fd0084c7d00040c2d
34 0 58 .026303 X333e991d0bf2f21be1025e348a68254700043d01
      35 0 60 .026303 Xedef05bfdbdcddd5a2b8abeadcdd5ab700042c81
36 0 59 .026303 X67e0caf9c38ba588e96cd01d5d908d7f00044a0b
 37 0 53 .026303 X2af205b7aad416610a0dec141b66778a00043995
                  38 0 52 .026303 X0b9944753b1c4b3bd3676f624643a915000449b8
 39 0 87 .026303 Xb175975333f6bdee5bc301e7d3055688000426ab
 40 0 63 .02630301 X7e334ce7d25be1deb7b30539d7160266000429d4
                           41 0 60 .02630301 Xf2e6bfadef621544c441e8363c8530450004038e
42 0 60 .02630301 X45c7e0abd63ad668fa94cd4758d974eb00040c37
 43 0 58 .02630301 X60263a35772a812860431439cad14ad900042619
```
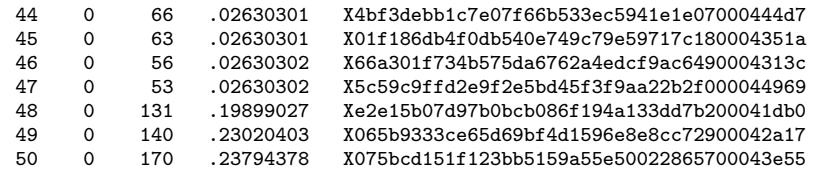

```
Modern multidimensional scaling
   dissimilarity: L2, computed on 8 variables
   Loss criterion: stress = raw_stress/norm(distances)
   Transformation: identity (no transformation)
                                           Number of obs = 25
                                           Dimensions = 2
   Normalization: principal \sim Loss criterion = 0.0263
```

```
. mat YstressP = e(Y)
```

```
. assert mreldif(Ystress, YstressP) < 2e-3
```
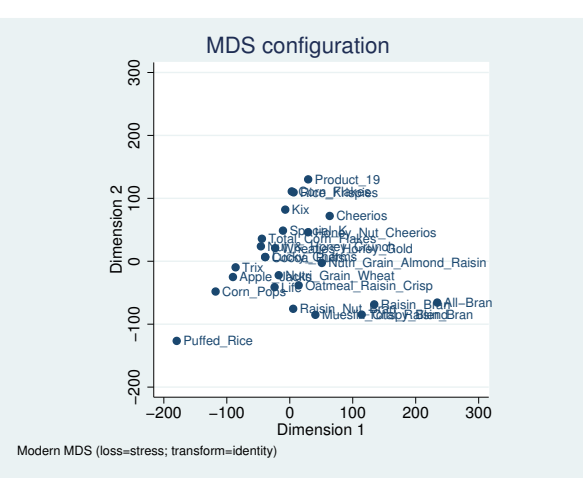

The output provided when protect() is specified includes a table with information on each run, sorted by the loss criterion value. The first column simply counts the runs. The second column gives the internal return code from modern MDS. This example only has values of 0, which indicate converged results. The column header mrc is clickable and opens a help file explaining the various MDS return codes. The number of iterations is in the third column. These runs converged in as few as 47 iterations to as many as 190. The loss criterion values are in the fourth column, and the final column contains the seeds used to calculate the starting values for the runs.

In this example, the results from our original run versus the protected run did not differ by much, approximately 1.3e–3. However, looking at runs 46–50 we see loss criterion values that are much higher than the rest. The loss criteria for runs  $1-45$  vary from .02627 to .02630, but these last runs' loss criteria are all more than .198. These runs clearly converged to local, not global, minimums.

The graph from this protected modern MDS run may be compared with the first one produced. There are obvious similarities, though inspection indicates that the two are not the same.

 $\triangleleft$ 

# **Stored results**

mds stores the following in e():

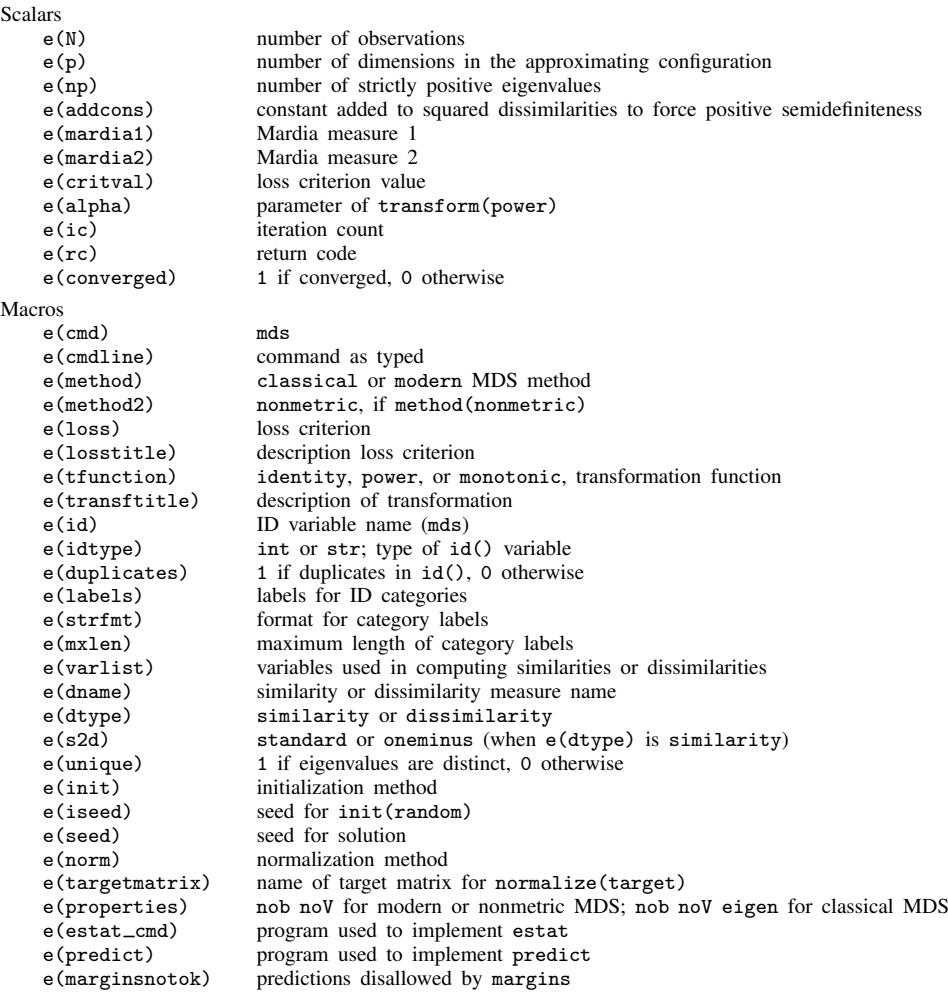

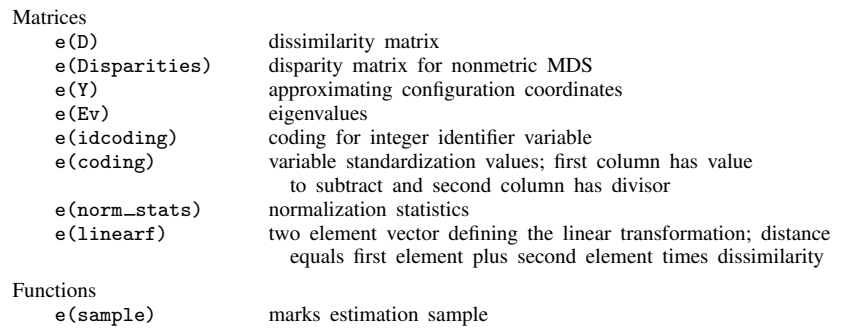

## **Methods and formulas**

mds creates a dissimilarity matrix D according to the *measure* specified in option measure(). See [MV] *[measure](#page-521-0) option* for descriptions of these measures. Subsequently, mds uses the same subroutines as [mdsmat](#page-502-0) to compute the MDS solution for  $D$ . See [Methods and formulas](#page-516-0) in [MV] **mdsmat** for information.

# <span id="page-470-0"></span>**References**

- Borg, I., and P. J. F. Groenen. 2005. Modern Multidimensional Scaling: Theory and Applications. 2nd ed. New York: Springer.
- Corten, R. 2011. [Visualization of social networks in Stata using multidimensional scaling](http://www.stata-journal.com/article.html?article=gr0048). Stata Journal 11: 52–63.
- Cox, T. F., and M. A. A. Cox. 2001. Multidimensional Scaling. 2nd ed. Boca Raton, FL: Chapman & Hall/CRC.
- Gifi, A. 1990. Nonlinear Multivariate Analysis. New York: Wiley.
- Kendall, D. G. 1971. Seriation from abundance matrices. In Mathematics in the Archaeological and Historical Sciences. Edinburgh: Edinburgh University Press.
- Kruskal, J. B., and M. Wish. 1978. Multidimensional Scaling. Newbury Park, CA: Sage.
- Lingoes, J. C. 1971. Some boundary conditions for a monotone analysis of symmetric matrices. Psychometrika 36: 195–203.
- Mardia, K. V., J. T. Kent, and J. M. Bibby. 1979. Multivariate Analysis. London: Academic Press.
- Pearson, K. 1900. On the criterion that a given system of deviations from the probable in the case of a correlated system of variables is such that it can be reasonably supposed to have arisen from random sampling. Philosophical Magazine, Series 5 50: 157–175.
- Sammon, J. W., Jr. 1969. A nonlinear mapping for data structure analysis. IEEE Transactions on Computers 18: 401–409.
- Smullyan, R. M. 1986. This Book Needs No Title: A Budget of Living Paradoxes. New York: Touchstone.
- Torgerson, W. S. 1952. Multidimensional scaling: I. Theory and method. Psychometrika 17: 401–419.
- Yang, K., and J. Trewn. 2004. Multivariate Statistical Methods in Quality Management. New York: McGraw–Hill.
- Young, F. W., and R. M. Hamer. 1987. Multidimensional Scaling: History, Theory, and Applications. Hillsdale, NJ: Erlbaum Associates.
- Young, G., and A. S. Householder. 1938. Discussion of a set of points in terms of their mutual distances. Psychometrika 3: 19–22.

Also see [References](#page-519-0) in [MV] [mdsmat](#page-502-0).

Joseph Bernard Kruskal (1928–2010) was born in New York. His brothers were statistician William Henry Kruskal (1919–2005) and mathematician and physicist Martin David Kruskal (1925–2006). He earned degrees in mathematics from Chicago and Princeton and worked at Bell Labs until his retirement in 1993. In statistics, Kruskal made major contributions to multidimensional scaling. In computer science, he devised an algorithm for computing the minimal spanning tree of a weighted graph. His other interests include clustering and statistical linguistics.

 $\overline{\mathcal{L}}$ 

 $\overline{\mathcal{L}}$ 

# **Also see**

- [MV] **[mds postestimation](#page-472-0)** Postestimation tools for mds, mdsmat, and mdslong
- [MV] **[mds postestimation plots](#page-481-0) Postestimation plots for mds, mdsmat, and mdslong**
- [MV] **[biplot](#page-22-0)** Biplots
- [[MV](#page-33-0)] ca Simple correspondence analysis
- [MV] **[factor](#page-305-0)** Factor analysis
- [MV] [mdslong](#page-487-0) Multidimensional scaling of proximity data in long format
- [MV] [mdsmat](#page-502-0) Multidimensional scaling of proximity data in a matrix
- [MV] **[pca](#page-577-0)** Principal component analysis
- [U] 20 Estimation and postestimation commands

<span id="page-472-0"></span>**mds postestimation** — Postestimation tools for mds, mdsmat, and mdslong

<span id="page-472-1"></span>[Stored results](#page-479-0) [Methods and formulas](#page-480-0) [References](#page-480-1) [Also see](#page-480-2)

[Description](#page-472-1) [Syntax for predict](#page-473-0) [Menu for predict](#page-473-1) [Options for predict](#page-473-2) [Syntax for estat](#page-474-0) [Menu for estat](#page-475-0) [Options for estat](#page-475-1) [Remarks and examples](#page-475-2)

# **Description**

The following postestimation commands are of special interest after mds, mdslong, and mdsmat:

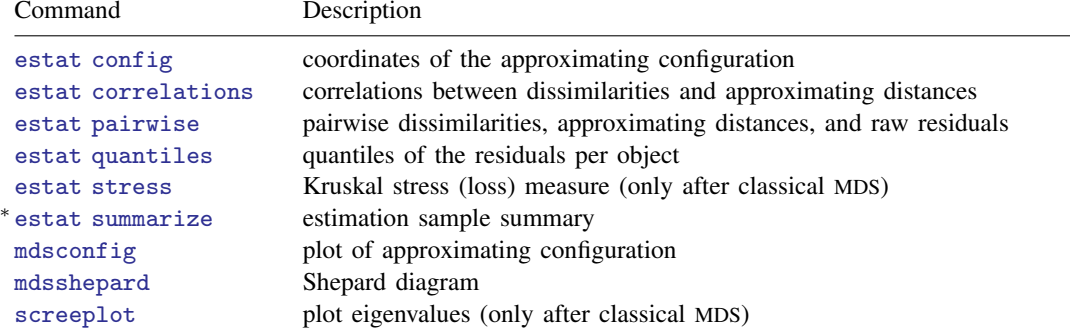

∗ estat summarize is not available after mdsmat.

The following standard postestimation commands are also available:

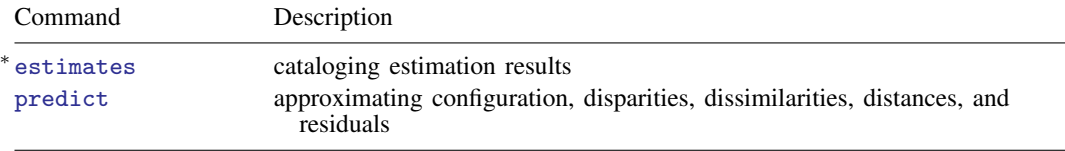

All estimates subcommands except table and stats are available.

#### **Special-interest postestimation commands**

estat config lists the coordinates of the approximating configuration.

estat correlations lists the Pearson and Spearman correlations between the disparities or dissimilarities and the Euclidean distances for each object.

estat pairwise lists the pairwise statistics: the disparities, the distances, and the residuals.

estat quantiles lists the quantiles of the residuals per object.

estat stress displays the Kruskal stress (loss) measure between the (transformed) dissimilarities and fitted distances per object (only after classical MDS).

estat summarize summarizes the variables in the MDS over the estimation sample. After mds, estat summarize also reports whether and how variables were transformed before computing similarities or dissimilarities.

# <span id="page-473-0"></span>**Syntax for predict**

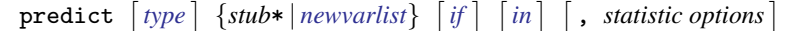

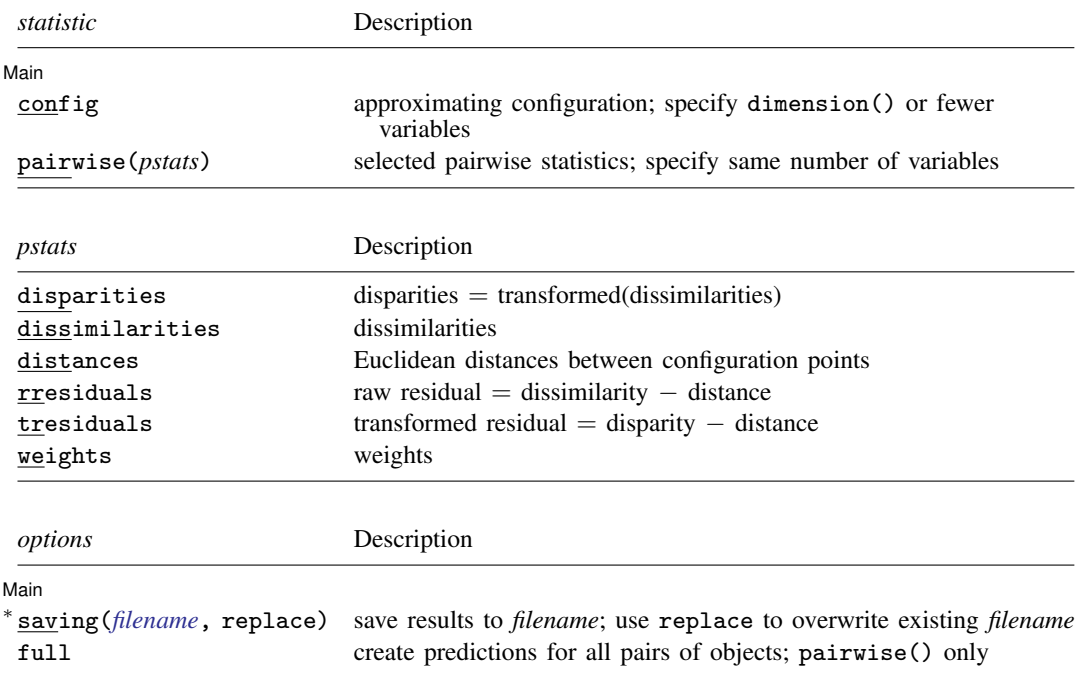

<span id="page-473-1"></span>∗ saving() is required after mdsmat, after mds if pairwise() is selected, and after mdslong if config is selected.

# **Menu for predict**

<span id="page-473-2"></span>Statistics  $>$  Postestimation  $>$  Predictions, residuals, etc.

# **Options for predict**

Main Main  $\Box$ 

 $\overline{a}$ 

- config generates variables containing the approximating configuration in Euclidean space. Specify as many new variables as approximating dimensions (as determined by the dimension() option of mds, mdsmat, or mdslong), though you may specify fewer. estat config displays the same information but does not store the information in variables. After mdsmat and mdslong, you must also specify the saving() option.
- pairwise(*pstats*) generates new variables containing pairwise statistics. The number of new variables should be the same as the number of specified statistics. The following statistics are allowed:

disparities generates the disparities, that is, the transformed dissimilarities. If no transformation is applied (modern MDS with transform(identity)), disparities are the same as dissimilarities.

dissimilarities generates the dissimilarities used in MDS. If mds, mdslong, or mdsmat was invoked on similarity data, the associated dissimilarities are returned.

distances generates the (unsquared) Euclidean distances between the fitted configuration points.

rresiduals generates the raw residuals: dissimilarities − distances.

tresiduals generates the transformed residuals: disparities − distances.

weights generates the weights. Missing proximities are represented by zero weights.

estat pairwise displays some of the same information but does not store the information in variables.

After mds and mdsmat, you must also specify the saving () option. With n objects, the pairwise dataset has  $n(n-1)/2$  observations. In addition to the three requested variables, predict produces variables *id*1 and *id*2, which identify pairs of objects. With mds, *id* is the name of the identification variable (id() option), and with mdsmat it is "Category".

saving(*filename* , replace ) is required after mdsmat, after mds if pairwise is selected, and after mdslong if config is selected. saving() indicates that the generated variables are to be created in a new Stata dataset and saved in the file named *filename*. Unless saving() is specified, the variables are generated in the current dataset.

replace indicates that *filename* specified in saving() may be overwritten.

<span id="page-474-0"></span>full creates predictions for all pairs of objects  $(j_1, j_2)$ . The default is to generate predictions only for pairs  $(j_1, j_2)$  where  $j_1 > j_2$ . full may be specified only with pairwise.

# **Syntax for estat**

List the coordinates of the approximating configuration

```
estat <u>con</u>fig \left[ , <u>max</u>length(#) <u>for</u>mat(%fmt) \left[
```
List the Pearson and Spearman correlations

```
estat <u>cor</u>relations \lceil , <u>max</u>length(#) <u>for</u>mat(% fmt) notransform nototal \rceil
```
List the pairwise statistics: disparities, distances, and residuals

```
estat pairwise \lceil , <u>max</u>length(#) <u>notrans</u>form <u>f</u>ull <u>s</u>eparator\rceil
```
List the quantiles of the residuals

```
estat quantiles \lceil , <u>max</u>length(#) <u>for</u>mat(%fmt) <u>notot</u>al <u>notrans</u>form\rceil
```
Display the Kruskal stress (loss) measure per point (only after classical MDS)

```
estat <u>str</u>ess \lceil, maxlength(#) <u>for</u>mat(%fmt) nototal notransform \rceil
```
Summarize the variables in MDS

estat <u>su</u>mmarize [, <u>lab</u>els]

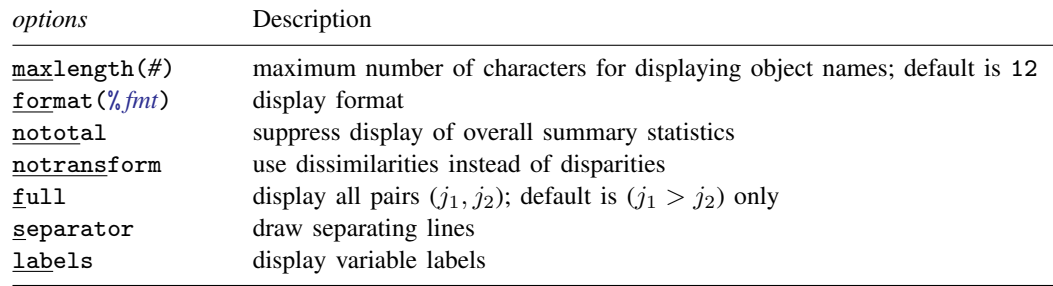

## <span id="page-475-0"></span>**Menu for estat**

<span id="page-475-1"></span>Statistics  $>$  Postestimation  $>$  Reports and statistics

# **Options for estat**

- maxlength(*#*), an option used with all but estat summarize, specifies the maximum number of characters of the object names to be displayed; the default is maxlength(12).
- format(% *fmt*), an option used with estat config, estat correlations, estat quantiles, and estat stress, specifies the display format; the default differs between the subcommands.
- nototal, an option used with estat correlations, estat quantiles, and estat stress, suppresses the overall summary statistics.
- notransform, an option used with estat correlations, estat pairwise, estat quantiles, and estat stress, specifies that the untransformed dissimilarities be used instead of the transformed dissimilarities (disparities).
- full, an option used with estat pairwise, displays a row for all pairs  $(j_1, j_2)$ . The default is to display rows only for pairs where  $j_1 > j_2$ .
- separator, an option used with estat pairwise, draws separating lines between blocks of rows corresponding to changes in the first of the pair of objects.
- <span id="page-475-2"></span>labels, an option used with estat summarize, displays variable labels.

# **Remarks and examples**

Remarks are presented under the following headings:

```
Postestimation statistics
Predictions
```
### <span id="page-475-3"></span>**Postestimation statistics**

<span id="page-475-4"></span>After an MDS analysis, several facilities can help you better understand the analysis and, in particular, to assess the quality of the lower-dimensional Euclidean representation. We display results after classical MDS. All are available after modern MDS except for estat stress.

#### Example 1: estat

We illustrate the MDS postestimation facilities with the Morse code digit-similarity dataset; see [example 1](#page-494-0) in [MV] [mdslong](#page-487-0).

```
. use http://www.stata-press.com/data/r13/morse_long
(Morse data (Rothkopf 1957))
. gen sim = freqsame/100
. mdslong sim, id(digit1 digit2) s2d(standard) noplot
 (output omitted )
```
 $\begin{array}{c|cc}\n 8 & 0.3124 & 0.3862 \\
 9 & 0.6312 & 0.0608\n\end{array}$  $0.6312$ 

MDS has produced a two-dimensional configuration with Euclidean distances approximating the dissimilarities between the Morse codes for digits. This configuration may be examined using the estat config command; see [mdsconfig](#page-481-1) if you want to plot the configuration.

```
. estat config
Configuration in 2-dimensional Euclidean space (principal normalization)
        digit1 dim1 dim2
                  \begin{array}{c|cc}\n0 & 0.5690 & 0.0162 \\
1 & 0.4561 & -0.3384\n\end{array}\begin{array}{c|c} 1 & 0.4561 \\ 2 & 0.0372 \end{array}\begin{array}{c|cc}\n2 & 0.0372 & -0.5854 \\
3 & -0.3878 & -0.4516\n\end{array}\begin{array}{c|cc}\n3 & -0.3878 & -0.4516 \\
4 & -0.5800 & -0.0770\n\end{array}\begin{array}{c|cc}\n4 & -0.5800 & -0.0770 \\
5 & -0.5458 & -0.0196\n\end{array}\begin{array}{c|cc}\n5 & -0.5458 & -0.0196 \\
6 & -0.3960 & 0.4187\n\end{array}\begin{array}{c|cc}\n6 & -0.3960 & 0.4187 \\
7 & -0.0963 & 0.5901\n\end{array}\begin{array}{c|cc}\n7 & -0.0963 & 0.5901 \\
8 & 0.3124 & 0.3862\n\end{array}
```
This configuration is not unique. A translation, a reflection, and an orthonormal rotation of the configuration do not affect the interpoint Euclidean distances. All such transformations are equally reasonable MDS solutions. Thus you should not interpret aspects of these numbers (or of the configuration plot) that are not invariant to these transformations.

We now turn to the three estat subcommands that analyze the MDS residuals, that is, the differences between the disparities or dissimilarities and the matching Euclidean distances. There is a catch here. The raw residuals of MDS are not well behaved. For instance, the sum of the raw residuals is not zero—often it is not even close. The MDS solution does not minimize the sum of squares of the raw residuals [Mardia, Kent, and Bibby](#page-480-3) ([1979,](#page-480-3) 406–408). To create reasonable residuals with MDS, the dissimilarities can be transformed to disparities approximating the Euclidean distances. In classical MDS we use a linear transform  $f$ , fit by least squares. This is equivalent to Kruskal's Stress1 loss function. The modified residuals are defined as the differences between the linearly transformed dissimilarities and the matching Euclidean distances.

In modern MDS we have three types of transformations from dissimilarities to disparities to choose from: the identity (which does not transform the dissimilarities), a power transformation, and a monotonic transformation.

The three estat subcommands summarize the residuals in different ways. After classical MDS, estat stress displays the Kruskal loss or stress measures for each object and the overall total.

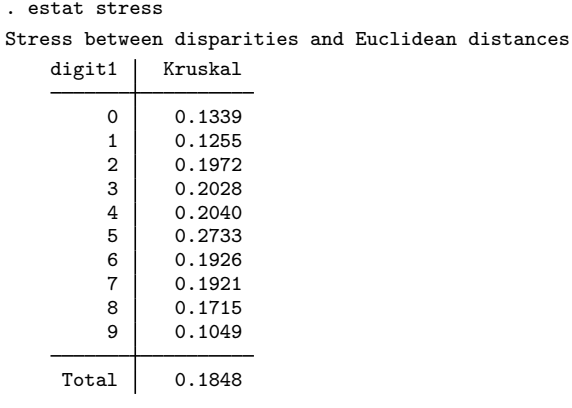

Second, after classical or modern MDS, the quantiles of the residuals are available, both overall and for the subgroup of object pairs in which an object is involved.

```
. estat quantiles
```
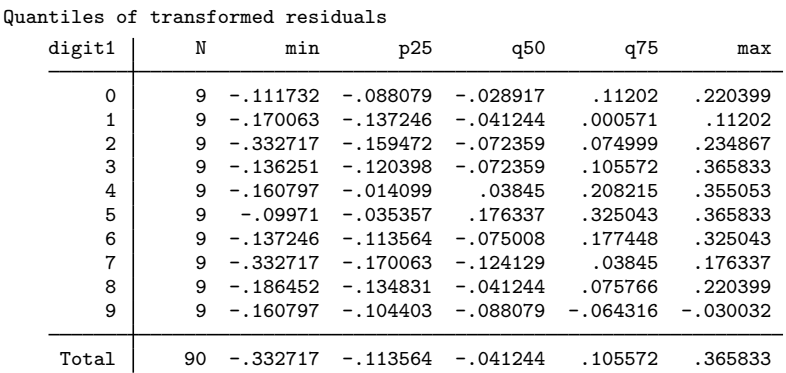

The dissimilarities for the Morse code of digit 5 are fitted considerably worse than for all other Morse codes. Digit 5 has the largest Kruskal stress (0.273) and median residual (0.176).

Finally, after classical or modern MDS, estat correlations displays the Pearson and Spearman correlations between the (transformed or untransformed) dissimilarities and the Euclidean distances.

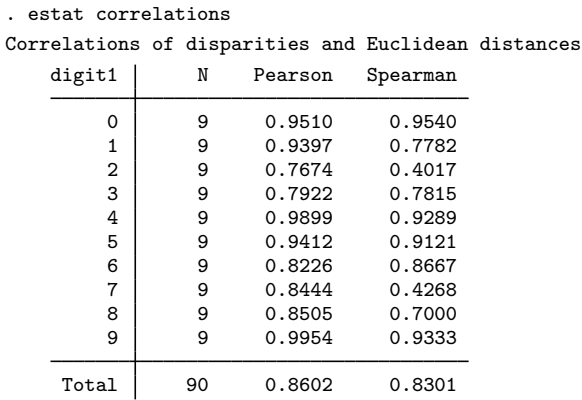

### <span id="page-478-0"></span>**Predictions**

It is possible to generate variables containing the results from the MDS analysis. MDS operates at two levels: first at the level of the objects and second at the level of relations between the objects or pairs of objects. You can generate variables at both of these levels.

The config option of predict after an MDS requests that the coordinates of the objects in the matching configuration be stored in variables. You may specify as many variables as there are retained dimensions. You may also specify fewer variables. The first variable will store the coordinates from the first dimension. The second variable, if any, will store the coordinates from the second dimension, and so on.

The pairwise() option specifies that a given selection of the pairwise statistics are stored in variables. The statistics available are the disparities, dissimilarities, fitted distances, raw residuals, transformed residuals, and weights. The raw residuals are the difference between dissimilarities and the fitted distances, and the transformed residuals are the difference between the disparities and the fitted distances.

There is a complicating issue. With n objects, there are  $n(n-1)/2$  pairs of objects. So, to store properties of objects, you need  $n$  observations, but to store properties of pairs of objects, you need  $n(n-1)/2$  observations. So, where do you store the variables? predict after MDS commands can save the predicted variables in a new dataset. Specify the option saving(*filename*). Such a dataset will automatically have the appropriate object identification variable or variables.

Sometimes it is also possible to store the variables in the dataset you have in memory: object-level variables in an object-level dataset and pairwise-level variables in a pairwise-level dataset.

After mds you have a dataset in memory in which the observations are associated with the MDS objects. Here you can store object-level variables directly in the dataset in memory. To do so, you just omit the saving() option. Here it is not possible to store the pairwise statistics in the dataset in memory. The pairwise statistics have to be stored in a new dataset.

After mdslong, the dataset in memory is in a pairwise form, so the variables predicted with the option pairwise() can be stored in the dataset in memory. It is, of course, also possible to store the pairwise variables in a new dataset; the choice is yours. With pairwise data in memory, you cannot store the object-level predicted variables into the data in memory; you need to specify the name of a new dataset.

After mdsmat, you always need to save the predicted variables in a new dataset.

#### Example 2: Predictions

Continuing with [example 1](#page-475-4); the dataset in memory is in long form. Thus we can store the pairwise statistics with the dataset in memory.

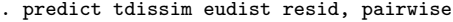

. list in 1/10

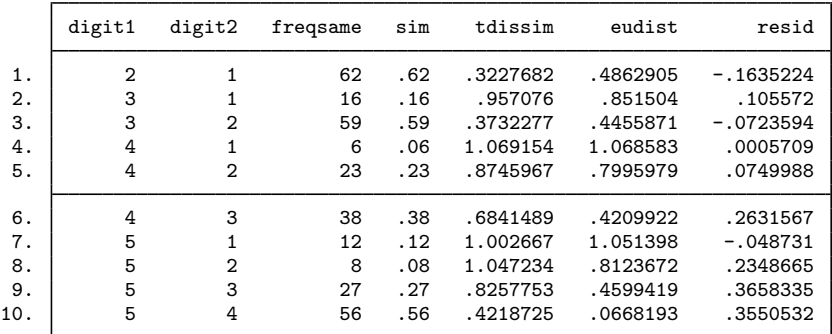

Because we used mdslong, the object-level statistics must be saved in a file.

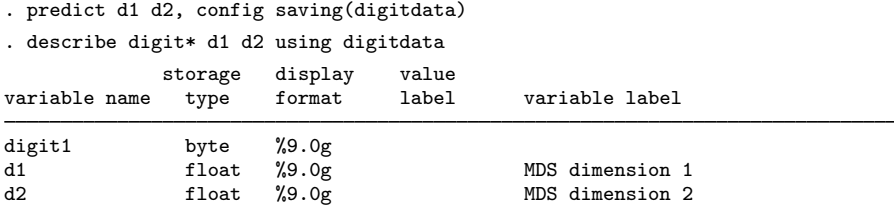

The information in these variables was already shown with estat config. The dataset created has variables d1 and d2 with the coordinates of the Morse digits on the two retained dimensions and an identification variable digit1. Use merge to add these variables to the data in memory; see [D] merge. ◁

<span id="page-479-0"></span>**Stored results**

estat correlations stores the following in r():

Matrices

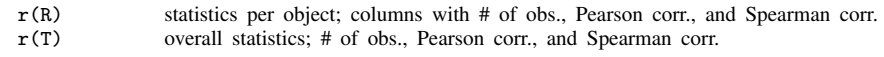

estat quantiles stores the following in  $r()$ :

Macros r(dtype) adjusted or raw; dissimilarity transformation Matrices  $r(Q)$  statistics per object; columns with # of obs., min., p25, p50, p75, and max.<br> $r(T)$  overall statistics; # of obs., min., p25, p50, p75, and max. overall statistics;  $#$  of obs., min., p25, p50, p75, and max.

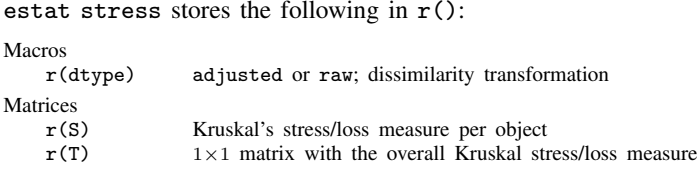

# <span id="page-480-0"></span>**Methods and formulas**

See [MV] [mdsmat](#page-502-0) for information on the methods and formulas for multidimensional scaling.

For classical MDS, let  $D_{ij}$  be the dissimilarity between objects i and j,  $1 \le i, j \le n$ . We assume  $D_{ii} = 0$  and  $D_{ij} = D_{ji}$ . Let  $E_{ij}$  be the Euclidean distance between rows i and j of the matching configuration Y. In classical MDS,  $D - E$  is not a well-behaved residual matrix. We follow the approach used in metric and nonmetric MDS to transform  $D_{ij}$  to "optimally match"  $E_{ij}$ , with  $\overline{D}_{ij} = a + bD_{ij}$ , where a and b are chosen to minimize the residual sum of squares. This is a simple regression problem and is equivalent to minimizing Kruskal's stress measure [\(Kruskal](#page-480-4) [1964](#page-480-4); [Cox and](#page-480-5) [Cox](#page-480-5) [2001,](#page-480-5) 63)

$$
\text{Kruskal}(\widehat{\mathbf{D}}, \mathbf{E}) = \left\{ \frac{\sum (E_{ij} - \widehat{D}_{ij})^2}{\sum E_{ij}^2} \right\}^{1/2}
$$

with summation over all pairs  $(i, j)$ . We call the  $\widehat{D}_{ij}$  the adjusted or transformed dissimilarities. If the transformation step is skipped by specifying the option notransform, we set  $\hat{D}_{ij} = D_{ij}$ .

In estat stress, the decomposition of Kruskal's stress measure over the objects is displayed. Kruskal $(D, E)_i$  is defined analogously with summation over all  $j \neq i$ .

For modern MDS, the optimal transformation to disparities,  $f(D) \rightarrow \hat{D}$ , is calculated during the estimation. See  $[MV]$  [mdsmat](#page-502-0) for details. For transform(power), the power is stored in  $e$ (alpha). For transform(monotonic), the disparities themselves are stored as e(Disparities).

## <span id="page-480-1"></span>**References**

- Borg, I., and P. J. F. Groenen. 2005. Modern Multidimensional Scaling: Theory and Applications. 2nd ed. New York: Springer.
- <span id="page-480-5"></span>Cox, T. F., and M. A. A. Cox. 2001. Multidimensional Scaling. 2nd ed. Boca Raton, FL: Chapman & Hall/CRC.
- <span id="page-480-4"></span>Kruskal, J. B. 1964. Multidimensional scaling by optimizing goodness of fit to a nonmetric hypothesis. Psychometrika 29: 1–27.

<span id="page-480-3"></span>Mardia, K. V., J. T. Kent, and J. M. Bibby. 1979. Multivariate Analysis. London: Academic Press.

<span id="page-480-2"></span>Also see [References](#page-519-0) in [MV] [mdsmat](#page-502-0).

## **Also see**

[MV] **[mds](#page-449-0)** — Multidimensional scaling for two-way data

[MV] [mdslong](#page-487-0) — Multidimensional scaling of proximity data in long format

[MV] [mdsmat](#page-502-0) — Multidimensional scaling of proximity data in a matrix

[MV] **[mds postestimation plots](#page-481-0)** — Postestimation plots for mds, mdsmat, and mdslong

[MV] [screeplot](#page-681-0) — Scree plot

# <span id="page-481-0"></span>**Title**

**mds postestimation plots —** Postestimation plots for mds, mdsmat, and mdslong

[Description](#page-481-2) [mdsconfig](#page-481-1) [mdsshepard](#page-483-0) [Remarks and examples](#page-484-0) [References](#page-486-0) [Also see](#page-486-1)

# <span id="page-481-2"></span>**Description**

The following postestimation commands are of special interest after mds, mdslong, and mdsmat:

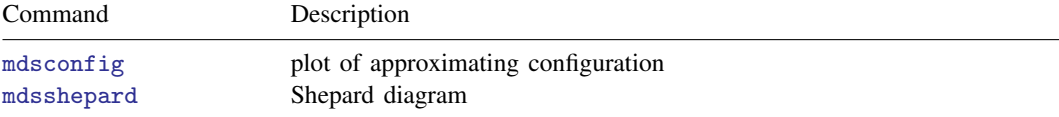

<span id="page-481-1"></span>For more information on these commands, see below. Also see [MV] **[mds postestimation](#page-472-0)**.

# **mdsconfig**

### **Syntax for mdsconfig**

mdsconfig  $[$  ,  $\mathit{options}$   $]$ 

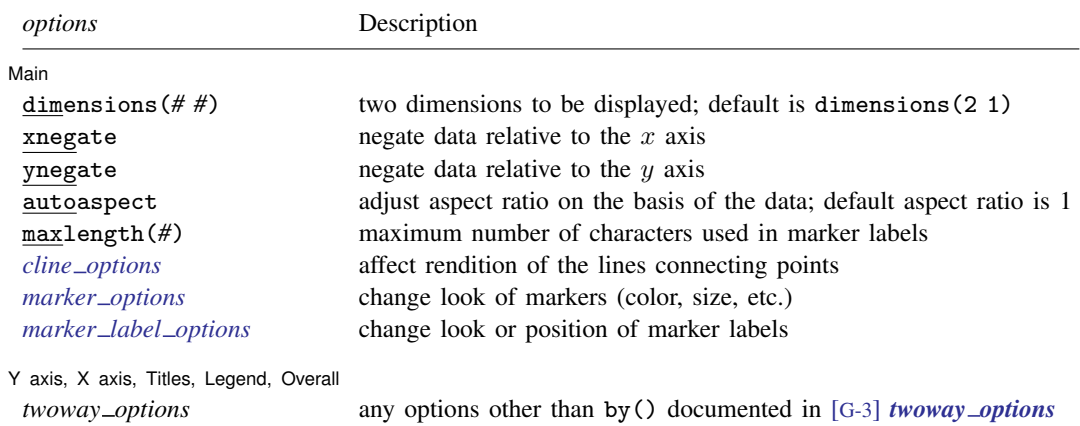

## **Menu for mdsconfig**

Statistics > Multivariate analysis > Multidimensional scaling (MDS) > Postestimation > Approximating configuration plot

## **Description for mdsconfig**

mdsconfig produces a plot of the approximating Euclidean configuration. By default, dimensions 1 and 2 are plotted.

## **Options for mdsconfig**

[ Main ] Main  $\overline{\phantom{a}}$ 

 $\overline{a}$ 

 $\overline{a}$ 

dimensions(*# #*) identifies the dimensions to be displayed. For instance, dimensions(3 2) plots the third dimension (vertically) versus the second dimension (horizontally). The dimension number cannot exceed the number of extracted dimensions. The default is dimensions(2 1).

xnegate specifies that the data be negated relative to the  $x$  axis.

ynegate specifies that the data be negated relative to the  $y$  axis.

<span id="page-482-0"></span>autoaspect specifies that the aspect ratio be automatically adjusted based on the range of the data to be plotted. This option can make some plots more readable. By default, mdsconfig uses an aspect ratio of one, producing a square plot. Some plots will have little variation in the  $y$ -axis direction, and use of the autoaspect option will better fill the available graph space while preserving the equivalence of distance in the  $x$  and  $y$  axes.

As an alternative to autoaspect, the *twoway option* aspectratio() can be used to override the default aspect ratio. mdsconfig accepts the aspectratio() option as a suggestion only and will override it when necessary to produce plots with balanced axes; that is, distance on the  $x$ axis equals distance on the  $y$  axis.

*twoway options*, such as xlabel(), xscale(), ylabel(), and yscale(), should be used with caution. These *axis options* are accepted but may have unintended side effects on the aspect ratio. See [G-3] *twoway\_options*.

- maxlength(*#*) specifies the maximum number of characters for object names used to mark the points; the default is maxlength(12).
- *cline options* affect the rendition of the lines connecting the plotted points; see [G-3] *cline options*. If you are drawing connected lines, the appearance of the plot depends on the sort order of the data.
- *marker options* affect the rendition of the markers drawn at the plotted points, including their shape, size, color, and outline; see [G-3] *marker options*.
- *marker label options* specify if and how the markers are to be labeled; see [G-3] *marker label options*.

✄ Y axis, X axis, Titles, Legend, Overall

*twoway options* are any of the options documented in [G-3] *twoway options*, excluding by(). These include options for titling the graph (see [G-3] *title options*) and for saving the graph to disk (see [G-3] *saving option*). See [autoaspect](#page-482-0) above for a warning against using options such as xlabel(), xscale(), ylabel(), and yscale().

# <span id="page-483-0"></span>**mdsshepard**

#### **Syntax for mdsshepard**

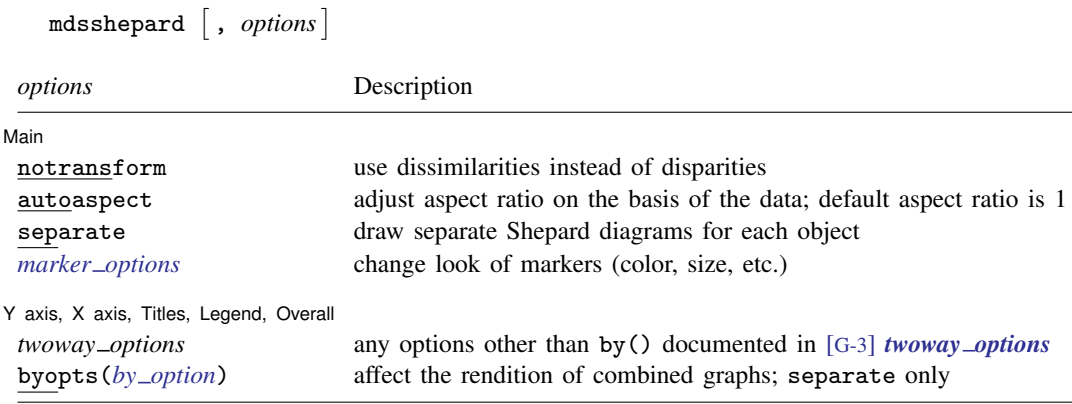

#### **Menu for mdsshepard**

Statistics  $>$  Multivariate analysis  $>$  Multidimensional scaling (MDS)  $>$  Postestimation  $>$  Shepard diagram

#### **Description for mdsshepard**

mdsshepard produces a Shepard diagram of the disparities against the Euclidean distances. Ideally, the points in the plot should be close to the  $y = x$  line. Optionally, separate plots are generated for each "row" (value of id()).

### **Options for mdsshepard**

[Main] Main  $\Box$ 

 $\overline{a}$ 

 $\overline{a}$ 

- notransform uses dissimilarities instead of disparities, that is, suppresses the transformation of the dissimilarities.
- autoaspect specifies that the aspect ratio be automatically adjusted based on the range of the data to be plotted. By default, mdsshepard uses an aspect ratio of one, producing a square plot.

See the description of the [autoaspect](#page-482-0) option of mdsconfig for more details.

- separate displays separate plots of each value of the ID variable. This may be time consuming if the number of distinct ID values is not small.
- *marker options* affect the rendition of the markers drawn at the plotted points, including their shape, size, color, and outline; see [G-3] *marker options*.

✄ Y axis, X axis, Titles, Legend, Overall

*twoway options* are any of the options documented in [G-3] *twoway options*, excluding by(). These include options for titling the graph (see [G-3] *title options*) and for saving the graph to disk (see [G-3] *saving option*). See the [autoaspect](#page-482-0) option of mdsconfig for a warning against using options such as xlabel(), xscale(), ylabel(), and yscale().

<span id="page-484-0"></span>byopts(*by option*) is documented in [G-3] *by option*. This option affects the appearance of the combined graph and is allowed only with the separate option.

## **Remarks and examples**

The matching configuration plot and Shepard diagram are easily obtained after an MDS analysis.

#### $\triangleright$  Example 1: configuration plot

By default, mds, mdsmat, and mdslong display the MDS matching configuration plot. If you want to exercise control over the graph, you can specify the noplot option of mds, mdsmat, or mdslong and then use the mdsconfig postestimation graph command.

Continuing with [example 1](#page-475-4) of [MV] **[mds postestimation](#page-472-0)**, we produce a configuration plot with an added title and subtitle.

```
. use http://www.stata-press.com/data/r13/morse_long
(Morse data (Rothkopf 1957))
. gen sim = freqsame/100
```
. mdslong sim, id(digit1 digit2) s2d(standard) noplot (output omitted )

```
. mdsconfig, title(Morse code digit dissimilarity) subtitle(data: Rothkopf 1957)
```
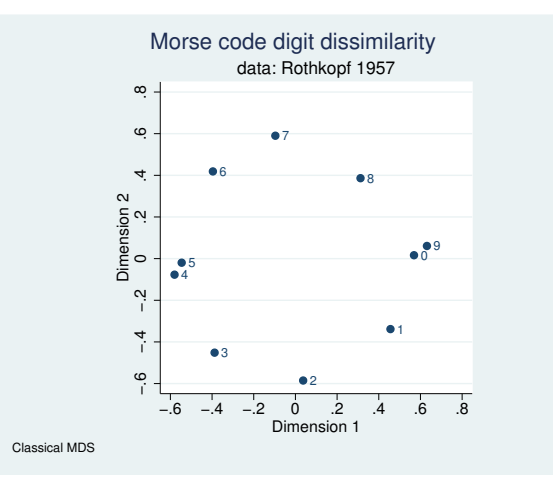

The plot has an aspect ratio of one so that 1 unit on the horizontal dimension equals 1 unit on the vertical dimension. Thus the "straight-line" distance in the plot is really (proportional to) the Euclidean distance between the points in the configuration and hence approximates the dissimilarities between the objects—here the Morse codes for digits.

◁

### Example 2: Shepard diagram

A second popular plot for MDS is the Shepard diagram. This is a plot of the Euclidean distances in the matching configuration against the "observed" dissimilarities. As we explained before, in classical MDS a linear transformation is applied to the dissimilarities to fit the Euclidean distances as close as possible (in the least-squares sense). In modern MDS the transformation may be the identity (no transformation), a power function, or a monotonic function. A Shepard diagram is a plot of the  $n(n-1)/2$  transformed dissimilarities, called disparities, against the Euclidean distances.

```
. mdsshepard
```
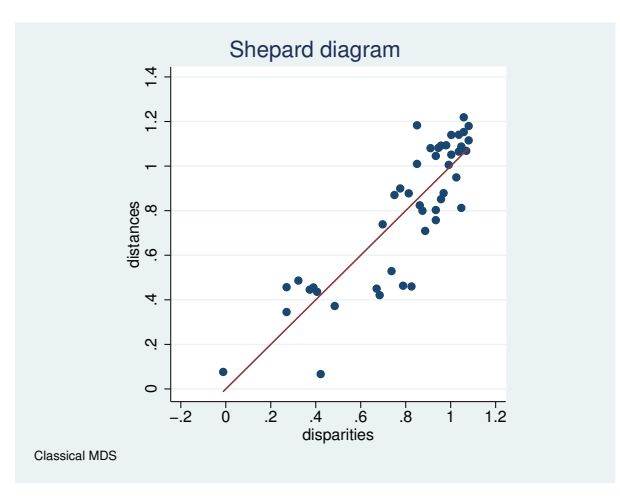

If the Euclidean configuration is close to the disparities between the objects, all points would be close to the  $y = x$  line. Deviations indicate lack of fit. To simplify the diagnosis of whether there are specific objects that are poorly represented, Shepard diagrams can be produced for each object separately. Such plots consist of n small plots with  $n - 1$  points each, namely, the disparities and Euclidean distances to all other objects.

```
. mdsshepard, separate
(mdsshepard is producing a separate plot for each obs; this may take a while)
```
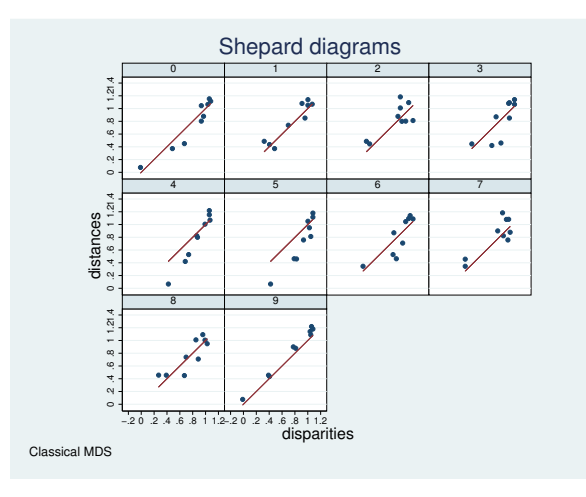

Other examples of [mds](#page-449-0)config are found in [MV] mds, [MV] [mdslong](#page-487-0), and [MV] [mdsmat](#page-502-0).

 $\triangleleft$ 

Roger Newland Shepard (1929– ) was born in Palo Alto, California, earned degrees at Stanford and Yale, and worked at Bell Labs and Harvard before returning to Stanford in 1968. One of the world's leading psychologists and cognitive scientists, he has worked on perception, mental imagery, representation, learning, and generalization. Shepard is noted within statistical science primarily for his work on nonmetric multidimensional scaling. He is a member of the U.S. National Academy of Sciences and a recipient of the National Medal of Science.

<span id="page-486-0"></span> $\overline{\mathcal{L}}$ 

 $\overline{\mathcal{L}}$ 

# **References**

<span id="page-486-1"></span>See [References](#page-470-0) in [MV] [mds](#page-449-0).

# **Also see**

[MV] **[mds](#page-449-0)** — Multidimensional scaling for two-way data

[MV] [mdslong](#page-487-0) — Multidimensional scaling of proximity data in long format

[MV] **[mdsmat](#page-502-0)** — Multidimensional scaling of proximity data in a matrix

[MV] **[mds postestimation](#page-472-0)** — Postestimation tools for mds, mdsmat, and mdslong

[MV] [screeplot](#page-681-0) — Scree plot

<span id="page-487-0"></span>**Title**

**mdslong —** Multidimensional scaling of proximity data in long format

<span id="page-487-1"></span>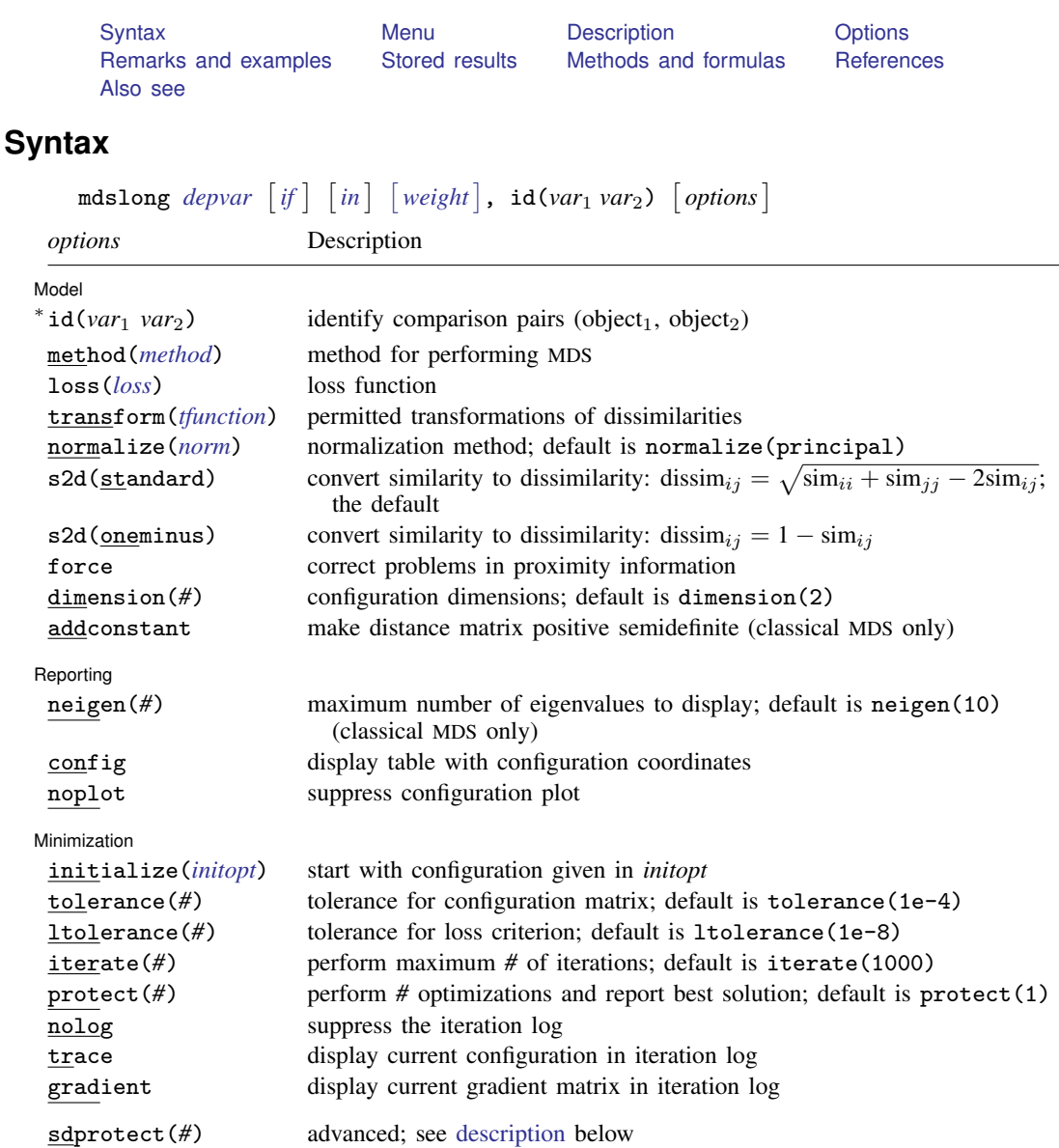

∗ id(*var*1 *var*2) is required.

by and statsby are allowed; see [U] 11.1.10 Prefix commands.

<span id="page-487-2"></span>aweights and fweights are allowed for methods modern and nonmetric; see [U] 11.1.6 weight.

The maximum number of compared objects allowed is the maximum matrix size; see [R] matsize. sdprotect(*#*) does not appear in the dialog box.

See [U] 20 Estimation and postestimation commands for more capabilities of estimation commands.

<span id="page-488-4"></span><span id="page-488-3"></span><span id="page-488-2"></span>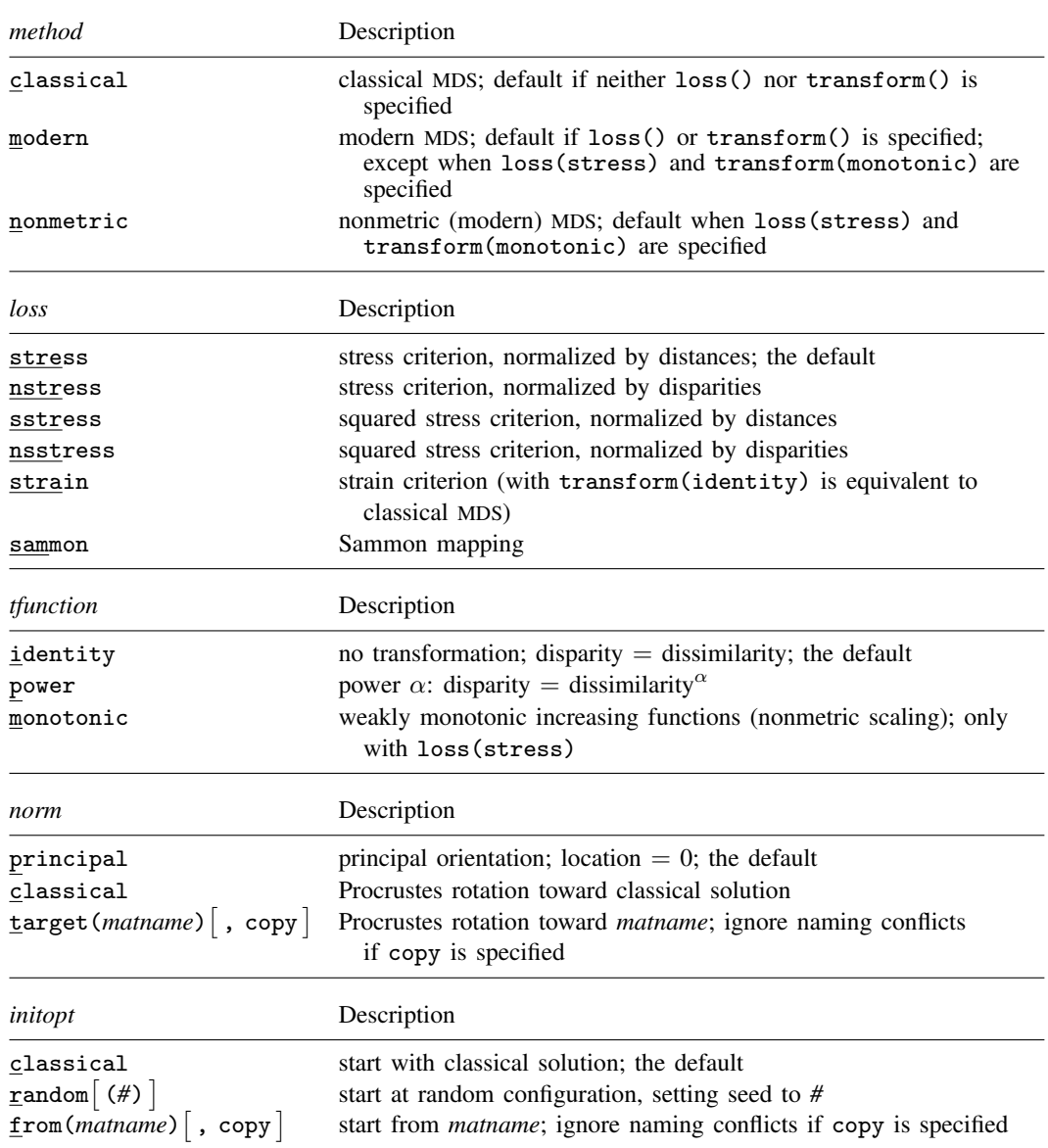

#### **[mdslong](#page-487-0) — Multidimensional scaling of proximity data in long format 483**

# <span id="page-488-6"></span><span id="page-488-5"></span><span id="page-488-0"></span>**Menu**

<span id="page-488-1"></span>Statistics > Multivariate analysis > Multidimensional scaling (MDS) > MDS of proximity-pair data

# **Description**

mdslong performs multidimensional scaling (MDS) for two-way proximity data in long format with an explicit measure of similarity or dissimilarity between objects. mdslong performs classical metric MDS ([Torgerson](#page-501-3) [1952](#page-501-3)) as well as modern metric and nonmetric MDS; see the [method\(\)](#page-489-1), [loss\(\)](#page-489-2), and [transform\(\)](#page-490-0) options.

For MDS with two-way proximity data in a matrix, see [MV] **[mdsmat](#page-502-0)**. If you are looking for MDS on a dataset, based on dissimilarities between observations over variables, see [MV] [mds](#page-449-0).

Computing the classical solution is straightforward, but with modern MDS the minimization of the loss criteria over configurations is a high-dimensional problem that is easily beset by convergence to local minimums, mds, mdsmat, and mdslong provide options to control the minimization process 1) by allowing the user to select the starting configuration and 2) by selecting the best solution among multiple minimization runs from random starting configurations.

# <span id="page-489-0"></span>**Options**

 $\overline{a}$ 

**∐** Model <u>N</u> Model **Note** that the contract of the contract of the contract of the contract of the contract of the contract of the contract of the contract of the contract of the contract of the contract of the contract of the contract

 $id(var_1 var_2)$  is required. The pair of variables  $var_1$  and  $var_2$  should uniquely identify comparisons.  $var_1$  and *var*<sub>2</sub> are string or numeric variables that identify the objects to be compared. *var*<sub>1</sub> and *var*<sup>2</sup> should be of the same data type; if they are value labeled, they should be labeled with the same value label. Using value-labeled variables or string variables is generally helpful in identifying the points in plots and tables.

Example data layout for mdslong proxim, id(i1 i2).

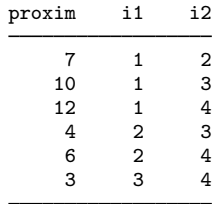

If you have multiple measurements per pair, we suggest that you specify the mean of the measures as the proximity and the inverse of the variance as the weight.

<span id="page-489-1"></span>method(*method*) specifies the method for MDS.

method(classical) specifies classical metric scaling, also known as "principal coordinates analysis" when used with Euclidean proximities. Classical MDS obtains equivalent results to modern MDS with loss(strain) and transform(identity) without weights. The calculations for classical MDS are fast; consequently, classical MDS is generally used to obtain starting values for modern MDS. If the options loss() and transform() are not specified, mds computes the classical solution, likewise if method(classical) is specified loss() and transform() are not allowed.

method(modern) specifies modern scaling. If method(modern) is specified but not loss() or transform(), then loss(stress) and transform(identity) are assumed. All values of loss() and transform() are valid with method(modern).

method(nonmetric) specifies nonmetric scaling, which is a type of modern scaling. If method(nonmetric) is specified, loss(stress) and transform(monotonic) are assumed. Other values of loss() and transform() are not allowed.

<span id="page-489-2"></span>loss(*loss*) specifies the loss criterion.

loss(stress) specifies that the stress loss function be used, normalized by the squared Euclidean distances. This criterion is often called Kruskal's stress-1. Optimal configurations for loss(stress) and for loss(nstress) are equivalent up to a scale factor, but the iteration paths may differ. loss(stress) is the default.

loss(nstress) specifies that the stress loss function be used, normalized by the squared disparities, that is, transformed dissimilarities. Optimal configurations for loss(stress) and for loss(nstress) are equivalent up to a scale factor, but the iteration paths may differ.

loss(sstress) specifies that the squared stress loss function be used, normalized by the fourth power of the Euclidean distances.

loss(nsstress) specifies that the squared stress criterion, normalized by the fourth power of the disparities (transformed dissimilarities) be used.

loss(strain) specifies the strain loss criterion. Classical scaling is equivalent to loss(strain) and transform(identity) but is computed by a faster noniterative algorithm. Specifying loss(strain) still allows transformations.

loss(sammon) specifies the [Sammon](#page-501-4) ([1969\)](#page-501-4) loss criterion.

<span id="page-490-0"></span>transform(*tfunction*) specifies the class of allowed transformations of the dissimilarities; transformed dissimilarities are called disparities.

transform(identity) specifies that the only allowed transformation is the identity; that is, disparities are equal to dissimilarities. transform(identity) is the default.

transform(power) specifies that disparities are related to the dissimilarities by a power function,

disparity = dissimilarity<sup> $\alpha$ </sup>,  $\alpha > 0$ 

transform(monotonic) specifies that the disparities are a weakly monotonic function of the dissimilarities. This is also known as nonmetric MDS. Tied dissimilarities are handled by the primary method; that is, ties may be broken but are not necessarily broken. transform(monotonic) is valid only with loss(stress).

normalize(*norm*) specifies a normalization method for the configuration. Recall that the location and orientation of an MDS configuration is not defined ("identified"); an isometric transformation (that is, translation, reflection, or orthonormal rotation) of a configuration preserves interpoint Euclidean distances.

normalize(principal) performs a principal normalization, in which the configuration columns have zero mean and correspond to the principal components, with positive coefficient for the observation with lowest value of id(). normalize(principal) is the default.

normalize(classical) normalizes by a distance-preserving Procrustean transformation of the configuration toward the classical configuration in principal normalization; see [MV] [procrustes](#page-613-0). normalize(classical) is not valid if method(classical) is specified.

normalize(target(*matname*) [, copy]) normalizes by a distance-preserving Procrustean transformation toward *matname*; see [MV] **[procrustes](#page-613-0)**. *matname* should be an  $n \times p$  matrix, where n is the number of observations and p is the number of dimensions, and the rows of *matname* should be ordered with respect to id(). The rownames of *matname* should be set correctly but will be ignored if copy is also specified.

Note on normalize(classical) and normalize(target()): the Procrustes transformation comprises any combination of translation, reflection, and orthonormal rotation—these transformations preserve distance. Dilation (uniform scaling) would stretch distances and is not applied. However, the output reports the dilation factor, and the reported Procrustes statistic is for the dilated configuration.

s2d(standard | oneminus) specifies how similarities are converted into dissimilarities. By default, the command assumes dissimilarity data. Specifying s2d() indicates that your proximity data are similarities.

Dissimilarity data should have zeros on the diagonal (that is, an object is identical to itself) and nonnegative off-diagonal values. Dissimilarities need not satisfy the triangular inequality,  $D(i, j)^2 \le D(i, h)^2 + D(h, j)^2$ . Similarity data should have ones on the diagonal (that is, an object is identical to itself) and have off-diagonal values between zero and one. In either case, proximities should be symmetric. See option [force](#page-491-0) if your data violate these assumptions.

The available s2d() options, standard and oneminus, are defined as follows:

standard dis $\text{sim}_{ij} = \sqrt{\text{sim}_{ii} + \text{sim}_{jj} - 2\text{sim}_{ij}} = \sqrt{2(1-\text{sim}_{ij})}$ oneminus dissim<sub>ij</sub> = 1 – sim<sub>ij</sub>

s2d(standard) is the default.

s2d() should be specified only with measures in similarity form.

- <span id="page-491-0"></span>force corrects problems with the supplied proximity information. In the long format used by mdslong, multiple measurements on  $(i, j)$  may be available. Including both  $(i, j)$  and  $(j, i)$  would be treated as multiple measurements. This is an error, even if the measures are identical. Option force uses the mean of the measurements. force also resolves problems on the diagonal, that is, comparisons of objects with themselves; these should have zero dissimilarity or unit similarity. force does not resolve incomplete data, that is, pairs  $(i, j)$  for which no measurement is available. Out-of-range values are also not fixed.
- dimension(*#*) specifies the dimension of the approximating configuration. The default *#* is 2 and should not exceed the number of positive eigenvalues of the centered distance matrix.
- addconstant specifies that if the double-centered distance matrix is not positive semidefinite (psd), a constant should be added to the squared distances to make it psd and, hence, Euclidean. This option is allowed with classical MDS only.

Reporting Reporting Letters and the contract of the contract of the contract of the contract of the contract of the contract of the contract of the contract of the contract of the contract of the contract of the contract of the cont

 $\overline{a}$ 

neigen(*#*) specifies the number of eigenvalues to be included in the table. The default is neigen(10). Specifying neigen(0) suppresses the table. This option is allowed with classical MDS only.

config displays the table with the coordinates of the approximating configuration. This table may also be displayed using the postestimation command estat config; see [MV] [mds postestimation](#page-472-0).

noplot suppresses the graph of the approximating configuration. The graph can still be produced later via mdsconfig, which also allows the standard graphics options for fine-tuning the plot; see [MV] [mds postestimation plots](#page-481-0).

[Minimization] Minimization

 $\overline{a}$ 

These options are available only with method(modern) or method(nonmetric):

<span id="page-492-1"></span>initialize(*initopt*) specifies the initial values of the criterion minimization process.

initialize(classical), the default, uses the solution from classical metric scaling as initial values. With protect(), all but the first run start from random perturbations from the classical solution. These random perturbations are independent and normally distributed with standard error equal to the product of sdprotect(*#*) and the standard deviation of the dissimilarities. initialize(classical) is the default.

initialize(random) starts an optimization process from a random starting configuration. These random configurations are generated from independent normal distributions with standard error equal to the product of sdprotect(*#*) and the standard deviation of the dissimilarities. The means of the configuration are irrelevant in MDS.

initialize(from(*matname*) |, copy |) sets the initial value to *matname. matname* should be an  $n \times p$  matrix, where n is the number of observations and p is the number of dimensions, and the rows of *matname* should be ordered with respect to id(). The rownames of *matname* should be set correctly but will be ignored if copy is specified. With protect(), the second-to-last runs start from random perturbations from *matname*. These random perturbations are independent normal distributed with standard error equal to the product of sdprotect(*#*) and the standard deviation of the dissimilarities.

- tolerance(*#*) specifies the tolerance for the configuration matrix. When the relative change in the configuration from one iteration to the next is less than or equal to tolerance(), the tolerance() convergence criterion is satisfied. The default is tolerance(1e-4).
- ltolerance(*#*) specifies the tolerance for the fit criterion. When the relative change in the fit criterion from one iteration to the next is less than or equal to  $lt{\alpha}$  ltolerance(), the  $lt{\alpha}$  ltolerance() convergence is satisfied. The default is ltolerance(1e-8).

Both the tolerance() and ltolerance() criteria must be satisfied for convergence.

iterate(*#*) specifies the maximum number of iterations. The default is iterate(1000).

protect(*#*) requests that *#* optimizations be performed and that the best of the solutions be reported. The default is protect(1). See option [initialize\(\)](#page-492-1) on starting values of the runs. The output contains a table of the return code, the criterion value reached, and the seed of the random number used to generate the starting value. Specifying a large number, such as protect(50), provides reasonable insight whether the solution found is a global minimum and not just a local minimum.

If any of the options log, trace, or gradient is also specified, iteration reports will be printed for each optimization run. Beware: this option will produce a lot of output.

nolog suppresses the iteration log, showing the progress of the minimization process.

- trace displays the configuration matrices in the iteration report. Beware: this option may produce a lot of output.
- gradient displays the gradient matrices of the fit criterion in the iteration report. Beware: this option may produce a lot of output.

The following option is available with mdslong but is not shown in the dialog box:

<span id="page-492-0"></span>sdprotect(*#*) sets a proportionality constant for the standard deviations of random configurations (init(random)) or random perturbations of given starting configurations (init(classical) or init(from())). The default is sdprotect(1).

## <span id="page-493-0"></span>**Remarks and examples**

Remarks are presented under the following headings:

**[Introduction](#page-493-1)** [Proximity data in long format](#page-494-1) [Modern nonmetric MDS](#page-498-0)

### <span id="page-493-1"></span>**Introduction**

Multidimensional scaling (MDS) is a dimension-reduction and visualization technique. Dissimilarities (for instance, Euclidean distances) between observations in a high-dimensional space are represented in a lower-dimensional space (typically two dimensions) so that the Euclidean distance in the lower-dimensional space approximates the dissimilarities in the higher-dimensional space. See [Kruskal and Wish](#page-501-5) [\(1978\)](#page-501-5) for a brief nontechnical introduction to MDS. [Young and Hamer](#page-501-6) ([1987\)](#page-501-6) and [Borg and Groenen](#page-501-7) [\(2005\)](#page-501-7) are more advanced textbook-sized treatments.

mdslong performs MDS on data in long format. *depvar* specifies proximity data in either dissimilarity or similarity form. The comparison pairs are identified by two variables specified in the required option id(). Exactly 1 observation with a nonmissing *depvar* should be included for each pair  $(i, j)$ . Pairs are unordered; you do not include observations for both  $(i, j)$  and  $(j, i)$ . Observations for comparisons of objects with themselves  $(i, i)$  are optional. See option [force](#page-491-0) if your data violate these assumptions.

When you have multiple independent measurements of the dissimilarities, you may specify the mean of these dissimilarity measurements as the combined measurement and specify  $1/(\text{\#of}$  measurements) or 1/variance(measurements) as weights. For more discussion of weights in MDS, we refer to [Borg](#page-501-7) [and Groenen](#page-501-7) [\(2005,](#page-501-7) sec. 11.3). Weights should be irreducible; that is, it is not possible to split the objects into disjointed groups with all intergroup weights 0.

In some applications, the similarity or dissimilarity of objects is defined by the researcher in terms of variables (attributes) measured on the objects. If you need MDS of this form, you should continue by reading [MV] [mds](#page-449-0).

Often, however, proximities—that is, similarities or dissimilarities—are measured directly. For instance, psychologists studying the similarities or dissimilarities in a set of stimuli—smells, sounds, faces, concepts, etc.—may have subjects rate the dissimilarity of pairs of stimuli. Linguists have subjects rate the similarity or dissimilarity of pairs of dialects. Political scientists have subjects rate the similarity or dissimilarity of political parties or candidates for political office. In other fields, relational data are studied that may be interpreted as proximities in a more abstract sense. For instance, sociologists study interpersonal contact frequencies in groups ("social networks"); these measures are sometimes interpreted in terms of similarities.

A wide variety of MDS methods have been proposed. mdslong performs classical and modern scaling. Classical scaling has its roots in [Young and Householder](#page-501-8) ([1938](#page-501-8)) and [Torgerson](#page-501-3) [\(1952](#page-501-3)). MDS requires complete and symmetric dissimilarity interval-level data. To explore modern scaling, see [Borg](#page-501-7) [and Groenen](#page-501-7) ([2005\)](#page-501-7). Classical scaling results in an eigen decomposition, whereas modern scaling is accomplished by the minimization of a loss function. Consequently, eigenvalues are not available after modern MDS.

#### <span id="page-494-1"></span>**Proximity data in long format**

One format for proximity data is called the "long format", with an observation recording the dissimilarity  $d_{ij}$  of the "objects" i and j. This requires three variables: one variable to record the dissimilarities and two variables to identify the comparison pair. The MDS command mdslong requires

- Complete data without duplicates: there is exactly 1 observation for each combination  $(i, j)$ or  $(j, i)$ .
- Optional diagonal: you may, but need not, specify dissimilarities for the reflexive pairs  $(i, i)$ . If you do, you need not supply values for all  $(i, i)$ .

## <span id="page-494-0"></span>Example 1

We illustrate the use of mdslong with a popular dataset from the MDS literature. [Rothkopf](#page-501-9) ([1957\)](#page-501-9) had 598 subjects listen to pairs of Morse codes for the 10 digits and for the 26 letters, recording for each pair of codes the percentage of subjects who declared the codes to be the same. The data on the 10 digits are reproduced in [Mardia, Kent, and Bibby](#page-501-10) ([1979,](#page-501-10) 395).

```
. use http://www.stata-press.com/data/r13/morse_long
(Morse data (Rothkopf 1957))
```

```
. list in 1/10
```
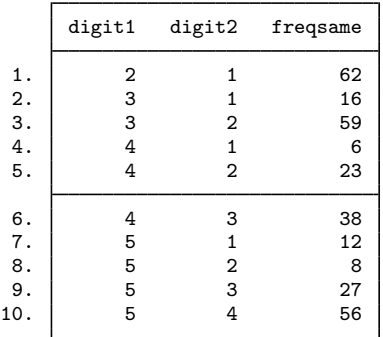

Sixty-two percent of the subjects declare that the Morse codes for 1 and 2 are the same, 16% declare that 1 and 3 are the same, 59% declare 2 and 3 to be the same, etc. We may think that these percentages are similarity measures between the Morse codes: the more similar two Morse codes, the higher the percentage is of subjects who do not distinguish them. The reported percentages suggest, for example, that 1 and 2 are similar to approximately the same extent as 2 and 3, whereas 1 and 3 are much less similar. This is the kind of relationship you would expect with data that can be adequately represented with MDS.

We transform our data to a zero-to-one scale.

. gen sim = freqsame/100

and invoke mdslong on sim, specifying that the proximity variable sim be interpreted as similarities, and we use option s2d(standard) to convert to dissimilarities by using the standard conversion.

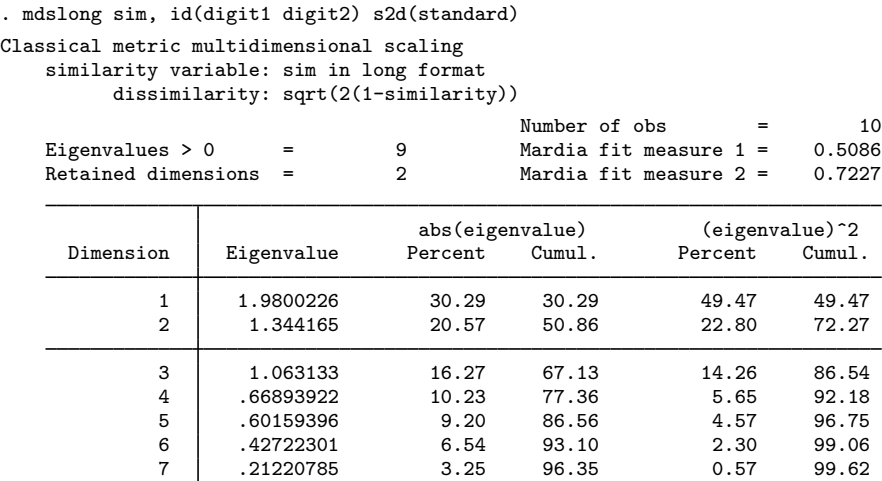

8 .1452025 2.22 98.57 0.27 99.89 9 .09351288 1.43 100.00 0.11 100.00

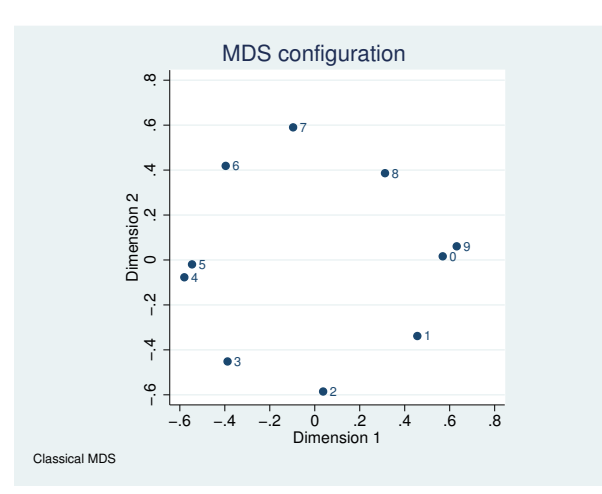

The two-dimensional representation provides a reasonable, but certainly not impressive, fit to the data. The plot itself is interesting, though, with the digits being roughly 45 degrees apart, except for the pairs (0,9) and (4,5), which are mapped almost at the same locations. Interpretation is certainly helped if you see the circular structure in the Morse codes.

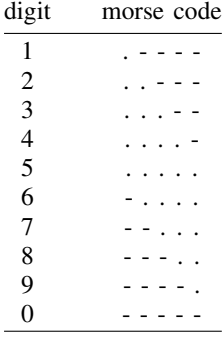

## **▷** Example 2

You might have your data in wide instead of long format. The Morse code dataset in wide format has 10 observations, 10 data variables d1, ..., d9, d0, and one case identifier.

. use http://www.stata-press.com/data/r13/morse\_wide, clear (Morse data (Rothkopf 1957)) . describe Contains data from http://www.stata-press.com/data/r13/morse\_wide.dta obs: 10 10 Morse data (Rothkopf 1957)<br>vars: 11 11 12 14 Feb 2013 20:28 vars: 11 14 Feb 2013 20:28<br>size: 110 10 (dta has notes)  $(dta has notes)$ storage display value<br>type format label variable name type format label variable label digit byte %9.0g d1 byte %9.0g d2 byte %9.0g<br>d3 byte %9.0g d3 byte  $%9.0g$ <br>d4 byte  $%9.0g$ byte %9.0g d5 byte %9.0g d6 byte %9.0g<br>d7 byte %9.0g d7 byte %9.0g<br>d8 byte %9.0g d8 byte %9.0g<br>d9 byte %9.0g d9 byte %9.0g<br>d0 byte %9.0g  $%9.0g$ 

Sorted by:

 $\triangleleft$ 

. list

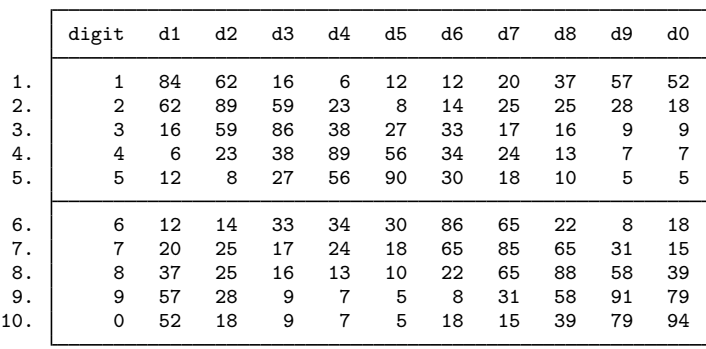

Stata does not provide an MDS command to deal directly with the wide format because it is easy to convert the wide format into the long format with the reshape command; see [D] reshape.

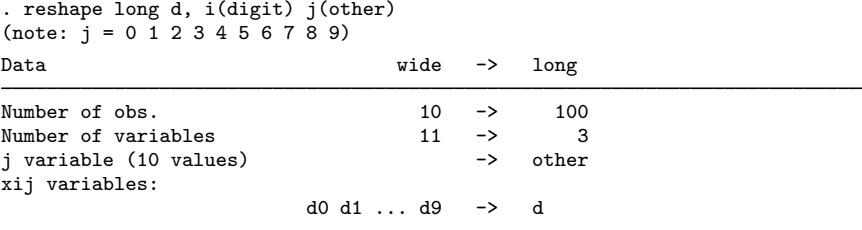

Now our data are in long format, and we can use mdslong to obtain a MDS analysis.

```
. gen sim = d/100. mdslong sim, id(digit other) s2d(standard) noplot
objects should have unit similarity to themselves
r(198);
```
mdslong complains. The wide data—and hence also the long data that we now have—also contain the frequencies in which two identical Morse codes were recognized as the same. This is not 100%. Auditive memory is not perfect, posing a problem for the standard MDS model. We can solve this by ignoring the diagonal observations:

```
. mdslong \ldots if digit != other \ldots
```
We may also specify the force option. The force option will take care of a problem that has not yet surfaced, namely, that mdslong requires 1 observation for each pair  $(i, j)$ . In the long data as now created, we have duplicates observations  $(i, j)$  and  $(j, i)$ . force will symmetrize the proximity information, but it will not deal with multiple measurements in general; having 2 or more observations for  $(i, j)$  is an error. If you have multiple measurements, you may average the measurements and use weights.

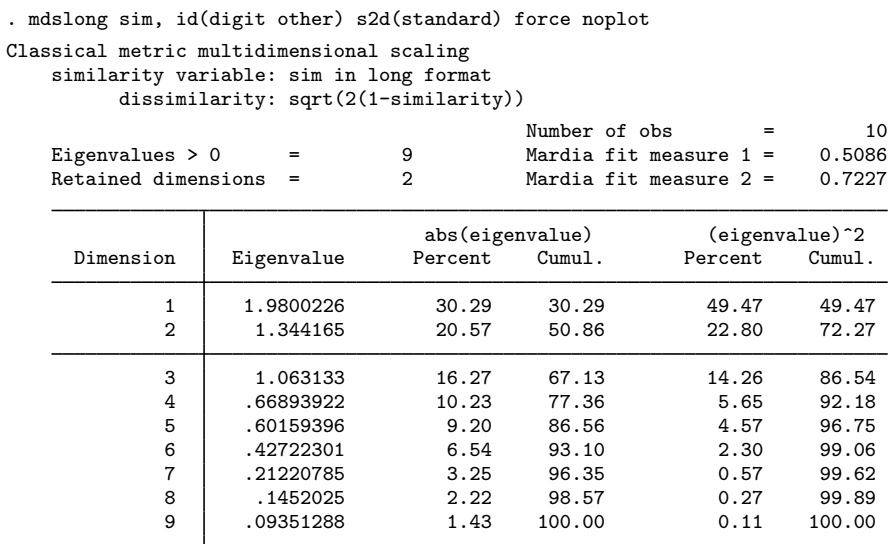

The output produced by mdslong here is identical to what we saw earlier.

### <span id="page-498-0"></span>**Modern nonmetric MDS**

Unlike classical MDS, modern MDS is calculated via the minimization of the loss function. Eigenvalues are no longer calculated. We look at nonmetric MDS, which is a type of modern MDS in which the transformation from distances to disparities is not an identifiable function as in modern metric MDS but is instead a general monotonic function.

### Example 3

We return to the [Rothkopf](#page-501-9) [\(1957](#page-501-9)) Morse codes in long format. When we specify method(nonmetric), we assume loss(stress) and transform(monotonic).

```
. use http://www.stata-press.com/data/r13/morse_long, clear
(Morse data (Rothkopf 1957))
. gen sim = freqsame/100
```

```
. mdslong sim, id(digit1 digit2) s2d(standard) meth(nonmetric)
(loss(stress) assumed)
(transform(monotonic) assumed)
Iteration 1t: stress = .14719847<br>Iteration 1c: stress = .11378737
                  stress = .11378737
(output omitted)<br>Iteration 89t:
Iteration 89t: stress = .07228281
                 Iteration 89c: stress = .07228281
Modern multidimensional scaling
    similarity variable: sim in long format
           dissimilarity: sqrt(2(1-similarity))
    Loss criterion: stress = raw_stress/norm(distances)
    Transformation: monotonic (nonmetric)
                                                         Number of obs = 10
                                                        Dimensions = 2<br>Loss criterion = 0.0723Normalization: principal
```
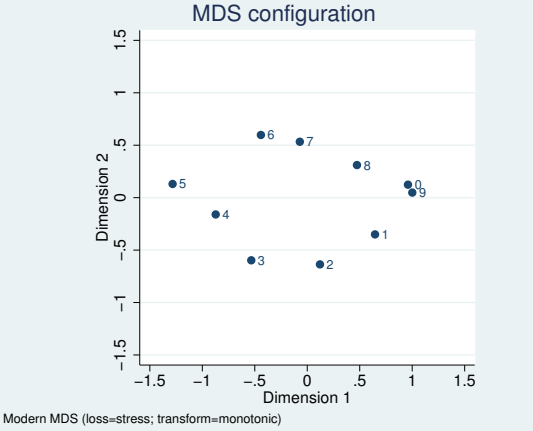

Each iteration has two steps associated with it. The two parts to each iteration consist of modifying the transformation (the T-step) and modifying the configuration (the C-step). If the transform(identity) option had been used, there would not be a T-step. In the iteration log, you see these as Iteration 1t and Iteration 1c. The rest of the output from modern MDS is explained in  $\text{[MV]}$  [mds](#page-449-0).

Although there is a resemblance between this graph and the first graph, the points are not as circular or as evenly spaced as they are in the [first example,](#page-494-0) and a great deal more distance is seen between points 4 and 5. Nonmetric MDS depends only on the ordinal properties of the data and admits transformations that may radically change the appearance of the configuration.

 $\triangleleft$ 

After mdslong, all MDS postestimation tools are available. For instance, you may analyze residuals with estat quantile, you may produce a Shepard diagram, etc.; see [MV] [mds postestimation](#page-472-0) and [MV] [mds postestimation plots](#page-481-0).

# <span id="page-500-0"></span>**Stored results**

mdslong stores the following in e():

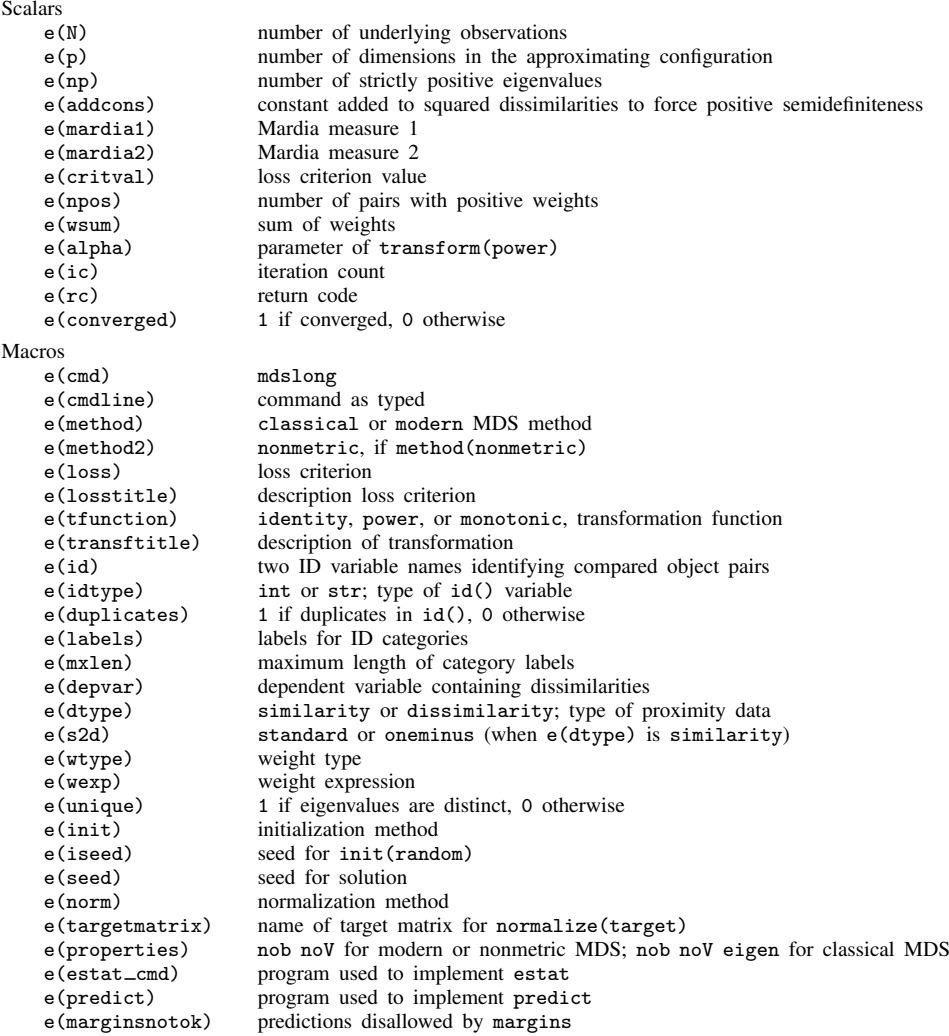

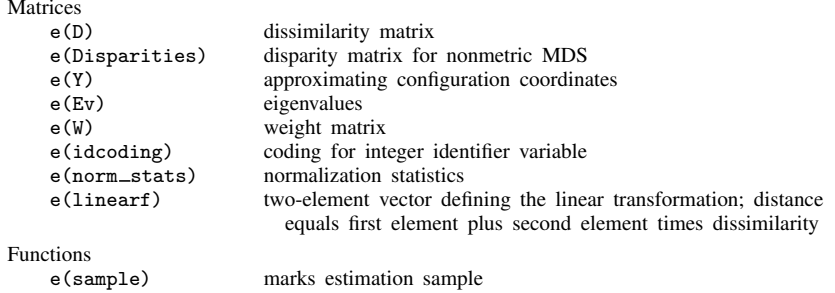

# <span id="page-501-0"></span>**Methods and formulas**

<span id="page-501-1"></span>See [Methods and formulas](#page-516-0) in [MV] **[mdsmat](#page-502-0)** for information.

# **References**

- <span id="page-501-7"></span>Borg, I., and P. J. F. Groenen. 2005. Modern Multidimensional Scaling: Theory and Applications. 2nd ed. New York: Springer.
- <span id="page-501-5"></span>Kruskal, J. B., and M. Wish. 1978. Multidimensional Scaling. Newbury Park, CA: Sage.
- Lingoes, J. C. 1971. Some boundary conditions for a monotone analysis of symmetric matrices. Psychometrika 36: 195–203.
- <span id="page-501-10"></span>Mardia, K. V., J. T. Kent, and J. M. Bibby. 1979. Multivariate Analysis. London: Academic Press.
- <span id="page-501-9"></span>Rothkopf, E. Z. 1957. A measure of stimulus similarity and errors in some paired-associate learning tasks. Journal of Experimental Psychology 53: 94–101.
- <span id="page-501-4"></span>Sammon, J. W., Jr. 1969. A nonlinear mapping for data structure analysis. IEEE Transactions on Computers 18: 401–409.
- <span id="page-501-3"></span>Torgerson, W. S. 1952. Multidimensional scaling: I. Theory and method. Psychometrika 17: 401–419.
- <span id="page-501-6"></span>Young, F. W., and R. M. Hamer. 1987. Multidimensional Scaling: History, Theory, and Applications. Hillsdale, NJ: Erlbaum Associates.
- <span id="page-501-8"></span>Young, G., and A. S. Householder. 1938. Discussion of a set of points in terms of their mutual distances. Psychometrika 3: 19–22.
- <span id="page-501-2"></span>See [MV] **[mdsmat](#page-502-0)** for more references.

## **Also see**

- [MV] **[mds postestimation](#page-472-0)** Postestimation tools for mds, mdsmat, and mdslong
- [MV] **[mds postestimation plots](#page-481-0)** Postestimation plots for mds, mdsmat, and mdslong
- [MV] **[biplot](#page-22-0)** Biplots
- [[MV](#page-33-0)] ca Simple correspondence analysis
- [MV] **[factor](#page-305-0)** Factor analysis
- [MV] **[mds](#page-449-0)** Multidimensional scaling for two-way data
- [MV] **[mdsmat](#page-502-0)** Multidimensional scaling of proximity data in a matrix
- [MV] **[pca](#page-577-0)** Principal component analysis
- [U] 20 Estimation and postestimation commands

# <span id="page-502-0"></span>**Title**

# **mdsmat —** Multidimensional scaling of proximity data in a matrix

<span id="page-502-1"></span>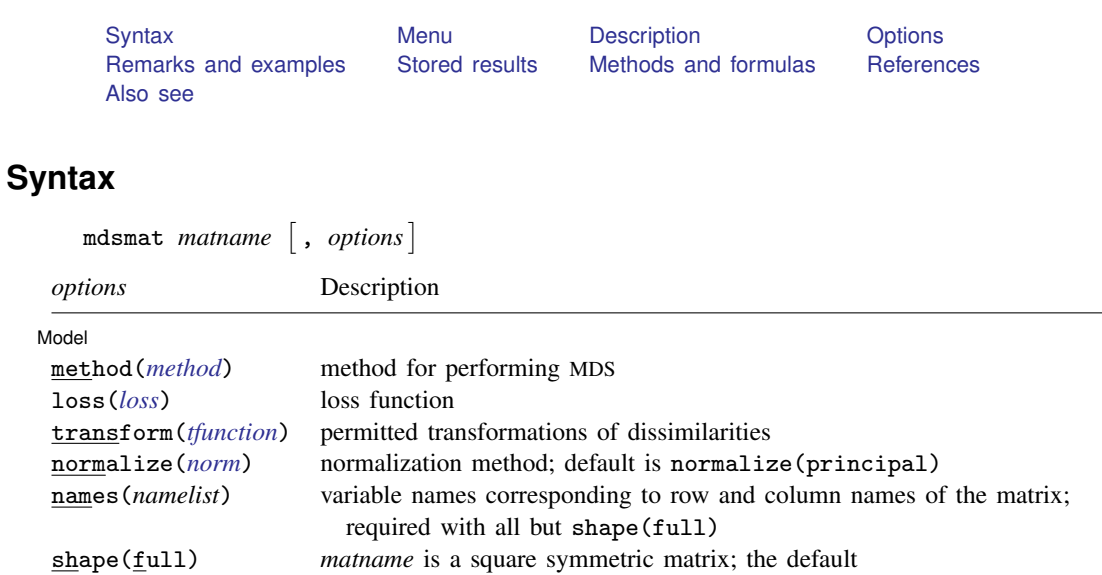

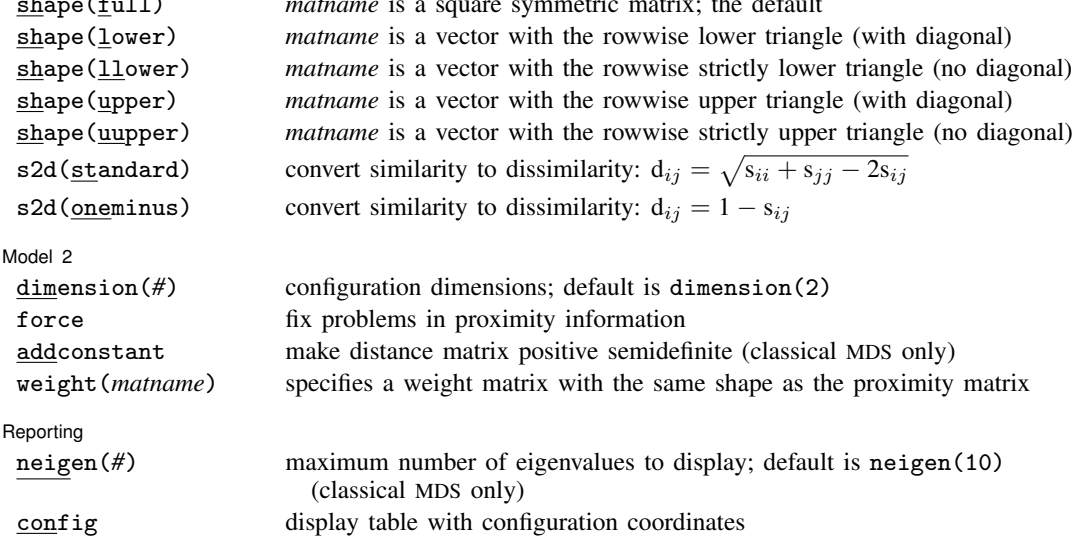

noplot suppress configuration plot

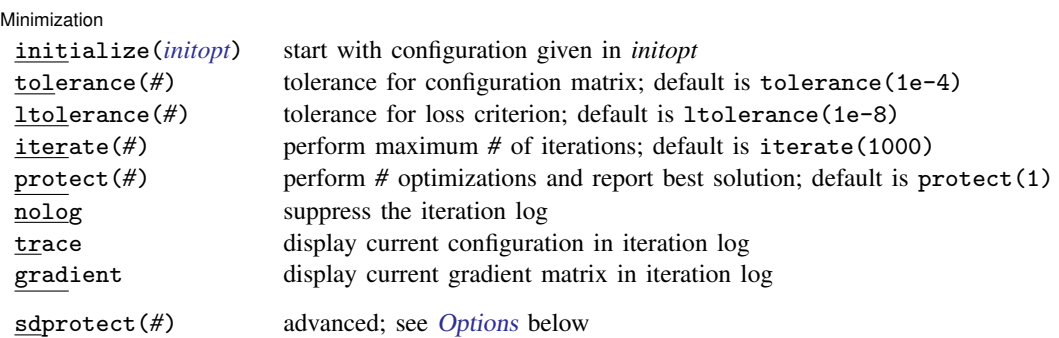

sdprotect(*#*) does not appear in the dialog box.

See [U] 20 Estimation and postestimation commands for more capabilities of estimation commands.

<span id="page-503-4"></span><span id="page-503-3"></span><span id="page-503-2"></span><span id="page-503-1"></span><span id="page-503-0"></span>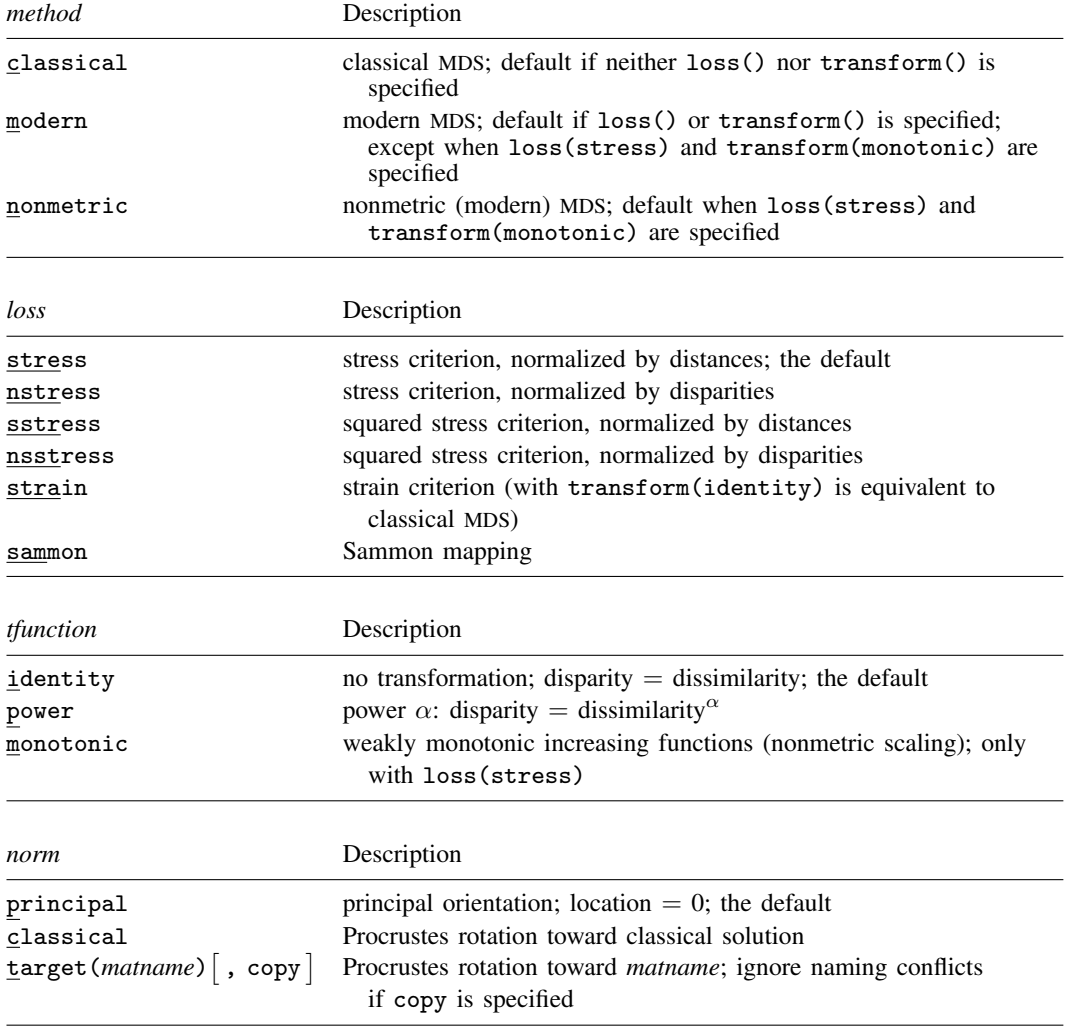
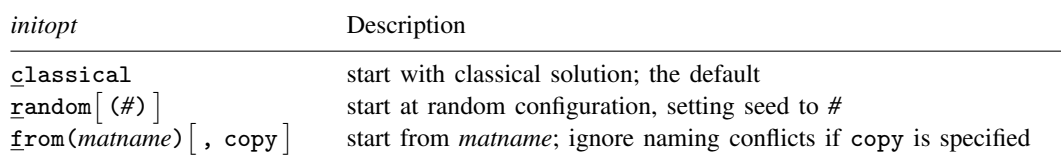

## **Menu**

Statistics  $>$  Multivariate analysis  $>$  Multidimensional scaling (MDS)  $>$  MDS of proximity matrix

# **Description**

mdsmat performs multidimensional scaling (MDS) for two-way proximity data with an explicit measure of similarity or dissimilarity between objects, where the proximities are found in matrix *matname*. mdsmat performs classical metric MDS [\(Torgerson](#page-519-0) [1952](#page-519-0)) as well as modern metric and nonmetric MDS; see the [loss\(\)](#page-504-0) and [transform\(\)](#page-505-0) options.

If your proximities are stored as variables in long format, see [MV] [mdslong](#page-487-0). If you are looking for MDS on a dataset on the basis of dissimilarities between observations over variables, see [MV] [mds](#page-449-0).

Computing the classical solution is straightforward, but with modern MDS the minimization of the loss criteria over configurations is a high-dimensional problem that is easily beset by convergence to local minimums. mds, mdsmat, and mdslong provide options to control the minimization process 1) by allowing the user to select the starting configuration and 2) by selecting the best solution among multiple minimization runs from random starting configurations.

# **Options**

 $\overline{a}$ 

[Model] Model <u>by</u> the contract of the contract of the contract of the contract of the contract of the contract of the contract of the contract of the contract of the contract of the contract of the contract of the contract of the

method(*method*) specifies the method for MDS.

method(classical) specifies classical metric scaling, also known as "principal coordinates analysis" when used with Euclidean proximities. Classical MDS obtains equivalent results to modern MDS with loss(strain) and transform(identity) without weights. The calculations for classical MDS are fast; consequently, classical MDS is generally used to obtain starting values for modern MDS. If the options loss() and transform() are not specified, mds computes the classical solution, likewise if method(classical) is specified loss() and transform() are not allowed.

method(modern) specifies modern scaling. If method(modern) is specified but not loss() or transform(), then loss(stress) and transform(identity) are assumed. All values of loss() and transform() are valid with method(modern).

method(nonmetric) specifies nonmetric scaling, which is a type of modern scaling. If method(nonmetric) is specified, loss(stress) and transform(monotonic) are assumed. Other values of loss() and transform() are not allowed.

<span id="page-504-0"></span>loss(*loss*) specifies the loss criterion.

loss(stress) specifies that the stress loss function be used, normalized by the squared Euclidean distances. This criterion is often called Kruskal's stress-1. Optimal configurations for loss(stress) and for loss(nstress) are equivalent up to a scale factor, but the iteration paths may differ. loss(stress) is the default.

loss(nstress) specifies that the stress loss function be used, normalized by the squared disparities, that is, transformed dissimilarities. Optimal configurations for loss(stress) and for loss(nstress) are equivalent up to a scale factor, but the iteration paths may differ.

loss(sstress) specifies that the squared stress loss function be used, normalized by the fourth power of the Euclidean distances.

loss(nsstress) specifies that the squared stress criterion, normalized by the fourth power of the disparities (transformed dissimilarities) be used.

<span id="page-505-1"></span>loss(strain) specifies the strain loss criterion. Classical scaling is equivalent to loss(strain) and transform(identity) but is computed by a faster noniterative algorithm. Specifying loss(strain) still allows transformations.

loss(sammon) specifies the [Sammon](#page-519-1) ([1969\)](#page-519-1) loss criterion.

<span id="page-505-0"></span>transform(*tfunction*) specifies the class of allowed transformations of the dissimilarities; transformed dissimilarities are called disparities.

transform(identity) specifies that the only allowed transformation is the identity; that is, disparities are equal to dissimilarities. transform(identity) is the default.

transform(power) specifies that disparities are related to the dissimilarities by a power function,

disparity = dissimilarity<sup> $\alpha$ </sup>,  $\alpha > 0$ 

transform(monotonic) specifies that the disparities are a weakly monotonic function of the dissimilarities. This is also known as nonmetric MDS. Tied dissimilarities are handled by the primary method; that is, ties may be broken but are not necessarily broken. transform(monotonic) is valid only with loss(stress).

normalize(*norm*) specifies a normalization method for the configuration. Recall that the location and orientation of an MDS configuration is not defined ("identified"); an isometric transformation (that is, translation, reflection, or orthonormal rotation) of a configuration preserves interpoint Euclidean distances.

normalize(principal) performs a principal normalization, in which the configuration columns have zero mean and correspond to the principal components, with positive coefficient for the observation with lowest value of id(). normalize(principal) is the default.

normalize(classical) normalizes by a distance-preserving Procrustean transformation of the configuration toward the classical configuration in principal normalization; see [MV] [procrustes](#page-613-0). normalize(classical) is not valid if method(classical) is specified.

normalize(target(*matname*) [, copy]) normalizes by a distance-preserving Procrustean transformation toward *matname*; see [MV] **[procrustes](#page-613-0)**. *matname* should be an  $n \times p$  matrix, where n is the number of observations and p is the number of dimensions, and the rows of *matname* should be ordered with respect to id(). The rownames of *matname* should be set correctly but will be ignored if copy is also specified.

Note on normalize(classical) and normalize(target()): the Procrustes transformation comprises any combination of translation, reflection, and orthonormal rotation—these transformations preserve distance. Dilation (uniform scaling) would stretch distances and is not applied. However, the output reports the dilation factor, and the reported Procrustes statistic is for the dilated configuration.

<span id="page-505-2"></span>names(*namelist*) is required with all but shape(full). The number of names should equal the number of rows (and columns) of the full similarity or dissimilarity matrix and should not contain duplicates.

shape(*shape*) specifies the storage mode of the existing similarity or dissimilarity matrix *matname*. The following storage modes are allowed:

full specifies that *matname* is a symmetric  $n \times n$  matrix.

lower specifies that *matname* is a row or column vector of length  $n(n+1)/2$ , with the rowwise lower triangle of the similarity or dissimilarity matrix including the diagonal.

$$
D_{11} D_{21} D_{22} D_{31} D_{32} D_{33} \ldots D_{n1} D_{n2} \ldots D_{nn}
$$

llower specifies that *matname* is a row or column vector of length  $n(n - 1)/2$ , with the rowwise lower triangle of the similarity or dissimilarity matrix excluding the diagonal.

 $D_{21} D_{31} D_{32} D_{41} D_{42} D_{43} ... D_{n1} D_{n2} ... D_{n n-1}$ 

upper specifies that *matname* is a row or column vector of length  $n(n+1)/2$ , with the rowwise upper triangle of the similarity or dissimilarity matrix including the diagonal.

 $D_{11} D_{12} \ldots D_{1n} D_{22} D_{23} \ldots D_{2n} D_{33} D_{34} \ldots D_{3n} \ldots D_{nn}$ 

uupper specifies that *matname* is a row or column vector of length  $n(n-1)/2$ , with the rowwise upper triangle of the similarity or dissimilarity matrix excluding the diagonal.

 $D_{12} D_{13} ... D_{1n} D_{23} D_{24} ... D_{2n} D_{34} D_{35} ... D_{3n} ... D_{n-1,n}$ 

s2d(standard | oneminus) specifies how similarities are converted into dissimilarities. By default, the command dissimilarity data. Specifying s2d() indicates that your proximity data are similarities.

Dissimilarity data should have zeros on the diagonal (that is, an object is identical to itself) and nonnegative off-diagonal values. Dissimilarities need not satisfy the triangular inequality,  $D(i, j)^2 \leq D(i, h)^2 + D(h, j)^2$ . Similarity data should have ones on the diagonal (that is, an object is identical to itself) and have off-diagonal values between zero and one. In either case, proximities should be symmetric. See option [force](#page-506-0) if your data violate these assumptions.

The available s2d() options, standard and oneminus, are defined as follows:

standard dis $\text{sim}_{ij} = \sqrt{\text{sim}_{ii} + \text{sim}_{jj} - 2\text{sim}_{ij}} = \sqrt{2(1-\text{sim}_{ij})}$ oneminus dissim<sub>ij</sub> = 1 – sim<sub>ij</sub>

s2d(standard) is the default.

s2d() should be specified only with measures in similarity form.

Model 2  $\blacksquare$ 

 $\overline{a}$ 

dimension(*#*) specifies the dimension of the approximating configuration. *#* defaults to 2 and should not exceed the number of positive eigenvalues of the centered distance matrix.

<span id="page-506-0"></span>force corrects problems with the supplied proximity information. force specifies that the dissimilarity matrix be symmetrized; the mean of  $D_{ij}$  and  $D_{ji}$  is used. Also, problems on the diagonal (similarities:  $D_{ii} \neq 1$ ; dissimilarities:  $D_{ii} \neq 0$ ) are fixed. force does not fix missing values or out-of-range values (that is,  $D_{ij} < 0$  or similarities with  $D_{ij} > 1$ ). Analogously, force symmetrizes the weight matrix.

addconstant specifies that if the double-centered distance matrix is not positive semidefinite (psd), a constant should be added to the squared distances to make it psd and, hence, Euclidean.

weight(*matname*) specifies a symmetric weight matrix with the same shape as the proximity matrix; that is, if shape(lower) is specified, the weight matrix must have this shape. Weights should be nonnegative. Missing weights are assumed to be 0. Weights must also be irreducible; that is, it is not possible to split the objects into disjointed groups with all intergroup weights 0. weight() is not allowed with method(classical), but see [loss\(strain\)](#page-505-1).

Reporting Reporting Letters and the contract of the contract of the contract of the contract of the contract of the contract of the contract of the contract of the contract of the contract of the contract of the contract of the cont

 $\overline{a}$ 

 $\overline{a}$ 

neigen(*#*) specifies the number of eigenvalues to be included in the table. The default is neigen(10). Specifying neigen(0) suppresses the table. This option is allowed with classical MDS only.

config displays the table with the coordinates of the approximating configuration. This table may also be displayed using the postestimation command estat config; see [MV] [mds postestimation](#page-472-0).

noplot suppresses the graph of the approximating configuration. The graph can still be produced later via mdsconfig, which also allows the standard graphics options for fine-tuning the plot; see [MV] [mds postestimation plots](#page-481-0).

Minimization  $\blacksquare$ Minimization  $\blacksquare$ 

These options are available only with method(modern) or method(nonmetric):

<span id="page-507-0"></span>initialize(*initopt*) specifies the initial values of the criterion minimization process.

initialize(classical), the default, uses the solution from classical metric scaling as initial values. With protect(), all but the first run start from random perturbations from the classical solution. These random perturbations are independent and normally distributed with standard error equal to the product of sdprotect(*#*) and the standard deviation of the dissimilarities. initialize(classical) is the default.

initialize(random) starts an optimization process from a random starting configuration. These random configurations are generated from independent normal distributions with standard error equal to the product of sdprotect(*#*) and the standard deviation of the dissimilarities. The means of the configuration are irrelevant in MDS.

initialize(from(*matname*) |, copy |) sets the initial value to *matname. matname* should be an  $n \times p$  matrix, where n is the number of observations and p is the number of dimensions, and the rows of *matname* should be ordered with respect to id(). The rownames of *matname* should be set correctly but will be ignored if copy is specified. With protect(), the second-to-last runs start from random perturbations from *matname*. These random perturbations are independent normal distributed with standard error equal to the product of sdprotect(*#*) and the standard deviation of the dissimilarities.

- tolerance(*#*) specifies the tolerance for the configuration matrix. When the relative change in the configuration from one iteration to the next is less than or equal to tolerance(), the tolerance() convergence criterion is satisfied. The default is tolerance(1e-4).
- ltolerance(*#*) specifies the tolerance for the fit criterion. When the relative change in the fit criterion from one iteration to the next is less than or equal to ltolerance(), the ltolerance() convergence is satisfied. The default is ltolerance(1e-8).

Both the tolerance() and ltolerance() criteria must be satisfied for convergence.

iterate( $#$ ) specifies the maximum number of iterations. The default is iterate(1000).

protect(*#*) requests that *#* optimizations be performed and that the best of the solutions be reported. The default is protect(1). See option [initialize\(\)](#page-507-0) on starting values of the runs. The output contains a table of the return code, the criterion value reached, and the seed of the random number used to generate the starting value. Specifying a large number, such as protect(50), provides reasonable insight whether the solution found is a global minimum and not just a local minimum.

If any of the options log, trace, or gradient is also specified, iteration reports will be printed for each optimization run. Beware: this option will produce a lot of output.

- nolog suppresses the iteration log, showing the progress of the minimization process.
- trace displays the configuration matrices in the iteration report. Beware: this option may produce a lot of output.
- gradient displays the gradient matrices of the fit criterion in the iteration report. Beware: this option may produce a lot of output.

The following option is available with mdsmat but is not shown in the dialog box:

sdprotect(#) sets a proportionality constant for the standard deviations of random configurations (init(random)) or random perturbations of given starting configurations (init(classical) or init(from())). The default is sdprotect(1).

## **Remarks and examples**

Remarks are presented under the following headings:

[Introduction](#page-508-0) [Proximity data in a Stata matrix](#page-509-0) [Modern MDS and local minimums](#page-513-0)

## <span id="page-508-0"></span>**Introduction**

Multidimensional scaling (MDS) is a dimension-reduction and visualization technique. Dissimilarities (for instance, Euclidean distances) between observations in a high-dimensional space are represented in a lower-dimensional space (typically two dimensions) so that the Euclidean distance in the lower-dimensional space approximates the dissimilarities in the higher-dimensional space. See [Kruskal and Wish](#page-519-2) [\(1978\)](#page-519-2) for a brief nontechnical introduction to MDS. [Young and Hamer](#page-519-3) ([1987\)](#page-519-3) and [Borg and Groenen](#page-519-4) [\(2005\)](#page-519-4) are more advanced textbook-sized treatments.

mdsmat performs MDS on a similarity or dissimilarity matrix *matname*. You may enter the matrix as a symmetric square matrix or as a vector (matrix with one row or column) with only the upper or lower triangle; see option [shape\(\)](#page-505-2) for details. *matname* should not contain missing values. The diagonal elements should be 0 (dissimilarities) or 1 (similarities). If you provide a square matrix (that is, shape(full)), names of the objects are obtained from the matrix row and column names. The row names should all be distinct, and the column names should equal the row names. Equation names, if any, are ignored. In any of the vectorized shapes, names are specified with option names(), and the matrix row and column names are ignored.

See option [force](#page-506-0) if your matrix violates these assumptions.

In some applications, the similarity or dissimilarity of objects is defined by the researcher in terms of variables (attributes) measured on the objects. If you need to do MDS of this form, you should continue by reading [MV] **[mds](#page-449-0)**.

Often, however, proximities—that is, similarities or dissimilarities—are measured directly. For instance, psychologists studying the similarities or dissimilarities in a set of stimuli—smells, sounds, faces, concepts, etc.—may have subjects rate the dissimilarity of pairs of stimuli. Linguists have subjects rate the similarity or dissimilarity of pairs of dialects. Political scientists have subjects rate the similarity or dissimilarity of political parties or candidates for political office. In other fields, relational data are studied that may be interpreted as proximities in a more abstract sense. For instance, sociologists study interpersonal contact frequencies in groups ("social networks"); these measures are sometimes interpreted in terms of similarities.

A wide variety of MDS methods have been proposed. mdsmat performs classical and modern scaling. Classical scaling has its roots in [Young and Householder](#page-519-5) ([1938](#page-519-5)) and [Torgerson](#page-519-0) [\(1952](#page-519-0)). MDS requires complete and symmetric dissimilarity interval-level data. To explore modern scaling, see [Borg](#page-519-4) [and Groenen](#page-519-4) ([2005\)](#page-519-4). Classical scaling results in an eigen decomposition, whereas modern scaling is accomplished by the minimization of a loss function. Consequently, eigenvalues are not available after modern MDS.

## <span id="page-509-0"></span>**Proximity data in a Stata matrix**

To perform MDS of relational data, you must enter the data in a suitable format. One convenient format is a Stata matrix. You may want to use this format for analyzing data that you obtain from a printed source.

### Example 1

Many texts on multidimensional scaling illustrate how locations can be inferred from a table of geographic distances. We will do this too, using an example of distances in miles between 14 locations in Texas, representing both manufactured and natural treasures:

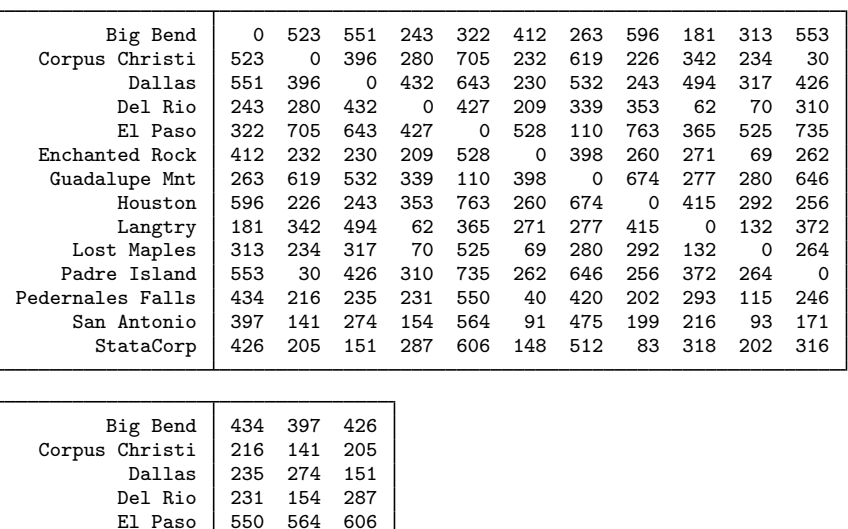

550 564 606<br>40 91 148

293 216 318<br>115 93 202

Enchanted Rock 40 91 148<br>Guadalupe Mnt 420 475 512 Guadalupe Mnt | 420 475 512<br>Houston | 202 199 83  $\begin{array}{c|cc}\n\text{Houston} & 202 & 199 \\
\text{Langtry} & 293 & 216\n\end{array}$ 

Lost Maples | 115 93 202<br>
Padre Island | 246 171 316 Padre Island 246 171 316<br>rnales Falls 0 75 116 Pedernales Falls 0 75 116<br>San Antonio 75 0 154 San Antonio 75 0 154<br>StataCorp 116 154 0

 ${\tt Statocrp}$ 

Note the inclusion of StataCorp, which is located in the twin cities of Bryan/College Station (BCS). To get the data into Stata, we will enter only the strictly upper triangle as a Stata one-dimensional matrix and collect the names in a global macro for later use. We are using the strictly upper triangle (that is, omitting the diagonal) because the diagonal of a dissimilarity matrix contains all zeros—there is no need to enter them.

. matrix input  $D = ($ > 523 551 243 322 412 263 596 181 313 553 434 397 426 > 396 280 705 232 619 226 342 234 30 216 141 205 > 432 643 230 532 243 494 317 426 235 274 151 0 310 231 154 287<br>525 735 550 564 606 > 528 110 763 365 525 735 550 564 606 > 398 260 271 69 262 40 91 148 > 674 277 280 646 420 475 512 > 415 292 256 202 199 83 > 132 372 293 216 318 > 264 115 93 202 > 246 171 316  $>$  75 116  $>$  154 ) . global names > Big\_Bend Corpus\_Christi Dallas Del\_Rio<br>> El Paso Enchanted Rock Guadalupe Mnt Houston > El\_Paso Enchanted\_Rock Guadalupe\_Mnt Houston<br>> Langtry Lost\_Maples Padre\_Island Pederna > Langtry Lost\_Maples Padre\_Island Pedernales\_Falls San\_Antonio StataCorp

The triangular data entry is just typographical and is useful for catching data entry errors. As far as Stata is concerned, we could have typed all the numbers in one long row. We use matrix input  $D =$  rather than matrix define  $D =$  or just matrix  $D =$  so that we do not have to separate entries with commas.

With the data now in Stata, we may use mdsmat to infer the locations in Texas and produce a map:

. mdsmat D, names(\$names) shape(uupper) Classical metric multidimensional scaling dissimilarity matrix: D Number of obs  $=$  14<br>Mardia fit measure  $1 =$  0.7828 Eigenvalues > 0 = 8 Mardia fit measure  $1 = 0.7828$ <br>Retained dimensions = 2 Mardia fit measure  $2 = 0.9823$ Mardia fit measure  $2 =$ abs(eigenvalue) (eigenvalue)^2<br>Percent Cumul. Percent Cumul. Dimension Eigenvalue 1 691969.62 62.63 62.63 92.45 92.45 172983.05 3 57771.995 5.23 83.51 0.64 98.87 4 38678.916 3.50 87.01 0.29 99.16 5 19262.579 1.74 88.76 0.07 99.23 6 9230.7695 0.84 89.59 0.02 99.25 7 839.70996 0.08 89.67 0.00 99.25 44.989372 0.00 89.67 0.00

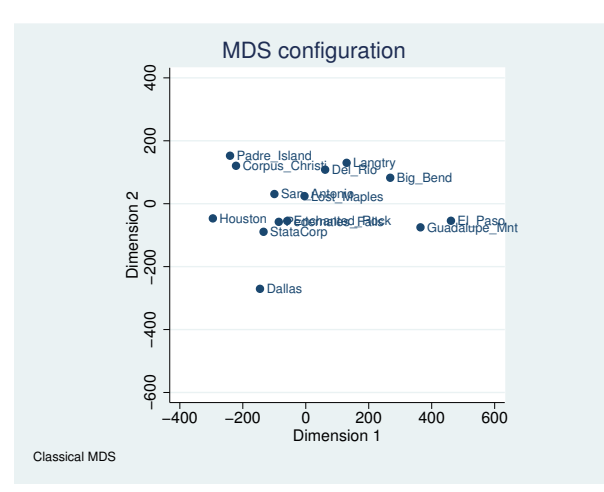

The representation of the distances in two dimensions provides a reasonable, but not great, fit; the percentage of eigenvalues accounted for is 78%.

By default, mdsmat produces a configuration plot. Enhancements to the configuration plot are possible using the mdsconfig postestimation graphics command; see [MV] [mds postestimation](#page-481-0) [plots](#page-481-0). We present the configuration plot with the autoaspect option to obtain better use of the available space while preserving the equivalence of distance in the x and y axes. We negate the direction of the x axis with the xnegate option to flip the configuration horizontally and flip the direction of the y axis with the ynegate option. We also change the default title and control the placement of labels.

```
. set obs 14
obs was 0, now 14
. generate pos = 3
. replace pos = 4 in 6
(1 real change made)
. replace pos = 2 in 10
(1 real change made)
. mdsconfig, autoaspect xnegate ynegate mlabvpos(pos)
> title(MDS for 14 Texas locations)
```
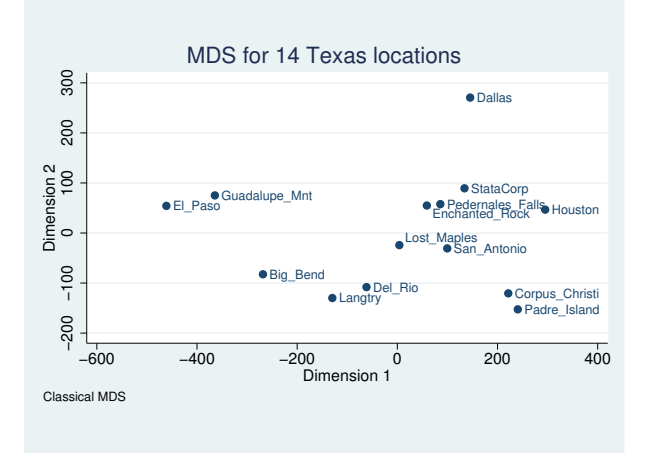

Look at the graph produced by mdsconfig after mdsmat. You will probably recognize a twisted (and slightly distorted) map of Texas. The vertical orientation of the map is not correctly north–south; you would probably want to turn the map some 20 degrees clockwise. Why didn't mdsmat get it right? It could not have concluded the correct rotation from the available distance information. Any orthogonal rotation of the map would produce the same distances. The orientation of the map is not identified. Finally, the "location" of the map cannot be inferred from the distances. Translating the coordinates does not change the distances. As far as mdsmat is concerned, Texas could be part of China.

## <span id="page-513-0"></span>**Modern MDS and local minimums**

Modern MDS can converge to a local rather than a global minimum. We give an example where this happens and show how the protect() option can guard against this. protect(*#*) performs multiple minimizations and reports the best one. The output is explained in [MV] **[mds](#page-449-0).** 

### Example 2

Continuing from where we left off, we perform modern MDS, using an initial random configuration with the init (random(512308)) option. The number  $512,308$  sets the seed so that this run may be replicated.

```
. mdsmat D, names($names) shape(uupper) meth(modern) init(random(512308)) nolog
> noplot
(loss(stress) assumed)
(transform(identity) assumed)
Modern multidimensional scaling
    dissimilarity matrix: D
    Loss criterion: stress = raw stress/norm(distances)
    Transformation: identity (no transformation)
                                                    Number of obs = 14<br>Dimensions = 2Dimensions = 2 \text{ Loss criterion} = 0.1639Normalization: principal and Loss criterion = 0.1639
. mdsconfig, autoaspect xnegate ynegate mlabvpos(pos)
> title(Padre Island heads north?)
```
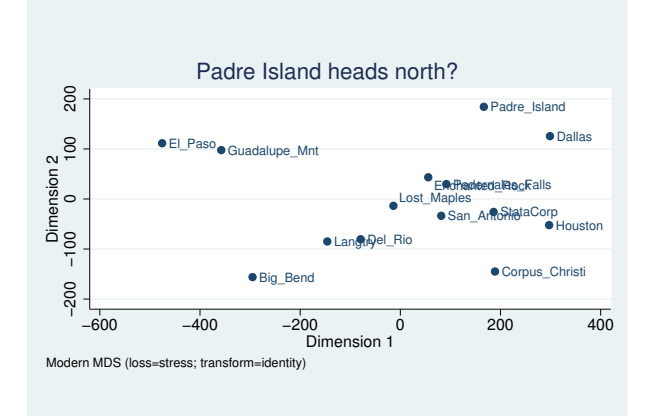

◁

This graph has some resemblance to the one we saw before, but any Texan can assure you that Padre Island should not end up north of Dallas.

We check this result by rerunning with protect (10). This will repeat the minimization and report the best result. Larger values of protect() give us more assurance that we have found the global minimum, but here protect(10) is sufficient to tell us that our original mdsmat found a local, not a global, minimum.

```
. mdsmat D, names($names) shape(uupper) meth(modern) init(random(512308)) nolog
> protect(10) noplot
(loss(stress) assumed)
(transform(identity) assumed)
run mrc #iter lossval seed random configuration
 1 0 54 .06180059 X4f2d0d0cc0f1b3343a20359ad2ef90f100013c36
 2 0 50 .06180059 X75445b1482f7cbeca4262f9391b6f5e100013232
 3 0 42 .0618006 X7fa3d0c0ff14ace95d0e18ed6b30fed800013c05
 4 0 54 .0618006 Xbca058982f163fb5735186b9c7f29262000133b9
 5 0 46 .0618006 X7ce217b44e3a967be8b4ef2ca63b100300012ba8
 6 0 47 .0618006 Xcaf38d70eba11618b2169652cd28c9a6000117ca
 7 0 83 .08581202 Xa3aacf488b86c16fde811ec95b22fdf700012b7e
 8 0 111 .08581202 Xaaa0cebc256ebbd6da55f0075594212700013851
 9 0 74 .08581202 X448b7f64f30e23ca382ef3eeeaec6da4000118b5
                           10 0 100 .1639279 X6c6495e8c43f462544a474abacbdd93d00014486
```

```
Modern multidimensional scaling
    dissimilarity matrix: D
    Loss criterion: stress = raw_stress/norm(distances)
    Transformation: identity (no transformation)
                                                       Number of obs = 14<br>Dimensions = 2Dimensions = 2 \text{ Loss criterion} = 0.0618Normalization: principal
. mdsconfig, autoaspect xnegate ynegate mlabvpos(pos)
```
> title(Padre Island is back where it belongs)

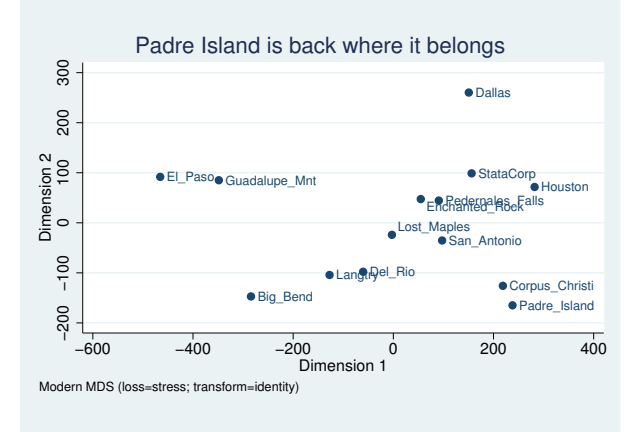

The original run had a loss criterion of 0.1639, but after using the protect() option the loss criterion was much lower—0.0618. We also see that Padre Island is back down south where it belongs. It is clear that the original run converged to a local minimum. You can see the original results appear as the final output line of the first table in the output after using protect(10). The seed in the table is a hexadecimal representation of how the seed is stored internally. The number 512,308 in init (random(512308)) is convenient shorthand for specifying the seed; the two are equivalent. If we wish, we could repeat the command with a larger value of protect() to assure ourselves that 0.0618 is indeed the global minimum.

 $\blacktriangleleft$ 

After mdsmat, all MDS postestimation tools are available. For instance, you may analyze residuals with estat quantile, you may produce a Shepard diagram, etc.; see [MV] [mds postestimation](#page-472-0) and [MV] [mds postestimation plots](#page-481-0).

# **Stored results**

mdsmat stores the following in e():

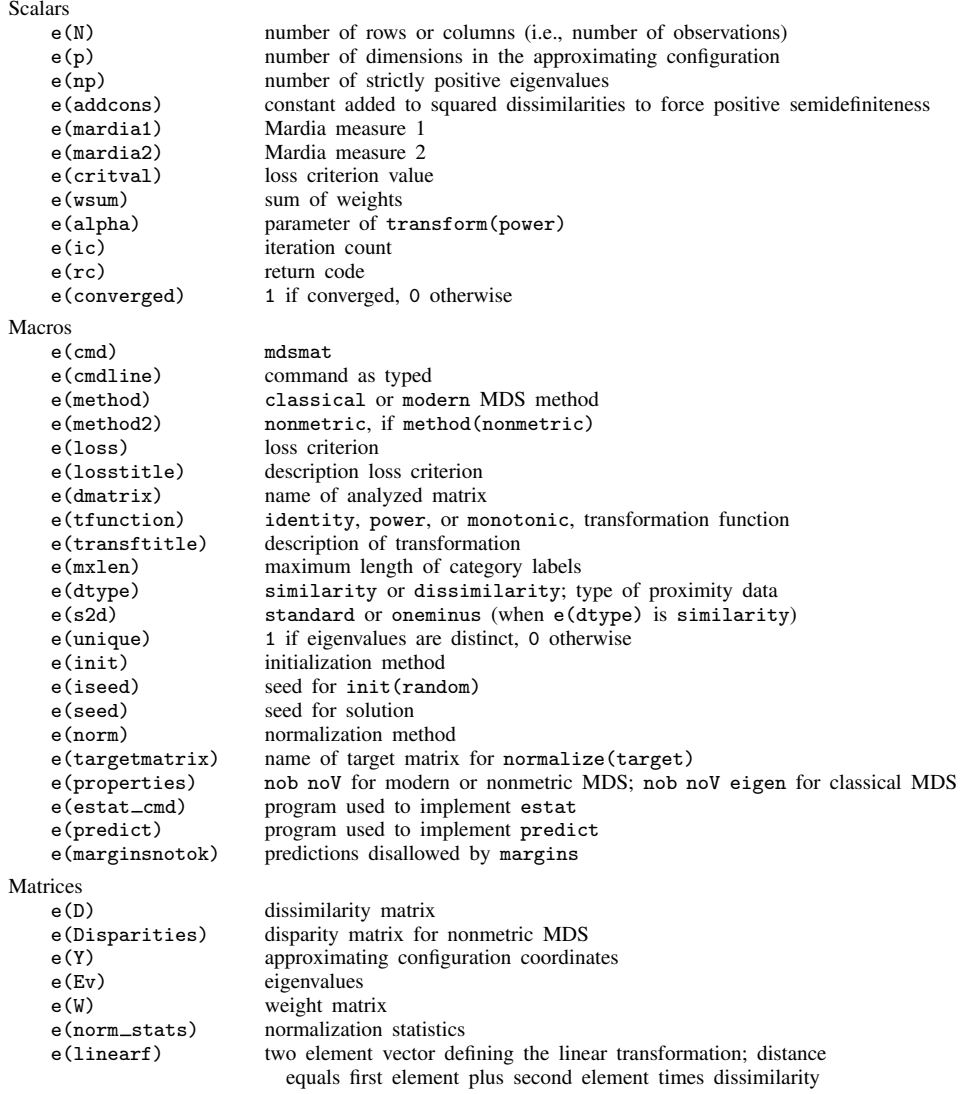

## **Methods and formulas**

Methods and formulas are presented under the following headings:

[Classical multidimensional scaling](#page-516-0) [Modern multidimensional scaling](#page-517-0) [Conversion of similarities to dissimilarities](#page-518-0)

### <span id="page-516-0"></span>**Classical multidimensional scaling**

Let **D** be an  $n \times n$  dissimilarity matrix. The matrix **D** is said to be Euclidean if there are coordinates  $Y$  so that

$$
D_{ij}^2 = (\mathbf{Y}_i - \mathbf{Y}_j)(\mathbf{Y}_i - \mathbf{Y}_j)'
$$

Here  $Y_i$  and  $Y_j$  are the ith and jth column vectors extracted from Y. Let  $A = -(1/2)D \odot D$ , with  $\odot$  being the Hadamard or elementwise matrix product, and define **B** as the double-centered distance matrix

$$
B = HAH \qquad \text{with} \qquad H = I - \frac{1}{n}11'
$$

 **is Euclidean if and only if**  $**B**$  **is positive semidefinite. Assume for now that**  $**D**$  **is indeed Euclidean.** The spectral or eigen decomposition of **B** is written as  $B = U\Lambda U'$ , with U the orthonormal matrix of eigenvectors normed to 1, and  $\Lambda$  a diagonal matrix with nonnegative values (the eigenvalues of  $\mathbf{B}$ ) in decreasing order. The coordinates Y are defined in terms of the spectral decomposition  $Y = U \Lambda^{1/2}$ . These coordinates are centered  $Y'1 = 0$ .

The spectral decomposition can also be used to obtain a low-dimensional configuration  $Y, n \times p$ , so that the interrow distances of Y approximate D. [Mardia, Kent, and Bibby](#page-519-6) [\(1979](#page-519-6), sec. 14.4) discuss some characterizations under which the leading p columns of Y are an optimal choice of Y. These characterizations also apply to the case when **B** is not positive semidefinite, so some of the  $\lambda$ 's are negative; we require that  $\lambda_p > 0$ .

Various other approaches have been proposed to deal with the case when the matrix  $\bf{B}$  is not positive semidefinite, that is, when  $\bf{B}$  has negative eigenvalues (see [Cox and Cox](#page-519-7) [2001,](#page-519-7) 45–48). An easy solution is to add a constant to the off-diagonal elements of  $D \odot D$  to make **B** positive semidefinite. The smallest such constant is  $-2\lambda_n$ , where  $\lambda_n$  is the smallest eigenvalue of **B** ([Lingoes](#page-519-8) [1971\)](#page-519-8). See [Cailliez](#page-519-9) [\(1983\)](#page-519-9) for a solution to the additive constant problem in terms of the dissimilarities instead of the squared dissimilarities.

Goodness-of-fit statistics for a configuration in  $p$  dimensions have been proposed by [Mardia](#page-519-10) ([1978\)](#page-519-10) in characterizations of optimality properties of the classical solution

$$
\text{Mardia}_1 = \frac{\sum_{i=1}^p |\lambda_i|}{\sum_{i=1}^n |\lambda_i|}
$$

 $Mardia<sub>2</sub> =$  $\sum_{i=1}^p \lambda_i^2$ P  $\frac{i=1}{n} \frac{\lambda_i}{\lambda_i^2}$ 

and

## <span id="page-517-0"></span>**Modern multidimensional scaling**

Let **D** be a symmetric  $n \times n$  matrix of observed dissimilarities. We assume that proximity data in the form of similarities have already been transformed into dissimilarities. Let W be an  $n \times n$  matrix of nonnegative weights. With unweighted MDS, we define  $W_{ij} = 1$ . For a configuration of n points in k-dimensional space represented by the  $n \times k$  matrix Y, let  $\mathbf{B}(Y)$  be the  $n \times n$  matrix of Euclidean distances between the rows of Y. We consider  $\mathcal F$  to be some class of permitted transformations from  $n \times n$  real matrices to  $n \times n$  real matrices.

Modern metric and nonmetric multidimensional scaling involves the minimization of a loss criterion

$$
L\left\{f(\mathbf{D}),\mathbf{B}(\mathbf{Y}),\mathbf{W}\right\}
$$

over the configurations Y and transformations  $f \in \mathcal{F}$ . Whether a scaling method is labeled metric or nonmetric depends on the class  $\mathcal F$ . In nonmetric scaling,  $\mathcal F$  is taken to be the class of monotonic functions. If  $\mathcal F$  is a regular parametrized set of functions, one commonly labels the scaling as metric.

 $D$  is the matrix of proximities or dissimilarities,  $B(Y)$  is the matrix of distances, and the result of  $f(D) = \overline{D}$  is the matrix of disparities.

The mdsmat command supports the following loss criteria:

(1) stress specifies Kruskal's stress-1 criterion: the Euclidean norm of the difference between the distances and the disparities, normalized by the Euclidean norm of the distances.

$$
\text{stress}(\widehat{\mathbf{D}}, \mathbf{B}, \mathbf{W}) = \left\{ \frac{\sum_{ij} W_{ij} (B_{ij} - \widehat{D}_{ij})^2}{\sum_{ij} W_{ij} B_{ij}^2} \right\}^{1/2}
$$

(2) nstress specifies the square root of the normalized stress criterion: the Euclidean norm of the difference between the distances and the disparities, normalized by the Euclidean norm of the disparities.

$$
\text{nstrees}(\widehat{\mathbf{D}}, \mathbf{B}, \mathbf{W}) = \left\{ \frac{\sum_{ij} W_{ij} (B_{ij} - \widehat{D}_{ij})^2}{\sum_{ij} W_{ij} \widehat{D}_{ij}^2} \right\}^{1/2}
$$

nstress normalizes with the disparities, stress with the distances.

(3) sammon specifies the Sammon mapping criterion ([Sammon](#page-519-1) [1969;](#page-519-1) [Neimann and Weiss](#page-519-11) [1979](#page-519-11)): the sum of the scaled, squared differences between the distances and the disparities, normalized by the sum of the disparities.

$$
\text{sammon}(\widehat{\mathbf{D}}, \mathbf{B}, \mathbf{W}) = \frac{\sum_{ij} W_{ij} (B_{ij} - \widehat{D}_{ij})^2 / \widehat{D}_{ij}}{\sum_{ij} W_{ij} \widehat{D}_{ij}}
$$

(4) sstress specifies the squared stress criterion: the Euclidean norm of the difference between the squared distances and the squared disparities, normalized by the Euclidean norm of the squared distances.

$$
\text{sstress}(\widehat{\mathbf{D}}, \mathbf{B}, \mathbf{W}) = \left\{ \frac{\sum_{ij} W_{ij} (B_{ij}^2 - \widehat{D}_{ij}^2)^2}{\sum_{ij} W_{ij} B_{ij}^4} \right\}^{1/2}
$$

(5) nsstress specifies the normalized squared stress criterion: the Euclidean norm of the difference between the squared distances and the squared disparities, normalized by the Euclidean norm of the squared disparities.

nsstress
$$
(\widehat{\mathbf{D}}, \mathbf{B}, \mathbf{W}) = \left\{ \frac{\sum_{ij} W_{ij} (B_{ij}^2 - \widehat{D}_{ij}^2)^2}{\sum_{ij} W_{ij} \widehat{D}_{ij}^4} \right\}^{1/2}
$$

nsstress normalizes with the disparities, sstress with the distances.

(6) strain specifies the strain criterion:

$$
\text{strain}(\widehat{\mathbf{D}}, \mathbf{B}, \mathbf{W}) = \frac{\sqrt{\text{trace}(\mathbf{X}'\mathbf{X})}}{\sum_{ij} W_{ij}}
$$

where

$$
\mathbf{X} = \mathbf{W} \odot \left\{\widehat{\mathbf{D}} - \mathbf{B}(\widetilde{\mathbf{Y}})\right\}
$$

where  $\widetilde{\mathbf{Y}}$  is the centered configuration of Y. Without weights,  $W_{ij} = 1$ , and without transformation, that is,  $\hat{\mathbf{D}} = \mathbf{D}$ , minimization of the strain criterion is equivalent to classical metric scaling.

The mdsmat command supports three classes of permitted transformations,  $f \in \mathcal{F}$ : (1) the class of all weakly monotonic transformations,  $(2)$  the power class of functions where  $f$  is defined elementwise on **D** as  $f(D_{ij}, \alpha) = D_{ij}^{\alpha}$  [\(Critchley](#page-519-12) [1978;](#page-519-12) [Cox and Cox](#page-519-7) [2001](#page-519-7)), and (3) the trivial identity case of  $f(\mathbf{D}) = \mathbf{D}$ .

Minimization of a loss criterion with respect to the configuration  $\bf{Y}$  and the permitted transformation  $f \in \mathcal{F}$  is performed with an alternating algorithm in which the configuration Y is modified (the C-step) and the transformation  $f$  is adjusted (the T-step) to reduce loss. Obviously, no T-step is made with the identity transformation. The classical solution is the default starting configuration. Iteration continues until the C-step and T-step reduce loss by less than the tolerance for convergence or the maximum number of iterations is performed. The C-step is taken by steepest descent using analytical gradients and an optimal stepsize computed using Brent's bounded minimization ([Brent](#page-519-13) [1973\)](#page-519-13). The implementation of the T-step varies with the specified class of transformations. In the nonmetric case of monotonic transformations, we use isotonic regression ([Kruskal](#page-519-14) [1964a,](#page-519-14) [1964b](#page-519-15); [Cox and Cox](#page-519-7) [2001](#page-519-7)), using the primary approach to ties [\(Borg and Groenen](#page-519-4) [2005](#page-519-4), 40). For power transformations, we again apply Brent's minimization method.

Given enough iterations, convergence is usually not a problem. However, the alternating algorithm may not converge to a global minimum. mdsmat provides some protection by repeated runs from different initial configurations. However, as Euclidean distances  $B(Y)$  are invariant with respect to isometric transformations (rotations, translations) of  $Y$ , some caution is required to compare different runs and, similarly, to compare the configurations obtained from different scaling methods. mdsmat normalizes the optimal configuration by centering and via the orthogonal Procrustean rotation without dilation toward the classical or a user-specified solution; see [MV] [procrustes](#page-613-0).

## <span id="page-518-0"></span>**Conversion of similarities to dissimilarities**

If a similarity measure was selected, it is turned into a dissimilarity measure by using one of two methods. The standard conversion method is

$$
dissim_{ij} = \sqrt{\text{sim}_{ii} + \text{sim}_{jj} - 2\text{sim}_{ij}}
$$

With the similarity of an object to itself being 1, this is equivalent to

$$
\text{dissim}_{ij} = \sqrt{2(1-\text{sim}_{ij})}
$$

This conversion method has the attractive property that it transforms a positive-semidefinite similarity matrix into a Euclidean distance matrix (see [Mardia, Kent, and Bibby](#page-519-6) [1979,](#page-519-6) 402).

We also offer the one-minus method

$$
dissim_{ij} = 1 - sim_{ij}
$$

## **References**

- <span id="page-519-4"></span>Borg, I., and P. J. F. Groenen. 2005. Modern Multidimensional Scaling: Theory and Applications. 2nd ed. New York: Springer.
- <span id="page-519-13"></span>Brent, R. P. 1973. Algorithms for Minimization without Derivatives. Englewood Cliffs, NJ: Prentice Hall. (Reprinted in paperback by Dover Publications, Mineola, NY, January 2002).
- <span id="page-519-9"></span>Cailliez, F. 1983. The analytical solution of the additive constant problem. Psychometrika 48: 305–308.
- <span id="page-519-7"></span>Cox, T. F., and M. A. A. Cox. 2001. Multidimensional Scaling. 2nd ed. Boca Raton, FL: Chapman & Hall/CRC.
- <span id="page-519-12"></span>Critchley, F. 1978. Multidimensional scaling: A short critique and a new method. In COMPSTAT 1978: Proceedings in Computational Statistics, ed. L. C. A. Corsten and J. Hermans. Vienna: Physica.
- <span id="page-519-14"></span>Kruskal, J. B. 1964a. Multidimensional scaling by optimizing goodness of fit to a nonmetric hypothesis. Psychometrika 29: 1–27.
- <span id="page-519-15"></span>. 1964b. Nonmetric multidimensional scaling: A numerical method. Psychometrika 29: 115–129.

<span id="page-519-2"></span>Kruskal, J. B., and M. Wish. 1978. Multidimensional Scaling. Newbury Park, CA: Sage.

- <span id="page-519-8"></span>Lingoes, J. C. 1971. Some boundary conditions for a monotone analysis of symmetric matrices. Psychometrika 36: 195–203.
- <span id="page-519-10"></span>Mardia, K. V. 1978. Some properties of classical multidimensional scaling. Communications in Statistics, Theory and Methods 7: 1233–1241.
- <span id="page-519-6"></span>Mardia, K. V., J. T. Kent, and J. M. Bibby. 1979. Multivariate Analysis. London: Academic Press.
- <span id="page-519-11"></span>Neimann, H., and J. Weiss. 1979. A fast-converging algorithm for nonlinear mapping of high-dimensional data to a plane. IEEE Transactions on Computers 28: 142–147.
- <span id="page-519-1"></span>Sammon, J. W., Jr. 1969. A nonlinear mapping for data structure analysis. IEEE Transactions on Computers 18: 401–409.
- <span id="page-519-0"></span>Torgerson, W. S. 1952. Multidimensional scaling: I. Theory and method. Psychometrika 17: 401–419.
- <span id="page-519-3"></span>Young, F. W., and R. M. Hamer. 1987. Multidimensional Scaling: History, Theory, and Applications. Hillsdale, NJ: Erlbaum Associates.
- <span id="page-519-5"></span>Young, G., and A. S. Householder. 1938. Discussion of a set of points in terms of their mutual distances. Psychometrika 3: 19–22.

# **Also see**

- [MV] **[mds postestimation](#page-472-0)** Postestimation tools for mds, mdsmat, and mdslong
- [MV] **[mds postestimation plots](#page-481-0)** Postestimation plots for mds, mdsmat, and mdslong
- [MV] **[biplot](#page-22-0)** Biplots
- [[MV](#page-33-0)] ca Simple correspondence analysis
- [MV] **[factor](#page-305-0)** Factor analysis
- [MV] **[mds](#page-449-0)** Multidimensional scaling for two-way data
- [MV] [mdslong](#page-487-0) Multidimensional scaling of proximity data in long format
- [MV] **[pca](#page-577-0)** Principal component analysis
- [U] 20 Estimation and postestimation commands

# <span id="page-521-2"></span>**Title**

```
measure_option — Option for similarity and dissimilarity measures
             Syntax Description Options References Also see
Syntax
     command . . . , . . . measure(measure) . . .
   or
     command . . . , . . . measure . . .
   measure Description
   cont measure similarity or dissimilarity measure for continuous data
   measure similarity measure for binary data
   mixed measure dissimilarity measure for a mix of binary and continuous data
   cont measure Description
   L2 Euclidean distance (Minkowski with argument 2)
    Euclidean alias for L2
    L(2) alias for L2
   L2squared squared Euclidean distance
    Lpower(2) alias for L2squared
   L1 absolute-value distance (Minkowski with argument 1)
    absolute alias for L1
    cityblock alias for L1
    manhattan alias for L1
    L(1) alias for L1
    Lpower(1) alias for L1
   Linfinity maximum-value distance (Minkowski with infinite argument)
    maximum alias for Linfinity
   L(#) Minkowski distance with # arguments
   Lpower(#) Minkowski distance with # arguments raised to # power
   Canberra Canberra distance
   correlation correlation coefficient similarity measure
   angular angular separation similarity measure
    angle alias for angular
```
<span id="page-522-2"></span>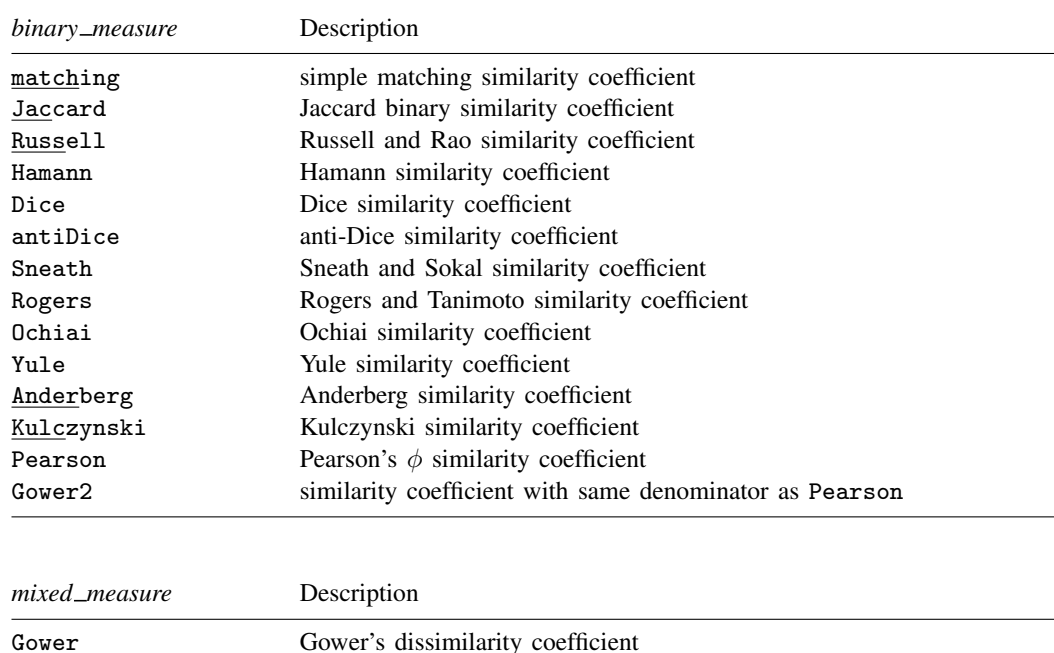

# <span id="page-522-3"></span><span id="page-522-0"></span>**Description**

Several commands have options that allow you to specify a similarity or dissimilarity measure designated as *measure* in the syntax; see [MV] [cluster](#page-97-0), [MV] [mds](#page-449-0), [MV] [discrim knn](#page-213-0), and [MV] [matrix](#page-407-0) [dissimilarity](#page-407-0). These options are documented here. Most analysis commands (for example, cluster and mds) transform similarity measures to dissimilarity measures as needed.

# <span id="page-522-1"></span>**Options**

Measures are divided into those for continuous data and binary data. *measure* is not case sensitive. Full definitions are presented in [Similarity and dissimilarity measures for continuous data](#page-522-4), [Similarity](#page-526-0) [measures for binary data](#page-526-0), and [Dissimilarity measures for mixed data](#page-530-0).

The similarity or dissimilarity measure is most often used to determine the similarity or dissimilarity between observations. However, sometimes the similarity or dissimilarity between variables is of interest.

## <span id="page-522-4"></span>**Similarity and dissimilarity measures for continuous data**

Here are the similarity and dissimilarity measures for continuous data available in Stata. In the following formulas, p represents the number of variables, N is the number of observations, and  $x_{ij}$ denotes the value of observation *i* for variable *v*.

The formulas are presented in two forms. The first is the formula used when computing the similarity or dissimilarity between observations. The second is the formula used when computing the similarity or dissimilarity between variables.

#### L2 (aliases Euclidean and L(2))

requests the Minkowski distance metric with argument 2. For comparing observations i and j, the formula is

$$
\left\{ \sum_{a=1}^{p} (x_{ia} - x_{ja})^2 \right\}^{1/2}
$$

and for comparing variables  $u$  and  $v$  the formula is

$$
\left\{ \sum_{k=1}^{N} (x_{ku} - x_{kv})^2 \right\}^{1/2}
$$

L2 is best known as Euclidean distance and is the default dissimilarity measure for discrim knn, mds, matrix dissimilarity, and all the cluster subcommands except for centroidlinkage, medianlinkage, and wardslinkage, which default to using L2squared; see [MV] [discrim knn](#page-213-0), [MV] **[mds](#page-449-0)**, [MV] **[matrix dissimilarity](#page-407-0)**, and [MV] **[cluster](#page-97-0)**.

#### L2squared (alias Lpower(2))

requests the square of the Minkowski distance metric with argument 2. For comparing observations  $i$  and  $j$ , the formula is

$$
\sum_{a=1}^{p} (x_{ia} - x_{ja})^2
$$

and for comparing variables  $u$  and  $v$ , the formula is

$$
\sum_{k=1}^{N} (x_{ku} - x_{kv})^2
$$

L2squared is best known as squared Euclidean distance and is the default dissimilarity measure for the centroidlinkage, medianlinkage, and wardslinkage subcommands of cluster; see [MV] [cluster](#page-97-0).

L1 (aliases absolute, cityblock, manhattan, and L(1)) requests the Minkowski distance metric with argument 1. For comparing observations i and  $\dot{\mathbf{i}}$ , the formula is

$$
\sum_{a=1}^{p} |x_{ia} - x_{ja}|
$$

and for comparing variables  $u$  and  $v$ , the formula is

$$
\sum_{k=1}^{N} |x_{ku} - x_{kv}|
$$

L1 is best known as absolute-value distance.

### Linfinity (alias maximum)

requests the Minkowski distance metric with infinite argument. For comparing observations i and  $i$ , the formula is

$$
\max_{a=1,\ldots,p} |x_{ia} - x_{ja}|
$$

and for comparing variables  $u$  and  $v$ , the formula is

$$
\max_{k=1,\dots,N} |x_{ku} - x_{kv}|
$$

Linfinity is best known as maximum-value distance.

L(*#*)

requests the Minkowski distance metric with argument  $#$ . For comparing observations i and j, the formula is

$$
\left(\sum_{a=1}^{p} |x_{ia} - x_{ja}|^{\#}\right)^{1/\#} \qquad \# \ge 1
$$

and for comparing variables  $u$  and  $v$ , the formula is

$$
\left(\sum_{k=1}^{N} |x_{ku} - x_{kv}|^{\#}\right)^{1/\#} \qquad \# \ge 1
$$

<span id="page-524-0"></span>We discourage using extremely large values for *#*. Because the absolute value of the difference is being raised to the value of *#*, depending on the nature of your data, you could experience numeric overflow or underflow. With a large value of *#*, the L() option will produce results similar to those of the Linfinity option. Use the numerically more stable Linfinity option instead of a large value for *#* in the L() option.

See [Anderberg](#page-532-1) ([1973\)](#page-532-1) for a discussion of the Minkowski metric and its special cases.

#### Lpower(*#*)

requests the Minkowski distance metric with argument *#*, raised to the *#* power. For comparing observations  $i$  and  $j$ , the formula is

$$
\sum_{a=1}^{p} |x_{ia} - x_{ja}|^{\#} \qquad \qquad \# \ge 1
$$

and for comparing variables  $u$  and  $v$ , the formula is

$$
\sum_{k=1}^{N} |x_{ku} - x_{kv}|^{\#} \qquad \qquad \# \ge 1
$$

As with L(*#*), we discourage using extremely large values for *#*; see the [discussion](#page-524-0) above.

Canberra

requests the following distance metric when comparing observations  $i$  and  $j$ 

$$
\sum_{a=1}^{p} \frac{|x_{ia} - x_{ja}|}{|x_{ia}| + |x_{ja}|}
$$

and the following distance metric when comparing variables  $u$  and  $v$ 

$$
\sum_{k=1}^{N} \frac{|x_{ku} - x_{kv}|}{|x_{ku}| + |x_{kv}|}
$$

When comparing observations, the Canberra metric takes values between 0 and  $p$ , the number of variables. When comparing variables, the Canberra metric takes values between 0 and  $N$ , the number of observations; see [Gordon](#page-532-2) ([1999\)](#page-532-2) and [Gower](#page-532-3) ([1985](#page-532-3)). Gordon (1999) explains that the Canberra distance is sensitive to small changes near zero.

#### correlation

requests the correlation coefficient similarity measure. For comparing observations i and j, the formula is

$$
\frac{\sum_{a=1}^{p} (x_{ia} - \overline{x}_{i.})(x_{ja} - \overline{x}_{j.})}{\left\{\sum_{a=1}^{p} (x_{ia} - \overline{x}_{i.})^2 \sum_{b=1}^{p} (x_{jb} - \overline{x}_{j.})^2\right\}^{1/2}}
$$

and for comparing variables  $u$  and  $v$ , the formula is

$$
\frac{\sum_{k=1}^{N} (x_{ku} - \overline{x}_{.u})(x_{kv} - \overline{x}_{.v})}{\left\{\sum_{k=1}^{N} (x_{ku} - \overline{x}_{.u})^2 \sum_{l=1}^{N} (x_{lv} - \overline{x}_{.v})^2\right\}^{1/2}}
$$

where  $\overline{x}_i = \left(\sum_{a=1}^p x_{ia}\right)/p$  and  $\overline{x}_{i} = \left(\sum_{k=1}^N x_{ku}\right)/N$ .

The correlation similarity measure takes values between  $-1$  and 1. With this measure, the relative direction of the two vectors is important. The correlation similarity measure is related to the angular separation similarity measure (described next). The correlation similarity measure gives the cosine of the angle between the two vectors measured from the mean; see [Gordon](#page-532-2) ([1999](#page-532-2)).

### angular (alias angle)

requests the angular separation similarity measure. For comparing observations i and j, the formula is

$$
\frac{\sum_{a=1}^{p} x_{ia} x_{ja}}{\left(\sum_{a=1}^{p} x_{ia}^{2} \sum_{b=1}^{p} x_{jb}^{2}\right)^{1/2}}
$$

and for comparing variables  $u$  and  $v$ , the formula is

$$
\frac{\sum_{k=1}^{N} x_{ku} x_{kv}}{\left(\sum_{k=1}^{N} x_{ku}^2 \sum_{l=1}^{N} x_{lv}^2\right)^{1/2}}
$$

The angular separation similarity measure is the cosine of the angle between the two vectors measured from zero and takes values from −1 to 1; see [Gordon](#page-532-2) ([1999\)](#page-532-2).

### <span id="page-526-0"></span>**Similarity measures for binary data**

Similarity measures for binary data are based on the four values from the cross-tabulation of observation i and j (when comparing observations) or variables u and v (when comparing variables).

For comparing observation  $i$  and  $j$ , the cross-tabulation is

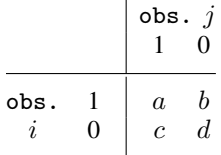

ï

a is the number of variables where observations i and j both had ones, and d is the number of variables where observations i and j both had zeros. The number of variables where observation i is one and observation j is zero is b, and the number of variables where observation i is zero and observation  $i$  is one is  $c$ .

For comparing variables  $u$  and  $v$ , the cross-tabulation is

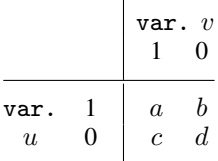

a is the number of observations where variables u and v both had ones, and d is the number of observations where variables u and v both had zeros. The number of observations where variable u is one and variable v is zero is b, and the number of observations where variable u is zero and variable  $v$  is one is  $c$ .

Stata treats nonzero values as one when a binary value is expected. Specifying one of the binary similarity measures imposes this behavior unless some other option overrides it (for instance, the allbinary option of [matrix dissimilarity](#page-407-0); see [MV] matrix dissimilarity).

Hubálek ([1982\)](#page-532-4) gives an extensive list of binary similarity measures. [Gower](#page-532-3) [\(1985\)](#page-532-3) lists 15 binary similarity measures, 14 of which are implemented in Stata. (The excluded measure has many cases where the quantity is undefined, so it was not implemented.) [Anderberg](#page-532-1) ([1973\)](#page-532-1) gives an interesting table where many of these measures are compared based on whether the zero–zero matches are included in the numerator, whether these matches are included in the denominator, and how the weighting of matches and mismatches is handled. [Hilbe](#page-532-5) [\(1992b](#page-532-5), [1992a\)](#page-532-6) implemented an early Stata command for computing some of these (as well as other) binary similarity measures.

The formulas for some of these binary similarity measures are undefined when either one or both of the vectors (observations or variables depending on which are being compared) are all zeros (or, sometimes, all ones). [Gower](#page-532-3) [\(1985](#page-532-3)) says concerning these cases, "These coefficients are then conventionally assigned some appropriate value, usually zero."

The following binary similarity coefficients are available. Unless stated otherwise, the similarity measures range from 0 to 1.

#### matching

requests the simple matching [\(Zubin](#page-533-1) [1938](#page-533-1), [Sokal and Michener](#page-533-2) [1958\)](#page-533-2) binary similarity coefficient

$$
\frac{a+d}{a+b+c+d}
$$

which is the proportion of matches between the 2 observations or variables.

#### **Jaccard**

requests the [Jaccard](#page-532-7) [\(1901](#page-532-7), [1908](#page-532-8)) binary similarity coefficient

$$
\frac{a}{a+b+c}
$$

which is the proportion of matches when at least one of the vectors had a one. If both vectors are all zeros, this measure is undefined. Stata then declares the answer to be one, meaning perfect agreement. This is a reasonable choice for most applications and will cause an all-zero vector to have similarity of one only with another all-zero vector. In all other cases, an all-zero vector will have Jaccard similarity of zero to the other vector.

The Jaccard coefficient was discovered earlier by [Gilbert](#page-532-9) ([1884\)](#page-532-9).

#### Russell

requests the [Russell and Rao](#page-533-3) [\(1940](#page-533-3)) binary similarity coefficient

$$
\frac{a}{a+b+c+d}
$$

#### Hamann

requests the [Hamann](#page-532-10) [\(1961](#page-532-10)) binary similarity coefficient

$$
\frac{(a+d)-(b+c)}{a+b+c+d}
$$

which is the number of agreements minus disagreements divided by the total. The Hamann coefficient ranges from −1, perfect disagreement, to 1, perfect agreement. The Hamann coefficient is equal to twice the simple matching coefficient minus 1.

Dice

requests the Dice binary similarity coefficient

$$
\frac{2a}{2a+b+c}
$$

suggested by [Czekanowski](#page-532-11) ([1932\)](#page-532-11), [Dice](#page-532-12) [\(1945](#page-532-12)), and [Sørensen](#page-533-4) [\(1948](#page-533-4)). The Dice coefficient is similar to the Jaccard similarity coefficient but gives twice the weight to agreements. Like the Jaccard coefficient, the Dice coefficient is declared by Stata to be one if both vectors are all zero, thus avoiding the case where the formula is undefined.

antiDice

requests the binary similarity coefficient

$$
\frac{a}{a+2(b+c)}
$$

which is credited to [Anderberg](#page-532-1) [\(1973](#page-532-1)) but was shown earlier by [Sokal and Sneath](#page-533-5) ([1963,](#page-533-5) 129). We did not call this the Anderberg coefficient because there is another coefficient better known by that name; see the [Anderberg](#page-529-0) option. The name anti-Dice is our creation. This coefficient takes the opposite view from the Dice coefficient and gives double weight to disagreements. As with the Jaccard and Dice coefficients, the anti-Dice coefficient is declared to be one if both vectors are all zeros.

#### Sneath

requests the [Sneath and Sokal](#page-533-6) [\(1962](#page-533-6)) binary similarity coefficient

$$
\frac{2(a+d)}{2(a+d)+(b+c)}
$$

which is similar to the simple matching coefficient but gives double weight to matches. Also compare the Sneath and Sokal coefficient with the Dice coefficient, which differs only in whether it includes  $d$ .

### Rogers

requests the [Rogers and Tanimoto](#page-533-7) ([1960](#page-533-7)) binary similarity coefficient

$$
\frac{a+d}{(a+d)+2(b+c)}
$$

which takes the opposite approach from the Sneath and Sokal coefficient and gives double weight to disagreements. Also compare the Rogers and Tanimoto coefficient with the anti-Dice coefficient, which differs only in whether it includes  $d$ .

#### Ochiai

requests the [Ochiai](#page-533-8) [\(1957](#page-533-8)) binary similarity coefficient

$$
\frac{a}{\{(a+b)(a+c)\}}^{1/2}
$$

The formula for the Ochiai coefficient is undefined when one or both of the vectors being compared are all zeros. If both are all zeros, Stata declares the measure to be one, and if only one of the two vectors is all zeros, the measure is declared to be zero.

The Ochiai coefficient was presented earlier by [Driver and Kroeber](#page-532-13) ([1932\)](#page-532-13).

#### Yule

requests the Yule (see [Yule](#page-533-9) [\[1900](#page-533-9)] and [Yule and Kendall](#page-533-10) [\[1950](#page-533-10)]) binary similarity coefficient

$$
\frac{ad - bc}{ad + bc}
$$

which ranges from  $-1$  to 1. The formula for the Yule coefficient is undefined when one or both of the vectors are either all zeros or all ones. Stata declares the measure to be 1 when  $b + c = 0$ , meaning that there is complete agreement. Stata declares the measure to be  $-1$  when  $a + d = 0$ . meaning that there is complete disagreement. Otherwise, if  $ad-bc = 0$ , Stata declares the measure to be 0. These rules, applied before using the Yule formula, avoid the cases where the formula would produce an undefined result.

#### <span id="page-529-0"></span>Anderberg

requests the Anderberg binary similarity coefficient

$$
\left(\frac{a}{a+b}+\frac{a}{a+c}+\frac{d}{c+d}+\frac{d}{b+d}\right)\bigg/4
$$

The Anderberg coefficient is undefined when one or both vectors are either all zeros or all ones. This difficulty is overcome by first applying the rule that if both vectors are all ones (or both vectors are all zeros), the similarity measure is declared to be one. Otherwise, if any of the marginal totals  $(a + b, a + c, c + d, b + d)$  are zero, then the similarity measure is declared to be zero.

Though this similarity coefficient is best known as the Anderberg coefficient, it appeared earlier in [Sokal and Sneath](#page-533-5) [\(1963](#page-533-5), 130).

#### Kulczynski

requests the [Kulczynski](#page-533-11) [\(1927](#page-533-11)) binary similarity coefficient

$$
\left(\frac{a}{a+b} + \frac{a}{a+c}\right)\bigg/2
$$

The formula for this measure is undefined when one or both of the vectors are all zeros. If both vectors are all zeros, Stata declares the similarity measure to be one. If only one of the vectors is all zeros, the similarity measure is declared to be zero.

#### Pearson

requests Pearson's [\(1900](#page-533-12))  $\phi$  binary similarity coefficient

$$
\frac{ad-bc}{\{(a+b)(a+c)(d+b)(d+c)\}^{1/2}}
$$

which ranges from  $-1$  to 1. The formula for this coefficient is undefined when one or both of the vectors are either all zeros or all ones. Stata declares the measure to be 1 when  $b+c=0$ , meaning that there is complete agreement. Stata declares the measure to be  $-1$  when  $a + d = 0$ , meaning that there is complete disagreement. Otherwise, if  $ad - bc = 0$ , Stata declares the measure to be 0. These rules, applied before using Pearson's  $\phi$  coefficient formula, avoid the cases where the formula would produce an undefined result.

#### Gower2

requests the binary similarity coefficient

$$
\frac{ad}{\{(a+b)(a+c)(d+b)(d+c)\}^{1/2}}
$$

which is presented by [Gower](#page-532-3) [\(1985\)](#page-532-3) but appeared earlier in [Sokal and Sneath](#page-533-5) [\(1963](#page-533-5), 130). Stata uses the name Gower2 to avoid confusion with the better-known Gower coefficient, which is used with a mix of binary and continuous data.

The formula for this similarity measure is undefined when one or both of the vectors are all zeros or all ones. This is overcome by first applying the rule that if both vectors are all ones (or both vectors are all zeros) then the similarity measure is declared to be one. Otherwise, if  $ad = 0$ , the similarity measure is declared to be zero.

#### <span id="page-530-0"></span>**Dissimilarity measures for mixed data**

Here is one measure that works with a mix of binary and continuous data. Binary variables are those containing only zeros, ones, and missing values; all other variables are treated as continuous.

#### Gower

requests the [Gower](#page-532-14) ([1971\)](#page-532-14) dissimilarity coefficient for a mix of binary and continuous variables. For comparing observations  $i$  and  $j$ , the formula is

$$
\frac{\sum_{v} \delta_{ijv} d_{ijv}}{\sum_{v} \delta_{ijv}}
$$

where  $\delta_{ijv}$  is a binary indicator equal to 1 whenever both observations i and j are nonmissing for variable  $v$ , and zero otherwise. Observations with missing values are not included when using cluster or mds, and so if an observation is included,  $\delta_{ijv} = 1$  and  $\sum_{v} \delta_{ijv}$  is the number of variables. However, using matrix dissimilarity with the Gower option does not exclude observations with missing values. See [MV] [cluster](#page-97-0), [MV] [mds](#page-449-0), and [MV] [matrix dissimilarity](#page-407-0).

For binary variables  $v$ ,

$$
d_{ijv} = \begin{cases} 0 & \text{if } x_{iv} = x_{jv} \\ 1 & \text{otherwise} \end{cases}
$$

This is the same as the matching measure.

For continuous variables  $v$ ,

$$
d_{ijv} = \frac{|x_{iv} - x_{jv}|}{\left\{\max_k(x_{kv}) - \min_k(x_{kv})\right\}}
$$

 $d_{ijv}$  is set to 0 if  $\max_k(x_{kv}) - \min_k(x_{kv}) = 0$ , that is, if the range of the variable is zero. This is the L1 measure divided by the range of the variable.

For comparing variables  $u$  and  $v$ , the formula is

$$
\frac{\sum_{i} \delta_{iuv} d_{iuv}}{\sum_{i} \delta_{iuv}}
$$

where  $\delta_{iuv}$  is a binary indicator equal to 1 whenever both variables u and v are nonmissing for observation *i*, and zero otherwise. If there are no missing values,  $\sum_i \delta_{iuv}$  is the number of observations; otherwise, it is the number of observations for which neither variable  $u$  nor  $v$  has a missing value.

If all the variables are binary,

$$
d_{iuv} = \begin{cases} 0 & \text{if } x_{iu} = x_{iv} \\ 1 & \text{otherwise} \end{cases}
$$

If at least one variable is continuous,

$$
d_{iuv} = \frac{|x_{iu} - x_{iv}|}{\left\{\max_v(x_{iv}) - \min_v(x_{iv})\right\}}
$$

 $d_{iuv}$  is set to 0 if  $\max_{v}(x_{iv}) - \min_{v}(x_{iv}) = 0$ , that is, if the range of the observation is zero.

The Gower measure interprets binary variables as those with only 0, 1, or missing values. All other variables are treated as continuous.

In [MV] [matrix dissimilarity](#page-407-0), missing observations are included only in the calculation of the Gower dissimilarity, but the formula for this dissimilarity measure is undefined when all the values of  $\delta_{ijy}$  or  $\delta_{ijy}$  are zero. The dissimilarity is then set to missing.

### □ Technical note: Matrix dissimilarity and the Gower measure

Normally the commands

```
. matrix dissimilarity gm = x1 x2 y1, Gower
```
. clustermat waverage gm, add

and

```
. cluster waverage x1 x2 y1, measure(Gower)
```
will yield the same results, and likewise with mdsmat and mds. However, if any of the variables contain missing observations, this will not be the case. cluster and mds exclude all observations that have missing values for any of the variables of interest, whereas matrix dissimilarity with the Gower option does not. See  $\text{[MV]}$  [cluster](#page-97-0),  $\text{[MV]}$  [mds](#page-449-0), and  $\text{[MV]}$  [matrix dissimilarity](#page-407-0) for more information.

Note: matrix dissimilarity without the Gower option does exclude all observations that have missing values for any of the variables of interest.

 $\Box$ 

### □ Technical note: Binary similarity measures applied to averages

Some cluster-analysis methods (such as Stata's kmeans and kmedians clustering) need to compute the similarity or dissimilarity between observations and group averages or group medians; see [MV] [cluster](#page-97-0). With binary data, a group average is interpreted as a proportion.

A group median for binary data will be zero or one, except when there are an equal number of zeros and ones. Here Stata calls the median 0.5, which can also be interpreted as a proportion.

In Stata's cluster kmeans and cluster kmedians commands for comparing a binary observation to a group proportion (see [Partition cluster-analysis methods](#page-101-0) in [MV] [cluster](#page-97-0)), the values of a, b, c, and  $d$  are obtained by assigning the appropriate fraction of the count to these values. In our earlier table showing the relationship of a, b, c, and d in the cross-tabulation of observation i and observation j, we replace observation j by the group-proportions vector. Then when observation i is 1, we add the corresponding proportion to a and add one minus that proportion to b. When observation i is 0, we add the corresponding proportion to  $c$  and add one minus that proportion to  $d$ . After the values of a, b, c, and d are computed in this way, the binary similarity measures are computed using the formulas as already described.

Paul Jaccard (1868–1944) was a Swiss botanist who was born in Sainte-Croix (Vaud) and died in Zürich. He studied at Lausanne, Zürich, and Paris before being appointed to posts at Lausanne in 1894, where he specialized in plant geography, undertaking fieldwork in Egypt, Sweden, and Turkestan. In 1903, Jaccard returned to Zürich to a chair in general botany and plant physiology at ETH. His interests there centered on the microscopic analysis of wood, and anatomical and physiological studies of the growth of trees.

 $\overline{\mathcal{L}}$ 

Robert Reuven Sokal (1926–2012) was born in Vienna to a Jewish family. He gained degrees from St. John's University in Shanghai and the University of Chicago. Sokal worked at the University of Kansas–Lawrence and (from 1969) the State University of New York–Stony Brook. He was one of the leaders in the development of numerical taxonomy ([Sokal and Sneath](#page-533-5) [1963;](#page-533-5) [Sneath and Sokal](#page-533-13) [1973\)](#page-533-13) and was prominent in the application of statistical methods within biological systematics. With F. J. Rohlf, he authored one of the leading biometrics texts ([Sokal](#page-533-14) [and Rohlf](#page-533-14) [2011\)](#page-533-14). In the latter stages of his career, his interests centered on genetic variation in human populations, European ethnohistory, and spatial statistics. Sokal was a member of the U.S. National Academy of Sciences.

Peter Henry Andrews Sneath (1923–2011) was born in Ceylon (now Sri Lanka) and studied medicine in Cambridge and London. After military service, he specialized in microbial systematics and the application of computers to biomedical science, working for the Medical Research Council in the UK and the University of Leicester. With Robert Sokal, Sneath wrote the two initial texts on numerical taxonomy. He is a Fellow of the Royal Society. A bacterial taxon, the genus *Sneathia*, was named after him in 2002.

<span id="page-532-0"></span> $\qquad \qquad \qquad$ 

## **References**

<span id="page-532-1"></span>Anderberg, M. R. 1973. Cluster Analysis for Applications. New York: Academic Press.

- <span id="page-532-11"></span>Czekanowski, J. 1932. "Coefficient of racial likeness" und "durchschnittliche Differenz". Anthropologischer Anzeiger 9: 227–249.
- <span id="page-532-12"></span>Dice, L. R. 1945. Measures of the amount of ecologic association between species. Ecology 26: 297–302.
- <span id="page-532-13"></span>Driver, H. E., and A. L. Kroeber. 1932. Quantitative expression of cultural relationships. University of California Publications in American Archaeology and Ethnology 31: 211–256.
- Futuyma, D. J. 2012. Robert R. Sokal (1926–2012). Science 336: 816.
- <span id="page-532-9"></span>Gilbert, G. K. 1884. Finley's tornado predictions. American Meteorological Journal 1: 166–172.
- <span id="page-532-2"></span>Gordon, A. D. 1999. Classification. 2nd ed. Boca Raton, FL: Chapman & Hall/CRC.
- <span id="page-532-14"></span><span id="page-532-3"></span>Gower, J. C. 1971. A general coefficient of similarity and some of its properties. Biometrics 27: 857–871.
- . 1985. Measures of similarity, dissimilarity, and distance. In Vol. 5 of Encyclopedia of Statistical Sciences, ed. S. Kotz, N. L. Johnson, and C. B. Read, 397–405. New York: Wiley.
- <span id="page-532-10"></span>Hamann, U. 1961. Merkmalsbestand und Verwandtschaftsbeziehungen der Farinosae. Ein Beitrag zum System der Monokotyledonen. Willdenowia 2: 639–768.
- <span id="page-532-6"></span><span id="page-532-5"></span>Hilbe, J. M. 1992a. [sg9.1: Additional statistics to similari output](http://www.stata.com/products/stb/journals/stb10.pdf). Stata Technical Bulletin 10: 22. Reprinted in Stata Technical Bulletin Reprints, vol. 2, p. 132. College Station, TX: Stata Press.
	- -. 1992b. sg9: Similarity coefficients for  $2 \times 2$  binary data. Stata Technical Bulletin 9: 14–15. Reprinted in Stata Technical Bulletin Reprints, vol. 2, pp. 130–131. College Station, TX: Stata Press.
- <span id="page-532-4"></span>Hubálek, Z. 1982. Coefficients of association and similarity, based on binary (presence-absence) data: An evaluation. Biological Reviews 57: 669–689.
- <span id="page-532-8"></span><span id="page-532-7"></span>Jaccard, P. 1901. Distribution de la flore alpine dans le Bassin des Dranses et dans quelques régions voisines. Bulletin de la Société Vaudoise des Sciences Naturelles 37: 241–272.
- $-$ . 1908. Nouvelles recherches sur la distribution florale. Bulletin de la Société Vaudoise des Sciences Naturelles 44: 223–270.
- Kaufman, L., and P. J. Rousseeuw. 1990. Finding Groups in Data: An Introduction to Cluster Analysis. New York: Wiley.
- <span id="page-533-11"></span>Kulczynski, S. 1927. Die Pflanzenassoziationen der Pieninen [In Polish, German summary]. Bulletin International de l'Academie Polonaise des Sciences et des Lettres, Classe des Sciences Mathematiques et Naturelles, B (Sciences Naturelles) Suppl. II: 57–203.
- <span id="page-533-8"></span>Ochiai, A. 1957. Zoogeographic studies on the soleoid fishes found in Japan and its neighbouring regions [in Japanese, English summary]. Bulletin of the Japanese Society of Scientific Fisheries 22: 526–530.
- <span id="page-533-12"></span>Pearson, K. 1900. Mathematical contributions to the theory of evolution—VII. On the correlation of characters not quantitatively measureable. Philosophical Transactions of the Royal Society of London, Series A 195: 1–47.
- <span id="page-533-7"></span>Rogers, D. J., and T. T. Tanimoto. 1960. A computer program for classifying plants. Science 132: 1115–1118.
- <span id="page-533-3"></span>Russell, P. F., and T. R. Rao. 1940. On habitat and association of species of anopheline larvae in south-eastern Madras. Journal of the Malaria Institute of India 3: 153–178.
- Sneath, P. H. A. 1995. Thirty years of numerical taxonomy. Systematic Biology 44: 281–298.
- . 2010. Reflections on microbial systematics. The Bulletin of Bergey's International Society for Microbial Systematics 1: 77–83.
- <span id="page-533-6"></span>Sneath, P. H. A., and R. R. Sokal. 1962. Numerical taxonomy. Nature 193: 855–860.
- <span id="page-533-13"></span>. 1973. Numerical Taxonomy: The Principles and Practice of Numerical Classification. San Francisco: Freeman.
- <span id="page-533-2"></span>Sokal, R. R., and C. D. Michener. 1958. A statistical method for evaluating systematic relationships. University of Kansas Science Bulletin 28: 1409–1438.
- <span id="page-533-14"></span>Sokal, R. R., and F. J. Rohlf. 2011. Biometry. 4th ed. New York: Freeman.
- <span id="page-533-5"></span>Sokal, R. R., and P. H. A. Sneath. 1963. Principles of Numerical Taxonomy. San Francisco: Freeman.
- <span id="page-533-4"></span>Sørensen, T. J. 1948. A method of establishing groups of equal amplitude in plant sociology based on similarity of species content and its application to analyses of the vegetation on Danish commons. Royal Danish Academy of Sciences and Letters, Biological Series 5: 1–34.
- <span id="page-533-9"></span>Yule, G. U. 1900. On the association of attributes in statistics: With illustrations from the material of the Childhood Society, etc. Philosophical Transactions of the Royal Society, Series A 194: 257–319.
- <span id="page-533-10"></span>Yule, G. U., and M. G. Kendall. 1950. An Introduction to the Theory of Statistics. 14th ed. New York: Hafner.
- <span id="page-533-1"></span><span id="page-533-0"></span>Zubin, J. 1938. A technique for measuring like-mindedness. Journal of Abnormal and Social Psychology 33: 508–516.

## **Also see**

- [MV] [matrix dissimilarity](#page-407-0) Compute similarity or dissimilarity measures
- [MV] **[cluster](#page-97-0)** Introduction to cluster-analysis commands
- [MV] **[clustermat](#page-109-0)** Introduction to clustermat commands

# <span id="page-534-5"></span>**Title**

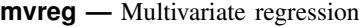

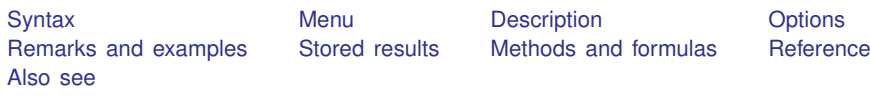

# <span id="page-534-0"></span>**Syntax**

mvreg *depvar*s = *indepvars* - *if* - *in* - *[weight](#page-534-4)* - , *options*

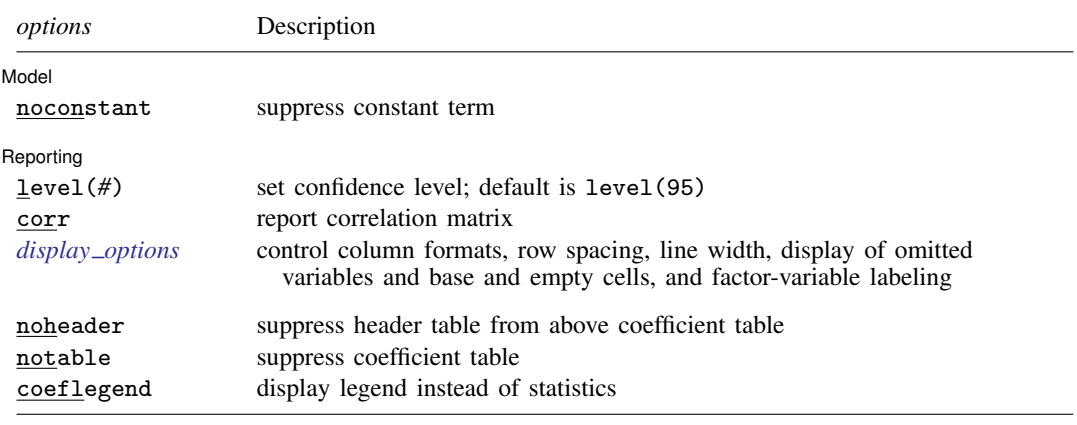

*indepvars* may contain factor variables; see [U] 11.4.3 Factor variables.

<span id="page-534-4"></span>*depvars* and *indepvars* may contain time-series operators; see [U] 11.4.4 Time-series varlists. bootstrap, by, jackknife, mi estimate, rolling, and statsby are allowed; see [U] 11.1.10 Prefix commands. Weights are not allowed with the bootstrap prefix; see [R] bootstrap. aweights are not allowed with the jackknife prefix; see [R] jackknife. aweights and fweights are allowed; see [U] 11.1.6 weight. noheader, notable, and coeflegend do not appear in the dialog box. See [U] 20 Estimation and postestimation commands for more capabilities of estimation commands.

## <span id="page-534-1"></span>**Menu**

<span id="page-534-2"></span>Statistics > Multivariate analysis > MANOVA, multivariate regression, and related > Multivariate regression

# **Description**

<span id="page-534-3"></span>mvreg fits multivariate regression models.

# **Options**

 $\overline{a}$ 

**Model** Model **Note** that the contract of the contract of the contract of the contract of the contract of the contract of the contract of the contract of the contract of the contract of the contract of the contract of the contract

noconstant suppresses the constant term (intercept) in the model.

**529**

Reporting Reporting Letters and the contract of the contract of the contract of the contract of the contract of the contract of the contract of the contract of the contract of the contract of the contract of the contract of the cont

 $\overline{a}$ 

level(*#*) specifies the confidence level, as a percentage, for confidence intervals. The default is level(95) or as set by set level; see [U] 20.7 Specifying the width of confidence intervals.

corr displays the correlation matrix of the residuals between the equations.

<span id="page-535-1"></span>*display options*: noomitted, vsquish, noemptycells, baselevels, allbaselevels, nofvlabel, fvwrap(*#*), fvwrapon(*style*), cformat(% *fmt*), pformat(% *fmt*), sformat(% *fmt*), and nolstretch; see [R] estimation options.

The following options are available with mvreg but are not shown in the dialog box:

noheader suppresses display of the table reporting F statistics, R-squared, and root mean squared error above the coefficient table.

notable suppresses display of the coefficient table.

<span id="page-535-0"></span>coeflegend; see [R] estimation options.

## **Remarks and examples**

Multivariate regression differs from multiple regression in that several dependent variables are jointly regressed on the same independent variables. Multivariate regression is related to Zellner's seemingly unrelated regression (see  $[R]$  sureg), but because the same set of independent variables is used for each dependent variable, the syntax is simpler, and the calculations are faster.

The individual coefficients and standard errors produced by mvreg are identical to those that would be produced by regress estimating each equation separately. The difference is that mvreg, being a joint estimator, also estimates the between-equation covariances, so you can test coefficients across equations and, in fact, the test syntax makes such tests more convenient.

### Example 1

Using the automobile data, we fit a multivariate regression for space variables (headroom, trunk, and turn) in terms of a set of other variables, including three performance variables (displacement,  $gear\_ratio$ , and mpg):

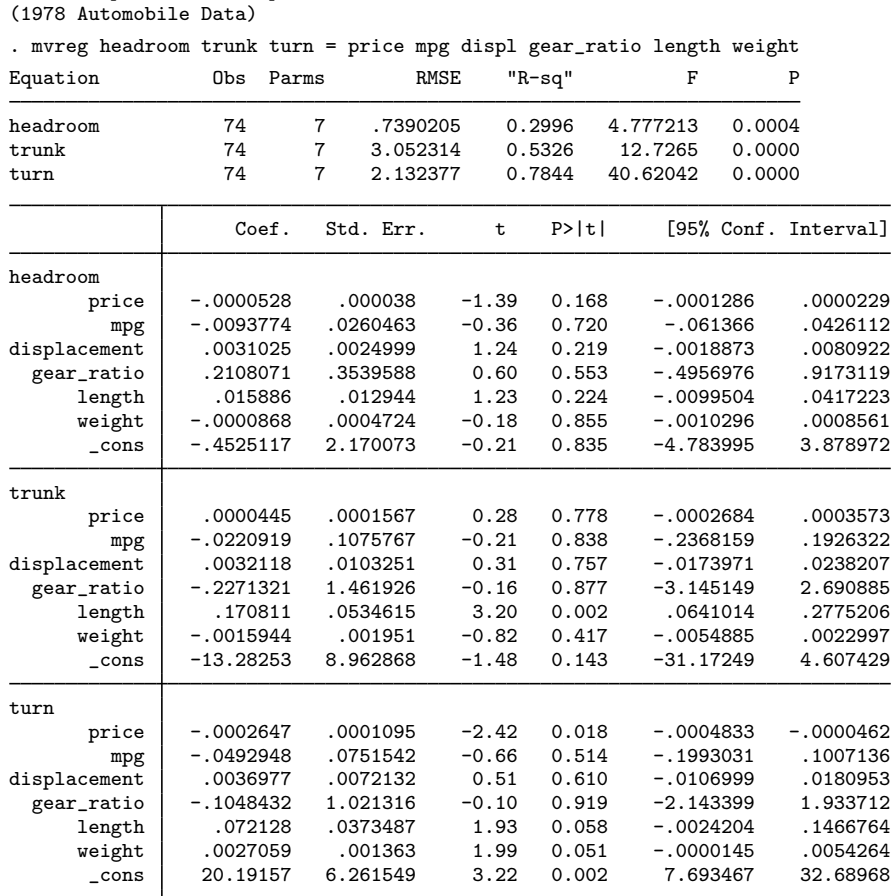

. use http://www.stata-press.com/data/r13/auto

We should have specified the corr option so that we would also see the correlations between the residuals of the equations. We can correct our omission because mvreg—like all estimation commands—typed without arguments redisplays results. The noheader and notable (read "notable") options suppress redisplaying the output we have already seen:

```
. mvreg, notable noheader corr
Correlation matrix of residuals:
          headroom trunk turn<br>1.0000
headroom<br>trunk
             0.4986 1.0000<br>-0.1090 -0.0628turn -0.1090 -0.0628 1.0000
Breusch-Pagan test of independence: \text{chi}(3) = 19.566, \text{Pr} = 0.0002
```
The Breusch –Pagan test is significant, so the residuals of these three space variables are not independent of each other.

The three performance variables among our independent variables are mpg, displacement, and gear\_ratio. We can jointly test the significance of these three variables in all the equations by typing

```
. test mpg displacement gear_ratio
```
- ( 1)  $[headroom]mpg = 0$ <br>( 2)  $[trunk]mpg = 0$ ( 2)  $[trunk]mpg = 0$ <br>( 3)  $[turn]mpg = 0$
- ( 3)  $[turn]mpg = 0$ <br>( 4)  $[heatroom]dis$
- ( 4)  $[headroom] display$   $displacement = 0$ <br>( 5)  $[trunk] display$   $displacement = 0$
- $[trunk]$ displacement = 0
- ( 6) [turn]displacement = 0 ( 7) [headroom]gear\_ratio = 0
- $(8)$  [trunk]gear\_ratio = 0
- ( 9) [turn]gear\_ratio = 0
	- $F(9, 67) = 0.33$ <br>Prob > F = 0.9622 Prob  $>$  F =

These three variables are not, as a group, significant. We might have suspected this from their individual significance in the individual regressions, but this multivariate test provides an overall assessment with one p-value.

We can also perform a test for the joint significance of all three equations:

```
. test [headroom]
 (output omitted )
. test [trunk], accum
 (output omitted )
. test [turn], accum
 ( 1) [headroom]price = 0
 (2) [headroom]mpg = 0
 ( 3) [headroom]displacement = 0
 ( 4) [headroom]gear_ratio = 0
( 5) [headroom]length = 0
(6) [headroom]weight = 0
( 7) [trunk]price = 0
(8) [trunk]mpg = 0
(9) [trunk]displacement = 0
(10) [trunk]gear_ratio = 0
(11) [trunk] length = 0
 (12) [trunk]weight = 0
 (13) [turn]price = 0
 (14) [turn]mpg = 0
 (15) [turn]displacement = 0
 (16) [turn]gear_ratio = 0
 (17) [turn]length = 0
 (18) [turn]weight = 0
      F( 18, 67) = 19.34<br>Prob > F = 0.0000
            Prob > F =
```
The set of variables as a whole is strongly significant. We might have suspected this, too, from the individual equations.

◁

### □ Technical note

The mvreg command provides a good way to deal with multiple comparisons. If we wanted to assess the effect of length, we might be dissuaded from interpreting any of its coefficients except that in the trunk equation. [trunk]length—the coefficient on length in the trunk equation— has a  $p$ -value of 0.002, but in the other two equations, it has  $p$ -values of only 0.224 and 0.058.

A conservative statistician might argue that there are 18 tests of significance in mvreg's output (not counting those for the intercept), so p-values more than  $0.05/18 = 0.0028$  should be declared insignificant at the 5% level. A more aggressive but, in our opinion, reasonable approach would be to first note that the three equations are jointly significant, so we are justified in making some interpretation. Then we would work through the individual variables using test, possibly using  $0.05/6 = 0.0083$  (6 because there are six independent variables) for the 5% significance level. For instance, examining length:

. test length  $(1)$  [headroom]length = 0  $(2)$  [trunk] length = 0  $(3)$  [turn] length = 0  $F($  3, 67) = 4.94<br>Prob > F = 0.0037 Prob  $>$  F =

The reported significance level of 0.0037 is less than 0.0083, so we will declare this variable significant. [trunk] length is certainly significant with its  $p$ -value of 0.002, but what about in the remaining two equations with  $p$ -values 0.224 and 0.058? We perform a joint test:

```
. test [headroom]length [turn]length
( 1) [headroom]length = 0
 (2) [turn] length = 0
       F(2, 67) = 2.91<br>Prob > F = 0.0613
            Prob > F =
```
At this point, reasonable statisticians could disagree. The 0.06 significance value suggests no interpretation, but these were the two least-significant values out of three, so we would expect the  $p$ -value to be a little high. Perhaps an equivocal statement is warranted: there seems to be an effect, but chance cannot be excluded.

 $\Box$ 

## <span id="page-539-0"></span>**Stored results**

 $\sim$ 

mvreg stores the following in e():

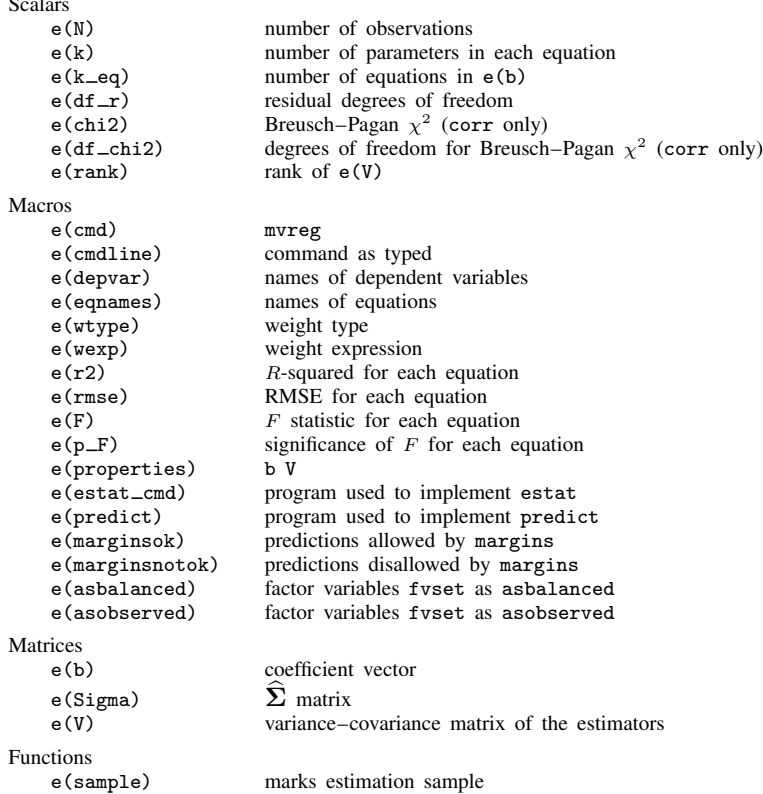

## <span id="page-539-1"></span>**Methods and formulas**

Given  $q$  equations and  $p$  independent variables (including the constant), the parameter estimates are given by the  $p \times q$  matrix

$$
\mathbf{B} = (\mathbf{X}'\mathbf{W}\mathbf{X})^{-1}\mathbf{X}'\mathbf{W}\mathbf{Y}
$$

where Y is an  $n \times q$  matrix of dependent variables and X is a  $n \times p$  matrix of independent variables. W is a weighting matrix equal to I if no weights are specified. If weights are specified, let v:  $1 \times n$ be the specified weights. If fweight frequency weights are specified,  $W = diag(v)$ . If aweight analytic weights are specified,  $\mathbf{W} = \text{diag}\{\mathbf{v}/(\mathbf{1}'\mathbf{v})(\mathbf{1}'\mathbf{1})\}$ , meaning that the weights are normalized to sum to the number of observations.

The residual covariance matrix is

$$
\mathbf{R} = {\mathbf{Y}'\mathbf{W}\mathbf{Y} - \mathbf{B}'(\mathbf{X}'\mathbf{W}\mathbf{X})\mathbf{B}}/(n-p)
$$

The estimated covariance matrix of the estimates is  $\mathbf{R} \otimes (\mathbf{X}' \mathbf{W} \mathbf{X})^{-1}$ . These results are identical to those produced by sureg when the same list of independent variables is specified repeatedly; see [R] sureg.
The [Breusch and Pagan](#page-540-0) [\(1980](#page-540-0))  $\chi^2$  statistic—a Lagrange multiplier statistic—is given by

$$
\lambda = n \sum_{i=1}^{q} \sum_{j=1}^{i-1} r_{ij}^2
$$

where  $r_{ij}$  is the estimated correlation between the residuals of the equations and n is the number of observations. It is distributed as  $\chi^2$  with  $q(q-1)/2$  degrees of freedom.

## **Reference**

<span id="page-540-0"></span>Breusch, T. S., and A. R. Pagan. 1980. The Lagrange multiplier test and its applications to model specification in econometrics. Review of Economic Studies 47: 239–253.

## **Also see**

[MV] [mvreg postestimation](#page-541-0) — Postestimation tools for mvreg

[MV] **[manova](#page-353-0)** — Multivariate analysis of variance and covariance

[MI] estimation — Estimation commands for use with mi estimate

[R] nlsur — Estimation of nonlinear systems of equations

[R] reg3 — Three-stage estimation for systems of simultaneous equations

[R] regress — Linear regression

[R] regress postestimation — Postestimation tools for regress

[R] sureg — Zellner's seemingly unrelated regression

[SEM] intro 5 — Tour of models

[U] 20 Estimation and postestimation commands

# <span id="page-541-0"></span>**Title**

**mvreg postestimation —** Postestimation tools for mvreg

<span id="page-541-1"></span>[Description](#page-541-1) [Syntax for predict](#page-541-2) [Menu for predict](#page-542-0) [Options for predict](#page-542-1) [Also see](#page-542-2)

# **Description**

The following postestimation commands are available after mvreg:

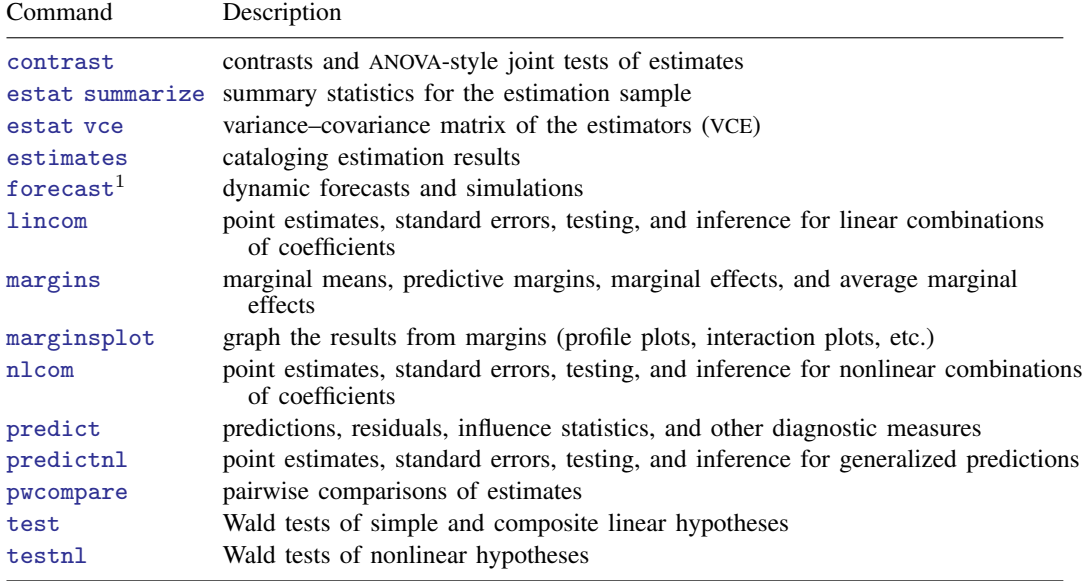

<span id="page-541-2"></span> $<sup>1</sup>$  forecast is not appropriate with  $m$ i estimation results.</sup>

# **Syntax for predict**

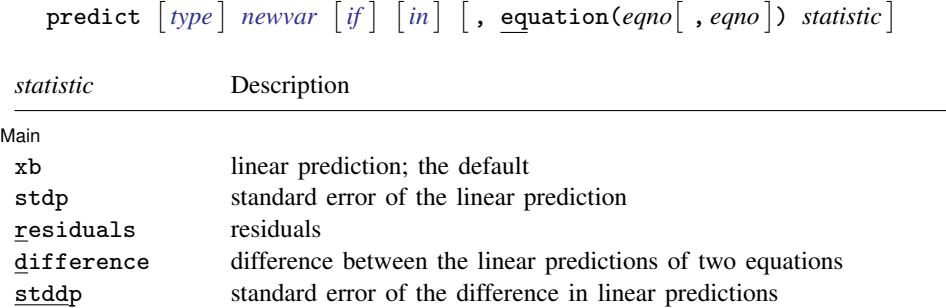

These statistics are available both in and out of sample; type predict . . . if e(sample) . . . if wanted only for the estimation sample.

# <span id="page-542-0"></span>**Menu for predict**

<span id="page-542-1"></span>Statistics  $>$  Postestimation  $>$  Predictions, residuals, etc.

# **Options for predict**

#### [ Main ]  $\frac{1}{2}$  Main  $\frac{1}{2}$  ,  $\frac{1}{2}$  ,  $\$

 $\overline{a}$ 

equation (*eqno* | , *eqno* | ) specifies the equation to which you are referring.

equation() is filled in with one *eqno* for the xb, stdp, and residuals options. equation(#1) would mean the calculation is to be made for the first equation, equation(#2) would mean the second, and so on. You could also refer to the equations by their names. equation(income) would refer to the equation named income and equation(hours), to the equation named hours.

If you do not specify equation(), results are the same as if you specified equation(#1).

difference and stddp refer to between-equation concepts. To use these options, you must specify two equations, for example, equation(#1,#2) or equation(income,hours). When two equations must be specified, equation() is required. With equation(#1,#2), difference computes the prediction of equation(#1) minus the prediction of equation(#2).

xb, the default, calculates the fitted values—the prediction of  $x_i$ b for the specified equation.

stdp calculates the standard error of the prediction for the specified equation (the standard error of the predicted expected value or mean for the observation's covariate pattern). The standard error of the prediction is also referred to as the standard error of the fitted value.

residuals calculates the residuals.

difference calculates the difference between the linear predictions of two equations in the system.

stddp is allowed only after you have previously fit a multiple-equation model. The standard error of the difference in linear predictions ( $x_{1j}b - x_{2j}b$ ) between equations 1 and 2 is calculated.

<span id="page-542-2"></span>For more information on using predict after multiple-equation estimation commands, see [R] predict.

## **Also see**

- [MV] [mvreg](#page-534-0) Multivariate regression
- [U] 20 Estimation and postestimation commands

# <span id="page-543-3"></span>**Title**

<span id="page-543-0"></span>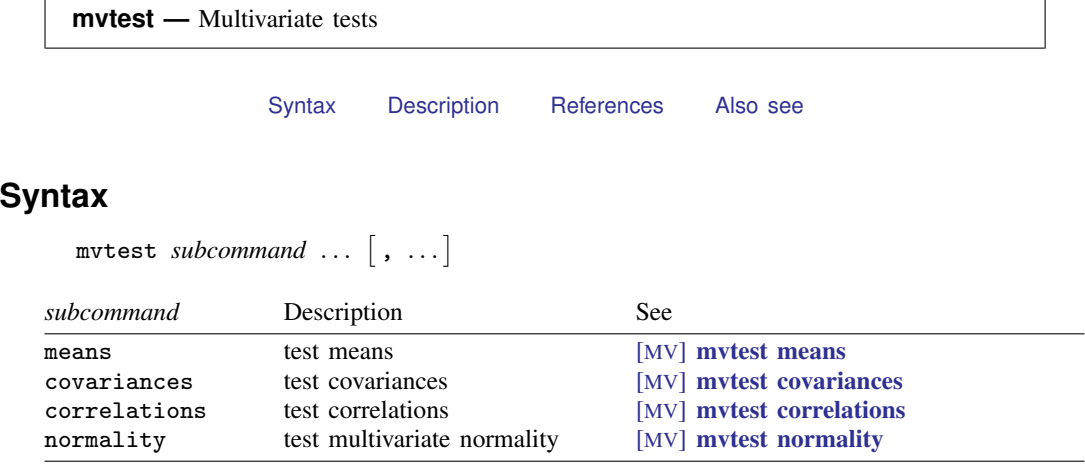

# <span id="page-543-1"></span>**Description**

mvtest performs multivariate tests on means, covariances, and correlations and tests of univariate, bivariate, and multivariate normality. The tests of means, covariances, and correlations assume multivariate normality ([Mardia, Kent, and Bibby](#page-544-1) [1979\)](#page-544-1). Both one-sample and multiple-sample tests are provided. All multiple-sample tests provided by mvtest assume independent samples.

<span id="page-543-2"></span>Structural equation modeling provides a more general framework for estimating means, covariances, and correlations and testing for differences across groups; see [SEM] intro 5 and [SEM] example 16.

## **References**

- Achenback, T. M. 1991. Manual for the Youth Self-Report and 1991 Profile. Burlington, VT: University of Vermont.
- Anderson, E. 1935. The irises of the Gaspe Peninsula. Bulletin of the American Iris Society 59: 2–5.
- Baum, C. F., and N. J. Cox. 2007. omninorm: Stata module to calculate omnibus test for univariate/multivariate normality. Boston College Department of Economics, Statistical Software Components S417501. [http://ideas.repec.org/c/boc/bocode/s417501.html.](http://ideas.repec.org/c/boc/bocode/s417501.html)
- Beall, G. 1945. Approximate methods in calculating discriminant functions. Psychometrika 10: 205–217.
- Doornik, J. A., and H. Hansen. 2008. An omnibus test for univariate and multivariate normality. Oxford Bulletin of Economics and Statistics 70: 927–939.
- Henze, N. 1994. On Mardia's kurtosis test for multivariate normality. Communications in Statistics, Theory and Methods 23: 1031–1045.

. 1997. Extreme smoothing and testing for multivariate normality. Statistics and Probability Letters 35: 203–213.

- Henze, N., and T. Wagner. 1997. A new approach to the BHEP tests for multivariate normality. Journal of Multivariate Analysis 62: 1–23.
- Henze, N., and B. Zirkler. 1990. A class of invariant consistent tests for multivariate normality. Communications in Statistics, Theory and Methods 19: 3595–3617.
- James, G. S. 1954. Tests of linear hypotheses in univariate and multivariate analysis when the ratios of the population variances are unknown. Biometrika 41: 19–43.
- Jennrich, R. I. 1970. An asymptotic  $\chi^2$  test for the equality of two correlation matrices. Journal of the American Statistical Association 65: 904–912.
- Johnson, R. A., and D. W. Wichern. 2007. Applied Multivariate Statistical Analysis. 6th ed. Englewood Cliffs, NJ: Prentice Hall.
- Korin, B. P., and E. H. Stevens. 1973. Some approximations for the distribution of a multivariate likelihood ratio criterion. Journal of the Royal Statistical Society, Series B 29: 24–27.
- Kramer, C. Y., and D. R. Jensen. 1969. Fundamentals of multivariate analysis, part I. Inference about means. Journal of Quality Technology 1: 120–133.
- Krishnaiah, P. R., and J. C. Lee. 1980. Likelihood ratio tests for mean vectors and covariance matrices. In Handbook of Statistics, Volume 1: Analysis of Variance, ed. P. R. Krishnaiah. Amsterdam: North-Holland.
- Krishnamoorthy, K., and J. Yu. 2004. Modified Nel and Van der Merwe test for the multivariate Behrens–Fisher problem. Statistics and Probability Letters 66: 161–169.
- Lawley, D. N. 1963. On testing a set of correlation coefficients for equality. Annals of Mathematical Statistics 34: 149–151.
- Mardia, K. V. 1970. Measures of multivariate skewness and kurtosis with applications. Biometrika 57: 519–530.
- . 1974. Applications of some measures of multivariate skewness and kurtosis for testing normality and robustness studies. Sankhyā, Series B 36: 115-128.
	- . 1980. Tests of univariate and multivariate normality. In Handbook of Statistics, Volume 1: Analysis of Variance, ed. P. R. Krishnaiah. Amsterdam: North-Holland.
- <span id="page-544-1"></span>Mardia, K. V., J. T. Kent, and J. M. Bibby. 1979. Multivariate Analysis. London: Academic Press.
- Nel, D. G., and C. A. Van der Merwe. 1986. A solution to the multivariate Behrens–Fisher problem. Communications in Statistics, Theory and Methods 15: 3719–3735.
- Rencher, A. C., and W. F. Christensen. 2012. Methods of Multivariate Analysis. 3rd ed. Hoboken, NJ: Wiley.
- Seber, G. A. F. 1984. Multivariate Observations. New York: Wiley.
- <span id="page-544-0"></span>Vollebergh, W. A. M., S. van Dorsselaer, K. Monshouwer, J. Verdurmen, J. van der Ende, and T. ter Bogt. 2006. Mental health problems in early adolescents in the Netherlands: Differences between school and household surveys. Social Psychiatry and Psychiatric Epidemiology 41: 156–163.

## **Also see**

- [MV] [canon](#page-82-0) Canonical correlations
- [MV] [hotelling](#page-347-0) Hotelling's T-squared generalized means test
- [MV] **[manova](#page-353-0)** Multivariate analysis of variance and covariance
- [R] correlate Correlations (covariances) of variables or coefficients
- [R] mean Estimate means
- [R] sdtest Variance-comparison tests
- [R] sktest Skewness and kurtosis test for normality
- [R] swilk Shapiro-Wilk and Shapiro-Francia tests for normality
- $[R]$  ttest t tests (mean-comparison tests)
- $[SEM]$  intro  $5 -$  Tour of models
- [SEM] example  $16$  Correlation

# <span id="page-545-0"></span>**Title**

```
mvtest correlations — Multivariate tests of correlations
    Syntax MenuDescription
    Options for multiple-sample tests Options for one-sample tests Remarks and examples
    Stored results MethodsReferences
    Also see
Syntax
    Multiple-sample tests
       _{\text{mutest}} _{\text{correlations}} _{\text{varlist}} \left[ \text{ if } \right] \left[ \text{ in } \right] weight } \right] , _{\text{by}}(_{\text{groupvars}}) \left[ \text{ multisample\_options } \right]One-sample tests
       mvtest <u>corr</u>elations weight \rceil \, \lceil \, , \textit{one-sample\_options} \, \rceilmultisample options Description
  Model
   ∗ by(groupvars) compare subsamples with same values in groupvars
    missing treat missing values in groupvars as ordinary values
    ∗
     by(groupvars) is required.
    one-sample options Description
  Options
    compound test that correlation matrix is compound symmetric
                              (equal correlations); the default
    equals(C) test that correlation matrix equals matrix C
```
<span id="page-545-3"></span>bootstrap, by, jackknife, rolling, and statsby are allowed; see [U] 11.1.10 Prefix commands. Weights are not allowed with the bootstrap prefix; see [R] bootstrap. aweights are not allowed with the jackknife prefix; see [R] jackknife. aweights and fweights are allowed; see [U] 11.1.6 weight.

## <span id="page-545-2"></span>**Menu**

Statistics  $>$  Multivariate analysis  $>$  MANOVA, multivariate regression, and related  $>$  Multivariate test of means, covariances, and normality

# <span id="page-546-0"></span>**Description**

mvtest correlations performs one-sample and multiple-sample tests on correlations. These tests assume multivariate normality.

<span id="page-546-1"></span>See [MV] [mvtest](#page-543-3) for more multivariate tests.

## **Options for multiple-sample tests**

**Model** Model <u>by the contract of the contract of the contract of the contract of the contract of the contract of the contract of the contract of the contract of the contract of the contract of the contract of the contract of the </u>

 $\overline{a}$ 

 $\overline{a}$ 

by(*groupvars*) is required with the multiple-sample version of the test. Observations with the same values in *groupvars* form each sample. Observations with missing values in *groupvars* are ignored, unless the missing option is specified. A Wald test due to [Jennrich](#page-549-2) ([1970\)](#page-549-2) is displayed.

<span id="page-546-2"></span>missing specifies that missing values in *groupvars* are treated like ordinary values.

## **Options for one-sample tests**

Options Options <u>Later and the contract of the contract of the contract of the contract of the contract of the contract of</u>

compound, the default, tests the hypothesis that the correlation matrix of the variables is compound symmetric, that is, that the correlations of all variables in *varlist* are the same. Lawley's ([1963\)](#page-549-3) chi-squared test is displayed.

equals(*C*) tests the hypothesis that the correlation matrix of *varlist* is *C*. The matrix *C* should be  $k \times k$ , symmetric, and positive definite. *C* is converted to a correlation matrix if needed. The row and column names of *C* are immaterial. A Wald test due to [Jennrich](#page-549-2) ([1970\)](#page-549-2) is displayed.

## <span id="page-546-3"></span>**Remarks and examples**

Remarks are presented under the following headings:

[One-sample tests for correlation matrices](#page-546-4) [A multiple-sample test for correlation matrices](#page-547-0)

### <span id="page-546-4"></span>**One-sample tests for correlation matrices**

Both one-sample and multiple-sample tests of correlation matrices are provided with the mvtest correlations command. The one-sample tests include Lawley's ([1963\)](#page-549-3) test that the correlation matrix is compound symmetric (that is, all correlations are equal), and the Wald test proposed by [Jennrich](#page-549-2) [\(1970](#page-549-2)) that the correlation matrix equals a given correlation matrix.

### Example 1

The gasoline-powered milk-truck dataset introduced in [example 1](#page-560-0) of [MV] [mvtest means](#page-558-0) has price per mile for fuel, repair, and capital. We test if the correlations between these three variables are equal (that is, the correlation matrix is compound symmetric) using the compound option of mvtest correlations.

```
. use http://www.stata-press.com/data/r13/milktruck
(Milk transportation costs for 25 gasoline trucks (Johnson and Wichern 2007))
. mvtest correlations fuel repair capital, compound
Test that correlation matrix is compound symmetric (all correlations equal)
       Lawley chi2(2) = 7.75Prob > chi2 = 0.0208
```
We reject the null hypothesis and conclude that there are probably differences in the correlations of the three cost variables.

#### Example 2

Using the equals() option of mvtest correlations, we test the hypothesis that fuel and repair costs have a correlation of 0.75, while the correlation between capital and these two variables is zero.

```
. matrix C = (1, 0.75, 0 \setminus 0.75, 1, 0 \setminus 0, 0, 1). matrix list C
symmetric C[3,3]<br>c1 c2 c3
          c2r1 1<br>r2 75
r2 .75 1<br>r3 0 0
r3 0 0 1
. mvtest correlations fuel repair capital, equals(C)
Test that correlation matrix equals specified pattern C
       Jennrich chi2(3) = 4.55<br>Prob > chi2 = 0.2077Prob > chi2 =
```
<span id="page-547-0"></span>We fail to reject this null hypothesis.

◁

 $\blacktriangleleft$ 

### **A multiple-sample test for correlation matrices**

A multiple-sample test of equality of correlation matrices is provided by the mvtest correlations command with the by() option defining the multiple samples (groups).

### Example 3

Psychological test score data are introduced in [example 2](#page-553-0) of [MV] [mvtest covariances](#page-550-0). We test whether the correlation matrices for the four test scores are the same for males and females.

```
. use http://www.stata-press.com/data/r13/genderpsych
(Four Psychological Test Scores, Rencher and Christensen (2012))
. mvtest correlations y1 y2 y3 y4, by(gender)
Test of equality of correlation matrices across samples
      Jennrich chi2(6) = 5.01<br>Prob > chi2 = 0.5422Prob > chi2 =
```
We fail to reject the null hypothesis of equal correlation matrices for males and females.

## <span id="page-548-0"></span>**Stored results**

mvtest correlations stores the following in  $r()$ : Scalars<br> $r(\text{chi2})$  $r(\text{chi2})$  chi-squared<br> $r(\text{df})$  degrees of  $r(df)$  degrees of freedom for chi-squared test<br> $r(p_{ch12})$  significance significance Macros r(chi2type) type of model chi-squared test

## <span id="page-548-1"></span>**Methods and formulas**

Methods and formulas are presented under the following headings:

[One-sample tests for correlation matrices](#page-548-2) [A multiple-sample test for correlation matrices](#page-549-4)

### <span id="page-548-2"></span>**One-sample tests for correlation matrices**

Let the sample consist of  $N$  i.i.d. observations from a k-variate multivariate normal distribution MVN<sub>k</sub>( $\mu$ ,  $\Sigma$ ), with sample correlation matrix **R**.

To test that a correlation matrix equals a given matrix,  $\mathbf{R}_{0}$ , mvtest correlations computes a Wald test proposed by [Jennrich](#page-549-2) ([1970](#page-549-2)):

$$
\chi^{2}_{\text{ocf}} = \frac{1}{2} \text{trace}(\mathbf{Z}\mathbf{Z}) - \text{diagonal}(\mathbf{Z})' (\mathbf{I} + \mathbf{R}_{0} \bullet \mathbf{R}_{0}^{-1})^{-1} \text{diagonal}(\mathbf{Z})
$$

where  $Z =$  $\sqrt{N}$ **R**<sub>0</sub><sup>-1</sup> (**R** – **R**<sub>0</sub>) and • denotes the Hadamard product.  $\chi^2_{\text{ocf}}$  is asymptotically  $\chi^2$ distributed with  $k(k - 1)/2$  degrees of freedom.

To test that the correlation matrix is compound symmetric, that is, to test that all correlations are equal, the likelihood-ratio test is somewhat cumbersome. [Lawley](#page-549-3) ([1963\)](#page-549-3) offers an asymptotically equivalent test that is computationally simple [\(Johnson and Wichern](#page-549-5) [2007](#page-549-5), 457–458):

$$
\chi_{\text{occ}}^2 = \frac{N-1}{(1-\overline{R})^2} \left\{ \sum_{i=2}^k \sum_{j=1}^{i-1} (R_{ij} - \overline{R})^2 - u \sum_{h=1}^k (\overline{R}_h - \overline{R})^2 \right\}
$$

where

$$
\overline{R} = \frac{2}{k(k-1)} \sum_{i=2}^{k} \sum_{j=1}^{i-1} R_{ij}
$$

$$
\overline{R}_h = \frac{1}{k-1} \sum_{i=1; i \neq h}^{k} R_{ih}
$$

$$
u = \frac{(k-1)^2 \{1 - (1-\overline{R})^2\}}{k - (k-2)(1-\overline{R})^2}
$$

and  $R_{ij}$  denotes element  $(i, j)$  of the  $k \times k$  correlation matrix **R**.  $\chi^2_{\text{occ}}$  is asymptotically  $\chi^2$  distributed with  $(k-2)(k+1)/2$  degrees of freedom. [Aitkin, Nelson, and Reinfurt](#page-549-6) [\(1968\)](#page-549-6) study the quality of this  $\chi^2$  approximation for k up to six and various correlations, and conclude that the approximation is adequate for  $N$  as small as 25.

### <span id="page-549-4"></span>**A multiple-sample test for correlation matrices**

Let there be  $m \geq 2$  independent samples with the jth sample containing  $N_j$  i.i.d. observations from a k-variate multivariate normal distribution,  $MVN_k(\mu_j, \Sigma_j)$ , with sample correlation matrix  $\mathbf{R}_j$ ,  $j = 1, ..., m$ . Let  $N = \sum_{j=1}^{m} N_j$ .

To test for the equality of correlation matrices across  $m$  independent samples, mytest correlations computes a Wald test proposed by [Jennrich](#page-549-2) ([1970\)](#page-549-2):

$$
\chi_{\text{mc}}^2 = \sum_{j=1}^m \left\{ \frac{1}{2} \text{trace} \left( \mathbf{Z}_j^2 \right) - \text{diagonal} \left( \mathbf{Z}_j \right)' \left( \mathbf{I} + \overline{\mathbf{R}} \bullet \overline{\mathbf{R}}^{-1} \right)^{-1} \text{diagonal} \left( \mathbf{Z}_j \right) \right\}
$$

<span id="page-549-0"></span>where  $\overline{\mathbf{R}} = 1/N \sum_{j=1}^{m} N_j \mathbf{R}_j$ ,  $\mathbf{Z}_j = \sqrt{N_j} \overline{\mathbf{R}}^{-1} (\mathbf{R}_j - \overline{\mathbf{R}})$ , and  $\bullet$  denotes the Hadamard product.  $\chi^2_{\text{mc}}$  is asymptotically  $\chi^2$  distributed with  $(m-1)k(k-1)/2$  degrees of freedom.

## **References**

<span id="page-549-6"></span>Aitkin, M. A., W. C. Nelson, and K. H. Reinfurt. 1968. Tests for correlation matrices. Biometrika 55: 327–334.

- <span id="page-549-2"></span>Jennrich, R. I. 1970. An asymptotic  $\chi^2$  test for the equality of two correlation matrices. Journal of the American Statistical Association 65: 904–912.
- <span id="page-549-5"></span>Johnson, R. A., and D. W. Wichern. 2007. Applied Multivariate Statistical Analysis. 6th ed. Englewood Cliffs, NJ: Prentice Hall.
- <span id="page-549-3"></span>Lawley, D. N. 1963. On testing a set of correlation coefficients for equality. Annals of Mathematical Statistics 34: 149–151.

<span id="page-549-1"></span>Rencher, A. C., and W. F. Christensen. 2012. Methods of Multivariate Analysis. 3rd ed. Hoboken, NJ: Wiley.

## **Also see**

[MV] **[canon](#page-82-0)** — Canonical correlations

[R] correlate — Correlations (covariances) of variables or coefficients

# <span id="page-550-0"></span>**Title**

<span id="page-550-1"></span>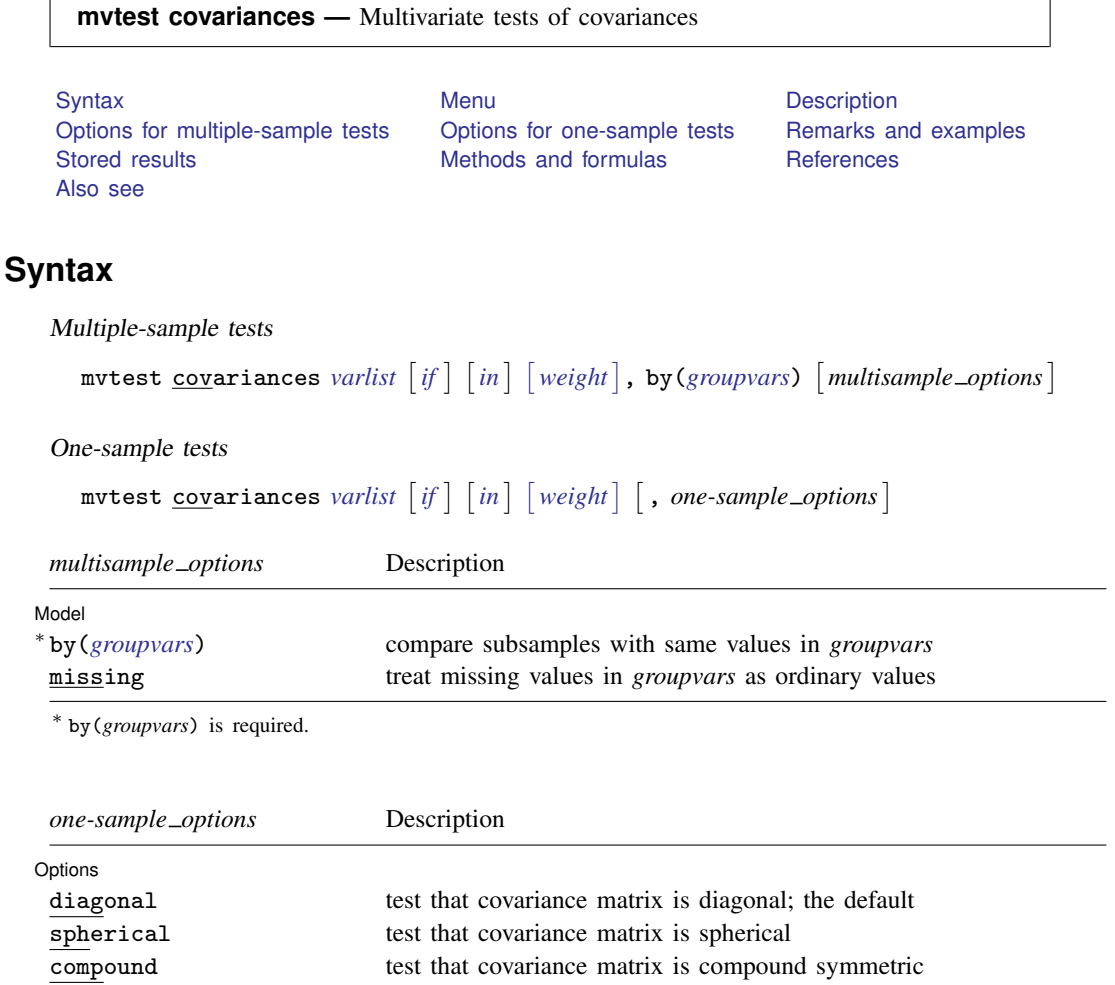

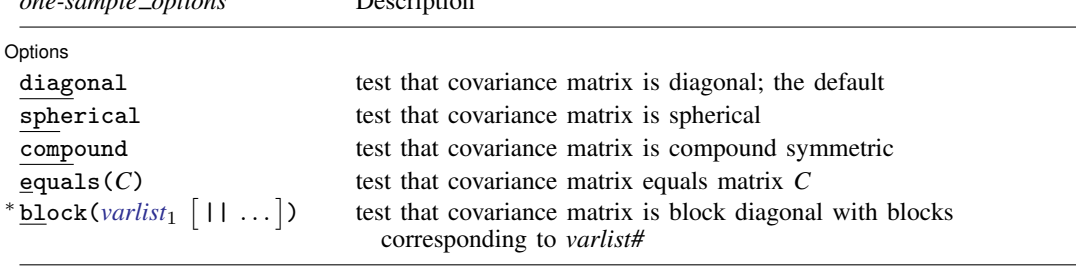

\* The full specification is  $\underline{\text{block}}(\text{varlist}_1 \mid || \text{varlist}_2 \mid || \dots] )$ .

<span id="page-550-4"></span>bootstrap, by, jackknife, rolling, and statsby are allowed; see [U] 11.1.10 Prefix commands. Weights are not allowed with the bootstrap prefix; see [R] bootstrap. aweights are not allowed with the jackknife prefix; see [R] jackknife. aweights and fweights are allowed; see [U] 11.1.6 weight.

# <span id="page-550-2"></span>**Menu**

<span id="page-550-3"></span>Statistics > Multivariate analysis > MANOVA, multivariate regression, and related > Multivariate test of means, covariances, and normality

## **Description**

mvtest covariances performs one-sample and multiple-sample multivariate tests on covariances. These tests assume multivariate normality.

<span id="page-551-0"></span>See  $[MV]$  mytest for other multivariate tests. See  $[R]$  sdtest for univariate tests of standard deviations.

## **Options for multiple-sample tests**

**Model** Model <u>by the contract of the contract of the contract of the contract of the contract of the contract of the contract of the contract of the contract of the contract of the contract of the contract of the contract of the </u>

 $\overline{a}$ 

 $\overline{a}$ 

by(*groupvars*) is required with the multiple-sample version of the test. Observations with the same values in *groupvars* form a sample. Observations with missing values in *groupvars* are ignored, unless the missing option is specified.

A modified likelihood-ratio statistic testing the equality of covariance matrices for the multiple independent samples defined by  $\mathsf{by}(\cdot)$  is presented along with an F and chi-squared approximation due to [Box](#page-556-1) ([1949\)](#page-556-1). This test is also known as Box's  $M$  test.

<span id="page-551-1"></span>missing specifies that missing values in *groupvars* are treated like ordinary values.

## **Options for one-sample tests**

[ Options ] Options <u>Leader and the contract of the contract of the contract of the contract of the contract of</u>

- diagonal, the default, tests the hypothesis that the covariance matrix is diagonal, that is, that the variables in *varlist* are independent. A likelihood-ratio test with first-order Bartlett correction is displayed.
- spherical tests the hypothesis that the covariance matrix is diagonal with constant diagonal values, that is, that the variables in *varlist* are homoskedastic and independent. A likelihood-ratio test with first-order Bartlett correction is displayed.
- compound tests the hypothesis that the covariance matrix is compound symmetric, that is, that the variables in *varlist* are homoskedastic and that every pair of two variables has the same covariance. A likelihood-ratio test with first-order Bartlett correction is displayed.
- equals  $(C)$  specifies that the hypothesized covariance matrix for the k variables in *varlist* is  $C$ . The matrix *C* must be  $k \times k$ , symmetric, and positive definite. The row and column names of *C* are ignored. A likelihood-ratio test with first-order Bartlett correction is displayed.
- block(*varlist*<sub>1</sub> | | | *varlist*<sub>2</sub> | | | ... | | | tests the hypothesis that the covariance matrix is block diagonal with blocks *varlist*<sub>1</sub>, *varlist*<sub>2</sub>, etc. Variables in *varlist* not included in *varlist*<sub>1</sub>, *varlist*<sub>2</sub>, etc., are treated as an additional block. With this pattern, variables in different blocks are independent, but no assumptions are made on the within-block covariance structure. A likelihood-ratio test with first-order Bartlett correction is displayed.

## <span id="page-551-2"></span>**Remarks and examples**

Remarks are presented under the following headings:

[One-sample tests for covariance matrices](#page-552-0) [A multiple-sample test for covariance matrices](#page-553-1)

### <span id="page-552-0"></span>**One-sample tests for covariance matrices**

One-sample and multiple-sample tests for covariance matrices are provided by the mvtest covariances command. One-sample tests include the test that the covariance matrix of *varlist* is diagonal, spherical, compound symmetric, block diagonal, or equal to a given matrix.

### Example 1

The gasoline-powered milk-truck dataset introduced in [example 1](#page-560-0) of [MV] [mvtest means](#page-558-0) has price per mile for fuel, repair, and capital. We test if the covariance matrix for these three variables has any special structure.

```
. use http://www.stata-press.com/data/r13/milktruck
(Milk transportation costs for 25 gasoline trucks (Johnson and Wichern 2007))
. mvtest covariances fuel repair capital, diagonal
Test that covariance matrix is diagonal
   Adjusted LR chi2(3) = 17.91<br>Prob > chi2 = 0.0005Prob > chi2 =
. mvtest covariances fuel repair capital, spherical
Test that covariance matrix is spherical
   Adjusted LR chi2(5) = 21.53<br>Prob > chi2 = 0.0006Prob > chi2 =
. mvtest covariances fuel repair capital, compound
Test that covariance matrix is compound symmetric
   Adjusted LR chi2(4) = 11.29Prob > chi2 = 0.0235
```
We reject the hypotheses that the covariance is diagonal, spherical, or compound symmetric.

We now test whether there is covariance between fuel and repair, with capital not covarying with these two variables. Thus we hypothesize a block diagonal structure of the form

$$
\mathbf{\Sigma} = \begin{pmatrix} \sigma_{11}^2 & \sigma_{12} & 0 \\ \sigma_{21} & \sigma_{22}^2 & 0 \\ 0 & 0 & \sigma_{33}^2 \end{pmatrix}
$$

for the covariance matrix. The block() option of mvtest covariances provides the test:

. mvtest covariances fuel repair capital, block(fuel repair || capital) Test that covariance matrix is block diagonal Adjusted LR chi2(2) =  $3.52$ <br>Prob > chi2 =  $0.1722$ Prob  $>$  chi2 =

We fail to reject the null hypothesis. The covariance matrix might have the block diagonal structure we hypothesized.

The same p-value could have been obtained from Stata's canonical correlation command:

```
. canon (fuel repair) (capital)
 (output omitted )
```
See [MV] [canon](#page-82-0).

Now, in addition to hypothesizing that the covariance is block diagonal, we specifically hypothesize that the variance for capital is 10, the variance of fuel is three times that of capital, the variance of repair is two times that of capital, and that there is no covariance between capital and the other two variables, while there is a covariance of 15 between fuel and repair. We test that hypothesis by using the equals() option.

```
. mat B = (30, 15, 0 \setminus 15, 20, 0 \setminus 0, 0, 10). matrix list B
symmetric B[3,3]
    c1 c2 c3
r1 30
r2 15 20<br>r3 0 0
r3 0 0 10
. mvtest covariances fuel repair capital, equals(B)
Test that covariance matrix equals matrix B
   Adjusted LR chi2(6) = 5.48<br>Prob > chi2 = 0.4837Prob > chi2 =
```
We fail to reject the null hypothesis; the covariance might follow the structure hypothesized.

◁

### □ Technical note

If each block comprises a single variable, the test of independent subvectors reduces to a test that the covariance matrix is diagonal. Thus the following two commands are equivalent:

```
mvtest covariances x1 x2 x3 x4 x5, block(x1 || x2 || x3 || x4 || x5)
```
and

mvtest covariances x1 x2 x3 x4 x5, diagonal

 $\Box$ 

### <span id="page-553-1"></span>**A multiple-sample test for covariance matrices**

The by() option of mvtest covariances provides a modified likelihood-ratio statistic testing the equality of covariance matrices for the multiple independent samples defined by by(). This test is also known as Box's  $M$  test. There are both  $F$  and chi-squared approximations for the null distribution of the test.

#### <span id="page-553-0"></span>Example 2

We illustrate the multiple-sample test of equality of covariance matrices by using four psychological test scores on 32 men and 32 women [\(Rencher and Christensen](#page-556-2) [2012;](#page-556-2) [Beall](#page-556-3) [1945\)](#page-556-3).

```
. use http://www.stata-press.com/data/r13/genderpsych
(Four Psychological Test Scores, Rencher and Christensen (2012))
. mvtest covariances y1 y2 y3 y4, by(gender)
Test of equality of covariance matrices across 2 samples
     Modified LR chi2 = 14.5606Box F(10, 18377.7) = 1.35 Prob > F = 0.1950
         Box chi2(10) = 13.55 Prob > chi2 = 0.1945
```
Both the  $F$  and the chi-squared approximations indicate that we cannot reject the null hypothesis that the covariance matrices for males and females are equal [\(Rencher and Christensen](#page-556-2) [2012,](#page-556-2) 269).

 $\triangleleft$ 

Equality of group covariance matrices is an assumption of multivariate analysis of variance (see [MV] [manova](#page-353-0)) and linear discriminant analysis (see [MV] discrim Ida). Box's  $M$  test, produced by mvtest covariances with the by() option, is often recommended for testing this assumption.

# <span id="page-554-0"></span>**Stored results**

mvtest covariances stores the following in  $r()$ :

Scalars

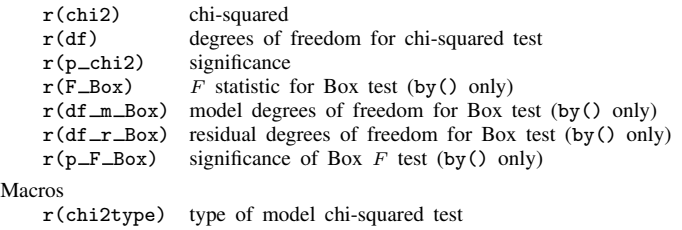

## <span id="page-554-1"></span>**Methods and formulas**

When comparing the formulas in this section with those found in some multivariate texts, be aware of whether they define the sample covariance matrix with a divisor of N or  $N - 1$ . We use N. The formulas for several of the statistics are presented differently depending on your choice of divisor (but are still equivalent).

Methods and formulas are presented under the following headings:

[One-sample tests for covariance matrices](#page-554-2) [A multiple-sample test for covariance matrices](#page-555-0)

### <span id="page-554-2"></span>**One-sample tests for covariance matrices**

Let the sample consist of N i.i.d. observations,  $x_i$ ,  $i = 1, \ldots, N$ , from a k-variate multivariate normal distribution,  $MVN_k(\mu, \Sigma)$ , with sample mean  $\bar{x} = 1/N \sum_{i=1}^{N} x_i$ , sample covariance matrix  $S = 1/N \sum_{i=1}^{N} (x_i - \overline{x})(x_i - \overline{x})'$ , and sample correlation matrix **R**.

To test that a covariance matrix equals a given matrix,  $H_0$ :  $\Sigma = \Sigma_0$ , mytest covariances computes a likelihood-ratio test with Bartlett correction ([Rencher and Christensen](#page-556-2) [2012](#page-556-2), 260–261):

$$
\chi_{\text{ovf}}^{2} = (N - 1) \left\{ 1 - \frac{1}{6(N - 1) - 1} \left( 2k + 1 - \frac{2}{k + 1} \right) \right\}
$$

$$
\times \left\{ \ln |\Sigma_{0}| - \ln \left| \frac{N}{N - 1} \mathbf{S} \right| + \text{trace} \left( \frac{N}{N - 1} \mathbf{S} \Sigma_{0}^{-1} \right) - k \right\}
$$

which is approximately  $\chi^2$  distributed with  $k(k+1)/2$  degrees of freedom.

To test for a spherical covariance matrix,  $H_0: \, \boldsymbol{\Sigma} \, = \, \sigma^2 \mathbf{I}$ , mytest covariances computes a likelihood-ratio test with Bartlett correction ([Rencher and Christensen](#page-556-2) [2012](#page-556-2), 261–262):

$$
\chi_{\text{ovs}}^2 = \left\{ (N-1) - \frac{2k^2 + k + 2}{6k} \right\} \left[ k \ln \{ \text{trace}(\mathbf{S}) \} - \ln |\mathbf{S}| - k \ln(k) \right]
$$

which is approximately  $\chi^2$  distributed with  $k(k+1)/2-1$  degrees of freedom.

To test for a diagonal covariance matrix,  $H_0: \Sigma_{ij} = 0$  for  $i \neq j$ , mutest covariances computes a likelihood-ratio test with first-order Bartlett correction [\(Rencher and Christensen](#page-556-2) [2012,](#page-556-2) 275):

$$
\chi_{\rm ovd}^2 = -\left(N - 1 - \frac{2k + 5}{6}\right) \ln |\mathbf{R}|
$$

which is approximately  $\chi^2$  distributed with  $k(k-1)/2$  degrees of freedom.

To test for a compound-symmetric covariance matrix,  $H_0$ :  $\Sigma = \sigma^2 \{(1 - \rho)I + \rho I I'\}$ , that is, a covariance matrix with common variance  $\sigma^2$  and common correlation  $\rho$ , mvtest covariances computes a likelihood-ratio test with first-order Bartlett correction ([Rencher and Christensen](#page-556-2) [2012,](#page-556-2) 263–264):

$$
\chi_{\text{ovc}}^2 = \left\{ N - 1 - \frac{k(k+1)^2(2k-3)}{6(k-1)(k^2 + k - 4)} \right\}
$$
  
 
$$
\times \left[ k \ln (s^2) + (k-1) \ln(1-r) + \ln\{1 + (k-1)r\} - \ln|\mathbf{S}|\right]
$$

where

$$
s^{2} = \frac{1}{k} \sum_{j=1}^{k} s_{jj} \quad \text{and} \quad r = \frac{1}{k(k-1)s^{2}} \sum_{j=1}^{k} \sum_{h=1, h \neq j}^{k} s_{jh}
$$

where  $s_{jh}$  is the  $(j,h)$  element of S.  $\chi^2_{\text{ovc}}$  is approximately  $\chi^2$  distributed with  $k(k+1)/2-2$ degrees of freedom.

To test that a covariance matrix is block diagonal with b diagonal blocks and with  $k_i$  variables in block  $j$ , mytest covariances computes a likelihood-ratio test with first-order Bartlett correction [\(Rencher and Christensen](#page-556-2) [2012](#page-556-2), 271–272). Thus variables in different blocks are hypothesized to be independent.

$$
\chi_{\rm{ovb}}^2 = \left( N - 1 - \frac{2a_3 + 3a_2}{6a_2} \right) \left( \sum_{j=1}^b \ln |\mathbf{S}_j| - \ln |\mathbf{S}| \right)
$$

<span id="page-555-0"></span>where  $a_2 = k^2 - \sum_{j=1}^b k_j^2$ ,  $a_3 = k^3 - \sum_{j=1}^b k_j^3$ , and  $S_j$  is the covariance matrix for the *j*th block.  $\chi^2_{\rm ovb}$  is approximately  $\chi^2$  distributed with  $a_2/2$  degrees of freedom.

### **A multiple-sample test for covariance matrices**

Let there be  $m \geq 2$  independent samples with the jth sample containing  $N_i$  i.i.d. observations,  $x_{ji}$ ,  $i = 1, \ldots, N_j$ , from a k-variate multivariate normal distribution  $MNN_k(\mu_j, \Sigma_j)$ . The observed jth sample mean is  $\overline{\mathbf{x}}_j = 1/N_j \sum_{i=1}^{N_j} \mathbf{x}_{ji}$  and covariance is  $\mathbf{S}_j = 1/N_j \sum_{i=1}^{N_j} (\mathbf{x}_{ji} - \overline{\mathbf{x}}_j)(\mathbf{x}_{ji} - \overline{\mathbf{x}}_j)'$ . Let  $N = \sum_{j=1}^{m} N_j$ .

To test the equality of covariance matrices in m independent samples,  $H_0: \Sigma_1 = \Sigma_2 = \cdots = \Sigma_m$ , mvtest covariances computes a modified likelihood-ratio statistic, which is an unbiased variant of the likelihood-ratio statistic [\(Rencher and Christensen](#page-556-2) [2012](#page-556-2), 266–268):

$$
-2\ln(M) = (N-m)\ln\left|\mathbf{S}_{\text{pooled}}\right| - \sum_{j=1}^{m} \left\{ (N_j - 1)\ln\left|\frac{N_j}{N_j - 1}\mathbf{S}_j\right|\right\}
$$

where  $\mathbf{S}_{\text{pooled}} = \sum_{j=1}^{m} (N_j \mathbf{S}_j) / (N - m)$ . Asymptotically,  $-2 \ln(M)$  is  $\chi^2$  distributed. Box ([1949,](#page-556-1) [1950](#page-556-4)) derived more accurate  $\chi^2$  and F approximations [\(Rencher and Christensen](#page-556-2) [2012](#page-556-2), 267–268). Box's  $\chi^2$  approximation is given by

$$
\chi_{\text{mv}}^2 = -2(1 - c_1) \ln(M)
$$

which is approximately  $\chi^2$  distributed with  $(m-1)k(k+1)/2$  degrees of freedom.

Box's  $F$  approximation is given by

$$
F_{\text{mv}} = \begin{cases} -2b_1 \ln(M) & \text{if } c_2 > c_1^2\\ \frac{2a_2 b_2 \ln(M)}{a_1 \{1 + 2b_2 \ln(M)\}} & \text{otherwise} \end{cases}
$$

which is approximately F distributed with  $a_1$  and  $a_2$  degrees of freedom.

In the  $\chi^2$  and F approximations, we have

$$
c_1 = \left\{ \sum_{j=1}^m (N_j - 1)^{-1} - (N - m)^{-1} \right\} \frac{2k^2 + 3k - 1}{6(k+1)(m-1)}
$$
  

$$
c_2 = \left\{ \sum_{j=1}^m (N_j - 1)^{-2} - (N - m)^{-2} \right\} \frac{(k-1)(k+2)}{6(m-1)}
$$
  

$$
k(k+1)/2, a_2 = (a_1 + 2)/|c_2 - c_1^2|, b_1 = (1 - c_1 - a_1/a_2)/a_1, \text{ and } b_2 = (1 - a_1/a_2)/a_1
$$

<span id="page-556-0"></span> $a_1 = (m-1)k(k+1)/2, a_2 = (a_1+2)/|c_2-c_1|$  $\frac{2}{1}$  $c_1 = a_1/a_2$  //  $a_1$ ,  $(1 - c_1 + 2/a_2)/a_2$ .

## **References**

<span id="page-556-3"></span>Beall, G. 1945. Approximate methods in calculating discriminant functions. Psychometrika 10: 205–217.

- <span id="page-556-1"></span>Box, G. E. P. 1949. A general distribution theory for a class of likelihood criteria. Biometrika 36: 317–346.
- <span id="page-556-4"></span>. 1950. Problems in the analysis of growth and wear curves. Biometrics 6: 362–389.
- Johnson, R. A., and D. W. Wichern. 2007. Applied Multivariate Statistical Analysis. 6th ed. Englewood Cliffs, NJ: Prentice Hall.

<span id="page-556-2"></span>Rencher, A. C., and W. F. Christensen. 2012. Methods of Multivariate Analysis. 3rd ed. Hoboken, NJ: Wiley.

# <span id="page-557-0"></span>**Also see**

- [MV] [candisc](#page-76-0) Canonical linear discriminant analysis
- [MV] [canon](#page-82-0) Canonical correlations
- [R] correlate Correlations (covariances) of variables or coefficients
- [MV] discrim Ida Linear discriminant analysis
- [MV] **[manova](#page-353-0)** Multivariate analysis of variance and covariance
- [R] sdtest Variance-comparison tests

# <span id="page-558-0"></span>**Title**

**mvtest means —** Multivariate tests of means

<span id="page-558-1"></span>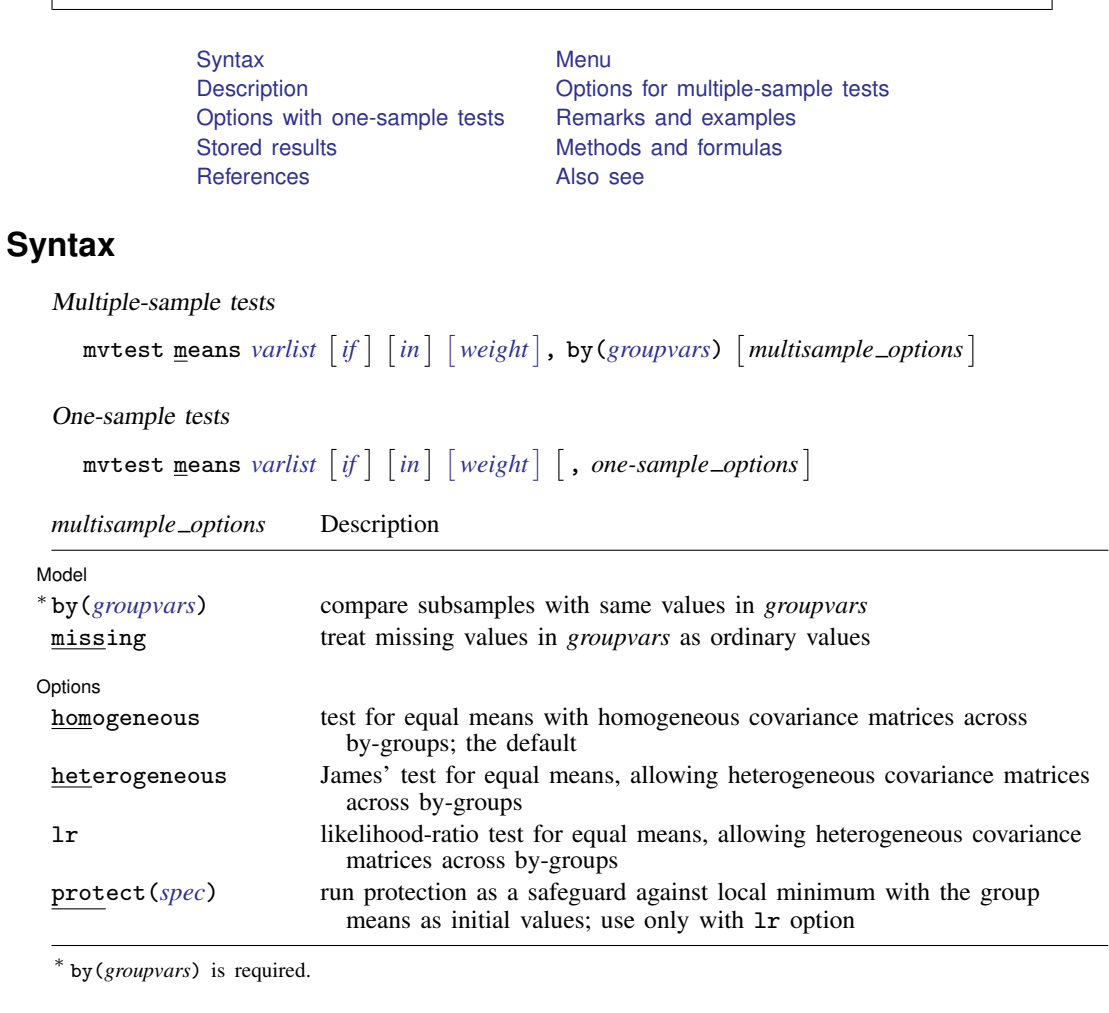

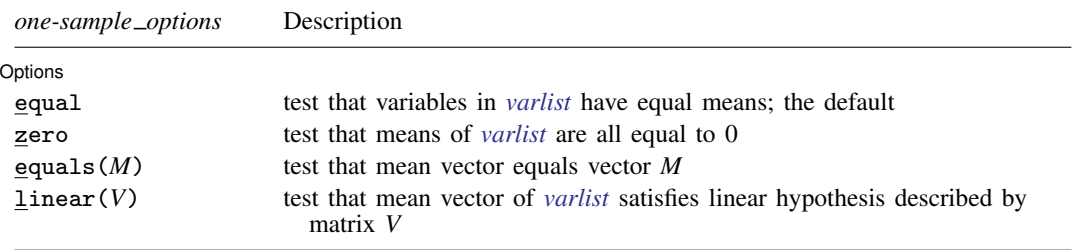

<span id="page-558-2"></span>bootstrap, by, jackknife, rolling, and statsby are allowed; see [U] 11.1.10 Prefix commands. Weights are not allowed with the bootstrap prefix; see [R] bootstrap. aweights are not allowed with the jackknife prefix; see [R] jackknife. aweights and fweights are allowed; see [U] 11.1.6 weight.

### <span id="page-559-0"></span>**Menu**

 $\overline{a}$ 

 $\overline{a}$ 

<span id="page-559-1"></span>Statistics  $>$  Multivariate analysis  $>$  MANOVA, multivariate regression, and related  $>$  Multivariate test of means, covariances, and normality

## **Description**

mvtest means performs one-sample and multiple-sample multivariate tests on means. These tests assume multivariate normality.

<span id="page-559-2"></span>See [MV] [mvtest](#page-543-3) for other multivariate tests.

# **Options for multiple-sample tests**

#### [ Model ] Model <u>by the contract of the contract of the contract of the contract of the contract of the contract of the contract of the contract of the contract of the contract of the contract of the contract of the contract of the </u>

by(*groupvars*) is required with the multiple-sample version of the test. Observations with the same values in *groupvars* form a sample. Observations with missing values in *groupvars* are ignored, unless the missing option is specified.

missing specifies that missing values in *groupvars* are treated like ordinary values.

Options | Options **Designations** 

- homogeneous, the default, specifies the hypothesis that the mean vectors are the same across the bygroups, assuming homogeneous covariance matrices across the by-groups. homogeneous produces the four standard tests of multivariate means (Wilks' lambda, Pillai's trace, Lawley–Hotelling trace, and Roy's largest root).
- heterogeneous removes the assumption that the covariance matrices are the same across the bygroups. This is the multivariate Behrens–Fisher problem. With two groups, the MNV test, an affine-invariant modification by [Krishnamoorthy and Yu](#page-569-2) ([2004\)](#page-569-2) of the Nel–Van der Merwe ([1986\)](#page-569-3) test, is displayed. With more than two groups, the Wald test, with p-values adjusted as proposed by [James](#page-569-4) [\(1954](#page-569-4)), is displayed.
- lr removes the assumption that the covariance matrices are the same across the by-groups and specifies that a likelihood-ratio test be presented. The associated estimation problem may have multiple local optima, though this seems rare with two groups.
- <span id="page-559-3"></span>protect(*spec*) is a technical option accompanying lr, specifying that the "common means" model is fit from different starting values to ascertain with some confidence whether a global optimum to the underlying estimation problem was reached. The Mardia–Kent–Bibby ([1979\)](#page-569-5) proposal for initialization of the common means is always used as well. If the different trials do not converge to the same solution, the "best" one is used to obtain the test, and a warning message is displayed.
	- protect(groups) specifies to fit the common means model using each of the group means as starting values for the common means.
	- protect(randobs, reps(*#*)) specifies to fit the common means model using *#* random observations as starting values for the common means.

protect(*#*) is a convenient shorthand for protect(randobs, reps(*#*)).

# <span id="page-560-1"></span>**Options with one-sample tests**

[ Options ] Options <u>Later and the contract of the contract of the contract of the contract of the contract of the contract of the contract of the contract of the contract of the contract of the contract of the contract of the contrac</u>

 $\overline{a}$ 

equal performs Hotelling's test of the hypothesis that the means of all variables in *varlist* are equal.

zero performs Hotelling's test of the hypothesis that the means of all variables in *varlist* are 0.

- equals(*M*) performs Hotelling's test that the vector of means of the k variables in *varlist* equals *M*. The matrix *M* must be a  $k \times 1$  or  $1 \times k$  vector. The row and column names of *M* are ignored.
- linear(*V*) performs Hotelling's test that the means satisfy a user-specified set of linear constraints, represented by *V*. *V* must be a matrix vector with k or  $k + 1$  columns, where k is the number of variables in *varlist*. Let *A* be a matrix of the first k columns of *V*. Let *b* be the last column of *V* if *V* has  $k+1$  columns and a column of 0s otherwise. The linear hypothesis test is that *A* times a column vector of the means of *varlist* equals *b*. mvtest ignores matrix row and column names.

# <span id="page-560-2"></span>**Remarks and examples**

Remarks are presented under the following headings:

[One-sample tests for mean vectors](#page-560-3) [Multiple-sample tests for mean vectors](#page-563-0)

#### <span id="page-560-3"></span>**One-sample tests for mean vectors**

One-sample and multiple-sample tests of means are available with the mvtest means command. One-sample tests include tests that the means of *varlist* are equal, the means of *varlist* equal a given vector, the means of *varlist* are zero, and linear combinations of the means of *varlist* equal a given vector.

<span id="page-560-0"></span>We first explore the use of mytest means for testing the one-sample hypothesis that the means of *varlist* are equal.

### Example 1

The cost on a per-mile basis of 25 gasoline trucks used for transporting milk are provided in three categories: fuel, repair, and capital [\(Johnson and Wichern](#page-569-6) [2007](#page-569-6), 269).

```
. use http://www.stata-press.com/data/r13/milktruck
(Milk transportation costs for 25 gasoline trucks (Johnson and Wichern 2007))
. summarize
   Variable Obs Mean Std. Dev. Min Max
      fuel 25 12.56 5.382 4.24 29.11
    repair 25 8.1612 4.631723 1.35 17.44
```
capital 25 10.5444 3.687688 3.28 17.59

Are the means of the three costs equal? The equal option of mvtest means provides a way of testing this hypothesis.

```
. mvtest means fuel repair capital, equal
Test that all means are the same
         Hotelling T2 = 35.25Hotelling F(2,23) = 16.89Prob > F = 0.0000
```
We reject the null hypothesis of equal means for fuel, repair, and capital costs.

◁

Hotelling's  $T$ -squared statistic is a multivariate generalization of the univariate  $t$  statistic; see [R] ttest. A test of the bivariate hypothesis that the means of the repair and capital costs are equal could be obtained with

```
ttest repair == capital
```
or with

mvtest means repair capital, equal

The square of the t statistic from ttest equals the  $T$ -squared value from mytest means. With ttest, you are limited to comparing the means of two variables; with mvtest means, you can simultaneously compare the means of two or more variables.

The equals() option of mvtest means provides Hotelling's T-squared statistic for the test that the mean vector for *varlist* equals a given vector. This provides a multivariate generalization of the univariate t statistic obtained using the ttest *varname*  $==$  # syntax of [R] ttest.

#### Example 2

We compare the measurements of the available and exchangeable soil calcium  $(y1$  and  $y2)$  and turnip-green calcium (y3) at 10 locations in the South ([Rencher and Christensen](#page-569-7) [2012](#page-569-7), 66; [Kramer and](#page-569-8) [Jensen](#page-569-8) [1969\)](#page-569-8) to the values 15.0, 6.0, and 2.85 respectively [\(Rencher and Christensen](#page-569-7) [2012,](#page-569-7) 133–134).

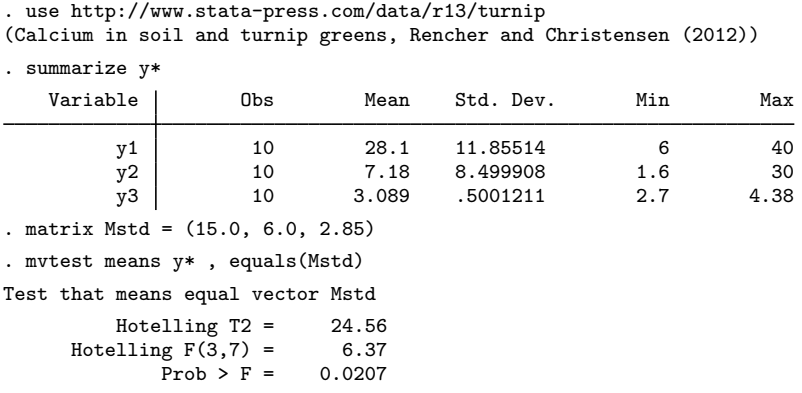

The calcium measurements from these 10 locations in the South do not appear to match the hypothesized values.

The zero option of mvtest means tests the hypothesis that the means of *varlist* are zero. The same result could be obtained by creating a column or row vector of the appropriate length filled with zeros and supplying that to the equals() option.

mvtest means y1 y2 y3, zero

would give the same test as

```
matrix Zero = 0,0,0mvtest means y1 y2 y3, equals(Zero)
```
This same test against a zero-mean vector can be obtained with the hotelling command; see [MV] **[hotelling](#page-347-0)**. For example,

hotelling y1 y2 y3

mvtest means also tests that linear combinations of the means of *varlist* equal a given vector.

#### Example 3

The linear() option of mvtest means can be used to obtain the same result as in [example 1,](#page-560-0) testing that the fuel, repair, and capital costs are equal. We do this by constructing two appropriate linear combinations of our three variables and testing that the means of these two linear combinations are zero.

```
. use http://www.stata-press.com/data/r13/milktruck
(Milk transportation costs for 25 gasoline trucks (Johnson and Wichern 2007))
. matrix C = 1, -1, 0 \setminus 0, 1, -1. matrix list C
C[2,3]
    c1 c2 c3<br>1 -1 0r1 1 -1<br>r2 0 1
          1 -1. mvtest means fuel repair capital, linear(C)
Test that mean vector satisfies linear hypothesis C
            Hotelling T2 = 35.25<br>\lim_{x \to 6} F(2.23) = 16.89Hotelling F(2,23) = 16.89<br>Prob > F = 0.0000Prob > F =
```
We formed a matrix C that contrasted fuel to repair (the first row of C) and repair to capital (the second row of C). Note that we need not set the matrix row and column names of C. By default, the linear contrast was tested equal to a vector of zeros.

We could explicitly append an extra column of zeros in our matrix and obtain the same result.

```
. matrix Czero = C, (0 \setminus 0). matrix list Czero
Czero[2,4]
    c1 c2 c3 c4
r1 1 -1 0 0<br>r2 0 1 -1 0
         1 -1. mvtest means fuel repair capital, linear(Czero)
Test that mean vector satisfies linear hypothesis Czero
            Hotelling T2 = 35.25<br>\lim_{x \to 6} F(2.23) = 16.89Hotelling F(2,23) = 16.89<br>Prob > F = 0.0000
                 Prob > F =
```
Values other than zeros could have been appended to C to test if the linear combinations equal those other values.

[Rencher and Christensen](#page-569-7) ([2012,](#page-569-7) 152–154) discusses one-sample profile analysis. The linear() option of mvtest means allows you to do this and other one-sample comparisons of interest.

◁

### <span id="page-563-0"></span>**Multiple-sample tests for mean vectors**

Multiple-sample tests of mean vectors are also supported by mvtest means. The groups defining the multiple samples are specified with the by() option. The test that is presented depends on whether homogeneity of variance is assumed and whether there are more than two groups. The homogeneity option, the default, provides four standard multivariate tests (Wilks' lambda, Pillai's trace, Lawley– Hotelling trace, and Roy's largest root) under the assumption that the group covariance matrices are equal. The remaining possibilities do not assume equal covariances for the groups. The heterogeneous option with two by-groups presents the affine-invariant modification by Krishnamoorthy and Yu ([2004](#page-569-2)) of the test proposed by [Nel and Van der Merwe](#page-569-3) ([1986\)](#page-569-3). The heterogeneous option with more than two by-groups presents a Wald test along with James' approximation to the p-value of the test. The lr option also removes the assumption of equal covariance matrices for the groups and produces a likelihood-ratio test for the equality of the group means.

#### Example 4

In [example 2](#page-357-0) of [MV] [manova](#page-353-0), we introduce two variables measured on four groups of rabbits. The groups have differing sample sizes. mytest means with the  $by()$  option can test the hypothesis that the means of the two variables are the same for the four groups of rabbits under the assumption that the groups have equal covariance matrices.

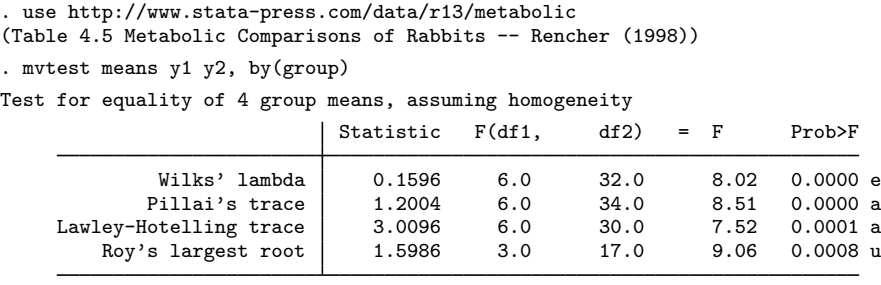

 $e = exact$ ,  $a = approximate$ ,  $u = upper$  bound on  $F$ 

We reject the null hypothesis and conclude that the means are likely different between the four groups of rabbits.

The statistics reported above are the same as reported by manova y1 y2 = group in [example 2](#page-357-0) of  $\text{[MV]}$  [manova](#page-353-0). mytest means y1 y2, by(group) homogeneous would also have produced the same results because homogeneous is the default when by() is specified.

◁

## **▷** Example 5

Continuing with the rabbit data, restricting ourselves to examining only the first two groups of rabbits and continuing to assume equal covariance matrices, we obtain the following:

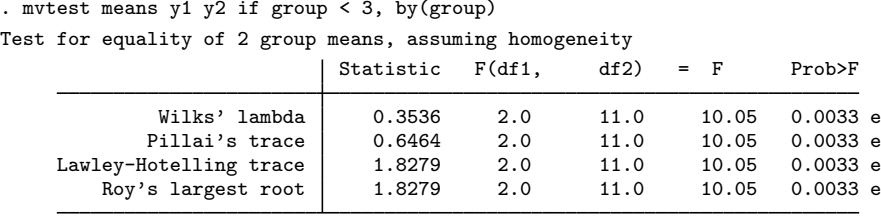

 $e = exact$ ,  $a = approximately$  approximate,  $u = upper$  bound on  $F$ 

We reject the null hypothesis of equal means for the two groups of rabbits.

With only two groups, the four multivariate tests above are equivalent. Because there were only two groups, we could have also produced this same F test with hotelling y1 y2 if group  $\leq 3$ , by(group); see [MV] [hotelling](#page-347-0).

#### Example 6

We now remove the assumption of equal covariance matrices for these two groups of rabbits and see if our conclusions change.

. mvtest means y1 y2 if group < 3, by(group) heterogeneous Test for equality of 2 group means, allowing for heterogeneity MNV  $F(2, 9.5) = 9.92$ <br>Prob > F = 0.0047  $Prob > F =$ 

Removing the assumption of equal covariance matrices still leads to rejection of the null hypothesis that the means for the two groups of rabbits are equal.

Because there were only two groups, an  $F$  statistic based on an affine-invariant modification by [Krishnamoorthy and Yu](#page-569-2) ([2004\)](#page-569-2) of the test proposed by [Nel and Van der Merwe](#page-569-3) [\(1986](#page-569-3)) was presented. ◁

#### **▷ Example 7**

If we attempt to test all four groups of rabbits while removing the assumption of equal covariance matrices,

. mvtest means y1 y2, by(group) heterogeneous

we receive an error message indicating that we have a singular covariance matrix. This is because there are only two observations for the fourth group of rabbits.

If we omit the fourth group, we obtain

. mvtest means y1 y2 if group < 4, by(group) heterogeneous Test for equality of 3 group means, allowing for heterogeneity Wald chi2(4) =  $34.08$ <br>Prob > chi2 =  $0.0000$ Prob > chi2 = 0.0000 (chi-squared approximation) Prob > chi2 = 0.0017 (James' approximation)

With more than two groups, a Wald chi-squared statistic is presented along with two  $p$ -values. The first *p*-value is the approximate one based on the  $\chi^2$  distribution with four degrees of freedom. The second, more accurate,  $p$ -value is based on James' ([1954](#page-569-4)) approximation. Both  $p$ -values lead to rejection of the null hypothesis; the three groups of rabbits are unlikely to have equal means.

◁

#### **▷** Example 8

We can request a likelihood-ratio test instead of a Wald test by specifying the 1r option. Like heterogeneous, the lr option does not assume that the group covariance matrices are equal.

```
. mvtest means y1 y2 if group < 4, by(group) lr
Test for equality of 3 group means, allowing for heterogeneity
               LR chi2(4) = 21.32<br>
2 \text{rb} > \text{chi} = 0.0003Prob > chi2 =
```
The likelihood-ratio test also leads us to reject the null hypothesis of equal means for the three groups of rabbits.

 $\overline{4}$ 

The computation of the likelihood-ratio test requires fitting the multivariate normal distribution with common means while allowing for different covariance matrices. The iterative fitting process may converge to local solutions rather than to the global solution, invalidating the reported test [\(Buot,](#page-569-9) Hosten, and Richards [2007](#page-569-9)). As a precaution, you may use the protect () option to request fitting from different starting values so that the test results are based on the best solution found, and you can check whether the likelihood surface has multiple optima.

## <span id="page-565-0"></span>**Stored results**

mvtest means without the by() option (that is, a one-sample means test) stores the following in r():

 $\sim$ 

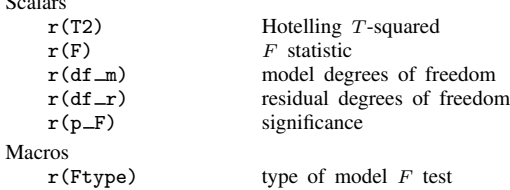

mvtest means with by() but without the lr or heterogeneous options (that is, a multiple-sample means test assuming homogeneity) stores the following in  $r()$ :

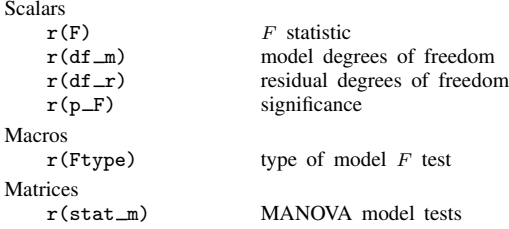

mvtest means with by() defining two groups and with the heterogeneous option (that is, a two-sample test of means, allowing for heterogeneity) stores the following in  $r()$ :

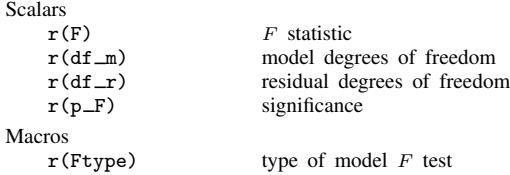

mvtest means with by() defining more than two groups and with the heterogeneous option (that is, a multiple-sample test of means, allowing for heterogeneity) stores the following in  $r()$ :

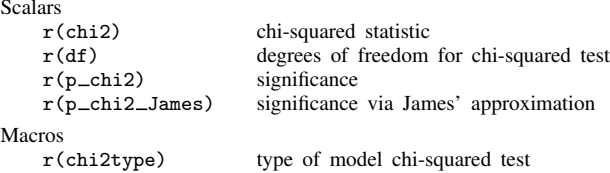

mytest means with the by() and  $1r$  options (that is, a likelihood-ratio multiple-sample test of means, allowing for heterogeneity) stores the following in  $r()$ :

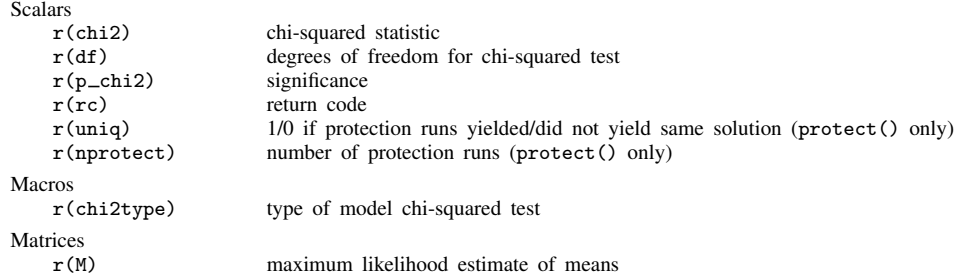

## <span id="page-566-0"></span>**Methods and formulas**

When comparing the formulas in this section with those found in some multivariate texts, be aware of whether they define the sample covariance matrix with a divisor of N or  $N - 1$ . We use N. The formulas for several of the statistics are presented differently depending on your choice of divisor (but are still equivalent).

<span id="page-566-1"></span>Methods and formulas are presented under the following headings: [One-sample tests for mean vectors](#page-566-1) [Multiple-sample tests for mean vectors](#page-567-0)

#### **One-sample tests for mean vectors**

Let the sample consist of N i.i.d. observations,  $x_i$ ,  $i = 1, ..., N$ , from a k-variate multivariate normal distribution,  $MNN_k(\mu, \Sigma)$ , with sample mean  $\overline{x} = 1/N \sum_{i=1}^N x_i$  and sample covariance matrix  $\mathbf{S}=1/N\sum_{i=1}^N(\mathbf{x}_i-\overline{\mathbf{x}})(\mathbf{x}_i-\overline{\mathbf{x}})'$ .

mvtest means with the equals ( ) option tests that a mean vector equals a fixed vector,  $H_0\colon \bm{\mu}=\bm{\mu}_0,$ and produces a Hotelling T-squared statistic, which is equivalent to the likelihood-ratio test [\(Mardia,](#page-569-5) [Kent, and Bibby](#page-569-5) [1979,](#page-569-5) 125–126)

$$
T_{\text{omf}}^2 = (N-1)(\overline{\mathbf{x}} - \boldsymbol{\mu}_0)'\mathbf{S}^{-1}(\overline{\mathbf{x}} - \boldsymbol{\mu}_0)
$$

Under the null hypothesis,

$$
F_{\rm omf} = \frac{N - k}{(N - 1)k} T_{\rm omf}^2
$$

is distributed  $F(k, N - k)$ .

mvtest means with the zero option tests that the mean vector equals 0 and is obtained from  $T_{\text{omf}}^2$  by setting  $\mu_0 = 0$ . For this case, denote Hotelling's T-squared as  $T_{\text{omz}}^2$  and the corresponding F statistic as  $F_{\text{omz}}$ .

mvtest means with the linear () option tests that the mean vector  $\mu$  satisfies a linear hypothesis,  $H_0: \mathbf{C}\boldsymbol{\mu} = \mathbf{b}$ , and produces a Hotelling  $T^2$  test, which is equivalent to the likelihood-ratio test [\(Mardia, Kent, and Bibby](#page-569-5) [1979](#page-569-5), 132–133)

$$
T_{\text{omc}}^2 = (N-1)(\mathbf{C}\overline{\mathbf{x}} - \mathbf{b})'(\mathbf{C}\mathbf{S}\mathbf{C}')^{-1}(\mathbf{C}\overline{\mathbf{x}} - \mathbf{b})
$$

Under the null hypothesis,

$$
F_{\text{omc}} = \frac{N-q}{(N-1)q} T_{\text{omc}}^2
$$

is distributed  $F(q, N - q)$ , where q is the rank of CSC', typically the number of rows of C.

<span id="page-567-0"></span>mvtest means with the equal option tests that all means are equal and is obtained from  $T_{\rm omc}^2$  by setting  $C = (I, -1)$  and  $b = 0$ . For this case, denote Hotelling's  $T^2$  as  $T_{\text{ome}}^2$  and the corresponding F statistic as  $F_{\rm ome}$ .

#### **Multiple-sample tests for mean vectors**

Let there be  $m \geq 2$  independent samples with the jth sample containing  $N_i$  i.i.d. observations,  $x_{ji}$ ,  $i = 1, \ldots, N_j$ , from a k-variate multivariate normal distribution,  $MNN_k(\mu_j, \Sigma_j)$ . The observed jth sample mean is  $\overline{\mathbf{x}}_j = 1/N_j \sum_{i=1}^{N_j} \mathbf{x}_{ji}$  and covariance is  $\mathbf{S}_j = 1/N_j \sum_{i=1}^{N_j} (\mathbf{x}_{ji} - \overline{\mathbf{x}}_j)(\mathbf{x}_{ji} - \overline{\mathbf{x}}_j)'$ . Let  $N = \sum_{j=1}^{m} N_j$ .

The tests for the hypothesis that the mean vector is the same across  $m$  independent samples, obtained from mvtest means with the by() option, come in four different flavors, depending on whether the additional assumption is made that the covariance matrix  $S_i$  is the same over the m samples (the homogeneous and heterogeneous options) and on the number of samples (whether the by() option defines more than two groups). If equal covariance is not assumed, the problem is commonly referred to as the multivariate Behrens–Fisher problem.

When assuming equal covariance matrices for the by() groups (the homogeneous option, the default), mvtest means tests the equality of the group means by using manova to compute the classic quartet of test statistics: Wilks' lambda, Pillai's trace, Lawley–Hotelling trace, and Roy's largest root. See [MV] [manova](#page-353-0) for details. For  $m = 2$  samples, the four tests are equivalent.

mvtest means has the heterogeneous and lr options, which remove the assumption of equal covariance matrices for the by() groups. The statistic produced with the heterogeneous option depends on whether there are  $m = 2$  groups or  $m > 2$  groups.

With the heterogeneous option and  $m = 2$  samples, the test for equal means is computed using the affine-invariant modification by [Krishnamoorthy and Yu](#page-569-2) [\(2004](#page-569-2)) of the test proposed by [Nel and](#page-569-3) [Van der Merwe](#page-569-3) ([1986\)](#page-569-3):

$$
T_{\text{mm2}}^2 = \left(\overline{\mathbf{x}}_1 - \overline{\mathbf{x}}_2\right)'\widetilde{\mathbf{S}}^{-1}\left(\overline{\mathbf{x}}_1 - \overline{\mathbf{x}}_2\right)
$$

where

$$
F_{\rm mm2} = \frac{v - k + 1}{vk} T_{\rm mm2}^2
$$

is approximately  $F(k, v - k + 1)$  distributed, and where  $\widetilde{S}_i = S_i/(N_i - 1)$ ,  $\widetilde{S} = \widetilde{S}_1 + \widetilde{S}_2$ ,  $v = k(k+1)/(a_1 + a_2)$ , and

$$
a_j = \left[\text{trace}\left\{ \left(\widetilde{\mathbf{S}}_j \widetilde{\mathbf{S}}^{-1}\right)^2 \right\} + \text{trace}\left(\widetilde{\mathbf{S}}_j \widetilde{\mathbf{S}}^{-1}\right)^2 \right] / (N_j - 1)
$$

With the heterogeneous option and  $m > 2$  samples, mytest means computes the Wald test for equal means [\(Seber](#page-569-10) [1984,](#page-569-10) 445–447)

$$
T_{\text{mmw}} = \sum_{j=1}^{m} (\overline{\mathbf{x}}_j - \overline{\overline{\mathbf{x}}})' \mathbf{W}_j (\overline{\mathbf{x}}_j - \overline{\overline{\mathbf{x}}})
$$

where  $\mathbf{W}_j = {\{\mathbf{S}_j/(N_j-1)\}}^{-1}$ ,  $\mathbf{W} = \sum_{j=1}^m \mathbf{W}_j$ , and  $\overline{\overline{\mathbf{x}}} = \mathbf{W}^{-1} \sum_{j=1}^m \mathbf{W}_j \overline{\mathbf{x}}_j$ .

[James](#page-569-4) [\(1954](#page-569-4)) showed that the upper  $\alpha$  quantile of  $T_{\text{mmw}}$  under the null hypothesis can, to order  $N_i^{-1}$ , be obtained as  $\chi^2_{r,\alpha}(a+b\chi^2_{r,\alpha})$ , where  $\chi^2_{r,\alpha}$  is the upper  $\alpha$  quantile of a  $\chi^2$  with  $r=k(m-1)$ degrees of freedom, and

$$
a = 1 + \frac{1}{2r} \sum_{j=1}^{m} \frac{\left\{ \text{trace} \left( \mathbf{I} - \mathbf{W}^{-1} \mathbf{W}_{j} \right) \right\}^{2}}{N_{j} - 1}
$$

$$
b = \frac{1}{r(r+2)} \left[ \sum_{j=1}^{m} \frac{\text{trace} \left\{ \left( \mathbf{I} - \mathbf{W}^{-1} \mathbf{W}_{j} \right)^{2} \right\}}{N_{j} - 1} + \frac{\left\{ \text{trace} \left( \mathbf{I} - \mathbf{W}^{-1} \mathbf{W}_{j} \right) \right\}^{2}}{2(N_{j} - 1)} \right]
$$

mvtest computes the p-value associated with the observed  $T_{\text{mmw}}$  by inverting James' expansion with a scalar solver using Brent's [\(1973](#page-569-11)) algorithm.

With the 1r option, mytest means provides a likelihood-ratio test for constant means across  $m \geq 2$  samples, without the assumption of constant covariances. To fit the null model with a common mean,  $\mu_c$ , an iterative procedure proposed by [Mardia, Kent, and Bibby](#page-569-5) [\(1979,](#page-569-5) 142–143) is used. Let h denote the iteration. Let  $\hat{\Sigma}_{j}^{(0)} = \mathbf{S}_{j}$ , and  $\hat{\mu}_{c}^{(0)}$  be obtained using the second formula below, then iterate these two formulas starting with  $h = 1$  until convergence is achieved iterate these two formulas starting with  $h = 1$  until convergence is achieved.

$$
\widehat{\Sigma}_{j}^{(h)} = \mathbf{S}_{j} + \left(\overline{\mathbf{x}}_{j} - \widehat{\boldsymbol{\mu}}_{c}^{(h-1)}\right) \left(\overline{\mathbf{x}}_{j} - \widehat{\boldsymbol{\mu}}_{c}^{(h-1)}\right)'
$$
\n
$$
\widehat{\boldsymbol{\mu}}_{c}^{(h)} = \left\{\sum_{j=1}^{m} N_{j} \left(\widehat{\boldsymbol{\Sigma}}_{j}^{(h)}\right)^{-1}\right\}^{-1} \left\{\sum_{j=1}^{m} N_{j} \left(\widehat{\boldsymbol{\Sigma}}_{j}^{(h)}\right)^{-1} \overline{\mathbf{x}}_{j}\right\}
$$

The likelihood-ratio chi-squared statistic

$$
\chi_{\text{mm1}}^2 = \sum_{j=1}^m N_j \ln \left\{ 1 + \left( \overline{\mathbf{x}}_j - \widehat{\boldsymbol{\mu}}_c^{(h)} \right)' \left( \widehat{\boldsymbol{\Sigma}}_j^{(h)} \right)^{-1} \left( \overline{\mathbf{x}}_j - \widehat{\boldsymbol{\mu}}_c^{(h)} \right) \right\}
$$

is approximately  $\chi^2$  distributed with  $k(m-1)$  degrees of freedom.

## <span id="page-569-0"></span>**References**

- <span id="page-569-11"></span>Brent, R. P. 1973. Algorithms for Minimization without Derivatives. Englewood Cliffs, NJ: Prentice Hall. (Reprinted in paperback by Dover Publications, Mineola, NY, January 2002).
- <span id="page-569-9"></span>Buot, M.-L. G., S. Hosten, and D. S. P. Richards. 2007. Counting and locating the solutions of polynomial systems of maximum likelihood equations, II: The Behrens–Fisher problem. Statistica Sinica 17: 1343–1354.
- <span id="page-569-4"></span>James, G. S. 1954. Tests of linear hypotheses in univariate and multivariate analysis when the ratios of the population variances are unknown. Biometrika 41: 19–43.
- <span id="page-569-6"></span>Johnson, R. A., and D. W. Wichern. 2007. Applied Multivariate Statistical Analysis. 6th ed. Englewood Cliffs, NJ: Prentice Hall.
- <span id="page-569-8"></span>Kramer, C. Y., and D. R. Jensen. 1969. Fundamentals of multivariate analysis, part I. Inference about means. Journal of Quality Technology 1: 120–133.
- <span id="page-569-2"></span>Krishnamoorthy, K., and J. Yu. 2004. Modified Nel and Van der Merwe test for the multivariate Behrens–Fisher problem. Statistics and Probability Letters 66: 161–169.
- <span id="page-569-5"></span>Mardia, K. V., J. T. Kent, and J. M. Bibby. 1979. Multivariate Analysis. London: Academic Press.
- <span id="page-569-3"></span>Nel, D. G., and C. A. Van der Merwe. 1986. A solution to the multivariate Behrens–Fisher problem. Communications in Statistics, Theory and Methods 15: 3719–3735.
- Rencher, A. C. 1998. Multivariate Statistical Inference and Applications. New York: Wiley.

<span id="page-569-7"></span>Rencher, A. C., and W. F. Christensen. 2012. Methods of Multivariate Analysis. 3rd ed. Hoboken, NJ: Wiley.

<span id="page-569-10"></span><span id="page-569-1"></span>Seber, G. A. F. 1984. Multivariate Observations. New York: Wiley.

## **Also see**

- [MV] **[hotelling](#page-347-0)** Hotelling's T-squared generalized means test
- [MV] **[manova](#page-353-0)** Multivariate analysis of variance and covariance
- [R] mean Estimate means
- $[R]$  ttest t tests (mean-comparison tests)

# <span id="page-570-0"></span>**Title**

#### **mvtest normality —** Multivariate normality tests

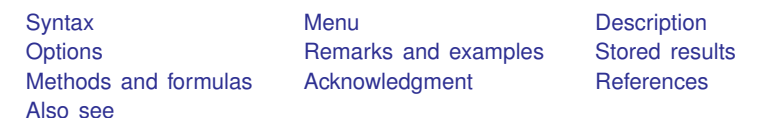

# <span id="page-570-1"></span>**Syntax**

 $m$ vtest  $\underline{\textrm{norm}}$ ality *varlist*  $\begin{bmatrix} if \end{bmatrix}$   $\begin{bmatrix} in \end{bmatrix}$   $\begin{bmatrix} weight \end{bmatrix}$  $\begin{bmatrix} weight \end{bmatrix}$  $\begin{bmatrix} weight \end{bmatrix}$   $\begin{bmatrix} , \; options \end{bmatrix}$ 

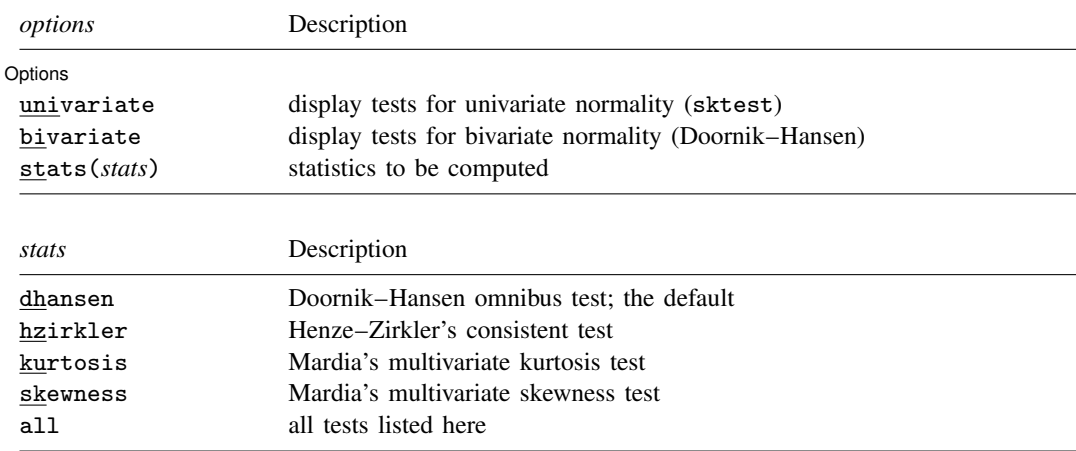

<span id="page-570-5"></span>bootstrap, by, jackknife, rolling, and statsby are allowed; see [U] 11.1.10 Prefix commands. Weights are not allowed with the bootstrap prefix; see [R] bootstrap. aweights are not allowed with the jackknife prefix; see [R] jackknife. fweights are allowed; see [U] 11.1.6 weight.

## <span id="page-570-2"></span>**Menu**

<span id="page-570-3"></span>Statistics  $>$  Multivariate analysis  $>$  MANOVA, multivariate regression, and related  $>$  Multivariate test of means, covariances, and normality

# **Description**

mvtest normality performs tests for univariate, bivariate, and multivariate normality.

<span id="page-570-4"></span>See [MV] **mytest** for more multivariate tests.

# **Options**

 $\overline{a}$ 

∫ Options [ Options **because the contract of the contract of the contract of the contract of the contract of the contract of the contract of the contract of the contract of the contract of the contract of the contract of the contract** 

univariate specifies that tests for univariate normality be displayed, as obtained from sktest; see [R] sktest.

- bivariate specifies that the Doornik–Hansen [\(2008](#page-576-3)) test for bivariate normality be displayed for each pair of variables.
- stats(*stats*) specifies one or more test statistics for multivariate normality. Multiple *stats* are separated by white space. The following *stats* are available:

dhansen produces the Doornik–Hansen [\(2008](#page-576-3)) omnibus test.

hzirkler produces Henze–Zirkler's ([1990](#page-576-4)) consistent test.

kurtosis produces the test based on Mardia's [\(1970](#page-576-5)) measure of multivariate kurtosis.

skewness produces the test based on Mardia's [\(1970](#page-576-5)) measure of multivariate skewness.

<span id="page-571-0"></span>all is a convenient shorthand for stats(dhansen hzirkler kurtosis skewness).

## **Remarks and examples**

Univariate and multivariate tests of normality are provided by the mvtest normality command.

### Example 1

The classic Fisher iris data from [Anderson](#page-576-6) ([1935\)](#page-576-6) consists of four features measured on 50 samples from each of three iris species. The four features are the length and width of the sepal and petal. The three species are *Iris setosa*, *Iris versicolor*, and *Iris virginica*. We hypothesize that these features might be normally distributed within species, though they are likely not normally distributed across species. We will examine the *Iris setosa* data.

```
. use http://www.stata-press.com/data/r13/iris
(Iris data)
```
- . kdensity petlen if iris==1, name(petlen, replace) title(petal length)
- . kdensity petwid if iris==1, name(petwid, replace) title(petal width)
- . kdensity sepwid if iris==1, name(sepwid, replace) title(sepal width)
- . kdensity seplen if iris==1, name(seplen, replace) title(sepal length)
- . graph combine petlen petwid seplen sepwid, title("Iris setosa data")

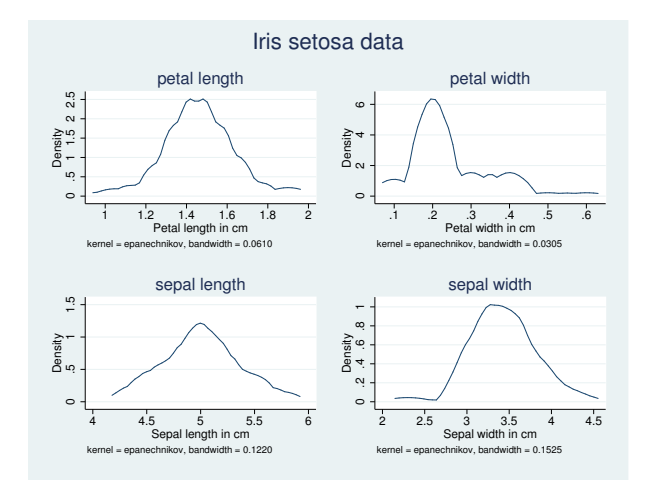

◁

We perform all multivariate, univariate, and bivariate tests of normality.

. mvtest norm pet\* sep\* if iris==1, bivariate univariate stats(all) Test for univariate normality

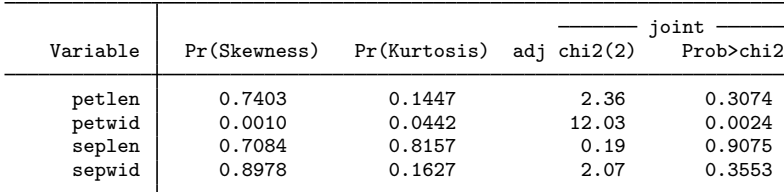

Doornik-Hansen test for bivariate normality

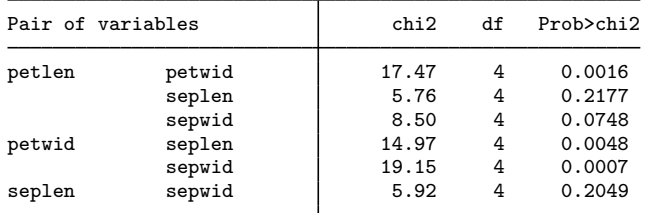

Test for multivariate normality

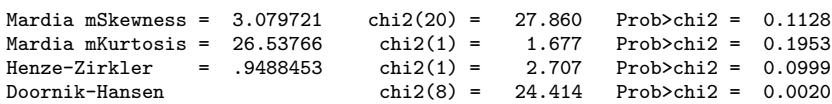

From the univariate tests of normality, petwid does not appear to be normally distributed: p-values of 0.0010 for skewness, 0.0442 for kurtosis, and 0.0024 for the joint univariate test. The univariate tests of the other three variables do not lead to a rejection of the null hypothesis of normality.

The bivariate tests of normality show a rejection (at the 5% level) of the null hypothesis of bivariate normality for all pairs of variables that include petwid. Other pairings fail to reject the null hypothesis of bivariate normality.

Of the four multivariate normality tests, only the Doornik–Hansen test rejects the null hypothesis of multivariate normality, p-value of 0.0020.

The Doornik-Hansen ([2008\)](#page-576-3) test and Mardia's [\(1970\)](#page-576-5) test for multivariate kurtosis take computing time roughly proportional to the number of observations. In contrast, the computing time of the test by Henze-Zirkler [\(1990\)](#page-576-4) and Mardia's [\(1970\)](#page-576-5) test for multivariate skewness are roughly proportional to the square of the number of observations.

## <span id="page-573-0"></span>**Stored results**

mytest normality stores the following in  $r()$ :

Scalars

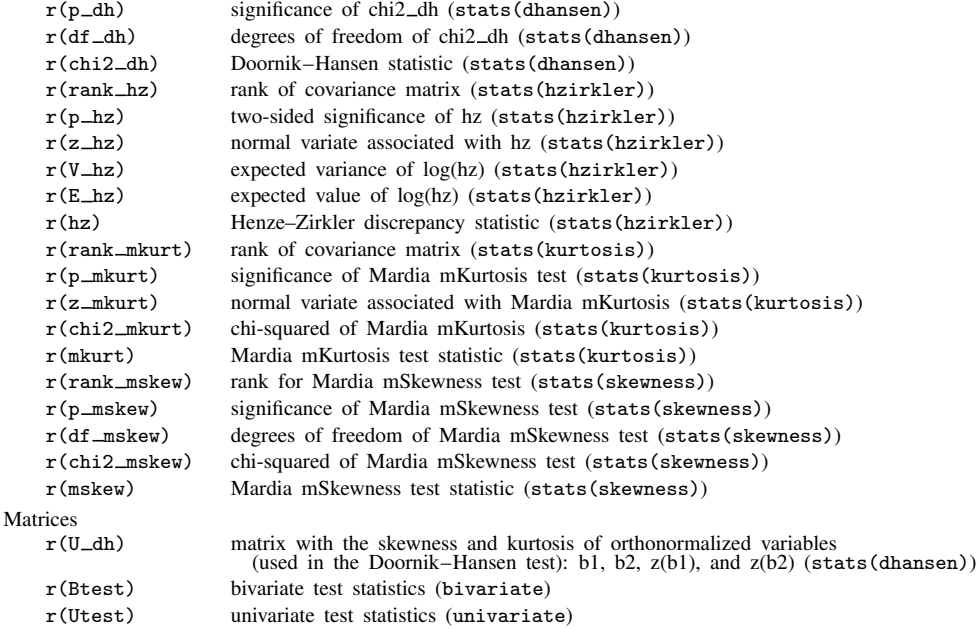

# <span id="page-573-1"></span>**Methods and formulas**

There are N independent k-variate observations,  $x_i$ ,  $i = 1, ..., N$ . Let X denote the  $N \times k$ matrix of observations. We wish to test whether these observations are multivariate normal distributed, MVN<sub>k</sub>( $\mu$ ,  $\Sigma$ ). The sample mean is  $\bar{x} = 1/N \sum_i x_i$ , and the sample covariance matrix is  $S =$  $1/N \sum_{i} (\mathbf{x}_i - \overline{\mathbf{x}})(\mathbf{x}_i - \overline{\mathbf{x}})'$ .

Methods and formulas are presented under the following headings:

[Mardia mSkewness and mKurtosis](#page-573-2) [Henze–Zirkler](#page-574-0) [Doornik–Hansen](#page-574-1)

## <span id="page-573-2"></span>**Mardia mSkewness and mKurtosis**

[Mardia](#page-576-5) [\(1970](#page-576-5)) defined multivariate skewness,  $b_{1,k}$ , and kurtosis,  $b_{2,k}$ , as

$$
b_{1,k} = \frac{1}{N^2} \sum_{i=1}^N \sum_{j=1}^N g_{ij}^3 \qquad \text{and} \qquad b_{2,k} = \frac{1}{N} \sum_{i=1}^N g_{ii}^2
$$

where  $g_{ij} = (\mathbf{x}_i - \overline{\mathbf{x}})' \mathbf{S}^{-1} (\mathbf{x}_j - \overline{\mathbf{x}})$ . The test statistic

$$
z_1 = \frac{(k+1)(N+1)(N+3)}{6\{(N+1)(k+1)-6\}}b_{1,k}
$$

is approximately  $\chi^2$  distributed with  $k(k+1)(k+2)/6$  degrees of freedom. The test statistic

$$
z_2 = \frac{b_{2,k} - k(k+2)}{\sqrt{8k(k+2)/N}}
$$

<span id="page-574-0"></span>is approximately  $N(0, 1)$  distributed. Also see [Rencher and Christensen](#page-576-7) ([2012,](#page-576-7) 108); [Mardia, Kent,](#page-576-8) [and Bibby](#page-576-8) [\(1979,](#page-576-8) 20–22); and [Seber](#page-576-9) [\(1984,](#page-576-9) 148–149).

### **Henze–Zirkler**

The Henze–Zirkler  $(1990)$  $(1990)$  test, under the assumption that S is nonsingular, is

$$
T = \frac{1}{N} \sum_{i=1}^{N} \sum_{j=1}^{N} \exp \left\{ -\frac{\beta^2}{2} (\mathbf{x}_i - \mathbf{x}_j)' \mathbf{S}^{-1} (\mathbf{x}_i - \mathbf{x}_j) \right\}
$$
  
- 2(1 + \beta^2)^{-k/2} \sum\_{i=1}^{N} \exp \left\{ -\frac{\beta^2}{2(1 + \beta^2)} (\mathbf{x}\_i - \overline{\mathbf{x}})' \mathbf{S}^{-1} (\mathbf{x}\_i - \overline{\mathbf{x}}) \right\}  
+ N(1 + 2\beta^2)^{-k/2}

where

$$
\beta = \frac{1}{\sqrt{2}} \left\{ \frac{N(2k+1)}{4} \right\}^{1/(k+4)}
$$

As  $N \to \infty$ , the first two moments of T are given by

$$
E(T) = 1 - (1 + 2\beta^2)^{-k/2} \left\{ 1 + \frac{k\beta^2}{1 + 2\beta^2} + \frac{k(k+2)\beta^4}{2(1 + 2\beta^2)^2} \right\}
$$
  

$$
Var(T) = 2(1 + 4\beta^2)^{-k/2} + 2(1 + 2\beta^2)^{-k} \left\{ 1 + \frac{2k\beta^4}{(1 + 2\beta^2)^2} + \frac{3k(k+2)\beta^8}{4(1 + 2\beta^2)^4} \right\}
$$
  

$$
- 4w^{-k/2} \left\{ 1 + \frac{3k\beta^4}{2w} + \frac{k(k+2)\beta^8}{2w^2} \right\}
$$

where  $w = (1 + \beta^2)(1 + 3\beta^2)$ .

Henze–Zirkler suggest obtaining a  $p$ -value from the assumption, supported by a series of simulations, that T is approximately lognormal distributed. Thus let  $VZ = \ln\left\{1 + \text{Var}(T)/E(T)^2\right\}$  and  $EZ = \ln\left\{1 + \text{Var}(T)/E(T)^2\right\}$ ln  $\{E(T)\}-VZ/2$ . The transformation  $Z = \{\ln(T)-EZ\}/\sqrt{VZ}$ . The *p*-value of Z is computed as  $p = 2\Phi(-|Z|)$ , where  $\Phi()$  is the cumulative normal distribution.

### <span id="page-574-1"></span>**Doornik–Hansen**

For the Doornik–Hansen ([2008\)](#page-576-3) test, the multivariate observations are transformed, then the univariate skewness and kurtosis for each transformed variable is computed, and then these are combined into an approximate  $\chi^2$  statistic.

Let V be a matrix with ith diagonal element equal to  $S_{ii}^{-1/2}$ , where  $S_{ii}$  is the ith diagonal element of S.  $C = VSV$  is then the correlation matrix. Let  $\hat{H}$  be a matrix with columns equal to the eigenvectors of C, and let  $\Lambda$  be a diagonal matrix with the corresponding eigenvalues. Let  $\tilde{\mathbf{X}}$  be the centered version of  $X$ , that is,  $\overline{x}$  subtracted from each row. The data are then transformed using  $\dot{\mathbf{X}} = \check{\mathbf{X}} \mathbf{V} \mathbf{H} \mathbf{\Lambda}^{-1/2} \mathbf{H}'.$ 

The univariate skewness and kurtosis for each column of  $\dot{\mathbf{X}}$  is then computed. The general formula for univariate skewness and kurtosis for each column of 2**x** is then computed. The general formula for univariate skewness is  $\sqrt{b_1} = m_3/m_2^{3/2}$  and kurtosis is  $b_2 = m_4/m_2^2$ , where  $m_p =$  $1/N \sum_{i=1}^{N} (x_i - \overline{x})^p$ . Let  $\dot{x}_i$  denote the *i*th observation from the selected column of  $\dot{X}$ . Because by construction the mean of x is zero and the variance  $m_2$  is one, the formulas simplify to  $\sqrt{b_1} = m_3$ and  $b_2 = m_4$ , where  $m_p = 1/N \sum_{i=1}^{N} \dot{x}_i^p$ .

The univariate skewness,  $\sqrt{b_1}$ , is transformed into an approximately normal variate,  $z_1$ , as in [D'Agostino](#page-576-10) ([1970](#page-576-10)):

$$
z_1 = \delta \log \left( y + \sqrt{1 + y^2} \right)
$$

where

$$
y = \left\{ \frac{b_1(\omega^2 - 1)(N + 1)(N + 3)}{12(N - 2)} \right\}^{1/2}
$$

$$
\delta = \left( \log \sqrt{\omega^2} \right)^{-1/2}
$$

$$
\omega^2 = -1 + \sqrt{2(\beta - 1)}
$$

$$
\beta = \frac{3(N^2 + 27N - 70)(N + 1)(N + 3)}{(N - 2)(N + 5)(N + 7)(N + 9)}
$$

The univariate kurtosis,  $b_2$ , is transformed from a gamma variate into a  $\chi^2$ -variate and then into a standard normal variable,  $z_2$ , using the Wilson–Hilferty [\(1931](#page-576-11)) transform:

$$
z_2 = \sqrt{9\alpha} \left\{ \left(\frac{\chi}{2\alpha}\right)^{1/3} - 1 + \frac{1}{9\alpha} \right\}
$$

where

$$
\chi = 2f(b_2 - 1 - b_1)
$$

$$
\alpha = a + b_1c
$$

$$
f = \frac{(N+5)(N+7)(N^3 + 37N^2 + 11N - 313)}{12\delta}
$$

$$
c = \frac{(N-7)(N+5)(N+7)(N^2 + 2N - 5)}{6\delta}
$$

$$
a = \frac{(N-2)(N+5)(N+7)(N^2 + 27N - 70)}{6\delta}
$$

$$
\delta = (N-3)(N+1)(N^2 + 15N - 4)
$$

The  $z_1$  and  $z_2$  associated with the columns of  $\dot{\mathbf{X}}$  are collected into vectors  $\mathbf{Z}_1$  and  $\mathbf{Z}_2$ . The statistic  $\mathbf{Z}'_1 \mathbf{Z}_1 + \mathbf{Z}'_2 \mathbf{Z}_2$  is approximately  $\chi^2$  distributed with 2k degrees of freedom.
## **Acknowledgment**

An earlier implementation of the [Doornik and Hansen](#page-576-0) ([2008](#page-576-0)) test is the omninorm package of [Baum and Cox](#page-576-1) [\(2007](#page-576-1)).

# **References**

Anderson, E. 1935. The irises of the Gaspe Peninsula. Bulletin of the American Iris Society 59: 2–5.

- <span id="page-576-1"></span>Baum, C. F., and N. J. Cox. 2007. omninorm: Stata module to calculate omnibus test for univariate/multivariate normality. Boston College Department of Economics, Statistical Software Components S417501. [http://ideas.repec.org/c/boc/bocode/s417501.html.](http://ideas.repec.org/c/boc/bocode/s417501.html)
- D'Agostino, R. B. 1970. Transformation to normality of the null distribution of  $g_1$ . Biometrika 57: 679–681.
- <span id="page-576-0"></span>Doornik, J. A., and H. Hansen. 2008. An omnibus test for univariate and multivariate normality. Oxford Bulletin of Economics and Statistics 70: 927–939.
- Henze, N., and B. Zirkler. 1990. A class of invariant consistent tests for multivariate normality. Communications in Statistics, Theory and Methods 19: 3595–3617.

Mardia, K. V. 1970. Measures of multivariate skewness and kurtosis with applications. Biometrika 57: 519–530.

Mardia, K. V., J. T. Kent, and J. M. Bibby. 1979. Multivariate Analysis. London: Academic Press.

- Rencher, A. C., and W. F. Christensen. 2012. Methods of Multivariate Analysis. 3rd ed. Hoboken, NJ: Wiley.
- Seber, G. A. F. 1984. Multivariate Observations. New York: Wiley.
- Wilson, E. B., and M. M. Hilferty. 1931. The distribution of chi-square. Proceedings of the National Academy of Sciences 17: 684–688.

### **Also see**

- [R] sktest Skewness and kurtosis test for normality
- [R] swilk Shapiro –Wilk and Shapiro –Francia tests for normality

# <span id="page-577-2"></span>**Title**

**pca —** Principal component analysis

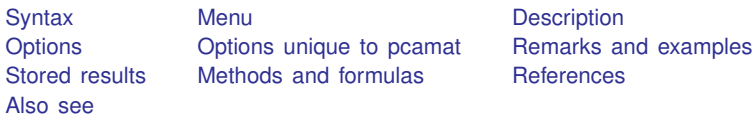

**[References](#page-592-0)** 

# <span id="page-577-0"></span>**Syntax**

Principal component analysis of data

 $\texttt{pca}$  *varlist*  $\begin{bmatrix} if \end{bmatrix}$   $\begin{bmatrix} in \end{bmatrix}$   $\begin{bmatrix} weight \end{bmatrix}$  $\begin{bmatrix} weight \end{bmatrix}$  $\begin{bmatrix} weight \end{bmatrix}$  , *[options](#page-577-1)* 

Principal component analysis of a correlation or covariance matrix

```
pcamat matname, n(#)
-

options pcamat options
```
<span id="page-577-1"></span>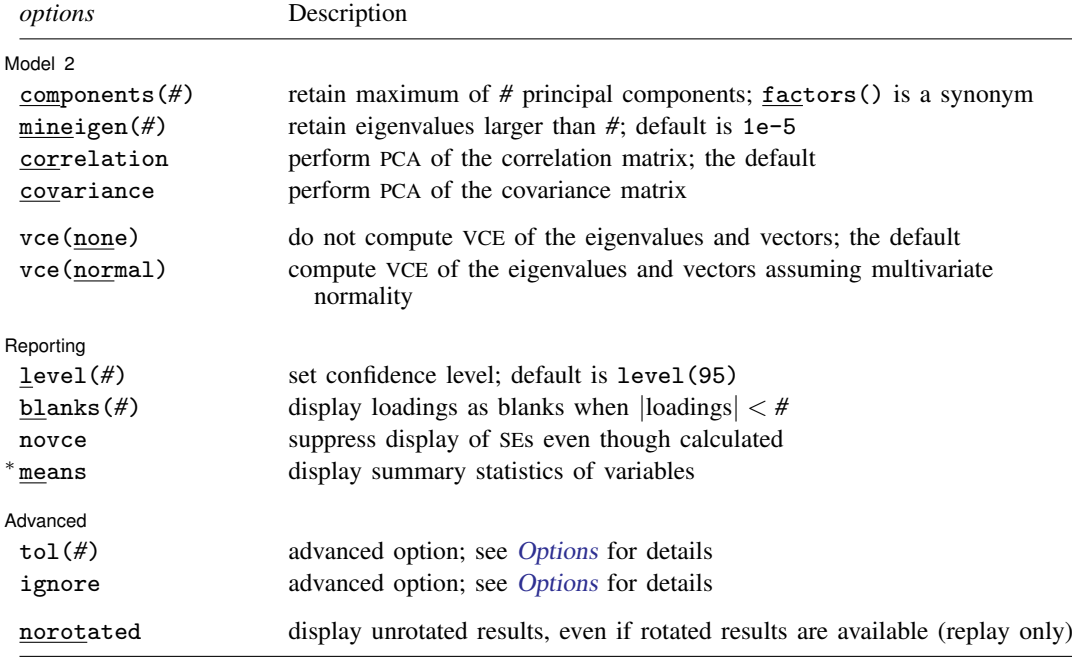

∗ means is not allowed with pcamat.

norotated is not shown in the dialog box.

<span id="page-578-3"></span>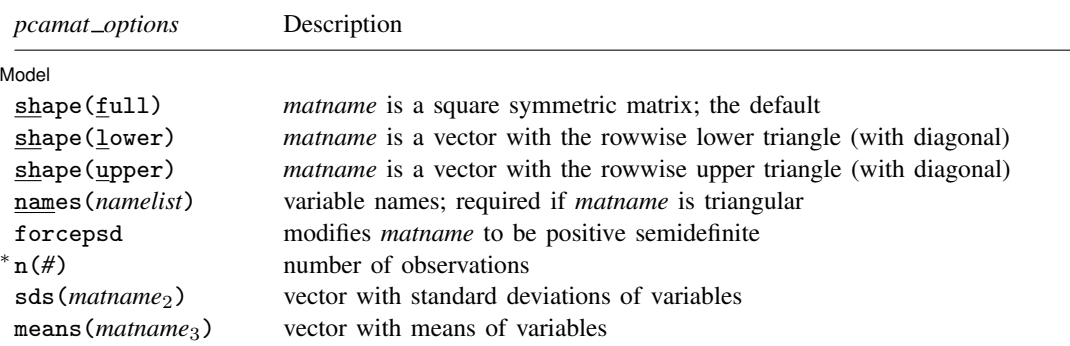

∗ n() is required for pcamat.

bootstrap, by, jackknife, rolling, statsby, and xi are allowed with pca; see [U] 11.1.10 Prefix commands. However, bootstrap and jackknife results should be interpreted with caution; identification of the pca parameters involves data-dependent restrictions, possibly leading to badly biased and overdispersed estimates [\(Milan](#page-592-1) [and Whittaker](#page-592-1) [1995](#page-592-1)).

Weights are not allowed with the bootstrap prefix; see [R] bootstrap.

aweights are not allowed with the jackknife prefix; see [R] jackknife.

<span id="page-578-2"></span>aweights and fweights are allowed with pca; see [U] 11.1.6 weight.

<span id="page-578-0"></span>See [U] 20 Estimation and postestimation commands for more capabilities of estimation commands.

### **Menu**

#### **pca**

Statistics  $>$  Multivariate analysis  $>$  Factor and principal component analysis  $>$  Principal component analysis (PCA)

#### **pcamat**

<span id="page-578-1"></span>Statistics  $>$  Multivariate analysis  $>$  Factor and principal component analysis  $>$  PCA of a correlation or covariance matrix

## **Description**

Principal component analysis (PCA) is a statistical technique used for data reduction. The leading eigenvectors from the eigen decomposition of the correlation or covariance matrix of the variables describe a series of uncorrelated linear combinations of the variables that contain most of the variance. In addition to data reduction, the eigenvectors from a PCA are often inspected to learn more about the underlying structure of the data.

pca and pcamat display the eigenvalues and eigenvectors from the PCA eigen decomposition. The eigenvectors are returned in orthonormal form, that is, orthogonal (uncorrelated) and normalized (with unit length,  $L'L = I$ ). pcamat provides the correlation or covariance matrix directly. For pca, the correlation or covariance matrix is computed from the variables in *varlist*.

pcamat allows the correlation or covariance matrix C to be specified as a  $k \times k$  symmetric matrix with row and column names set to the variable names or as a  $k(k+1)/2$  long row or column vector containing the lower or upper triangle of  $C$  along with the names () option providing the variable names. See the [shape\(\)](#page-580-2) option for details.

The vce(normal) option of pca and pcamat provides standard errors of the eigenvalues and eigenvectors and aids in interpreting the eigenvectors. See the second [technical note](#page-587-0) under Remarks and examples for a discussion of the underlying assumptions.

<span id="page-579-0"></span>Scores, residuals, rotations, scree plots, score plots, loading plots, and more are available after pca and pcamat, see [MV] [pca postestimation](#page-594-0).

# **Options**

 $\overline{a}$ 

Model 2  $\blacksquare$ 

components(*#*) and mineigen(*#*) specify the maximum number of components (eigenvectors or factors) to be retained. components() specifies the number directly, and mineigen() specifies it indirectly, keeping all components with eigenvalues greater than the indicated value. The options can be specified individually, together, or not at all. factors() is a synonym for components().

components(*#*) sets the maximum number of components (factors) to be retained. pca and pcamat always display the full set of eigenvalues but display eigenvectors only for retained components. Specifying a number larger than the number of variables in *varlist* is equivalent to specifying the number of variables in *varlist* and is the default.

mineigen(*#*) sets the minimum value of eigenvalues to be retained. The default is 1e-5 or the value of tol() if specified.

Specifying components() and mineigen() affects only the number of components to be displayed and stored in e(); it does not enforce the assumption that the other eigenvalues are 0. In particular, the standard errors reported when vce(normal) is specified do not depend on the number of retained components.

correlation and covariance specify that principal components be calculated for the correlation matrix and covariance matrix, respectively. The default is correlation. Unlike factor analysis, PCA is not scale invariant; the eigenvalues and eigenvectors of a covariance matrix differ from those of the associated correlation matrix. Usually, a PCA of a covariance matrix is meaningful only if the variables are expressed in the same units.

For pcamat, do not confuse the type of the matrix to be analyzed with the type of *matname*. Obviously, if *matname* is a correlation matrix and the option sds() is not specified, it is not possible to perform a PCA of the covariance matrix.

vce(none | normal) specifies whether standard errors are to be computed for the eigenvalues, the eigenvectors, and the (cumulative) percentage of explained variance (confirmatory PCA). These standard errors are obtained assuming multivariate normality of the data and are valid only for a PCA of a covariance matrix. Be cautious if applying these to correlation matrices.

Reporting Reporting Letters and the contract of the contract of the contract of the contract of the contract of the contract of the contract of the contract of the contract of the contract of the contract of the contract of the cont

 $\overline{a}$ 

- level(*#*) specifies the confidence level, as a percentage, for confidence intervals. The default is level(95) or as set by set level; see [U] 20.7 Specifying the width of confidence intervals. level() is allowed only with vce(normal).
- blanks(*#*) shows blanks for loadings with absolute value smaller than *#*. This option is ignored when specified with vce(normal).
- novce suppresses the display of standard errors, even though they are computed, and displays the PCA results in a matrix/table style. You can specify novce during estimation in combination with vce(normal). More likely, you will want to use novce during replay.

means displays summary statistics of the variables over the estimation sample. This option is not available with pcamat.

**Advanced** Advanced Letters and the contract of the contract of the contract of the contract of the contract of the contract of the contract of the contract of the contract of the contract of the contract of the contract of the contr

<span id="page-580-1"></span> $\overline{a}$ 

<span id="page-580-2"></span> $\overline{a}$ 

- tol(*#*) is an advanced, rarely used option and is available only with vce(normal). An eigenvalue,  $ev_i$ , is classified as being close to zero if  $ev_i <$  tol  $\times$  max(ev). Two eigenvalues,  $ev_1$  and  $ev_2$ , are "close" if abs(ev<sub>1</sub> – ev<sub>2</sub>) < tol × max(ev). The default is tol(1e-5). See option ignore below and the [technical note](#page-587-0) later in this entry.
- ignore is an advanced, rarely used option and is available only with vce(normal). It continues the computation of standard errors and tests, even if some eigenvalues are suspiciously close to zero or suspiciously close to other eigenvalues, violating crucial assumptions of the asymptotic theory used to estimate standard errors and tests. See the [technical note](#page-587-0) later in this entry.

The following option is available with pca and pcamat but is not shown in the dialog box:

<span id="page-580-0"></span>norotated displays the unrotated principal components, even if rotated components are available. This option may be specified only when replaying results.

# **Options unique to pcamat**

Model Model <u>by the contract of the contract of the contract of the contract of the contract of the contract of the contract of the contract of the contract of the contract of the contract of the contract of the contract of the </u>

shape(*shape arg*) specifies the shape (storage mode) for the covariance or correlation matrix *matname*. The following modes are supported:

full specifies that the correlation or covariance structure of  $k$  variables is stored as a symmetric  $k \times k$  matrix. Specifying shape(full) is optional in this case.

lower specifies that the correlation or covariance structure of  $k$  variables is stored as a vector with  $k(k + 1)/2$  elements in rowwise lower-triangular order:

 $C_{11}$   $C_{21}$   $C_{22}$   $C_{31}$   $C_{32}$   $C_{33}$  ...  $C_{k1}$   $C_{k2}$  ...  $C_{kk}$ 

upper specifies that the correlation or covariance structure of  $k$  variables is stored as a vector with  $k(k + 1)/2$  elements in rowwise upper-triangular order:

 $C_{11}$   $C_{12}$   $C_{13}$  ...  $C_{1k}$   $C_{22}$   $C_{23}$  ...  $C_{2k}$  ...  $C_{(k-1k-1)}$   $C_{(k-1k)}$   $C_{kk}$ 

- names(*namelist*) specifies a list of k different names, which are used to document output and to label estimation results and are used as variable names by predict. By default, pcamat verifies that the row and column names of *matname* and the column or row names of *matname*<sub>2</sub> and *matname*<sub>3</sub> from the sds() and means() options are in agreement. Using the names() option turns off this check.
- forcepsd modifies the matrix *matname* to be positive semidefinite (psd) and so to be a proper covariance matrix. If *matname* is not positive semidefinite, it will have negative eigenvalues. By setting negative eigenvalues to 0 and reconstructing, we obtain the least-squares positive-semidefinite approximation to *matname*. This approximation is a singular covariance matrix.
- n(*#*) is required and specifies the number of observations.
- sds (*matname*<sub>2</sub>) specifies a  $k \times 1$  or  $1 \times k$  matrix with the standard deviations of the variables. The row or column names should match the variable names, unless the names() option is specified. sds() may be specified only if *matname* is a correlation matrix.

means (*matname<sub>3</sub>*) specifies a  $k \times 1$  or  $1 \times k$  matrix with the means of the variables. The row or column names should match the variable names, unless the names() option is specified. Specify means() if you have variables in your dataset and want to use predict after pcamat.

# <span id="page-581-0"></span>**Remarks and examples**

Principal component analysis (PCA) is commonly thought of as a statistical technique for data reduction. It helps you reduce the number of variables in an analysis by describing a series of uncorrelated linear combinations of the variables that contain most of the variance.

PCA originated with the work of [Pearson](#page-592-2) ([1901\)](#page-592-2) and [Hotelling](#page-592-3) [\(1933\)](#page-592-3). For an introduction, see [Rabe-](#page-592-4)[Hesketh and Everitt](#page-592-4) ([2007,](#page-592-4) chap. 14), [van Belle, Fisher, Heagerty, and Lumley](#page-592-5) ([2004\)](#page-592-5), or [Afifi, May,](#page-592-6) [and Clark](#page-592-6) ([2012\)](#page-592-6). More advanced treatments are [Mardia, Kent, and Bibby](#page-592-7) ([1979,](#page-592-7) chap. 8), and [Rencher](#page-592-8) [and Christensen](#page-592-8) [\(2012](#page-592-8), chap. 12). For monograph-sized treatments, including extensive discussions of the relationship between PCA and related approaches, see [Jackson](#page-592-9) [\(2003](#page-592-9)) and [Jolliffe](#page-592-10) ([2002\)](#page-592-10).

The objective of PCA is to find unit-length linear combinations of the variables with the greatest variance. The first principal component has maximal overall variance. The second principal component has maximal variance among all unit length linear combinations that are uncorrelated to the first principal component, etc. The last principal component has the smallest variance among all unitlength linear combinations of the variables. All principal components combined contain the same information as the original variables, but the important information is partitioned over the components in a particular way: the components are orthogonal, and earlier components contain more information than later components. PCA thus conceived is just a linear transformation of the data. It does not assume that the data satisfy a specific statistical model, though it does require that the data be interval-level data—otherwise taking linear combinations is meaningless.

PCA is scale dependent. The principal components of a covariance matrix and those of a correlation matrix are different. In applied research, PCA of a covariance matrix is useful only if the variables are expressed in commensurable units.

#### □ Technical note

Principal components have several useful properties. Some of these are geometric. Both the principal components and the principal scores are uncorrelated (orthogonal) among each other. The  $f$  leading principal components have maximal generalized variance among all  $f$  unit-length linear combinations.

It is also possible to interpret PCA as a fixed effects factor analysis with homoskedastic residuals

$$
y_{ij} = \mathbf{a}'_i \mathbf{b}_j + e_{ij} \qquad i = 1, \dots, n \qquad j = 1, \dots, p
$$

where  $y_{ij}$  are the elements of the matrix Y,  $a_i$  (scores) and  $b_j$  (loadings) are f-vectors of parameters, and  $e_{ij}$  are independent homoskedastic residuals. (In factor analysis, the scores  $a_i$  are random rather than fixed, and the residuals are allowed to be heteroskedastic in j.) It follows that  $E(Y)$  is a matrix of rank f, with f typically substantially less than n or p. Thus we may think of PCA as a regression model with a restricted number but unknown independent variables. We may also say that the expected values of the rows (or columns) of  $Y$  are in some unknown f-dimensional space.

For more information on these properties and for other characterizations of PCA, see [Jackson](#page-592-9) ([2003\)](#page-592-9) and [Jolliffe](#page-592-10) ([2002\)](#page-592-10).

### Example 1: Principal component analysis of audiometric data

We consider a dataset of audiometric measurements on 100 males, age 9. The measurements are minimal discernible intensities at four different frequencies with the left and right ear (see [Jackson](#page-592-9) [2003,](#page-592-9) 106). The variable lft1000 refers to the left ear at 1,000 Hz.

```
. use http://www.stata-press.com/data/r13/audiometric
(Audiometric measures)
. correlate lft* rght*
(obs=100)
                   lft500 lft1000 lft2000 lft4000 rght500 rght1000 rght2000
      lft500 1.0000
     1ft1000 0.7775 1.0000<br>1ft2000 0.4012 0.5366
     1ft2000 0.4012 0.5366 1.0000<br>1ft4000 0.2554 0.2749 0.4250
     \begin{array}{c|cccccc} 1\texttt{ft4000} & 0.2554 & 0.2749 & 0.4250 & 1.0000 \\ \texttt{rght500} & 0.6963 & 0.5515 & 0.2391 & 0.1790 \end{array}rght500 0.6963 0.5515 0.2391 0.1790 1.0000
    rght1000 0.6416 0.7070 0.4460 0.2632 0.6634 1.0000
    rght2000 0.2372 0.3597 0.7011 0.3165 0.1589 0.4142 1.0000
    rght4000 0.2041 0.2169 0.3262 0.7097 0.1321 0.2201 0.3746
                 rght4000
    rght4000 1.0000
```
As you may have expected, measurements on the same ear are more highly correlated than measurements on different ears. Also, measurements on different ears at the same frequency are more highly correlated than at different frequencies. Because the variables are in commensurable units, it would make theoretical sense to analyze the covariance matrix of these variables. However, the variances of the measures differ widely:

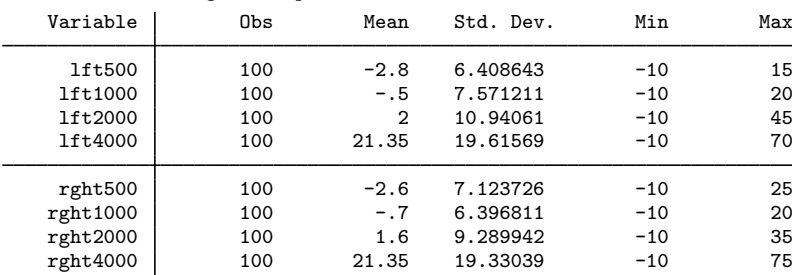

```
. summarize lft* rght*, sep(4)
```
In an analysis of the covariances, the higher frequency measures would dominate the results. There is no clinical reason for such an effect (see also [Jackson](#page-592-9) [[2003](#page-592-9)]). Therefore, we will analyze the correlation matrix.

| . pca lft* rght*                                                      |                                                  |                        |                         |  |            |
|-----------------------------------------------------------------------|--------------------------------------------------|------------------------|-------------------------|--|------------|
| Principal components/correlation<br>Rotation: (unrotated = principal) | Number of obs<br>Number of comp.<br>Trace<br>Rho | $=$<br>=<br>$=$<br>$=$ | 100<br>8<br>8<br>1,0000 |  |            |
| Component                                                             | Eigenvalue                                       | Difference             | Proportion              |  | Cumulative |
| Comp1                                                                 | 3.92901                                          | 2.31068                | 0.4911                  |  | 0.4911     |
| Comp2                                                                 | 1.61832                                          | .642997                | 0.2023                  |  | 0.6934     |
| Comp3                                                                 | .975325                                          | .508543                | 0.1219                  |  | 0.8153     |
| Comp4                                                                 | .466782                                          | .126692                | 0.0583                  |  | 0.8737     |
| Comp5                                                                 | .34009                                           | .0241988               | 0.0425                  |  | 0.9162     |
| Comp6                                                                 | .315891                                          | .11578                 | 0.0395                  |  | 0.9557     |
| Comp7                                                                 | .200111                                          | .0456375               | 0.0250                  |  | 0.9807     |
| Comp8                                                                 | .154474                                          | ٠                      | 0.0193                  |  | 1,0000     |

Principal components (eigenvectors)

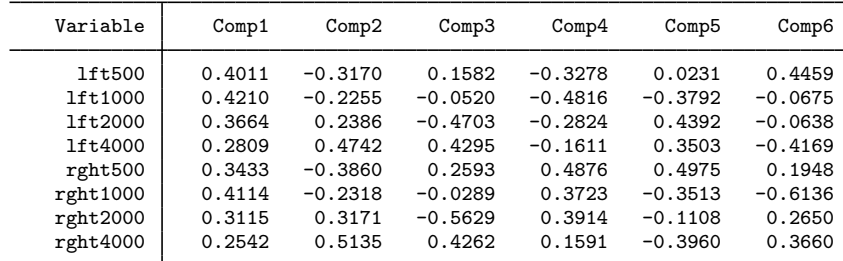

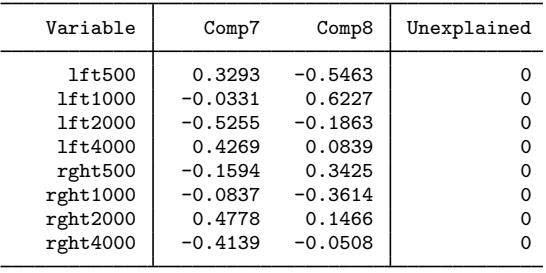

pca shows two panels. The first panel lists the eigenvalues of the correlation matrix, ordered from largest to smallest. The corresponding eigenvectors are listed in the second panel. These are the principal components and have unit length; the columnwise sum of the squares of the loadings is 1  $(0.4011^2 + 0.4210^2 + \cdots + 0.2542^2 = 1).$ 

Remark: Literature and software that treat principal components in combination with factor analysis tend to display principal components normed to the associated eigenvalues rather than to 1. This normalization is available in the postestimation command estat loadings; see [MV] [pca](#page-594-0) [postestimation](#page-594-0).

The eigenvalues add up to the sum of the variances of the variables in the analysis—the "total variance" of the variables. Because we are analyzing a correlation matrix, the variables are standardized to have unit variance, so the total variance is 8. The eigenvalues are the variances of the principal components. The first principal component has variance 3.93, explaining 49% (3.93/8) of the total variance. The second principal component has variance 1.61 or 20% (1.61/8) of the total variance. Principal components are uncorrelated. You may want to verify that; for instance,

 $0.4011(-0.3170) + 0.4210(-0.2255) + \cdots + 0.2542(0.5135) = 0$ 

As a consequence, we may also say that the first two principal components explain the sum of the variances of the individual components, or  $49 + 20 = 69\%$  of the total variance. Had the components been correlated, they would have partly represented the same information, so the information contained in the combination would not have been equal to the sum of the information of the components. All eight principal components combined explain all variance in all variables; therefore, the unexplained variances listed in the second panel are all zero, and  $Rho = 1.00$  as shown above the first panel.

More than 85% of the variance is contained in the first four principal components. We can list just these components with the option components $(4)$ .

```
. pca lft* rght*, components(4)
```
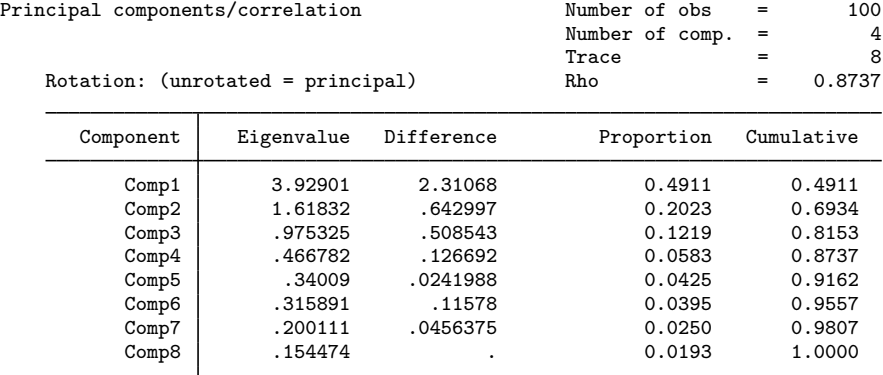

Principal components (eigenvectors)

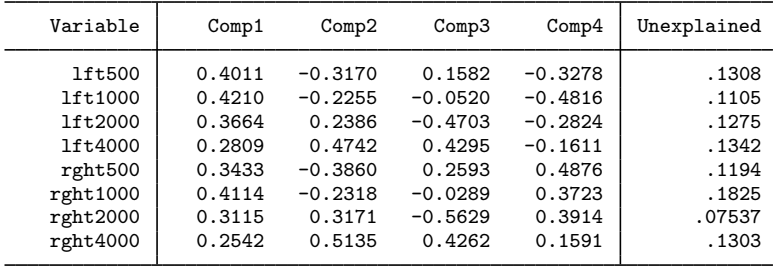

The first panel is not affected. The second panel now lists the first four principal components. These four components do not contain all information in the data, and therefore some of the variances in the variables are unaccounted for or unexplained. These equal the sums of squares of the loadings in the deleted components, weighted by the associated eigenvalues. The unexplained variances in all variables are of similar order. The average unexplained variance is equal to the overall unexplained variance of  $13\%$  (1 – 0.87).

Look more closely at the principal components. The first component has positive loadings of roughly equal size on all variables. It can be interpreted as overall sensitivity of a person's ears. The second principal component has positive loadings on the higher frequencies with both ears and negative loadings for the lower frequencies. Thus the second principal component distinguishes sensitivity for higher frequencies versus lower frequencies. The third principal component similarly differentiates sensitivity at medium frequencies from sensitivity at other frequencies. Finally, the fourth principal component has negative loadings on the left ear and positive loadings on the right ear; it differentiates the left and right ear.

We stated earlier that the first principal component had similar loadings on all eight variables. This can be tested if we are willing to assume that the data are multivariate normal distributed. For this case, pca can estimate the standard errors and related statistics. To conserve paper, we request only the results of the first two principal components and specify the option vce(normal).

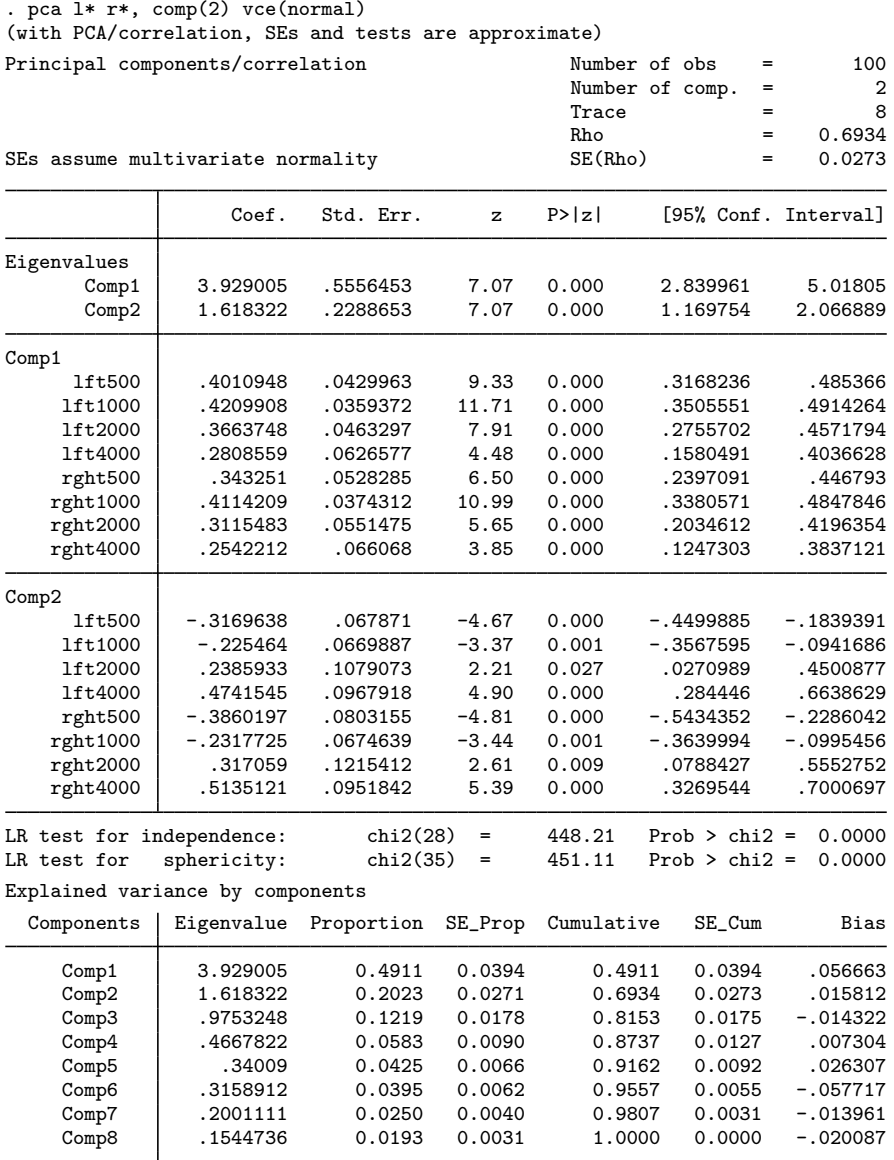

Here pca acts like an estimation command. The output is organized in different equations. The first equation contains the eigenvalues. The second equation named, Comp1, is the first principal component, etc. pca reports, for instance, standard errors of the eigenvalues. Although testing the values of eigenvalues may, up to now, be rare in applied research, interpretation of results should take stability into consideration. It makes little sense to report the first eigenvalue as 3.929 if you see that the standard error is 0.55.

pca has also reported the standard errors of the principal components. It has also estimated the covariances.

. estat vce (output omitted )

Showing the large amount of information contained in the VCE matrix is not useful by itself. The fact that it has been estimated, however, enables us to test properties of the principal components. Does it make good sense to talk about the loadings of the first principal component being of the same size? We use testparm with two options; see  $[R]$  test. eq(Comp1) specifies that we are testing coefficients for equation Comp1, that is, the first principal component. equal specifies that instead of testing that the coefficients are zero, we want to test that the coefficients are equal to each other—a more sensible hypothesis because principal components are normalized to 1.

```
. testparm lft* rght*, equal eq(Comp1)
 ( 1) - [Comp1]lft500 + [Comp1]lft1000 = 0
 ( 2) - [Comp1]lft500 + [Comp1]lft2000 = 0
 (3) - [Comp1]It500 + [Comp1]It4000 = 0<br>(4) - [Comp1]It500 + [Comp1]reh500 = 0(4) - [Comp1]1ft500 + [Comp1]rght500 = 0<br>(5) - [Comp1]1ft500 + [Comp1]rght1000 =
       - [Comp1]lft500 + [Comp1]rght1000 = 0
 (6) - [Comp1]lft500 + [Comp1]rght2000 = 0
 (7) - [Comp1]lft500 + [Comp1]rght4000 = 0
             chi2( 7) = 7.56<br>
cob > chi2 = 0.3729Prob > chi2 =
```
We cannot reject the null hypothesis of equal loadings, so our interpretation of the first component does not seem to conflict with the data.

pca also displays standard errors of the proportions of variance explained by the leading principal components. Again this information is useful primarily to indicate the strength of formulations of results rather than to test hypotheses about these statistics. The information is also useful to compare studies: if in one study the leading two principal components explain 70% of variance, whereas in a replicating study they explain 80%, are these differences significant given the sampling variation?

Because pca is an estimation command just like regress or xtlogit, you may replay the output by typing just pca. If you have used pca with the vce(normal) option, you may use the option novce at estimation or during replay to display the standard PCA output.

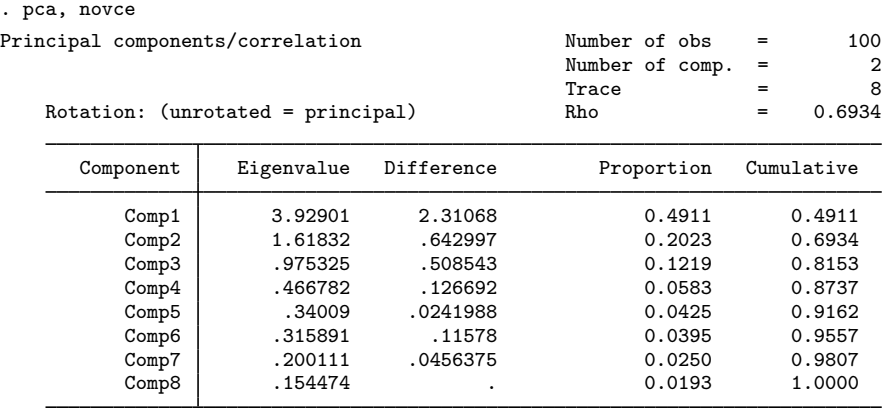

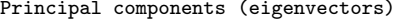

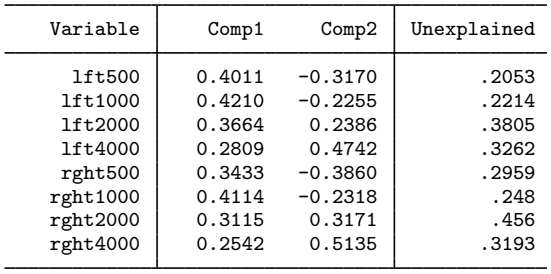

### <span id="page-587-0"></span>□ Technical note

Inference on the eigenvalues and eigenvectors of a covariance matrix is based on a series of assumptions:

- (A1) The variables are multivariate normal distributed.
- (A2) The variance–covariance matrix of the observations has all distinct and strictly positive eigenvalues.

Under assumptions A1 and A2, the eigenvalues and eigenvectors of the sample covariance matrix can be seen as maximum likelihood estimates for the population analogues that are asymptotically (multivariate) normally distributed ([Anderson](#page-592-11) [1963](#page-592-11); [Jackson](#page-592-9) [2003](#page-592-9)). See [Tyler](#page-592-12) ([1981\)](#page-592-12) for related results for elliptic distributions. Be cautious when interpreting because the asymptotic variances are rather sensitive to violations of assumption A1 (and A2). Wald tests of hypotheses that are in conflict with assumption A2 (for example, testing that the first and second eigenvalues are the same) produce incorrect p-values.

Because the statistical theory for a PCA of a correlation matrix is much more complicated, pca and pcamat compute standard errors and tests of a correlation matrix as if it were a covariance matrix. This practice is in line with the application of asymptotic theory in [Jackson](#page-592-9) ([2003\)](#page-592-9). This will usually lead to some underestimation of standard errors, but we believe that this problem is smaller than the consequences of deviations from normality.

You may conduct tests for multivariate normality using the mytest normality command (see [MV] **[mvtest normality](#page-570-0)**):

```
. mvtest normality lft* rght*, stats(all)
Test for multivariate normality
     Mardia mSkewness = 14.52785 chi2(120) = 251.052 Prob>chi2 = 0.0000
    Mardia mKurtosis = 94.53331 chi2(1) = 33.003 Prob>chi2 = 0.0000<br>Henze-Zirkler = 1.272529 chi2(1) = 118.563 Prob>chi2 = 0.0000Henze-Zirkler = 1.272529 chi2(1) = 118.563<br>Doornik-Hansen chi2(16) = 95.318Prob>chi2 = 0.0000
```
These tests cast serious doubt on the multivariate normality of the variables. We advise caution in interpreting the inference results. Time permitting, you may want to turn to bootstrap methods for inference on the principal components and eigenvalues, but you should be aware of some serious identification problems in using the bootstrap here ([Milan and Whittaker](#page-592-1) [1995](#page-592-1)).

 $\Box$ 

◁

### Example 2: Analyzing the covariance instead of the correlation

We remarked before that the principal components of a correlation matrix are generally different from the principal components of a covariance matrix. pca defaults to performing the PCA of the correlation matrix. To obtain a PCA of the covariance matrix, specify the covariance option.

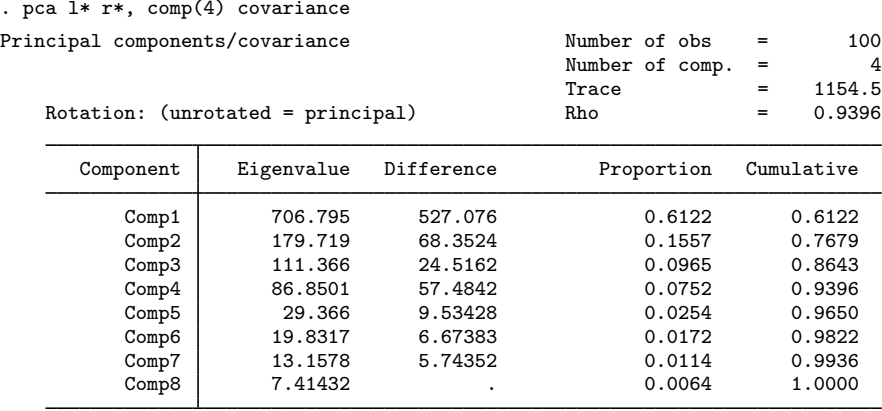

Principal components (eigenvectors)

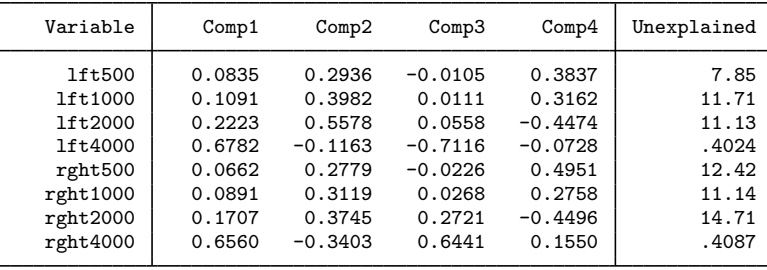

As expected, the results are less clear. The total variance to be analyzed is 1,154.5; this is the sum of the variances of the eight variables, that is, the trace of the covariance matrix. The leading principal components now account for a larger fraction of the variance; this is often the case with covariance matrices where the variables have widely different variances. The principal components are somewhat harder to interpret; mainly the loadings are no longer of roughly comparable size.

◁

#### Example 3: PCA directly from a correlation matrix

Sometimes you do not have the original data but have only the correlation or covariance matrix. pcamat performs a PCA for such a matrix. To simplify presentation, we use the data on the left ear.

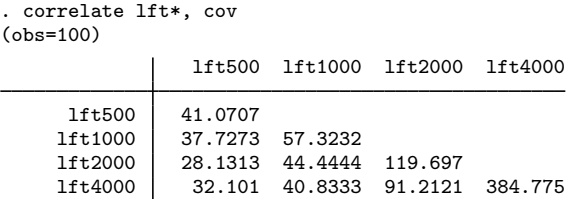

Suppose that we have the covariances of the variables but not the original data. correlate stores the covariances in  $r(C)$ , so we can use that matrix and invoke pcamat with the options  $n(100)$ , specifying the number of observations, and names(), providing the variable names.

| . matrix Cfull = $r(C)$           |                                  |            |                                                                      |     |                |
|-----------------------------------|----------------------------------|------------|----------------------------------------------------------------------|-----|----------------|
|                                   |                                  |            | . pcamat Cfull, comp(2) n(100) names(1ft500 1ft1000 1ft2000 1ft4000) |     |                |
|                                   | Principal components/correlation |            | Number of obs                                                        | $=$ | 100            |
|                                   |                                  |            | Number of comp.                                                      | $=$ | $\overline{2}$ |
|                                   |                                  |            | Trace                                                                | $=$ | 4              |
| Rotation: (unrotated = principal) |                                  |            | Rho                                                                  | $=$ | 0.8169         |
|                                   |                                  |            |                                                                      |     |                |
| Component                         | Eigenvalue                       | Difference | Proportion                                                           |     | Cumulative     |
| Comp1                             | 2.37181                          | 1.47588    | 0.5930                                                               |     | 0.5930         |
| Comp2                             | .895925                          | .366238    | 0.2240                                                               |     | 0.8169         |
| Comp3                             | .529687                          | .327106    | 0.1324                                                               |     | 0.9494         |
| Comp4                             | .202581                          |            | 0.0506                                                               |     | 1,0000         |

Principal components (eigenvectors)

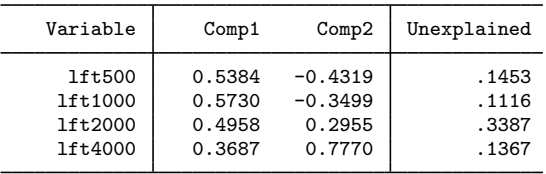

If we had to type in the covariance matrix, to avoid excess typing pcamat allows you to provide the covariance (or correlation) matrix with just the upper or lower triangular elements including the diagonal. (Thus, for correlations, you have to enter the 1s for the diagonal.) For example, we could enter the lower triangle of our covariance matrix row by row up to and including the diagonal as a one-row Stata matrix.

. matrix Clow = (41.0707, 37.7273, 57.3232, 28.1313, 44.4444, <br>> 119.697. 32.101. 40.8333. 91.2121. 384.775) > 119.697, 32.101, 40.8333, 91.2121, 384.775)

The matrix Clow has one row and 10 columns. To make seeing the structure easier, we prefer to enter these numbers in the following way:

. matrix Clow = (41.0707, > 37.7273, 57.3232, > 28.1313, 44.4444, 119.697, > 32.101, 40.8333, 91.2121, 384.775)

When using the lower or upper triangle stored in a row or column vector, it is not possible to define the variable names as row or column names of the matrix; the option names() is required. Moreover, we have to specify the option shape(lower) to inform pcamat that the vector contains the lower triangle, not the upper triangle.

```
. pcamat Clow, comp(2) shape(lower) n(100) names(lft500 lft1000 lft2000 lft4000)
 (output omitted )
```
# <span id="page-590-0"></span>**Stored results**

pca and pcamat without the vce(normal) option store the following in e():

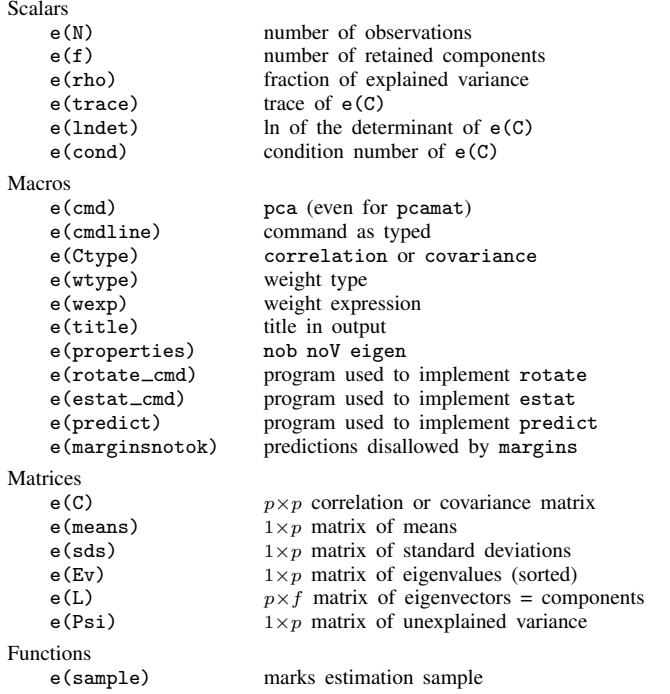

pca and pcamat with the vce(normal) option store the above, as well as the following:

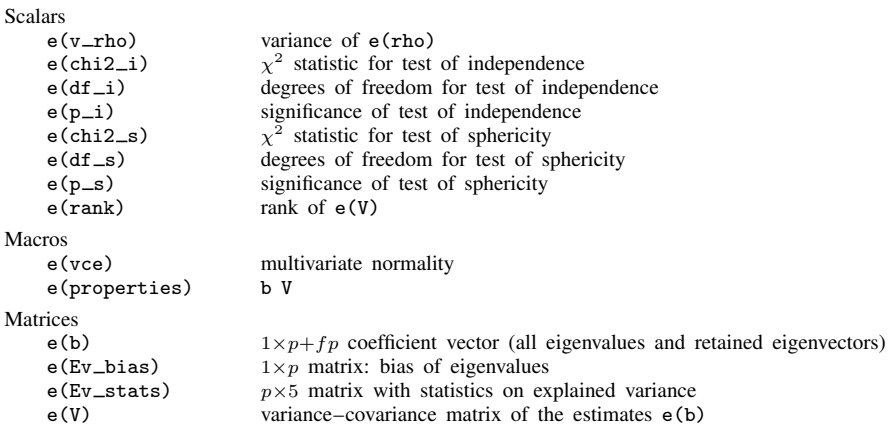

## <span id="page-591-0"></span>**Methods and formulas**

Methods and formulas are presented under the following headings:

[Notation](#page-591-1) [Inference on eigenvalues and eigenvectors](#page-591-2) [More general tests for multivariate normal distributions](#page-592-13)

### <span id="page-591-1"></span>**Notation**

Let C be the  $p \times p$  correlation or covariance matrix to be analyzed. The spectral or eigen decomposition of C is

$$
\mathbf{C} = \mathbf{V}\mathbf{\Lambda}\mathbf{V}' = \sum_{i=1}^{p} \lambda_i \mathbf{v}_i \mathbf{v}'_i
$$
  

$$
\mathbf{v}'_i \mathbf{v}_j = \delta_{ij} \qquad \text{(that is, orthonormality)}
$$
  

$$
\lambda_1 \ge \lambda_2 \ge \ldots \ge \lambda_n \ge 0
$$

The eigenvectors  $v_i$  are also known as the principal components. The direction (sign) of principal components is not defined. pca returns principal components signed so that  $1'v_i > 0$ . In PCA, "total variance" equals trace(C) =  $\sum \lambda_i$ .

### <span id="page-591-2"></span>**Inference on eigenvalues and eigenvectors**

The asymptotic distribution of the eigenvectors  $\hat{\mathbf{v}}_i$  and eigenvalues  $\hat{\lambda}_i$  of a covariance matrix **S** for a sample from a multivariate normal distribution  $N(\mu, \Sigma)$  was derived by [Girshick](#page-592-14) ([1939\)](#page-592-14); for more results, see also [Anderson](#page-592-11) ([1963\)](#page-592-11) and [Jackson](#page-592-9) [\(2003](#page-592-9)). Higher-order expansions are discussed in [Lawley](#page-592-15) ([1956](#page-592-15)). See [Tyler](#page-592-12) [\(1981](#page-592-12)) for related results for elliptic distributions. The theory of the exact distribution is rather complicated [\(Muirhead](#page-592-16) [1982](#page-592-16), chap. 9) and hard to implement. If we assume that eigenvalues of  $\Sigma$  are distinct and strictly positive, the eigenvalues and eigenvectors of S are jointly asymptotically multivariate normal distributed with the following moments (up to order  $n^{-3}$ ):

$$
E(\widehat{\lambda}_{i}) = \lambda_{i} \left\{ 1 + \frac{1}{n} \sum_{j \neq i}^{k} \left( \frac{\lambda_{j}}{\lambda_{i} - \lambda_{j}} \right) \right\} + O(n^{-3})
$$
  

$$
Var(\widehat{\lambda}_{i}) = \frac{2\lambda_{i}^{2}}{n} \left\{ 1 - \frac{1}{n} \sum_{j \neq i}^{k} \left( \frac{\lambda_{j}}{\lambda_{i} - \lambda_{j}} \right)^{2} \right\} + O(n^{-3})
$$
  

$$
Cov(\widehat{\lambda}_{i}, \widehat{\lambda}_{j}) = \frac{2}{n^{2}} \left( \frac{\lambda_{i}\lambda_{j}}{\lambda_{i} - \lambda_{j}} \right)^{2} + O(n^{-3})
$$
  

$$
Var(\widehat{\mathbf{v}}_{i}) = \frac{1}{n} \sum_{j \neq i}^{k} \frac{\lambda_{i}\lambda_{j}}{(\lambda_{i} - \lambda_{j})^{2}} \mathbf{v}_{j} \mathbf{v}_{j}'
$$
  

$$
Cov(\widehat{\mathbf{v}}_{i}, \widehat{\mathbf{v}}_{j}) = -\frac{1}{n} \frac{\lambda_{i}\lambda_{j}}{(\lambda_{i} - \lambda_{j})^{2}} \mathbf{v}_{i} \mathbf{v}_{j}'
$$

For the asymptotic theory of the cumulative proportion of variance explained, see [Kshirsagar](#page-592-17) ([1972,](#page-592-17) 454).

#### <span id="page-592-13"></span>**More general tests for multivariate normal distributions**

The likelihood-ratio  $\chi^2$  test of independence ([Basilevsky](#page-592-18) [1994](#page-592-18), 187) is

$$
\chi^2 = -\left(n - \frac{2p+5}{6}\right) \ln\{\det(\mathbf{C})\}
$$

with  $p(p-1)/2$  degrees of freedom.

The likelihood-ratio  $\chi^2$  test of sphericity [\(Basilevsky](#page-592-18) [1994](#page-592-18), 192) is

$$
\chi^{2} = -\left(n - \frac{2p^{2} + p + 2}{6p}\right)\left[\ln\{\det(\widetilde{\mathbf{\Lambda}})\} - p \ln\left\{\frac{\text{trace}(\widetilde{\mathbf{\Lambda}})}{p}\right\}\right]
$$

<span id="page-592-0"></span>with  $(p+2)(p-1)/2$  degrees of freedom and with  $\tilde{\Lambda}$  the eigenvalues of the correlation matrix.

### **References**

<span id="page-592-6"></span>Afifi, A. A., S. May, and V. A. Clark. 2012. [Practical Multivariate Analysis](http://www.stata.com/bookstore/practical-multivariate-analysis/). 5th ed. Boca Raton, FL: CRC Press.

- <span id="page-592-11"></span>Anderson, T. W. 1963. Asymptotic theory for principal component analysis. Annals of Mathematical Statistics 34: 122–148.
- <span id="page-592-18"></span>Basilevsky, A. T. 1994. Statistical Factor Analysis and Related Methods: Theory and Applications. New York: Wiley.
- Dinno, A. 2009. [Implementing Horn's parallel analysis for principal component analysis and factor analysis](http://www.stata-journal.com/sjpdf.html?articlenum=st0166). Stata Journal 9: 291–298.
- <span id="page-592-14"></span>Girshick, M. A. 1939. On the sampling theory of roots of determinantal equations. Annals of Mathematical Statistics 10: 203–224.
- Gorst-Rasmussen, A. 2012. [tt: Treelet transform with Stata.](http://www.stata-journal.com/article.html?article=st0249) Stata Journal 12: 130–146.
- Hannachi, A., I. T. Jolliffe, and D. B. Stephenson. 2007. Empirical orthogonal functions and related techniques in atmospheric science: A review. International Journal of Climatology 27: 1119–1152.
- <span id="page-592-3"></span>Hotelling, H. 1933. Analysis of a complex of statistical variables into principal components. Journal of Educational Psychology 24: 417–441, 498–520.
- <span id="page-592-9"></span>Jackson, J. E. 2003. A User's Guide to Principal Components. New York: Wiley.
- <span id="page-592-10"></span>Jolliffe, I. T. 2002. Principal Component Analysis. 2nd ed. New York: Springer.
- <span id="page-592-17"></span>Kshirsagar, A. M. 1972. Multivariate Analysis. New York: Dekker.
- <span id="page-592-15"></span>Lawley, D. N. 1956. Tests of significance for the latent roots of covariance and correlation matrices. Biometrika 43: 128–136.
- <span id="page-592-7"></span>Mardia, K. V., J. T. Kent, and J. M. Bibby. 1979. Multivariate Analysis. London: Academic Press.
- <span id="page-592-1"></span>Milan, L., and J. C. Whittaker. 1995. Application of the parametric bootstrap to models that incorporate a singular value decomposition. Applied Statistics 44: 31–49.
- <span id="page-592-16"></span>Muirhead, R. J. 1982. Aspects of Multivariate Statistical Theory. New York: Wiley.
- <span id="page-592-2"></span>Pearson, K. 1901. On lines and planes of closest fit to systems of points in space. Philosophical Magazine, Series 6 2: 559–572.
- <span id="page-592-4"></span>Rabe-Hesketh, S., and B. S. Everitt. 2007. [A Handbook of Statistical Analyses Using Stata](http://www.stata.com/bookstore/statanalyses.html). 4th ed. Boca Raton, FL: Chapman & Hall/CRC.
- <span id="page-592-8"></span>Rencher, A. C., and W. F. Christensen. 2012. Methods of Multivariate Analysis. 3rd ed. Hoboken, NJ: Wiley.
- <span id="page-592-12"></span>Tyler, D. E. 1981. Asymptotic inference for eigenvectors. Annals of Statistics 9: 725–736.
- <span id="page-592-5"></span>van Belle, G., L. D. Fisher, P. J. Heagerty, and T. S. Lumley. 2004. Biostatistics: A Methodology for the Health Sciences. 2nd ed. New York: Wiley.

<span id="page-593-0"></span>Weesie, J. 1997. [smv7: Inference on principal components](http://www.stata.com/products/stb/journals/stb37.pdf). Stata Technical Bulletin 37: 22–23. Reprinted in Stata Technical Bulletin Reprints, vol. 7, pp. 229–231. College Station, TX: Stata Press.

# **Also see**

- [MV] [pca postestimation](#page-594-0) Postestimation tools for pca and pcamat
- [MV] [alpha](#page-14-0) Compute interitem correlations (covariances) and Cronbach's alpha
- [MV] **[biplot](#page-22-0)** Biplots
- [MV] [canon](#page-82-0) Canonical correlations
- [MV] [factor](#page-305-0) Factor analysis
- [D] corr2data Create dataset with specified correlation structure
- [R] tetrachoric Tetrachoric correlations for binary variables
- [U] 20 Estimation and postestimation commands

### <span id="page-594-0"></span>**pca postestimation —** Postestimation tools for pca and pcamat

<span id="page-594-1"></span>[Stored results](#page-609-0) [Methods and formulas](#page-610-0) [References](#page-612-0) [Also see](#page-612-1)

[Description](#page-594-1) [Syntax for predict](#page-595-0) [Menu for predict](#page-596-0) [Options for predict](#page-596-1) [Syntax for estat](#page-596-2) [Menu for estat](#page-597-0) [Options for estat](#page-597-1) [Remarks and examples](#page-598-0)

# **Description**

The following postestimation commands are of special interest after pca and pcamat:

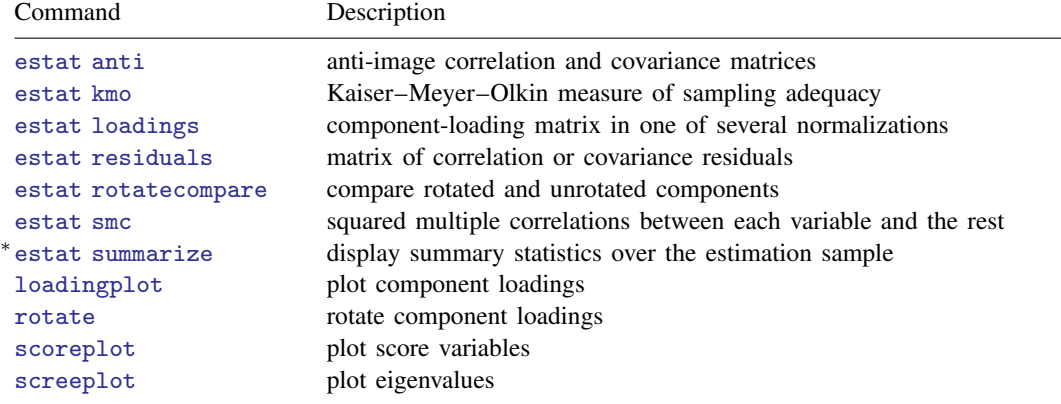

∗ estat summarize is not available after pcamat.

The following standard postestimation commands are also available:

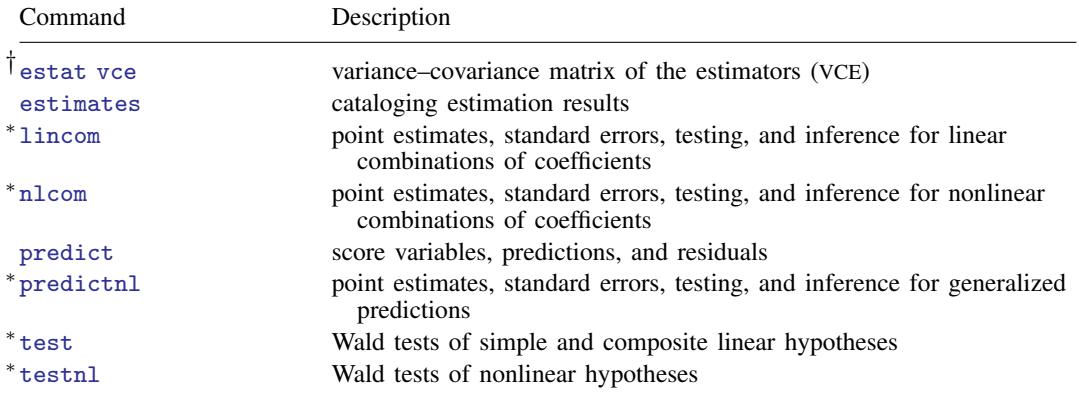

† estat vce is available after pca and pcamat with the vce(normal) option.

∗ lincom, nlcom, predictnl, test, and testnl are available only after pca with the vce(normal) option.

### **Special-interest postestimation commands**

estat anti displays the anti-image correlation and anti-image covariance matrices. These are minus the partial covariance and minus the partial correlation of all pairs of variables, holding all other variables constant.

estat kmo displays the Kaiser–Meyer–Olkin (KMO) measure of sampling adequacy. KMO takes values between 0 and 1, with small values indicating that overall the variables have too little in common to warrant a PCA. Historically, the following labels are given to values of KMO [\(Kaiser](#page-612-2) [1974](#page-612-2)):

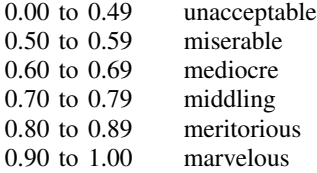

estat loadings displays the component-loading matrix in one of several normalizations of the columns (eigenvectors).

estat residuals displays the difference between the observed correlation or covariance matrix and the fitted (reproduced) matrix using the retained factors.

estat rotatecompare displays the unrotated (principal) components next to the most recent rotated components.

estat smc displays the squared multiple correlations between each variable and all other variables. SMC is a theoretical lower bound for communality and thus an upper bound for the unexplained variance.

<span id="page-595-0"></span>estat summarize displays summary statistics of the variables in the principal component analysis over the estimation sample. This subcommand is not available after pcamat.

# **Syntax for predict**

```
predict -

type 
{stub* | newvarlist}
-

if  -
 in  -
 , statistic options
```
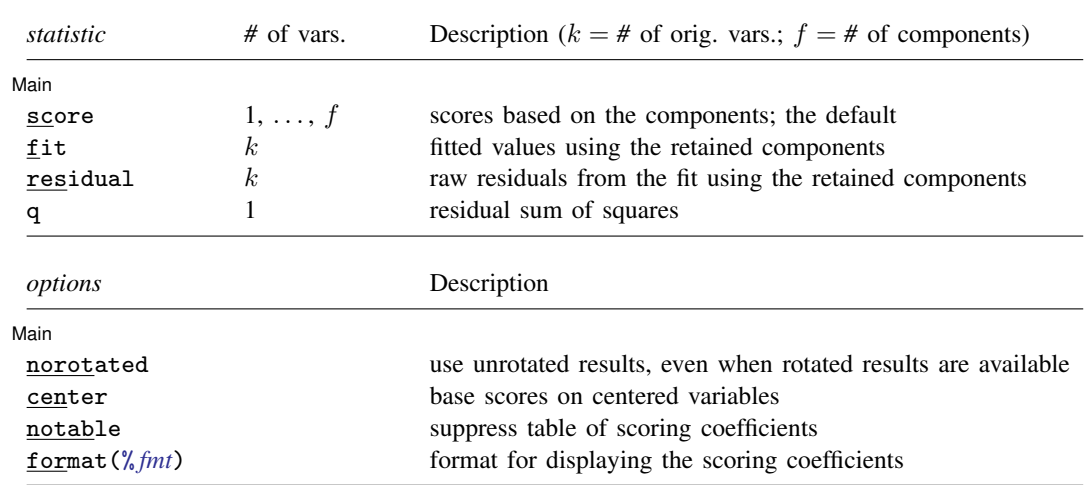

# <span id="page-596-0"></span>**Menu for predict**

<span id="page-596-1"></span>Statistics  $>$  Postestimation  $>$  Predictions, residuals, etc.

# **Options for predict**

Note on pcamat: predict requires that variables with the correct names be available in memory. Apart from centered scores, means() should have been specified with pcamat. If you used pcamat because you have access only to the correlation or covariance matrix, you cannot use predict.

Main Main  $\overline{\phantom{a}}$ 

 $\overline{a}$ 

score calculates the scores for components 1, . . . , *#*, where *#* is the number of variables in *newvarlist*.

- fit calculates the fitted values, using the retained components, for each variable. The number of variables in *newvarlist* should equal the number of variables in the *varlist* of pca; see [MV] [pca](#page-577-2).
- residual calculates for each variable the raw residuals (residual = observed − fitted), with the fitted values computed using the retained components.
- q calculates the Rao statistics (that is, the sum of squares of the omitted components) weighted by the respective eigenvalues. This equals the residual sum of squares between the original variables and the fitted values.

norotated uses unrotated results, even when rotated results are available.

center bases scores on centered variables. This option is relevant only for a PCA of a covariance matrix, in which the scores are based on uncentered variables by default. Scores for a PCA of a correlation matrix are always based on the standardized variables.

notable suppresses the table of scoring coefficients.

<span id="page-596-2"></span>format(% *fmt*) specifies the display format for scoring coefficients. The default is format(%8.4f).

# **Syntax for estat**

Display the anti-image correlation and covariance matrices

```
estat anti \lceil , nocorr nocov <u>for</u>mat(%fmt) \rceil
```
Display the Kaiser–Meyer–Olkin measure of sampling adequacy

```
estat kmo \left[, <u>nov</u>ar <u>for</u>mat(%fmt) \right]
```
Display the component-loading matrix

estat <u>loa</u>dings  $\lceil$  , <u>cn</u>orm(<u>u</u>nit eigen inveigen) format(%fmt) and

Display the differences in matrices

estat <u>res</u>iduals  $[$  , <u>o</u>bs <u>f</u>itted <u>for</u>mat( $\%$ *fmt*)  $]$ 

Display the unrotated and rotated components

```
estat <u>rot</u>atecompare [ , <u>for</u>mat(% fmt) ]
```
Display the squared multiple correlations

estat smc  $\left[$  , <u>for</u>mat $(\% fmt)$   $\right]$ 

Display the summary statistics

```
estat summarize -

, labels noheader noweights
```
## **Menu for estat**

<span id="page-597-1"></span>Statistics  $>$  Postestimation  $>$  Reports and statistics

# **Options for estat**

- nocorr, an option used with estat anti, suppresses the display of the anti-image correlation matrix, that is, minus the partial correlation matrix of all pairs of variables, holding constant all other variables.
- nocov, an option used with estat anti, suppresses the display of the anti-image covariance matrix, that is, minus the partial covariance matrix of all pairs of variables, holding constant all other variables.
- format(% *fmt*) specifies the display format. The defaults differ between the subcommands.
- novar, an option used with estat kmo, suppresses the Kaiser–Meyer–Olkin measures of sampling adequacy for the variables in the principal component analysis, displaying the overall KMO measure only.
- $\text{conorm}(\text{unit} \mid \text{eigen} \mid \text{inveigen})$ , an option used with estat loadings, selects the normalization of the eigenvectors, the columns of the principal-component loading matrix. The following normalizations are available

unit  $ssq$ (column) = 1; the default eigen ssq(column) = eigenvalue inveigen ssq(column) = 1/eigenvalue

with ssq(column) being the sum of squares of the elements in a column and eigenvalue, the eigenvalue associated with the column (eigenvector).

- obs, an option used with estat residuals, displays the observed correlation or covariance matrix for which the PCA was performed.
- fitted, an option used with estat residuals, displays the fitted (reconstructed) correlation or covariance matrix based on the retained components.
- labels, noheader, and noweights are the same as for the generic estat summarize command; see [R] estat summarize.

# <span id="page-598-0"></span>**Remarks and examples**

After computing the principal components and the associated eigenvalues, you have more issues to resolve. How many components do you want to retain? How well is the correlation or covariance matrix approximated by the retained components? How can you interpret the principal components? Is it possible to improve the interpretability by rotating the retained principal components? And, when these issues have been settled, the component scores are probably needed for later research.

The rest of this entry describes the specific tools available for these purposes.

Remarks are presented under the following headings:

[Postestimation statistics](#page-598-1) [Plots of eigenvalues, component loadings, and scores](#page-601-0) [Rotating the components](#page-604-0) [How rotate interacts with pca](#page-607-0) [Predicting the component scores](#page-608-0)

In addition to these specific postestimation tools, general tools are available as well. pca is an estimation command, so it is possible to manage a series of PCA analyses with the estimates command; see  $[R]$  estimates. If you have specified the  $vce(normal)$  option, pca has stored the coefficients  $e(b)$  and the associated variance–covariance matrix  $e(V)$ , and you can use standard Stata commands to test hypotheses about the principal components and eigenvalues ("confirmatory principal component analysis"), for instance, with the test, lincom, and testnl commands. We caution you to test only hypotheses that do not violate the assumptions of the theory underlying the derivation of the covariance matrix. In particular, all eigenvalues are assumed to be different and strictly positive. Thus it makes no sense to use test to test the hypothesis that the smallest four eigenvalues are equal (let alone that they are equal to zero.)

### <span id="page-598-1"></span>**Postestimation statistics**

pca displays the principal components in unit normalization; the sum of squares of the principal loadings equals 1. This parallels the standard conventions in mathematics concerning eigenvectors. Some texts and some software use a different normalization. Some texts multiply the eigenvectors by the square root of the eigenvalues. In this normalization, the sum of the squared loadings equals the variance explained by that component. estat loadings can display the loadings in this normalization.

```
. use http://www.stata-press.com/data/r13/audiometric
(Audiometric measures)
. pca l* r*, comp(4)(output omitted )
. estat loadings, cnorm(eigen)
Principal component loadings (unrotated)
    component normalization: sum of squares(column) = eigenvalue
```
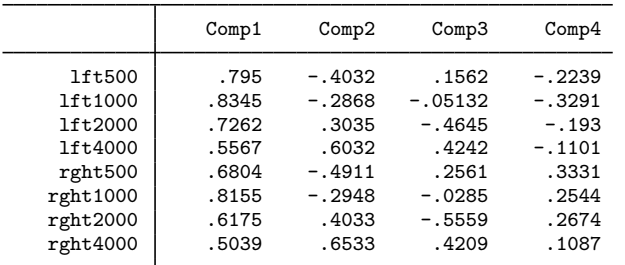

How close the retained principal components approximate the correlation matrix can be seen from the fitted (reconstructed) correlation matrix and from the residuals, that is, the difference between the observed and fitted correlations.

```
. estat residual, fit format(%7.3f)
```

```
Fitted correlation matrix
```
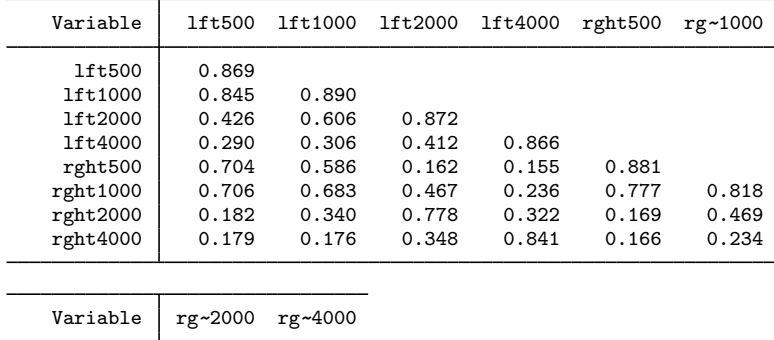

| rght2000<br>rght4000 | 0.925<br>0.370 | 0.870 |
|----------------------|----------------|-------|

Residual correlation matrix

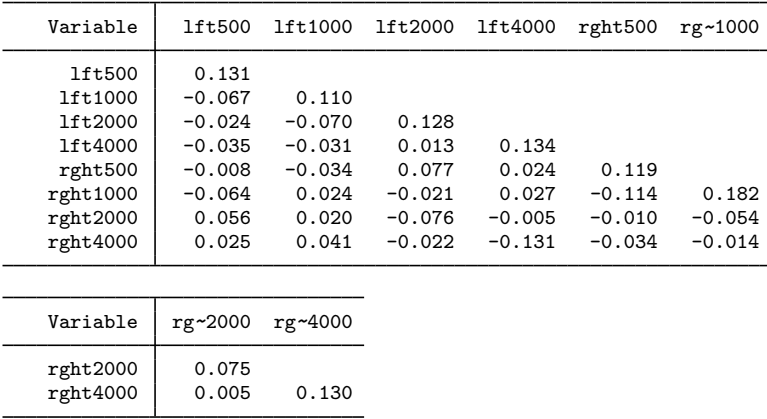

All off diagonal residuals are small, except perhaps the two measurements at the highest frequency.

estat also provides some of the standard methods for studying correlation matrices to assess whether the variables have strong linear relations with each other. In a sense, these methods could be seen as preestimation rather than as postestimation methods. The first method is the inspection of the squared multiple correlation (the regression  $R^2$ ) of each variable on all other variables.

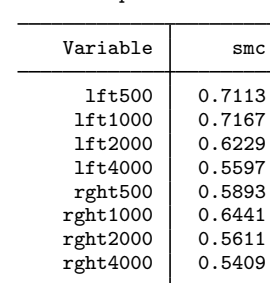

. estat smc

Squared multiple correlations of variables with all other variables

The SMC measures help identify variables that cannot be explained well from the other variables. For such variables, you should reevaluate whether they should be included in the analysis. In our examples, none of the SMCs are so small as to warrant exclusion. Two other statistics are offered. First, we can inspect the anti-image correlation and covariance matrices, that is, the negative of correlations (covariances) of the variables partialing out all other variables. If many of these correlations or covariances are "high", the relationships between some of the variables have little to do with the other variables, indicating that it will not be possible to obtain a low-dimensional reduction of the data.

```
. estat anti, nocov format(%7.3f)
Anti-image correlation coefficients - partialing out all other variables
```
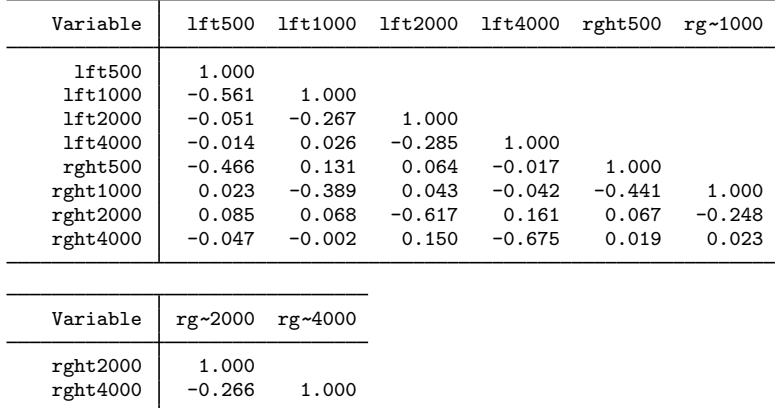

The Kaiser–Meyer–Olkin measure of sampling adequacy compares the correlations and the partial correlations between variables. If the partial correlations are relatively high compared to the correlations, the KMO measure is small, and a low-dimensional representation of the data is not possible.

. estat kmo

Kaiser-Meyer-Olkin measure of sampling adequacy

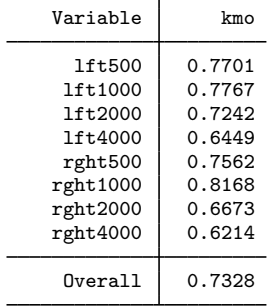

Using the [Kaiser](#page-612-2) [\(1974](#page-612-2)) characterization of KMO values,

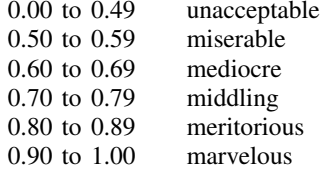

<span id="page-601-0"></span>we declare our KMO value, 0.73, middling.

#### **Plots of eigenvalues, component loadings, and scores**

After computing the principal components, we probably wish to determine how many components to keep. In factor analysis the question of the "true" number of factors is a complicated one. With PCA, it is a little more straightforward. We may set a percentage of variance we wish to account for, say, 90%, and retain just enough components to account for at least that much of the variance. Usually you will want to weigh the costs associated with using more components in later analyses against the benefits of the extra variance they account for. The relative magnitudes of the eigenvalues indicate the amount of variance they account for. A useful tool for visualizing the eigenvalues relative to one another, so that you can decide the number of components to retain, is the scree plot proposed by [Cattell](#page-612-3) [\(1966](#page-612-3)); see [MV] [screeplot](#page-681-0).

. screeplot, mean

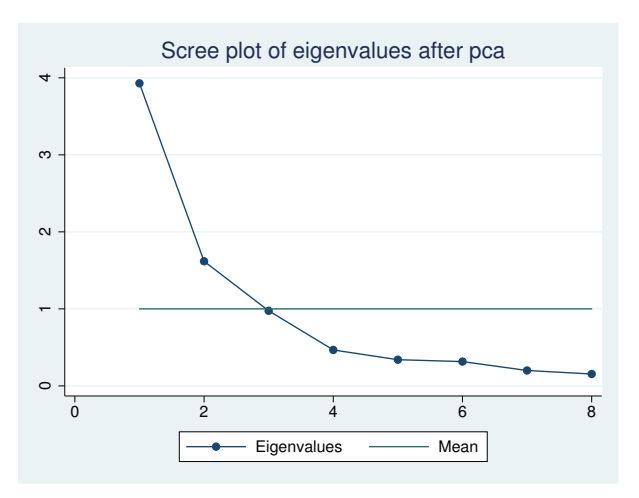

Because we are analyzing a correlation matrix, the mean eigenvalue is 1. We wish to retain the components associated with the high part of the scree plot and drop the components associated with the lower flat part of the scree plot. The boundary between high and low is not clear here, but we would choose two or three components, although the fourth component had the nice interpretation of the left versus the right ear; see [MV] [pca](#page-577-2).

A problem in interpreting the scree plot is that no guidance is given with respect to its stability under sampling. How different could the plot be with different samples? The approximate variance of an eigenvalue  $\lambda$  of a covariance matrix for multivariate normal distributed data is  $2\lambda^2/n$ . From this we can derive confidence intervals for the eigenvalues. These scree plot confidence intervals aid in the selection of important components.

```
. screeplot, ci
(caution is advised in interpreting an asymptotic theory-based confidence
interval of eigenvalues of a correlation matrix)
```
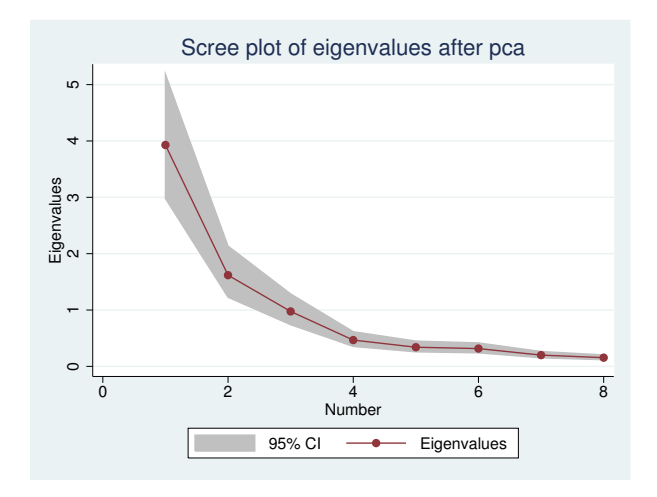

Despite our appreciation of the underlying interpretability of the fourth component, the evidence still points to retaining two or three principal components.

Plotting the components is sometimes useful in interpreting a PCA. We may look at the components from the perspective of the columns (variables) or the rows (observations). The associated plots are produced by the commands loadingplot (variables) and scoreplot (observations).

By default, the first two components are used to produce the loading plot.

. loadingplot

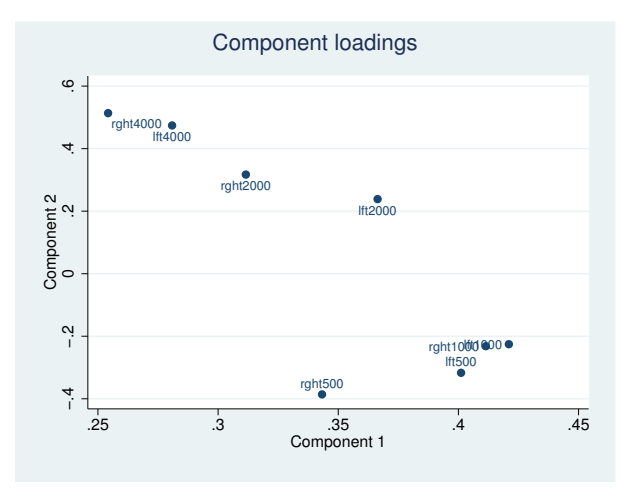

You may request more components, in which case each possible pair of requested components will be graphed. You can choose between a matrix or combined graph layout for the multiple graphs. Here we show the combined layout.

. loadingplot, comp(3) combined

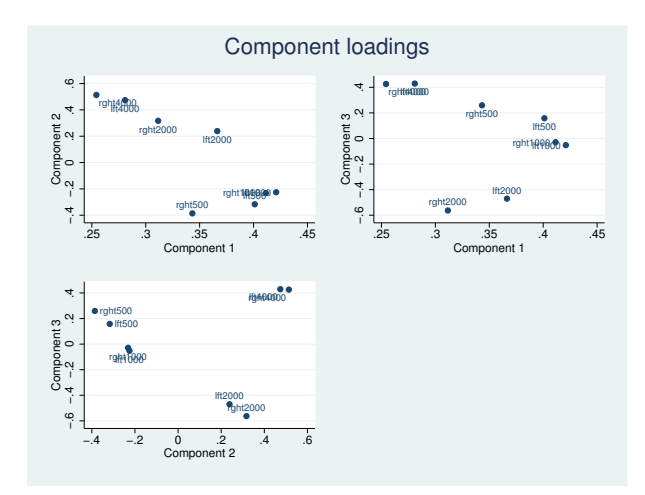

Score plots approach the display of principal components from the perspective of the observations. [scoreplot](#page-674-0) and loadingplot have most of their options in common; see [MV] scoreplot. Unlike loadingplot, which automatically uses the variable names as marker labels, with scoreplot you use the mlabel() graph option to provide meaningful marker labels. Score plots are especially helpful if the observations are well-known objects, such as countries, firms, or brands. The score plot may help you visualize the principal components with your background knowledge of these objects. Score plots are sometimes useful for detecting outliers; see [Jackson](#page-612-4) [\(2003](#page-612-4)).

#### □ Technical note

In [MV] [pca](#page-577-2) we noted that PCA may also be interpreted as fixed effects factor analysis; in that interpretation, the selection of the number of components to be retained is of comparable complexity as in factor analysis.

 $\Box$ 

### <span id="page-604-0"></span>**Rotating the components**

Rotating principal components is a disputed issue and one in which reasonable people may disagree. pca computes the principal components. Rotating the solution destroys some of the properties of principal components. In particular, the first rotated component no longer has maximal variance, the second rotated component no longer has maximal variance among those linear combinations uncorrelated to the first component, etc. If preserving the maximal variance property is very important to your interpretations, do not rotate.

On the other hand, when we rotate, say, the leading three principal components, the total variance explained by the three rotated components is equal to the variance explained by the three principal components. If you applied an orthogonal rotation, the rotated components are still uncorrelated. The only thing that has changed is that the explanation is distributed differently among the three rotated components. If the rotated components have a clearer interpretation, you may actually prefer to use them in your subsequent work.

After pca, a wide variety of rotations are available; see [MV] [rotate](#page-637-0). The default method of rotation is varimax, rotating the principal components to maximize the sum over the columns of the within-column variances.

```
. rotate
Principal components/correlation Number of obs = 100
                                  Number of comp. = 4<br>Trace = 8
                                  Trace = 8<br>Rho = 0.8737
  Rotation: orthogonal varimax (Kaiser off)
    Component Variance Difference Proportion Cumulative
       Comp1 2.11361 .400444 0.2642 0.2642
       Comp2 | 1.71316 .118053 0.2141 0.4783
       Comp3 1.59511 .0275517 0.1994 0.6777
       Comp4 | 1.56756 . 0.1959 0.8737
```
Rotated components

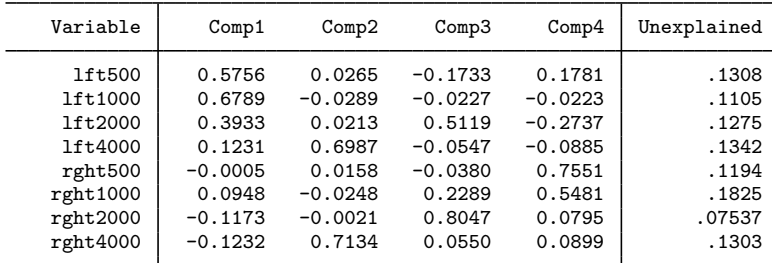

Component rotation matrix

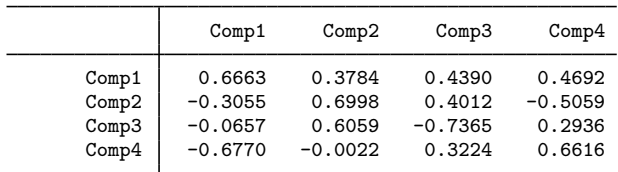

rotate now labels one of the columns of the first table as "Variance" instead of "Eigenvalue"; the rotated components have been ordered in decreasing order of variance. The variance explained by the four rotated components equals 87.37%, which is identical to the explained variance by the four leading principal components. But whereas the principal components have rather dispersed eigenvalues, the four rotated components all explain about the same fraction of the variance.

You may also choose to rotate only a few of the retained principal components. In contrast to most methods of factor analysis, the principal components are not affected by the number of retained components. However, the first two rotated components are different if you are rotating all four components or only the leading two or three principal components.

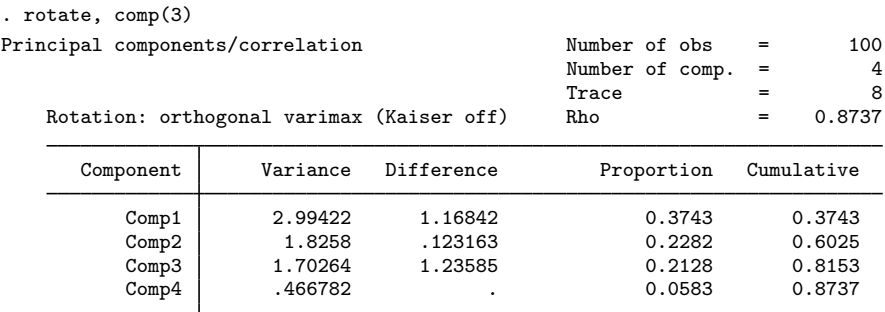

Rotated components

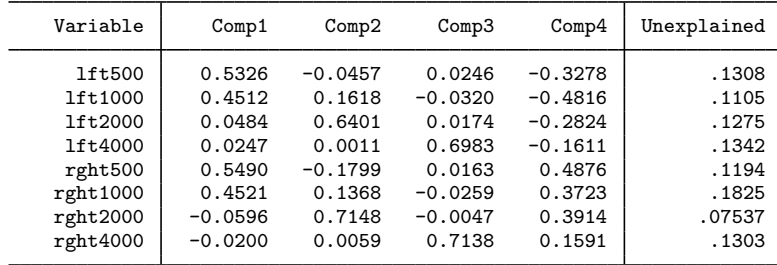

Component rotation matrix

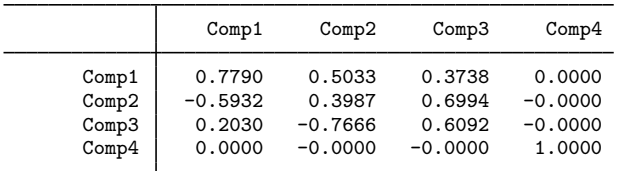

The three-component varimax-rotated solution differs from the leading three components from the four component varimax-rotated solution. The fourth component is not affected by a rotation among the leading three component—it is still the fourth principal component.

So, how interpretable are rotated components? We believe that for this example the original components had a much clearer interpretation than the rotated components. Notice how the clear symmetry in the treatment of left and right ears has been broken.

To add further to an already controversial method, we may use oblique rotation methods. An example is the oblique oblimin method.

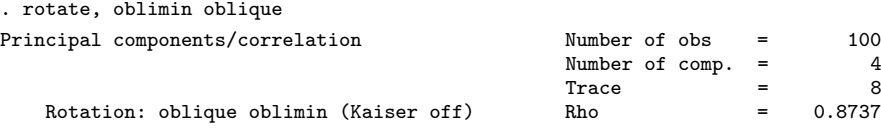

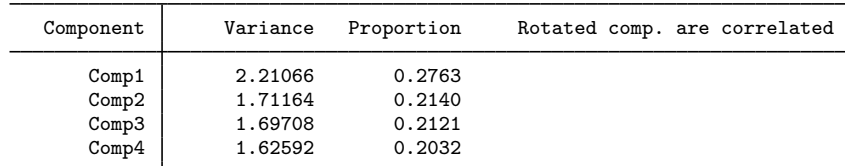

Rotated components

| Variable | Comp1     | Comp2     | Comp3     | Comp <sub>4</sub> | Unexplained |
|----------|-----------|-----------|-----------|-------------------|-------------|
| 1ft500   | 0.5834    | 0.0259    | 0.1994    | $-0.1649$         | .1308       |
| 1ft1000  | 0.6797    | $-0.0292$ | 0.0055    | $-0.0157$         | .1105       |
| 1ft2000  | 0.3840    | 0.0216    | $-0.2489$ | 0.5127            | .1275       |
| 1ft4000  | 0.1199    | 0.6988    | $-0.0857$ | $-0.0545$         | .1342       |
| rght500  | 0.0261    | 0.0146    | 0.7561    | $-0.0283$         | .1194       |
| rght1000 | 0.1140    | $-0.0257$ | 0.5575    | 0.2370            | .1825       |
| rght2000 | $-0.1158$ | $-0.0022$ | 0.0892    | 0.8048            | .07537      |
| rght4000 | $-0.1209$ | 0.7134    | 0.0848    | 0.0549            | .1303       |
|          |           |           |           |                   |             |

Component rotation matrix

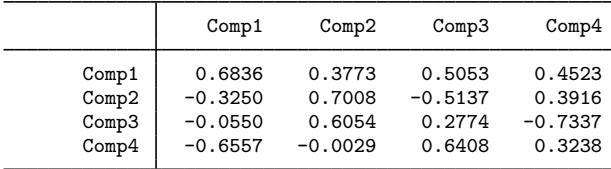

The oblique rotation methods do not change the variance that is unexplained by the components. But this time, the rotated components are no longer uncorrelated. This makes measuring the importance of the rotated components more ambiguous, a problem that is similar to ambiguities in interpreting importance of correlated independent variables. In this oblique case, the sum of the variances of the rotated components equals  $90.5\%$   $(0.2763 + 0.2140 + 0.2121 + 0.2032)$  of the total variance. This is larger than the 87.37% of variance explained by the four principal components. The oblique rotated components partly explain the same variance, and this shared variance is entering multiple times into the total.

### <span id="page-607-0"></span>**How rotate interacts with pca**

rotate stores the rotated component loadings and associated statistics in e(), the estimation storage area, along with the regular pca estimation results. Replaying pca will display the rotated results again.

Other postestimation statistics also use the rotated results whenever this is meaningful. For instance, loadingplot would display the rotated loadings. These postestimation commands have an option norotated that specifies that the unrotated results, that is, the principal components, be used. Thus

```
. pca, norotated
 (output omitted )
```
displays the standard pca output for the unrotated (principal) solution, and

```
. loadingplot, norotated
 (output omitted )
```
produces the loading plot for the unrotated (principal) solution.

If you execute rotate again, the new rotate results are stored with the pca estimation, replacing the previous rotate results. Thus pca knows about at most one rotation.

To compare rotated and unrotated results, it is of course possible to replay the rotated results (pca) and unrotated results (pca, norotate) consecutively. You would especially seek to compare the loadings. Such a comparison is easier if the loadings are displayed in parallel. This feature is provided with the estat command rotatecompare.

```
. estat rotatecompare
```
Rotation matrix  $-$  oblique oblimin (Kaiser off)

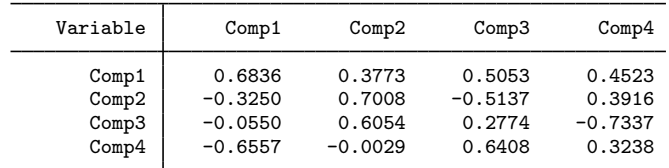

Rotated component loadings

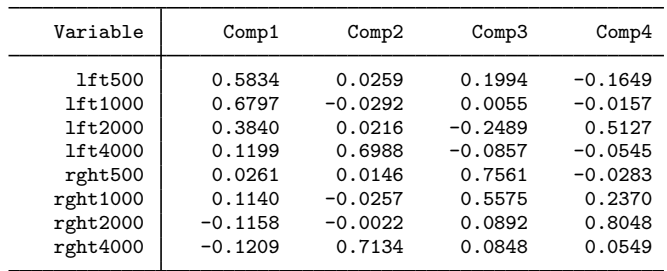

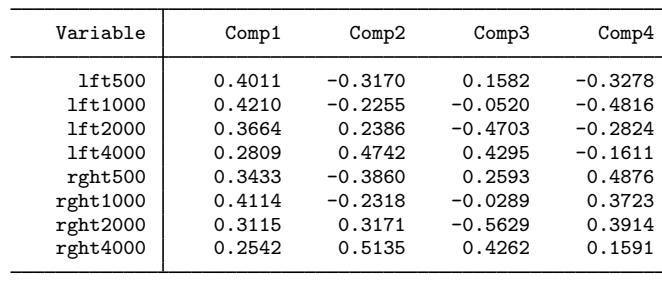

Unrotated component loadings

Finally, sometimes you may want to remove rotation results permanently; for example, you decide to continue with the unrotated (principal) solution. Because all postestimation commands operate on the rotated solution by default, you would have to add the option norotated over and over again. Instead, you can remove the rotated solution with the command

. rotate, clear

### □ Technical note

pca results may be stored and restored with estimates, just like other estimation results. If you have stored PCA estimation results without rotated results, and later rotate the solution, the rotated results are not automatically stored as well. The pca would need to be stored again.

 $\Box$ 

#### <span id="page-608-0"></span>**Predicting the component scores**

After deciding on the number of components and, possibly, the rotation of the components, you may want to estimate the component scores for all respondents. To estimate only the first component scores, which here is called pc1:

```
. predict pc1
(score assumed)
(3 components skipped)
Scoring coefficients
     sum of squares(column-loading) = 1
           Variable Comp1 Comp2 Comp3 Comp4
            1ft500 0.4011 -0.3170 0.1582 -0.3278<br>1ft1000 0.4210 -0.2255 -0.0520 -0.4816
            1ft1000 0.4210 -0.2255 -0.0520 -0.4816<br>1ft2000 0.3664 0.2386 -0.4703 -0.2824
            \begin{array}{c|cccc}\n 1 & 2000 & 0.3664 & 0.2386 & -0.4703 \\
 \hline\n 1 & 4000 & 0.2809 & 0.4742 & 0.4295\n \end{array}1ft4000 0.2809 0.4742 0.4295 -0.1611<br>rght500 0.3433 -0.3860 0.2593 0.4876
                                          -0.3860 0.2593 0.4876<br>-0.2318 -0.0289 0.3723
           rght1000 0.4114 -0.2318 -0.0289 0.3723
           rght2000 0.3115 0.3171 -0.5629 0.3914<br>rght4000 0.2542 0.5135 0.4262 0.1591
           rght4000
```
The table is informing you that pc1 could be obtained as a weighted sum of standardized variables,

```
e egen std_lft500 = std(lft500)
. egen std_1ft1000 = std(1ft1000). egen std\_rght4000 = std(rght4000). gen pc1 = 0.4011*std_lft500 + 0.4210*std_lft1000 + ... + 0.2542*std_rght4000
```
(egen's std() function converts a variable to its standardized form (mean 0, variance 1); see [D] egen.) The principal-component scores are in standardized units after a PCA of a correlation matrix and in the original units after a PCA of a covariance matrix.

It is possible to predict other statistics as well. For instance, the fitted values of the eight variables by the first four principal components are obtained as

. predict f\_1-f\_8, fit

The predicted values are in the units of the original variables, with the means substituted back in. If we had retained all eight components, the fitted values would have been identical to the observations.

### □ Technical note

The fitted values are meaningful in the interpretation of PCA as rank-restricted multivariate regression. The component scores are the " $x$  variables"; the component loadings are the regression coefficients. If the PCA was computed for a correlation matrix, you could think of the regression as being in standardized units. The fitted values are transformed from the standardized units back to the original units.  $\Box$ 

### □ Technical note

You may have observed that the scoring coefficients were equal to the component loadings. This holds true for the principal components in unit normalization and for the orthogonal rotations thereof; it does not hold for oblique rotations.

```
\Box
```
## <span id="page-609-0"></span>**Stored results**

Matrices

Let  $p$  be the number of variables and  $f$ , the number of factors.

predict, in addition to generating variables, also stores the following in  $r()$ :

```
Matrices<br>r(scoef)
                             p \times f matrix of scoring coefficients
estat anti stores the following in r():
Matrices
    r(\text{acov}) p \times p anti-image covariance matrix<br>r(\text{acorr}) p \times p anti-image correlation matrix
                            p \times p anti-image correlation matrix
estat kmo stores the following in r():
Scalars
    r(kmo) the Kaiser–Meyer–Olkin measure of sampling adequacy
Matrices<br>r(kmow)
                             column vector of KMO measures for each variable
estat loadings stores the following in r():
Macros
    r(cnorm) component normalization: eigen, inveigen, or unit
```
 $r(A)$  p×f matrix of normalized component loadings

estat residuals stores the following in  $r()$ :

```
Matrices<br>r(fit)\mathbf{r}(\text{fit}) p\times p matrix of fitted values<br>\mathbf{r}(\text{residual}) p\times p matrix of residuals
                                                    p \times p matrix of residuals
```
estat smc stores the following in  $r()$ :

Matrices<br> $r$ (smc)

vector of squared multiple correlations of variables with all other variables

See the returned results of estat summarize in [R] estat summarize and of estat vce in [R] estat vce (available when vce(normal) is specified with pca or pcamat).

rotate after pca and pcamat add to the existing e():

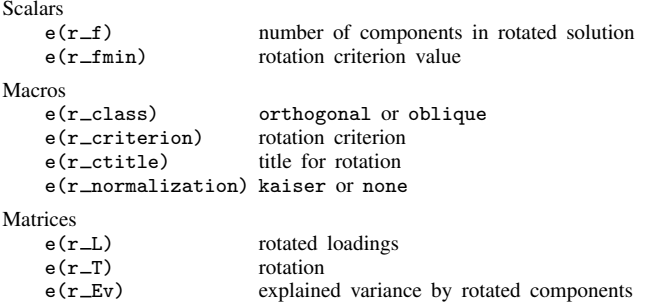

<span id="page-610-0"></span>The components in the rotated solution are in decreasing order of  $e(r_{E}v)$ .

## **Methods and formulas**

estat anti-computes and displays the anti-image covariance matrix  $C$  and the anti-image correlation matrix A

$$
C = {\text{diag}(R)}^{-1/2} R {\text{diag}(R)}^{-1/2}
$$

$$
A = {\text{diag}(R)}^{-1} R {\text{diag}(R)}^{-1}
$$

where  $\bf{R}$  is the inverse of the correlation matrix.

estat kmo computes the "Kaiser–Meyer–Olkin measure of sampling adequacy" (KMO) and is defined as

$$
\text{KMO} = \frac{\sum_{\mathcal{S}} r_{ij}^2}{\sum_{\mathcal{S}} (a_{ij}^2 + r_{ij}^2)}
$$

where  $S = (i, j; i \neq j);$   $r_{ij}$  is the correlation of variables i and j; and  $a_{ij}$  is the anti-image correlation. The variable-wise measure  $KMO<sub>i</sub>$  is defined analogously as

$$
\text{KMO}_i = \frac{\sum_{\mathcal{P}} r_{ij}^2}{\sum_{\mathcal{P}} (a_{ij}^2 + r_{ij}^2)}
$$

where  $P = (j; i \neq j)$ .

estat loadings displays the component loadings in different normalizations (see [Jackson](#page-612-4) [[2003,](#page-612-4) 16–18]; he labels them as U, V, and W vectors). Let  $C = L\Lambda L'$  be the spectral or eigen decomposition of the analyzed correlation or covariance matrix  $C$ , with  $L$  the orthonormal eigenvectors of  $C$ , and  $\Lambda$  a diagonal matrix of eigenvalues. The principal components A, that is, the eigenvectors  $\mathbf{L}$ , are displayed in one of the following normalizations:

> cnorm(unit)  $\mathbf{A} = \mathbf{L}$  and so  $\mathbf{A}'\mathbf{A} = \mathbf{I}$ normal(eigen)  $\mathbf{A}=\mathbf{L}\mathbf{\Lambda}^{1/2}$ and so  $\mathbf{A}'\mathbf{A} = \mathbf{\Lambda}$ normal(inveigen)  $A = L\Lambda^{-1/2}$ and so  $\mathbf{A}'\mathbf{A} = \mathbf{\Lambda}$ and so  $\mathbf{A}'\mathbf{A} = \mathbf{\Lambda}^{-1}$

Normalization of the component loadings affects the normalization of the component scores.

The standard errors of the components are available only in unit normalization, that is, as normalized eigenvectors.

estat residuals computes the fitted values  $\bf{F}$  for the analyzed correlation or covariance matrix C as  $F = L\Lambda L'$  over the retained components, with L being the retained components in unit normalization and  $\Lambda$  being the associated eigenvalues. The residuals are simply  $C - F$ .

estat smc displays the squared multiple correlation coefficients  $SMC_i$  of each variable on the other variables in the analysis. These are conveniently computed from the inverse  $\bf{R}$  of the correlation matrix C.

$$
SMC_i = 1 - \mathbf{R}_{ii}^{-1}
$$

See [MV] [rotate](#page-637-0) and [MV] [rotatemat](#page-657-0) for details concerning the rotation methods and algorithms used.

The variance of the rotated loadings  $L_r$  is computed as  $L_{r'}CL_r$ .

To understand predict after pca and pcamat, think of PCA as a fixed-effect factor analysis with homoskedastic residuals

$$
\mathbf{Z} = \mathbf{A}\mathbf{L}' + \mathbf{E}
$$

L contains the loadings, and A contains the scores. Z is the centered variables for a PCA of a covariance matrix and standardized variables for a PCA of a correlation matrix.  $\bf{A}$  is estimated by OLS regression of  $Z$  on  $L$ 

$$
\widehat{\mathbf{A}} = \mathbf{Z}\mathbf{B} \qquad \mathbf{B} = \mathbf{L}(\mathbf{L}'\mathbf{L})^-
$$

The columns of A are called the scores. The matrix B contains the scoring coefficients. The PCA-fitted values for  $Z$  are defined as the fitted values from this regression, or in matrix terms,

$$
\widehat{\mathbf{Z}} = \mathbf{Z} \mathbf{P}_{\mathbf{L}} = \mathbf{Z} \mathbf{L} (\mathbf{L}' \mathbf{L})^{-} \mathbf{L}'
$$

with  $P<sub>L</sub>$  the orthogonal projection on (the rowspace of) L.

This formulation allows orthogonal as well as oblique loadings  $L$  as well as loadings in different normalizations.

The above formulation is in transformed units. predict transforms the fitted values back to the original units. The component scores are left in transformed units, with one exception. After a PCA of covariances, means are substituted back in unless the option centered is specified. The residuals are returned in the original units. The residual sum of squares (over the variables) and the normalized versions are in transformed units.
# **References**

Cattell, R. B. 1966. The scree test for the number of factors. Multivariate Behavioral Research 1: 245–276. Jackson, J. E. 2003. A User's Guide to Principal Components. New York: Wiley. Kaiser, H. F. 1974. An index of factor simplicity. Psychometrika 39: 31–36.

Also see [References](#page-592-0) in [MV] [pca](#page-577-0).

# **Also see**

- [MV] **[pca](#page-577-0)** Principal component analysis
- [MV] **[rotate](#page-637-0)** Orthogonal and oblique rotations after factor and pca
- [MV] **[scoreplot](#page-674-0)** Score and loading plots
- [MV] [screeplot](#page-681-0) Scree plot

#### [U] 20 Estimation and postestimation commands

# <span id="page-613-4"></span>**Title**

<span id="page-613-0"></span>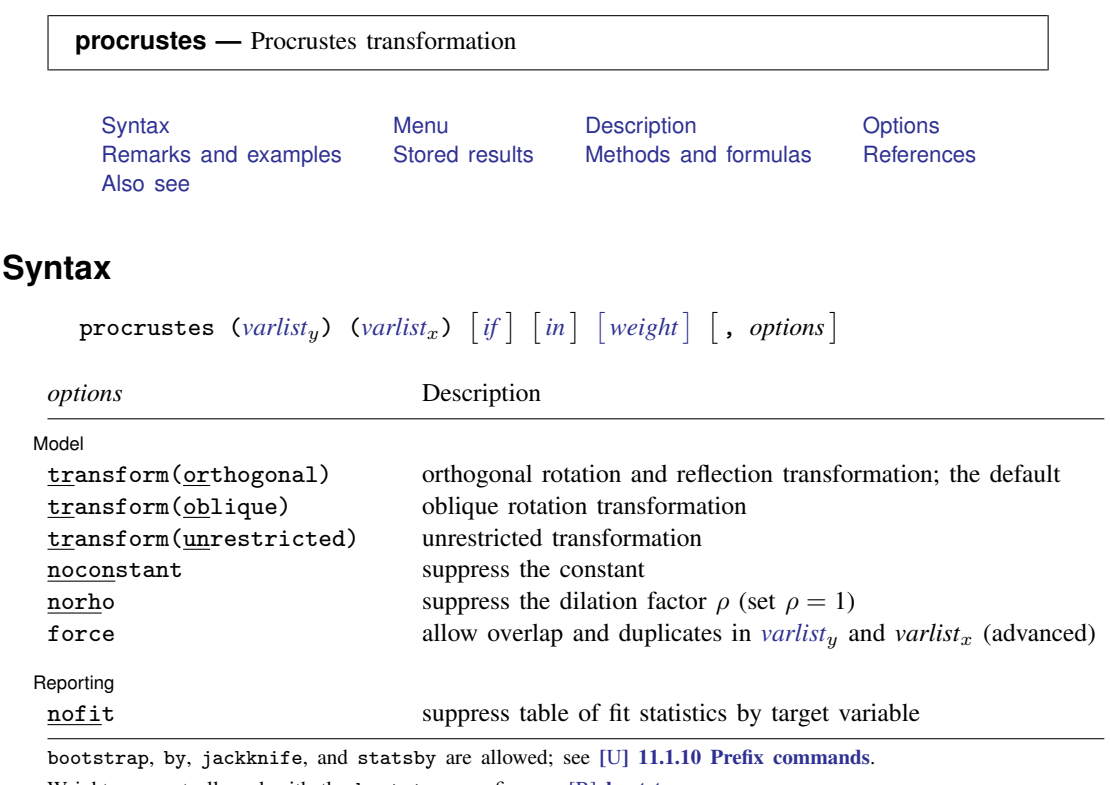

Weights are not allowed with the bootstrap prefix; see [R] bootstrap.

aweights are not allowed with the jackknife prefix; see [R] jackknife.

<span id="page-613-3"></span>aweights and fweights are allowed; see [U] 11.1.6 weight.

<span id="page-613-1"></span>See [U] 20 Estimation and postestimation commands for more capabilities of estimation commands.

## **Menu**

<span id="page-613-2"></span>Statistics > Multivariate analysis > Procrustes transformations

# **Description**

procrustes performs the Procrustean analysis, one of the standard methods of multidimensional scaling. For given "target" variables *varlist<sub>y</sub>* and "source" variables *varlist<sub>x</sub>*, the goal is to transform the source  $X$  to be as close as possible to the target Y. The permitted transformations are any combination of dilation (uniform scaling), rotation and reflection (that is, orthogonal or oblique transformations), and translation. Closeness is measured by the residual sum of squares. procrustes deals with complete cases only.

procrustes assumes equal weights or scaling for the dimensions. It would be inappropriate, for example, to have the first variable measured in grams ranging from 5,000 to 8,000, the second variable measured in dollars ranging from 3 to 12, and the third variable measured in meters ranging from 100 to 280. In such cases, you would want to operate on standardized variables.

# <span id="page-614-0"></span>**Options**

 $\overline{a}$ 

 $\overline{a}$ 

**Model** Model <u>by the contract of the contract of the contract of the contract of the contract of the contract of the contract of the contract of the contract of the contract of the contract of the contract of the contract of the </u>

transform(*transform*) specifies the transformation method. The following transformation methods are allowed:

orthogonal specifies that the linear transformation matrix A should be orthogonal,  $A'A =$  $AA' = I$ . This is the default.

oblique specifies that the linear transformation matrix A should be oblique,  $diag(AA<sup>'</sup>) = 1$ .

unrestricted applies no restrictions to A, making the procrustes transformation equivalent to multivariate regression with uncorrelated errors; see [MV] [mvreg](#page-534-0).

no constant specifies that the translation component  $c$  is fixed at  $0$  (the 0 vector).

- norho specifies that the dilation (scaling) constant  $\rho$  is fixed at 1. This option is not relevant with transform(unrestricted); here  $\rho$  is always fixed at 1.
- force, an advanced option, allows overlap and duplicates in the target variables *varlist<sub>y</sub>* and source variables *varlist<sub>x</sub>*.

Reporting Reporting Letters and the contract of the contract of the contract of the contract of the contract of the contract of the contract of the contract of the contract of the contract of the contract of the contract of the cont

<span id="page-614-1"></span>nofit suppresses the table of fit statistics per target variable. This option may be specified during estimation and upon replay.

## **Remarks and examples**

Remarks are presented under the following headings:

[Introduction to Procrustes methods](#page-614-2) [Orthogonal Procrustes analysis](#page-615-0) [Is an orthogonal Procrustes analysis symmetric?](#page-620-0) [Other transformations](#page-622-0)

#### <span id="page-614-2"></span>**Introduction to Procrustes methods**

The name Procrustes analysis was applied to optimal matching of configurations by [Hurley and](#page-627-2) [Cattell](#page-627-2) ([1962\)](#page-627-2) and refers to Greek mythology. The following account follows [Cox and Cox](#page-627-3) ([2001,](#page-627-3) 123). Travelers from Eleusis to Athens were kindly invited by Damastes to spend the night at his place. Damastes, however, practiced a queer kind of hospitality. If guests would not fit the bed, Damastes would either stretch them to make them fit, or chop off extremities if they were too long. Therefore, he was given the nickname Procrustes—ancient Greek for "the stretcher". Theseus, a warrior, finally gave Procrustes some of his own medicine.

Procrustes methods have been applied in many areas. [Gower and Dijksterhuis](#page-627-4) ([2004\)](#page-627-4) mention applications in psychometrics (for example, the matching of factor loading matrices), image analysis, market research, molecular biology, biometric identification, and shape analysis.

Formally, procrustes solves the minimization problem

Minimize  $|Y - (1c' + \rho X A)|$ 

where c is a row vector representing the translation,  $\rho$  is the scalar "dilation factor", A is the rotation and reflection matrix (orthogonal, oblique, or unrestricted), and |.| denotes the L2 norm.

Some of the early work on Procrustes analysis was done by [Mosier](#page-627-5) ([1939](#page-627-5)), [Green](#page-627-6) ([1952\)](#page-627-6), [Hurley](#page-627-2) [and Cattell](#page-627-2) ([1962\)](#page-627-2), and [Browne](#page-627-7) ([1967\)](#page-627-7); see [Gower and Dijksterhuis](#page-627-4) ([2004](#page-627-4)).

## <span id="page-615-1"></span><span id="page-615-0"></span>**Orthogonal Procrustes analysis**

## Example 1

We illustrate procrustes with John Speed's historical 1610 map of the Worcestershire region in England, engraved and printed by Jodocus Hondius in Amsterdam in 1611–1612. Used with permission of [Peen](#page-627-8) [\(2007](#page-627-8)).

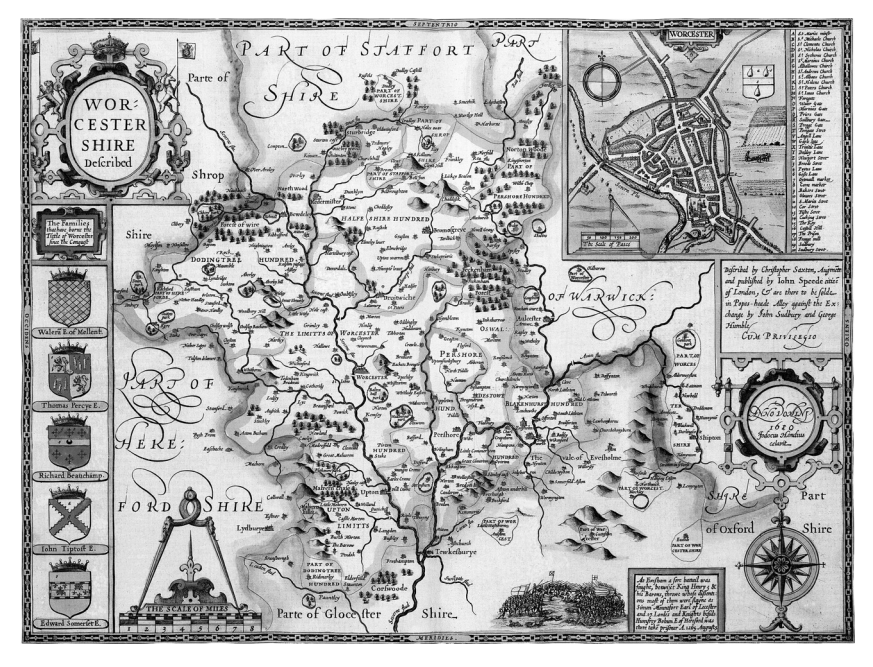

We analyze the accuracy of this map. [Cox and Cox](#page-627-3) ([2001\)](#page-627-3) present data on the locations of 20 towns and villages on this old map, as well as the locations on a modern map from the Landranger Series of Ordnance Survey Maps. The locations were measured relative to the lower-left corner of the maps. We list this small dataset, specifying the noobs option to prevent wrapping and sep(0) to suppress internal horizontal lines.

```
. use http://www.stata-press.com/data/r13/speed_survey
(Data on Speed's Worcestershire map (1610))
```
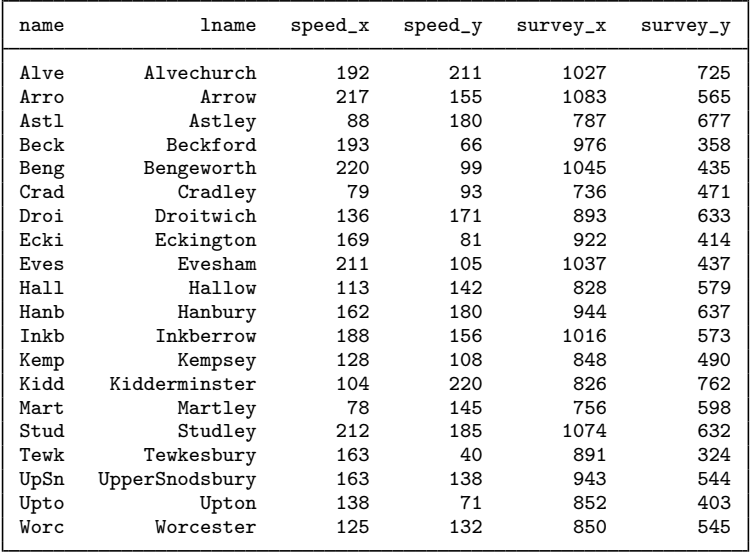

. list name lname speed\_x speed\_y survey\_x survey\_y, sep(0) noobs

You will probably conclude immediately that the scales of the two maps differ and that the coordinates are expressed with respect to different reference points; the lower-left corners of the maps correspond to different physical locations. Another distinction will not be so obvious—at least not by looking at these numbers: the orientations of the maps may well differ. We display as scatterplots Speed's data (speed $\equiv x$ , speed $\equiv y$ ) and the modern survey data (survey  $\equiv x$ , survey  $\equiv y$ ).

```
. scatter speed_y speed_x, mlabel(name)
```
- > ytitle("") xtitle("") yscale(off) xscale(off) ylabel(,nogrid)
- > title(Historic map of 20 towns and villages in Worcestershire)
- > subtitle((Speed 1610))

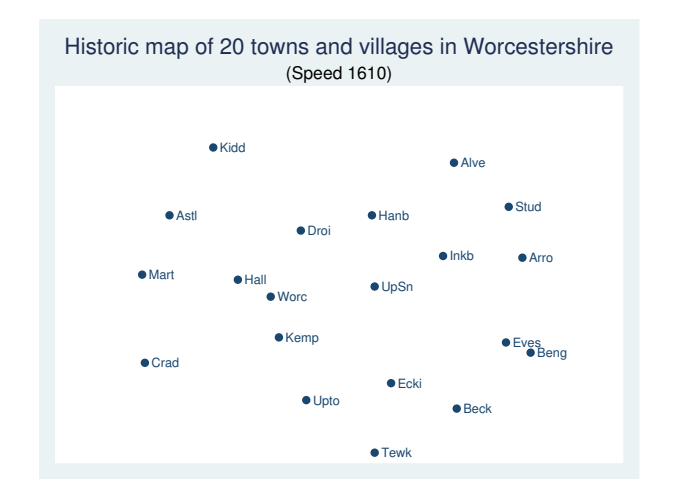

```
. scatter survey_y survey_x, mlabel(name)
```

```
> ytitle("") xtitle("") yscale(off) xscale(off) ylabel(,nogrid)
```
- > title(Modern map of 20 towns and villages in Worcestershire)
- > subtitle((Landranger series of Ordnance Survey Maps))

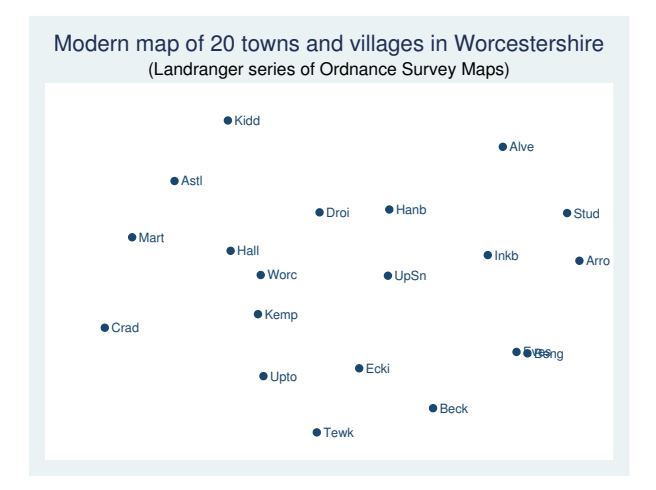

To gauge the accuracy of the historic map, we must account for differences in scale, location, and orientation. Because the area depicted on the map is relatively small, we think that it is justified to ignore the curvature of the earth and approximate distances along the globe with Euclidean distances, and apply a Procrustes analysis,

```
survey_map = transformation(speed_map) + residual
```
choosing the transformation (from among the allowed transformations) to minimize the residual in terms of the residual sum of squares. The transformation should allow for, in mathematical terms, translation, uniform scaling, and two-dimensional orthogonal rotation. The uniform scaling factor is often described as the dilation factor, a positive scalar. The transformation from source to target configuration can be written as

$$
(\text{survey\_x} \quad \text{survey\_y}) = (c_x \quad c_y) + \rho (\text{speed\_x} \quad \text{speed\_y}) \begin{pmatrix} a_{11} & a_{12} \\ a_{21} & a_{22} \end{pmatrix} + (\text{res\_x} \quad \text{res\_y})
$$

or simply as

survey  $\text{map} = \text{translation} + \text{dilation} \times \text{speed}\text{...}$   $\text{map} \times \text{rotation} + \text{residual}$ 

The matrix

$$
\mathbf{A} = \begin{pmatrix} a_{11} & a_{12} \\ a_{21} & a_{22} \end{pmatrix}
$$

should satisfy the constraint that it represents an orthogonal rotation—it should maintain the lengths of vectors and the angles between vectors. We estimate the translation ( $c_x$   $c_y$ ), dilation factor  $\rho$ , and the rotation matrix  $A$  with the procrustes command.

```
. procrustes (survey_x survey_y) (speed_x speed_y)
```
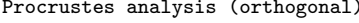

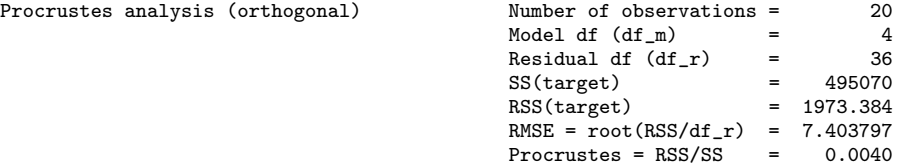

Translation c

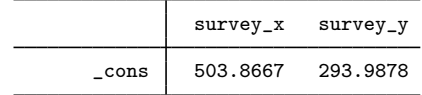

Rotation & reflection matrix A (orthogonal)

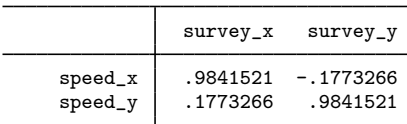

Dilation factor

 $rho = 2.3556$ 

Fit statistics by target variable

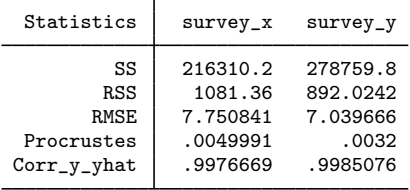

We can read the elements of the transformation from the output: the translation from the Speed map onto the survey map is (504, 294). The scale of the survey and Speed maps differ by a factor of 2.36. The orientations of the maps also differ somewhat; if the maps had been oriented the same, we would have expected the rotation to be an identity matrix. Note that  $.984^2 + .177^2 = 1$ , subject to rounding error—indeed the rotation is "norm preserving". A counterclockwise rotation in a plane over  $\theta$  can be written as

$$
\begin{pmatrix}\n\cos(\theta) & \sin(\theta) \\
-\sin(\theta) & \cos(\theta)\n\end{pmatrix}
$$

See appendix B in [Gower and Dijksterhuis](#page-627-4) ([2004\)](#page-627-4). Here  $cos(\theta) = 0.984$ , so the difference in orientation of the two maps is  $\theta = 10.2$  degrees.

The other output produced by procrustes may be more familiar. procrustes estimated four parameters: the angle of rotation, two translation parameters, and the dilation factor  $\rho$ . SS(target) is the centered sum of squares of the survey data, and is meaningful mostly in relation to the residual sum of squares RSS(target). The Procrustes statistic, defined as RSS/SS, measures the size of the residuals relative to the variation in the target variables; it is equivalent to  $1 - R^2$  in a regression analysis context. The smaller the Procrustes statistic, the closer the correspondence of Speed's map to the survey map. The number in this case, 0.004, is small indeed. Another way of looking at fit is via the square root of the mean squared residual error, RMSE, a measure for the average size of residuals.

The last output table describes how well the transformed Speed coordinates match the survey coordinates, separately for the horizontal  $(x)$  and the vertical  $(y)$  coordinates. In this case, we do not see disturbing differences between the coordinates. By definition, the overall Procrustes statistic and the overall RMSE are averages of the coordinate statistics. Because Procrustes analysis treats (weights) both coordinates the same and independently, analogous to the sphericity assumption in multivariate regression or MANOVA analysis, the comparable statistics for the different coordinates is reassuring.

This example is [continued](#page-632-0) in [MV] **[procrustes postestimation](#page-628-0)**, demonstrating how to generate fitted values and residual sum of squares with predict, how to produce a graph showing the target overlaid with the transformed source values with procoverlay, and how to produce various summaries and comparisons with estat.

A Procrustes analysis fits the transformation subject to the constraint that  $\bf{A}$  is orthogonal; for other constraints, see [below.](#page-622-0) In two dimensions, there are actually two types of orthogonal matrices: rotations and reflections. Think of left and right hands. A rotation transforms a left hand into a left hand, never into a right hand; rotation preserves orientation. A reflection changes a left hand into a right hand; reflections invert orientation. In algebraic terms, an orthogonal matrix A satisfies  $\det(A) = \pm 1$ . A is a rotation if  $\det(A) = 1$ , and A is a reflection if  $\det(A) = -1$ . In more than two dimensions, the classification of orthogonal transformations is more complicated.

#### <span id="page-619-0"></span>Example 2

In [example 1,](#page-615-1) we treated the location, dilation, and orientation as estimable aspects of the transformation. It is possible to omit the location and dilation aspects—though, admittedly, from a casual inspection as well as the substantial understanding of the data, these aspects are crucial. For instance, we may omit the dilation factor—that is, assume  $\rho = 1$ —with the norho option.

```
. procrustes (survey_x survey_y) (speed_x speed_y), norho
Procrustes analysis (orthogonal)
```
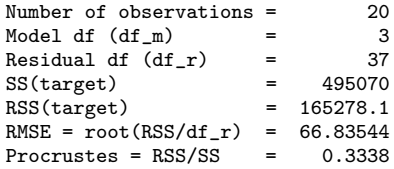

Translation c

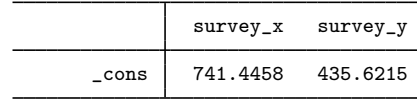

Rotation & reflection matrix A (orthogonal)

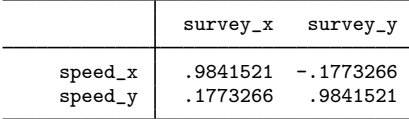

Dilation factor

 $rho = 1.0000$ 

Fit statistics by target variable

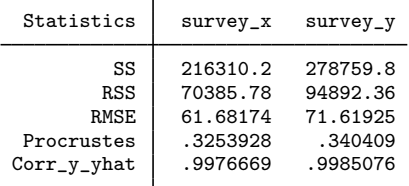

As expected, the optimal transformation without dilation implies a much weaker relation between the Speed and Survey maps; the Procrustes statistic has increased from 0.0040 to 0.3338. We conclude that we cannot adequately describe the correspondence between the maps if we ignore differences in scale.

<span id="page-620-0"></span>**Is an orthogonal Procrustes analysis symmetric?**

In examples [1](#page-615-1) and [2](#page-619-0), we transformed the Speed map to optimally match the modern Survey map. We could also have reversed the procedure, that is, transform the Survey map to match the Speed map.

◁

#### Example 3

Here we change the order of the Speed and Survey map in our call to procrustes from [example 1.](#page-615-1)

```
. procrustes (speed_x speed_y) (survey_x survey_y)
```
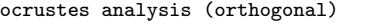

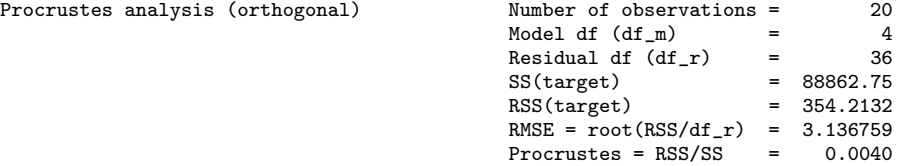

Translation c

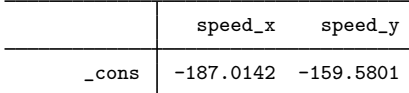

Rotation & reflection matrix A (orthogonal)

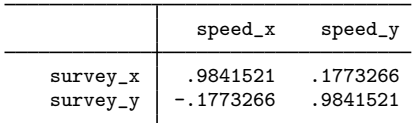

Dilation factor

rho = 0.4228

Fit statistics by target variable

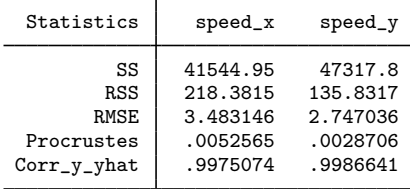

The implied transformations are similar but not identical. For instance, the product of estimated scale factors is  $2.3556 \times 0.4228 = 0.9959$ , which is close to 1 but not identical to 1—this is not due to roundoff error. Why do the results differ? Think about the analogy with regression analysis. The regression of Y on X and the regression of X on Y generally imply different relationships between the variables. In geometric terms, one minimizes the sum of squares of the "vertical" distances between the data point and the regression line, whereas the other minimizes the "horizontal" distances. The implied regression lines are the same if the variance in  $X$  and  $Y$  are the same. Even if this does not hold, the proportion of explained variance  $R^2$  in both regressions is the same. In Procrustes analysis, an analogous relationship holds between the analyses "Speed  $=$  transformed(Survey)  $+$ E" and "Survey  $=$  transformed(Speed)  $+ E$ ". Both analyses yield the same Procrustes statistic. The implied analyses are equivalent (that is, the implied transformation in one analysis is the mathematical inverse of the transformation in the other analysis) only if the Speed and Survey data are scaled so that the trace of the associated covariance matrices is the same.

#### <span id="page-622-0"></span>**Other transformations**

A Procrustes analysis can also be applied with other classes of transformations. [Browne](#page-627-7) ([1967\)](#page-627-7) analyzed Procrustes analyses with oblique rotations. [Cramer](#page-627-9) ([1974\)](#page-627-9) and [ten Berge and Nevels](#page-627-10) ([1977\)](#page-627-10) identified and solved some problems in Browne's solution (but still ignore the problem that the derived oblique rotations are not necessarily orientation preserving). procrustes supports oblique transformations. procrustes also allows dilation; see [Methods and formulas](#page-624-1).

#### Example 4

Even though the orthogonal Procrustes analysis of [example 1](#page-615-1) demonstrated a similarity between the two configurations assuming an orthogonal transformation, we now investigate what happens with an oblique transformation.

```
. procrustes (survey_x survey_y) (speed_x speed_y), trans(oblique)
Procrustes analysis (oblique) Number of observations = 20
                                            Model df (df_m) = 5
                                            Residual df (df_r) = 35
                                            SS(target) = 495070<br>RSS(target) = 1967.854
                                            RSS(target)
                                            RMSE = root (RSS/df_r) = 7.498294<br>Procrustes = RSS/SS = 0.0040
```
 $Process = RSS/SS$ 

Translation c

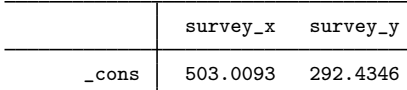

Rotation & reflection matrix A (oblique)

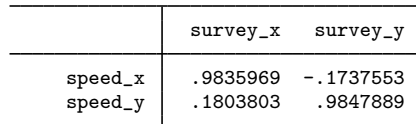

Dilation factor

 $rho = 2.3562$ 

Fit statistics by target variable

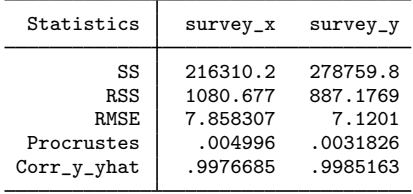

We see that the optimal oblique transformation is almost orthogonal; the columns of the oblique rotation and reflection matrix are almost perpendicular. The dilation factor and translation vector hardly differ from the orthogonal case shown in [example 1.](#page-615-1) Finally, we see that the residual sum of squares decreased little, namely, from 1,973.4 to 1,967.9.

◁

Procrustes analysis can be interpreted as multivariate regression  $Y = c + xB + e$  in which some nonlinear restriction is applied to the coefficients **B**. Procrustes analysis assumes  $\mathbf{B} = \rho \mathbf{A}$  with  $\mathbf{A}$ 

assumed to be orthogonal or  $A$  assumed to be oblique. The intercepts of the multivariate regression are, of course, the translation of the Procrustean transform. In contrast to multivariate regression, it is assumed that the distribution of the residuals e is spherical; that is, all that is assumed is that  $var(e) = \sigma^2 I$ . This assumption affects standard errors, not the estimated coefficients. Multivariate regression serves as a useful baseline to gauge the extent to which the Procrustean analysis is appropriate. procrustes supports the transform(unrestricted) option and displays the fitted model in a format comparable to Procrustes analysis.

## **▷** Example 5

We demonstrate with Speed's map data.

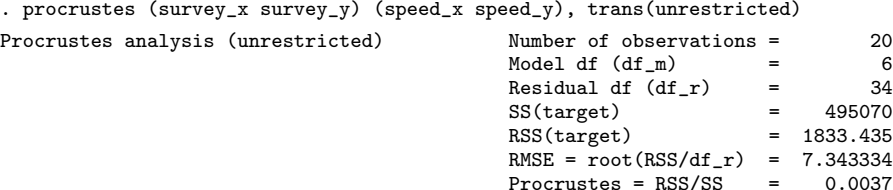

 $Process = RSS/SS$ 

Translation c

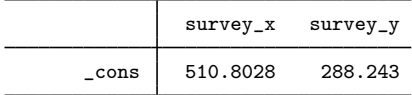

Rotation & reflection matrix A (unrestricted)

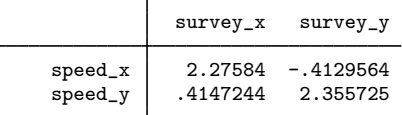

Fit statistics by target variable

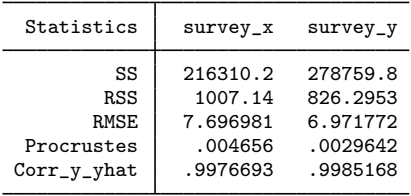

Because we already saw that there is almost no room to improve on the orthogonal Procrustes transform with this particular dataset, dropping the restrictions on the coefficients hardly improves the fit. For instance, the residual sum of squares further decreases from 1,967.9 in the oblique case to 1,833.4 in the unrestricted case, with only a small reduction in the value of the Procrustes statistic.

◁

## <span id="page-624-0"></span>**Stored results**

procrustes stores the following in e():

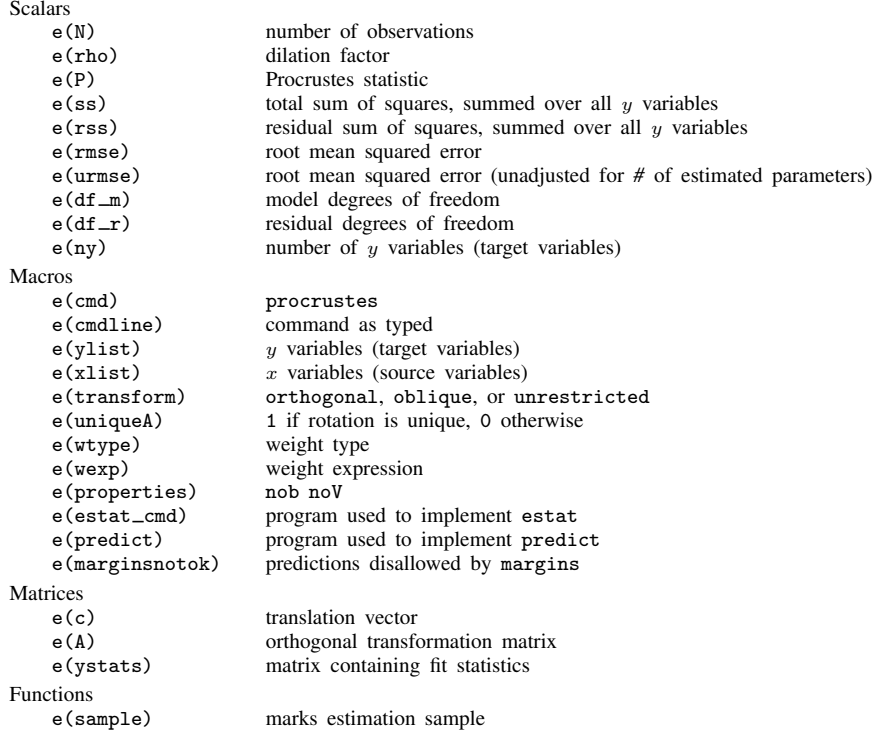

## <span id="page-624-1"></span>**Methods and formulas**

Methods and formulas are presented under the following headings:

**[Introduction](#page-624-2)** [Orthogonal transformations](#page-625-0) [Oblique transformations](#page-625-1) [Unrestricted transformations](#page-626-0) [Reported statistics](#page-626-1)

## <span id="page-624-2"></span>**Introduction**

A Procrustes analysis is accomplished by solving a matrix minimization problem

Minimize  $|Y - (1c' + \rho X A)|$ 

with respect to A, c, and  $\rho$ . A is a matrix representing a linear transformation,  $\rho > 0$  is a scalar called the "dilation factor", c is a translation (row-) vector, and  $|.|$  is the Frobenius (or L2) norm. Three classes of transformations are available in procrustes: orthogonal, oblique, and unrestricted. The orthogonal class consists of all orthonormal matrices  $A$ , that is, all square matrices that satisfy  $A'A = I$ , representing orthogonal norm-preserving rotations and reflections. The oblique class comprises all normal matrices **A**, characterized by  $diag(A'A) = 1$ . Oblique transformations preserve the length of vectors but not the angles between vectors—orthogonal vectors will generally not remain orthogonal under oblique transformations. Finally, the unrestricted class consists of all conformable regular matrices A.

Define  $\widetilde{Y}$  and  $\widetilde{X}$  as the centered Y and X, respectively, if a constant c is included in the analysis and as the uncentered  $Y$  and  $X$  otherwise.

<span id="page-625-0"></span>The derivation of the optimal A obviously differs for the three classes of transformations.

#### **Orthogonal transformations**

The solution for the orthonormal case can be expressed in terms of the singular value decomposition of  $\widetilde{\mathbf{Y}}'\widetilde{\mathbf{X}}$ 

$$
\widetilde{\mathbf{Y}}'\widetilde{\mathbf{X}} = \mathbf{U}\Lambda\mathbf{V}'
$$

where  $U'U = V'V = I$ . Then

 $\hat{\mathbf{A}} = \mathbf{V}\mathbf{U}$ 

 $\hat{A}$  is the same whether or not scaling is required, that is, whether  $\rho$  is a free parameter or a fixed parameter. When  $\rho$  is a free parameter, the optimal  $\rho$  is

$$
\widehat{\rho} = \frac{\text{trace}(\widehat{\mathbf{A}}\widetilde{\mathbf{Y}}'\widetilde{\mathbf{X}})}{\text{trace}(\widetilde{\mathbf{X}}'\widetilde{\mathbf{X}})}
$$

<span id="page-625-1"></span>See [ten Berge](#page-627-11) ([1977\)](#page-627-11) for a modern and elementary derivation; see [Mardia, Kent, and Bibby](#page-627-12) ([1979\)](#page-627-12) for a derivation using matrix differential calculus.

#### **Oblique transformations**

Improving on earlier studies by [Browne](#page-627-7) [\(1967](#page-627-7)) and [Cramer](#page-627-9) [\(1974\)](#page-627-9), [ten Berge and Nevels](#page-627-10) ([1977\)](#page-627-10) provide a full algorithm to compute the optimal oblique rotation without dilation, that is, with uniform scaling  $\rho = 1$ . In contrast to the orthogonal case, the optimal oblique rotation A depends on  $\rho$ . To the best of our knowledge, this case has not been treated in the literature (J. M. F. ten Berge, 2004, pers. comm.). However, an "alternating least squares" extension of the [ten Berge and Nevels](#page-627-10) ([1977\)](#page-627-10) algorithm deals with this case.

For each iteration, step (a) follows [ten Berge and Nevels](#page-627-10) ([1977\)](#page-627-10) for calculating  $\tilde{Y}$  and  $\tilde{\rho} \tilde{X}$ . In step (b) of an iteration,  $\rho$  is optimized, keeping  $\hat{A}$  fixed, with solution

$$
\widehat{\rho} = \frac{\text{trace}(\widehat{\mathbf{A}}\widetilde{\mathbf{Y}}'\widetilde{\mathbf{X}})}{\text{trace}(\widetilde{\mathbf{X}}'\widetilde{\mathbf{X}}\widehat{\mathbf{A}}\widehat{\mathbf{A}}')}
$$

Iteration continues while the relative decrease in the residual sum of squares is large enough. This algorithm is ensured to yield a local optimum of the residual sum of squares as the RSS decreases both when updating the rotation A and when updating the dilation factor  $\rho$ . Beware that the algorithm is not guaranteed to find the global minimum.

## <span id="page-626-0"></span>**Unrestricted transformations**

In the unrestricted solution, the dilation factor  $\rho$  is fixed at 1. The computation of the Procrustes transformation is obviously equivalent to the least-squares solution of multivariate regression

$$
\widehat{\mathbf{A}} = (\widetilde{\mathbf{X}}'\widetilde{\mathbf{X}})^{-1}\widetilde{\mathbf{X}}'\widetilde{\mathbf{Y}}
$$

Given  $\hat{A}$  and  $\hat{\rho}$ , the optimal translation  $\hat{c}$  can be written as

$$
\widehat{\mathbf{c}} = \mathbf{Y}'\mathbf{1} - \widehat{\rho}\widehat{\mathbf{A}}\mathbf{X}
$$

<span id="page-626-1"></span>If the constant is suppressed,  $c$  is simply set to  $0$ .

#### **Reported statistics**

procrustes computes and displays the following statistics for each target variable separately and globally by adding the appropriate sums of squares over all target variables. The predicted values  $\bf{Y}$ for  $Y$  are defined as

$$
\widehat{\mathbf{Y}} = \mathbf{1}\widehat{\mathbf{c}}' + \widehat{\rho}\mathbf{X}\widehat{\mathbf{A}}
$$

The Procrustes statistic,  $P$ , is a scaled version of the squared distance of  $Y$ :

$$
P = \text{RSS}/\text{SS}
$$

where

$$
RSS = trace((\mathbf{Y} - \widehat{\mathbf{Y}})(\mathbf{Y} - \widehat{\mathbf{Y}})')
$$

$$
SS = trace(\widetilde{\mathbf{Y}}'\widetilde{\mathbf{Y}})
$$

Note that  $0 \le P \le 1$ , and a small value of P means that Y is close to the transformed value of X, that is, the X and Y configurations are similar. In the literature, this statistic is often denoted by  $R^2$ . It is easy to confuse this with the  $R^2$  statistic in a regression context, which is actually  $1 - P$ .

A measure for the size of the residuals is the root mean squared error,

$$
\text{RMSE} = \sqrt{\text{RSS}/\text{df}_{\text{r}}}
$$

Here df<sub>r</sub> are  $Nn_y - df_m$ , with  $df_m = n_y n_x + n_y + 1 - k$ , and with N the number of observations,  $n_y$  and  $n_x$  the number of target variables and source variables, respectively, and k, the number of restrictions, defined as

orthogonal: 
$$
k = n_x(n_x - 1)/2
$$
  
oblique:  $k = n_y$   
unrestricted:  $k = 1$ 

procrustes computes RMSE $(j)$  for target variable  $y_j$  as

$$
RMSE(j) = \sqrt{RSS(j)/(df_r/n_y)}
$$

Finally, procrustes computes the Pearson correlation between  $y_i$  and  $\hat{y_i}$ . For the unrestricted transformation, this is just the square root of the explained variance  $1-P(j)$ , where  $P(j) = \text{RSS}(j)/\text{SS}$ . For the orthogonal and oblique transformation, this relationship does not hold.

## <span id="page-627-0"></span>**References**

<span id="page-627-7"></span>Browne, M. W. 1967. On oblique Procrustes rotation. Psychometrika 32: 125–132.

<span id="page-627-3"></span>Cox, T. F., and M. A. A. Cox. 2001. Multidimensional Scaling. 2nd ed. Boca Raton, FL: Chapman & Hall/CRC.

<span id="page-627-9"></span>Cramer, E. M. 1974. On Browne's solution for oblique Procrustes rotation. Psychometrika 39: 159–163.

<span id="page-627-4"></span>Gower, J. C., and G. B. Dijksterhuis. 2004. Procrustes Problems. Oxford: Oxford University Press.

<span id="page-627-6"></span>Green, B. F. 1952. The orthogonal approximation of an oblique structure in factor analysis. Psychometrika 17: 429–440.

<span id="page-627-2"></span>Hurley, J. R., and R. B. Cattell. 1962. The Procrustes program: Producing direct rotation to test a hypothesized factor structure. Behavioral Science 7: 258–262.

<span id="page-627-12"></span>Mardia, K. V., J. T. Kent, and J. M. Bibby. 1979. Multivariate Analysis. London: Academic Press.

<span id="page-627-5"></span>Mosier, C. I. 1939. Determining a simple structure when loadings for certain tests are known. Psychometrika 4: 149–162.

<span id="page-627-8"></span>Peen, C. 2007. Old towns of England. [http://www.oldtowns.co.uk.](http://www.oldtowns.co.uk)

<span id="page-627-11"></span>ten Berge, J. M. F. 1977. Orthogonal Procrustes rotation for two or more matrices. Psychometrika 42: 267–276.

<span id="page-627-10"></span><span id="page-627-1"></span>ten Berge, J. M. F., and K. Nevels. 1977. A general solution to Mosier's oblique Procrustes problem. Psychometrika 42: 593–600.

## **Also see**

- [MV] [procrustes postestimation](#page-628-0) Postestimation tools for procrustes
- [[MV](#page-33-0)] ca Simple correspondence analysis
- [MV] **[mvreg](#page-534-0)** Multivariate regression
- [MV] **[pca](#page-577-0)** Principal component analysis
- [MV] **[rotate](#page-637-0)** Orthogonal and oblique rotations after factor and pca
- [U] 20 Estimation and postestimation commands

<span id="page-628-0"></span>**Title**

#### **procrustes postestimation —** Postestimation tools for procrustes

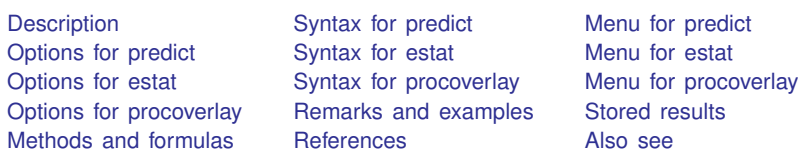

# <span id="page-628-1"></span>**Description**

The following postestimation commands are of special interest after procrustes:

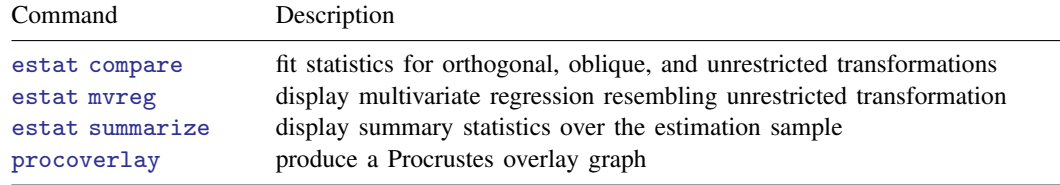

The following standard postestimation commands are also available:

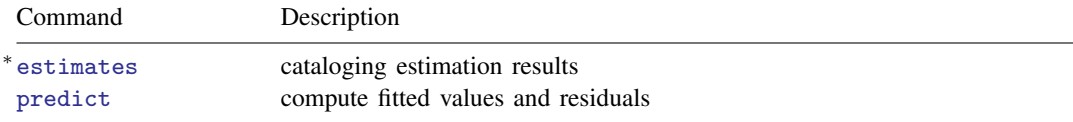

All estimates subcommands except table and stats are available; see [R] estimates.

### **Special-interest postestimation commands**

estat compare displays a table with fit statistics of the three transformations provided by procrustes: orthogonal, oblique, and unrestricted. The two additional procrustes analyses are performed on the same sample as the original procrustes analysis and with the same options.  $F$ tests comparing the models are provided.

estat mvreg produces the mvreg (see [MV] [mvreg](#page-534-0)) output related to the unrestricted Procrustes analysis (the transform(unrestricted) option of procrustes).

estat summarize displays summary statistics over the estimation sample of the target and source variables (*varlist<sub>y</sub>* and *varlist<sub>x</sub>*).

procoverlay displays a plot of the target variables overlaid with the fitted values derived from the source variables. If there are more than two target variables, multiple plots are shown in one graph.

## <span id="page-629-0"></span>**Syntax for predict**

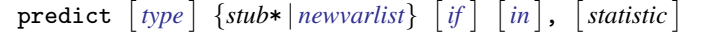

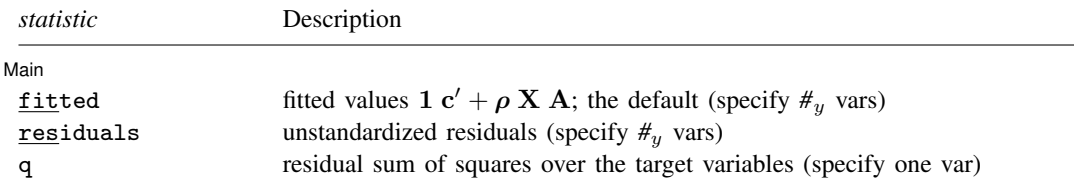

<span id="page-629-1"></span>These statistics are available both in and out of sample; type predict . . . if e(sample) . . . if wanted only for the estimation sample.

## **Menu for predict**

<span id="page-629-2"></span>Statistics  $>$  Postestimation  $>$  Predictions, residuals, etc.

# **Options for predict**

[ Main ] Main  $\Box$ 

 $\overline{a}$ 

fitted, the default, computes fitted values, that is, the least-squares approximations of the target  $(varlist<sub>u</sub>)$  variables. You must specify the same number of new variables as there are target variables.

residuals computes the raw (unstandardized) residuals for each target  $(varlist<sub>u</sub>)$  variable. You must specify the same number of new variables as there are target variables.

<span id="page-629-3"></span>q computes the residual sum of squares over all variables, that is, the squared Euclidean distance between the target and transformed source points. Specify one new variable.

## **Syntax for estat**

Table of fit statistics

estat <u>co</u>mpare *[, <u>det</u>ail]* 

Comparison of mvreg and procrustes output

```
estat \overline{\text{mvreg}} , options
```
Display summary statistics

<span id="page-629-4"></span>estat <u>su</u>mmarize  $\lceil$  , <u>lab</u>els <u>nohea</u>der <u>nowei</u>ghts  $\rceil$ 

## **Menu for estat**

Statistics  $>$  Postestimation  $>$  Reports and statistics

# <span id="page-630-0"></span>**Options for estat**

- detail, an option with estat compare, displays the standard procrustes output for the two additional transformations.
- *[mvreg](#page-534-0) options*, allowed with estat mvreg, are any of the options allowed by mvreg; see [MV] mvreg. The constant is already suppressed if the Procrustes analysis suppressed it.
- <span id="page-630-1"></span>labels, noheader, and noweights are the same as for the generic estat summarize command; see [R] estat summarize.

## **Syntax for procoverlay**

 $\texttt{procoverlay}\ \begin{bmatrix} \textit{if} \end{bmatrix}\ \begin{bmatrix} \textit{in} \end{bmatrix}\ \begin{bmatrix} \textit{, } \textit{procoverlay\_options} \end{bmatrix}$ 

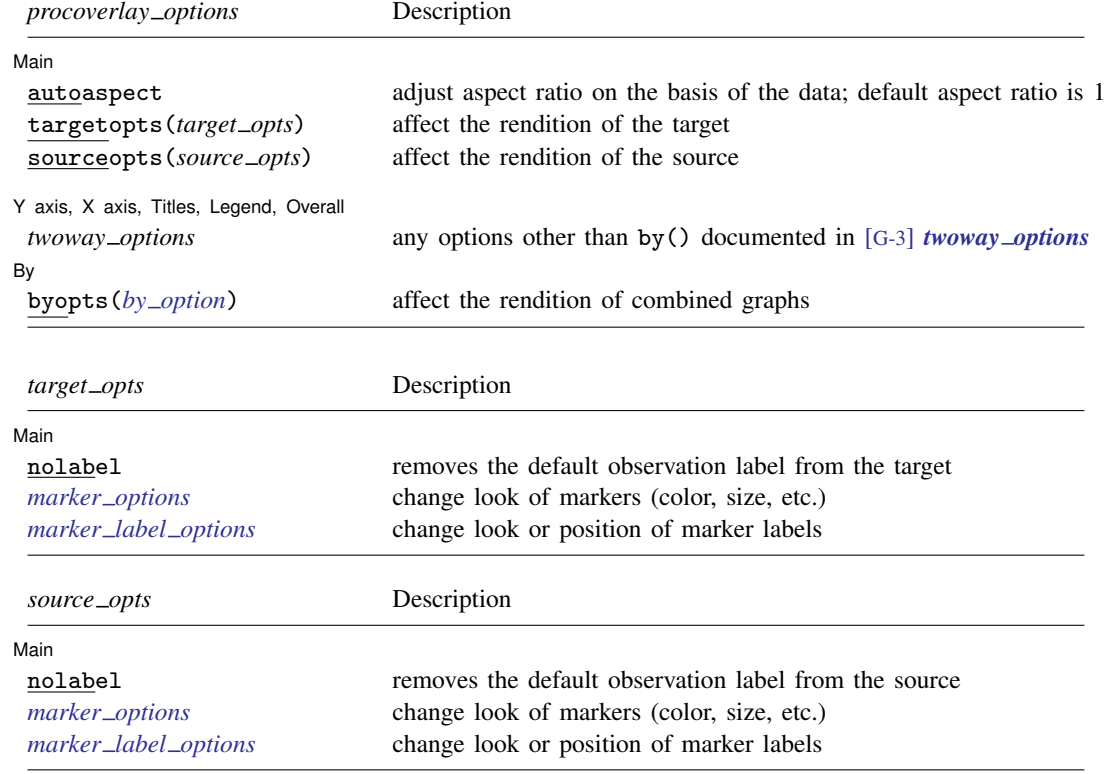

# <span id="page-630-2"></span>**Menu for procoverlay**

Statistics  $>$  Multivariate analysis  $>$  Procrustes overlay graph

## <span id="page-631-0"></span>**Options for procoverlay**

∫ Main Ì Main  $\Box$ 

<span id="page-631-2"></span> $\overline{a}$ 

autoaspect specifies that the aspect ratio be automatically adjusted based on the range of the data to be plotted. This option can make some procoverlay plots more readable. By default, procoverlay uses an aspect ratio of one, producing a square plot.

As an alternative to autoaspect, the *twoway option* aspectratio() can be used to override the default aspect ratio. procoverlay accepts the aspectratio() option as a suggestion only and will override it when necessary to produce plots with balanced axes, that is, where distance on the  $x$  axis equals distance on the  $y$  axis.

*twoway options*, such as xlabel(), xscale(), ylabel(), and yscale(), should be used with caution. These *axis options* are accepted but may have unintended side effects on the aspect ratio. See [G-3] *twoway\_options*.

targetopts(*target opts*) affects the rendition of the target plot. The following *target opts* are allowed:

nolabel removes the default target observation label from the graph.

*marker options* affect the rendition of markers drawn at the plotted points, including their shape, size, color, and outline; see [G-3] *marker options*.

*marker \_label\_options* specify if and how the markers are to be labeled; see [G-3] *marker label options*.

sourceopts(*source opts*) affects the rendition of the source plot. The following *source opts* are allowed:

nolabel removes the default source observation label from the graph.

*marker options* affect the rendition of markers drawn at the plotted points, including their shape, size, color, and outline; see [G-3] *marker options*.

*marker label options* specify if and how the markers are to be labeled; see [G-3] *marker label options*.

✄ Y axis, X axis, Titles, Legend, Overall

*twoway options* are any of the options documented in [G-3] *twoway options*, excluding by(). These include options for titling the graph (see [G-3] *title options*) and for saving the graph to disk (see [G-3] *saving option*). See [autoaspect](#page-631-2) above for a warning against using options such as xlabel(), xscale(), ylabel(), and yscale().

∫ By l By  $\overline{\phantom{a}}$ 

 $\overline{a}$ 

 $\overline{a}$ 

byopts(*by option*) is documented in [G-3] *by option*. This option affects the appearance of the combined graph and is ignored, unless there are more than two target variables specified in procrustes.

## <span id="page-631-1"></span>**Remarks and examples**

The examples in [MV] [procrustes](#page-613-4) demonstrated a Procrustes transformation of a historical map, produced by John Speed in 1610, to a modern map. Here we demonstrate the use of procrustes postestimation tools in assessing the accuracy of Speed's map. [Example 1](#page-615-1) of [MV] [procrustes](#page-613-4) performed the following analysis:

```
. use http://www.stata-press.com/data/r13/speed_survey
(Data on Speed's Worcestershire map (1610))
. procrustes (survey_x survey_y) (speed_x speed_y)
 (output omitted )
```
<span id="page-632-0"></span>See [example 1](#page-615-1) of [MV] [procrustes](#page-613-4). The following examples are based on this procrustes analysis.

#### Example 1: Predictions

Did John Speed get the coordinates of the towns right—up to the location, scale, and orientation of his map relative to the modern map? In [example 1](#page-615-1) of [MV] [procrustes](#page-613-4), we demonstrated how the optimal transformation from the historical coordinates to the modern (true) coordinates can be estimated by procrustes.

It is possible to "predict" the configuration of 20 cities on Speed's historical map, optimally transformed (rotated, dilated, and translated) to approximate the true configuration. predict with the fitted option expects the same number of variables as the number of target (dependent) variables  $(survey_x and survey_y).$ 

```
. predict fitted_x fitted_y
(fitted assumed)
```
We omitted the fitted option because it is the default.

It is often useful to also compute the (squared) distance between the true location and the transformed location of the historical map. This can be seen as a quality measure—the larger the value, the more Speed erred in the location of the respective town.

. predict q, q

We now list the target data (survey  $\mathbf{x}$  and survey  $\mathbf{y}$ , the values from the modern map), the fitted values (fitted  $\boldsymbol{\mathsf{x}}$  and fitted  $\boldsymbol{\mathsf{y}}$ , produced by predict), and the squared distance between them (q, produced by predict with the q option).

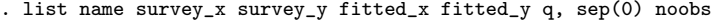

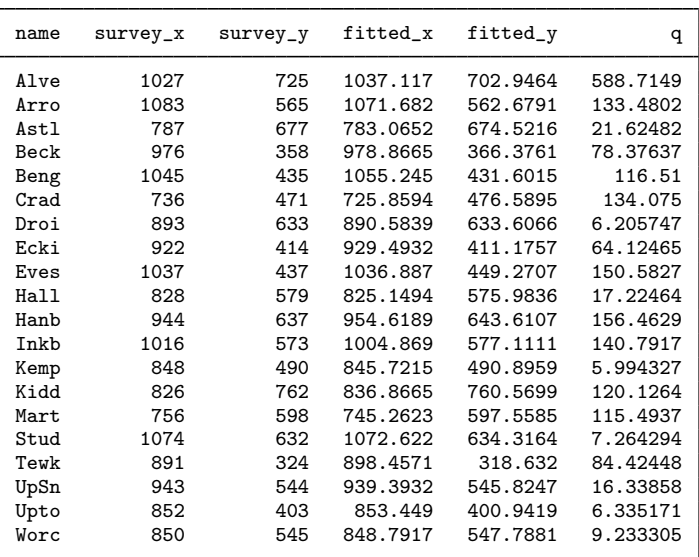

√ We see that Speed especially erred in the location of Alvechurch—it is off by no less than  $588 = 24$  miles, whereas the average error is about 8 miles. In a serious analysis of this dataset, we would check the data on Alvechurch, and, if we found it to be in order, consider whether we should actually drop Alvechurch from the analysis. In this illustration, we ignore this potential problem.

◁

◁

#### Example 2: Procrustes overlay graph

Although the numerical information convinces us that Speed's map is generally accurate, a plot will convey this message more convincingly. procoverlay produces a plot that contains the target (survey) coordinates and the Procrustes-transformed historical coordinates. We could just type

```
. procoverlay
```
However, we decide to set several options to produce a presentation-quality graph. The suboption mlabel() of target() (or of source()) adds labels, identifying the towns. Because the target and source points are so close, there can be no confusing how they are matched. Displaying the labels twice in the plot is not helpful for this dataset. Therefore, we choose to label the target points, but not the source points using the nolabel suboption of source(). We preserve the equivalence of the  $x$  and  $y$  scale while using as much of the graphing region as possible with the autoaspect option. The span suboption of title() allows the long title to extend beyond the graph region if needed. We override the default legend by using the legend() option.

- . procoverlay, target(mlabel(name)) source(nolabel) autoaspect
- > title(Historic map of 20 towns and villages in Worcestershire, span)
- > subtitle(overlaid with actual positions)
- > legend(label(1 historic map) label(2 actual position))

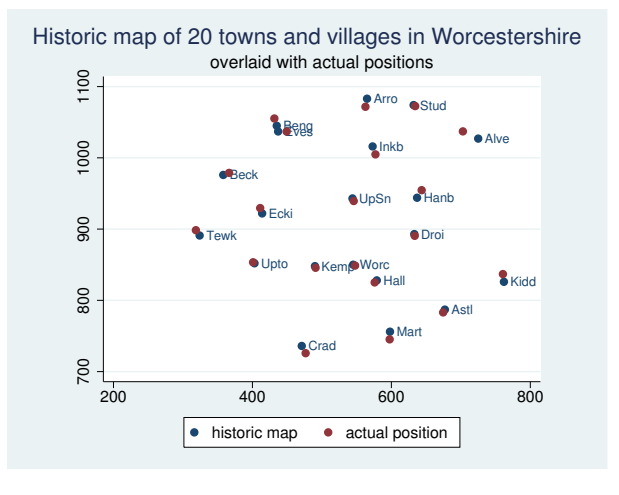

### Example 3: estat

estat offers three specific facilities after procrustes. These can all be seen as convenience tools that accomplish simple analyses, ensuring that the same variables and the same observations are used as in the Procrustes analysis.

The variables involved in the Procrustes analysis can be summarized over the estimation sample, for instance, to gauge differences in scales and location of the target and source variables.

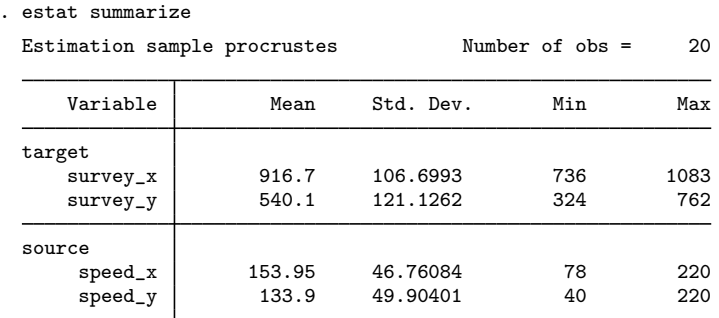

From the summarization, the two maps have different origins and scale.

As pointed out in [MV] [procrustes](#page-613-4), orthogonal and oblique Procrustes analyses can be thought of as special cases of multivariate regression (see [MV] [mvreg](#page-534-0)), subject to nonlinear restrictions on the coefficient matrix. Comparing the Procrustes statistics and the transformations for each of the three classes of transformations is helpful in selecting a transformation. The compare subcommand of estat provides summary information for the optimal transformations in each of the three classes.

#### . estat compare

Summary statistics for three transformations

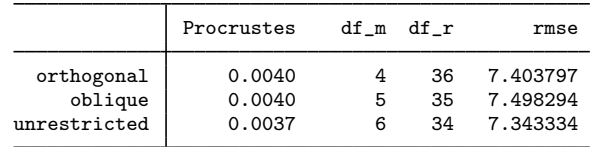

(F tests comparing the models suppressed)

The Procrustes statistic is ensured to decrease (not increase) from orthogonal to oblique to unrestricted because the associated classes of transformations are getting less restrictive. The model degrees of freedom  $(df_m)$  of the three transformation classes are the dimension of the classes, that is, the number of "free parameters". For instance, with orthogonal transformations between two source and two target variables, there is 1 degree of freedom for the rotation (representing the rotation angle), 2 degrees of freedom for the translation, and 1 degree of freedom for dilation (uniform scaling), that is, four in total. The residual degrees of freedom  $(df<sub>r</sub>)$  are the number of observations (number of target variables times the number of observations) minus the model degrees of freedom. The root mean squared error RMSE, defined as

$$
\text{RMSE} = \sqrt{\frac{\text{RSS}}{\text{df}_r}}
$$

does not, unlike the Procrustes statistic, surely become smaller with the less restrictive models. In this example, in fact, the RMSE of the orthogonal transformation is smaller than that of the oblique transformation. This indicates that the additional degree of freedom allowing for skew rotations does not produce a closer fit. In this example, we see little reason to relax orthogonal transformations; very little is gained in terms of the Procrustes statistic (an illness-of-fit measure) or the RMSE. In this interpretation, we used our intuition to guide us whether a difference in fit is substantively and statistically meaningful—formal significance tests are not provided.

Finally, the unrestricted transformation can be estimated with procrustes ..., transform(unrestricted). This analysis is related to a multivariate regression with the target variables as the dependent variables and the source variables as the independent variables. Although the unrestricted Procrustes analysis assumes spherical (uncorrelated homoskedastic) residuals, this restrictive assumption is not made in multivariate regression as estimated by the mvreg command. The comparable multivariate regression over the same estimation sample can be viewed simply by typing

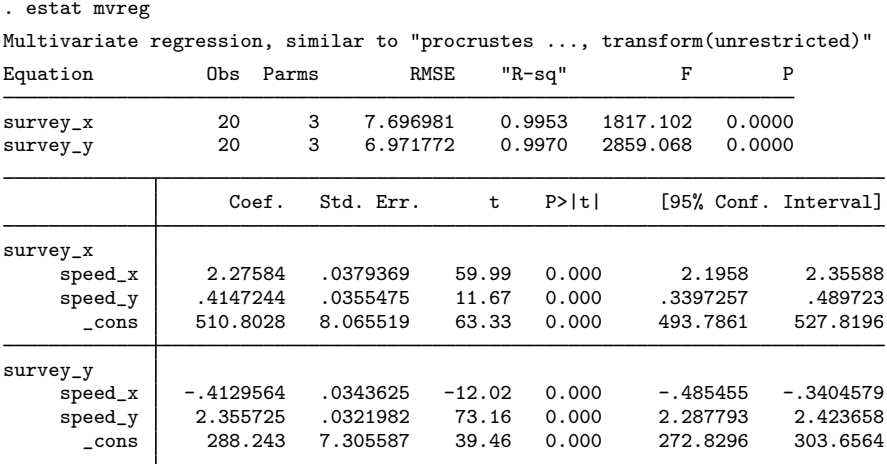

This analysis is seen as postestimation after a Procrustes analysis, so it does not change the "last estimation results". We may still replay procrustes and use other procrustes postestimation commands.

◁

# <span id="page-635-0"></span>**Stored results**

estat compare after procrustes stores the following in  $r()$ :

Matrices<br> $r$ (cstat) Procrustes statistics, degrees of freedom, and RMSEs  $r(fstat)$  F statistics, degrees of freedom, and p-values

estat mvreg does not return results.

estat summarize after procrustes stores the following in  $r()$ :

<span id="page-635-1"></span>**Matrices** 

r(stats) means, standard deviations, minimums, and maximums

## **Methods and formulas**

The predicted values for the  $j$ th variable are defined as

$$
\widehat{y}_j = \widehat{c}_j + \widehat{\rho} \mathbf{X} \mathbf{A}[, j]
$$

The residual for  $y_j$  is simply  $y_j - \hat{y}_j$ . The "rowwise" quality q of the approximation is defined as the residual sum of squares:

$$
q = \sum_j (y_j - \widehat{y}_j)^2
$$

The entries of the summary table produced by estat compare are described in [Methods and](#page-624-1) [formulas](#page-624-1) of  $\lfloor$ MV $\rfloor$  [procrustes](#page-613-4). The  $F$  tests produced by estat compare are similar to standard nested model tests in linear models.

## <span id="page-636-0"></span>**References**

<span id="page-636-1"></span>See [References](#page-627-0) in [MV] [procrustes](#page-613-4).

## **Also see**

[MV] [procrustes](#page-613-4) — Procrustes transformation

[MV] **[mvreg](#page-534-0)** — Multivariate regression

[U] 20 Estimation and postestimation commands

# <span id="page-637-0"></span>**Title**

**rotate —** Orthogonal and oblique rotations after factor and pca

<span id="page-637-1"></span>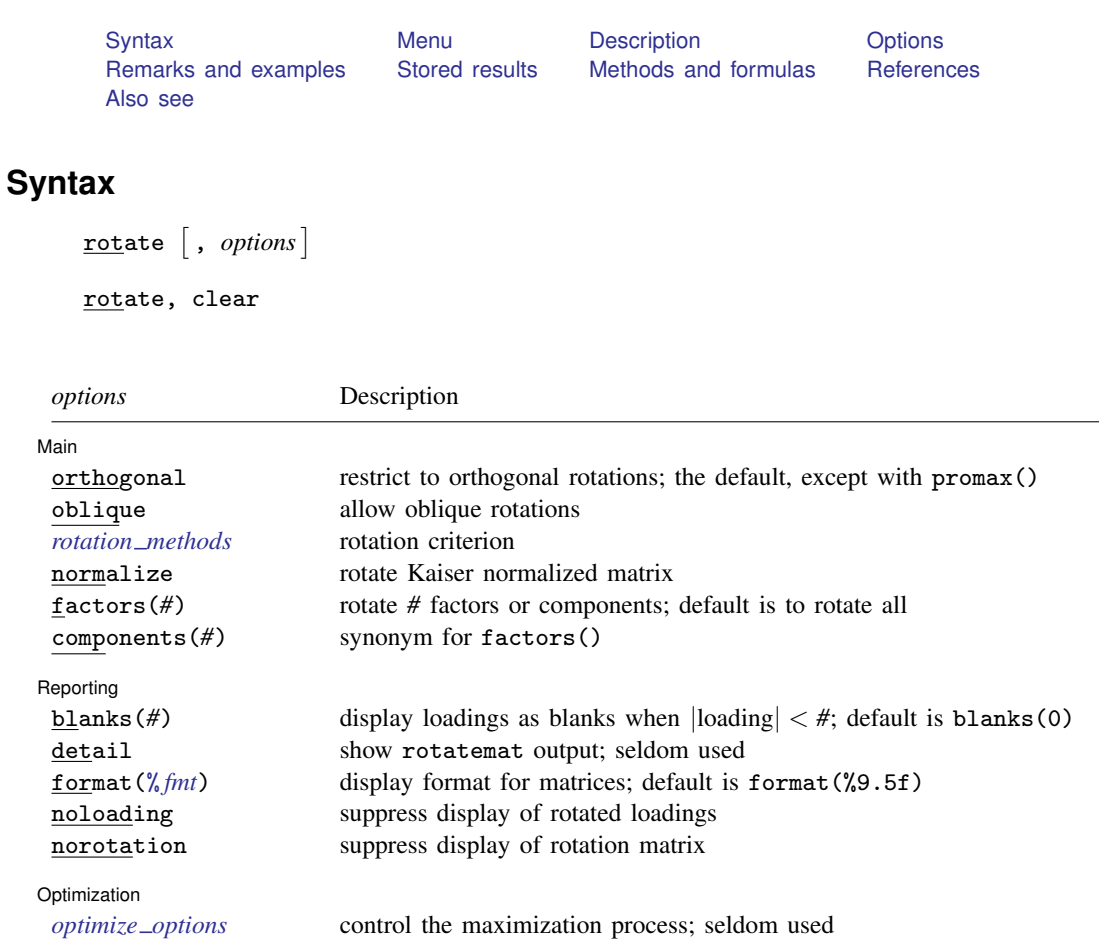

<span id="page-638-3"></span>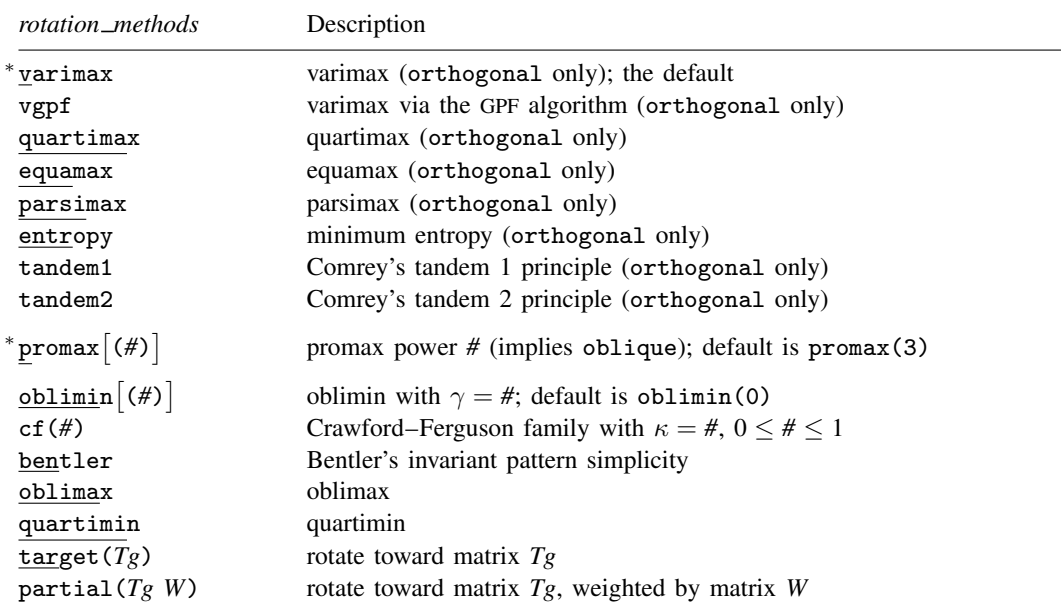

<span id="page-638-0"></span>∗ varimax and promax ignore all *optimize options*.

## **Menu**

<span id="page-638-1"></span>Statistics  $>$  Multivariate analysis  $>$  Factor and principal component analysis  $>$  Postestimation  $>$  Rotate loadings

## **Description**

rotate performs a rotation of the loading matrix after factor, factormat, pca, or pcamat; see [MV] [factor](#page-305-0) and [MV] [pca](#page-577-0). Many rotation criteria (such as varimax and oblimin) are available that can be applied with respect to the orthogonal and/or oblique class of rotations. rotate stores in e() object of the estimation command in fields e(r *name*). For instance, e(r L) will contain the rotated loadings.

rotate, clear removes the rotation results from the estimation results.

If you want to rotate a given matrix, see [MV] [rotatemat](#page-657-0). Actually, rotate is implemented using rotatemat.

<span id="page-638-2"></span>If you want a Procrustes rotation, which rotates variables optimally toward other variables, see [MV] [procrustes](#page-613-4).

# **Options**

 $\overline{a}$ 

#### Main  $M$ ain  $\overline{\phantom{a}}$

orthogonal specifies that an orthogonal rotation be applied. This is the default.

See [Rotation criteria](#page-639-0) below for details on the *rotation methods* available with orthogonal.

oblique specifies that an oblique rotation be applied. This often yields more interpretable factors with a simpler structure than that obtained with an orthogonal rotation. In many applications (for example, after factor and pca) the factors before rotation are orthogonal (uncorrelated), whereas the oblique rotated factors are correlated.

See [Rotation criteria](#page-639-0) below for details on the *rotation methods* available with oblique.

clear specifies that rotation results be cleared (removed) from the last estimation command. clear may not be combined with any other option.

rotate stores its results within the e() results of pca and factor, overwriting any previous rotation results. Postestimation commands such as predict operate on the last rotated results, if any, instead of the unrotated results, and allow you to specify norotated to use the unrotated results. The clear option of rotate allows you to remove the rotation results from e(), thus freeing you from having to specify norotated for the postestimation commands.

- normalize requests that the rotation be applied to the Kaiser normalization [\(Horst](#page-655-2) [1965](#page-655-2)) of the matrix  $\bf{A}$ , so that the rowwise sums of squares equal 1. Kaiser normalization applies to the rotated columns only (see the factors() option below).
- factors(*#*), and synonym components(*#*), specifies the number of factors or components (columns of the loading matrix) to be rotated, counted "from the left", that is, with the lowest column index. The other columns are left unrotated. All columns are rotated by default.

Reporting Reporting Letters and the contract of the contract of the contract of the contract of the contract of the contract of the contract of the contract of the contract of the contract of the contract of the contract of the cont

 $\overline{a}$ 

 $\overline{a}$ 

blanks(*#*) shows blanks for loadings with absolute values smaller than *#*.

detail displays the rotatemat output; seldom used.

format(% *fmt*) specifies the display format for matrices. The default is format(%9.5f).

noloading suppresses the display of the rotated loadings.

norotation suppresses the display of the optimal rotation matrix.

Optimization Optimization

<span id="page-639-0"></span>*optimize options* are seldom used; see [MV] [rotatemat](#page-657-0).

## **Rotation criteria**

In the descriptions below, the matrix to be rotated is denoted as  $A$ ,  $p$  denotes the number of rows of **A**, and f denotes the number of columns of **A** (factors or components). If **A** is a loading matrix from factor or pca,  $p$  is the number of variables, and  $f$  is the number of factors or components.

#### **Criteria suitable only for orthogonal rotations**

- varimax and vgpf apply the orthogonal varimax rotation [\(Kaiser](#page-656-1) [1958\)](#page-656-1). varimax maximizes the variance of the squared loadings within factors (columns of **A**). It is equivalent to  $cf(I/p)$  and to oblimin(1). varimax, the most popular rotation, is implemented with a dedicated fast algorithm and ignores all *[optimize](#page-659-0) options*. Specify vgpf to switch to the general GPF algorithm used for the other criteria.
- quartimax uses the quartimax criterion [\(Harman](#page-655-3) [1976\)](#page-655-3). quartimax maximizes the variance of the squared loadings within the variables (rows of  $\bf{A}$ ). For orthogonal rotations, quartimax is equivalent to cf(0) and to oblimax.
- equamax specifies the orthogonal equamax rotation. equamax maximizes a weighted sum of the varimax and quartimax criteria, reflecting a concern for simple structure within variables (rows of A) as well as within factors (columns of A), equamax is equivalent to oblimin $(p/2)$  and cf(#), where  $# = f/(2p)$ .
- parsimax specifies the orthogonal parsimax rotation, parsimax is equivalent to  $cf(\#)$ , where  $# = (f - 1)/(p + f - 2).$

entropy applies the minimum entropy rotation criterion [\(Jennrich](#page-655-4) [2004](#page-655-4)).

- tandem1 specifies that the first principle of Comrey's tandem be applied. According to [Comrey](#page-655-5) [\(1967](#page-655-5)), this principle should be used to judge which "small" factors should be dropped.
- tandem2 specifies that the second principle of Comrey's tandem be applied. According to [Com](#page-655-5)[rey](#page-655-5) ([1967\)](#page-655-5), tandem2 should be used for "polishing".

#### **Criteria suitable only for oblique rotations**

 $\text{prox}[(\#)]$  specifies the oblique promax rotation. The optional argument specifies the promax power. Not specifying the argument is equivalent to specifying promax(3). Values smaller than 4 are recommended, but the choice is yours. Larger promax powers simplify the loadings (generate numbers closer to zero and one) but at the cost of additional correlation between factors. Choosing a value is a matter of trial and error, but most sources find values in excess of 4 undesirable in practice. The power must be greater than 1 but is not restricted to integers.

Promax rotation is an oblique rotation method that was developed before the "analytical methods" (based on criterion optimization) became computationally feasible. Promax rotation comprises an oblique Procrustean rotation of the original loadings A toward the elementwise *#*-power of the orthogonal varimax rotation of A.

#### **Criteria suitable for orthogonal and oblique rotations**

oblimin $\lceil (\#) \rceil$  specifies that the oblimin criterion with  $\gamma = \#$  be used. When restricted to orthogonal transformations, the oblimin() family is equivalent to the orthomax criterion function. Special cases of oblimin() include

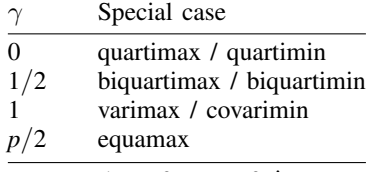

 $p =$  number of rows of **A**.

 $\gamma$  defaults to zero. [Jennrich](#page-655-6) ([1979](#page-655-6)) recommends  $\gamma \leq 0$  for oblique rotations. For  $\gamma > 0$ , it is possible that optimal oblique rotations do not exist; the iterative procedure used to compute the solution will wander off to a degenerate solution.

cf(#) specifies that a criterion from the Crawford–Ferguson [\(1970](#page-655-7)) family be used with  $\kappa = #$ . cf(κ) can be seen as  $(1 - \kappa)c f_1(\mathbf{A}) + (\kappa)c f_2(\mathbf{A})$ , where  $cf_1(\mathbf{A})$  is a measure of row parsimony and cf<sub>2</sub>(A) is a measure of column parsimony. cf<sub>1</sub>(A) attains its greatest lower bound when no row of **A** has more than one nonzero element, whereas cf<sub>2</sub>( $\bf{A}$ ) reaches zero if no column of  $\bf{A}$ has more than one nonzero element.

For orthogonal rotations, the Crawford–Ferguson family is equivalent to the oblimin() family. For orthogonal rotations, special cases include the following:

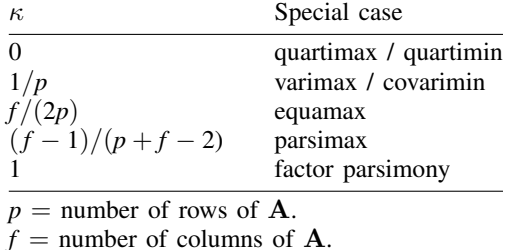

bentler specifies that the "invariant pattern simplicity" criterion ([Bentler](#page-655-8) [1977\)](#page-655-8) be used.

- oblimax specifies the oblimax criterion. oblimax maximizes the number of high and low loadings. oblimax is equivalent to quartimax for orthogonal rotations.
- quartimin specifies that the quartimin criterion be used. For orthogonal rotations, quartimin is equivalent to quartimax.
- target( $Tg$ ) specifies that A be rotated as near as possible to the conformable matrix  $Tg$ . Nearness is expressed by the Frobenius matrix norm.
- partial( $Tg$  W) specifies that  $\bf{A}$  be rotated as near as possible to the conformable matrix  $Tg$ . Nearness is expressed by a weighted (by *W*) Frobenius matrix norm. *W* should be nonnegative and usually is zero–one valued, with ones identifying the target values to be reproduced as closely as possible by the factor loadings, whereas zeros identify loadings to remain unrestricted.

## <span id="page-641-0"></span>**Remarks and examples**

Remarks are presented under the following headings:

[Orthogonal rotations](#page-641-1) [Oblique rotations](#page-649-0) [Other types of rotation](#page-652-0)

In this entry, we focus primarily on the rotation of factor loading matrices in factor analysis. rotate may also be used after pca, with the same syntax. We advise caution in the interpretation of rotated loadings in principal component analysis because some of the optimality properties of principal components are not preserved under rotation. See [MV] [pca postestimation](#page-594-0) for more discussion of this point.

## <span id="page-641-1"></span>**Orthogonal rotations**

<span id="page-641-2"></span>The interpretation of a factor analytical solution is not always easy—an understatement, many will agree. This is due partly to the standard way in which the inherent indeterminacy of factor analysis is resolved. Orthogonal transformations of the common factors and the associated factor loadings are possible without affecting the reconstructed (fitted) correlation matrix and preserving the property that common factors are uncorrelated. This gives considerable freedom in selecting an orthogonal rotation to facilitate the interpretation of the factor loadings. [Thurstone](#page-656-2) [\(1935](#page-656-2)) offered criteria for a "simple structure" required for a psychologically meaningful factor solution. These informal criteria for interpretation were then formalized into formal rotation criteria, for example, [Harman](#page-655-3) ([1976\)](#page-655-3) and [Gorsuch](#page-655-9) [\(1983](#page-655-9)).

#### Example 1: Orthogonal varimax rotation

We illustrate rotate by using a factor analysis of the correlation matrix of eight physical variables (height, arm span, length of forearm, length of lower leg, weight, bitrochanteric diameter, chest girth, and chest width) of 305 girls.

. matrix input R = (1000 846 805 859 473 398 301 382 \ > 846 1000 881 826 376 326 277 415 \ > 805 881 1000 801 380 319 237 345 \ > 859 826 801 1000 436 329 327 365 \ > 473 376 380 436 1000 762 730 629 \ ك 398 326 319 329 762<br>> 301 277 237 327 730 > 301 277 237 327 730 583 1000 539 \ 382 415 345 365 629 577 . matrix  $R = R/1000$ . matrix colnames  $R = height \text{ arm\_span force\_arm lower\_leg}$ <br>> weight bitrod ch\_girth ch\_width ch\_girth ch\_width . matrix rownames  $R = height \text{ arm\_span force\_arm lower\_leg}$ <br>> weight bitrod ch\_girth ch\_width ch\_girth ch\_width

. matlist R, border format(%7.3f)

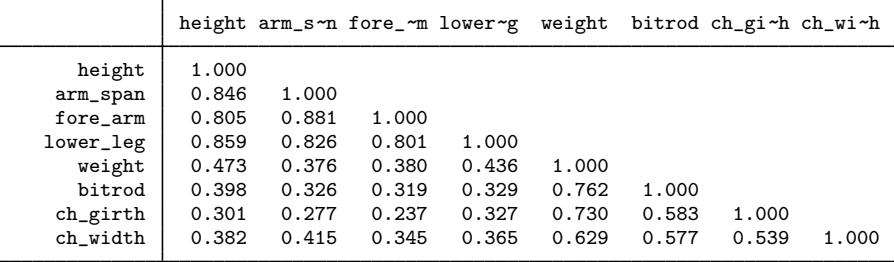

We extract two common factors with the iterated principal-factor method. See the description of factormat in [MV] [factor](#page-305-0) for details on running a factor analysis on a Stata matrix rather than on a dataset.

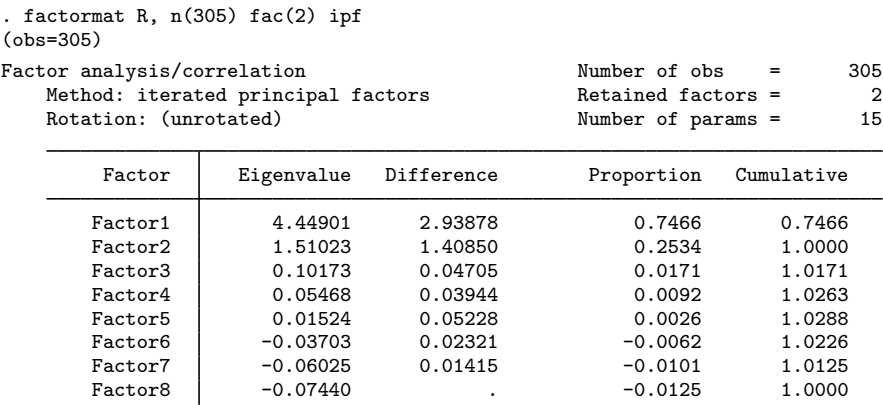

LR test: independent vs. saturated:  $chi(28) = 2092.68$  Prob>chi2 = 0.0000

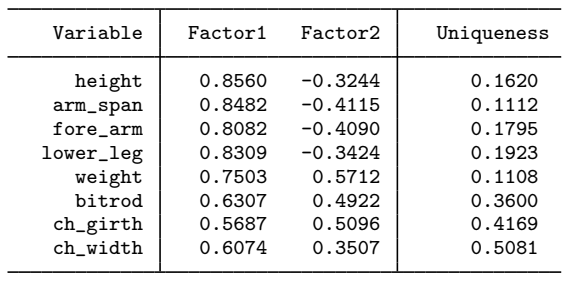

Factor loadings (pattern matrix) and unique variances

The default factor solution is rather poor from the perspective of a "simple structure", namely, that variables should have high loadings on few (one) factors and factors should ideally have only low and high values. A plot of the loadings is illuminating.

. loadingplot, xlab(0(.2)1) ylab(-.4(.2).6) aspect(1) yline(0) xline(0)

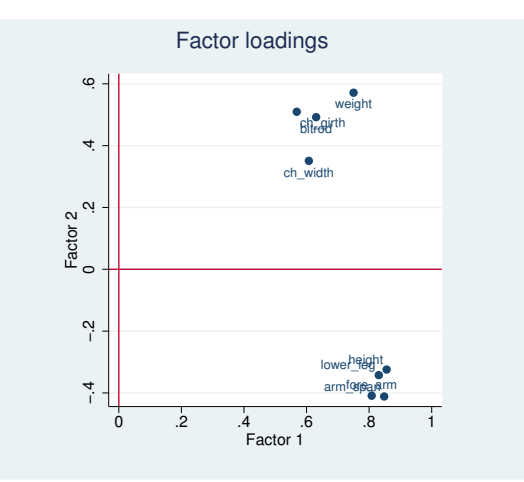

There are two groups of variables. We would like to see one group of variables close to one axis and the other group of variables close to the other axis. Turning the plot by about 45 degrees counterclockwise should make this possible and offer a much "simpler" structure. This is what the rotate command accomplishes.

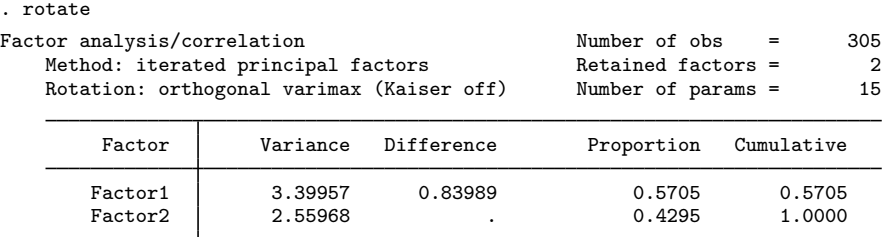

LR test: independent vs. saturated:  $chi(28) = 2092.68$  Prob>chi2 = 0.0000

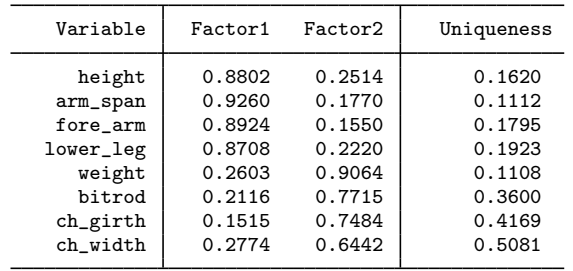

Rotated factor loadings (pattern matrix) and unique variances

Factor rotation matrix

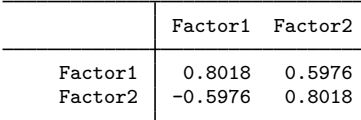

See [MV] [factor](#page-305-0) for the interpretation of the first panel. Here we will focus on the second and third panel. The rotated factor loadings satisfy

 $Factor1_{rotated} = 0.8018 \times Factor1_{unrotated} - 0.5976 \times Factor2_{unrotated}$ 

 $Factor2_{rotated} = 0.5976 \times Factor1_{unrotated} + 0.8018 \times Factor2_{unrotated}$ 

The uniqueness—the variance of the specific factors—is not affected, because we are changing only the coordinates in common factor space. The purpose of rotation is to make factor loadings easier to interpret. The first factor loads high on the first four variables and low on the last four variables; for the second factor, the roles are reversed. This is really a simple structure according to Thurstone's criteria. This is clear in the plot of the factor loadings.

. loadingplot,  $xlab(0(.2)1)$  ylab $(0(.2)1)$  aspect(1) yline(0) xline(0)

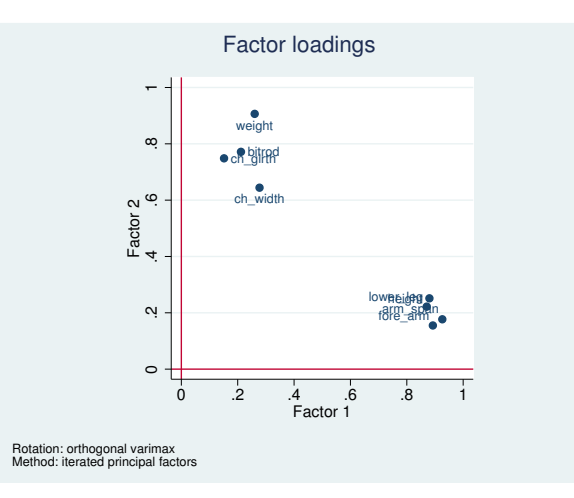

rotate provides several different rotations. You may make your intention clearer by typing the command as

<sup>.</sup> rotate, orthogonal varimax (output omitted )

rotate defaults to orthogonal (angle and length preserving) rotations of the axes; thus, orthogonal may be omitted. The default rotation method is varimax, probably the most popular method. We warn that the varimax rotation is not appropriate if you expect a general factor contributing to all variables (see also [Gorsuch](#page-655-9) [1983,](#page-655-9) chap. 9). In such a case you could, for instance, consider a quartimax rotation.

◁

◁

#### Example 2: Orthogonal varimax rotation with normalization

rotate has performed what is known as "raw varimax", rotating the axes to maximize the sum of the variance of the squared loadings in the columns—the variance in a column is large if it comprises small and large (in the absolute sense) values. In rotating the axes, rows with large initial loadings—that is, with high communalities—have more influence than rows with only small values. Kaiser suggested that in the computation of the optimal rotation, all rows should have the same weight. This is usually known as the Kaiser normalization and sometimes known as the Horst normalization [\(Horst](#page-655-2) [1965](#page-655-2)). The option normalize applies this normalization method for rotation.

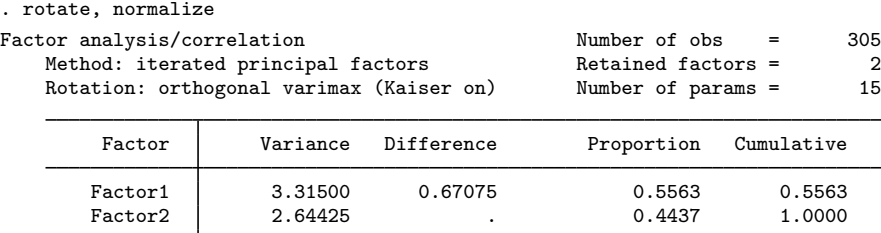

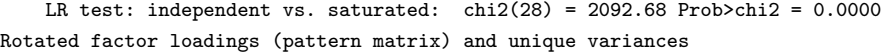

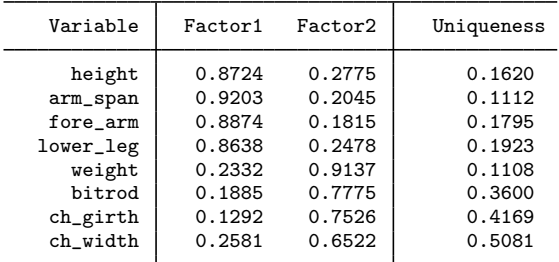

Factor rotation matrix

|                    | Factor1 Factor2                                                        |        |
|--------------------|------------------------------------------------------------------------|--------|
| Factor1<br>Factor2 | $\begin{array}{cccc} \cdot & 0.7837 & 0.6212 \end{array}$<br>$-0.6212$ | 0.7837 |

Here the raw and normalized varimax rotated loadings are not much different.

In the [first example](#page-641-2), loadingplot after rotate showed the rotated loadings, not the unrotated loadings. How can this be? Remember that Stata estimation commands store their results in e(), which we can list using ereturn list.

```
. ereturn list
scalars:
                  e(f) = 2e(N) = 305e(df_m) = 15e(df_r) = 13e(chi2_i) = 2092.68137837692
               e(df_i) = 28e(p_i) = 0e(evsum) = 5.959224129627412
               e(r_f) = 2macros:
    e(r_normalization) : "kaiser"
            e(r_class) : "orthogonal"
        e(r_criterion) : "varimax"
           e(r_ctitle) : "varimax"
            e(cmdline) : "factormat R, n(305) fac(2) ipf"
                e(cmd) : "factor"
       e(marginsnotok) : "_ALL"
         e(properties) : "nob noV eigen"
              e(title) : "Factor analysis"
            e(predict) : "factor_p"
          e(estat_cmd) : "factor_estat"
         e(rotate_cmd) : "factor_rotate"
            e(factors) : "factors(2)"
             e(mtitle) : "iterated principal factors"
             e(method) : "ipf"
         e(matrixname) : "R"
matrices:
              e(r) Ev) : 1 x 2
              e(r Phi) : 2 x 2
                e(r_T) : 2 x 2
                e(r_L) : 8 x 2
                  e(C) : 8 x 8
                e(Phi) : 2 x 2
                 e(L) : 8 x 2
                e(Psi) : 1 x 8
                 e(Ev) : 1 x 8
functions:
             e(sample)
```
When you replay an estimation command, it simply knows where to look, so that it can redisplay the output. rotate does something that few other postestimation commands are allowed to do: it adds information to the estimation results computed by factor or pca. But to avoid confusion, it writes in  $e$  () fields with the prefix  $r_{-}$ . For instance, the matrix  $e(r_{-})$  contains the rotated loadings.

If you replay factor after rotate, factor will display the rotated results. And this is what all factor and pca postestimation commands do. For instance, if you predict after rotate, predict will use the rotated results. Of course, it is still possible to operate on the unrotated results. factor, norotated replays the unrotated results. predict with the norotated option computes the factor scores for the unrotated results.

rotate stores information only about the most recent rotation, overwriting any information from the previous rotation. If you need the previous results again, run rotate with the respective options again; you do not need to run factor again. It is also possible to use estimates store to store estimation results for different rotations, which you may later restore and replay at will. See [R] estimates store for details.

If you no longer need the rotation results, you may type

. rotate, clear

to clean up the rotation result and return the factor results back to their pristine state (as if rotate had never been called).

#### Example 3: Orthogonal quartimax and orthogonal oblimin rotations

rotate provides many more orthogonal rotations. Previously we stated that the varimax rotation can be thought of as the rotation that maximizes the varimax criterion, namely, the variance of the squared loadings summed over the columns. A column of loadings with a high variance tends to contain a series of large values and a series of low values, achieving the simplicity aim of factor analytic interpretation. The other types of rotation simply maximize other concepts of simplicity. For instance, the quartimax rotation aims at rowwise simplicity—preferably, the loadings within variables fall into a grouping of a few large ones and a few small ones, using again the variance in squared loadings as the criterion to be maximized.

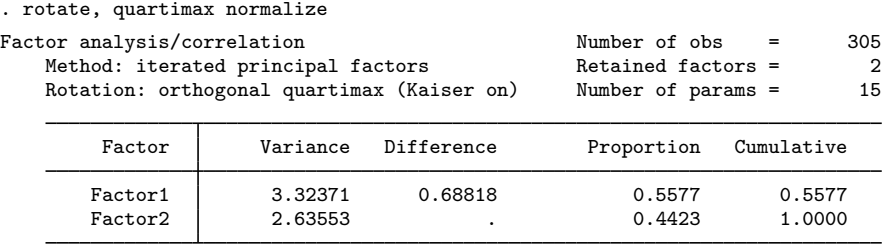

LR test: independent vs. saturated:  $chi(28) = 2092.68$  Prob>chi2 = 0.0000 Rotated factor loadings (pattern matrix) and unique variances

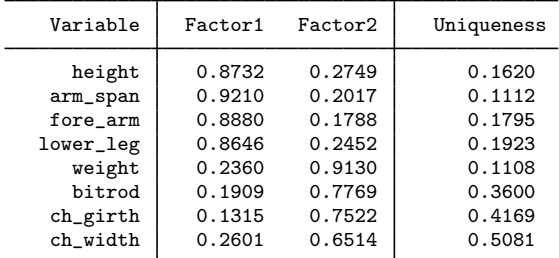

Factor rotation matrix

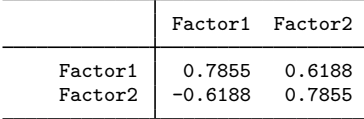

Here the quartimax and the varimax rotated results are rather similar. This need not be the case varimax focuses on simplicity within columns (factors) and quartimax within rows (variables). It is possible to compromise, rotating to strive for a weighted sum of row simplicity and column simplicity. This is known as the orthogonal oblimin criterion; in the orthogonal case, oblimin() is equivalent to the Crawford–Ferguson (option cf()) family and to the orthomax family. These are parameterized families of criteria with, for instance, the following special cases:
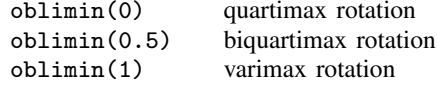

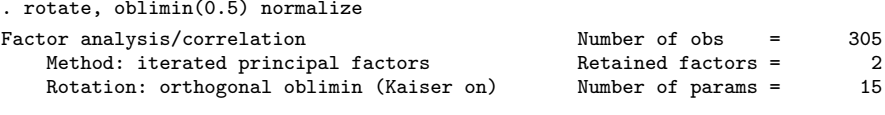

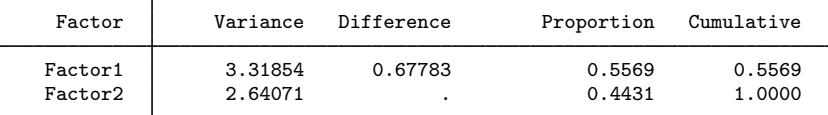

LR test: independent vs. saturated:  $chi(28) = 2092.68$  Prob>chi2 = 0.0000 Rotated factor loadings (pattern matrix) and unique variances

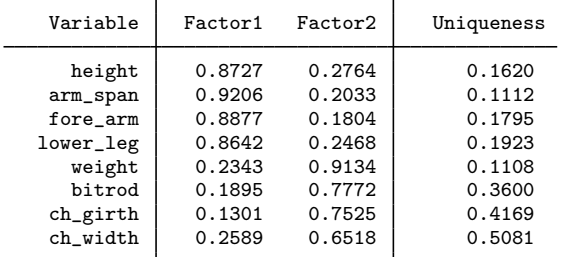

Factor rotation matrix

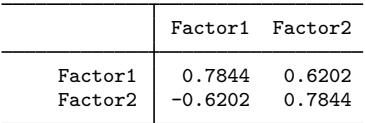

Because the varimax and orthomax rotation are relatively close, the factor loadings resulting from an optimal rotation of a compromise criterion are close as well.

The orthogonal quartimax rotation may be obtained in different ways, namely, directly or by the appropriate member of the oblimin() or cf() families:

```
. rotate, quartimax
(output omitted )
. rotate, oblimin(0)
```
- (output omitted )
- . rotate, cf(0) (output omitted )

## □ Technical note

The orthogonal varimax rotation also belongs to the oblimin and Crawford–Ferguson families.

- . rotate, varimax (output omitted )
- . rotate, oblimin(1) (output omitted )
- . rotate, cf(0.125) (output omitted )

◁

(The  $0.125 = 1/8$  above is 1 divided by the number of variables.) All three produce the orthogonal varimax rotation. (There is actually a fourth way, namely rotate, vgpf.) There is, however, a subtle difference in algorithms used. The varimax rotation as specified by the varimax option (which is also the default) is computed by the classic algorithm of cycling through rotations of two factors at a time. The other ways use the general "gradient projection" algorithm proposed by Jennrich; see [MV] [rotatemat](#page-657-0) for more information.

 $\Box$ 

#### **Oblique rotations**

In addition to orthogonal rotations, oblique rotations are also available.

#### Example 4: Oblique oblimin rotation

The rotation methods that we have discussed so far are all orthogonal: the angles between the axes are unchanged, so the rotated factors are uncorrelated.

Returning to our original factor analysis,

. factormat R, n(305) fac(2) ipf (output omitted )

we examine the correlation matrix of the common factors,

. estat common Correlation matrix of the common factors

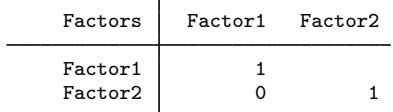

and see that they are uncorrelated.

The indeterminacy in the factor analytic model, however, allows us to consider other transformations of the common factors, namely, oblique rotations. These are rotations of the axes that preserve the norms of the rows of the loadings but not the angles between the axes or the angles between the rows. There are advantages and disadvantages of oblique rotations. See, for instance, [Gorsuch](#page-655-0) ([1983,](#page-655-0) chap. 9). In many substantive theories, there seems little reason to impose the restriction that the common factors be uncorrelated. The additional freedom in choosing the axes generally leads to more easily interpretable factors, sometimes to a great extent. However, although most researchers are willing to accept mildly correlated factors, they would prefer to use fewer of such factors.

rotate provides an extensive menu of oblique rotations; with a few exceptions, criteria suitable for orthogonal rotations are also suitable for oblique rotation. Again oblique rotation can be conceived of as maximizing some "simplicity" criterion. We illustrate with the oblimin oblique rotation.

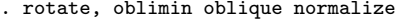

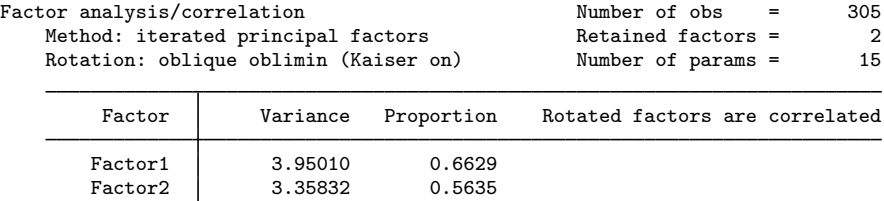

LR test: independent vs. saturated:  $\text{chi}(28) = 2092.68 \text{ Prob} > \text{chi}(2) = 0.0000$ Rotated factor loadings (pattern matrix) and unique variances

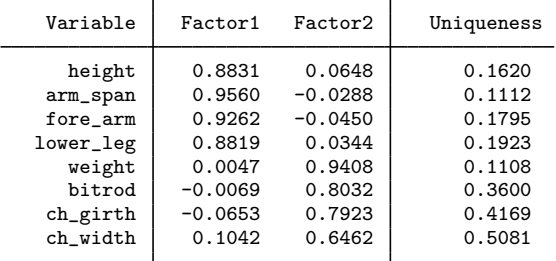

Factor rotation matrix

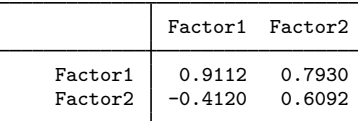

The oblique rotation yields a much "simpler" structure in the [Thurstone](#page-656-0) [\(1935](#page-656-0)) sense than that of the orthogonal rotations. This time, the common factors are moderately correlated.

. estat common

Correlation matrix of the oblimin(0) rotated common factors

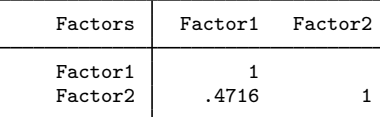

◁

### □ Technical note

The numerical maximization of a simplicity criterion with respect to the class of orthogonal or oblique rotations proceeds in a stepwise method, making small improvements from an initial guess, until no more small improvements are possible. Such a procedure is not guaranteed to converge to the global optimum but to a local optimum instead. In practice, we experience few such problems. To some extent, this is because we have a reasonable starting value using the unrotated factors or loadings. As a safeguard, Stata starts the improvement from multiple initial positions chosen at random from the classes of orthonormal and normal rotation matrices. If the maximization procedure converges to the same criterion value at each trial, we may be reasonably certain that we have found the global optimum. Let us illustrate.

|       | . set seed 123                        |  |         |                                                 |                      |  |                |                                |  |    |
|-------|---------------------------------------|--|---------|-------------------------------------------------|----------------------|--|----------------|--------------------------------|--|----|
|       |                                       |  |         | . rotate, oblimin oblique normalize protect(10) |                      |  |                |                                |  |    |
| Trial |                                       |  |         | 1 : min criterion                               | .0181657             |  |                |                                |  |    |
|       |                                       |  |         | Trial 2 : min criterion 46234.38                |                      |  |                |                                |  |    |
|       |                                       |  |         | Trial 3 : min criterion .0181657                |                      |  |                |                                |  |    |
|       |                                       |  |         | 0181657. Trial 4 : min criterion                |                      |  |                |                                |  |    |
|       |                                       |  |         | 0181657. Trial 5: min criterion                 |                      |  |                |                                |  |    |
|       |                                       |  |         | 0181657. Trial 6 : min criterion                |                      |  |                |                                |  |    |
|       |                                       |  |         | 0181657. Trial 7 : min criterion                |                      |  |                |                                |  |    |
|       |                                       |  |         | Trial 8 : min criterion 1769.989                |                      |  |                |                                |  |    |
|       |                                       |  |         | Trial 9 : min criterion 250205.6                |                      |  |                |                                |  |    |
|       |                                       |  |         | 0181657. Trial 10: min criterion                |                      |  |                |                                |  |    |
|       |                                       |  |         | Factor analysis/correlation                     | Number of $obs =$    |  | 305            |                                |  |    |
|       |                                       |  |         | Method: iterated principal factors              | Retained factors $=$ |  | $\overline{2}$ |                                |  |    |
|       | Rotation: oblique oblimin (Kaiser on) |  |         |                                                 |                      |  |                | Number of params =             |  | 15 |
|       |                                       |  | Factor  |                                                 | Variance             |  | Proportion     | Rotated factors are correlated |  |    |
|       | Factor1                               |  |         |                                                 | 3.95010              |  | 0.6629         |                                |  |    |
|       |                                       |  | Factor2 |                                                 | 3.35832              |  | 0.5635         |                                |  |    |

LR test: independent vs. saturated:  $chi(28) = 2092.68$  Prob>chi2 = 0.0000 Rotated factor loadings (pattern matrix) and unique variances

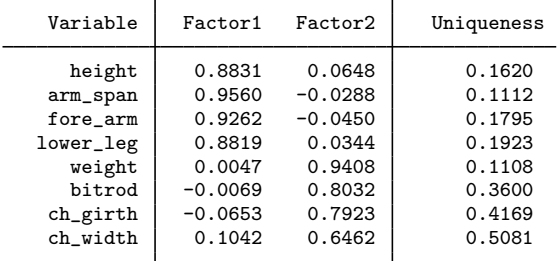

Factor rotation matrix

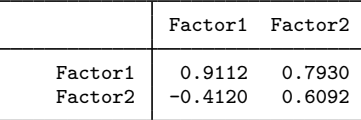

Here three of the random trials converged to distinct rotations from the rest. Specifying options log and trace would demonstrate that in these cases, the initial configurations were so far off that no improvements could be found. In a real application, we would probably rerun rotate with more trials, say, protect(50), for more reassurance.

 $\Box$ 

#### □ Technical note

There is another but almost trivial source of nonuniqueness. All simplicity criteria supported by rotate and rotatemat are invariant with respect to permutations of the rows and of the columns. Also, the signs of rotated loadings are undefined. rotatemat, the computational engine of rotate, makes sure that all columns have a positive orientation, that is, have a positive sum. rotate, after factor and pca, also sorts the columns into decreasing order of explained variance.

#### **Other types of rotation**

rotate supports a few rotation methods that do not fit into the scheme of "simplicity maximization". The first is known as the target rotation, which seeks to rotate the factor loading matrix to approximate as much as possible a target matrix of the same size as the factor loading matrix.

#### Example 5: Rotation toward a target matrix

We continue with our same example. If we had expected a factor loading structure in which the first group of four variables would load especially high on the first factor and the second group of four variables on the second factor, we could have set up the following target matrix.

```
. matrix W = (1,0 \setminus 1,0 \setminus 1,0 \setminus 1,0 \setminus 0,1 \setminus 0,1 \setminus 0,1 \setminus 0,1). matrix list W
W[8,2]
      c1 c2<br>1 0
r1 1 0<br>r2 1 0
r2 1 0<br>r3 1 0
r3 1 0
r<sup>4</sup> 1 0<br>r5 0 1
r5 0 1
r6 0<br>r7 0
r7 0 1<br>r8 0 1
       \overline{0}
```
It is also possible to request an orthogonal or oblique rotation toward the target W.

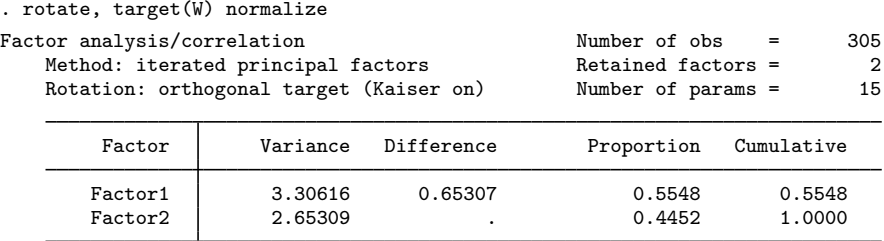

```
LR test: independent vs. saturated: chi2(28) = 2092.68 Prob>chi2 = 0.0000
Rotated factor loadings (pattern matrix) and unique variances
```
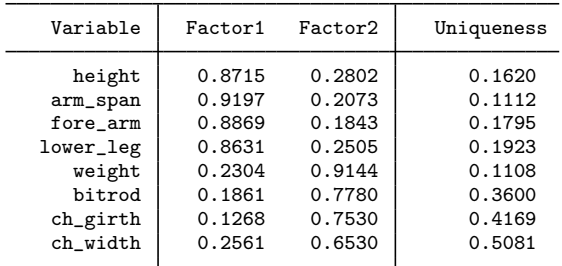

Factor rotation matrix

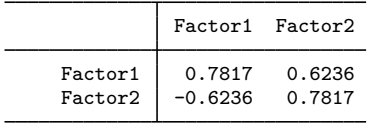

With this target matrix, the result is not far different from the varimax and other orthogonal rotations.

#### Example 6: Oblique promax rotation

For our last example, we return to the early days of factor analysis, the time before fast computing. Analytical methods for orthogonal rotation, such as varimax, were developed relatively early. Analogous methods for oblique rotations proved more complicated. [Hendrickson and White](#page-655-1) [\(1964](#page-655-1)) proposed a computationally simple method to obtain an oblique rotation that comprises an oblique Procrustes rotation of the factor loadings toward a signed power of the varimax rotation of the factor loadings. The promax method has one parameter, the power to which the varimax loadings are raised. Larger promax powers simplify the factor loadings (that is, generate more zeros and ones) at the cost of more correlation between the common factors. Generally, we recommend that you keep the power in the range (1,4] and not restricted to integers. Specifying promax is equivalent to promax(3).

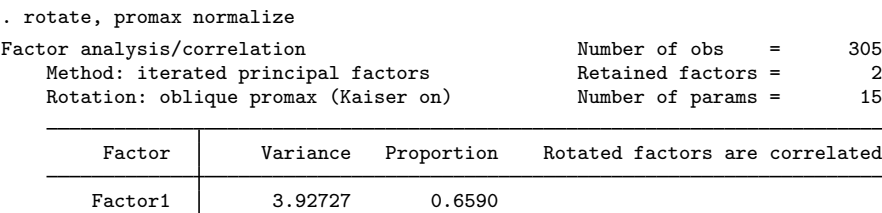

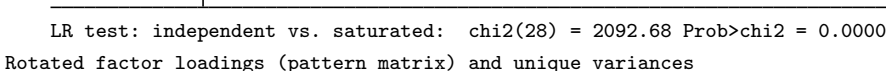

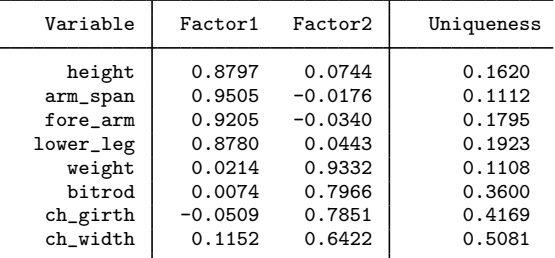

Factor2 3.31295 0.5559

Factor rotation matrix

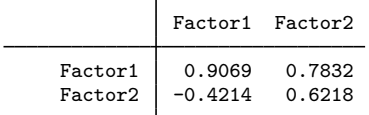

In this simple two-factor example, the promax solution is similar to the oblique oblimin solution.

◁

 $\triangleleft$ 

## **Stored results**

rotate adds stored results named  $e(r\_name)$  to the stored results that were already defined by factor or pca.

rotate adds to the following results:

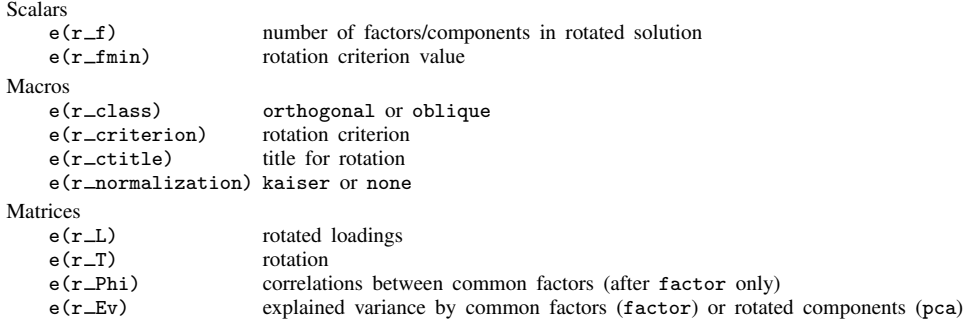

The factors/components in the rotated solution are in decreasing order of  $e(r\_Ev)$ .

### □ Technical note

The rest of this section contains information of interest to programmers who want to provide rotate support to other estimation commands. Similar to other postestimation commands, such as estat and predict, rotate invokes a handler command. The name of this command is extracted from the field e(rotate cmd). The estimation command *cmd* should set this field appropriately. For instance, pca sets the macro  $e$ ( $rotate\_cmd$ ) to  $pca\_rotate$ . The command  $pca\_rotate$  implements rotation after pca and pcamat, using rotatemat as the computational engine. pca\_rotate does not display output itself; it relies on pca to do so.

For consistent behavior for end users and programmers alike, we recommend that the estimation command *cmd*, the driver commands, and other postestimation commands adhere to the following guidelines:

#### **Driver command**

- The rotate driver command for *cmd* should be named *cmd*\_rotate.
- *cmd*\_rotate should be an e-class command, that is, returning in  $e()$ .
- Make sure that *cmd* \_rotate is invoked after the correct estimation command (for example, if  $"`e(cmd)"' != "pca" ...).$
- Allow at least the option detail and any option available to rotatemat.
- Extract from e() the matrix you want to rotate; invoke rotatemat on the matrix; and run this command quietly (that is, suppress all output) unless the option detail was specified.
- Extract the r() objects returned by rotatemat; see [Methods and formulas](#page-669-0) of [MV] [rotatemat](#page-657-0) for details.
- Compute derived results needed for your estimator.
- Store in e() fields (macros, scalars, matrices) named  $r\_name$ , adding to the existing e() fields.

Store the macros returned by rotatemat under the same named prefixed with  $r$ <sub>-</sub>. In particular, the macro  $e(r_c$ criterion) should be set to the name of the rotation criterion returned by rotatemat as r(criterion). Other commands can check this field to find out whether rotation results are available.

We suggest that only the most recent rotation results be stored, overwriting any existing  $e(r_+^*)$ results. The programmer command  $\text{\textendash}$  rotate clear clears any existing  $r$   $\text{\textendash}$  fields from  $e(.)$ .

• Display the rotation results by replaying *cmd*.

#### **Estimation command cmd**

- $\bullet$  In *cmd*, define  $e$ (rotate\_cmd) to *cmd\_*rotate.
- *cmd* should be able to display the rotated results and should default to do so if rotated results are available. Include an option noROTated to display the unrotated results.
- You may use the programmer command \_rotate\_text to obtain a standard descriptive text for the rotation method.

#### **Other postestimation commands**

- Other postestimation commands after *cmd* should operate on the rotated results whenever they are appropriate and available, unless the option noROTated specifies otherwise.
- Mention that you operate on the unrotated results only if rotated results are available, but the user or you as the programmer decided not to use them.

 $\Box$ 

## **Methods and formulas**

See [Methods and formulas](#page-669-0) of [MV] [rotatemat](#page-657-0).

[Henry Felix Kaiser](http://www.stata.com/giftshop/bookmarks/series3/kaiser/) (1927–1992) was born in Morristown, New Jersey, and educated in California, where he earned degrees at Berkeley in between periods of naval service during and after World War II. A specialist in psychological and educational statistics and measurement, Kaiser worked at the Universities of Illinois and Wisconsin before returning to Berkeley in 1968. He made several contributions to factor analysis, including varimax rotation (the subject of his PhD) and a measure for assessing sampling adequacy. Kaiser is remembered as an eccentric who spray-painted his shoes in unusual colors and listed ES (Eagle Scout) as his highest degree.

 $\overline{\phantom{a}}$   $\overline{\phantom{a}}$   $\overline{\$ 

 $\overline{\mathcal{L}}$ 

## **References**

Bentler, P. M. 1977. Factor simplicity index and transformations. Psychometrika 42: 277–295.

Comrey, A. L. 1967. Tandem criteria for analytic rotation in factor analysis. Psychometrika 32: 277–295.

- Crawford, C. B., and G. A. Ferguson. 1970. A general rotation criterion and its use in orthogonal rotation. Psychometrika 35: 321–332.
- <span id="page-655-0"></span>Gorsuch, R. L. 1983. Factor Analysis. 2nd ed. Hillsdale, NJ: Lawrence Erlbaum.

Harman, H. H. 1976. Modern Factor Analysis. 3rd ed. Chicago: University of Chicago Press.

- <span id="page-655-1"></span>Hendrickson, A. E., and P. O. White. 1964. Promax: A quick method for rotation to oblique simple structure. British Journal of Statistical Psychology 17: 65–70.
- Horst, P. 1965. Factor Analysis of Data Matrices. New York: Holt, Rinehart & Winston.

Jennrich, R. I. 1979. Admissible values of  $\gamma$  in direct oblimin rotation. Psychometrika 44: 173–177.

. 2004. Rotation to simple loadings using component loss functions: The orthogonal case. Psychometrika 69: 257–273.

- Jensen, A. R., and M. Wilson. 1994. Henry Felix Kaiser (1927–1992). American Psychologist 49: 1085.
- Kaiser, H. F. 1958. The varimax criterion for analytic rotation in factor analysis. Psychometrika 23: 187–200.
- Mulaik, S. A. 1992. Henry Felix Kaiser 1927–1992. Multivariate Behavioral Research 27: 159–171.
- <span id="page-656-0"></span>Thurstone, L. L. 1935. The Vectors of Mind: Multiple-Factor Analysis for the Isolation of Primary Traits. Chicago: University of Chicago Press.

Also see [References](#page-672-0) in [MV] [rotatemat](#page-657-0).

## **Also see**

- [MV] [factor](#page-305-0) Factor analysis
- [MV] [factor postestimation](#page-321-0) Postestimation tools for factor and factormat
- [MV] **[pca](#page-577-0)** Principal component analysis
- [MV] [pca postestimation](#page-594-0) Postestimation tools for pca and pcamat
- [MV] **[procrustes](#page-613-0)** Procrustes transformation
- [MV] **[rotatemat](#page-657-0)** Orthogonal and oblique rotations of a Stata matrix

# <span id="page-657-0"></span>**Title**

<span id="page-657-1"></span>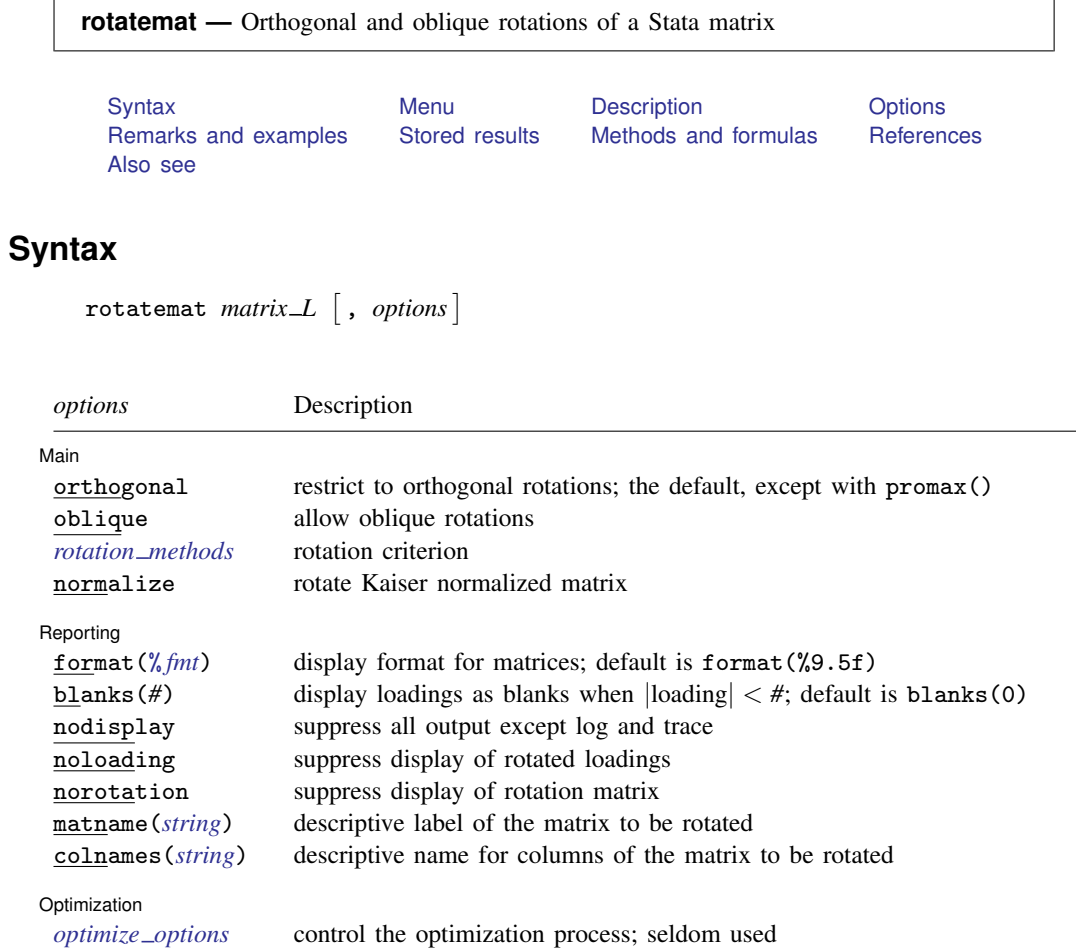

<span id="page-658-3"></span>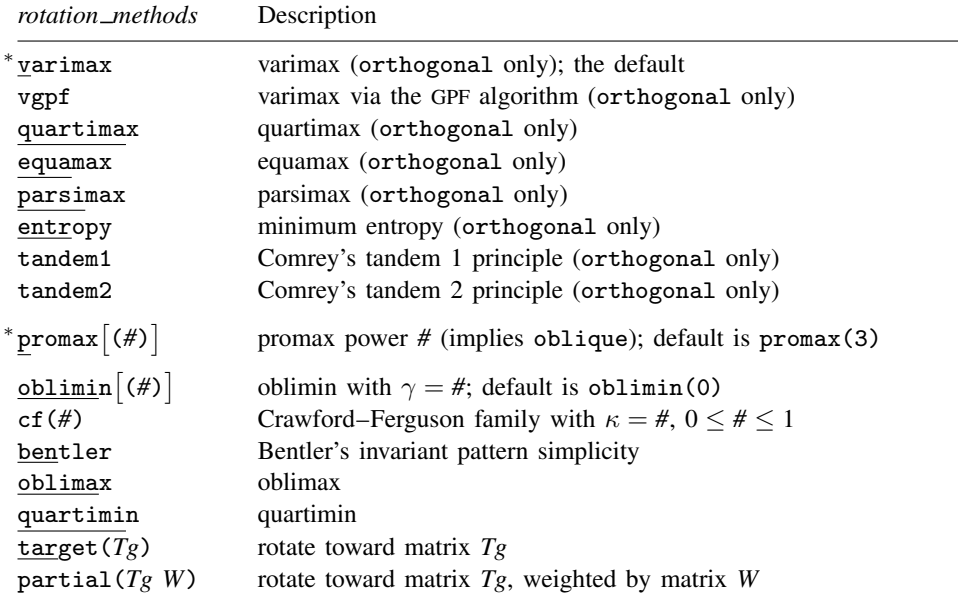

<span id="page-658-0"></span>∗ varimax and promax ignore all *optimize options*.

## **Menu**

<span id="page-658-1"></span>Statistics  $>$  Multivariate analysis  $>$  Orthogonal and oblique rotations of a matrix

## **Description**

rotatemat applies a linear transformation  $T$  to the matrix *matrix L*, which we will call  $A$ , so that the result  $c(\mathbf{A}(\mathbf{T}')^{-1})$  minimizes some criterion function  $c()$  over all matrices T in a class of feasible transformations. Two classes are supported: orthogonal (orthonormal) and oblique. Orthonormal rotations comprise all orthonormal matrices T, such that  $T'T = TT' = I$ ; here  $A(T')^{-1}$  simplifies to AT. Oblique rotations are characterized by diag(T'T) = 1. A wide variety of criteria  $c()$  is available, representing different ways to measure the "simplicity" of a matrix. Most of these criteria can be applied with both orthogonal and oblique rotations.

If you are interested in rotation after factor, factormat, pca, or pcamat, see [MV] [factor](#page-321-0) [postestimation](#page-321-0), [MV] [pca postestimation](#page-594-0), and the general [description](#page-638-0) of rotate as a postestimation facility in [MV] [rotate](#page-637-0).

<span id="page-658-2"></span>This entry describes the computation engine for orthogonal and oblique transformations of Stata matrices. This command may be used directly on any Stata matrix.

## **Options**

 $\overline{a}$ 

#### Main  $M$ ain  $\overline{\phantom{a}}$

orthogonal specifies that an orthogonal rotation be applied. This is the default.

See [Rotation criteria](#page-660-0) below for details on the *rotation methods* available with orthogonal.

#### **654 [rotatemat](#page-657-0) — Orthogonal and oblique rotations of a Stata matrix**

oblique specifies that an oblique rotation be applied. This often yields more interpretable factors with a simpler structure than that obtained with an orthogonal rotation. In many applications (for example, after factor and pca), the factors before rotation are orthogonal (uncorrelated), whereas the oblique rotated factors are correlated.

See [Rotation criteria](#page-660-0) below for details on the *rotation methods* available with oblique.

normalize requests that the rotation be applied to the Kaiser normalization [\(Horst](#page-672-1) [1965](#page-672-1)) of the matrix **A** so that the rowwise sums of squares equal 1.

∫ Reporting [ Reporting Letters and the contract of the contract of the contract of the contract of the contract of the contract of the contract of the contract of the contract of the contract of the contract of the contract of the cont

 $\overline{a}$ 

<span id="page-659-0"></span> $\overline{a}$ 

format(% *fmt*) specifies the display format for matrices. The default is format(%9.5f).

- blanks(#) specifies that small values of the rotated matrix—that is, those elements of  $A(T')^{-1}$ that are less than *#* in absolute value—are displayed as spaces.
- nodisplay suppresses all output except the log and trace.
- noloading suppresses the display of the rotated loadings.

norotation suppresses the display of the optimal rotation matrix.

- matname(*string*) is a rarely used output option; it specifies a descriptive label of the matrix to be rotated.
- colnames(*string*) is a rarely used output option; it specifies a descriptive name to refer to the columns of the matrix to be rotated. For instance, colnames(components) specifies that the output label the columns as "components". The default is "factors".

#### Optimization Optimization

*optimize options* control the iterative optimization process. These options are seldom used.

iterate(*#*) is a rarely used option; it specifies the maximum number of iterations. The default is iterate(1000).

log specifies that an iteration log be displayed.

trace is a rarely used option; it specifies that the rotation be displayed at each iteration.

tolerance(*#*) is one of three criteria for declaring convergence and is rarely used. The tolerance() convergence criterion is satisfied when the relative change in the rotation matrix  $T$  from one iteration to the next is less than or equal to  $#$ . The default is tolerance(1e-6).

gtolerance(*#*) is one of three criteria for declaring convergence and is rarely used. The gtolerance() convergence criterion is satisfied when the Frobenius norm of the gradient of the criterion function  $c()$  projected on the manifold of orthogonal matrices or of normal matrices is less than or equal to *#*. The default is gtolerance(1e-6).

ltolerance(*#*) is one of three criteria for declaring convergence and is rarely used. The ltolerance() convergence criterion is satisfied when the relative change in the minimization criterion  $c()$  from one iteration to the next is less than or equal to #. The default is 1tolerance(1e-6).

protect(*#*) requests that *#* optimizations with random starting values be performed and that the best of the solutions be reported. The output also indicates whether all starting values converged to the same solution. When specified with a large number, such as protect(50), this provides reasonable assurance that the solution found is the global maximum and not just a local maximum. If trace is also specified, the rotation matrix and rotation criterion value of each optimization will be reported.

maxstep(*#*) is a rarely used option; it specifies the maximum number of step-size halvings. The default is maxstep(20).

init(*matname*) is a rarely used option; it specifies the initial rotation matrix. *matname* should be square and regular (nonsingular) and have the same number of columns as the matrix *matrix L* to be rotated. It should be orthogonal  $(TT = TT' = I)$  or normal (diag( $T(T) = 1$ ), depending on whether orthogonal or oblique rotations are performed. init() cannot be combined with random. If neither init() nor random is specified, the identity matrix is used as the initial rotation.

random is a rarely used option; it specifies that a random orthogonal or random normal matrix be used as the initial rotation matrix. random cannot be combined with init(). If neither init() nor random is specified, the identity matrix is used as the initial rotation.

### <span id="page-660-0"></span>**Rotation criteria**

In the descriptions below, the matrix to be rotated is denoted as  $A$ , p denotes the number of rows of  $A$ , and f denotes the number of columns of  $A$  (factors or components). If  $A$  is a loading matrix from factor or pca,  $p$  is the number of variables and  $f$  is the number of factors or components.

#### **Criteria suitable only for orthogonal rotations**

- varimax and vgpf apply the orthogonal varimax rotation [\(Kaiser](#page-672-2) [1958\)](#page-672-2). varimax maximizes the variance of the squared loadings within factors (columns of  $\bf{A}$ ). It is equivalent to  $cf(I/p)$  and to oblimin(1). varimax, the most popular rotation, is implemented with a dedicated fast algorithm and ignores all *[optimize](#page-659-0) options*. Specify vgpf to switch to the general GPF algorithm used for the other criteria.
- quartimax uses the quartimax criterion [\(Harman](#page-672-3) [1976\)](#page-672-3). quartimax maximizes the variance of the squared loadings within the variables (rows of  $\bf{A}$ ). For orthogonal rotations, quartimax is equivalent to cf(0) and to oblimax.
- equamax specifies the orthogonal equamax rotation. equamax maximizes a weighted sum of the varimax and quartimax criteria, reflecting a concern for simple structure within variables (rows of **A**) as well as within factors (columns of **A**). equamax is equivalent to oblimin( $p/2$ ) and cf (#), where  $# = f/(2p)$ .
- parsimax specifies the orthogonal parsimax rotation. parsimax is equivalent to cf(*#*), where  $# = (f-1)/(p+f-2).$
- entropy applies the minimum entropy rotation criterion [\(Jennrich](#page-672-4) [2004](#page-672-4)).
- tandem1 specifies that the first principle of Comrey's tandem be applied. According to [Comrey](#page-672-5) [\(1967](#page-672-5)), this principle should be used to judge which "small" factors be dropped.
- tandem2 specifies that the second principle of Comrey's tandem be applied. According to [Com](#page-672-5)[rey](#page-672-5) ([1967\)](#page-672-5), tandem2 should be used for "polishing".

#### **Criteria suitable only for oblique rotations**

promax  $[(#)]$  specifies the oblique promax rotation. The optional argument specifies the promax power. Not specifying the argument is equivalent to specifying promax(3). Values less than 4 are recommended, but the choice is yours. Larger promax powers simplify the loadings (generate numbers closer to zero and one) but at the cost of additional correlation between factors. Choosing a value is a matter of trial and error, but most sources find values in excess of 4 undesirable in practice. The power must be greater than 1 but is not restricted to integers.

Promax rotation is an oblique rotation method that was developed before the "analytical methods" (based on criterion optimization) became computationally feasible. Promax rotation comprises an oblique Procrustean rotation of the original loadings A toward the elementwise *#*-power of the orthogonal varimax rotation of A.

#### **Criteria suitable for orthogonal and oblique rotations**

oblimin $\lceil (\#) \rceil$  specifies that the oblimin criterion with  $\gamma = \#$  be used. When restricted to orthogonal transformations, the oblimin() family is equivalent to the orthomax criterion function. Special cases of oblimin() include

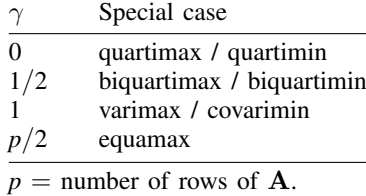

 $\gamma$  defaults to zero. [Jennrich](#page-672-6) ([1979](#page-672-6)) recommends  $\gamma \leq 0$  for oblique rotations. For  $\gamma > 0$ , it is possible that optimal oblique rotations do not exist; the iterative procedure used to compute the solution will wander off to a degenerate solution.

cf(#) specifies that a criterion from the Crawford–Ferguson [\(1970\)](#page-672-7) family be used with  $\kappa = \#$ . cf(κ) can be seen as  $(1 - \kappa)cf_1(A) + (\kappa)cf_2(A)$ , where  $cf_1(A)$  is a measure of row parsimony and cf<sub>2</sub>(A) is a measure of column parsimony. cf<sub>1</sub>(A) attains its greatest lower bound when no row of A has more than one nonzero element, whereas cf<sub>2</sub>(A) reaches zero if no column of A has more than one nonzero element.

For orthogonal rotations, the Crawford–Ferguson family is equivalent to the oblimin() family. For orthogonal rotations, special cases include the following:

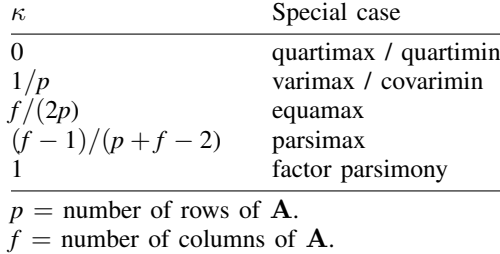

bentler specifies that the "invariant pattern simplicity" criterion ([Bentler](#page-672-8) [1977\)](#page-672-8) be used.

- oblimax specifies the oblimax criterion, which maximizes the number of high and low loadings. oblimax is equivalent to quartimax for orthogonal rotations.
- quartimin specifies that the quartimin criterion be used. For orthogonal rotations, quartimin is equivalent to quartimax.
- target( $Tg$ ) specifies that A be rotated as near as possible to the conformable matrix  $Tg$ . Nearness is expressed by the Frobenius matrix norm.
- partial( $Tg$  W) specifies that A be rotated as near as possible to the conformable matrix  $Tg$ . Nearness is expressed by a weighted (by *W*) Frobenius matrix norm. *W* should be nonnegative and usually is zero–one valued, with ones identifying the target values to be reproduced as closely as possible by the factor loadings, whereas zeros identify loadings to remain unrestricted.

## <span id="page-662-0"></span>**Remarks and examples**

Remarks are presented under the following headings:

[Introduction](#page-662-1) [Orthogonal rotations](#page-663-0) [Oblique rotations](#page-666-0) [Promax rotation](#page-668-0)

#### <span id="page-662-1"></span>**Introduction**

For an introduction to rotation, see [Harman](#page-672-3) [\(1976](#page-672-3)) and [Gorsuch](#page-672-9) [\(1983](#page-672-9)).

All supported rotation criteria are invariant with respect to permutations of the columns and change of signs of the columns. rotatemat returns the solution with positive column sums and with columns sorted by the L2 norm; columns are ordered with respect to the L1 norm if the columns have the same L2 norm.

A factor analysis of 24 psychological tests on 145 seventh- and eighth-grade school children with four retained factors is used for illustration. Factors were extracted with maximum likelihood. The loadings are reported by [Harman](#page-672-3) ([1976\)](#page-672-3). We enter the factor loadings as a Stata matrix with 24 rows and four columns. For more information, we add full descriptive labels as comments and short labels as row names.

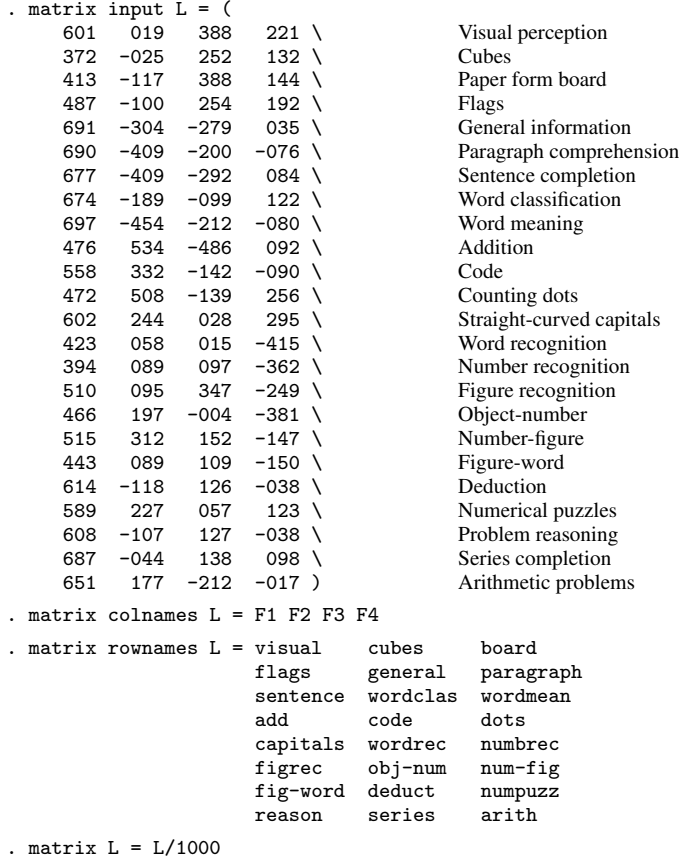

<span id="page-663-0"></span>Thus using rotatemat, we can study various rotations of L without access to the full data or the correlation matrix.

## **Orthogonal rotations**

We can rotate the matrix L according to an extensive list of criteria, including orthogonal rotations.

## Example 1: Orthogonal varimax rotation

The default rotation, orthogonal varimax, is probably the most popular method:

```
. rotatemat L, format(%6.3f)
Rotation of L[24,4]
    Criterion varimax<br>Rotation class orthogonal
    Rotation class
    Kaiser normalization off
Rotated factors
```
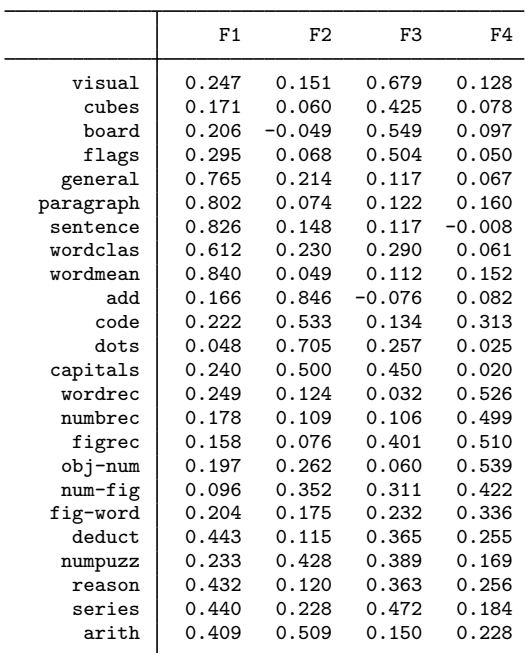

#### Orthogonal rotation

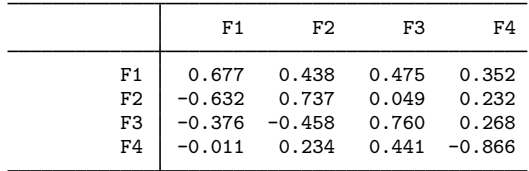

The varimax rotation  $T$  of  $A$  maximizes the (raw) varimax criterion over all orthogonal  $T$ , which for  $p \times f$  matrices is defined as [\(Harman](#page-672-3) [1976\)](#page-672-3)

$$
c_{\text{varimax}}(\mathbf{A}) = \frac{1}{p} \sum_{j=1}^{f} \left\{ \left( \sum_{i=1}^{p} A_{ij}^{4} \right) - \frac{1}{p} \left( \sum_{i=1}^{p} A_{ij}^{2} \right)^{2} \right\}
$$

The criterion  $c_{\text{varimax}}(A)$  can be interpreted as the sum over the columns of the variances of the squares of the loadings  $A_{ij}$ . A column with large variance will typically consist of many small values and a few large values. Achieving such "simple" columnwise distributions is often helpful for interpretation.

#### □ Technical note

The raw varimax criterion as defined here has been criticized because it weights variables by the size of their loadings, that is, by their communalities. This is often not desirable. A common rotation strategy is to weight all rows equally by rescaling to the same rowwise sum of squared loadings. This is known as the Kaiser normalization. You may request this normalized solution with the normalize option. The default in rotatemat and in rotate (see [MV] [rotate](#page-637-0)) is not to normalize.

 $\Box$ 

Many other criteria for the rotation of matrices have been proposed and studied in the literature. Most of these criteria can be stated in terms of a "simplicity function". For instance, quartimax rotation ([Carroll](#page-672-10) [1953](#page-672-10)) seeks to achieve interpretation within rows—in a factor analytic setup, this means that variables should have a high loading on a few factors and a low loading on the other factors. The quartimax criterion is defined as ([Harman](#page-672-3) [1976](#page-672-3))

$$
c_{\text{quartimax}}(\mathbf{A}) = \left(\frac{1}{pf}\sum_{i=1}^{p}\sum_{j=1}^{f}A_{ij}^{4}\right) - \left(\frac{1}{pf}\sum_{i=1}^{p}\sum_{j=1}^{f}A_{ij}^{2}\right)^{2}
$$

#### Example 2: Orthogonal quartimax rotation

We display the quartimax solution, use blanks to represent loadings with absolute values smaller than 0.3, and suppress the display of the rotation matrix.

```
. rotatemat L, quartimax format(%6.3f) norotation blanks(0.3)
Rotation of L[24,4]
    Criterion quartimax
    Rotation class orthogonal<br>Kaiser normalization off
    Kaiser normalization off<br>Criterion value -1.032898
    Criterion value -1.<br>Number of iterations 35
    Number of iterations
```
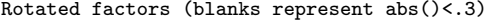

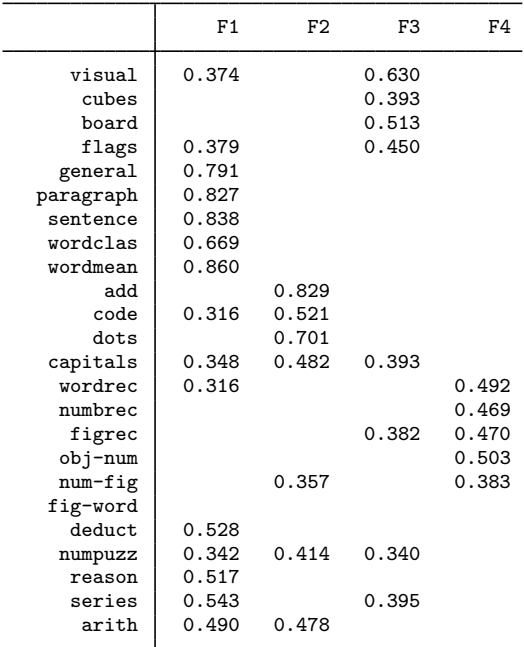

 $\overline{4}$ 

Some of the criteria supported by rotatemat are defined as one-parameter families. The oblimin( $\gamma$ ) criterion and the Crawford and Ferguson cf( $\kappa$ ) criterion families contain the varimax and quartimax criteria as special cases; that is, they can be obtained by certain values of  $\gamma$  and  $\kappa$ , respectively. Intermediate parameter values provide compromises between varimax's aim of column simplification and quartimax's aim of row simplification. Varimax and quartimax are equivalent to oblimin(1) and  $oblimin(0)$ , respectively. A compromise, oblimin $(0.5)$ , is also known as biquartimax.

#### Example 3: Orthogonal biquartimax rotation

Because the varimax and quartimax solutions are so close for our matrix L, the biquartimax compromise will also be rather close.

```
. rotatemat L, oblimin(0.5) format(%6.3f) norotation
 (output omitted )
```
◁

#### □ Technical note

You may have noticed a difference between the output of rotatemat in the default case or equivalently when we type

. rotatemat L, varimax

and in other cases. In the default case, no mention is made of the criterion value and the number of iterations. rotatemat uses a fast special algorithm for this most common case, whereas for other rotations it uses a general gradient projection algorithm (GPF) proposed by [Jennrich](#page-672-11) [\(2001](#page-672-11), [2002](#page-672-12)); see also [Bernaards and Jennrich](#page-672-13) [\(2005\)](#page-672-13). The general algorithm is used to obtain the varimax rotation if you specify the option vgpf rather than varimax.

 $\Box$ 

The rotations we have illustrated are orthogonal—the lengths of the rows and the angles between the rows are not affected by the rotations. We may verify—we do not show this in the manual to conserve paper—that after an orthogonal rotation of L

```
. matlist L*L'
```
and

```
. matlist r(AT)*r(AT)'
```
return the same 24 by 24 matrix, whereas

```
. matlist r(T)*r(T)'
```
and

```
. matlist r(T)'*r(T)
```
<span id="page-666-0"></span>both return a  $2 \times 2$  identity matrix. rotatemat returns in  $r(AT)$  the rotated matrix and in  $r(T)$  the rotation matrix.

## **Oblique rotations**

rotatemat provides a second class of rotations: oblique rotations. These rotations maintain the norms of the rows of the matrix but not their inner products. In geometric terms, interpreting the rows of the matrix to be rotated as vectors, both the orthogonal and the oblique rotations maintain the lengths of the vectors. Under orthogonal transformations, the angles between the vectors are also left unchanged—these transformations comprise true reorientations in space and reflections. Oblique rotations do not conserve angles between vectors. If the vectors are orthogonal before rotations—as will be the case if we are rotating factor or component loading matrices—this will no longer be the case after the rotation. The "freedom" to select angles between the rows allows oblique rotations to generate simpler loading structures than the orthogonal rotations—sometimes much simpler. In a factor analytic setting, the disadvantage is, however, that the rotated factors are correlated.

rotatemat can obtain oblique rotations for most of the criteria that are available for orthogonal rotations; some of the criteria (such as the entropy criterion) are available only for the orthogonal case.

#### Example 4: Oblique oblimin rotation

We illustrate with the psychological tests matrix L and apply the oblique oblimin criterion.

```
. rotatemat L, oblimin oblique format(%6.3f) blanks(0.3)
Rotation of L[24,4]
    Criterion oblimin(0)
    Rotation class oblique<br>Kaiser normalization off
    Kaiser normalization off<br>Criterion value .1957363
    Criterion value .19<br>Number of iterations 78
    Number of iterations
```
Rotated factors (blanks represent abs()<.3)

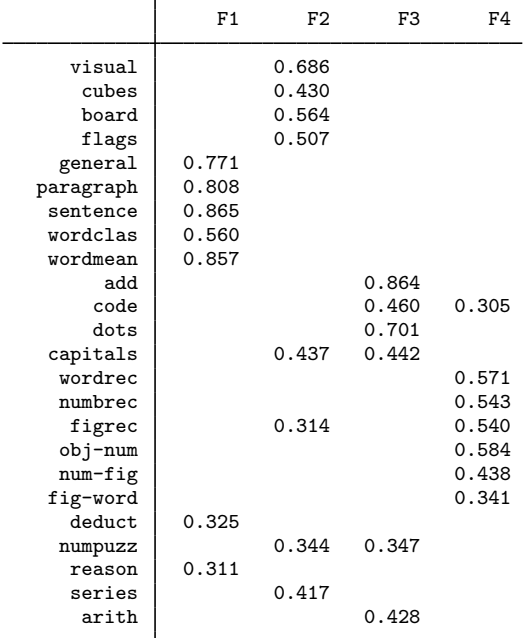

Oblique rotation

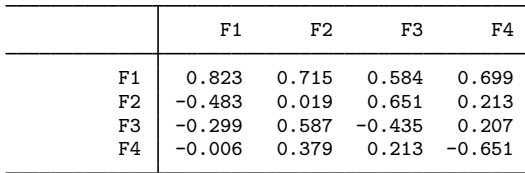

The option oblique requested an oblique rotation rather than the default orthogonal. You may verify that  $r(AT)$  equals  $L * inv(r(T)')$  within reasonable roundoff with

. matlist  $r(AT) - L * inv(r(T))$ (output omitted )

The correlation between the rotated dimensions is easily obtained.

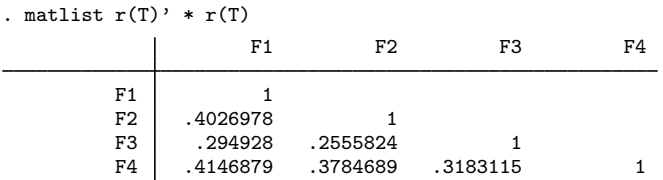

## <span id="page-668-0"></span>**Promax rotation**

rotatemat also offers promax rotation.

## Example 5: Oblique promax rotation

We use the matrix L to illustrate promax rotation.

```
. rotatemat L, promax blanks(0.3) format(%6.3f)
Rotation of L[24,4]
       Criterion promax(3)<br>Rotation class oblique
       Rotation class oblication of the collision of the Manuscript Collis Controller Collis Collis Controller Colli<br>Maiser normalization of f
       Kaiser normalization
```
Rotated factors (blanks represent abs()<.3)

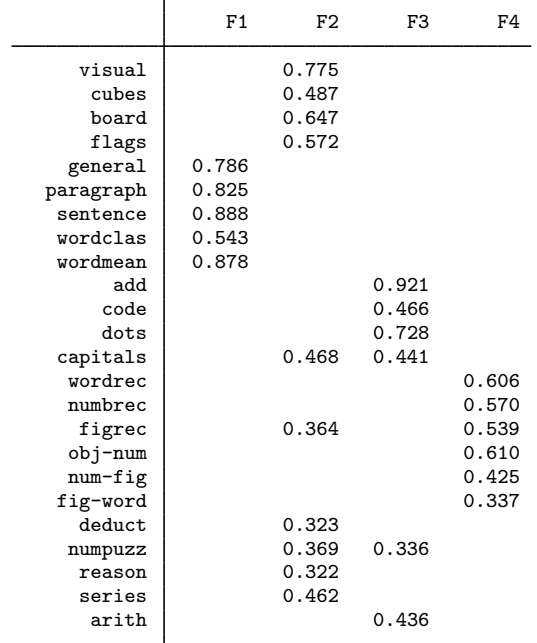

Oblique rotation

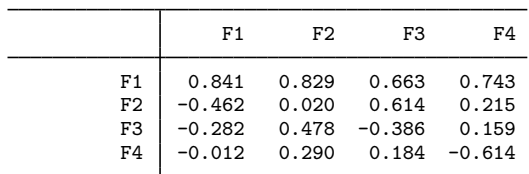

The correlation between the rotated dimensions can be obtained as

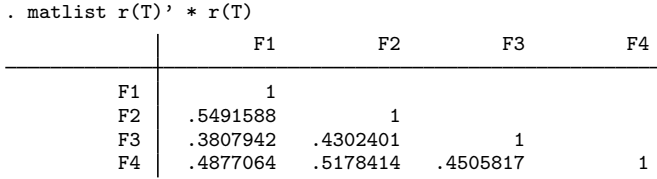

## <span id="page-669-1"></span>**Stored results**

rotatemat stores the following in  $r()$ :

Scalars  $r(f)$  criterion value r(iter) number of GPF iterations r(rc) return code r(nnconv) number of nonconvergent trials; protect() only Macros<br> $r$ (cmd) r(cmd) rotatemat<br>r(ctitle) descriptive descriptive label of rotation method r(ctitle12) version of r(ctitle) at most 12 characters long  $r(criterion)$  criterion name (e.g., oblimin)<br> $r(class)$  orthogonal or oblique orthogonal or oblique r(normalization) kaiser or none criterion argument Matrices  $r(T)$  optimal transformation  $T$ r(AT) optimal  $\mathbf{A}\mathbf{T} = \mathbf{A}(\mathbf{T}')^{-1}$ r(fmin) minimums found; protect() only

## <span id="page-669-0"></span>**Methods and formulas**

rotatemat minimizes a scalar-valued criterion function  $c(\mathbf{AT})$  with respect to the set of orthogonal matrices  $T'T = I$ , or  $c(A(T')^{-1})$  with respect to the normal matrix,  $diag(\hat{T'T}) = 1$ . For orthonormal  ${\bf T},\,{\bf T} = ({\bf T}')^{-1}.$ 

The rotation criteria can be conveniently written in terms of scalar-valued functions; see [Bernaards](#page-672-13) [and Jennrich](#page-672-13) [\(2005](#page-672-13)). Define the inner product  $\langle \mathbf{A}, \mathbf{B} \rangle = \text{trace}(\mathbf{A}'\mathbf{B})$ .  $|\mathbf{A}| = \sqrt{\langle \mathbf{A}, \mathbf{A} \rangle}$  is called the Frobenius norm of the matrix **A**. Let **A** be a  $p \times k$  matrix. Denote by  $X^2$  the direct product  $X \cdot X$ . See [Harman](#page-672-3) [\(1976](#page-672-3)) for information on many of the rotation criteria and references to the authors originally proposing the criteria. Sometimes we list an alternative reference. Our notation is similar to that of [Bernaards and Jennrich](#page-672-13) ([2005](#page-672-13)).

◁

rotatemat uses the iterative "gradient projection algorithm" [\(Jennrich](#page-672-11) [2001](#page-672-11), [2002\)](#page-672-12) for the optimization of the criterion over the permissible transformations. Different versions are provided for optimal orthogonal and oblique rotations; see [Bernaards and Jennrich](#page-672-13) [\(2005](#page-672-13)).

#### **Varimax (orthogonal only)**

Varimax is equivalent to [oblimin](#page-671-0) with  $\gamma = 1$  or to the [Crawford–Ferguson family](#page-671-1) with  $\kappa = 1/p$ ; see below.

#### <span id="page-670-0"></span>**Quartimax (orthogonal only)**

$$
c(\mathbf{\Lambda}) = \sum_{i} \sum_{r} \lambda_{ir}^{4} = -\frac{1}{4} \langle \mathbf{\Lambda}^{2}, \mathbf{\Lambda}^{2} \rangle
$$

#### **Equamax (orthogonal only)**

Equamax is equivalent to [oblimin](#page-671-0) with  $\gamma = p/2$  or to the [Crawford–Ferguson family](#page-671-1) with  $\kappa = f/(2p)$ ; see below.

#### **Parsimax (orthogonal only)**

Parsimax is equivalent to the [Crawford–Ferguson family](#page-671-1) with  $\kappa = (f-1)/(p+f-2)$ ; see below.

#### **Entropy (orthogonal only); see [Jennrich](#page-672-4) [\(2004\)](#page-672-4)**

$$
c(\mathbf{\Lambda}) = -\frac{1}{2} \left\langle \mathbf{\Lambda}^2, \log \mathbf{\Lambda}^2 \right\rangle
$$

**Tandem principal 1 (orthogonal only); see [Comrey](#page-672-5) [\(1967\)](#page-672-5)**

$$
c(\Lambda) = -\left\langle \Lambda^2, (\Lambda \Lambda')^2 \Lambda^2 \right\rangle
$$

**Tandem principal 2 (orthogonal only); see [Comrey](#page-672-5) [\(1967\)](#page-672-5)**

$$
c(\Lambda) = \langle \Lambda^2, \{11' - (\Lambda\Lambda')^2\} \Lambda^2 \rangle
$$

#### **Promax (oblique only)**

Promax does not fit in the maximizing-of-a-simplicity-criterion framework that is at the core of rotatemat. The promax method [\(Hendrickson and White](#page-672-14) [1964\)](#page-672-14) was proposed before computing power became widely available. The promax rotation comprises three steps:

- 1. Perform an orthogonal rotation on  $A$ ; rotatemat uses varimax.
- 2. Raise the elements of the rotated matrix to some power, preserving the signs of the elements. Typically, the power is taken from the range [2,4]. This operation is meant to distinguish more clearly between small and large values.
- 3. The matrix from step 2 is used as the target for an oblique Procrustean rotation from the original matrix A. The method to compute this rotation in promax is different from the method in the procrustes command (see [MV] [procrustes](#page-613-0)). The latter produces the real least-squares oblique rotation; promax uses an approximation.

#### <span id="page-671-0"></span>**Oblimin; see [Jennrich](#page-672-6) [\(1979](#page-672-6))**

$$
c(\pmb{\Lambda})=\frac{1}{4}\left\langle \pmb{\Lambda}^2, \{\mathbf{I}-(\gamma/p)\mathbf{1}\mathbf{1}'\}\pmb{\Lambda}^2(\mathbf{1}\mathbf{1}'-\mathbf{I})\right\rangle
$$

Orthomax and oblimin are equivalent when restricted to orthogonal rotations. Special cases of oblimin() include the following:

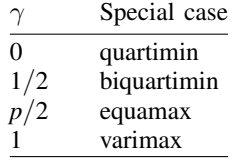

#### <span id="page-671-1"></span>**[Crawford and Ferguson](#page-672-7) ([1970\)](#page-672-7) family**

$$
c(\Lambda) = \frac{1-\kappa}{4} \left\langle \Lambda^2, \Lambda^2(\mathbf{1}\mathbf{1}'-\mathbf{I}) \right\rangle + \frac{\kappa}{4} \left\langle \Lambda^2, (\mathbf{1}\mathbf{1}'-\mathbf{I})\Lambda^2 \right\rangle
$$

When restricted to orthogonal transformations, cf () and oblimin() are in fact equivalent. Special cases of cf() include the following:

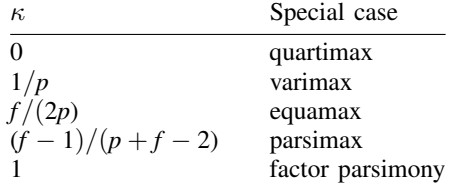

## **Bentler's invariant pattern simplicity; see [Bentler](#page-672-8) [\(1977\)](#page-672-8)**

$$
c(\Lambda) = \log[\det\{(\Lambda^2)'\Lambda^2\}] - \log(\det[\text{diag}\{(\Lambda^2)'\Lambda^2\}])
$$

#### **Oblimax**

$$
c(\mathbf{\Lambda}) = -\log(\langle \mathbf{\Lambda}^2, \mathbf{\Lambda}^2 \rangle) + 2\log(\langle \mathbf{\Lambda}, \mathbf{\Lambda} \rangle)
$$

For orthogonal transformations, oblimax is equivalent to [quartimax;](#page-670-0) see above.

#### **Quartimin**

$$
c(\mathbf{\Lambda}) = \sum_{r \neq s} \sum_{i} \lambda_{ir}^2 \lambda_{is}^2 = -\frac{1}{4} \langle \mathbf{\Lambda}^2, \mathbf{\Lambda}^2 (\mathbf{1}\mathbf{1}' - \mathbf{I}) \rangle
$$

**Target**

$$
c(\mathbf{\Lambda}) = \frac{1}{2} |\mathbf{\Lambda} - \mathbf{H}|^2
$$

for given target matrix H.

#### **Partially specified target**

$$
c(\mathbf{\Lambda}) = |\mathbf{W} \cdot (\mathbf{\Lambda} - \mathbf{H})|^2
$$

<span id="page-672-0"></span>for given target matrix  $H$ , nonnegative weighting matrix W (usually zero–one valued) and with  $\cdot$ denoting the direct product.

## **References**

<span id="page-672-8"></span>Bentler, P. M. 1977. Factor simplicity index and transformations. Psychometrika 42: 277–295.

- <span id="page-672-13"></span>Bernaards, C. A., and R. I. Jennrich. 2005. Gradient projection algorithms and software for arbitrary rotation criteria in factor analysis. Educational and Psychological Measurement 65: 676–696.
- <span id="page-672-10"></span>Carroll, J. B. 1953. An analytical solution for approximating simple structure in factor analysis. Psychometrika 18: 23–38.
- <span id="page-672-5"></span>Comrey, A. L. 1967. Tandem criteria for analytic rotation in factor analysis. Psychometrika 32: 277–295.
- <span id="page-672-7"></span>Crawford, C. B., and G. A. Ferguson. 1970. A general rotation criterion and its use in orthogonal rotation. Psychometrika 35: 321–332.
- <span id="page-672-9"></span>Gorsuch, R. L. 1983. Factor Analysis. 2nd ed. Hillsdale, NJ: Lawrence Erlbaum.
- <span id="page-672-3"></span>Harman, H. H. 1976. Modern Factor Analysis. 3rd ed. Chicago: University of Chicago Press.
- <span id="page-672-14"></span>Hendrickson, A. E., and P. O. White. 1964. Promax: A quick method for rotation to oblique simple structure. British Journal of Statistical Psychology 17: 65–70.
- <span id="page-672-1"></span>Horst, P. 1965. Factor Analysis of Data Matrices. New York: Holt, Rinehart & Winston.

<span id="page-672-6"></span>Jennrich, R. I. 1979. Admissible values of  $\gamma$  in direct oblimin rotation. Psychometrika 44: 173–177.

- <span id="page-672-11"></span>. 2001. A simple general procedure for orthogonal rotation. Psychometrika 66: 289–306.
- <span id="page-672-12"></span>. 2002. A simple general method for oblique rotation. Psychometrika 67: 7–20.
- <span id="page-672-4"></span>. 2004. Rotation to simple loadings using component loss functions: The orthogonal case. Psychometrika 69: 257–273.
- <span id="page-672-2"></span>Kaiser, H. F. 1958. The varimax criterion for analytic rotation in factor analysis. Psychometrika 23: 187–200.

## <span id="page-673-0"></span>**Also see**

- [MV] [rotate](#page-637-0) Orthogonal and oblique rotations after factor and pca
- [MV] [procrustes](#page-613-0) Procrustes transformation

# <span id="page-674-2"></span>**Title**

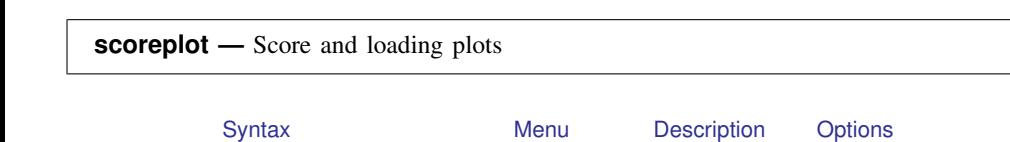

# <span id="page-674-0"></span>**Syntax**

Plot score variables

 $\texttt{scoreplot} \mid \textit{if} \mid \mid \textit{in} \mid \mid$  $\texttt{scoreplot} \mid \textit{if} \mid \mid \textit{in} \mid \mid$  $\texttt{scoreplot} \mid \textit{if} \mid \mid \textit{in} \mid \mid$ ,  $\textit{scoreplot\_options} \mid$ 

Plot the loadings (factors, components, or discriminant functions)

[Remarks and examples](#page-676-0) [Also see](#page-680-0)

<span id="page-674-1"></span>[loadingplot](#page-675-3) |, *loadingplot\_options* |

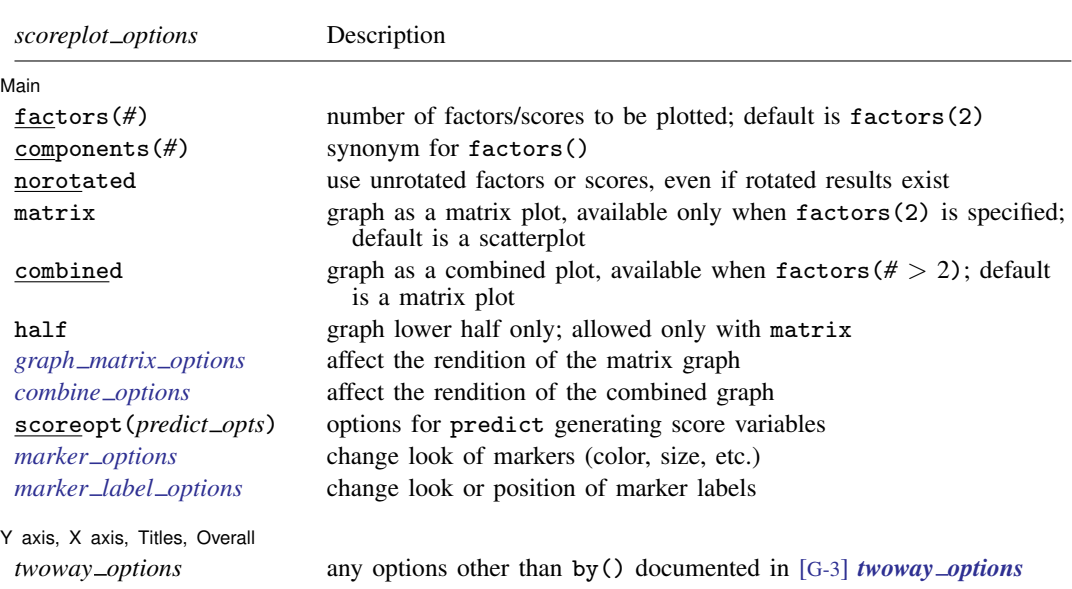

#### **670 [scoreplot](#page-674-2) — Score and loading plots**

<span id="page-675-3"></span>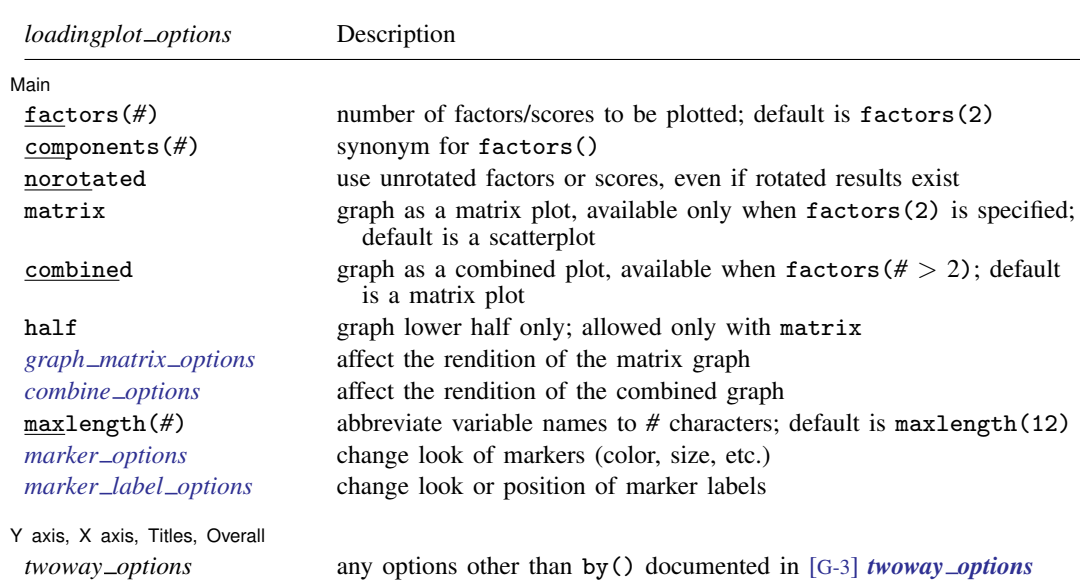

## <span id="page-675-0"></span>**Menu**

#### **scoreplot**

Statistics  $>$  Multivariate analysis  $>$  Factor and principal component analysis  $>$  Postestimation  $>$  Score variables plot

#### **loadingplot**

<span id="page-675-1"></span>Statistics  $>$  Multivariate analysis  $>$  Factor and principal component analysis  $>$  Postestimation  $>$  Loading plot

## **Description**

scoreplot produces scatterplots of the score variables after factor, factormat, pca, or pcamat, and scatterplots of the discriminant score variables after discrim lda or candisc.

loadingplot produces scatterplots of the loadings (factors or components) after factor, factormat, pca, or pcamat, and the standardized discriminant function loadings after discrim lda or candisc.

## <span id="page-675-2"></span>**Options**

 $\overline{a}$ 

#### [Main] Main  $\overline{\phantom{a}}$

- factors(*#*) produces plots for all combinations of score variables up to *#*. *#* should not exceed the number of retained factors (components or discriminant functions) and defaults to 2. components() is a synonym. No plot is produced with factors(1).
- norotated uses unrotated results, even when rotated results are available. The default is to use rotated results if they are available. norotated is ignored if rotated results are not available.
- matrix specifies that plots be produced using graph matrix; see [G-2] graph matrix. This is the default when three or more factors are specified. This option may not be used with combined.
- combined specifies that plots be produced using graph combine; see [G-2] graph combine. This option may not be used with matrix.
- half specifies that only the lower half of the matrix be graphed. half can be specified only with the matrix option.
- *graph matrix options* affect the rendition of the matrix plot; see [G-2] graph matrix.
- *combine options* affect the rendition of the combined plot; see [G-2] graph combine. *combine options* may not be specified unless factors() is greater than 2.
- scoreopt(*predict opts*), an option used with scoreplot, specifies options for predict to generate the score variables. For example, after factor, scoreopt(bartlett) specifies that Bartlett scoring be applied.
- maxlength(*#*), an option used with loadingplot, causes the variable names (used as point markers) to be abbreviated to  $\#$  characters. The abbrev() function performs the abbreviation, and if  $\#$  is less than 5, it is treated as 5; see String functions in [D] functions.
- *marker options* affect the rendition of markers drawn at the plotted points, including their shape, size, color, and outline; see [G-3] *marker options*.
- *marker label options* specify if and how the markers are to be labeled; see [G-3] *marker label options*.

✄ Y axis, X axis, Titles, Overall

*twoway options* are any of the options documented in [G-3] *twoway options*, excluding by(). These include options for titling the graph (see [G-3] *title options*) and for saving the graph to disk (see [G-3] *saving option*).

## <span id="page-676-0"></span>**Remarks and examples**

 $\overline{a}$ 

One of the main results from a principal component analysis, factor analysis, or a linear discriminant analysis is a set of eigenvectors that are called components, factors, or linear discriminant functions. These are stored in what is called a loading matrix. pca, pcamat, factor, and factormat store the loading matrix in  $e(L)$ . If there were p variables involved in the PCA or factor analysis, and f components or factors were retained, there will be p rows and f columns in the resulting loading matrix. discrim lda and candisc store the standardized canonical discriminant function coefficients or loadings in  $e(L_{std})$ .

The columns of the loading matrix are in order of importance. For instance, with PCA, the first column of the loading matrix is the component that accounts for the most variance, the second column accounts for the next most variance, and so on.

In a loading plot, the values from one column of the loading matrix are plotted against the values from another column of the loading matrix. Of most interest is the plot of the first and second columns (the first and second components, factors, or discriminant functions), and this is what loadingplot produces by default. The rows of the loading matrix provide the points to be graphed. Variable names are automatically used as the marker labels for these points.

### $\triangleright$  Example 1: Loading plot

We use the Renaissance painters' data introduced in [example 2](#page-28-0) of [MV] [biplot](#page-22-0). There are four attribute variables recorded for 10 painters. We examine the first two principal component loadings for this dataset.

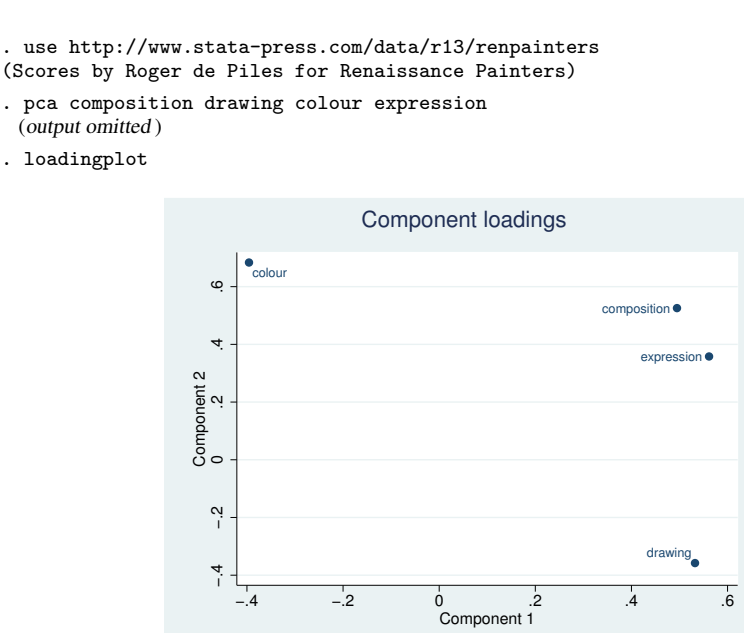

From the first component, we see that color (or colour, if you prefer) is separated from the other three attributes (variables): composition, expression, and drawing. From the second component, the difference in drawing stands out.

 $\triangleleft$ 

Score plots approach the view of the loading matrix from the perspective of the observations. predict after pca and factor produces scores; see [MV] [pca postestimation](#page-594-0) and [MV] [factor](#page-321-0) [postestimation](#page-321-0). predict after discrim lda and candisc can request discriminant function scores; see [MV] [discrim lda postestimation](#page-252-0). A score for an observation from a particular column of the loading matrix is obtained as the linear combination of that observation's data by using the coefficients found in the loading. From the raw variables, the linear combinations described in the columns of the loading matrix are applied to generate new component or factor score variables. A score plot graphs one score variable against another. By default, scoreplot graphs the scores generated from the first and second columns of the loading matrix (the first two components or factors).

#### Example 2: Score plot

We continue with the PCA of the Renaissance painters.

. scoreplot

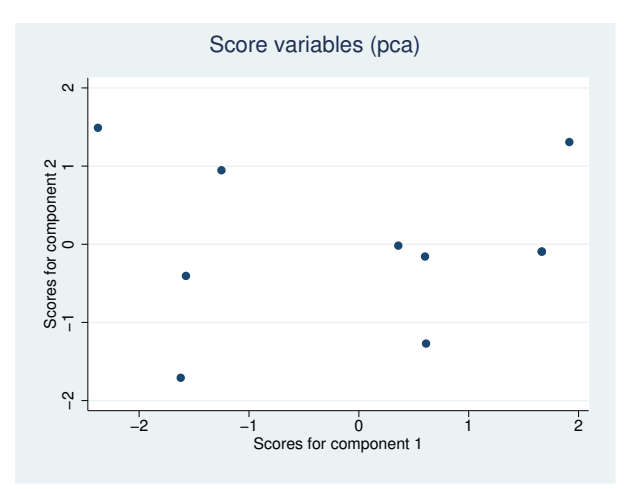

Unlike loadingplot, which can use the variable names as labels, scoreplot does not automatically know how to label the points after factor and pca. The graph above is not helpful. The *marker label option* mlabel() takes care of this.

```
. scoreplot, mlabel(painter) aspect(1) xlabel(-2(1)3) ylabel(-2(1)3)
```

```
> title(Renaissance painters)
```
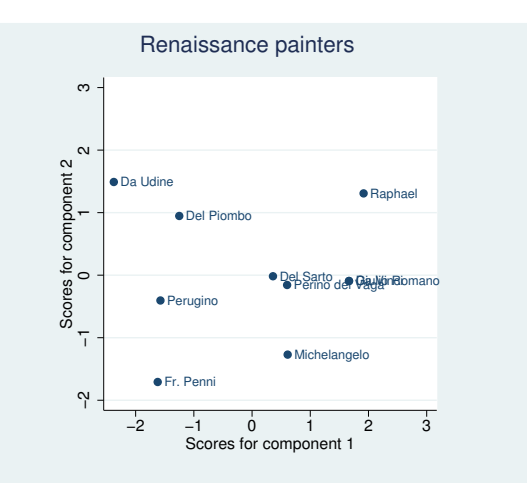

We added a few other options to improve the graph. We extended the axes to include the value 3 so that there would be room for the marker labels, imposed an aspect ratio of 1, and added a title.

The score plot gives us a feeling for the similarities and differences between the painters. Da Udine is in an opposite corner from Michelangelo. The other two corners have Fr. Penni and Raphael.

You could refer to the loading plot and compare it with this score plot to see that the corner with Da Udine is most associated with the colour variable, whereas the corner with Michelangelo is best associated with drawing. Raphael is in the corner where the variables composition and expression are predominant.

If you like to make these kinds of associations between the variables and the observations, you will enjoy using the biplot command. It provides a joint view of the variables and observations; see [MV] [biplot](#page-22-0).

 $\overline{\mathcal{A}}$ 

After a rotation, the rotated factor or component loading matrix is stored in  $e(r_1)$ . By default, both loadingplot and scoreplot work with the rotated loadings if they are available. The norotated option allows you to obtain the graphs for the unrotated loadings and scores.

You can also request a matrix or combined graph for all combinations of the first several components or factors with the components() option (or the alias factors()).

#### Example 3: Score plots after a rotation

Even though the results from our initial look at the principal components of the Renaissance painters seem clear enough, we continue our demonstration by showing the score plots for the first three components after a rotation. See [MV] [rotate](#page-637-0) for information on rotation in general, and see [MV] [pca postestimation](#page-594-0) for specific guidance and warnings concerning rotation after a PCA.

```
. rotate
 (output omitted )
. scoreplot, mlabel(painter) components(3) combined aspect(.8)
> xlabel(-2(1)3) ylabel(-2(1)2)
```
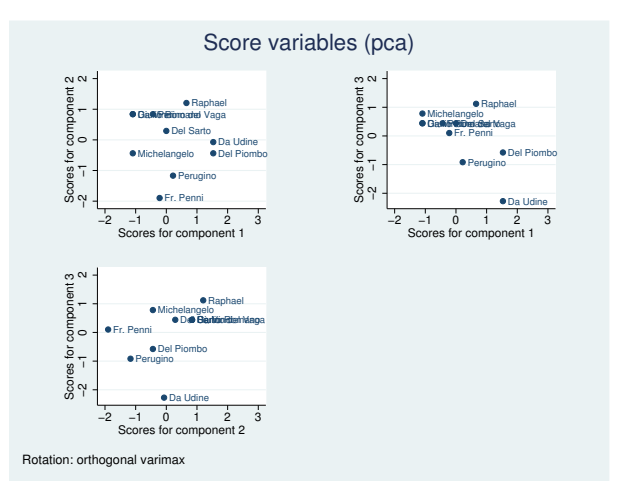

By default, the rotation information was included as a note in the graph. We specified components(3) to obtain all paired plots between the first three components. The combined option selected the combined view instead of the default matrix view of the graphs. The aspect(), xlabel(), and ylabel() options provide reasonable use of the graphing region while providing the same scale in the horizontal and vertical directions.

 $\triangleleft$ 

As the number of factors() or components() increases, the graphing area for each plot gets smaller. Although the default matrix view (option matrix) may be the most natural, the combined view (option combined) displays half as many graphs. However, the combined view uses more space for the labeling of axes than the matrix view. Regardless of the choice, with many requested factors or components, the graphs become too small to be of any use. In loadingplot, the maxlength()

option will trim the variable name marker labels that are automatically included. This may help reduce overlap when multiple small graphs are shown. You can go further and remove these marker labels by using the mlabel("") option.

<span id="page-680-0"></span>Other examples of loading plot and score plot are found in  $\text{[MV]}$  [pca postestimation](#page-594-0),  $\text{[MV]}$  [factor](#page-321-0) [postestimation](#page-321-0), [MV] [discrim lda](#page-236-0), and [MV] [discrim lda postestimation](#page-252-0).

## **Also see**

- [MV] **[candisc](#page-76-0)** Canonical linear discriminant analysis
- [MV] **discrim Ida** Linear discriminant analysis
- [MV] [discrim lda postestimation](#page-252-0) Postestimation tools for discrim lda
- [MV] **[factor](#page-305-0)** Factor analysis
- [MV] **[factor postestimation](#page-321-0)** Postestimation tools for factor and factormat
- [MV] **[pca](#page-577-0)** Principal component analysis
- [MV] [pca postestimation](#page-594-0) Postestimation tools for pca and pcamat
- [MV] [screeplot](#page-681-0) Scree plot

# **Title**

<span id="page-681-1"></span><span id="page-681-0"></span>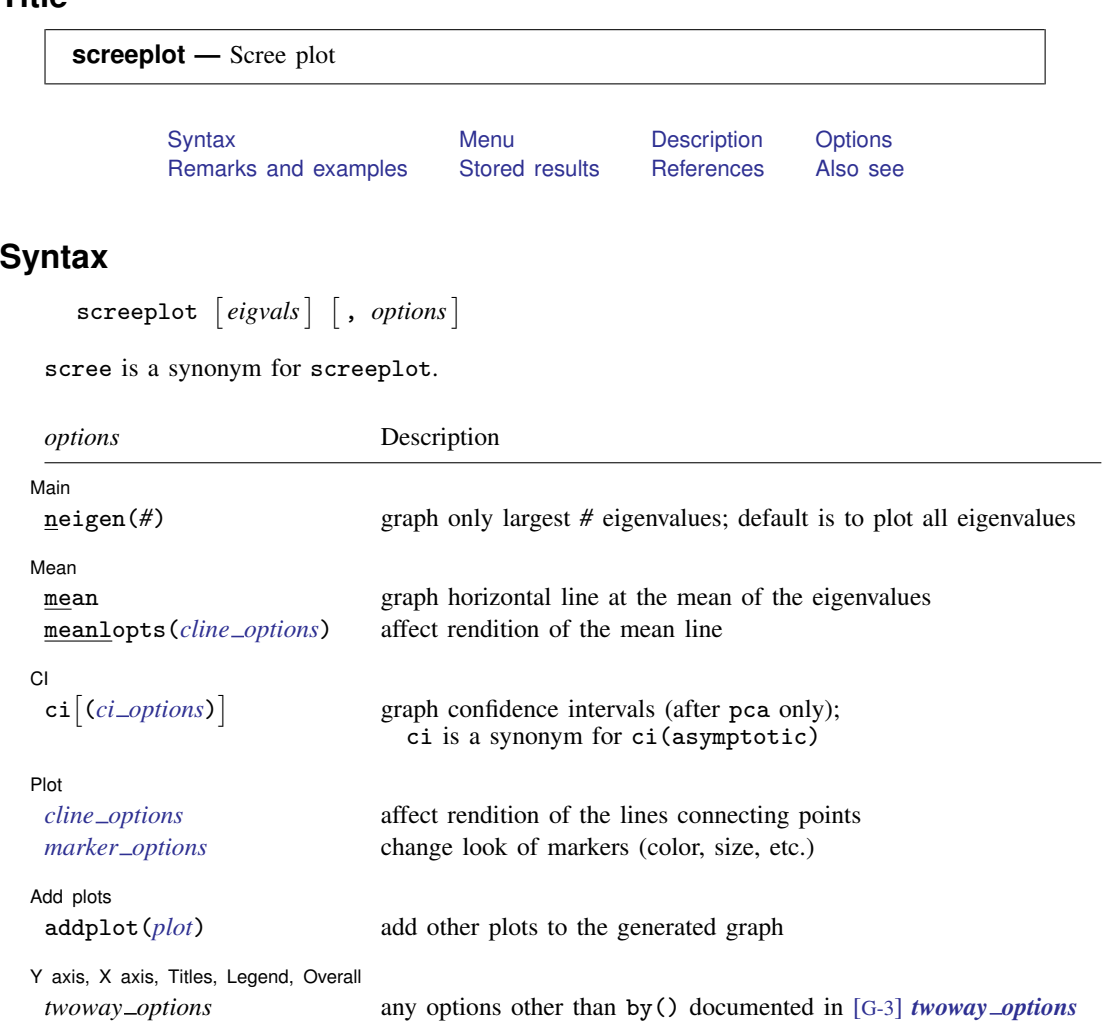

<span id="page-681-2"></span>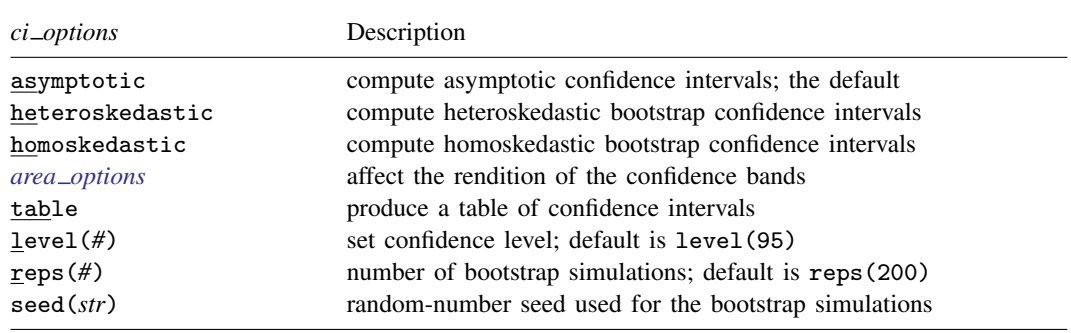

## <span id="page-682-0"></span>**Menu**

<span id="page-682-1"></span>Statistics  $>$  Multivariate analysis  $>$  Factor and principal component analysis  $>$  Postestimation  $>$  Scree plot of eigenvalues

## **Description**

screeplot produces a scree plot of the eigenvalues of a covariance or correlation matrix.

screeplot automatically obtains the eigenvalues after estimation commands that have eigen as one of their  $e$ (properties) and that store the eigenvalues in the matrix  $e(Ev)$ . These commands include candisc, discrim lda, factor, factormat, pca, and pcamat; see [MV] [candisc](#page-76-0), [MV] [discrim](#page-236-0) [lda](#page-236-0), [MV] [factor](#page-305-0), and [MV] [pca](#page-577-0). screeplot also works automatically to plot singular values after ca and camat, canonical correlations after canon, and eigenvalues after manova, mca, mds, mdsmat, and [mds](#page-449-0)long; see  $\text{[MV]}$  $\text{[MV]}$  $\text{[MV]}$  ca,  $\text{[MV]}$  [canon](#page-82-0),  $\text{[MV]}$  [manova](#page-353-0),  $\text{[MV]}$  [mca](#page-412-0),  $\text{[MV]}$  mds,  $\text{[MV]}$  [mdsmat](#page-502-0), and [MV] **[mdslong](#page-487-0)**.

<span id="page-682-2"></span>screeplot lets you obtain a scree plot in other cases by directly specifying *eigvals*, a vector containing the eigenvalues.

## **Options**

 $\overline{a}$ 

 $\overline{a}$ 

 $\overline{a}$ 

∫ Main Ì Main  $\overline{\phantom{a}}$ 

neigen(*#*) specifies the number of eigenvalues to plot. The default is to plot all eigenvalues.

[Mean] Mean  $\Box$ 

mean displays a horizontal line at the mean of the eigenvalues.

meanlopts(*cline options*) affects the rendition of the mean reference line added using the mean option; see [G-3] *cline options*.

#### $\cap$  $CI$   $\overline{\phantom{a}}$

- $\text{ci}[(ci\_options)]$  displays confidence intervals for the eigenvalues. The option ci is a synonym for ci(asymptotic). The following methods for estimating confidence intervals are available:
	- ci(asymptotic) specifies the asymptotic distribution of the eigenvalues of a central Wishart distribution, the distribution of the covariance matrix of a sample from a multivariate normal distribution. The asymptotic theory applied to correlation matrices is not fully correct, probably giving confidence intervals that are somewhat too narrow.
	- ci(heteroskedastic) specifies a parametric bootstrap by using the percentile method and assuming that the eigenvalues are from a matrix that is multivariate normal with the same eigenvalues as observed.
	- ci(homoskedastic) specifies a parametric bootstrap by using the percentile method and assuming that the eigenvalues are from a matrix that is multivariate normal with all eigenvalues equal to the mean of the observed eigenvalues. For a PCA of a correlation matrix, this mean is 1.
	- ci(*area options*) affects the rendition of the confidence bands; see [G-3] *area options*.
	- ci(table) produces a table with the confidence intervals.
- ci(level(*#*)) specifies the confidence level, as a percentage, for confidence intervals. The default is level (95) or as set by set level; see [U] 20.7 Specifying the width of confidence intervals.
- ci(reps(*#*)) specifies the number of simulations to be performed for estimating the confidence intervals. This option is valid only when heteroskedastic or homoskedastic is specified. The default is reps(200).
- ci(seed(*str*)) sets the random-number seed used for the parametric bootstrap. Setting the seed makes sure that results are reproducible. See set seed in [R] set seed. This option is valid only when heteroskedastic or homoskedastic is specified.

The confidence intervals are not adjusted for "simultaneous inference".

 $Pint$ Plot Letters and the contract of the contract of the contract of the contract of the contract of the contract of the contract of the contract of the contract of the contract of the contract of the contract of the contract

 $\overline{a}$ 

 $\overline{a}$ 

 $\overline{a}$ 

*cline options* affect the rendition of the lines connecting the plotted points; see [G-3] *cline options*.

*marker options* affect the rendition of markers drawn at the plotted points, including their shape, size, color, and outline; see [G-3] *marker options*.

Add plots Add plots **the contract of the contract of the contract of the contract of the contract of the contract of the contract of the contract of the contract of the contract of the contract of the contract of the contract of the** 

addplot(*plot*) provides a way to add other plots to the generated graph; see [G-3] *addplot option*.

✄ Y axis, X axis, Titles, Legend, Overall

*twoway options* are any of the options documented in [G-3] *twoway options*, excluding by(). These include options for titling the graph (see [G-3] *title options*) and for saving the graph to disk (see [G-3] *saving option*).

## <span id="page-683-0"></span>**Remarks and examples**

[Cattell](#page-687-2) ([1966\)](#page-687-2) introduced scree plots, which are visual tools used to help determine the number of important components or factors in multivariate settings, such as principal component analysis and [factor](#page-305-0) analysis; see  $\begin{bmatrix} M_V \end{bmatrix}$  [pca](#page-577-0) and  $\begin{bmatrix} M_V \end{bmatrix}$  factor. The scree plot is examined for a natural break between the large eigenvalues and the remaining small eigenvalues. The word "scree" is used in reference to the appearance of the large eigenvalues as the hill and the small eigenvalues as the debris of loose rocks at the bottom of the hill. Examples of scree plots can be found in most books that discuss principal component analysis or factor analysis, including [Rabe-Hesketh and Everitt](#page-687-3) [\(2007](#page-687-3)), [Hamilton](#page-687-4) ([1992,](#page-687-4) 249–288), [Rencher and Christensen](#page-687-5) ([2012\)](#page-687-5), and [Hamilton](#page-687-6) [\(2013](#page-687-6), chap. 11).

#### Example 1: Scree plots after principal component analysis

Multivariate commands, such as [pca](#page-577-0) and [factor](#page-305-0) (see [MV] pca and [MV] factor), produce eigenvalues and eigenvectors. The screeplot command graphs the eigenvalues, so you can decide how many components or factors to retain.

We demonstrate scree plots after a principal component analysis. Say that we have been hired by the restaurant industry to study expenditures on eating and drinking. We have data on 898 U.S. cities:

```
. use http://www.stata-press.com/data/r13/emd
(1980 City Data)
. pca ln_eat - hhsize
 (output omitted )
```
```
. screeplot
```
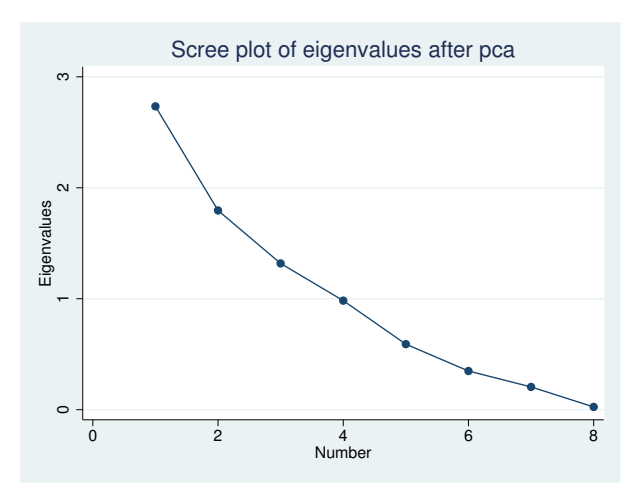

This scree plot does not suggest a natural break between high and low eigenvalues.

We render this same scree plot with the addition of confidence bands by using the ci() option. The asymptotic suboption selects confidence intervals that are based on the assumption of asymptotic normality. Because the asymptotic theory applied to correlation matrices is not fully correct, we also use the level() suboption to adjust the confidence interval. The table suboption displays a table of the eigenvalues and lower and upper confidence interval values.

```
. scree, ci(asympt level(90) table)
(caution is advised in interpreting an asymptotic theory-based confidence
 interval of eigenvalues of a correlation matrix)
                         eigval low high
         Comp1 2.733531 2.497578 2.991777<br>Comp2 1.795623 1.640628 1.965261
         Comp2 1.795623 1.640628 1.965261<br>Comp3 1.318192 1.204408 1.442725
         Comp3 1.318192 1.204408 1.442725<br>Comp4 .9829996 .8981487 1.075867
         Comp4 .9829996 .8981487 1.075867<br>Comp5 .5907632 .5397695 .6465744
         Comp5 .5907632 .5397695 .6465744<br>Comp6 .3486276 .3185346 .3815635
         Comp6 .3486276 .3185346 .3815635<br>Comp7 .2052582 .1875407 .2246496
         Comp7 .2052582 .1875407 .2246496<br>Comp8 .0250056 .0228472 .027368
```
 $.0228472$ 

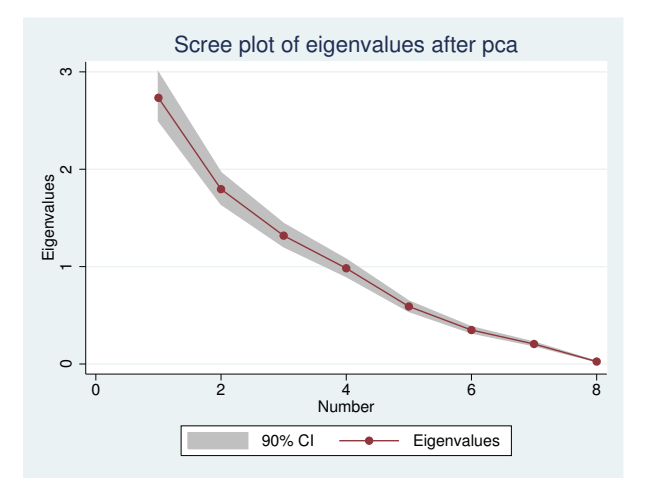

screeplot warned us about using asymptotic confidence intervals with eigenvalues based on a correlation matrix. screeplot knew that the eigenvalues were based on a correlation matrix instead of a covariance matrix by examining the information available in the e() results from the pca that we ran.

Instead of displaying an asymptotic confidence band, we now display a parametric bootstrap confidence interval. We select the heteroskedastic suboption of ci() that allows for unequal eigenvalues. The reps() and seed() suboptions control the execution of the bootstrap. The mean option provides a horizontal line at the mean of the eigenvalues, here at 1 because we are dealing with a principal component analysis performed on a correlation matrix.

. scree, ci(hetero reps(1000) seed(18228)) mean

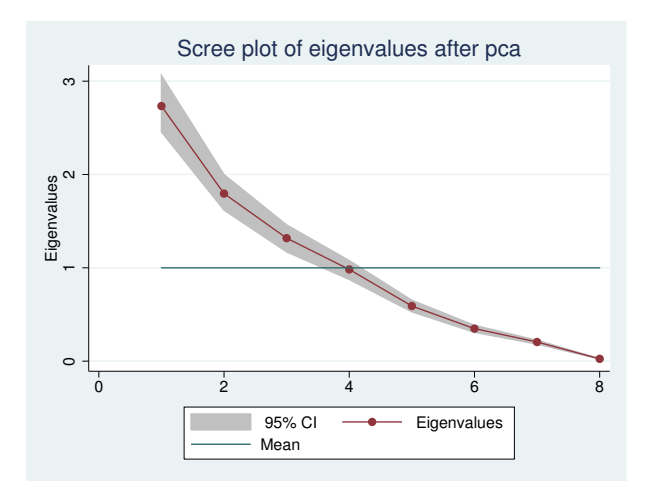

Our final scree plot switches to computing the bootstrap confidence intervals on the basis of the assumption that the eigenvalues are equal to the mean of the observed eigenvalues (using the homoskedastic suboption of  $ci()$ . We again set the seed by using the seed() suboption.

```
. scree, ci(homo seed(56227))
```
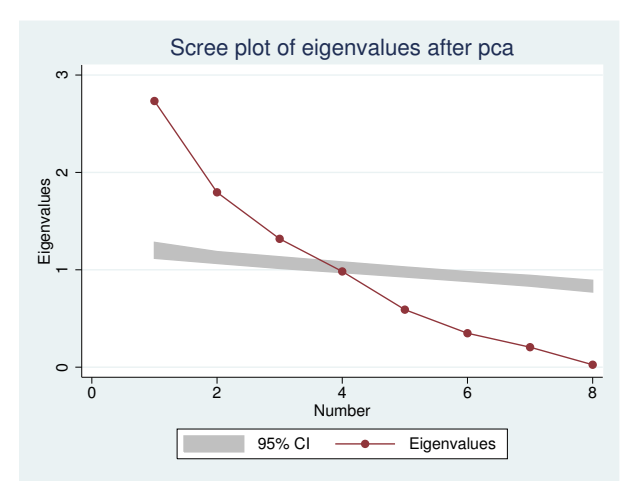

The graph indicates that our data do not support using the homoskedastic assumption.

# **Stored results**

screeplot stores the following in  $r()$ :

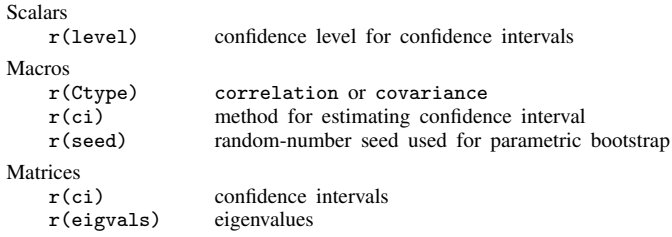

Scree is an English word with Old Norse origins. In geomorphology, scree denotes an accumulation of loose, coarse, usually angular debris at the foot of steep rock slopes [\(Luckman](#page-687-0) [2004](#page-687-0)). The accumulation must be sufficiently thick to be independent of the underlying slope; thus thin veneers of rock particles do not qualify. Screes are themselves quite steep; angles between 30° and 40◦ are common.

 $\overline{\mathcal{L}}$ 

Outside geomorphology, and, notably, in some discussions of scree plots, the term is commonly misapplied to imply deposits on much gentler slopes, or those gentler slopes themselves, and by extension parts of curves thought similar to either.

However appropriate in general or in particular, the term scree plot is so widely used in multivariate statistics that it is echoed in the name of this Stata command.  $\overline{\phantom{a}}$   $\overline{\phantom{a}}$   $\overline{\$ 

⊲

#### **References**

Cattell, R. B. 1966. The scree test for the number of factors. Multivariate Behavioral Research 1: 245–276.

Hamilton, L. C. 1992. [Regression with Graphics: A Second Course in Applied Statistics](http://www.stata.com/bookstore/rwg.html). Belmont, CA: Duxbury. . 2013. [Statistics with Stata: Updated for Version 12](http://www.stata.com/bookstore/statistics-with-stata/). 8th ed. Boston: Brooks/Cole.

<span id="page-687-0"></span>Luckman, B. 2004. Scree. In Encyclopedia of Geomorphology, ed. A. S. Goudie, 915–917. London: Routledge.

Rabe-Hesketh, S., and B. S. Everitt. 2007. [A Handbook of Statistical Analyses Using Stata](http://www.stata.com/bookstore/statanalyses.html). 4th ed. Boca Raton, FL: Chapman & Hall/CRC.

Rencher, A. C., and W. F. Christensen. 2012. Methods of Multivariate Analysis. 3rd ed. Hoboken, NJ: Wiley.

### **Also see**

- [MV] **[factor](#page-305-0)** Factor analysis
- [MV] **[mds](#page-449-0)** Multidimensional scaling for two-way data
- [MV] **[pca](#page-577-0)** Principal component analysis

# <span id="page-688-3"></span>**Glossary**

- <span id="page-688-1"></span><span id="page-688-0"></span>agglomerative hierarchical clustering methods. Agglomerative hierarchical clustering methods are bottom-up methods for hierarchical clustering. Each observation begins in a separate group. The closest pair of groups is agglomerated or merged in each iteration until all of the data is in one cluster. This process creates a hierarchy of clusters. Contrast to [divisive hierarchical clustering](#page-692-0) [methods](#page-692-0).
- anti-image correlation matrix or anti-image covariance matrix. The image of a variable is defined as that part which is predictable by regressing each variable on all the other variables; hence, the anti-image is the part of the variable that cannot be predicted. The anti-image correlation matrix A is a matrix of the negatives of the partial correlations among variables. Partial correlations represent the degree to which the factors explain each other in the results. The diagonal of the anti-image correlation matrix is the Kaiser–Meyer–Olkin measure of sampling adequacy for the individual variables. Variables with small values should be eliminated from the analysis. The anti-image covariance matrix C contains the negatives of the partial covariances and has one minus the squared multiple correlations in the principal diagonal. Most of the off-diagonal elements should be small in both anti-image matrices in a good factor model. Both anti-image matrices can be calculated from the inverse of the correlation matrix  $\bf{R}$  via

$$
\mathbf{A} = {\text{diag}(\mathbf{R})}^{-1} \mathbf{R} {\text{diag}(\mathbf{R})}^{-1}
$$

$$
\mathbf{C} = {\text{diag}(\mathbf{R})}^{-1/2} \mathbf{R} {\text{diag}(\mathbf{R})}^{-1/2}
$$

Also see [Kaiser–Meyer–Olkin measure of sampling adequacy](#page-695-0).

- average-linkage clustering. Average-linkage clustering is a hierarchical clustering method that uses the average proximity of observations between groups as the proximity measure between the two groups.
- Bayes' theorem. Bayes' theorem states that the probability of an event, A, conditional on another event, B, is generally different from the probability of B conditional on A, although the two are related. Bayes' theorem is that

$$
P(A|B) = \frac{P(B|A)P(A)}{P(B)}
$$

where  $P(A)$  is the marginal probability of A, and  $P(A|B)$  is the conditional probability of A given B, and likewise for  $P(B)$  and  $P(B|A)$ .

Bentler's invariant pattern simplicity rotation. Bentler's [\(1977](#page-703-0)) rotation maximizes the invariant pattern simplicity. It is an oblique rotation that minimizes the criterion function

$$
c(\mathbf{\Lambda}) = -\log[|(\mathbf{\Lambda}^2)'\mathbf{\Lambda}^2|] + \log[|\text{diag}\{(\mathbf{\Lambda}^2)'\mathbf{\Lambda}^2\}|]
$$

See [Crawford–Ferguson rotation](#page-691-0) for a definition of Λ. Also see [oblique rotation](#page-699-0).

<span id="page-688-2"></span>between matrix and within matrix. The between and within matrices are SSCP matrices that measure the spread between groups and within groups, respectively. These matrices are used in multivariate analysis of variance and related hypothesis tests: Wilks' lambda, Roy's largest root, Lawley– Hotelling trace, and Pillai's trace.

Here we have k independent random samples of size n. The between matrix  $H$  is given by

$$
\mathbf{H} = n \sum_{i=1}^{k} (\overline{\mathbf{y}}_{i\bullet} - \overline{\mathbf{y}}_{\bullet\bullet})(\overline{\mathbf{y}}_{i\bullet} - \overline{\mathbf{y}}_{\bullet\bullet})' = \sum_{i=1}^{k} \frac{1}{n} \mathbf{y}_{i\bullet} \mathbf{y}_{i\bullet}' - \frac{1}{kn} \mathbf{y}_{\bullet\bullet} \mathbf{y}_{\bullet\bullet}'
$$

The within matrix E is defined as

$$
\mathbf{E} = \sum_{i=1}^{k} \sum_{j=1}^{n} (\mathbf{y}_{ij} - \overline{\mathbf{y}}_{i\bullet})(\mathbf{y}_{ij} - \mathbf{y}_{i\bullet})' = \sum_{i=1}^{k} \sum_{j=1}^{n} \mathbf{y}_{ij}\mathbf{y}_{ij}' - \sum_{i=1}^{k} \frac{1}{n}\mathbf{y}_{i\bullet}\mathbf{y}_{i\bullet}'
$$

Also see [SSCP matrix](#page-702-0).

- biplot. A biplot is a scatterplot which represents both observations and variables simultaneously. There are many different biplots; variables in biplots are usually represented by arrows and observations are usually represented by points.
- biquartimax rotation or biquartimin rotation. Biquartimax rotation and biquartimin rotation are synonyms. They put equal weight on the varimax and quartimax criteria, simplifying the columns and rows of the matrix. This is an oblique rotation equivalent to an oblimin rotation with  $\gamma = 0.5$ . Also see [varimax rotation](#page-703-1), [quartimax rotation](#page-701-0), and [oblimin rotation](#page-698-0).
- boundary solution or Heywood solution. See [Heywood case](#page-694-0).

CA. See [correspondence analysis](#page-691-1).

- canonical correlation analysis. Canonical correlation analysis attempts to describe the relationships between two sets of variables by finding linear combinations of each so that the correlation between the linear combinations is maximized.
- <span id="page-689-0"></span>canonical discriminant analysis. Canonical linear discriminant analysis is LDA where describing how groups are separated is of primary interest. Also see [linear discriminant analysis](#page-696-0).
- canonical loadings. The canonical loadings are coefficients of canonical linear discriminant functions. Also see [canonical discriminant analysis](#page-689-0) and [loading](#page-696-1).
- canonical variate set. The canonical variate set is a linear combination or weighted sum of variables obtained from canonical correlation analysis. Two sets of variables are analyzed in canonical correlation analysis. The first canonical variate of the first variable set is the linear combination in standardized form that has maximal correlation with the first canonical variate from the second variable set. The subsequent canonical variates are uncorrelated to the previous and have maximal correlation under that constraint.
- centered data. Centered data has zero mean. You can center data x by taking  $x \overline{x}$ .
- centroid-linkage clustering. Centroid-linkage clustering is a hierarchical clustering method that computes the proximity between two groups as the proximity between the group means.
- <span id="page-689-3"></span>classical scaling. Classical scaling is a method of performing MDS via an eigen decomposition. This is contrasted to modern MDS, which is achieved via the minimization of a loss function. Also see [multidimensional scaling](#page-697-0) and [modern scaling](#page-697-1).
- classification. Classification is the act of allocating or classifying observations to groups as part of discriminant analysis. In some sources, classification is synonymous with cluster analysis.
- <span id="page-689-2"></span><span id="page-689-1"></span>classification function. Classification functions can be obtained after LDA or QDA. They are functions based on Mahalanobis distance for classifying observations to the groups. See [discriminant function](#page-692-1) for an alternative. Also see [linear discriminant analysis](#page-696-0) and [quadratic discriminant analysis](#page-700-0).
- classification table. A classification table, also known as a confusion matrix, gives the count of observations from each group that are classified into each of the groups as part of a discriminant analysis. The element at  $(i, j)$  gives the number of observations that belong to the *i*th group but were classified into the  $j$ th group. High counts are expected on the diagonal of the table where observations are correctly classified, and small values are expected off the diagonal. The columns of the matrix are categories of the predicted classification; the rows represent the actual group membership.
- <span id="page-690-0"></span>cluster analysis. Cluster analysis is a method for determining natural groupings or clusters of observations.

cluster tree. See [dendrogram](#page-692-2).

clustering. See [cluster analysis](#page-690-0).

- common factors. Common factors are found by factor analysis. They linearly reconstruct the original variables. In factor analysis, reconstruction is defined in terms of prediction of the correlation matrix of the original variables.
- <span id="page-690-1"></span>communality. Communality is the proportion of a variable's variance explained by the common factors in factor analysis. It is also "1 – [uniqueness](#page-703-2)". Also see uniqueness.
- complete-linkage clustering. Complete-linkage clustering is a hierarchical clustering method that uses the farthest pair of observations between two groups to determine the proximity of the two groups.
- component scores. Component scores are calculated after PCA. Component scores are the coordinates of the original variables in the space of principal components.
- Comrey's tandem 1 and 2 rotations. [Comrey](#page-704-0) [\(1967](#page-704-0)) describes two rotations, the first (tandem 1) to judge which "small" factors should be dropped, the second (tandem 2) for "polishing".

Tandem principle 1 minimizes the criterion

$$
c(\Lambda) = \langle \Lambda^2, (\Lambda \Lambda')^2 \Lambda^2 \rangle
$$

Tandem principle 2 minimizes the criterion

$$
\mathit{c}(\Lambda)=\left\langle \Lambda^{2},\{11'-(\Lambda\Lambda')^{2}\}\Lambda^{2}\right\rangle
$$

See [Crawford–Ferguson rotation](#page-691-0) for a definition of Λ.

- configuration. The configuration in MDS is a representation in a low-dimensional (usually 2 dimensional) space with distances in the low-dimensional space approximating the dissimilarities or disparities in high-dimensional space. Also see [multidimensional scaling](#page-697-0), [dissimilarity](#page-692-3), and [disparity](#page-692-4).
- <span id="page-690-2"></span>configuration plot. A configuration plot after MDS is a (usually 2-dimensional) plot of labeled points showing the low-dimensional approximation to the dissimilarities or disparities in high-dimensional space. Also see [multidimensional scaling](#page-697-0), [dissimilarity](#page-692-3), and [disparity](#page-692-4).
- confusion matrix. A confusion matrix is a synonym for a classification table after discriminant analysis. See [classification table](#page-689-1).

contrast or contrasts. In ANOVA, a contrast in  $k$  population means is defined as a linear combination

$$
\delta = c_1 \mu_1 + c_2 \mu_2 + \cdots + c_k \mu_k
$$

where the coefficients satisfy

$$
\sum_{i=1}^{k} c_i = 0
$$

In the multivariate setting (MANOVA), a contrast in  $k$  population mean vectors is defined as

$$
\boldsymbol{\delta} = c_1 \boldsymbol{\mu}_1 + c_2 \boldsymbol{\mu}_2 + \cdots c_k \boldsymbol{\mu}_k
$$

where the coefficients again satisfy

$$
\sum_{i=1}^{k} c_i = 0
$$

The univariate hypothesis  $\delta = 0$  may be tested with contrast (or test) after ANOVA. The multivariate hypothesis  $\delta = 0$  may be tested with manovatest after MANOVA.

- <span id="page-691-1"></span>correspondence analysis. Correspondence analysis (CA) gives a geometric representation of the rows and columns of a two-way frequency table. The geometric representation is helpful in understanding the similarities between the categories of variables and associations between variables. CA is calculated by singular value decomposition. Also see [singular value decomposition](#page-702-1).
- correspondence analysis projection. A correspondence analysis projection is a line plot of the row and column coordinates after CA. The goal of this graph is to show the ordering of row and column categories on each principal dimension of the analysis. Each principal dimension is represented by a vertical line; markers are plotted on the lines where the row and column categories project onto the dimensions. Also see [correspondence analysis](#page-691-1).
- costs. Costs in discriminant analysis are the cost of misclassifying observations.
- covarimin rotation. Covarimin rotation is an orthogonal rotation equivalent to varimax. Also see [varimax rotation](#page-703-1).
- <span id="page-691-0"></span>Crawford–Ferguson rotation. Crawford–Ferguson ([1970\)](#page-704-1) rotation is a general oblique rotation with several interesting special cases.

Special cases of the Crawford–Ferguson rotation include

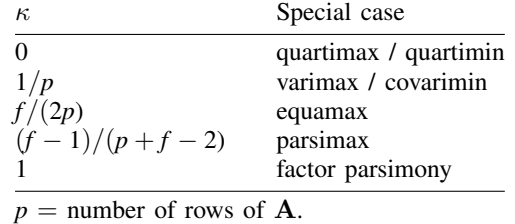

 $f =$  number of columns of **A**.

Where A is the matrix to be rotated, T is the rotation and  $\Lambda = AT$ . The Crawford–Ferguson rotation is achieved by minimizing the criterion

$$
c(\pmb{\Lambda})=\frac{1-\kappa}{4}\left\langle \pmb{\Lambda}^2,\pmb{\Lambda}^2(\pmb{1}\pmb{1}'-\pmb{I})\right\rangle+\frac{\kappa}{4}\left\langle \pmb{\Lambda}^2,(\pmb{1}\pmb{1}'-\pmb{I})\pmb{\Lambda}^2\right\rangle
$$

<span id="page-691-2"></span>Also see [oblique rotation](#page-699-0).

- crossed variables or stacked variables. In CA and MCA crossed categorical variables may be formed from the interactions of two or more existing categorical variables. Variables that contain these interactions are called crossed or stacked variables.
- <span id="page-692-7"></span>crossing variables or stacking variables. In CA and MCA, crossing or stacking variables are the existing categorical variables whose interactions make up a crossed or stacked variable.
- curse of dimensionality. The curse of dimensionality is a term coined by Richard [Bellman](#page-703-3) ([1961\)](#page-703-3) to describe the problem caused by the exponential increase in size associated with adding extra dimensions to a mathematical space. On the unit interval, 10 evenly spaced points suffice to sample with no more distance than 0.1 between them; however a unit square requires 100 points, and a unit cube requires 1000 points. Many multivariate statistical procedures suffer from the curse of dimensionality. Adding variables to an analysis without adding sufficient observations can lead to imprecision.
- <span id="page-692-2"></span>dendrogram or cluster tree. A dendrogram or cluster tree graphically presents information about how observations are grouped together at various levels of (dis)similarity in hierarchical cluster analysis. At the bottom of the dendrogram, each observation is considered its own cluster. Vertical lines extend up for each observation, and at various (dis)similarity values, these lines are connected to the lines from other observations with a horizontal line. The observations continue to combine until, at the top of the dendrogram, all observations are grouped together. Also see [hierarchical](#page-694-1) [clustering](#page-694-1).
- <span id="page-692-6"></span>dilation. A dilation stretches or shrinks distances in Procrustes rotation.
- dimension. A dimension is a parameter or measurement required to define a characteristic of an object or observation. Dimensions are the variables in the dataset. Weight, height, age, blood pressure, and drug dose are examples of dimensions in health data. Number of employees, gross income, net income, tax, and year are examples of dimensions in data about companies.
- <span id="page-692-5"></span>discriminant analysis. Discriminant analysis is used to describe the differences between groups and to exploit those differences when allocating (classifying) observations of unknown group membership. Discriminant analysis is also called classification in many references.
- <span id="page-692-1"></span>discriminant function. Discriminant functions are formed from the eigenvectors from Fisher's approach to LDA. See [linear discriminant analysis](#page-696-0). See [classification function](#page-689-2) for an alternative.
- discriminating variables. Discriminating variables in a discriminant analysis are analyzed to determine differences between groups where group membership is known. These differences between groups are then exploited when classifying observations to the groups.
- <span id="page-692-4"></span>disparity. Disparities are transformed dissimilarities, that is, dissimilarity values transformed by some function. The class of functions to transform dissimilarities to disparities may either be 1) a class of metric, or known functions such as linear functions or power functions that can be parameterized by real scalars or 2) a class of more general (nonmetric) functions, such as any monotonic function. Disparities are used in MDS. Also see [dissimilarity](#page-692-3), [multidimensional scaling](#page-697-0), [metric scaling](#page-697-2), and [nonmetric scaling](#page-698-1).
- <span id="page-692-3"></span>dissimilarity, dissimilarity matrix, and dissimilarity measure. Dissimilarity or a dissimilarity measure is a quantification of the difference between two things, such as observations or variables or groups of observations or a method for quantifying that difference. A dissimilarity matrix is a matrix containing dissimilarity measurements. Euclidean distance is one example of a dissimilarity measure. Contrast to [similarity](#page-701-1). Also see [proximity](#page-700-1) and [Euclidean distance](#page-693-0).
- <span id="page-692-0"></span>divisive hierarchical clustering methods. Divisive hierarchical clustering methods are top-down methods for hierarchical clustering. All the data begins as a part of one large cluster; with each iteration, a cluster is broken into two to create two new clusters. At the first iteration there are two

clusters, then three, and so on. Divisive methods are very computationally expensive. Contrast to [agglomerative hierarchical clustering methods](#page-688-1).

- eigenvalue. An eigenvalue is the scale factor by which an eigenvector is multiplied. For many multivariate techniques, the size of an eigenvalue indicates the importance of the corresponding eigenvector. Also see [eigenvector](#page-693-1).
- <span id="page-693-1"></span>eigenvector. An eigenvector of a linear transformation is a nonzero vector that is either left unaffected or simply multiplied by a scale factor after the transformation.

Here x is an eigenvector of linear transformation **A** with eigenvalue  $\lambda$ :

$$
\mathbf{A}\mathbf{x} = \lambda \mathbf{x}
$$

For many multivariate techniques, eigenvectors form the basis for analysis and interpretation. Also see [loading](#page-696-1).

- equamax rotation. Equamax rotation is an orthogonal rotation whose criterion is a weighted sum of the varimax and quartimax criteria. Equamax reflects a concern for simple structure within the rows and columns of the matrix. It is equivalent to oblimin with  $\gamma = p/2$ , or to the Crawford–Ferguson family with  $\kappa = f/2p$ , where p is the number of rows of the matrix to be rotated, and f is the number of columns. Also see [orthogonal rotation](#page-699-1), [varimax rotation](#page-703-1), [quartimax rotation](#page-701-0), [oblimin](#page-698-0) [rotation](#page-698-0), and [Crawford–Ferguson rotation](#page-691-0).
- <span id="page-693-0"></span>Euclidean distance. The Euclidean distance between two observations is the distance one would measure with a ruler. The distance between vector  $\mathbf{P} = (P_1, P_2, \dots, P_n)$  and  $\mathbf{Q} = (Q_1, Q_2, \dots, Q_n)$ is given by

$$
D(\mathbf{P}, \mathbf{Q}) = \sqrt{(P_1 - Q_1)^2 + (P_2 - Q_2)^2 + \dots + (P_n - Q_n)^2} = \sqrt{\sum_{i=1}^n (P_i - Q_i)^2}
$$

- factor. A factor is an unobserved random variable that is thought to explain variability among observed random variables.
- <span id="page-693-2"></span>factor analysis. Factor analysis is a statistical technique used to explain variability among observed random variables in terms of fewer unobserved random variables called factors. The observed variables are then linear combinations of the factors plus error terms.

If the correlation matrix of the observed variables is **, then**  $**R**$  **is decomposed by factor analysis** as

$$
\mathbf{R}=\Lambda \Phi \Lambda ^{\prime }+\Psi
$$

 $\Lambda$  is the loading matrix, and  $\Psi$  contains the specific variances, for example, the variance specific to the variable not explained by the factors. The default unrotated form assumes uncorrelated common factors,  $\Phi = I$ .

- factor loading plot. A factor loading plot produces a scatter plot of the factor loadings after factor analysis.
- factor loadings. Factor loadings are the regression coefficients which multiply the factors to produce the observed variables in the factor analysis.
- factor parsimony. Factor parsimony is an oblique rotation, which maximizes the column simplicity of the matrix. It is equivalent to a Crawford–Ferguson rotation with  $\kappa = 1$ . Also see *[oblique](#page-699-0)* [rotation](#page-699-0) and [Crawford–Ferguson rotation](#page-691-0).

factor scores. Factor scores are computed after factor analysis. Factor scores are the coordinates of the original variables,  $x$ , in the space of the factors. The two types of scoring are regression scoring ([Thomson](#page-704-2) [1951\)](#page-704-2) and Bartlett ([1937](#page-703-4), [1938](#page-703-5)) scoring.

Using the symbols defined in *[factor analysis](#page-693-2)*, the formula for regression scoring is

$$
\widehat{\mathbf{f}} = \mathbf{\Lambda}' \mathbf{R}^{-1} \mathbf{x}
$$

In the case of oblique rotation the formula becomes

$$
\widehat{\mathbf{f}} = \mathbf{\Phi} \mathbf{\Lambda}' \mathbf{R}^{-1} \mathbf{x}
$$

The formula for Bartlett scoring is

$$
\widehat{\mathbf{f}} = \mathbf{\Gamma}^{-1} \mathbf{\Lambda}' \mathbf{\Psi}^{-1} \mathbf{x}
$$

where

$$
\Gamma=\Lambda'\Psi^{-1}\Lambda
$$

Also see [factor analysis](#page-693-2).

- <span id="page-694-0"></span>Heywood case or Heywood solution. A Heywood case can appear in factor analysis output; this indicates that a boundary solution, called a Heywood solution, was produced. The geometric assumptions underlying the likelihood-ratio test are violated, though the test may be useful if interpreted cautiously.
- <span id="page-694-1"></span>hierarchical clustering and hierarchical clustering methods. In hierarchical clustering, the data is placed into clusters via iterative steps. Contrast to [partition clustering](#page-699-2). Also see [agglomerative](#page-688-1) [hierarchical clustering methods](#page-688-1) and [divisive hierarchical clustering methods](#page-692-0).
- Hotelling's T-squared generalized means test. Hotelling's T-squared generalized means test is a multivariate test that reduces to a standard t test if only one variable is specified. It tests whether one set of means is zero or if two sets of means are equal.
- **inertia.** In CA, the inertia is related to the definition in applied mathematics of "moment of inertia", which is the integral of the mass times the squared distance to the centroid. Inertia is defined as the total Pearson chi-squared for the two-way table divided by the total number of observations, or the sum of the squared singular values found in the singular value decomposition.

total inertia 
$$
=\frac{1}{n}\chi^2 = \sum_k \lambda_k^2
$$

In MCA, the inertia is defined analogously. In the case of the indicator or Burt matrix approach, it is given by the formula

total inertia 
$$
=\left(\frac{q}{q-1}\right) \sum \phi_t^2 - \frac{(J-q)}{q^2}
$$

where q is the number of active variables, J is the number of categories and  $\phi_t$  is the tth (unadjusted) eigenvalue of the eigen decomposition. In JCA the total inertia of the modified Burt matrix is defined as the sum of the inertias of the off-diagonal blocks. Also see [correspondence](#page-691-1) [analysis](#page-691-1) and [multiple correspondence analysis](#page-698-2).

iterated principal-factor method. The iterated principal-factor method is a method for performing factor analysis in which the communalities  $\hat{h}_i^2$  are estimated iteratively from the loadings in  $\hat{\Lambda}$ using

$$
\widehat{h}_i^2 = \sum_{j=1}^m \widehat{\lambda}_{ij}^2
$$

Also see [factor analysis](#page-693-2) and [communality](#page-690-1).

JCA. An acronym for joint correspondence analysis; see [multiple correspondence analysis](#page-698-2).

joint correspondence analysis. See [multiple correspondence analysis](#page-698-2).

<span id="page-695-0"></span>Kaiser–Meyer–Olkin measure of sampling adequacy. The Kaiser–Meyer–Olkin (KMO) measure of sampling adequacy takes values between 0 and 1, with small values meaning that the variables have too little in common to warrant a factor analysis or PCA. Historically, the following labels have been given to values of KMO [\(Kaiser](#page-704-3) [1974](#page-704-3)):

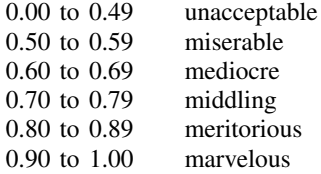

- <span id="page-695-1"></span>kmeans. Kmeans is a method for performing partition cluster analysis. The user specifies the number of clusters,  $k$ , to create using an iterative process. Each observation is assigned to the group whose mean is closest, and then based on that categorization, new group means are determined. These steps continue until no observations change groups. The algorithm begins with  $k$  seed values, which act as the  $k$  group means. There are many ways to specify the beginning seed values. Also see [partition clustering](#page-699-2).
- <span id="page-695-5"></span>kmedians. Kmedians is a variation of kmeans. The same process is performed, except that medians instead of means are computed to represent the group centers at each step. Also see [kmeans](#page-695-1) and [partition clustering](#page-699-2).
- KMO. See [Kaiser–Meyer–Olkin measure of sampling adequacy](#page-695-0).
- KNN. See [kth nearest neighbor](#page-695-2).
- <span id="page-695-3"></span>Kruskal stress. The Kruskal stress measure ([Kruskal](#page-704-4) [1964;](#page-704-4) [Cox and Cox](#page-704-5) [2001,](#page-704-5) 63) used in MDS is given by

$$
\text{Kruskal}(\widehat{\mathbf{D}}, \mathbf{E}) = \left\{ \frac{\sum (E_{ij} - \widehat{D}_{ij})^2}{\sum E_{ij}^2} \right\}^{1/2}
$$

where  $D_{ij}$  is the dissimilarity between objects i and j,  $1 \le i, j \le n$ , and  $\hat{D}_{ij}$  is the disparity, that is, the transformed dissimilarity, and  $E_{ij}$  is the Euclidean distance between rows i and j of the matching configuration. Kruskal stress is an example of a loss function in modern MDS. After classical MDS, estat stress gives the Kruskal stress. Also see [classical scaling](#page-689-3), [multidimensional](#page-697-0) [scaling](#page-697-0), and [stress](#page-702-2).

<span id="page-695-4"></span><span id="page-695-2"></span>**kth nearest neighbor.**  $k$ th-nearest-neighbor (KNN) discriminant analysis is a nonparametric discrimination method based on the  $k$  nearest neighbors of each observation. Both continuous and binary data can be handled through the different similarity and dissimilarity measures. KNN analysis can distinguish irregular-shaped groups, including groups with multiple modes. Also see [discriminant](#page-692-5) [analysis](#page-692-5) and [nonparametric methods](#page-698-3).

**Lawley–Hotelling trace**. The Lawley–Hotelling trace is a test statistic for the hypothesis test  $H_0$ :  $\mu_1 = \mu_2 = \cdots = \mu_k$  based on the eigenvalues  $\lambda_1, \lambda_2, \ldots, \lambda_s$  of  $\mathbf{E}^{-1}\mathbf{H}$ . It is defined as

$$
U^{(s)} = \text{trace}(\mathbf{E}^{-1}\mathbf{H}) = \sum_{i=1}^{s} \lambda_i
$$

where  $H$  is the [between matrix](#page-688-2) and  $E$  is the within matrix, see between matrix.

LDA. See [linear discriminant analysis](#page-696-0).

- <span id="page-696-2"></span>leave one out. In discriminant analysis, classification of an observation while leaving it out of the estimation sample is done to check the robustness of the analysis; thus the phrase "leave one out" (LOO). Also see [discriminant analysis](#page-692-5).
- <span id="page-696-0"></span>**linear discriminant analysis**. Linear discriminant analysis (LDA) is a parametric form of discriminant analysis. In Fisher's ([1936\)](#page-704-6) approach to LDA, linear combinations of the discriminating variables provide maximal separation between the groups. The [Mahalanobis](#page-704-7) [\(1936](#page-704-7)) formulation of LDA assumes that the observations come from multivariate normal distributions with equal covariance matrices. Also see [discriminant analysis](#page-692-5) and [parametric methods](#page-699-3).
- linkage. In cluster analysis, the linkage refers to the measure of proximity between groups or clusters.
- <span id="page-696-1"></span>loading. A loading is a coefficient or weight in a linear transformation. Loadings play an important role in many multivariate techniques, including factor analysis, PCA, MANOVA, LDA, and canonical correlations. In some settings, the loadings are of primary interest and are examined for interpretability. For many multivariate techniques, loadings are based on an eigenanalysis of a correlation or covariance matrix. Also see [eigenvector](#page-693-1).
- loading plot. A loading plot is a scatter plot of the loadings after LDA, factor analysis or PCA.
- logistic discriminant analysis. Logistic discriminant analysis is a form of discriminant analysis based on the assumption that the likelihood ratios of the groups have an exponential form. Multinomial logistic regression provides the basis for logistic discriminant analysis. Because multinomial logistic regression can handle binary and continuous regressors, logistic discriminant analysis is also appropriate for binary and continuous discriminating variables. Also see [discriminant analysis](#page-692-5).

LOO. See [leave one out](#page-696-2).

<span id="page-696-3"></span>loss. Modern MDS is performed by minimizing a loss function, also called a loss criterion. The loss quantifies the difference between the disparities and the Euclidean distances.

Loss functions include Kruskal's stress and its square, both normalized with either disparities or distances, the strain criterion which is equivalent to classical metric scaling when the disparities equal the dissimilarities, and the [Sammon](#page-704-8) [\(1969](#page-704-8)) mapping criterion which is the sum of the scaled, squared differences between the distances and the disparities, normalized by the sum of the disparities.

Also see [multidimensional scaling](#page-697-0), [Kruskal stress](#page-695-3), [classical scaling](#page-689-3), and [disparity](#page-692-4).

- Mahalanobis distance. The Mahalanobis distance measure is a scale-invariant way of measuring distance. It takes into account the correlations of the dataset.
- Mahalanobis transformation. The Mahalanobis transformation takes a Cholesky factorization of the inverse of the covariance matrix  $S^{-1}$  in the formula for Mahalanobis distance and uses it to transform the data. If we have the Cholesky factorization  $S^{-1} = L'L$ , then the Mahalanobis transformation of **x** is  $z = Lx$ , and  $z'z = D_M^2(x)$ .

MANCOVA. MANCOVA is multivariate analysis of covariance. See [multivariate analysis of variance](#page-698-4). MANOVA. [multivariate analysis of variance](#page-698-4).

- mass. In CA and MCA, the mass is the marginal probability. The sum of the mass over the active row or column categories equals 1.
- <span id="page-697-3"></span>matching coefficient. The matching similarity coefficient is used to compare two binary variables. If a is the number of observations that both have value 1, and  $d$  is the number of observations that both have value 0, and  $b, c$  are the number of  $(1, 0)$  and  $(0, 1)$  observations, respectively, then the matching coefficient is given by

$$
\frac{a+d}{a+b+c+d}
$$

Also see [similarity measure](#page-701-1).

- matching configuration. In MDS, the matching configuration is the low dimensional configuration whose distances approximate the high-dimensional dissimilarities or disparities. Also see [multidi](#page-697-0)[mensional scaling](#page-697-0), [dissimilarity](#page-692-3), and [disparity](#page-692-4).
- matching configuration plot. After MDS, this is a scatter plot of the matching configuration.
- maximum likelihood factor method. The maximum likelihood factor method is a method for performing factor analysis that assumes multivariate normal observations. It maximizes the determinant of the partial correlation matrix; thus, this solution is also meaningful as a descriptive method for nonnormal data. Also see [factor analysis](#page-693-2).
- MCA. See [multiple correspondence analysis](#page-698-2).
- MDS. See [multidimensional scaling](#page-697-0).
- MDS [configuration plot](#page-690-2). See configuration plot.
- **measure.** A measure is a quantity representing the proximity between objects or method for determining the proximity between objects. Also see [proximity](#page-700-1).
- median-linkage clustering. Median-linkage clustering is a hierarchical clustering method that uses the distance between the medians of two groups to determine the similarity or dissimilarity of the two groups. Also see [cluster analysis](#page-690-0) and [agglomerative hierarchical clustering methods](#page-688-1).
- <span id="page-697-2"></span>metric scaling. Metric scaling is a type of MDS, in which the dissimilarities are transformed to disparities via a class of known functions. This is contrasted to [nonmetric scaling](#page-698-1). Also see [multidimensional scaling](#page-697-0).
- minimum entropy rotation. The minimum entropy rotation is an orthogonal rotation achieved by minimizing the deviation from uniformity (entropy). The minimum entropy criterion [\(Jennrich](#page-704-9) [2004\)](#page-704-9) is

$$
c(\pmb{\Lambda}) = -\frac{1}{2} \left\langle \pmb{\Lambda}^2, \log \pmb{\Lambda}^2 \right\rangle
$$

See [Crawford–Ferguson rotation](#page-691-0) for a definition of Λ. Also see [orthogonal rotation](#page-699-1).

- misclassification rate. The misclassification rate calculated after discriminant analysis is, in its simplest form, the fraction of observations incorrectly classified. See [discriminant analysis](#page-692-5).
- <span id="page-697-1"></span>modern scaling. Modern scaling is a form of MDS that is achieved via the minimization of a loss function that compares the disparities (transformed dissimilarities) in the higher-dimensional space and the distances in the lower-dimensional space. Contrast to [classical scaling](#page-689-3). Also see [dissimilarity](#page-692-3), [disparity](#page-692-4), [multidimensional scaling](#page-697-0), and [loss](#page-696-3).
- <span id="page-697-0"></span>multidimensional scaling. Multidimensional scaling (MDS) is a dimension-reduction and visualization technique. Dissimilarities (for instance, Euclidean distances) between observations in a highdimensional space are represented in a lower-dimensional space which is typically two dimensions

so that the Euclidean distance in the lower-dimensional space approximates in some sense the dissimilarities in the higher-dimensional space. Often the higher-dimensional dissimilarities are first transformed to disparities, and the disparities are then approximated by the distances in the lower-dimensional space. Also see [dissimilarity](#page-692-3), [disparity](#page-692-4), [classical scaling](#page-689-3), [loss](#page-696-3), [modern scaling](#page-697-1), [metric scaling](#page-697-2), and [nonmetric scaling](#page-698-1).

<span id="page-698-2"></span>multiple correspondence analysis. Multiple correspondence analysis (MCA) and joint correspondence analysis (JCA) are methods for analyzing observations on categorical variables. MCA and JCA analyze a multiway table and are usually viewed as an extension of CA. Also see [correspondence](#page-691-1) [analysis](#page-691-1).

multivariate analysis of covariance. See [multivariate analysis of variance](#page-698-4).

<span id="page-698-4"></span>multivariate analysis of variance. Multivariate analysis of variance (MANOVA) is used to test hypotheses about means. Four multivariate statistics are commonly computed in MANOVA: Wilks' lambda, Pillai's trace, Lawley–Hotelling trace, and Roy's largest root. Also see [Wilks' lambda](#page-703-6), [Pillai's trace](#page-699-4), [Lawley–Hotelling trace](#page-695-4), and [Roy's largest root](#page-701-2).

<span id="page-698-5"></span>multivariate regression. Multivariate regression is a method of estimating a linear (matrix) model

$$
\mathbf{Y} = \mathbf{X}\mathbf{B} + \mathbf{\Xi}
$$

Multivariate regression is estimated by least-squares regression, and it can be used to test hypotheses, much like MANOVA.

- nearest neighbor. See [kth nearest neighbor](#page-695-2).
- <span id="page-698-1"></span>nonmetric scaling. Nonmetric scaling is a type of modern MDS in which the dissimilarities may be transformed to disparities via any monotonic function as opposed to a class of known functions. Contrast to [metric scaling](#page-697-2). Also see [multidimensional scaling](#page-697-0), [dissimilarity](#page-692-3), [disparity](#page-692-4), and [modern](#page-697-1) [scaling](#page-697-1).
- <span id="page-698-3"></span>nonparametric methods. Nonparametric statistical methods, such as KNN discriminant analysis, do not assume the population fits any parameterized distribution.
- normalization. Normalization presents information in a standard form for interpretation. In CA the row and column coordinates can be normalized in different ways depending on how one wishes to interpret the data. Normalization is also used in rotation, MDS, and MCA.
- oblimax rotation. Oblimax rotation is a method for oblique rotation which maximizes the number of high and low loadings. When restricted to orthogonal rotation, oblimax is equivalent to quartimax rotation. Oblimax minimizes the oblimax criterion

$$
c(\pmb{\Lambda}) = -\log(\left\langle \pmb{\Lambda}^2, \pmb{\Lambda}^2 \right\rangle) + 2\log(\left\langle \pmb{\Lambda}, \pmb{\Lambda} \right\rangle)
$$

See [Crawford–Ferguson rotation](#page-691-0) for a definition of Λ. Also see [oblique rotation](#page-699-0), [orthogonal](#page-699-1) [rotation](#page-699-1), and [quartimax rotation](#page-701-0).

<span id="page-698-0"></span>oblimin rotation. Oblimin rotation is a general method for oblique rotation, achieved by minimizing the oblimin criterion

$$
c(\mathbf{\Lambda}) = \frac{1}{4} \left\langle \mathbf{\Lambda}^2, \{\mathbf{I} - (\gamma/p) \mathbf{1} \mathbf{1}'\} \mathbf{\Lambda}^2 (\mathbf{1} \mathbf{1}' - \mathbf{I}) \right\rangle
$$

Oblimin has several interesting special cases:

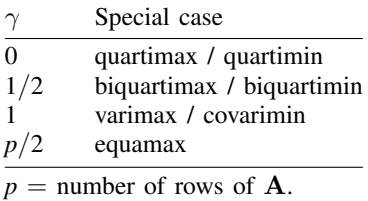

See [Crawford–Ferguson rotation](#page-691-0) for a definition of  $\Lambda$  and  $\Lambda$ . Also see [oblique rotation](#page-699-0).

- <span id="page-699-0"></span>oblique rotation or oblique transformation. An oblique rotation maintains the norms of the rows of the matrix but not their inner products. In geometric terms, this maintains the lengths of vectors, but not the angles between them. In contrast, in orthogonal rotation, both are preserved.
- ordination. Ordination is the ordering of a set of data points with respect to one or more axes. MDS is a form of ordination.
- <span id="page-699-1"></span>orthogonal rotation or orthogonal transformation. Orthogonal rotation maintains both the norms of the rows of the matrix and also inner products of the rows of the matrix. In geometric terms, this maintains both the lengths of vectors and the angles between them. In contrast, oblique rotation maintains only the norms, that is, the lengths of vectors.
- <span id="page-699-3"></span>parametric methods. Parametric statistical methods, such as LDA and QDA, assume the population fits a parameterized distribution. For example, for LDA we assume the groups are multivariate normal with equal covariance matrices.
- parsimax rotation. Parsimax rotation is an orthogonal rotation that balances complexity between the rows and the columns. It is equivalent to the Crawford–Ferguson family with  $\kappa = (f-1)/(p+f-2)$ , where  $p$  is the number of rows of the original matrix, and  $f$  is the number of columns. See [orthogonal](#page-699-1) [rotation](#page-699-1) and [Crawford–Ferguson rotation](#page-691-0).

partially specified target rotation. Partially specified target rotation minimizes the criterion

$$
c(\mathbf{\Lambda}) = \|\mathbf{W} \otimes (\mathbf{\Lambda} - \mathbf{H})\|^2
$$

for a given target matrix  $H$  and a nonnegative weighting matrix  $W$  (usually zero–one valued). See [Crawford–Ferguson rotation](#page-691-0) for a definition of Λ.

<span id="page-699-2"></span>partition clustering and partition cluster-analysis methods. Partition clustering methods break the observations into a distinct number of nonoverlapping groups. This is accomplished in one step, unlike hierarchical cluster-analysis methods, in which an iterative procedure is used. Consequently, this method is quicker and will allow larger datasets than the hierarchical clustering methods. Contrast to [hierarchical clustering](#page-694-1). Also see [kmeans](#page-695-1) and [kmedians](#page-695-5).

PCA. See [principal component analysis](#page-700-2).

<span id="page-699-4"></span>**Pillai's trace**. Pillai's trace is a test statistic for the hypothesis test  $H_0$ :  $\mu_1 = \mu_2 = \cdots = \mu_k$  based on the eigenvalues  $\lambda_1, \ldots, \lambda_s$  of  $\mathbf{E}^{-1}\mathbf{H}$ . It is defined as

$$
V^{(s)} = \text{trace}[(\mathbf{E} + \mathbf{H})^{-1}\mathbf{H}] = \sum_{i=1}^{s} \frac{\lambda_i}{1 + \lambda_i}
$$

<span id="page-699-5"></span>where  $H$  is the [between matrix](#page-688-2) and  $E$  is the within matrix. See between matrix.

- posterior probabilities. After discriminant analysis, the posterior probabilities are the probabilities of a given observation being assigned to each of the groups based on the prior probabilities, the training data, and the particular discriminant model. Contrast to [prior probabilities](#page-700-3).
- <span id="page-700-2"></span>principal component analysis. Principal component analysis (PCA) is a statistical technique used for data reduction. The leading eigenvectors from the eigen decomposition of the correlation or the covariance matrix of the variables describe a series of uncorrelated linear combinations of the variables that contain most of the variance. In addition to data reduction, the eigenvectors from a PCA are often inspected to learn more about the underlying structure of the data.
- **principal factor method.** The principal factor method is a method for factor analysis in which the factor loadings, sometimes called factor patterns, are computed using the squared multiple correlations as estimates of the communality. Also see [factor analysis](#page-693-2) and [communality](#page-690-1).
- <span id="page-700-3"></span>prior probabilities Prior probabilities in discriminant analysis are the probabilities of an observation belonging to a group before the discriminant analysis is performed. Prior probabilities are often based on the prevalence of the groups in the population as a whole. Contrast to [posterior probabilities](#page-699-5).
- Procrustes rotation. A Procrustes rotation is an orthogonal or oblique transformation, that is, a restricted Procrustes transformation without translation or dilation (uniform scaling).
- <span id="page-700-4"></span>Procrustes transformation. The goal of Procrustes transformation is to transform the source matrix X to be as close as possible to the target Y. The permitted transformations are any combination of dilation (uniform scaling), rotation and reflection (that is, orthogonal or oblique transformations), and translation. Closeness is measured by residual sum of squares. In some cases, unrestricted Procrustes transformation is desired; this allows the data to be transformed not just by orthogonal or oblique rotations, but by all conformable regular matrices A. Unrestricted Procrustes transformation is equivalent to a multivariate regression.

The name comes from Procrustes of Greek mythology; Procrustes invited guests to try his iron bed. If the guest was too tall for the bed, Procrustes would amputate the guest's feet, and if the guest was too short, he would stretch the guest out on a rack.

Also see [orthogonal rotation](#page-699-1), [oblique rotation](#page-699-0), [dilation](#page-692-6), and [multivariate regression](#page-698-5).

- **promax power rotation.** Promax power rotation is an oblique rotation. It does not fit in the minimizinga-criterion framework that is at the core of most other rotations. The promax method [\(Hendrickson](#page-704-10) [and White](#page-704-10) [1964\)](#page-704-10) was proposed before computing power became widely available. The promax rotation consists of three steps:
	- 1. Perform an orthogonal rotation.
	- 2. Raise the elements of the rotated matrix to some power, preserving the sign of the elements. Typically the power is in the range  $2 \leq$  power  $\leq 4$ . This operation is meant to distinguish clearly between small and large values.
	- 3. The matrix from step two is used as the target for an oblique Procrustean rotation from the original matrix.
- <span id="page-700-1"></span>proximity, proximity matrix, and proximity measure. Proximity or a proximity measure means the nearness or farness of two things, such as observations or variables or groups of observations or a method for quantifying the nearness or farness between two things. A proximity is measured by a [similarity](#page-701-1) or dissimilarity. A proximity matrix is a matrix of proximities. Also see *similarity* and [dissimilarity](#page-692-3).
- QDA. See [quadratic discriminant analysis](#page-700-0).
- <span id="page-700-0"></span>quadratic discriminant analysis. Quadratic discriminant analysis (QDA) is a parametric form of discriminant analysis and is a generalization of LDA. Like LDA, QDA assumes that the observations

come from a multivariate normal distribution, but unlike LDA, the groups are not assumed to have equal covariance matrices. Also see [discriminant analysis](#page-692-5), [linear discriminant analysis](#page-696-0), and [parametric methods](#page-699-3).

<span id="page-701-0"></span>quartimax rotation. Quartimax rotation maximizes the variance of the squared loadings within the rows of the matrix. It is an orthogonal rotation that is equivalent to minimizing the criterion

$$
c(\mathbf{\Lambda}) = \sum_{i} \sum_{r} \lambda_{ir}^{4} = -\frac{1}{4} \left\langle \mathbf{\Lambda}^{2}, \mathbf{\Lambda}^{2} \right\rangle
$$

See [Crawford–Ferguson rotation](#page-691-0) for a definition of  $\Lambda$ .

- quartimin rotation. Quartimin rotation is an oblique rotation that is equivalent to quartimax rotation when quartimin is restricted to orthogonal rotations. Quartimin is equivalent to oblimin rotation with  $\gamma = 0$ . Also see [quartimax rotation](#page-701-0), [oblique rotation](#page-699-0), [orthogonal rotation](#page-699-1), and [oblimin rotation](#page-698-0).
- reflection. A reflection is an orientation reversing orthogonal transformation, that is, a transformation that involves negating coordinates in one or more dimensions. A reflection is a Procrustes transformation.
- <span id="page-701-3"></span>repeated measures. Repeated measures data have repeated measurements for the subjects over some dimension, such as time—for example test scores at the start, midway, and end of the class. The repeated observations are typically not independent. Repeated-measures ANOVA is one approach for analyzing repeated measures data, and MANOVA is another. Also see [sphericity](#page-702-3).
- rotation. A rotation is an orientation preserving orthogonal transformation. A rotation is a Procrustes transformation.
- <span id="page-701-2"></span>**Roy's largest root.** Roy's largest root test is a test statistic for the hypothesis test  $H_0: \mu_1 = \cdots = \mu_k$ based on the largest eigenvalue of  $E^{-1}H$ . It is defined as

$$
\theta = \frac{\lambda_1}{1 + \lambda_1}
$$

Here  $H$  is the [between matrix](#page-688-2), and  $E$  is the within matrix. See between matrix.

- **[Sammon](#page-704-8) mapping criterion.** The Sammon ([1969\)](#page-704-8) mapping criterion is a loss criterion used with MDS; it is the sum of the scaled, squared differences between the distances and the disparities, normalized by the sum of the disparities. Also see [multidimensional scaling](#page-697-0), [modern scaling](#page-697-1), and [loss](#page-696-3).
- score. A score for an observation after factor analysis, PCA, or LDA is derived from a column of the loading matrix and is obtained as the linear combination of that observation's data by using the coefficients found in the loading.
- score plot. A score plot produces scatterplots of the score variables after factor analysis, PCA, or LDA.
- scree plot. A scree plot is a plot of eigenvalues or singular values ordered from greatest to least after an eigen decomposition or singular value decomposition. Scree plots help determine the number of factors or components in an eigen analysis. Scree is the accumulation of loose stones or rocky debris lying on a slope or at the base of a hill or cliff; this plot is called a scree plot because it looks like a scree slope. The goal is to determine the point where the mountain gives way to the fallen rock.
- <span id="page-701-1"></span>Shepard diagram. A Shepard diagram after MDS is a 2-dimensional plot of high-dimensional dissimilarities or disparities versus the resulting low-dimensional distances. Also see [multidimensional](#page-697-0) [scaling](#page-697-0).

similarity, similarity matrix, and similarity measure. A similarity or a similarity measure is a quantification of how alike two things are, such as observations or variables or groups of observations, or a method for quantifying that alikeness. A similarity matrix is a matrix containing similarity measurements. The matching coefficient is one example of a similarity measure. Contrast to [dissimilarity](#page-692-3). Also see [proximity](#page-700-1) and [matching coefficient](#page-697-3).

- single-linkage clustering. Single-linkage clustering is a hierarchical clustering method that computes the proximity between two groups as the proximity between the closest pair of observations between the two groups.
- <span id="page-702-1"></span>singular value decomposition. A singular value decomposition (SVD) is a factorization of a rectangular matrix. It says that if M is an  $m \times n$  matrix, there exists a factorization of the form

$$
\mathbf{M}=\mathbf{U}\boldsymbol{\Sigma}\mathbf{V}^*
$$

where U is an  $m \times m$  unitary matrix,  $\Sigma$  is an  $m \times n$  matrix with nonnegative numbers on the diagonal and zeros off the diagonal, and  $V^*$  is the conjugate transpose of V, an  $n \times n$  unitary matrix. If M is a real matrix, then so is V, and  $V^* = V'$ .

- <span id="page-702-3"></span>sphericity. Sphericity is the state or condition of being a sphere. In repeated measures ANOVA, sphericity concerns the equality of variance in the difference between successive levels of the repeated measure. The multivariate alternative to ANOVA, called MANOVA, does not require the assumption of sphericity. Also see [repeated measures](#page-701-3).
- <span id="page-702-0"></span>**SSCP matrix**. SSCP is an acronym for the sums of squares and cross products. Also see [between](#page-688-2) [matrix](#page-688-2).
- stacked variables. See [crossed variables](#page-691-2).
- stacking variables. See [crossing variables](#page-692-7).
- standardized data. Standardized data has a mean of zero and a standard deviation of one. You can standardize data x by taking  $(x - \overline{x})/\sigma$ , where  $\sigma$  is the standard deviation of the data.
- stopping rules. Stopping rules for hierarchical cluster analysis are used to determine the number of clusters. A stopping-rule value (also called an index) is computed for each cluster solution, that is, at each level of the hierarchy in hierarchical cluster analysis. Also see [hierarchical clustering](#page-694-1).
- <span id="page-702-2"></span>stress. See [Kruskal stress](#page-695-3) and [loss](#page-696-3).
- structure. Structure, as in factor structure, is the correlations between the variables and the common factors after factor analysis. Structure matrices are available after factor analysis and LDA. Also see [factor analysis](#page-693-2) and [linear discriminant analysis](#page-696-0).
- supplementary rows or columns or supplementary variables. Supplementary rows or columns can be included in CA, and supplementary variables can be included in MCA. They do not affect the CA or MCA solution, but they are included in plots and tables with statistics of the corresponding row or column points. Also see [correspondence analysis](#page-691-1) and [multiple correspondence analysis](#page-698-2).
- SVD. See [singular value decomposition](#page-702-1).
- target rotation. Target rotation minimizes the criterion

$$
c(\mathbf{\Lambda}) = \frac{1}{2} \|\mathbf{\Lambda} - \mathbf{H}\|^2
$$

for a given target matrix H.

See [Crawford–Ferguson rotation](#page-691-0) for a definition of Λ.

- taxonomy. Taxonomy is the study of the general principles of scientific classification. It also denotes classification, especially the classification of plants and animals according to their natural relationships. Cluster analysis is a tool used in creating a taxonomy and is synonymous with numerical taxonomy. Also see [cluster analysis](#page-690-0).
- tetrachoric correlation. A tetrachoric correlation estimates the correlation coefficients of binary variables by assuming a latent bivariate normal distribution for each pair of variables, with a threshold model for manifest variables.
- ties. After discriminant analysis, ties in classification occur when two or more posterior probabilities are equal for an observation. They are most common with KNN discriminant analysis.
- total inertia or total principal inertia. The total (principal) inertia in CA and MCA is the sum of the principal inertias. In CA, total inertia is the Pearson  $\chi^2/n$ . In CA, the principal inertias are the singular values; in MCA the principal inertias are the eigenvalues. Also see [correspondence](#page-691-1) [analysis](#page-691-1) and [multiple correspondence analysis](#page-698-2).
- <span id="page-703-2"></span>uniqueness. In factor analysis, the uniqueness is the percentage of a variable's variance that is not explained by the common factors. It is also " $1$  – [communality](#page-690-1)". Also see *communality*.
- unrestricted transformation. An unrestricted transformation is a Procrustes transformation that allows the data to be transformed, not just by orthogonal and oblique rotations, but by all conformable regular matrices. This is equivalent to a multivariate regression. Also see [Procrustes transformation](#page-700-4) and [multivariate regression](#page-698-5).
- <span id="page-703-1"></span>varimax rotation. Varimax rotation maximizes the variance of the squared loadings within the columns of the matrix. It is an orthogonal rotation equivalent to oblimin with  $\gamma = 1$  or to the Crawford– Ferguson family with  $\kappa = 1/p$ , where p is the number of rows of the matrix to be rotated. Also see [orthogonal rotation](#page-699-1), [oblimin rotation](#page-698-0), and [Crawford–Ferguson rotation](#page-691-0).
- Ward's linkage clustering. Ward's-linkage clustering is a hierarchical clustering method that joins the two groups resulting in the minimum increase in the error sum of squares.
- weighted-average linkage clustering. Weighted-average linkage clustering is a hierarchical clustering method that uses the weighted average similarity or dissimilarity of the two groups as the measure between the two groups.
- <span id="page-703-6"></span>**Wilks' lambda**. Wilks' lambda is a test statistic for the hypothesis test  $H_0: \mu_1 = \mu_2 = \cdots = \mu_k$ based on the eigenvalues  $\lambda_1, \ldots, \lambda_s$  of  $\mathbf{E}^{-1}\mathbf{H}$ . It is defined as

$$
\Lambda = \frac{|\mathbf{E}|}{|\mathbf{E} + \mathbf{H}|} = \prod_{i=1}^s \frac{1}{1 + \lambda_i}
$$

where  $H$  is the [between matrix](#page-688-2) and  $E$  is the within matrix. See between matrix.

Wishart distribution. The Wishart distribution is a family of probability distributions for nonnegativedefinite matrix-valued random variables ("random matrices"). These distributions are of great importance in the estimation of covariance matrices in multivariate statistics.

within matrix. See [between matrix](#page-688-2).

# **References**

<span id="page-703-5"></span><span id="page-703-4"></span>Bartlett, M. S. 1937. The statistical conception of mental factors. British Journal of Psychology 28: 97–104.

- . 1938. Methods of estimating mental factors. Nature, London 141: 609–610.
- <span id="page-703-3"></span><span id="page-703-0"></span>Bellman, R. E. 1961. Adaptive Control Processes. Princeton, NJ: Princeton University Press.

Bentler, P. M. 1977. Factor simplicity index and transformations. Psychometrika 42: 277–295.

<span id="page-704-0"></span>Comrey, A. L. 1967. Tandem criteria for analytic rotation in factor analysis. Psychometrika 32: 277–295.

<span id="page-704-5"></span>Cox, T. F., and M. A. A. Cox. 2001. Multidimensional Scaling. 2nd ed. Boca Raton, FL: Chapman & Hall/CRC.

<span id="page-704-1"></span>Crawford, C. B., and G. A. Ferguson. 1970. A general rotation criterion and its use in orthogonal rotation. Psychometrika 35: 321–332.

<span id="page-704-6"></span>Fisher, R. A. 1936. The use of multiple measurements in taxonomic problems. Annals of Eugenics 7: 179–188.

<span id="page-704-10"></span>Hendrickson, A. E., and P. O. White. 1964. Promax: A quick method for rotation to oblique simple structure. British Journal of Statistical Psychology 17: 65–70.

Jennrich, R. I. 1979. Admissible values of  $\gamma$  in direct oblimin rotation. Psychometrika 44: 173–177.

<span id="page-704-9"></span>. 2004. Rotation to simple loadings using component loss functions: The orthogonal case. Psychometrika 69: 257–273.

<span id="page-704-3"></span>Kaiser, H. F. 1974. An index of factor simplicity. Psychometrika 39: 31–36.

<span id="page-704-4"></span>Kruskal, J. B. 1964. Multidimensional scaling by optimizing goodness of fit to a nonmetric hypothesis. Psychometrika 29: 1–27.

<span id="page-704-7"></span>Mahalanobis, P. C. 1936. On the generalized distance in statistics. National Institute of Science of India 12: 49–55.

<span id="page-704-8"></span>Sammon, J. W., Jr. 1969. A nonlinear mapping for data structure analysis. IEEE Transactions on Computers 18: 401–409.

<span id="page-704-2"></span>Thomson, G. H. 1951. The Factorial Analysis of Human Ability. London: University of London Press.

# <span id="page-706-0"></span>**Subject and author index**

This is the subject and author index for the Multivariate Statistics Reference Manual. Readers interested in other topics should see the combined subject index (and the combined author index) in the Glossary and Index.

# **A**

absolute value dissimilarity measure, [MV] *[measure](#page-521-0) option* Achenback, T. M., [MV] [mvtest](#page-543-0) Acock, A. C., [MV] [alpha](#page-14-0) Afifi, A. A., [MV] [canon](#page-82-0), [MV] [discrim](#page-186-0), [MV] [factor](#page-305-1), [\[MV\]](#page-577-1) pca agglomerative hierarchical clustering methods, [MV] [cluster](#page-97-0), [MV] [cluster linkage](#page-139-0), [MV] [clustermat](#page-109-0), [MV] [Glossary](#page-688-3) Aitkin, M. A., [MV] [mvtest correlations](#page-545-0) Akaike, H., [MV] [factor postestimation](#page-321-0) Albert, A., [MV] [discrim](#page-186-0), [MV] [discrim logistic](#page-278-0) Aldenderfer, M. S., [MV] [cluster](#page-97-0) Allen, M. J., [MV] [alpha](#page-14-0) Allison, M. J., [MV] [manova](#page-353-0) alpha coefficient, Cronbach's, [MV] [alpha](#page-14-0) alpha command, [MV] [alpha](#page-14-0) Anderberg coefficient similarity measure, [MV] *[measure](#page-521-0)\_option* Anderberg, M. R., [MV] [cluster](#page-97-0), [MV] *[measure](#page-521-0) option* Anderson, E., [MV] [clustermat](#page-109-0), [MV] [discrim](#page-194-0) [estat](#page-194-0), [MV] [discrim lda](#page-236-0), [MV] [discrim lda](#page-252-0) [postestimation](#page-252-0), [MV] [mvtest](#page-543-0), [MV] [mvtest](#page-570-0) [normality](#page-570-0) Anderson, T. W., [MV] [discrim](#page-186-0), [MV] [manova](#page-353-0), [\[MV\]](#page-577-1) pca Andrews, D. F., [MV] [discrim lda postestimation](#page-252-0), [MV] [discrim qda](#page-288-0), [MV] [discrim qda](#page-295-0) [postestimation](#page-295-0), [MV] [manova](#page-353-0) angular similarity measure, [MV] *[measure](#page-521-0) option* anova, estat subcommand, [MV] [discrim lda](#page-252-0) [postestimation](#page-252-0) anti, estat subcommand, [MV] [factor](#page-321-0) [postestimation](#page-321-0), [MV] [pca postestimation](#page-594-0) anti-image correlation matrix, [MV] [factor postestimation](#page-321-0), [MV] [pca postestimation](#page-594-0), [MV] [Glossary](#page-688-3) covariance matrix, [MV] [factor postestimation](#page-321-0), [MV] [pca postestimation](#page-594-0), [MV] [Glossary](#page-688-3) approximating Euclidean distances, [\[MV\]](#page-472-0) mds [postestimation](#page-472-0) Arnold, S. F., [MV] [manova](#page-353-0) Arseven, E., [MV] [discrim lda](#page-236-0) averagelinkage, cluster subcommand, [MV] [cluster linkage](#page-139-0) clustermat subcommand, [MV] [cluster linkage](#page-139-0) average-linkage clustering, [MV] [cluster](#page-97-0), [MV] [cluster](#page-139-0) [linkage](#page-139-0), [MV] [clustermat](#page-109-0), [MV] [Glossary](#page-688-3)

# **B**

<span id="page-706-1"></span>Bartlett, M. S., [MV] [factor](#page-305-1), [MV] [factor](#page-321-0) [postestimation](#page-321-0), [MV] [Glossary](#page-688-3) Bartlett scoring, [MV] [factor postestimation](#page-321-0) Basilevsky, A. T., [MV] [factor](#page-305-1), [\[MV\]](#page-577-1) pca Baum, C. F., [MV] [mvtest](#page-543-0), [MV] [mvtest normality](#page-570-0) Bayes' theorem, [MV] [Glossary](#page-688-3) Beall, G., [MV] [mvtest](#page-543-0), [MV] [mvtest covariances](#page-550-0) Beerstecher, E., [MV] [manova](#page-353-0) Bellman, R. E., [MV] [Glossary](#page-688-3) Bentler, P. M., [MV] [rotate](#page-637-0), [MV] [rotatemat](#page-657-0), [MV] [Glossary](#page-688-3) Bentler's invariant pattern simplicity rotation, [MV] [rotate](#page-637-0), [MV] [rotatemat](#page-657-0), [MV] [Glossary](#page-688-3) Bernaards, C. A., [MV] [rotatemat](#page-657-0) Bernstein, I. H., [MV] [alpha](#page-14-0) between matrix, [MV] [Glossary](#page-688-3) Bibby, J. M., [MV] [discrim](#page-186-0), [MV] [discrim lda](#page-236-0), [MV] [factor](#page-305-1), [MV] [manova](#page-353-0), [MV] [matrix](#page-407-0) [dissimilarity](#page-407-0), [\[MV\]](#page-449-1) mds, [\[MV\]](#page-472-0) mds [postestimation](#page-472-0), [MV] [mdslong](#page-487-0), [MV] [mdsmat](#page-502-0), [MV] [mvtest](#page-543-0), [MV] [mvtest means](#page-558-0), [MV] [mvtest](#page-570-0) [normality](#page-570-0), [\[MV\]](#page-577-1) pca, [MV] [procrustes](#page-613-0) biplot, [MV] [biplot](#page-22-0), [MV] [ca postestimation plots](#page-66-0), [MV] [Glossary](#page-688-3) biplot command, [MV] [biplot](#page-22-0) biquartimax rotation, [MV] [rotate](#page-637-0), [MV] [rotatemat](#page-657-0), [MV] [Glossary](#page-688-3) biquartimin rotation, [MV] [rotate](#page-637-0), [MV] [rotatemat](#page-657-0), [MV] [Glossary](#page-688-3) Blashfield, R. K., [MV] [cluster](#page-97-0) Blasius, J., [\[MV\]](#page-33-0) ca, [\[MV\]](#page-412-0) mca Bleda, M.-J., [MV] [alpha](#page-14-0) block diagonal covariance, [MV] [mvtest covariances](#page-550-0) Bollen, K. A., [MV] [factor postestimation](#page-321-0) Borg, I., [\[MV\]](#page-449-1) mds, [MV] [mds postestimation](#page-472-0), [MV] [mdslong](#page-487-0), [MV] [mdsmat](#page-502-0) boundary solution, [MV] [Glossary](#page-688-3) Box, G. E. P., [MV] [manova](#page-353-0), [MV] [mvtest covariances](#page-550-0) Box M test, [MV] [mvtest covariances](#page-550-0) Bray, R. J., [MV] [clustermat](#page-109-0) Brent, R. P., [MV] [mdsmat](#page-502-0), [MV] [mvtest means](#page-558-0) Breusch, T. S., [MV] [mvreg](#page-534-0) Breusch–Pagan test, [MV] [mvreg](#page-534-0) Brown, J. D., [MV] [manova](#page-353-0) Browne, M. W., [MV] [procrustes](#page-613-0) Buot, M.-L. G., [MV] [mvtest means](#page-558-0)

# <span id="page-706-3"></span><span id="page-706-2"></span>**C**

CA, see [correspondence analysis](#page-708-0) ca command, [\[MV\]](#page-33-0) ca, [MV] [ca postestimation](#page-56-0), [MV] [ca postestimation plots](#page-66-0) cabiplot command, [MV] [ca postestimation plots](#page-66-0) Cailliez, F., [MV] [mdsmat](#page-502-0) Calinski and Harabasz index stopping rules, ´ [MV] [cluster stop](#page-172-0) Caliński, T., [MV] [cluster](#page-97-0), [MV] [cluster stop](#page-172-0)

camat command, [\[MV\]](#page-33-0) ca, [MV] [ca postestimation](#page-56-0), [MV] [ca postestimation plots](#page-66-0) Canberra dissimilarity measure, [MV] *[measure](#page-521-0) option* candisc command, [MV] [candisc](#page-76-0), [MV] [discrim estat](#page-194-0), [MV] [discrim qda postestimation](#page-295-0) canon command, [MV] [canon](#page-82-0), [MV] [canon](#page-89-0) [postestimation](#page-89-0) canonical correlation analysis, [MV] [Glossary](#page-688-3) correlations, [MV] [canon](#page-82-0), [MV] [canon](#page-89-0) [postestimation](#page-89-0) discriminant analysis, [MV] [candisc](#page-76-0), [MV] [Glossary](#page-688-3) loadings, [MV] [canon](#page-82-0), [MV] [canon postestimation](#page-89-0), [MV] [Glossary](#page-688-3) variate set, [MV] [canon](#page-82-0), [MV] [canon](#page-89-0) [postestimation](#page-89-0), [MV] [Glossary](#page-688-3) canontest, estat subcommand, [MV] [discrim lda](#page-252-0) [postestimation](#page-252-0) caprojection command, [MV] [ca postestimation](#page-66-0) [plots](#page-66-0) Carroll, J. B., [MV] [rotatemat](#page-657-0) categorical data, [\[MV\]](#page-33-0) ca, [MV] [manova](#page-353-0), [\[MV\]](#page-412-0) mca Cattell, R. B., [MV] [factor postestimation](#page-321-0), [MV] [pca postestimation](#page-594-0), [MV] [procrustes](#page-613-0), [MV] [screeplot](#page-681-1) centered data, [MV] [Glossary](#page-688-3) centroidlinkage, cluster subcommand, [MV] [cluster linkage](#page-139-0) clustermat subcommand, [MV] [cluster linkage](#page-139-0) centroid-linkage clustering, [MV] [cluster](#page-97-0), [MV] [cluster](#page-139-0) [linkage](#page-139-0), [MV] [clustermat](#page-109-0), [MV] [Glossary](#page-688-3) CFA, see [confirmatory factor analysis](#page-708-1) Choi, S. C., [MV] [discrim knn](#page-213-0) Christensen, W. F., [MV] [biplot](#page-22-0), [\[MV\]](#page-33-0) ca, [MV] [candisc](#page-76-0), [MV] [canon](#page-89-0), [MV] canon [postestimation](#page-89-0), [MV] [cluster](#page-97-0), [MV] [discrim](#page-186-0), [MV] [discrim estat](#page-194-0), [MV] [discrim knn](#page-213-0), [MV] [discrim lda](#page-236-0), [MV] [discrim lda](#page-252-0) [postestimation](#page-252-0), [MV] [discrim logistic](#page-278-0), [MV] [discrim qda](#page-288-0), [MV] [discrim qda](#page-295-0) [postestimation](#page-295-0), [MV] [factor](#page-305-1), [MV] [manova](#page-353-0), [\[MV\]](#page-412-0) mca, [MV] [mvtest](#page-545-0), [MV] mvtest [correlations](#page-545-0), [MV] [mvtest covariances](#page-550-0), [MV] [mvtest means](#page-558-0), [MV] [mvtest normality](#page-570-0), [\[MV\]](#page-577-1) pca, [MV] [screeplot](#page-681-1) Clark, V. A., [MV] [canon](#page-82-0), [MV] [discrim](#page-186-0), [MV] [factor](#page-305-1), [\[MV\]](#page-577-1) pca Clarke, M. R. B., [MV] [factor](#page-305-1) classfunctions, estat subcommand, [MV] [discrim](#page-252-0) [lda postestimation](#page-252-0) classical scaling, [MV] [Glossary](#page-688-3) classification, see [cluster analysis,](#page-707-0) see [discriminant](#page-709-0) [analysis](#page-709-0) classification function, [MV] [discrim](#page-186-0), [MV] [discrim](#page-236-0) [lda](#page-236-0), [MV] [discrim lda postestimation](#page-252-0), [MV] [discrim qda](#page-288-0), [MV] [discrim qda](#page-295-0) [postestimation](#page-295-0), [MV] [Glossary](#page-688-3)

<span id="page-707-0"></span>classification table, [MV] [candisc](#page-76-0), [MV] [discrim](#page-186-0), [MV] [discrim estat](#page-194-0), [MV] [discrim knn](#page-213-0), [MV] [discrim knn postestimation](#page-229-0), [MV] [discrim lda](#page-236-0), [MV] [discrim lda](#page-252-0) [postestimation](#page-252-0), [MV] [discrim logistic](#page-278-0), [MV] [discrim logistic postestimation](#page-284-0), [MV] [discrim qda](#page-288-0), [MV] [discrim qda](#page-295-0) [postestimation](#page-295-0), [MV] [Glossary](#page-688-3) classtable, estat subcommand, [MV] [discrim](#page-194-0) [estat](#page-194-0), [MV] [discrim knn postestimation](#page-229-0), [MV] [discrim lda postestimation](#page-252-0), [MV] [discrim](#page-284-0) [logistic postestimation](#page-284-0), [MV] [discrim qda](#page-295-0) [postestimation](#page-295-0) Cliff, N., [MV] [canon postestimation](#page-89-0) cluster, [MV] [cluster](#page-97-0) averagelinkage command, [MV] [cluster linkage](#page-139-0) centroidlinkage command, [MV] [cluster linkage](#page-139-0) completelinkage command, [MV] [cluster linkage](#page-139-0) delete command, [MV] [cluster programming](#page-161-0) [utilities](#page-161-0) dendrogram command, [MV] [cluster dendrogram](#page-118-0) dir command, [MV] [cluster utility](#page-180-0) drop command, [MV] [cluster utility](#page-180-0) generate command, [MV] [cluster generate](#page-124-0) kmeans command, [MV] [cluster kmeans and](#page-130-0) [kmedians](#page-130-0) kmedians command, [MV] [cluster kmeans and](#page-130-0) [kmedians](#page-130-0) list command, [MV] [cluster utility](#page-180-0) measures command, [MV] [cluster programming](#page-161-0) [utilities](#page-161-0) medianlinkage command, [MV] [cluster linkage](#page-139-0) notes command, [MV] [cluster notes](#page-151-0) parsedistance command, [MV] [cluster](#page-161-0) [programming utilities](#page-161-0) query command, [MV] [cluster programming](#page-161-0) [utilities](#page-161-0) rename command, [MV] [cluster utility](#page-180-0) renamevar command, [MV] [cluster utility](#page-180-0) set command, [MV] [cluster programming utilities](#page-161-0) singlelinkage command, [MV] [cluster linkage](#page-139-0) stop command, [MV] [cluster stop](#page-172-0) use command, [MV] [cluster utility](#page-180-0) wardslinkage command, [MV] [cluster linkage](#page-139-0) waveragelinkage command, [MV] [cluster linkage](#page-139-0) cluster analysis, [MV] [cluster](#page-97-0), [MV] [cluster](#page-118-0) [dendrogram](#page-118-0), [MV] [cluster generate](#page-124-0), [MV] [cluster kmeans and kmedians](#page-130-0), [MV] [cluster linkage](#page-139-0), [MV] [cluster stop](#page-172-0), [MV] [cluster utility](#page-180-0), [MV] [Glossary](#page-688-3) dendrograms, [MV] [cluster dendrogram](#page-118-0) dropping, [MV] [cluster utility](#page-180-0) hierarchical, [MV] [cluster](#page-97-0), [MV] [cluster linkage](#page-139-0), [MV] [clustermat](#page-109-0) kmeans, [MV] [cluster kmeans and kmedians](#page-130-0) kmedians, [MV] [cluster kmeans and kmedians](#page-130-0) listing, [MV] [cluster utility](#page-180-0) notes, [MV] [cluster notes](#page-151-0)

<span id="page-708-2"></span><span id="page-708-1"></span>cluster analysis, continued programming, [MV] [cluster programming](#page-155-0) [subroutines](#page-155-0), [MV] [cluster programming](#page-161-0) [utilities](#page-161-0) renaming, [MV] [cluster utility](#page-180-0) stopping rules, [MV] [cluster](#page-97-0), [MV] [cluster stop](#page-172-0) tree, [MV] [cluster dendrogram](#page-118-0), [MV] [Glossary](#page-688-3) using, [MV] [cluster utility](#page-180-0) clustering, see [cluster analysis](#page-707-0) clustermat, [MV] [clustermat](#page-109-0) averagelinkage command, [MV] [cluster linkage](#page-139-0) centroidlinkage command, [MV] [cluster linkage](#page-139-0) completelinkage command, [MV] [cluster linkage](#page-139-0) medianlinkage command, [MV] [cluster linkage](#page-139-0) singlelinkage command, [MV] [cluster linkage](#page-139-0) stop command, [MV] [cluster stop](#page-172-0) wardslinkage command, [MV] [cluster linkage](#page-139-0) waveragelinkage command, [MV] [cluster linkage](#page-139-0) coefficient alpha, [MV] [alpha](#page-14-0) common, estat subcommand, [MV] [factor](#page-321-0) [postestimation](#page-321-0) common factors, [MV] [Glossary](#page-688-3) communality, [MV] [factor](#page-305-1), [MV] [factor](#page-321-0) [postestimation](#page-321-0), [MV] [Glossary](#page-688-3) compare, estat subcommand, [MV] [procrustes](#page-628-0) [postestimation](#page-628-0) completelinkage, cluster subcommand, [MV] [cluster linkage](#page-139-0) clustermat subcommand, [MV] [cluster linkage](#page-139-0) complete-linkage clustering, [MV] [cluster](#page-97-0), [MV] [cluster linkage](#page-139-0), [MV] [clustermat](#page-109-0), [MV] [Glossary](#page-688-3) component analysis, [MV] [factor](#page-305-1), [\[MV\]](#page-577-1) pca, [MV] [rotate](#page-637-0), [MV] [rotatemat](#page-657-0) loading plot, [MV] [scoreplot](#page-674-0) plot, [MV] [scoreplot](#page-674-0) scores, [MV] [Glossary](#page-688-3) compound symmetric correlation matrix, [MV] [mvtest correlations](#page-545-0) covariance matrix, [MV] [mvtest covariances](#page-550-0) Comrey, A. L., [MV] [rotate](#page-637-0), [MV] [rotatemat](#page-657-0), [MV] [Glossary](#page-688-3) Comrey's tandem 1 and 2 rotations, [MV] [rotate](#page-637-0), [MV] [rotatemat](#page-657-0), [MV] [Glossary](#page-688-3) config, estat subcommand, [\[MV\]](#page-472-0) mds [postestimation](#page-472-0) configuration, [MV] [Glossary](#page-688-3) configuration plot, [MV] [mds postestimation plots](#page-481-0), [MV] [Glossary](#page-688-3) confirmatory factor analysis, [\[MV\]](#page-6-0) intro confusion matrix, [MV] [Glossary](#page-688-3) contingency tables, [\[MV\]](#page-33-0) ca contrasts, [\[MV\]](#page-6-0) intro, [MV] [manova postestimation](#page-392-0), [MV] [Glossary](#page-688-3) Cooper, M. C., [MV] [cluster](#page-97-0), [MV] [cluster](#page-155-0) [programming subroutines](#page-155-0), [MV] [cluster stop](#page-172-0)

<span id="page-708-4"></span><span id="page-708-3"></span><span id="page-708-0"></span>coordinates, estat subcommand, [\[MV\]](#page-56-0) ca [postestimation](#page-56-0), [MV] [mca postestimation](#page-434-0) correlation matrix, anti-image, [MV] [factor](#page-321-0) [postestimation](#page-321-0), [MV] [pca postestimation](#page-594-0) correlation, canonical, [MV] [canon](#page-82-0) compound symmetric, [MV] [mvtest correlations](#page-545-0) factoring of, [MV] [factor](#page-305-1) interitem, [MV] [alpha](#page-14-0) matrices, [MV] [mvtest correlations](#page-545-0) principal components of, [\[MV\]](#page-577-1) pca similarity measure, [MV] *[measure](#page-521-0) option* testing equality, [MV] [mvtest correlations](#page-545-0) correlations, estat subcommand, [MV] [canon postestimation](#page-89-0), [MV] [discrim](#page-295-0) Ida postestimation, [MV] discrim [qda postestimation](#page-295-0), [MV] [mds postestimation](#page-472-0) mvtest subcommand, [MV] [mvtest correlations](#page-545-0) correspondence analysis, [\[MV\]](#page-412-0) ca, [MV] mca, [MV] [Glossary](#page-688-3) correspondence analysis projection, [\[MV\]](#page-66-0) ca [postestimation plots](#page-66-0), [MV] [Glossary](#page-688-3) Corten, R., [\[MV\]](#page-449-1) mds costs, [MV] [Glossary](#page-688-3) covariance, estat subcommand, [MV] [discrim](#page-252-0) [lda postestimation](#page-252-0), [MV] [discrim qda](#page-295-0) [postestimation](#page-295-0) covariance matrix, anti-image, [MV] [factor postestimation](#page-321-0), [\[MV\]](#page-594-0) pca [postestimation](#page-594-0) block diagonal, [MV] [mvtest covariances](#page-550-0) spherical, [MV] [mvtest covariances](#page-550-0) testing equality, [MV] [mvtest covariances](#page-550-0) covariance, principal components of, [\[MV\]](#page-577-1) pca covariances, mvtest subcommand, [MV] [mvtest](#page-550-0) [covariances](#page-550-0) covarimin rotation, [MV] [rotate](#page-637-0), [MV] [rotatemat](#page-657-0), [MV] [Glossary](#page-688-3) Cox, M. A. A., [MV] [biplot](#page-22-0), [\[MV\]](#page-33-0) ca, [\[MV\]](#page-449-1) mds, [MV] [mds postestimation](#page-472-0), [MV] [mdsmat](#page-502-0), [MV] [procrustes](#page-613-0), [MV] [Glossary](#page-688-3) Cox, N. J., [MV] [mvtest](#page-543-0), [MV] [mvtest normality](#page-570-0) Cox, T. F., [MV] [biplot](#page-22-0), [\[MV\]](#page-33-0) ca, [\[MV\]](#page-449-1) mds, [MV] [mds postestimation](#page-472-0), [MV] [mdsmat](#page-502-0), [MV] [procrustes](#page-613-0), [MV] [Glossary](#page-688-3) Cozad, J. B., [MV] [discrim lda](#page-236-0) Cramer, E. M., [MV] [procrustes](#page-613-0) Crawford, C. B., [MV] [rotate](#page-637-0), [MV] [rotatemat](#page-657-0), [MV] [Glossary](#page-688-3) Crawford–Ferguson rotation, [MV] [rotate](#page-637-0), [MV] [rotatemat](#page-657-0), [MV] [Glossary](#page-688-3) Critchley, F., [MV] [mdsmat](#page-502-0) Cronbach, L. J., [MV] [alpha](#page-14-0) Cronbach's alpha, [MV] [alpha](#page-14-0) crossed variables, [MV] [Glossary](#page-688-3) crossing variables, [MV] [Glossary](#page-688-3) curse of dimensionality, [MV] [Glossary](#page-688-3)

Curtis, J. T., [MV] [clustermat](#page-109-0) Czekanowski, J., [MV] *[measure](#page-521-0) option*

#### **D**

D'Agostino, R. B., [MV] [mvtest normality](#page-570-0) data, experimental, see [experimental data](#page-710-0) data reduction, [\[MV\]](#page-33-0) ca, [MV] [canon](#page-82-0), [MV] [factor](#page-305-1), [\[MV\]](#page-577-1) mds, [MV] pca Day, W. H. E., [MV] [cluster](#page-97-0) de Leeuw, J., [MV] [ca postestimation](#page-56-0) delete, cluster subcommand, [MV] [cluster](#page-161-0) [programming utilities](#page-161-0) dendrogram, [MV] [cluster](#page-97-0), [MV] [cluster dendrogram](#page-118-0), [MV] [Glossary](#page-688-3) dendrogram, cluster subcommand, [MV] [cluster](#page-118-0) [dendrogram](#page-118-0) Dice coefficient similarity measure, [MV] *[measure](#page-521-0)\_option* Dice, L. R., [MV] *[measure](#page-521-0)\_option* Dijksterhuis, G. B., [MV] [procrustes](#page-613-0) dilation, [MV] [procrustes](#page-613-0), [MV] [Glossary](#page-688-3) dimension, [MV] [Glossary](#page-688-3) Dinno, A., [MV] [factor](#page-305-1), [\[MV\]](#page-577-1) pca dir, cluster subcommand, [MV] [cluster utility](#page-180-0) discrim knn command, [MV] [discrim](#page-186-0), [MV] [discrim](#page-194-0) [estat](#page-194-0), [MV] [discrim knn](#page-213-0), [MV] [discrim knn](#page-229-0) [postestimation](#page-229-0) lda command, [MV] [discrim](#page-186-0), [MV] [discrim](#page-194-0) [estat](#page-194-0), [MV] [discrim lda](#page-236-0), [MV] [discrim lda](#page-252-0) [postestimation](#page-252-0) logistic command, [MV] [discrim](#page-186-0), [MV] [discrim](#page-194-0) [estat](#page-194-0), [MV] [discrim logistic](#page-278-0), [MV] [discrim](#page-284-0) [logistic postestimation](#page-284-0) qda command, [MV] [discrim](#page-186-0), [MV] [discrim](#page-194-0) [estat](#page-194-0), [MV] [discrim qda](#page-288-0), [MV] [discrim qda](#page-295-0) [postestimation](#page-295-0) discriminant analysis, [MV] [candisc](#page-76-0), [MV] [discrim](#page-186-0), [MV] [discrim knn](#page-213-0), [MV] [discrim lda](#page-236-0), [MV] [discrim logistic](#page-278-0), [MV] [discrim qda](#page-288-0), [MV] [Glossary](#page-688-3) loading plot, [MV] [scoreplot](#page-674-0) score plot, [MV] [scoreplot](#page-674-0) discriminant function, [MV] [discrim](#page-186-0), [MV] [discrim](#page-236-0) [lda](#page-236-0), [MV] [discrim lda postestimation](#page-252-0), [MV] [Glossary](#page-688-3) discriminating variables, [MV] [Glossary](#page-688-3) disparity, [MV] [Glossary](#page-688-3) dissimilarity, [MV] [Glossary](#page-688-3) matrix, [MV] [matrix dissimilarity](#page-407-0), [MV] [Glossary](#page-688-3) measures, [MV] [cluster](#page-97-0), [MV] [cluster](#page-161-0) [programming utilities](#page-161-0), [MV] [matrix](#page-407-0) [dissimilarity](#page-407-0), [\[MV\]](#page-449-1) mds, [MV] *[measure](#page-521-0) option* absolute value, [MV] *[measure](#page-521-0) option* Bray and Curtis, [MV] [clustermat](#page-109-0) Canberra, [MV] *[measure](#page-521-0) option* Euclidean, [MV] *[measure](#page-521-0) option* Gower, [MV] *[measure](#page-521-0)\_option* 

dissimilarity, measures, continued maximum value, [MV] *[measure](#page-521-0) option* Minkowski, [MV] *[measure](#page-521-0) option* dissimilarity, matrix subcommand, [MV] [matrix](#page-407-0) [dissimilarity](#page-407-0) distance matrices, [MV] [matrix dissimilarity](#page-407-0) distances, see [dissimilarity measures](#page-709-1) distances, estat subcommand, [\[MV\]](#page-56-0) ca [postestimation](#page-56-0) distributions, testing for normality, [MV] [mvtest](#page-570-0) [normality](#page-570-0) divisive hierarchical clustering methods, [MV] [cluster](#page-97-0), [MV] [Glossary](#page-688-3) domain sampling, [MV] [alpha](#page-14-0) Doornik, J. A., [MV] [mvtest](#page-543-0), [MV] [mvtest normality](#page-570-0) Doornik–Hansen normality test, [MV] [mvtest](#page-570-0) [normality](#page-570-0) Driver, H. E., [MV] *[measure](#page-521-0) option* drop, cluster subcommand, [MV] [cluster utility](#page-180-0) dual scaling, [\[MV\]](#page-33-0) ca Dubes, R. C., [MV] [cluster](#page-97-0) Duda and Hart index stopping rules, [MV] [cluster stop](#page-172-0) Duda, R. O., [MV] [cluster](#page-97-0), [MV] [cluster stop](#page-172-0) Dunn, G., [MV] [discrim](#page-186-0), [MV] [discrim qda](#page-295-0) [postestimation](#page-295-0), [\[MV\]](#page-412-0) mca

# **E**

<span id="page-709-2"></span><span id="page-709-1"></span><span id="page-709-0"></span>Edelsbrunner, H., [MV] [cluster](#page-97-0) eigenvalues, [MV] [factor](#page-305-1), [MV] [factor postestimation](#page-321-0), [\[MV\]](#page-577-1) pca, [MV] [rotate](#page-637-0), [MV] [rotatemat](#page-657-0), [MV] [screeplot](#page-681-1), [MV] [Glossary](#page-688-3) eigenvectors, [MV] [factor](#page-305-1), [MV] [factor postestimation](#page-321-0), [\[MV\]](#page-577-1) pca, [MV] [rotate](#page-637-0), [MV] [rotatemat](#page-657-0), [MV] [scoreplot](#page-674-0), [MV] [Glossary](#page-688-3) Enas, G. G., [MV] [discrim knn](#page-213-0) Ender, P. B., [MV] [canon](#page-82-0) equality of means tests, [MV] [hotelling](#page-347-0), [MV] [manova](#page-353-0), [MV] [mvtest means](#page-558-0) equamax rotation, [MV] [rotate](#page-637-0), [MV] [rotatemat](#page-657-0), [MV] [Glossary](#page-688-3) errorrate, estat subcommand, [MV] [discrim](#page-194-0) [estat](#page-194-0), [MV] [discrim knn postestimation](#page-229-0), [MV] [discrim lda postestimation](#page-252-0), [MV] [discrim](#page-284-0) [logistic postestimation](#page-284-0), [MV] [discrim qda](#page-295-0) [postestimation](#page-295-0) estat anova command, [MV] [discrim lda postestimation](#page-252-0) anti command, [MV] [factor postestimation](#page-321-0), [MV] [pca postestimation](#page-594-0) canontest command, [MV] [discrim lda](#page-252-0) [postestimation](#page-252-0) classfunctions command, [MV] [discrim lda](#page-252-0) [postestimation](#page-252-0) classtable command, [MV] [discrim](#page-194-0) [estat](#page-194-0), [MV] [discrim knn postestimation](#page-229-0), [MV] [discrim lda postestimation](#page-252-0), [MV] [discrim](#page-284-0) [logistic postestimation](#page-284-0), [MV] [discrim qda](#page-295-0) [postestimation](#page-295-0)

estat, continued common command, [MV] [factor postestimation](#page-321-0) compare command, [MV] [procrustes](#page-628-0) [postestimation](#page-628-0) config command, [MV] [mds postestimation](#page-472-0) coordinates command, [MV] [ca postestimation](#page-56-0), [MV] [mca postestimation](#page-434-0) correlations command, [MV] [canon](#page-89-0) [postestimation](#page-89-0), [MV] [discrim lda](#page-252-0) [postestimation](#page-252-0), [MV] [discrim qda](#page-295-0) [postestimation](#page-295-0), [MV] [mds postestimation](#page-472-0) covariance command, [MV] [discrim](#page-252-0) [lda postestimation](#page-252-0), [MV] [discrim qda](#page-295-0) [postestimation](#page-295-0) distances command, [MV] [ca postestimation](#page-56-0) errorrate command, [MV] [discrim estat](#page-194-0), [MV] [discrim knn postestimation](#page-229-0), [MV] [discrim lda postestimation](#page-252-0), [MV] [discrim](#page-284-0) [logistic postestimation](#page-284-0), [MV] [discrim qda](#page-295-0) [postestimation](#page-295-0) factors command, [MV] [factor postestimation](#page-321-0) grdistances command, [MV] [discrim](#page-252-0) [lda postestimation](#page-252-0), [MV] [discrim qda](#page-295-0) [postestimation](#page-295-0) grmeans command, [MV] [discrim lda](#page-252-0) [postestimation](#page-252-0) grsummarize command, [MV] [discrim](#page-194-0) [estat](#page-194-0), [MV] [discrim knn postestimation](#page-229-0), [MV] [discrim lda postestimation](#page-252-0), [MV] [discrim](#page-284-0) [logistic postestimation](#page-284-0), [MV] [discrim qda](#page-295-0) [postestimation](#page-295-0) inertia command, [MV] [ca postestimation](#page-56-0) kmo command, [MV] [factor postestimation](#page-321-0), [MV] [pca postestimation](#page-594-0) list command, [MV] [discrim estat](#page-194-0), [MV] [discrim](#page-229-0) [knn postestimation](#page-229-0), [MV] [discrim lda](#page-252-0) [postestimation](#page-252-0), [MV] [discrim logistic](#page-284-0) [postestimation](#page-284-0), [MV] [discrim qda](#page-295-0) [postestimation](#page-295-0) loadings command, [MV] [ca postestimation](#page-56-0), [MV] [canon postestimation](#page-89-0), [MV] discrim Ida, [MV] [discrim lda postestimation](#page-252-0), [\[MV\]](#page-594-0) pca [postestimation](#page-594-0) manova command, [MV] [discrim lda](#page-252-0) [postestimation](#page-252-0) mvreg command, [MV] [procrustes postestimation](#page-628-0) pairwise command, [MV] [mds postestimation](#page-472-0) profiles command, [MV] [ca postestimation](#page-56-0) quantiles command, [MV] [mds postestimation](#page-472-0) residuals command, [MV] [factor postestimation](#page-321-0), [MV] [pca postestimation](#page-594-0) rotate command, [MV] [canon postestimation](#page-89-0) rotatecompare command, [MV] [canon](#page-89-0) [postestimation](#page-89-0), [MV] [factor postestimation](#page-321-0), [MV] [pca postestimation](#page-594-0) smc command, [MV] [factor postestimation](#page-321-0), [MV] [pca postestimation](#page-594-0) stress command, [MV] [mds postestimation](#page-472-0) structure command, [MV] [discrim lda](#page-252-0) [postestimation](#page-252-0), [MV] [factor postestimation](#page-321-0)

estat, continued subinertia command, [MV] [mca postestimation](#page-434-0) summarize command, [MV] [ca postestimation](#page-56-0), [MV] [discrim estat](#page-194-0), [MV] [discrim](#page-229-0) [knn postestimation](#page-229-0), [MV] [discrim lda](#page-252-0) [postestimation](#page-252-0), [MV] [discrim logistic](#page-284-0) [postestimation](#page-284-0), [MV] [discrim qda](#page-295-0) [postestimation](#page-295-0), [MV] [factor postestimation](#page-321-0), [MV] [mca postestimation](#page-434-0), [\[MV\]](#page-472-0) mds [postestimation](#page-472-0), [MV] [pca postestimation](#page-594-0), [MV] [procrustes postestimation](#page-628-0) table command, [MV] [ca postestimation](#page-56-0) Euclidean dissimilarity measure, [MV] *[measure](#page-521-0) option* Euclidean distance, [MV] [Glossary](#page-688-3) Everitt, B. S., [MV] [cluster](#page-97-0), [MV] [cluster](#page-172-0) [stop](#page-172-0), [MV] [discrim](#page-186-0), [MV] [discrim qda](#page-295-0) [postestimation](#page-295-0), [\[MV\]](#page-412-0) mca, [\[MV\]](#page-577-1) pca, [MV] [screeplot](#page-681-1) experimental data, [MV] [manova](#page-353-0)

# <span id="page-710-0"></span>**F**

<span id="page-710-1"></span>factor, [MV] [Glossary](#page-688-3) analysis, [MV] [alpha](#page-14-0), [MV] [canon](#page-82-0), [MV] [factor](#page-305-1), [MV] [factor postestimation](#page-321-0), [MV] [Glossary](#page-688-3) loading plot, [MV] [scoreplot](#page-674-0), [MV] [Glossary](#page-688-3) loadings, [MV] [Glossary](#page-688-3) parsimony rotation, [MV] [rotate](#page-637-0), [MV] [rotatemat](#page-657-0), [MV] [Glossary](#page-688-3) score plot, [MV] [scoreplot](#page-674-0) scores, [MV] [factor postestimation](#page-321-0), [MV] [Glossary](#page-688-3) factor command, [MV] [factor](#page-305-1), [MV] [factor](#page-321-0) [postestimation](#page-321-0) factorial design, [MV] [manova](#page-353-0) factormat command, [MV] [factor](#page-305-1), [MV] [factor](#page-321-0) [postestimation](#page-321-0) factors, estat subcommand, [MV] [factor](#page-321-0) [postestimation](#page-321-0) Falcaro, M., [MV] [cluster dendrogram](#page-118-0) Ferguson, G. A., [MV] [rotate](#page-637-0), [MV] [rotatemat](#page-657-0), [MV] [Glossary](#page-688-3) Fidell, L. S., [MV] [discrim](#page-186-0), [MV] [discrim lda](#page-236-0) Fisher, L. D., [MV] [factor](#page-305-1), [\[MV\]](#page-577-1) pca Fisher, R. A., [MV] [clustermat](#page-109-0), [MV] [discrim](#page-186-0), [MV] [discrim estat](#page-194-0), [MV] [discrim lda](#page-236-0), [MV] [Glossary](#page-688-3) Fix, E., [MV] [discrim knn](#page-213-0) Friedman, J. H., [MV] [discrim knn](#page-213-0) Fuller, W. A., [MV] [factor](#page-305-1) functions, cluster generate, adding, [MV] [cluster](#page-155-0) [programming subroutines](#page-155-0) Futuyma, D. J., [MV] *[measure](#page-521-0) option*

# **G**

Gabriel, K. R., [MV] [biplot](#page-22-0) generate, cluster subcommand, [MV] [cluster](#page-124-0) [generate](#page-124-0)

<span id="page-711-0"></span>generate functions, adding, [MV] [cluster](#page-155-0) [programming subroutines](#page-155-0) Gifi, A., [\[MV\]](#page-449-1) mds Gilbert, G. K., [MV] *[measure](#page-521-0) option* Girshick, M. A., [\[MV\]](#page-577-1) pca Gleser, G., [MV] [alpha](#page-14-0) Gnanadesikan, R., [MV] [manova](#page-353-0) Gordon, A. D., [MV] [biplot](#page-22-0), [MV] [cluster](#page-97-0), [MV] [cluster stop](#page-172-0), [MV] *[measure](#page-521-0) option* Gorst-Rasmussen, A., [\[MV\]](#page-577-1) pca Gorsuch, R. L., [MV] [factor](#page-305-1), [MV] [rotate](#page-637-0), [MV] [rotatemat](#page-657-0) Gower coefficient similarity measure, [MV] *[measure](#page-521-0)\_option* Gower, J. C., [MV] [biplot](#page-22-0), [\[MV\]](#page-33-0) ca, [\[MV\]](#page-412-0) mca, [MV] *[measure](#page-521-0) option*, [MV] [procrustes](#page-613-0) graphs, biplot, [MV] [biplot](#page-22-0), [MV] [ca postestimation plots](#page-66-0) CA dimension projection, [MV] [ca postestimation](#page-66-0) [plots](#page-66-0) cluster tree, see [graphs, dendrogram](#page-711-0) dendrogram, [MV] [cluster dendrogram](#page-118-0), [MV] [cluster generate](#page-124-0), [MV] [cluster linkage](#page-139-0), [MV] [cluster stop](#page-172-0), [MV] [clustermat](#page-109-0) eigenvalue after discrim lda, [MV] [discrim lda](#page-252-0) [postestimation](#page-252-0), [MV] [screeplot](#page-681-1) after factor, [MV] [factor postestimation](#page-321-0), [MV] [screeplot](#page-681-1) after manova, [MV] [screeplot](#page-681-1) after mca, [MV] [screeplot](#page-681-1) after mds, [MV] [screeplot](#page-681-1) after pca, [MV] [pca postestimation](#page-594-0), [MV] [screeplot](#page-681-1) loading after candisc, [MV] [candisc](#page-76-0), [MV] [scoreplot](#page-674-0) after discrim lda, [MV] [discrim lda](#page-236-0), [MV] [discrim lda postestimation](#page-252-0), [MV] [scoreplot](#page-674-0) after factor, [MV] [factor postestimation](#page-321-0), [MV] [scoreplot](#page-674-0) after pca, [MV] [pca postestimation](#page-594-0), [MV] [scoreplot](#page-674-0) MDS configuration, [MV] [mds postestimation plots](#page-481-0) procrustes overlay, [MV] [procrustes postestimation](#page-628-0) score after candisc, [MV] [candisc](#page-76-0), [MV] [scoreplot](#page-674-0) after discrim lda, [MV] [discrim lda](#page-236-0), [MV] [discrim lda postestimation](#page-252-0), [MV] [scoreplot](#page-674-0) after factor, [MV] [factor postestimation](#page-321-0), [MV] [scoreplot](#page-674-0) after pca, [MV] [scoreplot](#page-674-0) scree after canon, [MV] [screeplot](#page-681-1) after ca, [MV] [screeplot](#page-681-1) after discrim lda, [MV] [discrim lda](#page-252-0) [postestimation](#page-252-0), [MV] [screeplot](#page-681-1)

graphs, scree, continued after factor, [MV] [factor postestimation](#page-321-0), [MV] [screeplot](#page-681-1) after manova, [MV] [screeplot](#page-681-1) after mca, [MV] [screeplot](#page-681-1) after mds, [MV] [screeplot](#page-681-1) after pca, [MV] [pca postestimation](#page-594-0), [MV] [screeplot](#page-681-1) Shepard diagram, [MV] [mds postestimation plots](#page-481-0) grdistances, estat subcommand, [MV] [discrim](#page-252-0) [lda postestimation](#page-252-0), [MV] [discrim qda](#page-295-0) [postestimation](#page-295-0) Green, B. F., [MV] [discrim lda](#page-236-0), [MV] [procrustes](#page-613-0) Green, P. E., [MV] [cluster](#page-97-0) Greenacre, M. J., [\[MV\]](#page-434-0) ca, [MV] mca, [MV] mca [postestimation](#page-434-0) Greenfield, S., [MV] [alpha](#page-14-0), [MV] [factor](#page-305-1), [MV] [factor](#page-321-0) [postestimation](#page-321-0) grmeans, estat subcommand, [MV] [discrim lda](#page-252-0) [postestimation](#page-252-0) Groenen, P. J. F., [\[MV\]](#page-449-1) mds, [\[MV\]](#page-472-0) mds [postestimation](#page-472-0), [MV] [mdslong](#page-487-0), [MV] [mdsmat](#page-502-0) grouping variables, generating, [MV] [cluster generate](#page-124-0) grsummarize, estat subcommand, [MV] [discrim](#page-194-0) [estat](#page-194-0), [MV] [discrim knn postestimation](#page-229-0), [MV] [discrim](#page-284-0) Ida postestimation, [MV] discrim [logistic postestimation](#page-284-0), [MV] [discrim qda](#page-295-0) [postestimation](#page-295-0)

#### **H**

Hall, W. J., [MV] [biplot](#page-22-0) Hamann coefficient similarity measure, [MV] *[measure](#page-521-0)\_option* Hamann, U., [MV] *[measure](#page-521-0) option* Hamer, R. M., [\[MV\]](#page-449-1) mds, [MV] [mdslong](#page-487-0), [MV] [mdsmat](#page-502-0) Hamilton, L. C., [MV] [factor](#page-305-1), [MV] [screeplot](#page-681-1) Hand, D. J., [MV] [biplot](#page-22-0), [\[MV\]](#page-33-0) ca, [MV] [discrim](#page-186-0), [\[MV\]](#page-412-0) mca Hannachi, A., [\[MV\]](#page-577-1) pca Hansen, H., [MV] [mvtest](#page-543-0), [MV] [mvtest normality](#page-570-0) Harabasz, J., [MV] [cluster](#page-97-0), [MV] [cluster stop](#page-172-0) Harman, H. H., [MV] [factor](#page-305-1), [MV] [factor](#page-321-0) [postestimation](#page-321-0), [MV] [rotate](#page-637-0), [MV] [rotatemat](#page-657-0) Harris, E. K., [MV] [discrim](#page-186-0), [MV] [discrim logistic](#page-278-0) Harris, R. J., [MV] [canon postestimation](#page-89-0) Hart, P. E., [MV] [cluster](#page-97-0), [MV] [cluster stop](#page-172-0) Hastie, T. J., [MV] [discrim knn](#page-213-0) Heagerty, P. J., [MV] [factor](#page-305-1), [\[MV\]](#page-577-1) pca Hendrickson, A. E., [MV] [rotate](#page-637-0), [MV] [rotatemat](#page-657-0), [MV] [Glossary](#page-688-3) Henze, N., [MV] [mvtest](#page-543-0), [MV] [mvtest normality](#page-570-0) Henze–Zirkler normality test, [MV] [mvtest normality](#page-570-0) Herzberg, A. M., [MV] [discrim lda postestimation](#page-252-0), [MV] [discrim qda](#page-288-0), [MV] [discrim qda](#page-295-0) [postestimation](#page-295-0), [MV] [manova](#page-353-0)

Heywood case, [MV] [Glossary](#page-688-3) solution, [MV] [Glossary](#page-688-3) hierarchical [cluster](#page-97-0) analysis, [MV] cluster, [MV] [cluster linkage](#page-139-0), [MV] [clustermat](#page-109-0) hierarchical clustering, [MV] [Glossary](#page-688-3) Hilbe, J. M., [MV] [discrim lda](#page-236-0), [MV] [manova](#page-353-0), [MV] *[measure](#page-521-0) option* Hilferty, M. M., [MV] [mvtest normality](#page-570-0) Hodges, J. L., [MV] [discrim knn](#page-213-0) Horst normalization, see [Kaiser normalization](#page-712-0) Horst, P., [MV] [factor postestimation](#page-321-0), [MV] [rotate](#page-637-0), [MV] [rotatemat](#page-657-0) hotelling command, [MV] [hotelling](#page-347-0) Hotelling, H., [MV] [canon](#page-82-0), [MV] [hotelling](#page-347-0), [MV] [manova](#page-353-0), [\[MV\]](#page-577-1) pca Hotelling's generalized T-squared statistic, [MV] [manova](#page-353-0) T-squared, [MV] [hotelling](#page-347-0), [MV] [mvtest means](#page-558-0), [MV] [Glossary](#page-688-3) Householder, A. S., [\[MV\]](#page-449-1) mds, [MV] [mdslong](#page-487-0), [MV] [mdsmat](#page-502-0) Hosten, S., [MV] [mvtest means](#page-558-0) Hubálek, Z., [MV] *[measure](#page-521-0)\_option* Huberty, C. J., [MV] [candisc](#page-76-0), [MV] [discrim](#page-186-0), [MV] [discrim estat](#page-194-0), [MV] [discrim lda](#page-236-0), [MV] [discrim lda postestimation](#page-252-0), [MV] [discrim](#page-288-0) [qda](#page-288-0) Hughes, J. B., [MV] [manova](#page-353-0) Hurley, J. R., [MV] [procrustes](#page-613-0)

#### **I**

<span id="page-712-3"></span>index, stopping rules, see [stopping rules](#page-717-0) inertia, [MV] [Glossary](#page-688-3), also see [total inertia](#page-718-0) inertia, estat subcommand, [MV] [ca postestimation](#page-56-0) internal consistency test, [MV] [alpha](#page-14-0) ISSP, [\[MV\]](#page-33-0) ca, [\[MV\]](#page-412-0) mca, [MV] [mca postestimation](#page-434-0) iterated principal-factor method, [MV] [factor](#page-305-1), [MV] [Glossary](#page-688-3)

#### **J**

Jaccard coefficient similarity measure, [MV] *[measure](#page-521-0)\_option* Jaccard, P., [MV] *[measure](#page-521-0)\_option* Jackson, J. E., [\[MV\]](#page-577-1) pca, [MV] [pca postestimation](#page-594-0) Jacoby, W. G., [MV] [biplot](#page-22-0) Jain, A. K., [MV] [cluster](#page-97-0) James, G. S., [MV] [mvtest](#page-543-0), [MV] [mvtest means](#page-558-0) JCA, see [joint correspondence analysis](#page-712-1) Jennrich, R. I., [MV] [mvtest](#page-543-0), [MV] [mvtest](#page-545-0) [correlations](#page-545-0), [MV] [rotate](#page-637-0), [MV] [rotatemat](#page-657-0), [MV] [Glossary](#page-688-3) Jensen, A. R., [MV] [rotate](#page-637-0) Jensen, D. R., [MV] [mvtest](#page-543-0), [MV] [mvtest means](#page-558-0) Johnson, D. E., [MV] [manova](#page-353-0)

<span id="page-712-1"></span>Johnson, R. A., [MV] [canon](#page-82-0), [MV] [discrim](#page-186-0), [MV] [discrim estat](#page-194-0), [MV] [discrim lda](#page-236-0), [MV] [discrim lda postestimation](#page-252-0), [MV] [mvtest](#page-543-0), [MV] [mvtest correlations](#page-545-0), [MV] [mvtest](#page-550-0) [covariances](#page-550-0), [MV] [mvtest means](#page-558-0) joint correspondence analysis, [\[MV\]](#page-434-0) mca, [MV] mca [postestimation](#page-434-0), [MV] [Glossary](#page-688-3) Jolliffe, I. T., [MV] [biplot](#page-22-0), [\[MV\]](#page-577-1) pca Jöreskog, K. G., [MV] [factor postestimation](#page-321-0)

#### **K**

<span id="page-712-2"></span><span id="page-712-0"></span>Kaiser, H. F., [MV] [factor postestimation](#page-321-0), [\[MV\]](#page-594-0) pca [postestimation](#page-594-0), [MV] [rotate](#page-637-0), [MV] [rotatemat](#page-657-0), [MV] [Glossary](#page-688-3) Kaiser–Meyer–Olkin sampling adequacy, [MV] [factor](#page-321-0) [postestimation](#page-321-0), [MV] [pca postestimation](#page-594-0), [MV] [Glossary](#page-688-3) Kaiser normalization, [MV] [factor postestimation](#page-321-0), [MV] [pca postestimation](#page-594-0), [MV] [rotate](#page-637-0), [MV] [rotatemat](#page-657-0) Kaufman, L., [MV] [cluster](#page-97-0), [MV] [clustermat](#page-109-0), [MV] [matrix](#page-407-0) [dissimilarity](#page-407-0), [MV] *[measure](#page-521-0) option* Kendall, D. G., [\[MV\]](#page-449-1) mds Kendall, M. G., [MV] *[measure](#page-521-0) option* Kent, J. T., [MV] [discrim](#page-186-0), [MV] [discrim lda](#page-236-0), [MV] [factor](#page-305-1), [MV] [manova](#page-353-0), [MV] [matrix](#page-407-0) [dissimilarity](#page-407-0), [\[MV\]](#page-449-1) mds, [\[MV\]](#page-472-0) mds [postestimation](#page-472-0), [MV] [mdslong](#page-487-0), [MV] [mdsmat](#page-502-0), [MV] [mvtest](#page-543-0), [MV] [mvtest means](#page-558-0), [MV] [mvtest](#page-570-0) [normality](#page-570-0), [\[MV\]](#page-577-1) pca, [MV] [procrustes](#page-613-0) Kim, J. O., [MV] [factor](#page-305-1) Kimbrough, J. W., [MV] [discrim knn](#page-213-0) Klecka, W. R., [MV] [discrim](#page-186-0), [MV] [discrim lda](#page-236-0) kmeans, [MV] [Glossary](#page-688-3) kmeans, cluster subcommand, [MV] [cluster kmeans](#page-130-0) [and kmedians](#page-130-0) kmeans clustering, [MV] [cluster](#page-97-0), [MV] [cluster kmeans](#page-130-0) [and kmedians](#page-130-0) kmedians, [MV] [Glossary](#page-688-3) kmedians, cluster subcommand, [MV] [cluster](#page-130-0) [kmeans and kmedians](#page-130-0) kmedians clustering, [MV] [cluster](#page-97-0), [MV] [cluster](#page-130-0) [kmeans and kmedians](#page-130-0) KMO, see [Kaiser–Meyer–Olkin sampling adequacy](#page-712-2) kmo, estat subcommand, [MV] [factor postestimation](#page-321-0), [MV] [pca postestimation](#page-594-0) KNN, see k[th-nearest neighbor](#page-713-0) knn, discrim subcommand, [MV] [discrim knn](#page-213-0) Kohler, U., [MV] [biplot](#page-22-0) Kolenikov, S., [MV] [factor](#page-305-1) Korin, B. P., [MV] [mvtest](#page-543-0) KR-20, [MV] [alpha](#page-14-0) Kramer, C. Y., [MV] [mvtest](#page-543-0), [MV] [mvtest means](#page-558-0) Krishnaiah, P. R., [MV] [mvtest](#page-543-0) Krishnamoorthy, K., [MV] [mvtest](#page-543-0), [MV] [mvtest means](#page-558-0) Kroeber, A. L., [MV] *[measure](#page-521-0) option* Krus, D. J., [MV] [canon postestimation](#page-89-0)

<span id="page-713-0"></span>Kruskal, J. B., [\[MV\]](#page-449-1) mds, [MV] [mds postestimation](#page-472-0), [MV] [mdslong](#page-487-0), [MV] [mdsmat](#page-502-0), [MV] [Glossary](#page-688-3) Kruskal stress, [MV] [mds postestimation](#page-472-0), [MV] [Glossary](#page-688-3) Kshirsagar, A. M., [MV] [discrim lda](#page-236-0), [\[MV\]](#page-577-1) pca kth-nearest neighbor, [MV] [discrim knn](#page-213-0), [MV] [Glossary](#page-688-3) Kuder–Richardson Formula 20, [MV] [alpha](#page-14-0) Kulczynski coefficient similarity measure, [MV] *[measure](#page-521-0) option* Kulczynski, S., [MV] *[measure](#page-521-0) option* kurtosis, [MV] [mvtest normality](#page-570-0)

#### **L**

<span id="page-713-2"></span><span id="page-713-1"></span>Lachenbruch, P. A., [MV] [discrim](#page-186-0), [MV] [discrim estat](#page-194-0), [MV] [discrim lda](#page-236-0) Lance and Williams' formula, [MV] [cluster](#page-97-0) Lance, G. N., [MV] [cluster](#page-97-0) Landau, S., [MV] [cluster](#page-97-0), [MV] [cluster stop](#page-172-0) Latin-square designs, [MV] [manova](#page-353-0) Lawley, D. N., [MV] [canon](#page-82-0), [MV] [factor](#page-305-1), [MV] [factor](#page-321-0) [postestimation](#page-321-0), [MV] [manova](#page-353-0), [MV] [mvtest](#page-543-0), [MV] [mvtest correlations](#page-545-0), [\[MV\]](#page-577-1) pca Lawley–Hotelling trace statistic, [MV] [canon](#page-82-0), [MV] [manova](#page-353-0), [MV] [mvtest means](#page-558-0), [MV] [Glossary](#page-688-3) LDA, see [linear discriminant analysis](#page-713-1) lda, discrim subcommand, [MV] [discrim lda](#page-236-0) leave one out, [MV] [discrim](#page-194-0), [MV] discrim [estat](#page-194-0), [MV] [discrim knn](#page-213-0), [MV] [discrim](#page-229-0) [knn postestimation](#page-229-0), [MV] [discrim lda](#page-236-0), [MV] [discrim lda postestimation](#page-252-0), [MV] [discrim](#page-288-0) [qda](#page-288-0), [MV] [discrim qda postestimation](#page-295-0), [MV] [Glossary](#page-688-3) Lee, J. C., [MV] [mvtest](#page-543-0) Leese, M., [MV] [cluster](#page-97-0), [MV] [cluster stop](#page-172-0) Lesaffre, E., [MV] [discrim logistic](#page-278-0) Likert, R. A., [MV] [alpha](#page-14-0) Likert summative scales, [MV] [alpha](#page-14-0) Lincoff, G. H., [MV] [discrim knn](#page-213-0) linear discriminant analysis, [MV] [candisc](#page-76-0), [MV] [discrim](#page-236-0) [lda](#page-236-0), [MV] [Glossary](#page-688-3) regression, [MV] [mvreg](#page-534-0) Lingoes, J. C., [\[MV\]](#page-449-1) mds, [MV] [mdslong](#page-487-0), [MV] [mdsmat](#page-502-0) linkage, [MV] [cluster](#page-97-0), [MV] [cluster linkage](#page-139-0), [MV] [clustermat](#page-109-0), [MV] [Glossary](#page-688-3) list, cluster subcommand, [MV] [cluster utility](#page-180-0) estat subcommand, [MV] [discrim estat](#page-194-0), [MV] [discrim knn postestimation](#page-229-0), [MV] [discrim](#page-284-0) Ida postestimation, [MV] discrim [logistic postestimation](#page-284-0), [MV] [discrim qda](#page-295-0) [postestimation](#page-295-0) loading, [MV] [Glossary](#page-688-3) loading plot, [MV] [scoreplot](#page-674-0), [MV] [Glossary](#page-688-3)

loadingplot command, [MV] [discrim lda](#page-252-0) [postestimation](#page-252-0), [MV] [factor postestimation](#page-321-0), [MV] [pca postestimation](#page-594-0), [MV] [scoreplot](#page-674-0) loadings, estat subcommand, [\[MV\]](#page-56-0) ca [postestimation](#page-56-0), [MV] [canon postestimation](#page-89-0), [MV] [discrim lda](#page-236-0), [MV] [discrim lda](#page-252-0) [postestimation](#page-252-0), [MV] [pca postestimation](#page-594-0) Loftsgaarden, D. O., [MV] [discrim knn](#page-213-0) logistic, discrim subcommand, [MV] [discrim](#page-278-0) [logistic](#page-278-0) logistic discriminant analysis, [MV] [discrim logistic](#page-278-0), [MV] [Glossary](#page-688-3) LOO, see [leave one out](#page-713-2) loss, [MV] [Glossary](#page-688-3) Luckman, B., [MV] [screeplot](#page-681-1) Lumley, T. S., [MV] [factor](#page-305-1), [\[MV\]](#page-577-1) pca Luniak, M. M., [MV] [biplot](#page-22-0) Lurie, M. B., [MV] [manova](#page-353-0)

#### **M**

Mahalanobis distance, [MV] [Glossary](#page-688-3) transformation, [MV] [Glossary](#page-688-3) Mahalanobis, P. C., [MV] [discrim lda](#page-236-0), [MV] [hotelling](#page-347-0), [MV] [Glossary](#page-688-3) main effects, [MV] [manova](#page-353-0) Makles, A., [MV] [cluster kmeans and kmedians](#page-130-0) MANCOVA, see [multivariate analysis of covariance](#page-714-0) Manly, B. F. J., [MV] [discrim qda postestimation](#page-295-0) MANOVA, see [multivariate analysis of variance](#page-714-1) manova command, [MV] [manova](#page-353-0), [MV] [manova](#page-392-0) [postestimation](#page-392-0) manova, estat subcommand, [MV] [discrim lda](#page-252-0) [postestimation](#page-252-0) manovatest command, [MV] [manova postestimation](#page-392-0) Mardia, K. V., [MV] [discrim](#page-186-0), [MV] [discrim lda](#page-236-0), [MV] [factor](#page-305-1), [MV] [manova](#page-353-0), [MV] [matrix](#page-407-0) [dissimilarity](#page-407-0), [\[MV\]](#page-449-1) mds, [\[MV\]](#page-472-0) mds [postestimation](#page-472-0), [MV] [mdslong](#page-487-0), [MV] [mdsmat](#page-502-0), [MV] [mvtest](#page-543-0), [MV] [mvtest means](#page-558-0), [MV] [mvtest](#page-570-0) [normality](#page-570-0), [\[MV\]](#page-577-1) pca, [MV] [procrustes](#page-613-0) mass, [MV] [Glossary](#page-688-3) matching coefficient, [MV] [Glossary](#page-688-3) matching coefficient similarity measure, [MV] *[measure](#page-521-0)\_option* matching configuration, [MV] [Glossary](#page-688-3) matrices, correlation, [\[MV\]](#page-577-1) pca covariance, [\[MV\]](#page-577-1) pca dissimilarity, [MV] [matrix dissimilarity](#page-407-0), [MV] [Glossary](#page-688-3) distances, [MV] [matrix dissimilarity](#page-407-0) similarity, [MV] [matrix dissimilarity](#page-407-0) matrix dissimilarity command, [MV] [matrix](#page-407-0) [dissimilarity](#page-407-0) maximum likelihood estimation, [MV] [factor](#page-305-1) likelihood factor method, [MV] [Glossary](#page-688-3)

maximum, continued value dissimilarity measure, [MV] *[measure](#page-521-0) option* Maxwell, A. E., [MV] [factor](#page-305-1), [MV] [factor](#page-321-0) [postestimation](#page-321-0) May, S., [MV] [canon](#page-82-0), [MV] [discrim](#page-186-0), [MV] [factor](#page-305-1), [\[MV\]](#page-577-1) pca MCA, see [multiple correspondence analysis](#page-714-2) mca command, [\[MV\]](#page-412-0) mca, [MV] [mca postestimation](#page-434-0), [MV] [mca postestimation plots](#page-443-0) mcaplot command, [MV] [mca postestimation](#page-434-0), [MV] [mca postestimation plots](#page-443-0) mcaprojection command, [MV] [mca postestimation](#page-434-0), [MV] [mca postestimation plots](#page-443-0) McLachlan, G. J., [MV] [discrim](#page-186-0), [MV] [discrim estat](#page-194-0), [MV] [discrim knn](#page-213-0), [MV] [discrim lda](#page-236-0) MDS, see [multidimensional scaling](#page-714-3) mds command, [\[MV\]](#page-449-1) mds, [MV] [mds postestimation](#page-472-0), [MV] [mds postestimation plots](#page-481-0) mdsconfig command, [\[MV\]](#page-449-1) mds, [\[MV\]](#page-481-0) mds [postestimation plots](#page-481-0) mdslong command, [MV] [mds postestimation](#page-472-0), [MV] [mds postestimation plots](#page-481-0), [MV] [mdslong](#page-487-0) mdsmat command, [MV] [mds postestimation](#page-472-0), [MV] [mds postestimation plots](#page-481-0), [MV] [mdsmat](#page-502-0) mdsshepard command, [MV] [mds postestimation](#page-481-0) [plots](#page-481-0) means, mvtest subcommand, [MV] [mvtest means](#page-558-0) means, testing equality, [MV] [hotelling](#page-347-0), [MV] [manova](#page-353-0), [MV] [mvtest means](#page-558-0) measure, [MV] [Glossary](#page-688-3) measurement error, [MV] [alpha](#page-14-0) measures, cluster subcommand, [MV] [cluster](#page-161-0) [programming utilities](#page-161-0) medianlinkage, cluster subcommand, [MV] [cluster linkage](#page-139-0) clustermat subcommand, [MV] [cluster linkage](#page-139-0) median-linkage clustering, [MV] [cluster](#page-97-0), [MV] [cluster](#page-139-0) [linkage](#page-139-0), [MV] [clustermat](#page-109-0), [MV] [Glossary](#page-688-3) metric scaling, [MV] [Glossary](#page-688-3) Michener, C. D., [MV] *[measure](#page-521-0) option* Mickey, M. R., [MV] [discrim estat](#page-194-0) Milan, L., [\[MV\]](#page-412-0) ca, [MV] [factor](#page-305-1), [MV] mca, [\[MV\]](#page-577-1) pca Milligan, G. W., [MV] [cluster](#page-97-0), [MV] [cluster](#page-155-0) [programming subroutines](#page-155-0), [MV] [cluster stop](#page-172-0) Milliken, G. A., [MV] [manova](#page-353-0) minimum entropy rotation, [MV] [rotate](#page-637-0), [MV] [rotatemat](#page-657-0), [MV] [Glossary](#page-688-3) Minkowski dissimilarity measure, [MV] *[measure](#page-521-0) option* misclassification rate, [MV] [Glossary](#page-688-3) mixed designs, [MV] [manova](#page-353-0) modern scaling, [MV] [Glossary](#page-688-3) Monshouwer, K., [MV] [mvtest](#page-543-0) Morrison, D. F., [MV] [clustermat](#page-109-0), [MV] [discrim lda](#page-236-0), [MV] [discrim logistic](#page-284-0), [MV] discrim logistic [postestimation](#page-284-0), [MV] [manova](#page-353-0) Mosier, C. I., [MV] [procrustes](#page-613-0)

<span id="page-714-3"></span><span id="page-714-2"></span><span id="page-714-1"></span><span id="page-714-0"></span>Mueller, C. W., [MV] [factor](#page-305-1) Mueller, R. O., [MV] [discrim lda](#page-236-0) Muirhead, R. J., [\[MV\]](#page-577-1) pca Mulaik, S. A., [MV] [factor](#page-305-1), [MV] [rotate](#page-637-0) multidimensional scaling, [\[MV\]](#page-449-1) mds, [\[MV\]](#page-481-0) mds [postestimation plots](#page-481-0), [MV] [mdslong](#page-487-0), [MV] [mdsmat](#page-502-0), [MV] [Glossary](#page-688-3) configuration plot, [MV] [Glossary](#page-688-3) multiple comparisons, [MV] [mvreg](#page-534-0) multiple correspondence analysis, [MV] [Glossary](#page-688-3) multivariate analysis, [MV] [canon](#page-82-0), [MV] [hotelling](#page-347-0), [MV] [mvtest](#page-543-0) analysis of covariance, [MV] [manova](#page-353-0), [MV] [Glossary](#page-688-3) analysis of variance, [MV] [manova](#page-353-0), [MV] [Glossary](#page-688-3) Behrens–Fisher problem, [MV] [mvtest means](#page-558-0) kurtosis, [MV] [mvtest normality](#page-570-0) normal, [MV] [mvtest normality](#page-570-0) regression, [MV] [mvreg](#page-534-0), [MV] [Glossary](#page-688-3) skewness, [MV] [mvtest normality](#page-570-0) test, [MV] [mvtest](#page-543-0) Murrill, W. A., [MV] [discrim knn](#page-213-0) mvreg command, [MV] [mvreg](#page-534-0), [MV] [mvreg](#page-541-0) [postestimation](#page-541-0) mvreg, estat subcommand, [MV] [procrustes](#page-628-0) [postestimation](#page-628-0) mvtest, [MV] [mvtest](#page-543-0) correlations command, [MV] [mvtest](#page-545-0) [correlations](#page-545-0) covariances command, [MV] [mvtest covariances](#page-550-0) means command, [MV] [mvtest means](#page-558-0) normality command, [MV] [mvtest normality](#page-570-0)

# <span id="page-714-5"></span>**N**

<span id="page-714-6"></span><span id="page-714-4"></span>Nagel, R. W., [MV] [discrim lda](#page-236-0) nearest neighbor, [MV] [discrim knn](#page-213-0), [MV] [Glossary](#page-688-3) Neimann, H., [MV] [mdsmat](#page-502-0) Nel, D. G., [MV] [mvtest](#page-543-0), [MV] [mvtest means](#page-558-0) Nelson, E. C., [MV] [alpha](#page-14-0), [MV] [factor](#page-305-1), [MV] [factor](#page-321-0) [postestimation](#page-321-0) Nelson, W. C., [MV] [mvtest correlations](#page-545-0) nested designs, [MV] [manova](#page-353-0) effects, [MV] [manova](#page-353-0) Nevels, K., [MV] [procrustes](#page-613-0) nonmetric scaling, [\[MV\]](#page-449-1) mds, [MV] [mdslong](#page-487-0), [MV] [mdsmat](#page-502-0), [MV] [Glossary](#page-688-3) nonparametric methods, [MV] [discrim knn](#page-213-0), [MV] [Glossary](#page-688-3) Nordlund, D. J., [MV] [discrim lda](#page-236-0) normality, mvtest subcommand, [MV] [mvtest](#page-570-0) [normality](#page-570-0) normality test, [MV] [mvtest normality](#page-570-0) normalization, [\[MV\]](#page-449-1) ca, [MV] mca, [MV] mds, [MV] [rotate](#page-637-0), [MV] [Glossary](#page-688-3) notes, cluster analysis, [MV] [cluster notes](#page-151-0) notes, cluster subcommand, [MV] [cluster notes](#page-151-0)

Nunnally, J. C., [MV] [alpha](#page-14-0) N-way multivariate analysis of variance, [MV] [manova](#page-353-0)

#### **O**

<span id="page-715-7"></span><span id="page-715-6"></span><span id="page-715-0"></span>oblimax rotation, [MV] [rotate](#page-637-0), [MV] [rotatemat](#page-657-0), [MV] [Glossary](#page-688-3) oblimin rotation, [MV] [rotate](#page-637-0), [MV] [rotatemat](#page-657-0), [MV] [Glossary](#page-688-3) oblique rotation, [MV] [factor postestimation](#page-321-0), [MV] [rotate](#page-637-0), [MV] [rotatemat](#page-657-0), [MV] [Glossary](#page-688-3) oblique transformation, see [oblique rotation](#page-715-0) Ochiai, A., [MV] *[measure](#page-521-0) option* Ochiai coefficient similarity measure, [MV] *[measure](#page-521-0) option* Odum, E. P., [MV] [clustermat](#page-109-0) Olkin, I., [MV] [hotelling](#page-347-0) ordination, [\[MV\]](#page-449-1) mds, [MV] [Glossary](#page-688-3) orthogonal rotation, [MV] [factor postestimation](#page-321-0), [MV] [rotate](#page-637-0), [MV] [rotatemat](#page-657-0), [MV] [Glossary](#page-688-3) orthogonal transformation, see [orthogonal rotation](#page-715-1)

#### <span id="page-715-1"></span>**P**

<span id="page-715-9"></span><span id="page-715-8"></span><span id="page-715-2"></span>Pagan, A. R., [MV] [mvreg](#page-534-0) pairwise comparisons, [\[MV\]](#page-6-0) intro pairwise, estat subcommand, [\[MV\]](#page-472-0) mds [postestimation](#page-472-0) parametric methods, [MV] [Glossary](#page-688-3) parsedistance, cluster subcommand, [MV] [cluster](#page-161-0) [programming utilities](#page-161-0) parsimax rotation, [MV] [rotate](#page-637-0), [MV] [rotatemat](#page-657-0), [MV] [Glossary](#page-688-3) partially specified target rotation, [MV] [rotate](#page-637-0), [MV] [rotatemat](#page-657-0), [MV] [Glossary](#page-688-3) partition cluster-analysis methods, [MV] [cluster kmeans](#page-130-0) [and kmedians](#page-130-0), [MV] [Glossary](#page-688-3) partition clustering, see [partition cluster-analysis](#page-715-2) [methods](#page-715-2) PCA, see [principal component analysis](#page-715-3) pca command, [\[MV\]](#page-577-1) pca, [MV] [pca postestimation](#page-594-0) pcamat command, [\[MV\]](#page-577-1) pca, [\[MV\]](#page-594-0) pca [postestimation](#page-594-0) Pearson coefficient similarity measure, [MV] *[measure](#page-521-0) option* Pearson, K., [\[MV\]](#page-449-1) **mds**, [MV] **[measure](#page-521-0)\_option**, [\[MV\]](#page-577-1) pca Peen, C., [MV] [procrustes](#page-613-0) Perrin, E., [MV] [alpha](#page-14-0), [MV] [factor](#page-321-0), [MV] factor [postestimation](#page-321-0) Pickles, A., [MV] [cluster dendrogram](#page-118-0) Pillai, K. C. S., [MV] [canon](#page-82-0), [MV] [manova](#page-353-0) Pillai's trace statistic, [MV] [canon](#page-82-0), [MV] [manova](#page-353-0), [MV] [mvtest means](#page-558-0), [MV] [Glossary](#page-688-3) posterior probabilities, [MV] [Glossary](#page-688-3) principal component analysis, [\[MV\]](#page-577-1) pca, [MV] [Glossary](#page-688-3) factors analysis, [MV] [factor](#page-305-1)

<span id="page-715-4"></span>prior probabilities, [MV] [Glossary](#page-688-3) procoverlay command, [MV] [procrustes](#page-628-0) [postestimation](#page-628-0) procrustes command, [MV] [procrustes](#page-613-0), [MV] [procrustes postestimation](#page-628-0) Procrustes rotation, [MV] [procrustes](#page-613-0), [MV] [Glossary](#page-688-3) Procrustes transformation, see [Procrustes rotation](#page-715-4) profiles, estat subcommand, [\[MV\]](#page-56-0) ca [postestimation](#page-56-0) programming cluster subcommands, [MV] [cluster programming](#page-155-0) [subroutines](#page-155-0) cluster utilities, [MV] [cluster programming](#page-155-0) [subroutines](#page-155-0) rotations, [MV] [rotate](#page-637-0) programming, cluster analysis, [MV] [cluster](#page-161-0) [programming utilities](#page-161-0) promax power rotation, [MV] [rotate](#page-637-0), [MV] [rotatemat](#page-657-0), [MV] [Glossary](#page-688-3) promax rotation, [MV] [rotate](#page-637-0) proximity, [MV] [Glossary](#page-688-3)

# <span id="page-715-10"></span>**Q**

<span id="page-715-11"></span><span id="page-715-5"></span>QDA, see [quadratic discriminant analysis](#page-715-5) qda, discrim subcommand, [MV] [discrim qda](#page-288-0) quadratic discriminant analysis, [MV] [discrim qda](#page-288-0), [MV] [Glossary](#page-688-3) quantiles, estat subcommand, [\[MV\]](#page-472-0) mds [postestimation](#page-472-0) quartimax rotation, [MV] [rotate](#page-637-0), [MV] [rotatemat](#page-657-0), [MV] [Glossary](#page-688-3) quartimin rotation, [MV] [rotate](#page-637-0), [MV] [rotatemat](#page-657-0), [MV] [Glossary](#page-688-3) query, cluster subcommand, [MV] [cluster](#page-161-0) [programming utilities](#page-161-0) Quesenberry, C. P., [MV] [discrim knn](#page-213-0)

# <span id="page-715-12"></span>**R**

<span id="page-715-3"></span>Rabe-Hesketh, S., [\[MV\]](#page-577-1) pca, [MV] [screeplot](#page-681-1) Raciborski, R., [MV] [cluster](#page-97-0) Rao, C. R., [MV] [factor](#page-305-1), [MV] [hotelling](#page-347-0), [MV] [manova](#page-353-0) Rao, T. R., [MV] *[measure](#page-521-0) option* Rao's canonical-factor method, [MV] [factor](#page-305-1) reciprocal averaging, [\[MV\]](#page-33-0) ca reconstructed correlations, [MV] [factor postestimation](#page-321-0) reflection, [MV] [procrustes](#page-613-0), [MV] [Glossary](#page-688-3) regression scoring, [MV] [factor postestimation](#page-321-0) regression, system, [MV] [mvreg](#page-534-0) Reinfurt, K. H., [MV] [mvtest correlations](#page-545-0) reliability, [MV] [alpha](#page-14-0), [MV] [factor](#page-305-1) rename, cluster subcommand, [MV] [cluster utility](#page-180-0) renamevar, cluster subcommand, [MV] [cluster](#page-180-0) [utility](#page-180-0)

Rencher, A. C., [MV] [biplot](#page-22-0), [\[MV\]](#page-33-0) ca, [MV] [candisc](#page-76-0), [MV] [canon](#page-82-0), [MV] [canon postestimation](#page-89-0), [MV] [cluster](#page-97-0), [MV] [discrim](#page-194-0), [MV] discrim [estat](#page-194-0), [MV] [discrim knn](#page-213-0), [MV] [discrim lda](#page-236-0), [MV] [discrim lda postestimation](#page-252-0), [MV] [discrim](#page-278-0) [logistic](#page-278-0), [MV] [discrim qda](#page-288-0), [MV] [discrim qda](#page-295-0) [postestimation](#page-295-0), [MV] [factor](#page-305-1), [MV] [manova](#page-353-0), [\[MV\]](#page-412-0) mca, [MV] [mvtest](#page-545-0), [MV] mvtest [correlations](#page-545-0), [MV] [mvtest covariances](#page-550-0), [MV] [mvtest means](#page-558-0), [MV] [mvtest normality](#page-570-0), [\[MV\]](#page-577-1) pca, [MV] [screeplot](#page-681-1) repeated measures, [MV] [Glossary](#page-688-3) repeated measures MANOVA, [MV] [manova](#page-353-0) residuals, estat subcommand, [MV] [factor](#page-321-0)

[postestimation](#page-321-0), [MV] [pca postestimation](#page-594-0) Richards, D. S. P., [MV] [mvtest means](#page-558-0)

Rogers and Tanimoto similarity measure, [MV] *[measure](#page-521-0)\_option* 

Rogers, D. J., [MV] *[measure](#page-521-0) option*

Rohlf, F. J., [MV] [cluster](#page-97-0), [MV] *[measure](#page-521-0) option*

Romney, A. K., [\[MV\]](#page-33-0) ca

Rose, D. W., [MV] [discrim knn](#page-213-0)

rotate command, [MV] [factor postestimation](#page-321-0), [MV] [pca postestimation](#page-594-0), [MV] [rotate](#page-637-0)

rotate, estat subcommand, [MV] [canon](#page-89-0) [postestimation](#page-89-0)

rotatecompare, estat subcommand, [MV] [canon](#page-89-0) [postestimation](#page-89-0), [MV] [factor postestimation](#page-321-0), [MV] [pca postestimation](#page-594-0)

rotated

factor loadings, [MV] [factor postestimation](#page-321-0) principal components, [MV] [pca postestimation](#page-594-0) rotatemat command, [MV] [rotatemat](#page-657-0)

rotation, [MV] [factor postestimation](#page-321-0), [\[MV\]](#page-594-0) pca [postestimation](#page-594-0), [MV] [rotate](#page-637-0), [MV] [rotatemat](#page-657-0), [MV] [Glossary](#page-688-3)

Bentler's invariant pattern simplicity, see [Bentler's](#page-706-1) [invariant pattern simplicity rotation](#page-706-1)

biquartimax, see [biquartimax rotation](#page-706-2) biquartimin, see [biquartimin rotation](#page-706-3)

Comrey's tandem 1, see [Comrey's tandem 1 and 2](#page-708-2) [rotations](#page-708-2)

Comrey's tandem 2, see [Comrey's tandem 1 and 2](#page-708-2) [rotations](#page-708-2)

covarimin, see [covarimin rotation](#page-708-3)

Crawford–Ferguson, see [Crawford–Ferguson rotation](#page-708-4) equamax, see [equamax rotation](#page-709-2) factor parsimony, see [factor parsimony rotation](#page-710-1)

minimum entropy, see [minimum entropy rotation](#page-714-4)

oblimax, see [oblimax rotation](#page-715-6)

oblimin, see [oblimin rotation](#page-715-7)

oblique, see [oblique rotation](#page-715-0)

orthogonal, see [orthogonal rotation](#page-715-1)

parsimax, see [parsimax rotation](#page-715-8)

partially specified target, see [partially specified target](#page-715-9) [rotation](#page-715-9) Procrustes, see [Procrustes rotation](#page-715-4)

promax, see [promax rotation](#page-715-10)

quartimax, see [quartimax rotation](#page-715-11)

rotation, continued quartimin, see [quartimin rotation](#page-715-12) toward a target, see [toward a target rotation](#page-718-1) varimax, see [varimax rotation](#page-718-2) Rothkopf, E. Z., [MV] [mdslong](#page-487-0) Rousseeuw, P. J., [MV] [cluster](#page-97-0), [MV] [clustermat](#page-109-0), [MV] [matrix](#page-407-0) [dissimilarity](#page-407-0), [MV] *[measure](#page-521-0) option* Roy, S. N., [MV] [canon](#page-82-0), [MV] [manova](#page-353-0) Roy's largest root test, [MV] [canon](#page-82-0), [MV] [manova](#page-353-0), [MV] [mvtest means](#page-558-0), [MV] [Glossary](#page-688-3) union-intersection test, [MV] [canon](#page-82-0), [MV] [manova](#page-353-0), [MV] [mvtest means](#page-558-0) Russell and Rao coefficient similarity measure, [MV] *[measure](#page-521-0)\_option* Russell, P. F., [MV] *[measure](#page-521-0) option*

#### **S**

Sammon, J. W., Jr., [\[MV\]](#page-449-1) mds, [MV] [mdslong](#page-487-0), [MV] [mdsmat](#page-502-0), [MV] [Glossary](#page-688-3) Sammon mapping criterion, [MV] [Glossary](#page-688-3) Sampson, A. R., [MV] [hotelling](#page-347-0) scaling, [\[MV\]](#page-449-1) mds, [MV] [mds postestimation plots](#page-481-0), [MV] [mdslong](#page-487-0), [MV] [mdsmat](#page-502-0) Schaffer, C. M., [MV] [cluster](#page-97-0) Schwarz, G., [MV] [factor postestimation](#page-321-0) score, [MV] [Glossary](#page-688-3) score plot, [MV] [scoreplot](#page-674-0), [MV] [Glossary](#page-688-3) scoreplot command, [MV] [discrim lda](#page-252-0) [postestimation](#page-252-0), [MV] [factor postestimation](#page-321-0), [MV] [pca postestimation](#page-594-0), [MV] [scoreplot](#page-674-0) scoring, [MV] [factor postestimation](#page-321-0), [\[MV\]](#page-594-0) pca [postestimation](#page-594-0) scree plot, [MV] [screeplot](#page-681-1), [MV] [Glossary](#page-688-3) screeplot command, [MV] [discrim lda](#page-252-0) [postestimation](#page-252-0), [MV] [factor postestimation](#page-321-0), [MV] [pca postestimation](#page-594-0), [MV] [screeplot](#page-681-1) Seber, G. A. F., [MV] [biplot](#page-22-0), [MV] [manova](#page-353-0), [MV] [mvtest](#page-543-0), [MV] [mvtest means](#page-558-0), [MV] [mvtest](#page-570-0) [normality](#page-570-0) SEM, see [structural equation modeling](#page-717-1) set, cluster subcommand, [MV] [cluster](#page-161-0) [programming utilities](#page-161-0) Shavelson, R. J., [MV] [alpha](#page-14-0) Shepard diagram, [MV] [mds postestimation plots](#page-481-0), [MV] [Glossary](#page-688-3) plot, [MV] [mds postestimation plots](#page-481-0) Shepard, R. N., [MV] [mds postestimation plots](#page-481-0) Sibson, R., [MV] [cluster](#page-97-0) similarity, [MV] [Glossary](#page-688-3) matrices, [MV] [matrix dissimilarity](#page-407-0) measures, [MV] [cluster](#page-97-0), [MV] [cluster](#page-161-0) [programming utilities](#page-161-0), [MV] [matrix](#page-407-0) [dissimilarity](#page-407-0), [MV] *[measure](#page-521-0) option* Anderberg coefficient, [MV] *[measure](#page-521-0)\_option* 

angular, [MV] *[measure](#page-521-0) option*

<span id="page-717-2"></span>similarity, measures, continued correlation, [MV] *[measure](#page-521-0) option* Dice coefficient, [MV] *[measure](#page-521-0) option* Gower coefficient, [MV] *[measure](#page-521-0)\_option* Hamann coefficient, [MV] *[measure](#page-521-0)\_option* Jaccard coefficient, [MV] *[measure](#page-521-0) option* Kulczynski coefficient, [MV] *[measure](#page-521-0) option* matching coefficient, [MV] *[measure](#page-521-0) option* Ochiai coefficient, [MV] *[measure](#page-521-0)\_option* Pearson coefficient, [MV] *[measure](#page-521-0) option* Rogers and Tanimoto coefficient, [MV] *[measure](#page-521-0) option* Russell and Rao coefficient, [MV] *[measure](#page-521-0)\_option* Sneath and Sokal coefficient, [MV] *[measure](#page-521-0)\_option* Yule coefficient, [MV] *[measure](#page-521-0)\_option* singlelinkage, cluster subcommand, [MV] [cluster linkage](#page-139-0) clustermat subcommand, [MV] [cluster linkage](#page-139-0) single-linkage clustering, [MV] [cluster](#page-97-0), [MV] [cluster](#page-139-0) [linkage](#page-139-0), [MV] [clustermat](#page-109-0), [MV] [Glossary](#page-688-3) singular value decomposition, [MV] [Glossary](#page-688-3) skewness, [MV] [mvtest normality](#page-570-0) smc, estat subcommand, [MV] [factor postestimation](#page-321-0), [MV] [pca postestimation](#page-594-0) Smith, C. A. B., [MV] [discrim estat](#page-194-0), [MV] [discrim](#page-288-0) [qda](#page-288-0) Smith, H., [MV] [manova](#page-353-0) Smith-Vikos, T., [MV] [discrim knn](#page-213-0) Smullyan, R. M., [\[MV\]](#page-449-1) mds Sneath and Sokel coefficient similarity measure, [MV] *[measure](#page-521-0)\_option* Sneath, P. H. A., [MV] *[measure](#page-521-0) option* Sokal, R. R., [MV] *[measure](#page-521-0) option* Sörbom, D., [MV] [factor postestimation](#page-321-0) Sørensen, T. J., [MV] *[measure](#page-521-0) option* Späth, H., [MV] [cluster](#page-97-0) Spearman–Brown prophecy formula, [MV] [alpha](#page-14-0) Spearman, C. E., [MV] [factor](#page-305-1) specificity, [MV] [factor](#page-305-1) spherical covariance, [MV] [mvtest covariances](#page-550-0) sphericity, [MV] [Glossary](#page-688-3) split-plot designs, [MV] [manova](#page-353-0) squared multiple correlations, [MV] [factor](#page-321-0) [postestimation](#page-321-0) SSCP matrix, [MV] [Glossary](#page-688-3) stacked variables, [MV] [Glossary](#page-688-3) stacking variables, [MV] [Glossary](#page-688-3) Stahl, D., [MV] [cluster](#page-97-0), [MV] [cluster stop](#page-172-0) standardized data, [MV] [Glossary](#page-688-3) Stephenson, D. B., [\[MV\]](#page-577-1) pca Stevens, E. H., [MV] [mvtest](#page-543-0) stop, cluster subcommand, [MV] [cluster stop](#page-172-0) clustermat subcommand, [MV] [cluster stop](#page-172-0)

<span id="page-717-1"></span><span id="page-717-0"></span>stopping rules, [MV] [Glossary](#page-688-3) adding, [MV] [cluster programming subroutines](#page-155-0) Caliński and Harabasz index, [MV] [cluster](#page-97-0), [MV] [cluster stop](#page-172-0) Duda and Hart index, [MV] [cluster](#page-97-0), [MV] [cluster](#page-172-0) [stop](#page-172-0) stepsize, [MV] [cluster programming subroutines](#page-155-0) Stork, D. G., [MV] [cluster](#page-97-0), [MV] [cluster stop](#page-172-0) stress, [MV] [mds postestimation](#page-472-0), [MV] [Glossary](#page-688-3) stress, estat subcommand, [\[MV\]](#page-472-0) mds [postestimation](#page-472-0) structural equation modeling, [\[MV\]](#page-6-0) intro structure, [MV] [Glossary](#page-688-3) structure, estat subcommand, [MV] [discrim lda](#page-252-0) [postestimation](#page-252-0), [MV] [factor postestimation](#page-321-0) subinertia, estat subcommand, [\[MV\]](#page-434-0) mca [postestimation](#page-434-0) subroutines, adding, [MV] [cluster programming](#page-161-0) [utilities](#page-161-0) summarize, estat subcommand, [\[MV\]](#page-56-0) ca [postestimation](#page-56-0), [MV] [discrim estat](#page-194-0), [MV] [discrim knn postestimation](#page-229-0), [MV] [discrim lda postestimation](#page-252-0), [MV] [discrim](#page-284-0) [logistic postestimation](#page-284-0), [MV] [discrim qda](#page-295-0) [postestimation](#page-295-0), [MV] [factor postestimation](#page-321-0), [MV] [mca postestimation](#page-434-0), [\[MV\]](#page-472-0) mds [postestimation](#page-472-0), [MV] [pca postestimation](#page-594-0), [MV] [procrustes postestimation](#page-628-0) summary variables, generating, [MV] [cluster generate](#page-124-0) summative (Likert) scales, [MV] [alpha](#page-14-0) supplementary rows or columns, [\[MV\]](#page-33-0) ca, [MV] [Glossary](#page-688-3) supplementary variables, [\[MV\]](#page-412-0) mca, [MV] [Glossary](#page-688-3) SVD, see [singular value decomposition](#page-717-2)

# **T**

Tabachnick, B. G., [MV] [discrim](#page-186-0), [MV] [discrim lda](#page-236-0) table, estat subcommand, [MV] [ca postestimation](#page-56-0) Tanimoto, T. T., [MV] *[measure](#page-521-0) option* target rotation, [MV] [procrustes](#page-613-0), [MV] [rotate](#page-637-0), [MV] [rotatemat](#page-657-0), [MV] [Glossary](#page-688-3) Tarlov, A. R., [MV] [alpha](#page-14-0), [MV] [factor](#page-305-1), [MV] [factor](#page-321-0) [postestimation](#page-321-0) taxonomy, [MV] [Glossary](#page-688-3) ten Berge, J. M. F., [MV] [procrustes](#page-613-0) ter Bogt, T., [MV] [mvtest](#page-543-0) test, internal consistency, see [internal consistency test](#page-712-3) multivariate, see [multivariate test](#page-714-5) normality, see [normality test](#page-714-6) variance-comparison, see [variance-comparison test](#page-718-3) tetrachoric correlation, [MV] [Glossary](#page-688-3) Thompson, B., [MV] [canon postestimation](#page-89-0) Thomson, G. H., [MV] [factor postestimation](#page-321-0), [MV] [Glossary](#page-688-3) Thomson scoring, [MV] [factor postestimation](#page-321-0) Thurstone, L. L., [MV] [rotate](#page-637-0) Tibshirani, R. J., [MV] [discrim knn](#page-213-0)

<span id="page-718-1"></span><span id="page-718-0"></span>ties, [MV] [Glossary](#page-688-3) Timm, N. H., [MV] [manova](#page-353-0) Tobías, A., [MV] [alpha](#page-14-0) Torgerson, W. S., [\[MV\]](#page-449-1) mds, [MV] [mdslong](#page-487-0), [MV] [mdsmat](#page-502-0) total inertia, [\[MV\]](#page-33-0) ca, [MV] [ca postestimation](#page-56-0), [\[MV\]](#page-412-0) mca, [MV] [mca postestimation](#page-434-0), [MV] [Glossary](#page-688-3) total principal inertia, [\[MV\]](#page-412-0) ca, [MV] mca, [MV] [Glossary](#page-688-3) toward a target rotation, [MV] [procrustes](#page-613-0), [MV] [rotate](#page-637-0), [MV] [rotatemat](#page-657-0) transformations, [MV] [procrustes](#page-613-0) trees, [MV] [cluster](#page-97-0), [MV] [cluster dendrogram](#page-118-0) Trewn, J., [\[MV\]](#page-449-1) mds ttest command, [MV] [hotelling](#page-347-0) two-way multivariate analysis of variance, [MV] [manova](#page-353-0) Tyler, D. E., [\[MV\]](#page-577-1) pca

### **U**

uniqueness, [MV] [factor](#page-305-1), [MV] [factor postestimation](#page-321-0), [MV] [rotate](#page-637-0), [MV] [Glossary](#page-688-3) unrestricted transformation, [MV] [procrustes](#page-628-0) [postestimation](#page-628-0), [MV] [Glossary](#page-688-3) use, cluster subcommand, [MV] [cluster utility](#page-180-0) utilities, programming, [MV] [cluster utility](#page-180-0)

# **V**

van Belle, G., [MV] [factor](#page-305-1), [\[MV\]](#page-577-1) pca van der Ende, J., [MV] [mvtest](#page-543-0) Van der Heijden, P. G. M., [MV] [ca postestimation](#page-56-0) Van der Merwe, C. A., [MV] [mvtest](#page-543-0), [MV] [mvtest](#page-558-0) [means](#page-558-0) van Dorsselaer, S., [MV] [mvtest](#page-543-0) Van Kerm, P., [\[MV\]](#page-33-0) ca variables, generating, [MV] [cluster generate](#page-124-0) variance analysis, [MV] [manova](#page-353-0) variance-comparison test, [MV] [mvtest covariances](#page-550-0) varimax rotation, [MV] [rotate](#page-637-0), [MV] [rotatemat](#page-657-0), [MV] [Glossary](#page-688-3) Verdurmen, J., [MV] [mvtest](#page-543-0) Vollebergh, W. A. M., [MV] [mvtest](#page-543-0)

#### <span id="page-718-3"></span><span id="page-718-2"></span>**W**

Wagner, T., [MV] [mvtest](#page-543-0) Ward, J. H., Jr., [MV] [cluster](#page-97-0), [MV] [cluster linkage](#page-139-0) Ward's linkage clustering, [MV] [cluster](#page-97-0), [MV] [cluster](#page-139-0) [linkage](#page-139-0), [MV] [clustermat](#page-109-0), [MV] [Glossary](#page-688-3) Ward's method clustering, [MV] [cluster](#page-97-0), [MV] [clustermat](#page-109-0) wardslinkage, cluster subcommand, [MV] [cluster linkage](#page-139-0) clustermat subcommand, [MV] [cluster linkage](#page-139-0)

Ware, J. E., Jr., [MV] [alpha](#page-14-0), [MV] [factor](#page-321-0), [MV] factor [postestimation](#page-321-0) waveragelinkage, cluster subcommand, [MV] [cluster linkage](#page-139-0) clustermat subcommand, [MV] [cluster linkage](#page-139-0) Weesie, J., [MV] [alpha](#page-14-0), [MV] [ca postestimation](#page-56-0), [\[MV\]](#page-577-1) pca weighted-average linkage clustering, [MV] [cluster](#page-97-0), [MV] [cluster linkage](#page-139-0), [MV] [clustermat](#page-109-0), [MV] [Glossary](#page-688-3) Weiss, J., [MV] [mdsmat](#page-502-0) Weller, S. C., [\[MV\]](#page-33-0) ca White, P. O., [MV] [rotate](#page-637-0), [MV] [rotatemat](#page-657-0), [MV] [Glossary](#page-688-3) Whittaker, J. C., [\[MV\]](#page-33-0) ca, [MV] [factor](#page-305-1), [\[MV\]](#page-412-0) mca, [\[MV\]](#page-577-1) pca Wichern, D. W., [MV] [canon](#page-82-0), [MV] [discrim](#page-186-0), [MV] [discrim estat](#page-194-0), [MV] [discrim lda](#page-236-0), [MV] [discrim lda postestimation](#page-252-0), [MV] [mvtest](#page-543-0), [MV] [mvtest correlations](#page-545-0), [MV] [mvtest](#page-550-0) [covariances](#page-550-0), [MV] [mvtest means](#page-558-0) Wilks' lambda, [MV] [canon](#page-82-0), [MV] [manova](#page-353-0), [MV] [mvtest](#page-558-0) [means](#page-558-0), [MV] [Glossary](#page-688-3) likelihood-ratio test, [MV] [canon](#page-82-0), [MV] [manova](#page-353-0), [MV] [mvtest means](#page-558-0) Wilks, S. S., [MV] [canon](#page-82-0), [MV] [hotelling](#page-347-0), [MV] [manova](#page-353-0) Williams, B. K., [MV] [discrim lda](#page-236-0) Williams, W. T., [MV] [cluster](#page-97-0) Wilson, E. B., [MV] [mvtest normality](#page-570-0) Wilson, M., [MV] [rotate](#page-637-0) Wish, M., [\[MV\]](#page-449-1) mds, [MV] [mdslong](#page-487-0), [MV] [mdsmat](#page-502-0) Wishart distribution, [MV] [Glossary](#page-688-3) within matrix, [MV] [Glossary](#page-688-3) Woodard, D. E., [MV] [manova](#page-353-0)

# **Y**

Yang, K., [\[MV\]](#page-449-1) mds Yen, W. M., [MV] [alpha](#page-14-0) Young, F. W., [\[MV\]](#page-449-1) mds, [MV] [mdslong](#page-487-0), [MV] [mdsmat](#page-502-0) Young, G., [\[MV\]](#page-449-1) mds, [MV] [mdslong](#page-487-0), [MV] [mdsmat](#page-502-0) Yu, J., [MV] [mvtest](#page-543-0), [MV] [mvtest means](#page-558-0) Yule coefficient similarity measure, [MV] *[measure](#page-521-0)\_option* Yule, G. U., [MV] *[measure](#page-521-0)\_option* 

# **Z**

Zappasodi, P., [MV] [manova](#page-353-0) Zirkler, B., [MV] [mvtest](#page-543-0), [MV] [mvtest normality](#page-570-0) Zubin, J., [MV] *[measure](#page-521-0) option* Zubkoff, M., [MV] [alpha](#page-14-0), [MV] [factor](#page-305-1), [MV] [factor](#page-321-0) [postestimation](#page-321-0)